# **Altivar Process Variable Speed Drives ATV630, ATV650, ATV660**

# **Programming Manual**

04/2015

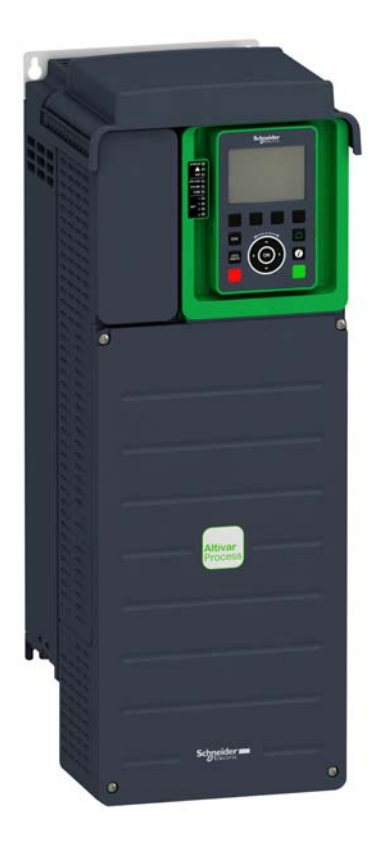

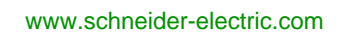

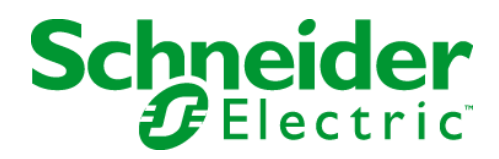

The information provided in this documentation contains general descriptions and/or technical characteristics of the performance of the products contained herein. This documentation is not intended as a substitute for and is not to be used for determining suitability or reliability of these products for specific user applications. It is the duty of any such user or integrator to perform the appropriate and complete risk analysis, evaluation and testing of the products with respect to the relevant specific application or use thereof. Neither Schneider Electric nor any of its affiliates or subsidiaries shall be responsible or liable for misuse of the information contained herein. If you have any suggestions for improvements or amendments or have found errors in this publication, please notify us.

No part of this document may be reproduced in any form or by any means, electronic or mechanical, including photocopying, without express written permission of Schneider Electric.

All pertinent state, regional, and local safety regulations must be observed when installing and using this product. For reasons of safety and to help ensure compliance with documented system data, only the manufacturer should perform repairs to components.

When devices are used for applications with technical safety requirements, the relevant instructions must be followed.

Failure to use Schneider Electric software or approved software with our hardware products may result in injury, harm, or improper operating results.

Failure to observe this information can result in injury or equipment damage.

© 2015 Schneider Electric. All rights reserved.

# **Table of Contents**

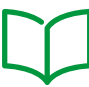

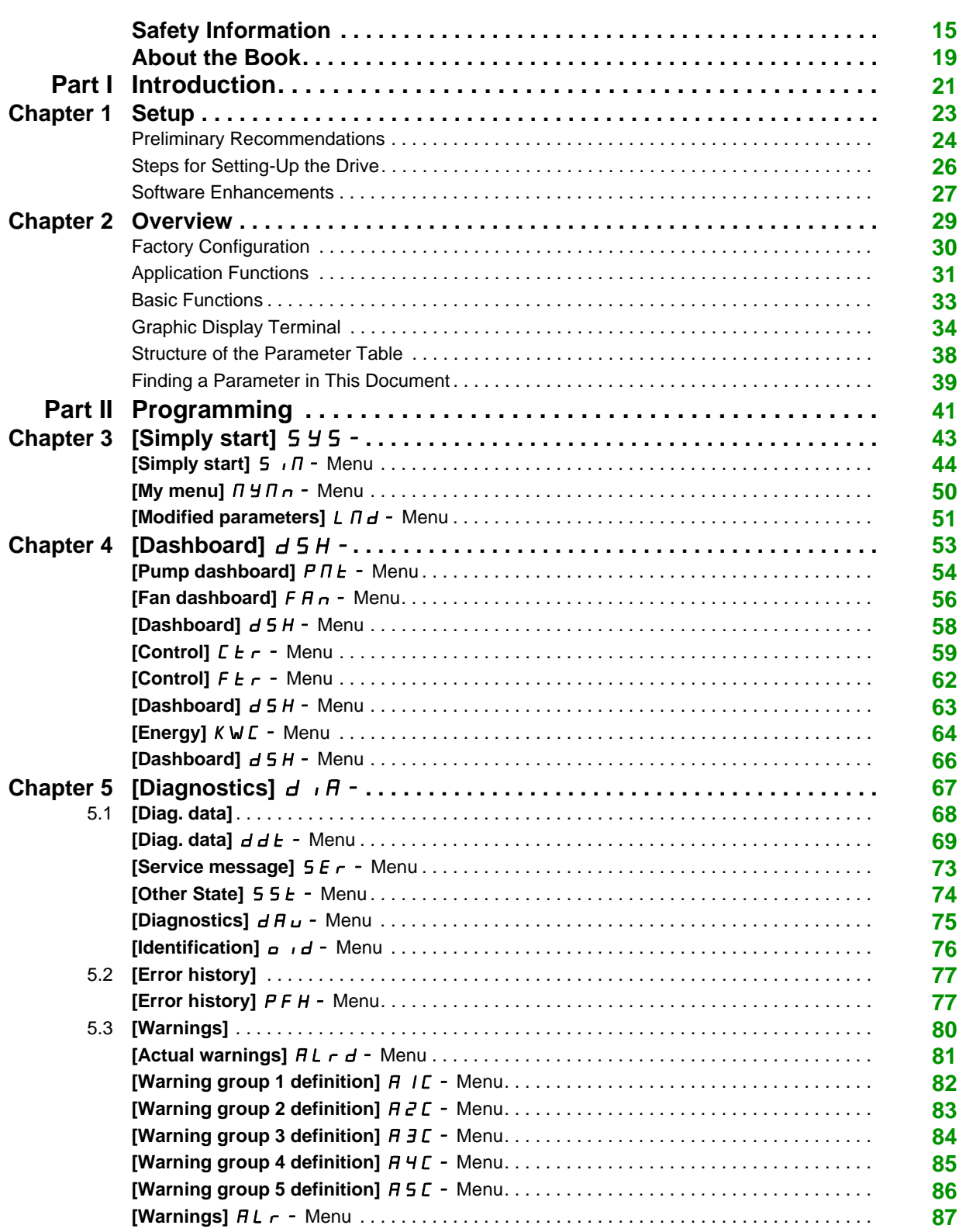

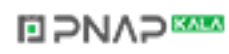

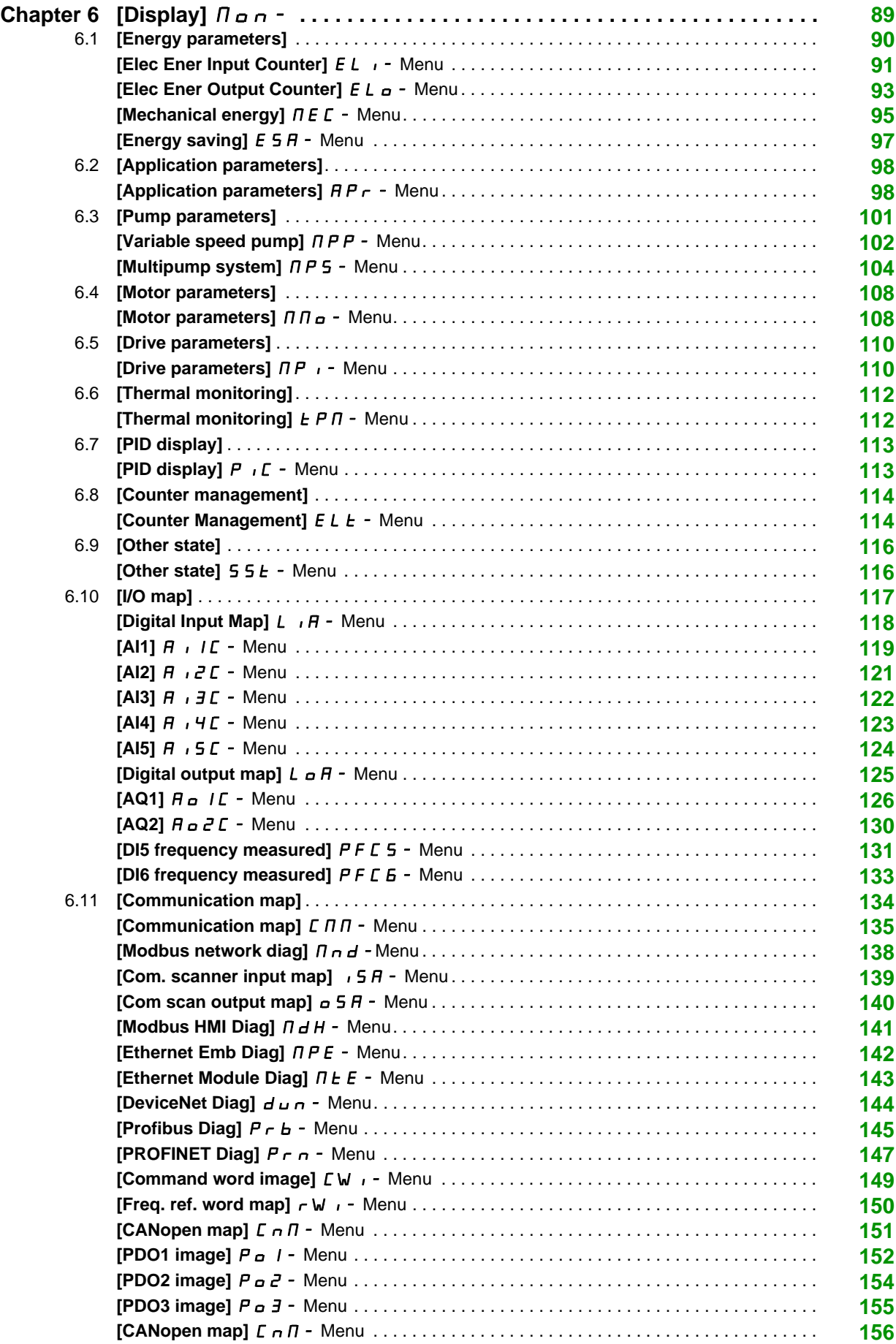

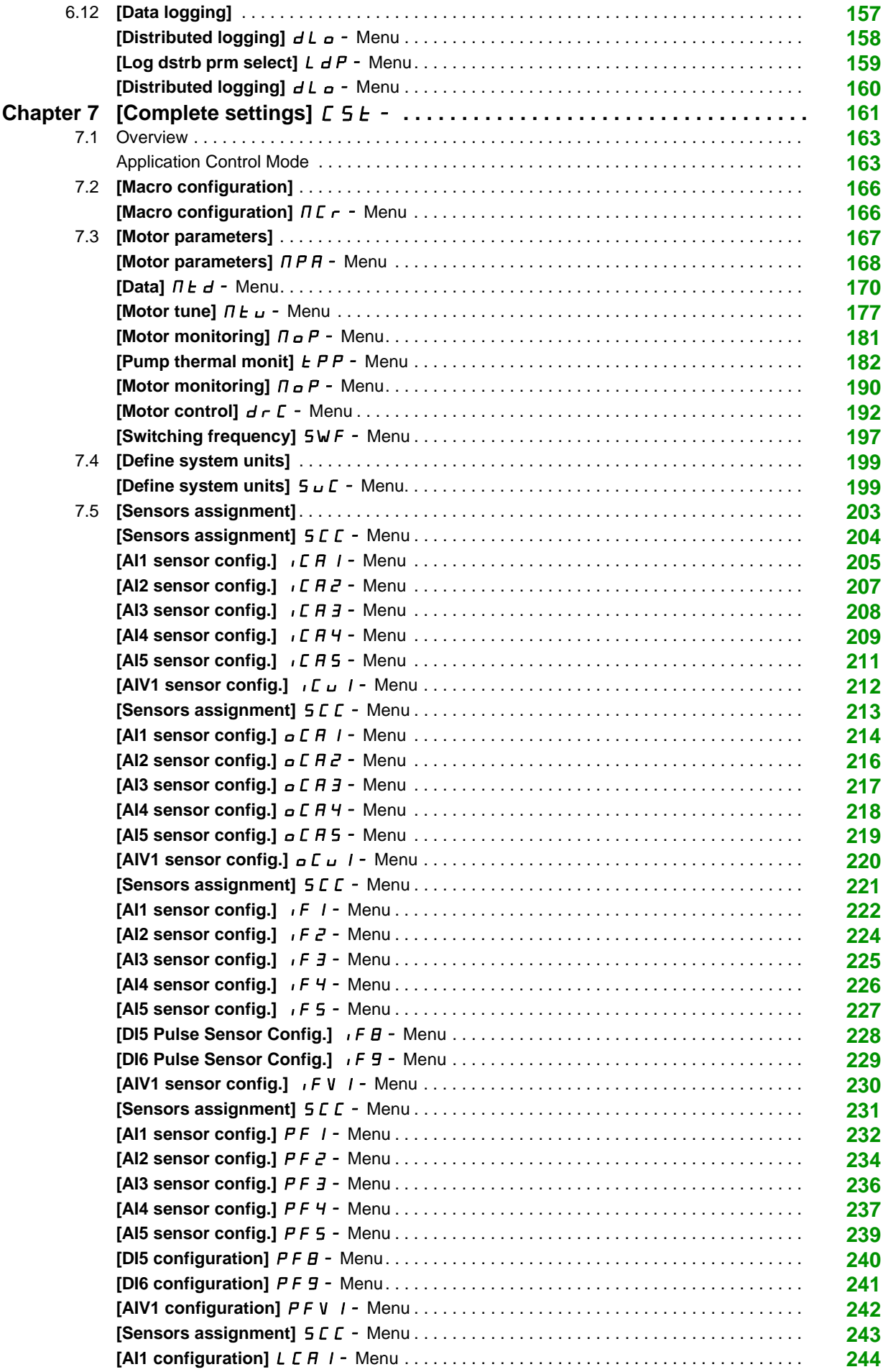

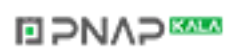

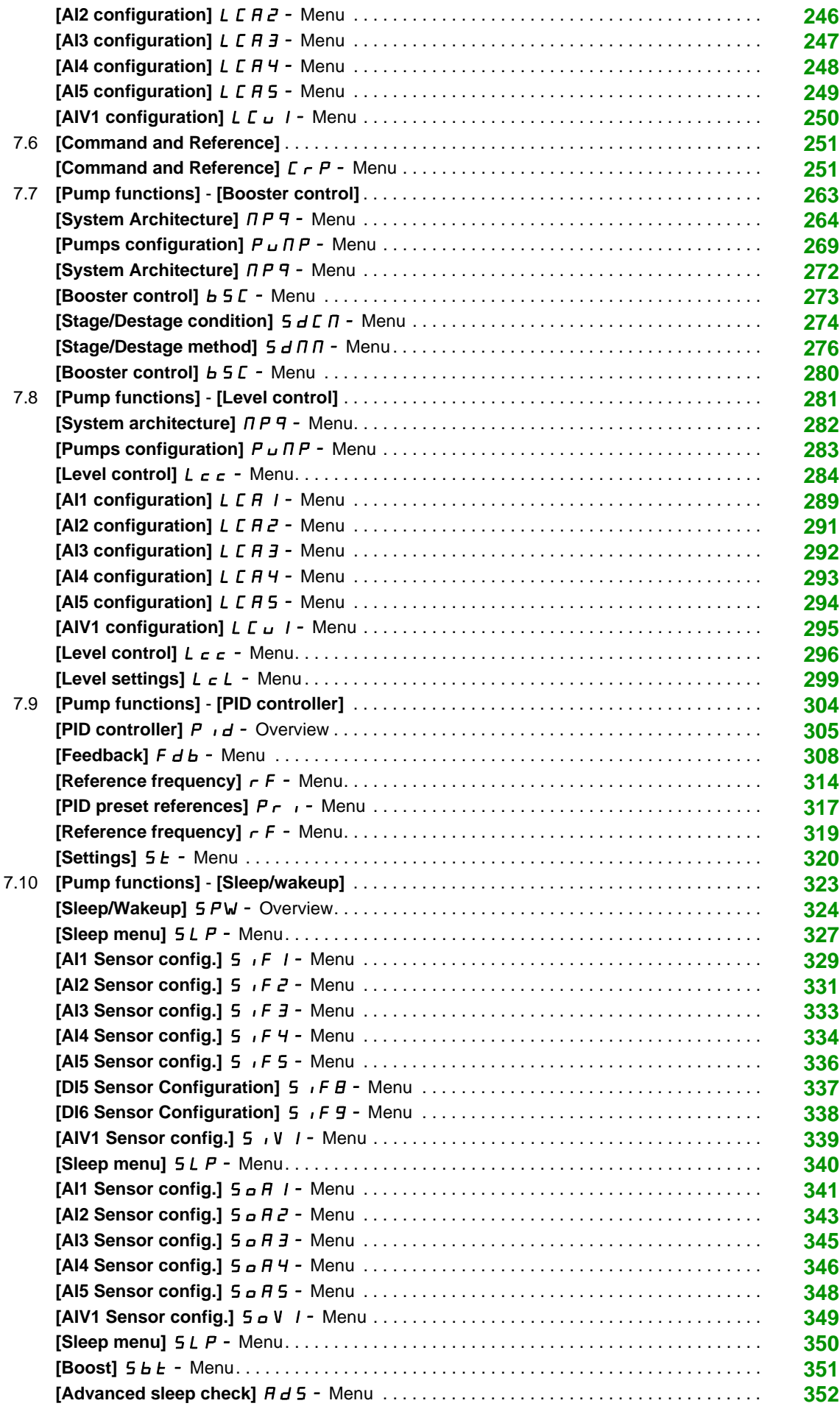

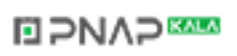

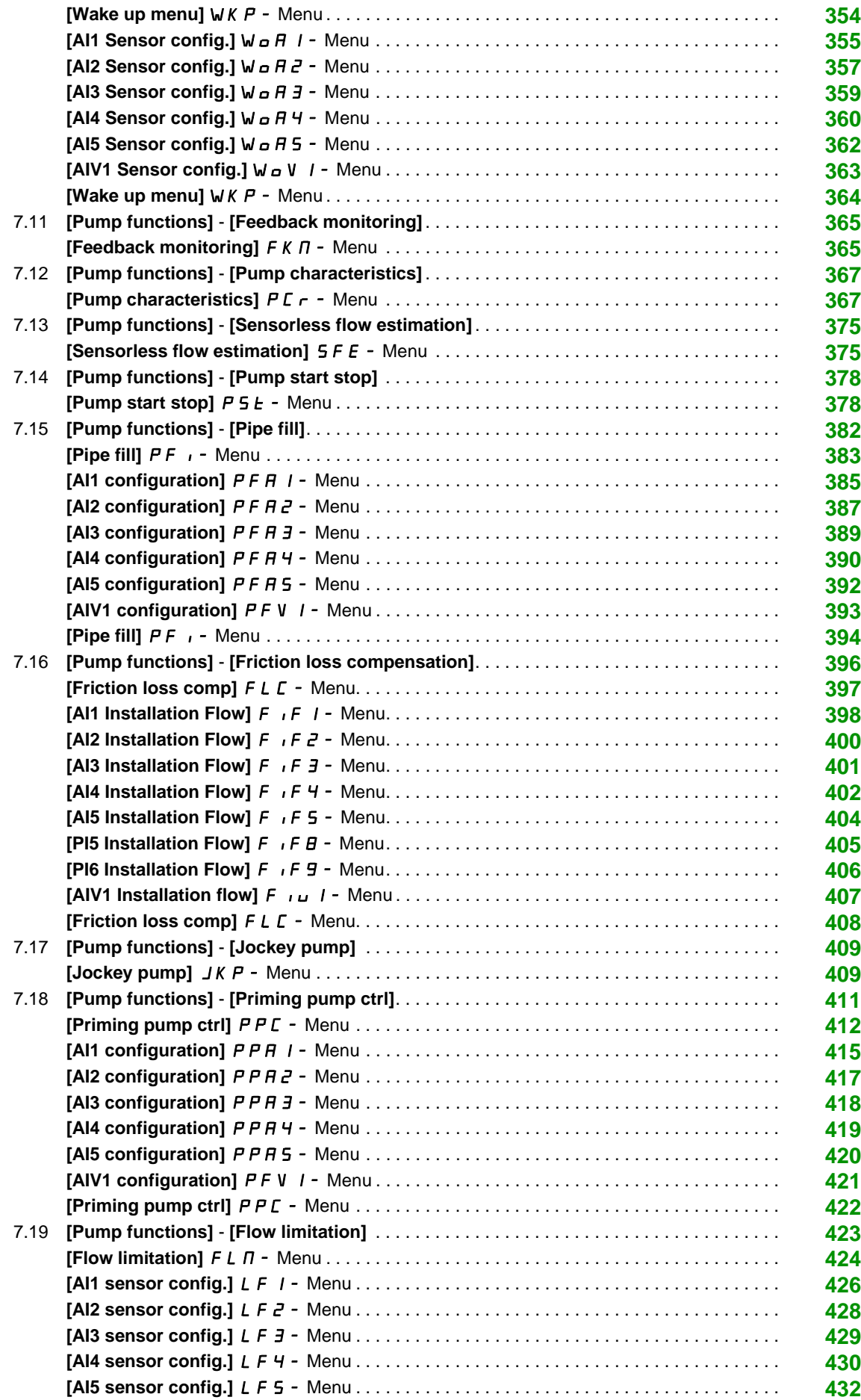

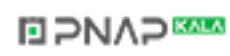

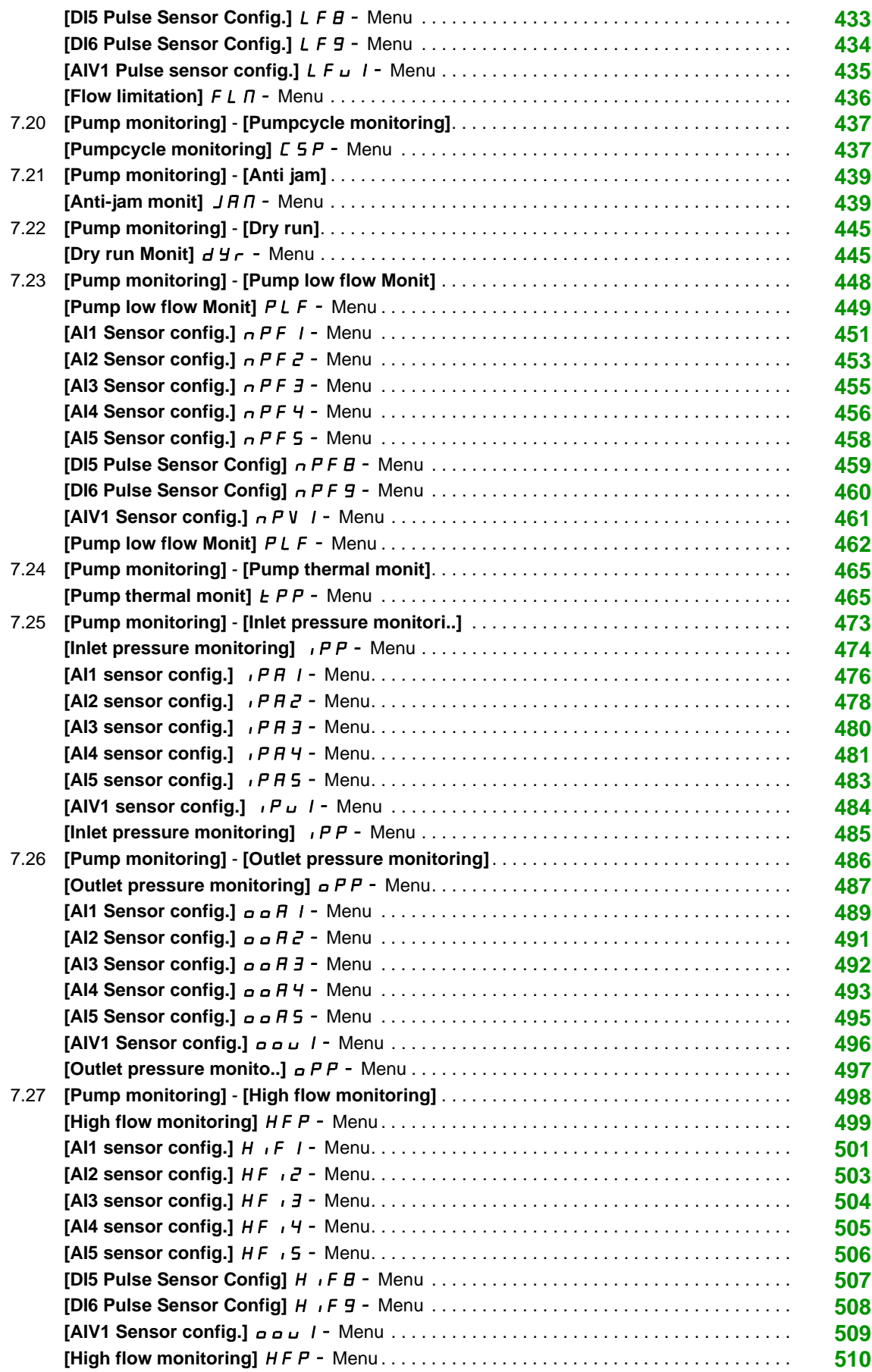

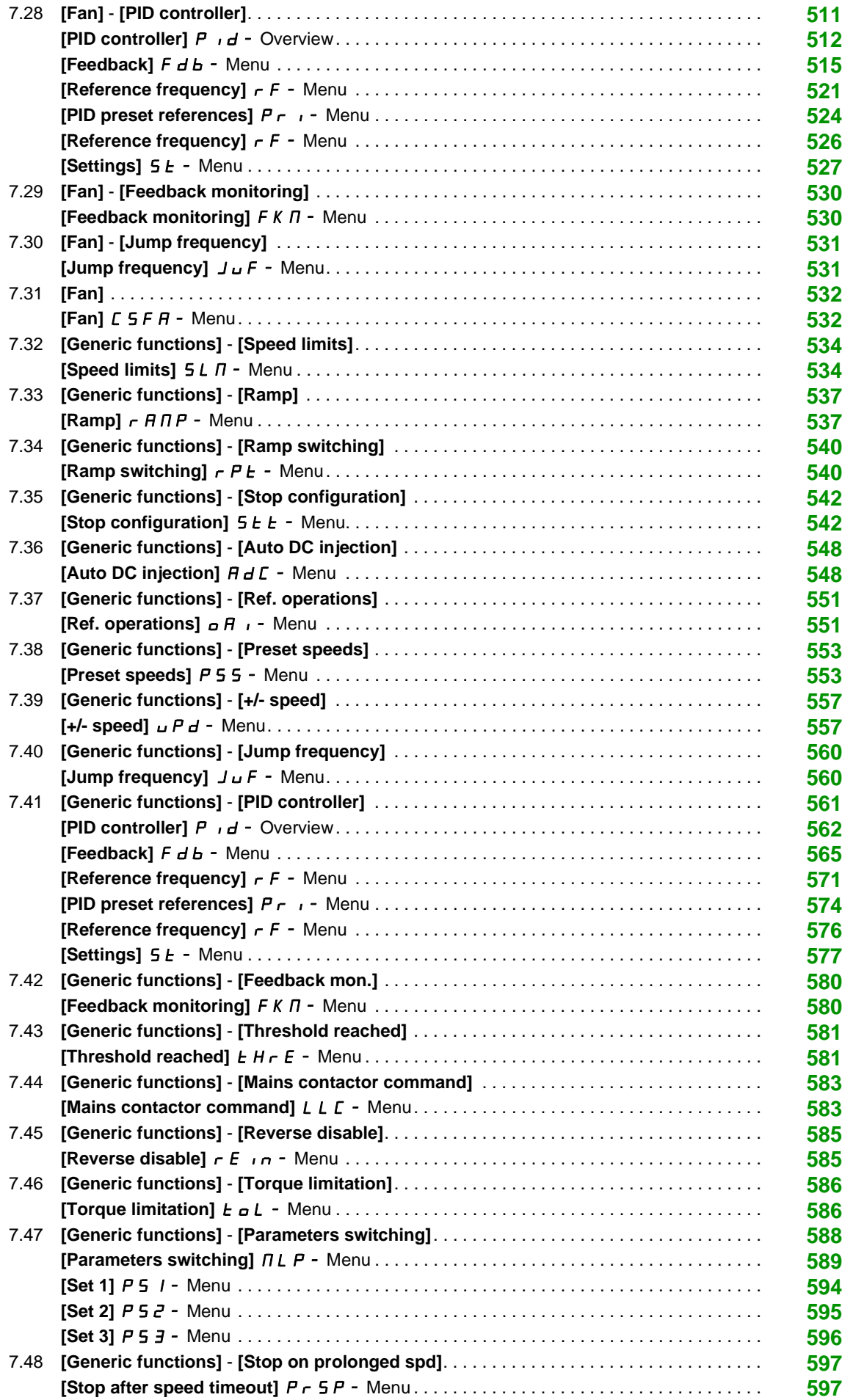

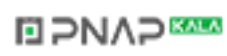

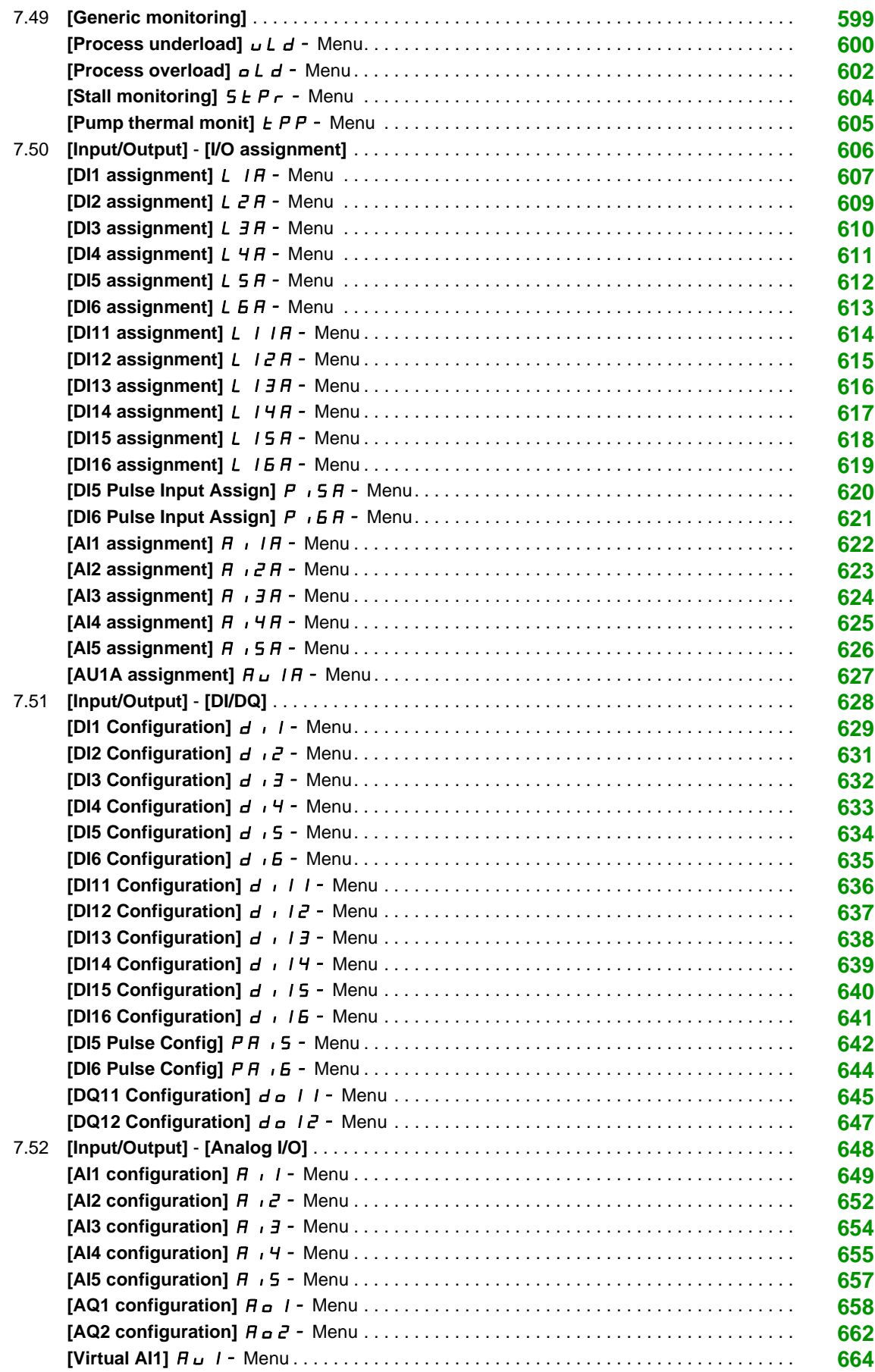

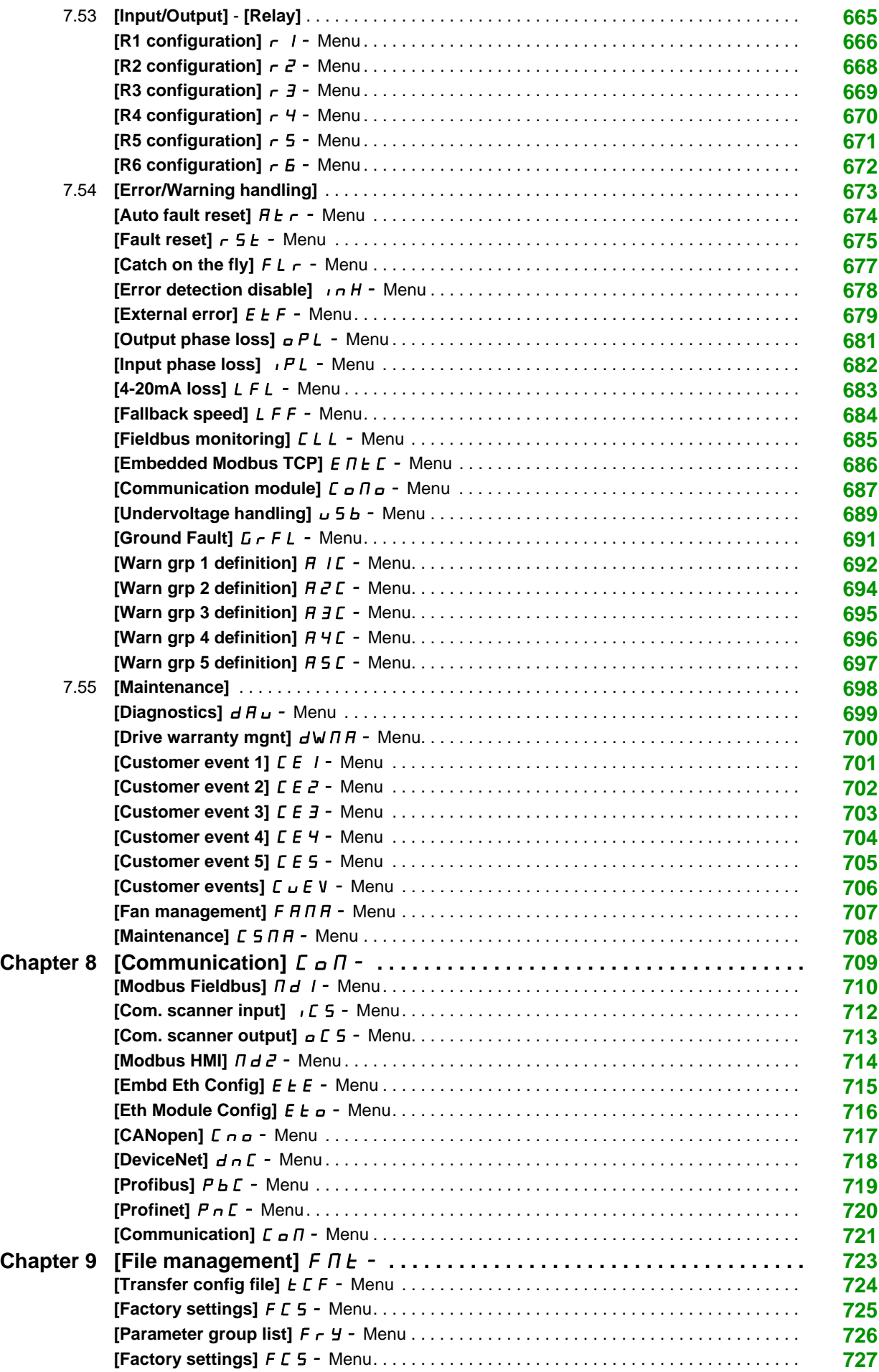

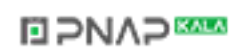

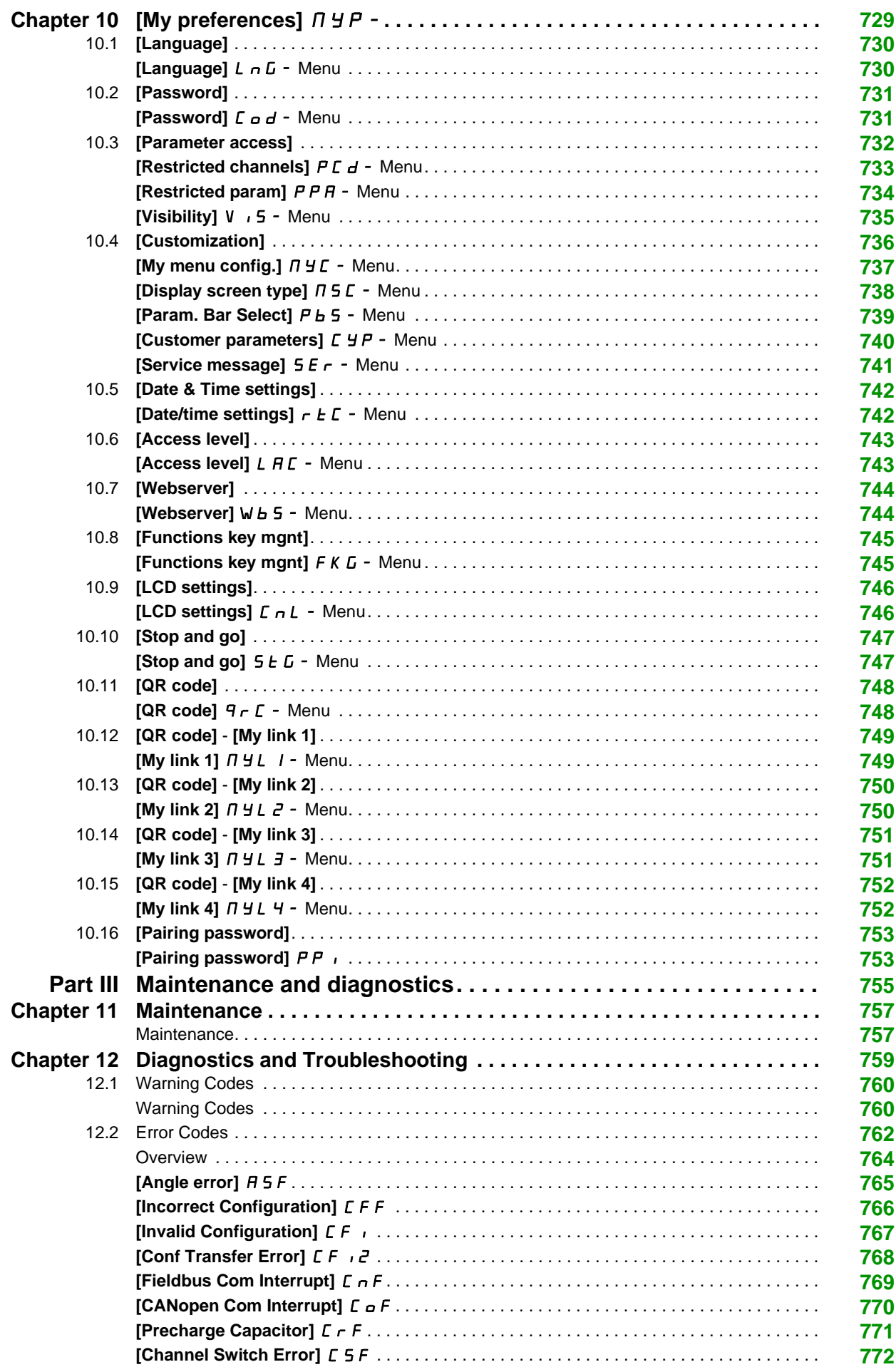

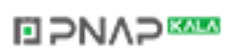

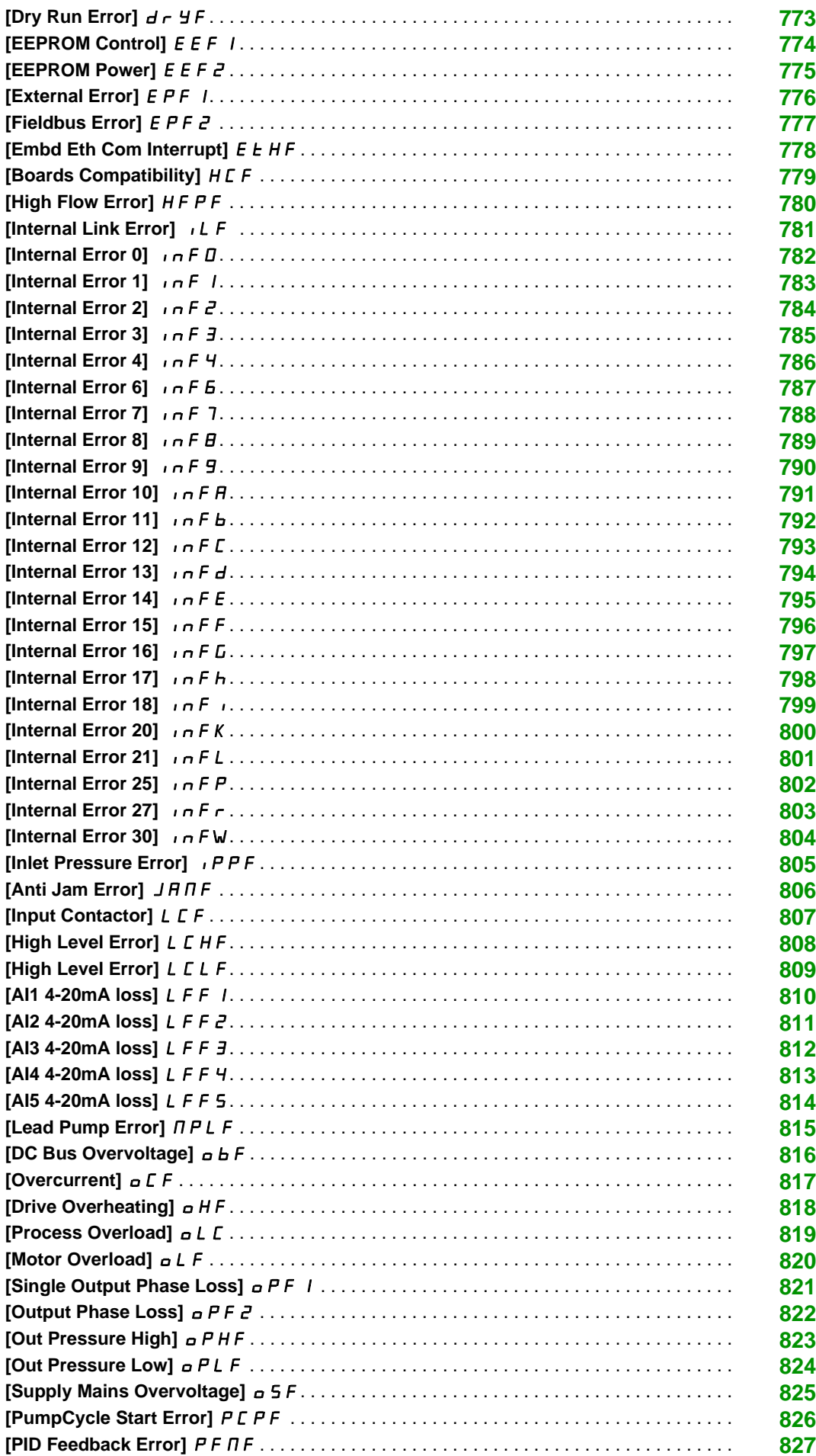

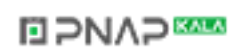

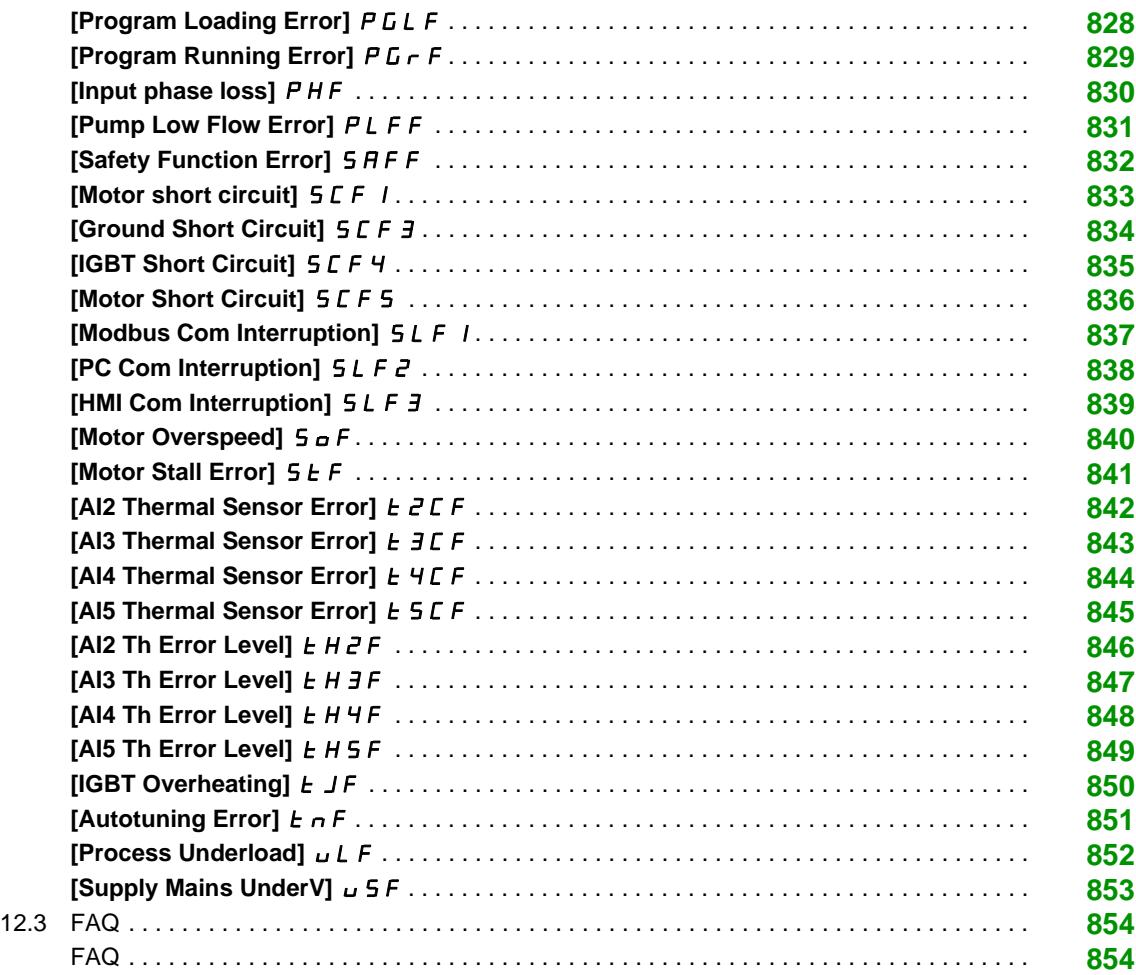

# <span id="page-14-0"></span>**Safety Information**

#### **Important Information**

#### **NOTICE**

Read these instructions carefully, and look at the equipment to become familiar with the device before trying to install, operate, or maintain it. The following special messages may appear throughout this documentation or on the equipment to warn of potential hazards or to call attention to information that clarifies or simplifies a procedure.

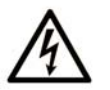

The addition of this symbol to a "Danger" or "Warning" safety label indicates that an electrical hazard exists which will result in personal injury if the instructions are not hewollot

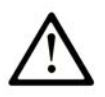

This is the safety alert symbol. It is used to alert you to potential personal injury hazards. Obey all safety messages that follow this symbol to avoid possible injury or death.

### **DANGER**

DANGER indicates a hazardous situation which, if not avoided, will result in death or serious injury.

## A WARNING

WARNING indicates a hazardous situation which, if not avoided, could result in death or serious injury.

# A CAUTION

CAUTION indicates a hazardous situation which, if not avoided, could result in minor or moderate injury.

### **NOTICE**

**NOTICE** is used to address practices not related to physical injury.

#### **PLEASE NOTE**

Electrical equipment should be installed, operated, serviced, and maintained only by qualified personnel. No responsibility is assumed by Schneider Electric for any consequences arising out of the use of this material.

A qualified person is one who has skills and knowledge related to the construction and operation of electrical equipment and its installation, and has received safety training to recognize and avoid the hazards involved.

#### **Qualification Of Personnel**

Only appropriately trained persons who are familiar with and understand the contents of this manual and all other pertinent product documentation are authorized to work on and with this product. In addition, these persons must have received safety training to recognize and avoid hazards involved. These persons must have sufficient technical training, knowledge and experience and be able to foresee and detect potential hazards that may be caused by using the product, by changing the settings and by the mechanical, electrical and electronic equipment of the entire system in which the product is used. All persons working on and with the product must be fully familiar with all applicable standards, directives, and accident prevention regulations when performing such work.

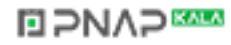

#### **Intended Use**

This product is a drive for three-phase synchronous and asynchronous motors and intended for industrial use according to this manual.The product may only be used in compliance with all applicable safety regulations and directives, the specified requirements and the technical data.Prior to using the product, you must perform a risk assessment in view of the planned application. Based on the results, the appropriate safety measures must be implemented.Since the product is used as a component in an entire system, you must ensure the safety of persons by means of the design of this entire system (for example, machine design). Any use other than the use explicitly permitted is prohibited and can result in hazards. Electrical equipment should be installed, operated, serviced, and maintained only by qualified personnel.

#### **Product Related Information**

**Read and understand these instructions before performing any procedure with this drive.**

# **A A DANGER**

**HAZARD OF ELECTRIC SHOCK, EXPLOSION OR ARC FLASH**

- Only appropriately trained persons who are familiar with and understand the contents of this manual and all other pertinent product documentation and who have received safety training to recognize and avoid hazards involved are authorized to work on and with this drive system. Installation, adjustment, repair and maintenance must be performed by qualified personnel.
- The system integrator is responsible for compliance with all local and national electrical code requirements as well as all other applicable regulations with respect to grounding of all equipment.
- Many components of the product, including the printed circuit boards, operate with mains voltage. Do not touch. Use only electrically insulated tools.
- Do not touch unshielded components or terminals with voltage present.
- Motors can generate voltage when the shaft is rotated. Prior to performing any type of work on the drive system, block the motor shaft to prevent rotation.
- AC voltage can couple voltage to unused conductors in the motor cable. Insulate both ends of unused conductors of the motor cable.
- Do not short across the DC bus terminals or the DC bus capacitors or the braking resistor terminals.
- Before performing work on the drive system:
	- Disconnect all power, including external control power that may be present.
	- Place a **Do Not Turn On** label on all power switches.
	- Lock all power switches in the open position.
	- Wait 15 minutes to allow the DC bus capacitors to discharge. The DC bus LED is not an indicator of the absence of DC bus voltage that can exceed 800 Vdc. Measure the voltage on the DC bus between the DC bus terminals (PA/+, PC/-) using a properly rated voltmeter to verify that the voltage is <42 Vdc
	- If the DC bus capacitors do not discharge properly, contact your local Schneider Electric representative. Do not repair or operate the product.

• Install and close all covers before applying voltage.

**Failure to follow these instructions will result in death or serious injury.**

# **WARNING**

#### **UNEXPECTED MOVEMENT**

Drive systems may perform unexpected movements because of incorrect wiring, incorrect settings, incorrect data or other errors.

- Carefully install the wiring in accordance with the EMC requirements.
- Do not operate the product with unknown or unsuitable settings or data.
- Perform a comprehensive commissioning test.

**Failure to follow these instructions can result in death, serious injury, or equipment damage.**

Damaged products or accessories may cause electric shock or unanticipated equipment operation.

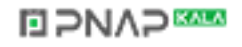

# **A A DANGER**

#### **ELECTRIC SHOCK OR UNANTICIPATED EQUIPMENT OPERATION**

Do not use damaged products or accessories.

#### **Failure to follow these instructions will result in death or serious injury.**

Contact your local Schneider Electric sales office if you detect any damage whatsoever.

# **WARNING**

#### **LOSS OF CONTROL**

- The designer of any control scheme must consider the potential failure modes of control paths and, for critical control functions, provide a means to achieve a safe state during and after a path failure. Examples of critical control functions are emergency stop, overtravel stop, power outage and restart.
- Separate or redundant control paths must be provided for critical control functions.
- System control paths may include communication links. Consideration must be given to the implications of unanticipated transmission delays or failures of the link.
- Observe all accident prevention regulations and local safety guidelines (1).
- Each implementation of the product must be individually and thoroughly tested for proper operation before being placed into service.

**Failure to follow these instructions can result in death, serious injury, or equipment damage.**

(1) For USA: Additional information, refer to NEMA ICS 1.1 (latest edition), Safety Guidelines for the Application, Installation, and Maintenance of Solid State Control and to NEMA ICS 7.1 (latest edition), Safety Standards for Construction and Guide for Selection, Installation and Operation of Adjustable-Speed Drive Systems.

### *NOTICE*

#### **DESTRUCTION DUE TO INCORRECT MAINS VOLTAGE**

Before switching on and configuring the product, verify that it is approved for the mains voltage

**Failure to follow these instructions can result in equipment damage.**

The metal surfaces of the product may exceed 100 °C (212 °F) during operation.

### **WARNING**

#### **HOT SURFACES**

- Ensure that any contact with hot surfaces is avoided.
- Do not allow flammable or heat-sensitive parts in the immediate vicinity of hot surfaces.
- Verify that the heat dissipation is sufficient by performing a test run under maximum load conditions.

**Failure to follow these instructions can result in death, serious injury, or equipment damage.**

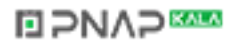

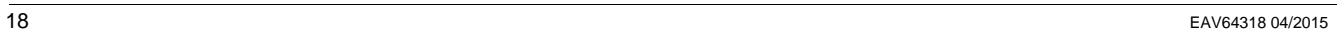

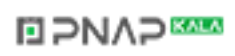

# <span id="page-18-0"></span>**About the Book**

#### **At a Glance**

#### **Document Scope**

The purpose of this document is to:

- $\bullet$  help you to set up the drive,
- $\bullet$  show you how to program the drive,
- show you the different menus, modes, and parameters,
- help you in maintenance and diagnostics.

#### **Validity Note**

This documentation is valid for the Altivar Process drives.

The technical characteristics of the devices described in this document also appear online. To access this information online:

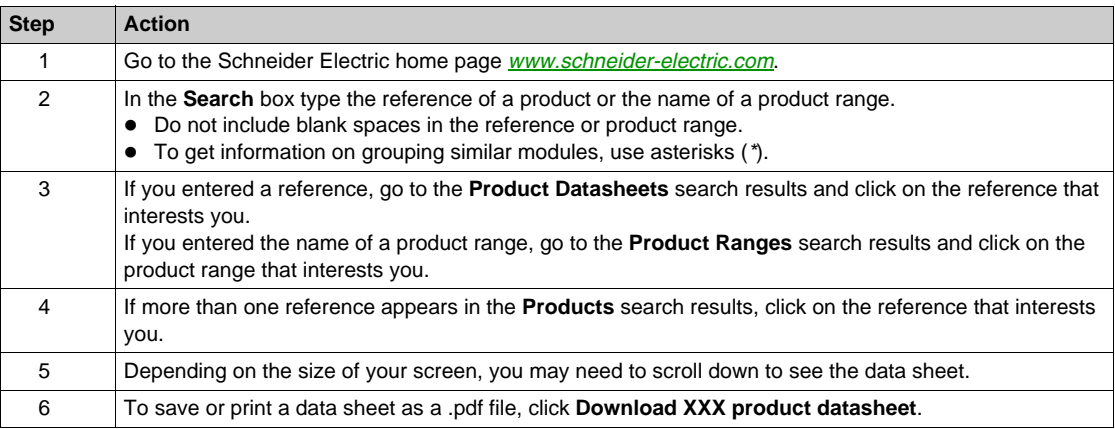

The characteristics that are presented in this manual should be the same as those characteristics that appear online. In line with our policy of constant improvement, we may revise content over time to improve clarity and accuracy. If you see a difference between the manual and online information, use the online information as your reference.

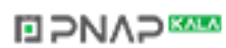

#### **Related Documents**

Use your tablet or your PC to quickly access detailed and comprehensive information on all our products on www.schneider-electric.com.

The internet site provides the information you need for products and solutions:

- The whole catalog for detailed characteristics and selection guides,
- The CAD files to help design your installation, available in over 20 different file formats,
- All software and firmware to maintain your installation up to date,
- A large quantity of White Papers, Environment documents, Application solutions, Specifications... to gain a better understanding of our electrical systems and equipment or automation,
- And finally all the User Guides related to your drive, listed below:

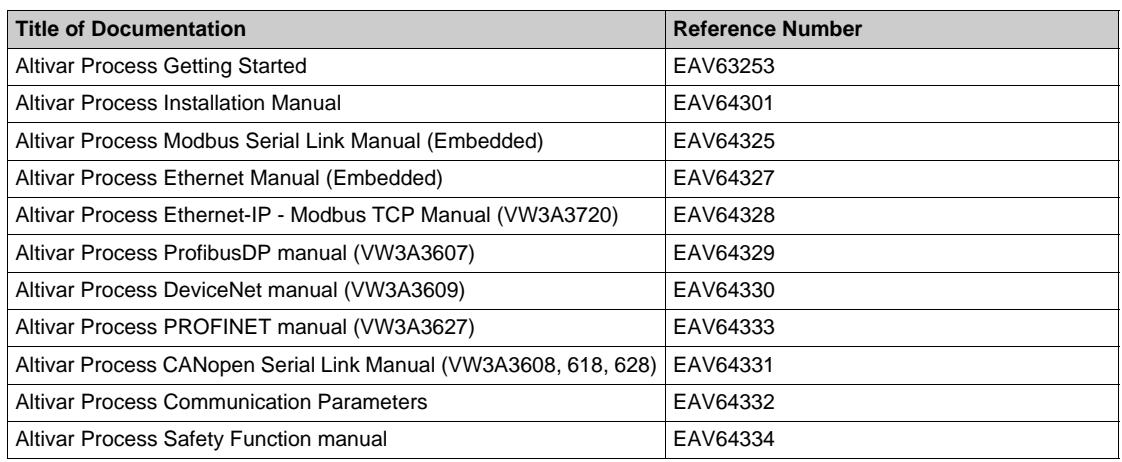

You can download these technical publications and other technical information from our website at www.schneider-electric.com.

#### **Standards and Terminology**

The technical terms, terminology, and the corresponding descriptions in this manual normally use the terms or definitions in the relevant standards.

In the area of drive systems this includes, but is not limited to, terms such as **error, error message, failure, fault, fault reset, protection, safe state, safety function, warning, warning message**, and so on.

Among others, these standards include:

- IEC 61800 series: Adjustable speed electrical power drive systems
- IEC 61508 Ed.2 series: Functional safety of electrical/electronic/programmable electronic safety-related
- EN 954-1 Safety of machinery Safety related parts of control systems
- EN ISO 13849-1 & 2 Safety of machinery Safety related parts of control systems.
- IEC 61158 series: Industrial communication networks Fieldbus specifications
- IEC 61784 series: Industrial communication networks Profiles
- IEC 60204-1: Safety of machinery Electrical equipment of machines Part 1: General requirements

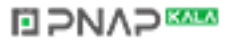

#### **What Is in This Part?**

<span id="page-20-0"></span>This part contains the following chapters:

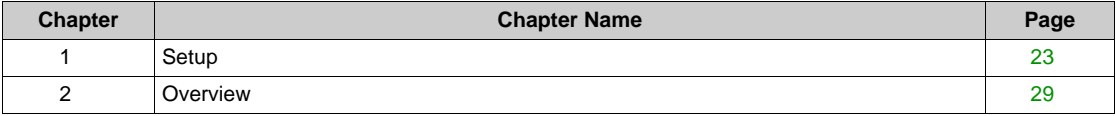

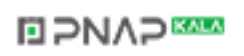

#### **What Is in This Chapter?**

<span id="page-22-0"></span>This chapter contains the following topics:

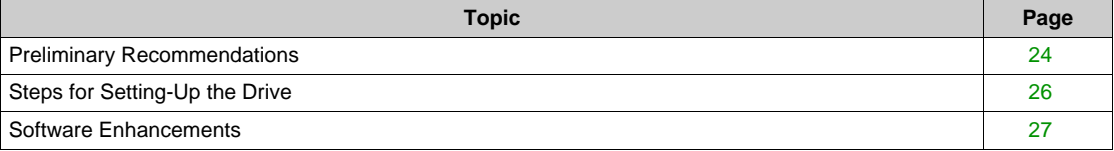

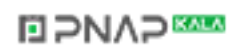

#### <span id="page-23-1"></span><span id="page-23-0"></span>**Preliminary Recommendations**

#### **Before Powering up the Drive**

# **WARNING**

**UNANTICIPATED EQUIPMENT OPERATION**

Verify that all digital inputs are inactive to avoid any unanticipated operation.

**Failure to follow these instructions can result in death, serious injury, or equipment damage.**

# **WARNING**

#### **UNEXPECTED MOVEMENT**

Drive systems may perform unexpected movements because of incorrect wiring, incorrect settings, incorrect data or other errors.

- Carefully install the wiring in accordance with the EMC requirements.
- Do not operate the product with unknown or unsuitable settings or data.
- Perform a comprehensive commissioning test.

**Failure to follow these instructions can result in death, serious injury, or equipment damage.**

## **A** CAUTION

#### **RISK OF DERATED PERFORMANCE DUE TO CAPACITOR AGING**

The product capacitor performances after a long time storage above 2 years can be degraded.In that case, before using the product, apply the following procedure:

- Use a variable AC supply connected between L1 and L2
- Increase AC supply voltage to have:
	- 80% of rated voltage during 30 min
	- 100% of rated voltage for another 30 min

**Failure to follow these instructions can result in injury or equipment damage.**

#### **Start-up**

#### **NOTE:**

If a Run command such as Run forward, Run reverse, DC injection is still active during:

- A product reset to the factory settings,
- A manual "Fault Reset" using **[Fault Reset Assign]**  $r$  5 F,
- A manual "Fault reset" by applying a product switched off and on again,
- A stop command given by a channel that is not the active channel command (such as Stop key of the display terminal in 2/3 wires control),

The drive is in a blocking state and displays **[Freewheel Stop]**  $n \leq k$ . It will be necessary to deactivate all active Run commands prior to authorizing a new Run command.

#### **Mains Contactor**

### *NOTICE*

#### **RISK OF DAMAGE TO THE DRIVE**

Mains contactor must not be activated with a cycle shorter than 60 s.

**Failure to follow these instructions can result in equipment damage.**

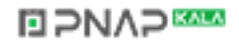

#### **Using a Motor with a Lower Rating or Dispensing with a Motor Altogether**

In factory settings, the motor output phase loss detection is active: **[OutPhaseLoss Assign]**  $\alpha$  PL is set to **[OPF Error Triggered]**  $4E$  S. For details, refer to the parameter description *(see page 681)*. For commissioning tests or maintenance phase, the drive could be connected to a small motor power size and thus trigger an error **[Output Phase Loss]**  $\triangle$  PL  $\angle$  or **[Single output phase loss]**  $\triangle$  PF 1 when a Run command is applied.For that purpose, the function can be disabled by setting **[OutPhaseLossAssign] o P L** to **[Function Inactive]** n **p**.

Set also **[Motor control type]**  $\mathcal{L}$   $\mathcal{L}$  to **[U/F VC Standard]**  $\mathcal{S}$   $\mathcal{L}$  d in **[Motor parameters]**  $\mathcal{R}$   $\mathcal{P}$   $\mathcal{R}$  -. For details, refer to the parameter description *[\(see page 192\)](#page-191-0)*.

### *NOTICE*

#### **MOTOR OVERHEATING**

External thermal monitoring against overloads is required under the following circumstances:

- If a motor with a nominal current of less than 20% of the nominal current of the drive is connected.
- If using Motor Switching function

**Failure to follow these instructions can result in equipment damage.**

### **A A DANGER**

#### **HAZARD OF ELECTRIC SHOCK, EXPLOSION OR ARC FLASH**

If output phase monitoring is disabled, phase loss and, by implication, accidental disconnection of cables, are not detected.

• Verify that the setting of this parameter does not result in unsafe conditions.

**Failure to follow these instructions will result in death or serious injury.**

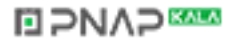

#### <span id="page-25-1"></span><span id="page-25-0"></span>**Steps for Setting-Up the Drive**

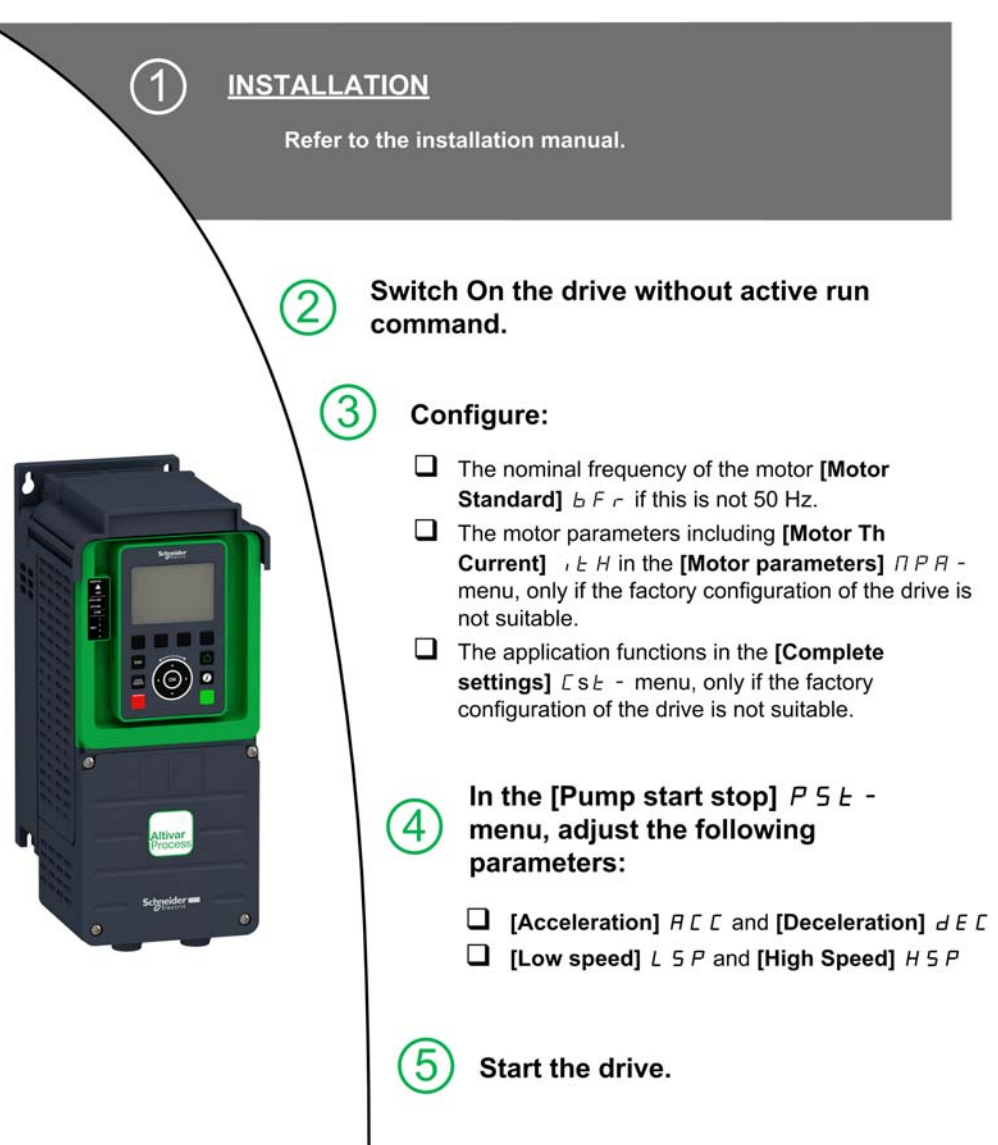

#### **Tips**

Use the **[Config. Source]** F **C 5** , parameter [\(see page 725\)](#page-724-1) to restore the factory settings at any time. **NOTE:** The following operations must be performed for optimum drive performance in terms of accuracy and response time:

- Enter the values indicated on the motor nameplate in the **[Motor parameters]**  $\overline{\Pi}P\overline{H}$  menu.
- **•** Perform autotuning with the motor cold and connected using the **[Autotuning]**  $E \cup n$  parameter.

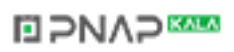

#### <span id="page-26-1"></span><span id="page-26-0"></span>**Software Enhancements**

#### **Overview**

Since the Altivar Process was first launched, it has benefited from the addition of several new functions. The software version has been updated to V1.3.

Although this documentation relates to version V1.3, it can still be used with earlier versions.

#### **Enhancements Made to Version V1.2 in Comparison to V1.1**

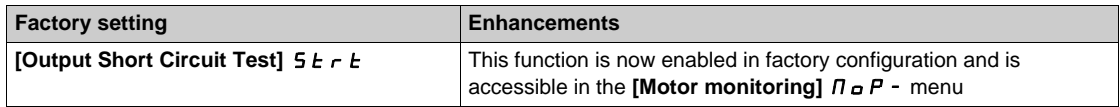

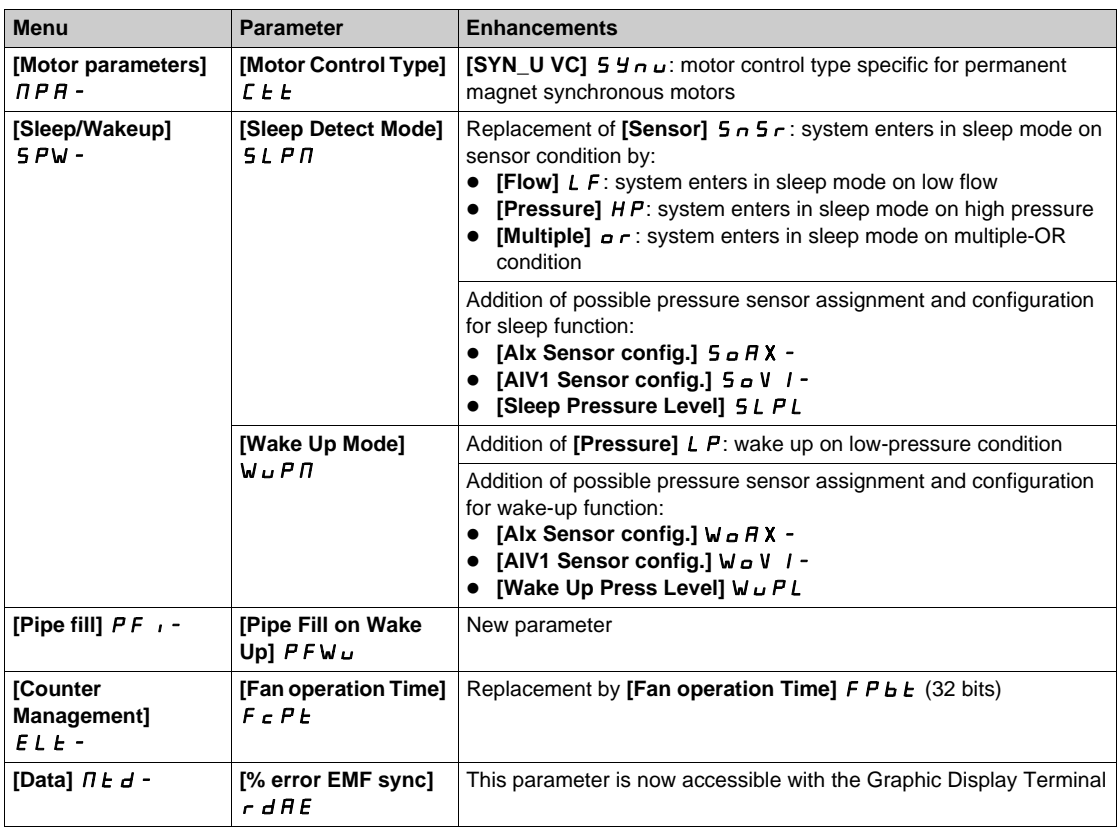

#### **Enhancements Made to Version V1.3 in Comparison to V1.2**

In the **[Dashboard]**  $d$  5 H - menu, the content of the tabs is improved for pumps and fan applications.

In the **[Complete settings]**  $E$   $5$   $E$  - menu, the **[Macro Configuration]**  $\eta E$   $\tau$  - submenu is added with the **[Application Selection]**  $A P P E$  parameter. It allows to hide unnecessary parameters according to the selected application type.

In the **[Pump functions]** PF  $E$  - menu, **[Booster Control]**  $E$  5  $E$  - and **[Level Control]**  $L \cup L$  functions are available, including their related parameters and the settings for multi-pump architecture.

A new possible setting **[Rotational Current Injection]**  $\mathsf{F}\mathsf{C}$  is added for synchronous motor **[Angle** setting type]  $R5E$ .

Up to 4 QR codes customizable with the commissioning software are displayed in **[QR code]**  $9rC$ menu.

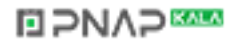

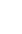

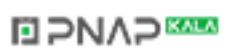

#### **What Is in This Chapter?**

<span id="page-28-0"></span>This chapter contains the following topics:

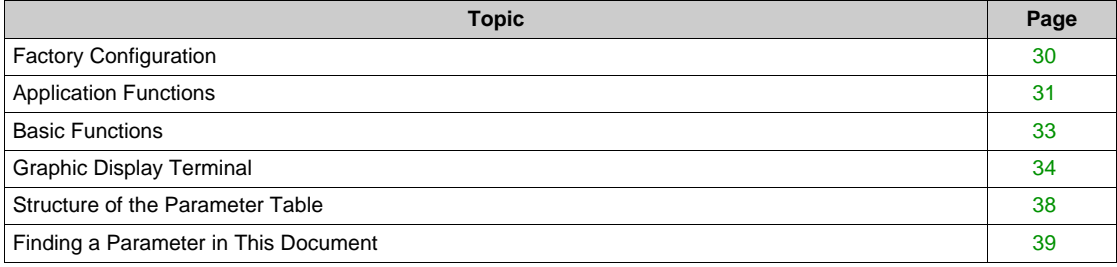

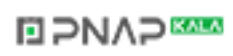

#### <span id="page-29-1"></span><span id="page-29-0"></span>**Factory Configuration**

#### **Factory Settings**

The drive is factory-set for common operating conditions:

- Display: drive ready **[Ref Frequency]** L F r when motor is ready to run and motor frequency when motor is running.
- The DI2 to DI6 digital inputs, AI2 and AI3 analog inputs, R2 and R3 relays are unassigned.
- Stop mode when error detected: freewheel.
- Reverse direction is disabled.

This table presents the basic parameters of the drive and their factory setting values:

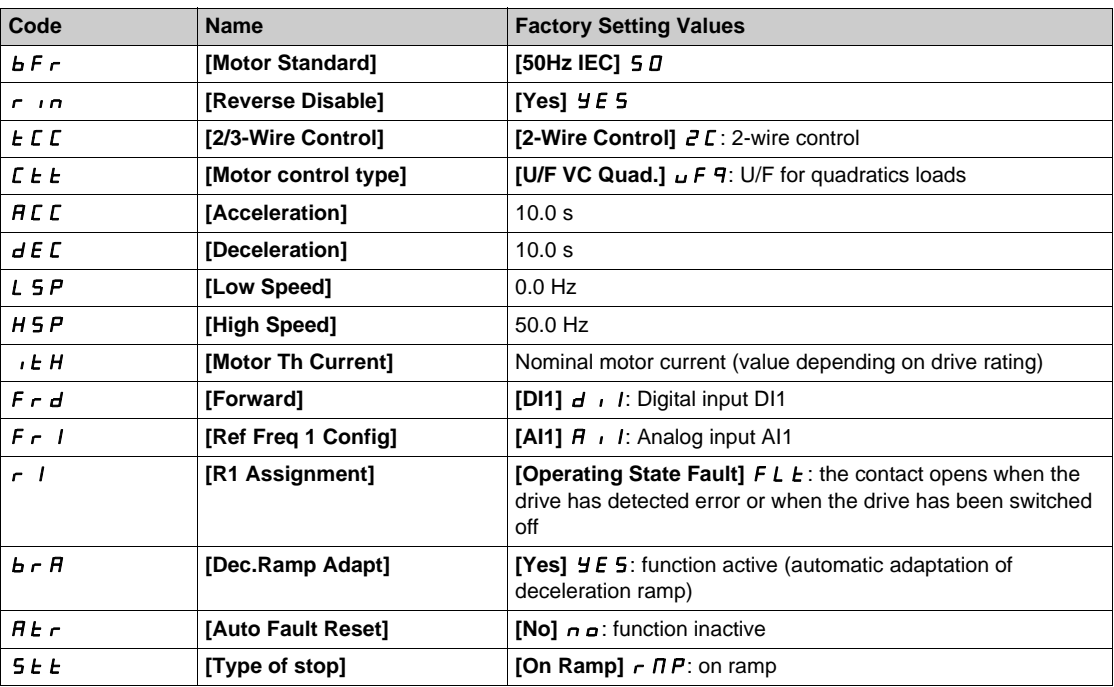

**NOTE:** If you want to restore the drive presettings to their factory values, set **[Restore config.]** F C 5 to **[Macro Config]**  $\overline{I}$ .

Verify whether the above values are compatible with the application and modify them if required.

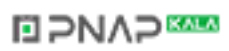

#### <span id="page-30-1"></span><span id="page-30-0"></span>**Application Functions**

#### **Introduction**

The following tables show the combinations of functions and applications in order to guide your selection.

The applications in these tables relate to the following applications:

- $\bullet$  Borehole pump
- Pumping station
- Boosting station
- Miscellaneous: fan, compressor
- Lift station

Each application has its own special features, and the combinations listed here are not mandatory or exhaustive.

Some functions are designed specifically for a given application. In this case, the application is identified by a tab in the margin on the relevant programming pages.

#### **Combinations of Functions and Applications**

Control functions:

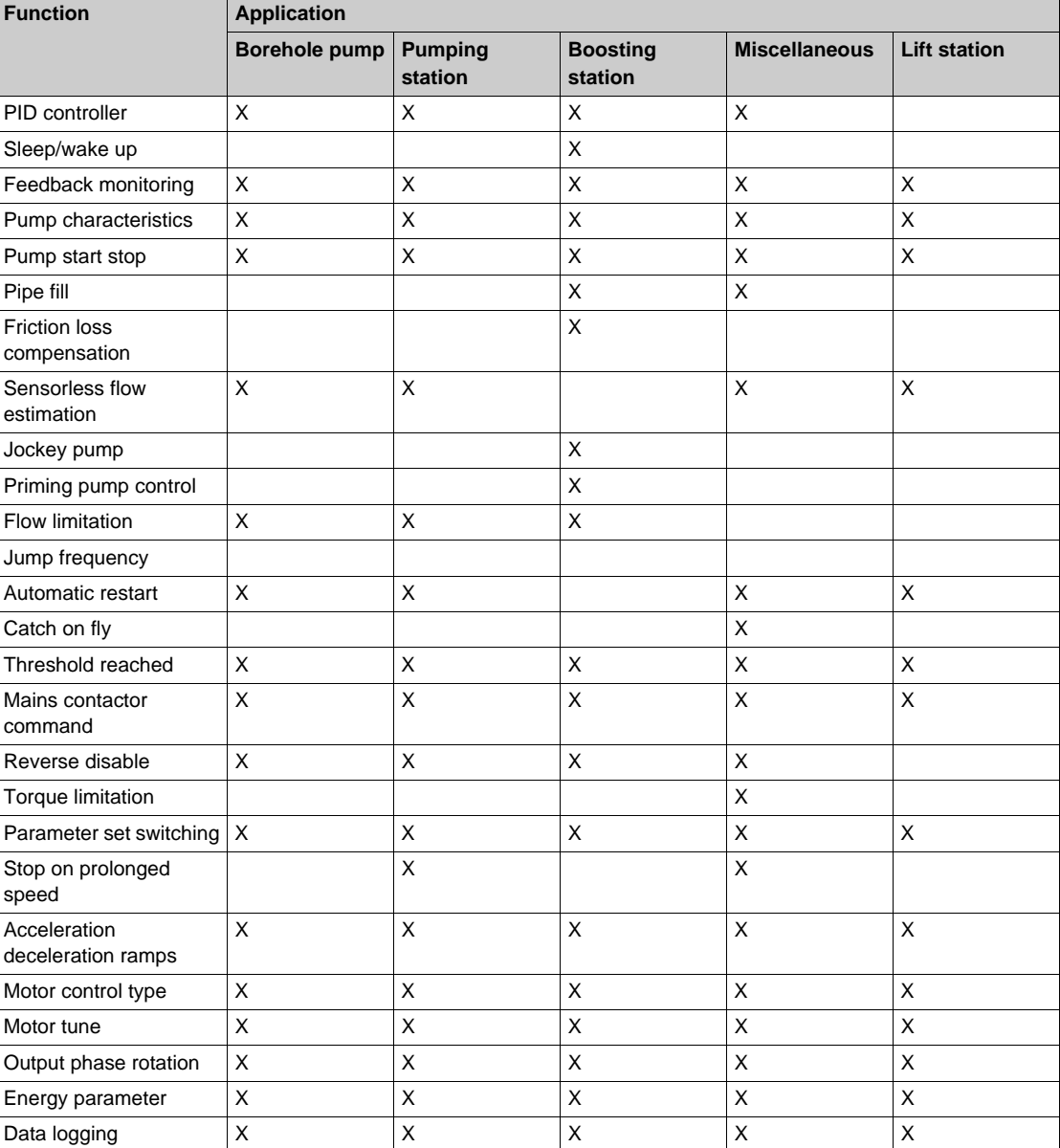

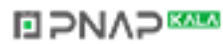

#### Monitoring functions:

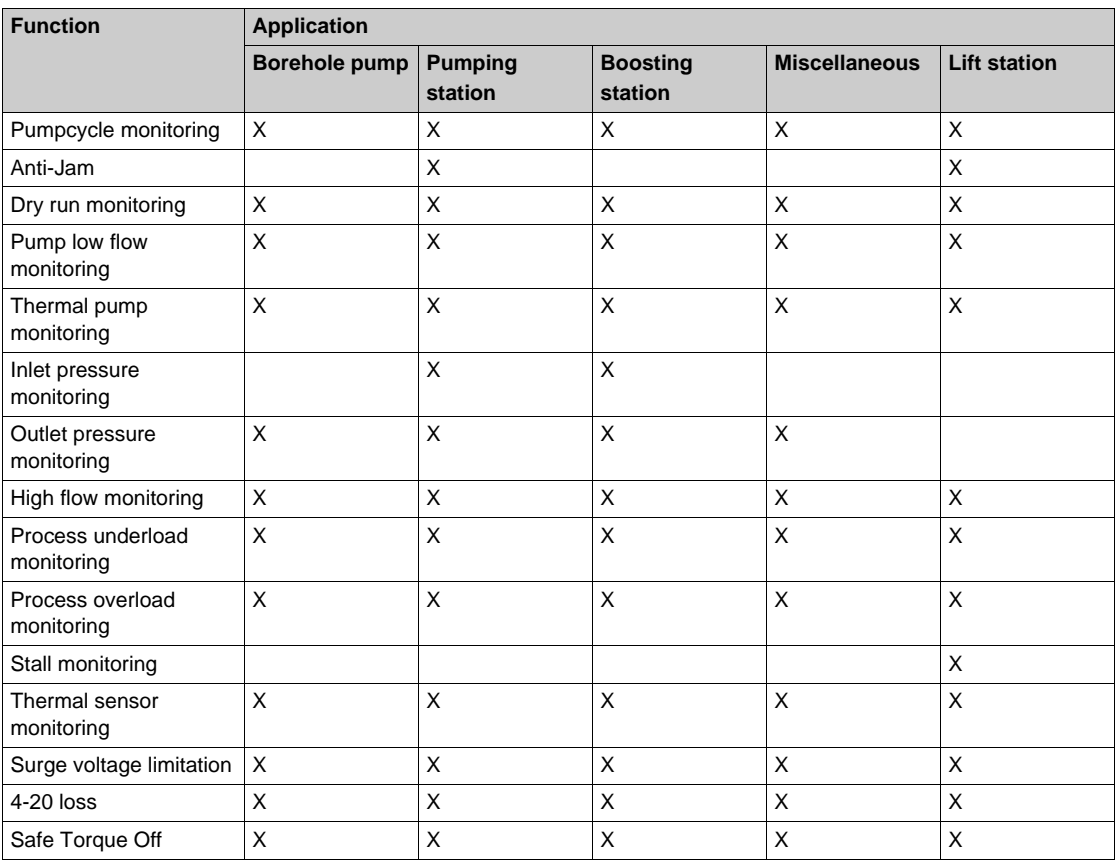

Display functions:

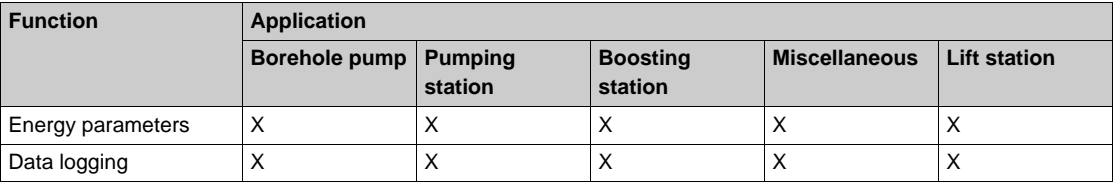

#### <span id="page-32-1"></span><span id="page-32-0"></span>**Basic Functions**

#### **Drive Ventilation**

If **[Fan mode]**  $F$   $F$   $\Pi$  is set to:

- **[Standard]**  $5 \text{ } t \text{ } d$ , the fan is activated during the all run time of the motor. According to drive rating, this could be the only available setting.
- **[Always]**  $r \cup n$ , the fan is always activated.
- **[Economy]**  $E\mathbf{L}$   $\mathbf{a}$ , the fan is activated only if necessary, according to the internal thermal state of the drive.

Fan speed and [Fan Operation Time] F P b L are monitored values:

- An abnormal low speed of the fan triggers a warning **[Fan Feedback Warning]** F F d R.
- As soon as **[Fan Operation Time]** F P **b** E reach the predefined value of 45,000 hours, a warning **[Fan Counter Warning]** F **C E** A is triggered.

**[Fan Operation Time]** F P b *E* counter can be set to 0 by using the **[Counter Reset]**  $\in$  P  $\in$  parameter.

#### <span id="page-33-1"></span><span id="page-33-0"></span>**Graphic Display Terminal**

#### **Description of the Graphic Display Terminal**

This Graphic Display Terminal is a local control unit which can be either plugged on the drive or mounted on the door of the wall-mounted or floor-standing enclosure. It has a cable with connectors, which is connected to the drive front Modbus serial link. The Graphic Display Terminal embeds a real time clock used for the time stamping of logged data and all other functions which require time information.

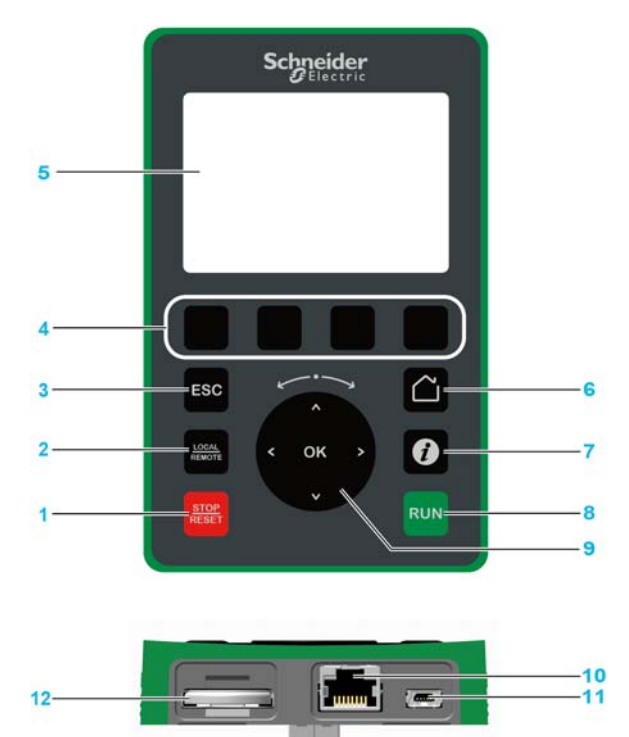

- **1 STOP / RESET**: Stop command / apply a Fault Reset.
- **2 LOCAL / REMOTE**: used to switch between local and remote control of the drive.
- **3 ESC**: used to quit a menu/parameter or remove the currently displayed value in order to revert to the previous value retained in the memory
- **4 F1 to F4**: function keys used to access drive id, QR code, quick view, and submenus. Simultaneous press of F1 and F4 keys generates a screenshot file in the Graphic Display Terminal internal memory.
- **5 Graphic display**.
- **6 Home:** used to access directly at the home page.<br>**7 Information:** used to have more information about
- **7 Information**: used to have more information about menus, submenus, and parameters. The selected parameter or menu code is displayed on the first line of the information page.
- **8 RUN**: executes the function assuming it has been configured.
- **9 Touch wheel / OK**: used to save the current value or access the selected menu/parameter. The touch wheel is used to scroll fast into the menus. Up/down arrows are used for precise selections, right/left arrows are used to select digits when setting a numerical value of a parameter.
- **10 RJ45 Modbus serial port**: used to connect the Graphic Display Terminal to the drive in remote control.
- **11 MiniB USB port**: used to connect the Graphic Display Terminal to a computer.
- **12 Battery** (10 years service life. Type: CR2032). The battery positive pole points to the front face of the Graphic Display Terminal.

**NOTE:** Keys 1, 8 and 9 can be used to control the drive if control via the Graphic Display Terminal is activated. To activate the keys on the Graphic Display Terminal, you first need to set **[Ref Freq 1 Config]** F  $\cdot$  1 to **[Ref.Freq-Rmt.Term]** L C C.

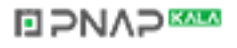

#### **Description of the Graphic Display**

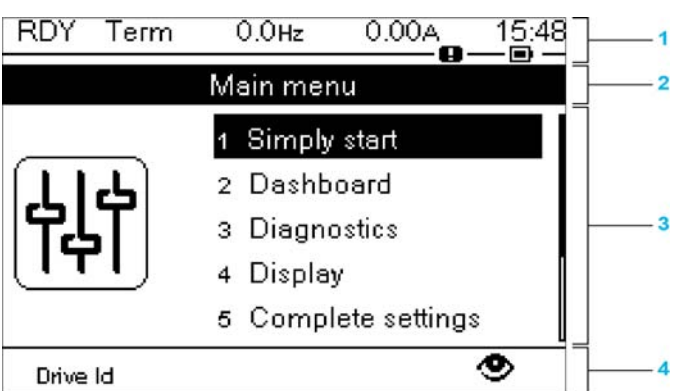

**1** Display line: its content can be configured

**2** Menu line: indicates the name of the current menu or submenu

- **3** Menus, submenus, parameters, values, bar charts, and so on, are displayed in drop-down window format on a maximum of five lines. The line or value selected by the navigation button is displayed in reverse video
- **4** Section displaying tabs (1 to 4 by menu), these tabs can be accessed using F1 to F4 keys

Display line details:

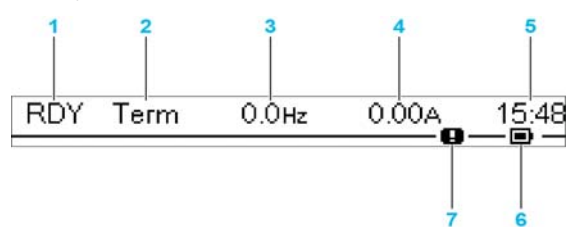

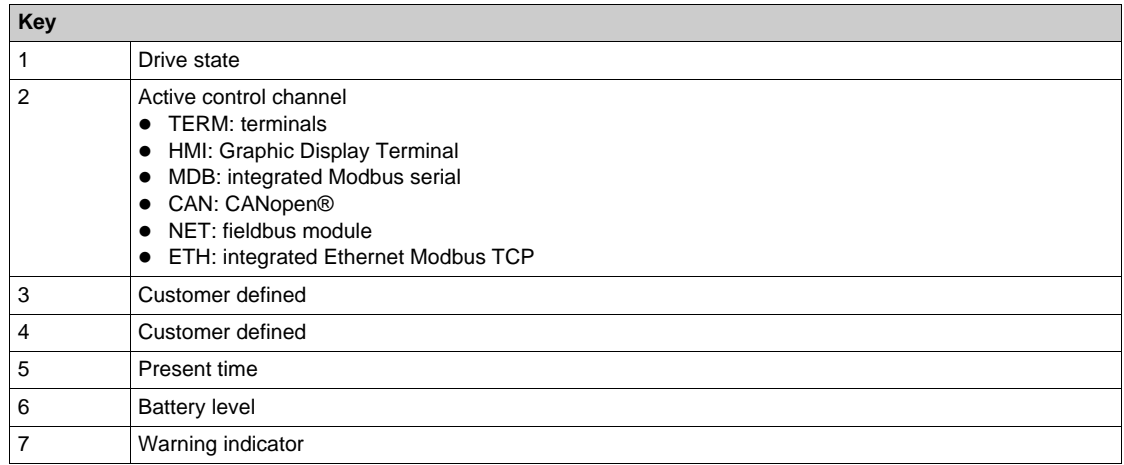

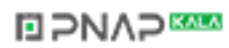

#### **Description of the Product Front LEDs**

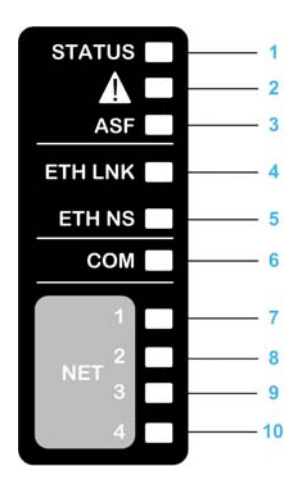

Following table provides the details of the drive status LEDs:

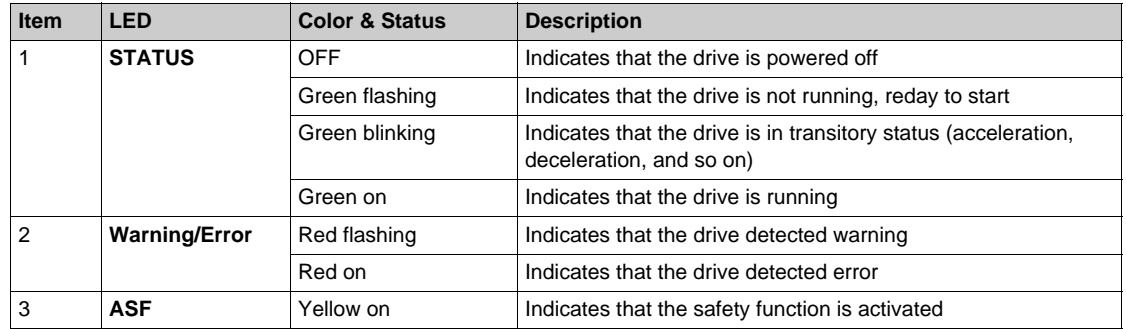

Following table provides the details of the embedded Ethernet LEDs:

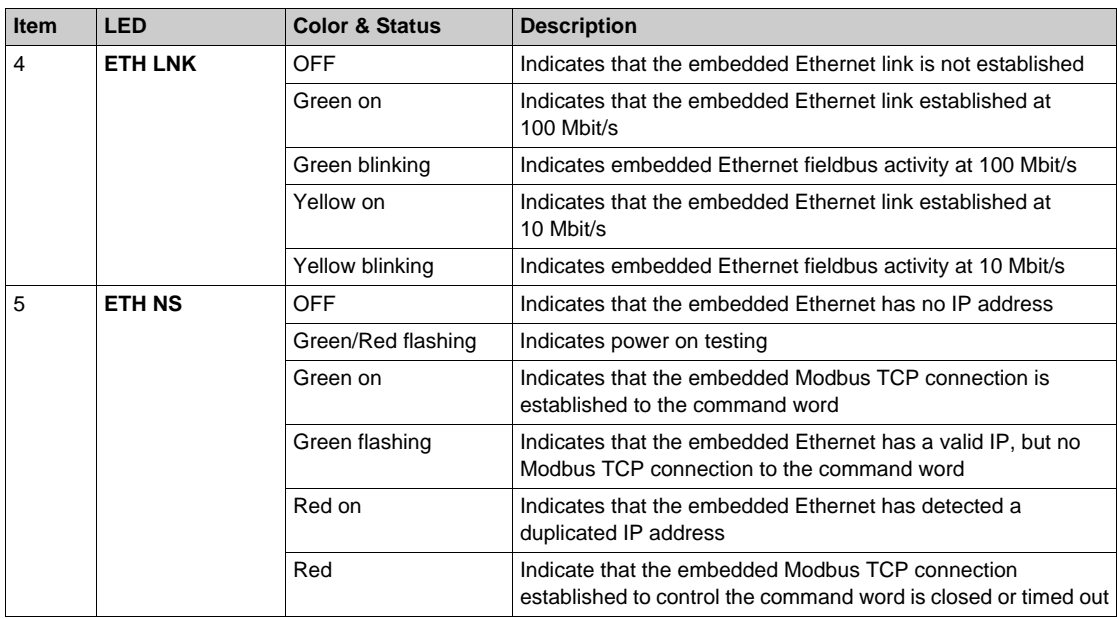

Following table provides the details of the embedded Modbus serial LEDs:

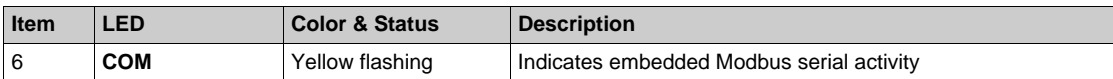

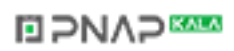
Following table provides the details of the fieldbus module LEDs:

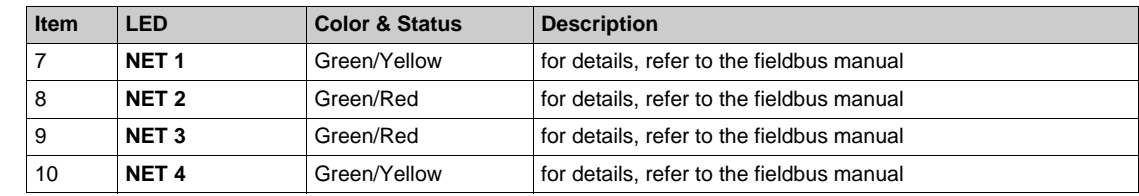

#### **Graphic Display Terminal Connected to a Computer**

# *NOTICE*

#### **RISK OF DAMAGE TO THE COMPUTER**

Do not connect the Graphic Display Terminal to the drive via a Modbus RJ45 link and to the computer via a USB link at the same time.

#### **Failure to follow these instructions can result in equipment damage.**

The Graphic Display Terminal is recognized as a USB storage device named SE\_VW3A1111 while plugged on a computer.

This allows to access the saved drive configurations (DRVCONF menu) and the Graphic Display Terminal screenshots (PRTSCR menu).

Screenshots can be stored by a simultaneous press on F1 and F4 function keys

The Graphic Display Terminal language files can also be accessed and updated (LANG menu).

Language files are available on *[www.schneider-electric.com](http://www.schneider-electric.com/drives)*.

**NOTE:** Prior to make a backup of the original language file before you replace it by another one.

# **Structure of the Parameter Table**

#### **General Legend**

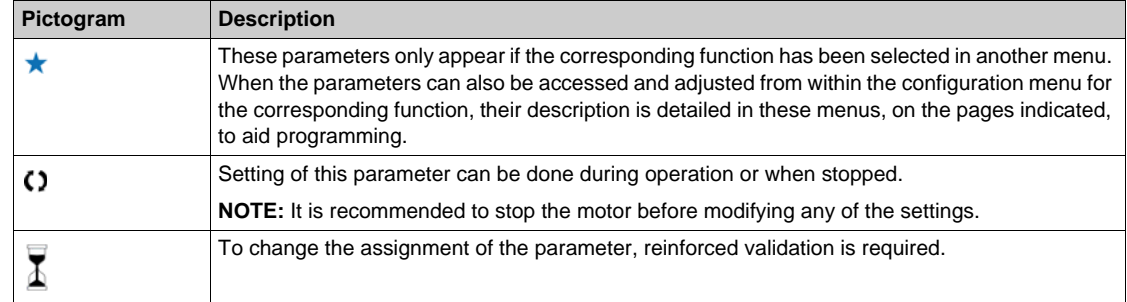

#### **Parameter Presentation**

Below is an example of a parameter presentation:

[Sample Menu]  $\mathcal{L} \circ d \mathcal{E}$  – Menu

#### **Access**

Parameters described below can be accessed by: [Path] Sub-path]

#### **About this menu**

Description of the menu or function

#### [Parameter1]  $\mathcal{L}$  o d  $\mathcal{E}$  /

Description of the parameter

Example of a table with a setting range:

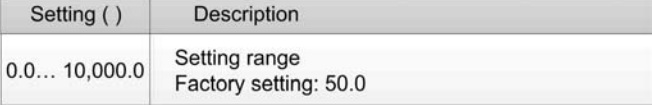

# [Parameter2]  $C \circ dE \geq$

Description of the parameter

Example of a table with a list of choices:

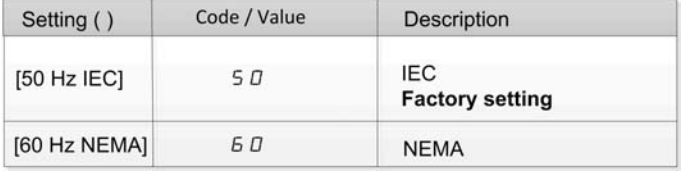

# **Finding a Parameter in This Document**

#### **With the Graphic Display Terminal**

Select the required parameter and press  $\bullet$ 

The parameter code is displayed at the top of the information window.

Example: [Acceleration] code is  $HCL$ .

#### **With the Manual**

It is possible to use either the parameter name or the parameter code to search in the manual the page giving details of the selected parameter.

#### **Difference Between Menu and Parameter**

A dash after menu and submenu codes is used to differentiate menu commands from parameter codes. Example:

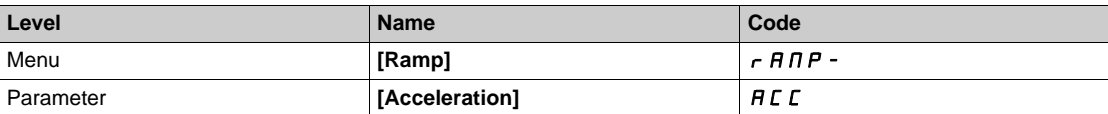

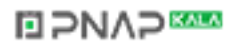

# **Part II Programming**

# **What Is in This Part?**

This part contains the following chapters:

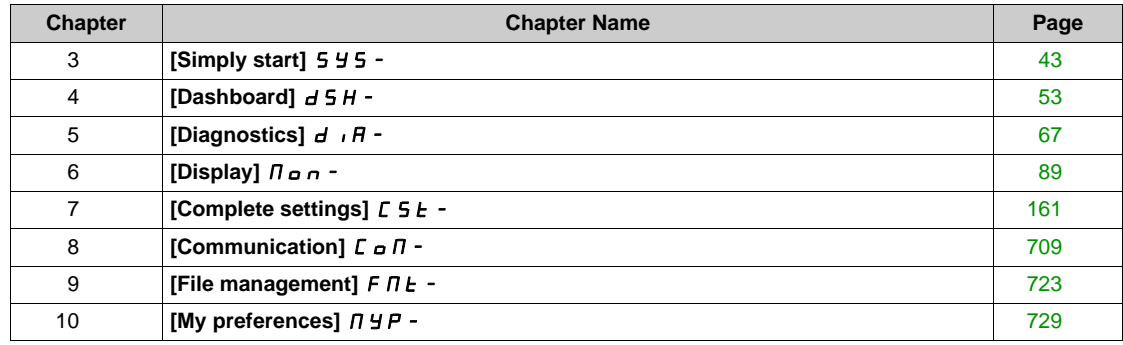

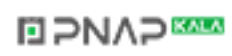

# <span id="page-42-0"></span>**Chapter 3 [Simply start] 5 Y 5 -**

#### **Introduction**

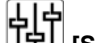

- **[Simply start]** 5 *4* 5 menu contains 3 tabs for quick access to mains features:
- Simply Start tab which gives a quick access to basic parameters to set.
- My Menu tab which is a user-defined menu for quick access to specific parameters. • My Menu tab which is a user-defined menu for quick access to specific parameters.<br>• Modified Parameters tab which gives a quick access to the last modified parameters.
- 

#### **What Is in This Chapter?**

This chapter contains the following topics:

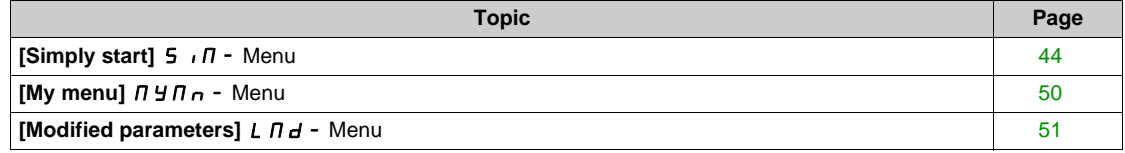

# <span id="page-43-0"></span>**[Simply start] 5**  $\sqrt{n}$  - Menu

#### **Access**

**[Simply start] [Simply start]**

#### **About This Menu**

This menu provides a quick access to the basic parameters to set.

## **[Motor Standard] b**F<sub>r</sub>  $\star$

Motor standard.

This parameter can be accessed if **[Motor control type ]**  $\mathcal{L}$  **L**  $\mathcal{L}$  is not set to **[SYN\_U VC]** 5 Y n u.

This parameter modifies the presets of the following parameters:

- $\bullet$  [High Speed]  $H5P$
- [Motor Freq Thd]  $F L d$
- **Example 2 INom Motor Voltage]** un 5
- **[Nominal Motor Freq]**  $F \nI$  5
- [Max Frequency]  $E$  F  $r$

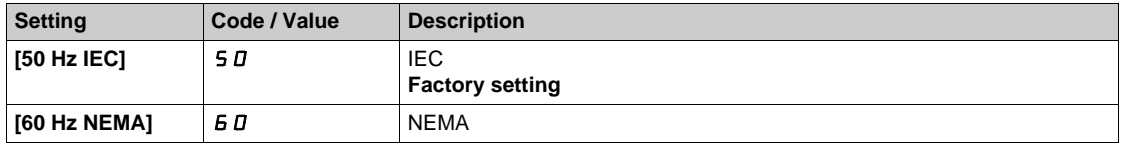

## **[Nominal motor power]**  $nPr$   $\star$

Nominal motor power.

This parameter can be accessed if:

- **•** [Motor control type ]  $E E$  is not set to [SYN\_U VC] 5  $\forall n \mu$ , and
- **[Motor param choice]**  $\prod P \subseteq E$  is set to **[Mot Power]**  $\prod P \subseteq E$ .

Rated motor power given on the nameplate, in kW if **[Motor Standard]**  $b \in \mathbb{R}$  is set to **[50Hz IEC]** 5 *D*, in HP if **[Motor Standard]**  $b \in r$  is set to **[60Hz NEMA]**  $b \in I$ .

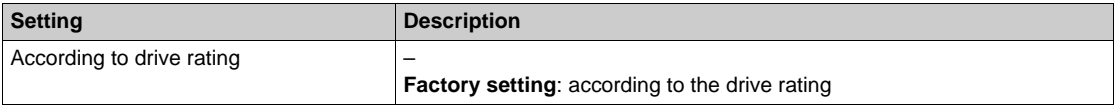

#### **[Nom Motor Voltage] Under**

Nominal motor voltage.

This parameter can be accessed if **[Motor control type ]**  $E E$  is not set to **[SYN\_U VC]** 5  $\mu$   $\mu$ . Rated motor voltage given on the nameplate.

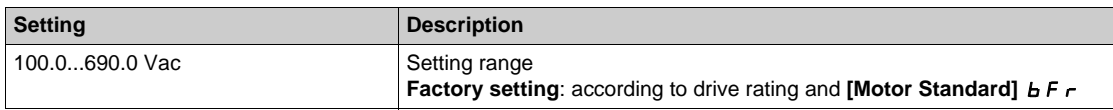

#### **[Nom Motor Current]**  $n \in \mathbb{R}$

This parameter can be accessed if **[Motor control type ]**  $\mathsf{\Gamma}$  **L**  $\mathsf{\Gamma}$  is not set to **[SYN\_U VC]** 5  $\mathsf{\Pi}$   $\mathsf{\Pi}$ . Rated motor current given on the nameplate.

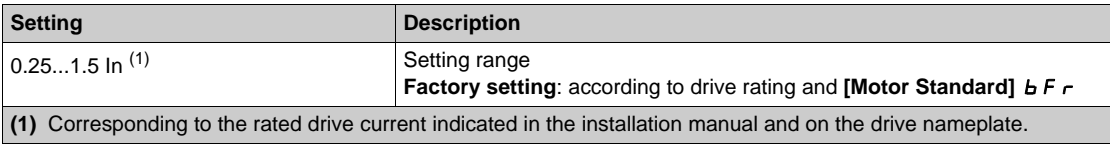

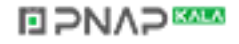

#### **[Nominal Motor Freq]**  $F \nightharpoonup 5$  \*

Nominal motor frequency.

This parameter can be accessed if **[Motor control type ]**  $\mathcal{L}$   $\mathcal{L}$   $\mathcal{L}$  is not set to **[SYN\_U VC]** 5  $\mathcal{Y}$   $\mathcal{L}$   $\mathcal{L}$ . The factory setting is 50 Hz, or preset to 60 Hz if **[Motor Standard]**  $b \, F \, r$  is set to 60 Hz.

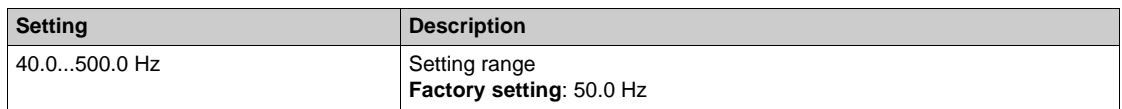

#### **[Nominal Motor Speed]** n 5 P ★

Nominal motor speed.

This parameter can be accessed if **[Motor control type ]**  $\mathsf{\Gamma}$  **L**  $\mathsf{L}$  is not set to **[SYN\_U VC]** 5  $\mathsf{H}$   $\mathsf{n}$   $\mathsf{u}$ .

If the nameplate indicates the synchronous speed and the slip in Hz or as a %, use one of the formulas to calculate the rated speed:

• Nominal speed = Synchronous speed x  $\frac{100 - \text{slip as a }\%}{100}$ 

• Nominal speed = Synchronous speed x  $\frac{60 - \text{slip in Hz}}{60}$  (60 Hz motors)

• Nominal speed = Synchronous speed x  $\frac{50 - \text{slip in Hz}}{50}$  (50 Hz motors).

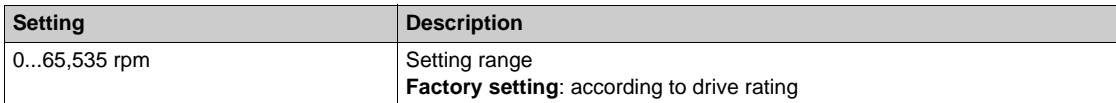

## **[Motor 1 Cosinus Phi]**  $C_0$  5  $\star$

Nominal motor cosinus Phi.

This parameter can be accessed if:

- **•** [Motor control type ]  $\mathcal{L} \mathcal{L} \mathcal{L}$  is not set to [SYN\_U VC] 5  $\forall n \cup n$ , and
- **[Motor param choice]**  $\prod P \subseteq E$  is set to **[Mot Cosinus]**  $E \subseteq B$ .

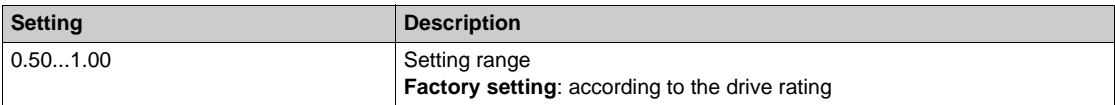

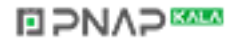

# $[2/3$ -Wire Control]  $E C \nabla$

2-wire or 3-wire control.

# **WARNING**

#### **UNANTICIPATED EQUIPMENT OPERATION**

If this parameter is changed, the parameters **[Reverse Assign]**  $r$   $r$  5 and **[2-wire type]**  $E$   $E$   $E$  and the assignments of the digital inputs are reset to the factory setting.

Verify that this change is compatible with the type of wiring used.

**Failure to follow these instructions can result in death, serious injury, or equipment damage.**

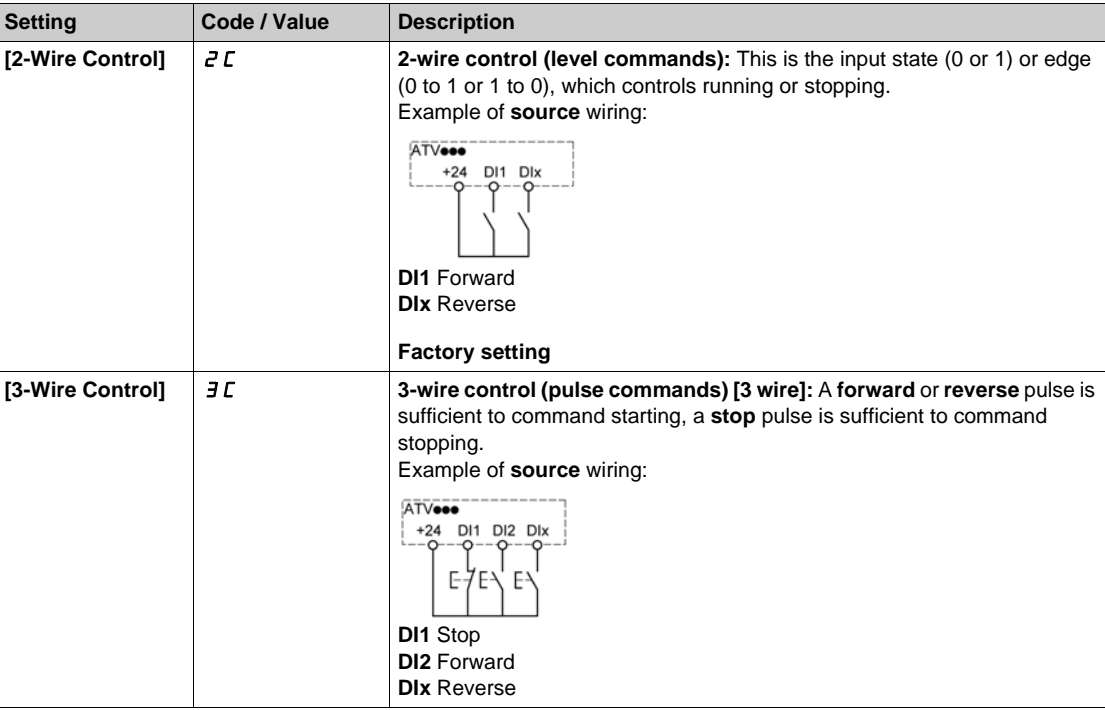

#### **[Max Frequency]**  $E$  F  $r$

Maximum output frequency.

The factory setting is 60 Hz, or preset to 72 Hz if **[Motor Standard]**  $b \rightharpoondown r$  is set to 60 Hz.

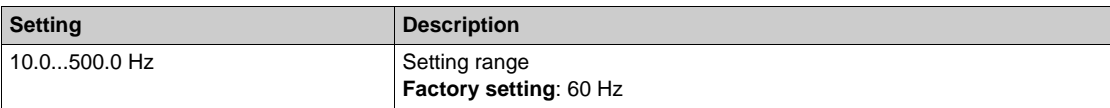

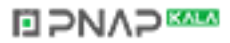

# **[Autotuning]**  $E \cup n$   $\overline{\Delta}$

# **A DANGER**

### **HAZARD OF ELECTRIC SHOCK OR ARC FLASH**

During **[Autotuning]**  $E \cup n$ , the motor operates at nominal current.

• Verify that the same precautions are in place during **[Autotuning]**  $E \cup n$  as during normal operation of the motor as specified in product manuals and in the manual of the motor.

**Failure to follow these instructions will result in death or serious injury.**

# **WARNING**

#### **LOSS OF CONTROL**

- **•** The parameters **[Nom Motor Voltage]**  $\mu$  n 5, **[Nominal Motor Freq]**  $F \nc$  5, **[Nom Motor Current]** nCr, **[Nominal Motor Speed]** nSP, and **[Nominal motor power]** nPr or **[Motor 1 Cosinus Phi]**  $\Gamma$   $\sigma$  5 must be correctly set before starting autotuning.
- When one or more of these parameters have been changed after autotuning has been performed, **[Autotuning]**  $E \cup \theta$  will return  $\theta \neq \theta$  and the autotuning will have to be repeated.

**Failure to follow these instructions can result in death, serious injury, or equipment damage.**

In any case, the motor has to be stopped before performing a tune operation. Verify that the application does not make the motor turn during the tune operation.

The tune operation optimizes:

- The motor performances at low speed.
- The estimation of the motor torque.
- The accuracy of the estimation of the process values in sensorless operation and monitoring.

Autotuning is only performed if no stop command has been activated. If a "freewheel stop" or "fast stop" function has been assigned to a digital input, this input must be set to 1 (active at 0).

Autotuning takes priority over any run or prefluxing commands, which will be taken into account after the autotuning sequence.

If autotuning has detected error, the drive always displays **[No action]**  $\sigma$  and, depending on the configuration of **[Tuning Error Resp]**  $E \nI$ , may switch to **[Autotuning]**  $E \nI$  detected error mode.

Autotuning may last for several seconds. Do not interrupt the process. Wait for the Graphic Display **Terminal to change to [No action]**  $n \rho$ .

**NOTE:** The motor thermal state has a significant influence on the tuning result. Always perform a motor tuning with the motor stopped and cold. Verify that the application does not have the motor operate during a tuning operation.

To redo a motor tuning, wait that it is stopped and cold. Set first **[Autotuning]**  $E \cup B$  to **[Erase Autotuning]**  $E L_r$ , then redo the motor tuning.

The use of the motor tuning without doing a **[Erase Autotuning]**  $\Gamma$  L  $\Gamma$  first is used to get the thermal state estimation of the motor.

The cable length has an influence on the tune result. If the wiring is modified, it is necessary to redo the tune operation.

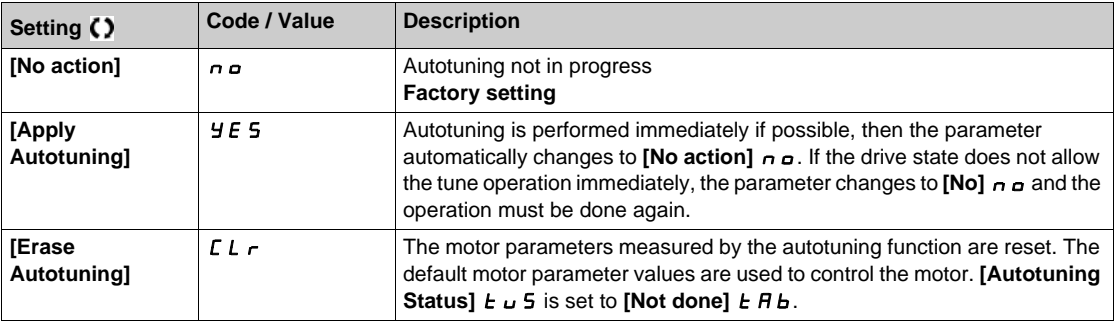

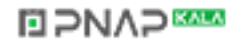

# **[Autotuning Status]**  $t \cup 5$

Autotuning status.

(for information only, cannot be modified)

This parameter is not saved at drive power off. It shows the autotuning status since last power-on.

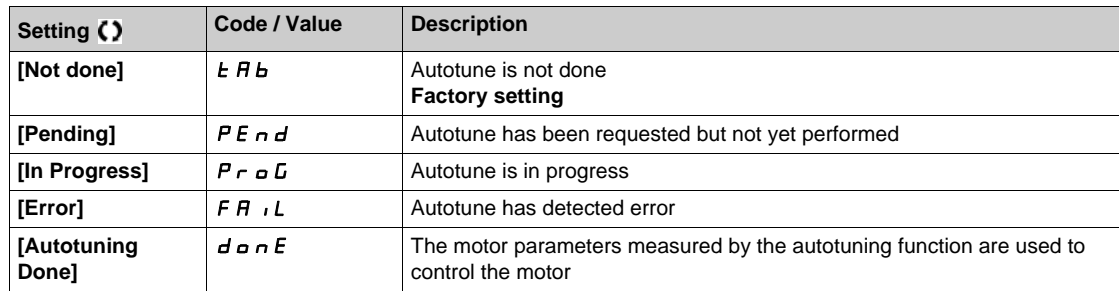

#### **[Motor Th Current] IE H**

Motor thermal monitoring current to be set to the rated current indicated on the nameplate.

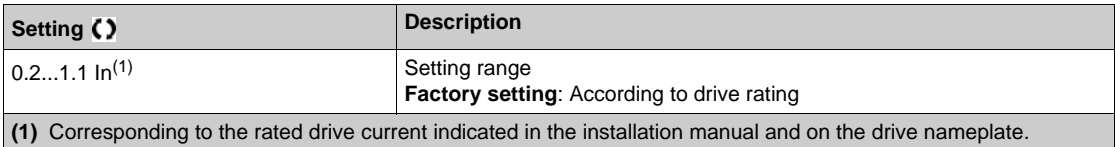

### **[Acceleration] ACC**

Time to accelerate from 0 to the **[Nominal Motor Freq]**  $F \rightharpoondown 5$ . To have a repeatability in the ramps, the value of this parameter must be set according to the possibility of the application.

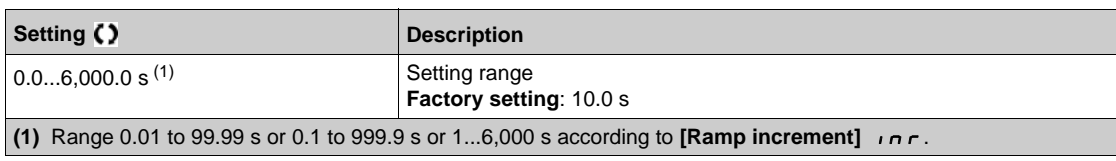

#### **[Deceleration] d E C**

Time to decelerate from the **[Nominal Motor Freq]**  $F \rightharpoonup 5$  to 0. To have a repeatability in the ramps, the value of this parameter must be set according to the possibility of the application.

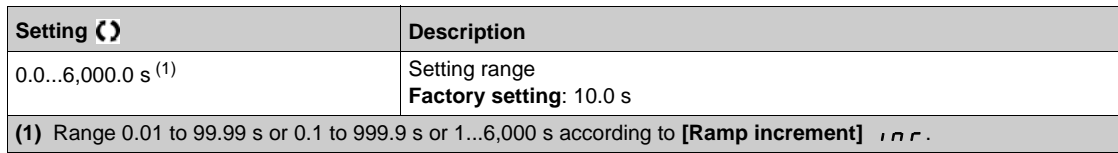

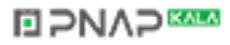

## **[Low Speed]** *L* 5 P

Low speed.

Motor frequency at minimum reference, can be set between 0 and [High Speed] H 5 P.

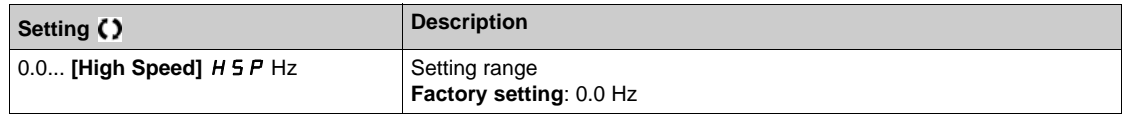

## **[High Speed] H 5 P**

High speed.

Motor frequency at maximum reference, can be set between [Low Speed] L 5 P and [Max Frequency] tFr. The factory setting changes to 60 Hz if **[Motor Standard]** bFr is set to **[60Hz NEMA]** 60.

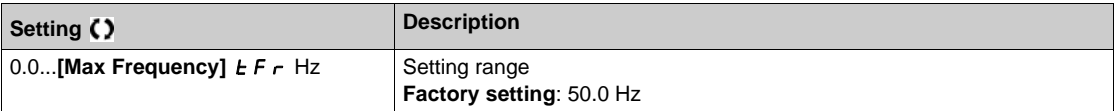

# <span id="page-49-0"></span>**[My menu]**  $\overline{\Pi}$   $\overline{\Pi}$   $\overline{\Pi}$   $\overline{\Pi}$  - Menu

#### **Access**

**[Simply start] [My menu]**

## **About This Menu**

This menu contains the parameters selected in the **[My menu config.]**  $\Pi$  Y C - Menu. **NOTE:** This menu is empty by default.

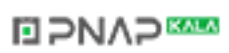

# <span id="page-50-0"></span>**[Modified parameters]**  $L \nI \nI -$  Menu

#### **Access**

**[Simply start] [Modified parameters]**

## **About This Menu**

This menu gives a quick access to the 10 last modified parameters

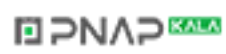

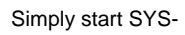

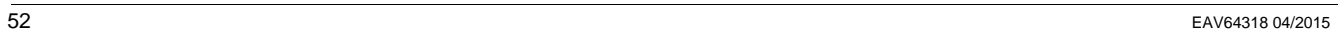

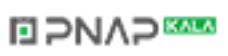

# <span id="page-52-0"></span>**Chapter 4 [Dashboard]**  $d$  5 H -

#### **Introduction**

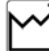

- **[Dashboard]**  $d$  5 H menu contains tabs for quick access to control and display features:
- Dashboard tabs which allows you to access the main display parameters.
- Control tabs to configure the main control parameters.
- Energy tab which provides a complete access for instantaneous power counters and energy reports by means of graphics on the Graphic Display Terminal.

#### **What Is in This Chapter?**

This chapter contains the following topics:

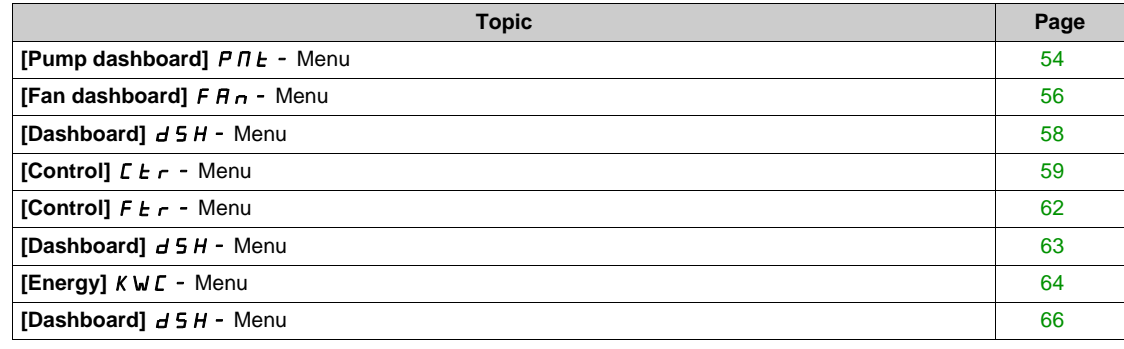

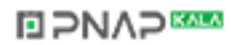

# <span id="page-53-0"></span>**[Pump dashboard]**  $P \nI E$  - Menu

#### **Access**

#### **[Dashboard] [Pump dashboard]**

## **About This Menu**

This menu provides informations related to the pump.

This menu can be accessed if **[Application Selection]**  $A P P E$  is not set to **[Generic Fan Control]**  $F A n$ .

#### **[Pre-Ramp Ref Freq]**  $F$   $r$  H

Frequency reference before ramp (signed value).

Actual frequency reference lied to the motor regardless of which reference channel has been selected. This parameter is in read-only mode.

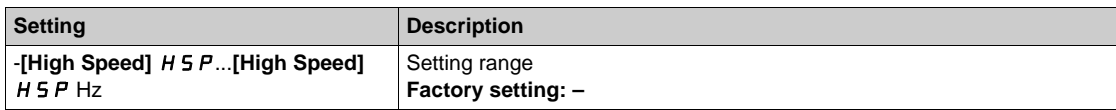

## **[Drive State] H N** 15

Drive state.

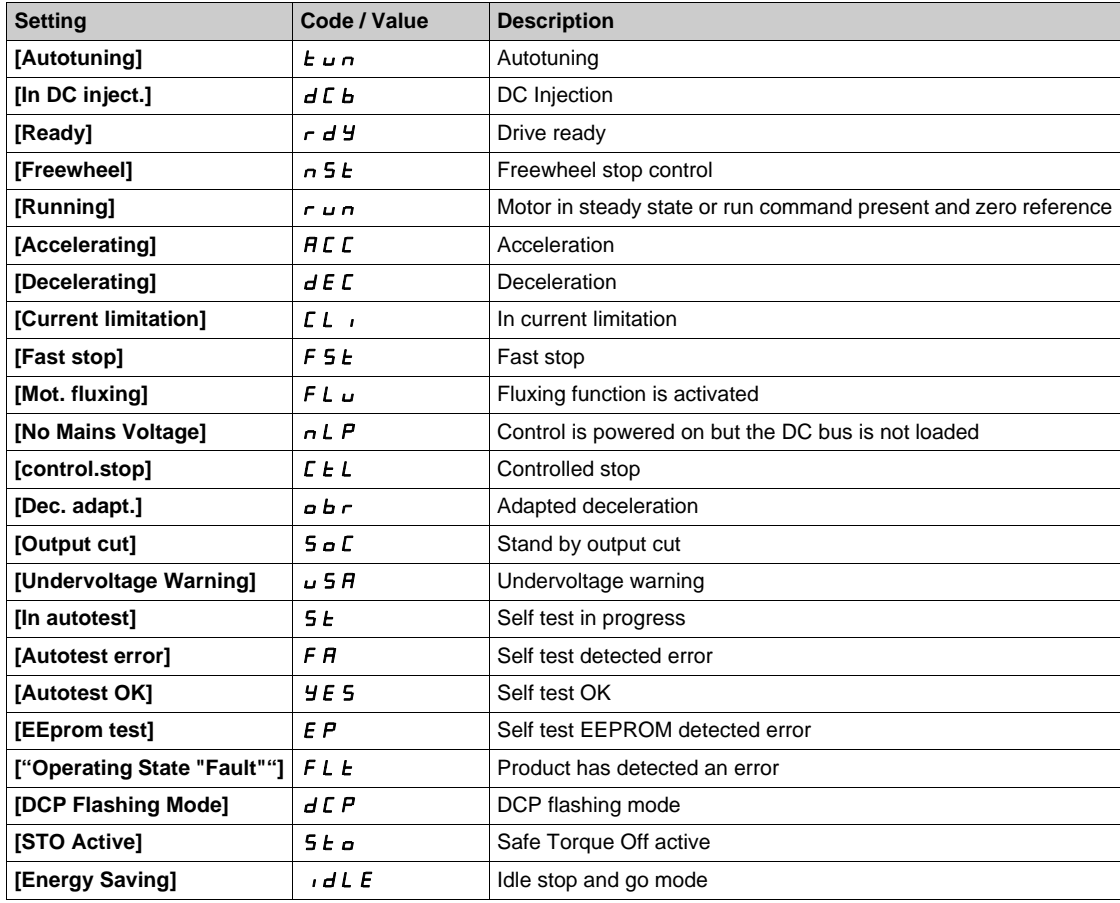

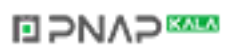

## **[MultiPump State]**  $\Pi P$  5 ★

Multipump function state.

This parameter can be accessed if **[Pump System Architecture]**  $\Pi P S H$  is not set to **[No]**  $\Pi P$ .

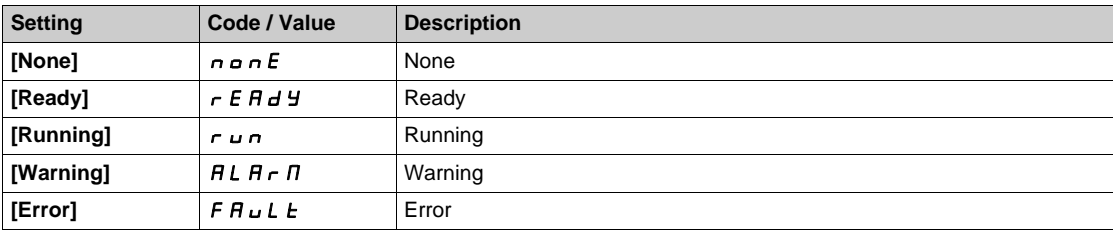

## [Available Pumps]  $\overline{AP}$  *n* ★

Number of available pumps.

This parameter can be accessed if **[Pump System Architecture]**  $\Pi P 5 P$  is not set to **[No]**  $n \rho$ .

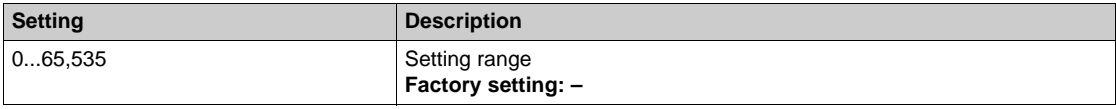

#### **[Nb of Staged Pumps]**  $\overline{AP5} \cap \overline{\overline{X}}$

Number of staged pumps.

This parameter can be accessed if **[Pump System Architecture]**  $\Pi P 5 H$  is not set to **[No]**  $n \rho$ .

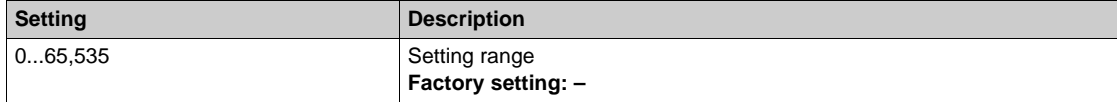

#### **[Motor Current] L C r**

Motor current.

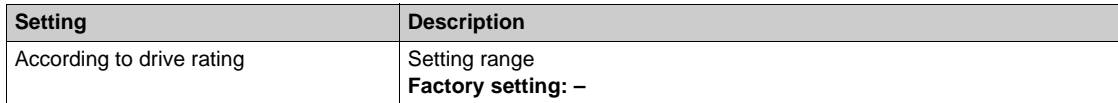

#### **[Motor speed]** SPd

Motor speed in rpm.

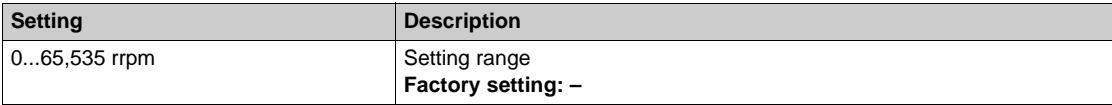

#### **[Motor Therm state]**  $E Hr$

Motor thermal state.

The normal motor thermal state is 100%, the **[Motor Overload]**  $\sigma$  *L F* threshold is set to 118%.

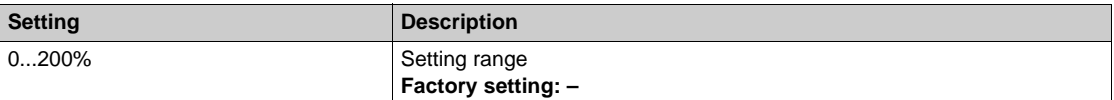

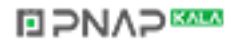

# <span id="page-55-0"></span>**[Fan dashboard]**  $F$   $H$   $n$  - Menu

#### **Access**

#### **[Dashboard] [Fan dashboard]**

## **About This Menu**

This menu provides informations related to the fan.

This menu can be accessed if **[Application Selection]**  $A P P E$  is set to **[Generic Fan Control]**  $F A n$ .

#### **[Pre-Ramp Ref Freq]**  $F \nI H$

Frequency reference before ramp (signed value).

Actual frequency reference lied to the motor regardless of which reference channel has been selected. This parameter is in read-only mode.

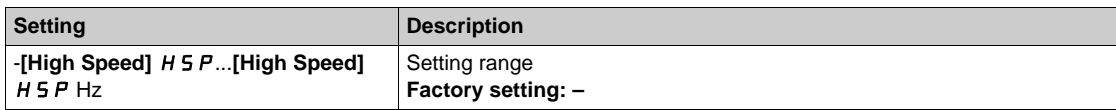

## **[Drive State] Hn** 15

Drive state.

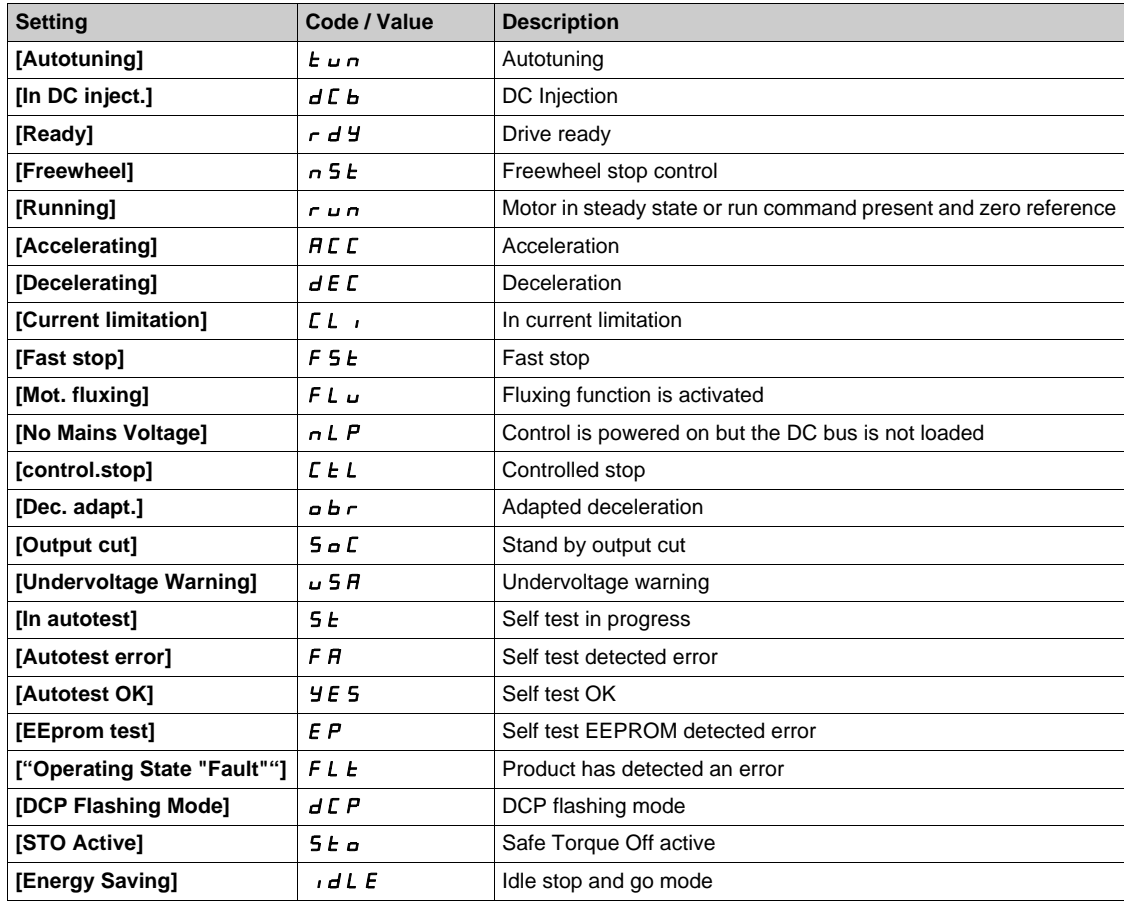

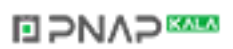

## **[Motor Current] L C r**

Motor current.

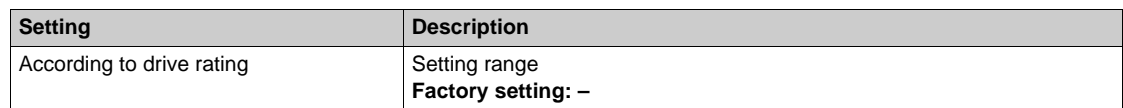

## **[Motor speed]** SPd

Motor speed in rpm.

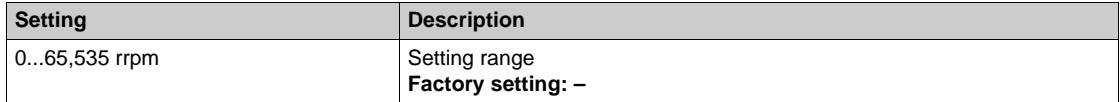

## **[Motor Therm state]**  $E Hr$

Motor thermal state.

The normal motor thermal state is 100%, the **[Motor Overload]** *L F* threshold is set to 118%.

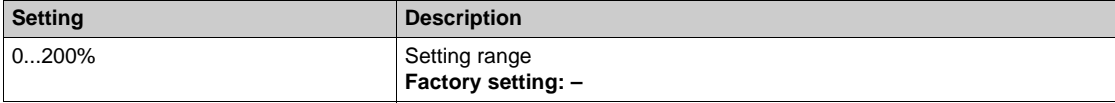

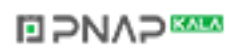

# <span id="page-57-0"></span>**[Dashboard]**  $d$  5 H - Menu

#### **Access**

**[Dashboard]**

#### **About This Menu**

Using **F4** function key on the Graphic Display Terminal, it is possible to select one of the following view for the **[Pump dashboard]** or **[Fan dashboard]** tab.

Pump curves and actual working point are available if valid pump characteristics have been entered and if **[Pump Curve Activate]**  $P \subset R$  is set to **[Yes]**  $H \subset R$ .

#### **[Operating time report]**  $H \circ E$

Displays the operating time histogram.

## **[Nb start report]**  $H \cap 5$

Displays the number of start histogram.

#### **[Power vs Flow]**  $\mathsf{C} \mathsf{P} \mathsf{q}$

This shows the mechanical power versus the flow curve of the system.

#### **[Head vs Flow]**  $CHq$

This shows the head of the pump versus the flow curve of the system.

#### **[Efficiency vs Flow]**  $\Gamma$  E 9

This shows the efficiency (%) versus flow curve of the system.

### **[Efficiency ]**  $E$  F F

Displays the instantaneous efficiency curve.

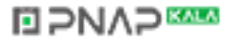

# <span id="page-58-0"></span>**[Control]**  $E E_r$  - Menu

#### **Access**

**[Dashboard] [Control]**

## **About This Menu**

This menu can be accessed if **[Application Selection]**  $A P P E$  is not set to **[Generic Fan Control]**  $F A n$ .

# **[Application State]** APPS

Application state.

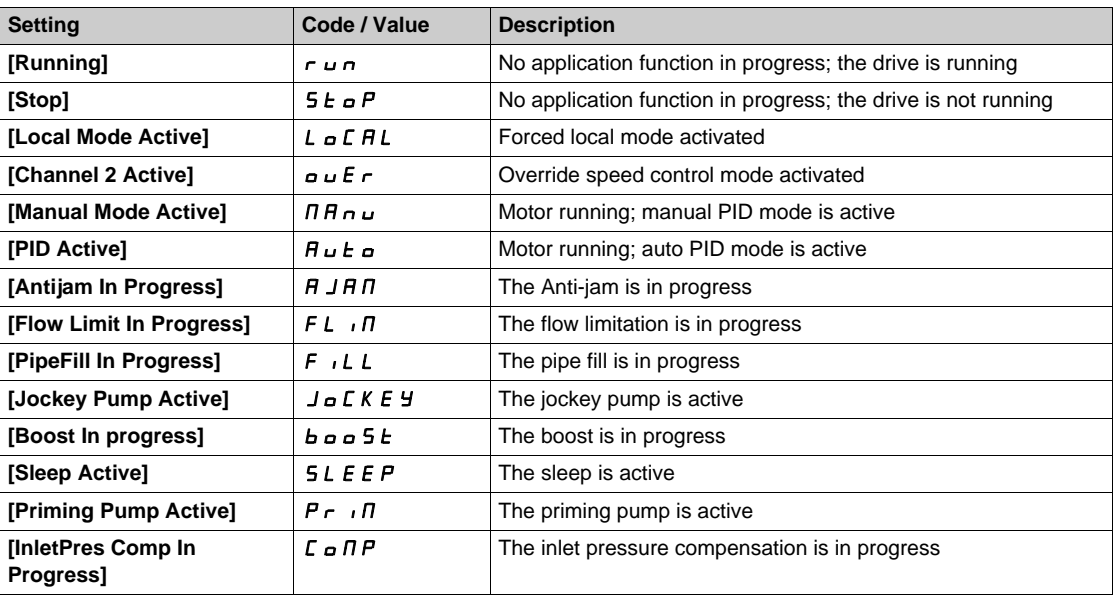

# **[Booster Status]** *b*  $C$  5 ★

Booster status.

This parameter can be accessed if [Application Selection]  $A P P E$  is set to [Pump Booster Control] boost.

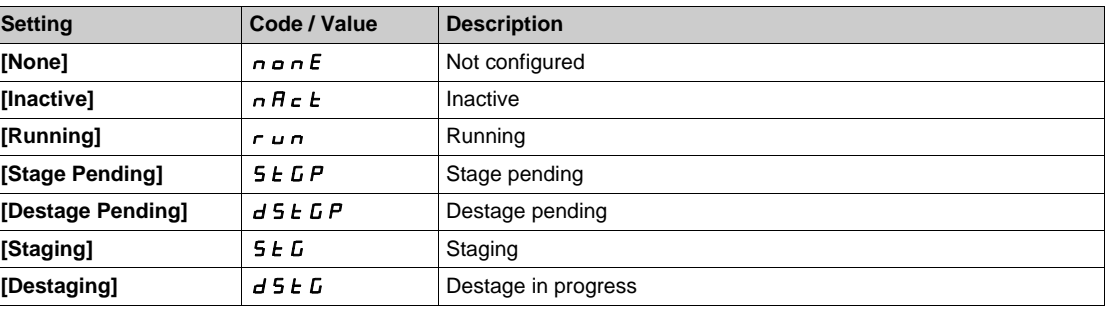

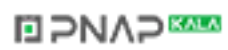

## **[LevelCtrl Status] L C 5 ★**

Level control status.

This parameter can be accessed if [Application Selection]  $A P P E$  is set to [Pump Level Control] LEVEL.

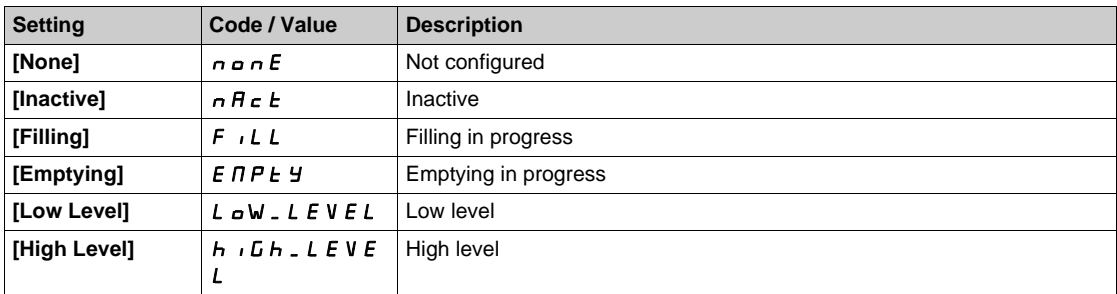

## **[Tank Level]**  $L L L \star$

Tank level.

This parameter can be accessed if **[Application Selection]**  $A P P E$  is set to **[Pump Level Control]** LEVEL.

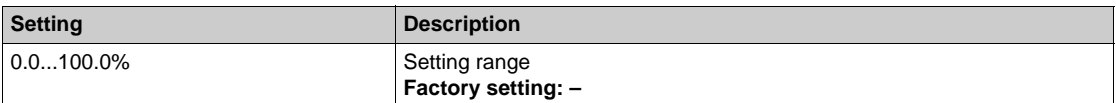

## **[PID Reference] r** P **C** ★

PID reference.

This parameter can be accessed if **[PID Feedback]**  $P \cdot F$  is set to **[Not Configured]**  $n \rho$ .

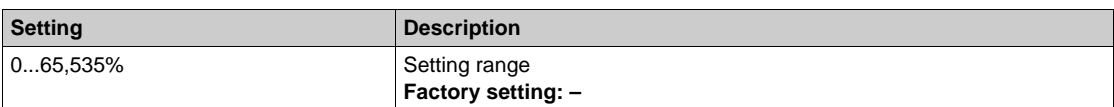

# **[PID Feedback]**  $r$  P F  $\star$

PID feedback.

This parameter can be accessed if **[PID Feedback]** P<sub>IF</sub> is set to **[Not Configured]**  $n \rho$ .

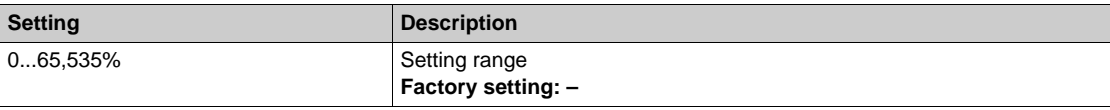

#### **[Outlet Pressure]**  $P52u$

Outlet pressure value.

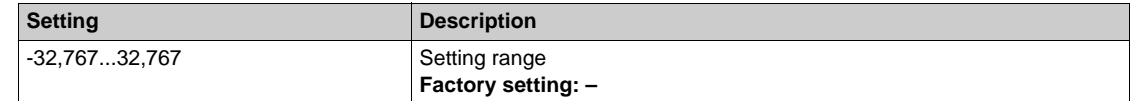

#### **[Inlet Press. Value] PS Iu**

Inlet pressure value.

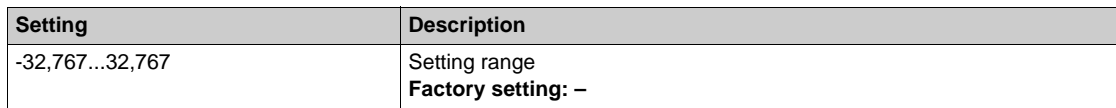

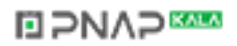

# **[Installation Flow]** F 5 Iu

Flow rate sensor value.

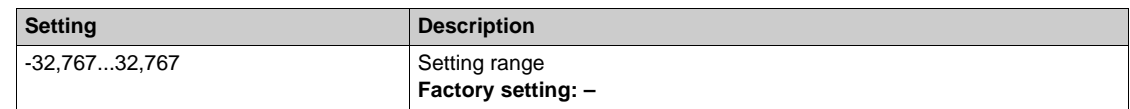

# **[Flow Estimated] 5 L F V ★**

Estimated flow value.

This parameter can be accessed if **[Flow Estimation Mode]** F E  $\Pi$  is set to **[No]**  $n \rho$ .

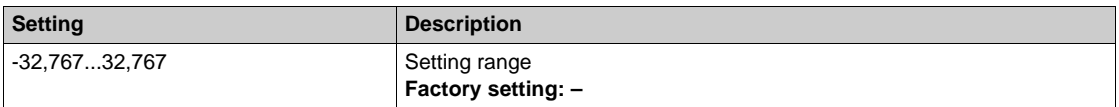

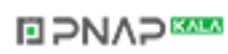

# <span id="page-61-0"></span>**[Control]**  $F E_r$  - Menu

#### **Access**

**[Dashboard] [Control]**

## **About This Menu**

This menu can be accessed if [Application Selection]  $APPL$  is set to [Generic Fan Control]  $FAn$ .

# **[PID Reference]**  $r$  P C  $\star$

PID reference.

This parameter can be accessed if **[PID Feedback]** P<sub>IF</sub> is set to **[Not Configured]**  $n \rho$ .

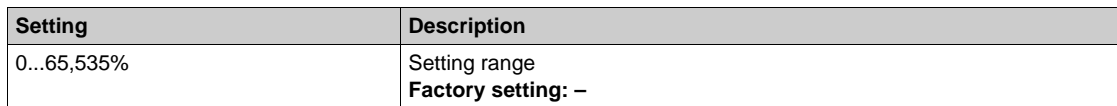

# **[PID Feedback]**  $r$  P F  $\star$

PID feedback.

This parameter can be accessed if **[PID Feedback]** P<sub>IF</sub> is set to **[Not Configured]**  $n \rho$ .

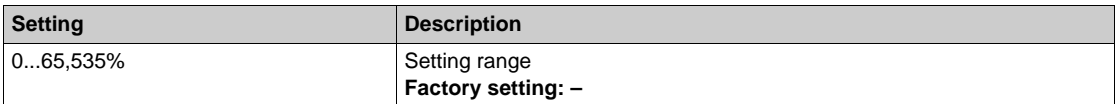

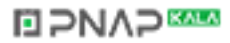

# <span id="page-62-0"></span>**[Dashboard]**  $d$  5 H - Menu

#### **Access**

**[Dashboard]**

### **About This Menu**

Using **F4** function key on the Graphic Display Terminal, it is possible to select one of the following view for the **[Control]** tab.

## **[PID Feedback Trend] PF E**

Displays the instantaneous PID controller feedback curve.

# **[Outlet Pressure Trend]** *o* **P Ł**

Displays the instantaneous outlet pressure curve.

#### **[Inlet Pressure Trend] i** P Ł

Displays the instantaneous inlet pressure curve.

# **[Installation Flow Trend] if** E

Displays the instantaneous installation flow curve.

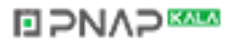

# <span id="page-63-0"></span>**[Energy]** KWC- **Menu**

#### **Access**

### **[Dashboard] [Energy]**

#### **About This Menu**

This menu presents many energy objects available for instantaneous data and kW consumption reports. It offers the possibility to display logged data with graphics by pressing the F4 function key.

### **[Elc energy cons(TWh)]**  $\sigma$   $\Gamma$  4  $\star$

Electrical energy consumed by the motor in TWh.

This parameter can be accessed if **[Elc energy cons(TWh)]**  $\sigma$   $\Gamma$  4 is not set to 0.

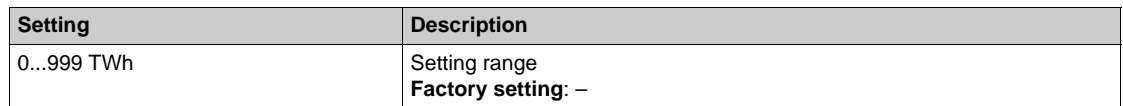

#### **[Elc energy cons(GWh)]** *o*  $E$  **∃**  $\star$

Electrical energy consumed by the motor in GWh.

This parameter can be accessed if:

- **[Elc energy cons(TWh)]**  $\sigma$   $\Gamma$  4 is set to 0 and
- **• [Elc energy cons(GWh)]**  $\sigma \in \mathcal{I}$  is not set to 0

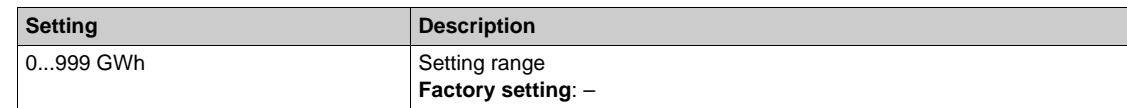

#### **[Elc energy cons(MWh)]**  $\sigma \in \mathbb{Z}$   $\star$

Electrical energy consumed by the motor in MWh.

This parameter can be accessed if:

- **•** [Elc energy cons(TWh)]  $\sigma$  *C 4* is set to 0 and
- [Elc energy cons(GWh)]  $\sigma \in \mathcal{I}$  is set to 0 and
- **•** [Elc energy cons(MWh)]  $\sigma \in \mathbb{Z}$  is not set to 0

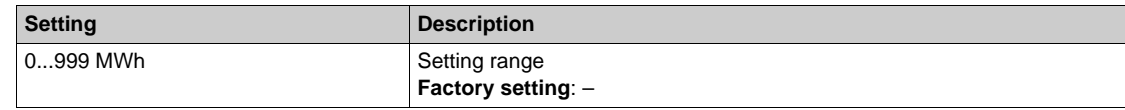

#### **[Elc energy cons(kWh)] o [** 1★

Electrical energy consumed by the motor in kWh.

This parameter can be accessed if:

- **•** [Elc energy cons(TWh)]  $\sigma$  *C* 4 is set to 0 and
- [Elc energy cons(GWh)]  $\sigma \in \mathcal{I}$  is set to 0 and
- **•** [Elc energy cons(MWh)]  $\sigma \in \mathbb{Z}$  is set to 0 and
- **Elc energy cons(kWh)] D** I is not set to 0

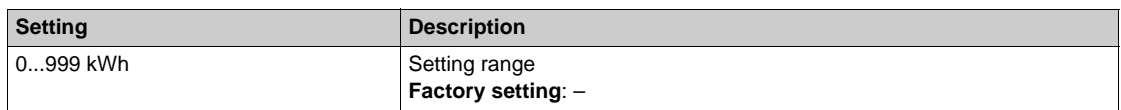

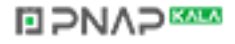

#### **[Elc energy cons(Wh)] o C**D★

Electrical energy consumed by the motor in Wh.

This parameter can be accessed if **[Elc energy cons(TWh)]**  $\alpha$  C 4, **[Elc energy cons(GWh)]**  $\alpha$  C 3, **[Elc energy cons(MWh)]**  $\circ$   $\mathbb{C}$   $\neq$  and **[Elc energy cons(kWh)]**  $\circ$   $\mathbb{C}$  1 are all set to 0.

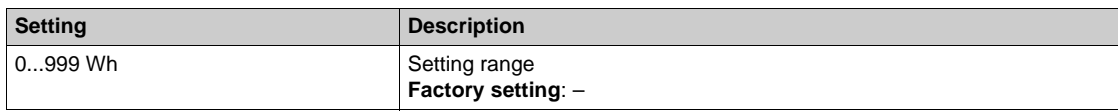

## [Acv Elc out pwr estm]  $E P r W$

Active electrical output power estimation.

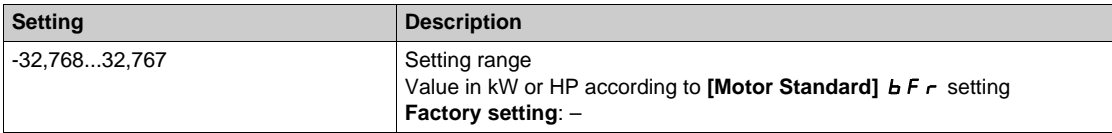

### **[Elc Egy Today]** *o C Ł*

Electrical energy consumed today by the motor in kWh.

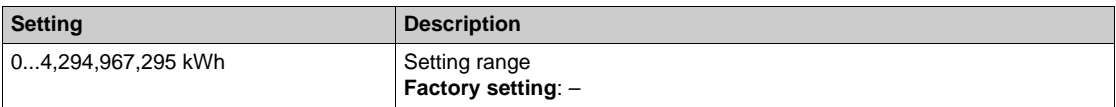

#### **[Elc Egy Yesterday]** *o [ Y*

Electrical energy consumed yesterday by the motor in kWh.

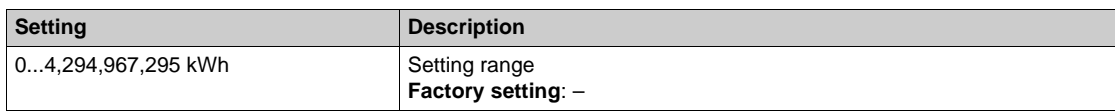

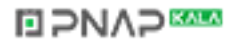

# <span id="page-65-0"></span>**[Dashboard]**  $d$  5 H - Menu

## **Access**

**[Dashboard]**

### **About This Menu**

Using **F4** function key on the Graphic Display Terminal, it is possible to select one of the following view for the **[Energy]** tab.

# **[Instant kW Trend]**  $CV$

Displays the instantaneous electrical energy curve at the drive output.

### **[Daily kWh Report] H 5 d**

Displays the daily energy histogram.

#### **[Weekly kWh Report]**  $H5W$

Displays the weekly energy histogram.

# **[Monthly kWh Report]**  $H5 \Pi$

Displays the monthly energy histogram.

#### **[Yearly kWh Report] H 5 Y**

Displays the yearly energy histogram.

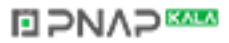

# <span id="page-66-0"></span>**Chapter 5 [Diagnostics]** *d i H* -

### **Introduction**

**[Diagnostics]**  $d \cdot A$  - menu presents drive and application data useful when diagnostics is required.

## **What Is in This Chapter?**

This chapter contains the following sections:

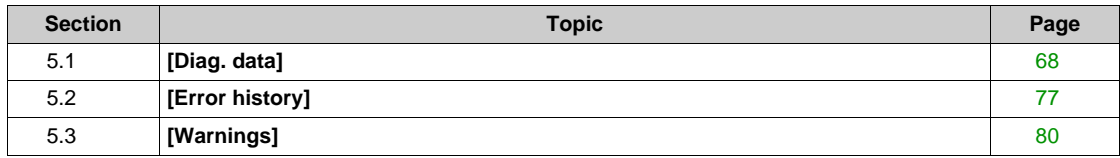

# <span id="page-67-0"></span>**Section 5.1 [Diag. data]**

## **What Is in This Section?**

This section contains the following topics:

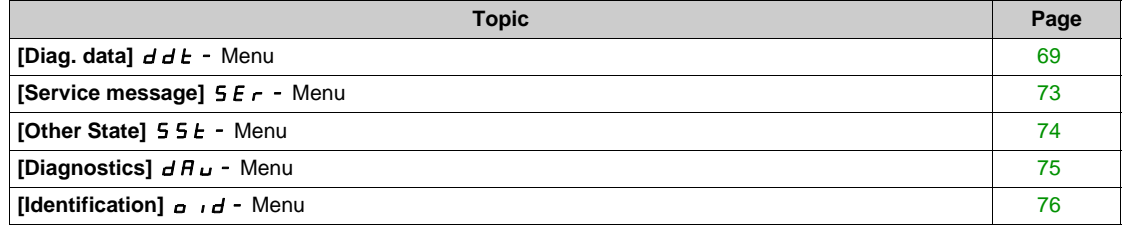

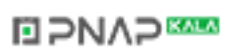

# Diagnostics dIA-

# <span id="page-68-0"></span>**[Diag. data]**  $d dE$  - Menu

#### **Access**

**[Diagnostics] [Diag. data]**

## **About This Menu**

This menu presents the actual warning and detected error in addition to drive data.

# **[Last Warning] L AL r**

Last warning which occurred.

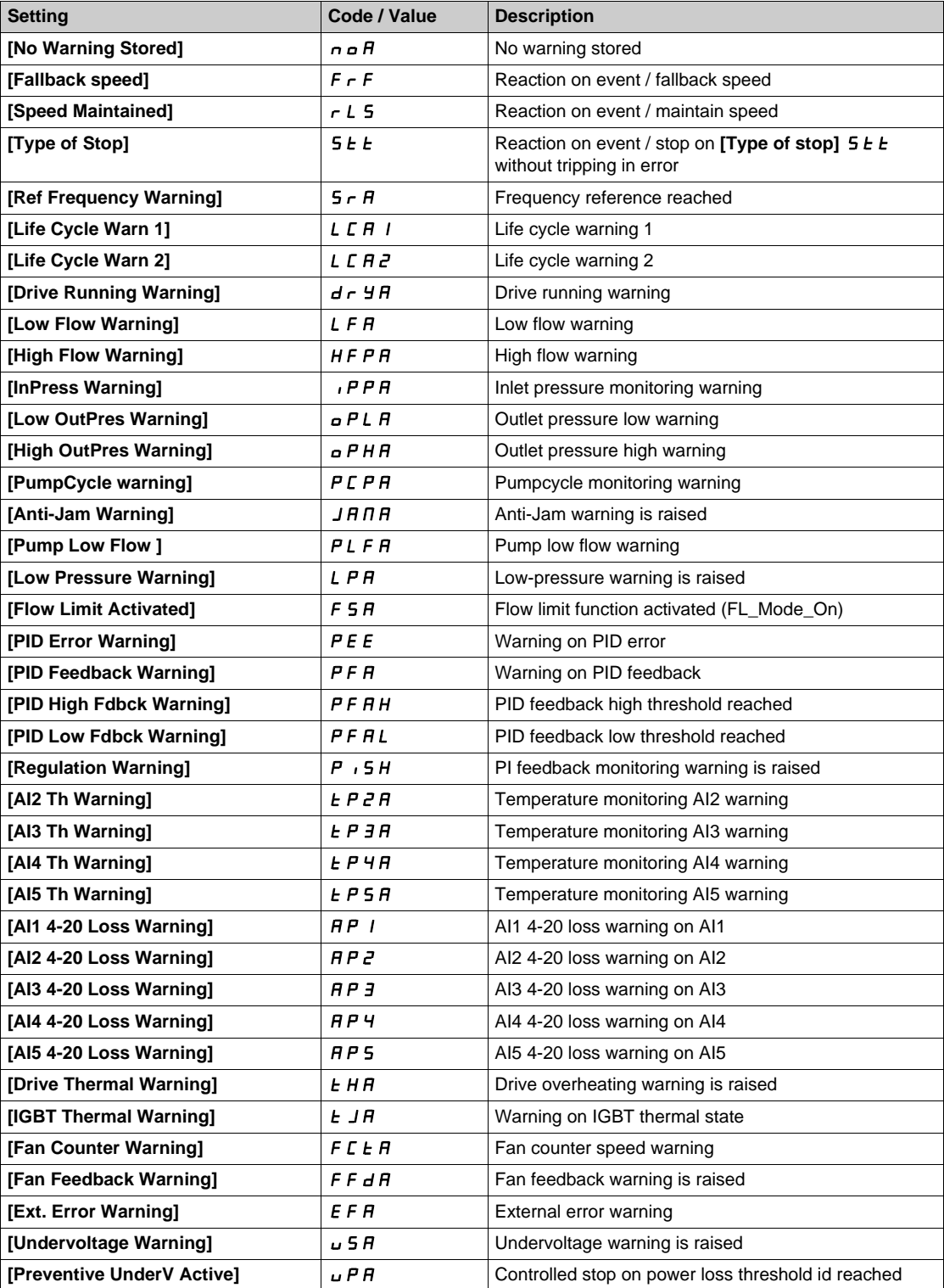

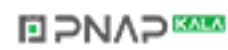

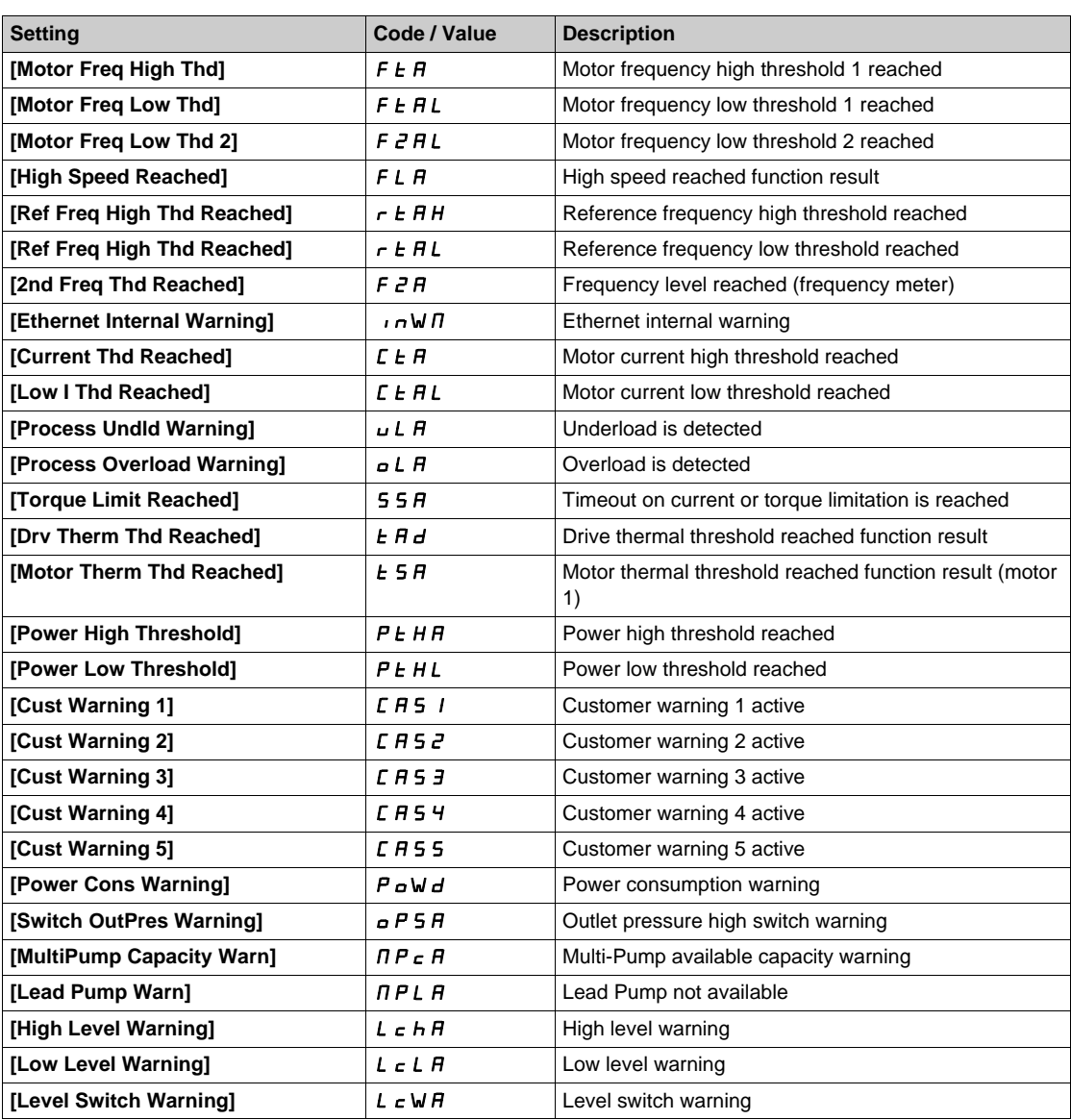

# **[Last Error]** *LF E*

Last error which occurred.

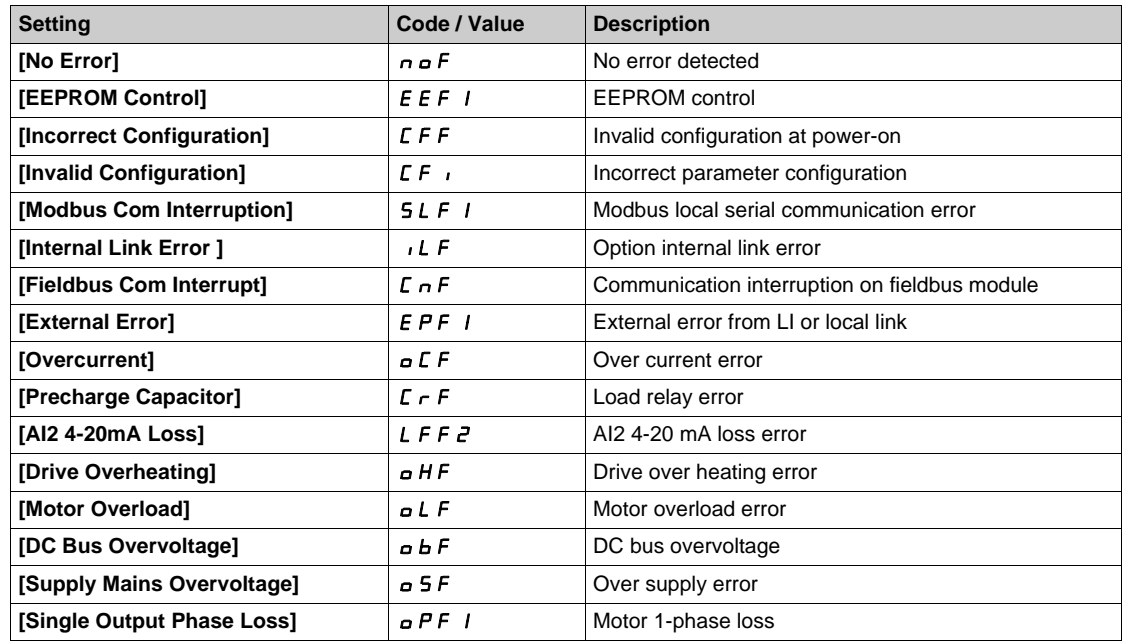

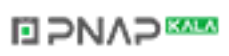

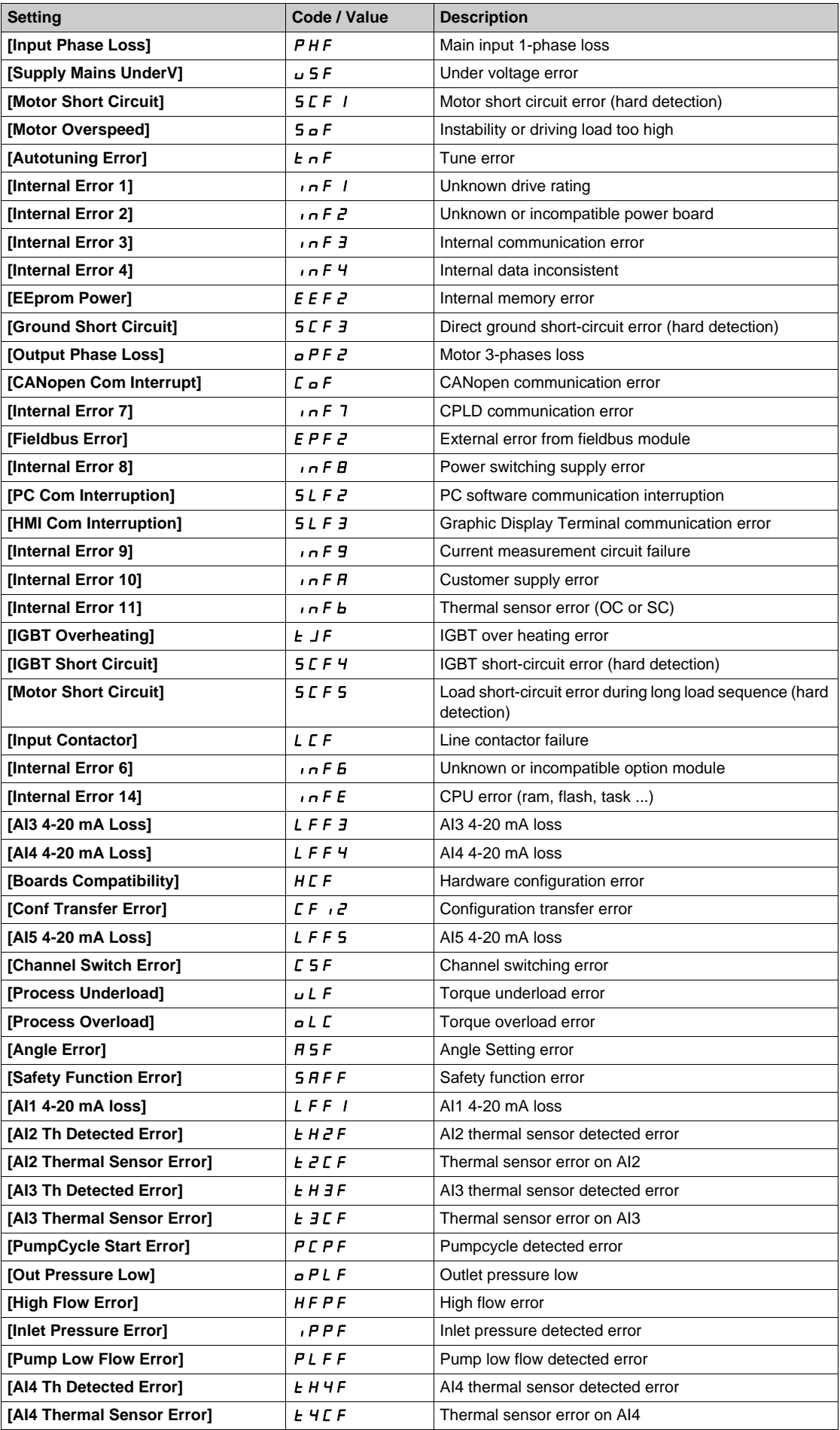

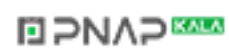

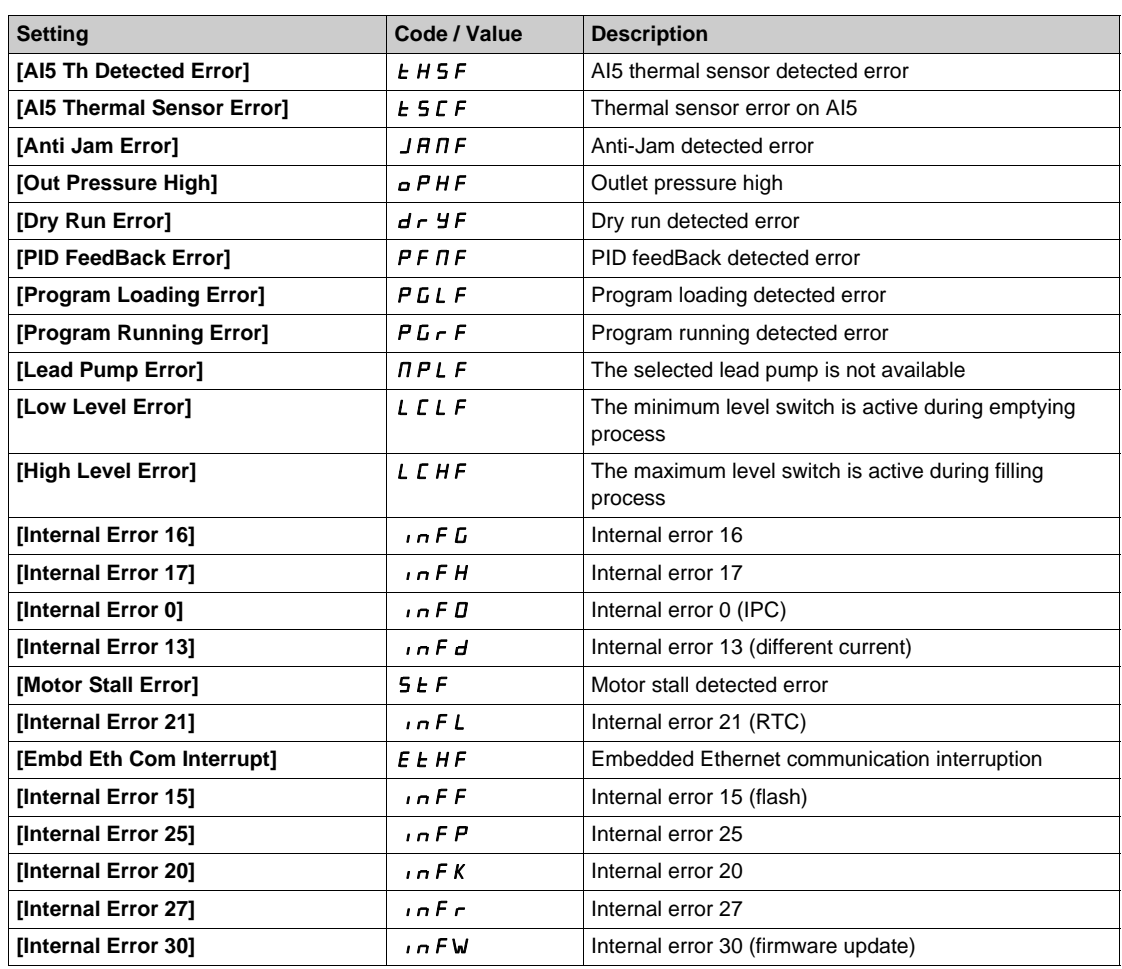

# **[Nb Of Start]**  $n \leq \Pi$

Number of motor starts.

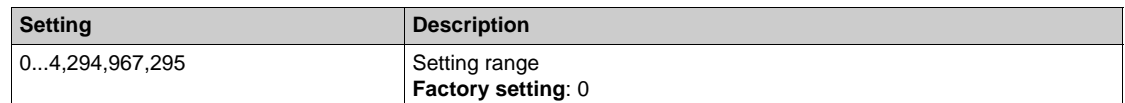

# **[Motor Run Time]**  $r$  *E H*

Motor run time.

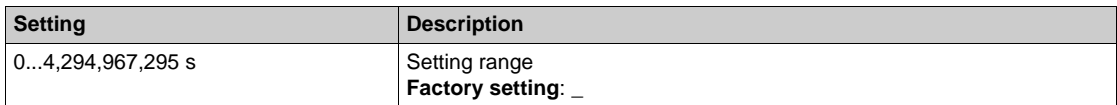

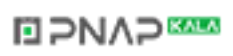
# **[Service message]** SEr- **Menu**

#### **Access**

**[Diagnostics] [Diag. data] [Service message]**

## **About This Menu**

This menu presents the service messages.

This is a user-defined service message configured in **[My preferences]**  $\Pi H \rightarrow$  [Customization]  $L \cup 5$ **→ [Service messages]**  $5E_r$ .

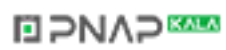

# **[Other State] 5 5 E - Menu**

#### **Access**

**[Diagnostics] [Diag. data] [Other State]**

#### **About This Menu**

List of secondary states.

## **List**

**[Anti-Jam pending]** JRNP **[Anti-Jam In Progress]** JAMr **[PipeFill In Progress]**  $F I L$ **[InPres Comp Active]** IPPC **[Sleep Active]** 5 L  $\Pi$ **[Priming pump running]**  $PP$ <sub>0</sub> $n$ **[Jockey pump running]** JP  $\sigma$   $\sigma$ **[Sleep Boost active]**  $5LPb$ **[Sleep Checking activated]**  $H 5 L C$ **[Set 1 active]**  $CFPI$ **[Set 2 active]**  $\Gamma$  F P 2 **[Set 3 active]**  $\Gamma$  F P 3 **[PID Active]**  $H \cup E \cup$ **[DC Bus Charged]**  $d b L$ **[Fast stop Active]** F 5 *E* **[Fallback Frequency]**  $F \r F$ **[Speed Maintained]**  $r L 5$ **[Type of stop]**  $5 \text{ } t \text{ } t$ **[Frequency ref. att.]**  $5 \cdot R$ **[Forward]**  $\Pi F \cap d$ [Reverse]  $n \sim 5$ **[In motor fluxing]** FLX **[Autotuning]**  $E \cup n$ 

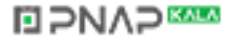

# **[Diagnostics]**  $d$  A  $u$  - Menu

#### **Access**

## **[Diagnostics] [Diag. data] [Diagnostics]**

## **About This Menu**

This menu allows to make simple test sequences for diagnostics.

#### **[FAN Diagnostics]**  $F \nightharpoonup E$

Diagnostics of internal fan(s). This will start a test sequence.

## **[HMI LED Diagnostics] HL E**

Diagnostics of product LED(s). This will start a test sequence.

## **[IGBT Diag w motor] IW** E

Diagnostics of product IGBT(s). This will start a test sequence with the connected motor (open circuit/short-circuit).

#### **[IGBT Diag w/o motor]** IW a E

Diagnostics of product IGBT(s). This will start a test sequence without the motor (short-circuit).

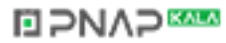

# **Identification]** *o i d* - Menu

#### **Access**

#### **[Diagnostics] [Diag. data] [Identification]**

#### **About This Menu**

This is a read-only menu that cannot be configured. It enables the following information to be displayed:

- Drive reference, power rating, and voltage
- Drive software version
- $\bullet$  Drive serial number
- $\bullet~$  Type of option modules present, with their software version
- Graphic Display Terminal type and version

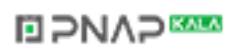

# **Section 5.2 [Error history]**

# **[Error history]**  $PFH$  - Menu

#### **Access**

## **[Diagnostics] [Error history]**

#### **About This Menu**

This menu shows the 15 last detected errors  $(dP1 to dPF)$ .

Pressing OK key on the selected error code in the Error history list displays the drive data recorded when the error has been detected.

**NOTE:** Same content for **[Last Error 1]**  $dP$  *I* to **[Last Error F]**  $dPF$ .

#### <span id="page-76-0"></span>**[Last Error 1]**  $dP1$

Last error 1. Identical to [Last Error] L F *L* [\(see page 70\)](#page-69-0).

#### **[Drive State] H 5 1**

HMI status.

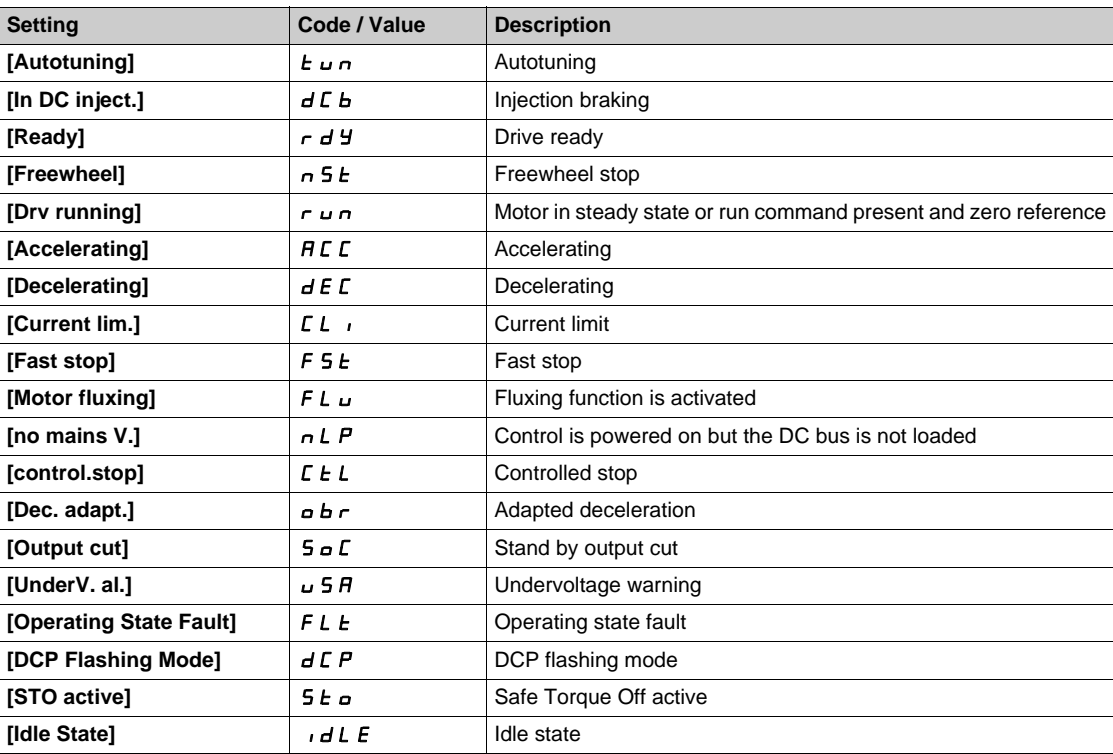

#### **[Last Error 1 Status] E P 1**

Status of last error 1. DRIVECOM status register (same as **[ETA state word]** E *E R*).

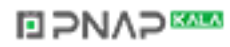

## **[ETI state word] IP I**

ETI state word.

ETI status register (see the communication parameter file).

## $[Cmd word]$   $CHP$ <sup>1</sup>

Cmd word.

Command register (same as [Cmd word]  $\Gamma \Pi d$ ).

## **[Motor current]** *L C P 1*

Motor current (same as **[Motor Current]**  $L \subset r$ ).

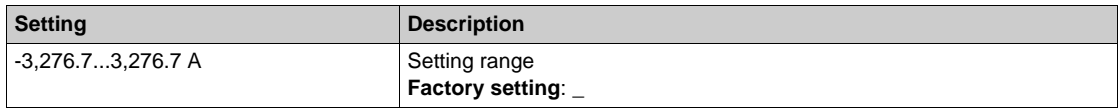

## **[Output frequency]**  $r$  F P 1

Output frequency (same as **[Output frequency]**  $rF$ .

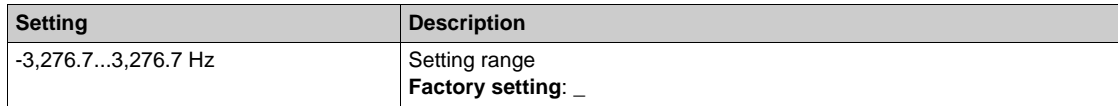

#### **[Elapsed Time]**  $r \neq P$  1

Elapsed time.

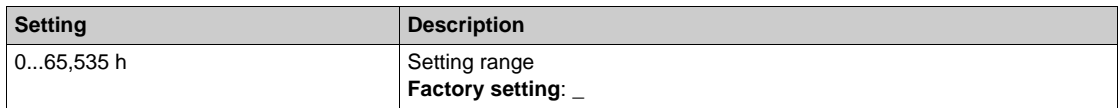

#### **[Mains Voltage] uLP** 1

Mains voltage (same as **[Mains Voltage]**  $\cup$  L  $\cap$ ).

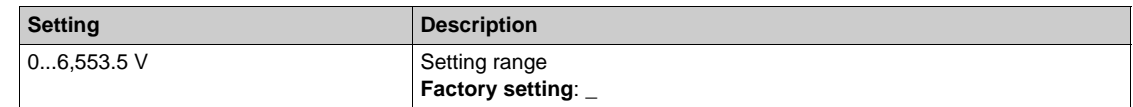

#### **[Motor therm state]**  $EHP$  *I*

Motor thermal state (same as **[Motor Therm state]**  $E H r$ ).

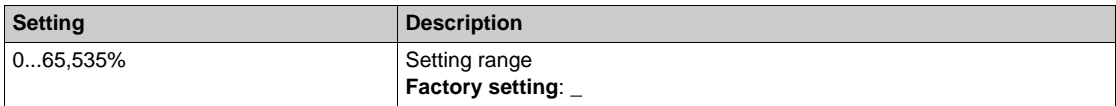

#### <span id="page-77-0"></span>**[Command Channel]** *d C C* /

Command channel (same as **[Command channel]**  $\Gamma \Pi d\Gamma$ ).

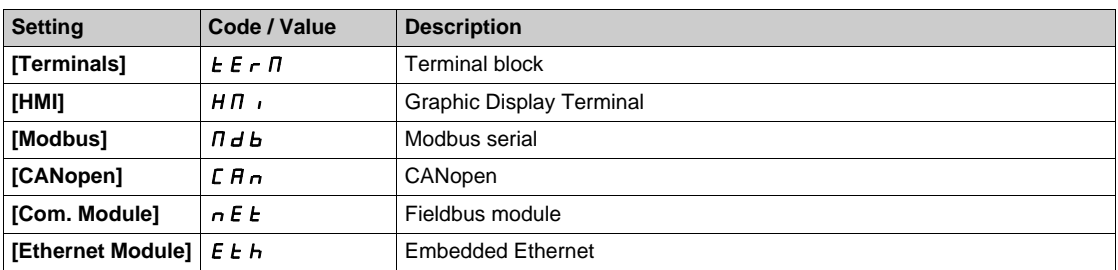

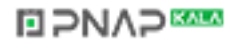

## **[Ref Freq Channel]**  $d \cdot C$  *I*

Channel for reference frequency (same as **[Ref Freq Channel]**  $r$  F C C). Identical to **[Command channel]**  $\overline{d}$  **C**  $\overline{c}$  **1** [\(see page 78\)](#page-77-0).

#### **[Motor Torque]**  $\alpha$  *L P 1*

Estimated motor torque value (same as **[Motor Torque]**  $\sigma$   $E$   $\tau$ ).

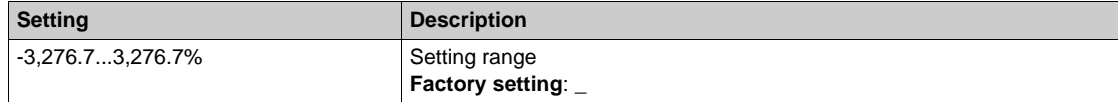

#### **[Drive Thermal State]**  $t dP1$

Measured drive thermal state (same as **[Drive Therm State]**  $E$  H  $d$ ).

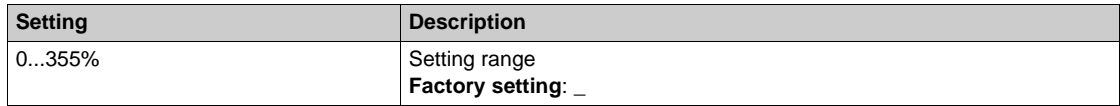

## **[IGBT Junction Temp]** *L* JP 1

Estimated junction temperature value.

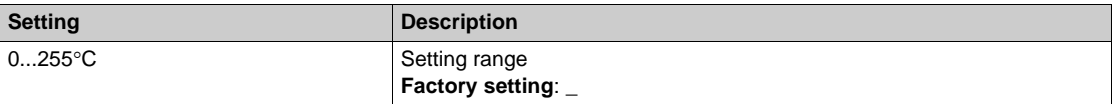

## **[Switching Frequency]**  $5FF1$

Switching frequency applied (related to [Switching Frequency]  $5F_r$ ).

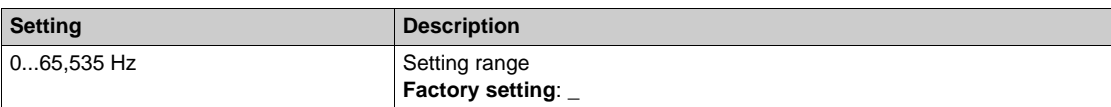

## **[Last Error 2]** dP2 **to [Last Error F]** dPF

Last error 2... Last error F Identical to [Last Error1]  $dP$  *I [\(see page 77\)](#page-76-0)*.

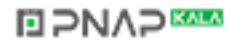

# **Section 5.3 [Warnings]**

## **What Is in This Section?**

This section contains the following topics:

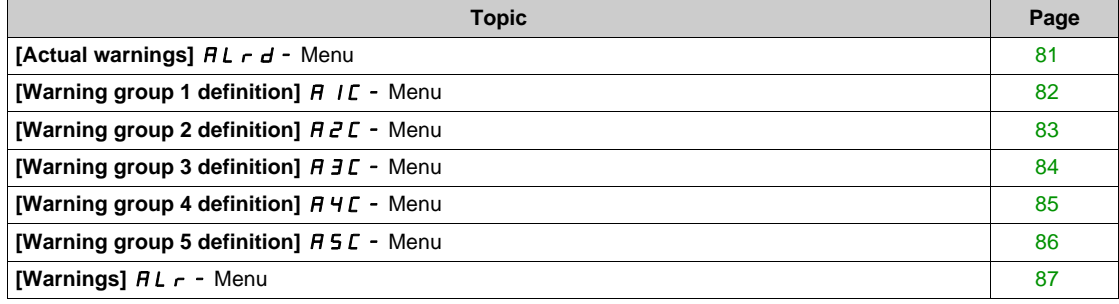

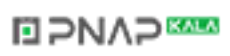

# <span id="page-80-0"></span>**[Actual warnings]**  $HL - d$  **- Menu**

#### **Access**

## **[Diagnostics] [Warnings] [Actual warnings]**

## **About This Menu**

List of current warnings.

If a warning is active,  $\checkmark$  and  $\blacksquare$  appears on the Graphic Display Terminal.

## **List of Available Warnings**

Identical to [Last warning] L  $H \rightharpoondown L$  [\(see page 69\)](#page-68-0).

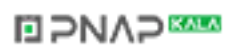

# <span id="page-81-0"></span>**[Warning group 1 definition]**  $\overline{A}$  **/**  $\overline{C}$  **- Menu**

#### **Access**

## **[Diagnostics] [Warnings] [Warning group 1 definition]**

## **About This Menu**

The following submenus group the warnings into 1 to 5 groups, each of which can be assigned to a relay or a digital output for remote signaling.

When one or a number of warnings selected in a group occurs, this warning group is activated.

#### **List of Warnings**

Identical to [Last warning] L  $H \rightharpoondown L$  [\(see page 69\)](#page-68-0).

# <span id="page-82-0"></span>**[Warning group 2 definition]** A2C- **Menu**

#### **Access**

**[Diagnostics] [Warnings] [Warning group 2 definition]**

## **About This Menu**

Identical to **[Warning group 1 definition]** A1C *[\(see page 82\)](#page-81-0)*

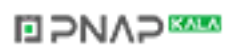

# <span id="page-83-0"></span>**[Warning group 3 definition]** A3C- **Menu**

#### **Access**

**[Diagnostics] [Warnings] [Warning group 3 definition]**

## **About This Menu**

Identical to **[Warning group 1 definition]**  $H$  I  $C$  [\(see page 82\)](#page-81-0)

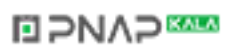

# <span id="page-84-0"></span>**[Warning group 4 definition]**  $A + C$  - Menu

#### **Access**

**[Diagnostics] [Warnings] [Warning group 4 definition]**

## **About This Menu**

Identical to **[Warning group 1 definition]** A1C *[\(see page 82\)](#page-81-0)*

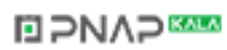

# <span id="page-85-0"></span>**[Warning group 5 definition]** A5C- **Menu**

#### **Access**

**[Diagnostics] [Warnings] [Warning group 5 definition]**

## **About This Menu**

Identical to **[Warning group 1 definition]**  $H$  I  $C$  [\(see page 82\)](#page-81-0)

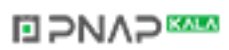

# <span id="page-86-0"></span>**[Warnings]** ALr- **Menu**

#### **Access**

**[Diagnostics] [Warnings]**

## **About This Menu**

This menu presents the warning history (30 past warnings).

## **[Warning History] AL H**

Identical to [Last warning] L  $H - L$  [\(see page 69\)](#page-68-0).

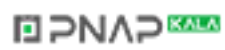

## **Introduction**

**(S)** [Display]  $\pi$  - menu shows monitoring data related to the drive and the application. It offers an application-oriented display in terms of energy, cost, cycle, efficiency, ... This is available with customized units and graphics view.

#### **What Is in This Chapter?**

This chapter contains the following sections:

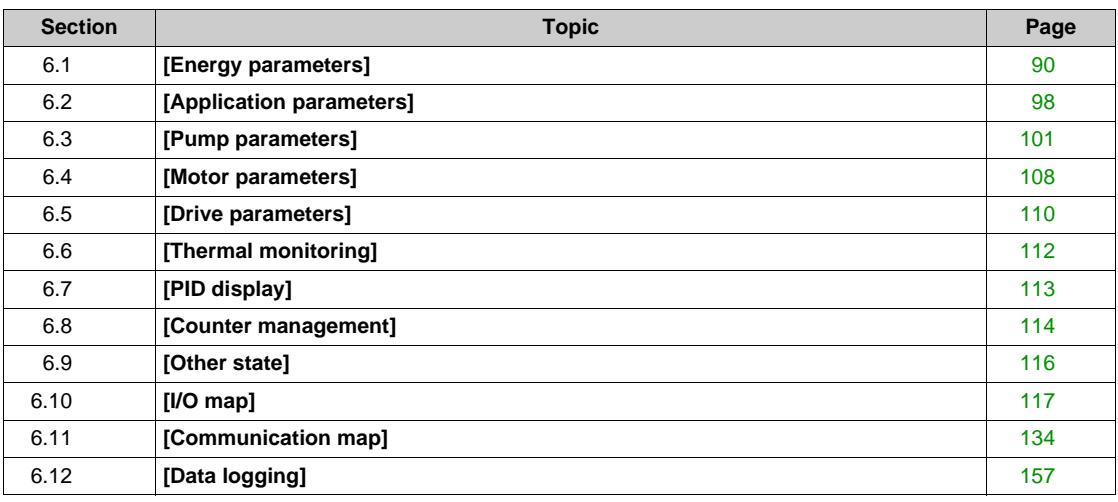

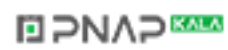

# <span id="page-89-0"></span>**Section 6.1 [Energy parameters]**

## **What Is in This Section?**

This section contains the following topics:

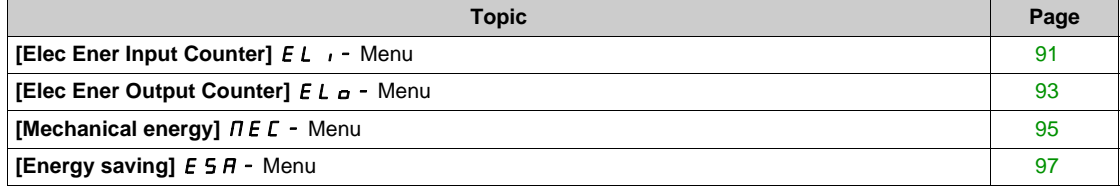

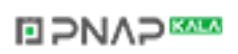

# <span id="page-90-0"></span>**[Elec Ener Input Counter]**  $E L$   $\rightarrow$  Menu

#### **Access**

#### **[Display] [Energy parameters] [Elec Ener Input Counter]**

#### **About This Menu**

This menu presents the input electrical energy data.

#### **[Active Input Power] I**P<sub>r</sub> W

Active electrical input power estimation.

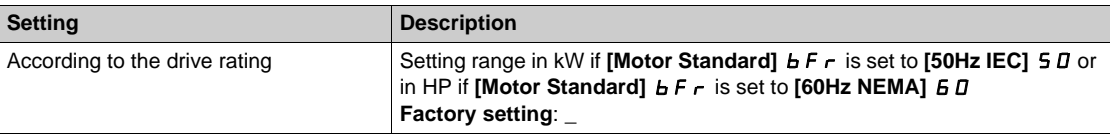

#### **[Real Input Energy(Wh)]** *IE* **D** ★

Input electrical power consumed (Wh).

This parameter can be accessed if:

- [Real Input Energy(TWh)]  $E H$ ,
- **•** [Real Input Energy(GWh)] I E 3,
- **[Real Input Energy(MWh)]** IF 2, and
- [Real Input Energy(kWh)]  $\overline{I}$  is 1 are set to 0.

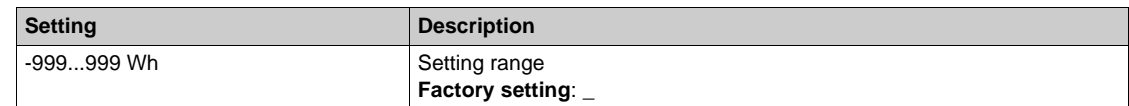

#### **[Real Input Energy(kWh)]**  $E/I^*$

Input electrical power consumed (kWh).

This parameter can be accessed if:

- **•** [Real Input Energy(TWh)] IE 4, [Real Input Energy(GWh)] IE 3 and [Real Input Energy(MWh)]  $IE$  are set to 0, and
- [Real Input Energy(kWh)]  $\overline{1}$  is not set to 0.

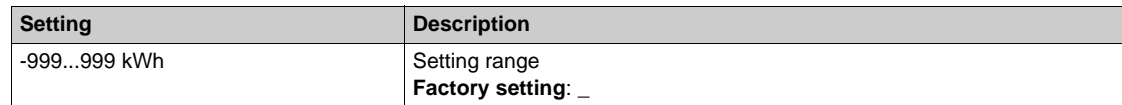

#### **[Real Input Energy(MWh)]** *IE* 2 ★

Input electrical power consumed (MWh).

This parameter can be accessed if:

- **[Real Input Energy(TWh)]** IE 4 and **[Real Input Energy(GWh)]** IE 3 are set to D, and
- [Real Input Energy(MWh)]  $\sqrt{E}$  is not set to 0

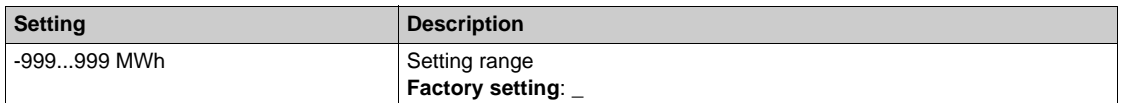

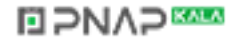

## **[Real Input Energy(GWh)]** *IE* 3 ★

Input electrical power consumed (GWh).

This parameter can be accessed if:

- **[Real Input Energy(TWh)]** I E 4 is set to 0, and
- **[Real Input Energy(GWh)]** *i E 3* is not set to 0.

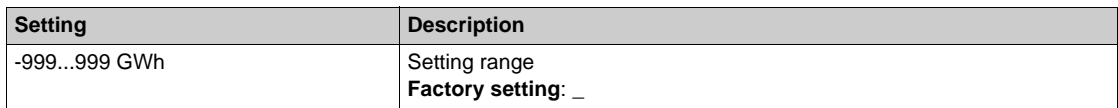

## **[Real Input Energy(TWh)] IE 4** \*

Input electrical power consumed (TWh).

This parameter can be accessed if **[Real Input Energy(TWh)]**  $\iota$  **E** 4 is not set to 0.

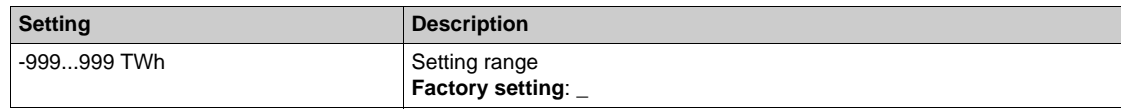

# <span id="page-92-0"></span>**[Elec Ener Output Counter]**  $E L_0 - M$ enu

#### **Access**

## **[Display] [Energy parameters] [Elec Ener Output Counter]**

## **About This Menu**

This menu presents the output electrical energy data.

#### **[Acv Elc out pwr estm]**  $E P_r W$

Active electrical output power estimation.

#### **[Real Consumption(Wh)]**  $\sigma \in \Pi$  **\***

Electrical energy consumed (Wh).

This parameter can be accessed if:

- **•** [Real Consumption(TWh)]  $\sigma$  E 4,
- **•** [Real Consumption(GWh)]  $\sigma \in \mathcal{F}$ ,
- **•** [Real Consumption (MWh)]  $\sigma E Z$ , and
- [Real Consumption (kWh)]  $\sigma E$  I are set to 0.

## **[Real Consumption(kWh)]**  $\sigma E$  /  $\star$

Electrical energy consumed (kWh).

- This parameter can be accessed if:
- **[Real Consumption(TWh)]**  $\sigma$  E 4, **[Real Consumption(GWh)]**  $\sigma$  E 3 and **[Real Consumption(MWh)]**  $\sigma \in \mathbb{Z}$  are set to 0, and
- **•** [Real Consumption(kWh)]  $\sigma$  E 1 is not set to 0.

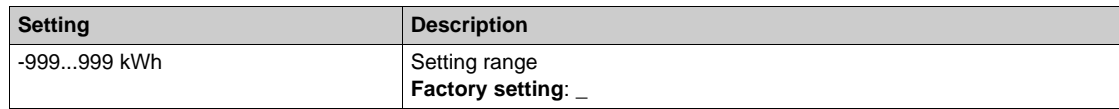

## **[Real Consumption(MWh)] o E 2 ★**

Electrical energy consumed (MWh).

This parameter can be accessed if:

- **[Real Consumption(TWh)]**  $E$  4 and **[Real Consumption(GWh)]**  $E$  3 are set to 0, and
- **[Real Consumption(MWh)]**  $\sigma E Z$  is not set to 0.

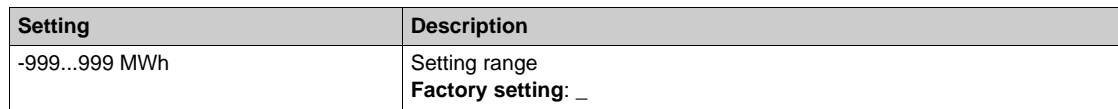

#### **[Real Consumption(GWh)]** *o E 3* **★**

Electrical energy consumed (GWh).

This parameter can be accessed if:

- **[Real Consumption(TWh)]**  $\sigma$  E 4 is set to 0, and
- **[Real Consumption(GWh)]**  $\sigma \in \mathcal{F}$  is not set to 0.

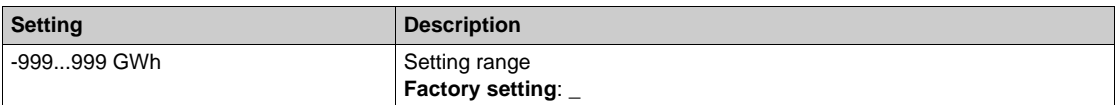

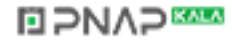

# **[Real Consumption(TWh)]** *o E 4* **\***

Electrical energy consumed (TWh).

This parameter can be accessed if **[Real Consumption(TWh)]**  $\sigma$  **E** 4 is not set to 0.

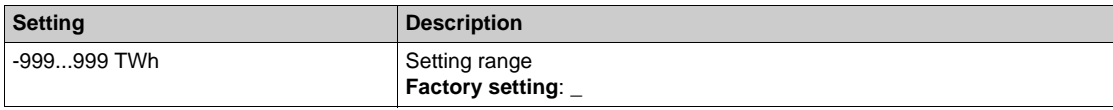

#### **[Elc Egy Today]** *o C Ł*

Electrical energy consumed today by the motor (kWh).

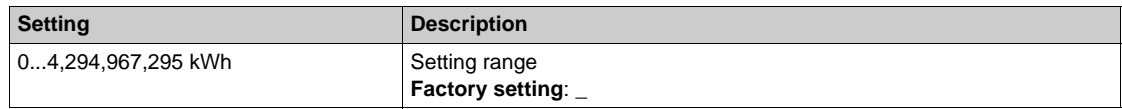

#### **[Elc Egy Yesterday]** *o [C Y***]**

Electrical energy consumed yesterday by the motor (kWh).

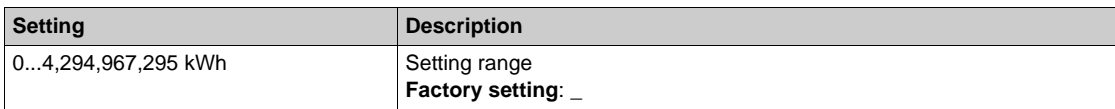

## **[Over-Consumption Thd] P C A H**

Power level for over-consumption.

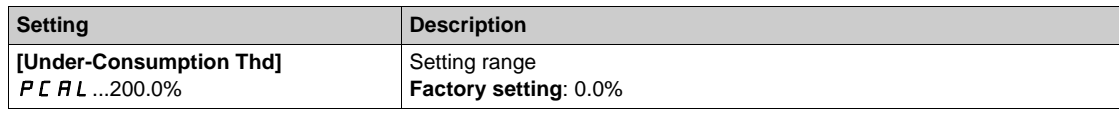

#### **[Under-Consumption Thd] P C A L**

Power level for under-consumption.

Maximum value =  $P C H H$  if  $P C H H \le 100\%$ .

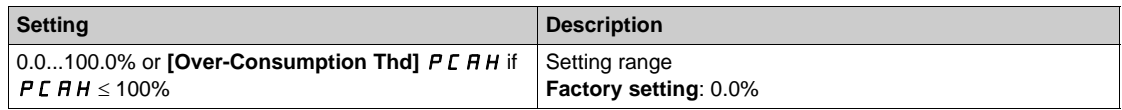

#### **[Over/Under-Cons Delay] P C R Ł**

Over/under-consumption detection time.

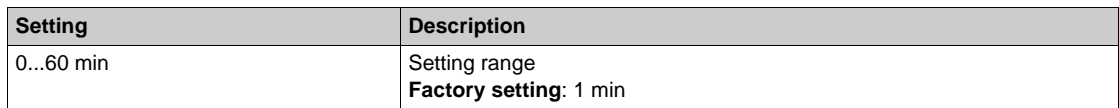

#### **[Peak Output Power]**  $\Pi$  **D** E P

Peak output power.

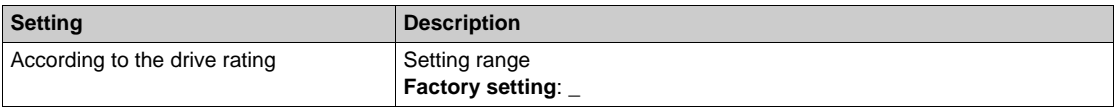

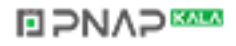

# <span id="page-94-0"></span>**[Mechanical energy]**  $\pi$  E  $\pi$  - Menu

#### **Access**

#### **[Display] [Energy parameters] [Mechanical energy]**

#### **About This Menu**

This menu presents the output mechanical energy data.

#### **[Power Estim Value]** *o P r W*

Motor mechanical power estimation.

## **[Motor Consumption (Wh)]**  $\Pi E \Box$ ★

Energy consumption (Wh).

This parameter can be accessed if:

- [Motor Consumption(TWh)]  $\pi E$  4,
- [Motor Consumption(GWh)]  $\pi E \cdot \vec{J}$ ,
- **[Motor Consumption(MWh)]**  $\Pi E Z$ , and
- [Motor Consumption(kWh)]  $\overline{1}E$  I are set to 0.

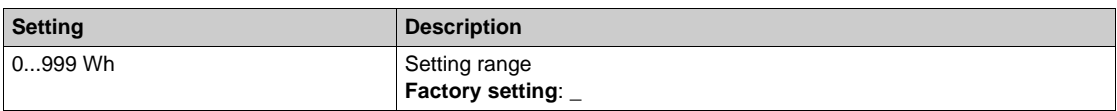

### **[Motor Consumption(kWh)]**  $\Pi$  **E** 1★

Energy consumption (kWh).

This parameter can be accessed if:

- **[Motor Consumption(TWh)]**  $\Pi E$  4, **[Motor Consumption(GWh)]**  $\Pi E$  3 and **[Motor Consumption(MWh)]**  $\Pi E Z$  are set to 0, and
- [Motor Consumption(kWh)]  $\overline{DE}$  1 is not set to 0.

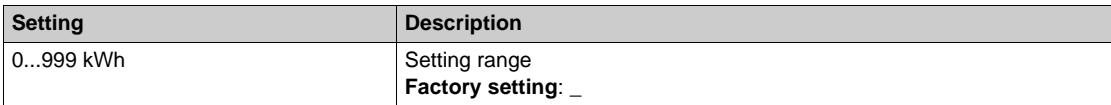

#### **[Motor Consumption(MWh)]**  $\Pi E Z$  ★

Energy consumption (MWh).

This parameter can be accessed if:

- **[Motor Consumption(TWh)]**  $\overline{\Pi}E$  4 and **[Motor Consumption(GWh)]**  $\overline{\Pi}E$  3 are set to 0, and
- [Motor Consumption(MWh)]  $\pi E Z$  is not set to 0.

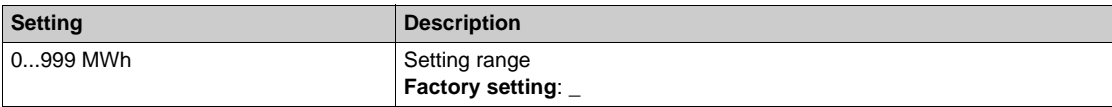

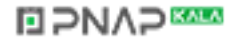

## **[Motor Consumption(GWh)]**  $\Pi E$  3 ★

Energy consumption (GWh).

This parameter can be accessed if:

- [Motor Consumption(TWh)]  $\overline{\Pi}E$  4 is set to 0, and
- **[Motor Consumption(GWh)]**  $\Pi E \exists$  is not set to 0.

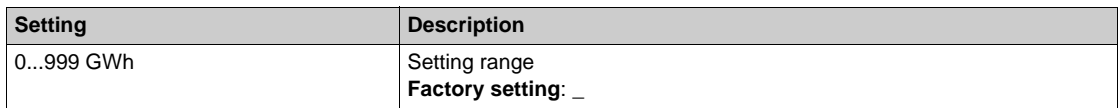

## **[Motor Consumption(TWh)]**  $\overline{n} \in 4\star$

Energy consumption (TWh).

This parameter can be accessed if **[Motor Consumption(TWh)]**  $\Pi E 4$  is not set to 0.

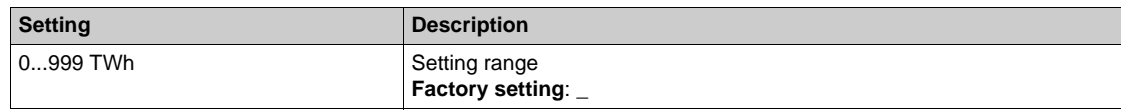

# <span id="page-96-0"></span>**[Energy saving]**  $E$  **5**  $H$  **- Menu**

#### **Access**

## **[Display] [Energy parameters] [Energy saving]**

## **About This Menu**

This menu presents the comparison in term of cost, energy, CO² between solutions with and without drive.

## **[Reference Power]**  $P \r F F$

Reference electrical power for a solution without drive.

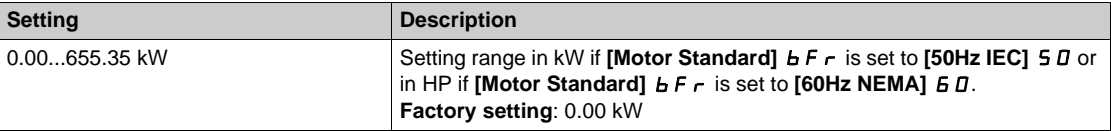

## **[kWh Cost] E C S E**

Cost of the kWh.

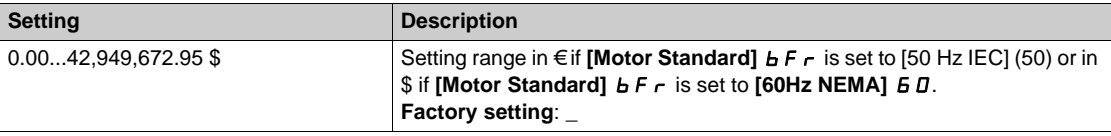

#### **[CO2 Ratio] E C a** <sup>2</sup>

Quantity of CO<sup>2</sup> by kWh.

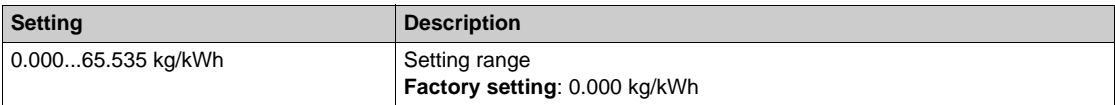

#### **[Energy Saved] E** 5 H  $\mu$

Energy saved with the drive solution.

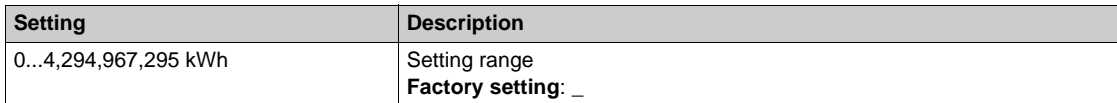

#### **[Money Saved]** *C A* **5** *H*

Cost saved with the drive solution.

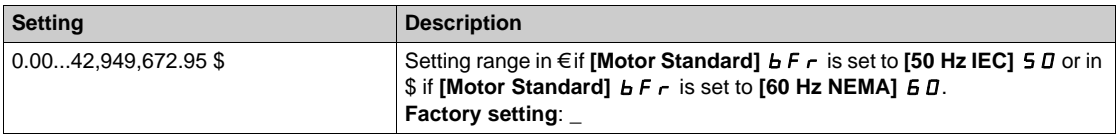

# **[Co2 Saved]**  $C_0$  2 5

CO<sup>2</sup> saved with the drive solution.

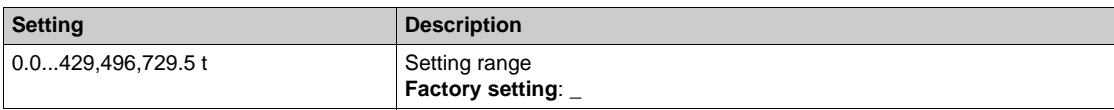

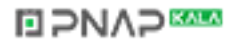

# <span id="page-97-0"></span>**Section 6.2 [Application parameters]**

# **[Application parameters]**  $AP -$  Menu

#### **Access**

## **[Display] [Application parameters]**

## **About This Menu**

This menu displays information related to the application.

## **[Application State]**  $\overline{APP5}$

Application state.

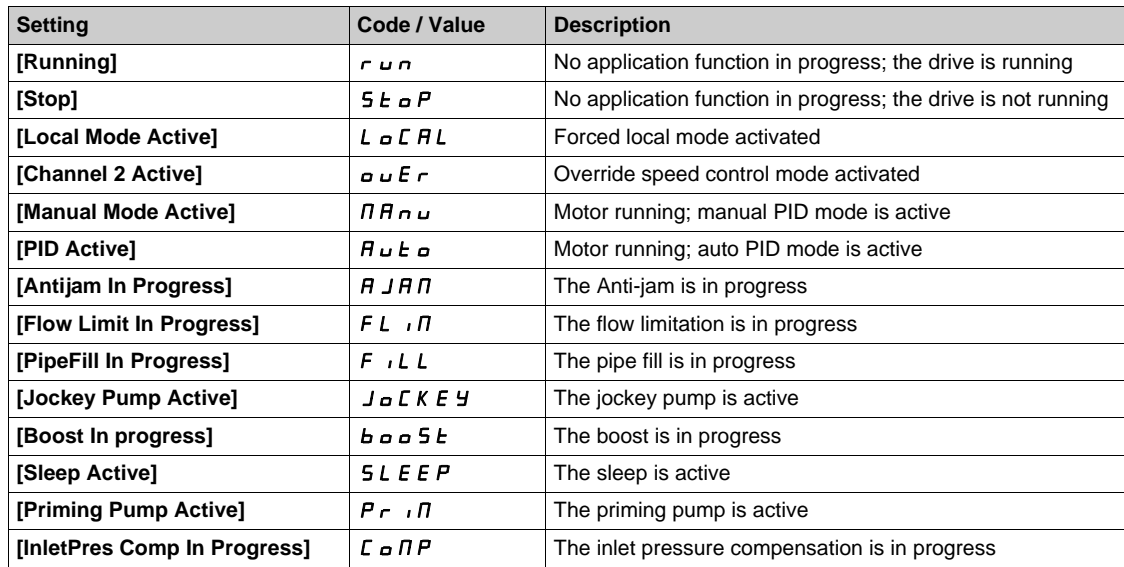

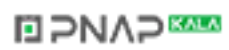

## **[Booster Status]** *b*  $\Gamma$  5 ★

Booster status.

This parameter can be accessed if [Application Selection]  $A P P E$  is set to [Pump Booster Control] boost.

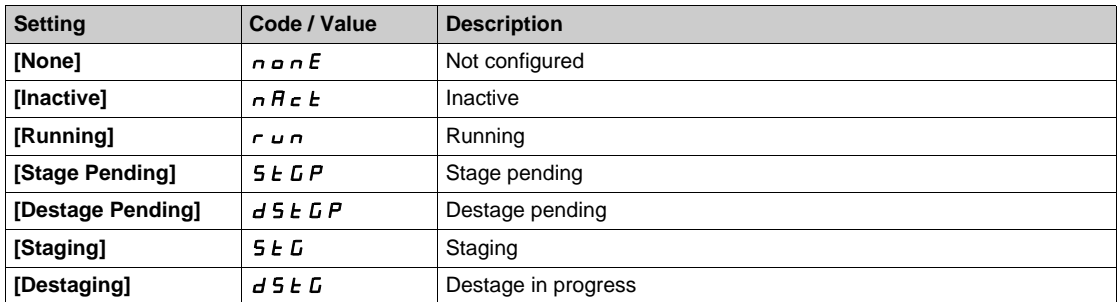

## **[LevelCtrl Status] L C 5 ★**

Level control status.

This parameter can be accessed if **[Application Selection]**  $A P P E$  is set to **[Pump Level Control]** LEVEL.

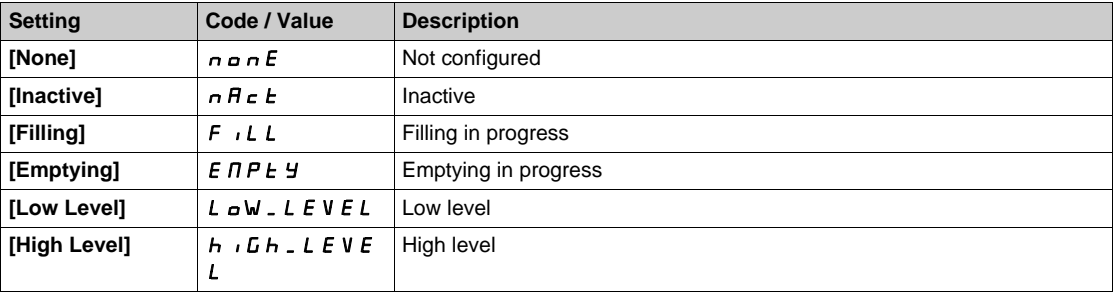

## **[Tank Level]**  $L L L \star$

Tank level.

This parameter can be accessed if [Application Selection]  $A P P E$  is set to [Pump Level Control] level.

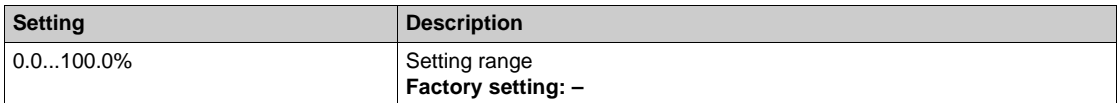

## **[Level Sensor Value] L C 5 V ★**

Level sensor value.

This parameter can be accessed if **[Level Sensor Assign]**  $L \subset S$  *R* is set to **[Not configured]**  $n \circ L$ 

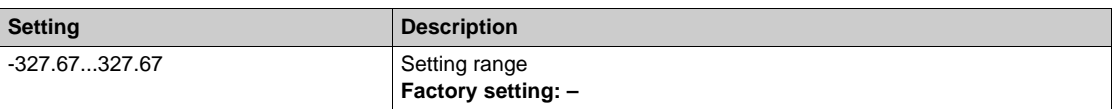

## **[PID Reference]**  $r$  P C  $\star$

PID reference.

This parameter can be accessed if **[PID Feedback]**  $P \cdot F$  is set to **[Not Configured]**  $n \rho$ .

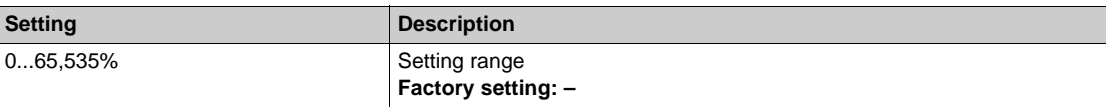

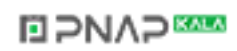

# **[Installation Flow] FS** 1u

Flow rate sensor value.

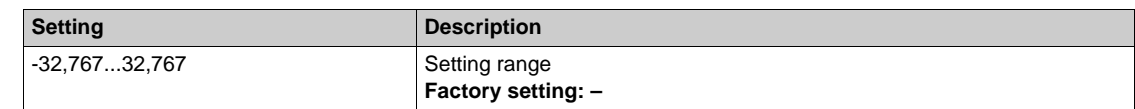

## **[Inlet Press. Value] PS Iu**

Inlet pressure value.

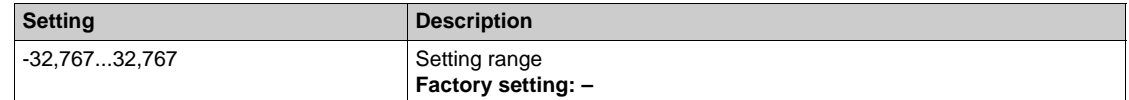

## **[Outlet Pressure]**  $P52u$

Outlet pressure value.

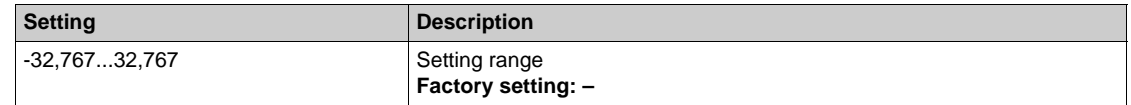

## **[Total Quantity] F 5 I C**

Total quantity.

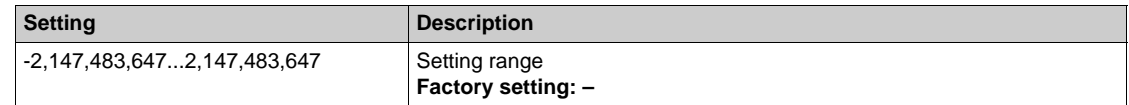

## **[Highest Flow] F 5 IK**

Highest flow.

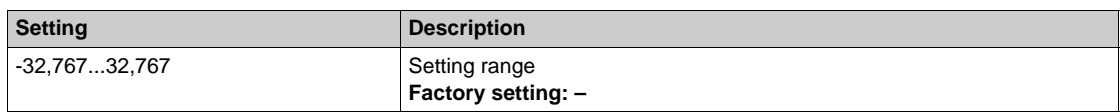

## **[Lowest Flow] FS 1J**

Lowest flow.

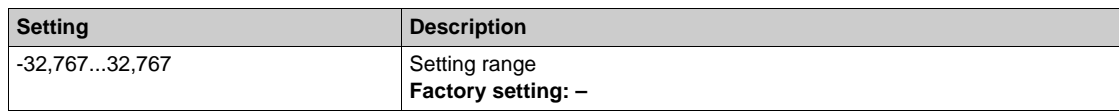

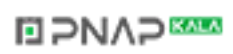

# <span id="page-100-0"></span>**Section 6.3 [Pump parameters]**

## **What Is in This Section?**

This section contains the following topics:

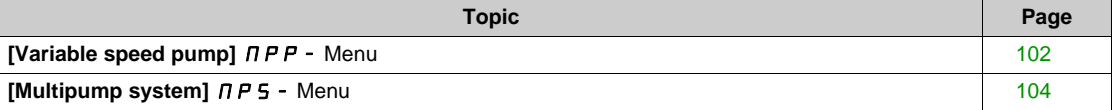

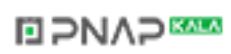

# <span id="page-101-0"></span>**[Variable speed pump]**  $\overline{APP}$  - Menu

#### **Access**

## **[Display] [Pump parameters] [Variable speed pump]**

## **About This Menu**

This menu shows the pump-related parameters.

#### **[Motor Run Time]**  $r \notin H$

Motor run time.

Run elapsed time display (resettable) in seconds, minutes, or hours (length of time the motor has been switched on).

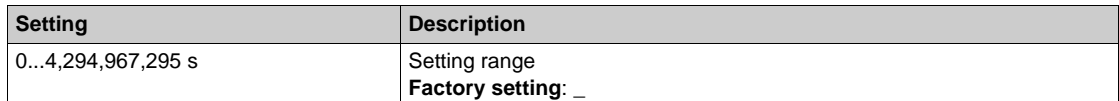

#### **[Motor Mechanical speed]**  $5P dM$

Motor mechanical speed.

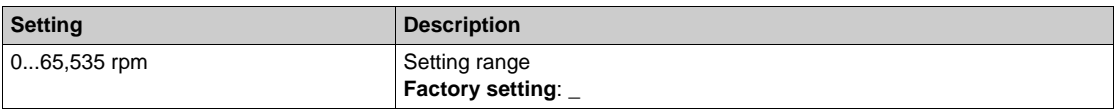

#### **[Nb Of Start]**  $n 5$  *N*

Number of motor starts.

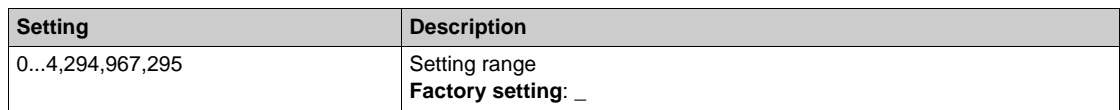

#### [Acv Elc out pwr estm]  $E P \cap W$

Active electrical output power estimation.

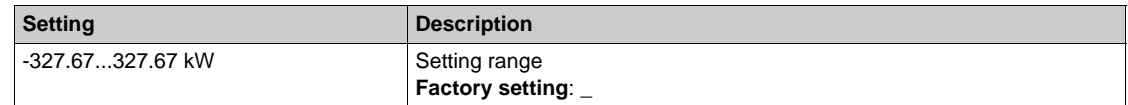

# **[Pump Flow]**  $F$  5  $2U$   $\star$

Pump flow value.

This parameter can be accessed if **[Pump Flow Assign.]** F 5 2 R is set to **[Not Configured]** n a.

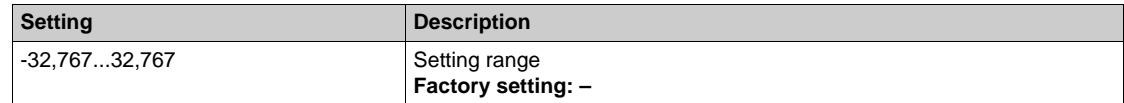

## **[Inlet Press. Value] P 5 1u ★**

Inlet pressure value.

This parameter can be accessed if **[Pump Flow Assign.]** F 5 2 H is set to **[Not Configured]** n a.

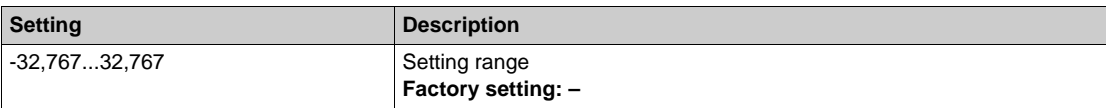

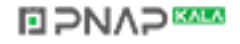

# **[Outlet Pressure]**   $P$  5 2 u ★

Outlet pressure.

This parameter can be accessed if **[Pump Flow Assign.]** F 5 2 R is set to **[Not Configured]** n a.

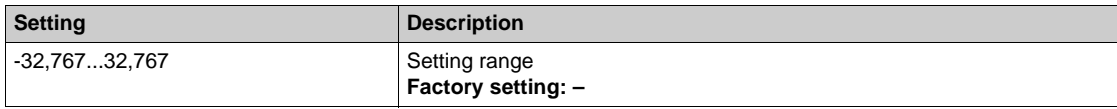

## **[Efficiency]**  $E$  F Y

Efficiency.

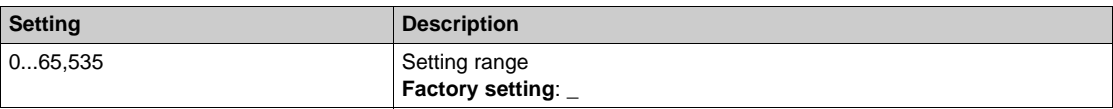

## **[Energy Cons. Ind.] E C**

Energy consumption indicator.

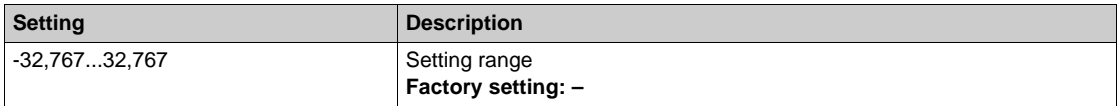

## **[Energy Perf. Ind]**  $E P$

Energy performance indicator.

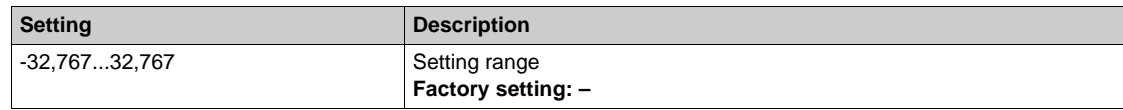

## **[Highest Eff.]** EFYK

Highest efficiency.

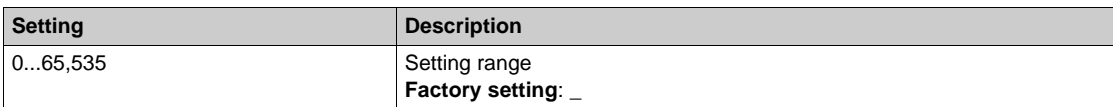

## **[Lowest Eff.]**  $E F Y J$

Lowest efficiency.

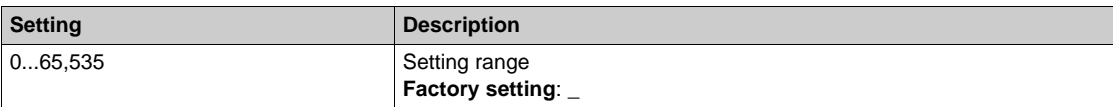

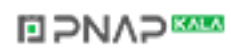

# <span id="page-103-0"></span>**[Multipump system]**  $\pi P$  5 - Menu

#### **Access**

**[Display] [Pump parameters] [Multipump system]**

## **About This Menu**

This menu can be accessed if **[Pump System Architecture]**  $\prod P$  **5** *A* is not set to **[No]**  $\prod P$ .

## **[MultiPump State]**  $\overline{\Pi}P5$

Multipump function state.

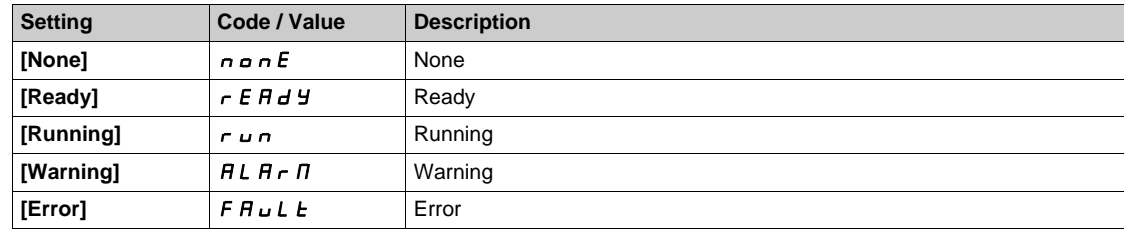

#### **[Available Pumps]**  $\overline{AP}$  **A**  $\overline{AP}$

Number of available pumps.

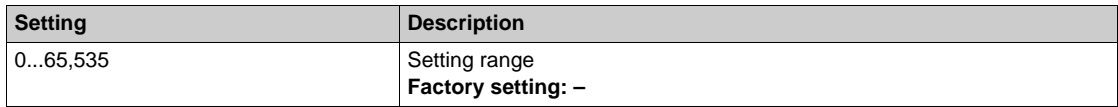

#### **[Nb of Staged Pumps]**  $\prod P 5 n$

Number of staged pumps.

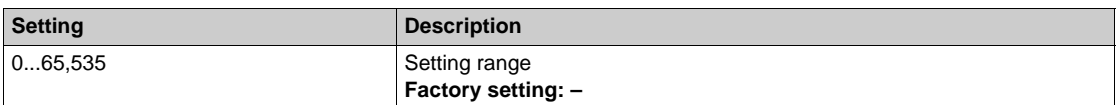

## <span id="page-103-1"></span>**[Lead Pump]**  $PL \cdot d$

Lead pump.

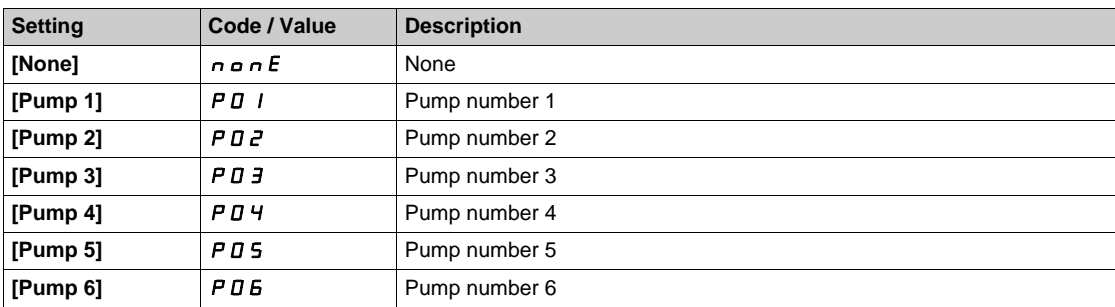

## **[Next Staged Pump]**  $P n E$  5

Next pump to stage. Identical to **[Lead Pump]**  $PL \cdot d$  [\(see page 104\)](#page-103-1).

## **[Next Destaged Pump]**  $P n E d$

Next pump to destage.

Identical to [Lead Pump]  $PL \cdot d$  [\(see page 104\)](#page-103-1).

## <span id="page-104-0"></span>**[Pump 1 State]**  $\vec{P}$  **15**  $\vec{\star}$

Pump 1 state.

This parameter can be accessed if **[Nb Of Pumps]**  $\prod P P n$  is not set 1 or higher.

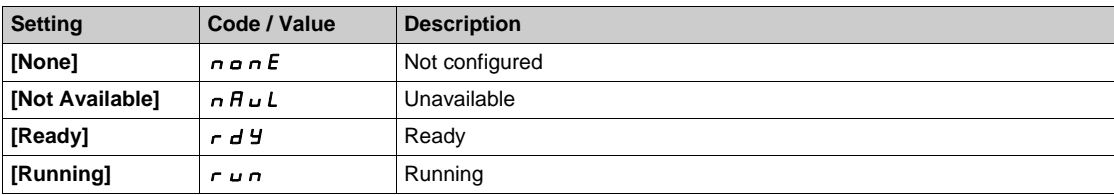

## <span id="page-104-1"></span>**[Pump 1 Type]**  $P1E \neq$

Pump 1 type.

This parameter can be accessed if **[Nb Of Pumps]**  $\prod P P n$  is not set 1 or higher.

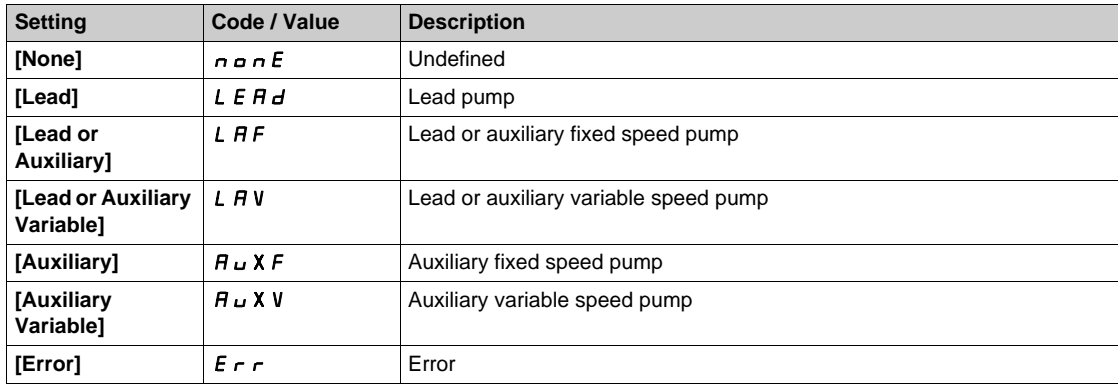

## <span id="page-104-2"></span>**[Pump 1 Runtime]**  $P$   $1$   $0$   $E$   $\star$

Pump 1 running time.

This parameter can be accessed if **[Nb Of Pumps]**  $\prod P P n$  is not set 1 or higher.

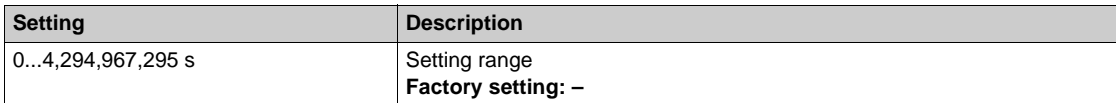

#### <span id="page-104-3"></span>**[Pump 1 Nb Starts]**  $P I \cap 5 \times$

Pump 1 number of starts.

This parameter can be accessed if **[Nb Of Pumps]**  $\prod P P n$  is not set 1 or higher.

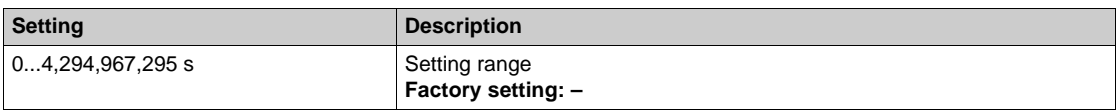

## **[Pump 2 State]**  $PZ$  5  $\star$

Pump 2 state.

This parameter can be accessed if **[Nb Of Pumps]**  $\prod P P n$  is not set 2 or higher. Identical to **[Pump 1 State]** P 15 [\(see page 105\)](#page-104-0).

## **[Pump 2 Type]**  $P \, \partial^2 E \neq \mathbf{r}$

Pump 2 type.

This parameter can be accessed if **[Nb Of Pumps]**  $\prod P P n$  is not set 2 or higher. Identical to **[Pump 1 Type]** P 1 *L* [\(see page 105\)](#page-104-1).

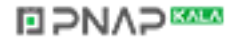

#### **[Pump 2 Runtime]**  $P \cdot a \cdot b \cdot \star$

Pump 2 running time.

This parameter can be accessed if **[Nb Of Pumps]**  $\prod P P_n$  is not set 2 or higher. Identical to **[Pump 1 Runtime]** P  $I \circ E$  [\(see page 105\)](#page-104-2).

## **[Pump 2 Nb Starts]**  $P\overline{e}n5$  $\star$

Pump 2 number of starts.

This parameter can be accessed if **[Nb Of Pumps]**  $\prod P P n$  is not set 2 or higher. Identical to **[Pump 1 Nb Starts]** P In 5 [\(see page 105\)](#page-104-3).

## **[Pump 3 State]**  $P \cdot 35 \times 10^4$

Pump 3 state.

This parameter can be accessed if **[Nb Of Pumps]**  $\prod P P n$  is not set 3 or higher. Identical to **[Pump 1 State]** P 15 [\(see page 105\)](#page-104-0).

#### **[Pump 3 Type]**  $P \exists t$   $\star$

Pump 3 type.

This parameter can be accessed if **[Nb Of Pumps]**  $\prod P P n$  is not set 3 or higher. Identical to **[Pump 1 Type]** P 1 *L* [\(see page 105\)](#page-104-1).

#### **[Pump 3 Runtime]**  $P \cdot \exists a \in \mathbf{X}$

Pump 3 running time.

This parameter can be accessed if **[Nb Of Pumps]**  $\overline{APP} \overline{P} \overline{P}$  is not set 3 or higher. Identical to [Pump 1 Runtime]  $P$   $I \sigma$   $E$  [\(see page 105\)](#page-104-2).

#### **[Pump 3 Nb Starts]**  $P\overline{3}n\overline{5}$   $\overline{\star}$

Pump 3 number of starts.

This parameter can be accessed if **[Nb Of Pumps]**  $\prod P P n$  is not set 3 or higher. Identical to **[Pump 1 Nb Starts]** P In 5 [\(see page 105\)](#page-104-3).

## **[Pump 4 State]**  $P45 \star$

Pump 4 state.

This parameter can be accessed if **[Nb Of Pumps]**  $\prod P P n$  is not set 4 or higher. Identical to **[Pump 1 State]** P 15 [\(see page 105\)](#page-104-0).

#### **[Pump 4 Type]**  $P 4E$   $\star$

Pump 4 type.

This parameter can be accessed if **[Nb Of Pumps]**  $\prod P P_n$  is not set 4 or higher. Identical to **[Pump 1 Type]** P 1 *L* [\(see page 105\)](#page-104-1).

#### **[Pump 4 Runtime]**  $P_4 \circ F_2 \star \star$

Pump 4 running time.

This parameter can be accessed if **[Nb Of Pumps]**  $\prod P P_n$  is not set 4 or higher. Identical to **[Pump 1 Runtime]** P  $I \circ L$  [\(see page 105\)](#page-104-2).

## **[Pump 4 Nb Starts]**  $P4n5$   $\star$

Pump 4 number of starts.

This parameter can be accessed if **[Nb Of Pumps]**  $\prod P P n$  is not set 4 or higher. Identical to **[Pump 1 Nb Starts]** P 1n 5 [\(see page 105\)](#page-104-3).

#### **[Pump 5 State]**  $P55 \star$

Pump 5 state.

This parameter can be accessed if **[Nb Of Pumps]**  $\prod P P n$  is not set 5 or higher. Identical to **[Pump 1 State]** P 15 [\(see page 105\)](#page-104-0).

## **[Pump 5 Type]**  $P5L \times$

```
Pump 5 type.
```
This parameter can be accessed if **[Nb Of Pumps]**  $\prod P P n$  is not set 5 or higher. Identical to **[Pump 1 Type]** P 1 *L* [\(see page 105\)](#page-104-1).

## **[Pump 5 Runtime]**  $P5$  o  $E$   $\star$

Pump 5 running time.

This parameter can be accessed if **[Nb Of Pumps]**  $\prod P P n$  is not set 5 or higher. Identical to **[Pump 1 Runtime]** P  $I \circ E$  [\(see page 105\)](#page-104-2).

#### **[Pump 5 Nb Starts]**  $P5n5 \times$

Pump 5 number of starts.

This parameter can be accessed if **[Nb Of Pumps]**  $\prod P P \cap \Gamma$  is not set 5 or higher. Identical to **[Pump 1 Nb Starts]** P 1 n 5 [\(see page 105\)](#page-104-3).

#### **[Pump 6 State]**  $P65 \star$

Pump 6 state.

This parameter can be accessed if **[Nb Of Pumps]**  $\prod P P n$  is not set 6 or higher. Identical to **[Pump 1 State]** P 15 [\(see page 105\)](#page-104-0).

## **[Pump 6 Type]**  $P5E \star$

Pump 6 type.

This parameter can be accessed if **[Nb Of Pumps]**  $\prod P P n$  is not set 6 or higher. Identical to **[Pump 1 Type]** P 1 *L* [\(see page 105\)](#page-104-1).

#### **[Pump 6 Runtime]**  $P6$  o  $E$   $\star$

Pump 6 running time.

This parameter can be accessed if **[Nb Of Pumps]**  $\Pi P P \cap \Pi$  is not set 6 or higher. Identical to **[Pump 1 Runtime]** P  $I \circ E$  [\(see page 105\)](#page-104-2).

#### **[Pump 6 Nb Starts]**  $P_5$  n 5  $\star$

Pump 6 number of starts.

This parameter can be accessed if **[Nb Of Pumps]**  $\Pi P P \cap \Pi$  is not set 6 or higher. Identical to **[Pump 1 Nb Starts]** P 1 n 5 [\(see page 105\)](#page-104-3).

# <span id="page-107-0"></span>**Section 6.4 [Motor parameters]**

# **[Motor parameters]**  $\prod \Pi \Box$  - Menu

#### **Access**

#### **[Display] [Motor parameters]**

#### **About This Menu**

This menu shows the motor-related parameters.

## **[Motor Speed] 5 P d**

Motor speed.

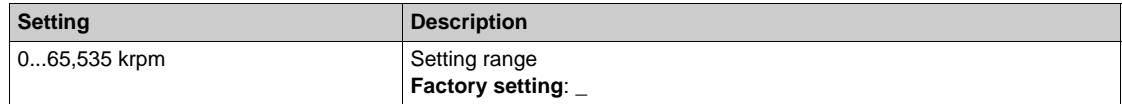

## **[Motor Voltage] U D**  $P$

Motor voltage.

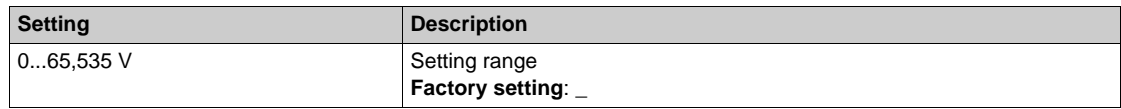

#### **[Motor Power]** *o* P<sub>r</sub>

Motor power.

Output power monitoring (100% = nominal motor power).

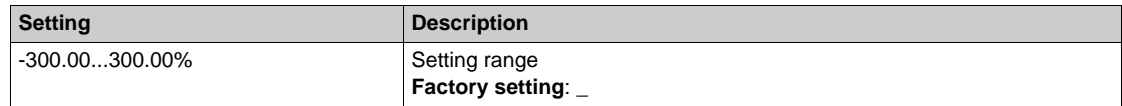

#### **[Motor Torque]** *o t r*

Motor torque.

Output torque value (100% = nominal motor torque).

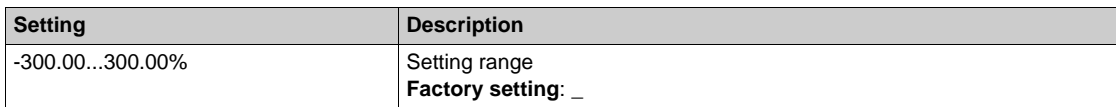

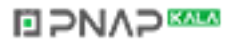
# **[Motor Current] L C r**

Motor current.

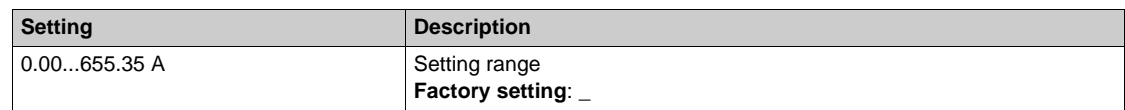

# **[Motor Therm state]**  $E H r$

Motor thermal state.

The normal motor thermal state is 100%, the **[Motor Overload] DLF** is set to 118%.

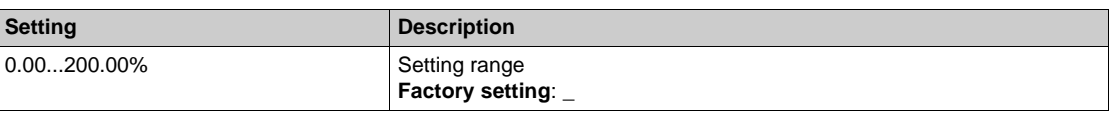

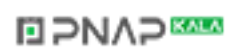

# **Section 6.5 [Drive parameters]**

# **[Drive parameters]**  $\prod P$   $\cdot$  - Menu

#### **Access**

#### **[Display] [Drive parameters]**

#### **About This Menu**

This menu shows the drive-related parameters.

#### **Image Input AIV1] A**  $\overline{I}$

Virtual analog input value.

This parameter is read-only. It enables you to display the speed reference applied to the motor via the fieldbus channel.

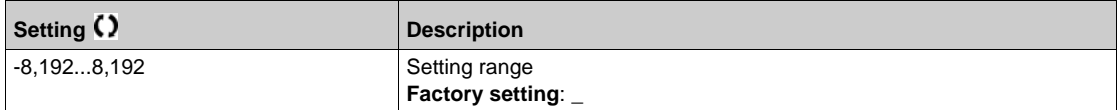

## **[Pre-Ramp Ref Freq] F r H**

Frequency reference before ramp.

This parameter is read-only. It enables you to display the speed reference applied to the motor, regardless of which reference channel has been selected.

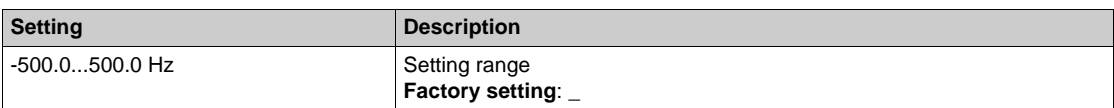

#### **[Ref Frequency]** *L F r*

Reference frequency.

This parameter only appears if the function has been enabled. It is used to change the speed reference from the remote control. OK does not have to be pressed to enable a change of reference.

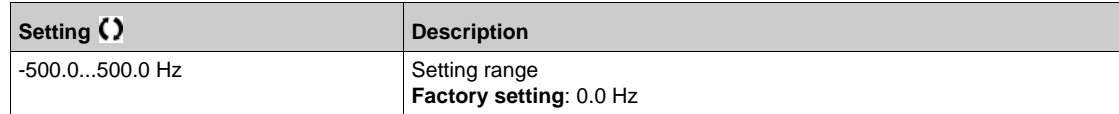

## **[Motor Frequency]**  $rF$

Motor frequency.

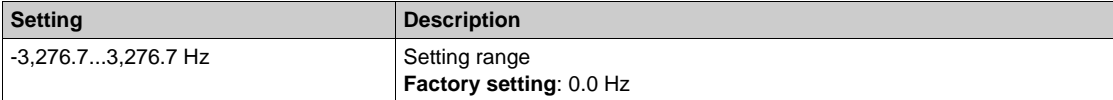

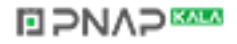

# **[Multiplying Coeff.]**  $\Pi$  F<sub>r</sub> ★

Multiplying coefficient.

It can be accessed if **[Ref Freq - Multiply]**  $\Pi$  **A 2,**  $\Pi$  **A** 3 has been assigned.

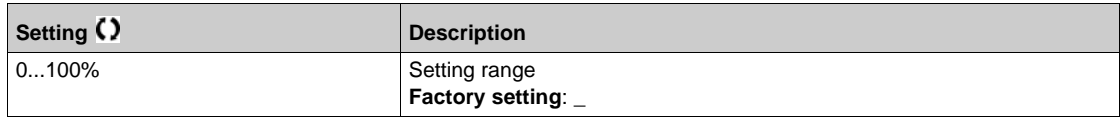

#### **[Mains Voltage] uLn**

Mains voltage based on DC bus measurement, motor running or stopped.

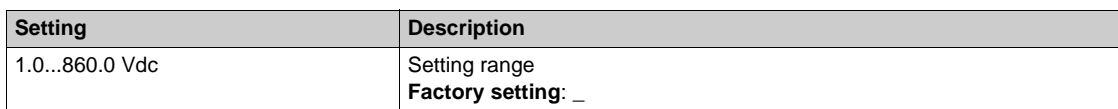

#### **[DC Bus Voltage]**  $\mu$  *b*  $\mu$  5

DC bus voltage.

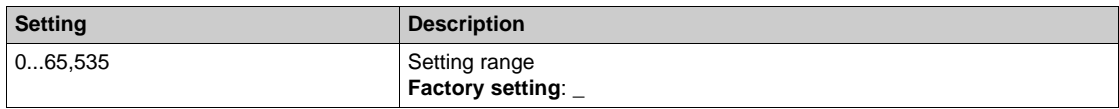

## **[Drive Therm State]** *L H d*

Drive thermal state.

The normal drive thermal state is 100%, the **[Motor Overload]** *o L F* is set to 118%.

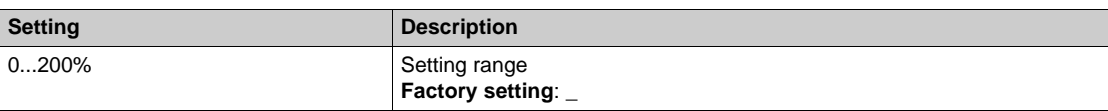

# **[Used Param. Set]**  $\Gamma$  **F**  $\Gamma$  **5** ★

Used parameter set.

Configuration parameter status (can be accessed if parameter switching has been enabled).

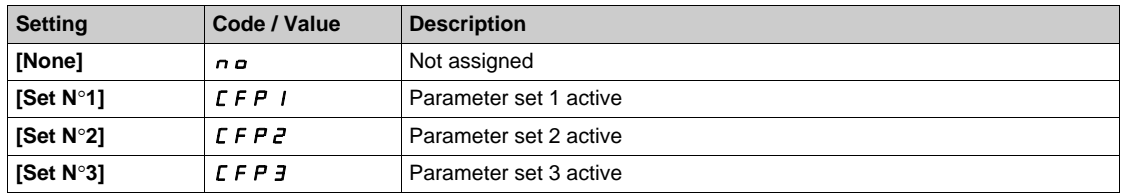

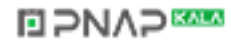

# **Section 6.6 [Thermal monitoring]**

# **[Thermal monitoring]**  $EPT - M$ enu

#### **Access**

# **[Display] [Thermal monitoring]**

# **About This Menu**

The content of this menu can be accessed if the thermal monitoring function has been activated.

## **Wiring**

Refer to the wiring *(see page 466)* of the **[Pump thermal monit]**  $E$  PP - menu.

# **[AI2 Th Value]**  $E$   $HZ$ **U**  $\star$

AI2 thermal value.

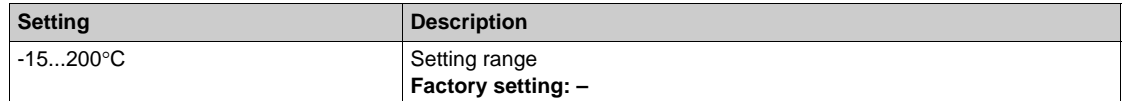

# **[AI3 Th Value]**  $E$  H  $\exists$  u  $\star$

AI3 thermal value. Identical to [AI2 Th Value]  $E H Z U$ .

## **[AI4 Th Value]**  $EHHU$

AI4 thermal value. Identical to [AI2 Th Value]  $E H Z U$ . This parameter can be accessed if VW3A3203 I/O extension module has been inserted.

# **[AI5 Th Value]**  $E$  H 5  $\mu$   $\star$

AI5 thermal value.

## Identical to [AI2 Th Value]  $E H Z U$ .

This parameter can be accessed if VW3A3203 I/O extension module has been inserted.

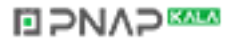

# **Section 6.7 [PID display]**

# **[PID display]** PIC- **Menu**

#### **Access**

**[Display] [PID display]**

### **About This Menu**

**NOTE:** This function cannot be used with some other functions. Follow the instructions about the compatibility of functions.

Following parameters can be accessed if **[PID feedback]** P  $\overrightarrow{P}$  is not set to **[Not Configured]**  $\overrightarrow{n}$   $\overrightarrow{a}$ .

# **[Internal PID ref]**  $\in$  P<sub>I</sub> $\star$

Internal PID reference.

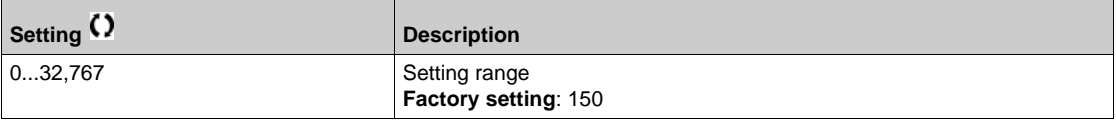

# **[PID Reference]**  $r$  P C  $\star$

PID setpoint value.

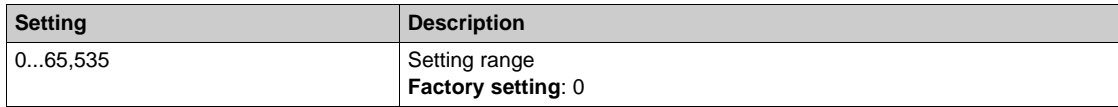

# **[PID feedback]**  $r$  P F  $\star$

PID feedback value.

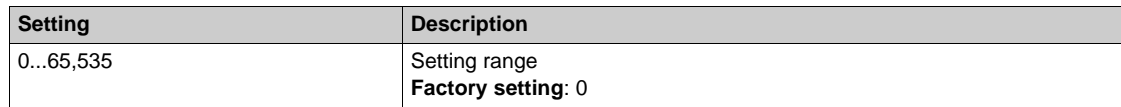

# **[PID Error]**  $r$   $P E$   $\star$

PID error value.

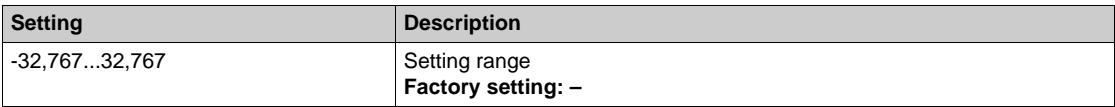

# **[PID Output]**  $r$   $P_0$   $\star$

PID output value.

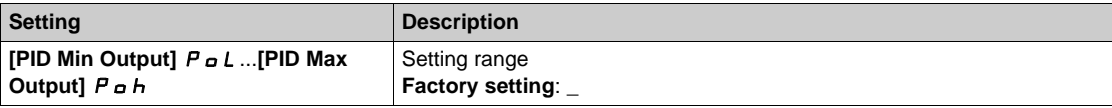

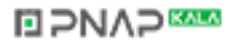

# **Section 6.8 [Counter management]**

# **[Counter Management] EL L- Menu**

#### **Access**

## **[Display] [Counter Management]**

## **About This Menu**

This menu shows the drive and motor-related counters.

#### **[Motor Run Time]**  $r \in H$

#### Motor run time.

Run elapsed time display (resettable) in seconds, minutes, or hours (length of time the motor has been switched on).

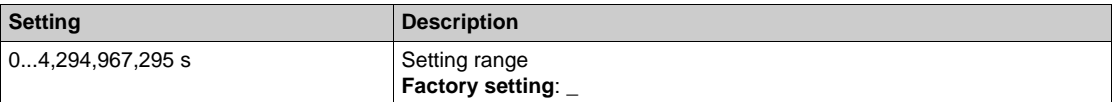

## **[Power-on Time]**  $P L H$

Power-on time.

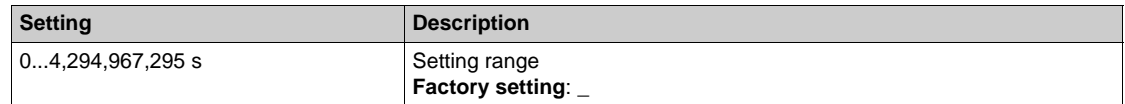

## **[Fan Operation Time]**  $F P b E$

Fan operation time.

As soon as **[Fan Operation Time]** F P **b** E reach the predefined value of 45,000 hours, a warning **[Fan Counter Warning]** F L *E A* is triggered.

**[Fan Operation Time]**  $F P b E$  counter can be set to 0 by using the **[Counter Reset]**  $r P r$  parameter.

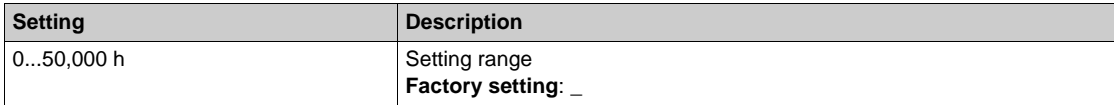

# **[Nb Of Start]**  $n$  5  $\pi$

Number of motor starts.

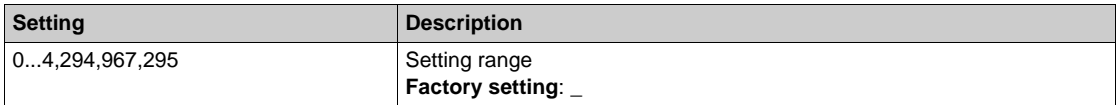

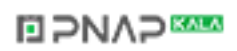

# **[Time Counter Reset]**  $r Pr$

Time counter reset.

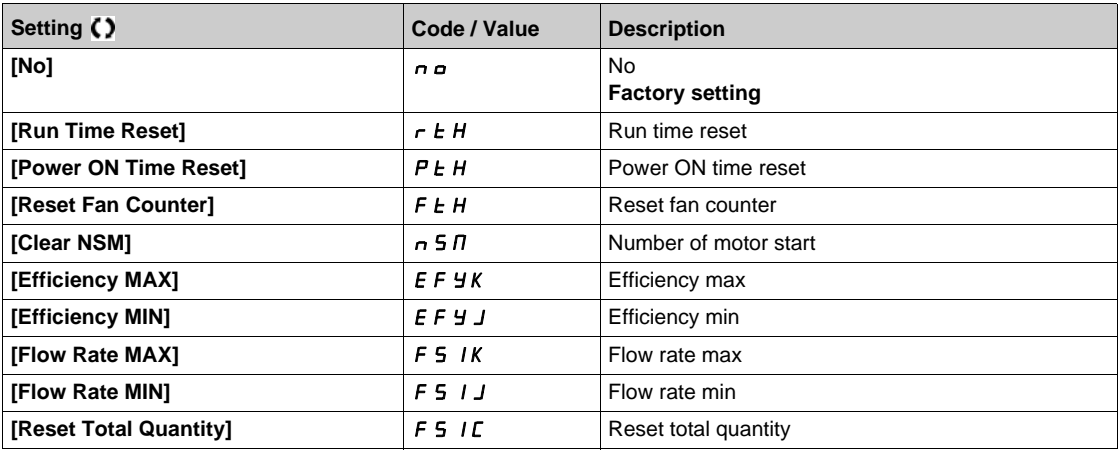

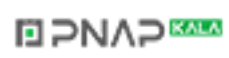

# **Section 6.9 [Other state]**

# **[Other state] 5 5 L - Menu**

#### **Access**

**[Display] [Other state]**

## **About This Menu**

List of secondary states.

**List**

**[Anti-Jam pending]** JRNP **[Anti-Jam In Progress]** JAMr **[PipeFill In Progress]**  $F \cdot LL$ **[InPres Comp Active]** IPPC **[Sleep Active]** 5 L N **[Priming pump running]**  $PPQn$ **[Jockey pump running]** JP  $\alpha$  n **[Sleep Boost active]**  $5 L P b$ **[Sleep Checking activated] ASLC [Set 1 active]**  $\Gamma$  F P 1 **[Set 2 active]**  $\Gamma$  F P 2 **[Set 3 active]**  $\Gamma$  F P 3 **[PID Active]**  $H \cup E \cup$ **[DC Bus Charged]**  $d b L$ **[Fast stop Active]** F 5 L **[Fallback Frequency]**  $F \r F$ **[Speed Maintained]**  $r L$  5 **[Type of stop]**  $5 \tcdot t$ [In braking]  $b \ncot 5$ **[Ref Freq Warning]**  $5 - A$ **[Forward]**  $\prod$  F r d **[Reverse]**  $n \cdot r$  5 **[In motor fluxing]** FLX **[Autotuning]**  $E$   $\mu$   $n$ 

# **Section 6.10 [I/O map]**

# **What Is in This Section?**

This section contains the following topics:

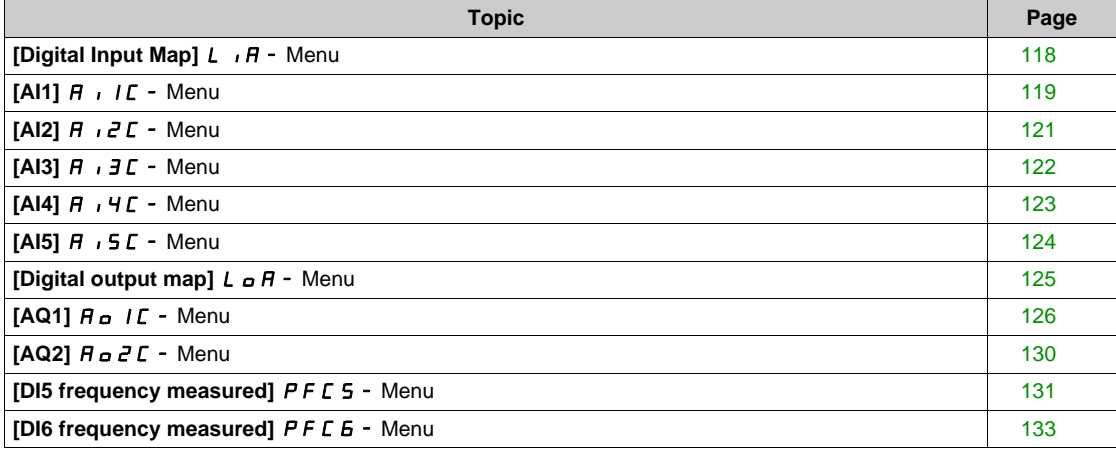

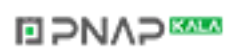

# <span id="page-117-0"></span>**[Digital Input Map]** *L*  $\overline{A}$  - Menu

#### **Access**

# **[Display] [I/O map] [Digital Input Map]**

# **About This Menu**

This menu presents the state and assignment of digital inputs.

Read-only parameters, cannot be configured.

It is used to visualize the state of the digital inputs and Safe Torque Off inputs.

It displays all the functions that are assigned to the digital input in order to verify for multiple assignments. If no functions have been assigned, **[No]**  $\sigma$  is displayed. Use the touch wheel to scroll through the functions.

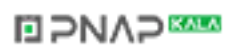

# <span id="page-118-0"></span>**[AI1] A** , IL - Menu

#### **Access**

# **[Display] [I/O map] [Analog inputs image] [AI1]**

# <span id="page-118-1"></span>**[AI1]** AI1C

Physical value AI1.

AI1 customer image: value of analog input 1.

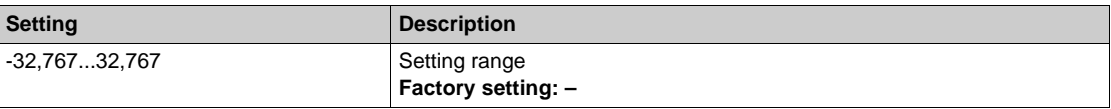

**NOTE:** The parameters [AI1 Assignment] A 1 1 A<sub>1</sub> [AI1 min value] U L L, [AI1 max value] U H I and [AI1 filter]  $H \cdot IF$  can be accessed on the Graphic Display Terminal by pressing the OK key on the [AI1]  $H$  , IC parameter.

## <span id="page-118-2"></span>**[AI1 Assignment] A** , IA

Analog input AI1 functions assignment.

Read-only parameter, cannot be configured. It displays all the functions associated with input AI1 in order to verify, for example, for compatibility problems.

If no functions have been assigned, **[No]**  $n \neq 0$  is displayed.

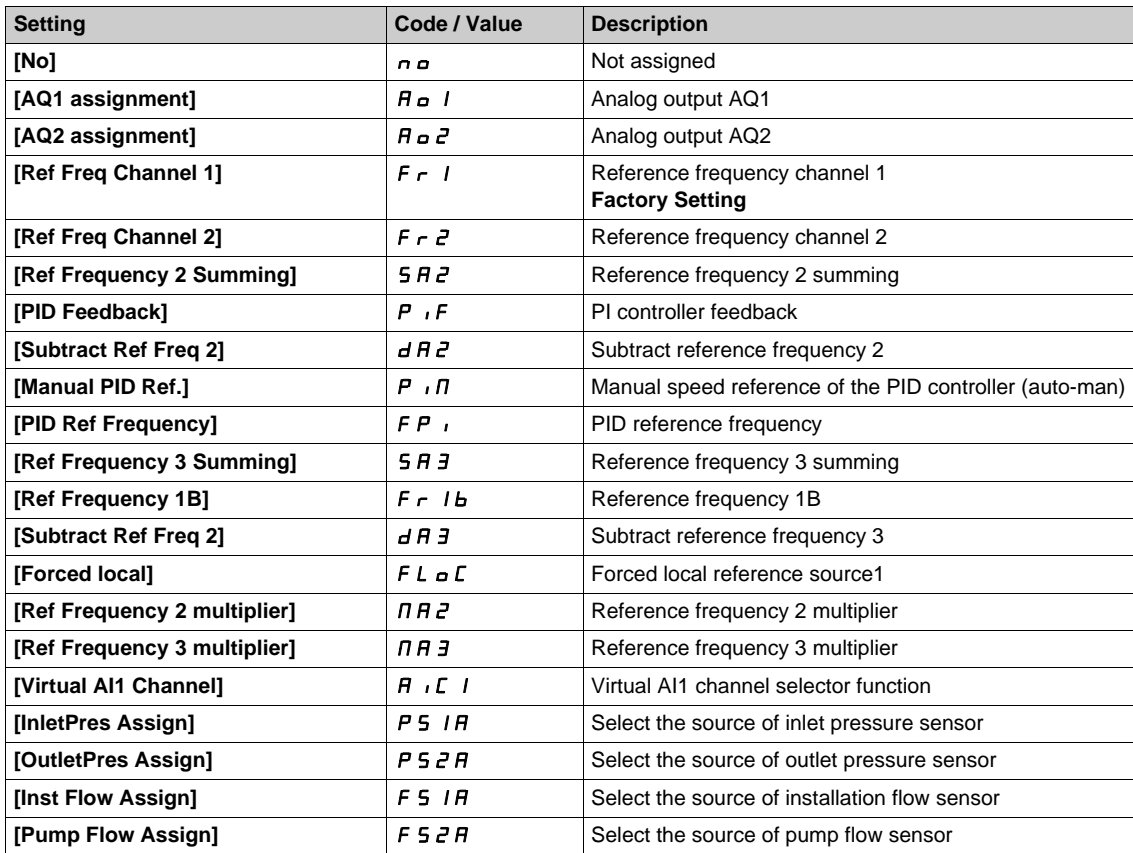

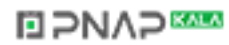

# <span id="page-119-0"></span>**[Al1 min value]**  $U/L$   $I$   $\star$

AI1 minimum value.

AI1 voltage scaling parameter of 0%.

This parameter can be accessed if [AI1 Type]  $H \cdot IE$  is set to [Voltage]  $I D u$ .

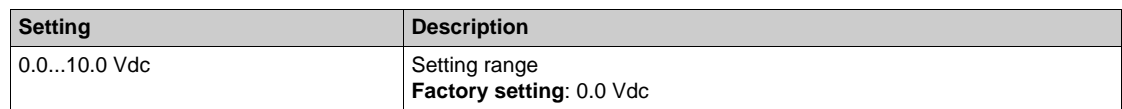

## <span id="page-119-1"></span>**[AI1 max value]**  $\cup$   $\cdot$  *H*  $\cdot$   $\star$

AI1 maximum value.

AI1 voltage scaling parameter of 100%.

This parameter can be accessed if [AI1 Type]  $H \cdot IE$  is set to [Voltage]  $10u$ .

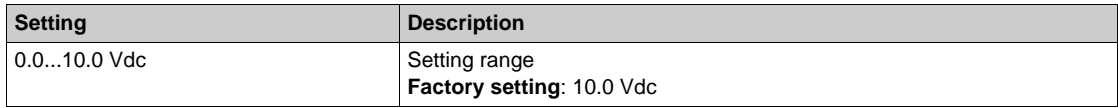

## <span id="page-119-2"></span>**[Al1 min. value]**  $C \rightharpoonup L$   $\mathbf{1} \star \mathbf{1}$

AI1 minimum value.

AI1 current scaling parameter of 0%.

This parameter can be accessed if  $[Al1 Type]$   $A \cdot IE$  is set to  $[Current]$   $D A$ .

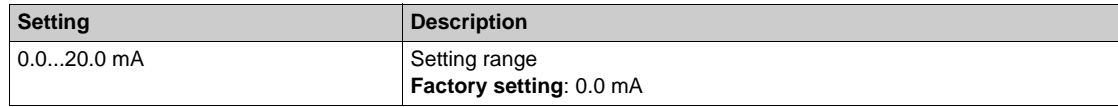

# **[AI1 max. value]**  $C \rightharpoonup H$   $\uparrow \star$

AI1 maximum value.

AI1 current scaling parameter of 100%.

This parameter can be accessed if [AI1 Type]  $H \cdot 1E$  is set to [Current]  $I\!I\!I$ .

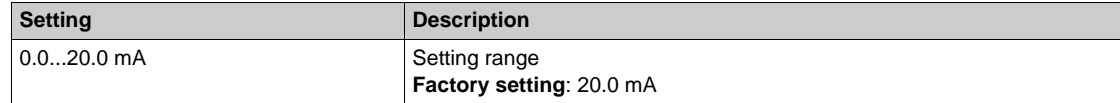

#### <span id="page-119-3"></span>**[AI1 filter]**  $H \cup IF$

AI1 filter.

Interference filtering.

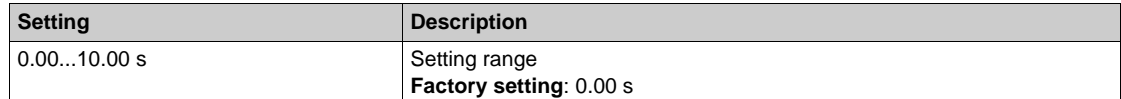

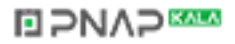

# <span id="page-120-0"></span>**[AI2]** AI2C- **Menu**

#### **Access**

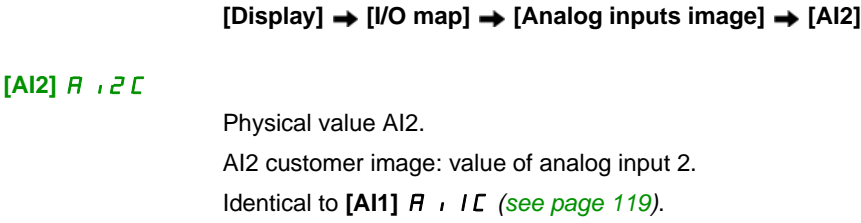

#### **[AI2 Assignment] A 12 A**

Configuration of AI2. Identical to [AI1 Assignment]  $\vec{H}$  ,  $I\vec{H}$  [\(see page 119\)](#page-118-2).

# **[Al2 min value]**  $\overline{U}$  i L  $\overline{Z}$   $\overline{\mathbf{X}}$

AI2 minimum value. AI2 voltage scaling parameter of 0%. This parameter can be accessed if [AI2 Type]  $H \rightarrow ZE$  is set to [Voltage]  $10\,\mu$ . Identical to **[AI1 min value]** الحاد الد L I [\(see page 120\)](#page-119-0).

# **[Al2 max value]**  $\cup$   $\cdot$  *H 2*  $\star$

AI2 maximum value. AI2 voltage scaling parameter of 100%. This parameter can be accessed if [AI2 Type]  $\vec{H}$   $\vec{L}$  are set to [Voltage]  $10\,\mu$ . Identical to **[AI1 max value]** UIH1 *[\(see page 120\)](#page-119-1)*.

#### **[Al2 min. value]**  $C \rightharpoonup L$   $2 \star$

AI2 minimum value. AI2 current scaling parameter of 0%. This parameter can be accessed if [AI2 Type]  $A \cdot B \cdot E$  is set to [Current]  $D A$ . Identical to [AI1 min. value]  $C - L$  *I [\(see page 120\)](#page-119-2)*.

#### **[AI2 max. value]**  $\Gamma$   $\sim$  H  $\geq$   $\star$

AI2 maximum value. AI2 current scaling parameter of 100%. This parameter can be accessed if [AI2 Type]  $H \cup Z$  is set to [Current]  $\Box H$ . Identical to [AI1 max. value]  $\Gamma$  - H 1 [\(see page 120\)](#page-119-2).

#### $[Al2 filter]$   $H$   $i$   $2F$

AI2 filter. Interference filtering. Identical to [AI1 filter]  $H \cdot IF$  [\(see page 120\)](#page-119-3).

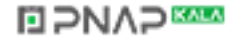

# <span id="page-121-0"></span>**[AI3]** AI3C- **Menu**

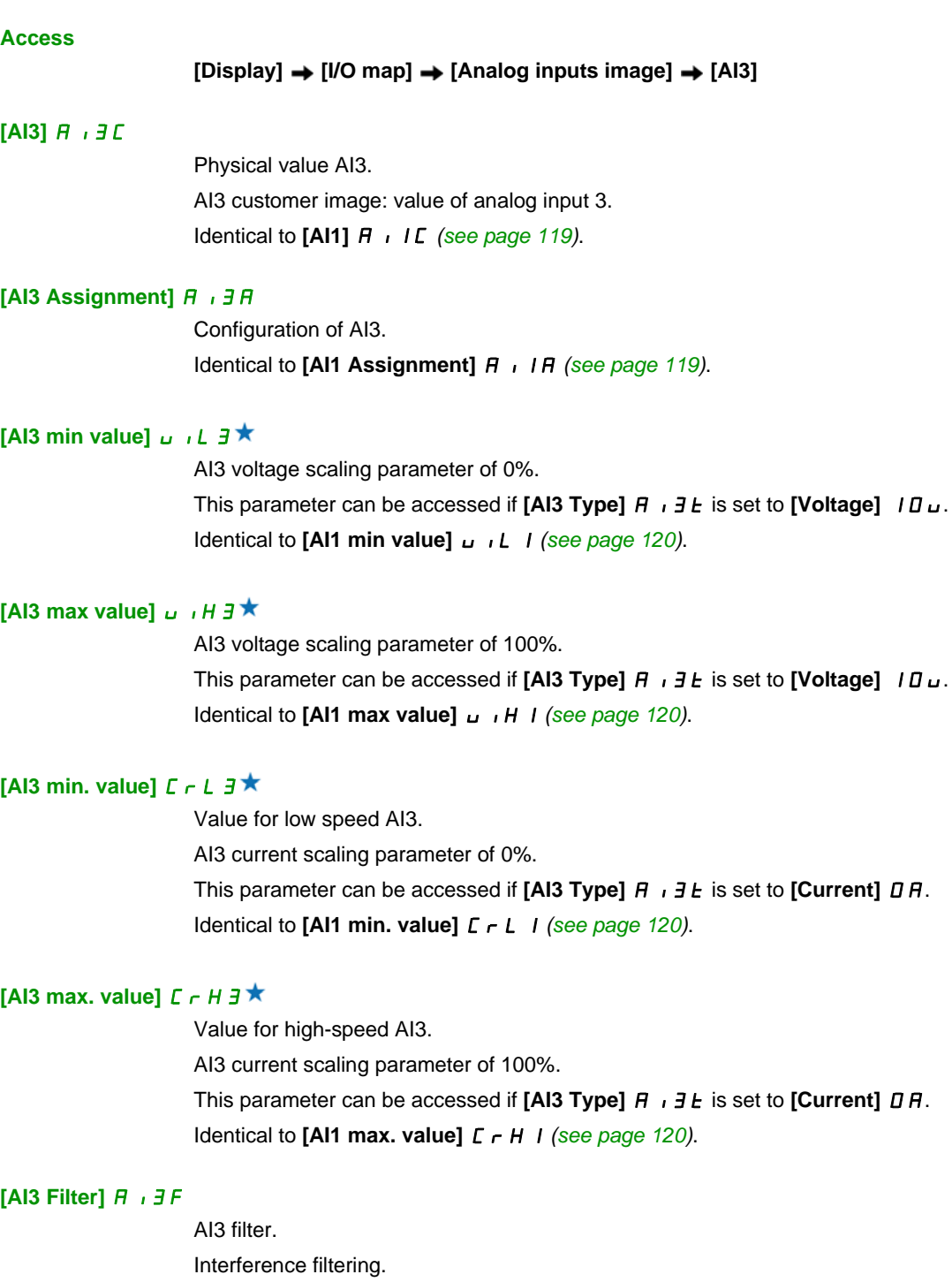

Identical to [AI1 filter]  $A \cdot I \cdot F$  [\(see page 120\)](#page-119-3).

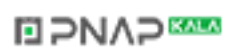

# <span id="page-122-0"></span>**[AI4]** AI4C- **Menu**

#### **Access**

```
[Display] [I/O map] [Analog inputs image] [AI4]
```
#### $[A|4]$  $A$ , 4 $C$

Physical value AI4. AI4 customer image: value of analog input 4. Identical to [AI1]  $\vec{H}$  . I  $\vec{L}$  [\(see page 119\)](#page-118-1).

#### **[AI4 Assignment] A 14A**

AI4 functions assignment. If no functions have been assigned, **[No]** n a is displayed. Identical to [AI1 Assignment]  $\vec{H}$  ,  $I\vec{H}$  [\(see page 119\)](#page-118-2).

## **[Al4 min value]**  $U \cdot L$  4  $\star$

AI4 minimum value. AI4 voltage scaling parameter of 0%. This parameter can be accessed if [AI4 Type]  $H \rightarrow HE$  is set to [Voltage]  $H \rightarrow$ . Identical to **[AI1 min value]** الحاد الد L I [\(see page 120\)](#page-119-0).

#### **[AI4 max value]**  $\mathbf{u} \cdot \mathbf{H} + \mathbf{H} \times \mathbf{H}$

AI4 maximum value. AI3 voltage scaling parameter of 100%. This parameter can be accessed if [AI4 Type]  $H \rightarrow HE$  is set to [Voltage]  $10\,\mu$ . Identical to **[AI1 max value]** UIH1 *[\(see page 120\)](#page-119-1)*.

#### **[Al4 min. value]**  $\mathcal{L} \uparrow \mathcal{L}$  4  $\star$

AI4 minimum value. AI4 current scaling parameter of 0%. This parameter can be accessed if [AI4 Type]  $H \rightarrow H + E$  is set to [Current]  $I\Box H$ . Identical to **[AI1 min. value]**  $C - L$  *I [\(see page 120\)](#page-119-2)*.

#### **[Al4 max. value]**  $\mathcal{L} \cap \mathcal{H}$  +  $\mathcal{H}$

AI4 maximum value. AI4 current scaling parameter of 100%. This parameter can be accessed if [AI4 Type]  $H \rightarrow H + E$  is set to [Current]  $I\Box H$ . Identical to **[AI1 max. value]**  $\Gamma$   $\Gamma$  *H I [\(see page 120\)](#page-119-2)*.

#### **[AI4 filter] A**  $_1$  4 F

Interference filtering cut-off time of the low-filter. Identical to [AI1 filter]  $H \cdot IF$  [\(see page 120\)](#page-119-3).

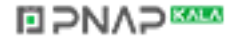

# <span id="page-123-0"></span>**[AI5]** AI5C- **Menu**

#### **Access**

```
[Display] [I/O map] [Analog inputs image] [AI5]
```
## **[AI5]** AI5C

AI5 customer image: value of analog input 5. Identical to [AI1]  $\vec{H}$  , IC [\(see page 119\)](#page-118-1).

## **[AI5 Assignment] A 15 A**

**AI5 functions assignment. If no functions have been assigned, <b>[No]** no is displayed. Identical to [AI1 Assignment]  $\overline{A}$  ,  $\overline{I}$   $\overline{A}$  [\(see page 119\)](#page-118-2).

# **[AI5 min value]**  $U/L$  5  $\star$

AI5 voltage scaling parameter of 0%. This parameter can be accessed if [AI5 Type]  $A \cdot B \cdot B$  is set to [Voltage]  $10 \, \mu$ . Identical to **[AI1 min value]** است I [\(see page 120\)](#page-119-0).

# **[AI5 max value]**  $\cup$   $\cdot$  H 5  $\star$

AI3 voltage scaling parameter of 100%. This parameter can be accessed if [AI5 Type]  $\vec{H}$   $\vec{H}$  is set to **[Voltage]**  $\vec{H}$   $\vec{L}$ . Identical to **[AI1 max value]** UIH1 *[\(see page 120\)](#page-119-1)*.

# **[AI5 min. value]**  $C \cap L$  **5**  $\star$

AI5 current scaling parameter of 0%. This parameter can be accessed if [AI5 Type]  $\overline{H}$  , 5  $E$  is set to [Current]  $\overline{H}$ . Identical to **[AI1 min. value]**  $C - L$  *I [\(see page 120\)](#page-119-2)*.

## **[Al5 max. value]**  $C \rightharpoondown H5 \star$

AI5 current scaling parameter of 100%. This parameter can be accessed if [AI5 Type]  $H \rightarrow 5E$  is set to [Current]  $I\Box H$ . Identical to [AI1 max. value]  $C$   $\vdash$  H 1 [\(see page 120\)](#page-119-2).

## **[AI5 filter] A** , **5 F**

Interference filtering cut-off time of the low filter. Identical to **[AI1 filter]**  $\vec{H}$  , **IF** [\(see page 120\)](#page-119-3).

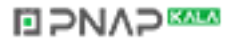

# <span id="page-124-0"></span>**[Digital output map]** *L*  $\alpha$  *H* - Menu

#### **Access**

# **[Display] [I/O map] [Digital output map]**

# **About This Menu**

DO assignment.

On the Graphic Display Terminal, click the digital output to see the assignment.

Read-only parameters, cannot be configured.

It displays the function which is assigned to a digital output. If no function has been assigned, **[Not**  assigned]  $n \rho$  is displayed.

It allows to verify the delay, active state, and holding time set for the digital output. Possible values are identical as those in the configuration menu.

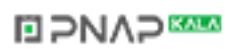

# <span id="page-125-0"></span>**[AQ1]**  $H_o$  *IC* - Menu

#### **Access**

# **[Display] [I/O map] [Analog outputs image] [AQ1]**

#### **Minimum and Maximum Output Values**

The minimum output value, in volts, corresponds to the lower limit of the assigned parameter and the maximum value corresponds to its upper limit. The minimum value may be greater than the maximum value.

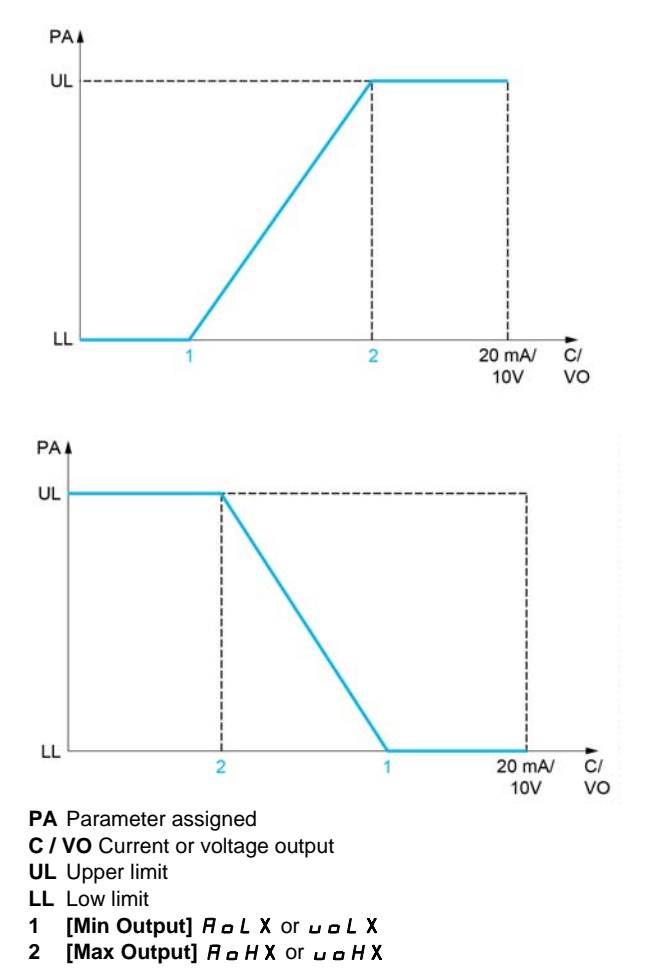

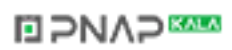

#### **Scaling of the Assigned Parameter**

The scale of the assigned parameter can be adapted in accordance with requirements by modifying the values of the lower and upper limits with two parameters for each analogic output.

These parameters are given in %. 100% corresponds to the total variation range of the configured parameter, so: 100% = upper limit - lower limit.

For example, **[Sign. torque]**  $5 \text{ } \text{ } \text{ } 5 \text{ } \text{ } \text{ }$  which varies between -3 and +3 times the rated torque, 100% corresponds to 6 times the rated torque.

- The **[Scaling AQx min]**  $H \subseteq L$  X parameter modifies the lower limit: new value = lower limit + (range x  $H 5 L X$ ). The value 0% (factory setting) does not modify the lower limit.
- The **[Scaling AQx max]**  $A \cdot B \cdot H \cdot X$  parameter modifies the upper limit: new value = lower limit + (range  $\times$   $\overline{H}$  5 L X). The value 100% (factory setting) does not modify the upper limit.
- **[Scaling AQx min]**  $\overline{H}$  5 L X must always be lower than **[Scaling AQx max]**  $\overline{H}$  5 H X.

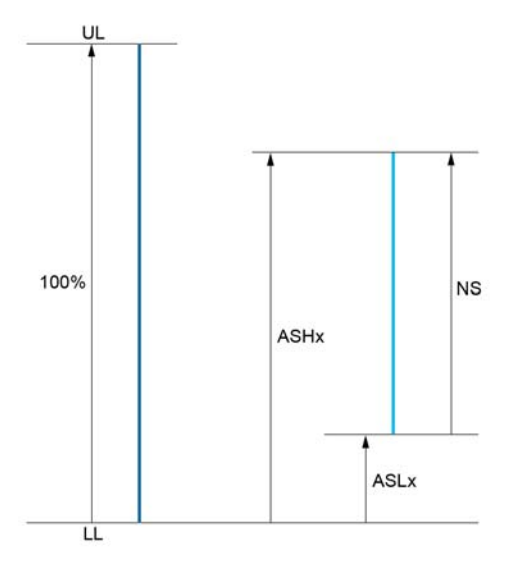

**UL** Upper limit of the assigned parameter

- **LL** Lower limit of the assigned parameter
- **NS** New scale
- **1** ASHx
- **2** ASLx

#### **Application Example**

The value of the motor current at the AO1 output is to be transferred with 0...20 mA, range 2 in motor, in motor being the equivalent of a 0.8 In drive.

- The **[Motor Current]**  $\sigma \Gamma$  parameter varies from 0 to 2 times the rated drive current.
- **[Scaling AQ1 min]**  $H 5L 1$  must not modify the lower limit, which therefore remains at its factory setting of 0%.
- **[Scaling AQ1 max]**  $H = H$  I must modify the upper limit by 0.5x the rated motor torque, or 100 100/5  $= 80\%$  (new value = lower limit + (range x ASH1).

## <span id="page-126-0"></span>**[AQ1]** AO1C

AO1 customer image: value of analogic output 1.

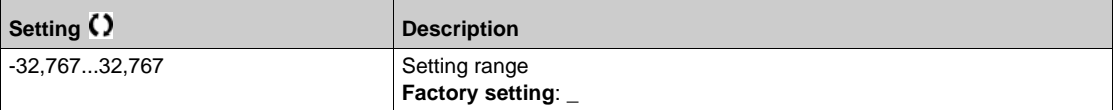

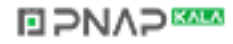

# <span id="page-127-0"></span>**[AQ1 assignment]** AO1

AO1 assignment.

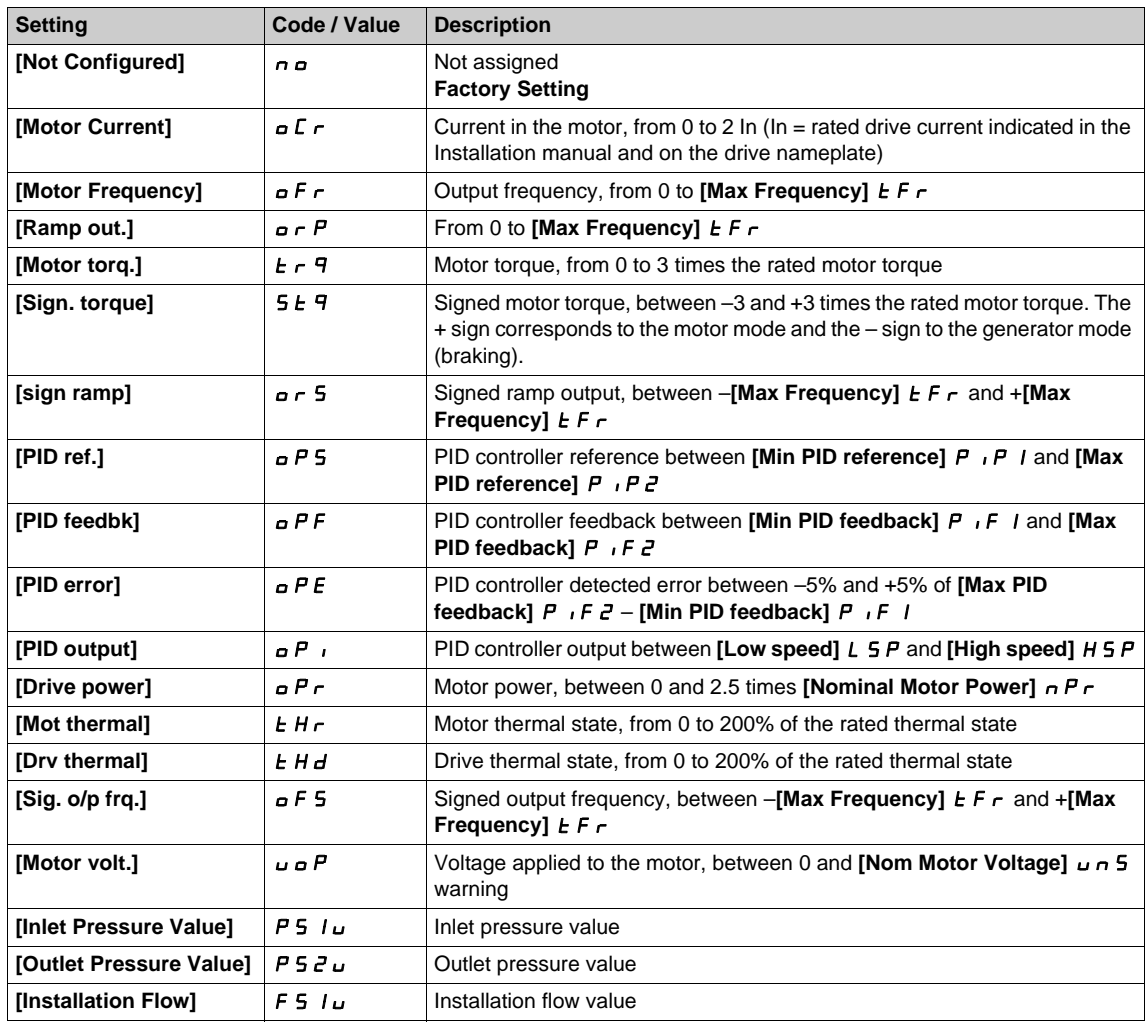

# <span id="page-127-1"></span>**[AQ1 Min Output] U** D L 1<sup>\*</sup>

AO1 minimum output.

This parameter can be accessed if [AQ1 Type]  $A \circ I$  is set to [Voltage]  $I \Box \cup$ .

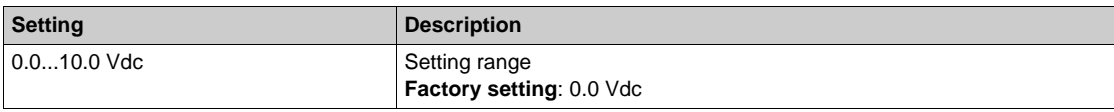

# <span id="page-127-2"></span> $[AA1$  max Output]  $\overline{UB}$  H  $\overline{I}$   $\overline{R}$

AO1 maximum output.

This parameter can be accessed if **[AQ1 Type]**  $H \sigma$  *I L* is set to **[Voltage]** *I D u.* 

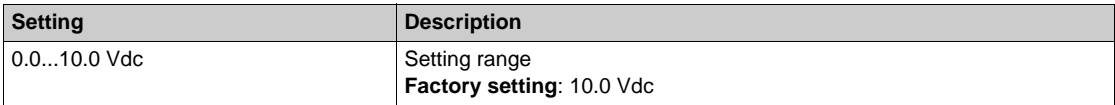

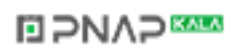

# <span id="page-128-0"></span>[AQ1 min output]  $H \circ L$  /  $\star$

AO1 minimum output.

This parameter can be accessed if **[AQ1 Type]**  $H \circ I$  is set to **[Current]**  $I\!I$   $I$ .

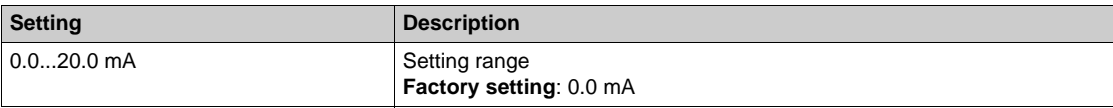

# <span id="page-128-1"></span>**[AQ1 max output]**  $H \circ H$   $\uparrow \star$

AO1 maximum output.

This parameter can be accessed if **[AQ1 Type]**  $H_0$  I L is set to **[Current]**  $\Box$   $H$ .

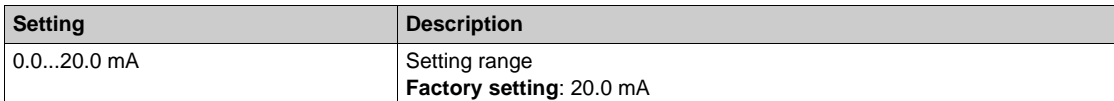

#### <span id="page-128-2"></span>**[Scaling AQ2 min]**  $A5L1$

Scaling of the lower limit of the assigned parameter, as a % of the maximum possible variation.

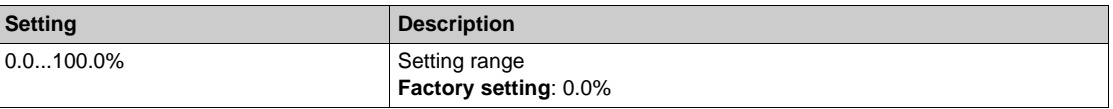

#### <span id="page-128-3"></span>**[Scaling AQ1 max]**  $A5H1$

Scaling of the upper limit of the assigned parameter, as a % of the maximum possible variation.

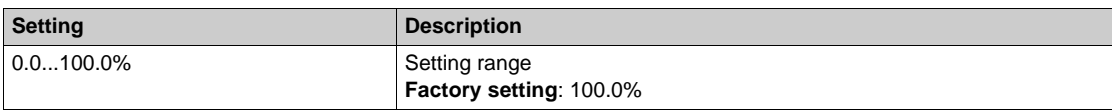

#### <span id="page-128-4"></span>**[AQ1 Filter]** AO1F

Interference filtering.

This parameter is forced to 0 if  $[AQ1]$  assignment]  $H \circ I$  is set to  $[DQ1]$   $d \circ I$ .

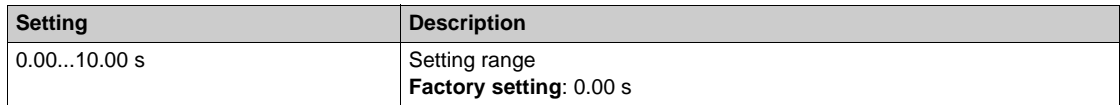

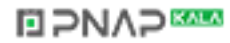

# <span id="page-129-0"></span>**[AQ2]**  $H \circ H$ <sup>2</sup>  $\Gamma$  - Menu

#### **Access**

```
[Display] [I/O Map] [Analog outputs image] [AQ2]
```
#### **[AQ2]** AO2C

AO2 customer image: value of analog output 2. Identical to **[AQ1]**  $H \circ I \circ C$  [\(see page 127\)](#page-126-0).

#### **[AQ2 Assignment]**  $A \rightarrow Z$

AO2 assignment. Identical to **[AQ1 assignment]**  $H \circ I$  [\(see page 128\)](#page-127-0).

### **[AQ2 Min Output]**  $\overline{U}$  o L  $\overline{C}$   $\overline{\overline{X}}$

AO2 minimum output. This parameter can be accessed if **[AQ2 Type]**  $A \cup B \cup B$  is set to **[Voltage]**  $10 \cup B$ . Identical to **[AQ1 min Output]** u a L 1 [\(see page 128\)](#page-127-1).

#### **[AQ2 Max Output]**  $\omega$   $\omega$  H 2  $\star$

AO2 maximum output. This parameter can be accessed if **[AQ2 Type]**  $A \circ B \circ B$  is set to **[Voltage]**  $10 \cup$ . Identical to **[AQ1 max Output] u** a H 1 [\(see page 128\)](#page-127-2).

#### **[AQ2 Min Output]**  $A \rightarrow B \rightarrow C$

AO2 minimum output. This parameter can be accessed if  $[AQ2 \text{ Type}]$   $A \cup B$  is set to  $[Current]$   $D A$ . Identical to **[AQ1 min Output]** u a L 1 [\(see page 129\)](#page-128-0).

#### **[AQ2 Max Output]**  $\overline{A}$   $\overline{B}$   $\overline{B}$   $\overline{C}$   $\overline{C}$

AO2 maximum output. This parameter can be accessed if **[AQ2 Type]**  $A \cup B$  is set to **[Current]**  $\Box A$ . Identical to **[AQ1 max Output]** اصطel 1 [\(see page 129\)](#page-128-1).

#### **[Scaling AQ2 min]**  $A5LZ$

Scaling of the lower limit of the assigned parameter, as a % of the maximum possible variation. Identical to **[Scaling AQ2 min]**  $A \cdot 5L$  *I [\(see page 129\)](#page-128-2)*.

#### **[Scaling AQ2 max]**  $A5H2$

Scaling of the upper limit of the assigned parameter, as a % of the maximum possible variation. Identical to **[Scaling AQ1 max]**  $A = 5H$  *I [\(see page 129\)](#page-128-3)*.

#### **[AQ2 Filter]** AO2F

Interference filtering.

This parameter is forced to 0 if **[AQ2 Assignment]**  $\vec{H} \cdot \vec{a}$  is set to **[DQ2]**  $\vec{d} \cdot \vec{a}$ . Identical to **[AQ1 Filter]**  $H \circ I$  *IF [\(see page 129\)](#page-128-4)*.

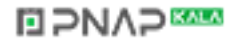

# <span id="page-130-0"></span>**[DI5 frequency measured]** PFC5- **Menu**

#### **Access**

# **[Display] [I/O map] [Freq. signal image] [DI5 frequency measured]**

# **About This Menu**

Following parameters can be accessed on the Graphic Display Terminal by pressing the OK key on the **[DI5 Frequency Measured] PFC 5 parameter.** 

# <span id="page-130-1"></span>**[DI5 Frequency Measured] PFC5**

Filtered customer pulse input frequency reference.

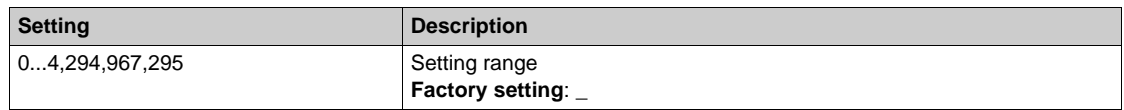

## <span id="page-130-2"></span>**[DI5 Pulse Input Assign] P**  $\rightarrow$  5 A

Di5 pulse input assignment.

It displays all the functions associated with the pulse input in order to verify, for example, for compatibility problems.

If no functions have been assigned, **[No]**  $n \neq 0$  is displayed.

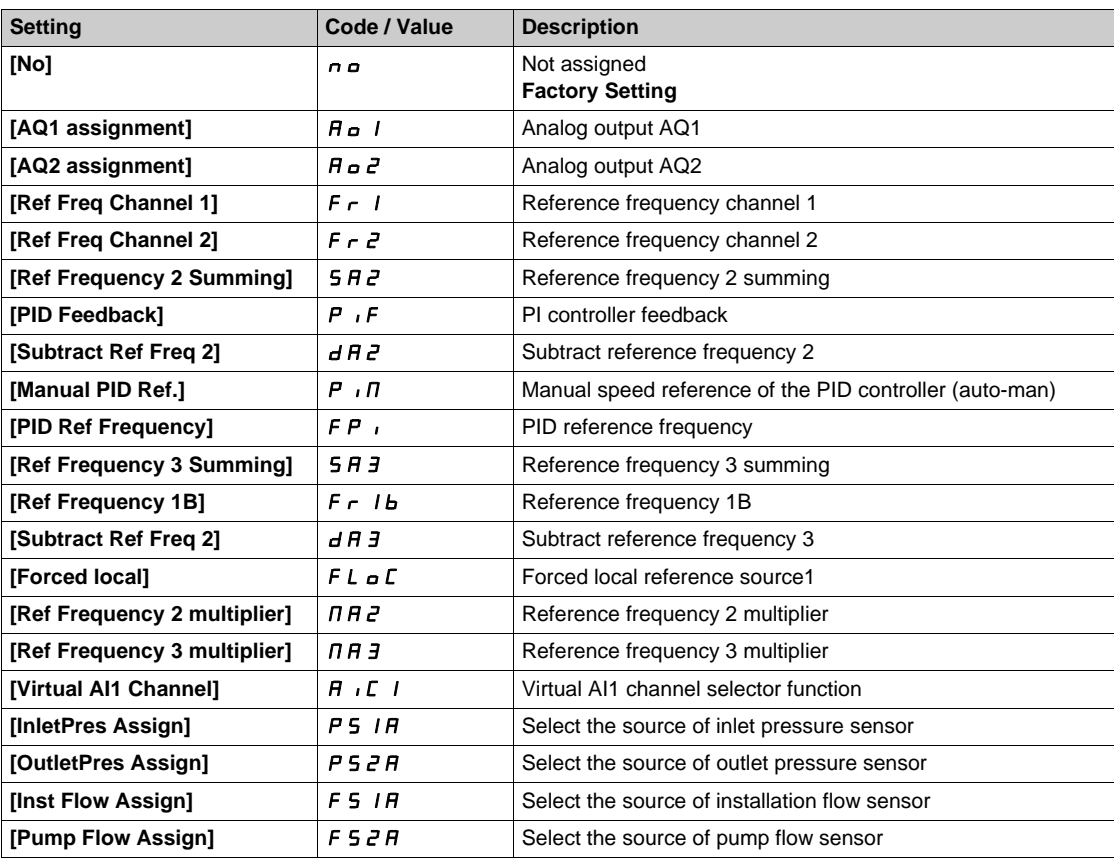

#### <span id="page-130-3"></span>**[DI5 PulseInput Low Freq] P IL 5**

Di5 pulse input low frequency.

Pulse input scaling parameter of 0% in Hz x 10 unit.

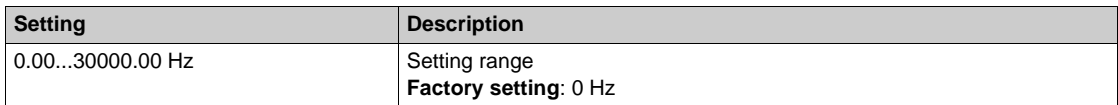

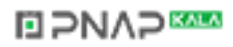

# <span id="page-131-0"></span>**[DI5 PulseInput High Freq] P** , H 5

Di5 pulse input high frequency.

Pulse input scaling parameter of 100% in Hz x 10 unit.

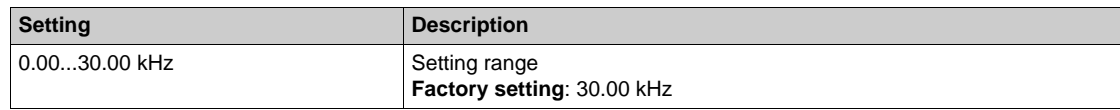

# <span id="page-131-1"></span>**[DI5 Frequency Filter] PF** 15

Interference filtering pulse input cut-off time of the low-filter.

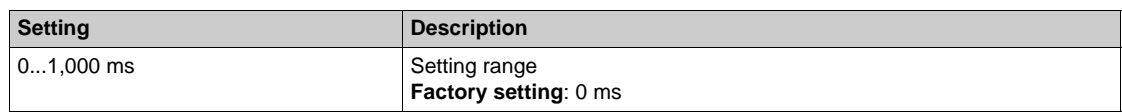

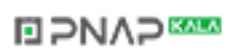

# <span id="page-132-0"></span>**[DI6 frequency measured]** PFC6- **Menu**

#### **Access**

**[Display] [I/O map] [Freq. signal image] [DI6 frequency measured]**

#### **About This Menu**

Following parameters can be accessed on the Graphic Display Terminal by pressing the OK key on the **[DI6 Frequency Measured] PFC6 parameter.** 

## **[DI6 Frequency Measured] PFC6**

Filtered customer pulse input frequency reference. Identical to **[DI5 frequency measured]** PFC5 *[\(see page 131\)](#page-130-1)*.

## **[DI6 Pulse Input Assign] P 6** A

Di6 pulse input assignment. Identical to **[DI5 Pulse Input Assign]** P  $\rightarrow$  5 A [\(see page 131\)](#page-130-2).

## **[DI6 PulseInput Low Freq] P** IL 6

Di6 pulse input low frequency. Identical to **[DI5 PulseInput Low Freq]** PIL5 *[\(see page 131\)](#page-130-3)*.

# **[DI6 PulseInput High Freq]**  $P$  , H &

Di6 pulse input high frequency. Identical to **[DI5 PulseInput High Freq]** P<sub>1</sub> H<sub>5</sub> [\(see page 132\)](#page-131-0).

#### **[DI6 Frequency Filter] PF**  $\overline{AB}$

Interference filtering pulse input cut-off time of the low-filter. Identical to **[DI5 Frequency Filter]** PF<sub>1</sub>5 [\(see page 132\)](#page-131-1).

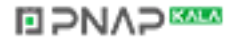

# **Section 6.11 [Communication map]**

# **What Is in This Section?**

This section contains the following topics:

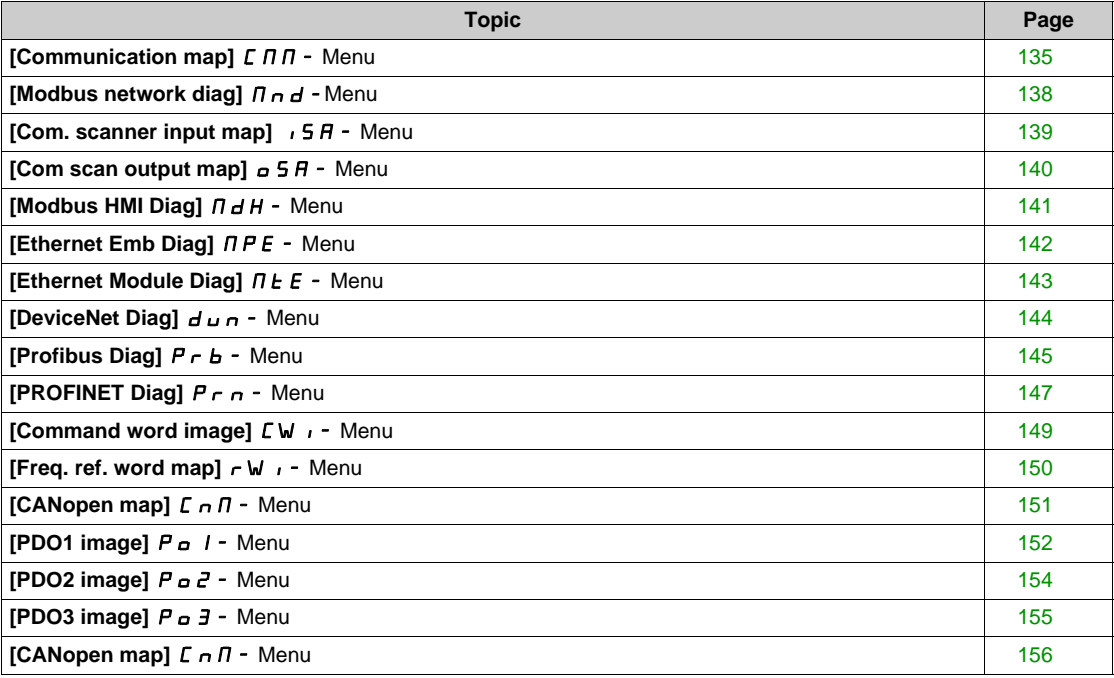

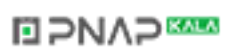

# <span id="page-134-0"></span>**[Communication map]**  $\Gamma \Pi$  - Menu

#### **Access**

# **[Display] [Communication map]**

# <span id="page-134-1"></span>**[Command Channel]**  $C \cap dC$

Command channel.

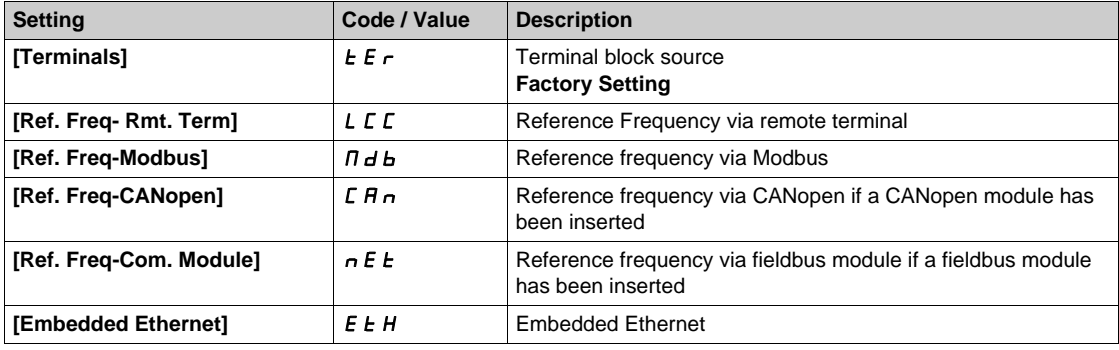

# **[Cmd Register]**  $C \Pi d$

Command register.

**[Control Mode]**  $C$  **H**  $C$  **F** is not set to **[I/O profile]**  $\cdot$   $\sigma$ 

Possible values in CiA402 profile, separate, or not separate mode:

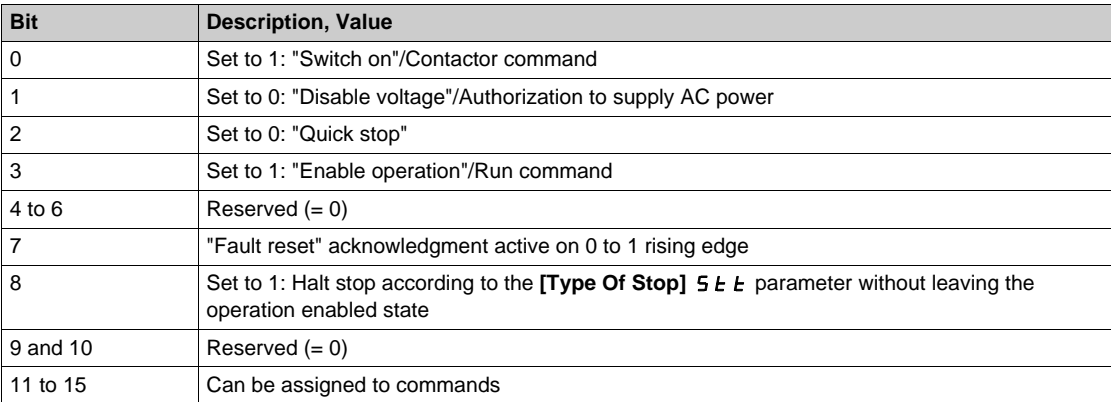

Possible values in the I/O profile. On state command [2-Wire Control]  $2 \cdot C$ :

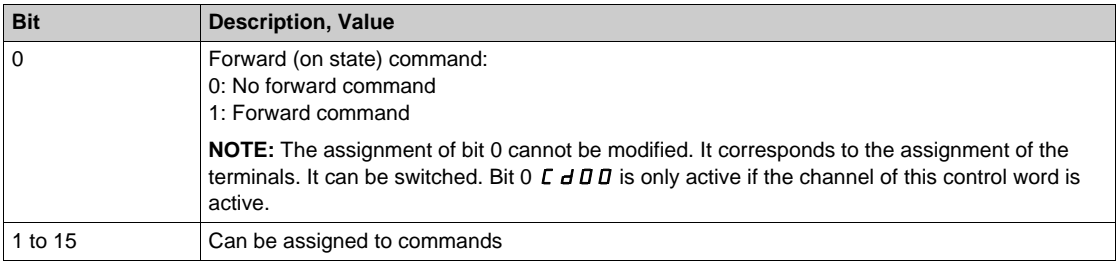

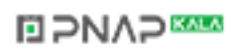

Possible values in the I/O profile. On edge command [3-Wire Control]  $\exists \, \mathcal{L}$ :

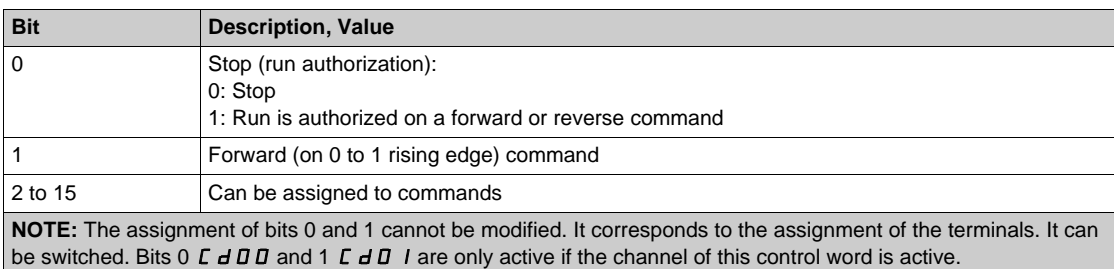

#### **[Ref Freq Channel]**  $r$  F C C

Channel of reference frequency.

Identical to **[Command Channel]**  $C \Pi dC$  [\(see page 135\)](#page-134-1)

# **[Pre-Ramp Ref Freq]**  $F$   $r$  H

Frequency reference before ramp.

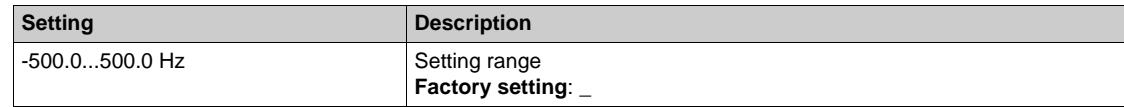

#### **[CIA402 State Reg] E L A**

CIA402 State Register.

Possible values in CiA402 profile, separate, or not separate mode:

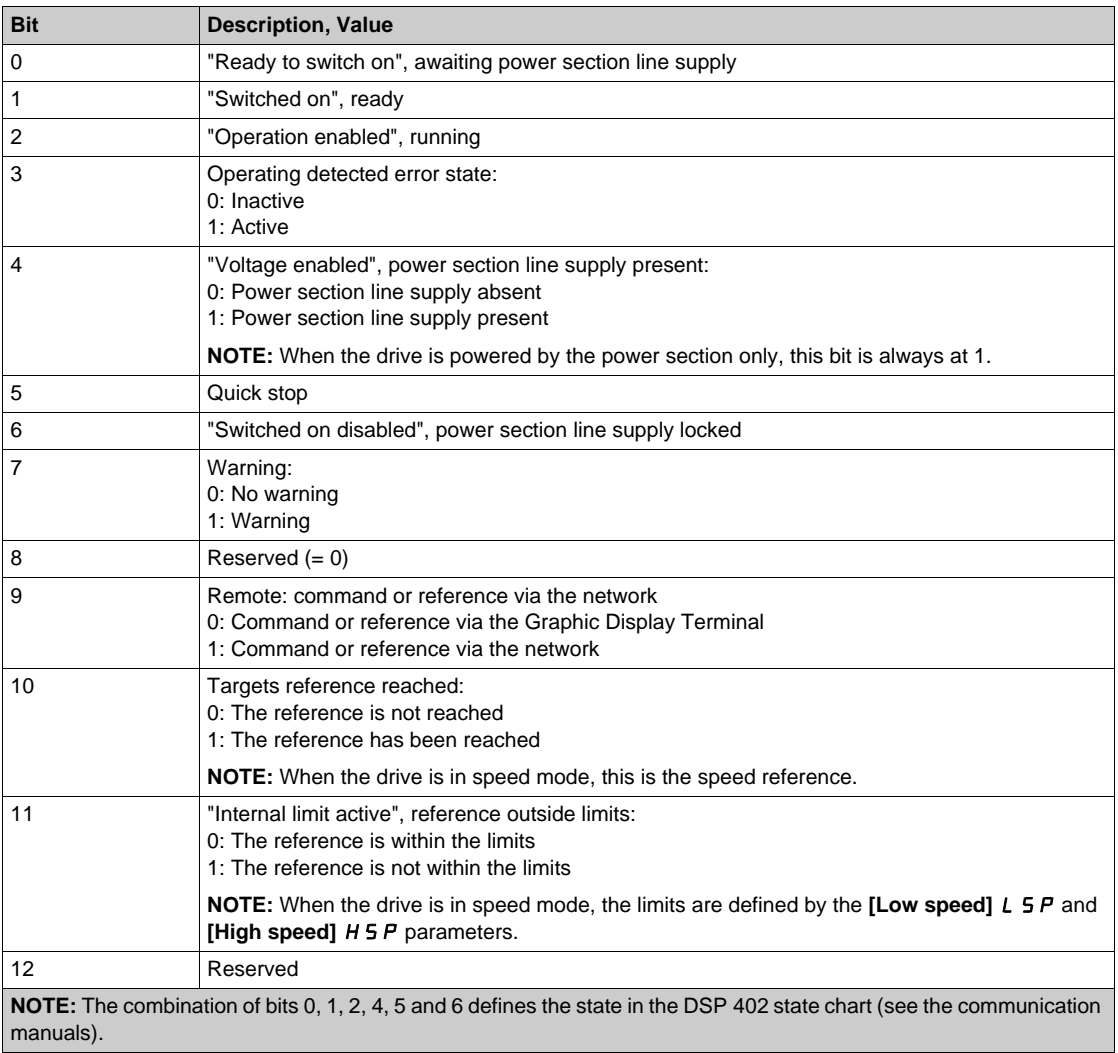

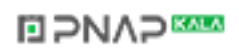

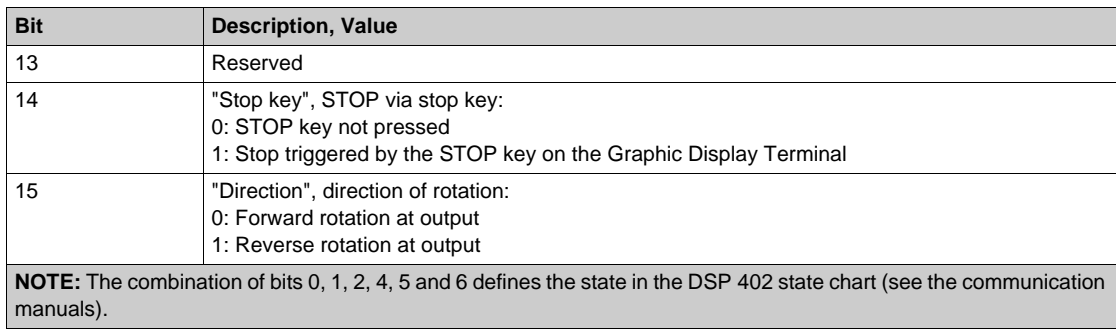

Possible values in the I/O profile:

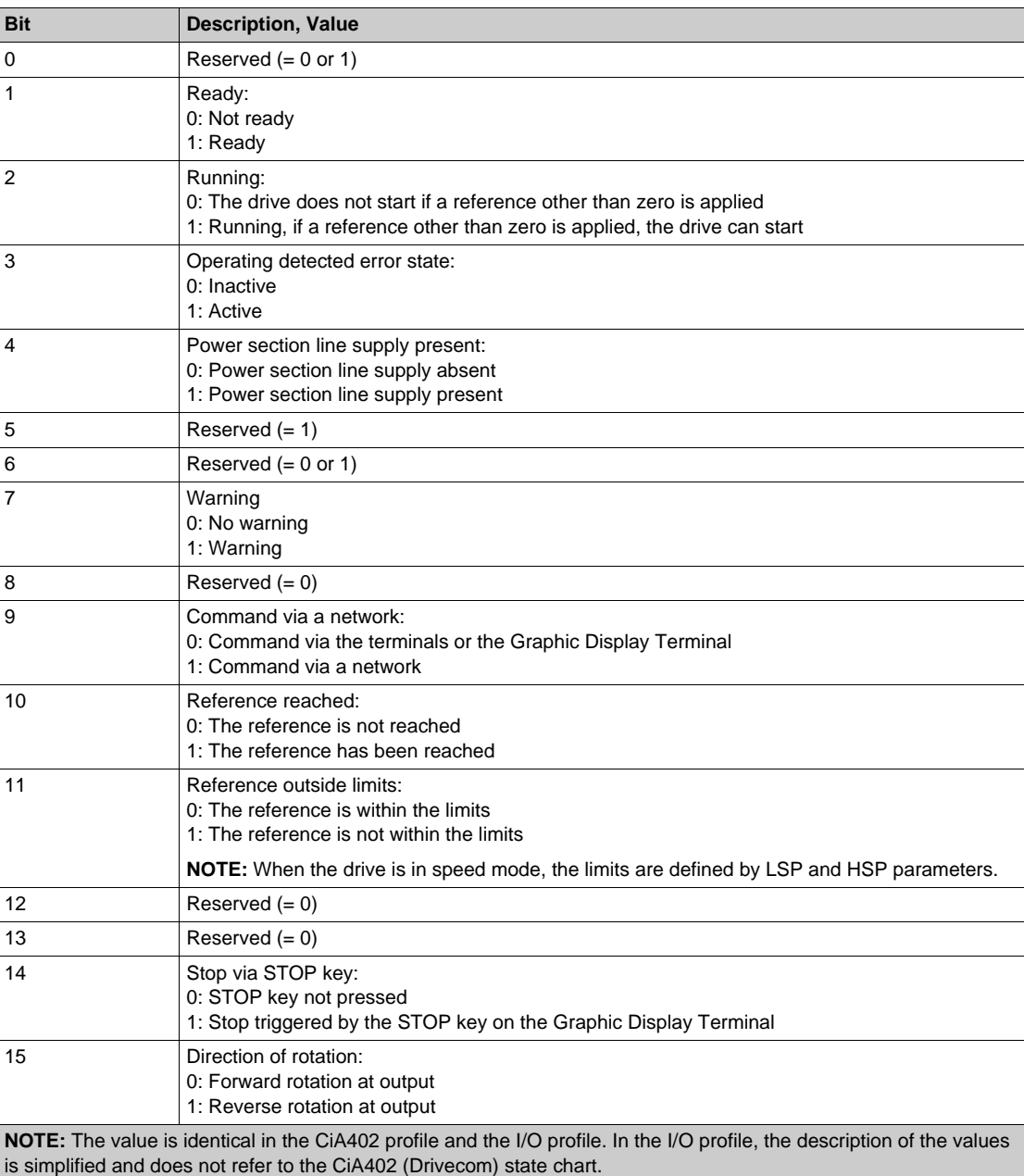

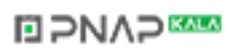

# <span id="page-137-0"></span>**[Modbus network diag]**  $\prod$   $\prod$   $\prod$  - Menu

#### **Access**

# **[Display] [Communication map] [Modbus network diag]**

## **About This Menu**

Used for the Modbus serial communication port at the bottom of the control block. Refer to the Modbus serial embedded communication manual for a complete description.

# **[COM LED]**  $\overline{\overline{1}}$   $\overline{d}$   $\overline{b}$  1

View of the Modbus communication LED.

## **[Mdb Frame Nb]**  $\overline{M}$  **IC E**

Modbus network frames counter: number of processed frames.

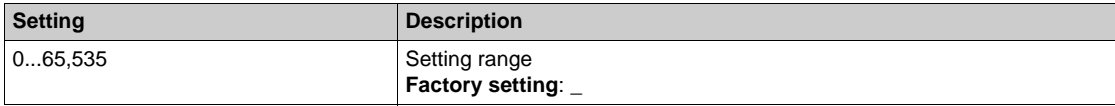

# **[Mb NET CRC errors]**  $\overline{M}$  **IEC**

Modbus network CRC error countered: number of CRC errors

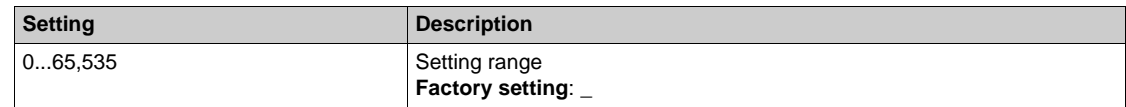

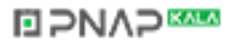

# <span id="page-138-0"></span>**[Com. scanner input map]**  $\sqrt{5}A$  - Menu

#### **Access**

# **[Display] [Communication map] [Modbus network diag] [Com. scanner input map]**

# **About This Menu**

Used for CANopen® and Modbus network.

#### <span id="page-138-1"></span>**[Com Scan In1 val.]**  $n \pi$  /

Com scanner input 1 value. Value of the first input word.

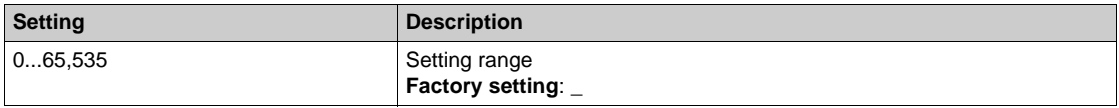

#### **[Com Scan In2 val.]**  $n \overline{B}$

Com scanner input 2 value. Value of the second input word. Identical to **[Com Scan In1 val.]** nM1 *[\(see page 139\)](#page-138-1)*.

# **[Com Scan In3 val.]**  $n \nI$  3

Com scanner input 3 value. Value of the third input word. Identical to **[Com Scan In1 val.]** nM1 *[\(see page 139\)](#page-138-1)*.

#### **[Com Scan In4 val.]**  $nM4$

Com scanner input 4 value. Value of the fourth input word. Identical to **[Com Scan In1 val.]** n  $\Pi$  *I [\(see page 139\)](#page-138-1)*.

#### **[Com Scan In5 val.]**  $n \Pi$  **5**

Com scanner input 5 value. Value of the fifth input word. Identical to **[Com Scan In1 val.]** n  $\Pi$  1 [\(see page 139\)](#page-138-1).

#### **[Com Scan In6 val.]**  $n \overline{n}$  **6**

Com scanner input 6 value. Value of the sixth input word. Identical to **[Com Scan In1 val.]**  $n \pi$  *I [\(see page 139\)](#page-138-1)*.

#### **[Com Scan In7 val.]**  $n \pi$

Com scanner input 7 value. Value of the seventh input word. Identical to **[Com Scan In1 val.]** n  $\Pi$  *I [\(see page 139\)](#page-138-1)*.

#### **[Com Scan In8 val.]**  $n \text{ }\overline{n}$  *H*

Com scanner input 8 value. Value of the eighth input word. Identical to **[Com Scan In1 val.]** n  $\Pi$  *I [\(see page 139\)](#page-138-1)*.

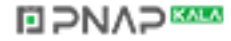

# <span id="page-139-0"></span>**[Com scan output map]**  $\alpha$  5 A - Menu

#### **Access**

# **[Display] [Communication map] [Com scan output map]**

#### **About This Menu**

Used for CANopen® and Modbus networks.

#### <span id="page-139-1"></span>**[Com Scan Out1 val.]**  $n \in I$

Com scanner output 1 value. Value of the first output word.

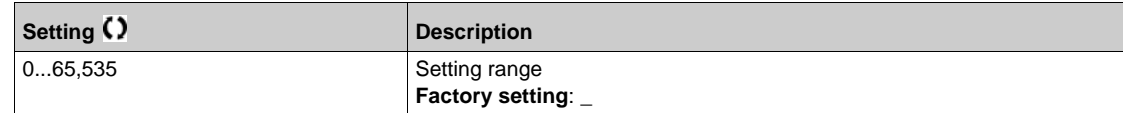

#### **[Com Scan Out2 val.]**  $n \in \mathbb{Z}$

Com scanner output 2 value. Value of the second output word. Identical to **[Com Scan Out1 val.]** nC1 *[\(see page 140\)](#page-139-1)*.

#### **[Com Scan Out3 val.]**  $n \in \mathcal{F}$

Com scanner output 3 value. Value of the third output word. Identical to **[Com Scan Out1 val.]**  $n \in I$  [\(see page 140\)](#page-139-1).

#### **[Com Scan Out4 val.]**  $n \in 4$

Com scanner output 4 value. Value of the fourth output word. Identical to **[Com Scan Out1 val.]** nC1 *[\(see page 140\)](#page-139-1)*.

## **[Com Scan Out5 val.]**  $nE$  **5**

Com scanner output 5 value. Value of the fifth output word. Identical to **[Com Scan Out1 val.]** nC1 *[\(see page 140\)](#page-139-1)*.

#### **[Com Scan Out6 val.]**  $nE6$

Com scanner output 6 value. Value of the sixth output word. Identical to **[Com Scan Out1 val.]**  $n \in I$  [\(see page 140\)](#page-139-1).

#### **[Com Scan Out7 val.]** nC7

Com scanner output 7 value. Value of the seventh output word. Identical to **[Com Scan Out1 val.]** nC1 *[\(see page 140\)](#page-139-1)*.

## **[Com Scan Out8 val.]**  $nE$  **B**

Com scanner output 8 value. Value of the eighth output word. Identical to **[Com Scan Out1 val.]** nC1 *[\(see page 140\)](#page-139-1)*.

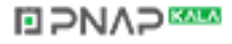

# <span id="page-140-0"></span>**[Modbus HMI Diag]**  $\Pi$  d H - Menu

## **Access**

## **[Display] [Communication map] [Modbus HMI Diag]**

# **About This Menu**

Used for the Modbus serial communication port at the front of the control block (used by the Graphic Display Terminal)

# **[COM LED]**  $\overline{\overline{A}}$   $\overline{A}$   $\overline{B}$   $\overline{C}$

View of the Modbus HMI communication LED.

#### **[Mdb NET frames]**  $\overline{\overline{A}}$  *Q L L*

Terminal Modbus 2: number of processed frames.

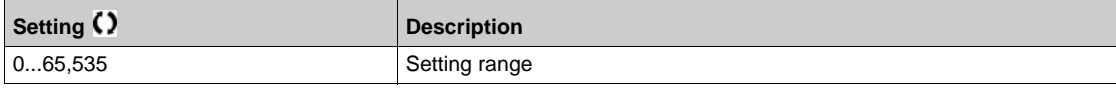

# **[Mdb NET CRC errors]**  $\overline{\Pi}$  2 E L

Terminal Modbus 2: number of CRC errors.

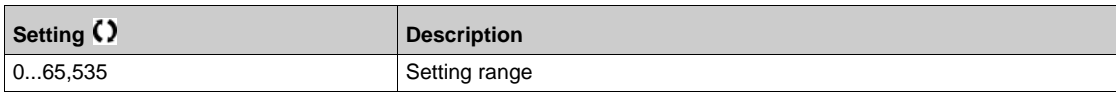

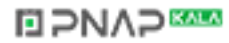

# <span id="page-141-0"></span>**[Ethernet Emb Diag]**  $\prod P E$  - Menu

#### **Access**

# **[Display] [Communication map] [Ethernet Emb Diag]**

# **About This Menu**

Refer to the Modbus TCP Ethernet-IP communication module manual.

# **[MAC @]** MACE

MAC address of the embedded Ethernet Modbus TCP board. Read-only parameter. The address format is XX-XX-XX-XX-XX-XX.

#### **[ETH emb Rx frames]**  $E \sim XE$

Ethernet embedded Rx frames counter.

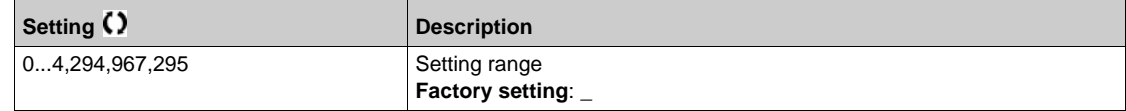

## **[ETH emb Tx frames]**  $E \nmid X \nmid E$

Ethernet embedded Tx frames counter.

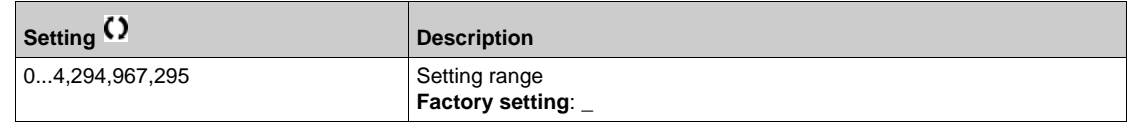

## **[ETH emb error frames]**  $E E F E$

Ethernet embedded error frames counter.

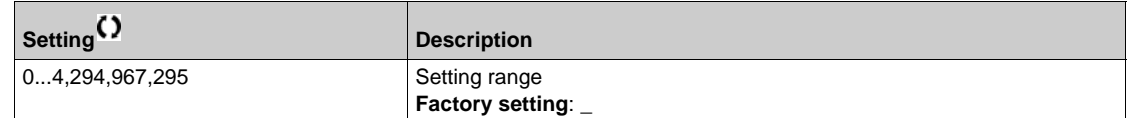

# **[Ethernet Rate Data]** ArdE

Actual data rate.

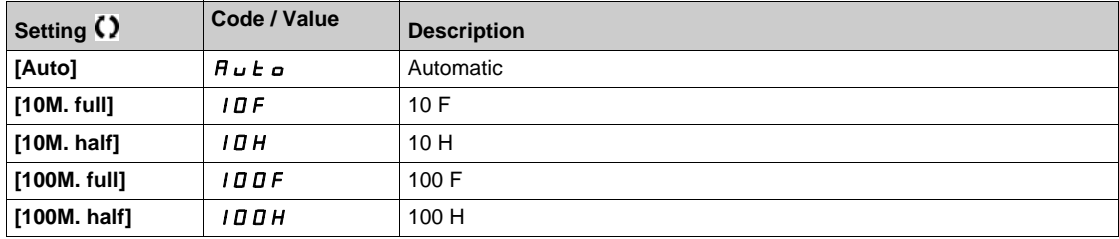

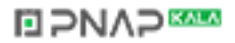

# <span id="page-142-0"></span>**[Ethernet Module Diag]**  $\pi$ **E** - Menu

#### **Access**

# **[Display] [Communication map] [Ethernet Module Diag]**

# **About This Menu**

Following parameters are accessible if Ethernet-IP - Modbus TCP Module (VW3A3720) has been inserted.

## **[MAC @]** MACo

MAC address of the embedded Ethernet Modbus TCP board. Read-only parameter. The address format is XX-XX-XX-XX-XX-XX.

#### **[ETH opt Rx frames]**  $E \sim X_0$

Ethernet embedded Rx frames counter.

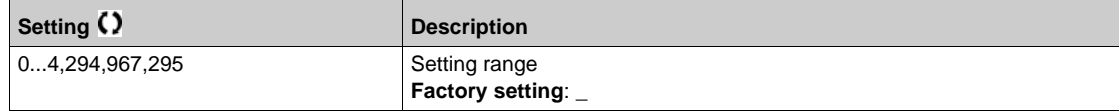

# **[ETH opt Tx frames]**  $E \nmid X \nvert$

Ethernet embedded Tx frames counter.

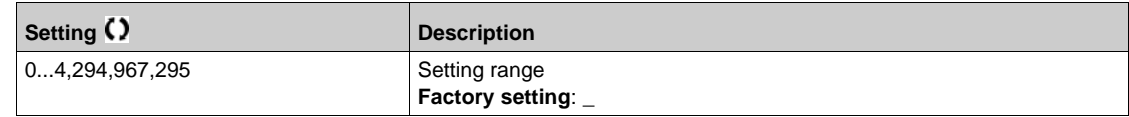

#### **[ETH opt error frames]**  $E E F a$

Ethernet embedded error frames counter.

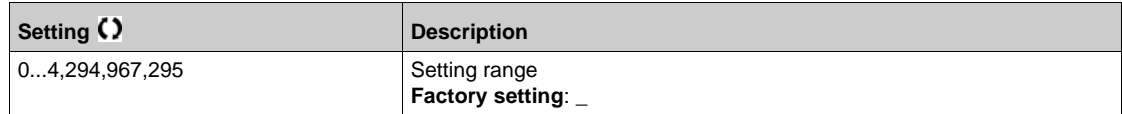

# **[Actual rate]** Ard

Actual data rate.

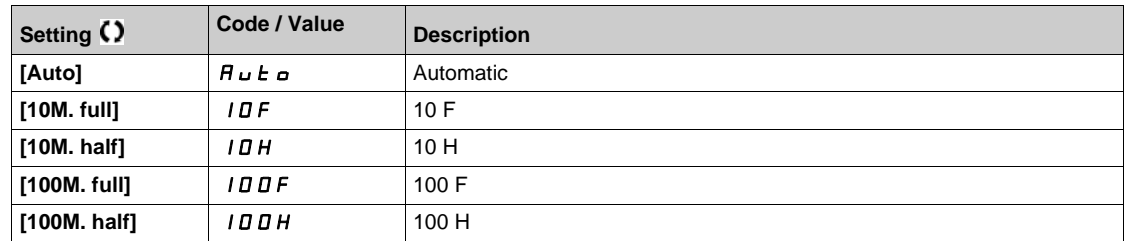

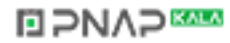

# <span id="page-143-0"></span>**[DeviceNet Diag]**  $d \cup n$  - Menu

#### **Access**

# **[Display] [Communication map] [DeviceNet Diag]**

# **About This Menu**

Following parameters can be accessible if DeviceNet module (VW3A3609) has been inserted.

# **[Data rate used] b** d r u **★**

Data rate used by the fieldbus module.

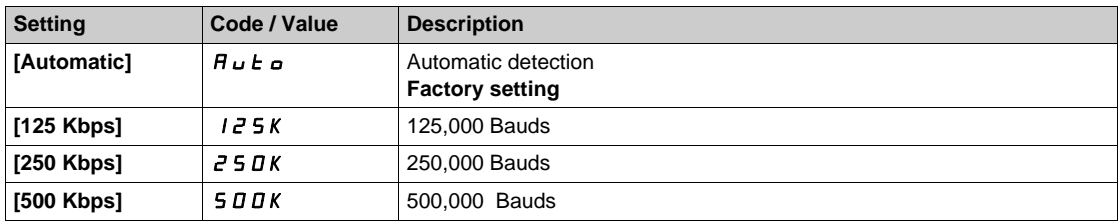

## **[Fieldbus Error]** EPF2

External detected error from fieldbus module.

# **[Fieldbus Com Interrupt]**  $C \nI F$

Fieldbus module communication interruption. Refer to the related fieldbus manual.

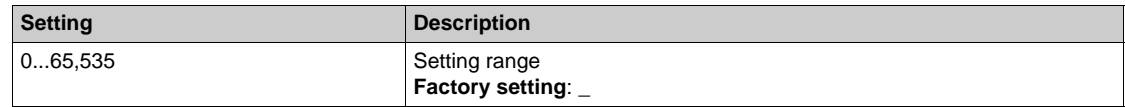

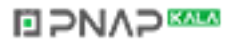
## **[Profibus Diag]**  $P$   $r$   $b$  - **Menu**

#### **Access**

**[Display] [Communication] [Profibus Diag]**

#### **About This Menu**

Following parameters are accessible if Profibus DP module (VW3A3607) has been inserted.

## **[Data rate used] b** d r u ★

Data rate used by the fieldbus module.

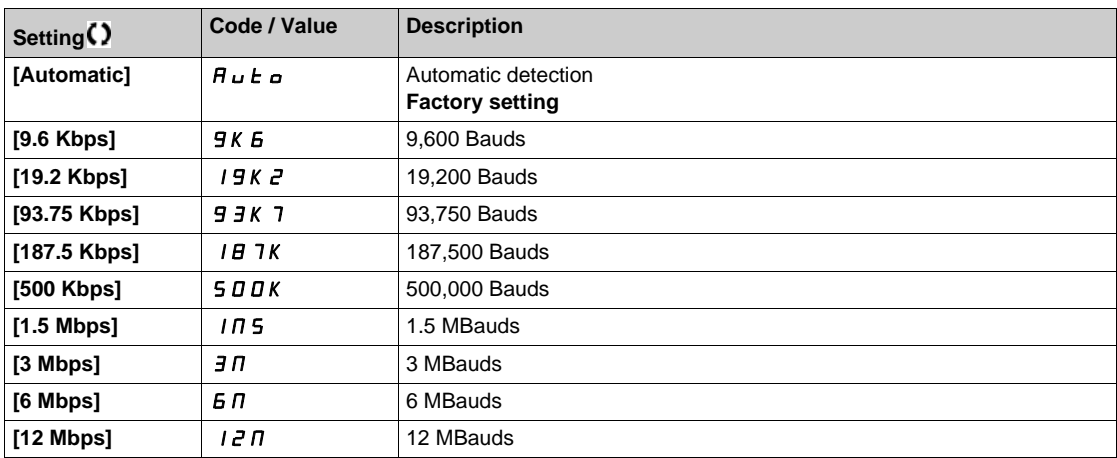

#### **[PPO profile used]**  $P \r F L \star$

PPO profile in use.

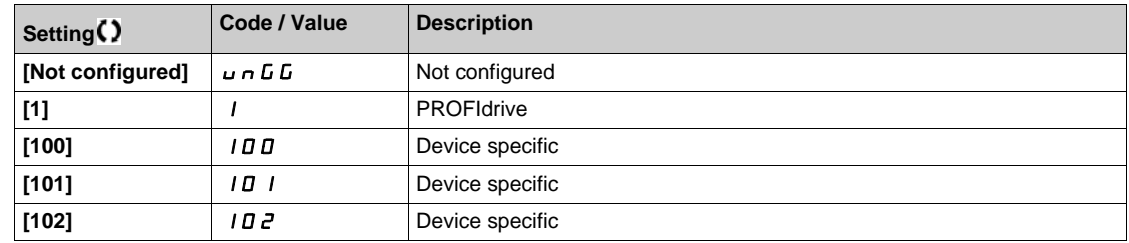

## **[DP Master Active] dP** n R ★

Active master: 1 or 2.

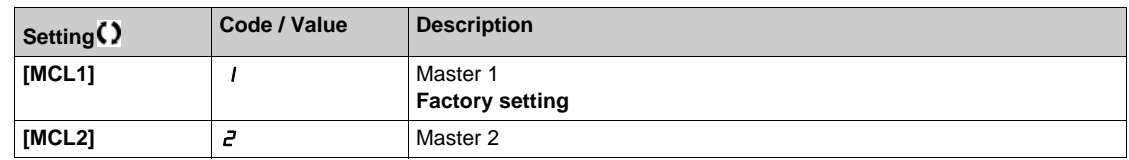

## **[Fieldbus Error]** EPF2

External detected error from fieldbus module.

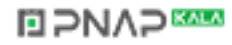

## **[Fieldbus Com Interrupt]**  $\mathcal{L} \cap \mathcal{F}$

Fieldbus module communication interruption. Refer to the related fieldbus manual.

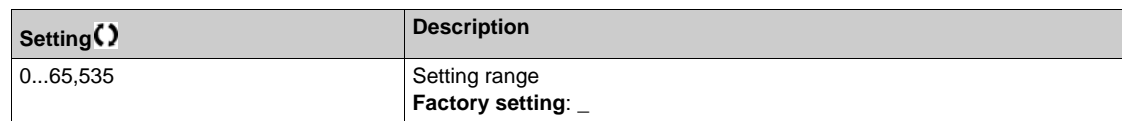

## **[InternCom Error1] ILF I**

Option module communication interruption. Refer to the related fieldbus manual.

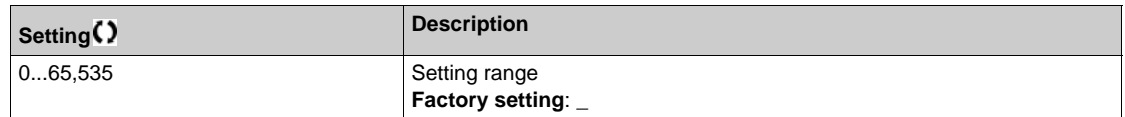

## **[PROFINET Diag]**  $P_{r}$   $\sim$  - Menu

#### **Access**

**[Display] [Communication map] [PROFINET Diag]**

## **About This Menu**

Following parameters are accessible if PROFINET® module (VW3A3627) has been inserted.

## **[MAC @]** MAC

MAC address of the embedded Ethernet Modbus TCP board. read-only parameter. The address format is XX-XX-XX-XX-XX-XX.

## **[PPO profile used]**  $P$   $r$   $F$   $L$   $\star$

PPO profile in use.

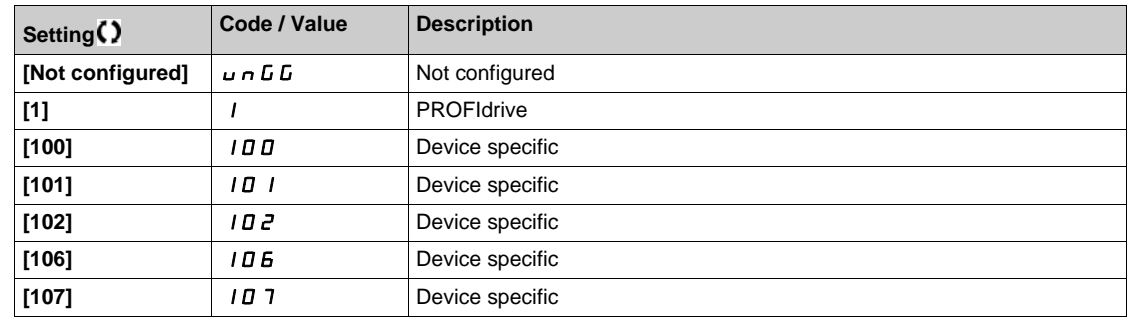

## **[Ethernet Error Code]**  $E \rightharpoonup r$  **\***

Ethernet specific error code.

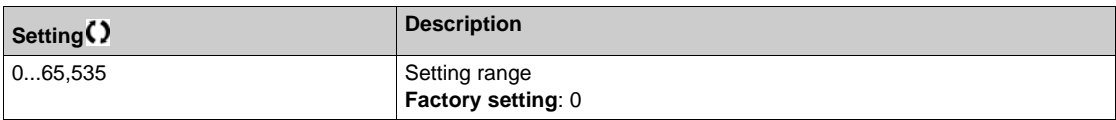

### **[iPar Status] IPAE**

PROFINET: IPAR service status.

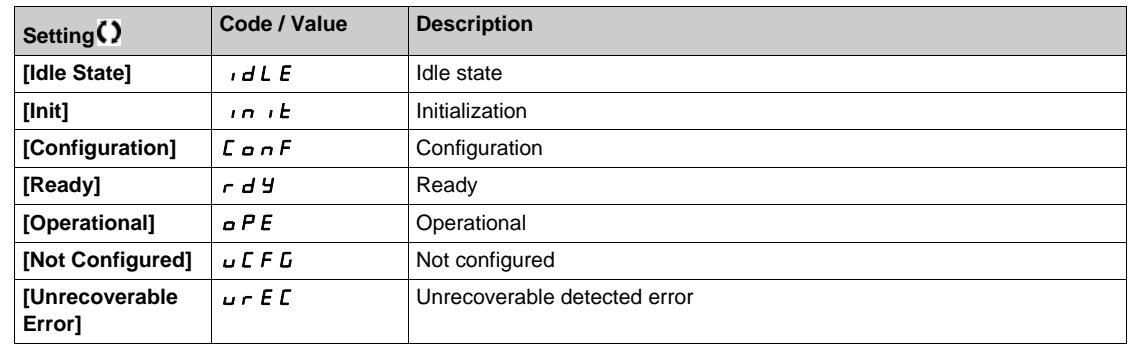

## **[iPar Error Code] IPAd** ★

IPar detected error code.

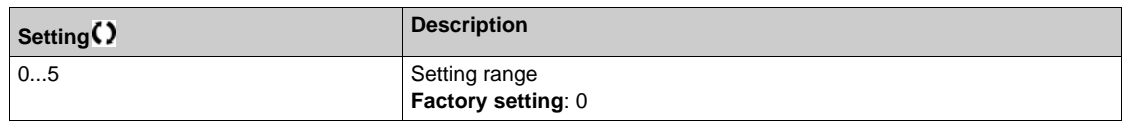

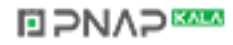

## **[DP Master Active]**  $d$  P N R \*

Active master: 1 or 2.

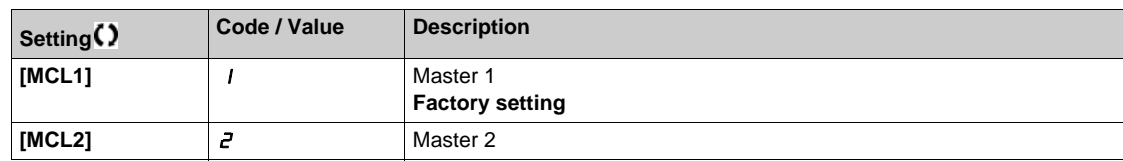

## **[Fieldbus Error]** EPF2

External detected error from fieldbus module.

## **[Fieldbus Com Interrupt]**  $C \nI F$

Fieldbus module communication interruption.

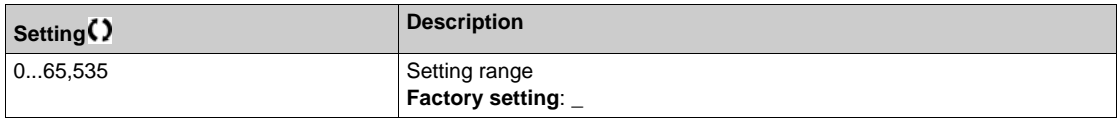

### **[InternCom Error1] ILF I**

Option module communication interruption.

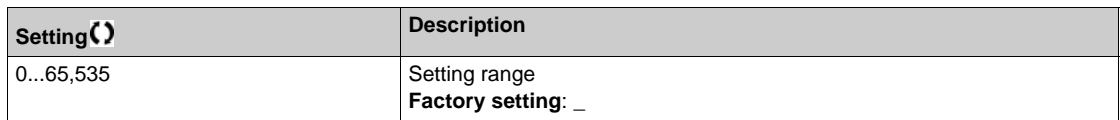

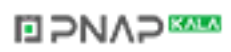

## **[Command word image]** CWI- **Menu**

#### **Access**

### **[Display] [Communication map] [Command word image]**

## **About This Menu**

Command word image.

#### **[Modbus Cmd]**  $C \nmid T d$  1

Command word image built with Modbus port source. Identical to [CMD Value]  $C \Pi d$  [\(see page 135\)](#page-134-0).

## **[CANopen Cmd]**  $C \Pi d$  2

Command word image built with CANopen® port source. Identical to [CMD Value]  $C \Pi d$  [\(see page 135\)](#page-134-0).

### **[COM. Module Cmd.]**  $C \cap d$  3

Command word image built with fieldbus module source. Identical to [CMD Value]  $C \Pi d$  [\(see page 135\)](#page-134-0).

#### **[Ethernet Embd cmd.]**  $C \cap d$  5

Command word image built with Ethernet embedded source). Identical to [CMD Value]  $C \Pi d$  [\(see page 135\)](#page-134-0).

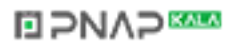

## **[Freq. ref. word map]**  $\in \mathbb{W}$   $\in \mathbb{R}$  Menu

#### **Access**

**[Display] [Communication map] [Freq. ref. word map]**

## **About This Menu**

Frequency reference image.

## **[Modbus Ref Freq] L F r 1**

Frequency reference image built with Modbus port source (LFR\_MDB).

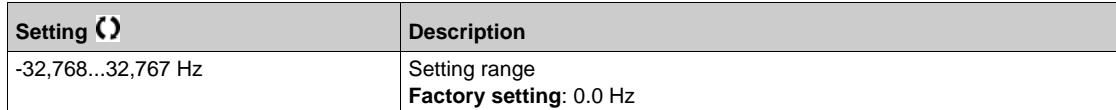

## **[CAN Ref Freq]** *L F r 2*

Frequency reference image built with CANopen® port source (LFR\_CAN).

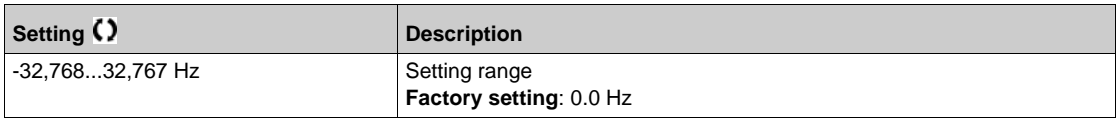

#### **[Com Module Ref Freq] L F r 3**

Frequency reference image built with fieldbus module source (LFR\_COM).

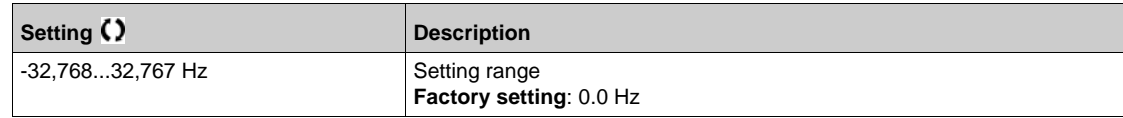

## **[Ethernet Embd Ref Freq] L F r 5**

Embedded Ethernet reference frequency.

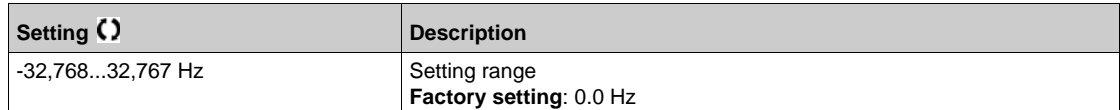

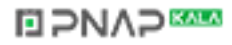

## **[CANopen map]**  $\Gamma \cap \Pi$  - Menu

#### **Access**

## **[Display] [Communication map] [CANopen map]**

#### **About This Menu**

This menu is visible if a CANopen fieldbus module is present. Refer to the CANopen communication module manual.

## **[RUN LED]** *L o n*

Bitfield: view of the CANopen® Run LED status.

#### **[ERR LED]**  $C$  A  $nE$

Bitfield: view of the CANopen® error LED status.

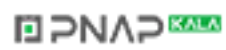

## **[PDO1 image]**  $P_{\theta}$  *I* - Menu

#### **Access**

## **[Display] [Communication map] [CANopen map] [PDO1 image]**

#### <span id="page-151-0"></span>**About This Menu**

View of the Receive PDO1 and Transmit PDO1.

## **[Receive PDO1-1]**  $r P 11$

First frame of the receive PDO1.

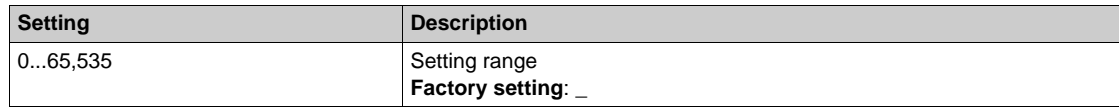

## **[Receive PDO1-2]**  $r P$   $\neq$   $\neq$

Second frame of the receive PDO1.

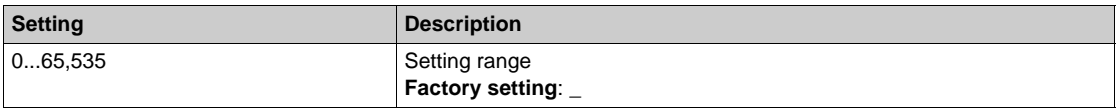

### **[Receive PDO1-3]**  $r P 13 \star$

Third frame of the receive PDO1.

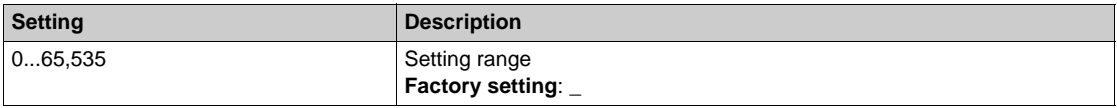

## **[Receive PDO1-4]**  $rP$   $14\star$

Fourth frame of the receive PDO1.

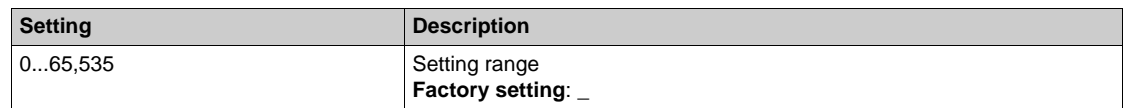

#### **[Transmit PDO1-1]**  $E P I I \star$

First frame of the transmit PDO1.

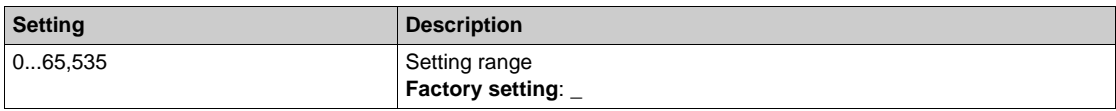

#### **[Transmit PDO1-2]**  $E P I Z$   $\star$

Second frame of the transmit PDO1.

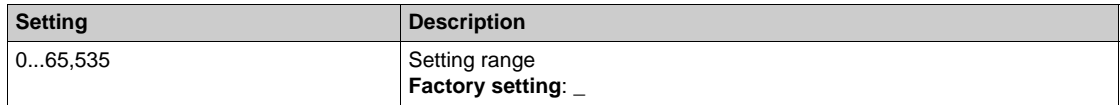

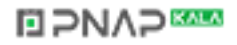

## **[Transmit PDO1-3]**  $E P I \overline{3} \overline{3}$

Third frame of the transmit PDO1.

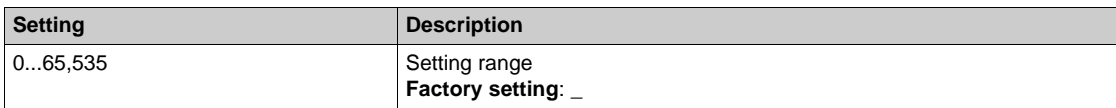

## **[Transmit PDO1-4]**  $E P I 4 \star$

Fourth frame of the transmit PDO1.

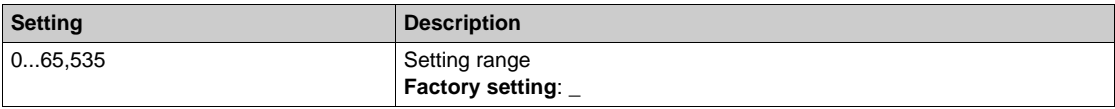

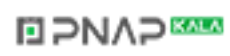

## **[PDO2 image]**  $P \circ P -$  Menu

#### **Access**

**[Display] [Communication map] [CANopen map] [PDO2 image]**

#### **About This Menu**

View of the RPDO2 and TPDO2: same structure as **[PDO1 image]**  $P_a$   $I -$  [\(see page 152\)](#page-151-0).

## **[Receive PDO2-1]**  $r$   $p$   $\geq 1$   $\star$

First frame of the receive PDO2.

## **[Receive PDO2-2]**  $\vec{r}$   $\vec{p}$   $\vec{z}$   $\vec{z}$   $\vec{x}$

Second frame of the receive PDO2.

### **[Receive PDO2-3]**  $\vec{r}$   $\vec{p}$   $\vec{z}$   $\vec{z}$   $\vec{x}$

Third frame of the receive PDO2.

## **[Receive PDO2-4]**  $r$   $P$   $2$   $4$   $\star$

Fourth frame of the receive PDO2.

## **[Transmit PDO2-1]**  $E P Z I \star$

First frame of the transmit PDO2.

## **[Transmit PDO2-2]**  $E P 2 P \star$

Second frame of the transmit PDO2.

### **[Transmit PDO2-3]**  $E P Z 3 \star$

Third frame of the transmit PDO2.

#### **[Transmit PDO2-4]**  $E P Z 4 \star$

Fourth frame of the transmit PDO2.

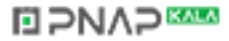

## **[PDO3 image]**  $P \circ \exists$  - Menu

#### **Access**

**[Display] [Communication map] [CANopen map] [PDO3 image]**

#### **About This Menu**

View of the RPDO3 and TPDO3.

#### **[Receive PDO3-1]**  $r$   $\overline{P}$  3  $\overline{I}$   $\overline{\star}$

First frame of the receive PDO3.

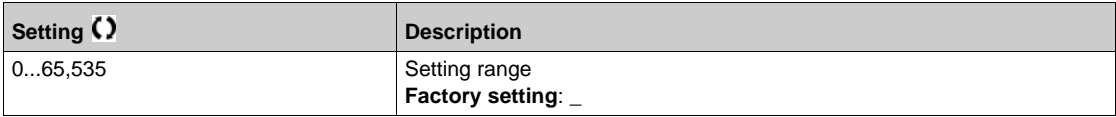

#### **[Receive PDO3-2] r** P 32 ★

Second frame of the receive PDO3. Identical settings as in **[Receive PDO3-1]**  $\in$  **P** 3 1.

## **[Receive PDO3-3]**  $r$  **P** 3 3  $\star$

Third frame of the receive PDO3. Identical settings as in **[Receive PDO3-1]**  $r$  **P** 3 1.

#### **[Receive PDO3-4]**  $r$   $P$   $\exists$   $4$   $\star$

Fourth frame of the receive PDO3. Identical settings as in **[Receive PDO3-1]**  $r$  **P** 3 1.

#### **[Transmit PDO3-1]**  $E P 31 \star$

First frame of the transmit PDO3.

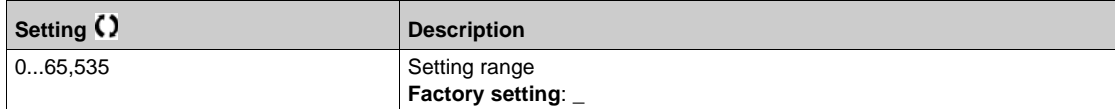

#### **[Transmit PDO3-2]**  $E P 32 \star$

Second frame of the transmit PDO3. Identical settings as in **[Transmit PDO3-1]**  $E P 31$ .

#### **[Transmit PDO3-3]**  $E P 33 \star$

Third frame of the transmit PDO3. Identical settings as in **[Transmit PDO3-1]**  $E P 31$ .

#### **[Transmit PDO3-4]**  $E P 34 \star$

Fourth frame of the transmit PDO3. Identical settings as in **[Transmit PDO3-1]**  $E P 31$ .

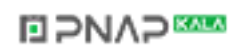

## **[CANopen map]**  $\Gamma \cap \Pi$  - Menu

#### **Access**

### **[Display] [Communication map] [CANopen map]**

## **About This Menu**

CANopen® image.

#### **[Canopen NMT state]**  $n \, \text{I}$  **F** 5

Drive NMT state of the CANopen® slave.

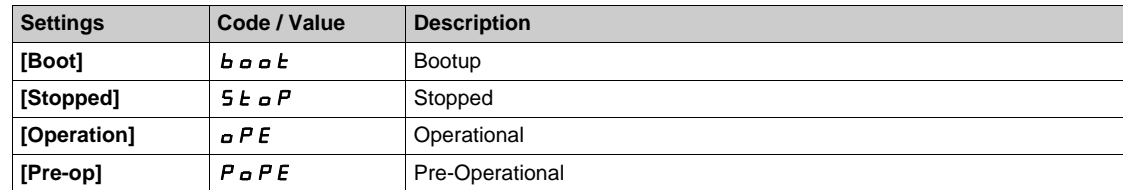

## **[Number of TX PDO]**  $n b E P$

Number of transmit PDO.

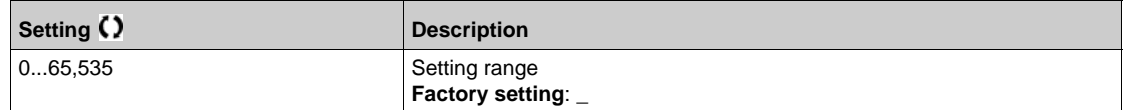

### **[Number of RX PDO]**  $n b r P$

Number of receive PDO.

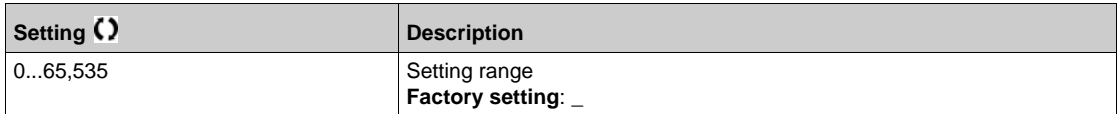

#### **[CANopen Error]**  $E \rsubset C$  o

Error registry CANopen®.

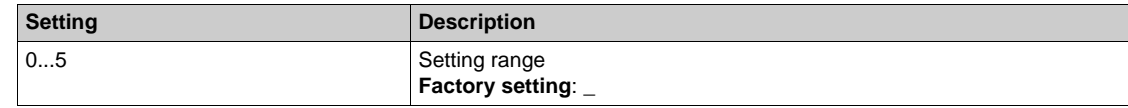

#### **[RX Error Counter]**  $r \in \mathbb{C}$

Number of receive error counter (not saved at power off).

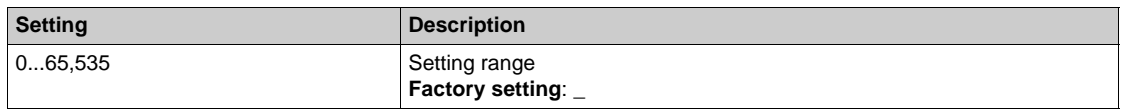

#### **[TX Error Counter]**  $E E$

Number of transmit errors countered (not saved at power off).

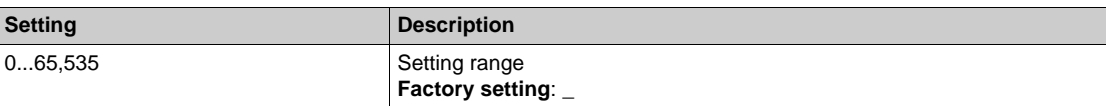

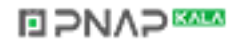

# **Section 6.12 [Data logging]**

### **What Is in This Section?**

This section contains the following topics:

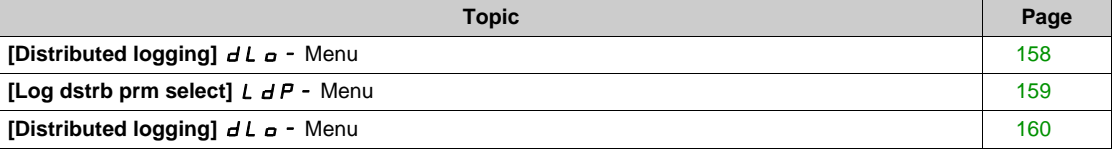

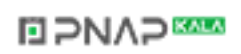

## <span id="page-157-0"></span>**[Distributed logging]**  $dL$ <sub> $\sigma$ </sub> - Menu

#### **Access**

#### **[Display] [Data logging] [Distributed logging]**

#### **About This Menu**

This menu is used to store data following specific parameters.

The distributed logging function allows to log up to four parameter distributions at the same time. Each parameter storage is synchronized with the same sample time.

The result of this function gives the possibility to extract a bar graph with 10 bars (every 10% of the defined maximum value) to visualize the distribution for each of the four selected parameters.

**NOTE:** Any modification of the data logging function configuration will clear the data previously stored.

This function aims at extracting samples of data to store them. When available, these samples can be uploaded by other tools (SoMove and/or Webserver). Data logging meets the need to record and store data over time.

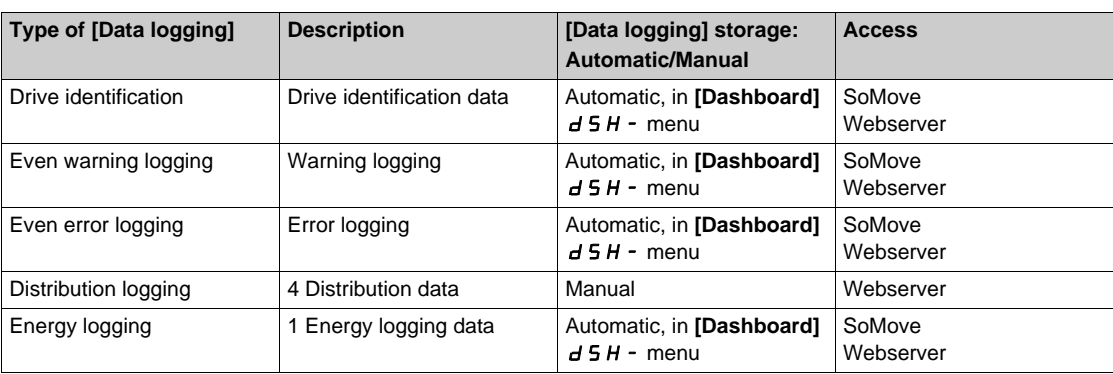

The drive can store the following data:

#### **Activation**

To activate **[Distributed logging]**  $dL = -$ :

- Select 1 to 4 data to store with **[Log dstrb prm select]** L  $dP -$
- Set [Log Distrib State] L dE n to [Start]  $5E HrE$

The logging starts as soon as the motor is running.

To stop logging, set **[Log Distrib State]** L  $dE \nrightarrow$  to **[Stop]**  $5 \nmid d = P$ .

#### **[Log Distrib State] L d E n**

Logging distribution state.

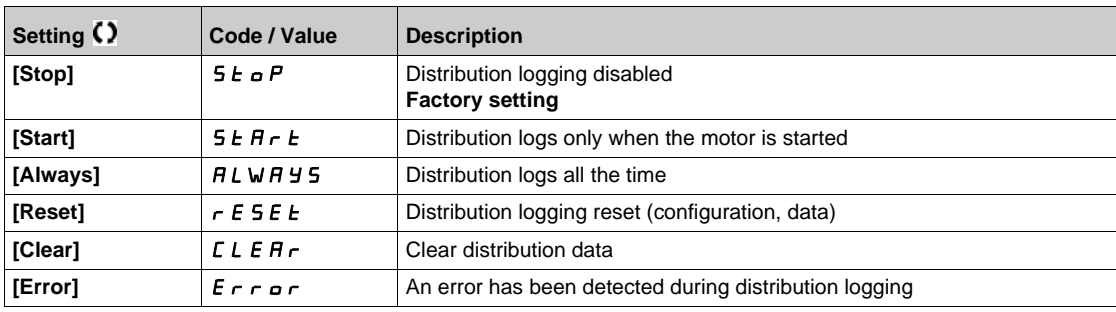

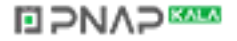

## <span id="page-158-0"></span>**[Log dstrb prm select]**  $L dP$  - Menu

#### **Access**

## **[Display] [Data logging] [Distributed logging] [Log dstrb prm select]**

#### **About This Menu**

This menu allows you to select up to 4 parameters for data logging. The peak value for each parameter is also stored.

#### <span id="page-158-1"></span>**[Log Distrib. Data 1] L d d 1**

Logging distribution data 1.

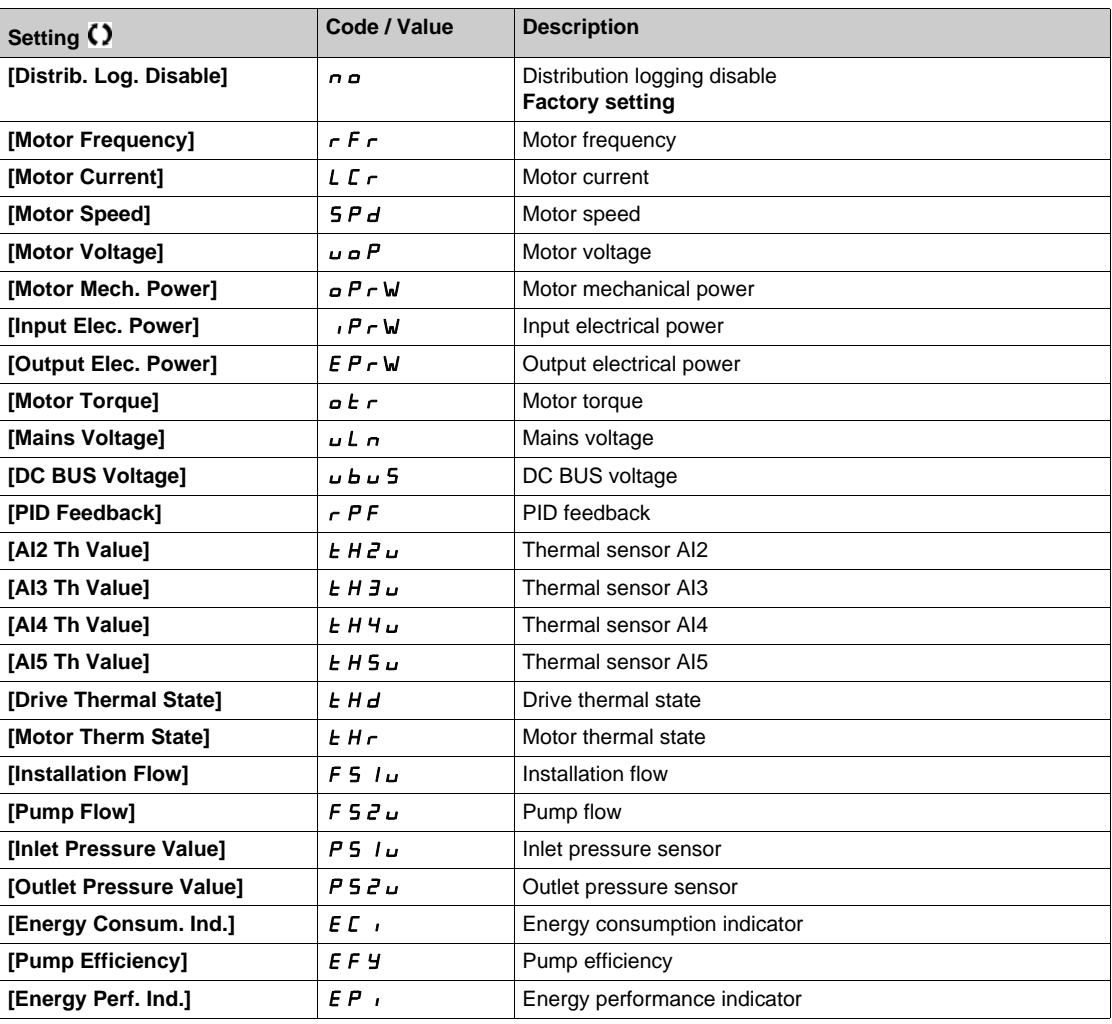

## **[Log Distrib. Data 2]** *L d d 2*

Logging distribution data 2. Identical to [Log Distrib. Data 1] L d d 1 [\(see page 159\)](#page-158-1).

#### **[Log Distrib. Data 3] L d d 3**

Logging distribution data 3. Identical to **[Log Distrib. Data 1]** *L* **d d** *I* [\(see page 159\)](#page-158-1).

#### **[Log Distrib. Data 4] L d d 4**

Logging distribution data 4. Identical to **[Log Distrib. Data 1]** L **d d** 1 [\(see page 159\)](#page-158-1).

**EIPNAPEER** 

## <span id="page-159-0"></span>**[Distributed logging]**  $dL$ <sub> $\sigma$ </sub> - Menu

#### **Access**

#### **[Display] [Data logging] [Distributed logging]**

## **About This Menu**

**NOTE:** If a log data exceeds the user defined maximum values for log distribution data, this value will not be stored in the log distribution.

#### **[Log Distrib Slp Time] L d 5 L**

Logging distribution sample time.

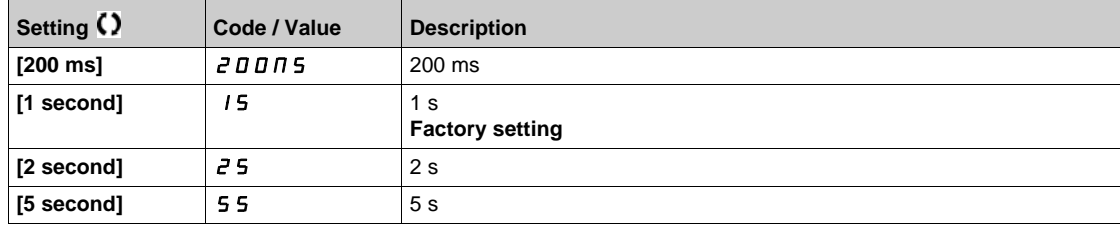

### **[Dist Max Val 1] L d N** 1

Maximum value of the log distribution data 1.

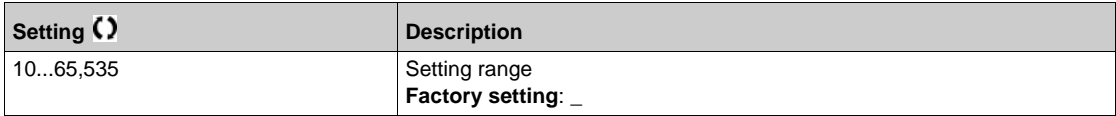

#### **[Dist Max Val 2] L d N 2**

Maximum value of the log distribution data 2.

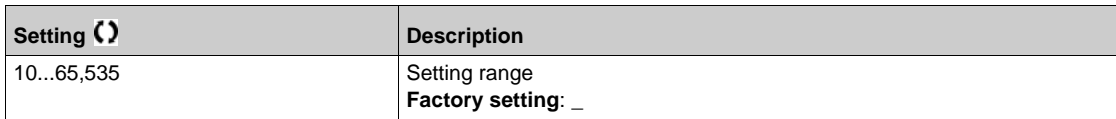

### **[Dist Max Val 3] L d N 3**

Maximum value of the log distribution data 3.

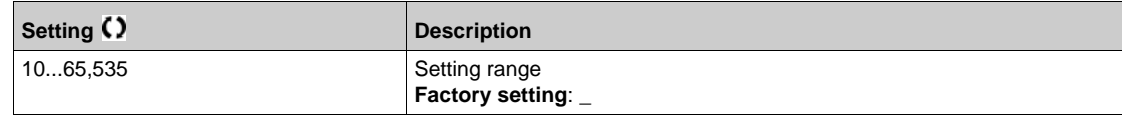

#### **[Dist Max Val 4] L d N 4**

Maximum value of the log distribution data 4.

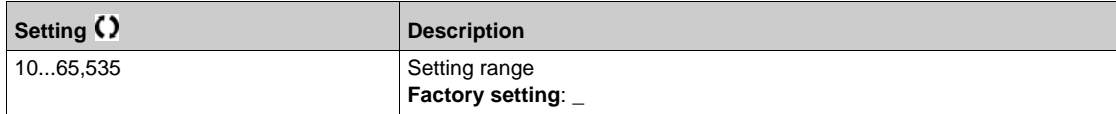

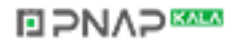

# **Chapter 7 [Complete settings]**  $\Gamma$  5  $\epsilon$  -

#### **Introduction**

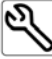

- **[Complete settings]**  $\Gamma$  5  $\epsilon$  menu presents all the settings related to drive functions for:
- Motor and drive configuration
- Application functions
- Monitoring functions

### **What Is in This Chapter?**

This chapter contains the following sections:

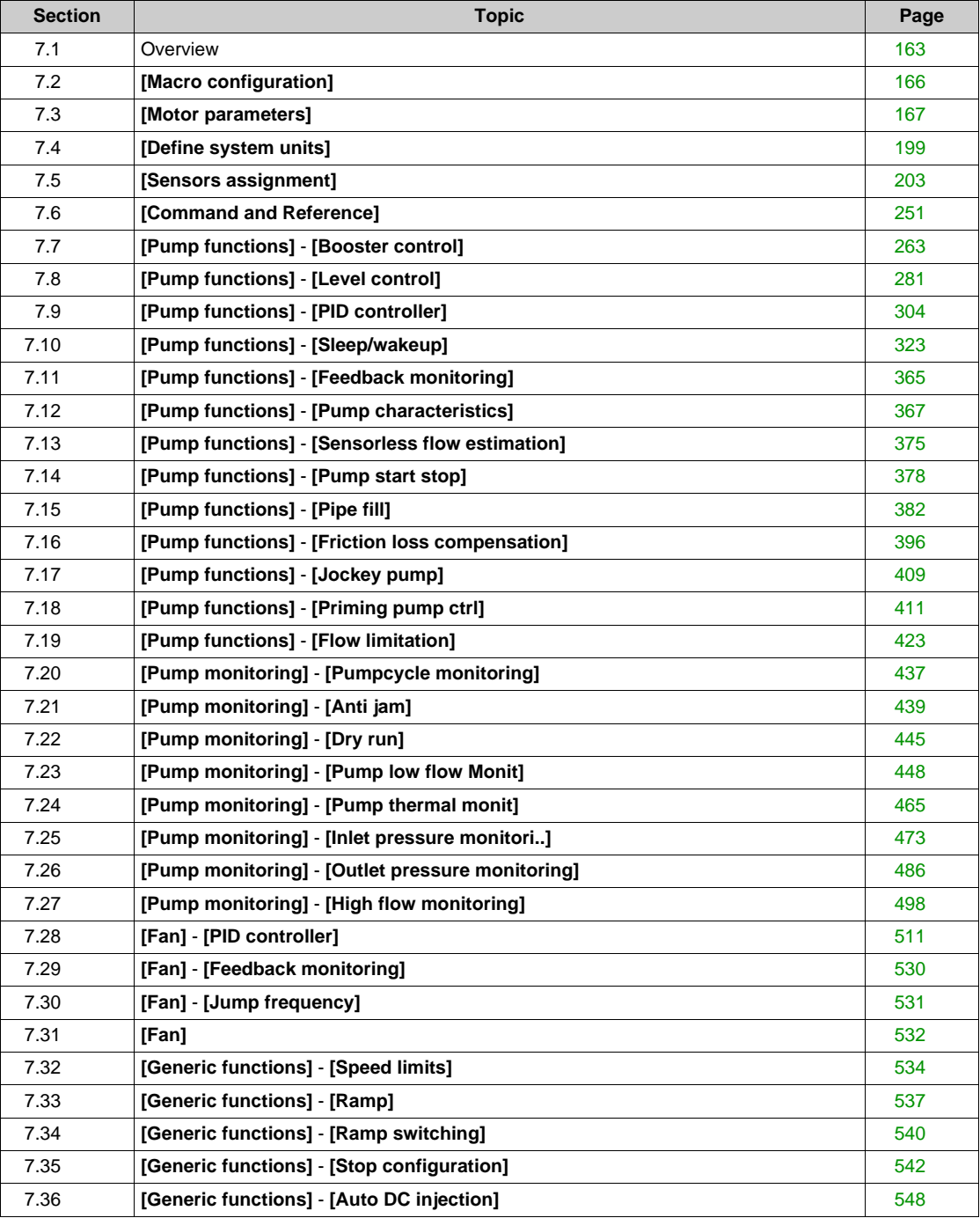

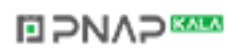

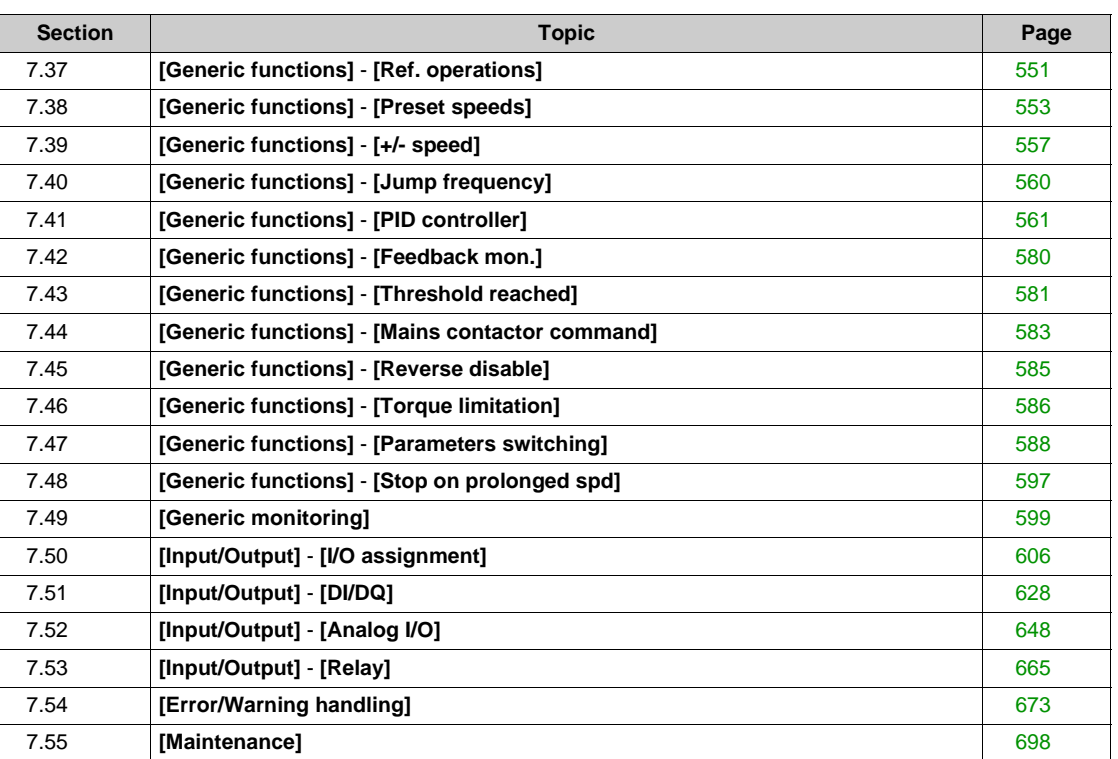

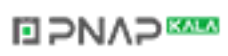

# <span id="page-162-0"></span>**Section 7.1 Overview**

## **Application Control Mode**

#### **Introduction**

There are five application control modes for the pump controller.

The application control mode is determined according to the selected channel and **[PID regul.]** P  $\overrightarrow{d}$ mode.

This table presents the priority order of the control modes:

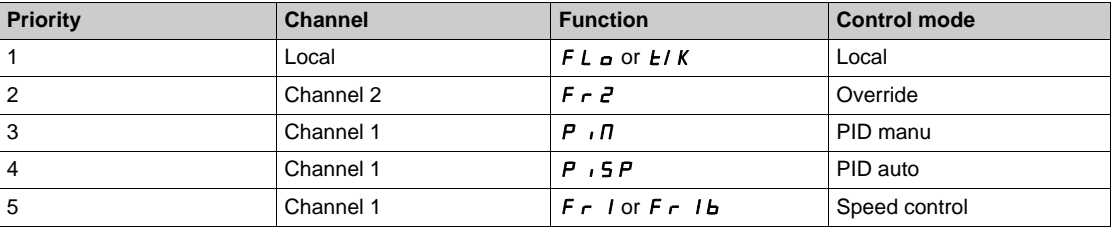

#### **Application Control Functions**

Application control functions are not all available in all modes.This table presents the availability of each function according to the selected mode:

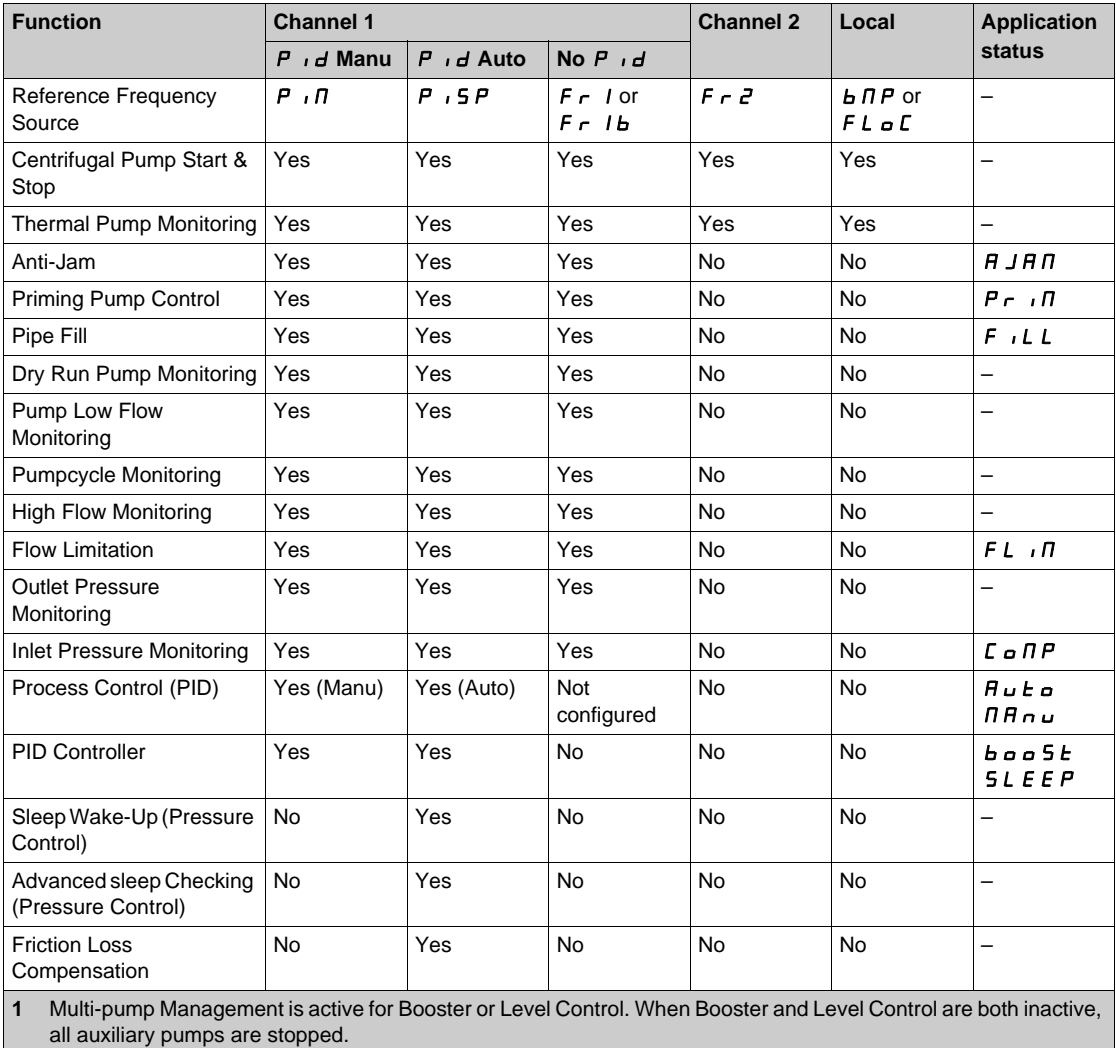

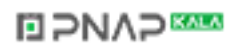

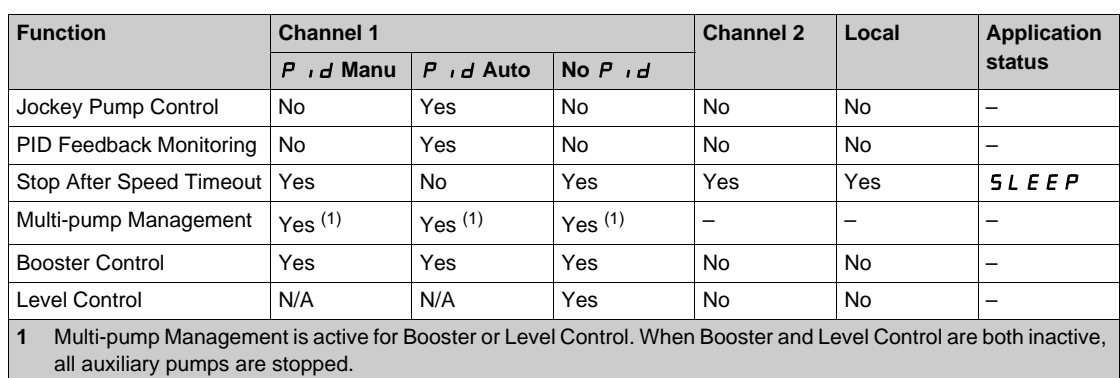

## **Reference Channel Overview with PID Configured**

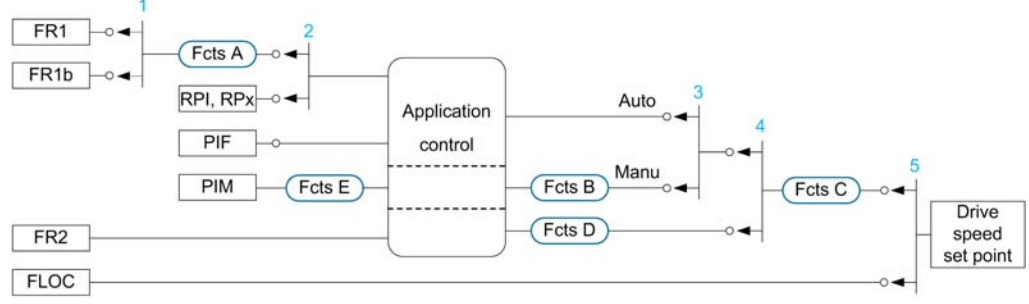

- **1** Commutation between channel 1 and channel 1b done with **[Acceleration 2]**  $\mathsf{r} \mathsf{C} \mathsf{b}$  parameter **2** Choice of the process setpoint done with **[Intern PID Ref ]**  $\mathsf{P}$  ,  $\mathsf{p}$  parameter
- **2** Choice of the process setpoint done with **[Intern PID Ref ]**  $\overrightarrow{P}$  , parameter
- **3** Manual function of the **[PID regul.] P i d**, commutation done with **[Auto/Manual assign.] P F D** parameter **4** Choice between channel 1 and channel 2 done with **[Freq Switch Assign] r F C** parameter
- **4** Choice between channel 1 and channel 2 done with **[Freq Switch Assign]**  $\overline{r}$  **F**  $\overline{L}$  parameter
- **5** Forced local mode activated by the function **[Forced Local Assign]**  $FL$  **o** or **[T/K]**  $F \nmid K$

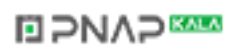

#### **Reference Channel Overview with PID Not Configured**

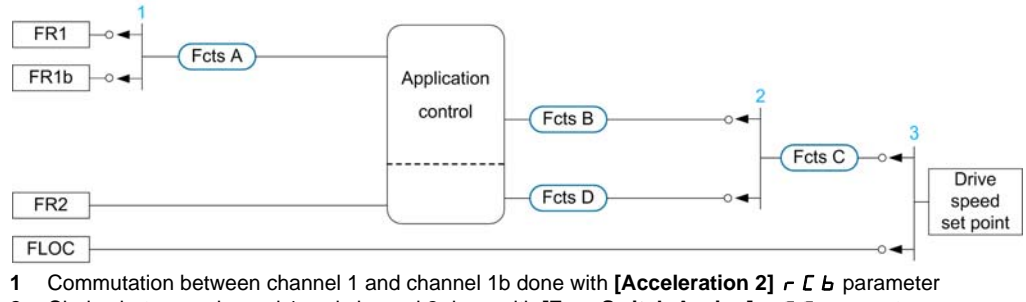

**2** Choice between channel 1 and channel 2 done with **[Freq Switch Assign]**  $\overline{F}$  **F**  $\overline{F}$  parameter **3** Forced local mode activated by the function **[Forced Local Assign]**  $\overline{F}$  **L**  $\overline{F}$  or **[T/K]**  $\overline{F}$  **3** Forced local mode activated by the function **[Forced Local Assign]**  $F L D$  or **[T/K]**  $F n E K$ 

#### **Monitoring Functions**

This table presents the function availability depending on the application status:

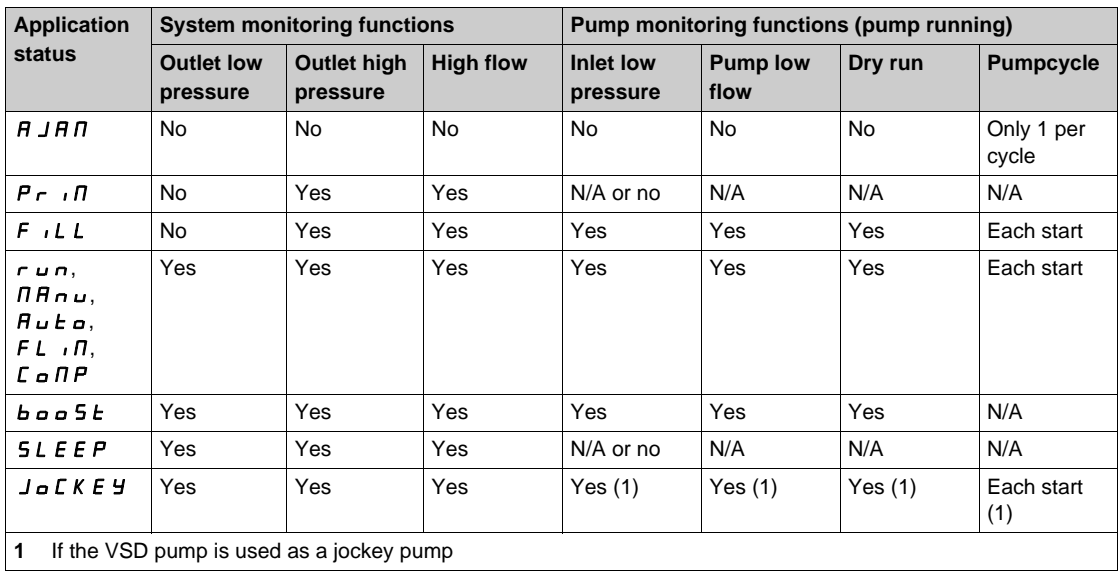

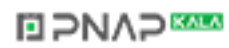

# <span id="page-165-0"></span>**Section 7.2 [Macro configuration]**

## **[Macro configuration]**  $\pi$   $\epsilon$  - Menu

#### **Access**

#### **[Complete settings] [Macro configuration]**

#### **About This Menu**

This menu allows to select an application type in order to display only the parameters and menus useful for the selected application.

The application type selection should be done prior to the application settings.

#### **[Application Selection]**  $APPL$

Application selection.

# **WARNING**

#### **UNANTICIPATED EQUIPMENT OPERATION**

If this parameter is changed, the functions that are active with the current configuration are disabled and the assignments of the inputs used in these functions are reset to the factory setting.

Verify that this change is compatible with the type of wiring used.

**Failure to follow these instructions can result in death, serious injury, or equipment damage.**

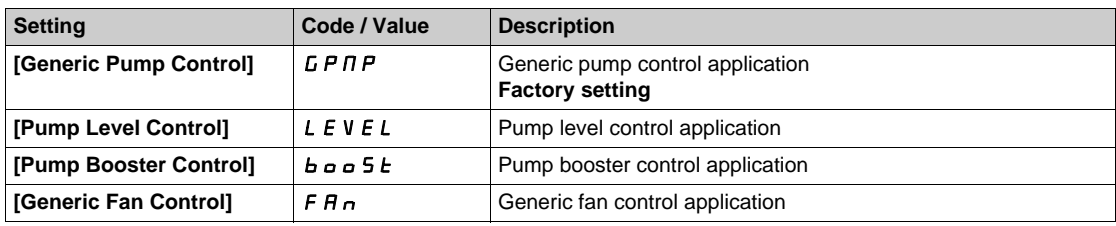

# <span id="page-166-0"></span>**Section 7.3 [Motor parameters]**

## **What Is in This Section?**

This section contains the following topics:

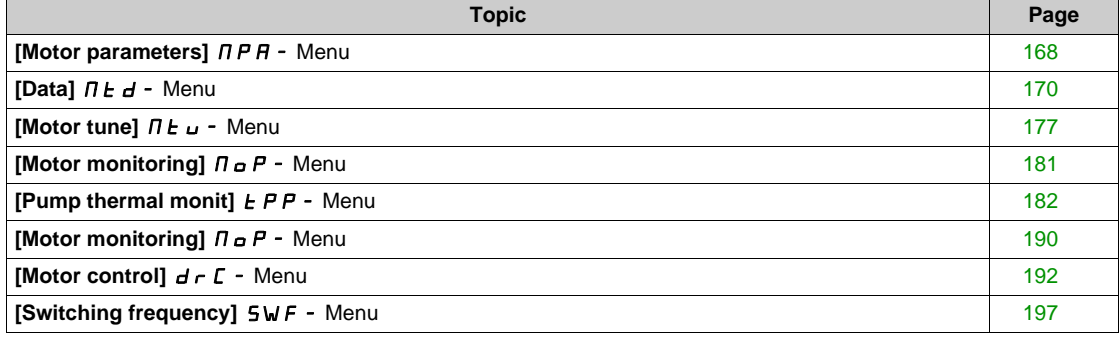

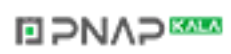

## <span id="page-167-0"></span>**[Motor parameters]**  $\overline{APB}$  - Menu

#### **Access**

#### **[Complete settings] [Motor parameters]**

#### **About This Menu**

For an application where less than 110% of overload is required

- Power rating of the drive could be equal to power rating of the motor
- Normal rating should be used

For an application where more that 110% of overload is required (up to 150%)

- Power rating of the drive should be greater than power rating of the motor
- High rating could be used to pre-adjust motor nameplate parameter

If high rating is selected, drive current limitation is extended to 1.5. In and maximum values of motor parameters linked to current and/or power are reduced. When switching from one to another selection, all the related parameters are set to their factory setting values.

In any case, the maximum current of the drive does not change. Setting the drive in high rating mode decrease the nominal values for the motor parameters. It means that for the same motor name plate, an oversized drive is required in high rating mode.

#### **[Dual Rating]**  $d \cdot t$

Dual rating state.

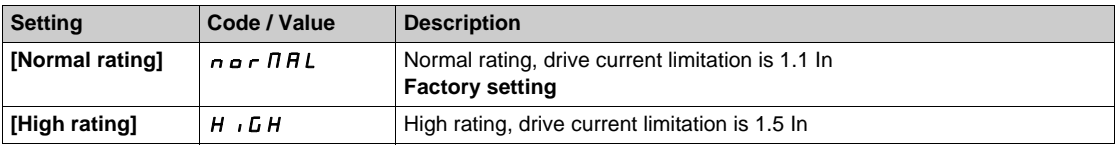

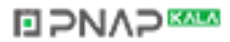

## **[Motor Control Type]**  $E E E$

Motor control type.

**NOTE:** Select the motor control type before entering parameter values.

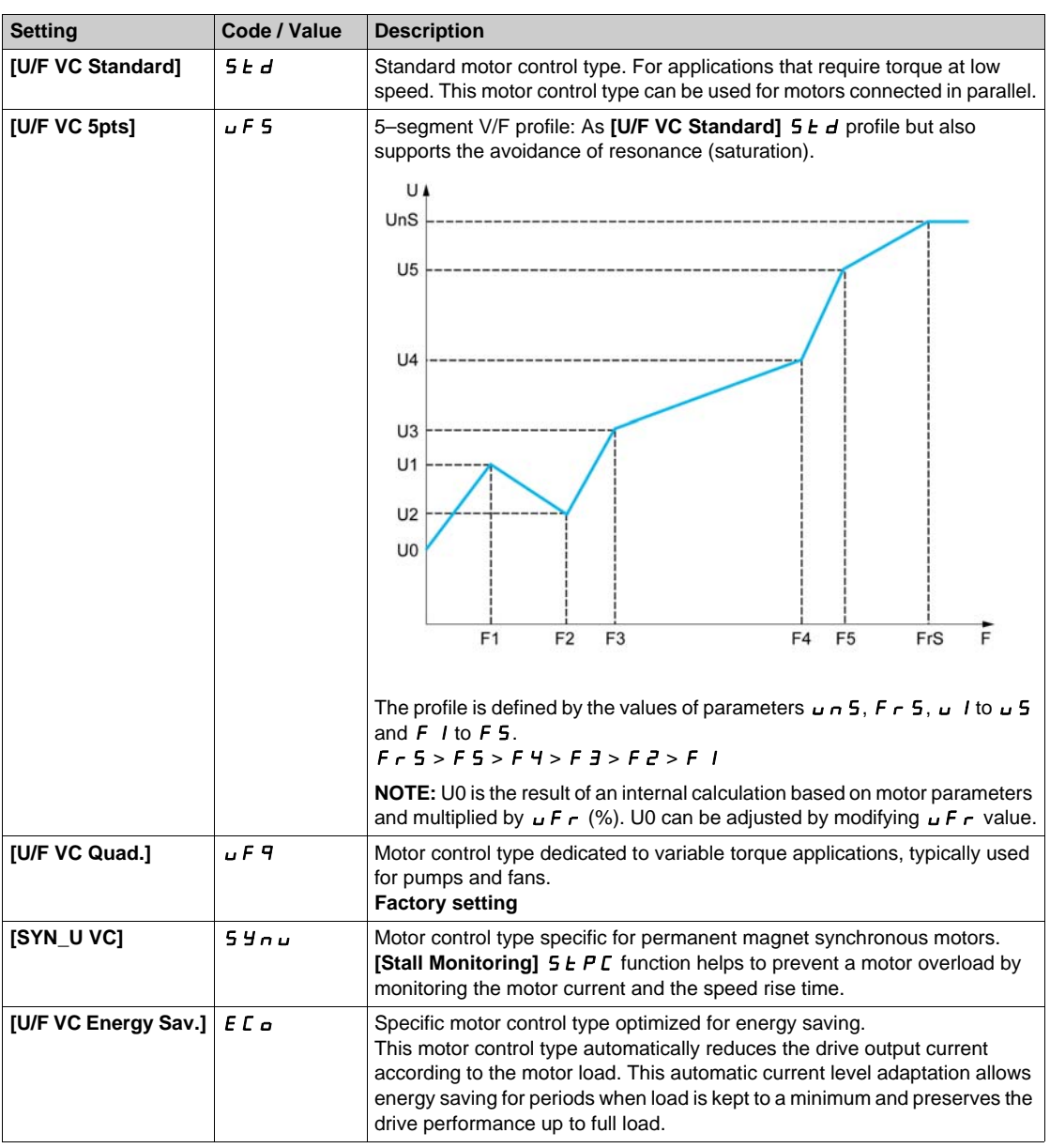

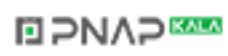

## <span id="page-169-0"></span>**[Data]**  $\prod$  L d - Menu

#### **Access**

## **[Complete settings] [Motor parameters] [Motor data] [Data]**

#### <span id="page-169-1"></span>**About This Menu**

For synchronous motor parameters. Dedicated parameters can be accessed if **[Motor Control Type]** Ctt is set to **[SYN\_U VC]** SYnU.

## *NOTICE*

**RISK OF DAMAGE TO THE MOTOR AND THE DRIVE**

- Check that the motor will withstand this current, particularly in the case of permanent magnet synchronous motors, which are susceptible to demagnetization.
- Check that the profile mission complies with the derating curve given in the installation manual.

**Failure to follow these instructions can result in equipment damage.**

This table presents the steps to follow to set and optimize the motor data:

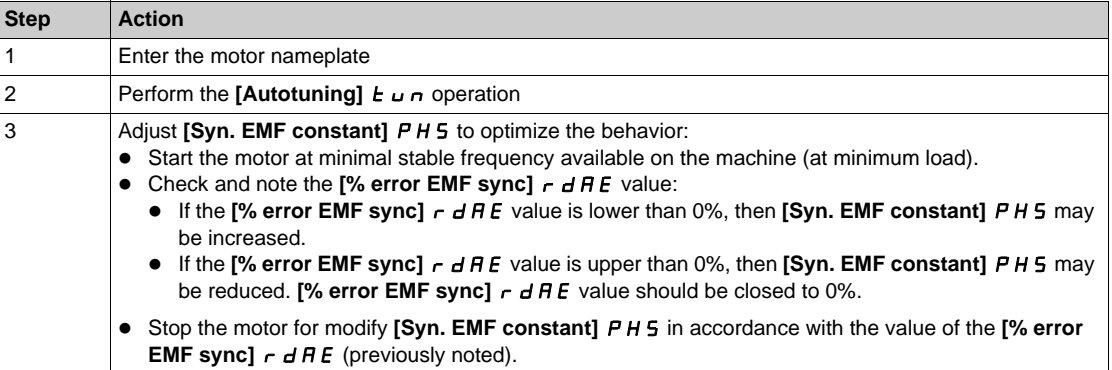

#### **[Motor Standard] b** F r ★

Motor standard.

This parameter modifies the presets of the following parameters:

- [High Speed]  $H5P$
- [Motor Freq Thd]  $F L d$
- **•** [Nom Motor Voltage]  $U \cap S$
- [Nominal Motor Freq]  $F \rightharpoonup 5$
- [Max Frequency]  $E \nvdash r$

This parameter cannot be accessed if **[Motor Control Type]**  $LEE$  is set to **[SYN\_U VC]** 5  $\mu$  n u.

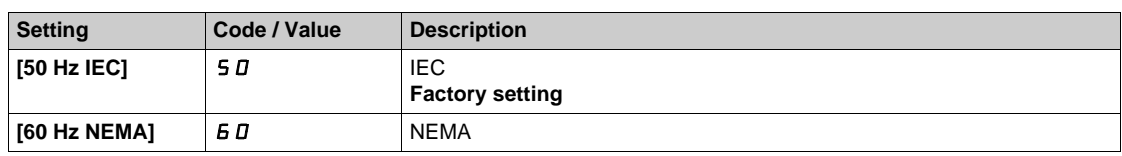

#### **[Nominal Motor Power] ∩ P r ★**

Nominal motor power.

This parameter cannot be accessed if **[Motor Control Type]**  $\mathcal{L}$  **L**  $\mathcal{L}$  is set to **[SYN\_U VC]** 5 Y<sub>n</sub> Rated motor power given on the nameplate, in kW if **[Motor Standard]**  $b \in \mathbb{R}$  is set to **[50Hz IEC]** 5 *D*, in HP if **[Motor Standard]**  $b \in \mathbb{R}$  is set to **[60Hz NEMA]**  $b \in \mathbb{R}$ .

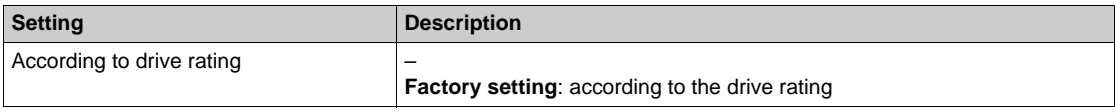

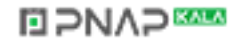

#### **[Nom Motor Voltage] Under**

Nominal motor voltage.

This parameter cannot be accessed if **[Motor Control Type]**  $E E E$  is set to **[SYN\_U VC]** 5 Y n u. Rated motor voltage given on the nameplate.

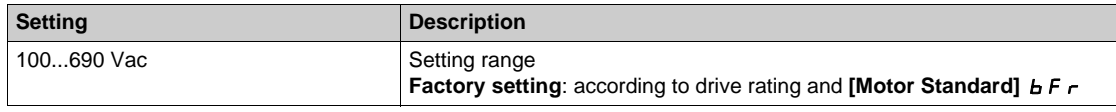

## **[Nom Motor Current]** n **C** r ★

Rated motor current given on the nameplate.

This parameter cannot be accessed if **[Motor Control Type]**  $\mathcal{L}$  **L**  $\mathcal{L}$  is set to **[SYN\_U VC]** 5 Y<sub>n</sub>

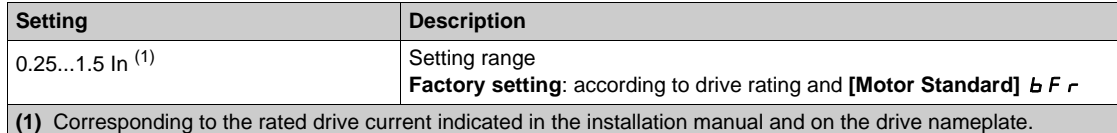

#### **[Nominal Motor Freq]**  $F \nightharpoondown 5 \nightharpoondown$

Nominal motor frequency.

This parameter cannot be accessed if **[Motor Control Type]**  $\mathcal{L}$   $\mathcal{L}$  is set to **[SYN\_U VC]** 5 Y n u. The factory setting is 50 Hz, or preset to 60 Hz if **[Motor Standard]**  $b \, F \, r$  is set to 60 Hz.

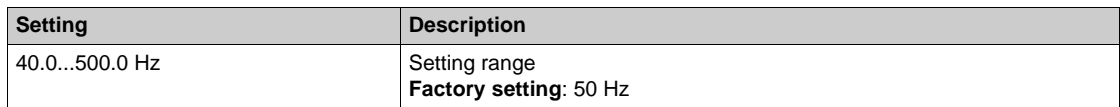

## **[Nominal Motor Speed]**  $n 5P$  \*

Nominal motor speed.

This parameter cannot be accessed if **[Motor Control Type]**  $\mathcal{L}$  **L**  $\mathcal{L}$  is set to **[SYN\_U VC]** 5 Y<sub>n</sub>

If the nameplate indicates the synchronous speed and the slip in Hz or as a %, use any 1 of the formulas to calculate the rated speed:

- Nominal speed = Synchronous speed x  $\frac{100 \text{slip as a }\%}{2}$  $100$
- Nominal speed = Synchronous speed x  $\frac{60 \text{slip in Hz}}{60}$  (60 Hz motors)
- Nominal speed = Synchronous speed x  $\frac{50 \text{slip in Hz}}{50}$  (50 Hz motors).

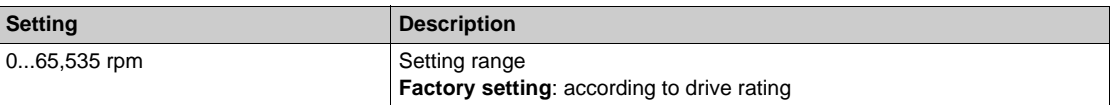

#### **[Motor Param Choice]**  $\overline{A}P\Gamma$  ★

Motor parameter choice.

This parameter can be accessed if **[Motor Control Type]**  $E E$  is not set to **[SYN\_U VC]** 5 Y<sub>n</sub> and if **[Motor param choice]**  $\prod P C$  is set to **[Mot Power]**  $\prod P C$ .

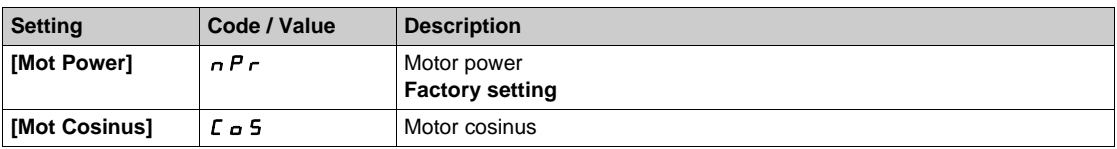

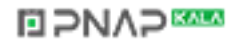

### **[Motor 1 Cosinus Phi]** *C* **o** 5 ★

Nominal motor cosinus Phi.

This parameter can be accessed if **[Motor Control Type]** Ctt is not set to **[SYN\_U VC]** SYnU and if **[Motor param choice]**  $\prod P E$  is set to **[Mot Cosinus]**  $E \neq 5$ .

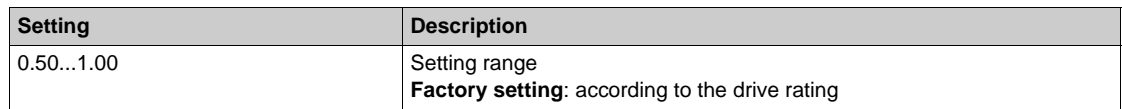

#### **[AsyncMotor R Stator]**  $r$  5  $R$  \*

Asynchronous motor stator resistance.

This parameter can be accessed if **[Access Level]** L  $H E$  is set to **[Expert]**  $E P r$  and if **[Motor Control Type]**  $E E E$  is not set to **[SYN\_U VC]** 5 Yn u.

The factory setting is replaced by the result of the autotuning operation if it has been performed.

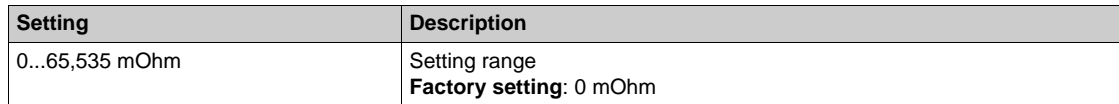

#### **[Magnetizing Current] I** d H  $\star$

Magnetizing current.

This parameter can be accessed if **[Access Level]**  $L$   $\overline{H}$   $\overline{L}$  is set to **[Expert]**  $E$   $\overline{P}$   $\overline{r}$  and if **[Motor Control Type]**  $E E E$  is not set to **[SYN\_U VC]** 5  $\frac{1}{2}$  n  $\mu$ .

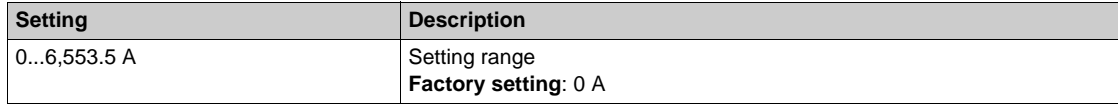

#### **[AsyncMotor L Induct]** *L F R* ★

Asynchronous motor leakage inductance.

This parameter can be accessed if **[Access Level]**  $L$   $HL$  is set to **[Expert]**  $EF$   $\sim$  and if **[Motor Control Type]**  $E E E$  is not set to  $[SYN_U VC]$  5  $Y \sim U$ .

The factory setting is replaced by the result of the autotuning operation if it has been performed.

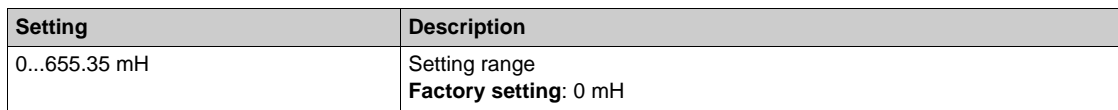

#### **[Rotor Time Const]**  $E \cap B$   $\star$

Rotor time constant.

This parameter can be accessed if **[Access Level]** L  $H E$  is set to **[Expert]**  $E F r$  and if **[Motor Control Type]**  $\mathbb{C}$  **L**  $\mathbb{L}$  is not set to **[SYN\_U VC]** 5  $\mathbb{H}$  n  $\mathbb{L}$ .

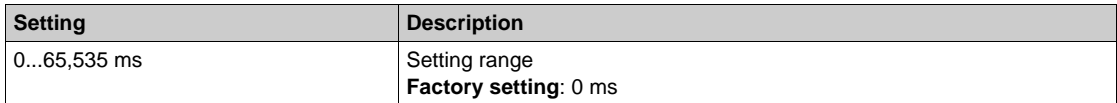

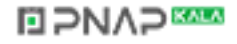

#### **[Sync Nominal I]** n **C** r 5 ★

Sync motor nominal current.

This parameter can be accessed if **[Motor Control Type]**  $\mathcal{L} \mathcal{L} \mathcal{L}$  is set to **[SYN\_U VC]** 5 Yn u.

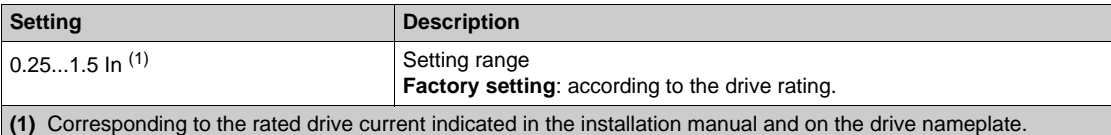

#### **[Nom SyncMotor Speed]** n 5 P 5 ★

Nominal synchronous motor speed.

This parameter can be accessed if **[Motor Control Type]**  $E E E$  is set to **[SYN\_U VC]** 5 Ynu.

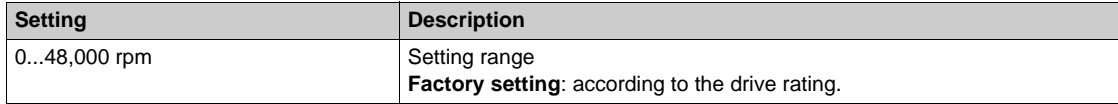

#### **[Nom Motor torque]**  $k$   $\in$   $\mathbf{F}$

Nominal motor torque

This parameter can be accessed if **[Motor Control Type]**  $\mathcal{L} \mathcal{L} \mathcal{L}$  is set to **[SYN\_U VC]** 5  $\mathcal{Y} \cap \mathcal{L}$ .

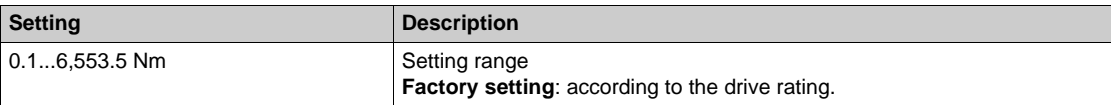

#### **[Pole pairs]** PPnS

Pole pairs.

This parameter can be accessed if **[Motor Control Type]**  $E E E$  is set to **[SYN\_U VC]** 5 Yn u.

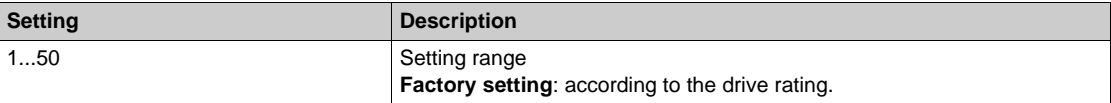

#### **[Angle setting type]**  $A \subseteq B$   $\star$

Automatic angle setting type.

This parameter can be accessed if **[Motor Control Type]**  $E E$  is set to **[SYN\_U VC]** 5 Yn u.

This function is used to align the rotor or to compute the angle of the rotor flux linked to permanent magnets in order to reduce torque jolt at start-up.

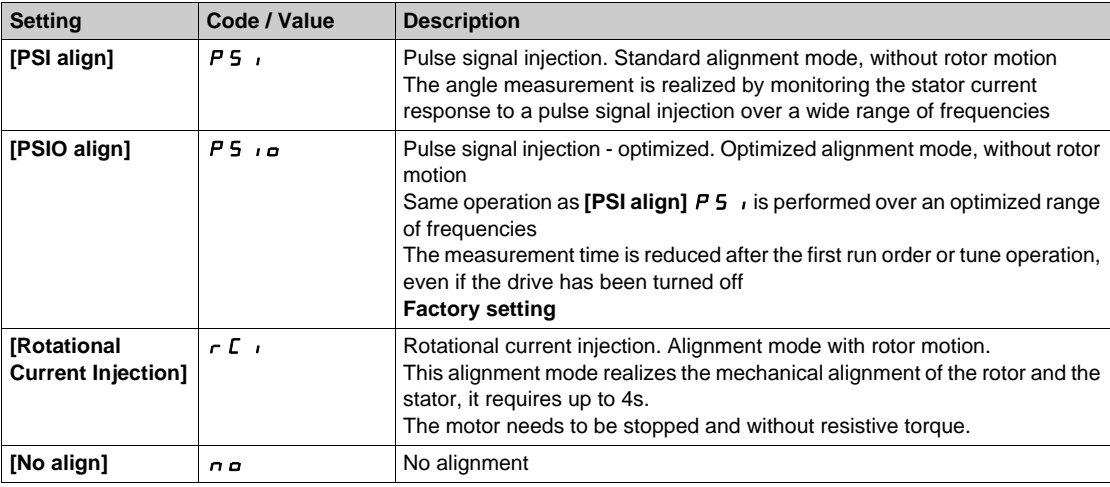

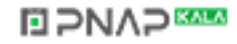

## **[Syn. EMF constant]**  $P$  H 5 ★

Synchronous motor: permanent magnet flux with R/W access to the customer.

This parameter can be accessed if **[Access Level]** L  $H E$  is set to **[Expert]**  $E F r$  and if **[Motor Control Type]**  $E E E$  is set to **[SYN\_U VC]** 5  $\frac{1}{2}$  n u.

PH5 adjustment allows you to reduce the current in operation without load.

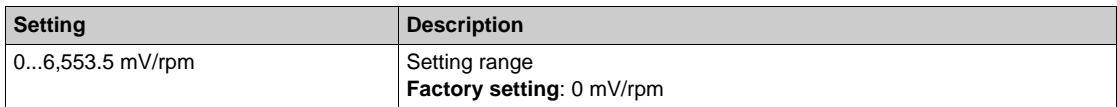

#### **[SyncMotor Stator R]**  $\sim$  5 H 5  $\star$

Calculated synchronous motor stator R.

Cold state stator resistance (per winding). The factory setting is replaced by the result of the tuning operation if it has been performed.

This parameter can be accessed if **[Access Level]** L A L is set to **[Expert]** E P r and if **[Motor Control Type]**  $E E E$  is set to  $[SYN_U VC]$  5  $Y_{U}U$ .

You can enter the value if you know it.

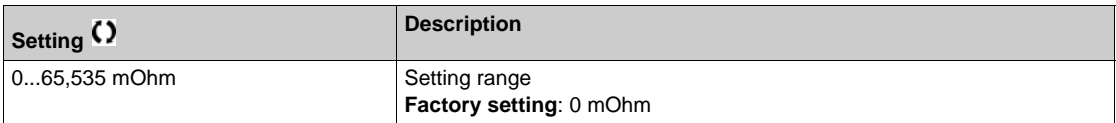

## **[Autotune L d-axis]**  $L d 5$   $\star$

Autotune L d-axis.

Axis "d" stator inductance in mH (per phase).

This parameter can be accessed if **[Access Level]** L  $H E$  is set to **[Expert]**  $E F r$  and if **[Motor Control Type]**  $E E E$  is set to  $[SYN_U VC]$  5  $Y_{U}U$ .

On motors with smooth poles **[Autotune L d-axis]** L  $d$  5 = **[Autotune L q-axis]** L 9 5 = Stator inductance L.

The factory setting is replaced by the result of the autotuning operation if it has been performed.

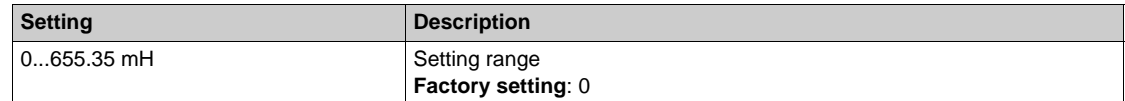

#### **[Autotune L q-axis]**  $L$   $95 \star$

Autotune L q-axis.

Axis "q" stator inductance in mH (per phase).

This parameter can be accessed if **[Access Level]**  $L$   $H$   $\Gamma$  is set to **[Expert]**  $E$   $P$   $\Gamma$ .

On motors with smooth poles [Autotune L d-axis]  $L dS =$  [Autotune L q-axis]  $L qS =$  Stator inductance L.

The factory setting is replaced by the result of the autotuning operation if it has been performed.

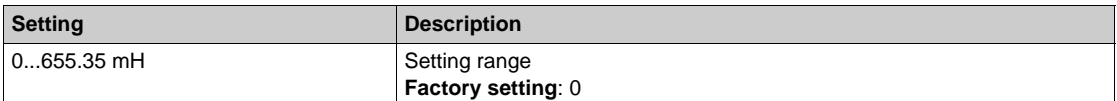

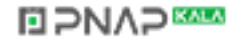

#### **[Sync Nominal Freq]**  $F \sim 55$   $\star$

Synchronous motor nominal frequency.

Nominal motor frequency for synchronous motor in Hz unit. Automatically updated according to **[Nom SyncMotor Speed]**  $n$  5 P 5 and **[Pole pairs]** P P  $n$  5 data.

This parameter can be accessed if **[Access Level]** L  $H\Gamma$  is set to **[Expert]** E P r.

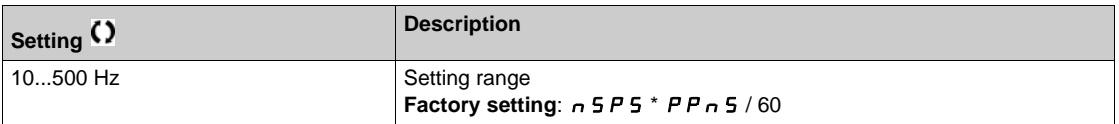

#### **[PSI Align Curr Max]**  $\Pi \mathcal{L} \cap \mathbf{\star}$

Maximum current of PSI alignment.

Current level in % of **[Sync Nominal I]** nCrS for **[PSI align]** PSI and **[PSI Oalign]** PSIO angle shift measurement modes. This parameter has an impact on the inductor measurement.

This parameter can be accessed if **[Access Level]**  $L$   $H$   $\Gamma$  is set to **[Expert]**  $E$   $P$   $\Gamma$ .

This current must be equal to or higher than the maximum current level of the application; otherwise an instability may occur.

If **[PSI Align Curr Max]**  $\Pi E_r$  is set to **[AUTO]**  $\theta \cup E_q$ , **[PSI Align Curr Max]**  $\Pi E_r = 150\%$  of **[Sync Nominal I]**  $n \text{ } \text{ } C \text{ } r$  5 during the tune operation and 100% of **[Sync Nominal I]**  $n \text{ } C \text{ } r$  5 during angle shift measurement in case of standard alignment **[PSI align]** PSI or **[PSI Oalign]** PSIO.

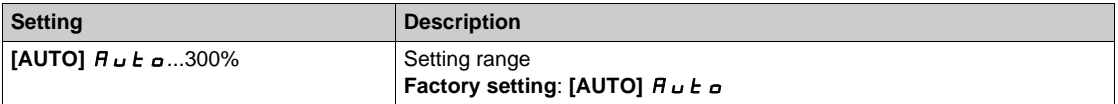

#### **[Current Filter Time]**  $C \rightharpoonup F$  **\***

Filter time of the current.

This parameter can be accessed if **[Access Level]** L  $H L$  is set to **[Expert]** E P r.

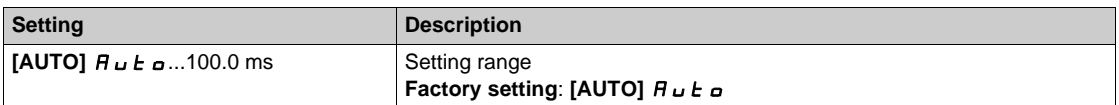

#### **[Currents Filter]** *C* r F A ★

Internal currents filter time.

This parameter can be accessed if **[Access Level]** L  $H\Gamma$  is set to **[Expert]** E P r.

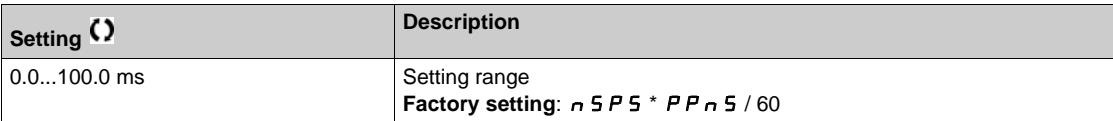

## [% error EMF sync] *r* d A E ★

Ratio D-axis current.

This parameter can be accessed if **[Motor Control Type]**  $E E$  is set to **[SYN\_UVC]** 5 Ynu.

Use [% error EMF sync]  $r d$  A E to adjust [Syn. EMF constant] P H 5, [% error EMF sync]  $r$  d A E should be closed to 0%.

If the  $[%$  error EMF sync]  $r$   $d$   $H$   $E$  value is:

- Lower than 0%:**[Syn. EMF constant]** P H 5 may be increased.
- Upper than 0%: **[Syn. EMF constant]** P H 5 may be reduced.

For the all steps to follow to optimize the synchronous motor settings *[\(see page 170\)](#page-169-1)*.

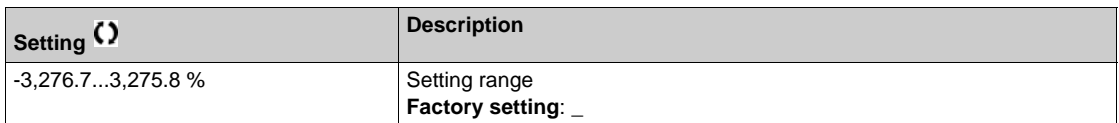

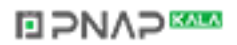

## <span id="page-176-0"></span>**[Motor tune]**  $\prod$  L  $\cup$  - Menu

#### **Access**

**[Complete settings] [Motor parameters] [Motor data] [Motor tune]**

**[Autotuning]**  $E \cup n$   $\overrightarrow{\mathbf{A}}$ 

## **ADANGER**

**HAZARD OF ELECTRIC SHOCK OR ARC FLASH**

- During **[Autotuning]**  $t \cup n$ , the motor operates at nominal current.
- Verify that the same precautions are in place during **[Autotuning]**  $E \mu_B$  as during normal operation of the motor as specified in product manuals and in the manual of the motor.

**Failure to follow these instructions will result in death or serious injury.**

# **WARNING**

## **LOSS OF CONTROL**

- **Example Freq | Franciscular Indianal Motor System Index Treq | Franciscular Freq]** Franciscular **Freq | Franciscular Index System** Trep and Trep and Trep and Trep and Trep and Trep and Trep and Trep and Trep and Trep and nCr, **[Nominal Motor Speed]** nSP, and **[Nominal motor power]** nPr or **[Motor 1 Cosinus Phi]**  $\Gamma$   $\sigma$  5 must be correctly set before starting autotuning.
- When one or more of these parameters have been changed after autotuning has been performed, **[Autotuning]**  $E \cup n$  will return  $n \in \mathbb{R}$  and the autotuning will have to be repeated.

#### **Failure to follow these instructions can result in death, serious injury, or equipment damage.**

In any case, the motor has to be stopped before performing a tune operation. Verify that the application does not make the motor turn during the tune operation.

The tune operation optimizes:

- The motor performances at low speed.
- The estimation of the motor torque.
- The accuracy of the estimation of the process values in sensorless operation and monitoring.

Autotuning is only performed if no stop command has been activated. If a "freewheel stop" or "fast stop" function has been assigned to a digital input, this input must be set to 1 (active at 0).

Autotuning takes priority over any run or prefluxing commands, which will be taken into account after the autotuning sequence.

If autotuning has detected error, the drive always displays **[No action]** n and, depending on the configuration of **[Tuning Error Resp]**  $t \nvert L$ , may switch to **[Autotuning]**  $t \nvert L \nvert \nvert L$  detected error mode.

Autotuning may last for several seconds. Do not interrupt the process. Wait for the Graphic Display Terminal to change to **[No action]**  $n \rho$ .

**NOTE:** The motor thermal state has a significant influence on the tuning result. Always perform a motor tuning with the motor stopped and cold. Verify that the application does not have the motor operate during a tuning operation.

To redo a motor tuning, wait that it is stopped and cold. Set first **[Autotuning]** tUn to **[Erase Autotuning]**  $E L_r$ , then redo the motor tuning.

The use of the motor tuning without doing a **[Erase Autotuning]**  $\Gamma$  L  $\Gamma$  first is used to get the thermal state estimation of the motor.

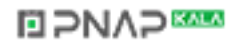

The cable length has an influence on the tune result. If the wiring is modified, it is necessary to redo the tune operation.

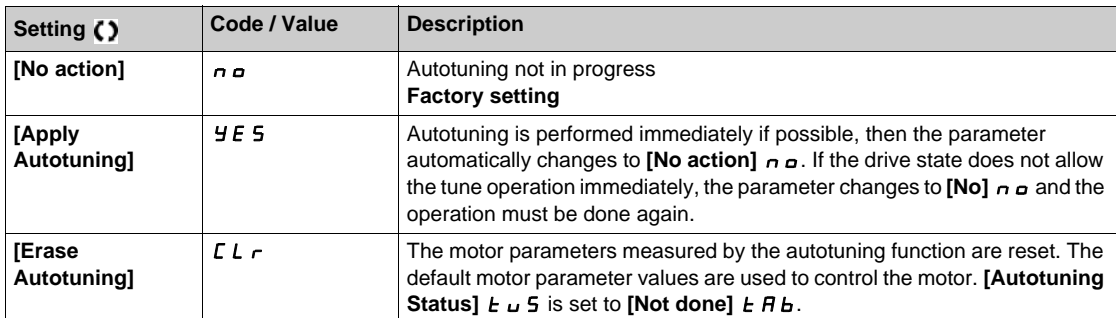

#### **[Autotuning Status]**  $E \cup S$

Autotuning status.

(for information only, cannot be modified)

This parameter is not saved at drive power-off. It shows the autotuning status since the last power-on.

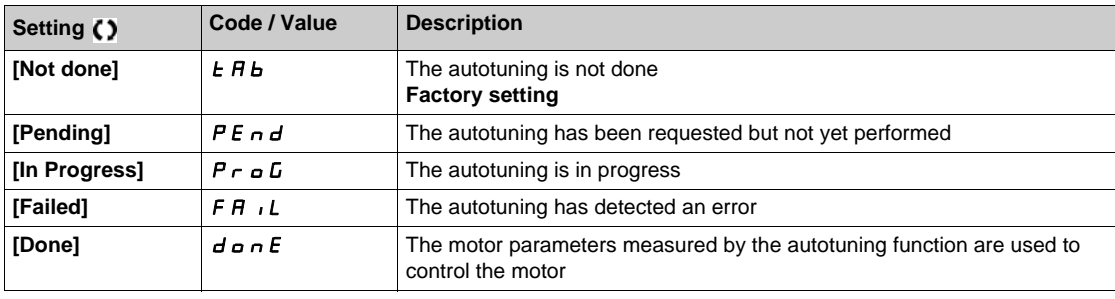

## **[Tuning Error Resp]** *L* n L ★

Response to autotune error.

This parameter can be accessed if **[Access Level]** L  $\overline{H}$  L is set to **[Expert]** E P r.

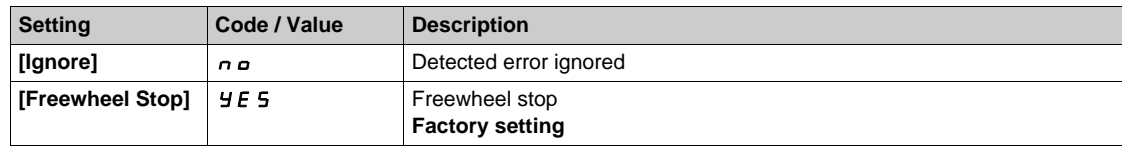

## **[Autotuning Assign]**  $E \cup L$   $\star$

Autotuning input assignment.

The autotuning is performed when the assigned input or bit changes to 1.

This parameter can be accessed if **[Access Level]** L  $H L$  is set to **[Expert]** E P r.

**NOTE:** The autotuning causes the motor to start up.

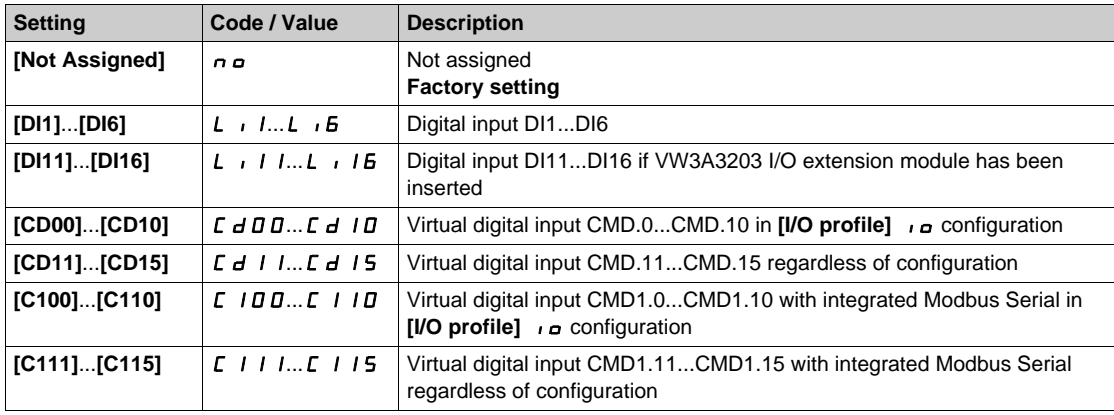

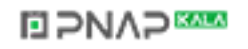

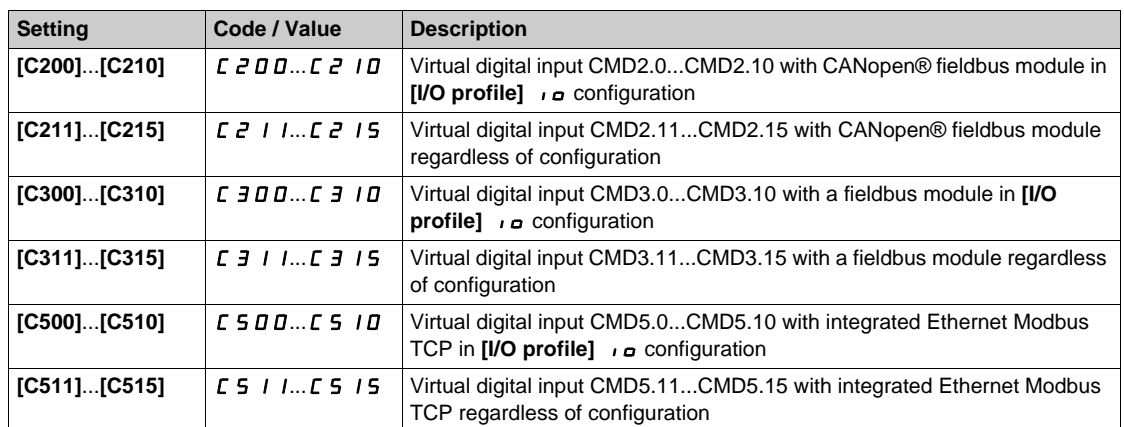

# **[Automatic autotune]**  $H \cup E$   $\star$

Automatic autotune.

# **A A DANGER**

**HAZARD OF ELECTRIC SHOCK OR ARC FLASH**

If this function is activated, autotuning is performed each time the drive is switched on.

• Verify that activating this function does not result in unsafe conditions.

**Failure to follow these instructions will result in death or serious injury.**

The motor must be stopped when switching on the drive.

This parameter can be accessed if [Access Level] L A L is set to [Expert] E P r.

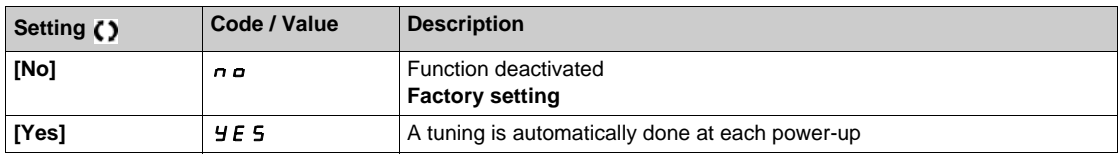

## **[Tune Selection] 5 E** un ★

Tune selection.

This parameter can be accessed if **[Access Level]** L  $H L$  is set to **[Expert]** E P r. (for information only, cannot be modified)

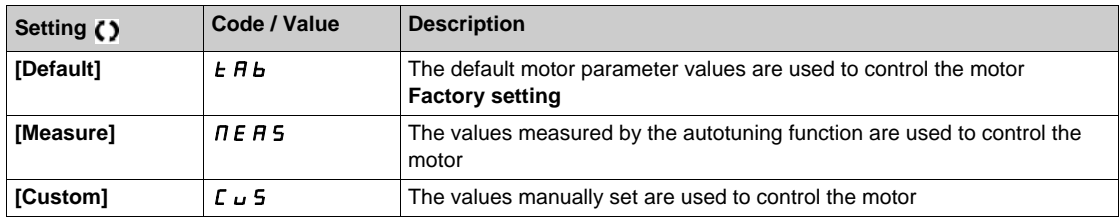

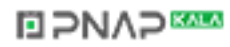

## **[Angle setting type]**  $A \subseteq E$   $\star$

Automatic angle setting type.

This parameter can be accessed if **[Motor Control Type]**  $\mathcal{L}$   $\mathcal{L}$  is set to **[SYN\_U VC]** 5  $\mathcal{Y}_{\mathcal{D}}$ .

This function is used to align the rotor or to compute the angle of the rotor flux linked to permanent magnets in order to reduce torque jolt at start-up.

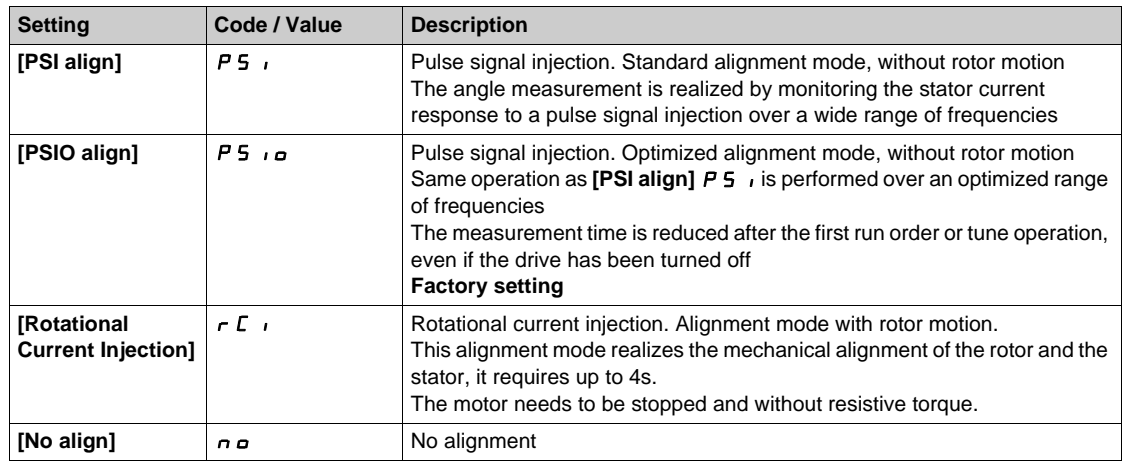

#### **[PSI Align Curr Max]**  $\pi$  **C**  $\star$

Maximum current of PSI alignment.

Current level in % of **[Sync Nominal I]** nCrS for **[PSI align]** PSI and **[PSI Oalign]** PSIO angle shift measurement modes. This parameter has an impact on the inductor measurement.

This parameter can be accessed if  $[Access Level] L H C$  is set to  $[Expert] E P r$ .

This current must be equal to or higher than the maximum current level of the application, otherwise an instability may occur.

If **[PSI Align Curr Max]**  $\Pi L$  is set to **[AUTO]**  $H \cup L$   $\theta$ , **[PSI Align Curr Max]**  $\Pi L$   $\theta$  = 150% of **[Sync Nominal I]**  $n \in \mathcal{F}$  5 during the tune operation and 100% of **[Sync Nominal I]**  $n \in \mathcal{F}$  5 during angle shift measurement in case of standard alignment **[PSI align]**  $P_5$  i or **[PSI O align]**  $P_5$  i  $\sigma$ .

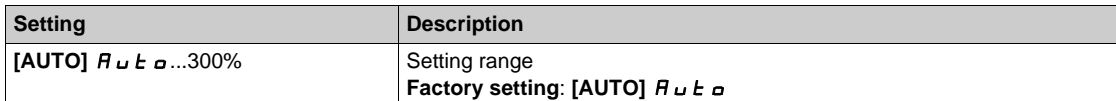

#### **[Rotational Current Level] r C** L **★**

Rotational current level.

This parameter can be accessed if [Angle setting type]  $A + B$  is set to [Rotational Current Injection]  $rC$ .

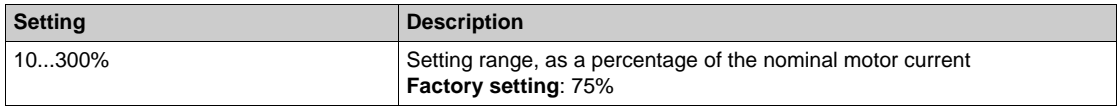

#### **IRotational Torque Curvel**  $r \in \Gamma$  **\***

Alignment rotational torque curve.

This parameter can be accessed if

- **[Access Level]** L A L is set to **[Expert]** E P r, and
- **[Angle setting type]**  $\overline{H}$  5  $E$  is set to **[Rotational Current Injection]**  $\overline{F}$   $E$

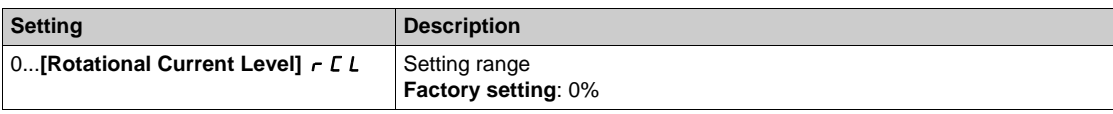

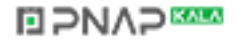
# **[Motor monitoring]**  $\Pi \circ P$  - Menu

#### **Access**

### **[Complete settings] [Motor parameters] [Motor monitoring]**

#### **[Motor Th Current] I** E H

Motor thermal monitoring current to be set to the rated current indicated on the nameplate.

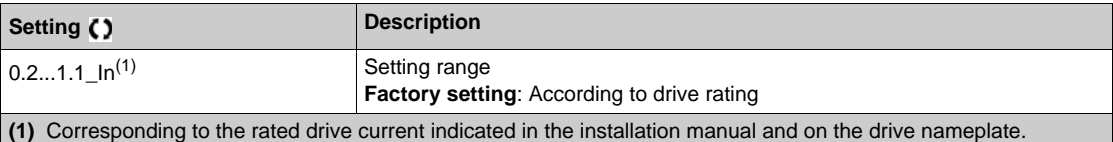

#### **[Motor Thermal Mode]** *L H L*

Motor thermal monitoring mode.

**NOTE:** An error is detected when the thermal state reaches 118% of the rated state and reactivation occurs when the state falls back below 100%.

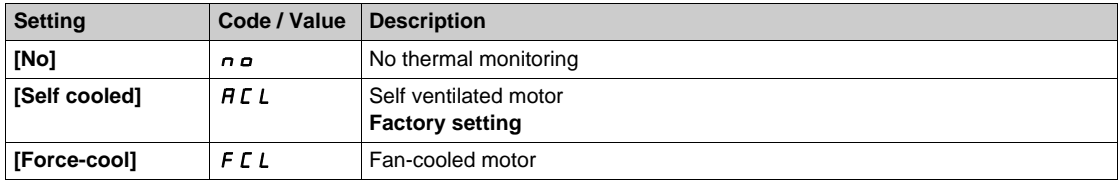

### **[MotorTemp ErrorResp]** *o L L*

Overload error response.

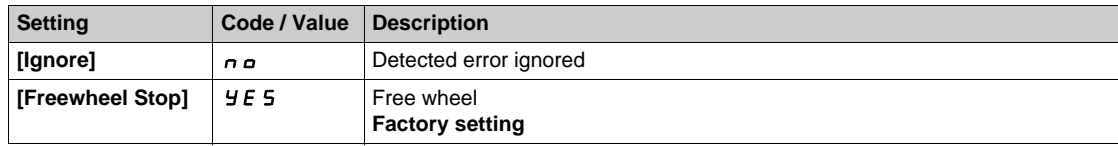

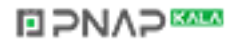

# **[Pump thermal monit]**  $FPP - Menu$

#### **Access**

#### **[Complete settings] [Motor parameters] [Motor thermal monitoring] [Pump thermal monit]**

#### **About This Menu**

The thermal monitoring function helps to prevent against high temperature by monitoring the real temperature by the drive.

PTC, PT100, PT1000, and KTY84 thermal probes are supported by this function.

The function gives the possibility to manage two levels of monitoring:

- A Warning level: the drive triggers an event without stopping the application.
- An Error level: the drive triggers an event and stops the application.

The thermal probe is monitored for the following detected error:

- Overheating
- Probe break (loss of signal)
- Probe short-circuit

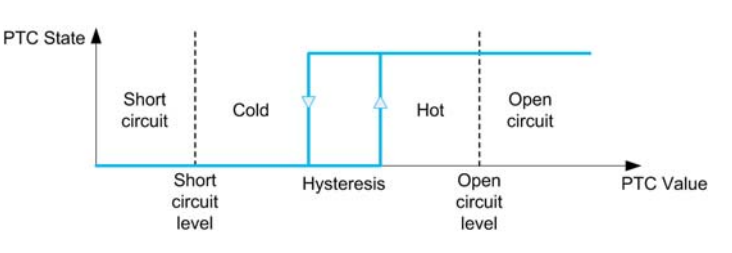

#### **Activation**

**[AIx Th Monitoring]**  $E$  H X 5 allows you to activate the thermal monitoring on the related analog input:

- **[No]**  $n \neq 0$ : the function is disabled
- **[Yes]**  $Y \in \mathsf{S}$ : the thermal monitoring is enabled on the related AIx.

#### **Type of Thermal Probe Selection**

**[AIx Type]**  $\vec{H}$   $\cdot$  **X**  $\vec{E}$  allows you to select the type of thermal sensors connected on the related analog input:

- **•** [No] n a: no sensor
- **[PTC Management]**  $P \nvert c : 1$  to 6 PTC (in serial) is used
- **[KTY]**  $K \trightarrow Y$ : 1 KTY84 is used
- **[PT100]**  $IPL2:1$  PT100 connected with 2 wires is used
- $\bullet$  [3PT100]  $\exists P \vdash Z$ : 3 PT100 connected with 2 wires are used
- **[PT1000]**  $IPL \nightharpoonup 3$ : 1 PT1000 connected with 2 wires is used
- $[3PT1000]$   $JPL$   $J:$  3 PT1000 connected with 2 wires are used
- **[PT100 in 3 wires]**  $IPL23: 1$  PT100 connected with 3 wires is used (AI4 & AI5 only)
- **[3PT100 in 3 wires]**  $\overline{3}$  P  $\overline{4}$   $\overline{2}$   $\overline{3}$ : 3 PT100 connected with 3 wires are used (AI4 & AI5 only)
- **[PT1000 in 3 wires]**  $IPL \nvert JJ: 1 \rvert PT1000$  connected with 3 wires is used (AI4 & AI5 only)
- $\bullet$  **[3PT1000 in 3 wires]**  $\exists$   $P \not\in \exists$   $\exists$ : 3 PT1000 connected with 3 wires are used (AI4 & AI5 only)

2-wire thermal probes are supported on analog input 2 to analog input 5.

3-wire thermal probes are supported on analog input 4 and analog input 5. These inputs are available with the I/O extension option module.

If the probe is far from the drive, the 3-wire connection is recommended as compared to a 2-wire connection.

**NOTE:** In case of 3 serial probes, the drive monitors the average probe values.

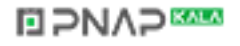

#### **Wiring for PT100 and PT1000 Probes**

For 2-wire probes, the following wirings are possible:

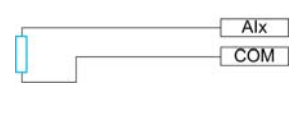

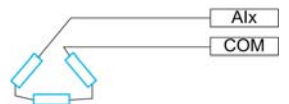

For 3-wire probes, the following wirings are possible:

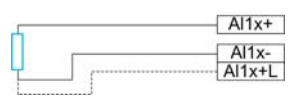

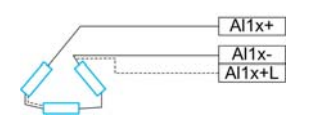

### $[Al2 Th$  Monitoring]  $E$  H  $2$  5

Activation of the thermal monitoring on AI2.

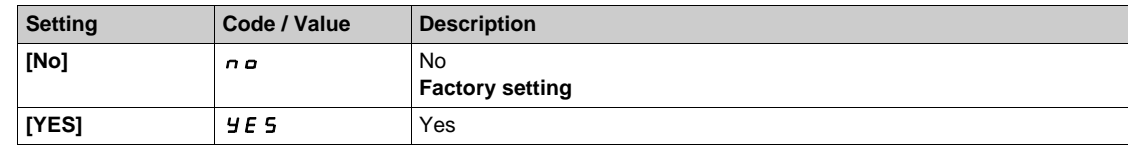

# <span id="page-182-0"></span>**[AI2 Type]**  $A \cdot B \cdot B \cdot \star$

AI2 assignment.

This parameter can be accessed if **[AI2 Th Monitoring]**  $E H Z 5$  is not set to **[No]** no.

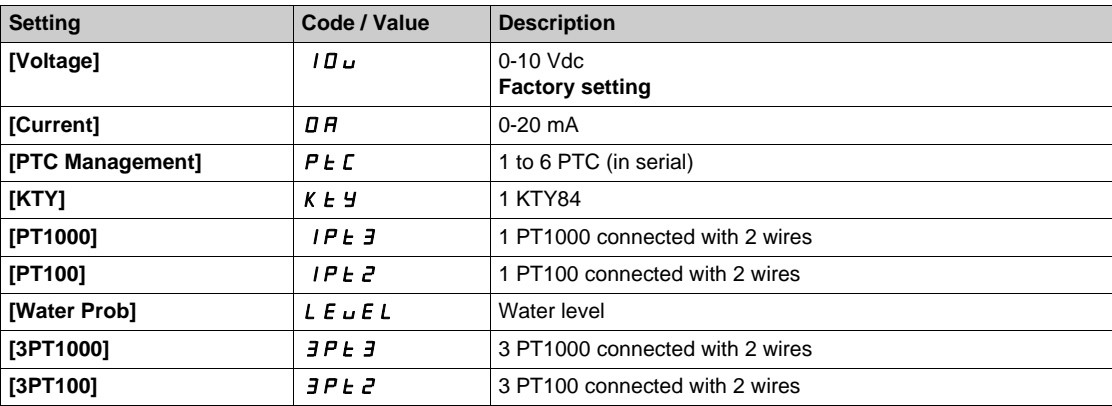

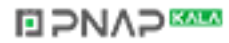

# **[AI2 Th Error Resp]**  $E$  H  $2b$   $\star$

Thermal monitoring response to a detected error for AI2.

This parameter can be accessed if  $[A12 \text{ Type}]$   $H \rightarrow ZE$  is not set to

- **•** [Voltage]  $10U$ , or
- $\bullet$  [Current]  $\Box$   $H$ .

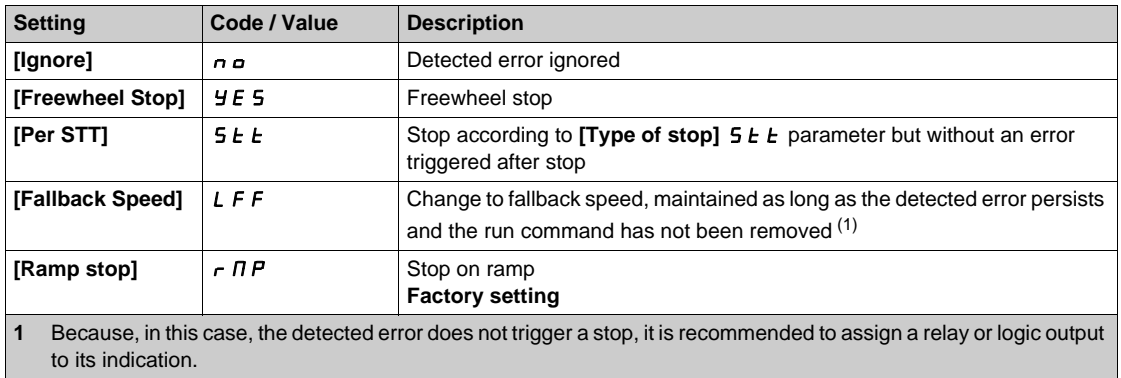

### **[AI2 Th Error Level]**  $E H Z F$   $\star$

Error detection level for AI2.

This parameter can be accessed if [AI2 Type]  $\overline{A}$  i  $\overline{C}$  L is not set to

- **•** [Voltage] *I D u*, or
- $\bullet$  [Current]  $\overline{a}$  *R*, or
- $\bullet$  [PTC Management]  $P \nmid C$ .

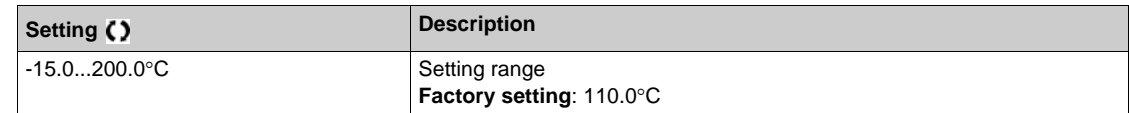

# **[AI2 Th Warn Level]**  $E H Z H \star$

Warning level for AI2.

This parameter can be accessed if [AI2 Type]  $H \cup Z$  is not set to

- $\bullet$  [Voltage]  $10U$ , or
- $\bullet$  **[Current]**  $\overline{D}$  **A**, or
- [PTC Management]  $P E C$ .

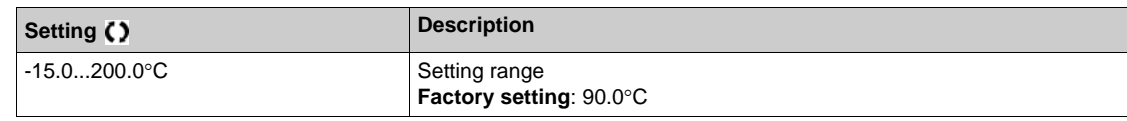

### **[AI2 Th Value]**  $E$   $HZ$ **U**  $\star$

AI2 thermal value.

This parameter can be accessed if  $[Al2 Type]$   $H \rightarrow ZE$  is not set to

- $\bullet$  [Voltage]  $10\,\mu$ , or
- $\bullet$  **[Current]**  $\overline{a}$  **A**, or
- $\bullet$  [PTC Management]  $P \not\vdash C$ .

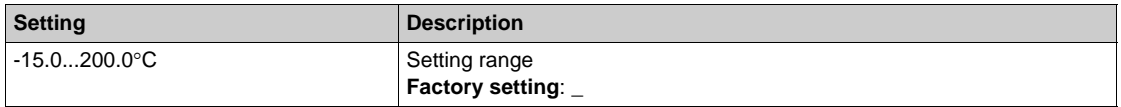

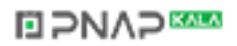

### **[AI3 Th Monitoring]**  $E$  H 3 5

Activation of the thermal monitoring on AI3.

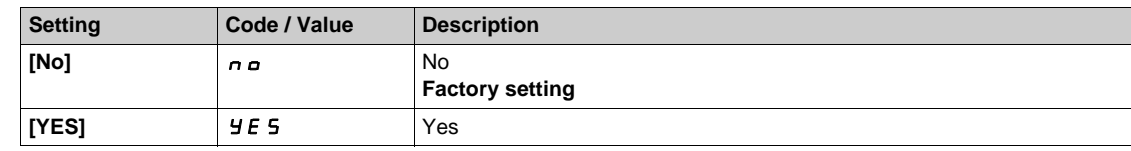

### [AI3 Type]  $\vec{H}$   $\rightarrow$   $\vec{J}$   $\vec{E}$   $\vec{\star}$

Configuration of analog input AI3.

This parameter can be accessed if **[AI3 Th Monitoring]**  $E$  H  $\overline{3}$  S is not set to **[No]**  $n \overline{a}$ . Identical to **[AI2 Type]**  $A \cdot B \cdot B$  with factory setting: **[Current]**  $D A$  [\(see page 183\)](#page-182-0).

# **[AI3 Th Error Resp]**  $E$  H  $3b$   $\star$

Thermal monitoring response to a detected error for AI3.

This parameter can be accessed if  $[Al3 Type]$   $A \cdot JE$  is not set to

- **•** [Voltage]  $10U$ , or
- $\bullet$  [Current]  $\Box$  *A*, or

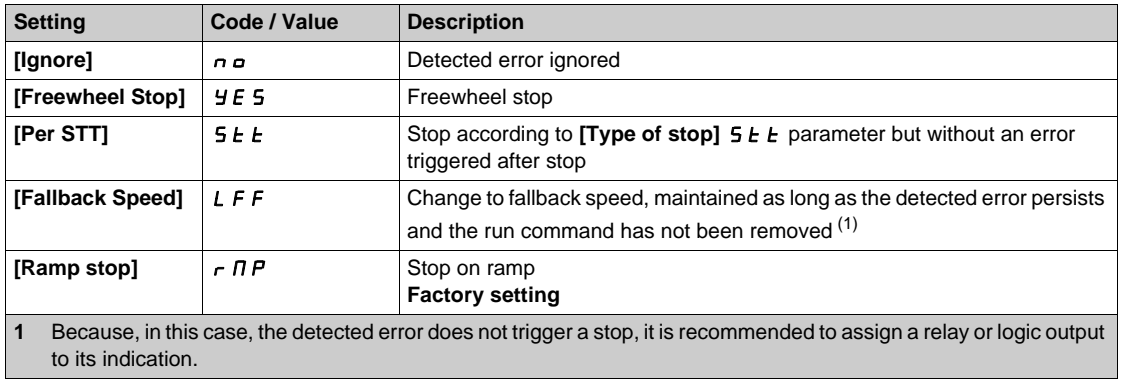

### **[AI3 Th Error Level]**  $E H J F$   $\star$

Error detection level for AI3.

This parameter can be accessed if [AI3 Type]  $\overline{A}$  is not set to

- $\bullet$  [Voltage]  $10\,\mu$ , or
- $\bullet$  [Current]  $\Box$  *A*, or
- $\bullet$  [PTC Management]  $P \not\vdash C$ .

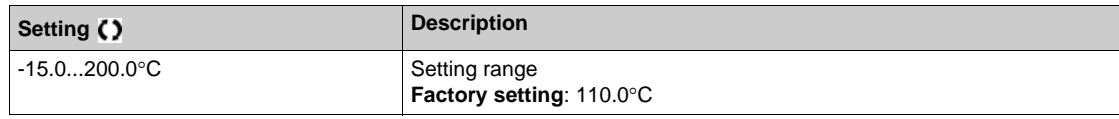

#### **[AI3 Th Warn Level]**  $E$  H  $\exists$  H  $\star$

Warning level for AI3.

This parameter can be accessed if [AI3 Type]  $H \rightarrow H$  is not set to

- **v [Voltage]** 10<sub>U</sub>, or
- **Example 10 T Current]** D H, or
- **[PTC Management]**  $P \nmid C$ .

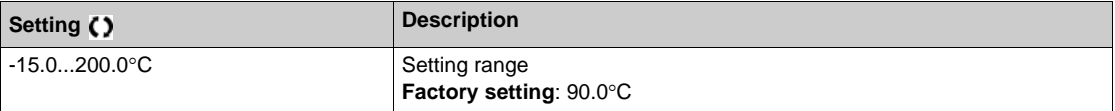

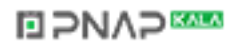

# **[AI3 Th Value]**  $E$  H  $\exists$   $\cup$   $\star$

AI3 thermal value.

This parameter can be accessed if  $[Al3 Type]$   $H \rightarrow H$  is not set to

- $\bullet$  [Voltage]  $10\,\mu$ , or
- **•** [Current] D A, or
- **[PTC Management]**  $P E$ .

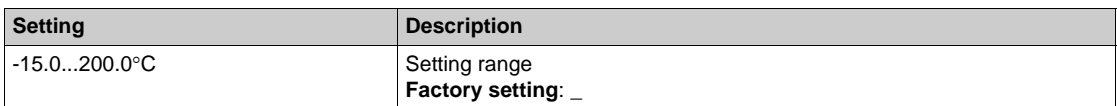

### **[AI4 Th Monitoring]**  $EHH5*$

Activation of the thermal monitoring on AI4.

This parameter can be accessed if VW3A3203 relay output option module has been inserted.

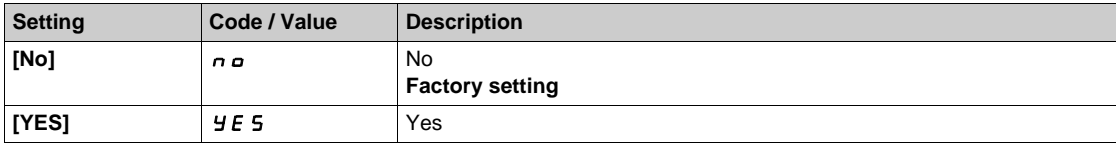

### <span id="page-185-0"></span>[Al4 Type]  $A_1$ , 4  $B_2$   $\star$

AI4 assignment.

This parameter can be accessed if  $[Al4 Th$  Monitoring]  $E + 445$  is not set to  $[No] \nrightarrow$ .

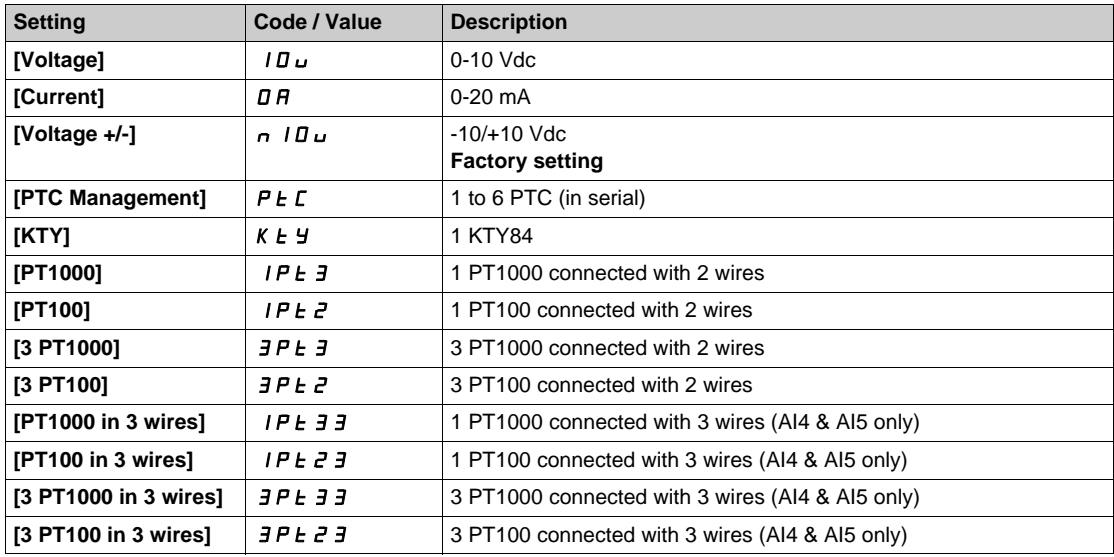

# **[AI4 Th Error Resp]**  $EHH + B$

Thermal response to a detected error for AI4.

This parameter can be accessed if [AI4 Type]  $H \cdot 4E$  is not set to

- **•** [Voltage]  $10U$ , or
- $\bullet$  [Current]  $\Box$   $H$ .

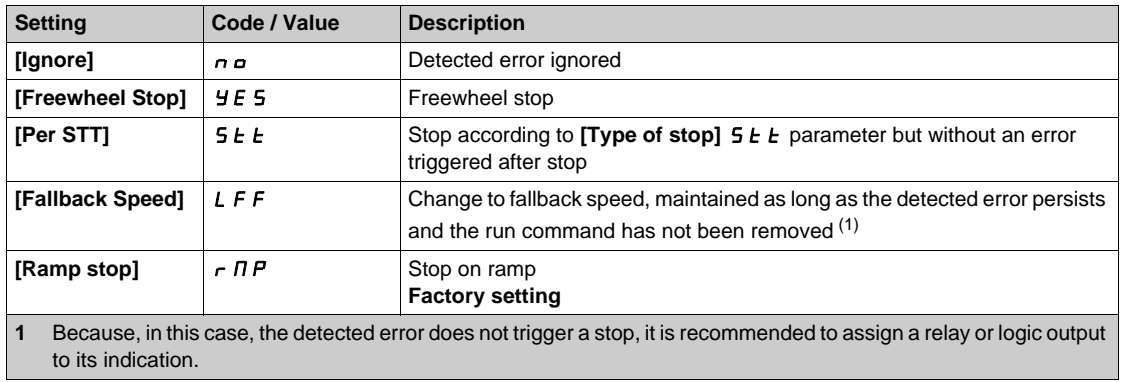

### **[AI4 Th Error Level]**  $EHHF$   $\star$

Error detection level for AI4.

This parameter can be accessed if [AI4 Type]  $H \cdot 4E$  is not set to

- **•** [Voltage]  $10U$ , or
- $\bullet$  [Current]  $\Box$  *A*, or
- $\bullet$  [PTC Management]  $P \nmid C$ .

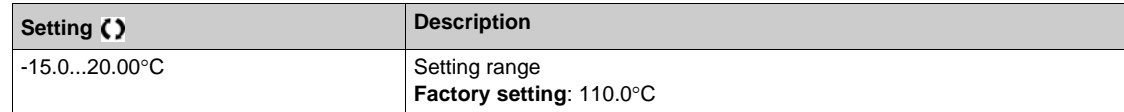

### **[AI4 Th Warn Level]**  $E H H H \star$

Warning level for AI4.

This parameter can be accessed if [AI4 Type]  $H \cdot H + E$  is not set to

- $\bullet$  [Voltage]  $10\,\mu$ , or
- $\bullet$  **[Current]**  $\overline{D}$  **A**, or
- [PTC Management]  $P E C$ .

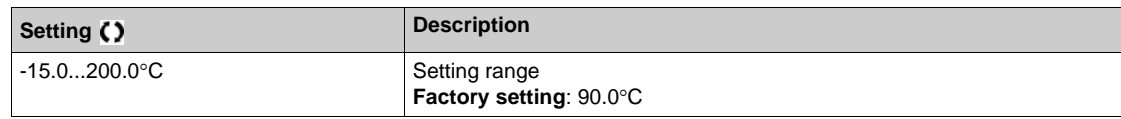

# $[$ Al4 Th Value]  $EHHU$

AI4 thermal value.

This parameter can be accessed if [AI4 Type]  $H \cdot 4E$  is not set to

- $\bullet$  [Voltage]  $10\,\mu$ , or
- $\bullet$  **[Current]**  $\Box$   $H$ , or
- $\bullet$  [PTC Management]  $P \not\vdash C$ .

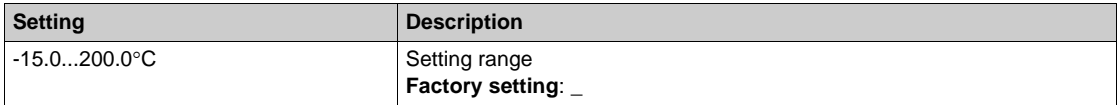

### **[AI5 Th Monitoring]**  $E$  H 5 5  $\star$

Activation of the thermal monitoring on AI5.

This parameter can be accessed if VW3A3203 relay output option module has been inserted.

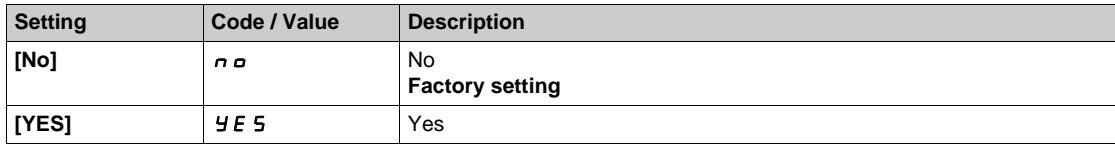

### [AI5 Type]  $\vec{H}$   $\rightarrow$  5  $\pm$   $\star$

AI5 assignment.

This parameter can be accessed if **[AI5 Th Monitoring]**  $E$  H 5 5 is not set to **[No]**  $n \rho$ . Identical to [AI4 Type]  $\vec{H}$   $I$  4  $E$  [\(see page 186\)](#page-185-0).

# **[AI5 Th Error Resp]**  $E$  H 5  $b$   $\star$

Thermal monitoring response to a detected error for AI5.

This parameter can be accessed if  $[Al5 Type]$   $H \rightarrow 5E$  is not set to

- **•** [Voltage]  $10U$ , or
- $\bullet$  [Current]  $\Box$  *R*.

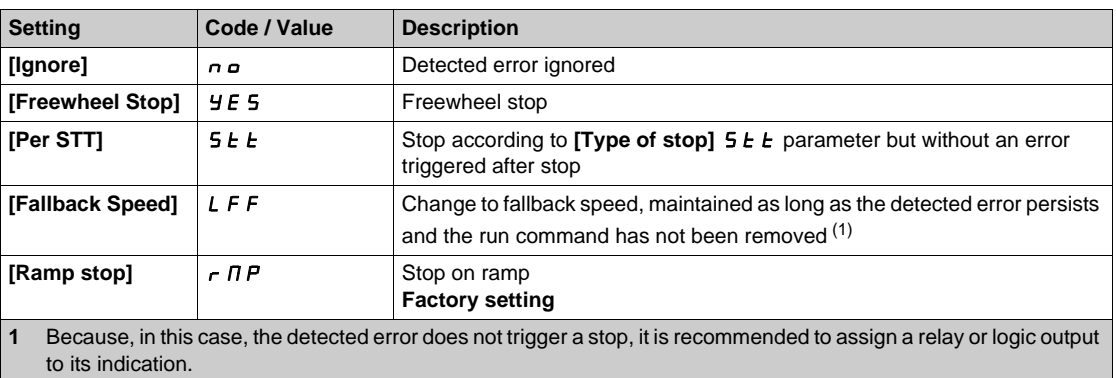

### **[AI5 Th Error Level]**  $k$  H 5 F  $\star$

Error detection level for AI5.

This parameter can be accessed if  $[Al5 Type]$   $H \rightarrow 5E$  is not set to

- **•** [Voltage] *I D u*, or
- $\bullet$  **[Current]**  $\Box$   $H$ , or
- **[PTC Management]**  $P \nmid C$ .

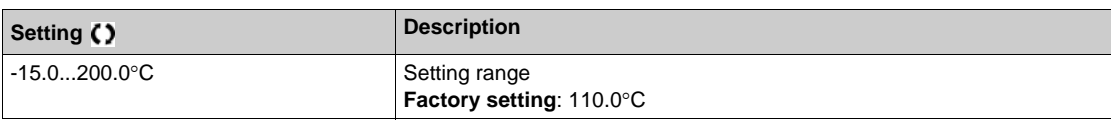

### **[AI5 Th Warn Level]**  $E$  H 5 H  $\star$

Warning level for AI5.

This parameter can be accessed if [AI5 Type]  $\overline{A}$  is not set to

- **v** [Voltage]  $10<sub>U</sub>$ , or
- **[Current]** D<sub>H</sub>, or
- **[PTC Management]**  $P \nmid C$ .

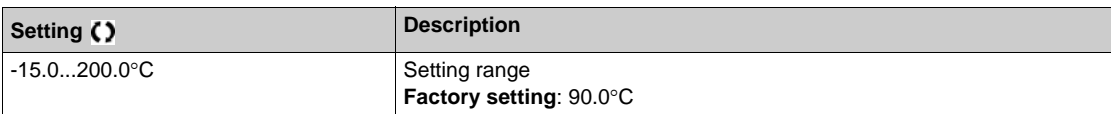

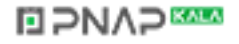

# $[$ Al5 Th Value]  $E$  H 5  $\mu$   $\star$

AI5 thermal value.

This parameter can be accessed if [AI5 Type]  $A \cdot 5E$  is not set to

- **•** [Voltage] *I D u*, or
- **[Current]** D A, or
- **[PTC Management]**  $P \nmid C$ .

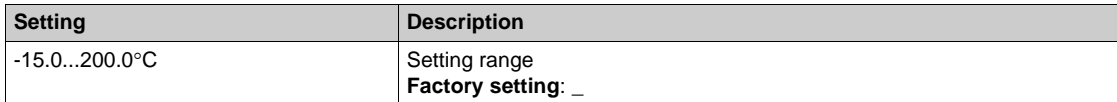

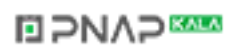

# **[Motor monitoring]**  $\pi$   $\sigma$  P - Menu

#### **Access**

### **[Complete settings] [Motor parameters] [Motor monitoring]**

#### **About This Menu**

The thermal monitoring function helps to prevent the motor from overheating by an estimation of the thermal state of the motor.

### **[Current Limitation]**  $CL$ <sup>*i*</sup>

Internal current limit.

# *NOTICE*

#### **OVERHEATING AND DAMAGE TO THE MOTOR**

- Verify that the motor is properly rated for the maximum current to be applied to the motor.
- Consider the duty cycle of the motor and all factors of your application including derating requirements in determining the current limit.

**Failure to follow these instructions can result in equipment damage.**

**NOTE:** If the setting is less than 0.25. In, the drive may lock in **[OutPhaseLoss Assign]**  $\sigma$  PL if this has been enabled. If it is less than the no-load motor current, the motor cannot run.

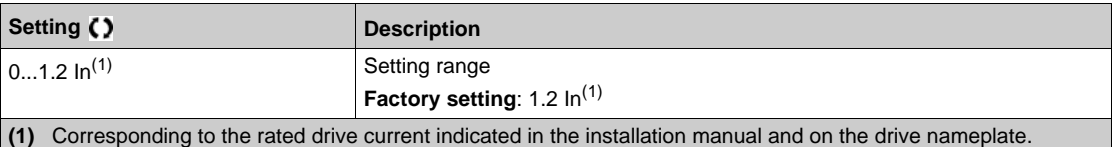

### **[Attenuation Time] 5 p k**

Attenuation time.

This parameter can be accessed if **[Motor surge limit.]** 5 V L is not set to **[No]**  $n \rho$ .

The value of the **[Volt surge limit. opt ]**  $S \subset P$  parameter corresponds to the attenuation time of the cable used. It is defined to help to prevent the superimposition of voltage wave reflections resulting from long cable lengths. It limits over-voltages to twice the DC bus rated voltage.

As surge voltage depends on many parameters such as types of cable, different motor powers in parallel, different cable lengths in parallel, and so on, it is recommend the use of an oscilloscope to check the overvoltage values obtained at the motor terminals.

For long cable lengths, an output of the filter or a dV/dt protection filter must be used.

To retain the overall drive performance, do not increase the SOP value unnecessarily.

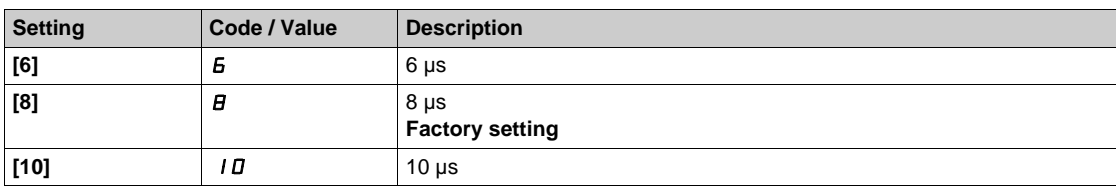

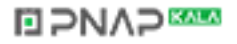

### **[Sinus Filter Activation] OF**  $\mathbf{r}$

Sinus filter activation.

This parameter can be accessed if **[Motor Control Type]**  $E E$  is not set to **[SYN\_U VC]** 5 Y n u.

# *NOTICE*

### **RISK OF DAMAGE TO THE SINUS FILTER**

On systems using a sinus filter, the maximum output frequency **[Max frequency ]**  $E$   $F$   $r$  must not exceed 100 Hz.

**Failure to follow these instructions can result in equipment damage.**

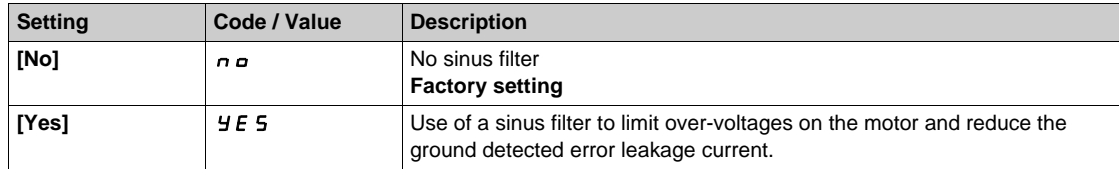

### **[Output Short Circuit Test] 5 L r L**

Output short circuit test configuration.

The drive outputs are tested on power-up and every time a run command is applied. These tests cause a slight delay (a few ms). In the event of an error, the drive locks.

The *drive output short-circuit (terminals U-V-W): SCF display* error can be detected.

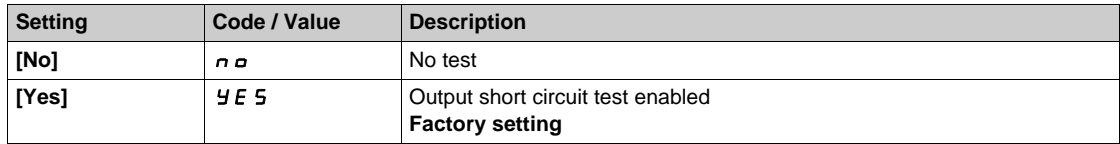

# **[Motor control]**  $d \in \mathbb{C}$  - Menu

#### **Access**

#### **[Complete settings] [Motor parameters] [Motor control]**

#### **[IR compensation] UF**  $r$

This parameter is used to optimize torque at low speed, or to adapt to special cases (for example: for motors connected in parallel, decrease **[IR compensation]**  $\overline{L}F$   $\overline{F}$ . If there is insufficient torque at low speed, increase **[IR compensation]** UFr. A too high value can avoid the motor to start (locking) or change the current limiting mode.

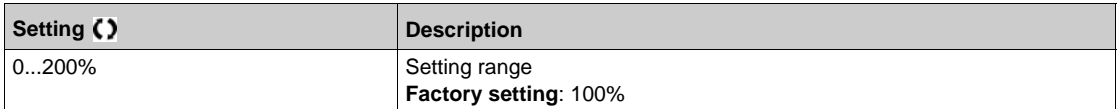

### **[Slip compensation]**  $5L$  $\cancel{P}$  $\cancel{\star}$

Slip compensation.

This parameter cannot be accessed if **[Motor Control Type]**  $LEE$  is set to **[SYN\_U VC]** 5  $\mu$  n u.

This parameter is set to 0% when **[Motor Control Type]**  $\mathcal{L} \mathcal{L}$  is set to **[U/F VC Quad.]**  $\mathcal{L} \mathcal{F}$  9.

The speeds given on motor nameplates are not necessarily exact.

If the slip setting is lower than the actual slip, the motor is not rotating at the correct speed in steady state, but at a lower speed than the reference.

If the slip setting is higher than the actual slip, the motor is overcompensated and the speed is unstable.

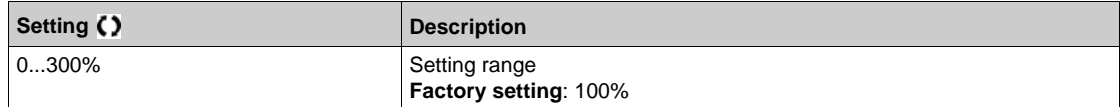

### **[U/F Profile]** PFL

U/F profile.

This parameter can be accessed if **[Motor Control Type]**  $\mathcal{L}$   $\mathcal{L}$   $\mathcal{L}$  is set to **[U/F VC Quad.]**  $\mathcal{L}$  **F** 9.

This parameter is used to adjust the fluxing current level at zero speed, in % of nominal motor current at nominal speed.

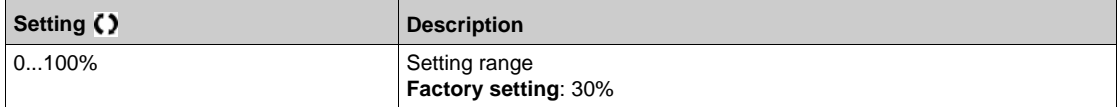

### $[U1] \cup I^{\star}$

Voltage point 1 on 5 points V/F.

This parameter can be accessed if **[Motor Control Type]** Ctt is set to **[V/F 5pts]** UF5.

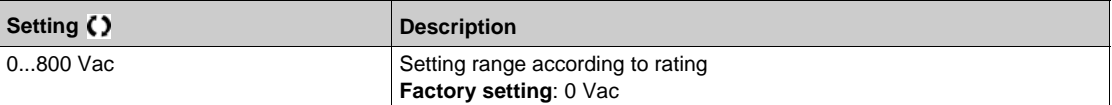

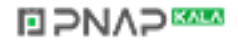

# $[U2]$   $\cup$   $\geq$   $\star$

Voltage point 2 on 5 points V/F.

V/F profile setting.

This parameter can be accessed if **[Motor Control Type]**  $\mathcal{L} \mathcal{L} \mathcal{L}$  is set to **[V/F 5pts]**  $\mathcal{L} \mathcal{F}$  5.

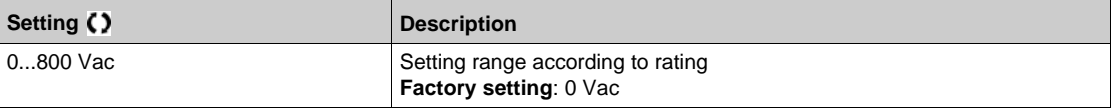

# $[U3]$   $\cup$   $\exists$   $\star$

Voltage point 3 on 5 points V/F.

V/F profile setting.

This parameter can be accessed if **[Motor Control Type]**  $\mathcal{L}$  **L**  $\mathcal{L}$  is set to **[V/F 5pts]**  $\mathcal{L}$  **F** 5.

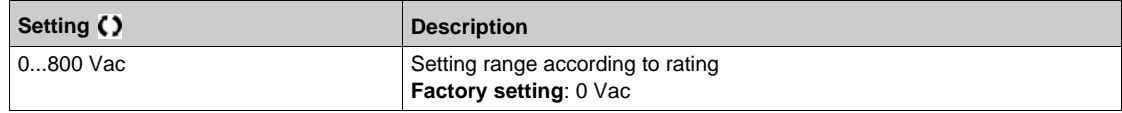

### $[U4]$   $\cup$  4  $\star$

Voltage point on 4 points V/F.

V/F profile setting.

This parameter can be accessed if **[Motor Control Type]**  $\mathcal{L} \mathcal{L}$  is set to **[V/F 5pts]**  $\mathcal{L} \mathcal{F}$  5.

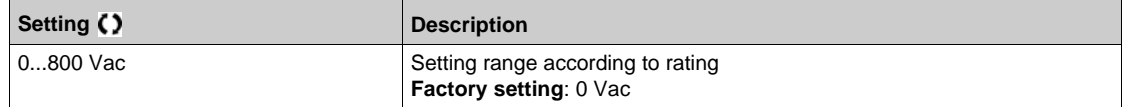

# $[U5]$   $\cup$  5  $\star$

Voltage point 5 on 5 points V/F.

V/F profile setting.

This parameter can be accessed if **[Motor Control Type]**  $\mathcal{L} \mathcal{L} \mathcal{L}$  is set to **[V/F 5pts]**  $\mathcal{L} \mathcal{F}$  5.

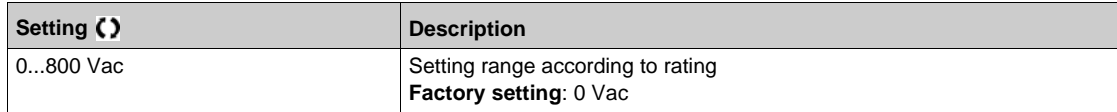

# **[F1]**  $F_1$   $\star$

Frequency point 1 on 5 points V/F.

V/F profile setting.

This parameter can be accessed if **[Motor Control Type]**  $\mathcal{L}$  **L**  $\mathcal{L}$  is set to **[V/F 5pts]**  $\mathcal{L}$  **F** 5.

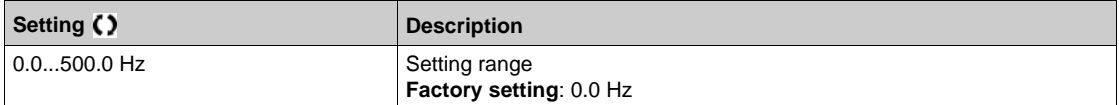

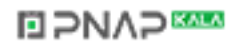

# $[ F2]$   $FZ$   $\star$

Frequency point 2 on 5 points V/F.

V/F profile setting.

This parameter can be accessed if **[Motor Control Type]**  $\mathcal{L}$  **L**  $\mathcal{L}$  is set to **[V/F 5pts]**  $\mathcal{L}$  **F** 5.

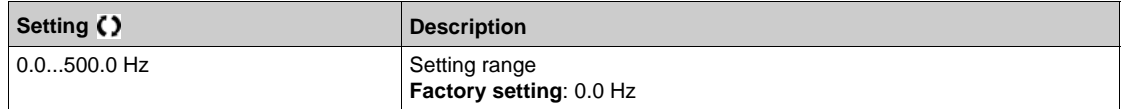

### $[F3]$   $F \exists x$

Frequency point 3 on 5 points V/F.

V/F profile setting.

This parameter can be accessed if **[Motor Control Type]** Ctt is set to **[V/F 5pts]** UF5.

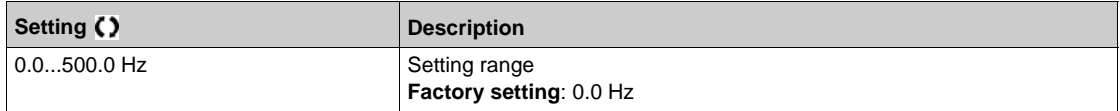

### $[F4]$   $F 4$   $\star$

Frequency point 4 on 5 points V/F.

V/F profile setting.

This parameter can be accessed if **[Motor Control Type]**  $\mathcal{L}$  **L**  $\mathcal{L}$  is set to **[V/F 5pts]**  $\mathcal{L}$  **F** 5.

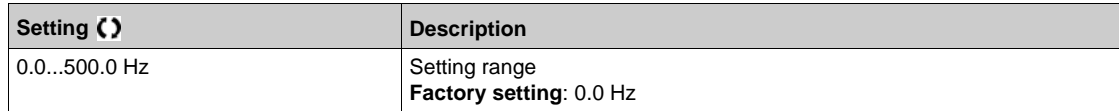

## $[F5]$   $F5$   $\star$

Frequency point 5 on 5 points V/F.

V/F profile setting.

This parameter can be accessed if **[Motor Control Type]**  $\mathcal{L}$   $\mathcal{L}$  is set to **[V/F 5pts]**  $\mathcal{L}$  **F** 5.

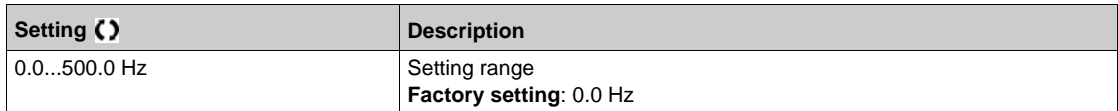

### **[Output Ph Rotation]**  $PHr$

Output phase rotation.

Modifying this parameter operates as an inversion of 2 of the three motor phases. This results in changing the direction of rotation of the motor.

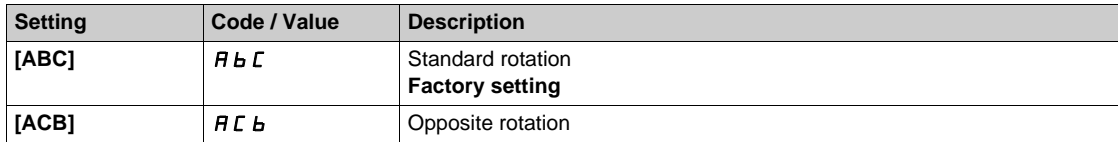

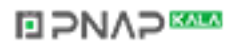

### **[Inertia Factor] 5 P G u ★**

Inertia factor for following motor control types.

This parameter can be accessed if:

- **•** [Access Level] L  $H L$  is set to  $[Expert]E P_r$ , and
- **•** [Motor Control Type]  $E \neq E$  is set to [U/F VC 5pts]  $E \neq E$ , or **[U/F VC Quad.] u** F 9, or **[SYN\_U VC]** 5  $4nU$ .

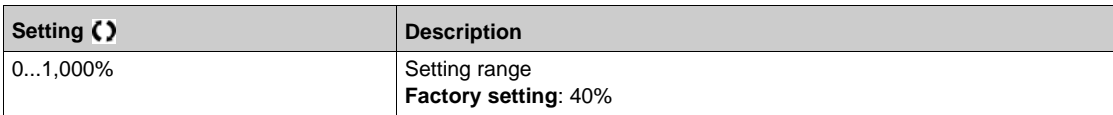

#### **[Boost Activation] b a R\***

Boost activation.

This parameter can be accessed if **[Access Level]** L  $H\Gamma$  is set to **[Expert]** E P r.

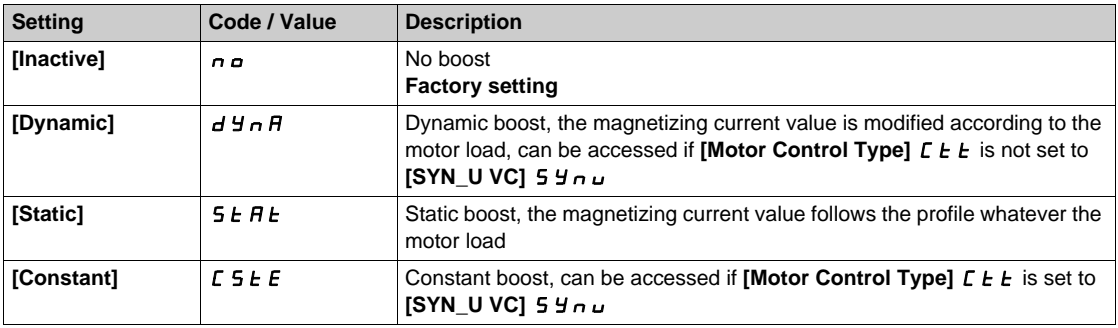

### $[Boost]$  **boot**

Value at 0 Hz: % of nominal magnetizing current (taken into account if different from 0).

A too high value of **[Boost]**  $b \circ a$  can result in a magnetic saturation of the motor, which leads to a torque reduction.

This parameter can be accessed if:

- **•** [Access Level] L A L is set to [Expert] E P r, and
- **[BOA]**  $b \circ B$  is not set to  $[NO] \circ a$ .

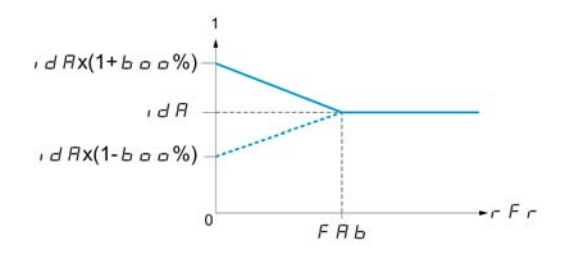

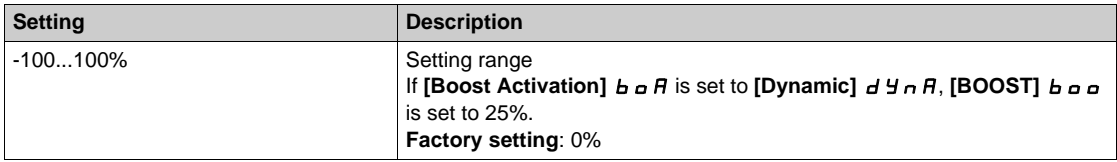

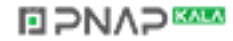

# **[Freq Boost]**  $FAB$

Value at 0 Hz: speed threshold to reach nominal magnetizing current.

This parameter can be accessed if:

- **•** [Access Level] L A L is set to [Expert] E P r, and
- **EXAGE IS ALTE IS NOT SET to [Inactive]**  $n \rho$ .

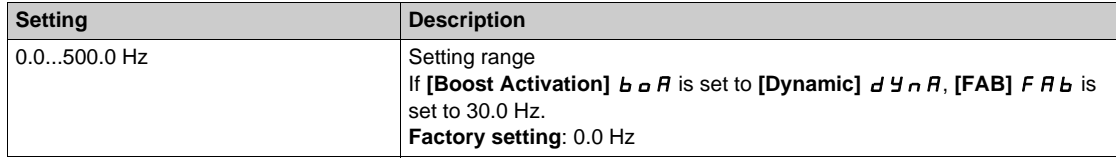

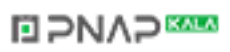

### **[Switching frequency]** SWF- **Menu**

#### **Access**

### **[Complete settings] [Motor parameters] [Switching frequency]**

#### **[Switching frequency]**  $5F_r$

Drive switching frequency.

Adjustment range: The maximum value is limited to 4 kHz if **[Motor surge limit.]**  $\overline{5} \cup \overline{L}$  parameter is configured.

If **[Sinus Filter Activation]**  $\sigma$  F is set to **[Yes]**  $\overline{Y}$  E 5, the minimum value is 2 kHz and the maximum value is limited to 6 kHz or 8 kHz according to drive rating.

**NOTE:** In the event of excessive temperature rise, the drive automatically reduces the switching frequency and reset it once the temperature returns to normal.

In case of high-speed motor, it is advised to increase the PWM frequency **[Switching frequency]** 5 F r at 8, 12 kHz or 16 kHz

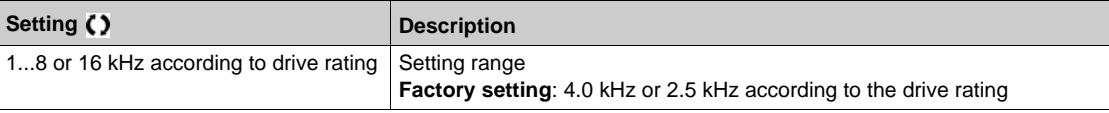

#### **[Noise Reduction]**  $n \in d$

Motor noise reduction.

Random frequency modulation helps to prevent any resonance, which may occur at a fixed frequency.

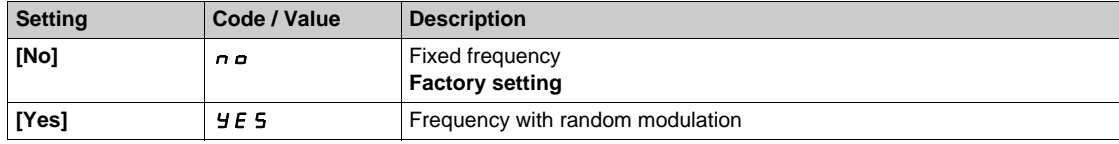

### **[Switch Freq Type]**  $5FE \star$

Switching frequency type.

This parameter can be accessed if **[Access Level]** L  $H L$  is set to **[Expert]** E P r.

The motor switching frequency is modified (reduced) when the internal temperature of the drive is too high.

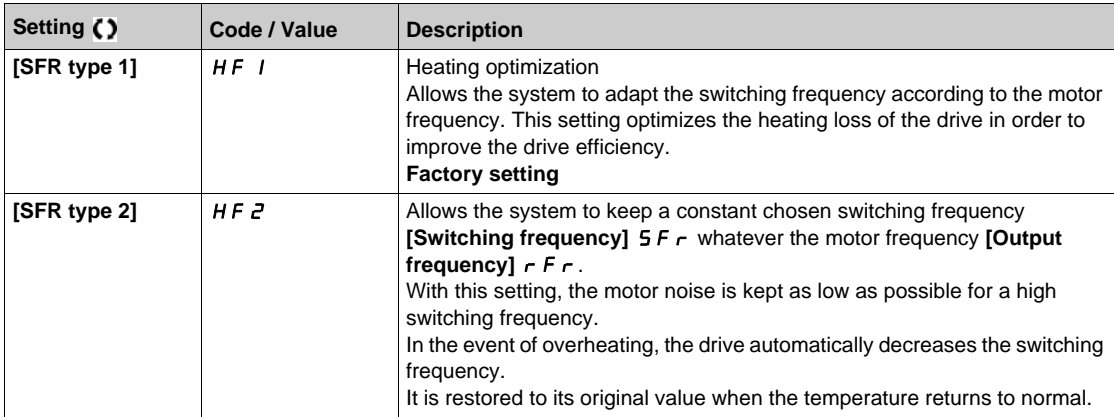

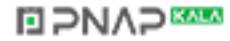

### **[Motor Surge Limit.]**  $5 \cup L$

Surge voltage limitation.

This function limits motor over-voltages and is useful in the following applications:

- NEMA motors
- Old or poor quality motors
- Spindle motors
- Rewound motors

This parameter can remain set to **[No]** n **c** for 230/400 Vac motors used at 230 Vac, or if the length of cable between the drive and the motor does not exceed:

- 4 m with unshielded cables
- 10 m with shielded cables

**NOTE:** When **[Motor Surge Limit.]**  $5 \cup L$  is set to **[Yes]**  $4E$  5, the maximum switching frequency **[Switching freq.]**  $5F_r$  is modified.

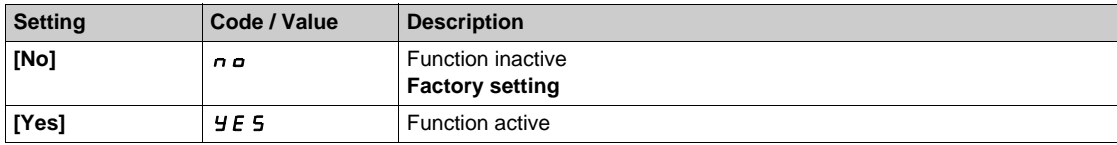

### **[Attenuation Time]**  $\overline{5}$   $\overline{P}$   $\overline{\overline{6}}$

Attenuation time.

The value of the **[Volt surge limit. opt ]**  $S \nightharpoonup P$  parameter corresponds to the attenuation time of the cable used. It has been defined to prevent the superimposition of voltage wave reflections resulting from long cable lengths. It limits over-voltages to twice the DC bus rated voltage.

As surge voltage depends on many parameters such as types of cable, different motor powers in parallel, different cable lengths in parallel, and so on, It is recommended use an oscilloscope to check the overvoltage values obtained at the motor terminals.

For long cable lengths, an output of the filter or a dV/dt protection filter must be used.

To retain the overall drive performance, do not increase the  $5aP$  value unnecessarily.

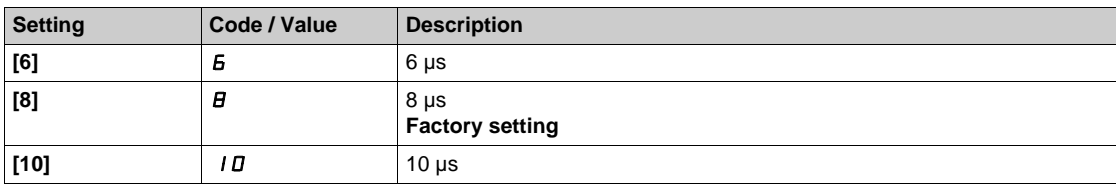

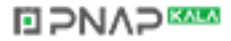

# **Section 7.4 [Define system units]**

# **[Define system units]**  $5 \cup C$  **- Menu**

#### **Access**

#### **[Complete settings] [Define system units]**

#### **About This Menu**

In order to be easy to configure, commission, operate, and maintain, the drive uses the application units.

The physicals that are concerned by application units are:

- Pressure values
- Flow rate values
- Temperature values
- Currency values

**NOTE:** Some other default system units are automatically deduced from configurable system units or from other parameters.

System unit applies by default to all communication parameters and HMI (Graphic Display Terminal, Web server, DTM-based software).

When a system unit is changed, there is no rescaling of values. Numerical values are kept, but the meaning of these values is not the same:

- After a change, the behavior of the product will not change (the system stays numerically the same).
- If new values are written through communication or through HMI in new unit, then the behavior is impacted. In that case, all parameters should be reconfigured according to the new selected unit.
- In order to avoid issues due to a modification of system unit parameters, system units should be modified only during the installation of the product and before the commissioning of the functions.

The precision of the physical values is selected at the same time as the unit.

By default, values are signed.

Default range of values are:

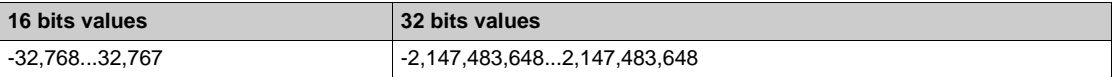

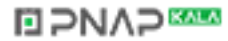

# **[P sensor unit]**  $5 \cup P r$

Default system application unit used for pressure.

Available pressure units:

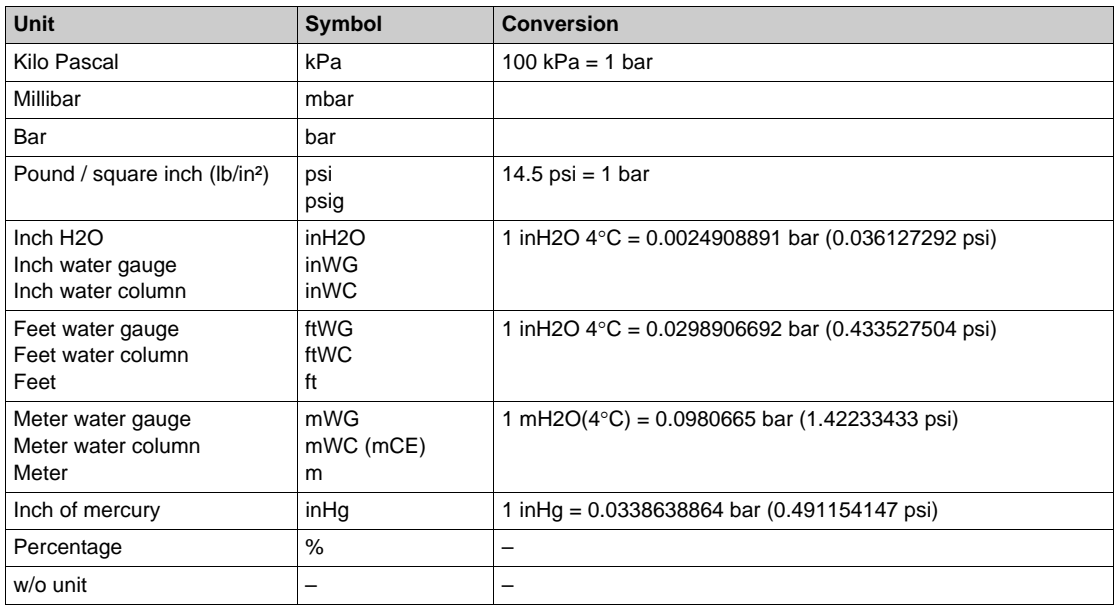

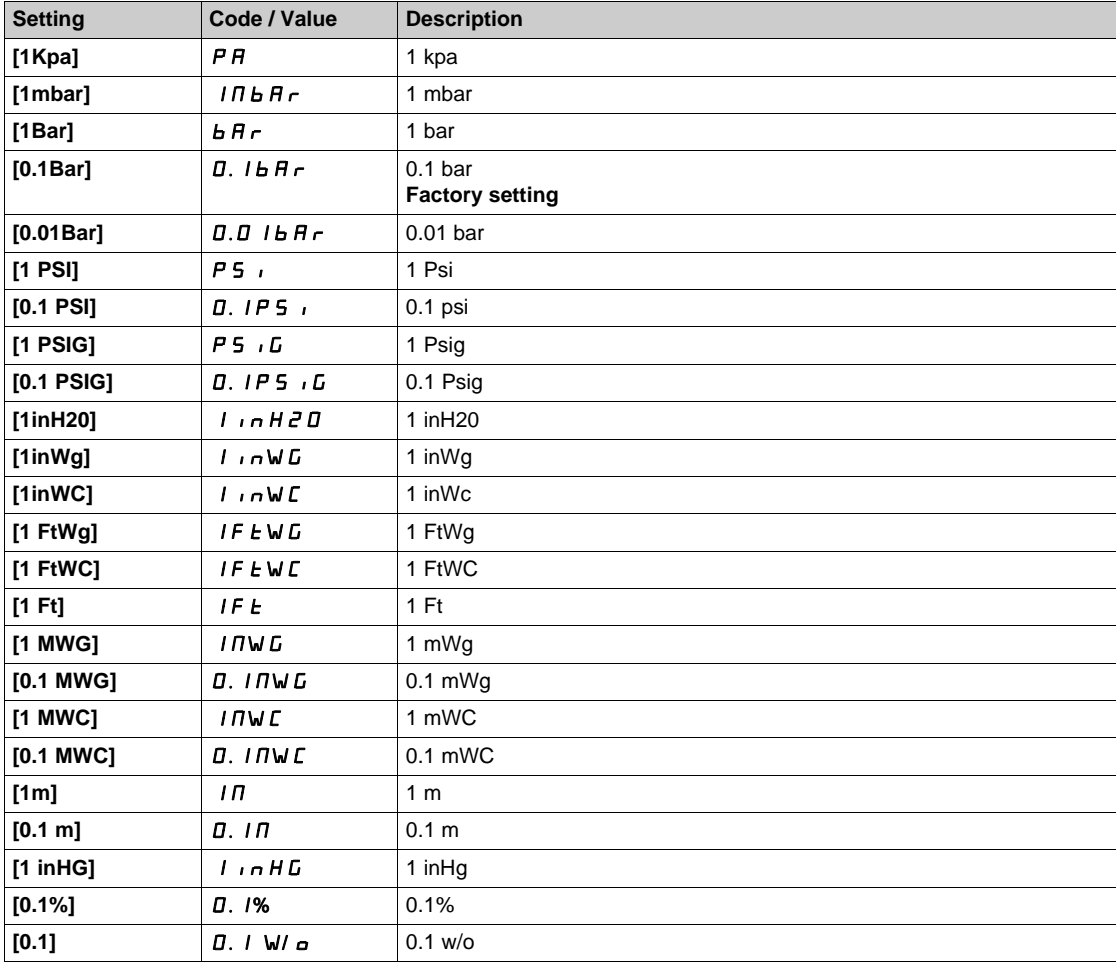

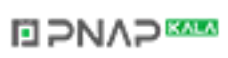

### **[Flow rate unit] 5** u F r

Default system application unit used for flow rate.

Available flow units:

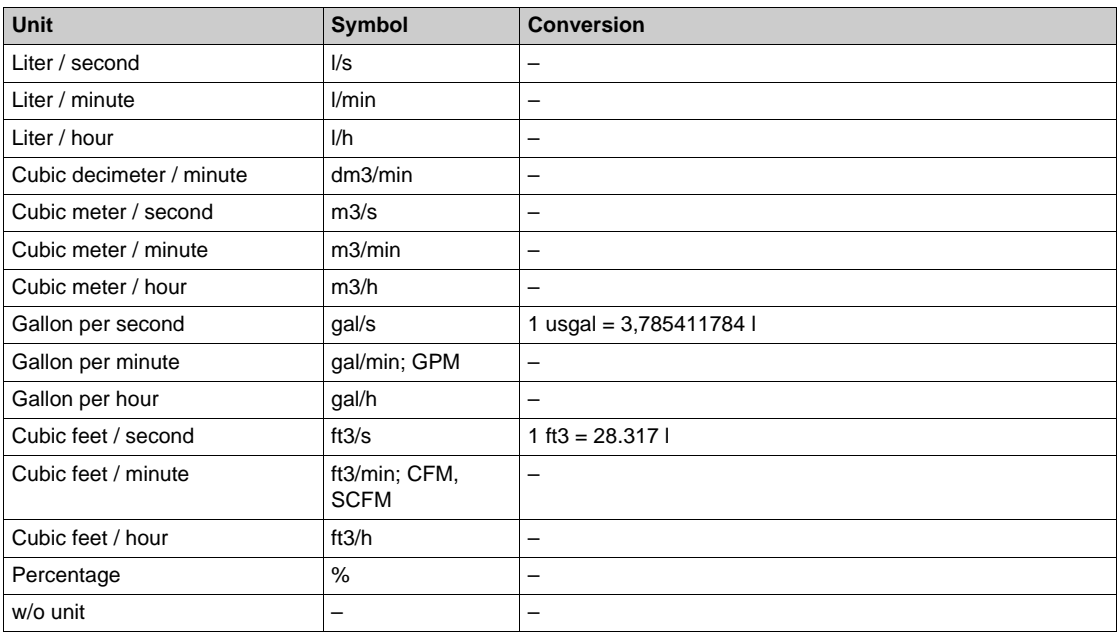

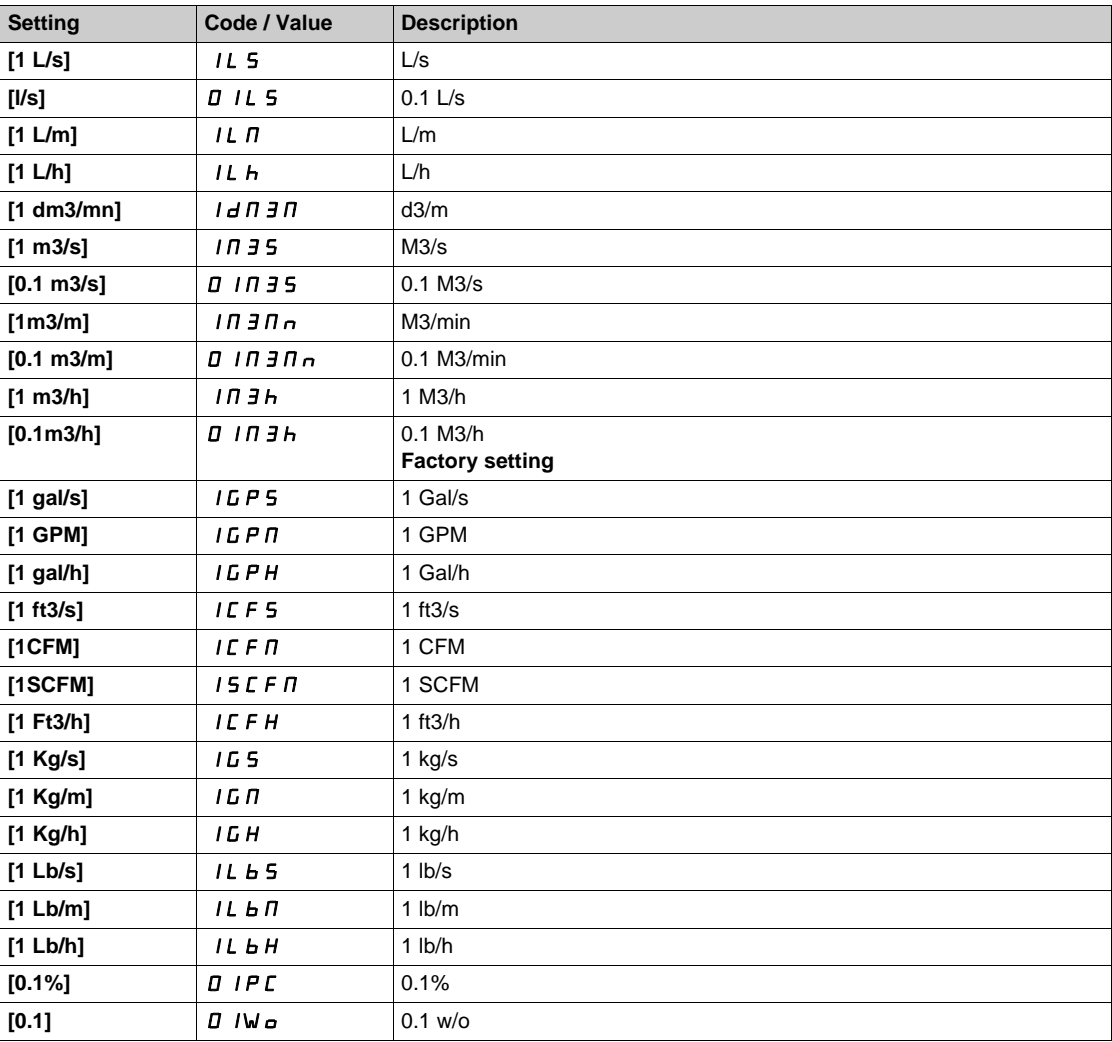

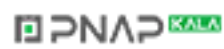

### **[Temperature unit]**  $5 \cup E$  *P*

Default system application unit used for temperature.

Available temperature units:

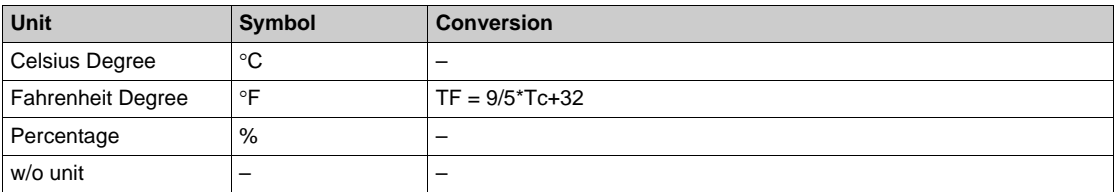

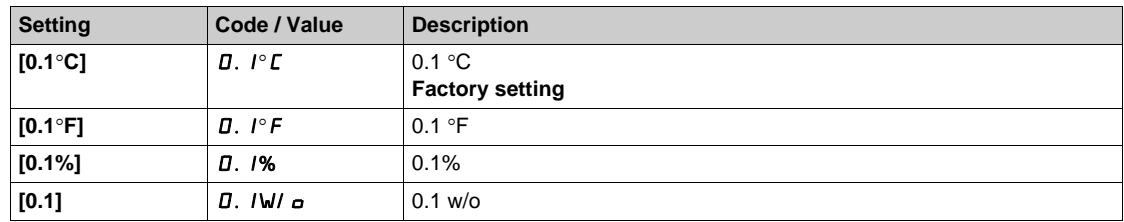

### **[Currency unit list] 5 u C u**

Default system application unit used for currency.

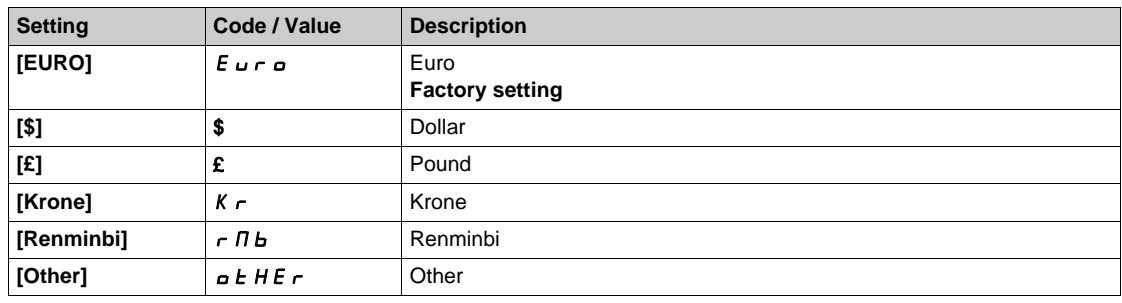

### **[Liquid Density]**  $r$  H  $q$

Density of the fluid to be pumped.

This parameter can be accessed if **[Access Level]** L  $H L$  is not set to **[Expert]** E P r.

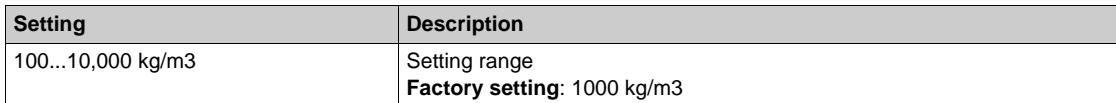

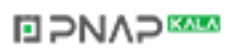

# **Section 7.5 [Sensors assignment]**

### **What Is in This Section?**

This section contains the following topics:

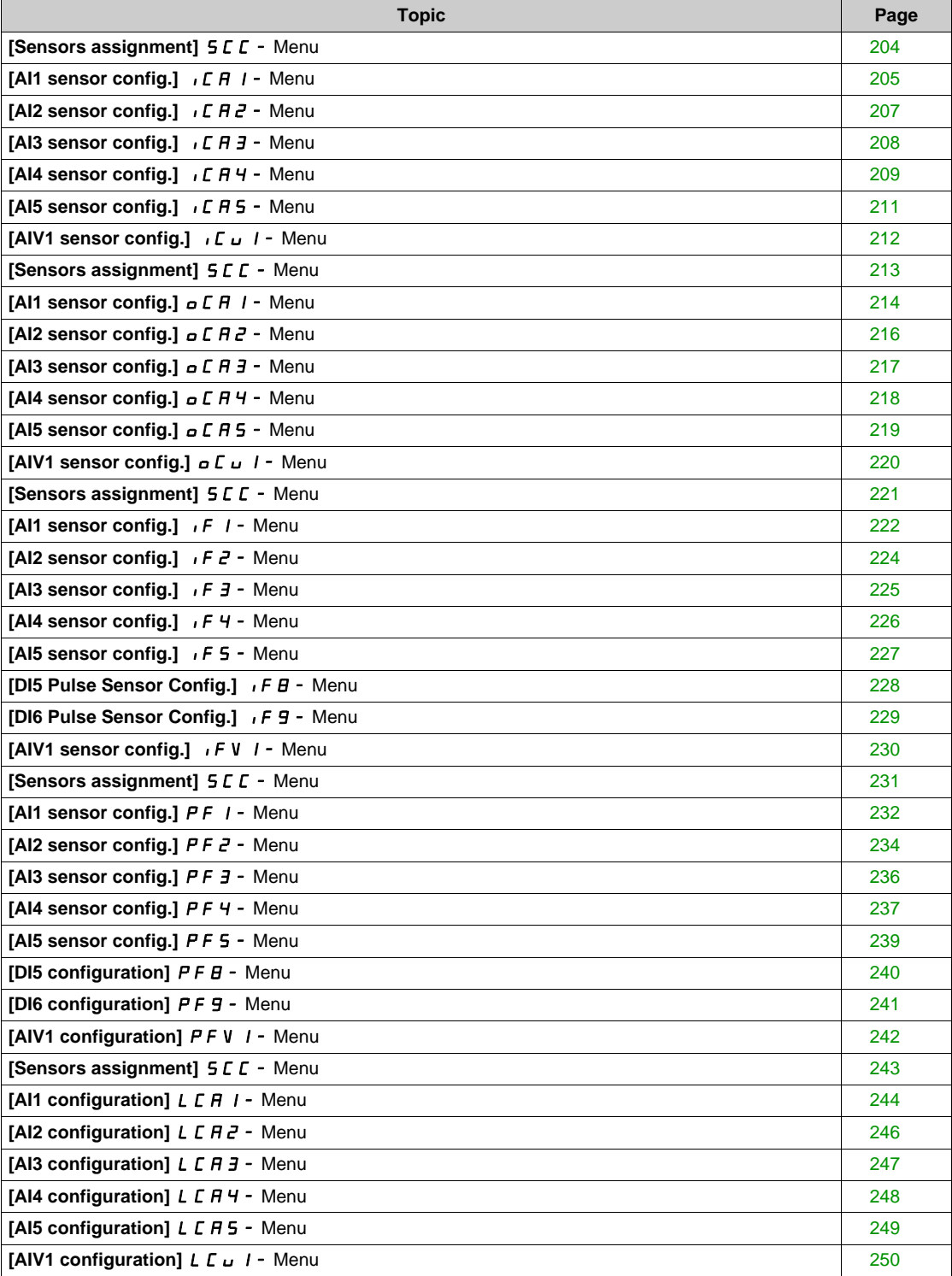

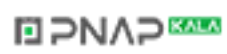

# <span id="page-203-0"></span>**[Sensors assignment]**  $5C<sup>C</sup>$  **- Menu**

### **Access**

### **[Complete settings] [Sensors assignment]**

### **About This Menu**

This menu is used to set the sensors.

In case of mixing absolute and relative sensors, verify the consistency between all sensor data and adjust if necessary by using the process value scaling and the analog inputs operation functions.

#### **[InletPres Assign] PS IR**

Inlet pressure sensor assignment.

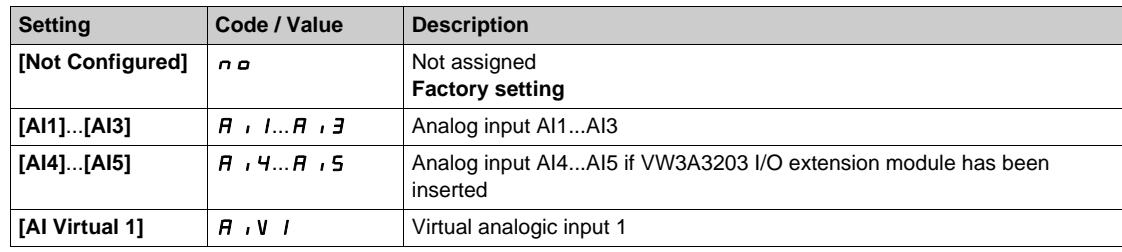

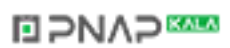

### <span id="page-204-0"></span>**[AI1 sensor config.]**  $I$  C A  $I$  - Menu

#### **Access**

**[Complete settings] [Sensors assignment] [AI1 sensor config.]**

#### **About This Menu**

Following parameters can be accessed if [InletPres Assign]  $P 5$  I A is set to [AI1] A<sub>1</sub>.

#### $[Al1 Type]$   $R$   $I$   $I$

Configuration of analog input AI1.

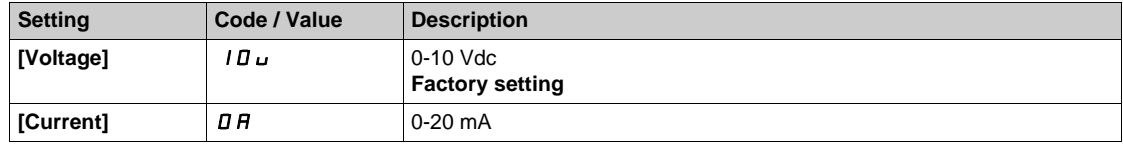

### <span id="page-204-1"></span>**[AI1 min value]**  $U/L$   $I +$

AI1 voltage scaling parameter of 0%.

This parameter can be accessed if [AI1 Type]  $H \cup I$  is set to [Voltage]  $10\,\mu$ .

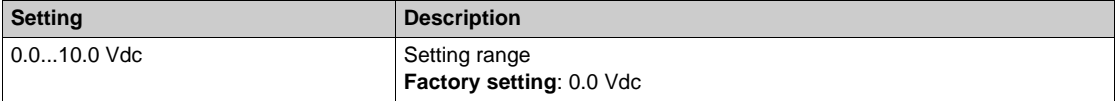

### <span id="page-204-2"></span>**[AI1 max value]**  $\overline{U}$   $\overline{H}$   $\overline{I}$   $\overline{\overline{X}}$

AI1 voltage scaling parameter of 100%.

This parameter can be accessed if [AI1 Type]  $H \cup I$  is set to [Voltage]  $10\,\mu$ .

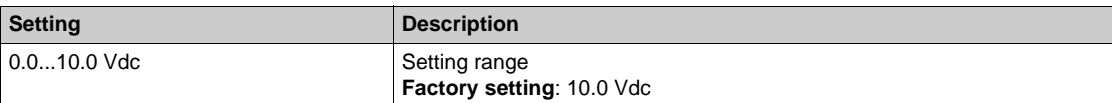

### <span id="page-204-3"></span>[Al1 min. value]  $\vec{L}$   $\vec{r}$   $\vec{l}$   $\vec{k}$

AI1 current scaling parameter of 0%.

This parameter can be accessed if [AI1 Type]  $H \cup IE$  is set to [Current]  $I\Box H$ .

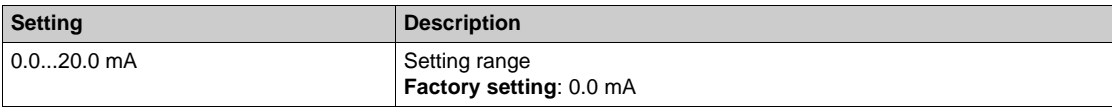

### <span id="page-204-4"></span>[AI1 max. value]  $C \cap H$  /  $\star$

AI1 current scaling parameter of 100%.

This parameter can be accessed if [AI1 Type]  $A \cdot IE$  is set to [Current]  $D A$ .

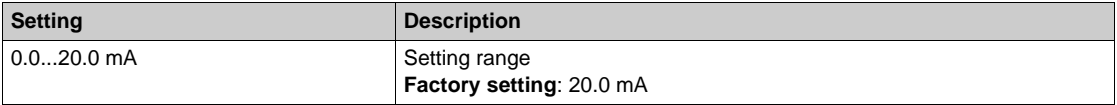

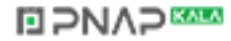

## <span id="page-205-0"></span>**[AI1 Lowest Process] A** 11J

AI1 lowest process.

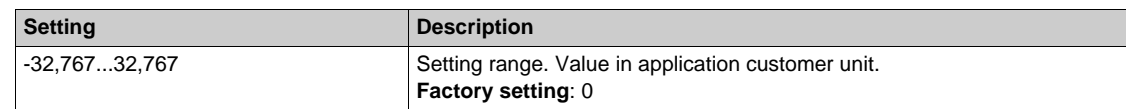

# <span id="page-205-1"></span>**[AI1 Highest Process] A** 1 K

AI1 highest process.

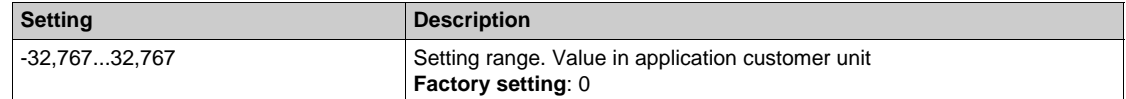

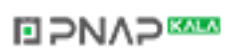

## <span id="page-206-0"></span>**[AI2 sensor config.] ICA2 - Menu**

#### **Access**

**[Complete settings] [Sensors assignment] [AI2 sensor config.]**

#### **About This Menu**

Following parameters can be accessed if **[InletPres Assign]** P 5 I R is set to [AI2] R  $\overline{12}$ .

#### <span id="page-206-1"></span> $[Al2 Type]$   $A \rightarrow B$

Configuration of analog input AI2.

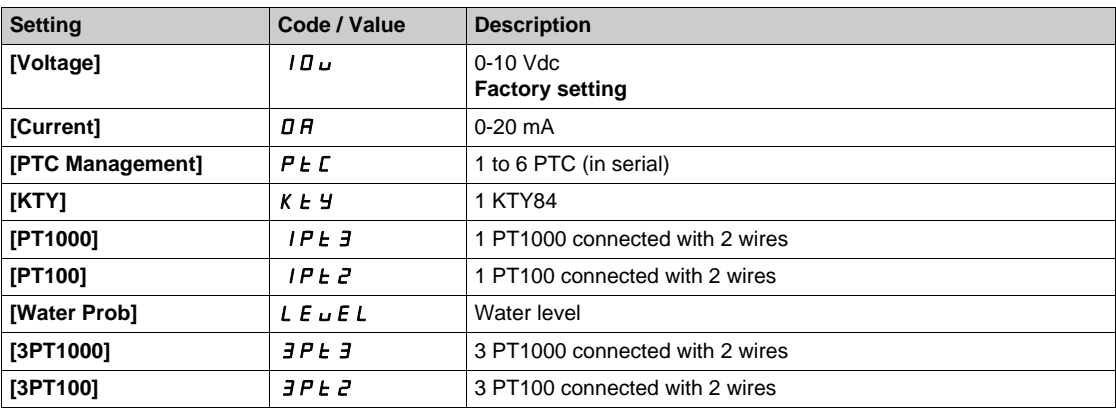

#### **[Al2 min value]**  $U/LZ$  $\star$

AI2 voltage scaling parameter of 0%. This parameter can be accessed if [AI2 Type]  $H \rightarrow ZE$  is set to **[Voltage]** 10u. Identical to **[AI1 min value]** الحاد الد L I [\(see page 205\)](#page-204-1).

#### **[Al2 max value]**  $\cup$   $\cdot$   $H \neq \star$

AI2 voltage scaling parameter of 100%. This parameter can be accessed if [AI2 Type]  $A \cdot B \cdot E$  is set to [Voltage]  $10 \, \mu$ . Identical to **[AI1 max value]** UIH1 *[\(see page 205\)](#page-204-2)*.

#### **[Al2 min. value]**  $C \rightharpoonup L$   $2 \star$

AI2 current scaling parameter of 0%. This parameter can be accessed if  $[Al2 Type]$   $H \rightarrow ZE$  is set to  $[Current] \rightarrow H$ . Identical to [AI1 min. value]  $\Gamma$  r L 1 [\(see page 205\)](#page-204-3).

#### **[AI2 max. value]**  $\Gamma \cap H \neq \star$

AI2 current scaling parameter of 100%. This parameter can be accessed if **[AI2 Type]**  $A \cdot B \cdot B$  is set to **[Current]**  $\sigma A$ . Identical to **[AI1 max. value]**  $C \rightharpoonup H$  *I [\(see page 205\)](#page-204-4)*.

#### **[AI2 Lowest Process] A**  $\overline{I}$  J

AI2 lowest process. Identical to **[AI1 Lowest Process]**  $H \cup I$  *(see page 206)*.

### **[AI2 Highest Process] A**  $\overline{\phantom{a}}$  &  $\overline{\phantom{a}}$  K

AI2 highest process. Identical to **[AI1 Highest Process]**  $H \cdot IK$  [\(see page 206\)](#page-205-1).

# <span id="page-207-0"></span>**[AI3 sensor config.] ICA3** - Menu

#### **Access**

**[Complete settings] [Sensors assignment] [AI3 sensor config.]**

#### **About This Menu**

Following parameters can be accessed if [InletPres Assign]  $P 5$  I A is set to [AI3] A  $I$  3.

#### **[AI3 Type]**  $A \cdot B \cdot B$

Configuration of analog input AI3. Identical to **[AI2 Type]**  $\vec{H}$   $\vec{Z}$   $\vec{E}$  with factory setting: **[Current]**  $\vec{B}$   $\vec{H}$ . [\(see page 207\)](#page-206-1)

#### **[AI3 min value]**  $U/L \exists \star$

AI3 voltage scaling parameter of 0%. This parameter can be accessed if [AI3 Type]  $A \cdot B \cdot B$  is set to [Voltage]  $10 \, \mu$ . Identical to **[AI1 min value]** است I [\(see page 205\)](#page-204-1).

#### **[AI3 max value]**  $U \cdot H \cdot \overline{J}$

AI3 voltage scaling parameter of 100%. This parameter can be accessed if [AI3 Type]  $A \cdot B \cdot B$  is set to [Voltage]  $10 \, \mu$ . Identical to **[AI1 max value]** UIH1 *[\(see page 205\)](#page-204-2)*.

#### **[AI3 min. value]**  $C \cap L \neq \mathbf{\star}$

AI3 current scaling parameter of 0%. This parameter can be accessed if [AI3 Type]  $A \cdot B \cdot B$  is set to [Current]  $\sigma A$ . Identical to **[AI1 min. value]**  $C \rightharpoonup L$  *I [\(see page 205\)](#page-204-3)*.

#### **[AI3 max. value]**  $C \rightharpoonup H \rightharpoonup \rightharpoonup \$

AI3 current scaling parameter of 100%. This parameter can be accessed if [AI3 Type]  $A \cdot B \cdot B$  is set to [Current]  $\sigma A$ . Identical to **[AI1 max. value]**  $C \rightharpoonup H$  *I [\(see page 205\)](#page-204-4)*.

#### **[AI3 Lowest Process] A**  $\rightarrow$  3 J

AI3 lowest process. Identical to **[AI1 Lowest Process]**  $\vec{H}$  **i J** [\(see page 206\)](#page-205-0).

#### **[AI3 Highest Process] A**  $\overline{A}$

AI3 highest process. Identical to **[AI1 Highest Process]**  $H \cup K$  [\(see page 206\)](#page-205-1).

### <span id="page-208-0"></span>**[AI4 sensor config.] ICA4-** Menu

#### **Access**

### **[Complete settings] [Sensors assignment] [AI4 sensor config.]**

#### **About This Menu**

Following parameters can be accessed if VW3A3203 I/O extension module has been inserted and if **[InletPres Assign]** P 5 I R is set to [AI4] R  $\cdot$  4.

### <span id="page-208-1"></span>**[AI4 Type]**  $H_1$   $H_2$   $\star$

Configuration of analog input AI4.

This parameter can be accessed if VW3A3203 I/O extension module has been inserted.

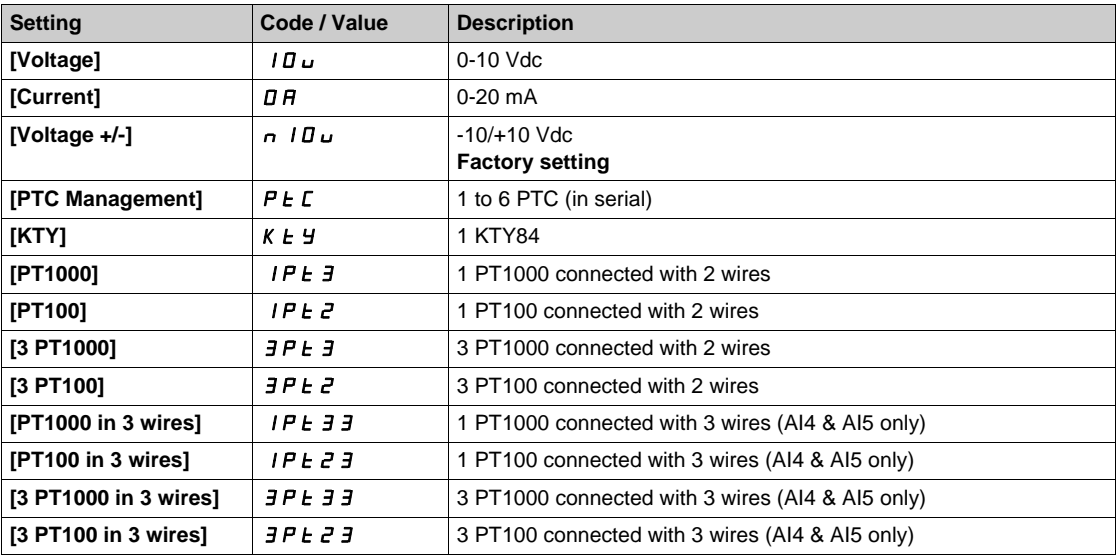

#### **[Al4 min value]**  $\cup$   $\cdot L$  4  $\star$

AI4 voltage scaling parameter of 0%. Identical to **[AI1 min value]** الحاد الد L I [\(see page 205\)](#page-204-1).

#### **[AI4 max value]**  $U \cdot H$   $H \star \star$

AI4 voltage scaling parameter of 100%. Identical to **[AI1 max value]** UIH1 *[\(see page 205\)](#page-204-2)*.

# [Al4 min. value]  $C_r L 4 \star$

AI4 current scaling parameter of 0%. Identical to **[AI1 min. value]**  $C \rightharpoonup L$  *I [\(see page 205\)](#page-204-3)*.

#### **[Al4 max. value]**  $C \rightarrow H + \star \star$

AI4 current scaling parameter of 100%. Identical to [AI1 max. value]  $C_r$  H 1 [\(see page 205\)](#page-204-4).

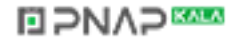

### **[AI4 Lowest Process] A**  $\rightarrow$  4 J

AI4 lowest process. Identical to **[AI1 Lowest Process]**  $H \cup I$  *(see page 206)*.

### **[AI4 Highest Process] A**  $\sqrt{4}$  K

AI4 highest process. Identical to [AI1 Highest Process]  $H \cdot IK$  [\(see page 206\)](#page-205-1).

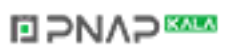

### <span id="page-210-0"></span>**[AI5 sensor config.] ICA65** - Menu

#### **Access**

**[Complete settings] [Sensors assignment] [AI5 sensor config.]**

#### **About This Menu**

Following parameters can be accessed if VW3A3203 I/O extension module has been inserted and if **[InletPres Assign]**  $P5$  I  $H$  is set to  $[Al5]$   $H$   $I5$ .

### [Al5 Type]  $\vec{H}$   $\rightarrow$  5  $\pm$   $\star$

Configuration of analog input AI5. This parameter can be accessed if VW3A3203 I/O extension module has been inserted. Identical to [AI4 Type]  $H \cdot 4E$  [\(see page 209\)](#page-208-1).

### **[AI5 min value]**  $U/L$  5  $\star$

AI5 voltage scaling parameter of 0%. Identical to **[AI1 min value]** الس**ال** I [\(see page 205\)](#page-204-1).

#### **[AI5 max value]**  $\cup$   $\cdot$  H 5  $\star$

AI5 voltage scaling parameter of 100%. Identical to **[AI1 max value]** UIH1 *[\(see page 205\)](#page-204-2)*.

#### **[Al5 min. value]**  $C \rightharpoondown L$  **5**  $\star$

AI5 current scaling parameter of 0%. Identical to **[AI1 min. value]**  $C \rightharpoonup L$  1 [\(see page 205\)](#page-204-3).

#### **[AI5 max. value]**  $\Gamma$   $\vdash$  H 5  $\star$

AI5 current scaling parameter of 100%. Identical to **[AI1 max. value]**  $C \rightharpoonup H$  1 [\(see page 205\)](#page-204-4).

#### **[AI5 Lowest Process] A 15 J**

AI5 lowest process. Identical to **[AI1 Lowest Process]**  $H \cup I$  *See page 206)*.

#### **[AI5 Highest Process] A**  $\sqrt{5}K$

AI5 highest process. Identical to [AI1 Highest Process]  $H \cdot IK$  [\(see page 206\)](#page-205-1).

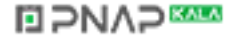

# <span id="page-211-0"></span>**[AIV1 sensor config.]**  $I\cup I$  - Menu

### **Access**

**[Complete settings] [Sensors assignment] [AIV1 sensor config.]**

### **About This Menu**

Following parameters can be accessed if **[InletPres Assign]** PS1A is set to **[AI Virtual 1]** AIU1.

### **[AIV1 Channel Assignment] A IC I**

Channel assignment for virtual analog input AIV1.

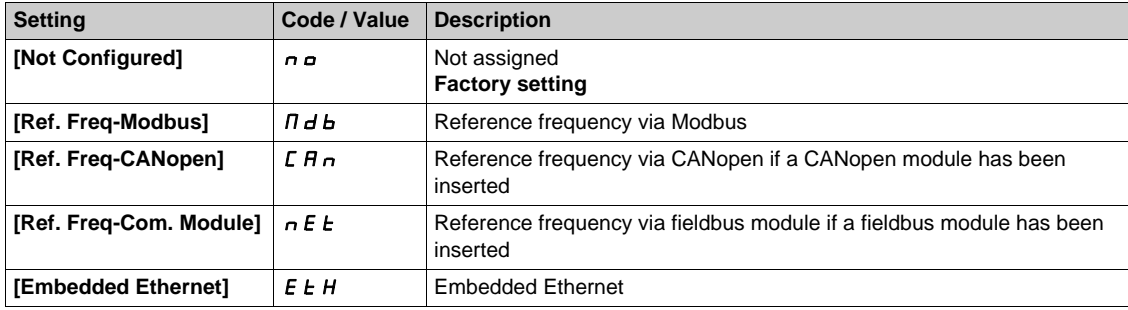

### **[AIV1 Lowest Process] Au 1J**

AI virtual: minimum process value.

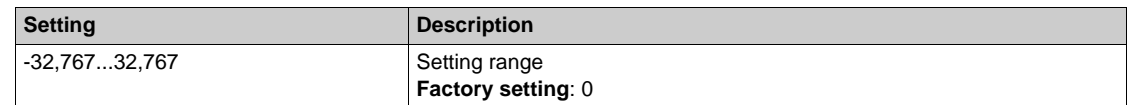

### **[AIV1 Highest Process]**  $H_U$  **IK**

AI virtual x: maximum process value.

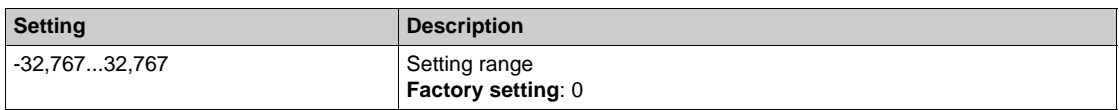

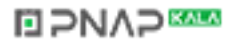

# <span id="page-212-0"></span>**[Sensors assignment]**  $5C -$  **Menu**

#### **Access**

# **[Complete settings] [Sensors assignment]**

### **[OutletPres Assign]**  $P52A$

Outlet pressure sensor assignment.

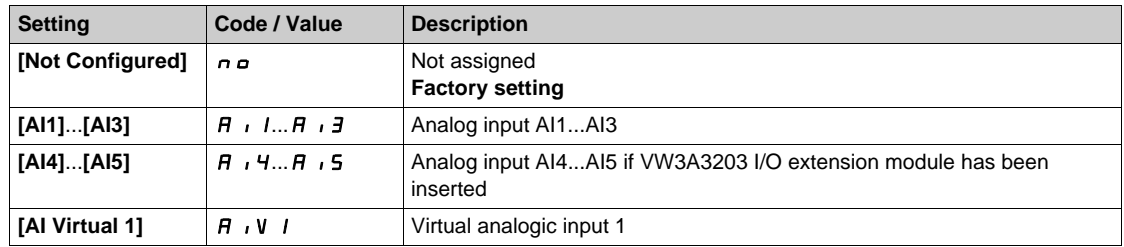

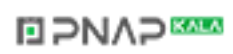

# <span id="page-213-0"></span>**[AI1 sensor config.]**  $\sigma$  *C A 1 -* Menu

#### **Access**

### **[Complete settings] [Sensors assignment] [AI1 sensor config.]**

#### **[AI1 Type]**  $H \cup I$

Configuration of analog input AI1.

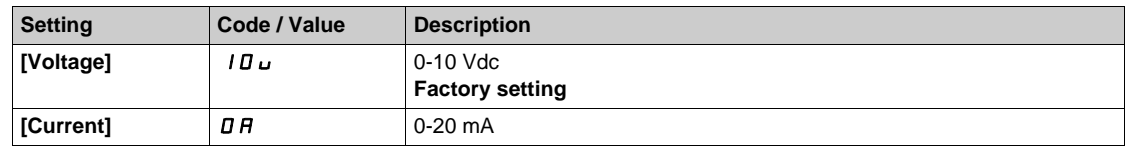

### <span id="page-213-1"></span>**[Al1 min value]**  $U/L$   $I$   $\star$

AI1 voltage scaling parameter of 0%.

This parameter can be accessed if [AI1 Type]  $\vec{H}$  ,  $I\vec{E}$  is set to [Voltage]  $I\vec{B} \vec{v}$ .

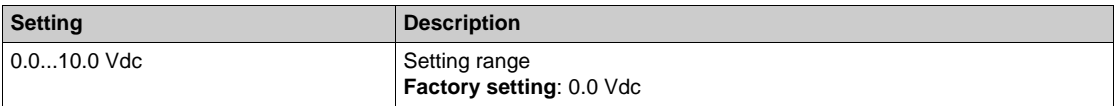

### <span id="page-213-2"></span>**[AI1 max value]**  $\overline{U}$   $\overline{H}$   $\overline{I}$   $\overline{\overline{X}}$

AI1 voltage scaling parameter of 100%.

This parameter can be accessed if [AI1 Type]  $H \cdot IE$  is set to [Voltage]  $I D \cup I$ .

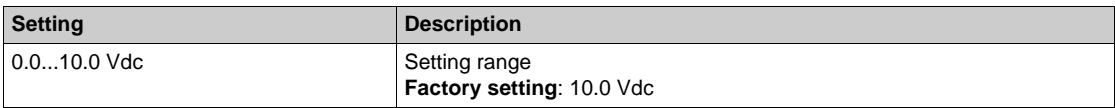

### <span id="page-213-3"></span>[Al1 min. value]  $\mathcal{L} \cap \mathcal{L}$  1  $\star$

AI1 current scaling parameter of 0%.

This parameter can be accessed if  $[Al1 Type]$   $A \cdot IE$  is set to  $[Current]$   $D A$ .

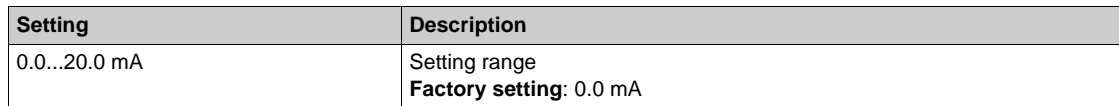

### <span id="page-213-4"></span>[Al1 max. value]  $C \cap H$  /  $\star$

AI1 current scaling parameter of 100%.

This parameter can be accessed if [AI1 Type]  $\vec{H}$  ,  $I\vec{E}$  is set to [Current]  $\vec{D} \vec{H}$ .

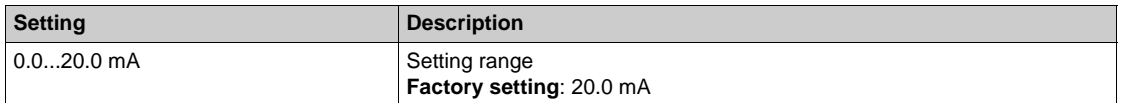

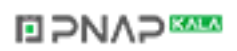

### **[AI1 Lowest Process] A** 11J

AI1 lowest process.

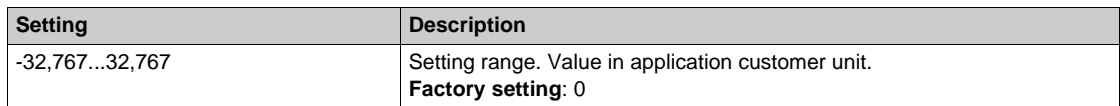

### **[AI1 Highest Process] A** 1 K

AI1 highest process.

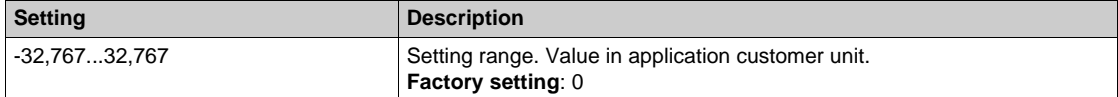

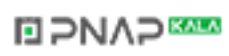

# <span id="page-215-0"></span>**[AI2 sensor config.]**  $\sigma$  C A 2 - Menu

#### **Access**

### **[Complete settings] [Sensors assignment] [AI2 sensor config.]**

#### **[AI2 Type]**  $A \cdot B \cdot B$

Configuration of analog input AI2.

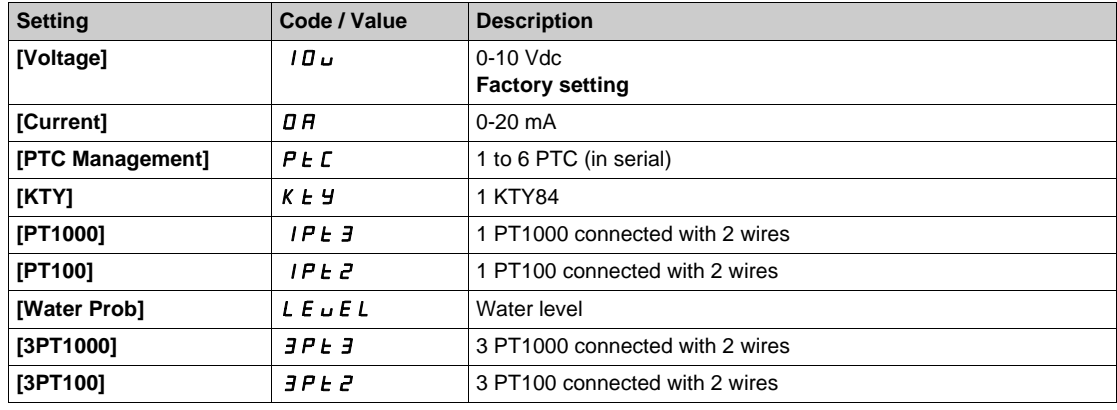

### **[AI2 min value]**  $U \cup L$   $2 \star$

AI2 voltage scaling parameter of 0%.

This parameter can be accessed if [AI2 Type]  $H \cdot I2E$  is set to [Voltage]  $10\,\mu$ . Identical to **[AI1 min value]** الحاد سـ I *(see page 214)*.

### **[Al2 max value]**  $\cup$   $\cdot$   $HZ^*$

AI2 voltage scaling parameter of 100%. This parameter can be accessed if [AI2 Type]  $H \cdot B E$  is set to [Voltage]  $10 \, \mu$ . Identical to **[AI1 max value]** UIH1 *[\(see page 214\)](#page-213-2)*.

#### **[AI2 min. value]**  $C \rightharpoonup L$   $2 \star$

AI2 current scaling parameter of 0%. This parameter can be accessed if **[AI2 Type]**  $H \cup Z$ **L** is set to **[Current]**  $\sigma$  $H$ . Identical to **[AI1 min. value]**  $C \sim L$  *I [\(see page 214\)](#page-213-3)*.

#### **[AI2 max. value]**  $C \rightharpoondown H \rightharpoondown R$

AI2 current scaling parameter of 100%.

This parameter can be accessed if  $[Al2 Type]$   $A \rightarrow B$  is set to  $[Current]$   $\sigma$   $A$ . Identical to [AI1 max. value]  $\Gamma$   $\vdash$  H 1 [\(see page 214\)](#page-213-4).

#### **[AI2 Lowest Process] A**  $\overline{I}$  **J**

AI2 lowest process. Identical to [AI1 Lowest Process]  $H \cup J$  [\(see page 206\)](#page-205-0).

#### **[AI2 Highest Process] A**  $\imath$  2K

AI2 highest process. Identical to [AI1 Highest Process]  $H \cdot IK$  [\(see page 206\)](#page-205-1).

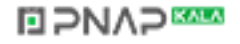
## **[AI3 sensor config.]**  $\sigma$  C A 3 - Menu

#### **Access**

## **[Complete settings] [Sensors assignment] [AI3 sensor config.]**

#### $[A13 Type]$   $A \rightarrow B$

Configuration of analog input AI3. Identical to **[AI2 Type]**  $\vec{H} \cdot \vec{e}$  L with factory setting: **[Current]**  $\vec{B}$  A *(see page 216)*.

#### **[AI3 min value]**  $U/LJ$

AI3 voltage scaling parameter of 0%. This parameter can be accessed if **[AI2 Type]**  $H \cup B \cup B$  is set to **[Voltage]** 10 $\cup$ . Identical to **[AI1 min value]** است IL 1 [\(see page 214\)](#page-213-0).

#### **[AI3 max value]**  $\cup$   $\cdot$  **H**  $\exists$   $\star$

AI3 voltage scaling parameter of 100%. This parameter can be accessed if **[AI3 Type]**  $A \cdot B \cdot B$  is set to **[Voltage]**  $10 \cdot$ . Identical to **[AI1 max value] UILF 1** [\(see page 214\)](#page-213-1).

#### **[AI3 min. value]**  $C \rightharpoonup L$   $\exists \star$

AI3 current scaling parameter of 0%. This parameter can be accessed if **[AI3 Type]**  $H \cup J$  is set to **[Current]**  $\sigma$   $H$ . Identical to **[AI1 min. value]**  $C - L$  *I [\(see page 214\)](#page-213-2)*.

#### **[AI3 max. value]**  $C \rightharpoonup H \rightharpoonup \rightharpoonup \$

AI3 current scaling parameter of 100%. This parameter can be accessed if [AI3 Type]  $H \rightarrow H$  is set to [Current]  $\sigma H$ . Identical to [AI1 max. value]  $C_r$  H 1 [\(see page 214\)](#page-213-3).

### **[AI3 Lowest Process] A**  $\rightarrow$  3 J

AI3 lowest process. Identical to **[AI1 Lowest Process]**  $\vec{H}$  **i** 1 *J* [\(see page 206\)](#page-205-0).

#### **[AI3 Highest Process] A**  $\overline{A}$

AI3 highest process. Identical to [AI1 Highest Process]  $H \cdot IK$  [\(see page 206\)](#page-205-1).

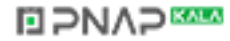

## **[AI4 sensor config.]**  $\sigma$  C A 4 - Menu

#### **Access**

## **[Complete settings] [Sensors assignment] [AI4 sensor config.]**

## [AI4 Type]  $\vec{H}$   $\rightarrow$  4  $\vec{E}$   $\star$

Configuration of analog input AI4.

This parameter can be accessed if VW3A3203 I/O extension module has been inserted.

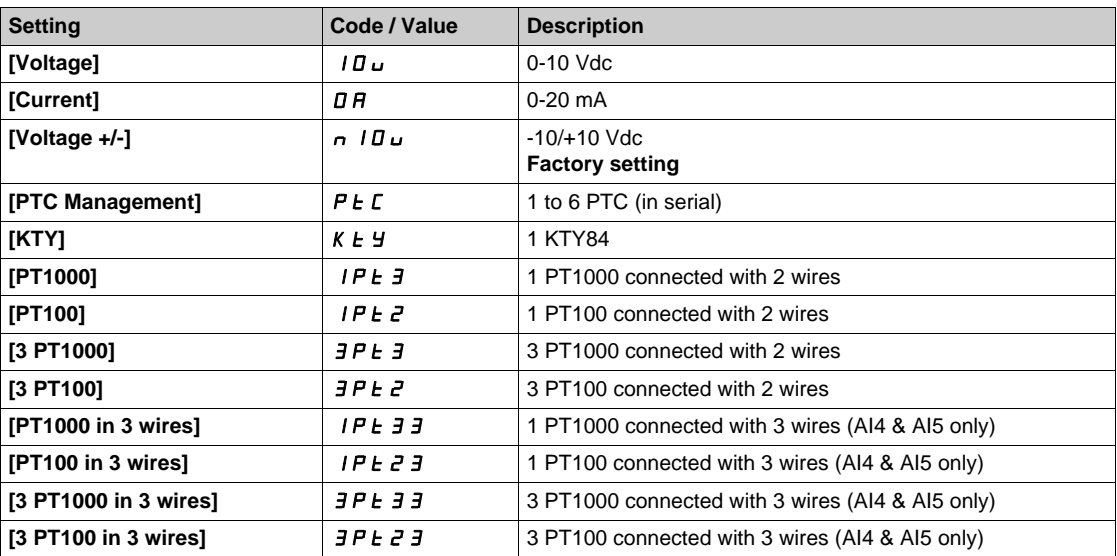

## **[Al4 min value]**  $U/L$   $4\star$

AI4 voltage scaling parameter of 0%. Identical to **[AI1 min value]** الحاء التار I [\(see page 214\)](#page-213-0).

## **[Al4 max value]**  $\mathbf{u} \cdot \mathbf{H} + \mathbf{H} \times \mathbf{H}$

AI4 voltage scaling parameter of 100%. Identical to **[AI1 max value]** UIH1 *[\(see page 214\)](#page-213-1)*.

## **[Al4 min. value]**  $C \rightharpoonup L$  4  $\star$

AI4 current scaling parameter of 0%. Identical to **[AI1 min. value]**  $C - L$  *I [\(see page 214\)](#page-213-2)*.

#### **[Al4 max. value]**  $C \rightharpoonup H$   $4 \star$

AI4 current scaling parameter of 100%. Identical to [AI1 max. value]  $C_r$  H 1 [\(see page 214\)](#page-213-3).

#### **[AI4 Lowest Process] A**  $\rightarrow$  4 J

AI4 lowest process. Identical to **[AI1 Lowest Process]**  $\vec{H}$  **i** 1 **J** [\(see page 206\)](#page-205-0).

### **[AI4 Highest Process] A**  $\cdot$  4K

AI4 highest process. Identical to **[AI1 Highest Process]**  $\vec{H}$  **i IK** [\(see page 206\)](#page-205-1).

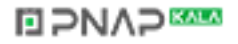

## **[AI5 sensor config.]**  $\sigma$  C A 5 - Menu

#### **Access**

## **[Complete settings] [Sensors assignment] [AI5 sensor config.]**

#### [AI5 Type]  $\vec{H}$   $\rightarrow$  5  $\pm$   $\star$

Configuration of analog input AI5.

This parameter can be accessed if VW3A3203 I/O extension module has been inserted. Identical to [AI4 Type]  $H \rightarrow H + (see page 209)$  $H \rightarrow H + (see page 209)$ .

## **[AI5 min value]**  $\overline{U}$   $\overline{L}$  5  $\overline{\overline{X}}$

AI5 voltage scaling parameter of 0%. Identical to **[AI1 min value]** است I [\(see page 214\)](#page-213-0).

## **[AI5 max value]**  $\mu$  ,  $H$  5  $\star$

AI5 voltage scaling parameter of 100%. Identical to **[AI1 max value]** UIH1 *[\(see page 214\)](#page-213-1)*.

## [Al5 min. value]  $C_r$  L 5  $\star$

AI5 current scaling parameter of 0%. Identical to **[AI1 min. value]**  $\Gamma$   $\Gamma$  1 *(see page 214)*.

## [Al5 max. value]  $C \rightharpoondown H5 \star$

AI5 current scaling parameter of 100%. Identical to [AI1 max. value]  $C \rightharpoonup H$  1 [\(see page 214\)](#page-213-3).

#### **[AI5 Lowest Process] A 15 J**

AI5 lowest process. **Identical to [AI1 Lowest Process]**  $H \cup J$  [\(see page 206\)](#page-205-0).

#### **[AI5 Highest Process] A** 15K

AI5 highest process. Identical to [AI1 Highest Process]  $H \cdot IK$  [\(see page 206\)](#page-205-1).

## **[AIV1 sensor config.]**  $\sigma$  *L*  $\mu$  1 - Menu

### **Access**

## **[Complete settings] [Sensors assignment] [AIV1 sensor config.]**

## **[AIV1 Channel Assignment] A IC 1**

Channel assignment for virtual analog input AIV1.

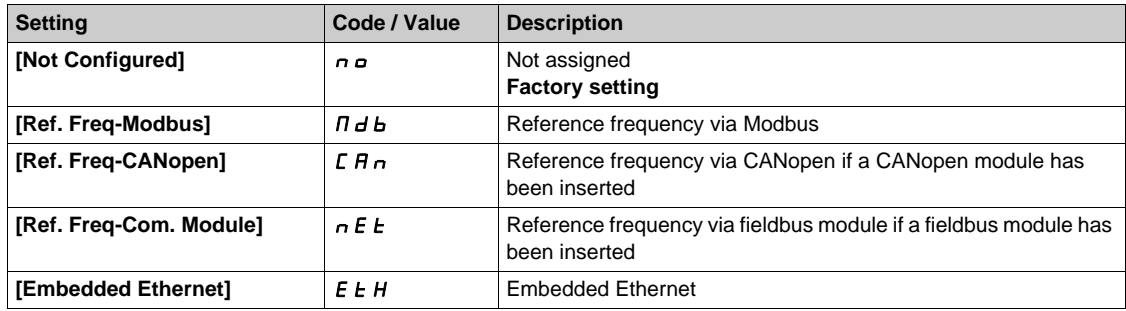

## **[AIV1 Lowest Process] AU1J**

AI virtual x: minimum process value.

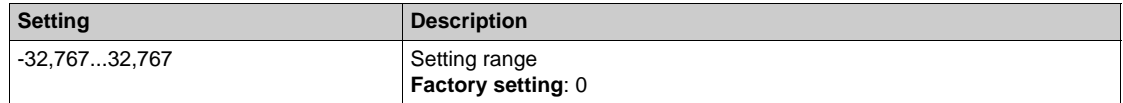

## **[AIV1 Highest Process]**  $H_U$  **IK**

AI virtual x: maximum process value.

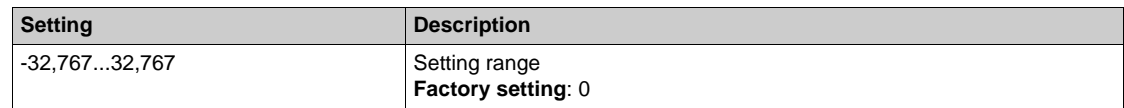

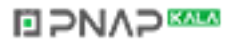

## **[Sensors assignment]**  $5C -$  **Menu**

#### **Access**

## **[Complete settings] [Sensors assignment]**

## **[Inst. Flow Assign.] F 5 I R ★**

Installation flow sensor assignment.

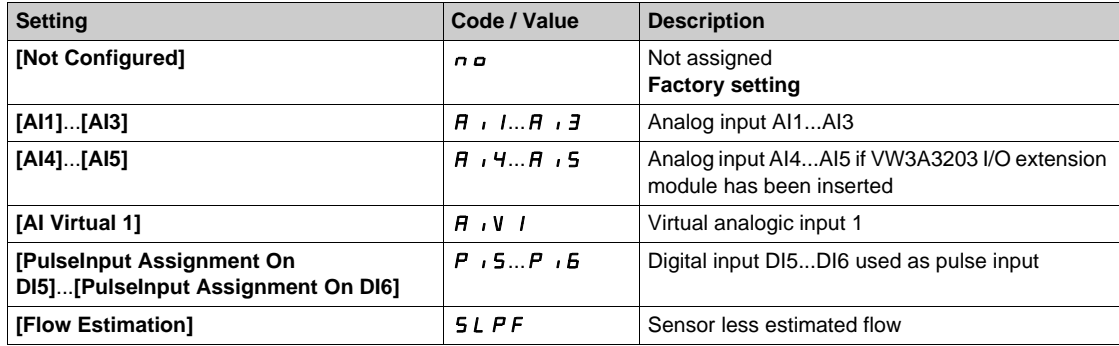

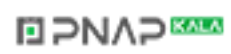

## **[AI1 sensor config.]** IF1- **Menu**

#### **Access**

## **[Complete settings] [Sensors assignment] [AI1 sensor config.]**

## **[AI1 Type]**  $H \cup I$

Configuration of analog input AI1.

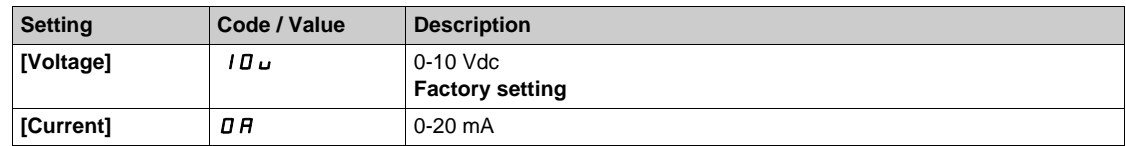

## <span id="page-221-0"></span>**[AI1 min value]**  $U/L$   $I$   $\star$

AI1 voltage scaling parameter of 0%.

This parameter can be accessed if [AI1 Type]  $H \cdot I E$  is to [Voltage]  $I D \cup I$ .

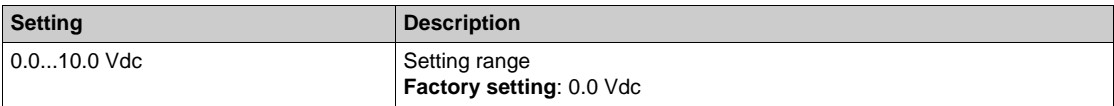

## <span id="page-221-1"></span>**[AI1 max value]**  $\overline{U}$   $\overline{H}$   $\overline{I}$   $\overline{\overline{X}}$

AI1 voltage scaling parameter of 100%.

This parameter can be accessed if [AI1 Type]  $H \cdot IE$  is set to [Voltage]  $I D \cup I$ .

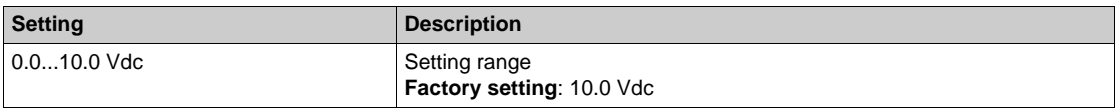

## <span id="page-221-2"></span>[Al1 min. value]  $\mathcal{L} \cap \mathcal{L}$  1  $\star$

AI1 current scaling parameter of 0%.

This parameter can be accessed if [AI1 Type]  $A \cdot IE$  is set to [Current]  $I\!I\!I$ .

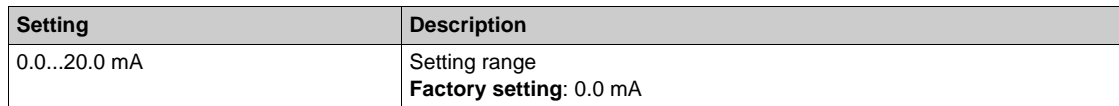

## <span id="page-221-3"></span>[Al1 max. value]  $C \cap H$  /  $\star$

AI1 current scaling parameter of 100%.

This parameter can be accessed if [AI1 Type]  $\overline{H}$  ,  $I_E$  is set to [Current]  $\overline{u}$   $\overline{H}$ .

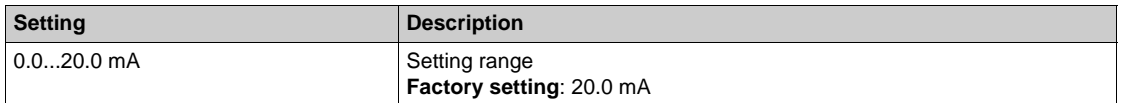

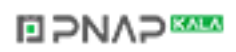

## <span id="page-222-0"></span>**[AI1 Lowest Process] A** 11J

AI1 lowest process.

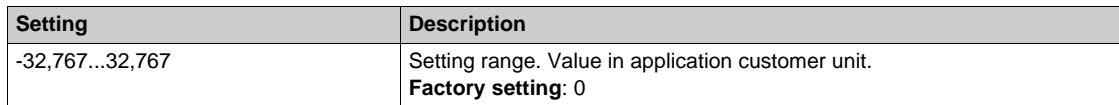

## <span id="page-222-1"></span>**[AI1 Highest Process] A** 1 K

AI1 highest process.

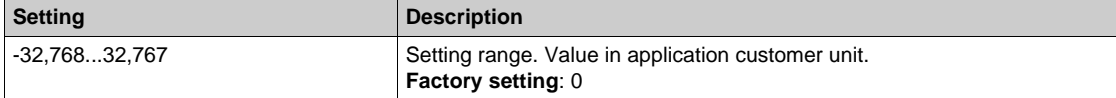

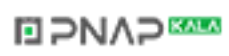

## **[AI2 sensor config.] IF Z - Menu**

#### **Access**

### **[Complete settings] [Sensors assignment] [AI2 sensor config.]**

### <span id="page-223-0"></span>**[AI2 Type]**  $A \cdot B \cdot B$

Configuration of analog input AI2.

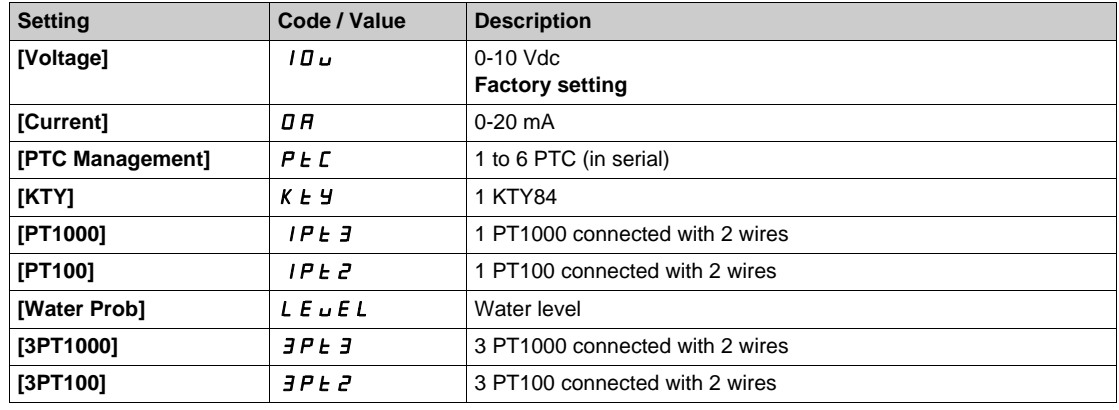

## **[AI2 min value]**  $U \cup L$   $2 \star$

AI2 voltage scaling parameter of 0%.

This parameter can be accessed if [AI2 Type]  $H \cdot I2E$  is set to [Voltage]  $10\,\mu$ . Identical to **[AI1 min value]** الحاد سـ I *(see page 222)*.

## **[AI2 max value]**  $U \cdot H Z \star$

AI2 voltage scaling parameter of 100%. This parameter can be accessed if [AI2 Type]  $H \cdot B E$  is set to [Voltage]  $10 \, \mu$ . Identical to **[AI1 max value]** UIH1 *[\(see page 222\)](#page-221-1)*.

## **[AI2 min. value]**  $C \rightharpoonup L$   $2 \star$

AI2 current scaling parameter of 0%. This parameter can be accessed if **[AI2 Type]**  $H \cup Z$ **L** is set to **[Current]**  $\sigma$  $H$ . Identical to **[AI1 min. value]**  $C \sim L$  *I [\(see page 222\)](#page-221-2)*.

#### **[AI2 max. value]**  $C \rightharpoondown H \rightharpoondown R$

AI2 current scaling parameter of 100%.

This parameter can be accessed if  $[Al2 Type]$   $A \rightarrow B$  is set to  $[Current]$   $\sigma$   $A$ . Identical to [AI1 max. value]  $C \rightharpoonup H$  1 [\(see page 222\)](#page-221-3).

#### **[AI2 Lowest Process] A**  $\overline{I}$  **J**

AI2 lowest process. Identical to [AI1 Lowest Process]  $H \cup J$  [\(see page 223\)](#page-222-0).

#### **[AI2 Highest Process] A**  $\imath$  2K

AI2 highest process. Identical to [AI1 Highest Process]  $H \cdot IK$  [\(see page 223\)](#page-222-1).

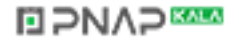

## **[AI3 sensor config.]**  $\overline{I}$  F  $\overline{J}$  - Menu

#### **Access**

## **[Complete settings] [Sensors assignment] [AI3 sensor config.]**

#### $[A13 Type]$   $A \rightarrow B$

Configuration of analog input AI3. Identical to **[AI2 Type]**  $\vec{H} \cdot \vec{e}$  L with factory setting: **[Current]**  $\vec{B}$  A *(see page 224)*.

#### **[AI3 min value]**  $U/LJ$

AI3 voltage scaling parameter of 0%. This parameter can be accessed if **[AI3 Type]**  $H \cup H$  is set to **[Voltage]** 10 $\cup$ . Identical to **[AI1 min value]** است IL 1 [\(see page 222\)](#page-221-0).

#### **[AI3 max value]**  $\cup$   $\cdot$  **H**  $\exists$   $\star$

AI3 voltage scaling parameter of 100%. This parameter can be accessed if **[AI3 Type]**  $A \cdot B \cdot B$  is set to **[Voltage]**  $10 \cdot$ . Identical to **[AI1 max value] UILF 1** [\(see page 222\)](#page-221-1).

#### **[AI3 min. value]**  $C \rightharpoonup L$   $\exists \star$

AI3 current scaling parameter of 0%. This parameter can be accessed if **[AI3 Type]**  $H \cup J$  is set to **[Current]**  $\sigma$   $H$ . Identical to **[AI1 min. value]**  $C - L$  *I [\(see page 222\)](#page-221-2)*.

#### **[AI3 max. value]**  $C \rightharpoonup H \rightharpoonup \rightharpoonup \$

AI3 current scaling parameter of 100%. This parameter can be accessed if [AI3 Type]  $H \rightarrow H$  is set to [Current]  $\sigma H$ . Identical to [AI1 max. value]  $C_f$  H 1 [\(see page 222\)](#page-221-3).

#### **[AI3 Lowest Process] A**  $\rightarrow$  3 J

AI3 lowest process. Identical to **[AI1 Lowest Process]**  $\vec{H}$  **i 1** *J* [\(see page 223\)](#page-222-0).

#### **[AI3 Highest Process] A**  $\overline{A}$

AI3 highest process. Identical to [AI1 Highest Process]  $H \cdot IK$  [\(see page 223\)](#page-222-1).

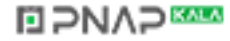

## **[AI4 sensor config.] IF4 - Menu**

#### **Access**

#### **[Complete settings] [Sensors assignment] [AI4 sensor config.]**

#### <span id="page-225-0"></span>[AI4 Type]  $\vec{H}$   $\rightarrow$  4  $\vec{E}$   $\star$

Configuration of analog input AI4.

This parameter can be accessed if VW3A3203 I/O extension module has been inserted.

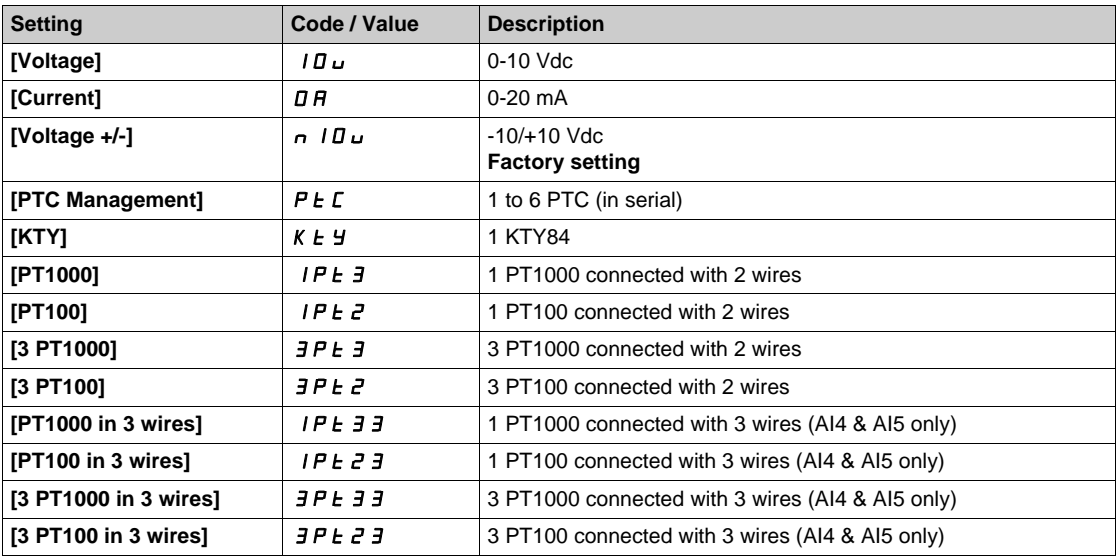

## **[Al4 min value]**  $U \cdot L$  4  $\star$

AI4 voltage scaling parameter of 0%. Identical to **[AI1 min value]** الحاء الدار [\(see page 222\)](#page-221-0).

#### **[Al4 max value]**  $\mathbf{u} \cdot \mathbf{H} + \mathbf{H} \times \mathbf{H}$

AI4 voltage scaling parameter of 100%. Identical to **[AI1 max value]** UIH 1 [\(see page 222\)](#page-221-1).

### **[Al4 min. value]**  $C \rightharpoonup L$  4  $\star$

AI4 current scaling parameter of 0%. Identical to **[AI1 min. value]**  $C - L$  *I [\(see page 222\)](#page-221-2)*.

#### **[Al4 max. value]**  $C \rightharpoonup H$   $4 \star$

AI4 current scaling parameter of 100%. Identical to [AI1 max. value]  $C \rightharpoonup H$  1 [\(see page 222\)](#page-221-3).

#### **[AI4 Lowest Process] A**  $\rightarrow$  4 J

AI4 lowest process. Identical to **[AI1 Lowest Process]**  $\vec{H}$  *i* 1 *J [\(see page 223\)](#page-222-0)*.

#### **[AI4 Highest Process] A**  $\cdot$  4K

AI4 highest process. Identical to **[AI1 Highest Process]**  $\vec{H}$  , *IK [\(see page 223\)](#page-222-1)*.

## **[AI5 sensor config.]** IF5- **Menu**

#### **Access**

## **[Complete settings] [Sensors assignment] [AI5 sensor config.]**

#### [AI5 Type]  $\vec{H}$   $\rightarrow$  5  $\pm$   $\star$

Configuration of analog input AI5.

This parameter can be accessed if VW3A3203 I/O extension module has been inserted. Identical to [AI4 Type]  $H \rightarrow H + (see page 226)$  $H \rightarrow H + (see page 226)$ .

## **[AI5 min value]**  $\overline{U}$   $\overline{L}$  5  $\overline{\overline{X}}$

AI5 voltage scaling parameter of 0%. Identical to **[AI1 min value]** است I [\(see page 222\)](#page-221-0).

## **[AI5 max value]**  $\mu$  ,  $H$  5  $\star$

AI5 voltage scaling parameter of 100%. Identical to **[AI1 max value]** UIH 1 [\(see page 222\)](#page-221-1).

## [Al5 min. value]  $C_r$  L 5  $\star$

AI5 current scaling parameter of 0%. Identical to **[AI1 min. value]**  $\Gamma$   $\Gamma$  1 *(see page 222)*.

## [Al5 max. value]  $C \rightharpoondown H5 \star$

AI5 current scaling parameter of 100%. Identical to **[AI1 max. value]**  $C \rightharpoonup H$  *I [\(see page 222\)](#page-221-3)*.

#### **[AI5 Lowest Process] A 15 J**

AI5 lowest process. Identical to [AI1 Lowest Process]  $H \cup J$  [\(see page 223\)](#page-222-0).

## **[AI5 Highest Process] A** 15K

AI5 highest process. Identical to **[AI1 Highest Process]**  $\vec{H}$  **i IK** [\(see page 223\)](#page-222-1).

## **[DI5 Pulse Sensor Config.] IF B - Menu**

#### **Access**

[Complete settings] → [Sensors assignment] → [Inst. Flow Assign] → [ PulseInput Assignment] **[DI5 Pulse Sensor Config.]**

## **About This Menu**

Following parameters can be accessed if [Inst. Flow Assign.] F 5 I A is set to [DI5 PulseInput Assignment] P<sub>15.</sub>

## **[DI5 PulseInput Low Freq]**  $P I L 5$

Pulse input DI5 low frequency.

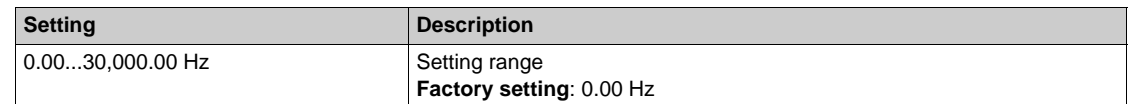

## **[DI5 PulseInput High Freq] P**  $H$  **H** 5

Pulse input DI5 high frequency.

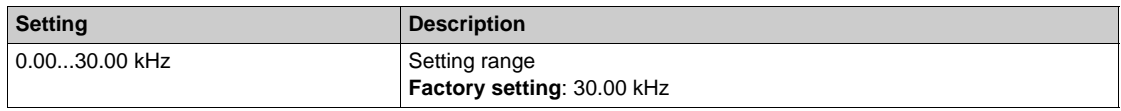

#### **[DI5 Min Process] P** 15 J

Minimum process value for selected input.

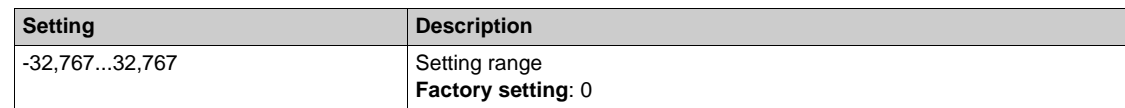

#### **[DI5 Max Process] P**  $\rightarrow$  5K

Maximum process value for selected input.

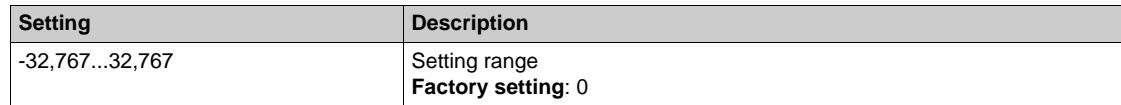

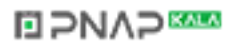

## **[DI6 Pulse Sensor Config.] IF9 - Menu**

#### **Access**

**[Complete settings] [Sensors assignment] [DI6 Pulse Sensor Config.]**

### **About This Menu**

Following parameters can be accessed if [Inst. Flow Assign.] F 5 I R is set to [DI6 PulseInput Assignment] P  $\cdot$  *B*.

Identical to **[DI5 Pulse Sensor Config.]** IF  $\vec{B}$  - Menu [\(see page 337\)](#page-336-0).

## **[DI6 PulseInput Low Freq] P** IL **6**

Pulse input DI6 low frequency.

## **[DI6 PulseInput High Freq] P** , H &

Pulse input DI6 high frequency.

#### **[DI6 Min Process] P 16 J**

Minimum process value for selected input.

## **[DI6 Max Process]**  $P \cdot 6K$

Maximum process value for selected input.

## **[AIV1 sensor config.]** IFv1- **Menu**

#### **Access**

## **[Complete settings] [Sensors assignment] [AIV1 sensor config.]**

## **[AIV1 Channel Assignment] A IC 1**

Channel assignment for virtual analog input AIV1.

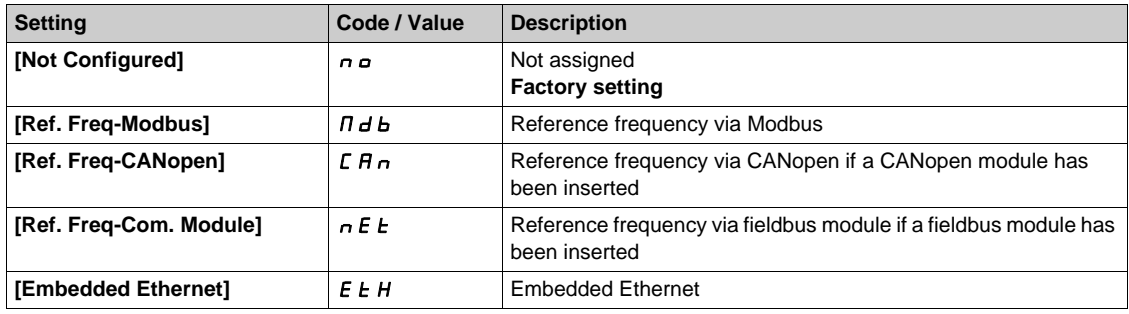

## **[AIV1 Lowest Process]** Au1J

AI virtual x: minimum process value.

This parameter is also available when selecting **[Ref. Freq-Modbus]**  $\Pi d b$  and **[Embedded Ethernet]** EtH.

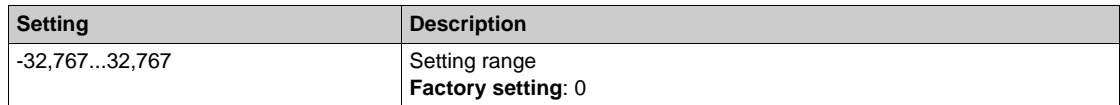

## **[AIV1 Highest Process]**  $H_U$  *IK*

AI virtual x: maximum process value.

This parameter is also available when selecting **[Ref. Freq-Modbus]**  $\overline{\Pi}$  d b and **[Embedded Ethernet]** EtH.

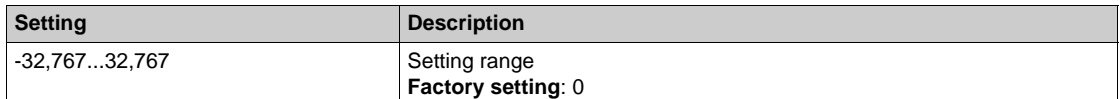

## **[Sensors assignment]**  $5C -$  **Menu**

#### **Access**

## **[Complete settings] [Sensors assignment]**

## **[Pump Flow Assign.] F** 5 2 R ★

Pump flow sensor assignment.

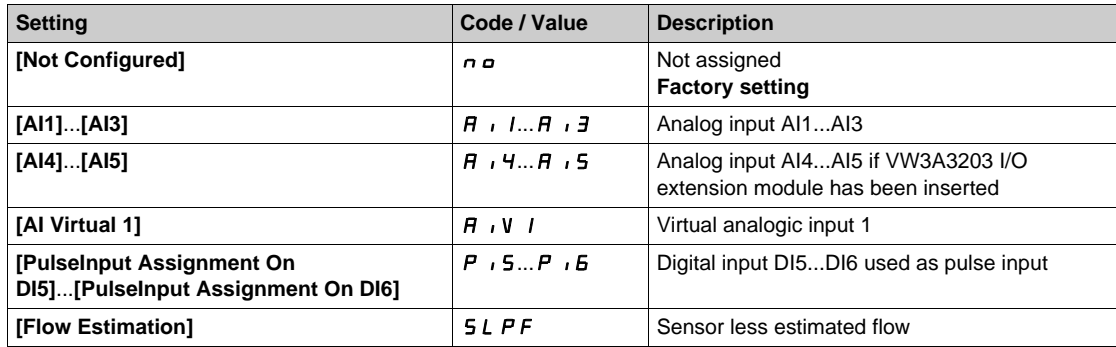

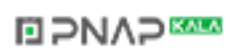

## **[AI1 sensor config.]** PF1- **Menu**

#### **Access**

**[Complete settings] [Sensors assignment] [AI1 sensor config.]**

#### **About This Menu**

This menu can be accessed if:

- **[Pump Flow Assign.]**  $F 5 2 7$  is set to  $[$ Al1 $] 7 1$ , and
- **[Pump System Architecture]**  $\overline{AP}$  **5**  $\overline{A}$  is not set to **[No]**  $\overline{AD}$ .

### $[A11 Type]$   $R$   $I$   $I$

Configuration of analog input AI1.

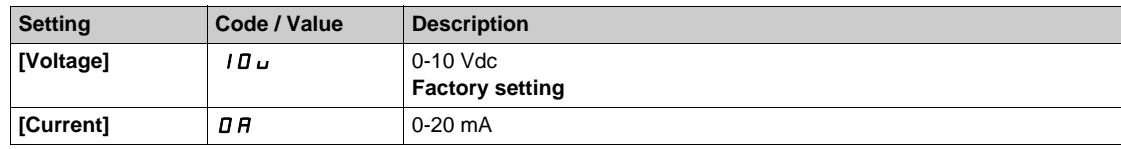

## <span id="page-231-0"></span>**[AI1 min value]**  $U/L$   $I$   $\star$

AI1 voltage scaling parameter of 0%.

This parameter can be accessed if [AI1 Type]  $H \cdot IE$  is to [Voltage]  $IBu$ .

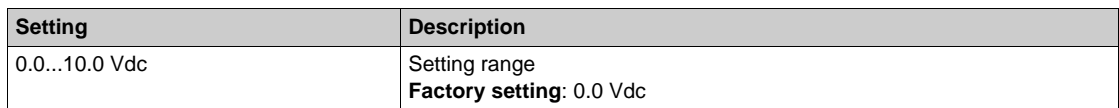

#### <span id="page-231-1"></span>**[AI1 max value]**  $\cup$   $\cdot$   $\cdot$   $\mathsf{H}$   $\cdot$   $\star$

AI1 voltage scaling parameter of 100%.

This parameter can be accessed if [AI1 Type]  $H \cdot IE$  is set to [Voltage]  $10 \, \mu$ .

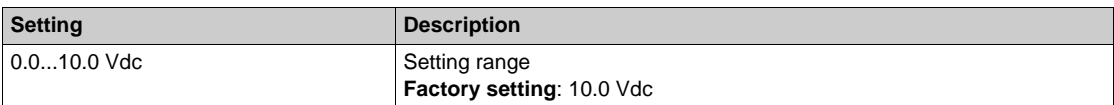

#### <span id="page-231-2"></span>**[Al1 min. value]**  $C \rightharpoonup L$   $\mathbf{1} \star \mathbf{1}$

AI1 current scaling parameter of 0%.

This parameter can be accessed if [AI1 Type]  $H \cup I$  is set to [Current]  $I\hspace{-.05cm}I\hspace{-.05cm}I$ .

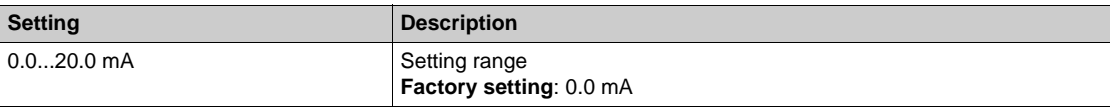

### <span id="page-231-3"></span>**[AI1 max. value]**  $C \rightharpoonup H$   $\uparrow \star$

AI1 current scaling parameter of 100%.

This parameter can be accessed if [AI1 Type]  $H \cup I$  is set to [Current]  $I\Box H$ .

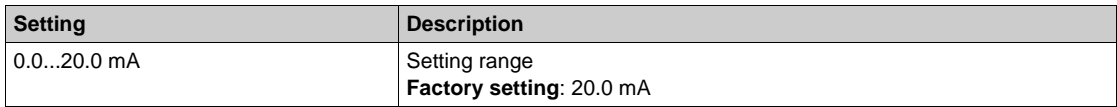

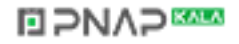

## <span id="page-232-0"></span>**[AI1 Lowest Process] A** 11J

AI1 lowest process.

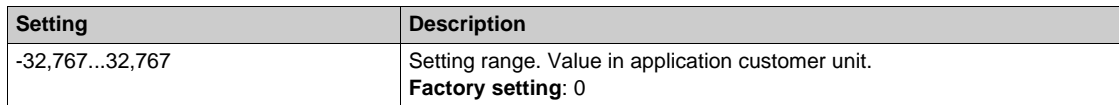

## <span id="page-232-1"></span>**[AI1 Highest Process] A** 1 K

AI1 highest process.

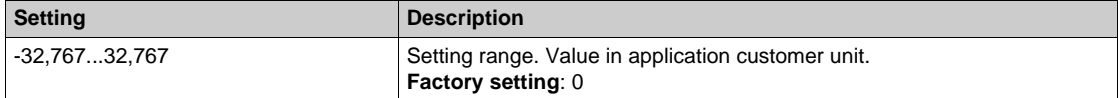

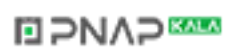

## **[AI2 sensor config.]** PF2- **Menu**

#### **Access**

**[Complete settings] [Sensors assignment] [AI2 sensor config.]**

#### **About This Menu**

This menu can be accessed if:

- **[Pump Flow Assign.]**  $F 52H$  is set to [AI2]  $H \cdot Z$ , and
- **[Pump System Architecture]**  $\overline{AP}$  **5**  $\overline{A}$  is not set to **[No]**  $\overline{AD}$ .

#### <span id="page-233-0"></span> $[Al2 Type]$   $A \cdot B \cdot B$

Configuration of analog input AI2.

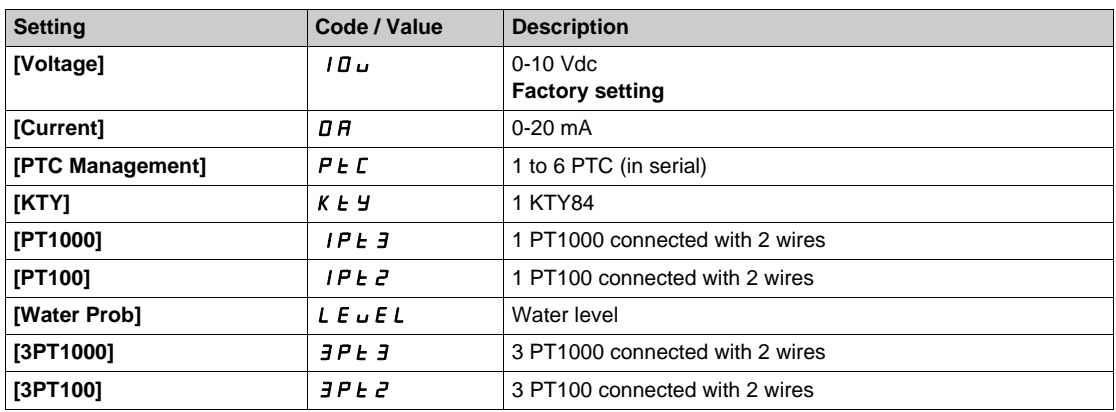

#### **[AI2 min value]**  $U \cup L \n\in \mathbb{R}$

AI2 voltage scaling parameter of 0%.

This parameter can be accessed if [AI2 Type]  $H \cdot I2E$  is set to [Voltage]  $10\,\mu$ . Identical to **[AI1 min value]** است IL 1 [\(see page 232\)](#page-231-0).

#### **[Al2 max value]**  $\cup$   $\cdot$   $HZ^{\star}$

AI2 voltage scaling parameter of 100%. This parameter can be accessed if [AI2 Type]  $H \cap Z$  is set to [Voltage]  $10\,\mu$ . Identical to **[AI1 max value]** UIH1 *[\(see page 232\)](#page-231-1)*.

#### **[Al2 min. value]**  $\Gamma \cap L \neq \star$

AI2 current scaling parameter of 0%. This parameter can be accessed if  $[Al2 Type]$   $H \rightarrow ZE$  is set to  $[Current] \rightarrow H$ . Identical to **[AI1 min. value]**  $\Gamma$   $\Gamma$  1 [\(see page 232\)](#page-231-2).

#### **[AI2 max. value]**  $\Gamma \cap H \neq \star$

AI2 current scaling parameter of 100%.

This parameter can be accessed if **[AI2 Type]**  $A \cdot B \cdot B$  is set to **[Current]**  $\sigma A$ . Identical to [AI1 max. value]  $C \rightharpoonup H$  *I [\(see page 232\)](#page-231-3)*.

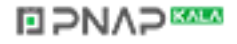

### **[AI2 Lowest Process] A**  $\overline{12}$

AI2 lowest process. Identical to **[AI1 Lowest Process]**  $H \cup I$  *(see page 233)*.

## **[AI2 Highest Process] A**  $\overline{\phantom{a}}$   $\overline{\phantom{a}}$   $\overline{\phantom{a}}$  K

AI2 highest process. Identical to [AI1 Highest Process]  $H \cdot IK$  [\(see page 233\)](#page-232-1).

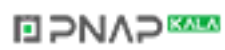

## **[AI3 sensor config.]**  $PF \exists$  **- Menu**

#### **Access**

**[Complete settings] [Sensors assignment] [AI3 sensor config.]**

#### **About This Menu**

This menu can be accessed if:

- **[Pump Flow Assign.]**  $F 52H$  is set to [AI3]  $H \cup J$ , and
- **[Pump System Architecture]**  $\overline{AP}$  **5**  $\overline{A}$  is not set to **[No]**  $\overline{AD}$ .

#### $[A13 Type]$   $A \cdot B$

Configuration of analog input AI3. Identical to **[AI2 Type]**  $A \cdot B \cdot B$  with factory setting: **[Current]**  $D A$  [\(see page 234\)](#page-233-0).

#### **[AI3 min value]**  $U/L \neq \star$

AI3 voltage scaling parameter of 0%. This parameter can be accessed if  $[Al3 Type]$   $A \rightarrow B$  is set to  $[Voltage]$   $l \Box u$ . Identical to **[AI1 min value]** است I [\(see page 232\)](#page-231-0).

#### **[AI3 max value]**  $\cup$   $\cdot$  **H**  $\exists$   $\star$

AI3 voltage scaling parameter of 100%.

This parameter can be accessed if [AI3 Type]  $A \cdot B \cdot B$  is set to [Voltage]  $10 \, \mu$ . Identical to **[AI1 max value] UILER 11** [\(see page 232\)](#page-231-1).

## **[AI3 min. value]**  $\vec{L}$   $\vec{r}$   $\vec{l}$   $\vec{d}$   $\vec{k}$

AI3 current scaling parameter of 0%. This parameter can be accessed if [AI3 Type]  $A \cdot B \cdot B$  is set to [Current]  $\sigma A$ . Identical to **[AI1 min. value]**  $\Gamma$   $\Gamma$  1 [\(see page 232\)](#page-231-2).

### **[AI3 max. value]**  $C \rightharpoonup H \rightharpoonup \rightharpoonup \$

AI3 current scaling parameter of 100%. This parameter can be accessed if **[AI3 Type]**  $A \cdot \overline{J}E$  is set to **[Current]**  $\sigma A$ . Identical to **[AI1 max. value]**  $C \rightharpoonup H$  *I [\(see page 232\)](#page-231-3)*.

#### **[AI3 Lowest Process] A**  $\rightarrow$  3 J

AI3 lowest process. Identical to **[AI1 Lowest Process]**  $\vec{H}$  **i J** [\(see page 233\)](#page-232-0).

#### **[AI3 Highest Process] A**  $\overline{AB}$

AI3 highest process. Identical to **[AI1 Highest Process]**  $H \cdot$  *IK [\(see page 233\)](#page-232-1)*.

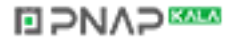

## **[AI4 sensor config.]** PF4- **Menu**

#### **Access**

## **[Complete settings] [Sensors assignment] [AI4 sensor config.]**

#### **About This Menu**

This menu can be accessed if:

- **[Pump Flow Assign.]**  $F \subseteq 2H$  is set to [AI4]  $H \rightarrow 4$ , and
- **• [Pump System Architecture]**  $\overline{AP}$  **5**  $\overline{A}$  is not set to **[No]**  $\overline{AD}$ .

#### <span id="page-236-0"></span>[Al4 Type]  $\vec{H}$ ,  $4E \star$

Configuration of analog input AI4.

This parameter can be accessed if VW3A3203 I/O extension module has been inserted.

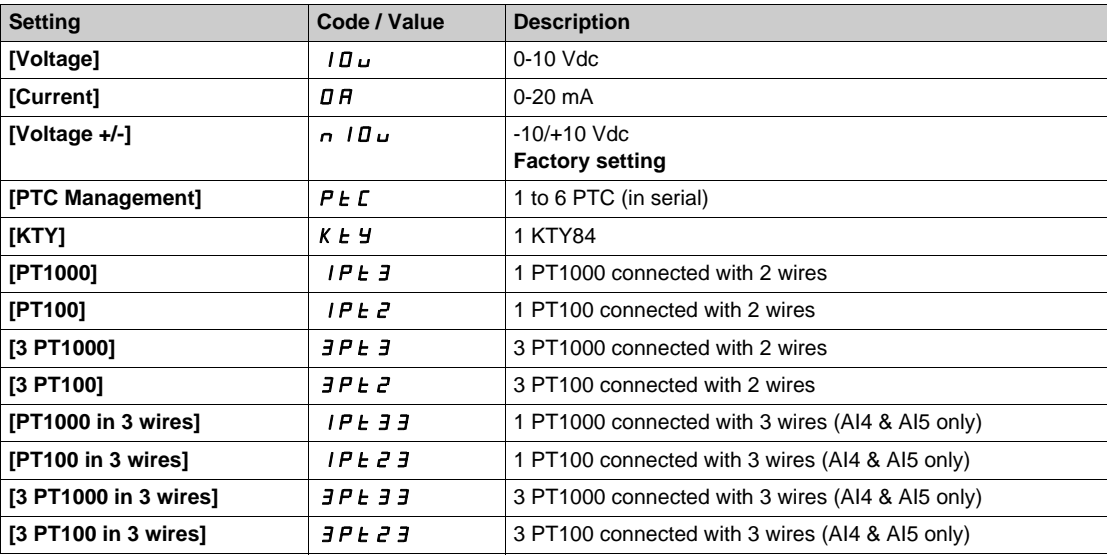

#### **[Al4 min value]**  $U \cdot L$  4  $\star$

AI4 voltage scaling parameter of 0%. Identical to **[AI1 min value]** است IL 1 [\(see page 232\)](#page-231-0).

#### **[AI4 max value]**  $U \cdot H$   $H \star \star$

AI4 voltage scaling parameter of 100%. Identical to **[AI1 max value]** UIH1 *[\(see page 232\)](#page-231-1)*.

#### **[Al4 min. value]**  $C \rightharpoondown L$  4  $\star$

AI4 current scaling parameter of 0%. Identical to **[AI1 min. value]**  $C - L$  *I [\(see page 232\)](#page-231-2)*.

## **[Al4 max. value]**  $C \rightarrow H + \star \star$

AI4 current scaling parameter of 100%. Identical to [AI1 max. value]  $\mathcal{L} \cdot \mathcal{H}$  1 [\(see page 232\)](#page-231-3).

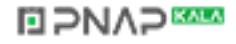

## **[AI4 Lowest Process] A**  $\rightarrow$  4 J

AI4 lowest process. Identical to **[AI1 Lowest Process]**  $H \cup I$  *(see page 233)*.

## **[AI4 Highest Process] A**  $\sqrt{4}$  K

AI4 highest process. Identical to [AI1 Highest Process]  $H \cdot IK$  [\(see page 233\)](#page-232-1).

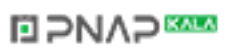

## **[AI5 sensor config.]** PF5- **Menu**

#### **Access**

## **[Complete settings] [Sensors assignment] [AI5 sensor config.]**

#### **About This Menu**

This menu can be accessed if:

- **[Pump Flow Assign.]**  $F$  5  $2$   $\overline{H}$  is set to [AI5]  $\overline{H}$  , 5, and
- **• [Pump System Architecture] nP5 A** is not set to **[No]**  $n \rho$ .

#### [AI5 Type]  $\vec{H}$   $\rightarrow$  5  $\pm$   $\star$

Configuration of analog input AI5.

This parameter can be accessed if VW3A3203 I/O extension module has been inserted. Identical to [AI4 Type]  $H \rightarrow H + (see page 237)$  $H \rightarrow H + (see page 237)$ .

#### **[AI5 min value]**  $U/L$  5  $\star$

AI5 voltage scaling parameter of 0%. Identical to **[AI1 min value]** الس**ال** I [\(see page 232\)](#page-231-0).

#### **[AI5 max value]**  $\cup$   $\cdot$  H 5  $\star$

AI5 voltage scaling parameter of 100%. Identical to [AI1 max value] **U**<sub>1</sub> H<sub>1</sub> [\(see page 232\)](#page-231-1).

### **[Al5 min. value]**  $C \sim L$  5  $\star$

AI5 current scaling parameter of 0%. Identical to [AI1 min. value]  $\mathbb{Z} \cdot \mathbb{L}$  1 [\(see page 232\)](#page-231-2).

#### **[AI5 max. value]**  $\Gamma$   $\vdash$  H 5  $\star$

AI5 current scaling parameter of 100%. Identical to [AI1 max. value]  $C_r$  H 1 [\(see page 232\)](#page-231-3).

#### **[AI5 Lowest Process] A 15 J**

AI5 lowest process. Identical to **[AI1 Lowest Process]**  $H \cup I$  *See page 233)*.

#### **[AI5 Highest Process] A**  $\cdot$  5K

AI5 highest process. Identical to **[AI1 Highest Process]**  $H \cdot IK$  [\(see page 233\)](#page-232-1).

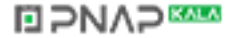

## <span id="page-239-0"></span>**[DI5 configuration]**  $P F B$  - Menu

#### **Access**

**[Complete settings] [Sensors assignment] [Inst. Flow Assign] [ PulseInput Assignment] [DI5 configuration]**

## **About This Menu**

This menu can be accessed if:

- **[Pump Flow Assign.] F 5 2 R is set to [di5 PulseInput Assignment]**  $d \cdot 5$ **, and**
- **• [Pump System Architecture]**  $\overline{AP}$  **5**  $\overline{A}$  is not set to **[No]**  $\overline{AD}$ .

## **[PulseInput DI5 Low Freq] P IL 5**

Pulse input DI5 low frequency.

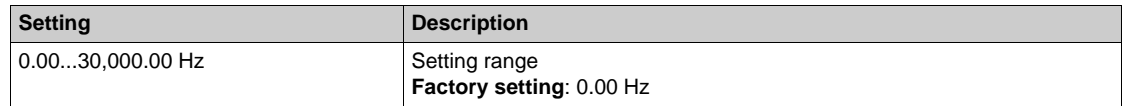

## **[PulseInput DI5 High Freq] P**  $H$  **H** 5

Pulse input DI5 high frequency.

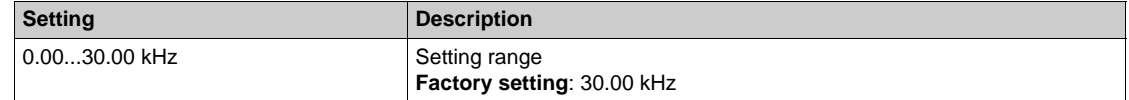

#### **[DI5 Min Process] P** 15 J

Minimum process value for selected input.

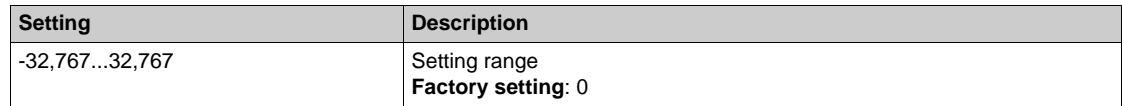

#### **[DI5 Max Process] P**  $\rightarrow$  5K

Maximum process value for selected input.

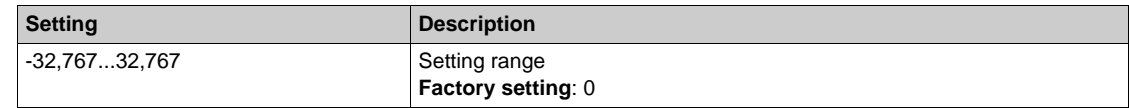

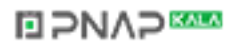

## **[DI6 configuration]** PF9- **Menu**

#### **Access**

### **[Complete settings] [Sensors assignment] [DI6 configuration]**

## **About This Menu**

This menu can be accessed if:

- **[Pump Flow Assign.] F 5 2 A is set to [di6 PulseInput Assignment]**  $d \cdot 6$ **, and**
- **[Pump System Architecture]**  $\overline{\overline{H}}$  **P** 5  $\overline{\overline{H}}$  is not set to **[No]**  $\overline{\overline{H}}$  **o**.

Identical to **[DI5 configuration]**  $P$  F  $B$  - Menu [\(see page 240\)](#page-239-0).

#### **[PulseInput DI6 Low Freq] P IL6**

Pulse input DI6 low frequency.

## **[PulseInput DI6 High Freq] P** , H &

Pulse input DI6 high frequency.

#### **[DI6 Min Process]** PI6J

Minimum process value for selected input.

#### **[DI6 Max Process]**  $P \cdot 6K$

Maximum process value for selected input.

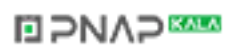

## **[AIV1 configuration]** PFv1- **Menu**

#### **Access**

**[Complete settings] [Sensors assignment] [AIV1 configuration]**

#### **About This Menu**

This menu can be accessed if:

- **[Pump Flow Assign.]** F 5 2 H is set to [AI Virtual 1] H  $\cdot$  V 1, and
- **[Pump System Architecture]**  $\overline{AP}$  **5**  $\overline{A}$  is not set to **[No]**  $\overline{AD}$ .

#### **[AIV1 Channel Assignment] A IC 1**

Channel assignment for virtual analog input AIV1.

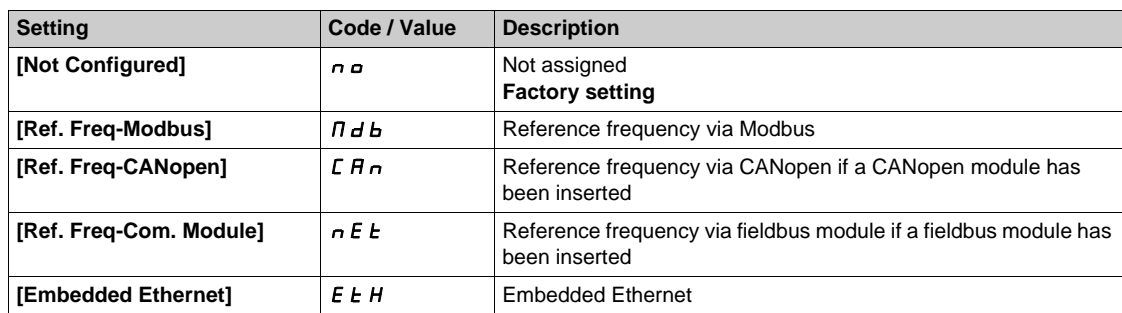

#### **[AIV1 Lowest Process]** Au1J

AI virtual x: minimum process value.

This parameter is also available when selecting **[Ref. Freq-Modbus]**  $\Pi$  **d b** and **[Embedded Ethernet]** EtH.

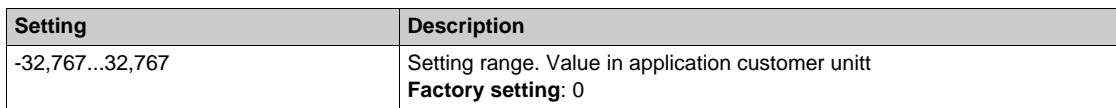

#### **[AIV1 Highest Process] Au IK**

AI virtual x: maximum process value.

This parameter is also available when selecting **[Ref. Frequency via Modbus]**  $\Pi$  **d b** and **[Embedded Ethernet**]  $E \nmid H$ .

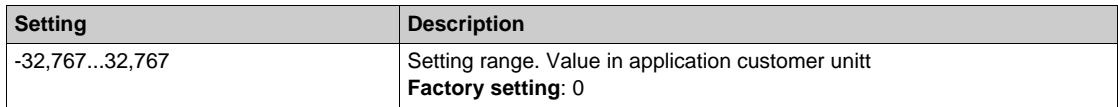

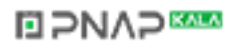

## **[Sensors assignment]** SCC- **Menu**

#### **Access**

## **[Complete settings] [Sensors assignment]**

## **[Level Sensor Assign] L C 5 A ★**

Level sensor assignment.

This parameter can be accessed if [Applcation Selection]  $A P P E$  is set to [Level] L E V E L.

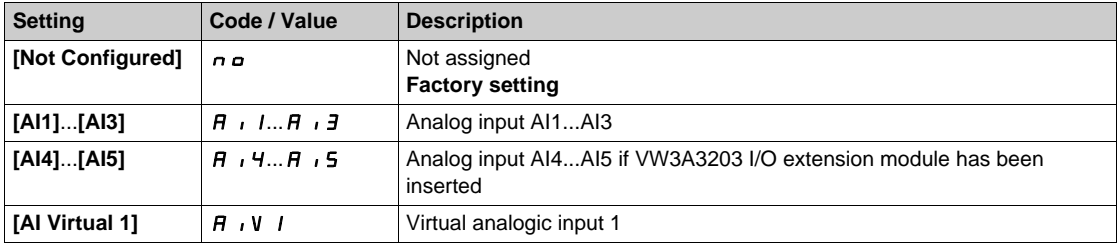

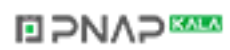

## **[AI1 configuration]** *L C A 1 -* Menu

#### **Access**

**[Complete settings] [Sensors assignment] [AI1 configuration]**

#### **About This Menu**

This menu can be accessed if [Level Sensor Assign] L C 5 R is set to [AI1] R i 1.

### $[A11 Type]$   $H \rightarrow IE$

Configuration of analog input AI1.

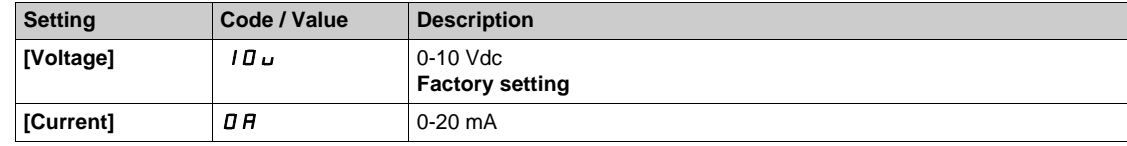

## <span id="page-243-0"></span>**[AI1 min value]**  $U/L$   $I +$

AI1 voltage scaling parameter of 0%.

This parameter can be accessed if [AI1 Type]  $H \cup I$  is set to [Voltage]  $10\,\mu$ .

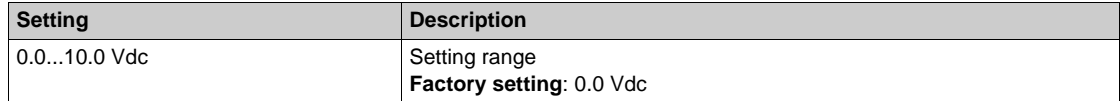

## <span id="page-243-1"></span>**[AI1 max value]**  $\cup$   $\cdot$  *H*  $\cdot$   $\star$

AI1 voltage scaling parameter of 100%.

This parameter can be accessed if [AI1 Type]  $H \cup I$  is set to [Voltage]  $10\,\mu$ .

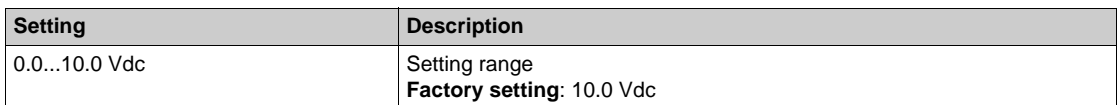

## <span id="page-243-2"></span>**[AI1 min. value]**  $C \rightharpoonup L$   $\uparrow \star$

AI1 current scaling parameter of 0%.

This parameter can be accessed if [AI1 Type]  $H \cup I$  is set to [Current]  $I\Box H$ .

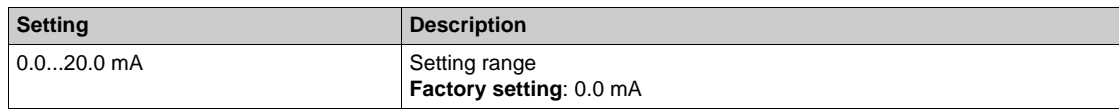

## <span id="page-243-3"></span>[AI1 max. value]  $C \cap H$  /  $\star$

AI1 current scaling parameter of 100%.

This parameter can be accessed if [AI1 Type]  $A \cdot IE$  is set to [Current]  $I\!I\!I$ .

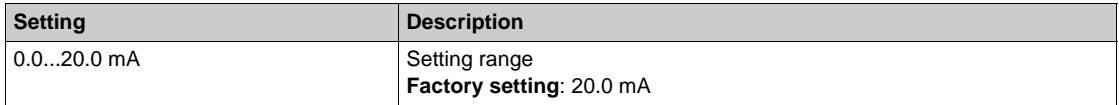

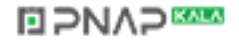

## <span id="page-244-0"></span>**[AI1 Lowest Process] A** 11J

AI1 lowest process.

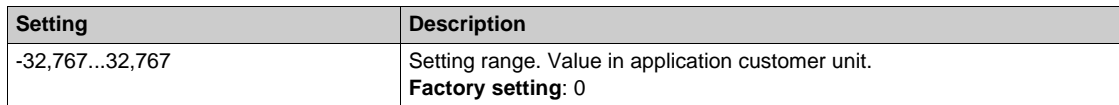

## <span id="page-244-1"></span>**[AI1 Highest Process] A** 1 K

AI1 highest process.

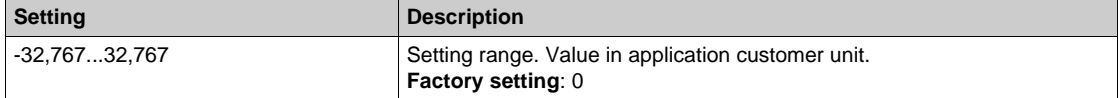

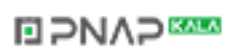

## **[AI2 configuration]** *L C A 2 -* Menu

#### **Access**

**[Complete settings] [Sensors assignment] [AI2 configuration]**

#### **About This Menu**

This menu can be accessed if **[Level Sensor Assign]** L C 5 A is set to [AI2] A  $\overline{\phantom{a}}$ .

#### **[AI2 Type]**  $A \cdot B \cdot B$

Configuration of analog input AI2.

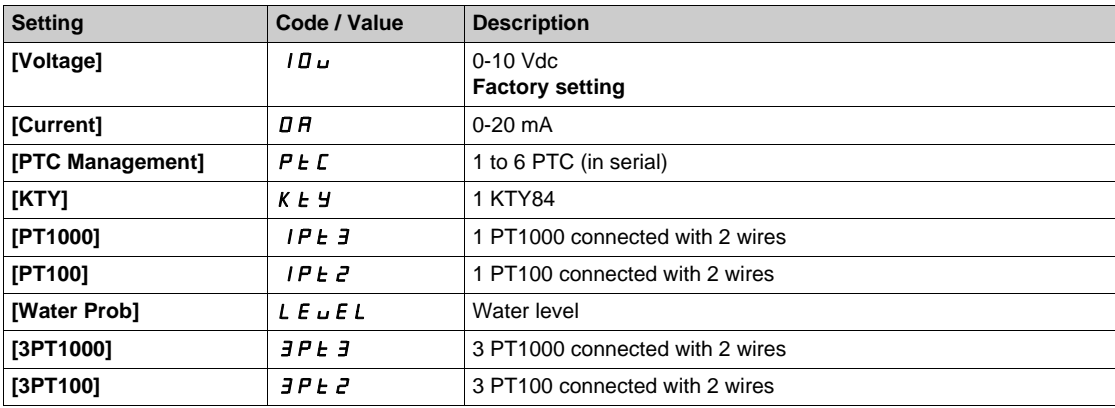

## **[Al2 min value]**  $\cup$   $\cdot$  L  $2 \star$

AI2 voltage scaling parameter of 0%. This parameter can be accessed if [AI2 Type]  $H \cap Z$  is set to **[Voltage]**  $\Pi$ u. Identical to **[AI1 min value]** الحاء التار I [\(see page 244\)](#page-243-0).

#### **[Al2 max value]**  $\cup$   $\cdot$   $H \neq \star$

AI2 voltage scaling parameter of 100%. This parameter can be accessed if [AI2 Type]  $A \cdot B \cdot E$  is set to [Voltage]  $10 \, \mu$ . Identical to **[AI1 max value]** UIH1 *[\(see page 244\)](#page-243-1)*.

### **[AI2 min. value]**  $C \rightharpoonup L$   $2 \star$

AI2 current scaling parameter of 0%. This parameter can be accessed if  $[Al2 Type]$   $H \rightarrow ZE$  is set to  $[Current] \rightarrow H$ . Identical to [AI1 min. value]  $\Gamma$  r L 1 [\(see page 244\)](#page-243-2).

#### **[AI2 max. value]**  $\Gamma$   $\Gamma$   $\vdash$   $H$   $\geq$   $\star$

AI2 current scaling parameter of 100%. This parameter can be accessed if **[AI2 Type]**  $A \cdot B \cdot B$  is set to **[Current]**  $\sigma A$ . Identical to [AI1 max. value]  $C$   $\vdash$  H 1 [\(see page 244\)](#page-243-3).

#### **[AI2 Lowest Process] A**  $\overline{I}$  J

AI2 lowest process. Identical to **[AI1 Lowest Process]**  $H \cup I$  *(see page 245)*.

#### **[AI2 Highest Process] A**  $\overline{\phantom{a}}$  and  $\overline{\phantom{a}}$  and  $\overline{\phantom{a}}$  and  $\overline{\phantom{a}}$  and  $\overline{\phantom{a}}$

AI2 highest process. Identical to **[AI1 Highest Process]**  $H \cdot IK$  [\(see page 245\)](#page-244-1).

## **[AI3 configuration]** *L C A 3 -* Menu

#### **Access**

**[Complete settings] [Sensors assignment] [AI3 configuration]**

#### **About This Menu**

This menu can be accessed if **[Level Sensor Assign]** L C 5 A is set to [AI3] A  $\overline{1}$ , 3.

#### **[AI3 Type]**  $A \cdot B \cdot B$

Configuration of analog input AI3. Identical to **[AI2 Type]**  $A \cdot B \cdot B$  with factory setting: **[Current]**  $B A$ .

#### **[AI3 min value]**  $U \cdot L \cdot \mathbf{J} \star \mathbf{A}$

AI3 voltage scaling parameter of 0%. This parameter can be accessed if [AI2 Type]  $A \cdot B \cdot E$  is set to [Voltage]  $10 \, \mu$ . Identical to [AI1 min value] **U** I [\(see page 244\)](#page-243-0).

#### **[AI3 max value]**  $\cup$   $\cdot$   $\cdot$   $\cdot$   $\neq$   $\star$

AI3 voltage scaling parameter of 100%. This parameter can be accessed if [AI3 Type]  $A \cdot B \cdot B$  is set to [Voltage]  $10 \, \mu$ . Identical to **[AI1 max value] UILF 1** [\(see page 244\)](#page-243-1).

#### **[AI3 min. value]**  $\mathcal{L} \cap \mathcal{L} \ni \star$

AI3 current scaling parameter of 0%. This parameter can be accessed if [AI3 Type]  $A \cdot B \cdot B$  is set to [Current]  $\sigma A$ . Identical to **[AI1 min. value]**  $C \rightharpoonup L$  *I [\(see page 244\)](#page-243-2)*.

#### **[AI3 max. value]**  $C \rightharpoonup H \rightharpoonup \rightharpoonup \$

AI3 current scaling parameter of 100%. This parameter can be accessed if **[AI3 Type]**  $H \cup J$  is set to **[Current]**  $\sigma$   $H$ . Identical to [AI1 max. value]  $\mathcal{L} \cdot \mathcal{H}$  1 [\(see page 244\)](#page-243-3).

#### **[AI3 Lowest Process] A**  $\rightarrow$  3 J

AI3 lowest process. Identical to **[AI1 Lowest Process]**  $\vec{H}$  **i** 1 *J* [\(see page 245\)](#page-244-0).

#### **[AI3 Highest Process] A**  $\rightarrow$  3K

AI3 highest process. Identical to **[AI1 Highest Process]**  $H \cdot IK$  [\(see page 245\)](#page-244-1).

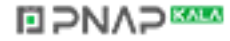

## **[AI4 configuration]** *L C A 4 -* Menu

#### **Access**

**[Complete settings] [Sensors assignment] [AI4 configuration]**

#### **About This Menu**

This menu can be accessed if **[Level Sensor Assign]** L C 5 A is set to [AI5] A i 5.

## [AI4 Type]  $\vec{H}$   $\rightarrow$  4  $\vec{t}$   $\star$

Configuration of analog input AI4.

This parameter can be accessed if VW3A3203 I/O extension module has been inserted.

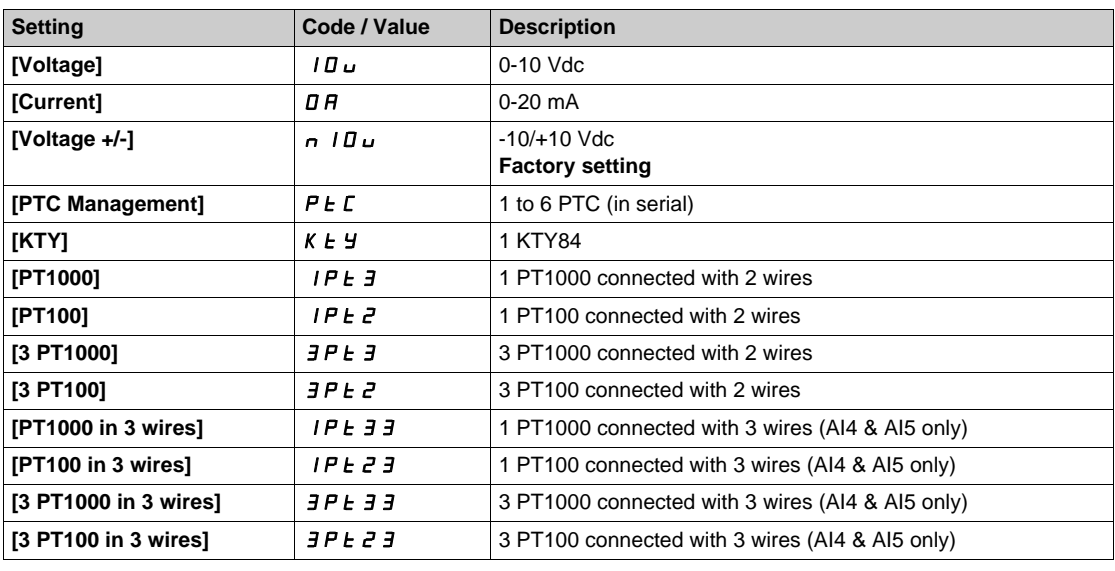

#### **[Al4 min value]**  $U \cdot L$  4  $\star$

AI4 voltage scaling parameter of 0%. Identical to **[AI1 min value]** السابة [\(see page 244\)](#page-243-0).

## **[Al4 max value]**  $U \cdot H$   $H \star \star$

AI4 voltage scaling parameter of 100%. Identical to **[AI1 max value]** UIH1 *[\(see page 244\)](#page-243-1)*.

## **[Al4 min. value]**  $C \rightharpoondown L$  4  $\star$

AI4 current scaling parameter of 0%. Identical to **[AI1 min. value]**  $\Gamma$   $\Gamma$   $\Gamma$  / [\(see page 244\)](#page-243-2).

## **[Al4 max. value]**  $C \rightarrow H + \star \star$

AI4 current scaling parameter of 100%. Identical to [AI1 max. value]  $\Gamma$   $\Gamma$  *H* 1 [\(see page 244\)](#page-243-3).

#### **[AI4 Lowest Process]** AI4J

AI4 lowest process. Identical to **[AI1 Lowest Process]**  $\vec{H}$  *i* 1 *J [\(see page 245\)](#page-244-0)*.

## **[AI4 Highest Process] A**  $_1$  4K

AI4 highest process. Identical to [AI1 Highest Process]  $H \cdot IK$  [\(see page 245\)](#page-244-1).

## **DIPNAPEER**

## **[AI5 configuration]** *L C A 5 -* Menu

#### **Access**

**[Complete settings] [Sensors assignment] [AI5 configuration]**

#### **About This Menu**

This menu can be accessed if **[Level Sensor Assign]** L C 5 A is set to [AI5] A i 5.

## [AI5 Type]  $\vec{H}$   $\rightarrow$  5  $\pm$   $\star$

Configuration of analog input AI5.

This parameter can be accessed if VW3A3203 I/O extension module has been inserted. Identical to [AI4 Type]  $H_1$  + 4  $E_1$ .

### **[AI5 min value]**  $U/L$  5  $\star$

AI5 voltage scaling parameter of 0%. Identical to **[AI1 min value]** است IL 1 [\(see page 244\)](#page-243-0).

## **[AI5 max value]**  $\cup$   $\cdot$  H 5  $\star$

AI5 voltage scaling parameter of 100%. Identical to **[AI1 max value]** *U***III** [\(see page 244\)](#page-243-1).

## [Al5 min. value]  $C \r L 5$  $\star$

AI5 current scaling parameter of 0%. Identical to **[AI1 min. value]**  $C - L$  *I [\(see page 289\)](#page-288-0)*.

## **[AI5 max. value]**  $C \rightharpoondown H5 \star$

AI5 current scaling parameter of 100%. Identical to [AI1 max. value]  $\Gamma$  - H 1 [\(see page 244\)](#page-243-3).

#### **[AI5 Lowest Process] A 15 J**

AI5 lowest process. Identical to **[AI1 Lowest Process]** AI1J *[\(see page 245\)](#page-244-0)*.

#### **[AI5 Highest Process] A**  $\cdot$  5K

AI5 highest process. Identical to [AI1 Highest Process]  $H \cdot IK$  [\(see page 245\)](#page-244-1).

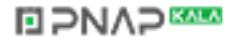

## **[AIV1 configuration]** *L C u 1 -* Menu

### **Access**

## **[Complete settings] [Sensors assignment] [AIV1 configuration]**

## **About This Menu**

This menu can be accessed if [Level Sensor Assign] L C 5 A is set to [AIV1] A i V I.

## **[AIV1 Channel Assignment] A IC I**

Channel assignment for virtual analog input AIV1.

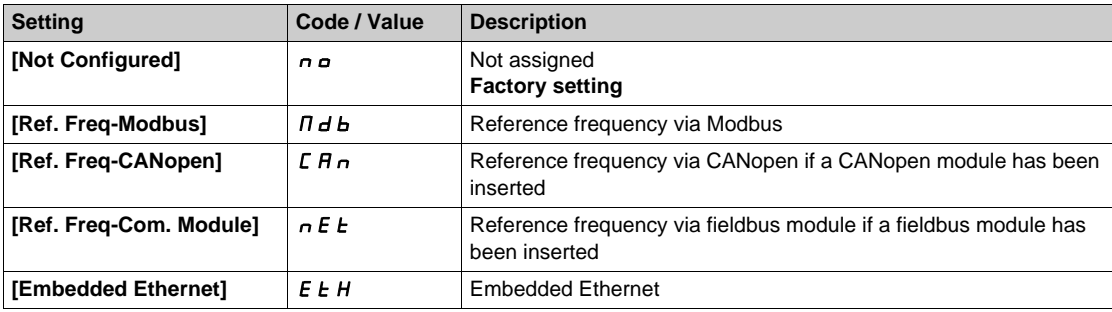

## **[AIV1 Lowest Process] Au 1J**

AI virtual x: minimum process value.

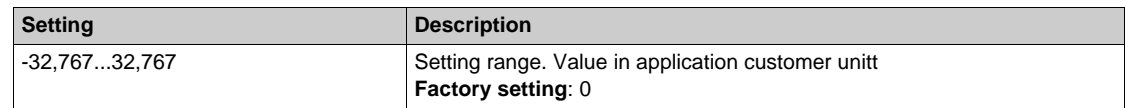

## **[AIV1 Highest Process]**  $H_U$  **IK**

AI virtual x: maximum process value.

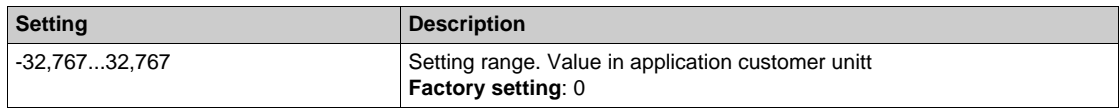

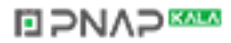

# **Section 7.6 [Command and Reference]**

## **[Command and Reference]**  $\Gamma$   $\Gamma$   $\Gamma$  - Menu

#### **Access**

#### **[Complete settings] [Command and Reference]**

#### **Command and Reference Channels Parameter Can Be Accessed**

Run commands (forward, reverse, stop, and so on) and references can be sent using the following channels:

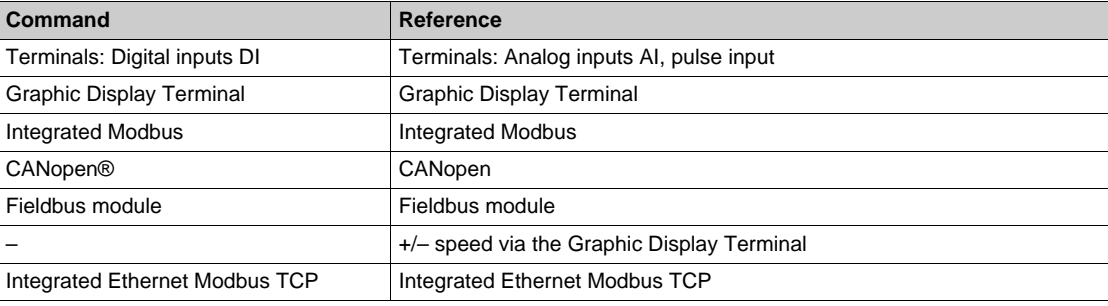

**NOTE:** The stop keys on the Graphic Display Terminal can be programmed as non-priority keys. A stop key can only have priority if the **[Stop Key Enable]** P 5 *E* parameter menu is set to **[Yes]** Y E 5.

- The behavior of the drive can be adapted according to requirements:
- **[Not separ.] 5**  $\cdot$   $\Pi$ : Command and reference are sent via the same channel.
- **[Separate]**  $5 \text{ F}$  P: Command and reference may be sent via different channels. In these configurations, control via the communication bus is performed in accordance with the DRIVECOM standard with only 5 freely assignable bits (see communication parameter manual). The application functions cannot be accessed via the communication interface.
- **• [I/O profile]**  $\cdot$  a: The command and the reference can come from different channels. This configuration both simplify and extends use via the communication interface. Commands may be sent via the digital inputs on the terminals or via the communication bus. When commands are sent via a bus, they are available on a word, which acts as virtual terminals containing only digital inputs. Application functions can be assigned to the bits in this word. More than one function can be assigned to the same bit.

**NOTE:** Stop commands from the Graphic Display Terminal remain active even if the terminals are not the active command channel.

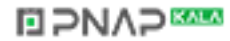

### **Reference Channel for [Not separ.] <sup>5</sup> I.D. [Separate] 5 E P and [I/O profile]**  $\overline{I}$  **a Configurations, PID Not Configured**

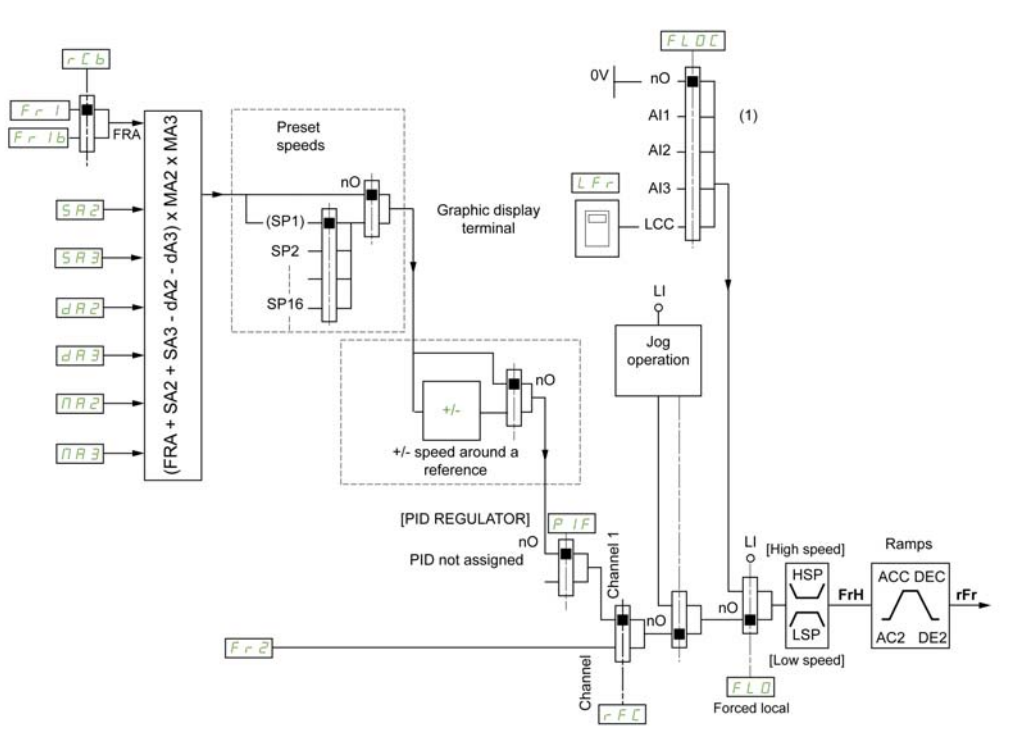

**(1) Note**: Forced local is not active in **[I/O]**.

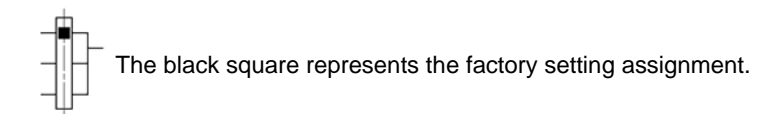

Fr 1, 5R2, 5R3, dR2, dR3,  $nR2$ ,  $nR3$ : Graphic Display Terminal, integrated Modbus serial, CANopen®, and fieldbus module.

Fr  $Ib$ , for  $5E$  P and  $Ib$  Graphic Display Terminal, integrated Modbus, CANopen®, integrated Ethernet Modbus TCP, and fieldbus module.

 $F \rightharpoonup Ib$ , for  $5 \rightharpoonup I$ : Graphic Display Terminal, only accessible if  $F \rightharpoonup I$  = terminals.

 $F \rightharpoonup Z$ : Graphic Display Terminal, integrated Modbus serial, CANopen®, integrated Ethernet Modbus TCP, +/– speed, and fieldbus module.

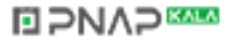
### **Reference Channel for [Not separ.]** 5  $\overline{B}$ ,  $\overline{B}$ , [Separate]  $\overline{S}$  E P and [I/O profile]  $\overline{B}$  Configurations, PID Configured with **PID References at the Terminals**

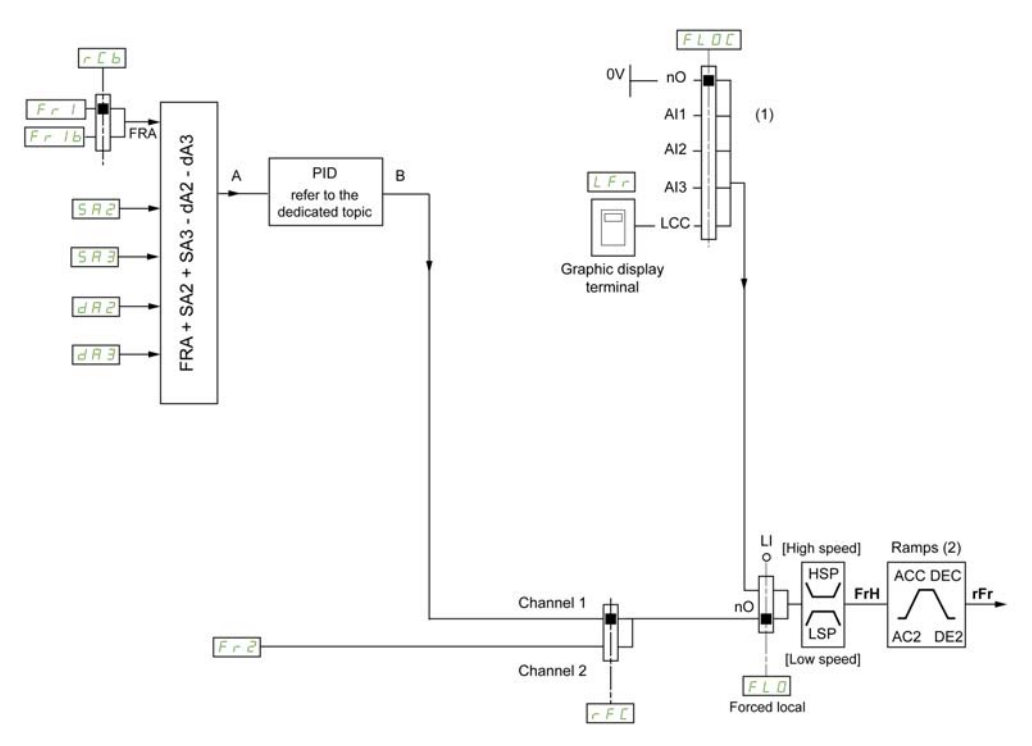

**(1) Note**: Forced local is not active in **[I/O profile]**.

**(2)** Ramps not active if the PID function is active in automatic mode.

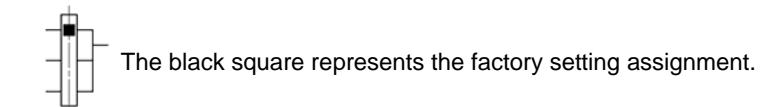

 $F - I$ : Graphic Display Terminal, integrated Modbus, CANopen®, and fieldbus module.

Fr  $Ib$ , for  $5EP$  and  $Ia$ : Graphic Display Terminal, integrated Modbus serial, CANopen®, and fieldbus module.

 $F \rightharpoonup Ib$ , for  $5 \rightharpoonup I$ : Graphic Display Terminal, only accessible if  $F \rightharpoonup I$  = terminals.

SR2, SR3, dR2, dR3: Graphic Display Terminal only.

 $F \rightharpoonup Z$ : Graphic Display Terminal, integrated Modbus serial, CANopen®, +/- speed, and fieldbus module.

## **[Ref Freq 1 Config]**  $F - 1$

Configuration reference frequency 1.

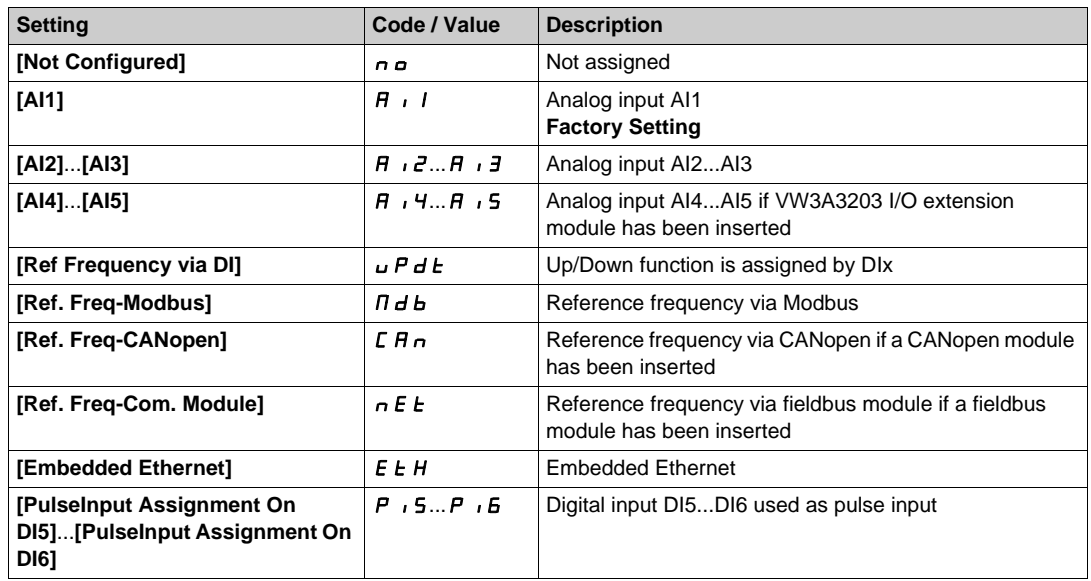

## **[Ref.1B channel]**  $F - 1b$

Configuration reference frequency 1B.

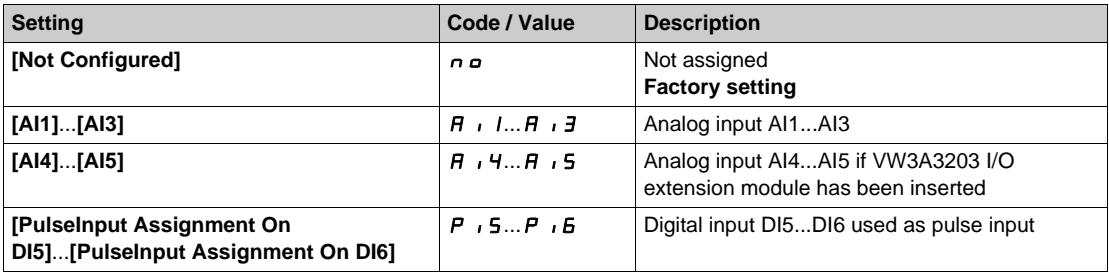

## **[Ref 1B switching]**  $rC$  **b**

# **WARNING**

#### **UNANTICIPATED EQUIPMENT OPERATION**

This parameter can cause unintended movements, for example an inversion of the direction of the rotation of the motor, a sudden acceleration or a stop.

- Verify that the setting of this parameter does not cause unintended movements.
- Verify that the setting of this parameter does not result in unsafe conditions.

**Failure to follow these instructions can result in death, serious injury, or equipment damage.**

Select switching (1 to 1B).

- **•** If the assigned input or bit is at  $\boldsymbol{\mathit{I}}$ , **[Ref Freq 1 Config]**  $\boldsymbol{\mathit{F}}$   $\boldsymbol{\mathit{r}}$  1 is active.
- If the assigned input or bit is at  $1$ , **[Ref.1B channel]**  $\overline{F}$   $\overline{F}$  1 **b** is active.

**[Ref 1B switching]**  $\mathsf{r}\mathsf{C}$  b is forced to **[Ref Freq Channel 1]**  $\mathsf{F}\mathsf{r}$  if **[Control Mode]**  $\mathsf{C}$  H  $\mathsf{C}\mathsf{F}$  is set to **[Not separ. ]**  $\overline{S}$   $\overline{I}$  with **[Ref Freq 1 Config]**  $F \overline{r}$  I assigned via the terminals (analog inputs, pulse input).

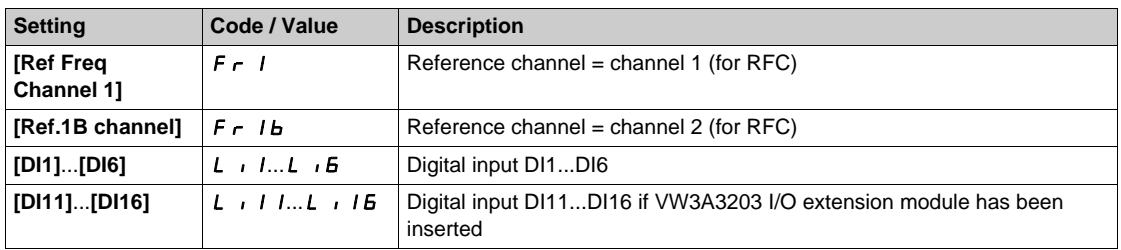

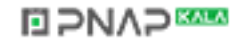

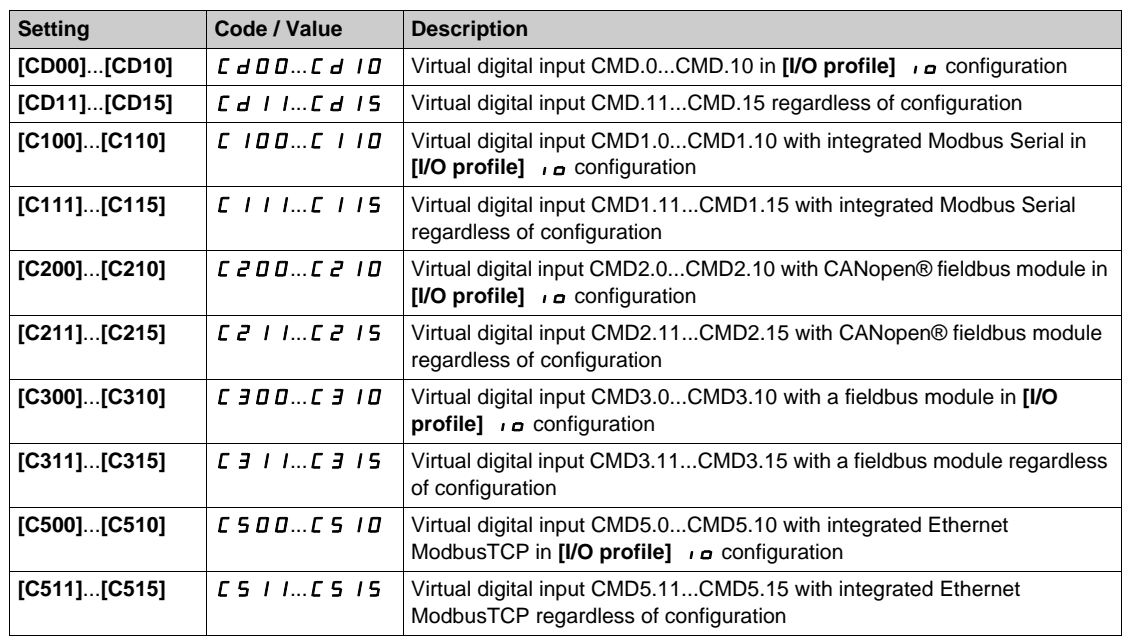

## **[Reverse Disable]**  $r \cdot n$

Reverse directions disable.

**NOTE:** Anti-Jam function takes priority over **[Reverse Disable]** r in function. If an Anti jam function is used, reverse direction is applied despite of the **[Reverse disable]**  $\mathbf{r}$  and configuration.

Lock of movement in reverse direction does not apply to direction requests sent by digital inputs.

Reverse direction requests sent by digital inputs are taken into account.

Reverse direction requests sent by the Graphic Display Terminal or sent by the line are not taken into account.

Any reverse speed reference originating from the PID, summing input, and so on, is interpreted as a zero reference (0 Hz).

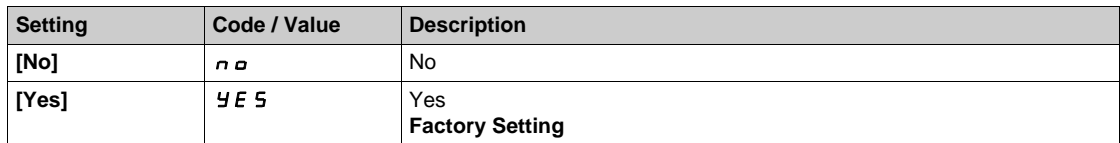

# <span id="page-254-0"></span>**[Control Mode]**  $C$  H  $C$  F

Mixed mode configuration.

# **WARNING**

## **UNANTICIPATED EQUIPMENT OPERATION**

Disabling [I/O profile]  $\overline{I}$  resets the drive to the factory settings.

• Verify that restoring the factory settings is compatible with the type of wiring used.

**Failure to follow these instructions can result in death, serious injury, or equipment damage.**

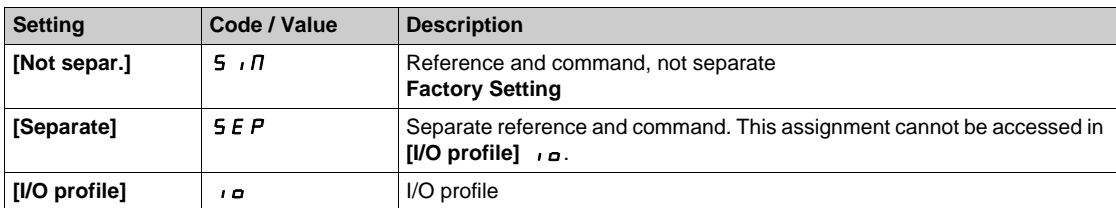

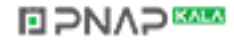

## **[Command Switching]**  $C C 5$  ★

Control channel switch.

This parameter can be accessed if **[Control Mode]** CHCF is set to **[Separate]** SEP or to **[I/O profile]** IO.

If the assigned input or bit is at 0, channel [Cmd channel 1]  $C d$  I is active.If the assigned input or bit is at 1, channel [Cmd channel 2]  $C \, d \, d$  is active.

# **WARNING**

## **UNANTICIPATED EQUIPMENT OPERATION**

This parameter can cause unintended movements, for example an inversion of the direction of the rotation of the motor, a sudden acceleration or a stop.

- Verify that the setting of this parameter does not cause unintended movements.
- Verify that the setting of this parameter does not result in unsafe conditions.

**Failure to follow these instructions can result in death, serious injury, or equipment damage.**

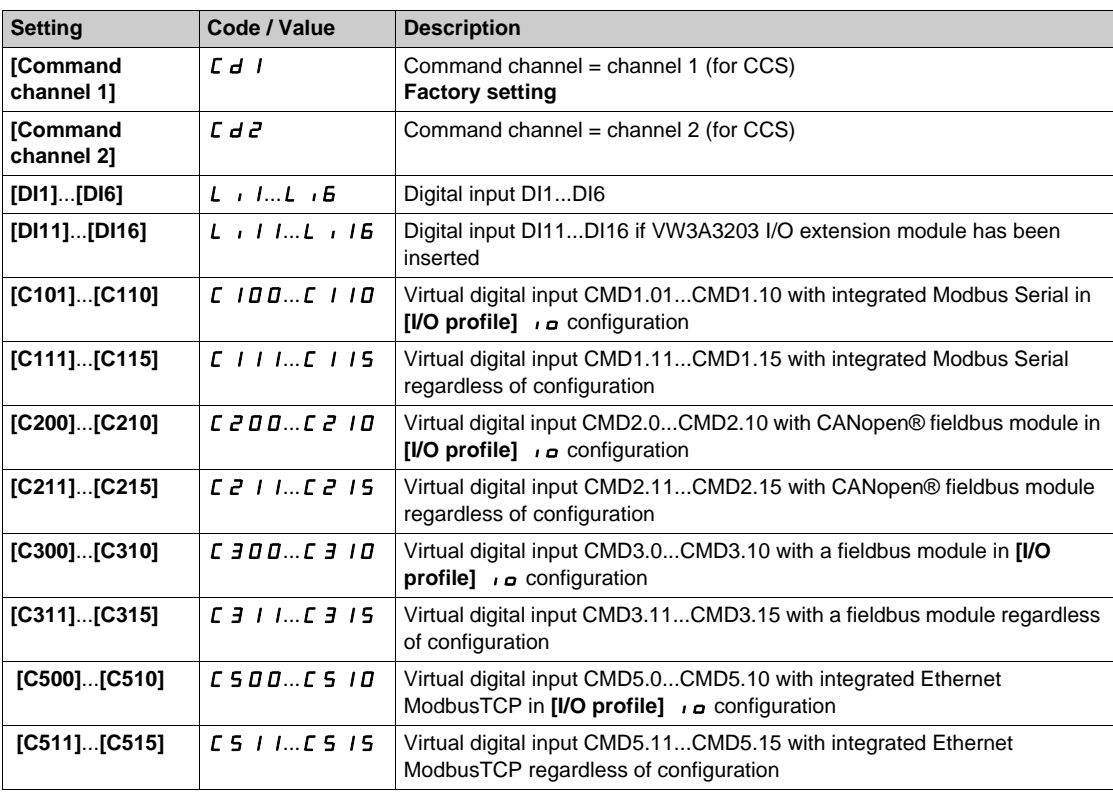

## **[Cmd channel 1]**  $C_d$  $\rightarrow$

Command channel 1 assignment.

This parameter can be accessed if **[Control Mode]** CHCF is set to **[Separate]**  $5E$  P or **[I/O profile]**  $10$ .

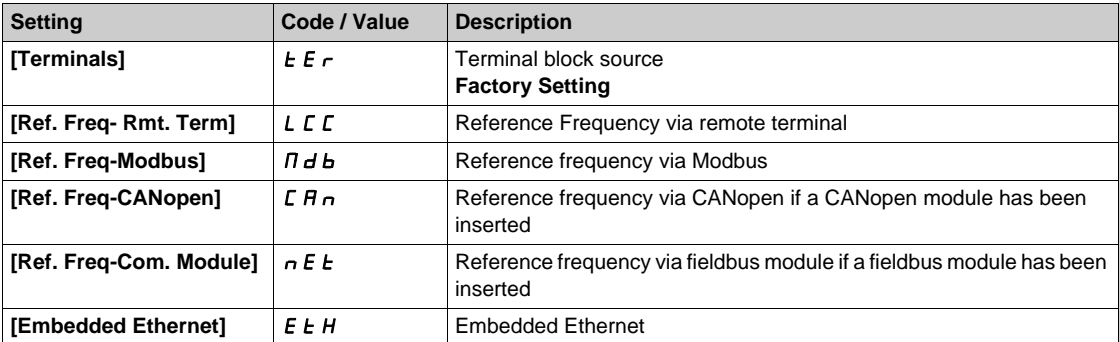

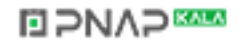

## **[Cmd channel 2]**  $C \, d \, d \, d \n$

Command channel 2 assignment.

This parameter can be accessed if **[Control Mode]**  $\Gamma$  H  $\Gamma$  F is set to **[Separate]**  $\Gamma$  **5**  $\Gamma$  or **[I/O profile]**  $\Gamma$ Identical to **[Cmd channel 1]**  $C d$  *I* with factory setting **[Ref. Freq- Modbus]**  $\Pi dE$ .

## **[Freq Switch Assign]**  $r$  F C

# **WARNING**

### **UNANTICIPATED EQUIPMENT OPERATION**

This parameter can cause unintended movements, for example an inversion of the direction of the rotation of the motor, a sudden acceleration or a stop.

- Verify that the setting of this parameter does not cause unintended movements.
- Verify that the setting of this parameter does not result in unsafe conditions.

**Failure to follow these instructions can result in death, serious injury, or equipment damage.**

frequency switching assignment.

If the assigned input or bit is at 0, channel **[Ref Freq Channel 1]**  $F \nI$  is active.

If the assigned input or bit is at 1, channel **[Ref Freq Channel 2]**  $F \rightharpoonup P$  is active.

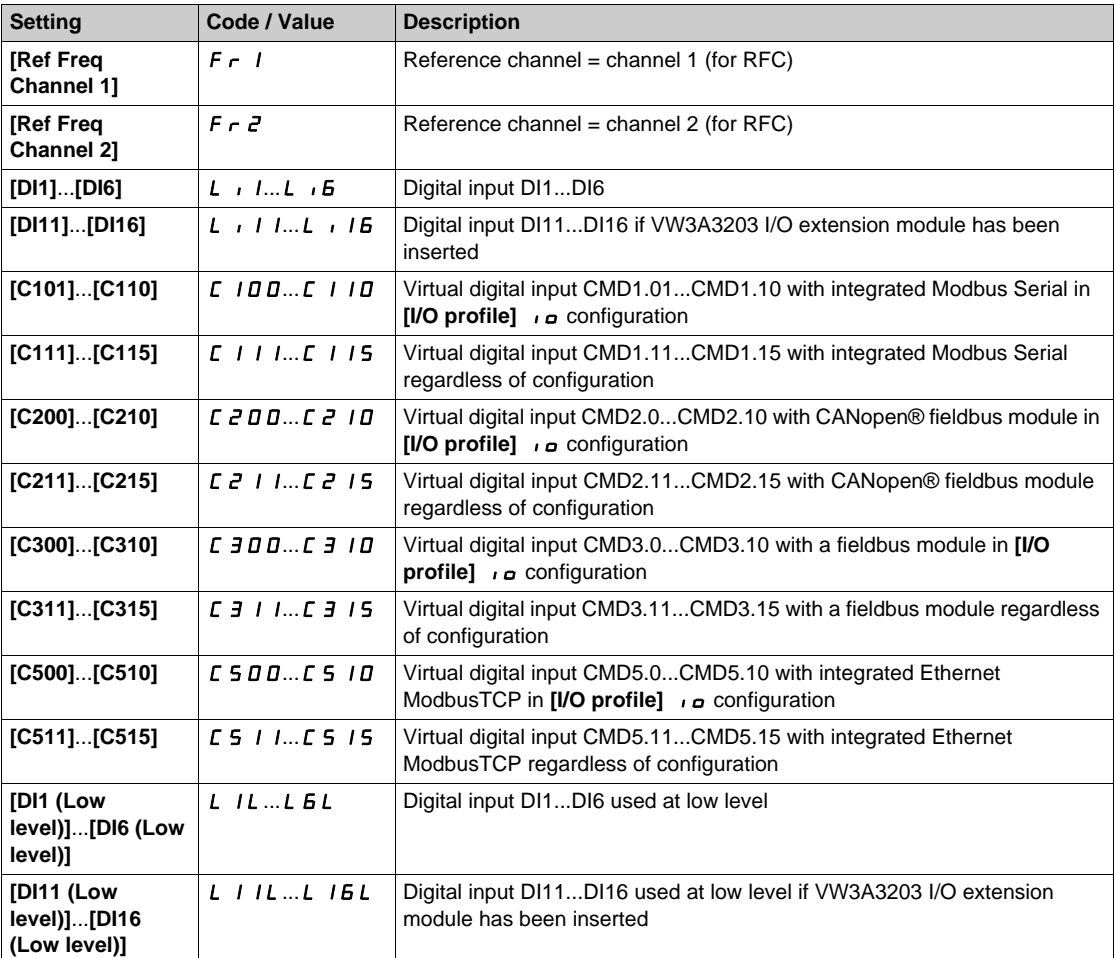

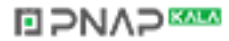

## **[Ref Freq 2 Config]**  $F \rightharpoonup 2$

Configuration reference frequency 2.

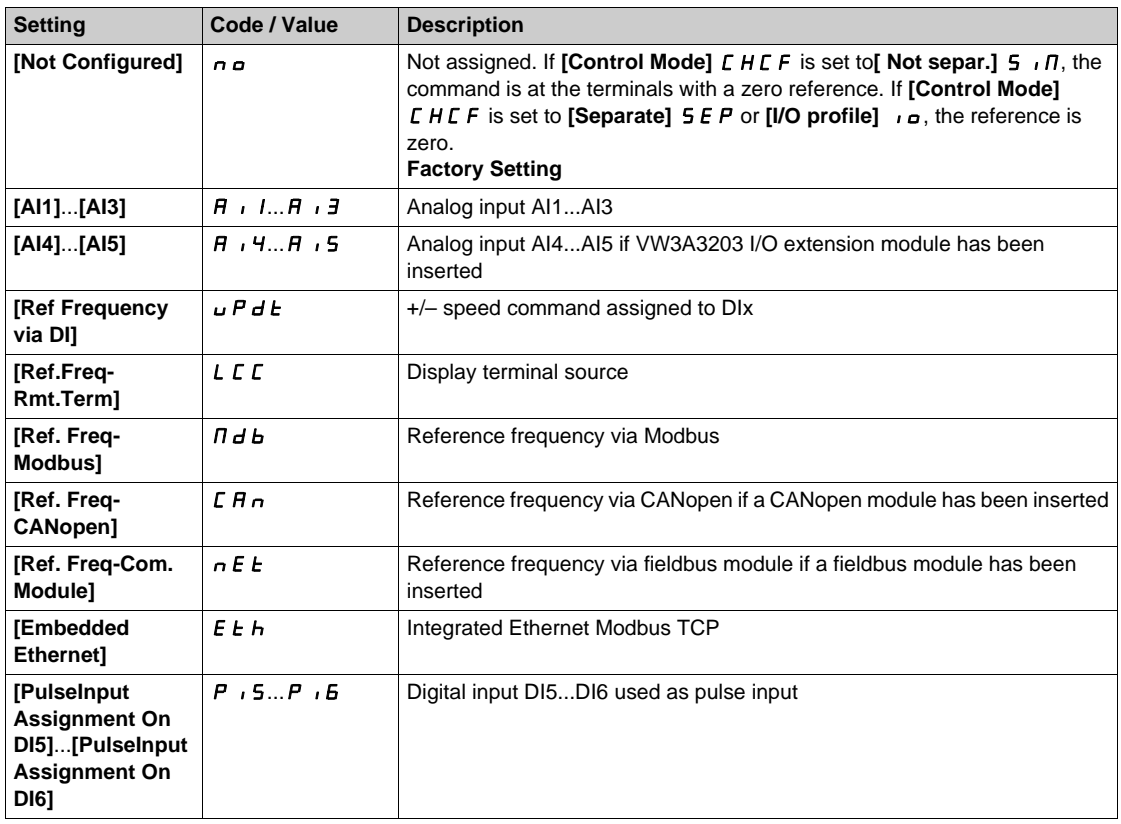

# **[Copy Ch1-Ch2]**  $C_0 P$  **A**

Copy channel 1 reference frequency to channel 2.

# **WARNING**

## **UNANTICIPATED EQUIPMENT OPERATION**

This parameter can cause unintended movements, for example an inversion of the direction of the rotation of the motor, a sudden acceleration or a stop.

- Verify that the setting of this parameter does not cause unintended movements.
- Verify that the setting of this parameter does not result in unsafe conditions.

**Failure to follow these instructions can result in death, serious injury, or equipment damage.**

Can be used to copy the current reference and/or the command with switching in order to avoid speed surges, for example.

If **[Control Mode]** *CHCF* [\(see page 255\)](#page-254-0) is set to **[Not separ.]** 5, *n* or **[Separate]** 5 *EP*, copying is possible only from channel 1 to channel 2.

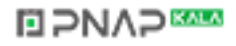

If **[Control Mode]** CHCF is set to **[I/O profile]**  $\overline{I}$ , copying is possible in both directions.A reference or a command cannot be copied to a channel on the terminals.The reference copied is **[Pre-Ramp Ref Freq]**  $F \nightharpoonup H$  (before ramp) unless the destination channel reference is set via  $+/-$  speed. In this case, the reference copied is **[Output frequency]**  $rF$  (after ramp).

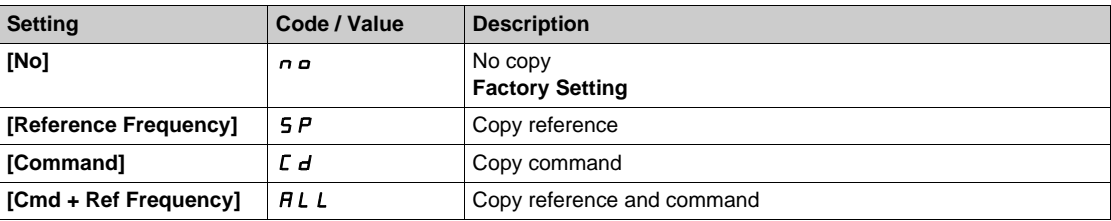

As the Graphic Display Terminal may be selected as the command and/or reference channel, its action modes can be configured.

Comments:

- The Graphic Display Terminal command/reference is only active if the command and/or reference channels from the terminal are active except for **[T/K]** F *E* (command via the Graphic Display Terminal), which takes priority over these channels. Press [T/K] F *E* (command via the Graphic Display Terminal) again to revert control to the selected channel.
- Command and reference via the Graphic Display Terminal are impossible if the latter is connected to more than one drive.
- The preset PID reference functions can only be accessed if **[Control Mode]**  $CHCF$  is set to **[Not separ.**] **5**  $\iota$  **n** or **[Separate] 5 E P**.
- $\bullet$  The command via the Graphic Display Terminal can be accessed regardless of the **[Control Mode]** CHCF.

#### **[Forced Local Freq]**  $FL$  o  $L$

Forced local reference source assignment.

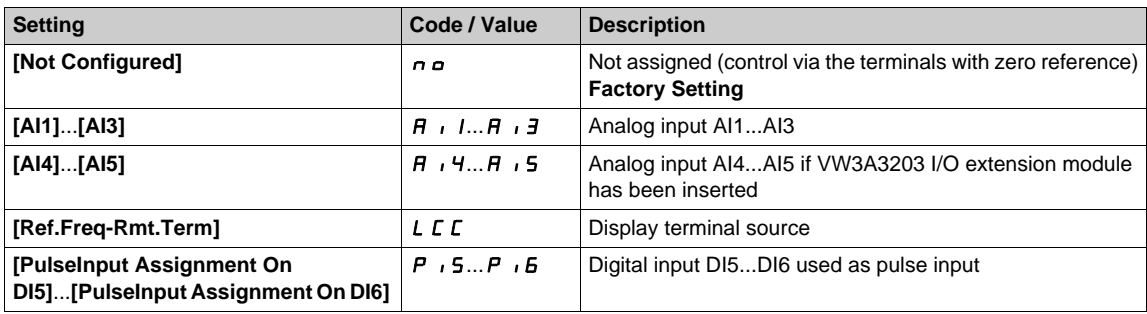

## **[Time-out Forc. Local]**  $F L_{\alpha} E^*$

Time for channel confirmation after forced local.

This parameter can be accessed if **[Forced Local Assign]**  $FLa$  is not set to **[No]**  $na$ .

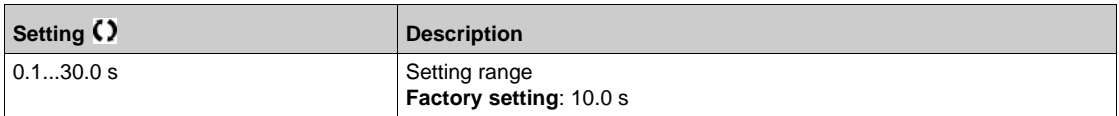

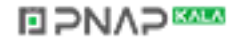

## **[Forced Local Assign]**  $FL$   $\sigma$

Forced local assignment.

Forced local mode is active when the input is at state 1.

**[Forced Local Assign]** FL o is forced to **[No]** n o if **[Control Mode]** CHCF is set to **[I/O profile]** I o

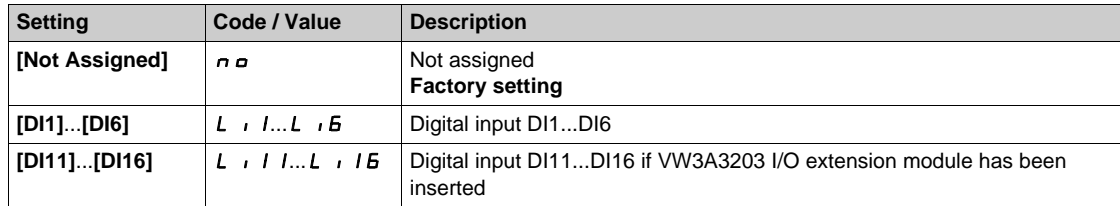

## **[Reverse Assign]**  $r r$  5

Reverse assignment.

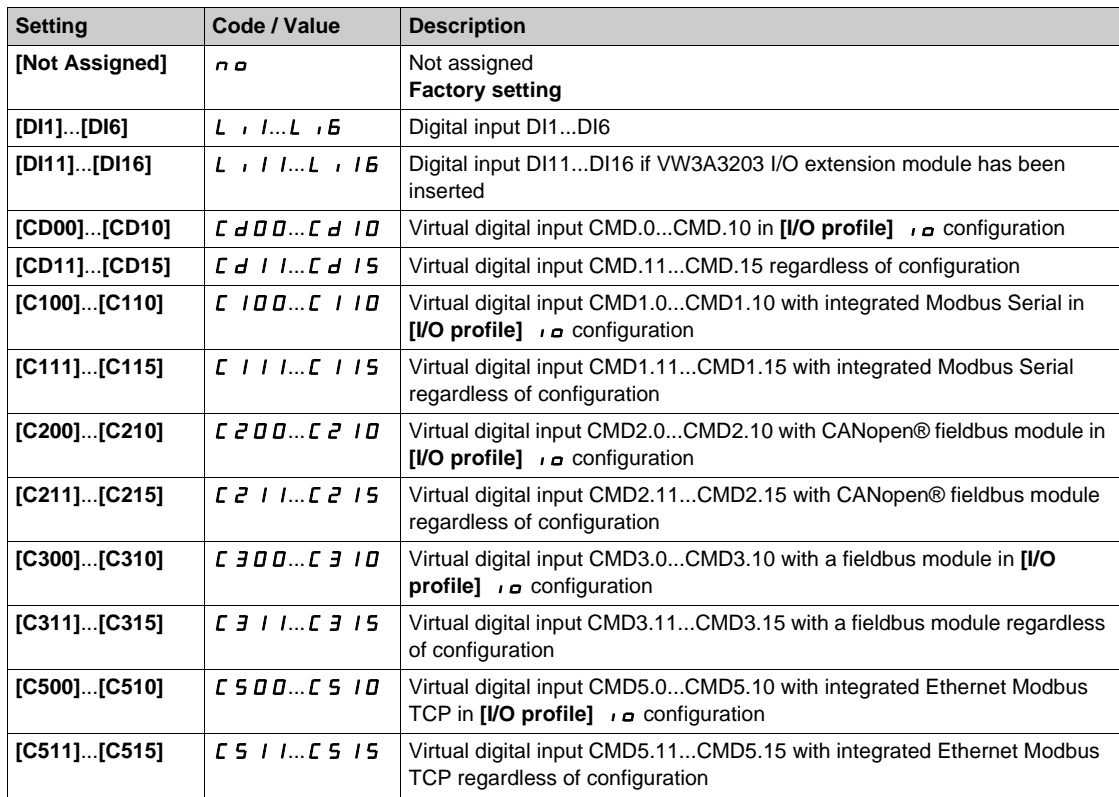

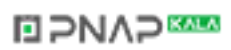

# [2/3-wire control]  $E\subset\mathbb{Z}$

2-wire or 3-wire control.

# **WARNING**

## **UNANTICIPATED EQUIPMENT OPERATION**

If this parameter is changed, the parameters **[Reverse Assign]**  $r$   $\cdot$  5 and **[2-wire type]**  $E$   $E$   $E$  and the assignments of the digital inputs are reset to the factory setting.

Verify that this change is compatible with the type of wiring used.

**Failure to follow these instructions can result in death, serious injury, or equipment damage.**

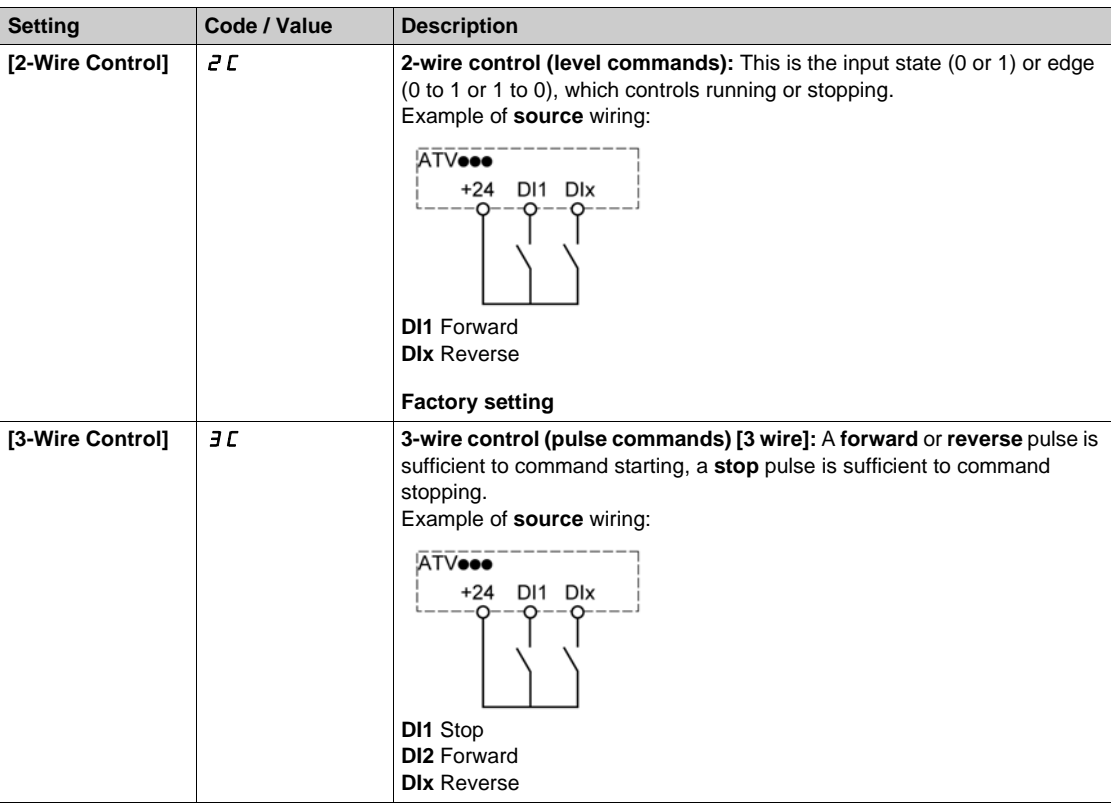

# [2-wire type]  $E E E \star \overline{X}$

Type of 2-wire control.

This parameter can be accessed if [2/3-wire control]  $E C E$  is set to [2-Wire Control]  $E C$ .

# **WARNING**

## **UNANTICIPATED EQUIPMENT OPERATION**

Verify that the parameter setting is compatible with the type of wiring used.

**Failure to follow these instructions can result in death, serious injury, or equipment damage.**

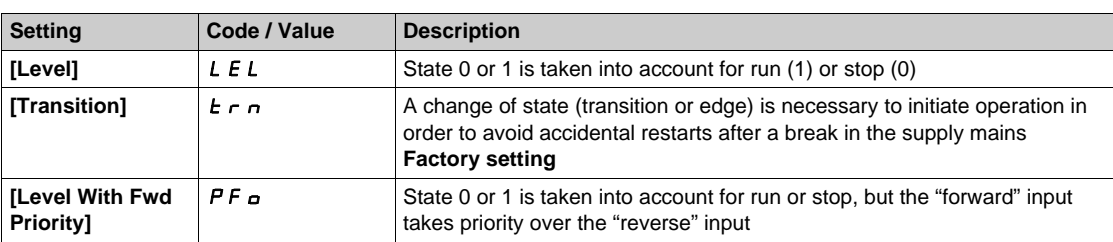

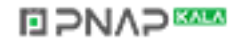

# **[Stop Key Enable]**  $P 5E \n\overline{2}$

Stop key enable.

# **WARNING**

## **LOSS OF CONTROL**

This function disables the Stop key of the Display Terminal if the setting of the parameter **[Command Channel]**  $C \Pi dC$  is not  $H \Pi$   $\ldots$ 

Only set this parameter to  $\sigma$  if you have implemented appropriate alternative stop functions.

**Failure to follow these instructions can result in death, serious injury, or equipment damage.**

This is a freewheel stop. If the active command channel is the Graphic Display Terminal, the stop is performed according to the **[Type of stop]**  $5 \text{ } E$  irrespective of the configuration of **[Stop Key Enable]**  $PSE.$ 

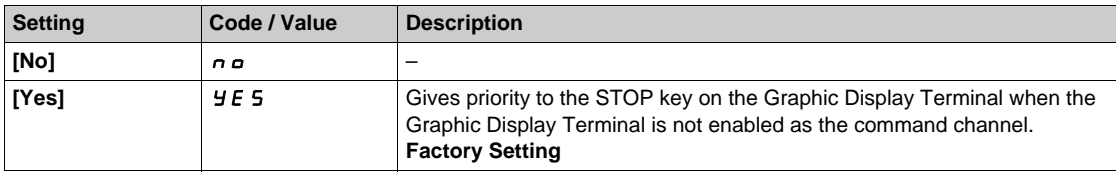

## **[HMI cmd.]**  $b \nI P$

HMI command.

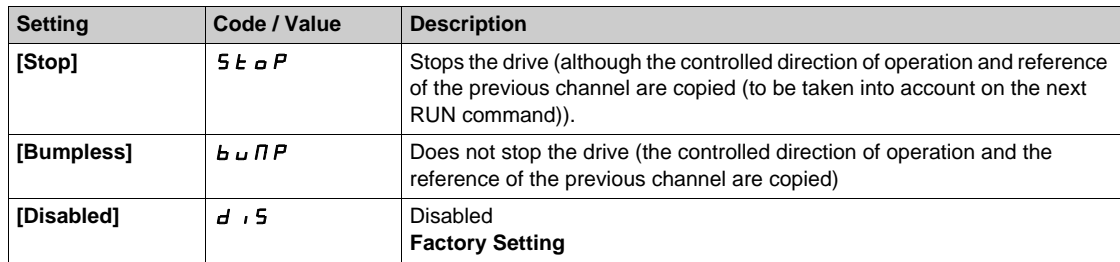

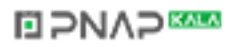

# **Section 7.7 [Pump functions] - [Booster control]**

## **Introduction**

The aim of the booster control function is to maintain the desired pressure at the outlet of the pumps according to the demand by:

- Managing the velocity of the variable speed pump connected to the drive.
- Staging/De-staging the auxiliary fixed speed pumps.

#### **What Is in This Section?**

This section contains the following topics:

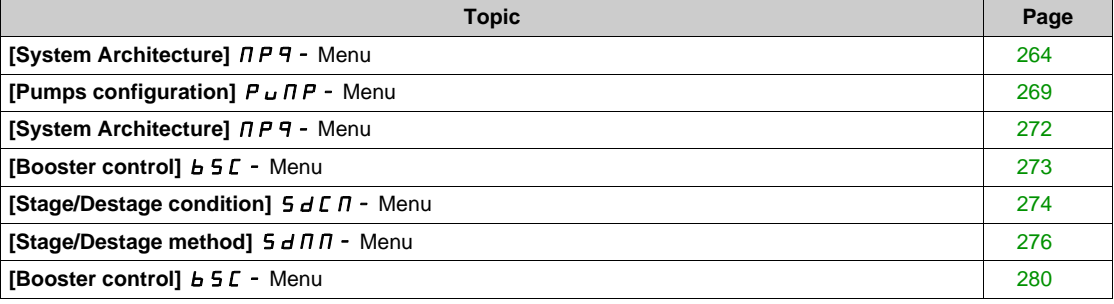

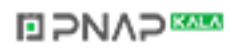

## <span id="page-263-0"></span>**[System Architecture]**  $\prod P$  **4 - Menu**

#### **Access**

## **[Complete settings] → [Pump functions] → [Booster control] → [System architecture]**

#### **About This Menu**

This menu is used to define the equipment architecture.

The architecture is chosen by setting **[Pump System Architecture]**  $\overline{A}P5B$  to **[Single Drive]**  $\overline{U}$  and  $\overline{D}L$ : one variable speed pump and up to five fixed speed pumps.

The total number of pumps is set with **[Nb Of Pumps]**  $\prod P P n$ :

- With lead pump alternation, using interlocked switching relays for all pumps to connect them on mains or on the drive.
- Without lead pump alternation, using digital outputs to command the auxiliary pumps (with soft starters for example). The lead pump is always connected to the drive.

### **Pump Cycling Mode**

This functionality allows changing the start order of all available pumps in order to manage their wear. There are several ways to perform the pump cycling strategy by setting **[Pump Cycling Mode]**  $\Pi P P C$ :

- Cycling based on pump order:
	- **FIFO]** F<sub>IF</sub> mode: pumps are started and stopped in ascending order
	- **[LIFO]** L<sub>IF a</sub> mode: pumps are started in ascending order while they are stopped in descending order
- Cycling based on running time:
	- **[Runtime]**  $\tau \in I$  **I**  $\theta$ : the available pump with the lowest running time is started first and the running pump with the highest running time is stopped first.
	- **[Runtime&LIFO]**  $r \in L$  F : cycling based on a combination of running time and LIFO mode. The available pump with the lowest running time is started first and the running pump started at latest is stopped first.

#### **Lead Pump Alternation**

The lead pump alternation function allows permuting the available pumps in order that each pump can become the lead pump (variable speed pump) instead of an auxiliary pump (fixed speed pump).

The lead pump is the first pump to be started and the last pump to be stopped. It is always associated to the variable speed drive.

The function can be activated by setting **[Lead Pump Alternation]**  $\prod P L$  *R*:

- **[No]**  $n \neq 0$ : no lead pump alternation, the pump 1 is always the lead pump. The pump cycling is applied only on auxiliary pumps.
- **[Start]**  $\forall$  E 5: the lead pump is permuted between all available pumps at each pump operation start.
- **[Redundancy]**  $r \in \mathbf{d}$ : lead pump alternation is effective only if the pump 1 is not available.

When lead pump alternation is activated, catch on fly function should be configured to reduce over current when a pump is started as the lead pump while it was running as auxiliary pump before. It is also possible to set **[Pump Ready Delay]**  $\Pi P$  **d** to delay the availability of an auxiliary pump for a new start after it has been stopped.

#### **Display Parameters**

**A** set of parameters to display the system is available in **[Display]**  $\Pi$   $\sigma$   $\sigma$  **- [Pump parameters]**  $P$   $P$   $\sigma$  -**[Multipump System]**  $\overline{APS}$  -:

- The state of the system **[MultiPump State]**  $\overline{H}P5$ .
- The quantity of pumps available **[Available Pumps]**  $\overline{\Pi}P\overline{\Pi}n$  and the quantity of pump already staged **[Nb of Staged Pumps]**  $\prod P 5n$ .
- The number of the pump selected to be the lead pump **[Lead Pump]**  $PL \cdot d$ .
- The number of the next pump to be staged **[Next Staged Pump]**  $P \nvert F \nvert F$  and de-staged **[Next Destaged Pump]**  $P \nightharpoonup L d$ .
- For each pump (pump 1 in the example):
	- The state **[Pump 1 State]** P 15
	- The type  $[Pump 1 Type]$   $P1t$
	- The cumulated run time **[Pump 1 Runtime]** P Iot
	- The cumulated number of starts **[Pump 1 Nb Starts]** P In 5

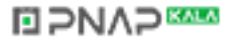

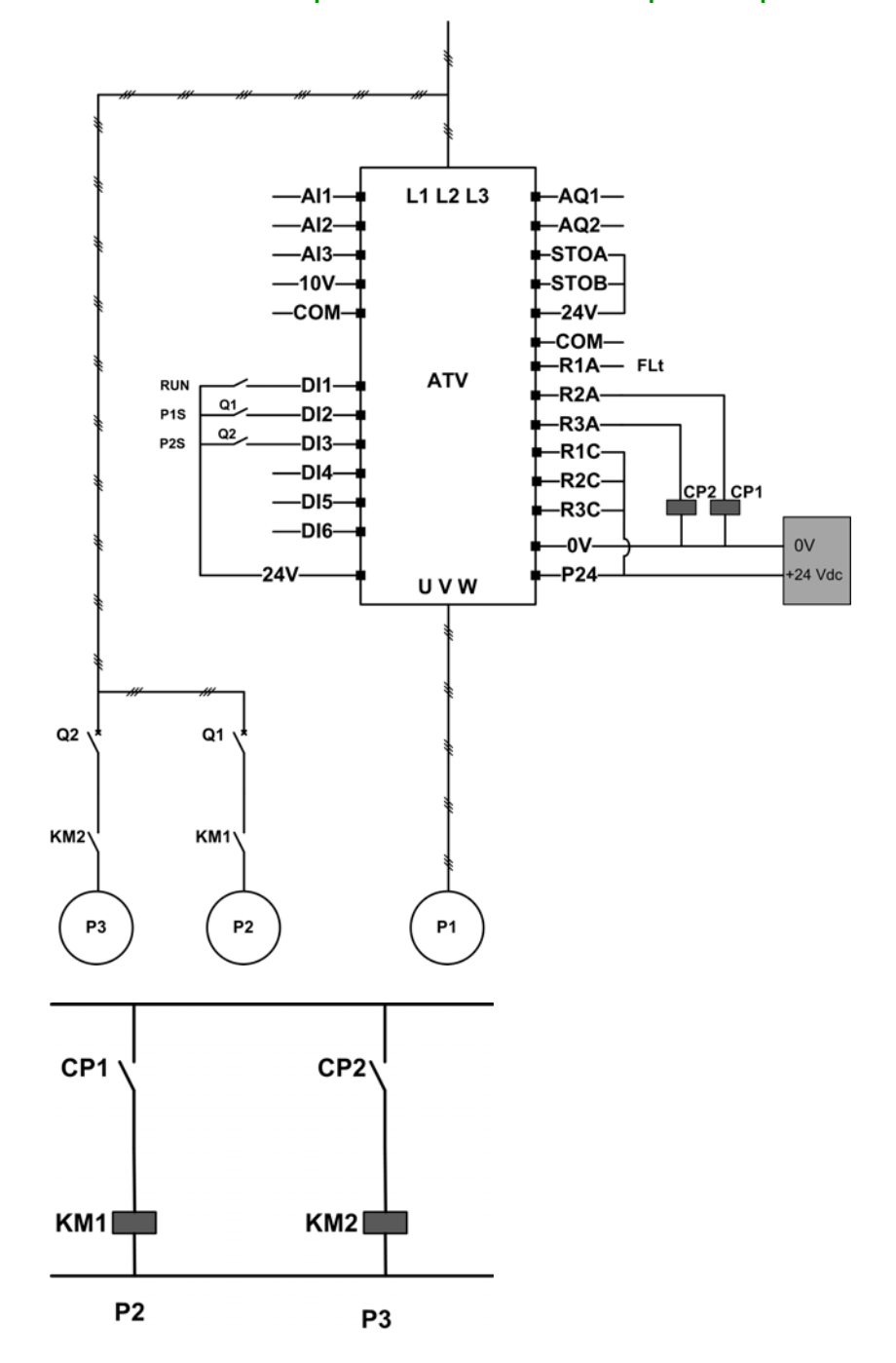

#### **Example of Architecture Without Lead Pump Alternation and Two Fixed Speed Pumps**

Pump 2 and pump 3 are controlled by relay outputs R2 and R3.

The state of each pump is provided to the drive via digital inputs DI2 and DI3:

 $\bullet$  1 = the pump is ready to operate.

 $\bullet$  0 = the pump is not available.

KM1 is switched ON when CP1 is activated. CP1 is controlled via the relay output R2. KM2 is switched ON when CP2 is activated. CP2 is controlled via the relay output R3. Q1 and Q2 must be switched ON to have both pump 2 and pump 3 ready to operate.

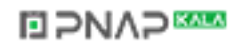

#### **Example of Architecture with Lead Pump Alternation on Three Pumps**

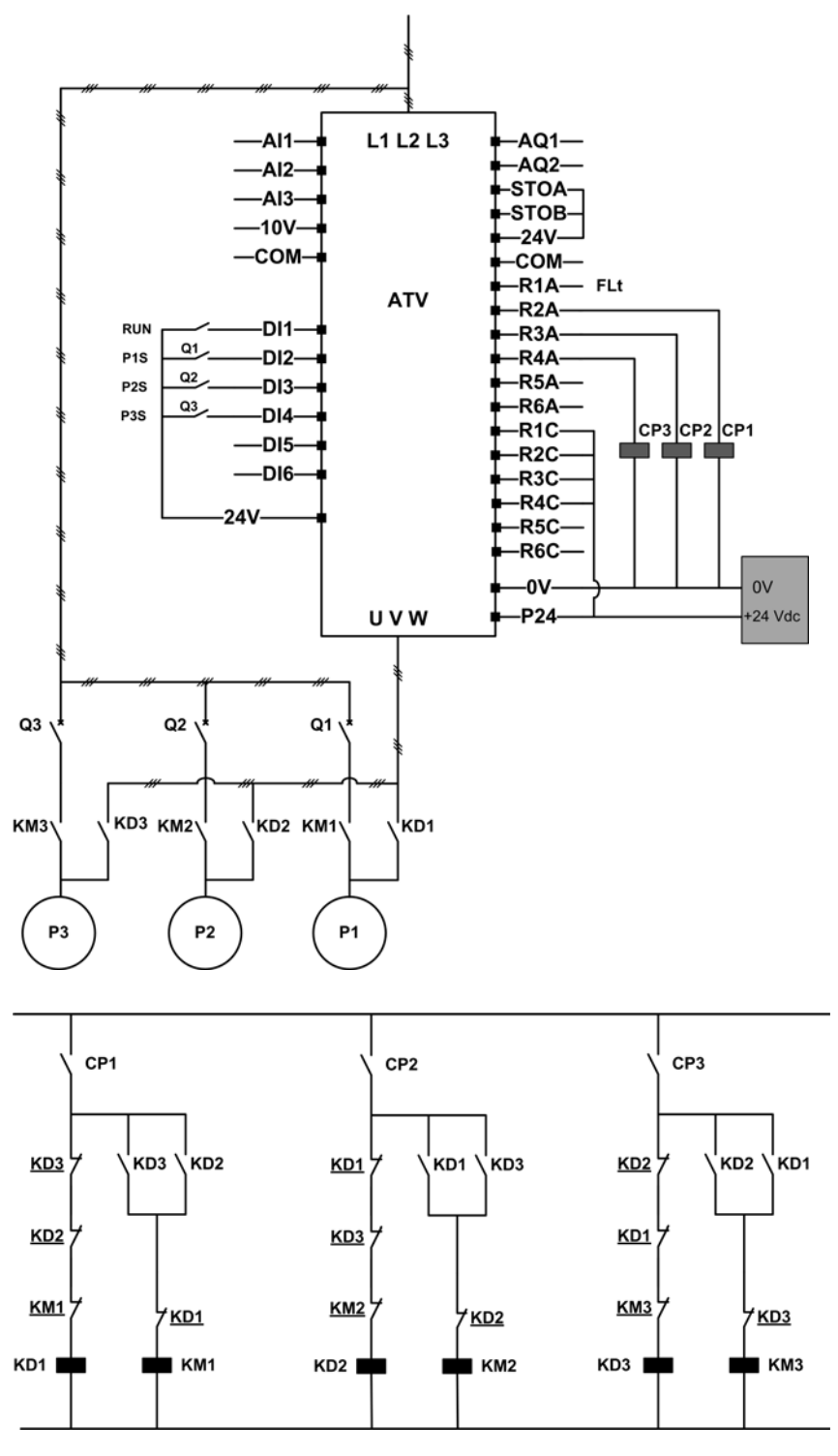

Each pump is controlled by a relay output:

- Pump 1 control via relay output R2.
- Pump 2 control via relay output R3.
- Pump 3 control via relay output R4.

The state of each pump is provided to the drive via digital inputs DI2, DI3, and DI4:

- $\bullet$  1 = the pump is ready to operate.
- $\bullet$  0 = the pump is not available.

If the relay output R2 is the first activated, the pump 1 becomes the lead pump. CP1 is switched ON via relay output R2, KD1 is switched ON and the pump 1 is connected to the drive.

# **EIPNAPEER**

The other pumps cannot be connected to the drive thanks to KD1 (switched OFF) which prevent KD2 and KD3 to be activated when CP2 and CP3 are switched ON. The other pumps become auxiliary pumps and they are connected to the supply mains trough KM2 and KM3 which are activated when, respectively, CP2 and CP3 are switched ON, that is, when R3 and R4 are activated.

When relay output R3 is the first activated, the pump 2 becomes the lead pump. The other pumps become auxiliary pumps which are connected to the supply mains via KM1 and KM3.

When relay output R4 is the first activated, the pump 3 becomes the lead pump. The other pumps become auxiliary pumps which are connected to the supply mains via KM1 and KM2.

Q1, Q2, and Q3 must be switched ON to have all pumps ready to operate.

To change the lead pump, it is necessary to deactivate all relay outputs which means that all pumps must be already stopped. It is then possible to decide which relay output to be activated first and so defining the new lead pump.

#### **Example of Architecture with Lead Pump Alternation on Three Pumps and Auto/Manu Switch**

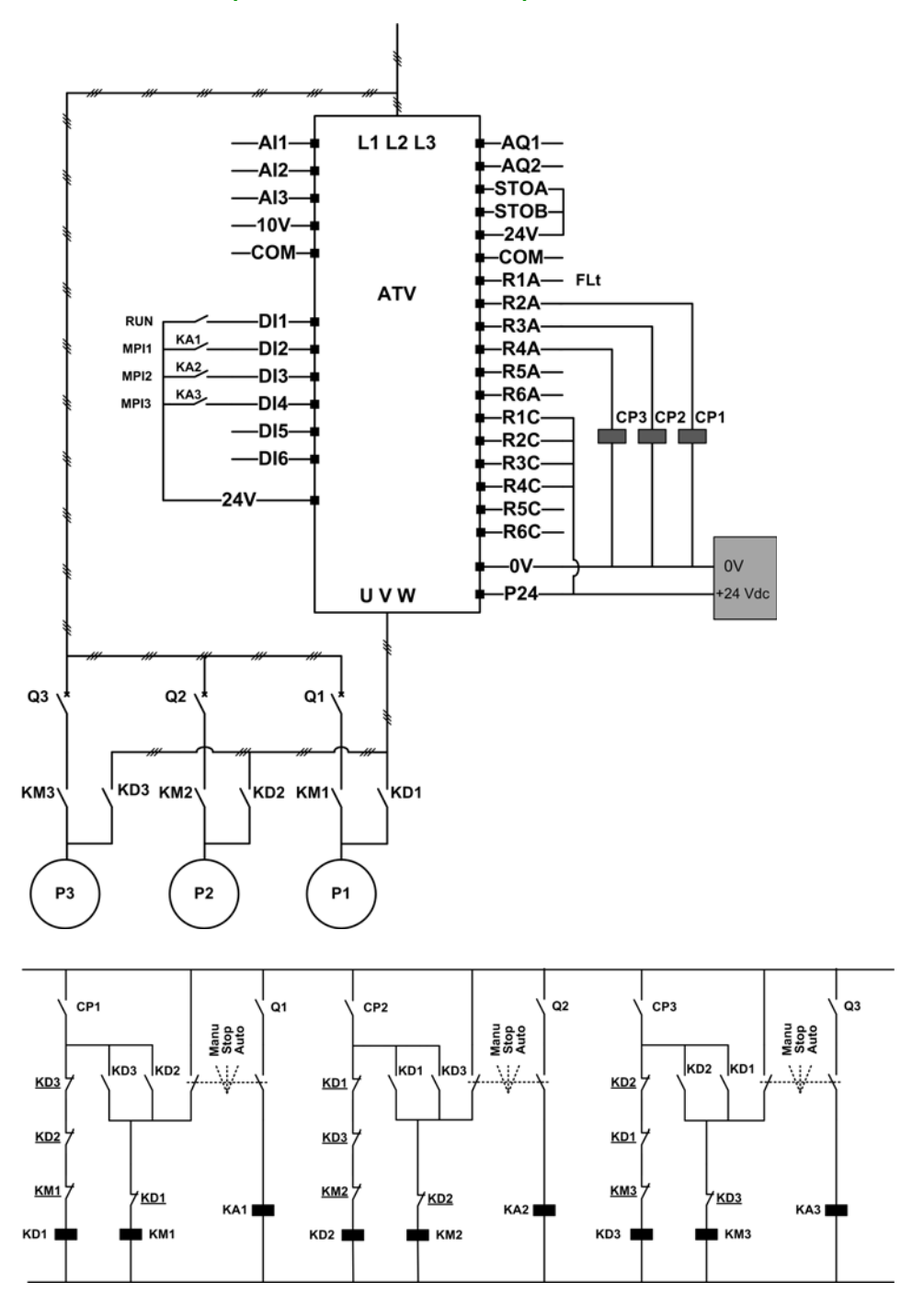

**DIPNAPEER** 

Each pump is controlled by a relay output:

- Pump 1 control via relay output R2.
- Pump 2 control via relay output R3.
- Pump 3 control via relay output R4.

The state of each pump is provided to the drive via digital inputs DI2, DI3, and DI4:

- $\bullet$  1 = the pump is ready to operate.
- $\bullet$  0 = the pump is not available (stopped or in manual mode).

In automatic mode: Same principle as previous architecture with lead pump alternation.

In manual mode: All pumps are connected to the supply mains through KM1, KM2, and KM3.

### **[Pump System Architecture]**  $\prod P$  5  $\prod$

Pump system architecture selection.

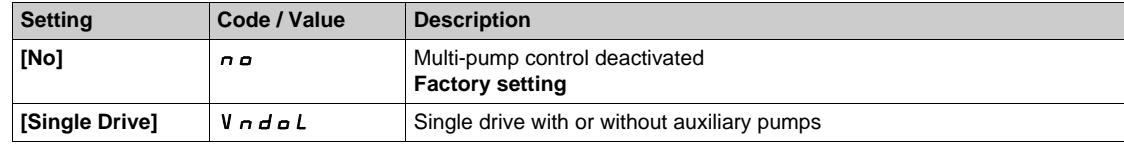

## **[Nb Of Pumps]**  $\overline{APP} \cap \overline{\star}$

Number of pumps.

This parameter can be accessed if **[Pump System Architecture]**  $\Pi P$  5  $\pi$  is set to **[Single Drive]** vndol.

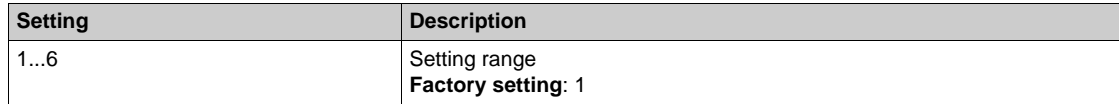

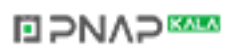

## <span id="page-268-0"></span>**[Pumps configuration]**  $P_U \Pi P -$  Menu

#### **Access**

**[Complete settings] [Pump functions] [Booster control] [System architecture] [Pumps configuration]**

#### **Input and Output Configuration for Each Pump**

- For each pump (pump 1 in the example), it is necessary to set:
- **•** The drive digital output for the command: **[Pump 1 Cmd Assign]**  $\prod P \cap I$  if **[Lead Pump Alternation]**  $HPL$  *H* is not set to  $[No]$  *no.*
- The drive digital input for the pump availability information: **[Pump 1 Ready Assign]**  $\prod P$  I. If not configured, the pump is considered as always available.

An internal configurable delay **[Pump Ready Delay]**  $\Pi P \cdot d$  is available. When the digital input assigned to **[Pump 1 Ready Assign]**  $\overline{IP}$  **i** I switches to the active state or after de-staging, the related pump is considered as not available during **[Pump Ready Delay]**  $\overline{AP}$   $\overline{1}$ **d**.

This is used to wait that the auxiliary pumps are stopped and that all contactors between the drive and the motor (if existing) are closed before staging.

#### **Warnings and Errors Handling**

If the available capacity of the systemis exceeded:

• **[MultiPump Capacity Warn]**  $P \nsubseteq R$  warning is active if the number of pumps to be started is higher than the number of available pumps.

If the selected lead pump is not available:

- A **[Lead Pump Warn]**  $\Pi P L H$  warning is active if the lead pump becomes not available while in run or if there is no lead pump available at run command.
- A **[Lead Pump Error]**  $\Pi$  P L F error is active if the lead pump becomes not available while in run. If configured, the delay **[Pump Ready Delay]**  $\Pi P \cdot d$  is applied on the error triggering if there is no lead pump available at run command.

This error is handled whatever the active command channel if booster control or level control function is configured.

The drive response to a **[Lead Pump Error]**  $PPLF$  is set with **[MultiPump ErrorResp]**  $PPEB$ parameter.

## <span id="page-268-1"></span>**[Pump 1 Cmd Assign]**  $\prod P_{\alpha}$  /  $\star$

Command assignment for pump 1.

This parameter can be accessed if **[Nb Of Pumps]**  $\prod P P_n$  is set to **[1]** 1 or above.

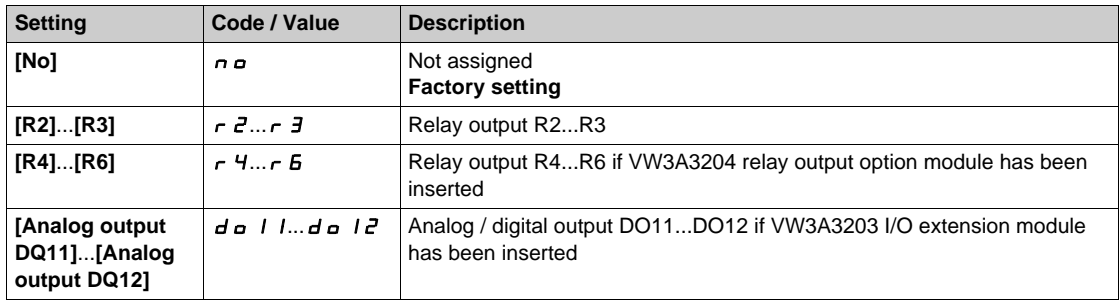

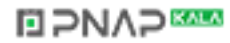

## <span id="page-269-0"></span>**[Pump 1 Ready Assign]**  $\prod P_i$  / **\***

Pump 1 ready to operate assignment.

This parameter can be accessed if **[Nb Of Pumps]**  $\prod P P \cap n$  is set to **[1]** *I* or above.

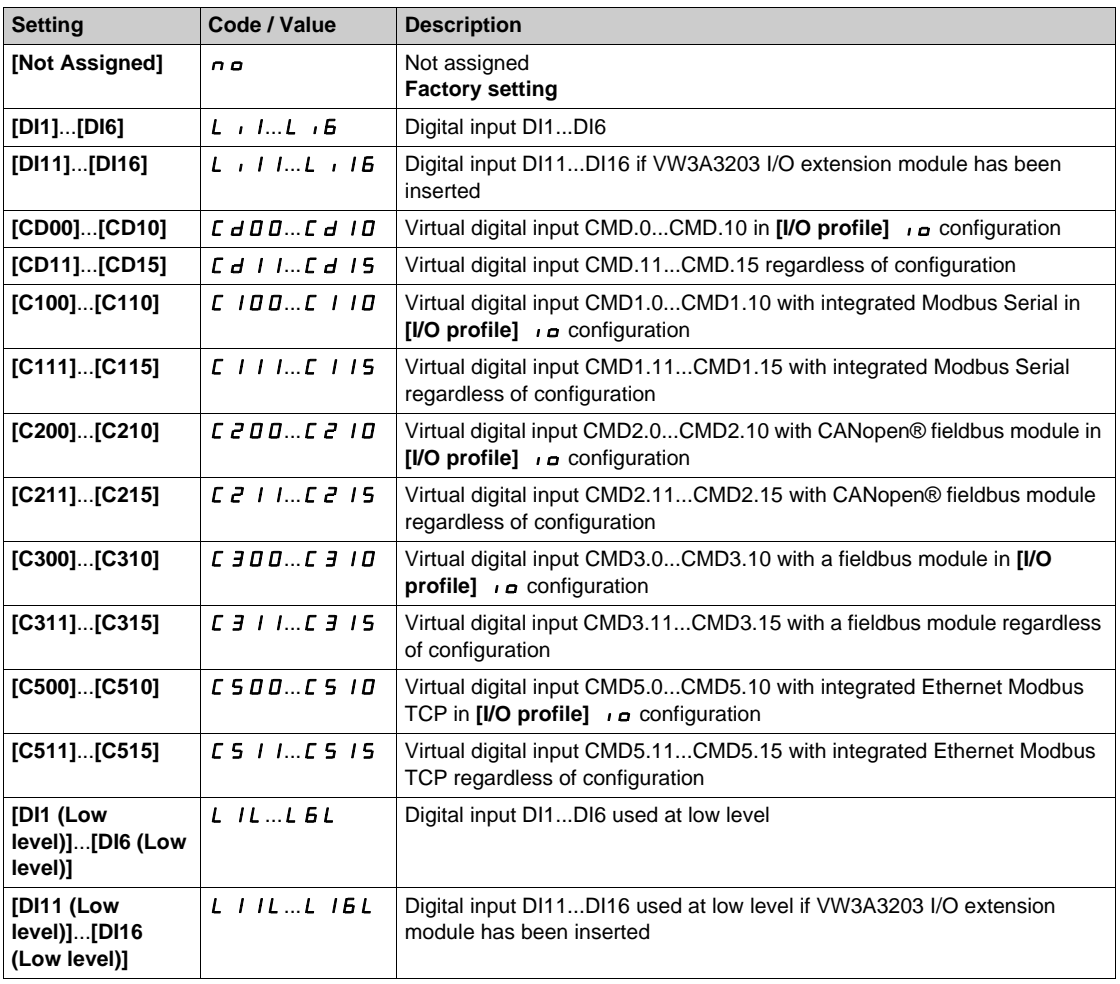

### **[Pump 2 Cmd Assign]**  $\overline{AP}$  **a**  $\overline{Z}$   $\overline{\overline{X}}$

Command assignment for pump 2.

This parameter can be accessed if **[Nb Of Pumps]**  $\prod P P_n$  is set to [2]  $\right$  or above. Identical to **[Pump 1 Cmd Assign]** mpo1 *[\(see page 269\)](#page-268-1)*.

## **[Pump 2 Ready Assign]**  $\overline{AP}$  i  $\overline{Z}$  \*

Pump 2 ready to operate assignment.

This parameter can be accessed if **[Nb Of Pumps]**  $\prod P P n$  is set to [2]  $\vec{e}$  or above. Identical to **[Pump 1 Ready Assign]**  $\overline{AP}$  *i I* [\(see page 270\)](#page-269-0).

### **[Pump 3 Cmd Assign]**  $\overline{AP}$  **a** 3  $\overline{\star}$

Command assignment for pump 3.

This parameter can be accessed if **[Nb Of Pumps]**  $\Box P P \cap \Box$  is set to **[3]**  $\Box$  or above. Identical to **[Pump 1 Cmd Assign]**  $\prod P_a$  *I [\(see page 269\)](#page-268-1)*.

#### **[Pump 3 Ready Assign]**  $\overline{MP}$  **i**  $\overline{3}$   $\overline{\overline{}}$

Pump 3 ready to operate assignment.

This parameter can be accessed if **[Nb Of Pumps]**  $\prod P P n$  is set to **[3]** 3 or above. Identical to **[Pump 1 Ready Assign]**  $\overline{AP}$  *i I [\(see page 270\)](#page-269-0)*.

# **DIPNAPEER**

### **[Pump 4 Cmd Assign]**  $\overline{AP}$  **o**  $\overline{AP}$

Command assignment for pump 4. This parameter can be accessed if **[Nb Of Pumps]**  $\prod P P \cap n$  is set to [4]  $\mid$  4 or above. Identical to **[Pump 1 Cmd Assign]**  $\prod P_0$  *I [\(see page 269\)](#page-268-1)*.

#### **[Pump 4 Ready Assign]**  $\overline{AP}$  , 4  $\overline{\star}$

Pump 4 ready to operate assignment.

This parameter can be accessed if **[Nb Of Pumps]**  $\prod P P \cap n$  is set to [4]  $\mid$  or above. Identical to **[Pump 1 Ready Assign]**  $\overline{AP}$  *i I [\(see page 270\)](#page-269-0)*.

## **[Pump 5 Cmd Assign]**  $\pi P_0$  5  $\star$

Command assignment for pump 5. This parameter can be accessed if **[Nb Of Pumps]**  $\prod P P \cap n$  is set to **[5]** 5 or above. Identical to **[Pump 1 Cmd Assign]**  $\prod P_a$  *I [\(see page 269\)](#page-268-1)*.

#### **[Pump 5 Ready Assign]**  $\prod P_i$  **5**  $\star$

Pump 5 ready to operate assignment. This parameter can be accessed if **[Nb Of Pumps]**  $\prod P P n$  is set to **[5]** 5 or above. Identical to **[Pump 1 Ready Assign]**  $\overline{AP}$  *i I [\(see page 270\)](#page-269-0)*.

#### **[Pump 6 Cmd Assign]**  $\overline{AP}$  o 6  $\overline{\star}$

Command assignment for pump 6.

This parameter can be accessed if **[Nb Of Pumps]**  $\Box P P \cap \Box$  is set to **[6]**  $\Box B$  or above. Identical to **[Pump 1 Cmd Assign]**  $\prod P_a$  *I [\(see page 269\)](#page-268-1)*.

### **[Pump 6 Ready Assign]**  $\overline{AP}$  **i**  $\overline{B}$   $\overline{\star}$

Pump 6 ready to operate assignment.

This parameter can be accessed if **[Nb Of Pumps]**  $\prod P P \cap n$  is set to **[6]**  $\bm{E}$  or above. Identical to **[Pump 1 Ready Assign]**  $\overline{AP}$  *i I [\(see page 270\)](#page-269-0)*.

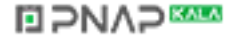

## <span id="page-271-0"></span>**[System Architecture]**  $\pi P$  + **Menu**

#### **Access**

## **[Complete settings] → [Pump functions] → [Boost control] → [System architecture]**

## **[Pump Cycling Mode]**  $\overline{APPL}$

Pump cycling mode.

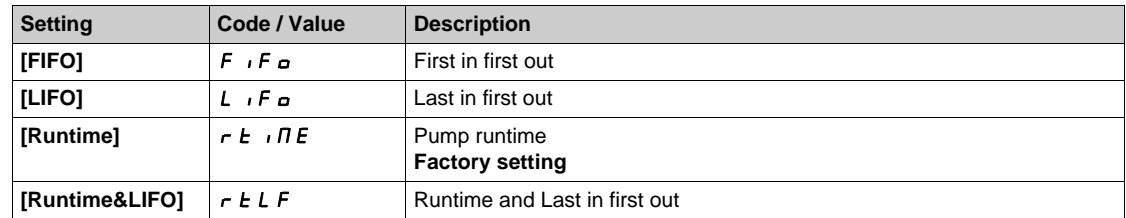

### **[Lead Pump Alternation]**  $P L R$

Lead pump alternation.

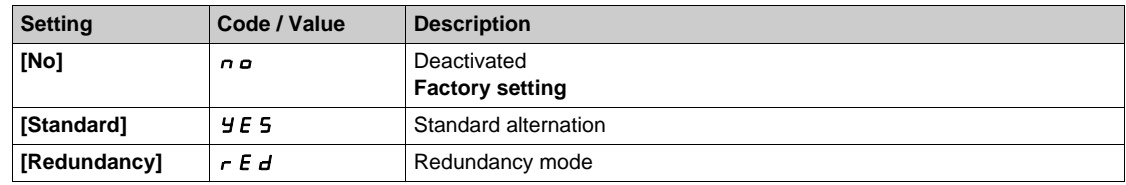

## **[Pump Ready Delay]**  $\overline{AP}$  id

Pump ready delay.

It corresponds to the stop time of the auxiliary pumps. The auxiliary pumps are considered as in running state and can not be staged during this delay, whatever the active command channel.

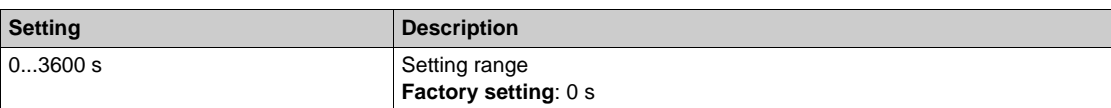

## **[MultiPump ErrorResp] nPFb**

Response to multipump error.

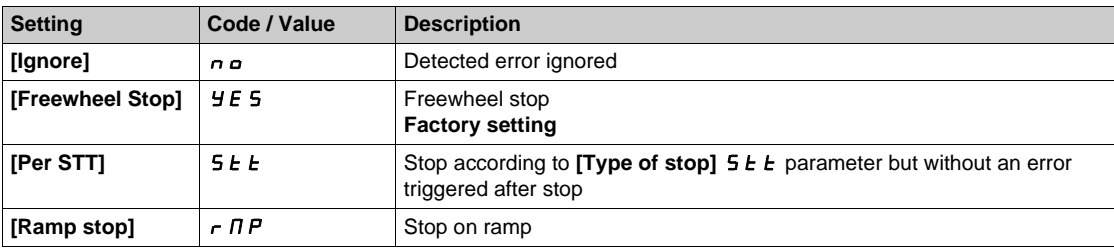

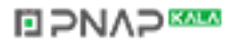

## <span id="page-272-0"></span>**[Booster control] b** 5 **C** - Menu

## **Access**

## **[Complete settings] [Pump functions] [Booster control] [Booster control]**

## **About This Menu**

This menu is used to set the booster control parameters.

## **[Booster Control]** *b C N*

Booster control activation.

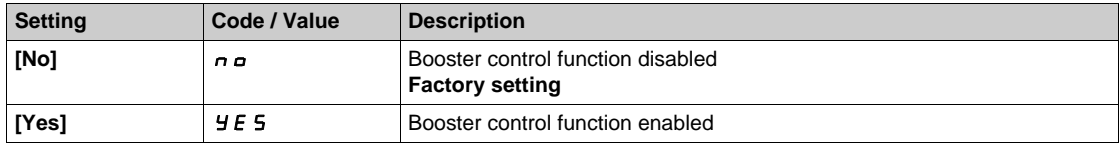

# <span id="page-273-0"></span>**[Stage/Destage condition]**  $5 dC \overline{T}$  **- Menu**

#### **Access**

[Complete settings] → [Pump functions] → [Booster control] → [Booster control] → **[Stage/Destage condition]**

### **About This Menu**

It is necessary to specify how the stage and de-stage conditions are managed by setting the **[Stage/Destage condition]** SdCM- menu:

- **[Speed]** 5 P d: staging/de-staging occurs according to conditions on the drive output frequency (Lead pump velocity).
- **[Feedback]** F  $\mathbf{b}$  K: staging/de-staging occurs according to conditions on the outlet pressure feedback.

After a staging or de-staging condition is taken into account, no new staging or de-staging can occur during **[Booster S/D Interval]**  $\boldsymbol{b}$  5 d  $\boldsymbol{t}$  delay. This is applied in any case, regardless of the settings of the function.

#### **Staging/Destaging on Speed Condition**

- Staging occurs if the reference frequency stays above **[Booster Stg Speed] b** 5 5 for longer than **[Booster Stg Delay] b** 5 **d**.
- De-staging occurs if the reference frequency stays below **[Booster Dstg Speed] b d 5** for longer than **[Booster Dstg Delay]**  $b d d$ .

#### **Staging/Destaging on Pressure Feedback Condition**

- The working area **[Booster Working Range] b C W R** is expressed in a % of the reference value for the pressure.
- Staging occurs if PID error (taking into account **[PID Inversion]** P <sub>I</sub>C) stays below the working area while PID controller is at high limit speed for longer than **[Booster Stg Delay] b** 5 d. High limit speed corresponds to limitation speed of PID (minimum between [High Speed] H 5 P & [PID **Max Output]**  $P_0H$ .
- De-staging occurs if PID error (taking into account **[PID Inversion]** P<sub>I</sub>C) stays above working area while PID controller is at low limit speed, for longer than **[Booster Dstg Delay]**  $b d d$ . Low limit speed corresponds to speed at which PID controller has no effect (maximum between **[Low Speed]**  $L$  5  $P$  & **[PID Min Output]**  $P$   $\sigma$   $L$ ).

#### **Staging/Destaging on Override**

The override area is used whatever the configuration of the system and the strategy used.If the pressure feedback is out of the **[Booster Override Range] b C <sub>P</sub> H** range, expressed in % of the reference value for the pressure, a staging/de-staging is immediate. This increases the reactivity of the system in case of an important and rapid variation of the demand. It allows suppressing the staging/de-staging delay.

### **[Booster S/D Condition]**  $b$  **5 d C**

Booster stage/de-stage condition.

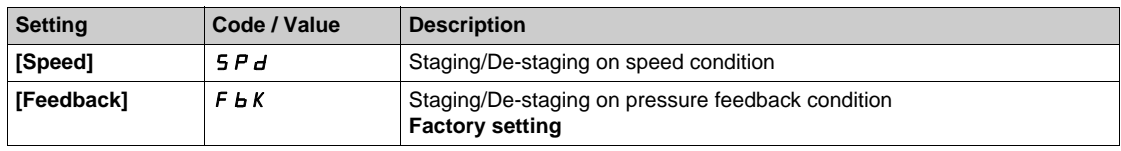

#### **[Booster Working Range]** *b* **C W A ★**

Booster working area in % of the reference value for the pressure.

This parameter can be accessed if **[Booster S/D Condition] b 5** d **C** is set to **[Feedback] F b** K.

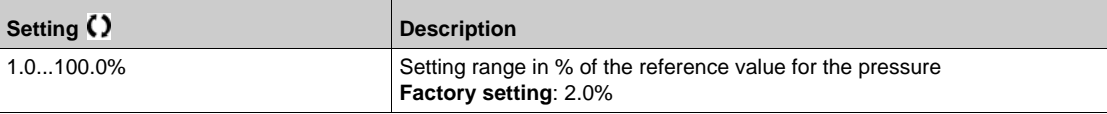

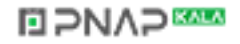

## **[Booster Stg Speed]**  $b 5 5 \star$

Booster stage speed.

This parameter can be accessed if **[Booster S/D Condition] b** 5 **d** C is set to **[Speed]** 5 **P d**.

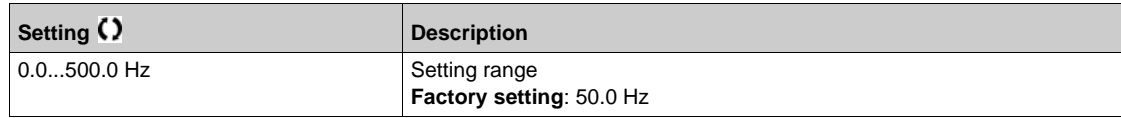

## **[Booster Dstg Speed] bds \***

Booster de-stage speed.

This parameter can be accessed if **[Booster S/D Condition] b** 5 **d** C is set to **[Speed]** 5 **P d**.

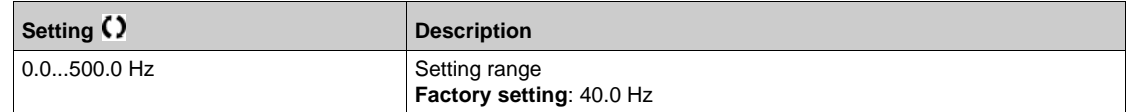

## **[Booster Stg Delay] b 5 d**

Booster stage delay.

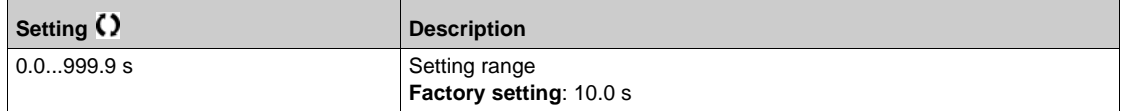

### **[Booster Dstg Delay] b d d**

Booster de-stage delay.

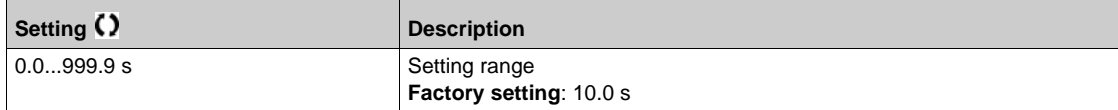

## **[Booster Override Range] b C o R**

Booster override range.

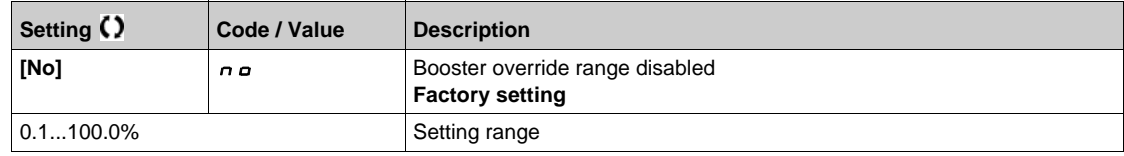

## <span id="page-275-0"></span>**[Stage/Destage method]**  $5 d \Pi \Pi$  **- Menu**

#### **Access**

[Complete settings]  $\rightarrow$  [Pump functions]  $\rightarrow$  [Booster control]  $\rightarrow$  [Booster control] → **[Stage/Destage method]**

### **About This Menu**

The stage/de-stage method is set by **[Booster S/D Control] b 5 d N** parameter:

- **[Speed] b 5 P d**: during stage/de-stage, PID controller is by-passed and a fixed reference frequency is applied.
- **[Feedback] b** F **b**: outlet pressure remains regulated by the PID controller during stage/de-stage.
- **[Advanced]**  $H dV \mathbf{C}$ : outlet pressure remains regulated by the PID controller during stage/de-stage and disturbances due to stage/de-stage are taken into account by the PID controller to reduce them.

### **Staging/Destaging on Speed Control**

When the staging is requested, after the delay **[Booster Stg Ramp Delay] b 5**  $\tau$  **d**, the variable speed pump output frequency is reduced to reach **[Booster Stq Bypass Spd]**  $b$  5  $b$  5 according to **[Booster Stg Bypass Time]**  $b$  5  $b$   $b$ .

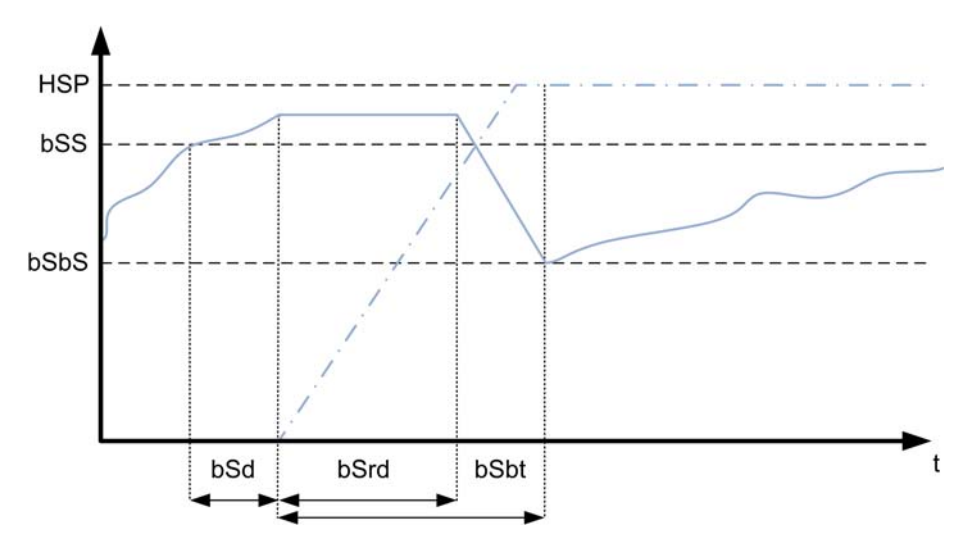

When the de-staging is requested, after the delay **[Booster Dstg Ramp Delay]**  $\boldsymbol{b}$   $\boldsymbol{d}$   $\boldsymbol{r}$   $\boldsymbol{d}$ , the variable speed pump output frequency is increased to reach **[Booster Dstg Bypass Spd]**  $b$  d  $b$  5 according to **[Booster Dstg Bypass Time]**  $b$  d  $b$   $b$ .

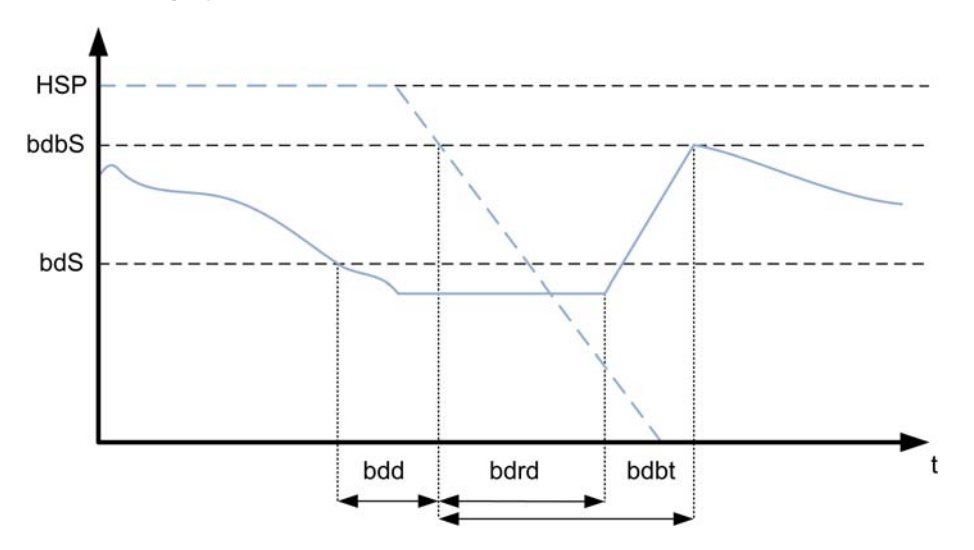

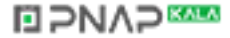

#### **Staging/Destaging on Pressure Feedback Control**

- When the staging is requested, a pump is started and the outlet pressure remains regulated according to the PID controller settings.
- When the de-staging is requested, a pump is stopped and the outlet pressure remains regulated according to the PID controller settings.

#### **Staging/Destaging on Advanced Pressure Control**

- When the staging is requested, a pump is started after the **[FeedFwd Stage Delay]** F F 5 d and the outlet pressure remains regulated according to the PID controller settings, in addition to a feedforward strategy to reduce the pressure overshoot.
- When the de-staging is requested, a pump is stopped after the **[FeedFwd Destage Delay]** F F d d and the outlet pressure remains regulated according to the PID controller settings, in addition to a feedforward strategy to reduce the pressure undershoot.
- The PID controller speed loop parameters should be adjusted to compensate the pressure variation linked to the normal operation of the system (close or open valves for example) without staging or destaging a pump. The aim of the feedforward function is to reduce the overshoot or undershoot following a pump stage or de-stage. These two parameters should be set without variations generated by the system (close or open valves for example). The feedforward parameters should be adjusted after the PID controller is set.
- The **[FeedFwd Disturb Gain]** F F L parameter is a static gain that should be adjusted to reduce the maximum value of the output pressure overshoot or undershoot following a pump stage or de-stage.
- The **[FeedFwd Disturb Time]** F F E G parameter correspond to the time between the pump stage or de-stage command to the time when the maximum value of the output pressure overshoot or undershoot following a pump stage or de-stage is reached.

#### **[Booster S/D Control] <b>b** 5 d  $\Pi$

Booster stage/de-stage control.

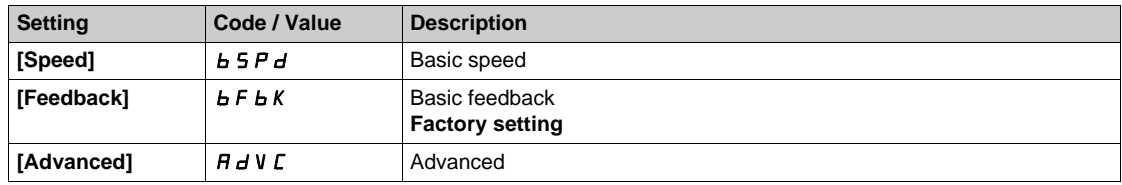

#### **[Booster Stg Bypass Speed]** *b* **5** *b* **5 ★**

Booster stage bypass speed.

This parameter can be accessed if **[Booster S/D Control]**  $b \nvert 5 d \nvert n$  is set to **[Speed]**  $b \nvert 5 d \nvert n$ .

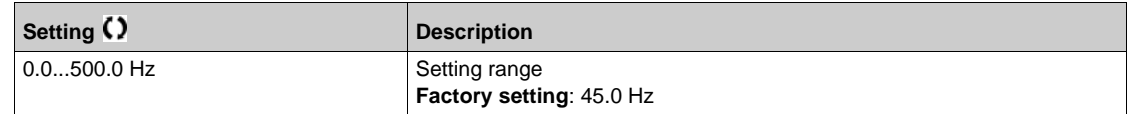

#### **[Booster Stg Bypass Time]**  $b$  5  $b$   $b$   $\star$

Booster stage bypass time.

This parameter can be accessed if **[Booster S/D Control]**  $b \le d \Pi$  is set to **[Speed]**  $b \le P d$ .

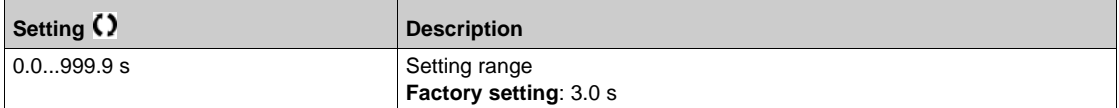

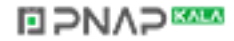

## **[Booster Stg Ramp Delay] b** 5 r d  $\star$

Booster stage ramp delay.

This parameter can be accessed if **[Booster S/D Control]**  $b$  5  $d$  *n* is set to **[Speed]**  $b$  5  $P$   $d$ .

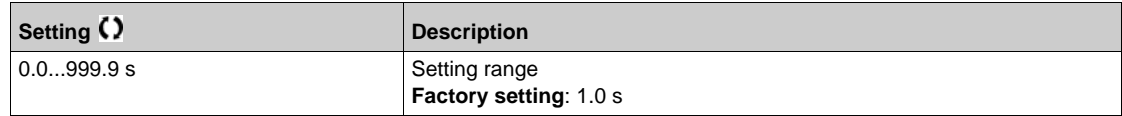

## **[Booster Dstg Bypass Spd]** *b* d *b* 5 ★

Booster de-stage bypass speed.

This parameter can be accessed if **[Booster S/D Control]**  $b$  5  $d$   $\Pi$  is set to **[Speed]**  $b$  5  $\theta$   $d$ .

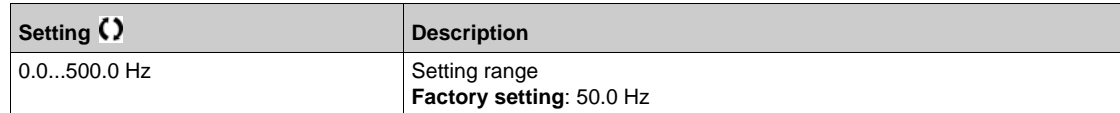

#### **[Booster Dstg Bypass Time] b** d b  $\bf{t}$   $\star$

Booster de-stage bypass time.

This parameter can be accessed if **[Booster S/D Control]**  $b$  5  $d$   $\overline{\phantom{a}}$  is set to **[Speed]**  $b$  5  $\overline{\phantom{a}}$   $d$ .

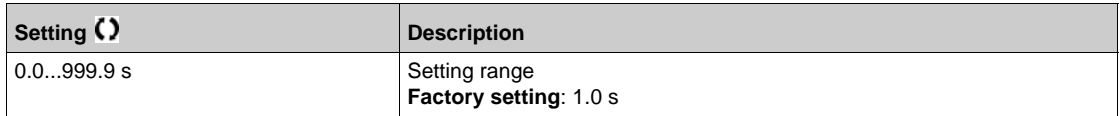

### **[Booster Dstg Ramp Delay] bdrd**

Booster de-stage ramp delay.

This parameter can be accessed if **[Booster S/D Control] b** 5 **d**  $\Pi$  is set to **[Speed] b** 5 **P d**.

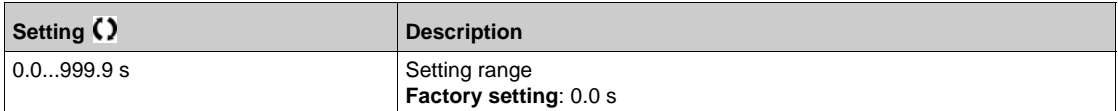

### **[FeedFwd Stage Delay]**  $F$  **F** 5  $d$   $\star$

Feed forward stage delay.

This parameter can be accessed if **[Booster S/D Control]**  $b$  5  $d$   $\overline{\phantom{a}}$  is set to **[Advanced]**  $\overline{\phantom{a}}$   $\overline{\phantom{a}}$  v  $\overline{\phantom{a}}$   $\overline{\phantom{a}}$ .

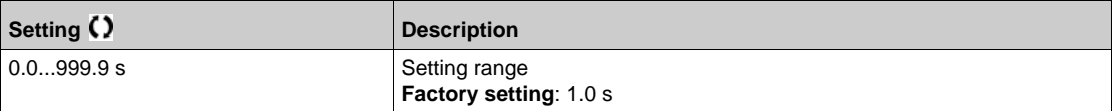

## **[FeedFwd Destage Delay]** F F d d ★

Feed forward de-stage delay.

This parameter can be accessed if **[Booster S/D Control]**  $b$  5  $d$  *D* is set to **[Advanced]**  $B$   $d$  V  $C$ .

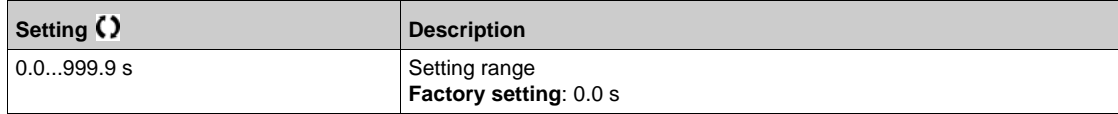

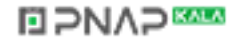

## **[FeedFwd Disturb Gain]**  $F F G \star$

Feed forward disturbance gain.

This parameter can be accessed if **[Booster S/D Control] b** 5 **d**  $\Pi$  is set to **[Advanced]**  $\Pi$  **d** V  $\Gamma$ .

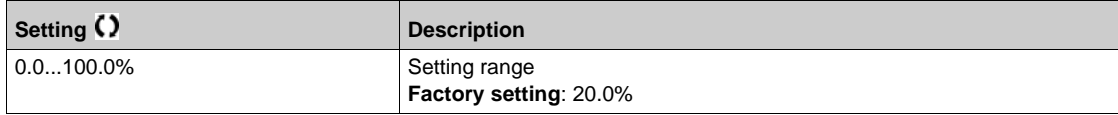

## **[FeedFwd Disturb Time]**  $F F E G \star$

Feed forward disturbance time.

This parameter can be accessed if **[Booster S/D Control] b** 5 d  $\Pi$  is set to **[Advanced]**  $\Pi$  d V  $\Gamma$ .

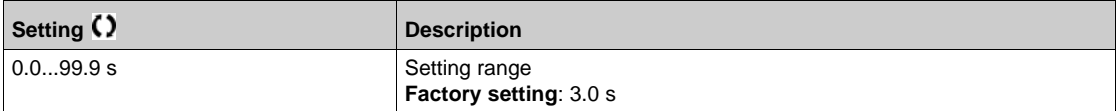

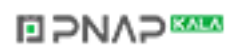

# <span id="page-279-0"></span>**[Booster control] b** 5 **C** - Menu

## **Access**

## **[Complete settings] [Pump functions] [Booster control] [Booster control]**

## **[Booster S/D Interval] b** 5 d **b**

Booster stage/de-stage time interval.

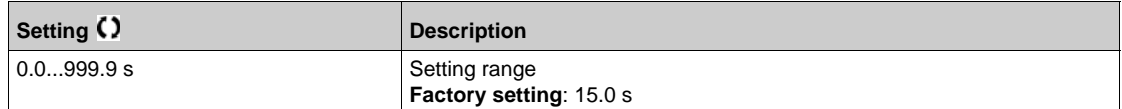

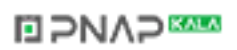

# **Section 7.8 [Pump functions] - [Level control]**

## **Introduction**

The aim of the level control function is to operate:

- Filling operation
- $\bullet$  Emptying operation

This function offers a random level functionality by changing the start and stop level after each operation (at the end of filling or emptying operation) in order to start and stop the next filling or emptying operation from different levels.

The level control function can be used for single pump or multi-pump architecture.

#### **What Is in This Section?**

This section contains the following topics:

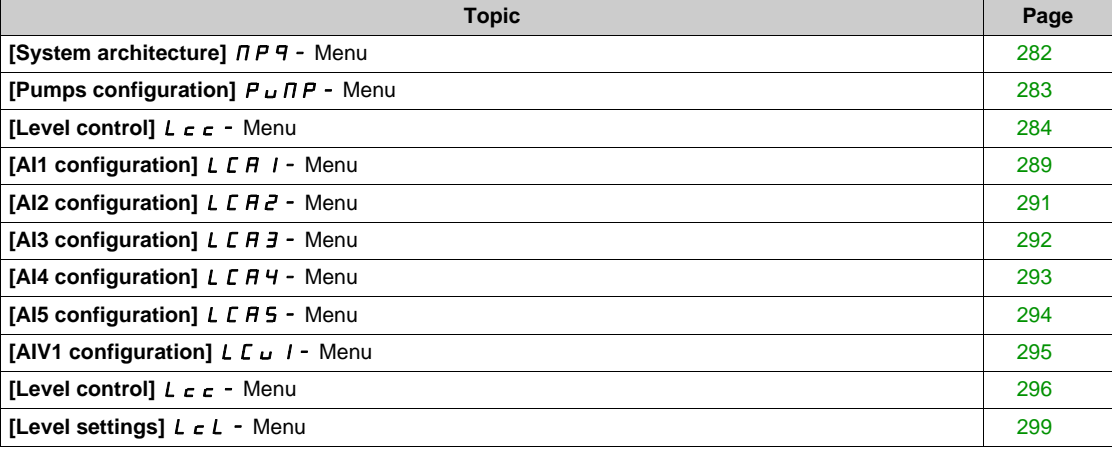

**EIPNAPEER** 

# <span id="page-281-0"></span>**[System architecture]**  $\overline{AP}$  **4 - Menu**

#### **Access**

[Complete settings] → [Pump functions] → [Level control] → [System architecture]

## **About This Menu**

Identical to [System architecture]  $\Box P$  - Menu [\(see page 264\)](#page-263-0).

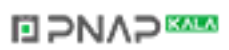

# <span id="page-282-0"></span>**[Pumps configuration]**  $P \cup \Pi P$  - Menu

#### **Access**

**[Complete settings] [Pump functions] [Level control] [System architecture] [Pumps configuration]**

## **About This Menu**

Identical to **[Pumps configuration]**  $P \cup \Pi P$  - Menu [\(see page 269\)](#page-268-0).

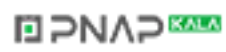

## <span id="page-283-0"></span>**[Level control]**  $L \neq c$  - Menu

### **Access**

**[Complete settings] [Pump functions] [Level control] [Level control]**

### **About This Menu**

The function activation is done by setting the **[LevelCtrl Mode]** L C  $\Pi$ :

- **•** [No]  $n \neq 1$ : the function is not activated.
- **[Filling]**  $F \cup L$ : the function is activated to operate a filling operation.
- **[Emptying]** E  $\Pi P E$  Y: the function is activated to operate an emptying operation.

### **System Configuration**

It is necessary to specify how the level of the liquid is acquired by setting the **[LevelCtrl Sensor Type]** LCnt:

- **ELEVEL SENSORY LELUEL OF [Pressure sensor]**  $P \rightharpoonup F$  5: the level information comes from an analog sensor. The value returned by each sensor (sensor 1 in the example) is compared continuously to the configured levels **[Level 1 Pump Start]**  $L \r L 1$  and **[Level 1 Pump Stop]**  $L \r L 1$ . It is necessary to associate an analog input for the level measurement by setting **[Level Sensor Assign]** *L C* 5 *R*.
- **[Level Switches] 5W**: the level information comes from digital inputs. In this case. The state of each digital input indicates which pump to start and which pump to stop. The quantity of level switches required is equal to **[Nb Of Pumps]**  $\prod P P_n$ . It is necessary to associate digital inputs (digital input 1 in the example) for the level measurement by setting **[Level Switch1 Assign]** L C W 1.

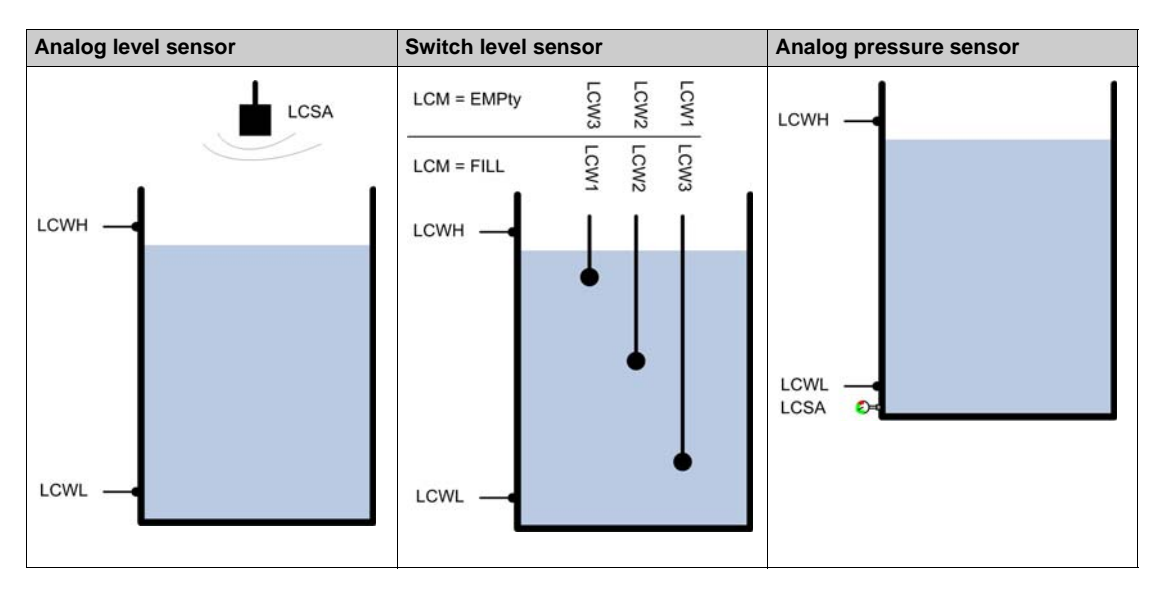

A random level factor **[LevelCtrl Random Factor]**  $L \subset \rightarrow X$  can be set to reduce caking in the tank. A value of 0% deactivates the function. The start level for the first pump to start and the stop level for the last pump to stop is applied taking into account a random offset based on  $+/-$  [LevelCtrl Random Factor] L  $\Gamma \subset X$  %.

## **Level Control Strategy**

Three level control strategies are available through **[LevelCtrl Strategy]** L C 5 L parameter:

- **•** If using an analog sensor (analog sensor level or pressure sensor), **[Standard] b A 5 i C** level control strategy and **[Energy Optimized]** A  $\overline{d}$  strategy are available.
- $\bullet$  If using level switches, [Switches]  $E \rightharpoondown H d$  strategy is available.

## **[Standard] b A S** , **C** level control strategy

Starting and stopping pump is based on the comparison between the analog level sensor value and configured level values start and stop levels (Example for pump 1: the start level for the first pump to start **[Level 1st Pump Start]**  $L \sim L$  I and the stop level for the last pump to stop **[Level 1st Pump Stop]**  $LPL$  1) according to the number of used pumps in the system.

**[Empty Tank Level]** L C *E* J and **[Full Tank Level]** L C *E K* should be set to used this level control strategy.

The reference frequency follows a trajectory computed according to the level in tank.

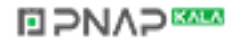

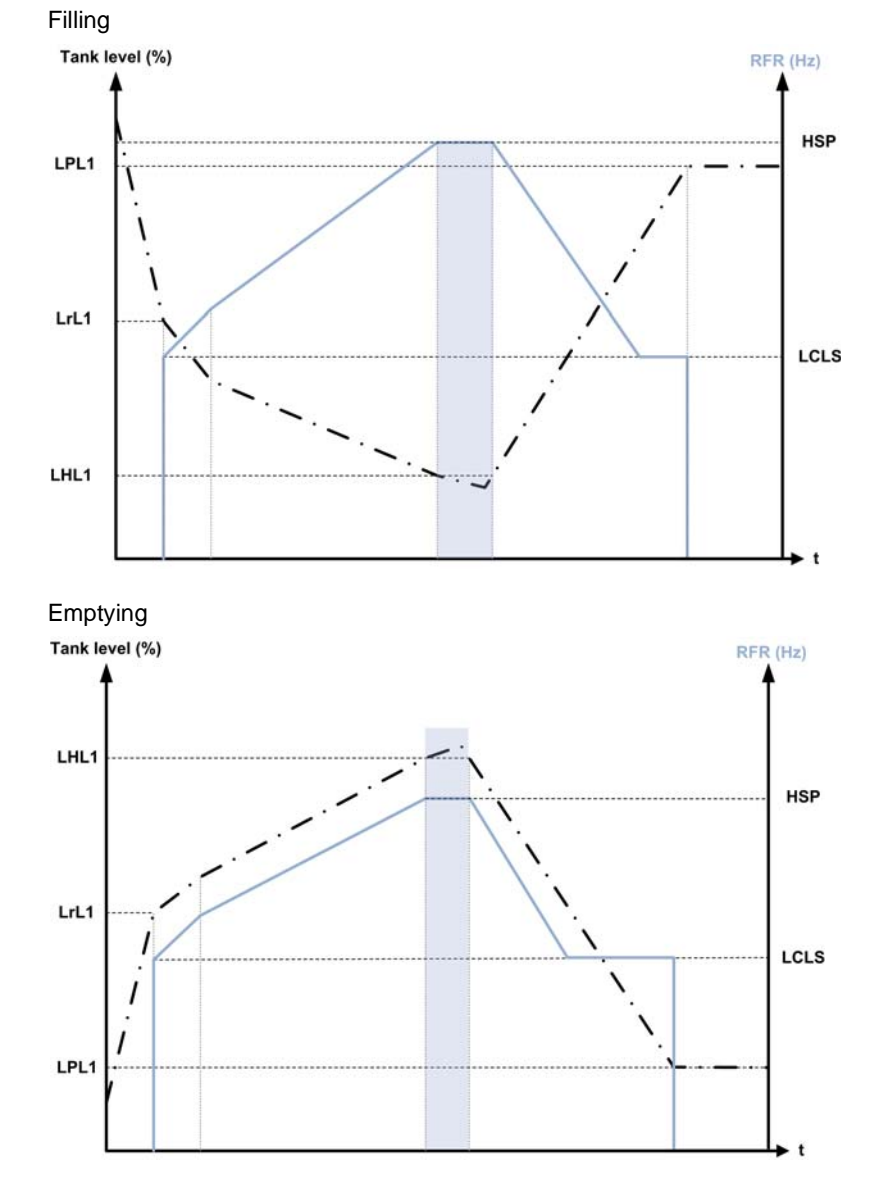

The following figures show the principal of the basic strategy in the case of one pump for filling and emptying process:

The following figures show how you can extrapolate this strategy in case of one variable speed pump and two fixed speed pumps:

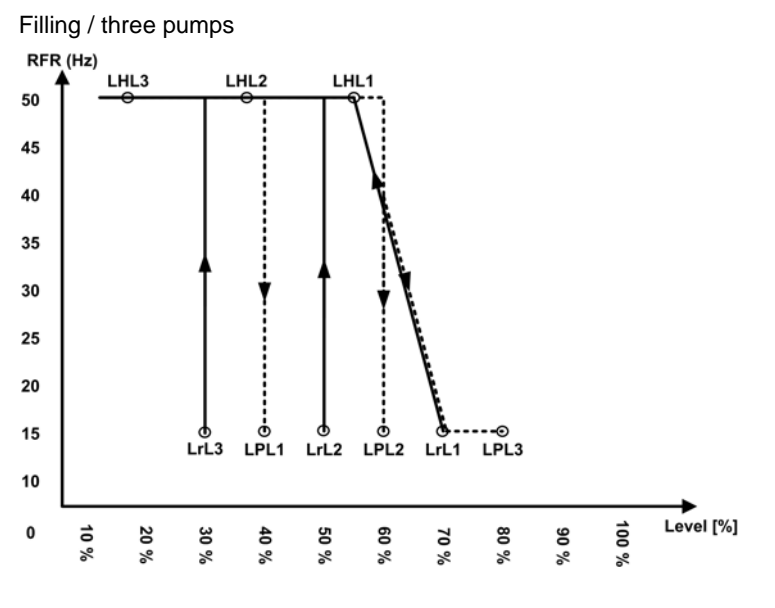

**ELPNAPEE** 

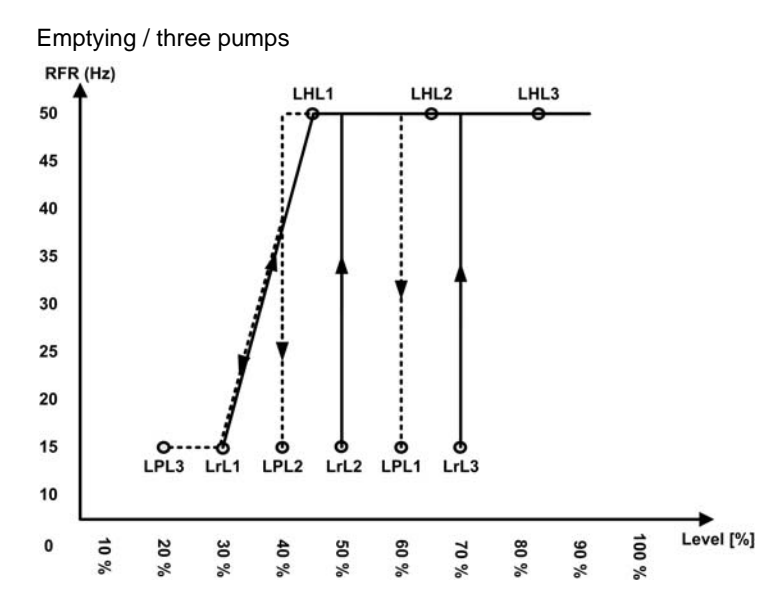

Cycle description example for emptying process with three pumps:

The variable speed pump starts at the first pump to start level **[Level 1st Pump Start]**  $L \sim L$  *I*. If the level in the tank is still increasing, its frequency reference increases up to [High Speed] H 5 P. It corresponds to the tank level [Level 1st Pump at HSP] L HL 1.

When the level in the tank reaches the second pump to start **[Level 2nd Pump Start]**  $L \sim L \, \bar{e}$ , a fixed speed pump starts, the variable speed pumps is still at **[High Speed]** H 5 P.

When the level in the tank reaches the third pump to start level **[Level 3rd Pump Start]**  $L \sim L$   $\vec{J}$ , the second fixed speed pump starts, the variable speed pumps is still at **[High Speed]** H 5 P.

When the level in the tank decreases under the first pump to stop level **[Level 1st Pump Stop]** L P L I, a fixed speed pump stops, the variable speed pumps is still at **[High Speed]** H 5 P.

When the level in the tank decreases under second pump to stop level **[Level 2nd Pump Stop]**  $LPL$ ,  $\overline{P}$ , the second fixed speed pump stops, the variable speed pumps is still at [High Speed] H 5 P.

If the level in the tank is still decreasing, the frequency reference decreases up to **[LevelCtrl Low Speed]** LCLS.

When the level in the tank decreases under the third pump to stop level **[Level 3rd Pump Stop]** L P L 3, the variable speed pump stops.

#### **[Energy Optimized] A d u** strategy

To perform this strategy, following data are required:

- Estimated or measured system flow.
- The volume of the tank **[Tank Volume]** L E **L** u and the minimum delivery height of the system **[Min Delivery Height]** L C d H.
- Validated pump curve characteristics (Hn, Pn, Qn at nominal speed). The pump curves should be configured previously in the **[Pump characteristics]** P L r - menu; pump parameterization is valid if the pump curve status **[Status]**  $P \subseteq S$  equals to **[ACTIVE]**  $H \subseteq E \cup V \subseteq E$ .

This strategy consists on the internal calculation of the optimal velocity profile which corresponds to the minimum of the energy consumed by the system during a filling or emptying process. The system runs at an optimal working point during the filling or emptying process.

#### **[Switches]**  $E \rightharpoondown R$  at strategy

Starting and stopping pumps is based on level switches status (0: OFF or 1: ON). The variable speed pump runs at its nominal speed and the drive manages the auxiliary fixed speed pumps.

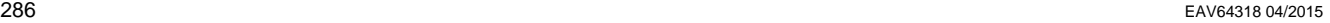

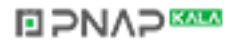

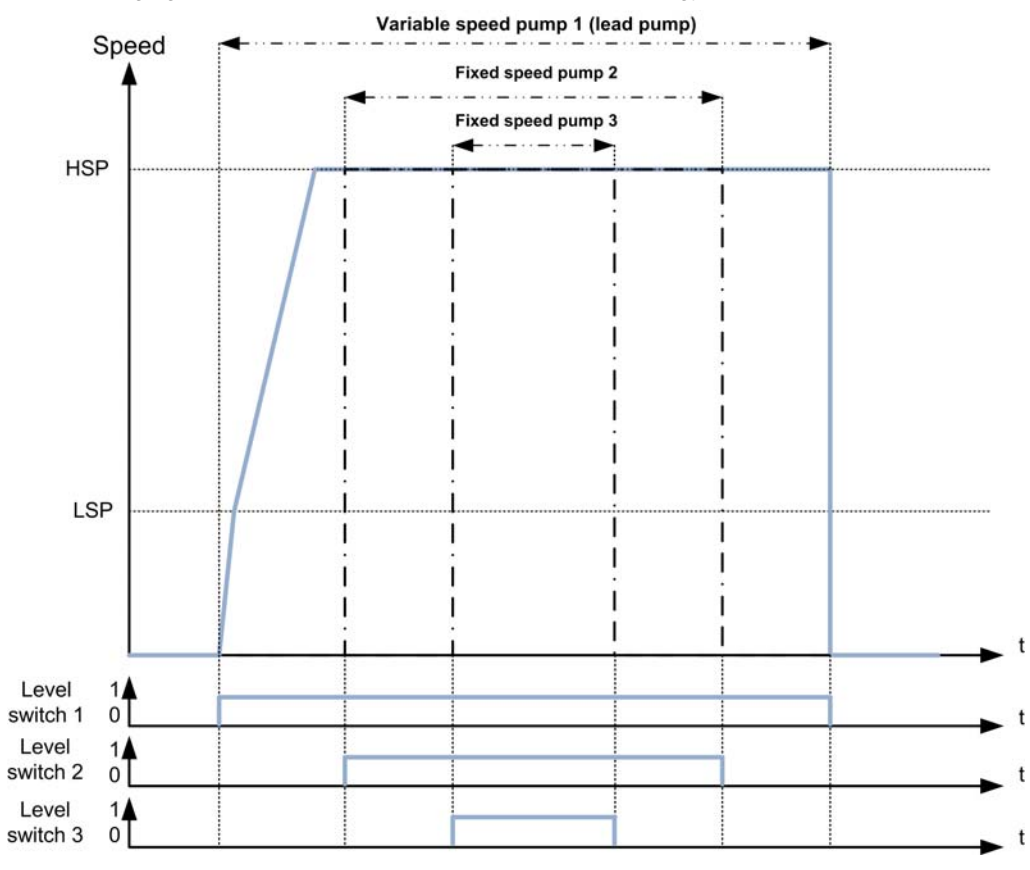

The following figure shows the principal with the switches strategy (example with 3 pumps):

The previous example shows the way that the pumps are stopped if **[LevelCtrl Stop Mode]** L C P  $\Pi$  is set to **[Individual Stop]** In  $\mathbf{d}_1$ **u**. It is possible to stop all the pumps at the same time when level switch 1 changes to OFF state by setting **[LevelCtrl Stop Mode]** *L C P N* to **[Simultaneous Stop]** *C*  $\alpha$  *N N*.

#### **Warnings and Errors Handling**

- A **[High Level Warning]** *L C H R* warning is active if the maximum level switch defined by **[Max Level Switch Assign] L CWL is active.** 
	- If it occurs during filling process, a **[High Level Error]** *L C H F* error is activated.
- A **[Low Level Warning]** *L C L A* warning is active if the minimum level switch defined by **[Min Level Switch Assign] L C W H is active.** 
	- If it occurs during emptying process, a **[Low Level Error]** *L C L F* error is activated.
- All pumps are stopped in case of **[High Level Error]** L C H F or **[Low Level Error]** L C L F error, whatever the setting of [LevelCtrl Error Resp] L C F b.
- A **[Level Switch Warning]** L C W A warning is active in case of an inconsistent feedback from the level switches (for example, if the level switches 1 and 3 are active and the level switch 2 is inactive).

#### **[LevelCtrl Mode] L C N**

Level control mode.

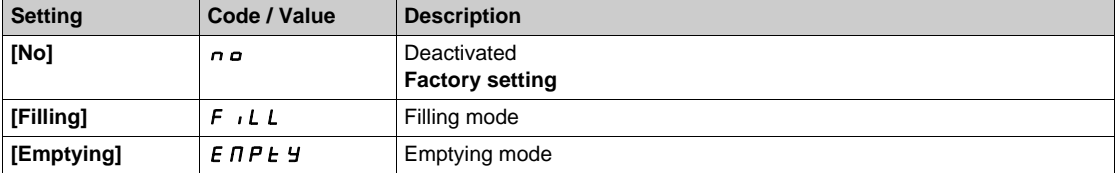

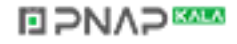

## **[LevelCtrl Sensor Type]** *L* Cn E ★

Level control sensor type.

This parameter can be accessed if **[LevelCtrl Mode]**  $L \subset \Pi$  is not set to **[No]**  $n \in \Pi$ .

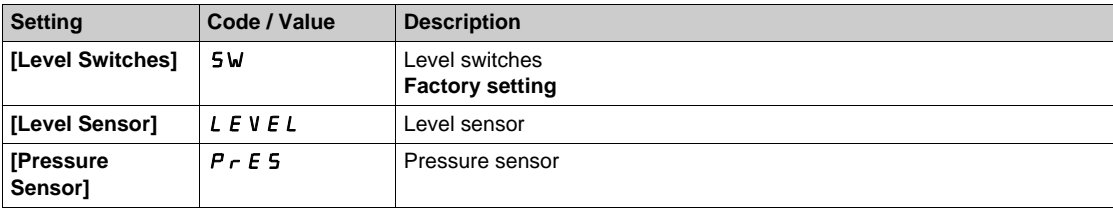

## **[LevelCtrl Strategy] L C 5 E ★**

Level control strategy.

This parameter can be accessed if **[LevelCtrl Mode]**  $L \subset \Pi$  is not set to **[No]**  $n \circ L$ .

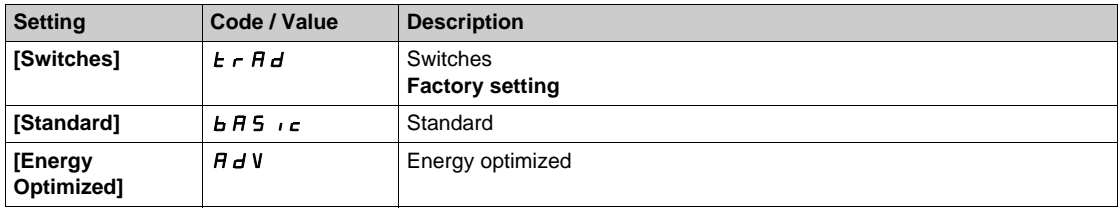

## **[Level Sensor Assign]** *L* **C** 5 **A** ★

Level sensor assignment.

This parameter can be accessed if:

- **•** [LevelCtrl Mode] *L C N* is not set to [No]  $n a$ , and
- **[LevelCtrl Sensor Type]** L C  $n \text{ }$  is not set to **[Level Switches]** L 5

This parameter can be accessed if [Applcation Selection]  $H P P E$  is set to [Level] L E V E L.

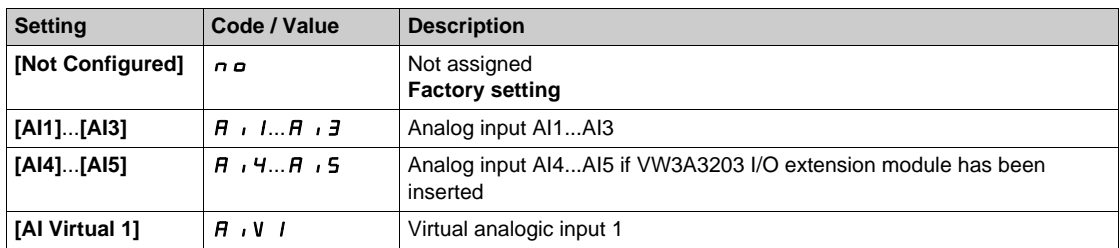

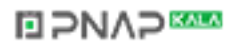
# **[AI1 configuration]** *L C A 1 -* Menu

#### **Access**

# **[Complete settings] [Pump functions] [Level control] [AI1 configuration]**

# **[AI1 Type]**  $H \cup I$

Configuration of analog input AI1.

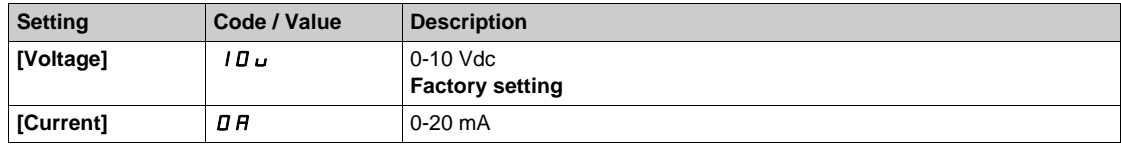

### <span id="page-288-0"></span>**[AI1 min value]**  $U/L$   $I$   $\star$

AI1 voltage scaling parameter of 0%.

This parameter can be accessed if [AI1 Type]  $A \cdot IE$  is set to [Voltage]  $IBD \cup$ .

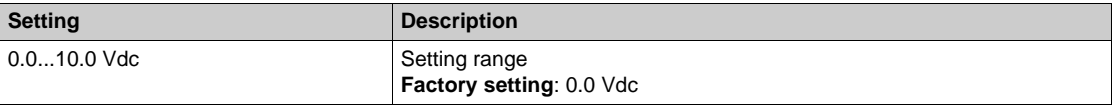

# <span id="page-288-1"></span>**[AI1 max value]**  $\overline{U}$   $\overline{H}$   $\overline{I}$   $\overline{\overline{X}}$

AI1 voltage scaling parameter of 100%.

This parameter can be accessed if [AI1 Type]  $H \cdot IE$  is set to [Voltage]  $I\Box \cup$ .

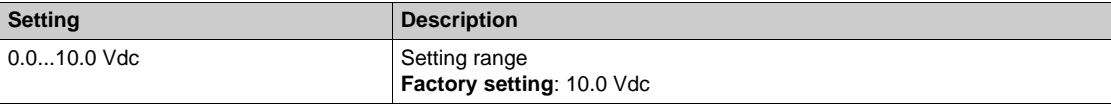

# <span id="page-288-2"></span>**[Al1 min. value]**  $C \rightharpoonup L$   $\mathbf{1} \star \mathbf{1}$

AI1 current scaling parameter of 0%.

This parameter can be accessed if [AI1 Type]  $H \cup I$  is set to [Current]  $I\!I\!I$ *R*.

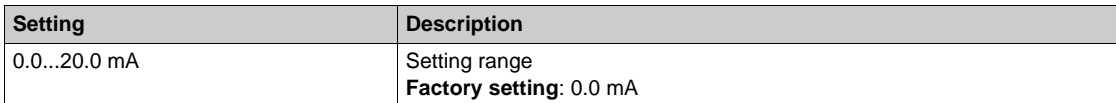

### <span id="page-288-3"></span>[AI1 max. value]  $C \cap H$  /  $\star$

AI1 current scaling parameter of 100%.

This parameter can be accessed if [AI1 Type]  $\overline{H}$  ,  $IE$  is set to [Current]  $\overline{u}$   $\overline{H}$ .

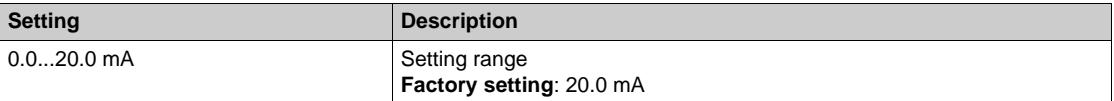

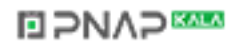

# <span id="page-289-0"></span>**[AI1 Lowest Process] A** 11J

AI1 lowest process.

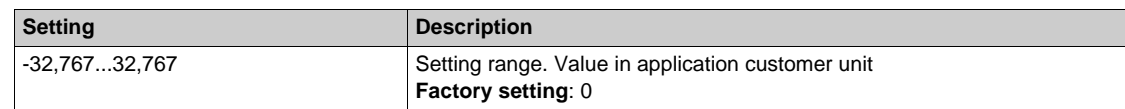

# <span id="page-289-1"></span>**[AI1 Highest Process] A** 1 K

AI1 highest process.

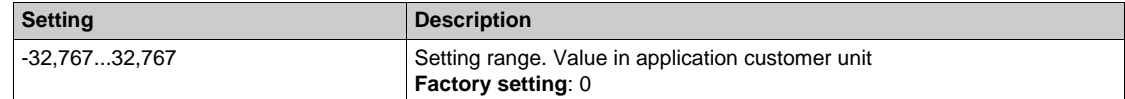

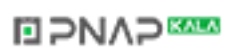

# **[AI2 configuration]** *L C A 2 -* Menu

#### **Access**

# **[Complete settings] → [Pump functions] → [Level control] → [AI2 configuration]**

### <span id="page-290-0"></span>**[AI2 Type]**  $H \cdot Z$  *L*

Configuration of analog input AI2.

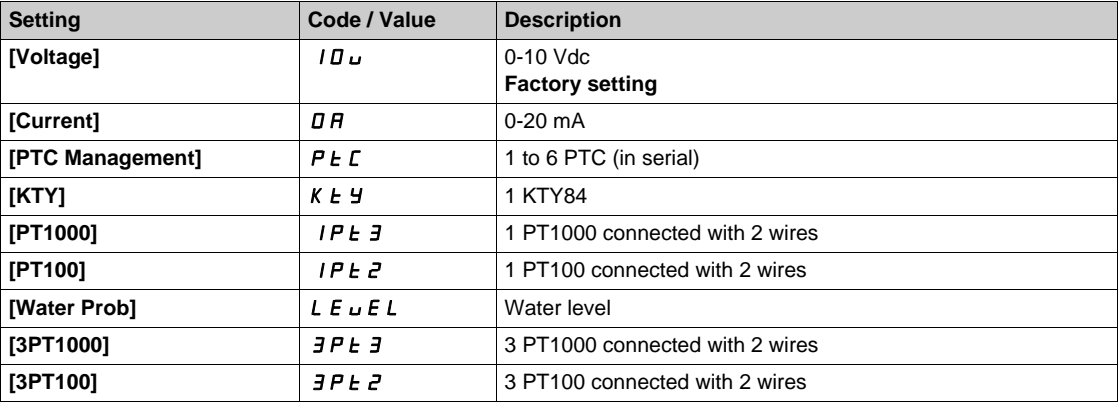

# **[AI2 min value]**  $U \cdot L \neq \star$

AI2 voltage scaling parameter of 0%.

This parameter can be accessed if [AI2 Type]  $H \cdot I2E$  is set to [Voltage]  $I1D \cdot L2$ . Identical to **[AI1 min value]** UIL1 *[\(see page 289\)](#page-288-0)*.

# **[Al2 max value]**  $\overline{U}$  if  $\overline{E}$   $\overline{\overline{X}}$

AI2 voltage scaling parameter of 100%. This parameter can be accessed if [AI2 Type]  $H \cdot I2E$  is set to [Voltage]  $10\,\mu$ . Identical to **[AI1 max value]** UIH1 *[\(see page 289\)](#page-288-1)*.

### **[Al2 min. value]**  $C \rightharpoonup L$   $2 \star$

AI2 current scaling parameter of 0%. This parameter can be accessed if **[AI2 Type]**  $H \cup Z$ **L** is set to **[Current]**  $\sigma$  $H$ . Identical to **[AI1 min. value]**  $C \cap L$  1 [\(see page 289\)](#page-288-2).

#### **[AI2 max. value]**  $\Gamma$   $\vdash$  H  $\geq$   $\star$

AI2 current scaling parameter of 100%.

This parameter can be accessed if **[AI2 Type]**  $A \cdot B \cdot B$  is set to **[Current]**  $\sigma A$ . Identical to [AI1 max. value]  $\mathcal{L} \cdot \mathcal{H}$  1 [\(see page 289\)](#page-288-3).

#### **[AI2 Lowest Process] A**  $\overline{I}$  **J**

AI2 lowest process. **Identical to [AI1 Lowest Process]**  $H \cup I$  *(see page 290)*.

#### **[AI2 Highest Process] A**  $\overline{\phantom{a}}$  and  $\overline{\phantom{a}}$  and  $\overline{\phantom{a}}$  and  $\overline{\phantom{a}}$  and  $\overline{\phantom{a}}$

AI2 highest process. Identical to [AI1 Highest Process]  $H \cdot IK$  [\(see page 290\)](#page-289-1).

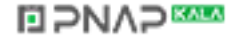

# **[AI3 configuration]** *L C A 3 -* Menu

#### **Access**

# **[Complete settings] [Pump functions] [Level control] [AI3 configuration]**

#### $[A13 Type]$   $A \rightarrow B$

Configuration of analog input AI3. Identical to **[AI2 Type]**  $\vec{H} \cdot \vec{c}$  L with factory setting: **[Current]**  $\vec{B}$  A *(see page 291)*.

# **[AI3 min value]**  $U/LJ$

AI3 voltage scaling parameter of 0%. This parameter can be accessed if **[AI2 Type]**  $H \cup H$  is set to **[Voltage]**  $H \cup H$ . Identical to **[AI1 min value]** است IL 1 [\(see page 289\)](#page-288-0).

### **[AI3 max value]**  $\cup$   $\cdot$  **H**  $\exists$   $\star$

AI3 voltage scaling parameter of 100%. This parameter can be accessed if [AI3 Type]  $\vec{H}$   $\vec{J}$  at is set to **[Voltage]**  $I\vec{D}$   $\vec{L}$ . Identical to **[AI1 max value]** UIH1 *[\(see page 289\)](#page-288-1)*.

### **[AI3 min. value]**  $E \rightharpoonup L \rightharpoonup \rightharpoonup \$

AI3 current scaling parameter of 0%. This parameter can be accessed if [AI3 Type]  $H \rightarrow H$  is set to [Current]  $\sigma H$ . Identical to **[AI1 min. value]**  $C - L$  *I [\(see page 289\)](#page-288-2)*.

### **[AI3 max. value]**  $C \rightharpoonup H \rightharpoonup \rightharpoonup \$

AI3 current scaling parameter of 100%. This parameter can be accessed if [AI3 Type]  $H \rightarrow H$  is set to [Current]  $\sigma H$ . Identical to [AI1 max. value]  $C \rightharpoonup H$  1 [\(see page 289\)](#page-288-3).

### **[AI3 Lowest Process] A**  $\rightarrow$  3 J

AI3 lowest process. Identical to **[AI1 Lowest Process]**  $H \cup I$  *See page 290)*.

#### **[AI3 Highest Process] A**  $\overline{A}$

AI3 highest process. Identical to **[AI1 Highest Process]**  $H \cdot IK$  [\(see page 290\)](#page-289-1).

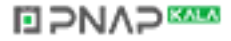

# **[AI4 configuration]** *L C A 4 -* Menu

#### **Access**

# **[Complete settings] → [Pump functions] → [Level control] → [AI4 configuration]**

#### <span id="page-292-0"></span>[Al4 Type]  $H_1$   $H_2$   $\star$

Configuration of analog input AI4.

This parameter can be accessed if VW3A3203 I/O extension module has been inserted.

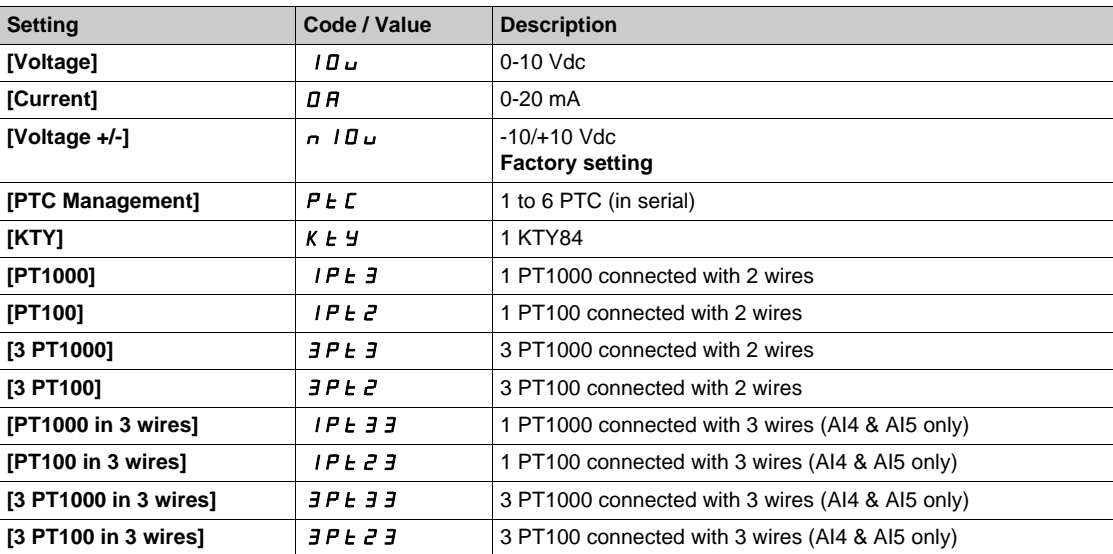

# **[Al4 min value]**  $U \cdot L 4 \star$

AI4 voltage scaling parameter of 0%. Identical to **[AI1 min value]** الحاد الد L I [\(see page 289\)](#page-288-0).

#### **[AI4 max value]**  $\cup$   $\cdot$   $H$  4  $\star$

AI4 voltage scaling parameter of 100%. Identical to **[AI1 max value]** UIH1 *[\(see page 289\)](#page-288-1)*.

### **[Al4 min. value]**  $C \cap L$  4  $\star$

AI4 current scaling parameter of 0%. Identical to **[AI1 min. value]**  $C - L$  *I [\(see page 289\)](#page-288-2)*.

### **[Al4 max. value]**  $C \rightharpoondown H + \rightharpoondown$

AI4 current scaling parameter of 100%. Identical to [AI1 max. value]  $C_r$  H 1 [\(see page 289\)](#page-288-3).

#### **[AI4 Lowest Process] A**  $\rightarrow$  4 J

AI4 lowest process. Identical to **[AI1 Lowest Process]**  $H \cup I$  *See page 290)*.

# **[AI4 Highest Process] A**  $\cdot$  4K

AI4 highest process. Identical to [AI1 Highest Process]  $H \cdot IK$  [\(see page 290\)](#page-289-1).

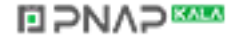

# **[AI5 configuration]** *L C A 5 -* Menu

#### **Access**

# **[Complete settings] → [Pump functions] → [Level control] → [AI5 configuration]**

### [AI5 Type]  $\vec{H}$   $\rightarrow$  5  $\pm$   $\star$

Configuration of analog input AI5.

This parameter can be accessed if VW3A3203 I/O extension module has been inserted. Identical to [AI4 Type]  $H \rightarrow H + (see page 293)$  $H \rightarrow H + (see page 293)$ .

# **[AI5 min value]**  $U/L$  5  $\star$

AI5 voltage scaling parameter of 0%. Identical to **[AI1 min value]** است I [\(see page 289\)](#page-288-0).

# **[AI5 max value]**  $\mu$  , H 5  $\star$

AI5 voltage scaling parameter of 100%. Identical to [AI1 max value] **UILER** 1 [\(see page 289\)](#page-288-1).

# **[AI5 min. value]**  $C \rightharpoondown L 5 \star$

AI5 current scaling parameter of 0%. Identical to **[AI1 min. value]**  $\mathbb{Z} \cdot \mathbb{L}$  1 [\(see page 289\)](#page-288-2).

# [Al5 max. value]  $C \rightharpoondown H5 \star$

AI5 current scaling parameter of 100%. Identical to **[AI1 max. value]**  $C \rightharpoonup H$  *I [\(see page 289\)](#page-288-3)*.

### **[AI5 Lowest Process] A 15 J**

AI5 lowest process. Identical to [AI1 Lowest Process]  $H \cup J$  [\(see page 290\)](#page-289-0).

### **[AI5 Highest Process] A**  $\sqrt{5}K$

AI5 highest process. Identical to [AI1 Highest Process]  $H \cdot IK$  [\(see page 290\)](#page-289-1).

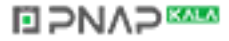

# **[AIV1 configuration]** *L C u 1 -* Menu

#### **Access**

# **[Complete settings] → [Pump functions] → [Level control] → [AIV1 configuration]**

# **[AIV1 Channel Assignment] A IC 1**

Channel assignment for virtual analog input AIV1.

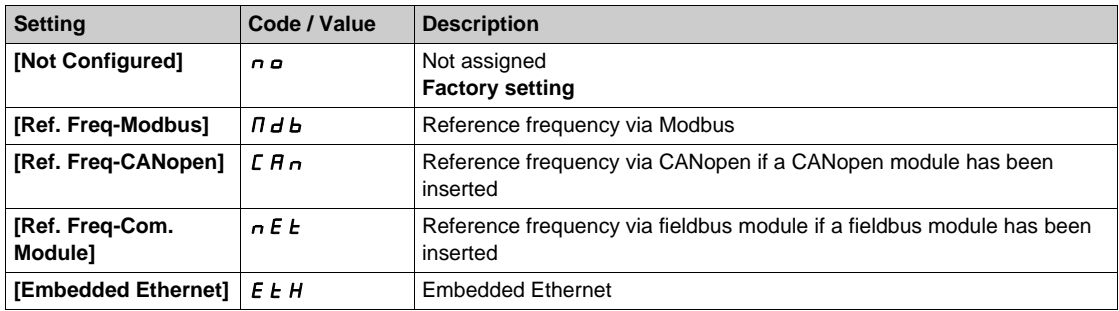

### **[AIV1 Lowest Process] AU1J**

AI virtual x: minimum process value.

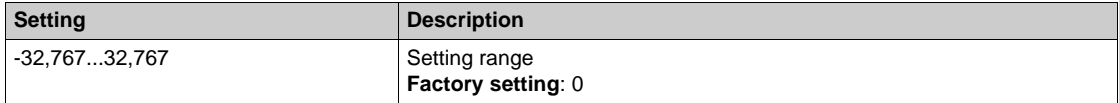

### **[AIV1 Highest Process] Au IK**

AI virtual x: maximum process value.

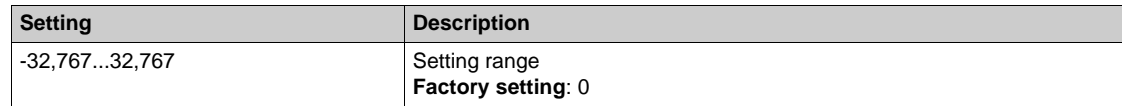

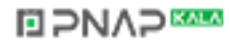

# **[Level control]**  $L \neq c$  - Menu

### **Access**

**[Complete settings] [Pump functions] [Level control] [Level control]**

# **About This Menu**

This menu can be accessed if **[Pump System Architecure]**  $\overline{\Pi}P S H$  is not set to **[No]**  $\overline{\Pi}$   $\overline{\Pi}$ .

# **[Min Level Switch Assign]** *L* **CWL ★**

Minimum level switch assignment.

This parameter can be accessed if **[LevelCtrl Mode]**  $L \subset \Pi$  is not set to **[No]**  $n \in \Pi$ .

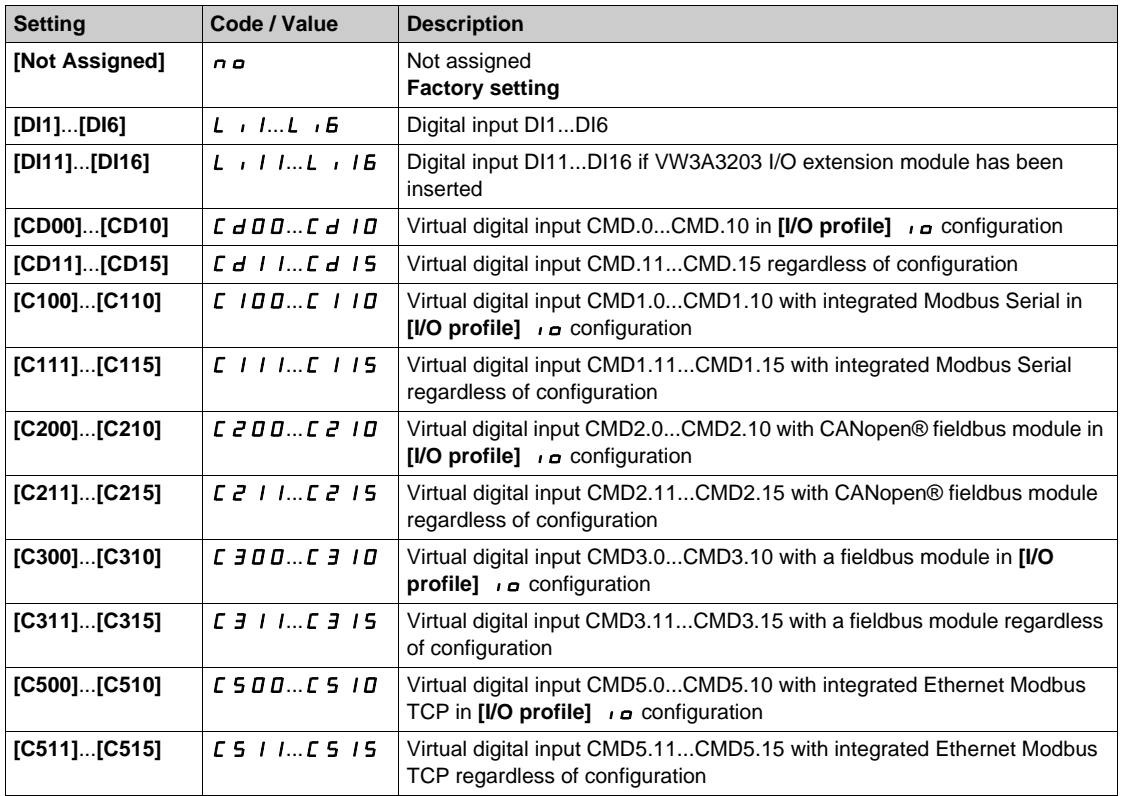

# **[Max Level Switch Assign] L CWh ★**

Maximum level switch assignment.

This parameter can be accessed if **[LevelCtrl Mode]**  $L \subset \Pi$  is not set to **[No]**  $n \circ L$ .

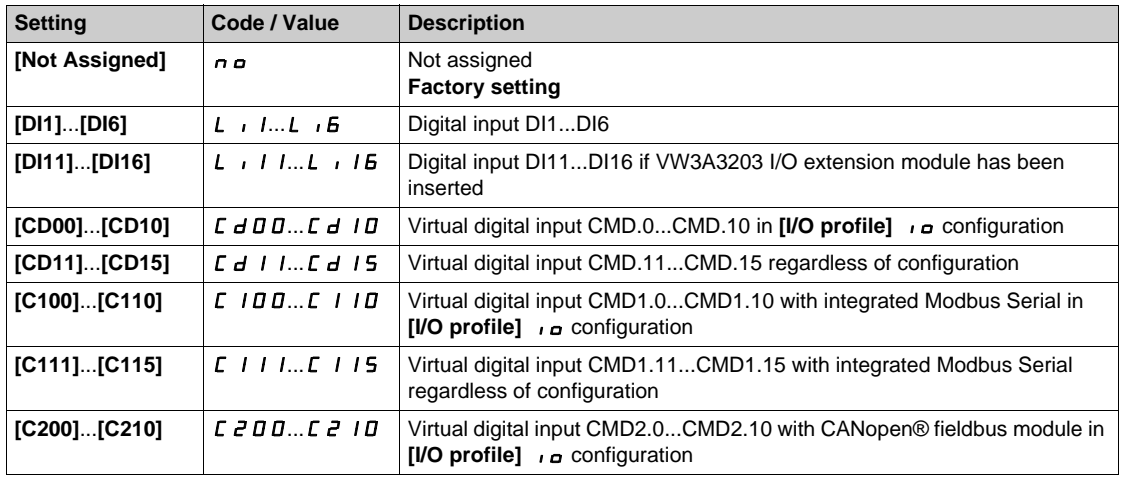

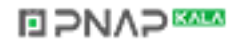

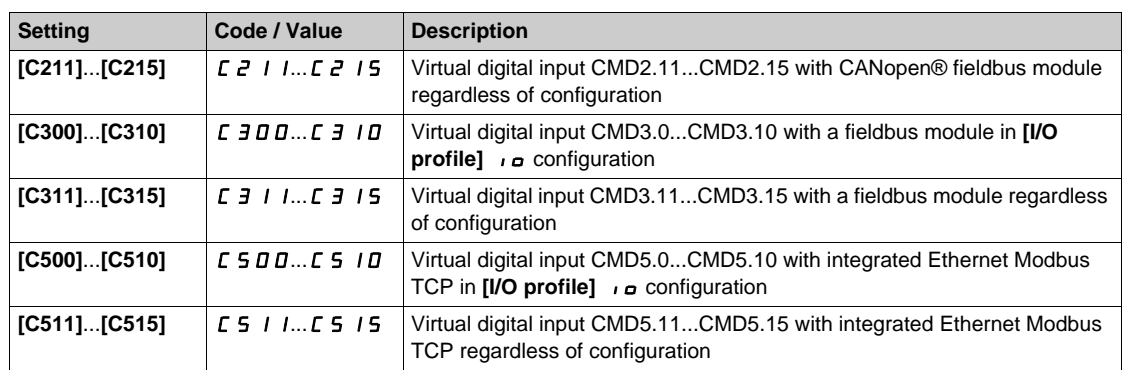

# **[Tank Volume]**  $LEL$

Tank volume to be filled or emptied.

This parameter can be accessed if **[LevelCtrl Strategy]** L  $\epsilon$  5 L is set to **[Energy Optimized]** A d u.

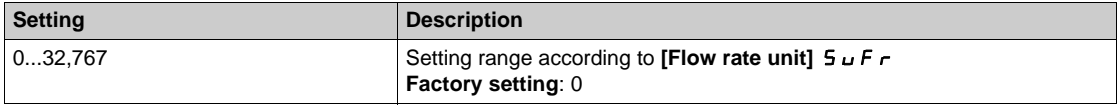

# **[LevelCtrl Low Speed] L C L 5 ★**

Level control low speed.

This parameter can be accessed if **[LevelCtrl Strategy]**  $L \in S$  E is set to **[Standard]**  $B$   $B$   $B$   $C$ .

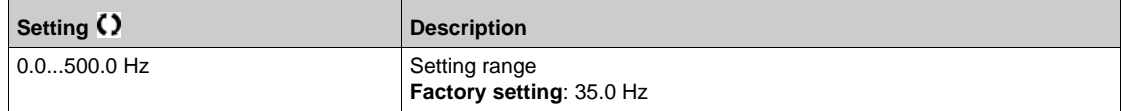

# **[LevelCtrl Random Factor]** *L* C<sub>r</sub> X ★

Level control random factor.

This parameter can be accessed if **[LevelCtrl Mode]**  $L \subset \Pi$  is not set to **[No]**  $n \circ L$ .

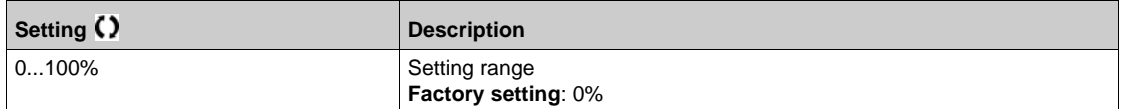

# **[LevelCtrl Stop Mode]** *L* C P N ★

Level control stop mode.

This parameter can be accessed if [LevelCtrl Strategy] L c 5 L is not set to [Switches] L c R d.

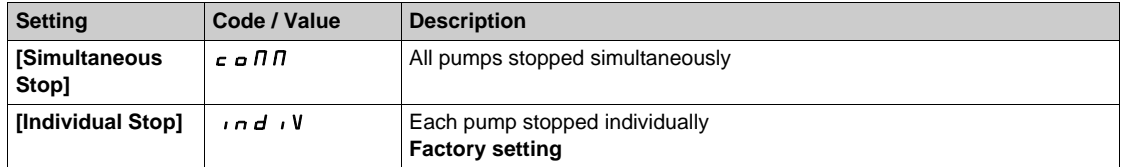

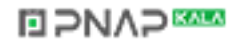

# **[Empty Tank Level]** *L C L J*  $\star$

Empty tank level sensor value.

This parameter can be accessed if **[LevelCtrl Strategy]**  $L \subset S$   $E$  is not set to **[Switches]**  $E \subset H$   $d$ .

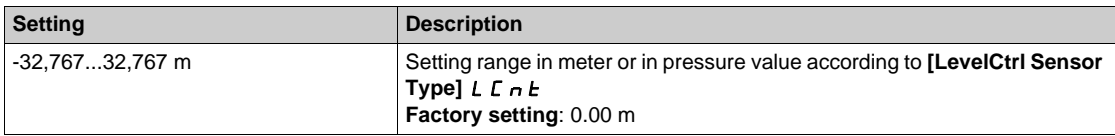

# **[Full Tank Level]**  $L \subset E K \star$

Full tank level sensor value.

This parameter can be accessed if **[LevelCtrl Strategy]**  $L \subset S$  **E** is not set to **[Switches]**  $E \subset H$ **d.** 

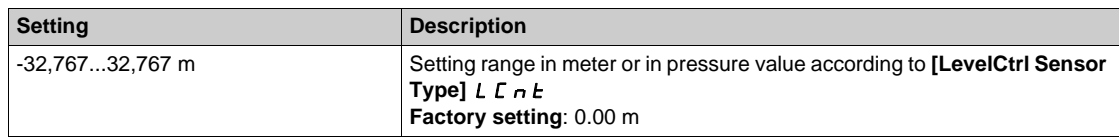

# **[Min Delivery Height]** *L C* d *h* ★

Minimum delivery height.

This parameter can be accessed if **[LevelCtrl Strategy]**  $L \in S$   $E$  is set to **[Energy Optimized]**  $H \cdot d \cdot u$ .

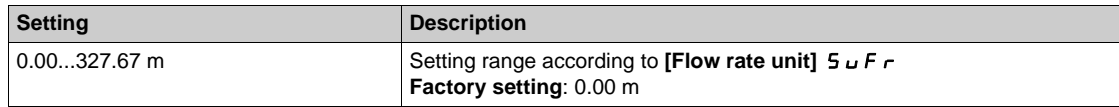

# **[LevelCtrl Error Resp]** *L* C F b ★

Level control error response.

This parameter can be accessed if **[LevelCtrl Mode]**  $L \subset \Pi$  is not set to **[No]**  $n \in \Pi$ .

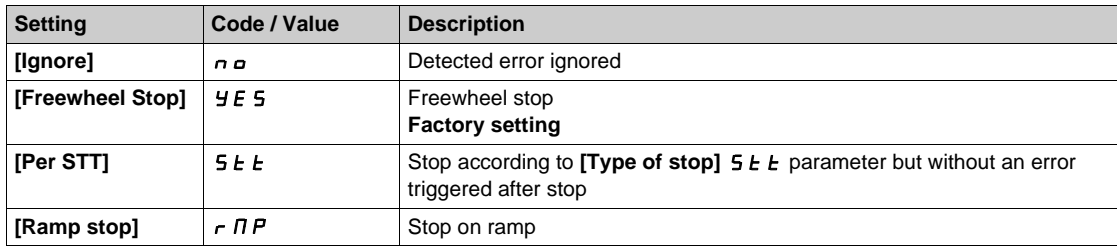

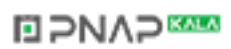

# **[Level settings]**  $L \neq L$  - Menu

#### **Access**

### **[Complete settings] → [Pump functions] → [Level control] → [Level settings]**

#### **About This Menu**

According to the configured [LevelCtrl Strategy] L C 5 E, it is necessary to assign:

- $\bullet$  Digital inputs for the level switches, in case of [Switches]  $E \rightharpoonup H d$  has been selected.
- Levels in % for the next pump to start, for next pump to stop, and for the pump at high speed, in case of [Standard]  $b \nmid 5$  I C or [Energy Optimized]  $B \nmid d \nmid u$  level control strategy has been selected.

#### <span id="page-298-0"></span>**[Level Switch1 Assign]** *L*<sub>c</sub> W / ★

Level switch 1 assignment.

This parameter can be accessed if:

- **[LevelCtrl Strategy]** *L C 5 Ł* is set to **[Switches]**  $E \cap H$  *d*, and
- [Nb Of Pumps]  $\overline{APP}n$  is higher than 0.

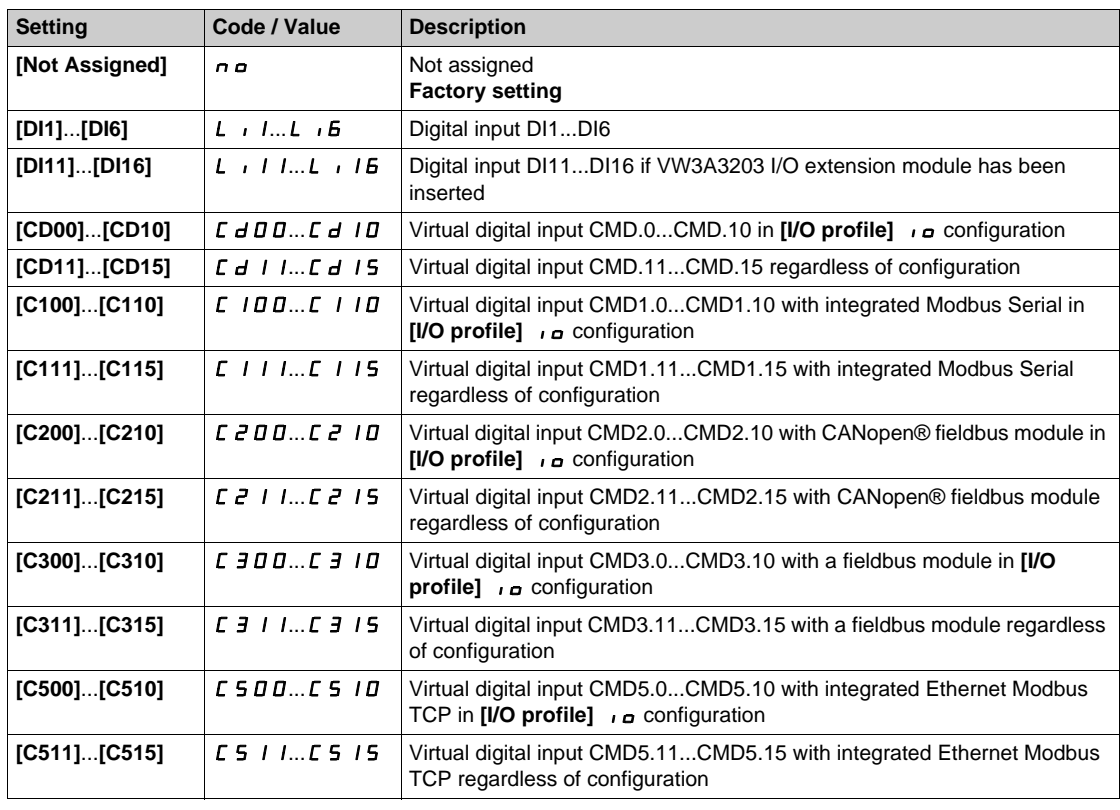

### **[Level Switch2 Assign]** *L*<sub>c</sub> W<sub></sub><sup>2</sup> ★

Level switch 2 assignment.

This parameter can be accessed if:

- **[LevelCtrl Strategy]** *L C 5 Ł* is set to [Switches] *L r A d*, and
- **[Nb Of Pumps]**  $\prod P P_n$  is higher than 1.

Identical to **[Level Switch1 Assign]**  $L \subset W$  *I [\(see page 299\)](#page-298-0)*.

# **[Level Switch3 Assign]** *L* ∈ W 3 ★

Level switch 3 assignment.

This parameter can be accessed if:

- **[LevelCtrl Strategy]** *L C 5 L* is set to **[Switches]**  $E \cap H$  *d*, and
- [Nb Of Pumps]  $\prod P P n$  is higher than 2.

Identical to **[Level Switch1 Assign]** L c W 1 [\(see page 299\)](#page-298-0).

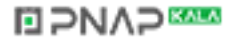

### **[Level Switch4 Assign]**  $L \subset W$  4  $\star$

Level switch 4 assignment.

This parameter can be accessed if:

- **[LevelCtrl Strategy]** *L C 5 Ł* is set to **[Switches]**  $E \cap H$  *d*, and
- **[Nb Of Pumps]**  $\overline{APP}n$  is higher than 3.

Identical to **[Level Switch1 Assign]** *L* c **W** *I* [\(see page 299\)](#page-298-0).

# **[Level Switch5 Assign]** *L* **∈ W 5 ★**

Level switch 5 assignment.

This parameter can be accessed if:

- **[LevelCtrl Strategy]** *L C 5 L* is set to **[Switches]** *L r A d*, and
- **[Nb Of Pumps]**  $\overline{APP}$  n is higher than 4.

Identical to **[Level Switch1 Assign]** *L c W 1 [\(see page 299\)](#page-298-0)*.

# **[Level Switch6 Assign]** *L* ∈ W *B* ★

Level switch 6 assignment.

This parameter can be accessed if:

- **[LevelCtrl Strategy]** *L C S E* is set to **[Switches]**  $E \cap H$  *d*, and
- **[Nb Of Pumps]**  $\prod P P_n$  is higher than 5.

Identical to **[Level Switch1 Assign]**  $L \subset W$  *I [\(see page 299\)](#page-298-0)*.

### <span id="page-299-0"></span>**[Level 1st Pump Start]**  $L \rightharpoonup L$   $\uparrow \star$

Level to start first pump.

This parameter can be accessed if:

- **[LevelCtrl Strategy]** *L C 5 L* is notset to [Switches] *L r A d*, and
- **[Nb Of Pumps]**  $\overline{APP}n$  is higher than 0.

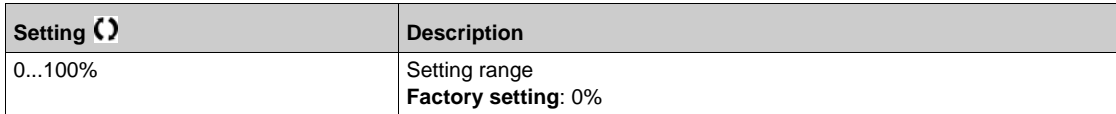

### <span id="page-299-1"></span>**[Level 1st Pump Stop]**  $LPL$   $\uparrow$   $\star$

Level to stop first pump.

This parameter can be accessed if:

- **[LevelCtrl Strategy]** *L C 5 Ł* is not set to [Switches] *L r A d*, and
- **[Nb Of Pumps]**  $\overline{APP}n$  is higher than 0.

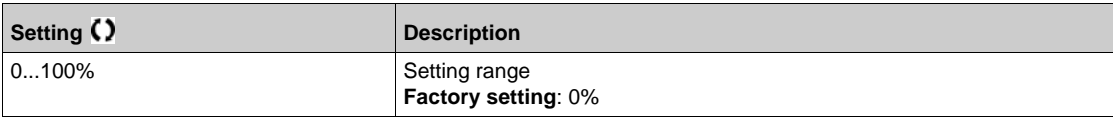

### <span id="page-299-2"></span>**[Level 1st Pump at HSP]**  $L H L$   $\uparrow \star$

Level to reach first pump high speed.

This parameter can be accessed if:

- **[LevelCtrl Strategy]** *L C 5 L* is not set to [Switches] *L r A d*, and
- **[Nb Of Pumps]**  $\overline{APP}$   $\overline{P}$  is higher than 0.

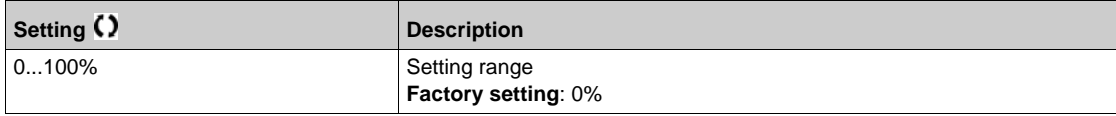

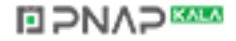

### **[Level 2nd Pump Start]**  $L \rvert L \rvert^2$   $\star$

Level to start second pump.

This parameter can be accessed if:

- **[LevelCtrl Strategy]** *L C 5 Ł* is notset to [Switches] *L r A d*, and
- [Nb Of Pumps]  $\overline{APP}n$  is higher than 1.

Identical to **[Level 1st Pump Start]**  $L \rightharpoonup L$  *I [\(see page 300\)](#page-299-0)*.

### **[Level 2nd Pump Stop]**  $L$   $PL$   $\geq$   $\star$

Level to stop second pump.

This parameter can be accessed if:

- **[LevelCtrl Strategy]** *L C 5 L* is notset to **[Switches]** *L r H d*, and
- **[Nb Of Pumps]**  $\overline{APP}n$  is higher than 1.

Identical to **[Level 1st Pump Start]**  $L \rightharpoonup L$  *I [\(see page 300\)](#page-299-1)*.

# **[Level 2nd Pump at HSP]**  $L H L Z \star$

Level to reach second pump high speed.

This parameter can be accessed if:

- **[LevelCtrl Strategy]** *L C 5 L* is not set to **[Switches]**  $E \cap H$  *d*, and
- **[Nb Of Pumps]**  $\prod P P_n$  is higher than 1.

Identical to **[Level 1st Pump Start]**  $L \rightharpoonup L$  *I [\(see page 300\)](#page-299-2)*.

### **[Level 3rd Pump Start]**  $L \cap L \neq \mathbf{\star}$

Level to start third pump.

This parameter can be accessed if:

- **[LevelCtrl Strategy]** *L C 5 L* is not set to **[Switches]** *L r A d*, and
- **[Nb Of Pumps]**  $\overline{APP}n$  is higher than 2.

Identical to **[Level 1st Pump Start]**  $L \rightharpoonup L$  *I [\(see page 300\)](#page-299-0)*.

### **[Level 3rd Pump Stop]**  $LPL \nexists \star$

Level to stop third pump.

This parameter can be accessed if:

- **[LevelCtrl Strategy]** *L C 5 L* is not set to **[Switches]** *L r A d*, and
- **[Nb Of Pumps]**  $\prod P P \cap \prod$  is higher than 2.

Identical to **[Level 1st Pump Start]** *L r L 1 [\(see page 300\)](#page-299-1)*.

#### **[Level 3rd Pump at HSP]**  $L H L \ni \star$

Level to reach third pump high speed.

This parameter can be accessed if:

- **[LevelCtrl Strategy]** *L C 5 L* is not set to **[Switches]** *L r A d*, and
- **[Nb Of Pumps]**  $\prod P P n$  is higher than 2.

Identical to **[Level 1st Pump Start]**  $L \rightharpoonup L$  *I [\(see page 300\)](#page-299-2)*.

# **[Level 4th Pump Start] L r L 4 \***

Level to start fourth pump.

This parameter can be accessed if:

- **[LevelCtrl Strategy]** *L C 5 L* is not set to **[Switches]** *L r A d*, and
- **[Nb Of Pumps]**  $\prod P P n$  is higher than 3.

Identical to **[Level 1st Pump Start]** *L r L 1 [\(see page 300\)](#page-299-0)*.

# **[Level 4th Pump Stop]**  $L$   $PL$   $4$   $\star$

Level to stop fourth pump.

This parameter can be accessed if:

- **[LevelCtrl Strategy]** *L C 5 Ł* is not set to **[Switches]** *L r A d*, and
- **[Nb Of Pumps]**  $\overline{APP}n$  is higher than 3.

Identical to **[Level 1st Pump Start]** *L r L 1 [\(see page 300\)](#page-299-1)*.

### **[Level 4th Pump at HSP]**  $L H L 4 \star$

Level to reach fourth pump high speed.

This parameter can be accessed if:

- **[LevelCtrl Strategy]** *L C 5 L* is not set to **[Switches]** *L r A d*, and
- **[Nb Of Pumps]**  $\overline{APP}$  n is higher than 3.

Identical to **[Level 1st Pump Start]**  $L \rightharpoonup L$  *I [\(see page 300\)](#page-299-2)*.

# **[Level 5th Pump Start]** *L* r L 5 ★

Level to start fifth pump.

This parameter can be accessed if:

- **[LevelCtrl Strategy]** *L C 5 Ł* is not set to **[Switches]**  $E \cap H$  *d*, and
- **[Nb Of Pumps]**  $\prod P P n$  is higher than 4.

Identical to **[Level 1st Pump Start]**  $L \rightharpoonup L$  *I [\(see page 300\)](#page-299-0)*.

#### **[Level 5th Pump Stop]**  $L$   $PL$   $5$   $\star$

Level to stop fifth pump.

This parameter can be accessed if:

- **[LevelCtrl Strategy]** *L C 5 Ł* is not set to **[Switches]**  $E \cap H$  *d*, and
- **[Nb Of Pumps]**  $\overline{APP}n$  is higher than 4.

Identical to **[Level 1st Pump Start]** *L r L 1 [\(see page 300\)](#page-299-1)*.

# **[Level 5th Pump at HSP]**  $L H L 5 \star$

Level to reach fifth pump high speed.

This parameter can be accessed if:

- **[LevelCtrl Strategy]** *L C 5 L* is not set to **[Switches]** *L r A d*, and
- **[Nb Of Pumps]**  $\overline{APP}$   $\overline{P}$  is higher than 4.

Identical to **[Level 1st Pump Start]** *L - L 1 [\(see page 300\)](#page-299-2)*.

### **[Level 6th Pump Start]**  $L \cap L \neq \star$

Level to start sixth pump.

This parameter can be accessed if:

- **[LevelCtrl Strategy]** *L C 5 Ł* is not set to [Switches]  $E \cap H$  *d*, and
- **[Nb Of Pumps]**  $\prod P P n$  is higher than 5.

Identical to **[Level 1st Pump Start]**  $L \rightharpoonup L$  *I [\(see page 300\)](#page-299-0)*.

# **[Level 6th Pump Stop] L P L 6 ★**

Level to stop sixth pump.

This parameter can be accessed if:

- **[LevelCtrl Strategy]** *L C 5 Ł* is not set to **[Switches]**  $E \cap H$  *d*, and
- **[Nb Of Pumps]**  $\prod P P n$  is higher than 5.

Identical to **[Level 1st Pump Start]** *L r L 1 [\(see page 300\)](#page-299-1)*.

# **[Level 6th Pump at HSP]**  $L H L B \star$

Level to reach sixth pump high speed.

This parameter can be accessed if:

- **[LevelCtrl Strategy]** *L C 5 L* is not set to **[Switches]** *L r A d*, and
- **[Nb Of Pumps]**  $\prod P P n$  is higher than 5.

Identical to **[Level 1st Pump Start]**  $L \rightharpoonup L$  *I [\(see page 300\)](#page-299-2)*.

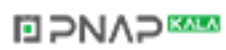

# **Section 7.9 [Pump functions] - [PID controller]**

# **What Is in This Section?**

This section contains the following topics:

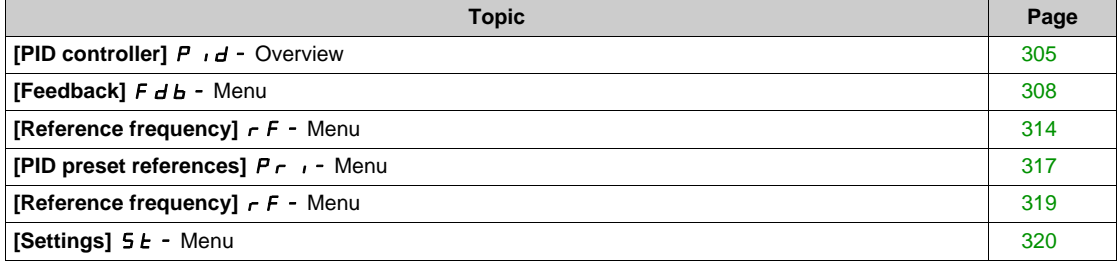

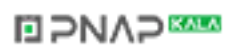

# <span id="page-304-0"></span>**[PID controller]**  $P \cdot d -$  Overview

#### **About This Menu**

**NOTE:** This function cannot be used with some other functions. Follow the instructions about the compatibility of functions.

#### <span id="page-304-1"></span>**Block Diagram**

The function is activated by assigning an analog input to the PID feedback (measurement).

The PID feedback needs to be assigned to one of the analog inputs AI1 to AI5 or a pulse input, according to whether any I/O extension module has been inserted.

- The PID reference needs to be assigned to the following parameters:
- Preset references via digital inputs (**[Ref PID Preset 2]**  $r$  P 2, **[Ref PID Preset 3]**  $r$  P 3, **[Ref PID Preset 4]** $r$   $P$   $4$ ).
- **•** In accordance with the configuration of **[Intern PID Ref]** P<sub>II</sub>:
	- **•** [Internal PID ref]  $r P$ , or
	- Reference A **[Ref Freq 1 Config]**  $F \rightharpoonup 1$  or **[Ref.1B channel]**  $F \rightharpoonup 1b$ .

#### **Combination Table for Preset PID References:**

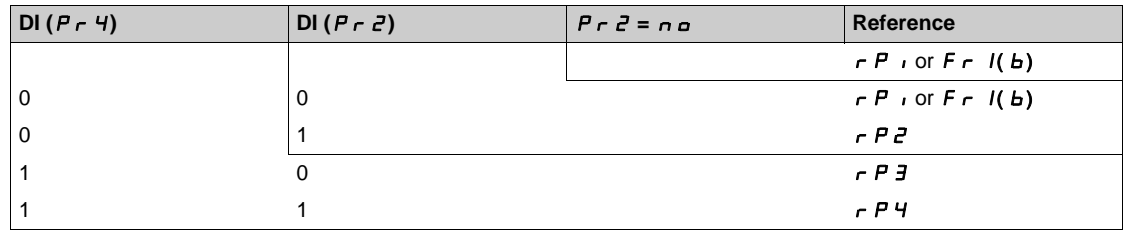

A predictive speed reference can be used to initialize the speed on restarting the process.

Scaling of feedback and references:

- **[Min PID feedback]** P<sub>IFI,</sub> [Max PID feedback] P<sub>IF</sub> 2 parameters can be used to scale the PID feedback (sensor range). **This scale MUST be maintained for all other parameters.**
- **[Min PID Process]**  $\overline{P} \cdot \overline{P}$  I, **[Max PID Process]**  $\overline{P} \cdot \overline{P}$  parameters can be used to scale the adjustment range, for example the reference. **Check that the adjustment range remains within the sensor range.**

The maximum value of the scaling parameters is 32,767. To facilitate the installation, it is recommended to use values as close as possible to this maximum level, while retaining powers of 10 in relation to the actual values. The scaling is without unit if **[Type of control]**  $E \cdot D E E$  is set to **[NA]**  $n \cdot H$ , in % if set to **[OTHER]**  $\sigma$  *E H E r*, in process unit if set to **[PRESSURE]**  $P$  *r E* 5 5 or **[FLOW]** *F L*  $\sigma$ W.

#### **Example**

Adjustment of the volume in a tank,  $6...15$  m<sup>3</sup>.

- Probe used 4-20 mA, 4.5 m<sup>3</sup> for 4 mA and 20 m<sup>3</sup> for 20 mA, with the result that  $P$ <sub>r</sub>  $F$ <sub>r</sub>  $I = 4,500$  and  $P \cdot F \cdot Z = 20,000$ .
- Adjustment range 6 to 15 m<sup>3</sup>, with the result that P<sub>I</sub>P<sub>I</sub> = 6,000 (min. reference) and P<sub>I</sub>P<sub>2</sub> = 15,000 (max. reference).
- **Example references:** 
	- $\rightarrow$  P 1 (internal reference) = 9,500
	- $r$  P  $\bar{c}$  (preset reference) = 6,500
	- $\rightarrow$  P 3 (preset reference) = 8,000
	- $r P$  4 (preset reference) = 11,200

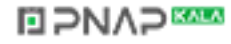

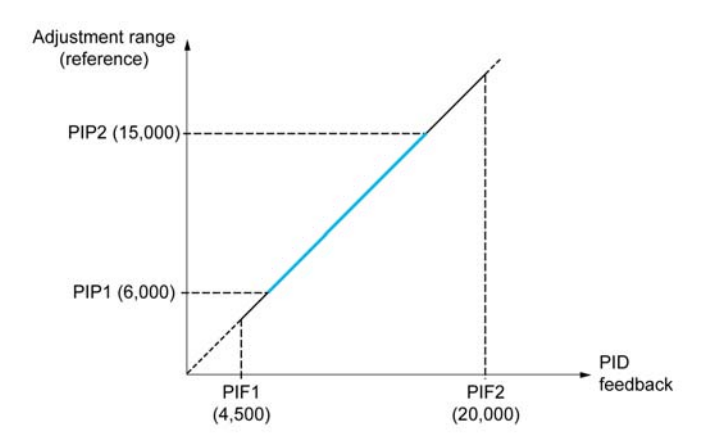

Other parameters:

- **•** Reversal of the direction of correction **[PID Inversion]** P **i. C. If [PID Inversion]** P **i. C** is set to **[No]**  $n_{\alpha}$ , the speed of the motor increases when the detected error is positive (for example pressure control with a compressor). If **[PID Inversion]** P<sub>I</sub>C is set to **[Yes]**  $\forall$  E 5, the speed of the motor decreases when the detected error is positive (for example temperature control using a cooling fan).
- The integral gain may be short-circuited by a digital input.
- A warning on the **[PID feedback]** P <sub>i</sub> F may be configured.
- A warning on the **[PID error]**  $r$  **P E** may be configured.

#### **"Manual - Automatic" Operation with PID**

This function combines the PID controller, the preset speeds, and a manual reference. Depending on the state of the digital input, the speed reference is given by the preset speeds or by a manual reference input via the PID function.

Manual PID reference [Manual PID reference] P  $\cdot$  n:

- Analog inputs AI1 to AI5
- Pulse inputs

Predictive speed reference **[Predictive Speed Ref]** F P i:

- $[Al1]$   $H$   $I$  : analog input
- $[Al2]$   $H \rightarrow P$ : analog input
- $[Al3]$   $H$   $I$   $J$ : analog input
- $[Al4]$   $H$   $I$   $4$ : analog input
- $[Al5]$   $H$   $I$   $S$ : analog input
- **[DI5 PulseInput Assignment]** P , 5: pulse input
- **[DI6 PulseInput Assignment]** P<sub>1</sub> *B*: pulse input
- **[Ref.Freq-Rmt.Term]** *L C C*: Graphic Display Terminal
- **[Modbus]**  $\Pi$  **d b**: integrated Modbus
- **[CANopen]**  $\mathsf{L}$  **A**  $\mathsf{n}$ : CANopen®
- **[Com. Module]**  $n \in L$ : fieldbus option module (if inserted)
- **[Embedded Ethernet] E L H: integrated Ethernet Modbus TCP**

#### **Setting Up the PID Controller**

**1. Configuration in PID mode.**

Refer to the Block Diagram *[\(see page 305\)](#page-304-1)*.

#### **2. Perform a test in factory settings mode.**

To optimize the drive, adjust **[PID Prop.Gain]**  $\tau$  P L or **[PID Intgl.Gain]**  $\tau$  i L gradually and independently, and observe the effect on the PID feedback in relation to the reference.

#### **3. If the factory settings are unstable or the reference is incorrect.**

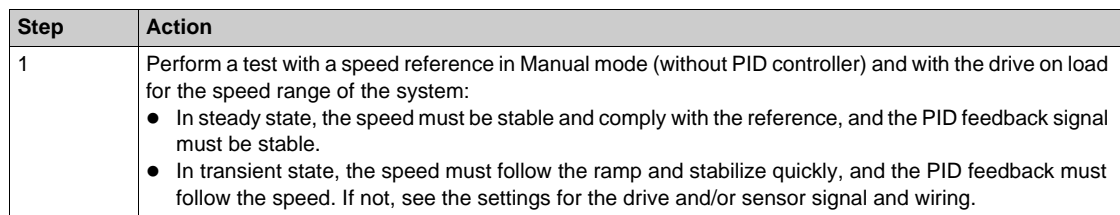

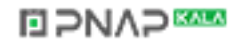

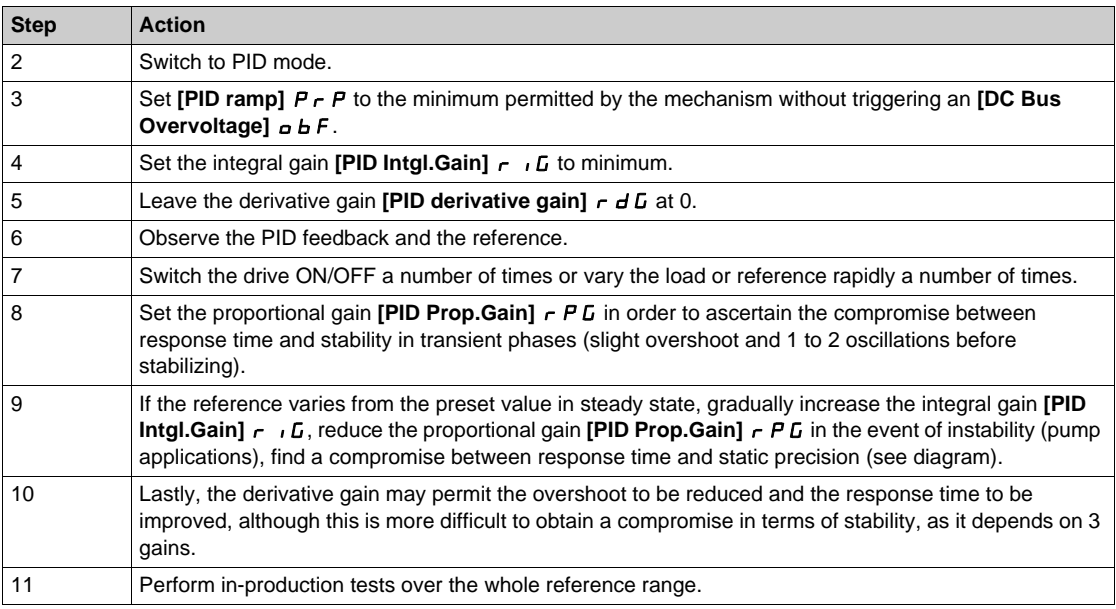

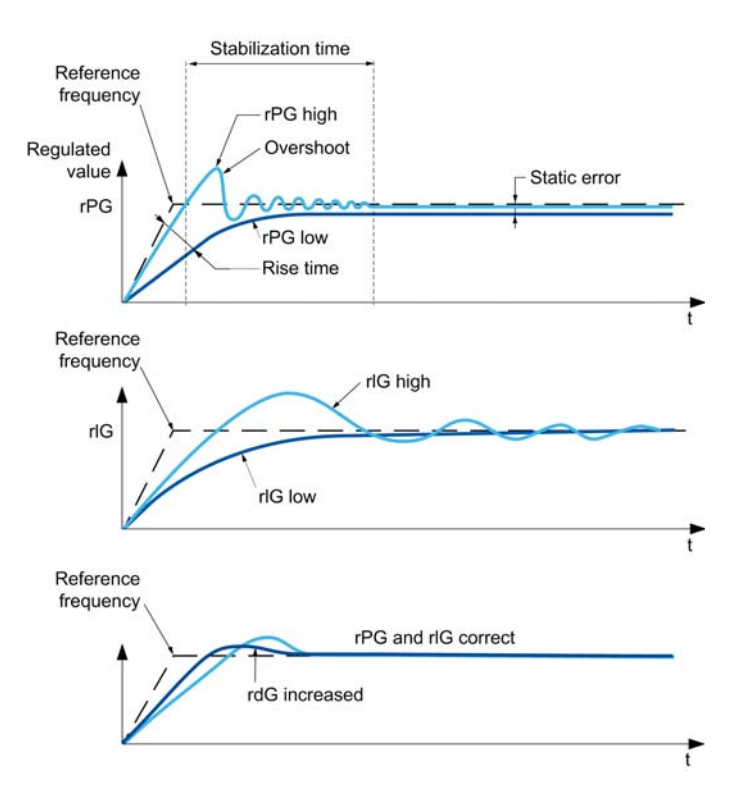

The oscillation frequency depends on the system kinematics:

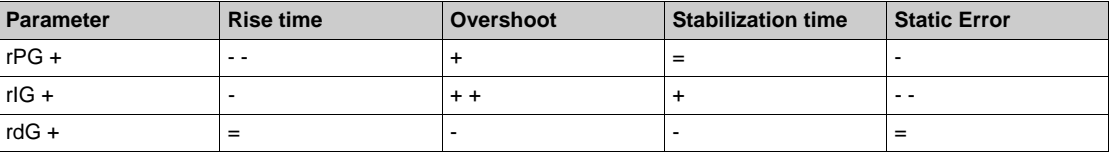

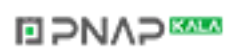

# <span id="page-307-0"></span>**[Feedback]**  $F d b -$  Menu

### **Access**

# **[Complete settings] → [Pump functions] → [PID controller] → [Feedback]**

### **About This Menu**

**NOTE:** This function cannot be used with some other functions. Follow the instructions about the compatibility of functions.

# **[Type of Control]**  $E \circ E$

Type of control for the  $PID = unit$  choice.

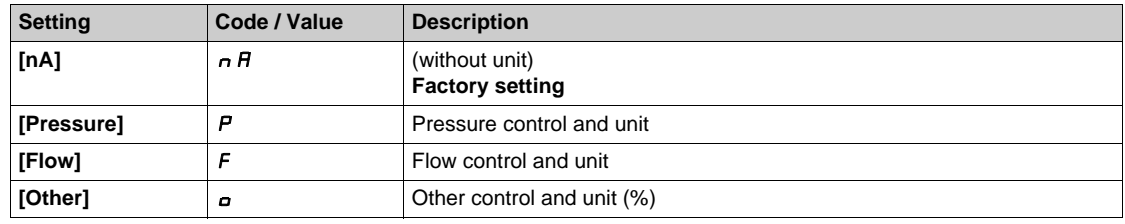

# **[PID Feedback] P i**F

PID controller feedback.

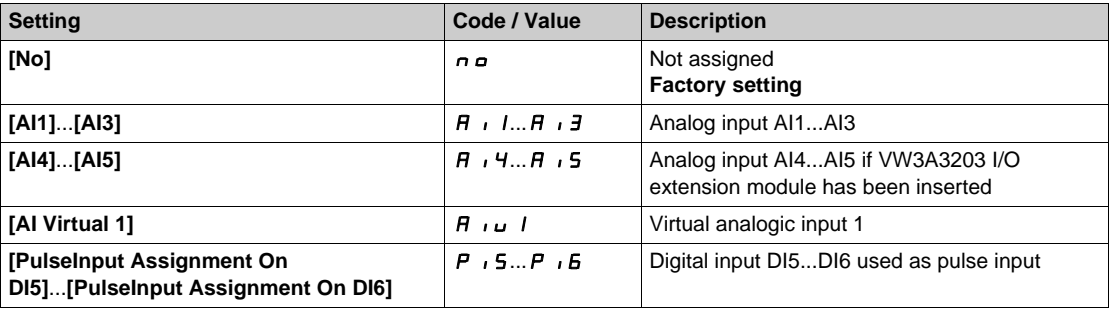

# [AI1 Type]  $\overline{A}$   $\overline{A}$   $\overline{B}$   $\overline{C}$

Configuration of analog input AI1.

This parameter can be accessed if **[PID Feedback]**  $P$  ,  $F$  is set to **[AI1]**  $H$  ,  $I$ .

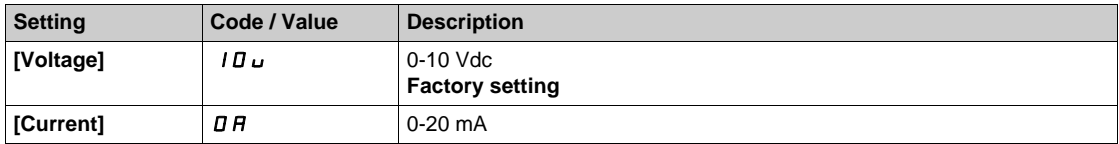

# <span id="page-307-1"></span>**[AI1 min value]**  $U/L$   $I$   $\star$

AI1 voltage scaling parameter of 0%.

This parameter can be accessed if:

- **[PID Feedback]** P<sub>IF</sub> is set to **[AI1]**  $\overline{H}$  , I, and
- **•** [AI1 Type]  $H \cup I$  is not set to [Voltage]  $10 \cup$ .

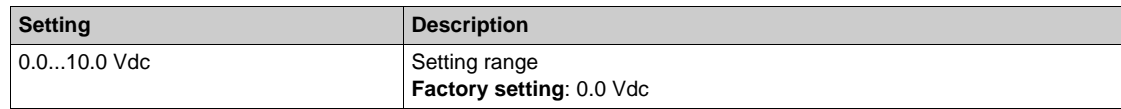

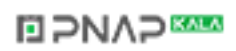

### <span id="page-308-0"></span>**[AI1 max value]**  $\mathbf{U}$   $\mathbf{H}$   $\mathbf{I}$   $\star$

AI1 voltage scaling parameter of 100%.

- This parameter can be accessed if:
- **•** [PID Feedback] P IF is set to [AI1] A II, and
- **•** [Al1 Type]  $\overline{H}$  ,  $I \overline{E}$  is not set to **[Voltage]**  $I \overline{B} \overline{L}$ .

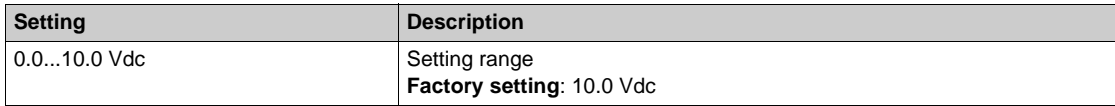

### <span id="page-308-1"></span>**[Al1 min. value]**  $\Gamma$   $\Gamma$   $\Gamma$   $\uparrow$

AI1 current scaling parameter of 0%.

This parameter can be accessed if:

- **[PID Feedback]**  $P$   $\cdot$  F is set to **[AI1]**  $H$   $\cdot$  I, and
- $[Al1 Type]$   $H \rightarrow IE$  is not set to  $[Current]$   $I\overline{I}$ .

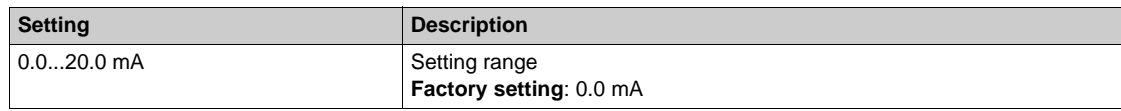

#### <span id="page-308-2"></span>**[AI1 max. value]**  $C \rightharpoonup H$   $\uparrow \star$

AI1 current scaling parameter of 100%.

This parameter can be accessed if:

- **[PID Feedback]**  $P \cdot F$  is set to  $[A11]$   $H \cdot I$ , and
- $[Al1$  Type]  $\overline{H}$   $\overline{I}$  I  $E$  is not set to  $[Current]$   $\overline{D}$   $\overline{H}$ .

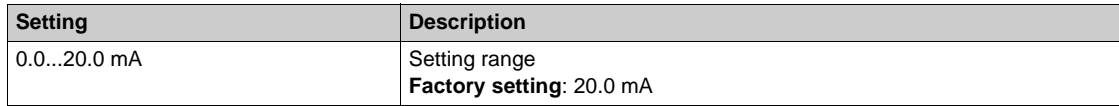

#### <span id="page-308-3"></span>**[AI2 Type]**  $\vec{H}$   $\vec{c}$   $\vec{t}$   $\vec{\star}$

Configuration of analog input AI2.

This parameter can be accessed if **[PID Feedback]**  $P \cdot F$  is set to **[AI2]**  $H \cdot P$ .

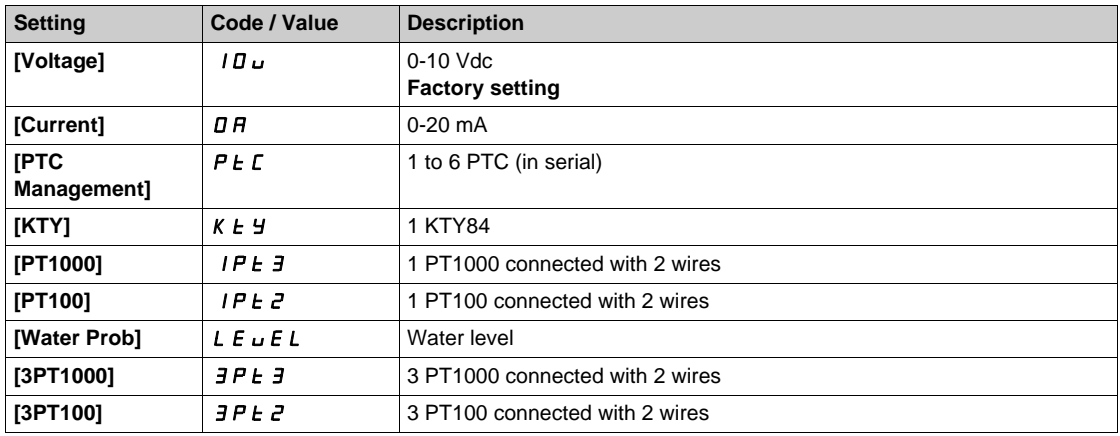

# **[Al2 min value]**  $\cup$   $\cdot$  L  $2 \star$

AI2 voltage scaling parameter of 0%.

This parameter can be accessed if:

- **[PID Feedback]**  $P \cdot F$  is set to [AI2]  $H \cdot P$ , and
- **•** [AI2 Type]  $\overline{H}$   $\overline{I}$  at is not set to **[Voltage]**  $I\overline{B}$   $\overline{D}$ .

Identical to [AI1 min value]  $U \cup L$  / [\(see page 308\)](#page-307-1).

# **[AI2 max value]**  $\overline{U}$  if  $\overline{E}$   $\overline{\star}$

AI2 voltage scaling parameter of 100%.

- This parameter can be accessed if:
- **[PID Feedback]**  $P \cdot F$  is set to [AI2]  $H \cdot P$ , and
- $[Al2 Type]$   $H \rightarrow ZE$  is not set to  $[Voltage]$   $10 \mu$ .

Identical to **[AI1 max value]** UIH1 *[\(see page 309\)](#page-308-0)*.

#### **[AI2 min. value]**  $\Gamma$   $\Gamma$   $\Gamma$   $\Gamma$   $\geq \star$

AI2 current scaling parameter of 0%.

This parameter can be accessed if:

- **[PID Feedback]**  $P \cdot F$  is set to [AI2]  $H \cdot P$ , and
- **[AI2 Type]**  $\overline{H}$   $\overline{I}$   $\overline{C}$  is not set to **[Current]**  $\overline{D}$   $\overline{H}$ .

Identical to **[AI1 min. value]**  $\mathbb{Z} \cdot \mathbb{Z}$  1 [\(see page 309\)](#page-308-1).

### **[AI2 max. value]**  $C \cap H \neq \star$

AI2 current scaling parameter of 100%.

This parameter can be accessed if:

- **• [PID Feedback]** P<sub>IF</sub> is set to **[AI2]** A<sub>1</sub>, 2, and
- $[Al2 Type]$   $H \rightarrow ZE$  is not set to  $[Current]$   $I\,I$ .

Identical to **[AI1 max. value]**  $C \rightarrow H$  *I [\(see page 309\)](#page-308-2)*.

# [AI3 Type]  $\vec{H}$   $\rightarrow$   $\vec{J}$   $\vec{E}$   $\star$

Configuration of analog input AI3.

This parameter can be accessed if **[PID Feedback]**  $P \cdot F$  is set to **[AI3]**  $H \cdot J$ .

Identical to **[AI2 Type]**  $A \cdot B \cdot B$  with factory setting: **[Current]**  $D A$  [\(see page 309\)](#page-308-3).

#### **[AI3 min value]**  $U \cup L \nexists \star$

AI3 voltage scaling parameter of 0%.

This parameter can be accessed if:

- **[PID Feedback]**  $P \cdot F$  is set to [AI3]  $H \cdot J$ , and
- **•** [AI3 Type]  $\overline{H}$   $\overline{J}E$  is not set to **[Voltage]**  $I\overline{B}u$ .

Identical to **[AI1 min value]** الحاد الدار [\(see page 308\)](#page-307-1).

# **[AI3 max value]**  $U \cdot H \cdot \overline{J} \star \overline{K}$

AI3 voltage scaling parameter of 100%.

This parameter can be accessed if:

- **[PID Feedback]**  $P \cdot F$  is set to [AI3]  $H \cdot J$ , and
- **[AI3 Type]**  $\vec{H}$   $\vec{J}$   $\vec{E}$  is not set to **[Voltage]**  $I\vec{B}$   $\vec{U}$ .

Identical to **[AI1 max value]** UIH1 *[\(see page 309\)](#page-308-0)*.

#### **[AI3 min. value]**  $\Gamma$   $\sim$  L  $\rightarrow \star$

AI3 current scaling parameter of 0%.

This parameter can be accessed if:

- **[PID Feedback]**  $P \cdot F$  is set to [AI3]  $H \cdot J$ , and
- $[Al3 Type]$   $H \iota JE$  is not set to  $[Current]$   $I\iota R$ .

Identical to [AI1 min. value]  $\mathcal{L} \cap \mathcal{L}$  / [\(see page 309\)](#page-308-1).

#### **[AI3 max. value]**  $C \rightharpoonup H \rightharpoonup \rightharpoonup \$

AI3 current scaling parameter of 100%.

- This parameter can be accessed if:
- **•** [PID Feedback]  $P \cdot F$  is set to [AI3]  $H \cdot J$ , and
- $[Al3 Type]$   $A \rightarrow B$  is not set to  $[Current]$   $D A$ .

Identical to [AI1 max. value]  $C_r$  H 1 [\(see page 309\)](#page-308-2).

# <span id="page-310-0"></span>**[AI4 Type]**  $\vec{H}$   $\vec{H}$   $\vec{F}$

Configuration of analog input AI4.

This parameter can be accessed if:

- VW3A3203 I/O extension module has been inserted, and
- **[PID Feedback]**  $P$   $\iota$  F is set to **[AI4]**  $H \iota$   $H$ .

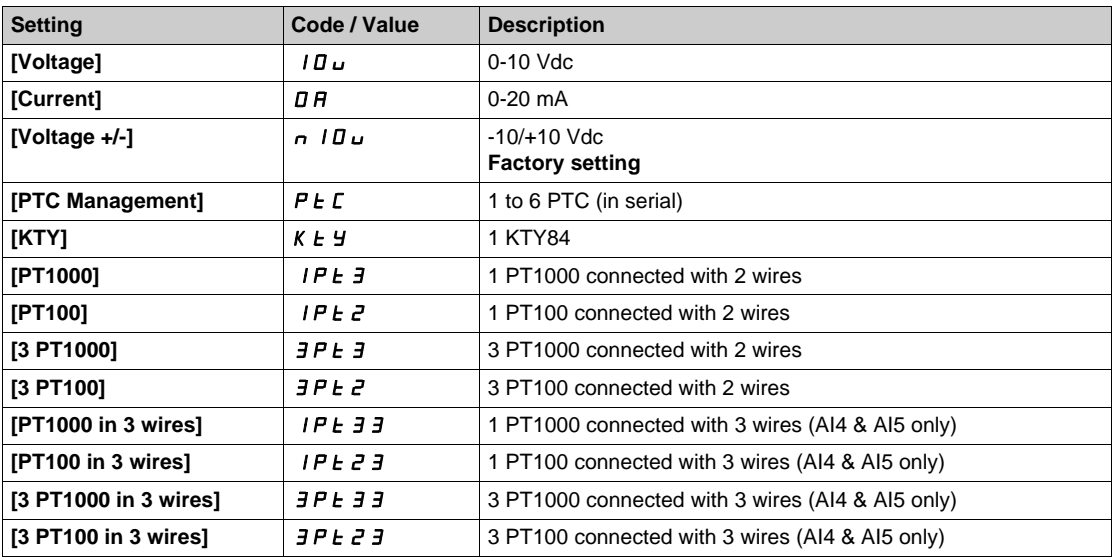

#### **[Al4 min value]**  $U \cdot L$  4  $\star$

AI4 voltage scaling parameter of 0%.

This parameter can be accessed if:

- **[PID Feedback]**  $P \cdot F$  is set to **[AI4]**  $H \cdot H$ , and
- **•** [AI4 Type]  $\overline{H}$   $I$   $H$  is not set to **[Voltage]**  $I$   $\overline{U}$   $\overline{U}$ .

Identical to **[AI1 min value]** UIL1 *[\(see page 308\)](#page-307-1)*.

#### **[AI4 max value]**  $\cup$   $\cdot$   $H$  4  $\star$

AI4 voltage scaling parameter of 100%.

This parameter can be accessed if:

- **[PID Feedback]** P<sub>IF</sub> is set to [AI4]  $H_1$ , and
- **•** [Al4 Type]  $\overline{H}$   $\overline{H}$  is not set to **[Voltage]**  $\overline{H}$   $\overline{H}$ .

Identical to **[AI1 max value]** UIH1 *[\(see page 309\)](#page-308-0)*.

#### **[Al4 min. value]**  $\Gamma$   $\Gamma$   $\Gamma$   $\perp$  4  $\star$

AI4 current scaling parameter of 0%.

This parameter can be accessed if:

- **[PID Feedback]**  $P \cdot F$  is set to [AI4]  $H \cdot H$ , and
- $[Al4 \text{ Type}]$   $H \rightarrow HE$  is not set to  $[Current]$   $D H$ .

Identical to **[AI1 min. value]**  $C \rightharpoonup L$  *I [\(see page 309\)](#page-308-1)*.

# **[Al4 max. value]**  $C \rightharpoondown H + \rightharpoondown$

AI4 current scaling parameter of 100%.

This parameter can be accessed if:

- **[PID Feedback]** P<sub>IF</sub> is set to [AI4] A<sub>I4</sub>, and
- $[Al4 \text{ Type}]$   $H \cdot 4E$  is not set to  $[Current]$   $I\,I$ .

Identical to [AI1 max. value]  $\Gamma$   $\vdash$  H 1 [\(see page 309\)](#page-308-2).

### **[AI5 Type]**  $\vec{H}$   $\rightarrow$  5  $\vec{E}$   $\star$

Configuration of analog input AI5.

This parameter can be accessed if:

- VW3A3203 I/O extension module has been inserted, and
- **[PID Feedback]**  $P$   $\cdot$  F is set to **[AI5]**  $\overline{H}$   $\cdot$  5.

Identical to [AI4 Type]  $H \cup H$  [\(see page 311\)](#page-310-0).

#### **[AI5 min value]**  $U/L$  5  $\star$

AI5 voltage scaling parameter of 0%.

This parameter can be accessed if:

- **• [PID Feedback]**  $P \cdot F$  is set to **[AI5]**  $H \cdot 5$ , and
- **•** [AI5 Type]  $\overline{H} \cdot 5E$  is not set to [Voltage]  $10U$ .

Identical to **[AI1 min value]** UIL1 *[\(see page 308\)](#page-307-1)*.

# **[AI5 max value]**  $\cup$   $\cdot$  H 5  $\star$

AI5 voltage scaling parameter of 100%.

This parameter can be accessed if:

- **• [PID Feedback]**  $P \cdot F$  is set to **[AI5]**  $H \cdot 5$ , and
- **EXECUTE:** Type]  $\overline{H}$  is not set to **[Voltage]** 10 U.

Identical to **[AI1 max value]** UIH1 *[\(see page 309\)](#page-308-0)*.

#### **[Al5 min. value]**  $\Gamma$   $\sim$  L 5  $\star$

AI5 current scaling parameter of 0%.

This parameter can be accessed if:

- **• [PID Feedback]**  $P \cdot F$  is set to **[AI5]**  $H \cdot 5$ , and
- $[AI5 Type]$   $A \rightarrow B \rightarrow B$  is not set to  $[Current]$   $B \rightarrow A$ .

Identical to **[AI1 min. value]**  $C \rightharpoonup L$  1 [\(see page 309\)](#page-308-1).

#### **[AI5 max. value]**  $C \rightarrow H5$   $\star$

AI5 current scaling parameter of 100%.

This parameter can be accessed if:

- **• [PID Feedback]**  $P$  *i* **F** is set to **[AI5]**  $H$  *i* **5, and**
- $[Al5 Type]$   $H \rightarrow 5E$  is not set to  $[Current]$   $I\,H$ .

Identical to [AI1 max. value]  $C \rightharpoonup H$  1 [\(see page 309\)](#page-308-2).

#### **[Min PID feedback]**  $P$   $F$   $\uparrow$

Minimum PID feedback.

This parameter can be accessed if **[PID Feedback]**  $P \cdot F$  is not set to **[No]**  $n \rho$ .

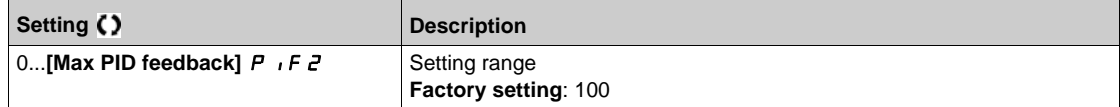

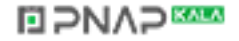

# **[Max PID feedback]**  $P$  **F**  $P$   $\star$

Maximum PID feedback.

This parameter can be accessed if **[PID Feedback]** PiF is not set to **[No]** no.

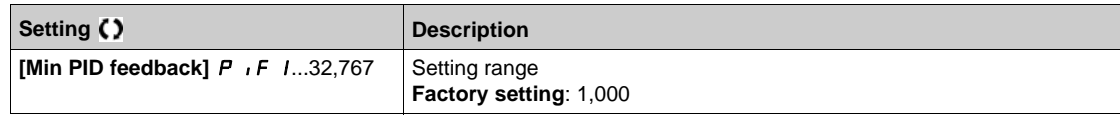

### **[PID feedback]**  $r$   $P$   $F$   $\star$

Value for PID feedback, display only.

This parameter can be accessed if **[PID Feedback]** PiF is not set to **[No]** no.

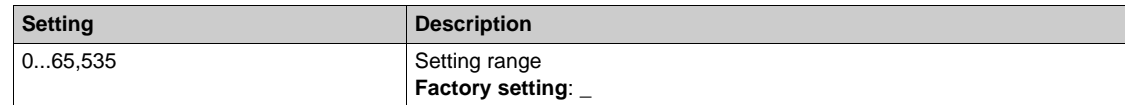

### **[Min Fbk Warning]**  $P$  *R* L ★

Minimum feedback level warning.

This parameter can be accessed if **[PID Feedback]** PiF is not set to **[No]** no.

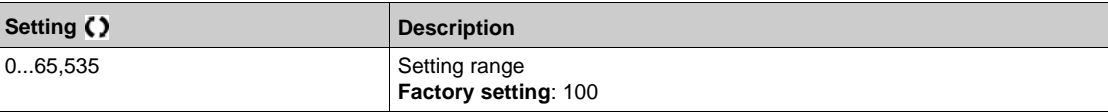

# **[Max Fbk Warning]**  $PHH$   $\star$

Maximum feedback level warning.

This parameter can be accessed if **[PID Feedback]** PiF is not set to **[No]** no.

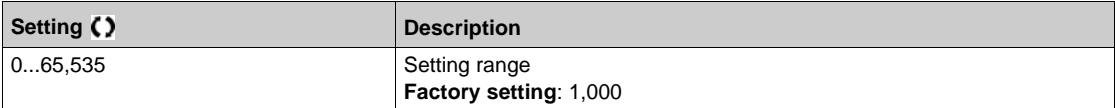

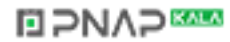

# <span id="page-313-0"></span>**[Reference frequency]**  $rF$  - Menu

### **Access**

# **[Complete settings] [Pump functions] [PID controller] [Reference frequency]**

### **About This Menu**

**NOTE:** This function cannot be used with some other functions. Follow the instructions about the compatibility of functions.

# **[Intern PID Ref]**  $P \rightarrow \mathbf{\star}$

Internal PID controller reference.

This parameter can be accessed if **[PID Feedback]**  $P \cdot F$  is not set to **[Not Configured]**  $n \rho$ .

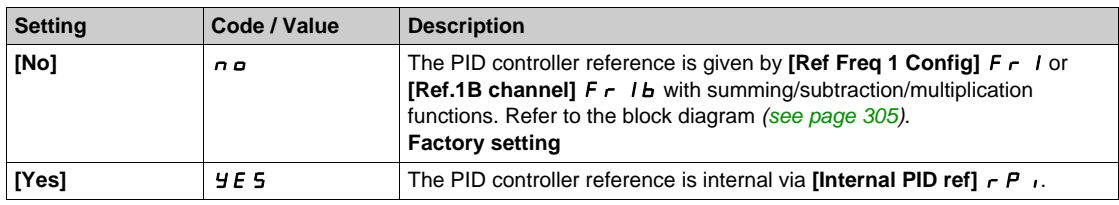

# **[Ref Freq 1 Config]**  $F - 1$  $\star$

Configuration reference frequency 1.

This parameter can be accessed if:

- **•** [PID Feedback] P **i** F is not set to [Not Configured] n a, and
- **a** [Intern PID Ref] *P* i is set to [No] n a.

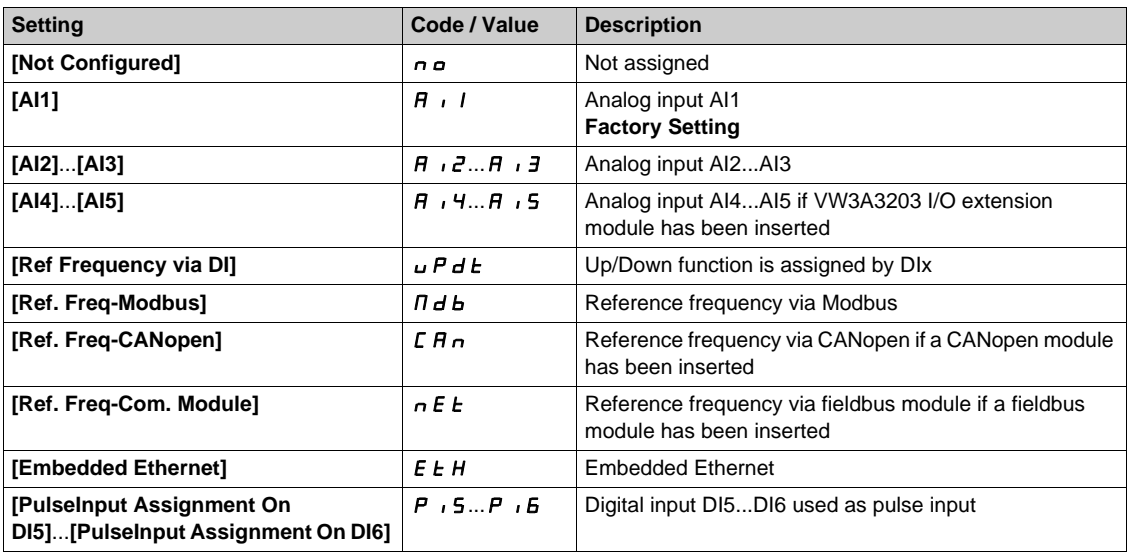

# **[Min PID reference]**  $P$ <sub>1</sub> $P$ <sub>1</sub> $\star$

Minimum PID reference.

This parameter can be accessed if **[PID Feedback]**  $P \cdot F$  is not set to **[Not Configured]**  $n \rho$ .

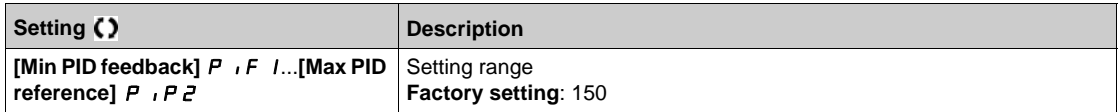

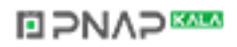

# **[Max PID reference]**  $P$  ,  $PZ$   $\star$

Maximum PID reference.

This parameter can be accessed if **[PID Feedback]** P **F** is not set to **[Not Configured]**  $\theta$  **n** 

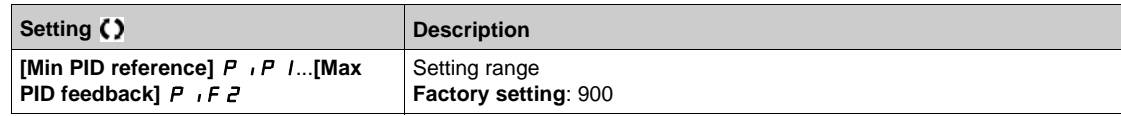

### **[Internal PID ref]**  $\overline{r}P$   $\overline{r}$

Internal PID controller reference.

- This parameter can be accessed if:
- **•** [PID Feedback]  $P \cdot F$  is not set to [Not Configured]  $P \cdot P$ , and
- **•** [Intern PID Ref] P<sub>II</sub> is set to [Yes]  $4E$  5.

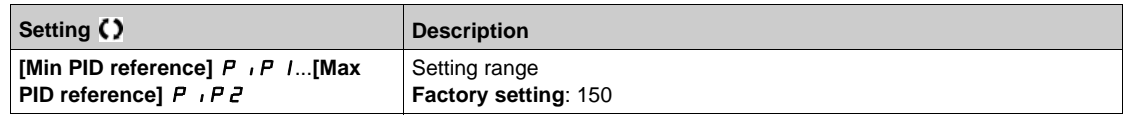

# **[Auto/Manual assign.]**  $PHU$

Auto/Manual select input.

This parameter can be accessed if **[PID Feedback]** P IF is not set to **[Not Configured]**  $\theta$   $\theta$ .

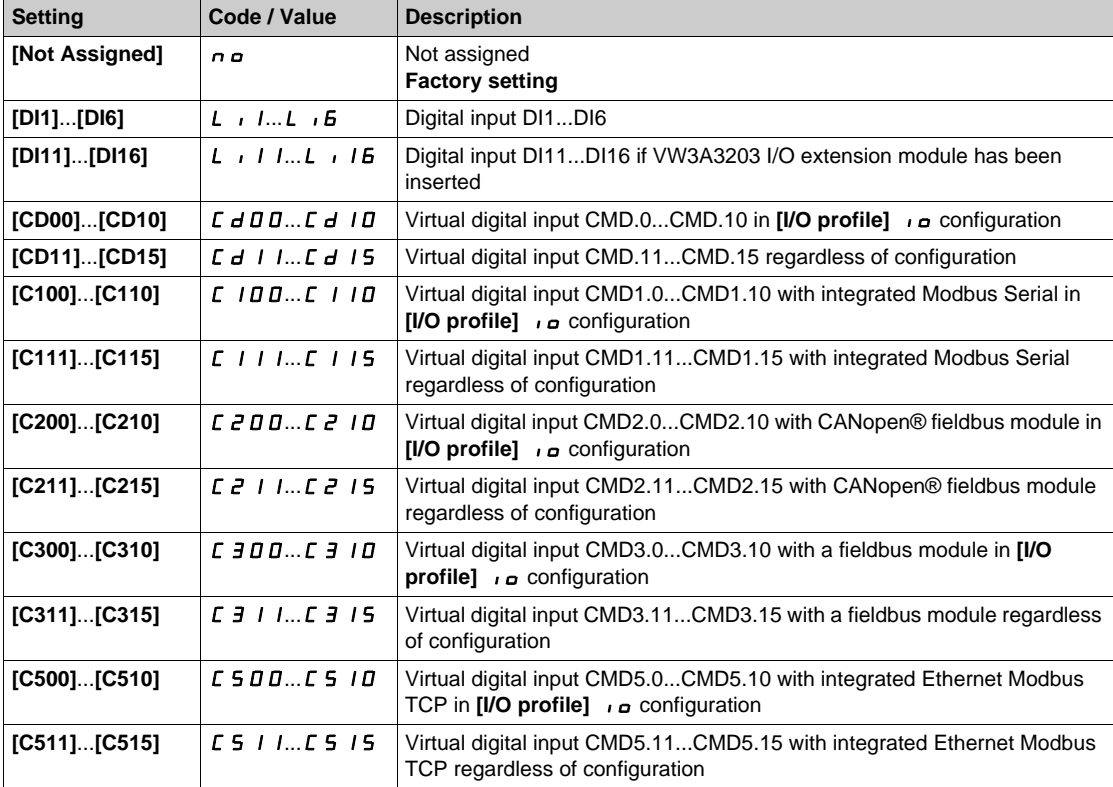

# **[Manual PID Reference] P**  $\cdot \Pi$  \*

Manual PID reference.

Reference input in manual mode.

This parameter can be accessed if:

- **• [PID Feedback]** P<sub>IF</sub> is not set to **[Not Configured]**  $n \rho$ , and
- **•** [Auto/Manual assign.]  $P H_{\text{u}}$  is not set to [No]  $n \text{d}$ .

The preset speeds are active on the manual reference if they have been configured.

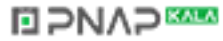

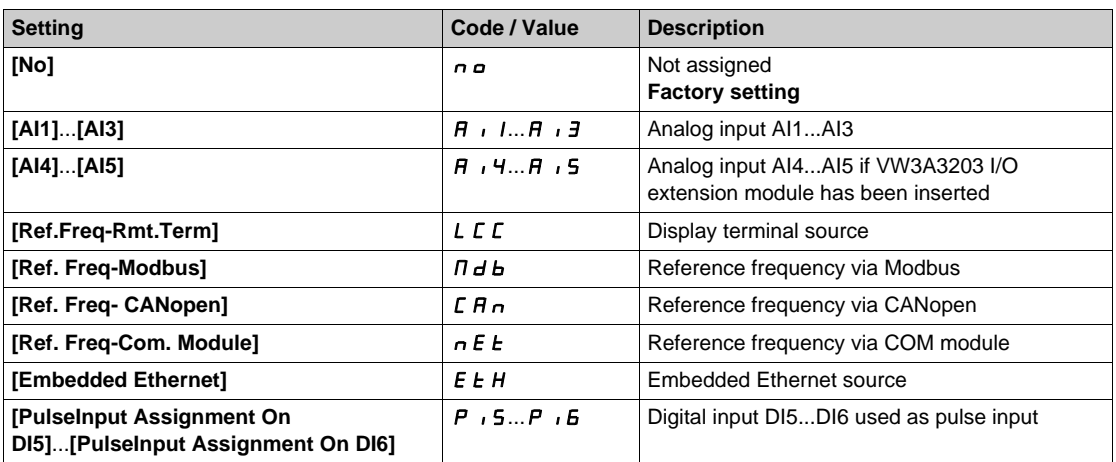

# <span id="page-316-0"></span>**[PID preset references]**  $P_r$   $\rightarrow$  **Menu**

#### **Access**

**[Complete settings] [Pump functions] [PID controller] [Reference frequency] [PID preset references]**

### **About This Menu**

The function can be accessed if **[PID feedback ass.]** P<sub>IF</sub> is assigned.

### <span id="page-316-1"></span>**[2 PID Preset Assign]**  $P \rightharpoonup R$

2 PID preset assignment.

If the assigned input or bit is at 0, the function is inactive.

If the assigned input or bit is at 1, the function is active.

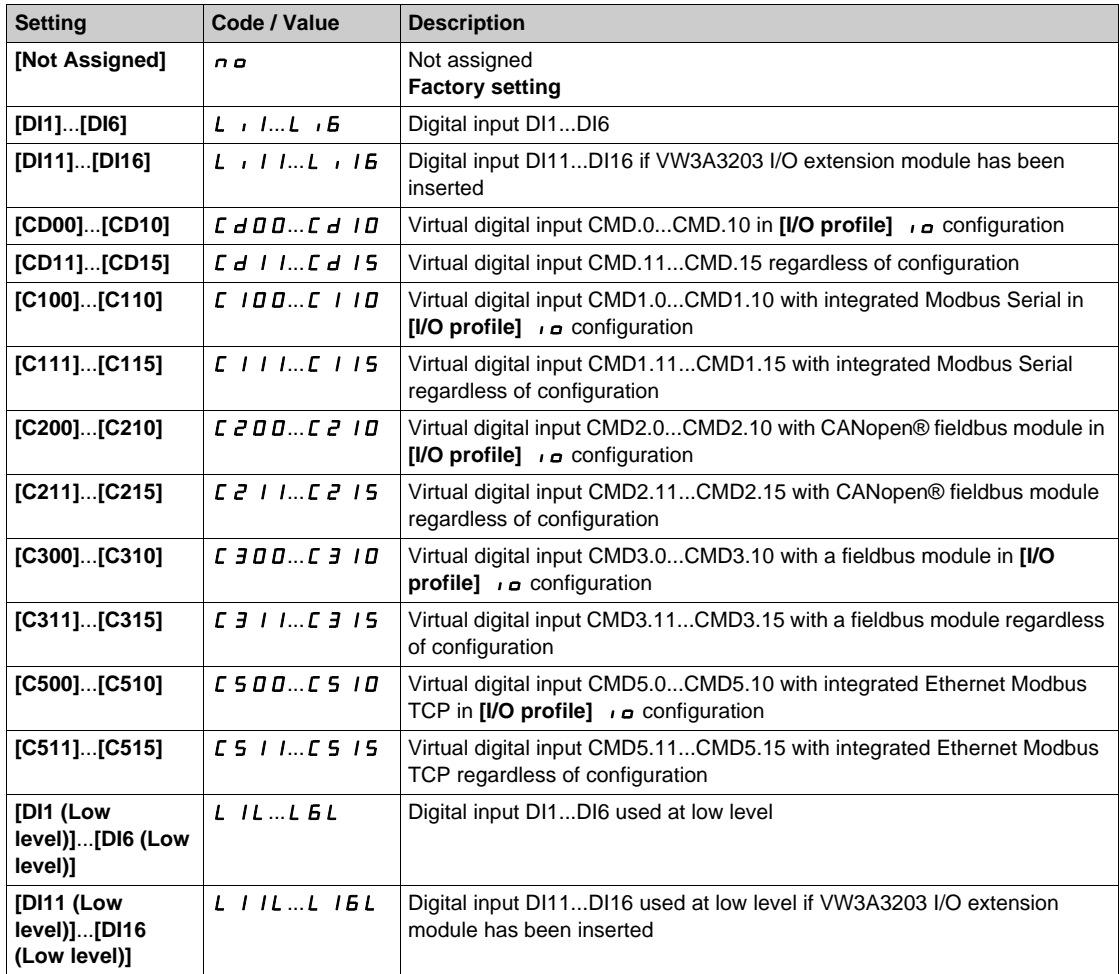

### **[4 PID Preset Assign] P r 4**

4 PID preset assignment.

Identical to **[2 PID Preset Assign]**  $P \rightharpoondown P$  [\(see page 317\)](#page-316-1).

Verify that **[2 PID Preset Assign]**  $P \rightharpoonup z$  has been assigned before assigning this function.

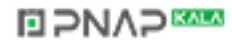

# **[Ref PID Preset 2]**  $\overline{r}$   $\overline{P}$   $\overline{e}$   $\overline{\overline{X}}$

Second PID preset reference.

This parameter can be accessed only if **[2 PID Preset Assign]**  $P \rightharpoonup P$  is assigned.

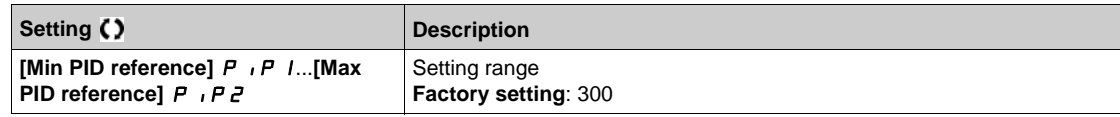

# **[Ref PID Preset 3]**  $\overline{r}P\overline{3}$

Third PID preset reference.

This parameter can be accessed only if **[4 preset PID ref.]** P  $\sim$  4 is assigned.

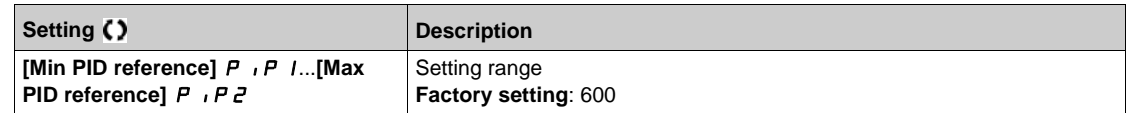

# **[Ref PID Preset 4]**  $r P 4 \star$

Fourth PID preset reference.

This parameter can be accessed only if [2 preset PID ref.]  $P \rightharpoondown P$  and [4 preset PID ref.]  $P \rightharpoondown P$  are assigned.

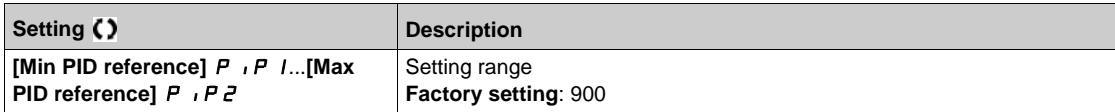

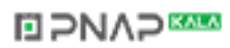

# <span id="page-318-0"></span>**[Reference frequency]**  $rF$  - Menu

#### **Access**

# **[Complete settings] [Pump functions] [PID controller] [Reference frequency]**

# **[Predictive Speed Ref]**  $\mathsf{F} \mathsf{P}$ **1**

Predictive speed reference.

This parameter can be accessed if **[Access Level]** L  $H L$  is set to **[Expert]** E P r.

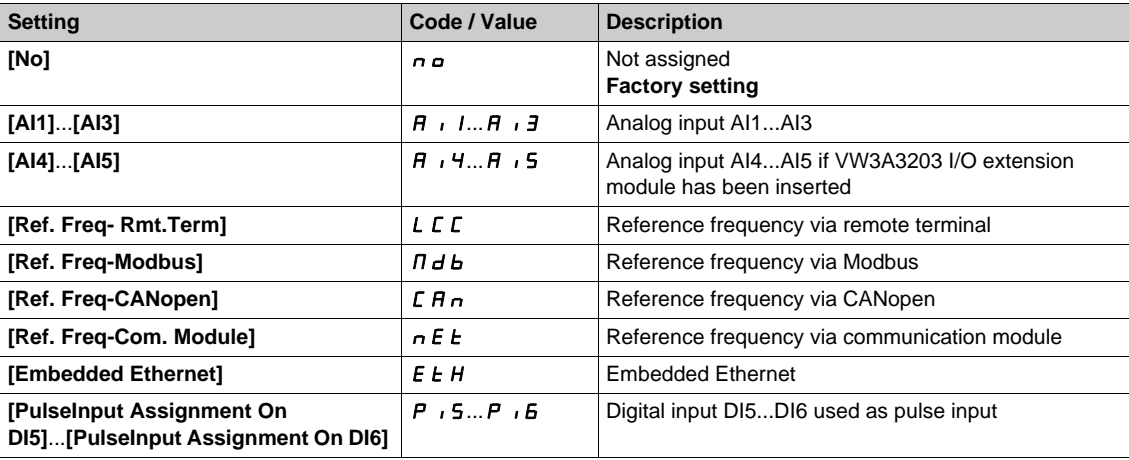

# **[Speed Input %]**  $P5r \star$

PID speed input % reference.

This parameter can be accessed if [Access Level] L A L is set to [Expert] E P r.

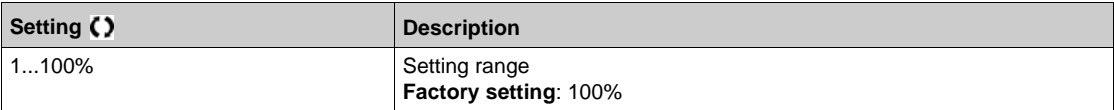

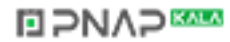

# <span id="page-319-0"></span>**[Settings] 5 L - Menu**

#### **Access**

### **[Complete settings] [Pump functions] [PID controller] [Settings]**

# **About This Menu**

Following parameters can be accessed if **[PID Feedback]**  $P \cdot F$  is not set to **[Not Configured]**  $n \neq 0$ . **NOTE:** This function cannot be used with some other functions. Follow the instructions about the compatibility of functions.

# **[PID Prop.Gain]**  $r$   $P$   $G$   $\star$

Proportional gain.

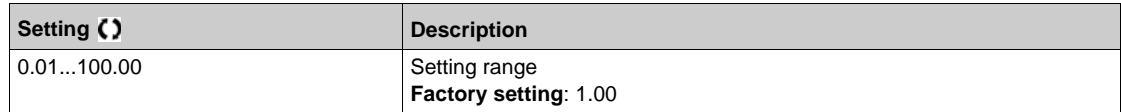

# **[PI Intgl.Gain]**  $r \sqrt{G} \star$

Integral gain.

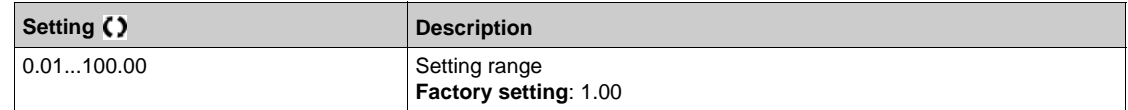

# **[PID derivative gain]**  $r dL$

Derivative gain.

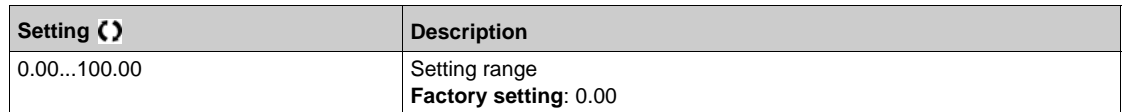

### **[PID ramp]**  $P \nmid P \nmid \mathbf{r}$

PID acceleration/deceleration ramp, defined to go from **[Min PID reference]** P<sub>1</sub> P<sub>1</sub> to **[Max PID reference]** P<sub>IP</sub> 2 and conversely.

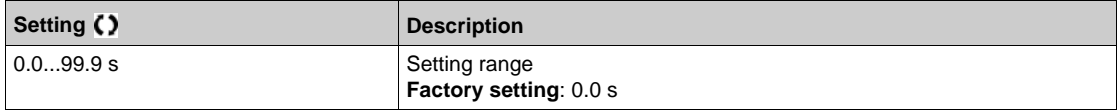

# **[PID Inversion] P IC**  $\star$

PID inversion.

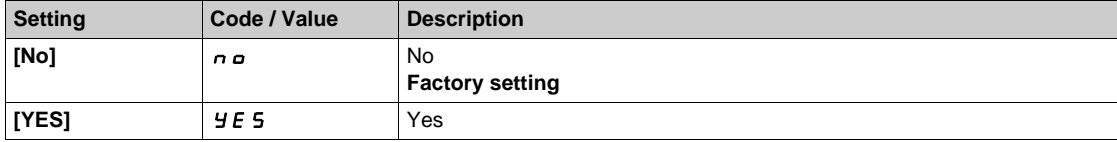

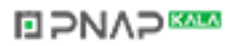

# **[PID Min Output]**  $P \circ L \star$

PID controller minimum output in Hz.

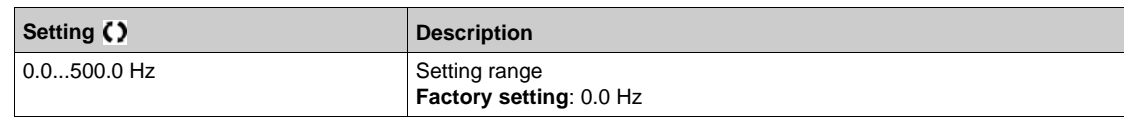

# **[PID Max Output]**  $P \circ H \star$

PID controller maximum output in Hz.

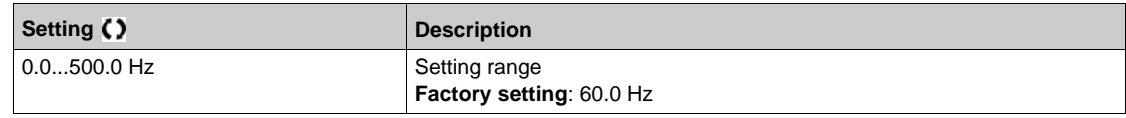

# **[PID Error Warning]**  $P E_r$   $\star$

PID error warning.

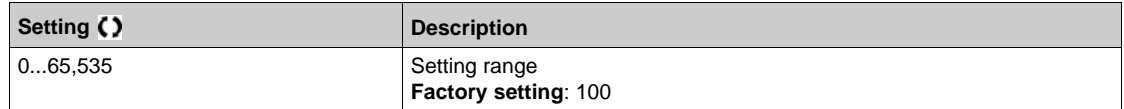

# **[PID Integral OFF]**  $P$ , 5  $\star$

Integral shunt.

If the assigned input or bit is at 0, the function is inactive (the PID integral is enabled).

If the assigned input or bit is at 1, the function is active (the PID integral is disabled).

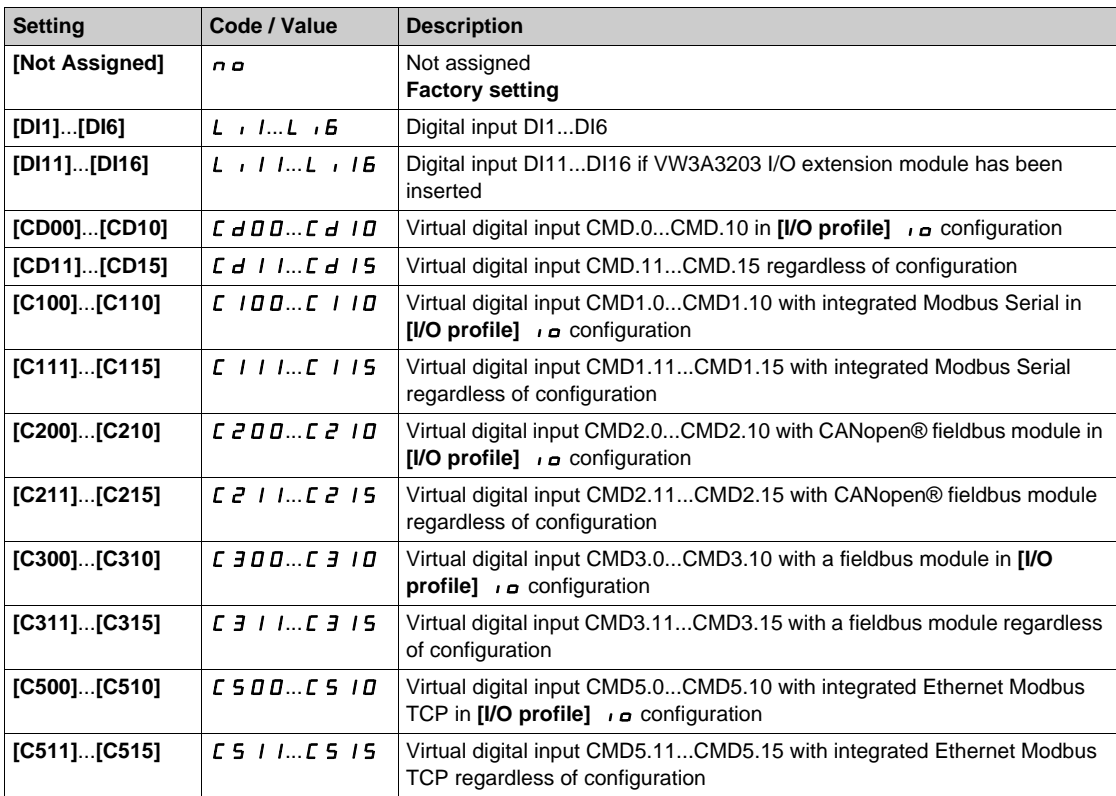

**EIPNAPER** 

# **[PID acceleration time]**  $A C C P$  $\star$

PID: acceleration during start-up.

PID start ramp can be applied before starting the PID controller to allow reaching quickly the PID reference without increasing PID gains. If configured, the **[Start Accel Ramp]** A L L 5 is applied up to **[Low Speed]** L 5 P instead of **[PID acceleration time]**  $H C P$ .

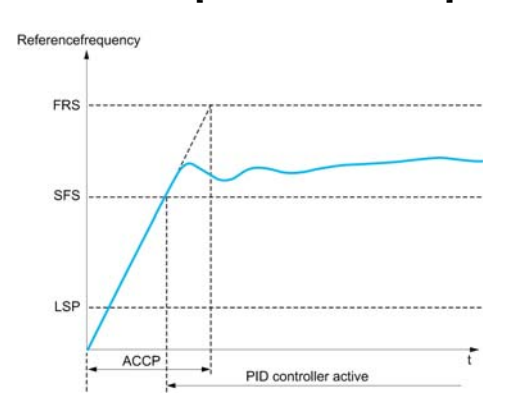

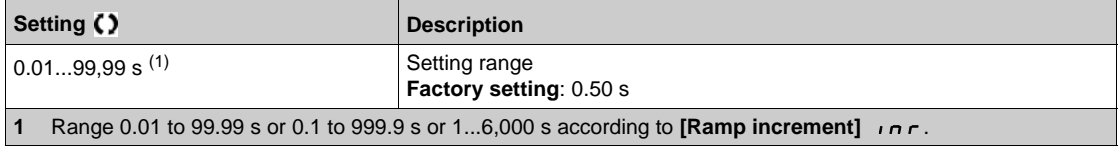

# **[PID Start Ref Freq] 5 F 5 \***

PID: speed reference for start-up.

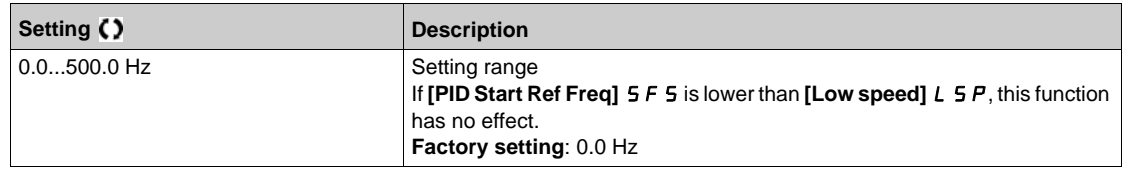

# **Section 7.10 [Pump functions] - [Sleep/wakeup]**

### **What Is in This Section?**

This section contains the following topics:

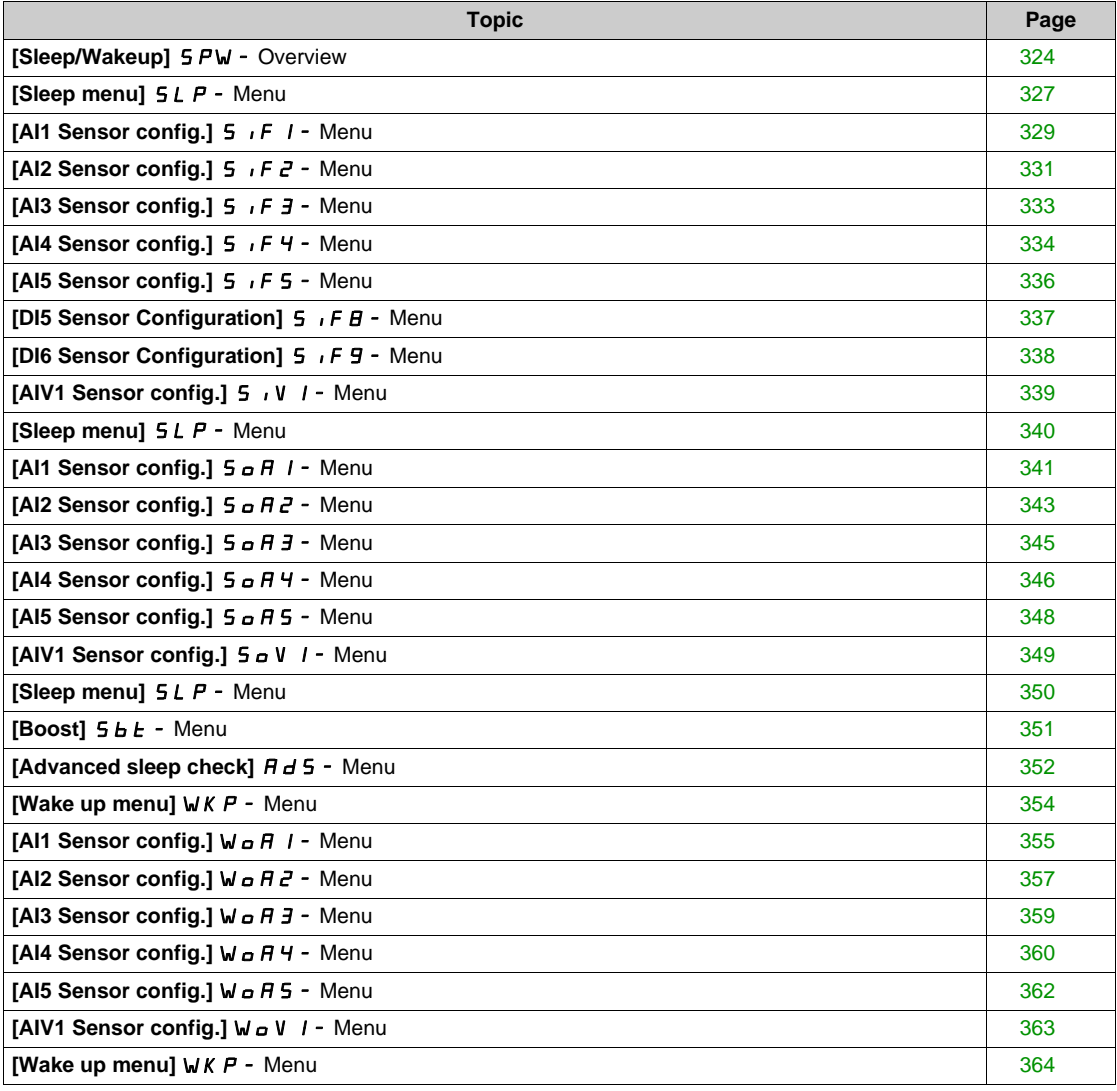

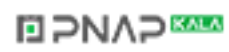

# <span id="page-323-0"></span>**[Sleep/Wakeup]** SPW- **Overview**

#### **About This Menu**

Following parameters can be accessed if **[PID feedback ass.** ]  $P \cdot F$  is not set to **[Not Configured]**  $n \rho$ .

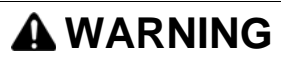

# **UNANTICIPATED EQUIPMENT OPERATION**

Verify that activating this function does not result in unsafe conditions.

**Failure to follow these instructions can result in death, serious injury, or equipment damage.**

The purpose of the "Sleep / Wake-Up" function is to stop the motor in process standstill situations.

It allows you to save energy and helps to prevent premature aging of some equipment that cannot run for a long time at low speed because the greasing or cooling depends on the machine speed.

In a pressure-controlled pumping application:

- The purpose of the Sleep / Wake-Up function is to manage periods of the application where the water demand is low and where it is not needed to keep the main pumps running.
- $\bullet$  It allows you to save energy in low demand periods. Then, when the demand is increasing, the application needs to wake up in order to meet the demand.
- Optionally, during a sleep period, a Jockey pump can be started to maintain an emergency service pressure or meet a low water demand.

Depending on user-defined wakeup conditions, the motor is restarted automatically.

#### **Sleep/Wake-Up in PID Control Mode**

When the drive is used in PID control, one of the following conditions is used to switch the application to the sleep state:

- Sleep on low speed (when all fixed pumps are Off in case of a multi-pump application).
- Sleep on low sleep sensor value (using flow sensor for monitoring).
- Sleep on low motor power (when all fixed pumps are Off in case of a multi-pump application).
- Sleep on external condition (using drive input).

The drive is in "PID control mode" when PID is active. Typically when:

- PID is configured, and
- Channel 1 is selected, and
- PID is in automatic mode.

When the drive is in a sleep state, a wake-up condition is used to restart the application:

- Wake-up on PID Feedback level
- Wake-up on PID Error level
- Wake-up on low-pressure condition

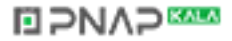
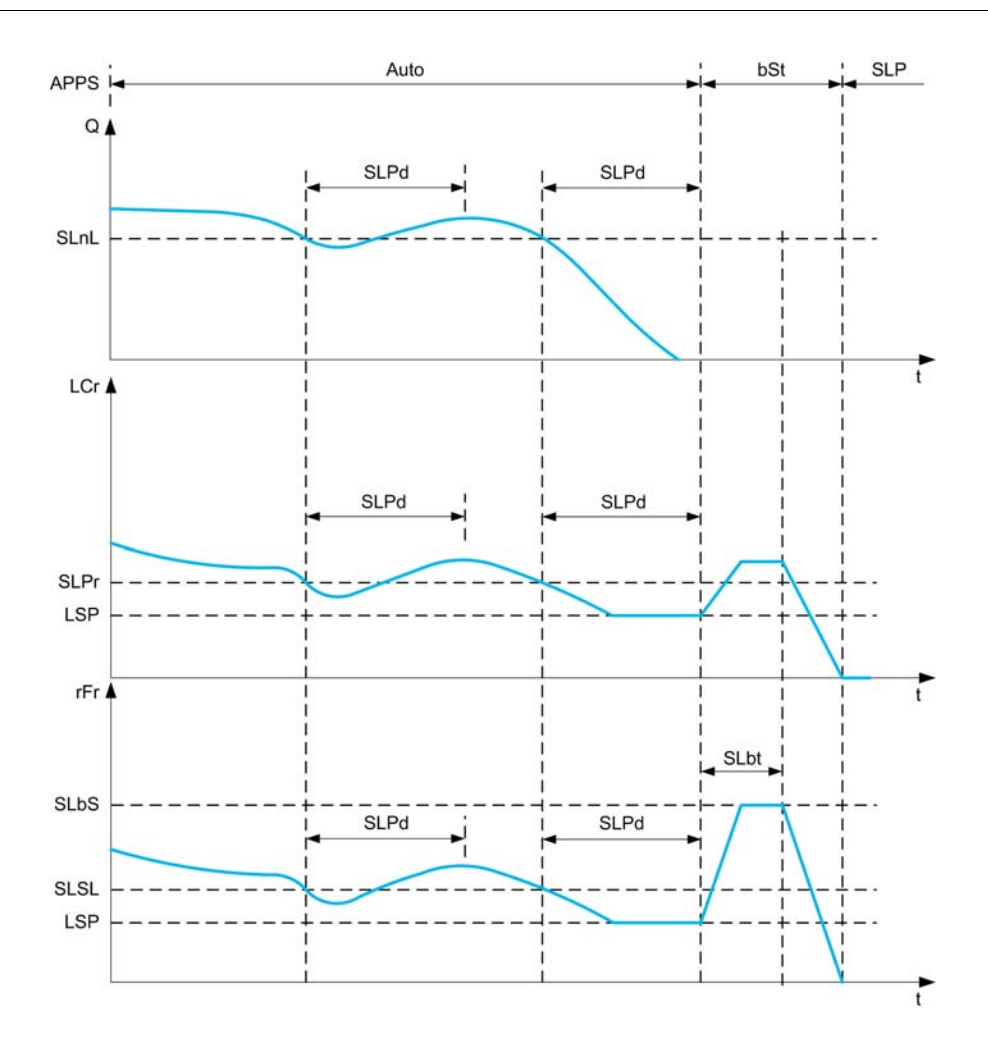

#### **Sleep Conditions in PID Control Mode**

If there is no valid wake-up condition, then the system switches to the sleep mode after one of the configured sleep conditions remains longer than **[Sleep Delay]** 5 L P d.

The sleep detection mode is selected by configuring **[Sleep Detect Mode] 5 L P N**. Then the system switches to sleep mode if the selected condition is met:

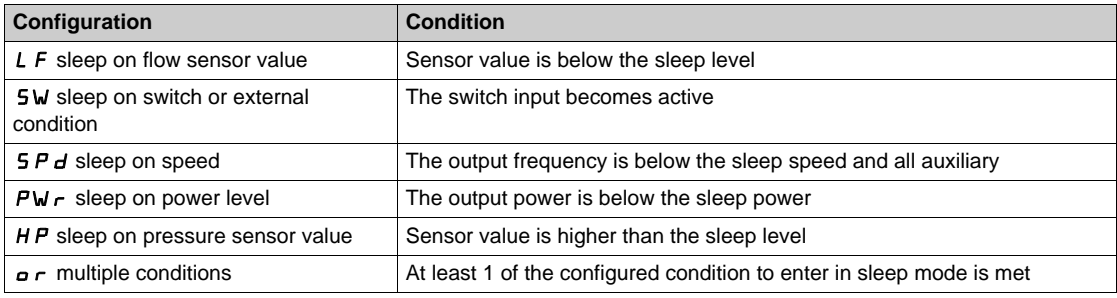

## **Wake-Up Conditions in PID Control Mode**

The system wakes up according to **[Wake Up Mode]** WUPM configuration:

- On PID Feedback level
- On PID Error level.
- On low-pressure condition.

If **[Feedback]** F  $\overline{b}K$  is selected, then the system wakes up and goes back in PID control mode:

- When PID feedback drops below configured **[Wake Up Process Level]** W u P F if PID is configured in Direct mode, (**[PID Inversion]**  $P \cdot C$  is set to  $n \rho$ ).
- When PID feedback raises above configured **[Wake Up Process Level]** W u P F, if PID is configured in Reverse mode (**[PID Inversion]**  $P$  ,  $C$  is set to  $Y \in S$ ).

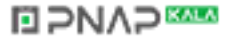

- If **[Error]**  $E \sim r$  is selected, then the system wakes up and goes back in PID control mode:
- **v** When PID feedback drops below (**[PID reference]**  $R$  P C **[Wake Up Process Error]** W<sub>u</sub> P E), if PID is configured in Direct mode (**[PID Inversion]**  $P \cdot \mathcal{L}$  is set to  $\sigma \rho$ ).
- **•** When PID feedback raises above (**[PID reference]**  $r$  P C + **[Wake Up Process Error]** W  $u$  P E), if PID is configured in Reverse mode (**[PID Inversion]**  $P$ ,  $C$  is set to  $YE$  5).

If **[Pressure]** L P is selected, then the system wakes up and goes back in PID control mode when the pressure feedback drops below **[Wake Up Process Level]** W u P F.

## **Boosting Phase in PID Control Mode**

When entering the sleep mode, the motor accelerates to **[Sleep Boost Speed]**  $5 L 5$  during **[Sleep Boost Time]**  $5L b E$  and then stops.

If **[Sleep Boost Time]**  $5L b E$  is set to 0, then the boost phase is ignored.

### **Initial State in PID Control Mode**

Just after the system starts in automatic mode (a run order appears while in automatic mode - channel 1 already selected and PID auto):

- $\bullet$  If a wake-up condition is met, the drive goes in PID control mode (PID started).
- If a wake-up condition is not met, the drive goes in sleep mode (PID stays stopped and motor is kept halted), and Boosting phase is ignored.

When the control is switched to automatic mode while the motor is running (switch to channel 1 or switch to PID auto mode for example), the drive stays in running state and switches to PID automatic mode.

## **Configuration of Sleep External Condition (Usage of a No Flow Switch for Example)**

Sleep switch allows you to select the source of sleep external condition:

- $\bullet$   $\sigma$  a: no input selected for the sleep external condition.
- $\bullet$   $\bullet$   $\bullet$   $\bullet$  X: the sleep external condition (switch for example) is connected to DIx (the assignment is also possible on a control bit in I/O profile).

#### **Configuration of Sleep Sensor (Flow or Pressure Sensor)**

The assignment of a sleep sensor, the configuration of the selected physical input and the configuration of scaling to process value are performed.

A sleep sensor source is selected by **[Inst. Flow Assign.]** F 5 I R and **[OutletPres Assign]** P 5 2 R which allows to select the analog or pulse input on which the sensor is connected:

- $\bullet$   $\sigma$  a: no input selected for sleep sensor value.
- $\bullet$   $\overline{H}$  , **X**: sleep sensor is connected to Alx.
- $\bullet$   $\theta$   $\cdot$   $\bullet$   $\bullet$   $\bullet$   $\bullet$   $\bullet$   $\bullet$  sensor is connected to virtual AIUx.
- $\bullet$   $\theta$   $\prime$  X: sleep sensor is connected to pulse input PIx.

The configuration of an analog input is performed.

The configuration of a pulse input is performed.

Depending on the selected source, the process range of the sensor is configured by:

- **[AIx Lowest Process]**  $\vec{H}$  **i** X J, **[AIx Highest Process]**  $\vec{H}$  **i** X K (without unit), when connected on an analog input.
- **[AIv1 Lowest Process]** AV **J**, **[AIv1 Highest Process]** AV **K** (without unit), when using the virtual analog input.
- **[DIx PulseInput Low Freq]** P <sub>i</sub> L X, **[DIx PulseInput High Freq]** P <sub>i</sub> H X (without unit), when connected on a pulse input configured in frequency.

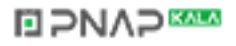

## **[Sleep menu]** SLP- **Menu**

### **Access**

## **[Complete settings] [Pump functions] [Sleep/Wakeup] [Sleep menu]**

## **About This Menu**

### **[Sleep Detect Mode]**  $5LPM$

Sleep detection mode.

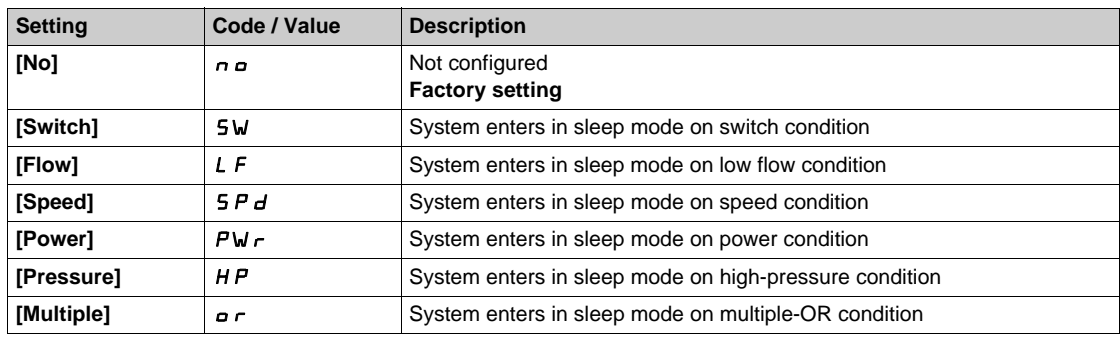

## **[Sleep Switch Assign]** SLPW

Sleep switch assignment.

This parameter can be accessed if **[Sleep Detect Mode]**  $5 L P \Pi$  is set to **[Switch]**  $5 W$ .

Select an external condition to enter in sleep mode (for example, flow switch).

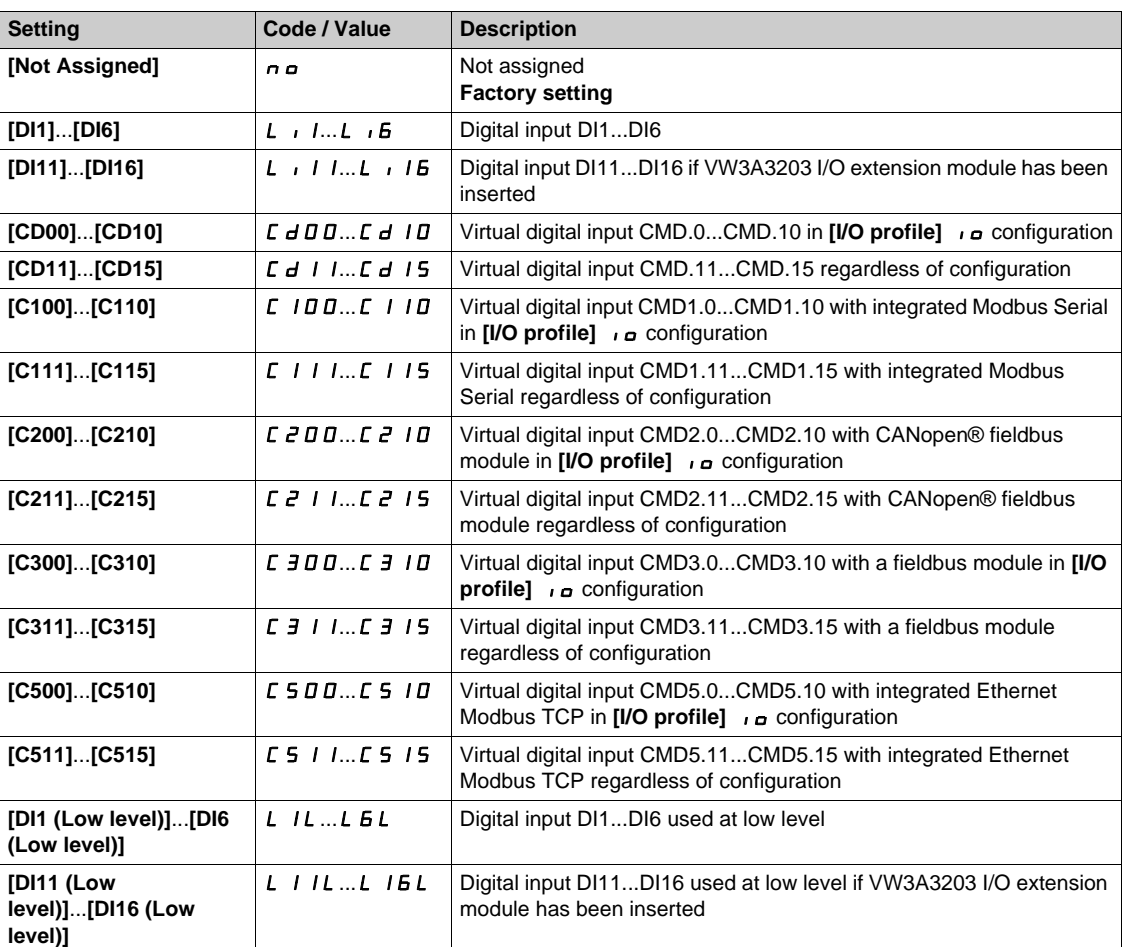

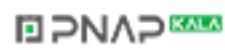

## **[Inst. Flow Assign.]**  $FS1R*$

Installation flow sensor assignment.

This parameter can be accessed if **[Sleep Detect Mode]**  $5 L P \Pi$  is set to **[Sensor]**  $5 n 5 r$ .

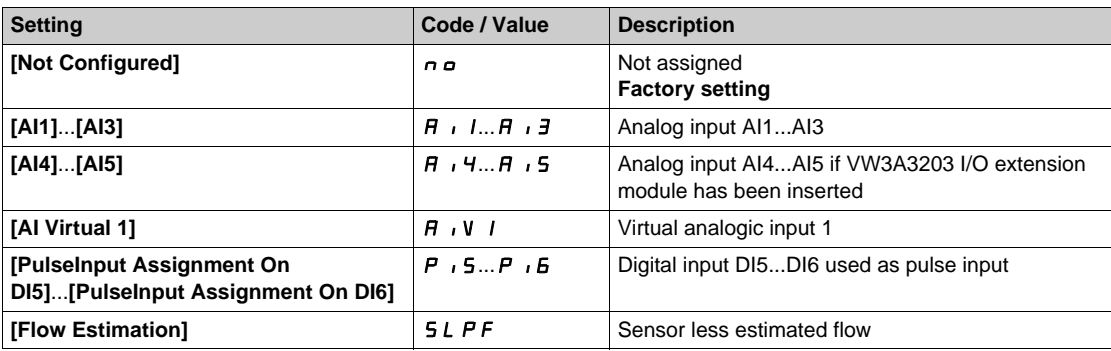

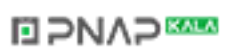

# **[AI1 Sensor config.]** SIF1- **Menu**

#### **Access**

**[Complete settings] [Pump functions] [Sleep/wakeup] [Sleep menu] [AI1 Sensor config.]**

#### **About This Menu**

This menu can be accessed if:

- **[Inst. Flow Assign.]** F 5 I A is set to [AI1] A , I, and
- [Sleep Detect Mode] 5 L P N is set to
	- $\bullet$  [Flow]  $\mathsf{L}$  F, or
	- z **[Multiple]** or.

## $[A11 Type]$   $B$   $I$   $I$

Configuration of analog input AI1.

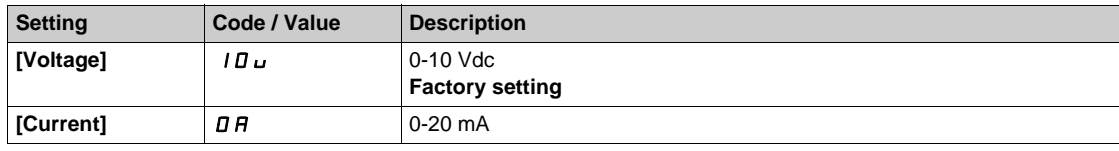

## <span id="page-328-0"></span>**[AI1 min value]**  $U/L$   $I$   $\star$

AI1 voltage scaling parameter of 0%.

This parameter can be accessed if [AI1 Type]  $H \cup I$  is set to [Voltage]  $10\,\mu$ .

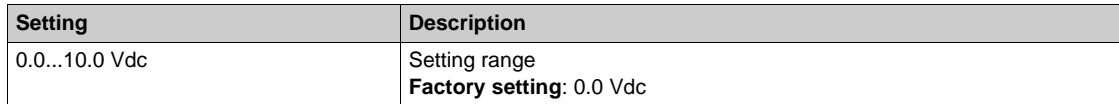

### <span id="page-328-1"></span>**[AI1 max value]**  $U/H$  /  $\star$

AI1 voltage scaling parameter of 100%.

This parameter can be accessed if [AI1 Type]  $H \cup I$  is set to [Voltage]  $|I|$ u.

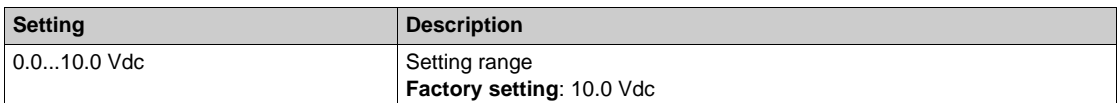

## <span id="page-328-2"></span>[Al1 min. value]  $\sum c L / \mathbf{r}$

AI1 current scaling parameter of 0%.

This parameter can be accessed if **[AI1 Type]**  $H \cup I$  is set to **[Current]**  $\sigma$   $H$ .

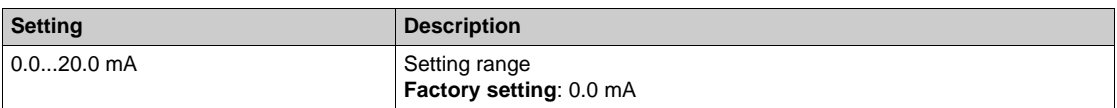

### <span id="page-328-3"></span>**[Al1 max. value]**  $C \cap H$   $\rightarrow$

AI1 current scaling parameter of 100%.

This parameter can be accessed if  $[Al1 Type]$   $H \rightarrow IE$  is set to  $[Current] \rightarrow H$ .

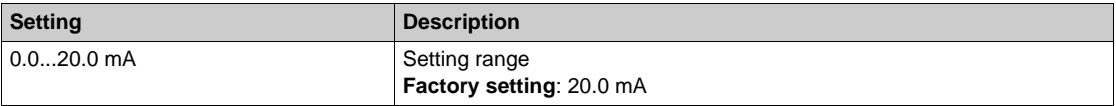

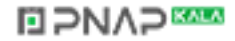

## <span id="page-329-0"></span>**[AI1 Lowest Process] A** 11J

AI1 lowest process.

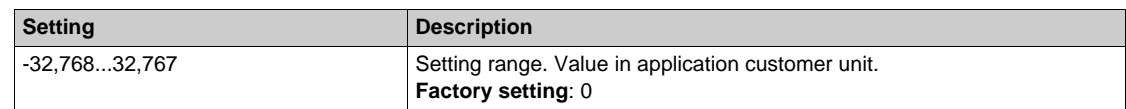

# <span id="page-329-1"></span>**[AI1 Highest Process] A** 1 K

AI1 highest process.

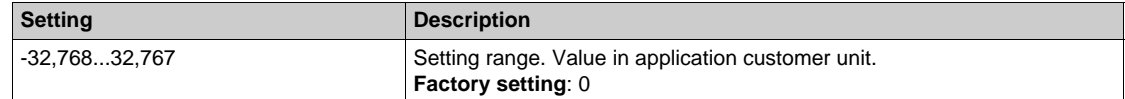

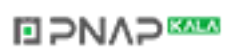

## **[AI2 Sensor config.]** SIF2- **Menu**

#### **Access**

**[Complete settings] [Pump functions] [Sleep/wakeup] [Sleep menu] [AI2 Sensor config.]**

### **About This Menu**

This menu can be accessed if:

- **•** [Inst. Flow Assign.] F 5 I A is set to [AI2] A  $_1$  2, and
- [Sleep Detect Mode] 5 L P N is set to
	- z **[Flow]** LF, or
	- z **[Multiple]** or.

## <span id="page-330-0"></span> $[Al2 Type]$   $H \rightarrow ZE$

Configuration of analog input AI2.

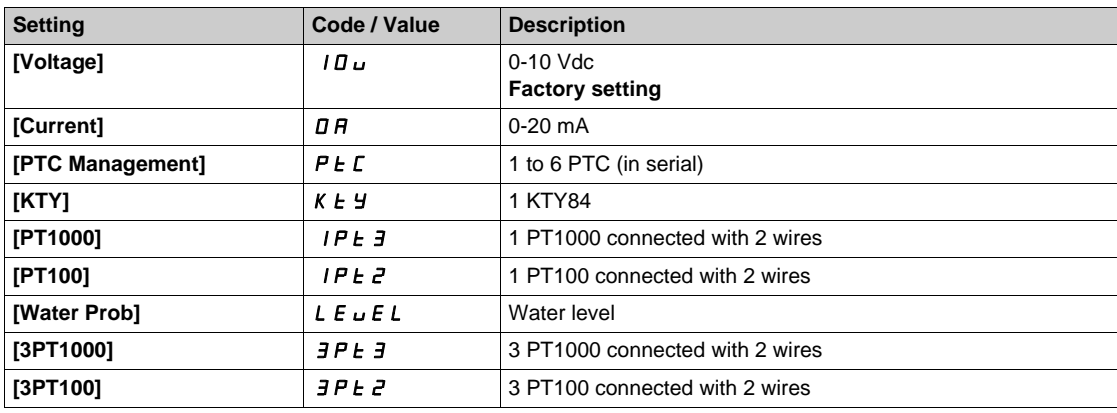

## **[Al2 min value]**  $U/LZ$   $\star$

AI2 voltage scaling parameter of 0%. This parameter can be accessed if [AI2 Type]  $H \cdot B \cdot E$  is set to [Voltage]  $10 \, \mu$ . Identical to **[AI1 min value]** الس**ال** [\(see page 329\)](#page-328-0).

#### **[Al2 max value]**  $\cup$   $\cdot$   $H \neq \star$

AI2 voltage scaling parameter of 100%. This parameter can be accessed if [AI2 Type]  $H \cap Z$  is set to **[Voltage]**  $10 \cup$ . Identical to [AI1 max value] **U**<sub>1</sub> H<sub>1</sub> [\(see page 329\)](#page-328-1).

# [Al2 min. value]  $\mathcal{L} \cap \mathcal{L} \nrightarrow \mathbf{\star}$

AI2 current scaling parameter of 0%. This parameter can be accessed if  $[Al2 Type]$   $H \rightarrow ZE$  is set to  $[Current] \rightarrow H$ . Identical to **[AI1 min. value]**  $\Gamma$   $\Gamma$  1 *(see page 329)*.

#### **[AI2 max. value]**  $\Gamma$   $\Gamma$   $\vdash$   $H \neq \star$

AI2 current scaling parameter of 100%. This parameter can be accessed if [AI2 Type]  $A \cdot B \cdot E$  is set to [Current]  $\sigma A$ . Identical to [AI1 max. value]  $C_r$  H 1 [\(see page 329\)](#page-328-3).

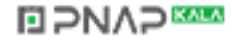

## **[AI2 Lowest Process] A**  $\overline{A}$  J

AI2 lowest process. Identical to [AI1 Lowest Process]  $A \cup I$  *[\(see page 330\)](#page-329-0)*.

## **[AI2 Highest Process] A**  $\overline{\phantom{a}}$  and  $\overline{\phantom{a}}$  and  $\overline{\phantom{a}}$  and  $\overline{\phantom{a}}$  and  $\overline{\phantom{a}}$

AI2 highest process. Identical to [AI1 Highest Process]  $H \cdot IK$  [\(see page 330\)](#page-329-1).

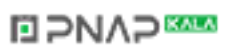

## **[AI3 Sensor config.]** SIF3- **Menu**

#### **Access**

**[Complete settings] [Pump functions] [Sleep/wakeup] [Sleep menu] [AI3 Sensor config.]**

#### **About this menu**

This menu can be accessed if:

- [Inst. Flow Assign.]  $F 5$  I  $H$  is set to [AI3]  $H 13$ , and
- **[Sleep Detect Mode] 5 L P N is set to** 
	- z **[Flow]** LF, or
	- z **[Multiple]** or.

## $[A13 Type]$   $A \cdot B$

Configuration of analog input AI3.

Identical to **[AI2 Type]**  $\vec{H} \cdot \vec{e}$  *L* [\(see page 331\)](#page-330-0) with factory setting: **[Current]**  $\vec{D}$   $\vec{H}$ .

#### **[AI3 min value]**  $U/L \exists \star$

AI3 voltage scaling parameter of 0%. This parameter can be accessed if  $H \cdot \exists t$  is set to **[Voltage]** 10u. Identical to **[AI1 min value]** UIL1 *[\(see page 329\)](#page-328-0)*.

#### **[AI3 max value]**  $\cup$   $\cdot$   $\cdot$   $\cdot$   $\neq$  **X**

AI3 voltage scaling parameter of 100%. This parameter can be accessed if  $A \cdot B \in B$  is set to **[Voltage]** 10 u. Identical to [AI1 max value] **U**<sub>1</sub> H<sub>1</sub> [\(see page 329\)](#page-328-1).

### **[AI3 min. value]**  $C \ncup L \nightharpoonup \nightharpoonup \nighthar$

AI3 current scaling parameter of 0%. This parameter can be accessed if  $H \cup JE$  is set to **[Current]**  $\sigma H$ . Identical to **[AI1 min. value]**  $C \rightharpoonup L$  *I [\(see page 329\)](#page-328-2)*.

#### **[AI3 max. value]**  $C \rightharpoonup H \rightharpoonup \rightharpoonup \$

AI3 current scaling parameter of 100%. This parameter can be accessed if  $H \cup J$ **E** is set to **[Current] o**  $H$ . Identical to [AI1 max. value]  $C_r$  H 1 [\(see page 329\)](#page-328-3).

#### **[AI3 Lowest Process] A**  $\rightarrow$  3 J

AI3 lowest process. Identical to **[AI1 Lowest Process]**  $H \cup I$  *See page 330)*.

#### **[AI3 Highest Process] A**  $\overline{A}$

AI3 highest process. Identical to [AI1 Highest Process]  $H \cdot IK$  [\(see page 330\)](#page-329-1).

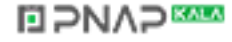

# **[AI4 Sensor config.] 5 JF4 - Menu**

#### **Access**

**[Complete settings] [Pump functions] [Sleep/wakeup] [Sleep menu] [AI4 Sensor config.]**

### **About This Menu**

This menu can be accessed if:

- **[Inst. Flow Assign.]** F 5 I R is set to [AI4] R , Y, and
- **[Sleep Detect Mode]**  $5 L P \Pi$  is set to
	- $\bullet$  **[Flow]**  $\mathsf{L}$  **F**, or
	- z **[Multiple]** or.

## <span id="page-333-0"></span>[AI4 Type]  $H_1$   $H_2$   $\star$

Configuration of analog input AI4.

This parameter can be accessed if VW3A3203 I/O extension module has been inserted.

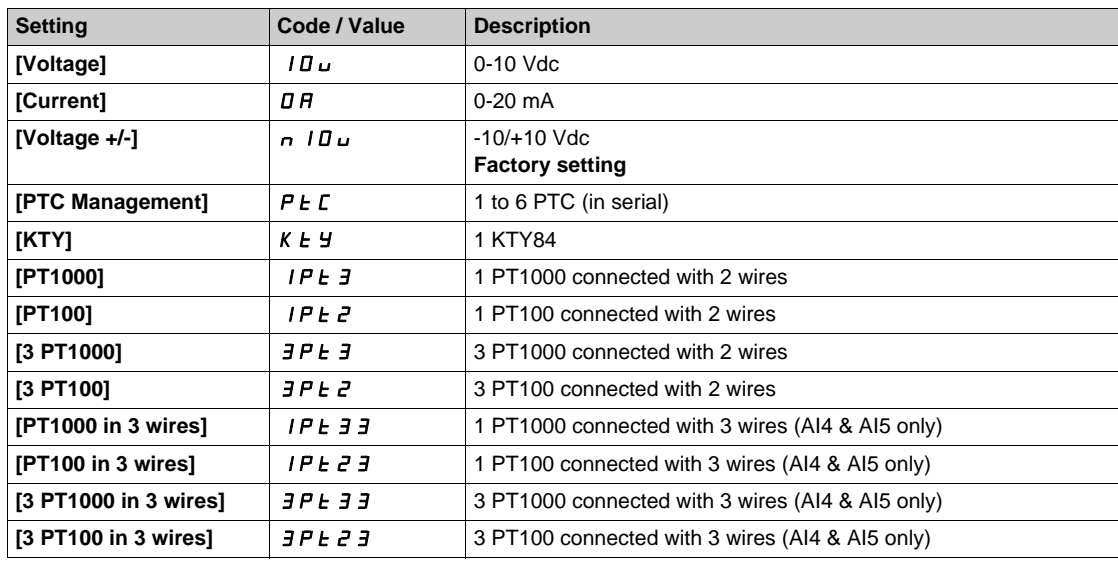

#### **[Al4 min value]**  $U \cdot L$  4  $\star$

AI4 voltage scaling parameter of 0%. Identical to [AI1 min value] *u L I* [\(see page 329\)](#page-328-0).

## **[Al4 max value]**  $U \cdot H$   $H \star \star$

AI4 voltage scaling parameter of 100%. Identical to **[AI1 max value]** UIH1 *[\(see page 329\)](#page-328-1)*.

### **[Al4 min. value]**  $C \rightharpoonup L$  4  $\star$

AI4 current scaling parameter of 0%. Identical to **[AI1 min. value]**  $C \rightharpoonup L$  / [\(see page 329\)](#page-328-2).

## **[Al4 max. value]**  $C \rightarrow H + \star \star$

AI4 current scaling parameter of 100%. Identical to [AI1 max. value]  $C_r$  H 1 [\(see page 329\)](#page-328-3).

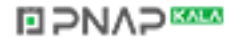

## **[AI4 Lowest Process] A**  $\cdot$  4 J

AI4 lowest process.

Identical to [AI1 Lowest Process]  $A_1$  1 J [\(see page 330\)](#page-329-0).

## **[AI4 Highest Process] A**  $\sqrt{4}$  K

AI4 highest process. Identical to [AI1 Highest Process]  $H \cdot IK$  [\(see page 330\)](#page-329-1).

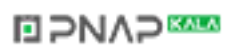

# **[AI5 Sensor config.] 5 JF 5 - Menu**

#### **Access**

**[Complete settings] [Pump functions] [Sleep/wakeup] [Sleep menu] [AI5 Sensor config.]**

## **About This Menu**

This menu can be accessed if:

- **[Inst. Flow Assign.]**  $F51H$  is set to  $[Al5]H15$ , and
- **[Sleep Detect Mode] 5 L P N is set to** 
	- z **[Flow]** LF, or
	- z **[Multiple]** or.

## [AI5 Type]  $\vec{H}$  **i** 5 **E**  $\star$

Configuration of analog input AI5.

This parameter can be accessed if VW3A3203 relay output option module has been inserted. Identical to [AI4 Type]  $H \cup H$  [\(see page 334\)](#page-333-0).

## **[AI5 min value]**  $U/L$  5  $\star$

AI5 voltage scaling parameter of 0%. Identical to **[AI1 min value]** UIL1 *[\(see page 329\)](#page-328-0)*.

## **[AI5 max value]**  $\cup$   $\cdot$  H 5  $\star$

AI5 voltage scaling parameter of 100%. Identical to **[AI1 max value]** UIH1 *[\(see page 329\)](#page-328-1)*.

## **[AI5 min. value]**  $C \ncup L 5 \star$

AI5 current scaling parameter of 0%. Identical to [AI1 min. value]  $\mathcal{L} \cap \mathcal{L}$  / [\(see page 329\)](#page-328-2).

## **[Al5 max. value]**  $C \rightharpoondown H5 \star$

AI5 current scaling parameter of 100%. Identical to **[AI1 max. value]**  $C \rightarrow H$  *I [\(see page 329\)](#page-328-3)*.

## **[AI5 Lowest Process] A 15 J**

AI5 lowest process. Identical to **[AI1 Lowest Process]**  $H \cup I$  *(see page 330)*.

## **[AI5 Highest Process] A**  $\cdot$  5K

AI5 highest process. Identical to [AI1 Highest Process]  $H \rightarrow IK$  [\(see page 330\)](#page-329-1).

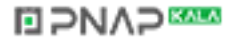

# **[DI5 Sensor Configuration] 5** *F B -* **Menu**

#### **Access**

**[Complete settings] [Pump functions] [Sleep/wakeup] [Sleep menu] [DI5 Sensor Configuration]**

## <span id="page-336-0"></span>**About This Menu**

This menu can be accessed if:

- **[Inst. Flow Assign.]** F 5 I A is set to **[DI5 PulseInput Assignment]** P , 5, and
- [Sleep Detect Mode] 5 L P  $\Pi$  is set to
	- z **[Flow]** LF, or
	- z **[Multiple]** or.

## **[DI5 PulseInput Low Freq] P** *IL* **5**

DI5 pulse input low frequency.

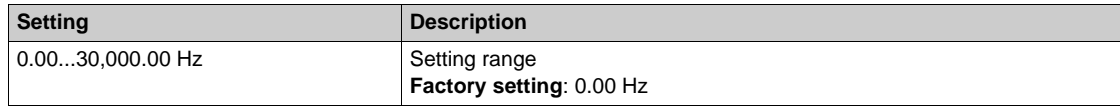

## **[DI5 PulseInput High Freq] P**  $i$  H 5

DI5 pulse input high frequency.

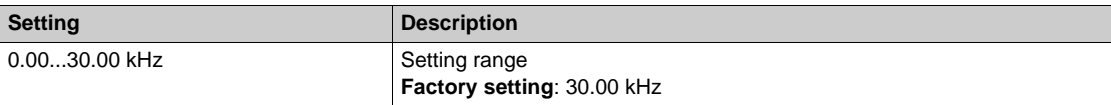

## **[DI5 Min Process]** PI5J

Minimum process value for selected input.

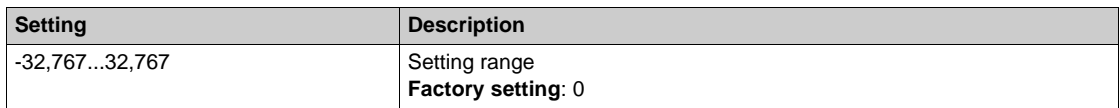

## **[DI5 Max Process]**  $P \cdot 5K$

Maximum process value for selected input.

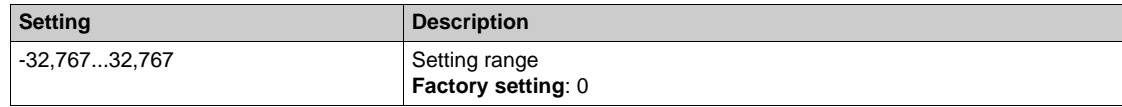

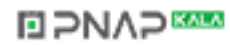

# **[DI6 Sensor Configuration] 5 | F 9 - Menu**

## **Access**

**[Complete settings] [Pump functions] [Sleep/wakeup] [Sleep menu] [DI6 Sensor Configuration]**

## **About This Menu**

Identical to **[DI5 Sensor Configuration]** 5 F  $B$  - Menu [\(see page 337\)](#page-336-0).

This menu can be accessed if:

- **[Inst. Flow Assign.]** F 5 I R is set to **[DI6 PulseInput Assignment]** P <sub>i</sub> B, and
- **[Sleep Detect Mode] 5 L P N** is set to
- $\bullet$  **[Flow]** *LF*, or
	- z **[Multiple]** or.

## **[DI6 PulseInput Low Freq] P** IL **6**

DI6 pulse input low frequency.

## **[DI6 PulseInput High Freq] P**  $\cdot$  H &

DI6 pulse input high frequency.

## **[DI6 Min Process]** PI6J

Minimum process value for selected input.

## **[DI6 Max Process]**  $P \cdot BK$

Maximum process value for selected input.

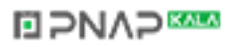

# **[AIV1 Sensor config.]** SIV1- **Menu**

### **Access**

**[Complete settings] [Pump functions] [Sleep/wakeup] [Sleep menu] [AIV1 Sensor config.]**

## **About This Menu**

This menu can be accessed if:

- **•** [Inst. Flow Assign.] F 5 I A is set to [AI Virtual 1] A  $\overline{I}$  I, and
- [Sleep Detect Mode] 5 L P  $\Pi$  is set to
	- z **[Flow]** LF, or
	- z **[Multiple]** or.

## **[AIV1 Channel Assignment] A IC 1**

Channel assignment for virtual analog input AIV1.

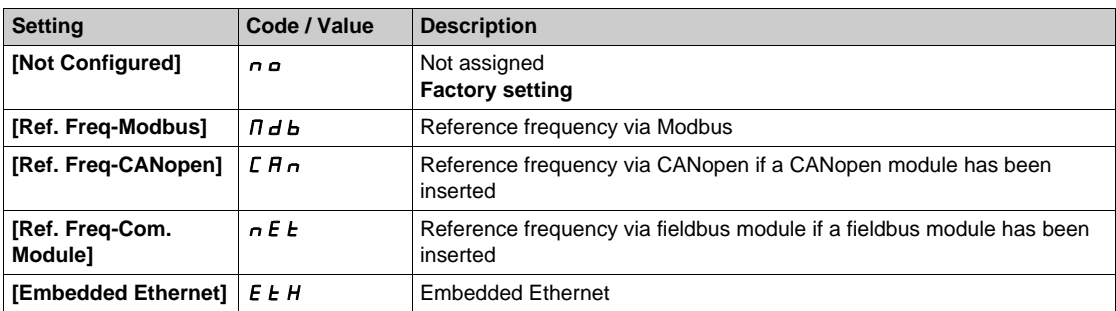

## **[AIV1 Lowest Process] Au IJ**

AI virtual x: minimum process value.

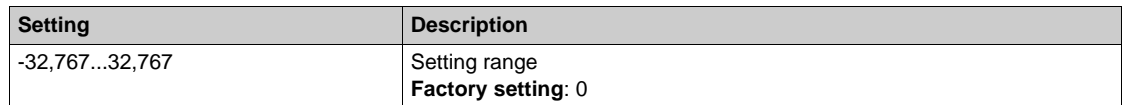

## **[AIV1 Highest Process]**  $H_U$  **IK**

AI virtual x: maximum process value.

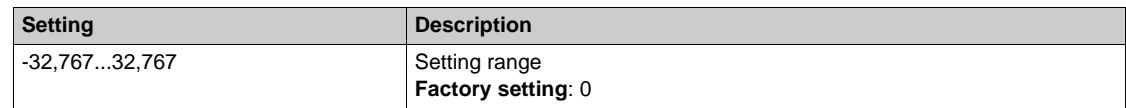

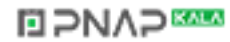

# **[Sleep menu]** SLP- **Menu**

## **Access**

## **[Complete settings] [Pump functions] [Sleep/wakeup] [Sleep menu]**

## **[Sleep Flow Level] 5 L n L ★**

Sleep flow level.

Sensor level under which the system should enter the sleep mode (Zero value to deactivate).

This parameter can be accessed if:

- **•** [Inst. Flow Assign.] F 5 I A is not set to [Not Configured]  $n \rho$ , and
- [Sleep Detect Mode] 5 L P  $\Pi$  is set to
	- z **[Flow]** LF, or
	- z **[Multiple]** or.

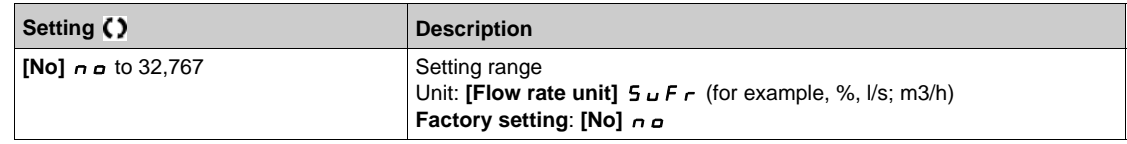

## **[OutletPres Assign]**  $P$  5  $2R$  ★

Outlet pressure sensor assignment.

This parameter can be accessed if:

- z **[Sleep Detect Mode]** SLPM is set to **[Pressure]** HP, or
- **•** [Sleep Detect Mode]  $5 L P T$  is set to [Multiple]  $p r$ .

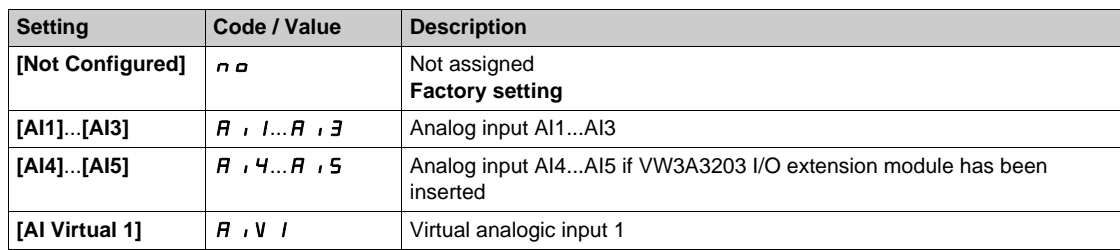

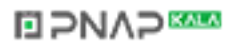

# **[AI1 Sensor config.]**  $5 \circ A$  **/ - Menu**

#### **Access**

**[Complete settings] [Pump functions] [Sleep/wakeup] [Sleep menu] [AI1 Sensor config.]**

### **About This Menu**

This menu can be accessed if:

- **[OutletPres Assign]**  $P 5 2 4$  is set to [AI1]  $H 1$ , and
- **[Sleep Detect Mode] 5 L P N is set to** 
	- z **[Pressure]** HP, or
	- z **[Multiple]** or.

### $[A11 Type]$   $B$   $I$   $I$

Configuration of analog input AI1.

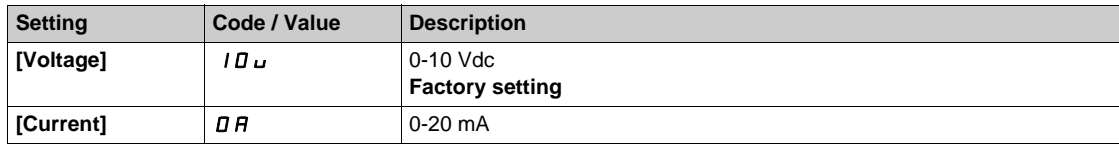

## <span id="page-340-0"></span>**[AI1 min value]**  $U/L$   $I$   $\star$

AI1 voltage scaling parameter of 0%.

This parameter can be accessed if [AI1 Type]  $H \cup I$  is set to [Voltage]  $10\,\mu$ .

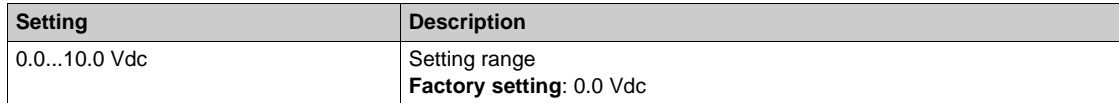

# <span id="page-340-1"></span>[Al1 max value]  $U/H$  /  $\star$

AI1 voltage scaling parameter of 100%.

This parameter can be accessed if [AI1 Type]  $H \cup I$  is set to [Voltage]  $|I|$ u.

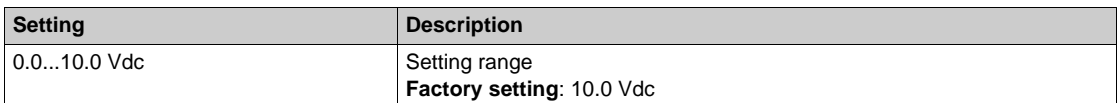

## <span id="page-340-2"></span>[Al1 min. value]  $\sum c L / \mathbf{r}$

AI1 current scaling parameter of 0%.

This parameter can be accessed if **[AI1 Type]**  $H \cup I$  is set to **[Current]**  $\sigma$   $H$ .

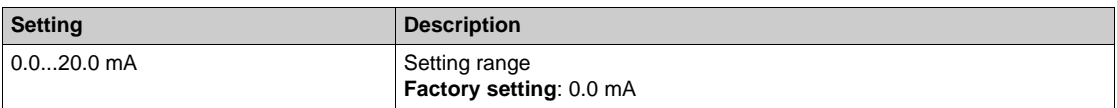

#### <span id="page-340-3"></span>**[AI1 max. value]**  $C \cap H$   $\rightarrow$

AI1 current scaling parameter of 100%.

This parameter can be accessed if  $[Al1 Type]$   $H \rightarrow IE$  is set to  $[Current] \rightarrow H$ .

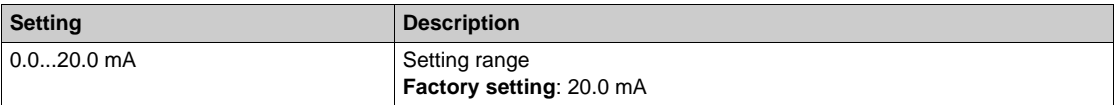

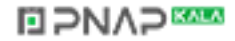

## <span id="page-341-0"></span>**[AI1 Lowest Process] A** 11J

AI1 lowest process.

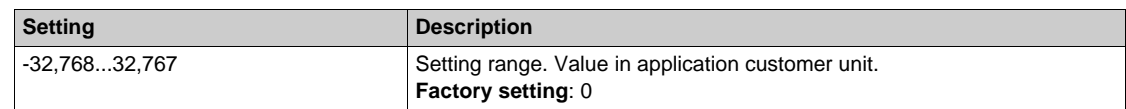

# <span id="page-341-1"></span>**[AI1 Highest Process] A** 1 K

AI1 highest process.

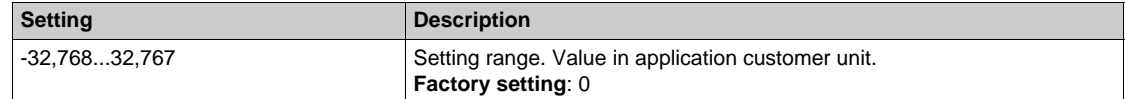

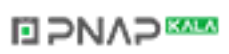

## **[AI2 Sensor config.]**  $5 \text{ o } B$  **2 - Menu**

#### **Access**

**[Complete settings] [Pump functions] [Sleep/wakeup] [Sleep menu] [AI2 Sensor config.]**

#### **About This Menu**

This menu can be accessed if:

- **[OutletPres Assign]** P 5 2 H is set to [AI2] A 12, and
- **[Sleep Detect Mode] 5 L P N** is set to
	- z **[Pressure]** HP, or
	- z **[Multiple]** or.

## <span id="page-342-0"></span> $[Al2 Type]$   $H \rightarrow ZE$

Configuration of analog input AI2.

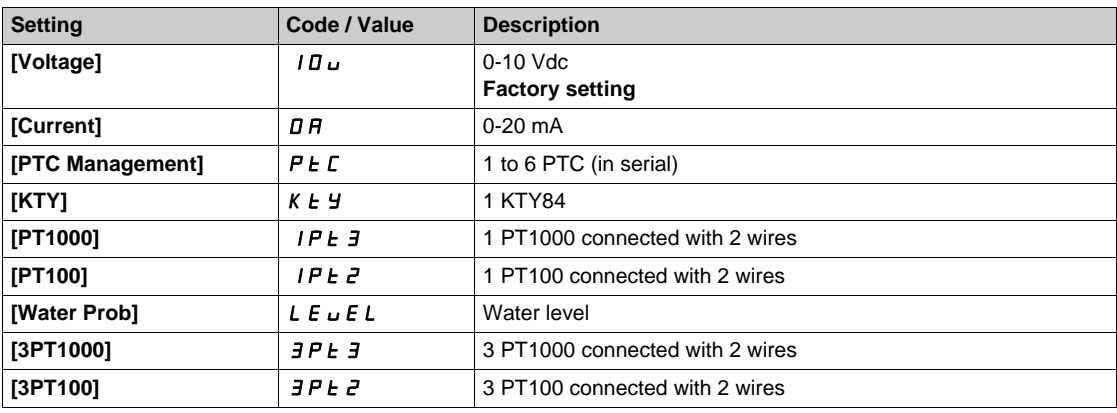

## **[Al2 min value]**  $U/LZ$   $\star$

AI2 voltage scaling parameter of 0%. This parameter can be accessed if [AI2 Type]  $H \cdot B \cdot E$  is set to [Voltage]  $10 \, \mu$ . Identical to **[AI1 min value]** الس**ال** [\(see page 341\)](#page-340-0).

#### **[Al2 max value]**  $\cup$   $\cdot$   $H \neq \star$

AI2 voltage scaling parameter of 100%. This parameter can be accessed if [AI2 Type]  $H \cap Z$  is set to **[Voltage]**  $10 \cup$ . Identical to **[AI1 max value]** UIH1 *[\(see page 341\)](#page-340-1)*.

# [Al2 min. value]  $\mathcal{L} \cap \mathcal{L} \nrightarrow \mathbf{\star}$

AI2 current scaling parameter of 0%. This parameter can be accessed if  $[Al2 Type]$   $H \rightarrow ZE$  is set to  $[Current] \rightarrow H$ . Identical to **[AI1 min. value]**  $\Gamma$   $\Gamma$  1 [\(see page 341\)](#page-340-2).

#### **[AI2 max. value]**  $\Gamma$   $\Gamma$   $\vdash$   $H \neq \star$

AI2 current scaling parameter of 100%. This parameter can be accessed if [AI2 Type]  $A \cdot B \cdot E$  is set to [Current]  $\sigma A$ . Identical to [AI1 max. value]  $C_r$  H 1 [\(see page 341\)](#page-340-3).

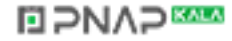

## **[AI2 Lowest Process] A**  $\overline{A}$  J

AI2 lowest process. Identical to [AI1 Lowest Process]  $H \cup I$  *(see page 342)*.

## **[AI2 Highest Process] A**  $\overline{\phantom{a}}$  and  $\overline{\phantom{a}}$  and  $\overline{\phantom{a}}$  and  $\overline{\phantom{a}}$  and  $\overline{\phantom{a}}$

AI2 highest process. Identical to [AI1 Highest Process]  $H \cdot IK$  [\(see page 342\)](#page-341-1).

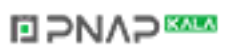

## **[AI3 Sensor config.]**  $5 \text{ } \text{ } \text{ }$  $\text{ }$  $\text{ }$  **\**

#### **Access**

**[Complete settings] → [Pump functions] → [Sleep/wakeup] → [Sleep menu] → [AI3 Sensor config.]**

#### **About this menu**

This menu can be accessed if:

- **[OutletPres Assign]** P 5 2 H is set to [AI3] H  $\cdot$  3, and
- **[Sleep Detect Mode] 5 L P N is set to** 
	- z **[Pressure]** HP, or
	- z **[Multiple]** or.

### $[A13 Type]$   $A \cdot B$

Configuration of analog input AI3.

Identical to **[AI2 Type]**  $\vec{H} \cdot \vec{e}$  *L* [\(see page 343\)](#page-342-0) with factory setting: **[Current]**  $\vec{D}$   $\vec{H}$ .

#### **[AI3 min value]**  $U/L \exists \star$

AI3 voltage scaling parameter of 0%. This parameter can be accessed if  $H \cdot \exists t$  is set to **[Voltage]** 10u. Identical to **[AI1 min value]** UIL1 *[\(see page 341\)](#page-340-0)*.

#### **[AI3 max value]**  $\cup$   $\cdot$   $\cdot$   $\cdot$   $\neq$  **X**

AI3 voltage scaling parameter of 100%. This parameter can be accessed if  $A \cdot B \in B$  is set to **[Voltage]** 10 u. Identical to [AI1 max value]  $U$ <sub>*IH 1 [\(see page 341\)](#page-340-1)*.</sub>

### **[AI3 min. value]**  $C \ncup L \nightharpoonup \nightharpoonup \nighthar$

AI3 current scaling parameter of 0%. This parameter can be accessed if  $H \cup JE$  is set to **[Current]**  $\sigma H$ . Identical to [AI1 min. value]  $C \rightharpoonup L$  / [\(see page 341\)](#page-340-2).

#### **[AI3 max. value]**  $C \rightharpoonup H \rightharpoonup \rightharpoonup \$

AI3 current scaling parameter of 100%. This parameter can be accessed if  $H \cup J$ **E** is set to **[Current] o**  $H$ . Identical to [AI1 max. value]  $C_r$  H 1 [\(see page 341\)](#page-340-3).

#### **[AI3 Lowest Process] A**  $\rightarrow$  3 J

AI3 lowest process. Identical to **[AI1 Lowest Process]**  $\vec{H}$  **i 1 J** [\(see page 342\)](#page-341-0).

#### **[AI3 Highest Process] A**  $\overline{A}$

AI3 highest process. Identical to [AI1 Highest Process]  $H \cdot IK$  [\(see page 342\)](#page-341-1).

# **[AI4 Sensor config.]**  $5 \text{ o } H$  **4 - Menu**

#### **Access**

**[Complete settings] [Pump functions] [Sleep/wakeup] [Sleep menu] [AI4 Sensor config.]**

## **About This Menu**

This menu can be accessed if:

- **[OutletPres Assign]** P 5 2 H is set to [AI4] H , 4, and
- **[Sleep Detect Mode] 5 L P N is set to** 
	- **• [Pressure]**  $HP$ , or
	- z **[Multiple]** or.

## <span id="page-345-0"></span>[AI4 Type]  $H_1$   $H_2$   $\star$

Configuration of analog input AI4.

This parameter can be accessed if VW3A3203 I/O extension module has been inserted.

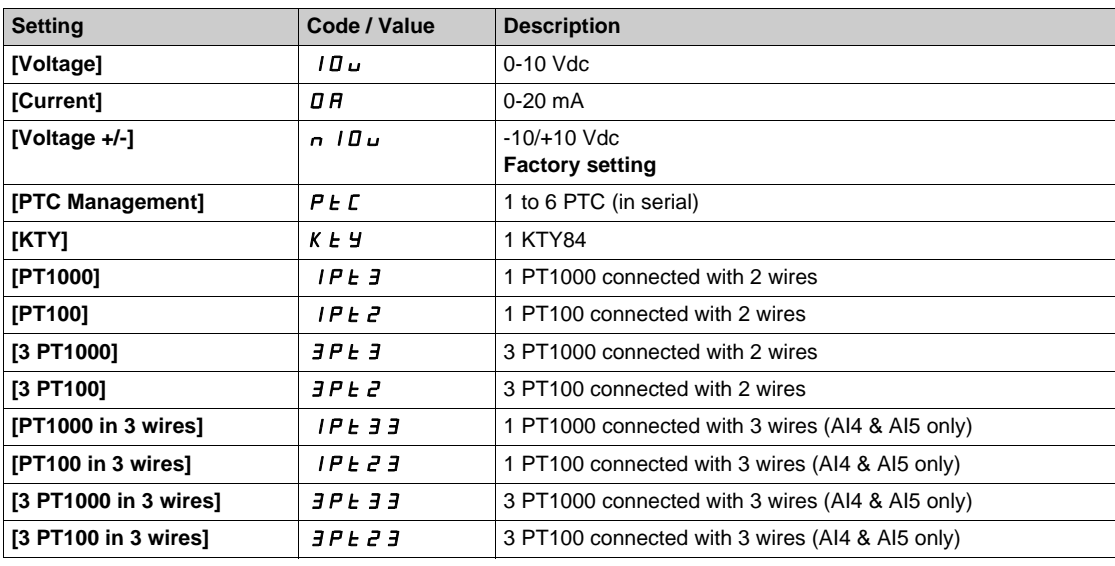

## **[Al4 min value]**  $U \cdot L$  4  $\star$

AI4 voltage scaling parameter of 0%. Identical to [AI1 min value] است IL 1 [\(see page 341\)](#page-340-0).

## **[Al4 max value]**  $U \cdot H$   $H \star \star$

AI4 voltage scaling parameter of 100%. Identical to **[AI1 max value]** UIH1 *[\(see page 341\)](#page-340-1)*.

## **[Al4 min. value]**  $C \rightharpoonup L$  4  $\star$

AI4 current scaling parameter of 0%. Identical to **[AI1 min. value]**  $\Gamma$   $\Gamma$  1 [\(see page 341\)](#page-340-2).

## **[Al4 max. value]**  $C \rightarrow H + \star \star$

AI4 current scaling parameter of 100%. Identical to [AI1 max. value]  $C \rightharpoonup H$  1 [\(see page 341\)](#page-340-3).

## **[AI4 Lowest Process] A**  $\cdot$  4 J

AI4 lowest process.

Identical to **[AI1 Lowest Process]**  $A \cup I$  *(see page 342)*.

## **[AI4 Highest Process] A**  $\sqrt{4}$  K

AI4 highest process. Identical to [AI1 Highest Process]  $H \cdot IK$  [\(see page 342\)](#page-341-1).

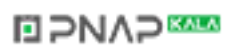

# **[AI5 Sensor config.]**  $5 \text{ } \text{ } \text{ }$  $\text{ }$  $\text{ }$  $\text{ }$  $\text{}}$  $\text{ }$  $\text{ }$  $\text{ }$  $\text{ }$  $\text{ }$  $\text{ }$  $\text{ }$  $\text{ }$  $\text{ }$  $\text{ }$  $\text{ }$  $\text{ }$  $\text{ }$  $\text{ }$  $\text{ }$  $\text{ }$  $\text{ }$  $\text{ }$  $\text{ }$  $\text{ }$  $\text{ }$  $\text{ }$  **\**

#### **Access**

**[Complete settings] [Pump functions] [Sleep/wakeup] [Sleep menu] [AI5 Sensor config.]**

## **About This Menu**

This menu can be accessed if:

- **[OutletPres Assign]** P 5 2 H is set to [AI5] A 15, and
- **[Sleep Detect Mode] 5 L P N is set to** 
	- z **[Pressure]** HP, or
	- z **[Multiple]** or.

#### [AI5 Type]  $\vec{H}$  **i** 5 **E**  $\star$

Configuration of analog input AI5.

This parameter can be accessed if VW3A3203 relay output option module has been inserted. Identical to [AI4 Type]  $H \cup H$  [\(see page 346\)](#page-345-0).

#### **[AI5 min value]**  $U/L$  5  $\star$

AI5 voltage scaling parameter of 0%. Identical to **[AI1 min value]** UIL1 *[\(see page 341\)](#page-340-0)*.

#### **[AI5 max value]**  $\cup$   $\cdot$  H 5  $\star$

AI5 voltage scaling parameter of 100%. Identical to **[AI1 max value]** UIH1 *[\(see page 341\)](#page-340-1)*.

## **[AI5 min. value]**  $C \ncup L 5 \star$

AI5 current scaling parameter of 0%. Identical to **[AI1 min. value]**  $\Gamma$   $\Gamma$  1 [\(see page 341\)](#page-340-2).

#### **[Al5 max. value]**  $C \rightharpoondown H5 \star$

AI5 current scaling parameter of 100%. Identical to **[AI1 max. value]**  $C \rightharpoonup H$  *| [\(see page 341\)](#page-340-3)*.

#### **[AI5 Lowest Process] A 15 J**

AI5 lowest process. Identical to **[AI1 Lowest Process]**  $A \cup I$  *(see page 342)*.

#### **[AI5 Highest Process] A**  $\cdot$  5K

AI5 highest process. Identical to [AI1 Highest Process]  $H \cdot IK$  [\(see page 342\)](#page-341-1).

# **[AIV1 Sensor config.]**  $5aV1$  **- Menu**

### **Access**

**[Complete settings] [Pump functions] [Sleep/wakeup] [Sleep menu] [AIV1 Sensor config.]**

## **About This Menu**

This menu can be accessed if:

- **•** [OutletPres Assign] P 5 2 R is set to [AI Virtual 1] R  $\overline{I}$  u I, and
- [Sleep Detect Mode] 5 L P  $\Pi$  is set to
	- z **[Pressure]** HP, or
	- z **[Multiple]** or.

## **[AIV1 Channel Assignment] A IC 1**

Channel assignment for virtual analog input AIV1.

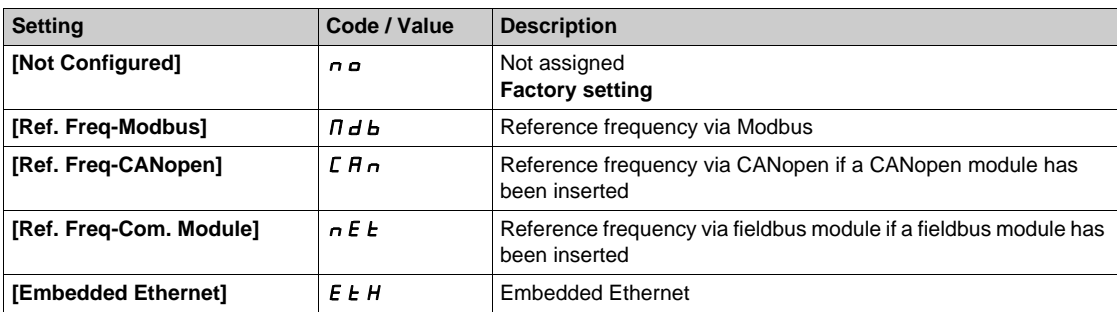

## **[AIV1 Lowest Process] AU1J**

AI virtual x: minimum process value.

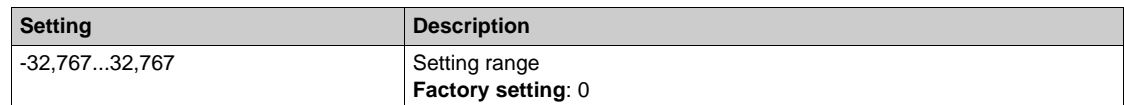

## **[AIV1 Highest Process]**  $H_U$  **IK**

AI virtual x: maximum process value.

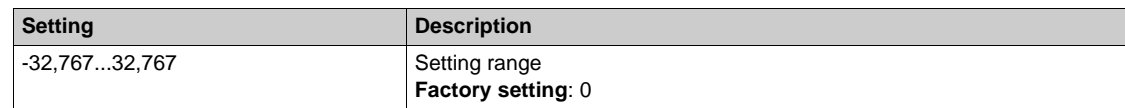

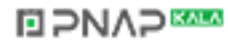

# **[Sleep menu]** SLP- **Menu**

#### **Access**

**[Complete settings] [Pump functions] [Sleep/wakeup] [Sleep menu]**

### **[Sleep Pressure Level]** SLPL

Sleep pressure level.

This parameter can be accessed if:

- **[OutletPres Assign]** P 5 2 H is not set to **[Not Configured]**  $n \rho$ , and
- **[Sleep Detect Mode]**  $5 L P \Pi$  is set to
	- z **[Pressure]** HP, or
	- z **[Multiple]** or.

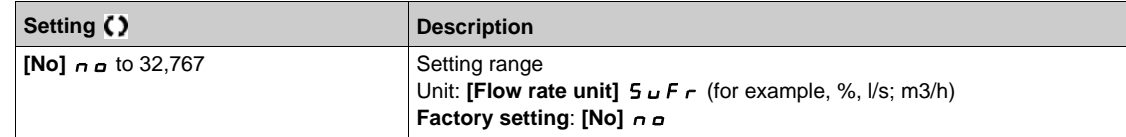

## **[Sleep Min Speed] 5 L 5 L ★**

Sleep flow level.

Speed level under which the system should enter the sleep mode.

This parameter can be accessed if:

- **[Sleep Detect Mode]**  $5L$  *P*  $\Pi$  is set to **[Speed]**  $5$  *P d*, or
- **•** [Sleep Detect Mode]  $5 L P \Pi$  is set to [Multiple]  $\sigma \tau$ .

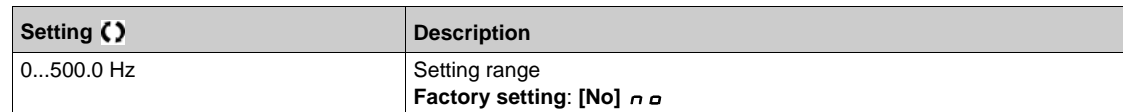

## **[Sleep Power Level]**  $5 L P_r$  **\***

Sleep power level.

Power level under which the system should enter the sleep mode.

This parameter can be accessed if:

- **[Sleep Detect Mode]**  $5 L P \Pi$  is set to **[Power]**  $P W \tau$ , or
- **• [Sleep Detect Mode]**  $5 \text{ L } P \text{ } \Pi$  is set to **[Multiple]**  $p \cdot \Pi$ .

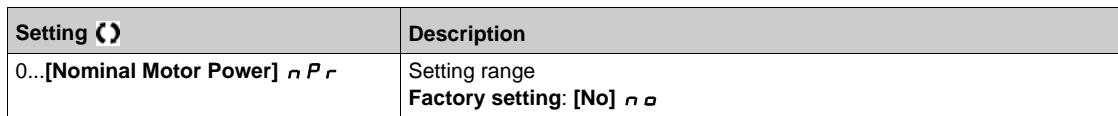

## **[Sleep Delay] 5L P**d★

Sleep delay.

This parameter can be accessed if **[Sleep Detect Mode]**  $5 L P \Pi$  is not set to **[Not Configured]**  $n \Delta$ .

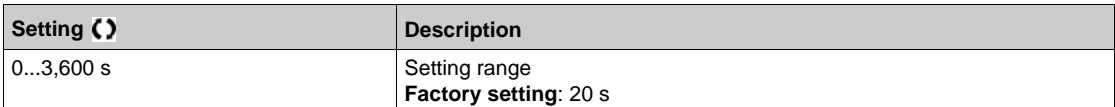

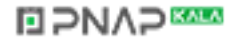

## **[Boost]** Sbt- **Menu**

### **Access**

```
[Complete settings] [Pump functions] [Sleep/wakeup] [Sleep menu] [Boost]
```
## **About This Menu**

Following parameters can be accessed if **[Sleep Detect Mode]**  $5 L P \Pi$  is not set to **[No]**  $n \rho$ .

# **[Sleep Boost Speed] 5 L b 5 ★**

Sleep boost speed.

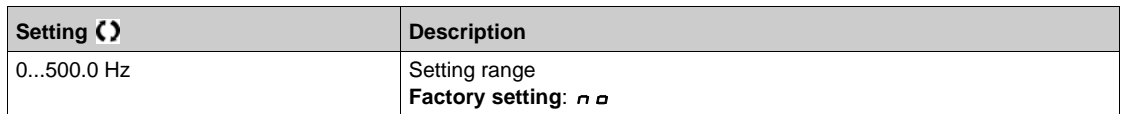

## **[Sleep Boost Time] 5 L b L ★**

Sleep boost time.

This parameter can be accessed if [Sleep Boost Speed] 5 L b 5 is not set to 0.

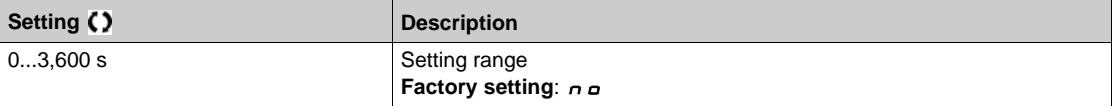

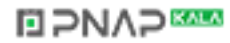

# **[Advanced sleep check]**  $A \cdot A = \text{Mean}$

## **Access**

**[Complete settings] [Pump functions] [Sleep/wakeup] [Sleep menu] [Advanced sleep check]**

## **About This Menu**

This function can be activated if **[Type of control]**  $E \circ E E$  is set to **[Speed]**  $5P d$  or **[Power]**  $PW \rightharpoonup$ .

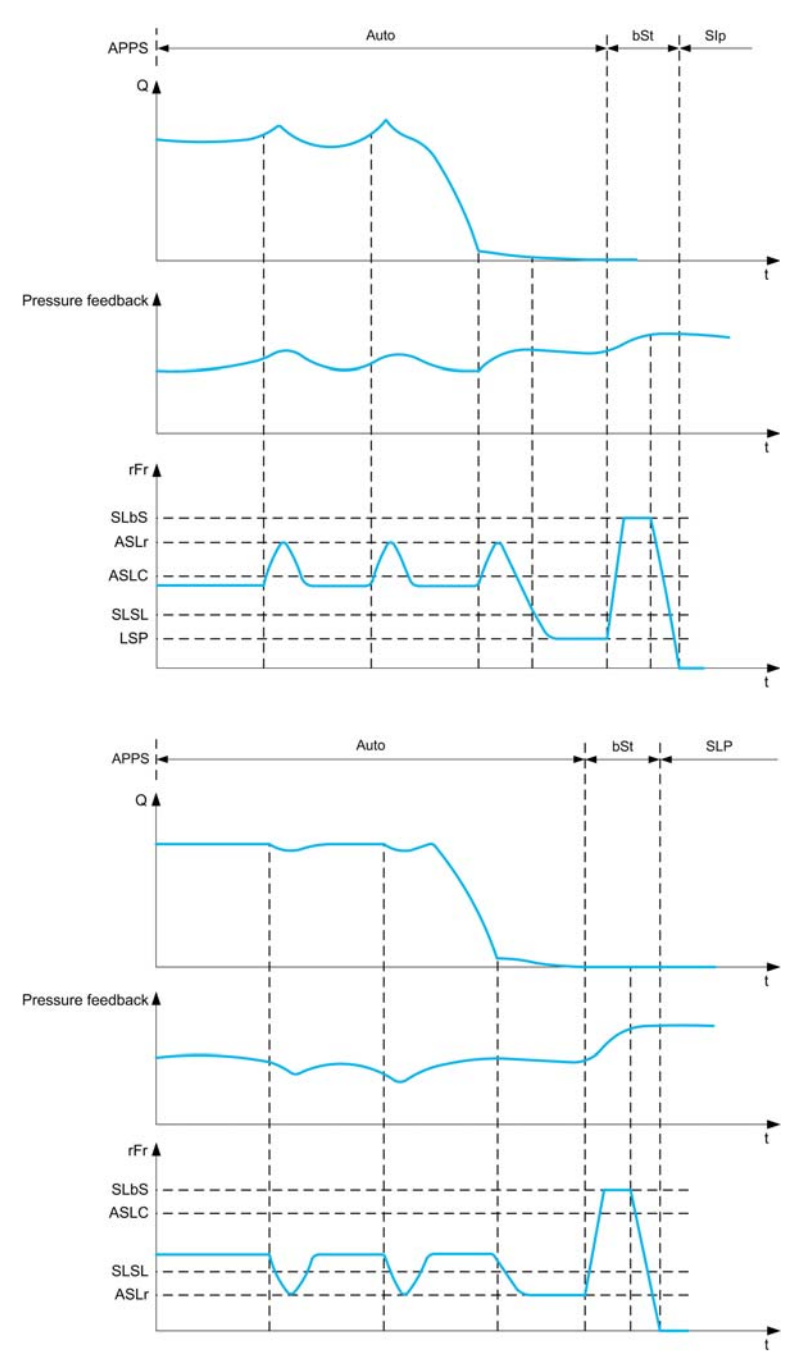

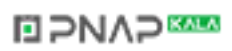

## **[Sleep Mode]**  $A$  5 L  $\Pi$

Advanced sleep mode.

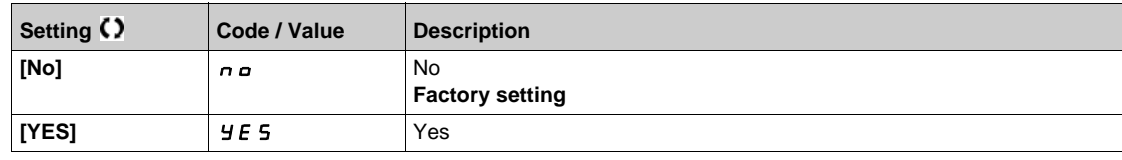

## **[Sleep Condition]**  $\overline{A}$  **5 L C**  $\overline{\star}$

Advanced sleep verifies speed condition.

This parameter can be accessed if **[Sleep Mode]**  $B 5 L 7$  is not set to **[No]**  $n \rho$ .

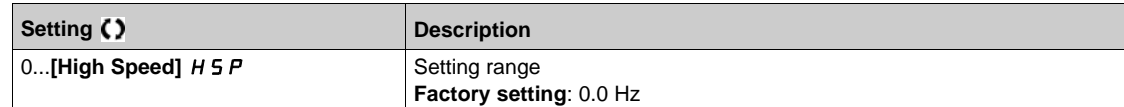

# [Sleep Delay] **A 5 L** d ★

Advanced sleep verifies delay.

This parameter can be accessed if **[Sleep Mode]**  $A \subseteq L \cap I$  is not set to **[No]**  $n \in I$ .

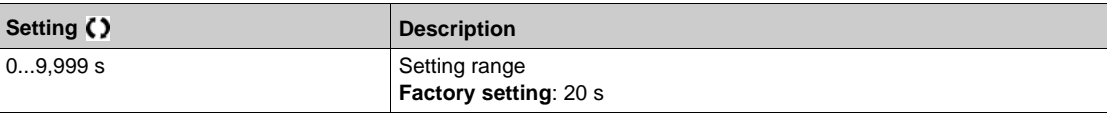

## **[Check Sleep Ref Spd] ASLr**

Advanced sleep verifies speed reference.

This parameter can be accessed if **[Sleep Mode]**  $A \subseteq L \cap I$  is not set to **[No]**  $A \subseteq L$ .

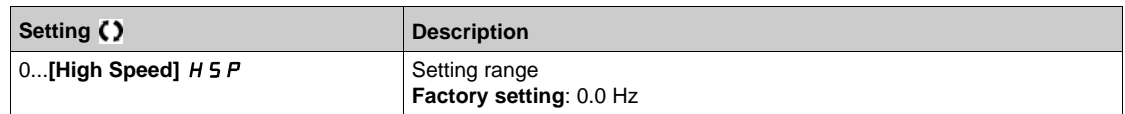

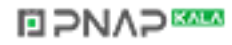

# **[Wake up menu]** wKP- **Menu**

## **Access**

**[Complete settings] [Pump functions] [Sleep/wakeup] [Wake up menu]**

#### **About This Menu**

This menu can be accessed if **[Sleep Detect Mode]**  $5 L P \Pi$  is not set to **[Not Configured]**  $n \rho$ .

## **[Wake Up Mode]** W<sub>U</sub>P n ★

Wake-up mode.

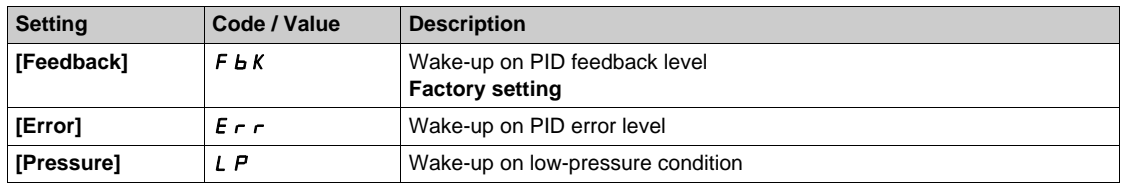

## **[Wake Up Process Level]**  $W U P F$

Wake-up process value level.

This parameter can be accessed if **[Wake Up Mode]** W  $\mu$  P  $\Pi$  is set to **[FeedBack]** F b K.

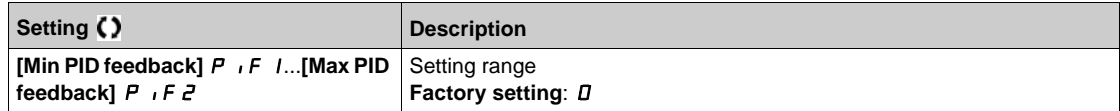

#### **[Wake Up Process Error]**  $W ∪ P E$  ★

Wake-up process value error level.

This parameter can be accessed if **[Wake Up Mode]**  $W U P \Pi$  is set to **[Error]**  $E \cap T$ .

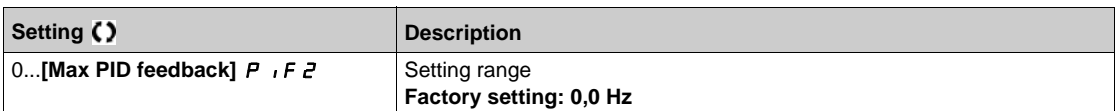

## **[OutletPres Assign]**  $P$  5 2 A ★

Outlet pressure sensor assignment.

This parameter can be accessed if **[Wake Up Mode]** W  $\mu$  P  $\pi$  is set to **[Pressure]** L P.

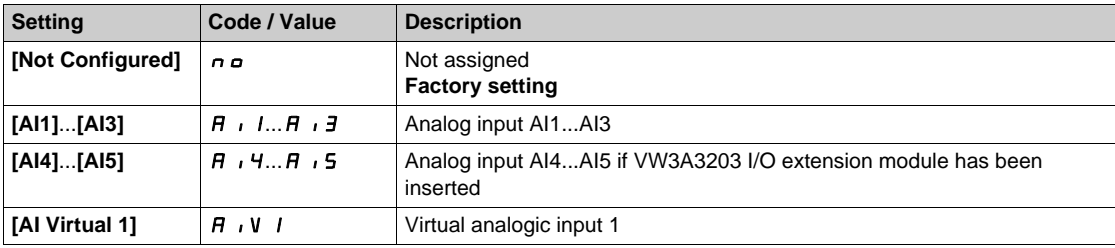

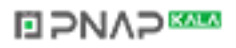

## **[AI1 Sensor config.]**  $W \circ H$  / - Menu

#### **Access**

**[Complete settings] [Pump functions] [Sleep/wakeup] [Wake up menu] [AI1 Sensor config.]**

### **About This Menu**

This menu can be accessed if:

- **[OutletPres Assign]** P 5 2 H is set to [AI1] H , I, and
- **•** [Wake Up Mode]  $W \cup P \cap P$  is set to [Pressure] L P.

### $[Al1 Type]$   $H$   $I$   $I$

Configuration of analog input AI1.

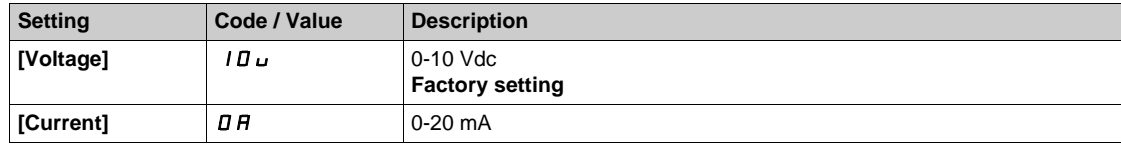

## <span id="page-354-0"></span>**[AI1 min value]**  $U/L$   $I$   $\star$

AI1 voltage scaling parameter of 0%.

This parameter can be accessed if [AI1 Type]  $H \cup I$  is set to [Voltage]  $|I|$ u.

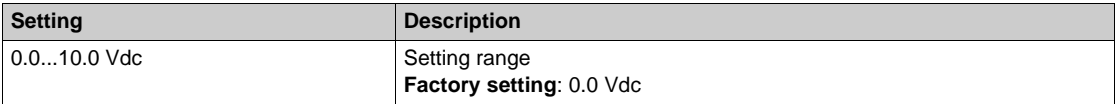

## <span id="page-354-1"></span>**[AI1 max value]**  $\overline{U}$   $\overline{H}$   $\overline{I}$   $\overline{\overline{X}}$

AI1 voltage scaling parameter of 100%.

This parameter can be accessed if [AI1 Type]  $H \cup I$  is set to [Voltage]  $10\,\mu$ .

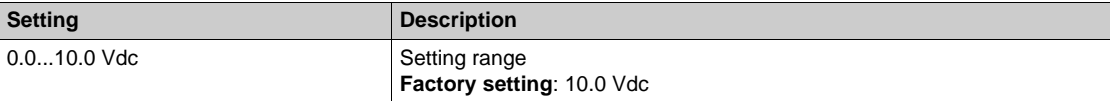

## <span id="page-354-2"></span>[Al1 min. value]  $C \rightharpoonup L$   $\mathbf{1} \star$

AI1 current scaling parameter of 0%.

This parameter can be accessed if [AI1 Type]  $H \cup IE$  is set to [Current]  $aH$ .

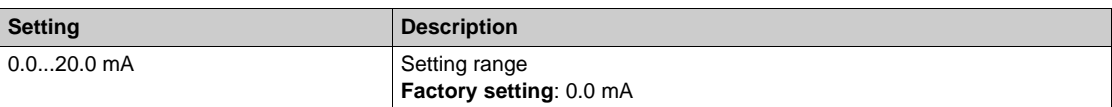

## <span id="page-354-3"></span>[AI1 max. value]  $\mathcal{L} \cap H$  /  $\star$

AI1 current scaling parameter of 100%.

This parameter can be accessed if [AI1 Type]  $A \cdot IE$  is set to [Current]  $\sigma A$ .

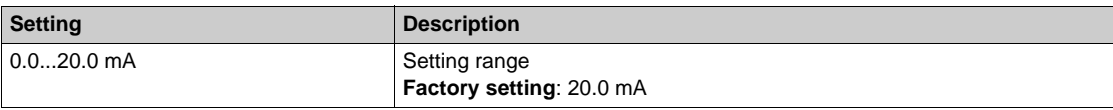

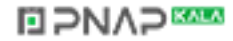

## <span id="page-355-0"></span>**[AI1 Lowest Process] A** 11J

AI1 lowest process.

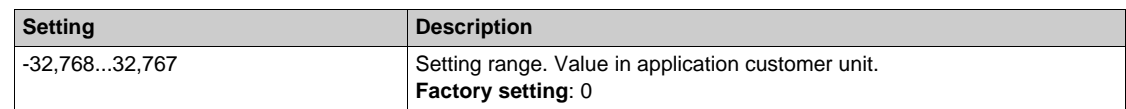

# <span id="page-355-1"></span>**[AI1 Highest Process] A** 1 K

AI1 highest process.

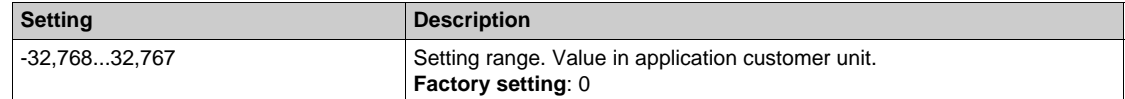

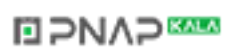

## **[AI2 Sensor config.]**  $W \circ H Z$  - Menu

#### **Access**

**[Complete settings] [Pump functions] [Sleep/wakeup] [Wake up menu] [AI2 Sensor config.]**

### **About This Menu**

This menu can be accessed if:

- **[OutletPres Assign]** P 5 2 R is set to [AI2] R  $,$  2, and
- **•** [Wake Up Mode]  $W \cup P \cap P$  is set to [Pressure] L P.

#### <span id="page-356-0"></span>**[AI2 Type]**  $A \cdot B \cdot B$

Configuration of analog input AI2.

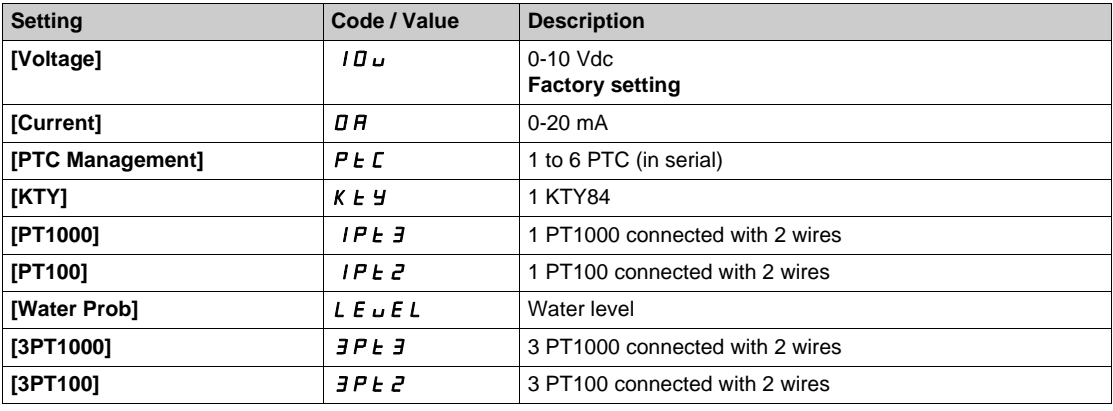

## **[Al2 min value]**  $\overline{U}$  i L  $\overline{Z}$   $\overline{\mathbf{X}}$

AI2 voltage scaling parameter of 0%. This parameter can be accessed if [AI2 Type]  $A \cdot B \cdot E$  is set to [Voltage]  $10 \, \mu$ .

Identical to **[AI1 min value]** الحاء ال**ـ I** [\(see page 355\)](#page-354-0).

#### **[AI2 max value]**  $\overline{U}$  if  $\overline{E}$   $\overline{\mathbf{X}}$

AI2 voltage scaling parameter of 100%. This parameter can be accessed if **[AI2 Type]**  $A \cdot B \cdot B$  is set to **[Voltage]**  $10 \, \mu$ . Identical to **[AI1 max value]** UIH1 *[\(see page 355\)](#page-354-1)*.

#### **[AI2 min. value]**  $\mathcal{L} \uparrow \mathcal{L} \downarrow \mathcal{Z} \star$

AI2 current scaling parameter of 0%.

This parameter can be accessed if **[AI2 Type]**  $A \cdot B \cdot B$  is set to **[Current]**  $\sigma A$ . Identical to **[AI1 min. value]**  $C \rightharpoonup L$  1 [\(see page 355\)](#page-354-2).

#### **[Al2 max. value]**  $C \rightharpoonup H \rightharpoonup \rightharpoonup \$

AI2 current scaling parameter of 100%.

This parameter can be accessed if  $[Al2 Type]$   $H \rightarrow PE$  is set to  $[Current] \rightarrow H$ . Identical to **[AI1 max. value]**  $C \rightharpoonup H$  1 [\(see page 355\)](#page-354-3).

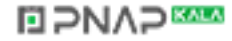

## **[AI2 Lowest Process] A**  $\overline{A}$  J

AI2 lowest process. Identical to [AI1 Lowest Process]  $A_1$  | J [\(see page 356\)](#page-355-0).

## **[AI2 Highest Process] A**  $\overline{\phantom{a}}$  and  $\overline{\phantom{a}}$  and  $\overline{\phantom{a}}$  and  $\overline{\phantom{a}}$  and  $\overline{\phantom{a}}$

AI2 highest process. Identical to [AI1 Highest Process]  $H \cdot IK$  [\(see page 356\)](#page-355-1).

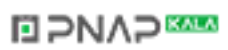

## **[AI3 Sensor config.]**  $W \circ H \circ I - M$ enu

#### **Access**

**[Complete settings] → [Pump functions] → [Sleep/wakeup] → [Wake up menu] → [AI3 Sensor config.]**

## **About This Menu**

This menu can be accessed if:

- **[OutletPres Assign]** P 5 2 R is set to [AI3] R 1 3, and
- **•** [Wake Up Mode] W  $\mu$  P  $\Pi$  is set to [Pressure] L P.

#### **[AI3 Type]**  $A \cdot B \cdot B$

Configuration of analog input AI3.

Identical to **[AI2 Type]**  $\vec{H}$   $\vec{e}$   $\vec{E}$  [\(see page 357\)](#page-356-0) with factory setting: **[Current]**  $\vec{D}$   $\vec{H}$ .

## **[AI3 min value]**  $U/LJ$

AI3 voltage scaling parameter of 0%. This parameter can be accessed if  $H \cdot \exists E$  is set to **[Voltage]** 10u. Identical to [AI1 min value] **U**<sub>ILI</sub> [\(see page 355\)](#page-354-0).

#### **[AI3 max value]**  $\mu$   $\mu$   $\pm$   $\pm$

AI3 voltage scaling parameter of 100%. This parameter can be accessed if  $\vec{H}$   $\vec{J}$   $\vec{E}$  is set to **[Voltage]** 10u. Identical to **[AI1 max value] UILF 1** [\(see page 355\)](#page-354-1).

### **[AI3 min. value]**  $C \rightharpoonup L$   $\exists \star$

AI3 current scaling parameter of 0%. This parameter can be accessed if  $H \cup JE$  is set to **[Current]**  $\sigma H$ . Identical to **[AI1 min. value]**  $C \rightharpoonup L$  1 [\(see page 355\)](#page-354-2).

#### **[AI3 max. value]**  $\mathcal{L} \cap \mathcal{H} \ni \star$

AI3 current scaling parameter of 100%. This parameter can be accessed if  $H \cup JE$  is set to **[Current]** o  $H$ . Identical to [AI1 max. value]  $C \rightharpoonup H$  1 [\(see page 355\)](#page-354-3).

#### **[AI3 Lowest Process] A**  $\rightarrow$  3 J

AI3 lowest process. Identical to [AI1 Lowest Process]  $H \cup J$  [\(see page 356\)](#page-355-0).

#### **[AI3 Highest Process] A**  $\overline{A}$

AI3 highest process. Identical to [AI1 Highest Process]  $H \cdot IK$  [\(see page 356\)](#page-355-1).

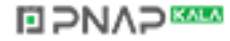

# **[AI4 Sensor config.]**  $W \circ H$ 4 - Menu

#### **Access**

**[Complete settings] [Pump functions] [Sleep/wakeup] [Wake up menu] [AI4 Sensor config.]**

## **About This Menu**

This menu can be accessed if:

- **[OutletPres Assign]** P 5 2 H is set to [AI4] H , 4, and
- **•** [Wake Up Mode] W  $\mu$  P  $\Pi$  is set to [Pressure] L P.

## **[AI4 Type]**  $H_1$   $H_2$   $\star$

Configuration of analog input AI4.

This parameter can be accessed if VW3A3203 I/O extension module has been inserted.

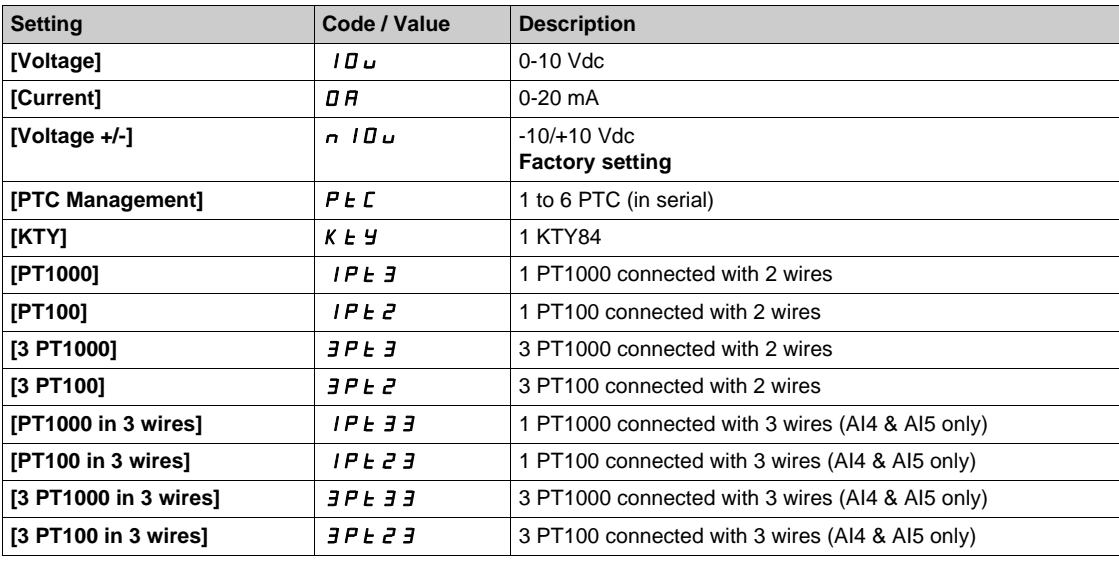

#### **[Al4 min value]**  $\cup$   $\cdot L$  4  $\star$

AI4 voltage scaling parameter of 0%. Identical to **[AI1 min value]** UIL1 *[\(see page 355\)](#page-354-0)*.

## **[AI4 max value]**  $U \cdot H$   $H \star \star$

AI4 voltage scaling parameter of 100%. Identical to **[AI1 max value]** اساط **H** I [\(see page 355\)](#page-354-1).

## [Al4 min. value]  $C_r L$  4  $\star$

AI4 current scaling parameter of 0%. Identical to [AI1 min. value]  $C - L$  / [\(see page 355\)](#page-354-2).

## **[Al4 max. value]**  $C \rightarrow H + \star \star$

AI4 current scaling parameter of 100%. Identical to [AI1 max. value]  $C_r$  H 1 [\(see page 355\)](#page-354-3).

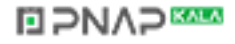
### **[AI4 Lowest Process] A**  $\cdot$  4 J

AI4 lowest process.

Identical to **[AI1 Lowest Process]**  $H \cup I$  *(see page 356)*.

## **[AI4 Highest Process] A**  $\cdot$  4K

AI4 highest process. Identical to [AI1 Highest Process]  $H \cdot IK$  [\(see page 356\)](#page-355-1).

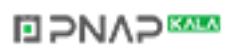

# **[AI5 Sensor config.]**  $W \circ H 5$  - Menu

### **Access**

**[Complete settings] [Pump functions] [Sleep/wakeup] [Wake up menu] [AI5 Sensor config.]**

### **About This Menu**

This menu can be accessed if:

- **[OutletPres Assign]** P 5 2 H is set to [AI5] A 15, and
- **•** [Wake Up Mode] W  $\mu$  P  $\Pi$  is set to [Pressure] L P.

### **[AI5 Type]**  $\vec{H}$   $\rightarrow$  5  $\vec{E}$   $\star$

Configuration of analog input AI5.

This parameter can be accessed if VW3A3203 relay output option module has been inserted. Identical to [AI4 Type]  $H \rightarrow H + (see page 360)$  $H \rightarrow H + (see page 360)$ .

# **[AI5 min value]**  $U/L$  5  $\star$

AI5 voltage scaling parameter of 0%. Identical to **[AI1 min value]** است IL 1 [\(see page 355\)](#page-354-0).

### **[AI5 max value]**  $\overline{U}$   $\overline{H}$  **5** $\overline{\overline{X}}$

AI5 voltage scaling parameter of 100%. Identical to **[AI1 max value]** UIH1 *[\(see page 355\)](#page-354-1)*.

# [Al5 min. value]  $\Gamma$   $\sim$  L 5  $\star$

AI5 current scaling parameter of 0%. Identical to [AI1 min. value]  $C - L$  *I [\(see page 355\)](#page-354-2)*.

# **[AI5 max. value]**  $C \rightarrow H5$   $\star$

AI5 current scaling parameter of 100%. Identical to **[AI1 max. value]**  $C \rightharpoonup H$  1 [\(see page 355\)](#page-354-3).

### **[AI5 Lowest Process] A**  $\rightarrow$  5 J

AI5 lowest process. Identical to **[AI1 Lowest Process]**  $H \cup I$  *See page 356)*.

### **[AI5 Highest Process] A**  $\sqrt{5}K$

AI5 highest process. Identical to **[AI1 Highest Process]**  $H$  , IK [\(see page 356\)](#page-355-1).

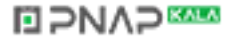

# **[AIV1 Sensor config.]**  $W \circ V$  / - Menu

### **Access**

**[Complete settings] [Pump functions] [Sleep/wakeup] [Wake up menu] [AIV1 Sensor config.]**

## **About This Menu**

This menu can be accessed if:

- **[OutletPres Assign]** P 5 2 R is set to [AI Virtual 1] R N V I, and
- **•** [Wake Up Mode]  $W \cup P \cap P$  is set to [Pressure] L P.

### **[AIV1 Channel Assignment] A IC 1**

Channel assignment for virtual analog input AIV1.

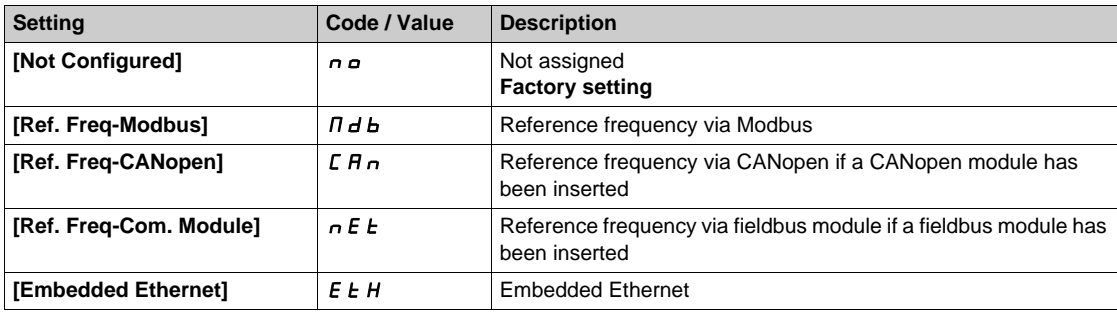

### **[AIV1 Lowest Process] AU1J**

AI virtual x: minimum process value.

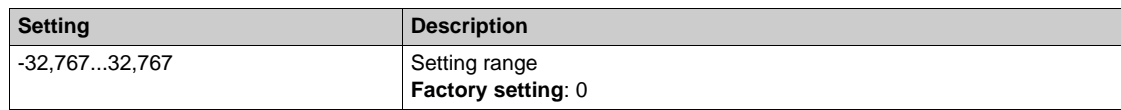

### **[AIV1 Highest Process]**  $H_U$  *IK*

AI virtual x: maximum process value.

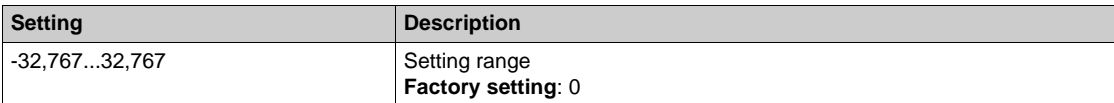

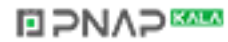

# **[Wake up menu]** wKP- **Menu**

### **Access**

**[Complete settings] [Pump functions] [Sleep/wakeup] [Wake up menu]**

### **About This Menu**

This menu can be accessed if **[Sleep Detect Mode]**  $5 L P \Pi$  is not set to **[Not Configured]**  $n \rho$ .

# **[Wake Up Press Level]**  $W ∪ P L$  ★

Wake-up pressure level.

Pressure level over which the system should leave the sleep mode.

This parameter can be accessed if **[Wake Up Mode]** W u P  $\Pi$  is set to **[Pressure]** L P.

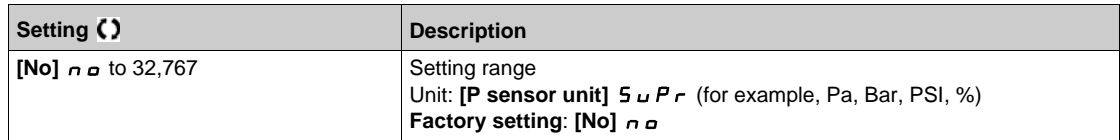

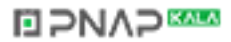

# **Section 7.11 [Pump functions] - [Feedback monitoring]**

# **[Feedback monitoring]**  $FK \tPi$  - Menu

#### **Access**

### **[Complete settings] [Pump functions] [Feedback monitoring]**

### **About This Menu**

The function is typically used to detect cases where the installation capability is exceeded or where the installation is not operating properly:

- $\bullet$  Fire hydrant opened.
- Pump start-up with open discharge valve.
- Mechanical breakdown of pipes.
- Water leakage.

When the drive is running at high speed, this function monitors the PID feedback in order to detect if it is out of a given range around the setpoint during a configurable time.

By using a warning or a detected error, this function also indicates that:

- The capability of the installation is exceeded
- The proper control could not be ensured
- Something is wrong on the installation.

This graphic presents the PID feedback monitoring:

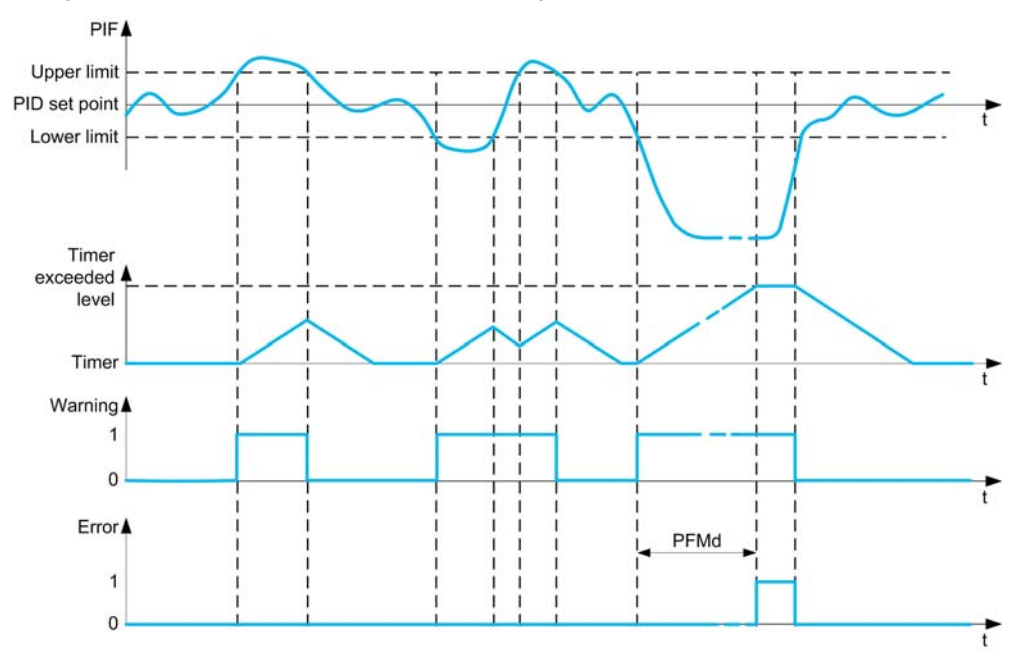

# **[PID Fdbk Monitoring]**  $P$  F  $\Pi$  M

PID feedback monitoring mode.

Parameter used to activate the function.

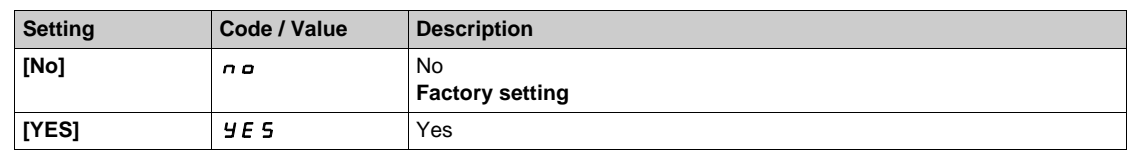

# **[PID Fdbk Range]**  $P F \Pi r \star$

PID feedback monitoring range.

Range within which the PID feedback value is supposed to stay in normal situation.

This parameter can be accessed if **[PID Fdbk Monitoring]** P F  $\Pi \Pi$  is not set to **[No]** n a.

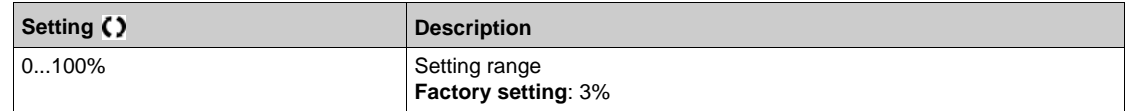

### **[PID Fdbk Error Delay]**  $P \nmid T d \star T$

PID feedback monitoring delay.

Delay to trig an error after detection of an anomaly.

This parameter can be accessed if **[PID Fdbk Monitoring]**  $P \nmid \Pi \Pi$  is not set to **[No]**  $n \Delta$ .

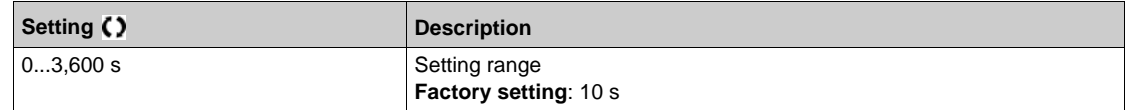

## **[PID Fdbk Error Resp]**  $P$  F  $\Pi$  **b**  $\star$

PID feedback monitoring response to a detected error.

Define how the drive reacts when a feedback monitoring error occurs.

This parameter can be accessed if **[PID Fdbk Monitoring]** P F  $\Pi$  M is not set to **[No]** n a.

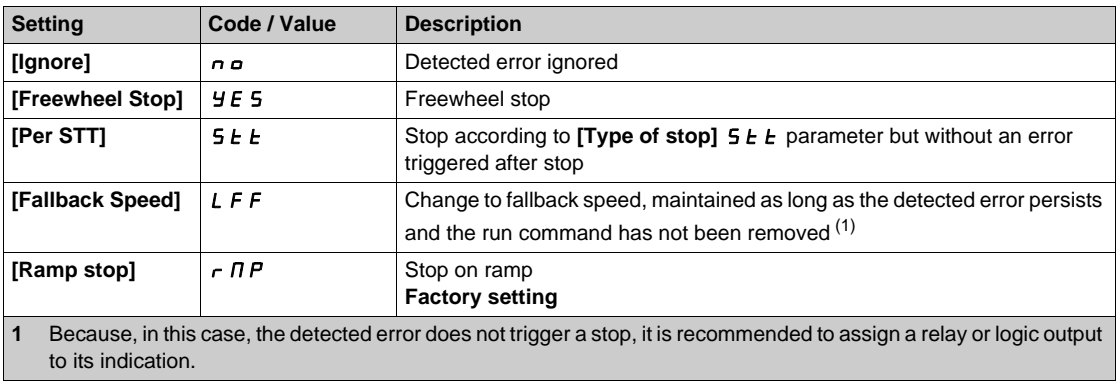

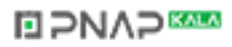

# **Section 7.12 [Pump functions] - [Pump characteristics]**

# **[Pump characteristics]** PCr- **Menu**

#### **Access**

### **[Complete settings] [Pump functions] [Pump characteristics]**

### **About This Menu**

Centrifugal pump characteristic allows you to define the curve points for:

- Head
- Mechanical power
- Efficiency

The pump manufacture supplies these elements and it is necessary to define the performances of a pump at a given speed.

Pump data is characterized in several points and for a given speed (typically nominal speed):

- Speed (N) used for characterization: typically nominal speed.
- $\bullet$  Flow (Q) on each characteristic point.
- Head (H) on each characteristic point.
- Power (P) on each characteristic point.

Example for simplified pump data curves:

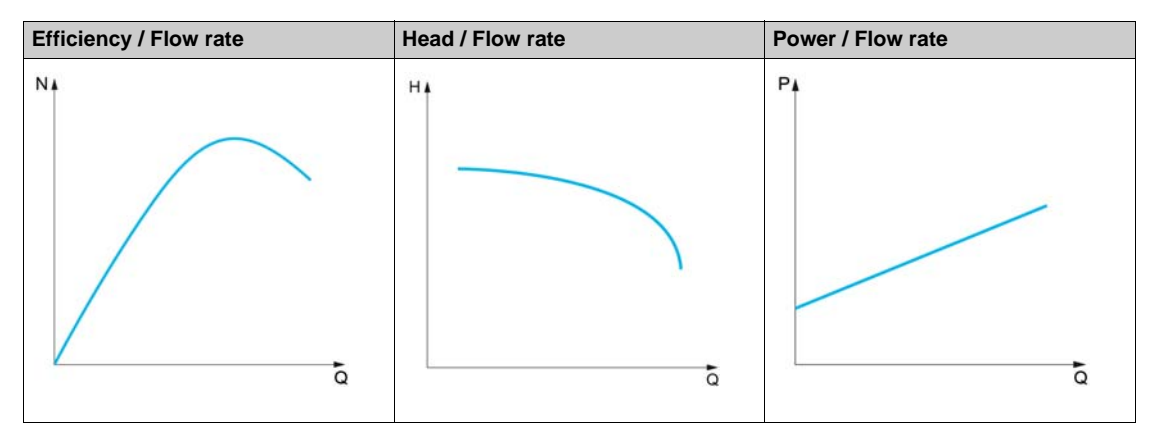

This function allows to:

- $\bullet$  interpolate the curves at a given speed, thus minimizing interpolation errors,
- interpolate the curves for other pump speeds using affinity motor control types.

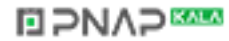

### **Use-case**

Several functions need [HQ]  $H$  <sup>q</sup> or [PQ]  $P$  <sup>q</sup> curves before being used.

Monitoring of pump working point on pump curve:

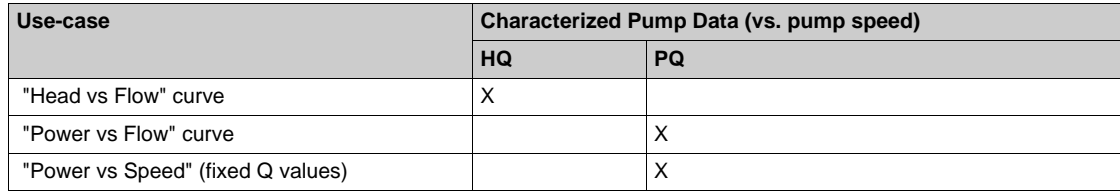

Sensorless flow estimation:

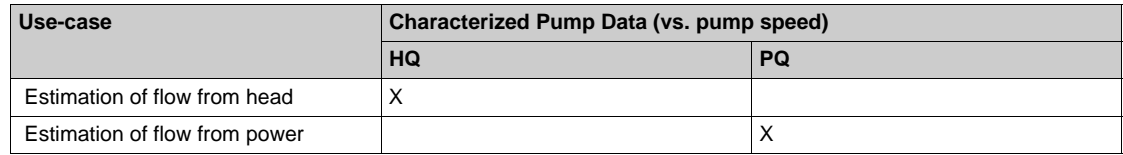

### **Function Activation**

To activate this function, set **[Mode]**  $P L N$  to **[HQ]**  $H q$  or **[PQ]**  $P q$  or **[PHQ]**  $P H q$ . It depends on the data you enter.

After entering all the data (curve + BEP), set **[Pump Curve Activate]** P [ R to **[YES]** Y E 5.

## **Curve Setting**

The entering points should be spaced as evenly as possible over the operating range for the given speed:

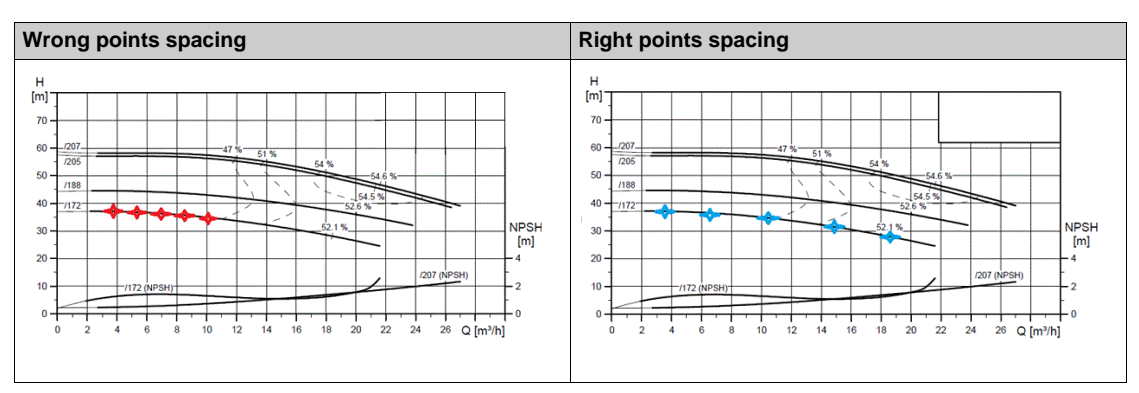

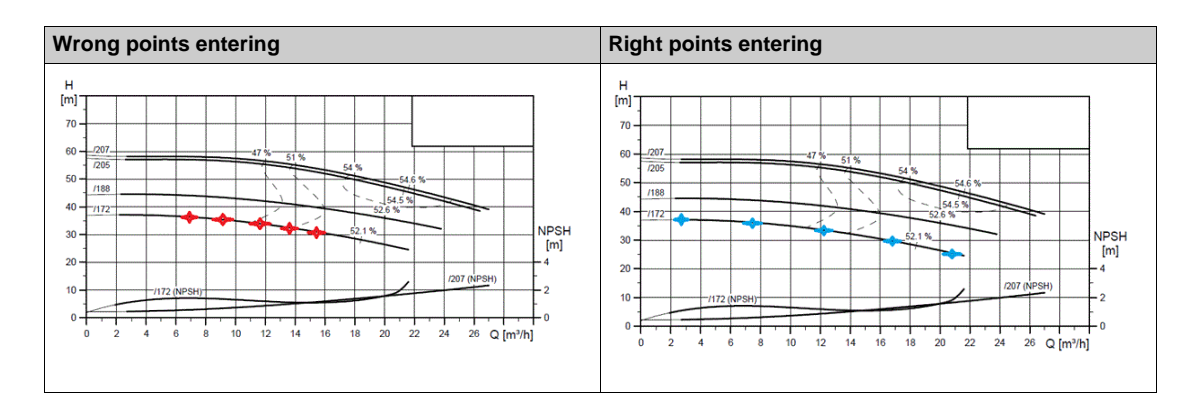

For **[HQ]** H <sup>q</sup> or **[PQ]** P <sup>q</sup> curves, 5 points are advised:

- Q1 near the zero flow point.
- Q3 near the BEP point.
- Q5 near the zero head point.
- Q2 equidistant between Q1 and Q3.
- Q4 equidistant between Q3 and Q5.

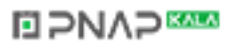

### **Configuration of Best Efficiency Point (BEP)**

The configuration of BEP allows you to display this on  $H$  9,  $P$  9 and  $E$  9 curve:

- Pump curve flow rate at BEP: **[Flow at BEP]**  $P C B 9$ .
- Pump curve head at BEP: **[Head BEP]**  $P \subseteq B$  H.
- Pump curve power at BEP: **[Power BEP]**  $P C B P$ .

This graphic represents the curve and the BEP:

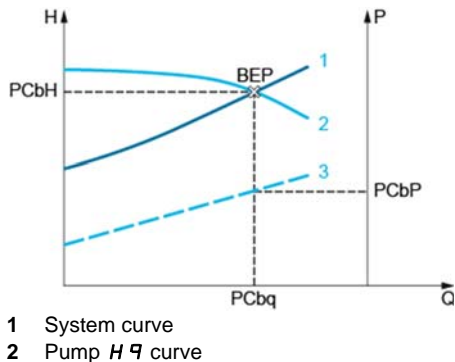

**3** Pump  $P$  **P** curve

# $[Mode]$   $P C \Pi$

Pump curve mode.

Select which curve data are managed and is entered on.

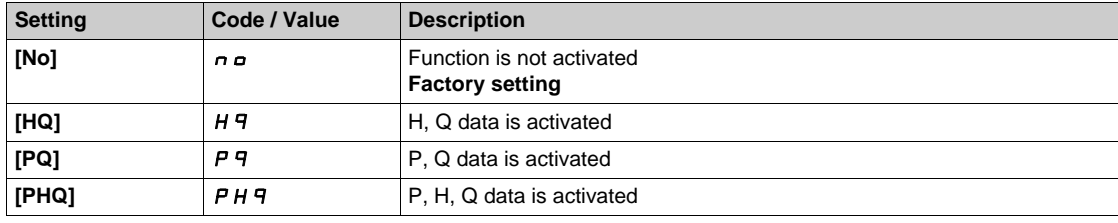

### **[Pump Flow Assign.]**  $F 52H \star$

Pump flow sensor assignment.

This parameter can be accessed if **[PumpLF Monitoring]** PL F  $\Pi$  is set to **[Flow]** 9 or to **[Flow vs** Speed]  $9n$ .

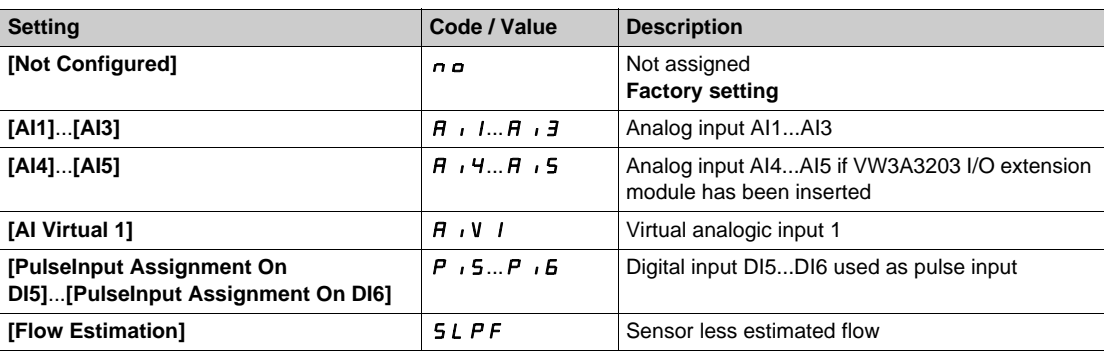

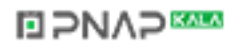

# **[Pump Curve Activate]**  $P C A \star$

Pump curve activation.

Parameter used to reset or validate data to be used by other functions.

This parameter can be accessed if **[Mode]**  $P \cap \Pi$  is not set to **[No]**  $n \neq 0$ .

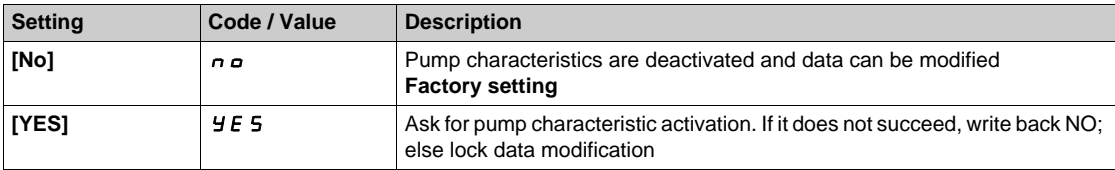

# **[Status]**  $P \subset 5 \star$

Pump curve status.

This parameter can be accessed if **[Mode]**  $P E \Pi$  is not set to **[No]**  $n \rho$ .

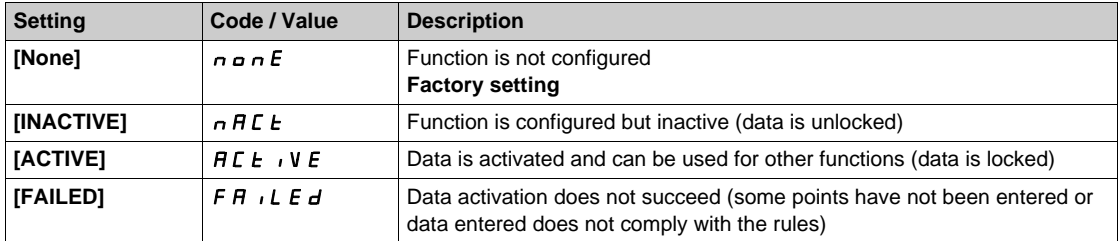

### **[Pump Speed]** P **C** 5 P ★

Pump speed for which curves are entered.

This parameter can be accessed if **[Mode]**  $P \subset \Pi$  is not set to **[No]**  $n \neq 0$ .

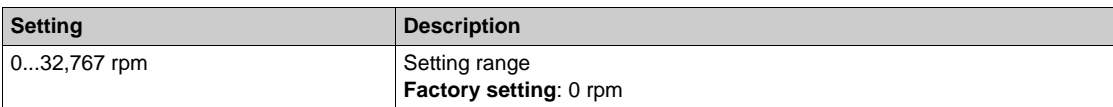

# **[Flow at BEP]**  $P C b 9 \star$

Pump curve flow rate at BEP.

This parameter can be accessed if **[Mode]**  $P \cap \Pi$  is not set to **[No]**  $n \neq 0$ .

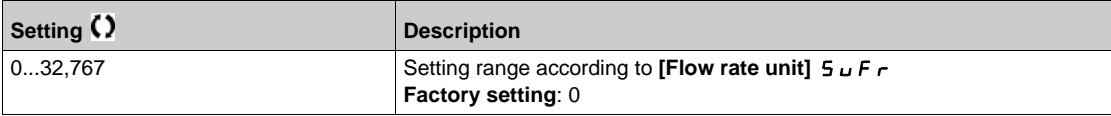

# [Head BEP]  $P L b H \star$

Pump curve head at BEP.

This parameter can be accessed if **[Mode]**  $P \cap \Pi$  is not set to **[No]**  $n \neq \emptyset$ .

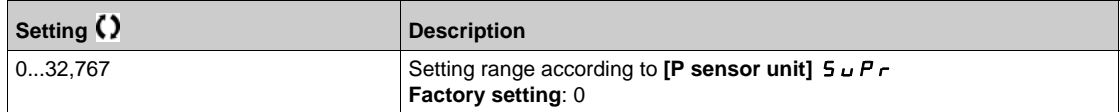

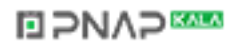

### **[Power BEP]**  $P C b P \star$

Pump curve power at BEP.

This parameter can be accessed if **[Mode]**  $P \cap \Pi$  is not set to **[No]**  $n \cap \Pi$ .

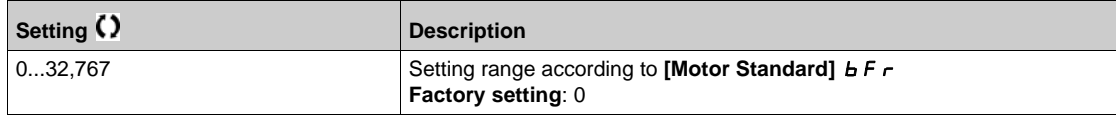

# **[Flow 1]**  $P C q I \star$

Pump curve flow rate for point 1.

Flow rate entered at point 1 (for HQ and PQ curves).

This parameter can be accessed if **[Mode]**  $P E \Pi$  is not set to **[No]**  $n \rho$ .

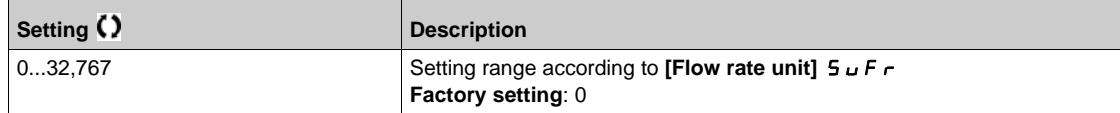

### **[Head 1]**  $PCH$   $I \star$

Pump curve head for point 1.

Head entered at point 1 (for HQ curve).

This parameter ca be accessed if  $[Mode]$   $PL$   $T$  is set to  $[HQ]$   $H$   $q$  or  $[PHQ]$   $PH$   $q$ .

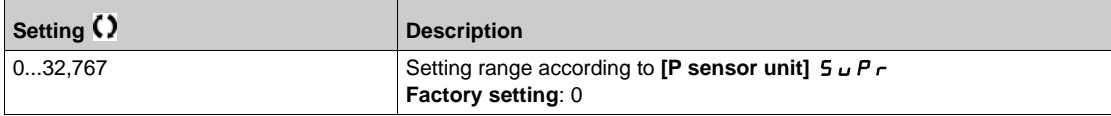

### **[Power 1]**  $P \subset P$   $\uparrow \star$

Pump curve power for point 1.

Mechanical power entered at point 1 (for PQ curve).

This parameter ca be accessed if  $[Mode]$   $PL$   $T$  is set to  $[PQ]$   $P$   $q$  or  $[PHQ]$   $PH$   $q$ .

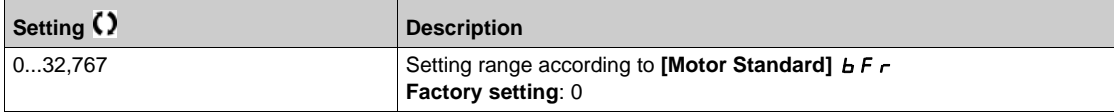

### **[Flow 2]**  $P C 92 \star$

Pump curve flow rate for point 2.

Flow rate entered at point 2 (for HQ and PQ curves).

This parameter can be accessed if **[Mode]**  $P \cap \Pi$  is not set to **[No]**  $n \neq \emptyset$ .

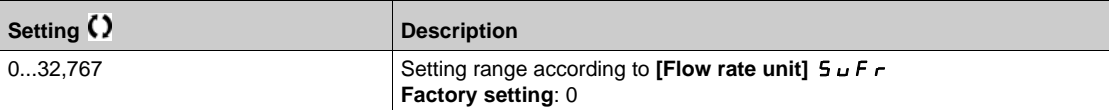

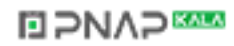

# **[Head 2]**  $PCHZ$   $\star$

Pump curve head for point 2.

Head entered at point 2 (for HQ curve).

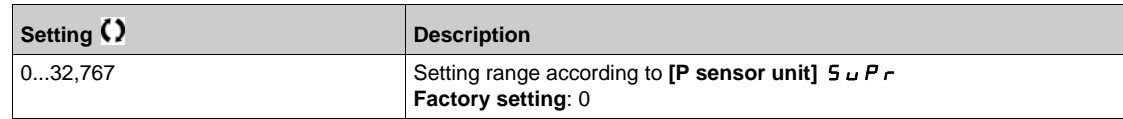

# **[Power 2] P C P 2 ★**

Pump curve power for point 2.

Mechanical power entered at point 2 (for PQ curve).

This parameter ca be accessed if  $[Mode]$  P C  $\Pi$  is set to  $[PQ]$  P  $\Pi$  or  $[PHQ]$  P  $H$   $\Pi$ .

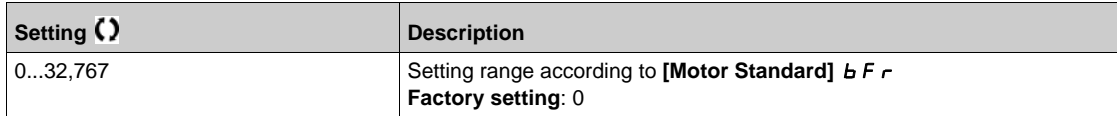

# **[Flow 3]**  $P C 93$  $\star$

Pump curve flow rate for point 3.

Flow rate entered at point 3 (for HQ and PQ curves).

This parameter can be accessed if **[Mode]** PCM is not set to **[No]** No.

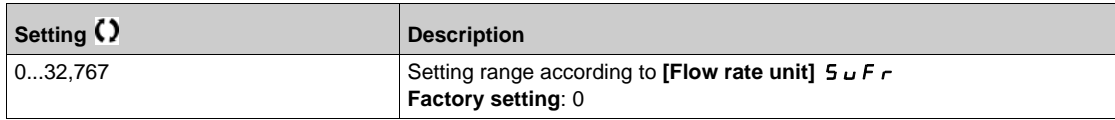

# **[Head 3]**  $PCHJ$

Pump curve head for point 3.

Head entered at point 3 (for HQ curve).

This parameter ca be accessed if **[Mode]**  $P \cap \Pi$  is set to **[HQ]**  $H \cap \Pi$  or **[PHQ]**  $P \cap \Pi$ 

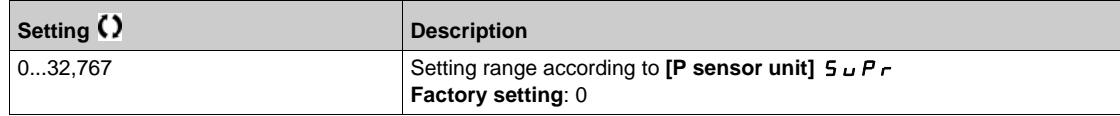

## **[Power 3]**  $P C P 3$  $\star$

Pump curve power for point 3.

Mechanical power entered at point 3 (for PQ curve).

This parameter ca be accessed if **[Mode]**  $P C \Pi$  is set to **[PQ]**  $P \Pi$  or **[PHQ]**  $P \Pi \Pi$ .

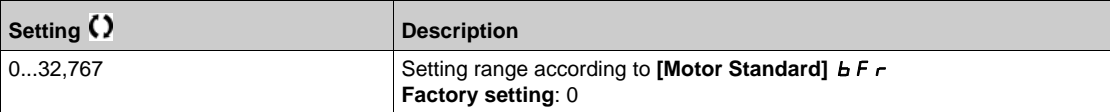

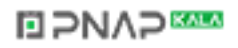

### **[Flow 4]**  $P C q q \star \star$

Pump curve flow rate for point 4.

Flow rate entered at point 4 (for HQ and PQ curves).

This parameter can be accessed if **[Mode]** P C  $\Pi$  is not set to **[No]**  $n \rho$ .

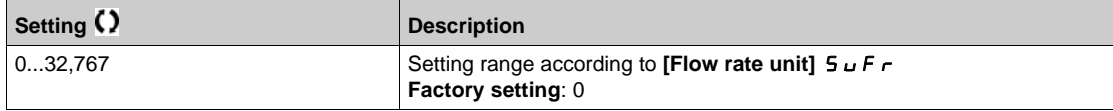

# [Head 4]  $PCHH+$

Pump curve head for point 4.

Head entered at point 4 (for HQ curve).

This parameter ca be accessed if  $[Mode]$   $PL$   $T$  is set to  $[HQ]$   $H$   $q$  or  $[PHQ]$   $PH$   $q$ .

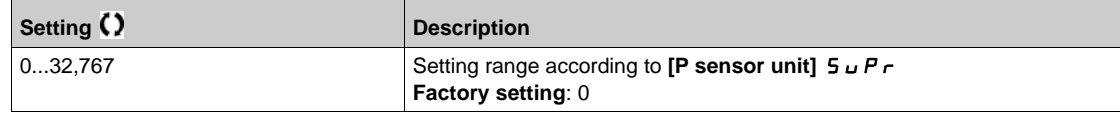

### **[Power 4]**  $P C P 4 \star$

Pump curve power for point 4.

Mechanical power entered at point 4 (for PQ curve).

This parameter ca be accessed if **[Mode]**  $P \cap \Pi$  is set to **[PQ]**  $P \cap \Pi$  or **[PHQ]**  $P \cap \Pi$ 

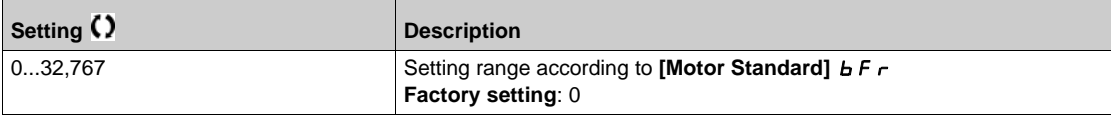

## **[Flow 5]**  $\overline{PC}$  **q 5**  $\star$

Pump curve flow rate for point 5.

Flow rate entered at point 5 (for HQ and PQ curves).

This parameter can be accessed if **[Mode]**  $P \cap \Pi$  is not set to **[No]**  $n \neq \emptyset$ .

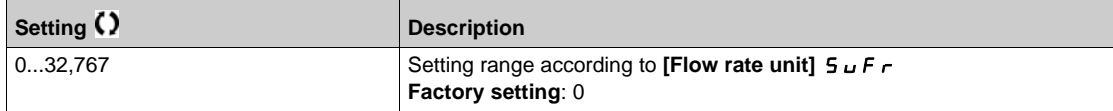

### [Head 5]  $PCH5*$

Pump curve head for point 5.

Head entered at point 5 (for HQ curve).

This parameter ca be accessed if  $[Mode]$   $PL$   $T$  is set to  $[HQ]$   $H$   $T$  or  $[PHQ]$   $PH$   $T$ .

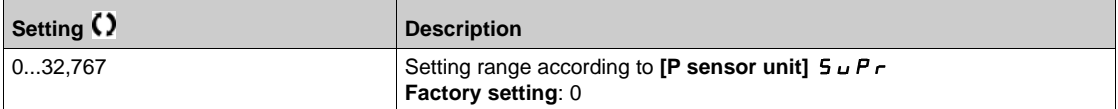

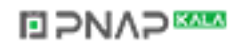

# **[Power 5]** *P C P* **5 ★**

Pump curve power for point 5.

Mechanical power entered at point 5 (for PQ curve).

This parameter ca be accessed if **[Mode]**  $P \subset \Pi$  is set to **[PQ]**  $P \dashv q$  or **[PHQ]**  $P \dashv q$ .

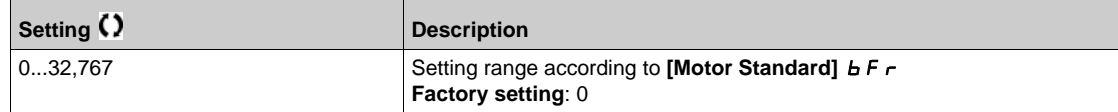

# **[Head Static Offset]**  $H \varepsilon_{\mathbf{a}} \star$

Head static offset.

This parameter can be accessed if **[Flow Estimation Mode]**  $F E \Pi$  is set to **[HQ]**  $H \Pi$ .

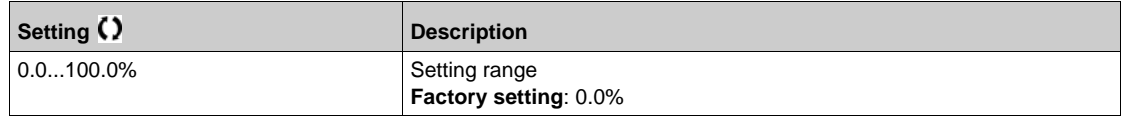

# **[Head Dynamic Gain]**  $H \in L$  **★**

Head dynamic gain.

This parameter can be accessed if **[Flow Estimation Mode]**  $F E \Pi$  is set to **[HQ]**  $H \Pi$ .

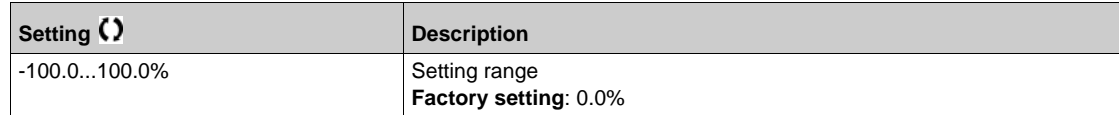

### **[Head Estimated] 5 L H u**

Head estimation: Value.

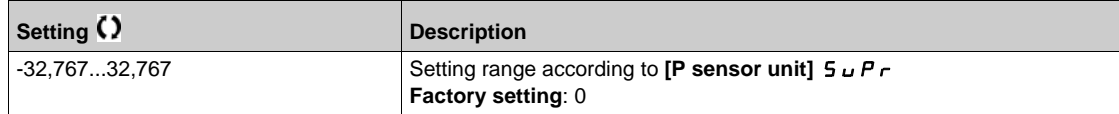

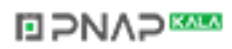

# **Section 7.13 [Pump functions] - [Sensorless flow estimation]**

# **[Sensorless flow estimation]** SFE- **Menu**

#### **Access**

#### **[Complete settings] [Pump functions] [Sensorless flow estimation]**

#### **About This Menu**

This function allows the estimation of the flow of the pump using the predefined pump curves HQ or PQ set in the pump characteristics.

The PQ curve shall be used if there is no pressure sensor on the system.

The HQ curve shall be used if inlet and/or outlet pressure feedbacks are available (or a differential value). The curves shall be set in the pump characteristic functions before setting the sensorless flow estimation function.

The figure below shows the calculating area (1) using the HQ curve.

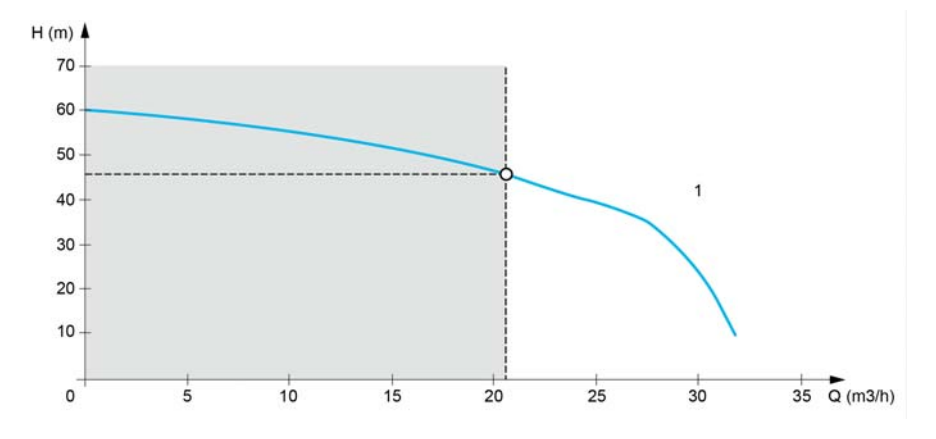

The figure below shows the calculating area (2) using the PQ curve.

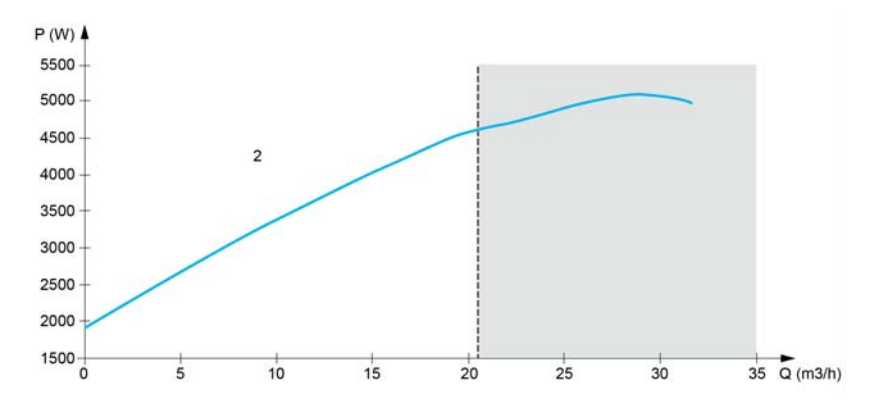

Using the PQ curve, it is necessary to calibrate the function with:

- **[Power Dynamic Gain]** P E L to define a correction gain applied to the estimated power from the drive
- **[Power Static Offset]** PE o to define a correction offset applied to the estimated power from the drive
- **[Liquid Density]**  $r H_0$  is the density of the fluid to be pumped

Using the HQ curve, it is necessary to enter the data related to the application:

**• [Liquid Density]**  $r$  H  $\sigma$  is the density of the fluid to be pumped

- **[Head Dynamic Gain]** HE G is the correction gain, modeling the dynamical head losses between the two pressure sensors
- **[Head Static Offset]**  $HE_{\theta}$  is a correction offset applied to the head provided by the pump

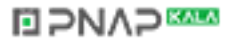

# **[Flow Estimation Mode] F E N**

Flow estimation mode.

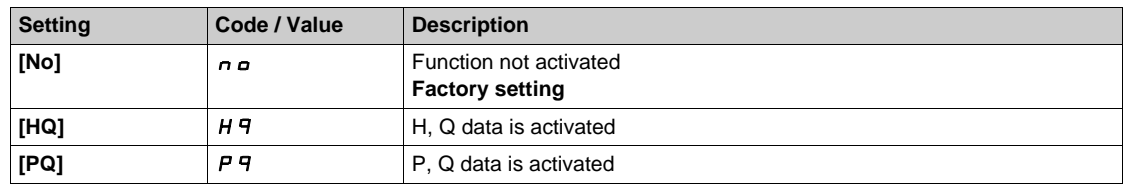

## **[Head Dynamic Gain]**  $HEE \star$

Head dynamic gain.

This parameter can be accessed if **[Flow Estimation Mode]**  $F E \Pi$  is set to **[HQ]**  $H \Pi$ .

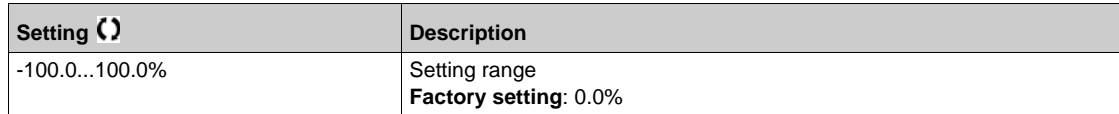

# **[Head Static Offset]**  $H \to \mathbf{E}$

Head static offset.

This parameter can be accessed if **[Flow Estimation Mode]**  $F E \Pi$  is set to **[HQ]**  $H \Pi$ .

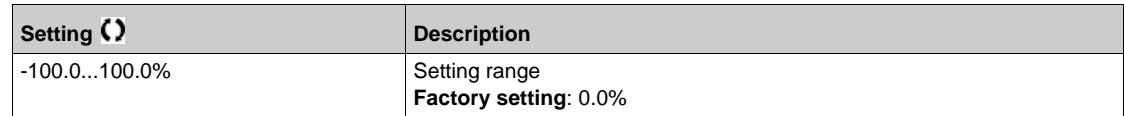

# **[Power Dynamic Gain] PE G ★**

Power dynamic gain.

This parameter can be accessed if **[Flow Estimation Mode]**  $F E \Pi$  is set to **[PQ]**  $P \Pi$ .

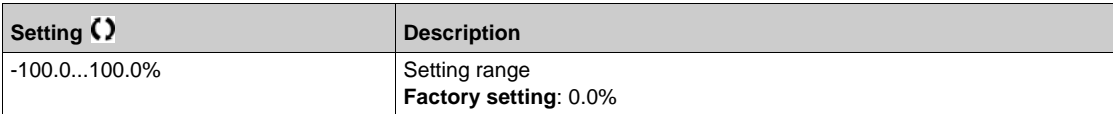

# **[Power Static Offset]**  $P E \rightarrow \star$

Power static offset.

This parameter can be accessed if **[Flow Estimation Mode]**  $F E \Pi$  is set to **[PQ]**  $P \Pi$ .

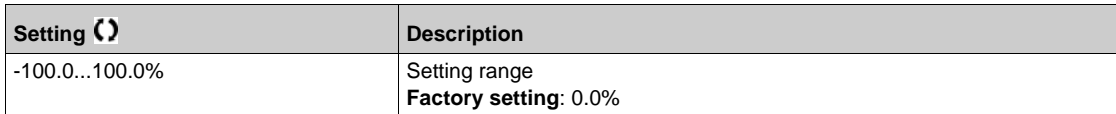

## **[Pump Flow] F** 5 2 u

Pump flow sensor value.

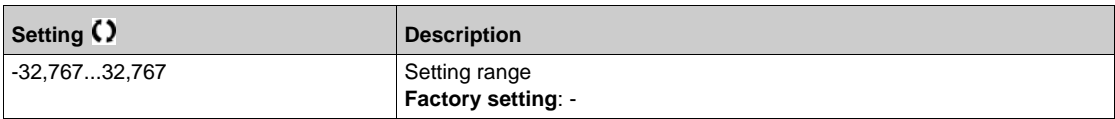

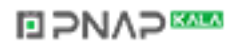

# **[Flow Estimated] 5 L F u ★**

Estimated flow value.

This parameter can be accessed if **[Flow Estimation Mode]**  $F E \Pi$  is not set to **[No]**  $n \rho$ 

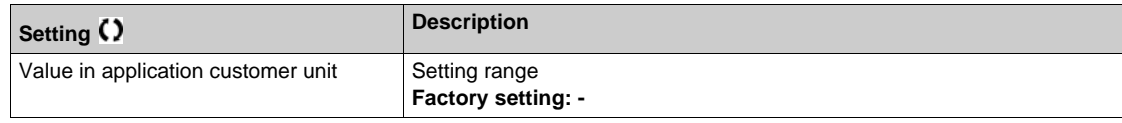

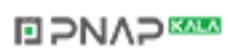

# **Section 7.14 [Pump functions] - [Pump start stop]**

# **[Pump start stop]**  $P5E$  - Menu

#### **Access**

### **[Complete settings] [Pump functions] [Pump start stop]**

#### **About This Menu**

This function defines how the acceleration and deceleration are controlled during start and stop of the pump.

The pump working area is within the speed range [Low Speed] L 5 P - [High Speed] H 5 P.

The minimum speed is provided by the pump manufacturer according to the application.

Running below the minimum speed and/or starting the pump with a long acceleration ramp time has an impact on the lubrication of the seal, on the cooling of the impeller and the bearings.

A specific check-valve deceleration ramp is available to reduce any large variation of pressure that can generate an instability of the valve.

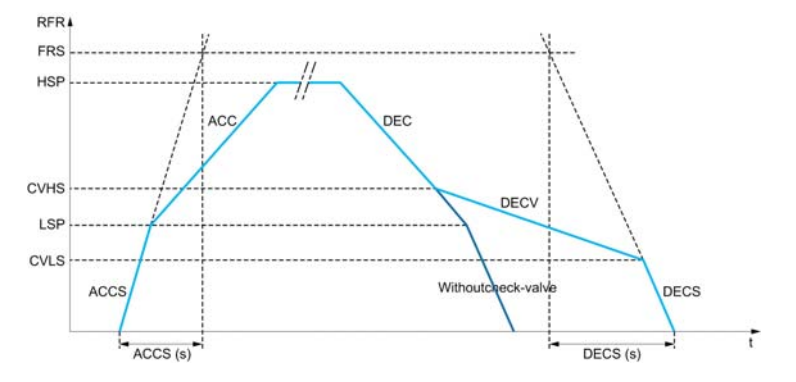

When the pump starts, the pump accelerates up to **[Low Speed]** L 5 P according to **[Start Accel Ramp]** A C C 5. When the pump speed is above **[Low Speed]** L 5 P, the pump acceleration and deceleration are managed according to **[Acceleration]**  $H L L$  and **[Deceleration]**  $d E L$  if no other function is activated.

When the pump stops:

- The pump decelerates down to **[Check Valve Spd 2]**  $C$  V H 5 according to **[Deceleration]**  $dE$   $C$
- The pump decelerates from **[Check Valve Spd 2]**  $C$  V H 5 to **[Check Valve Spd 1]**  $C$  V L 5 according to **[Dec. Check Valve]**  $\overline{d}$  **E** L V
- The pump decelerates from **[Check Valve Spd 1]** *L* V *L* 5 to zero speed according to **[Deceleration** on Stop]  $dE$  C 5

If **[Start Accel Ramp]**  $H \subset \Gamma$  5 = 0, the start ramp is ignored and **[Acceleration]**  $H \subset \Gamma$  is used to start the pump.

If **[Dec. Check Valve]**  $\overline{d} \in \mathbb{C}$  V = 0, the check-valve ramp is ignored and is used to decelerate up to **[Low Speed]** L 5 P, then **[Deceleration on Stop]**  $\overline{d}$  E L 5 is used (see below).

If **[Deceleration on Stop]**  $\overline{d}E\Gamma$  5 = 0, the normal deceleration **[Deceleration]**  $\overline{d}E\Gamma$  is used to stop the pump.

#### **[Low Speed]** *L* 5 P

Motor frequency at low speed.

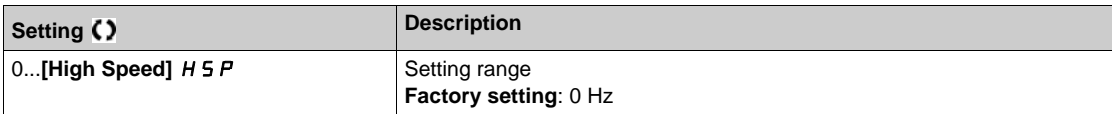

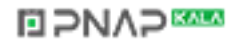

## **[High Speed]**  $H5P$

Motor frequency at high speed.

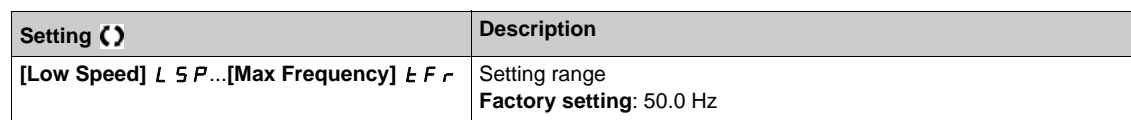

### **[Acceleration] A C C**

Time to accelerate from 0 to the **[Nominal Motor Freq]**  $F \nightharpoonup 5$ .

To have repeatability in ramps, the value of this parameter must be set according to the possibility of the application.

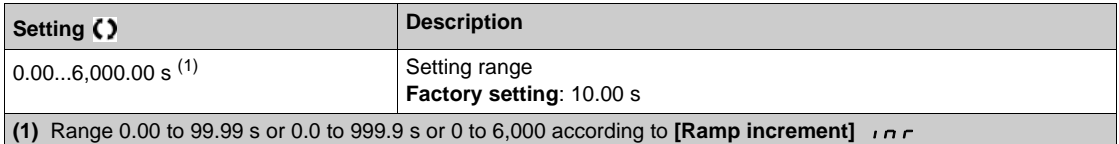

#### **[Deceleration] d E C**

Time to decelerate from the **[Nominal Motor Freq]**  $F \rightharpoondown 5$  to 0.

To have repeatability in ramps, the value of this parameter must be set according to the possibility of the application.

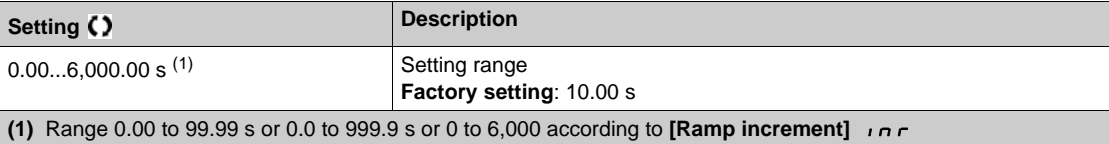

### **[Start Accel Ramp] ACC5**

Acceleration on start.

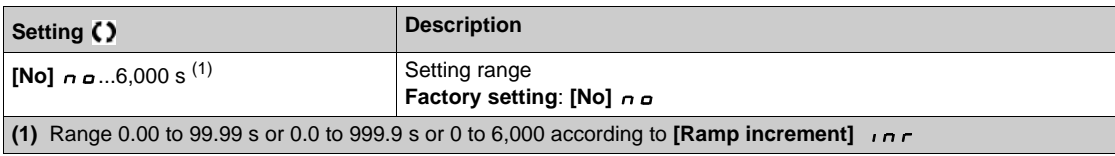

### **[Final Dec. Ramp]**  $dE$  **C 5**

Deceleration on stop.

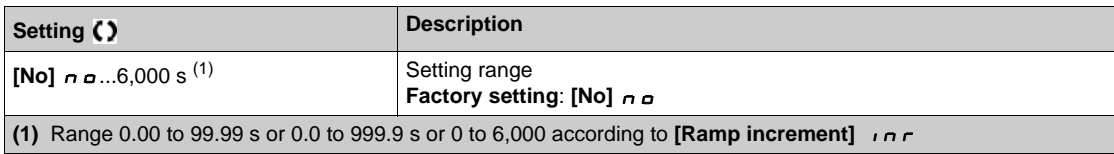

### **[Dec. Check Valve]**  $dEV$

Deceleration while check valve is closing (smooth).

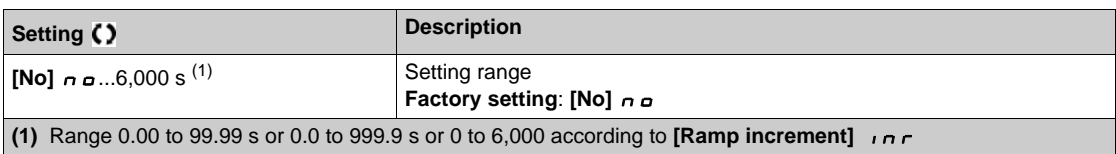

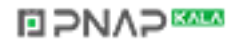

# **[Check Valve Spd 1]**  $C$  V  $L$  5 ★

Speed level up to which check valve ramp is used.

This parameter can be accessed if **[Dec. Check Valve]**  $\overrightarrow{d}$  **E**  $\Gamma$  **V** is not set to 0.

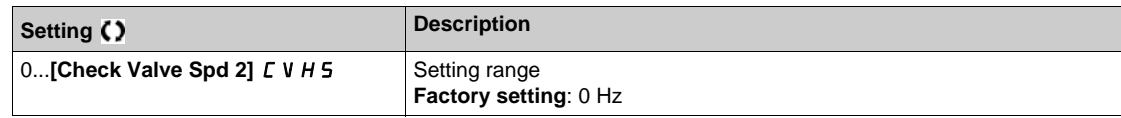

# **[Check Valve Spd 2]**  $C$  V H 5  $★$

Speed level from which check valve ramp is used.

This parameter can be accessed if **[Dec. Check Valve]**  $\overline{d}E\Gamma$  V is not set to 0.

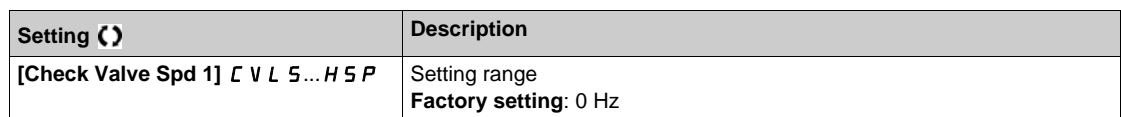

### **[Ref Freq Template]** *b* **5 P**

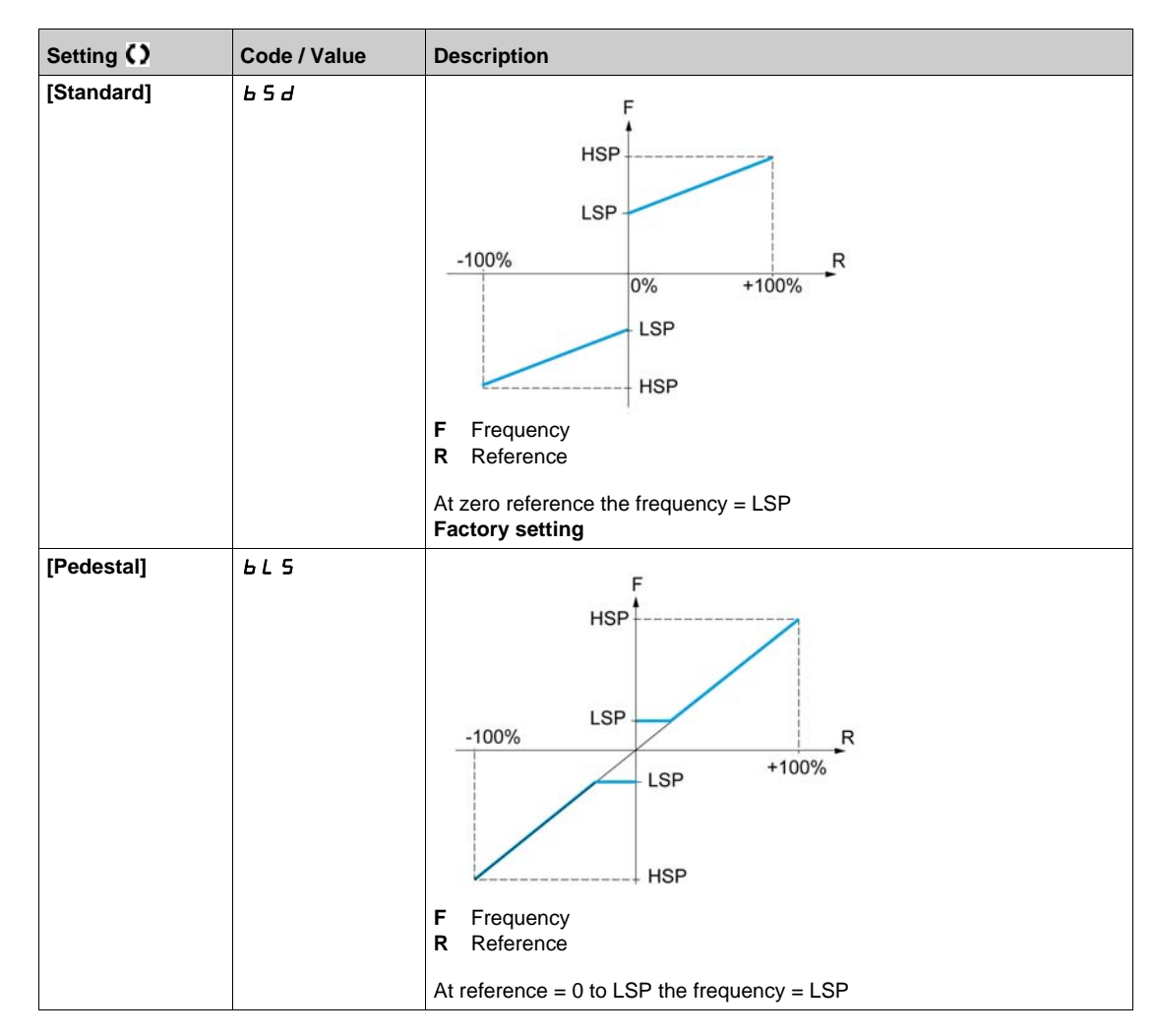

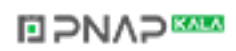

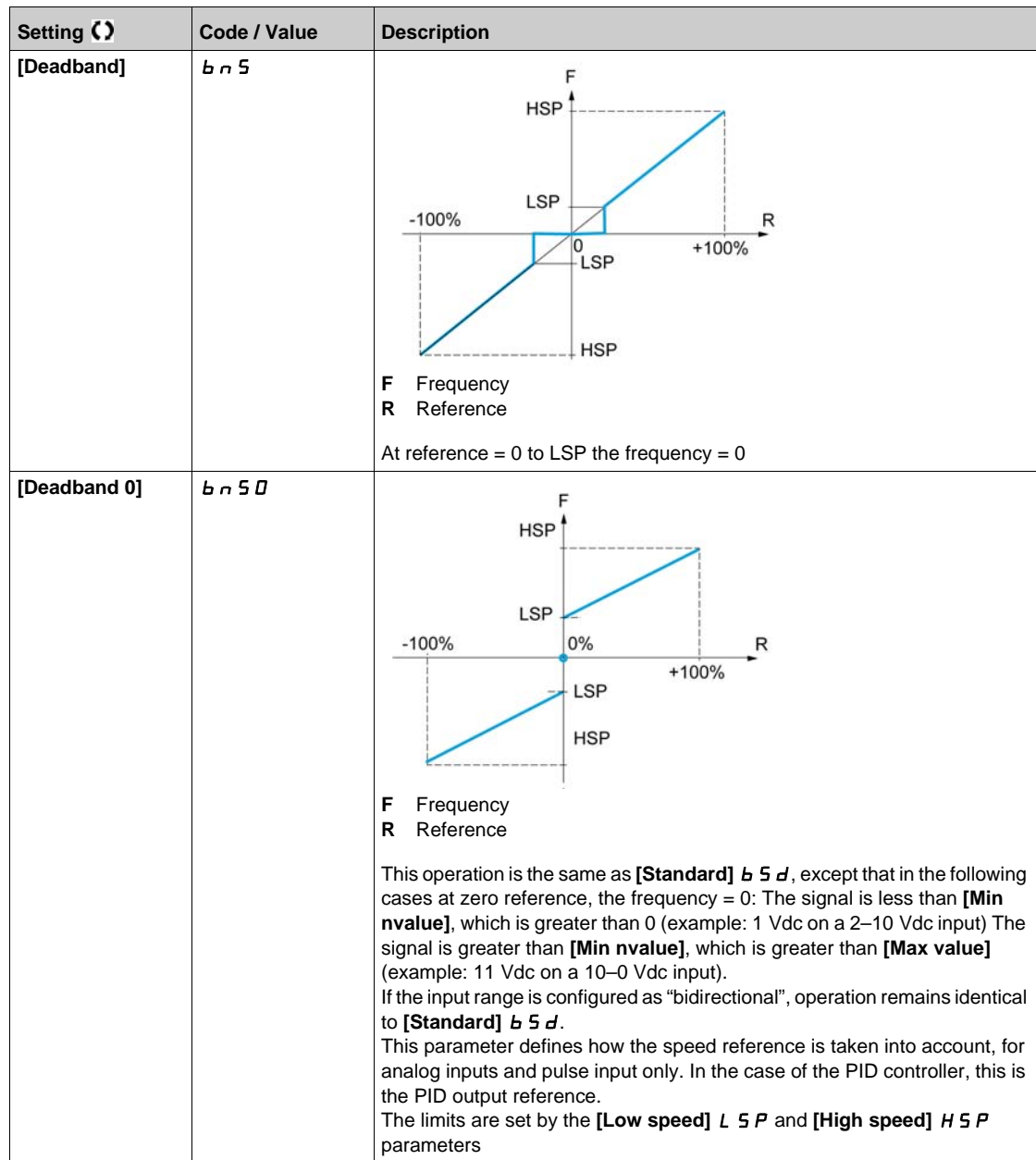

# **Section 7.15 [Pump functions] - [Pipe fill]**

## **What Is in This Section?**

This section contains the following topics:

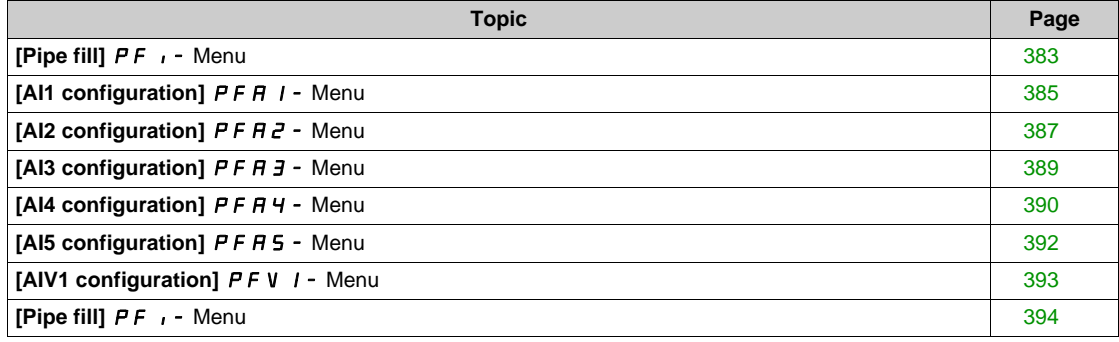

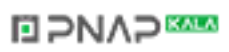

# <span id="page-382-0"></span>**[Pipe fill]**  $PF$ **, - Menu**

#### **Access**

**[Complete settings] [Pump functions] [Pipe fill]**

### **About This Menu**

This menu can be accessed if:

- **[Type of control]**  $E \circ E$  is set to **[Pressure]**  $P \circ E$  5 5, and
- z **[PID feedback]** PiF is not set to **[No]** no.

The pipe fill function helps to prevent a water hammer effect from happening in the pipes when a system is filled in too quickly.

The function covers the horizontal pipe applications which are pressure-controlled by the PID function.

The pipe fill function can always be enabled or conditioned by a digital input (or a control bit in the I/O profile).

At the first start command in automatic mode, the system enters the pipe fill mode.

At next start commands, the drive will enter the pipe fill mode if the system pressure feedback is lower than **[Pipe Fill Pressure]** PFHP.

Each time the drive wakes-up, the drive enters the pipe fill mode if **[Pipe Fill on Wake Up]** PFW u is set to **[Yes]** YES.

The system remains in the horizontal pipe fill at **[Pipe Fill Speed]** P F H 5 speed until:

- the pressure feedback becomes greater than **[Pipe Fill Pressure]** P F H P parameter, or
- the system has been in the pipe fill for longer than **[Pipe Fill Time]** PF H *E* time.

If one of these conditions is met, the system enters the automatic pressure regulation mode.

**NOTE:** If **[Pipe Fill Time]**  $P$  **F** H **E** is set to 0, the system never enter the Pipe fill mode.

To set up this function, it is recommended to set both **[Pipe Fill Speed]** PFHS and **[Pipe Fill Time]**  $PFHL$  according to the maximum quantity of liquid to fill in the empty system.

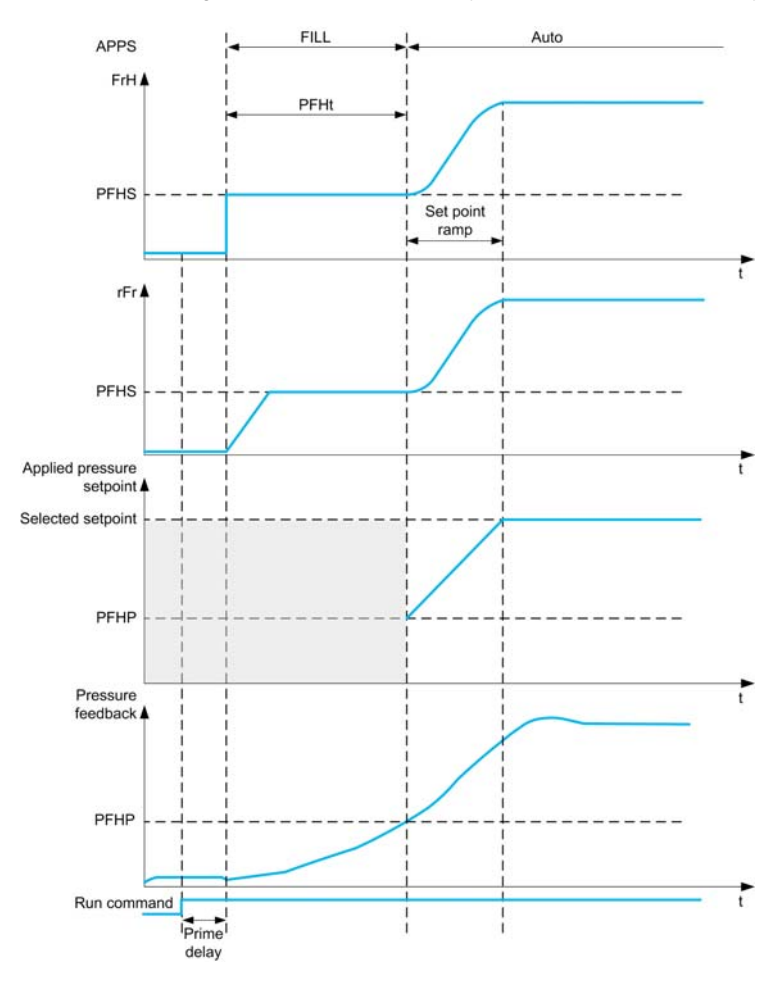

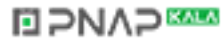

# **[Activation Mode]**  $P$  F  $\Pi$

Pipe fill activation mode.

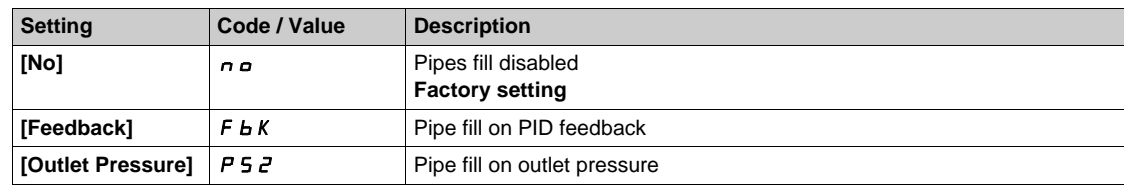

# **[OutletPres Assign]**  $P$  5  $2R$  ★

Outlet pressure sensor assignment.

This parameter can be accessed if **[Activation Mode]** P F  $\Pi$  is set to **[Outlet Pressure]** P 5  $\overline{e}$ .

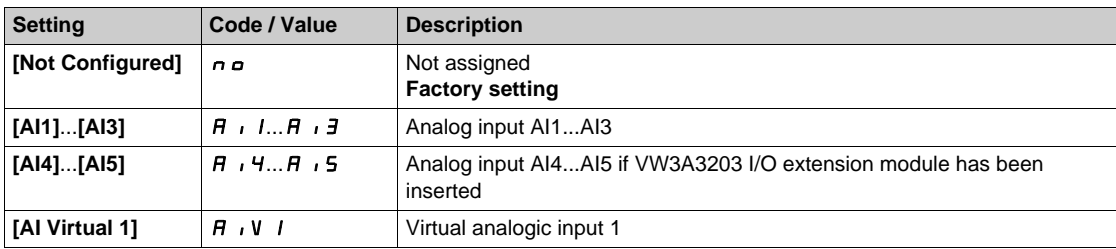

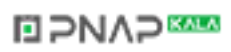

# <span id="page-384-0"></span>**[AI1 configuration]**  $P$  F A 1 - Menu

#### **Access**

**[Complete settings] [Pump functions] [Pipe fill] [AI1 configuration]**

### **About This Menu**

This menu can be accessed if:

- **[Activation Mode]** P F  $\Pi$  is set to **[Outlet pressure]** P 5  $2$ , and
- **[OutletPres Assign]** P 5 2 R is set to [AI1] R  $\cdot$  1.

### $[A11 Type]$   $R$   $I$   $I$

Configuration of analog input AI1.

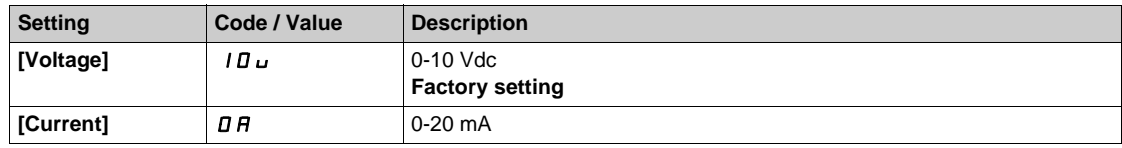

# <span id="page-384-1"></span>**[AI1 min value]**  $U/L$   $\rightarrow$

AI1 voltage scaling parameter of 0%.

This parameter can be accessed if [AI1 Type]  $\overline{A}$  ,  $I \overline{E}$  is set to [Voltage]  $I \overline{D} \overline{D}$ .

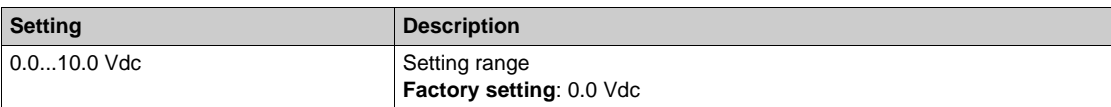

### <span id="page-384-2"></span>**[AI1 max value]**  $\overline{U}$   $\overline{H}$   $\overline{I}$   $\overline{\overline{X}}$

AI1 voltage scaling parameter of 100%.

This parameter can be accessed if [AI1 Type]  $H \cdot IE$  is set to [Voltage]  $I D \cup I$ .

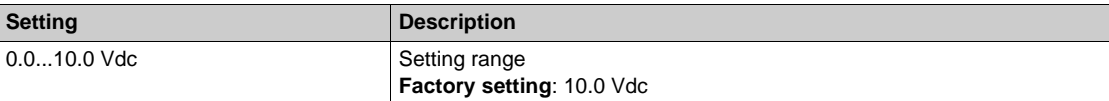

### <span id="page-384-3"></span>[Al1 min. value]  $\vec{L}$   $\vec{r}$   $\vec{l}$   $\vec{r}$

AI1 current scaling parameter of 0%.

This parameter can be accessed if [AI1 Type]  $H \cup I$  is set to [Current]  $I\hspace{-.05cm}I\hspace{-.05cm}I$ .

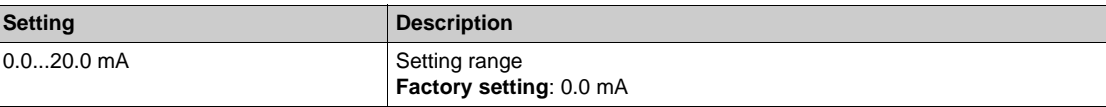

### <span id="page-384-4"></span>**[AI1 max. value]**  $C \rightharpoonup H$   $\uparrow \star$

AI1 current scaling parameter of 100%.

This parameter can be accessed if [AI1 Type]  $H \cup I$  is set to [Current]  $I\!I\!I$ .

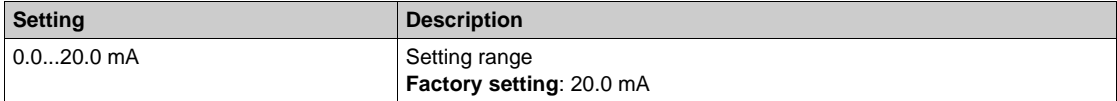

# <span id="page-385-0"></span>**[AI1 Lowest Process] A** 11J

AI1 lowest process.

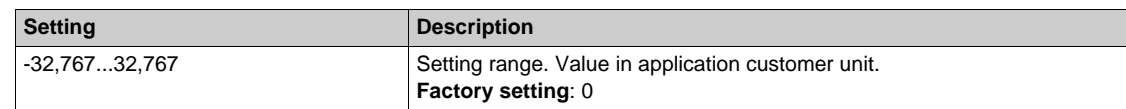

# <span id="page-385-1"></span>**[AI1 Highest Process] A** 1 K

AI1 highest process.

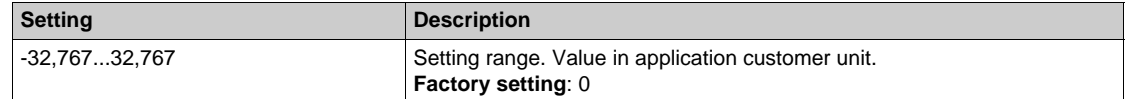

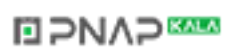

# <span id="page-386-0"></span>**[AI2 configuration]**  $P$  F A  $2$  - Menu

### **Access**

**[Complete settings] [Pump functions] [Pipe fill] [AI2 configuration]**

### **About This Menu**

This menu can be accessed if:

- [Activation Mode]  $P \nvdash \Pi$  is set to [Outlet pressure]  $P \nvdash B$ , and
- $\bullet$  **[OutletPres Assign]**  $P 5 2 7$  is set to [AI2]  $P \cdot P$ .

### <span id="page-386-1"></span> $[Al2 Type]$   $H \rightarrow ZE$

Configuration of analog input AI2.

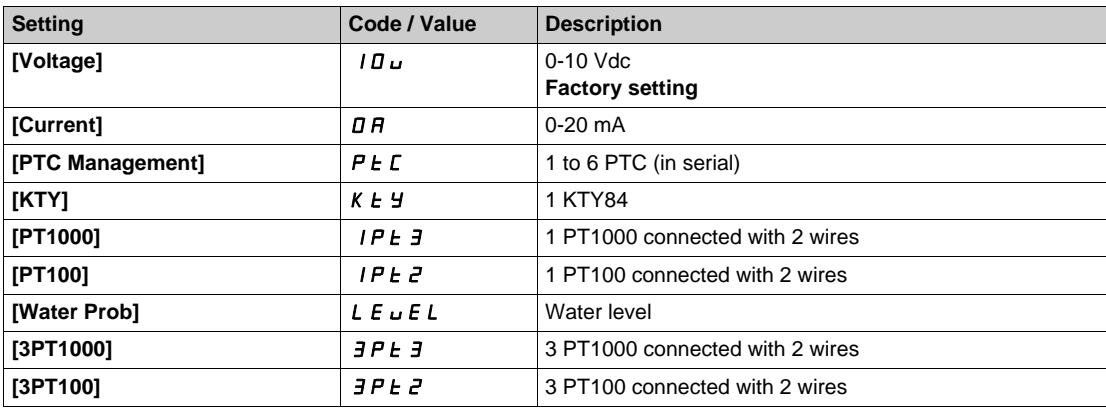

### **[AI2 min value]**  $U \cdot L \neq \star$

AI2 voltage scaling parameter of 0%.

This parameter can be accessed if [AI2 Type]  $H \cdot I2E$  is set to [Voltage]  $I1D \cup I2$ . Identical to **[AI1 min value]** الحاد الدار [\(see page 385\)](#page-384-1).

### **[Al2 max value]**  $\cup$   $\cdot$  **H**  $\in$   $\star$

AI2 voltage scaling parameter of 100%. This parameter can be accessed if [AI2 Type]  $A \cdot B \cdot E$  is set to [Voltage]  $10 \, \mu$ . Identical to **[AI1 max value]** UIH1 *[\(see page 385\)](#page-384-2)*.

### **[Al2 min. value]**  $C \rightharpoonup L$   $2 \star$

AI2 current scaling parameter of 0%. This parameter can be accessed if  $[Al2 Type]$   $H \rightarrow ZE$  is set to  $[Current]$   $\sigma H$ . Identical to **[AI1 min. value]**  $C \rightharpoonup L$  *I [\(see page 385\)](#page-384-3)*.

#### **[AI2 max. value]**  $\Gamma$   $\vdash$  H  $\geq$   $\star$

AI2 current scaling parameter of 100%. This parameter can be accessed if **[AI2 Type]**  $A \cdot B \cdot B$  is set to **[Current]**  $\sigma A$ . Identical to **[AI1 max. value]**  $\Gamma$   $\Gamma$  *H* 1 [\(see page 385\)](#page-384-4).

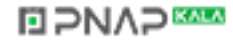

# **[AI2 Lowest Process] A**  $\overline{A}$  J

AI2 lowest process. Identical to [AI1 Lowest Process]  $A \cup I$  [\(see page 386\)](#page-385-0).

# **[AI2 Highest Process] A**  $\overline{\phantom{a}}$  and  $\overline{\phantom{a}}$  and  $\overline{\phantom{a}}$  and  $\overline{\phantom{a}}$  and  $\overline{\phantom{a}}$

AI2 highest process. Identical to [AI1 Highest Process]  $H \cdot IK$  [\(see page 386\)](#page-385-1).

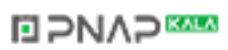

# <span id="page-388-0"></span>**[AI3 configuration]**  $P$  F A 3 - Menu

### **Access**

**[Complete settings] [Pump functions] [Pipe fill] [AI3 configuration]**

### **About This Menu**

This menu can be accessed if:

- **[Activation Mode]** P F  $\Pi$  is set to **[Outlet pressure]** P 5  $2$ , and
- **[OutletPres Assign]**  $P 5 2 7 1$  is set to [AI3]  $P \cdot 3$ .

### $[A13 Type]$   $A \cdot B$

Configuration of analog input AI3. Identical to [AI2 Type]  $\vec{H}$   $\vec{c}$  L with factory setting: **[Current]**  $\vec{D}$  A [\(see page 387\)](#page-386-1).

#### **[AI3 min value]**  $U \cup L \nexists \star$

AI3 voltage scaling parameter of 0%. This parameter can be accessed if  $[Al2 Type]$   $A \rightarrow B \rightarrow$  is set to  $[Voltage]$   $IB \rightarrow$ . Identical to [AI1 min value] **u** i L 1 [\(see page 385\)](#page-384-1).

### **[AI3 max value]**  $\cup$   $\cdot$  **H**  $\exists$   $\star$

AI3 voltage scaling parameter of 100%. This parameter can be accessed if [AI3 Type]  $A \cdot B \cdot B$  is set to [Voltage]  $10 \, \mu$ . Identical to **[AI1 max value] UILF 1** [\(see page 385\)](#page-384-2).

### **[AI3 min. value]**  $\vec{L}$   $\vec{r}$   $\vec{L}$   $\vec{3}$   $\vec{K}$

AI3 current scaling parameter of 0%. This parameter can be accessed if [AI3 Type]  $A \cdot B \cdot B$  is set to [Current]  $\sigma A$ . Identical to **[AI1 min. value]**  $C \rightharpoonup L$  *I [\(see page 385\)](#page-384-3)*.

### **[AI3 max. value]**  $C \rightharpoondown H \rightharpoondown \rightharpoondown$

AI3 current scaling parameter of 100%. This parameter can be accessed if **[AI3 Type]**  $A \cdot \overline{J}E$  is set to **[Current]**  $\sigma A$ . Identical to **[AI1 max. value]**  $C \rightharpoonup H$  *I [\(see page 385\)](#page-384-4)*.

#### **[AI3 Lowest Process] A**  $\rightarrow$  3 J

AI3 lowest process. Identical to **[AI1 Lowest Process]**  $\vec{H}$  **i J** [\(see page 386\)](#page-385-0).

### **[AI3 Highest Process] A**  $\overline{AB}$

AI3 highest process. Identical to [AI1 Highest Process]  $H \cdot IK$  [\(see page 386\)](#page-385-1).

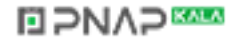

# <span id="page-389-0"></span>**[AI4 configuration]**  $P$  F A 4 - Menu

### **Access**

**[Complete settings] [Pump functions] [Pipe fill] [AI4 configuration]**

### **About This Menu**

This menu can be accessed if:

- **[Activation Mode]** P F  $\Pi$  is set to **[Outlet pressure]** P 5  $2$ , and
- **[OutletPres Assign]**  $P 5 2 4$  is set to [AI4]  $H \cdot 4$ .

### <span id="page-389-1"></span>[Al4 Type]  $\vec{H}$ ,  $4E \star$

Configuration of analog input AI4.

This parameter can be accessed if VW3A3203 I/O extension module has been inserted.

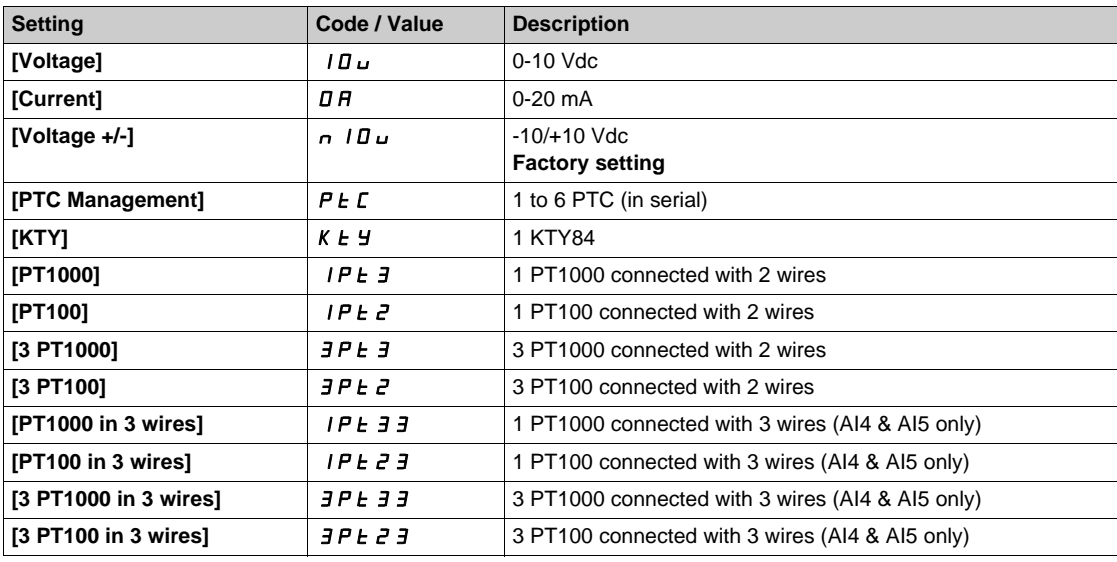

# **[Al4 min value]**  $U \cdot L$  4  $\star$

AI4 voltage scaling parameter of 0%. Identical to **[AI1 min value]** است IL 1 [\(see page 385\)](#page-384-1).

### **[Al4 max value]**  $\cup$   $\cdot$   $H$  4  $\star$

AI4 voltage scaling parameter of 100%. Identical to **[AI1 max value]** UIH1 *[\(see page 385\)](#page-384-2)*.

### **[Al4 min. value]**  $C \rightharpoondown L$  4  $\star$

AI4 current scaling parameter of 0%. Identical to **[AI1 min. value]**  $\Gamma$   $\Gamma$  1 [\(see page 385\)](#page-384-3).

## **[Al4 max. value]**  $C \rightarrow H + \star \star$

AI4 current scaling parameter of 100%. Identical to [AI1 max. value]  $C_r$  H 1 [\(see page 385\)](#page-384-4).

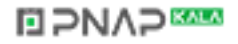

### **[AI4 Lowest Process] A**  $\cdot$  4 J

AI4 lowest process.

Identical to [AI1 Lowest Process]  $A_1$  | J [\(see page 386\)](#page-385-0).

## **[AI4 Highest Process] A**  $\cdot$  4K

AI4 highest process. Identical to [AI1 Highest Process]  $H \cdot IK$  [\(see page 386\)](#page-385-1).

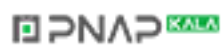

# <span id="page-391-0"></span>**[AI5 configuration]**  $PFABS -$  Menu

### **Access**

**[Complete settings] [Pump functions] [Pipe fill] [AI5 configuration]**

### **About This Menu**

This menu can be accessed if:

- **[Activation Mode]** P F  $\Pi$  is set to **[Outlet pressure]** P 5 2, and
- **[OutletPres Assign]**  $P 5 2 4$  is set to  $[A15] 4 \cdot 5$ .

### [AI5 Type]  $\vec{H}$   $\rightarrow$  5  $\pm$   $\star$

Configuration of analog input AI5.

This parameter can be accessed if VW3A3203 I/O extension module has been inserted. Identical to [AI4 Type]  $H \rightarrow 4E$  [\(see page 390\)](#page-389-1).

### **[AI5 min value]**  $U/L$  5  $\star$

AI5 voltage scaling parameter of 0%. Identical to **[AI1 min value]** الحاء التار L I [\(see page 385\)](#page-384-1).

### **[AI5 max value]**  $\cup$   $\cdot$  H 5  $\star$

AI5 voltage scaling parameter of 100%. Identical to **[AI1 max value]** UIH1 *[\(see page 385\)](#page-384-2)*.

# **[AI5 min. value]**  $C \sim L$  5  $\star$

AI5 current scaling parameter of 0%. Identical to [AI1 min. value]  $\Gamma$   $\Gamma$   $\Gamma$  / [\(see page 385\)](#page-384-3).

### **[AI5 max. value]**  $C \rightharpoondown H5 \star$

AI5 current scaling parameter of 100%. Identical to [AI1 max. value]  $C_r$  H 1 [\(see page 385\)](#page-384-4).

### **[AI5 Lowest Process] A 15 J**

AI5 lowest process. Identical to **[AI1 Lowest Process]**  $H \cup I$  *See page 386)*.

#### **[AI5 Highest Process] A**  $\cdot$  5K

AI5 highest process. Identical to **[AI1 Highest Process]**  $H \cdot$  *IK [\(see page 386\)](#page-385-1)*.

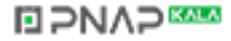

# <span id="page-392-0"></span>**[AIV1 configuration]**  $PFV$  / - Menu

### **Access**

## **[Complete settings] [Pump functions] [Pipe fill] [AIV1 configuration]**

### **About This Menu**

This menu can be accessed if:

- [Activation Mode]  $P \nvdash \Pi$  is set to [Outlet pressure]  $P \nvdash Z$ , and
- **[OutletPres Assign]**  $P52H$  is set to  $[AIV1]H \cdot V1$ .

### **[AIV1 Channel Assignment] A IC 1**

Channel assignment for virtual analog input AIV1.

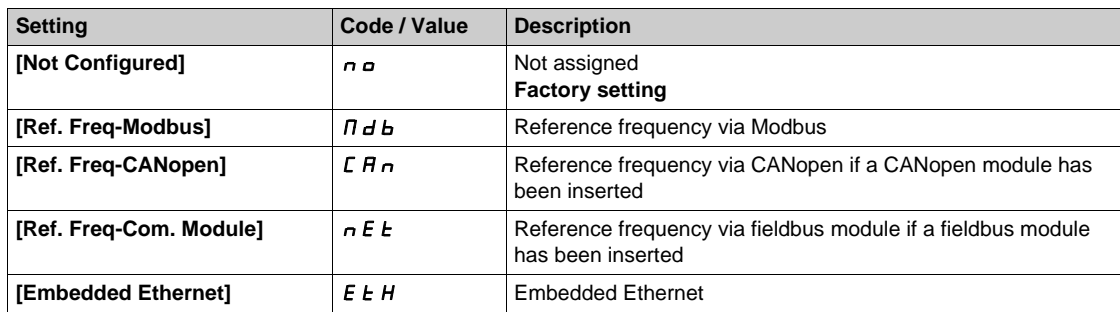

### **[AIV1 Lowest Process] AU1J**

AI virtual x: minimum process value.

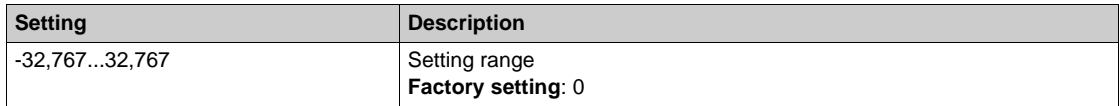

# **[AIV1 Highest Process]**  $H_U$  **IK**

AI virtual x: maximum process value.

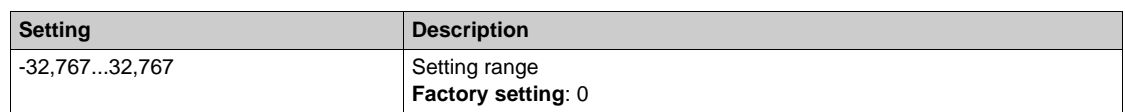

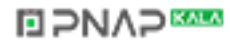

# <span id="page-393-0"></span>**[Pipe fill]**  $PF$   $\rightarrow$  **Menu**

### **Access**

# **[Complete settings] [Pump functions] [Pipe fill]**

## **[Activation Source]**  $PFE$  ∈  $\star$

Pipe fill activation source.

This parameter can be accessed if **[Activation Mode]**  $P \nvdash \Pi$  is not set to **[No]**  $n \nabla \cdot \Pi$ .

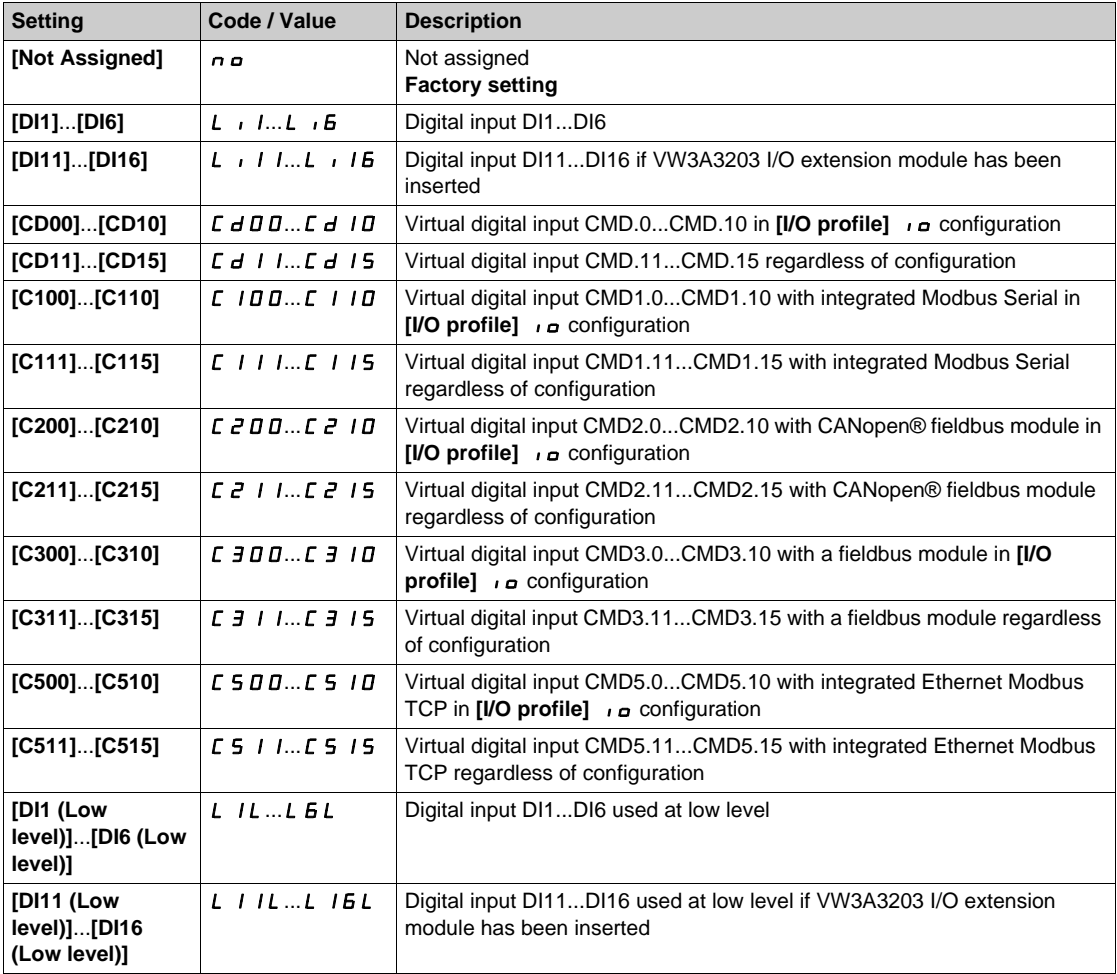

# **[Pipe Fill on Wake Up]**  $PFWD \star$

Pipe fill cycle on wake-up.

This parameter can be accessed if:

- **•** [Access Level] L  $H L$  is set to [Expert]  $E P r$ .
- **•** [Activation Mode]  $P \nvdash \Pi$  is not set to [No]  $n \nabla \cdot \Pi$ .

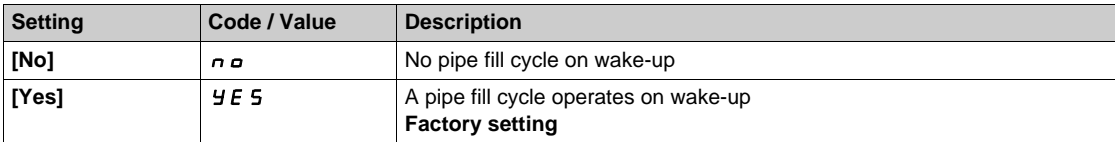

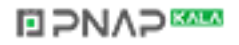

# **[Pipe Fill SPeed]** PFHS

Pipe fill speed.

This parameter can be accessed if

- **[Activation Mode]**  $P \nmid R \rceil$  is not set to **[No]**  $n \rceil n$ , and
- **•** [Activation Source]  $PFE \textbf{c}$  is not set to **[Not Assigned]**  $n \textbf{a}$ .

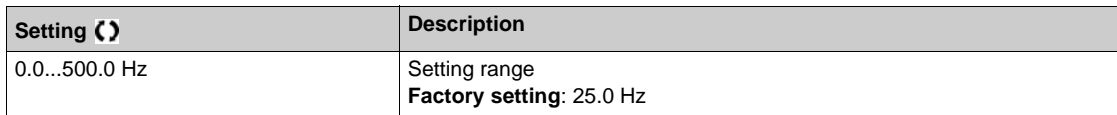

## **[Pipe Fill Pressure]** PFHP

Pipe fill pressure level.

- This parameter can be accessed if
- **•** [Activation Mode]  $P \nmid T$  is not set to [No]  $n \nmid a$ , and
- **[Activation Source]**  $PFE \neq$  is not set to **[Not Assigned]**  $n \neq 0$ .

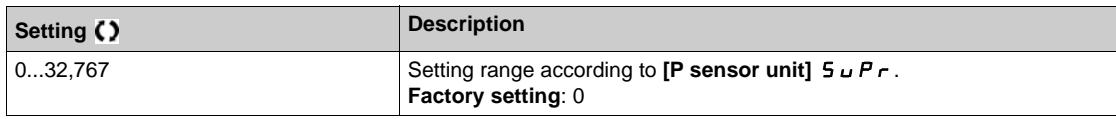

# **[Pipe Fill Time]**  $PFHE^{\star}$

Pipe fill time.

This parameter can be accessed if

- **•** [Activation Mode]  $P \nI$  is not set to [No]  $n \nI$ <sub>0</sub>, and
- **[Activation Source]** PFE<sub>c</sub> is not set to **[Not Assigned]** no.

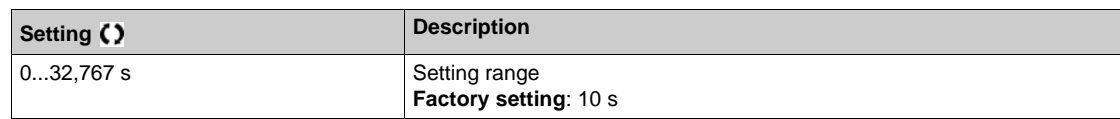

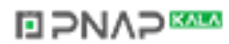

# **Section 7.16 [Pump functions] - [Friction loss compensation]**

# **What Is in This Section?**

This section contains the following topics:

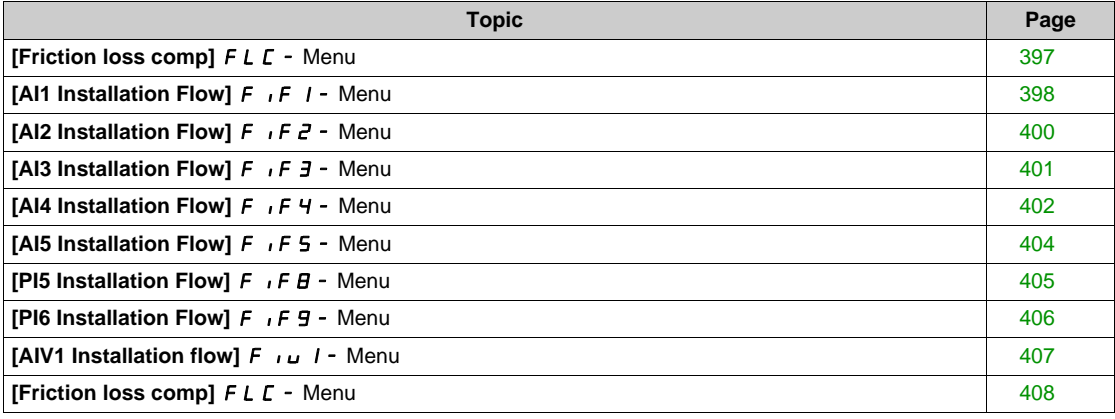

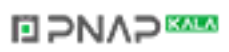
# **[Friction loss comp]** FLC- **Menu**

#### **Access**

#### **[Complete settings] → [Pump functions] → [Friction loss comp]**

#### **About This Menu**

This function monitors the system flow and displays an estimation of the head losses of the application.

This function can compensate these head losses by modifying the pressure set point. It helps to maintain a constant pressure at usage point whatever the flow demand.

This monitoring function is at station level and not a pump level only.

This function requires a flow sensor to monitor the flow of the system.

The dynamic estimation of the losses is based on values measured by the application:

- The static losses **[Static Compensation]** FL H D measured at no flow between the pumping point and the usage point.
- The dynamic losses, based on an application working point (Flow **[Flow at Point 1]** FL 9 I; Head **[Static Compensation]** F L H D) measured at nominal flow of the system.

If the function is set to compensation mode, the pressure set point is modified according to the estimated pressure drop.

**NOTE:** At low flow working point, as dynamic head losses are lower than at the nominal working point, this function reduces the pressure set point and thus allows saving electrical power.

#### **[Mode Selection] FLC**  $\pi$  ★

Mode selection.

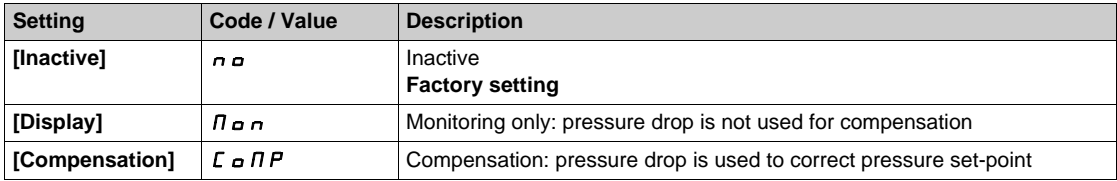

#### **[Inst. Flow Assign.] F 5 I A**

Installation flow sensor assignment.

This parameter can be accessed if **[Mode Selection]**  $F L T$  is not set to **[No]**  $n \rho$ .

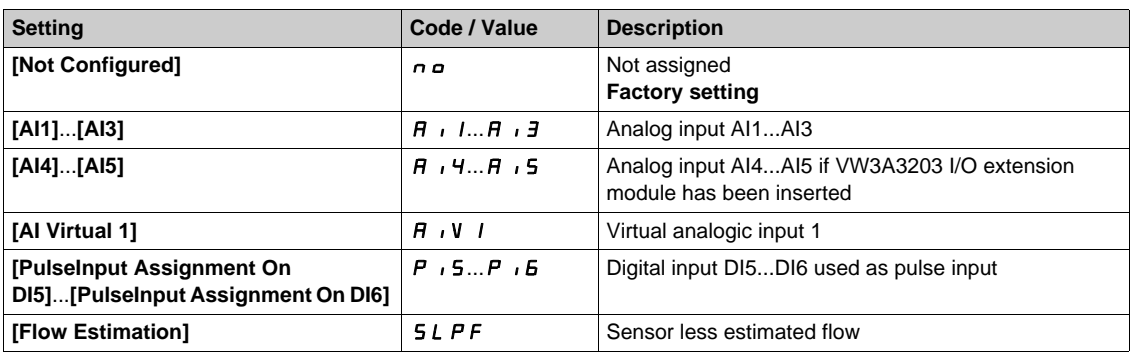

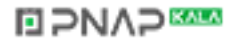

# **[AI1 Installation Flow] F**  $\cdot$  **F**  $\cdot$  **- Menu**

#### **Access**

**[Complete settings] [Pump functions] [Friction loss compensation] [AI1 Installation Flow]**

#### **About This Menu**

The following parameters can be accessed if **[Mode Selection]** F L C  $\Pi$  is not set to **[Inactive]**  $n a$  and **[Inst. Flow Assign.]**  $F51A$  is set to  $[Al1]A11$ .

## $[Al1$  Type]  $H \,$ <sub>1</sub>  $1E$

Configuration of analog input AI1.

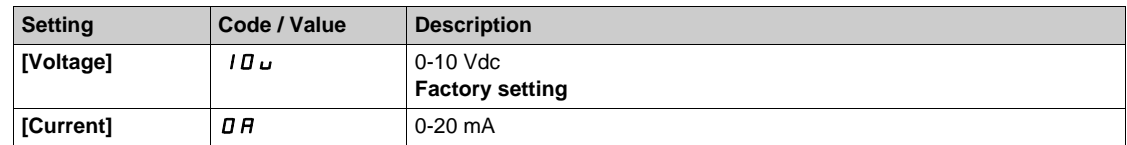

## <span id="page-397-0"></span>**[AI1 min value]**  $U/L$   $I +$

AI1 voltage scaling parameter of 0%.

This parameter can be accessed if [AI1 Type]  $H \cdot IE$  is not set to [Current]  $I\!I\!I\!A$ .

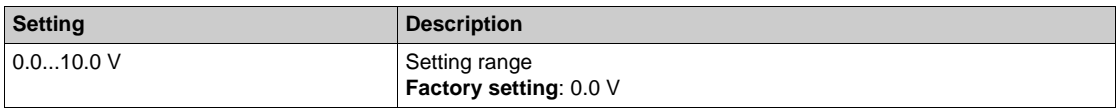

## <span id="page-397-1"></span>**[Al1 max value]**  $\mathbf{u}$   $\mathbf{H}$   $\mathbf{I}$   $\star$

AI1 voltage scaling parameter of 100%.

This parameter can be accessed if [AI1 Type]  $H \cup I$  is not set to [Current]  $I\Box H$ .

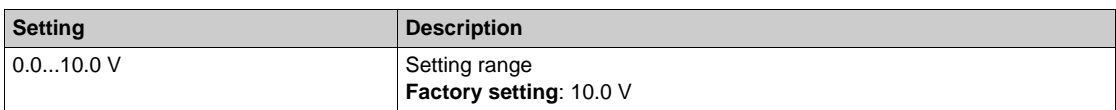

# <span id="page-397-2"></span>**[AI1 min. value]**  $C \rightharpoonup L$   $\mathbf{I} \star \mathbf{I}$

AI1 current scaling parameter of 0%.

This parameter can be accessed if [AI1 Type]  $A \cdot IE$  is set to [Current]  $D A$ .

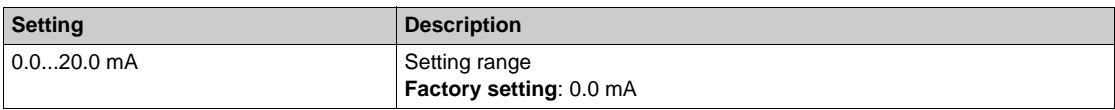

## <span id="page-397-3"></span>[Al1 max. value]  $C \rightharpoonup H \rightharpoonup \star$

AI1 current scaling parameter of 100%.

This parameter can be accessed if [AI1 Type]  $H \cdot IE$  is set to [Current]  $I\!I\!I$ .

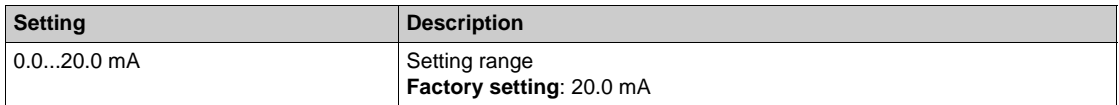

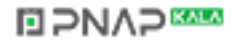

# <span id="page-398-0"></span>**[AI1 Lowest Process]** $A \cup I$

Minimum process value for selected input.

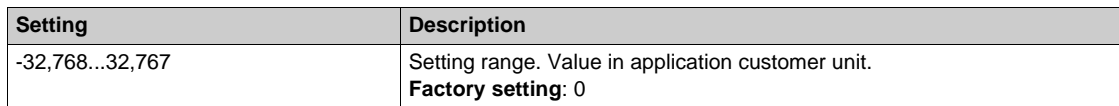

## <span id="page-398-1"></span>**[AI1 Highest Process]** $A \cdot K$

Maximum process value for selected input.

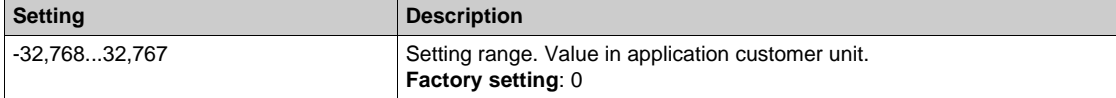

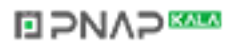

# **[AI2 Installation Flow]**  $F \cdot F \cdot F =$  Menu

#### **Access**

## **[Complete settings] [Pump functions] [Friction loss compensation] [AI2 Installation Flow]**

#### **About This Menu**

and The following parameters can be accessed if **[Mode Selection]** F L C  $\Pi$  is not set to **[Inactive]**  $n \rho$  and **[Inst. Flow Assign.]**  $F51A$  is set to  $[A12]A12$ .

#### <span id="page-399-0"></span> $[Al2 Type]$   $A \rightarrow B$

Configuration of analog input AI2.

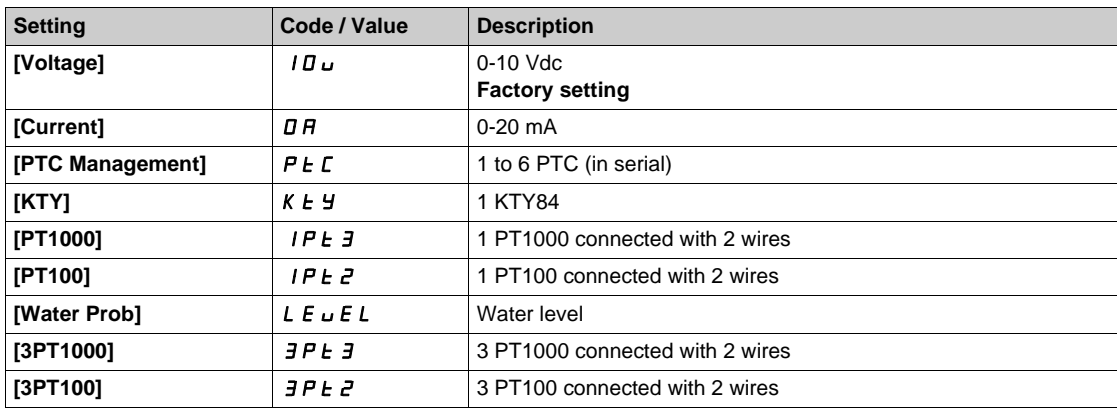

## **[AI2 min value]**  $U \cup L \n\in \mathbb{R}$

AI2 voltage scaling parameter of 0%.

This parameter can be accessed if [AI2 Type]  $A \cdot B \cdot E$  is set to [Voltage]  $10 \, \mu$ . Identical to **[AI1 min value]** اس**ل** I [\(see page 398\)](#page-397-0).

## **[Al2 max value]**  $\overline{U}$  if  $\overline{E}$   $\overline{\overline{X}}$

AI2 voltage scaling parameter of 100%. This parameter can be accessed if  $[Al2 Type]$   $H \rightarrow ZE$  is set to  $[Voltage]$   $10 \mu$ . Identical to **[AI1 max value]** UIH1 *[\(see page 398\)](#page-397-1)*.

#### **[AI2 min. value]**  $C \rightharpoonup L$   $\geq \star$

AI2. current scaling parameter of 0% This parameter can be accessed if  $[Al2 Type]$   $A \cdot B \cdot B$  is set to  $[Current]$   $B \cdot B$ . Identical to [AI1 min. value]  $\Gamma$  r L 1. *(see page 398)* 

## **[Al2 max. value]**  $C \rightharpoonup H \rightharpoonup R$

AI2 current scaling parameter of 100% This parameter can be accessed if  $[Al2 Type]$   $H \rightarrow ZE$  is set to  $[Current] \rightarrow H$ . Identical to [AI1 max. value]  $C_r$  H 1. *(see page 398)* 

#### **[AI2 Lowest Process]**AI2J

Minimum process value for selected input. Identical to **[AI1 Lowest Process]**  $A_1$  | J. [\(see page 399\)](#page-398-0)

#### **[AI2 Highest Process]** $A \cdot B \cdot K$

Maximum process value for selected input. Identical to [AI1 Highest Process]  $A \cdot I K$ . [\(see page 399\)](#page-398-1)

# **DIPNAPEER**

# **[AI3 Installation Flow]**  $F \cdot F \cdot \overline{3}$  - Menu

#### **Access**

**[Complete settings] [Pump functions] [Friction loss compensation] [AI3 Installation Flow]**

#### **About This Menu**

The following parameters can be accessed if **[Mode Selection]** F L C  $\Pi$  is not set to **[Inactive]**  $n \neq n$  and **[Inst. Flow Assign.]**  $F51A$  is set to  $[A13]A13$ .

#### $[A13 Type]$   $A \rightarrow B$

Configuration of analog input AI3. Identical to **[AI2 Type]**  $H \cup B \subseteq \{$  [\(see page 400\)](#page-399-0) with factory setting: **[Current]**  $D H$ .

#### **[AI3 min value]**  $U \cup L \exists \star$

AI3 voltage scaling parameter of 0%. This parameter can be accessed if [AI3 Type]  $\overline{A}$  is set to **[Current]** 10u Identical to [AI1 min value]  $U \cdot L$  / [\(see page 398\)](#page-397-0).

#### **[AI3 max value]**  $U \cdot H \cdot \overline{J}$

AI3 current scaling parameter of 100%. This parameter can be accessed if [AI3 Type]  $\vec{H}$   $\vec{J}$  at is set to [Current]  $10\,\mu$ Identical to **[AI1 max value]** UIH1 *[\(see page 398\)](#page-397-1)*.

## [AI3 min. value]  $C \r L \r J \r k$

AI3 current scaling parameter of 0% This parameter can be accessed if [AI3 Type]  $A \cdot \exists t$  is set to [Voltage]  $\triangle B$ Identical to **[AI1 min. value]**  $C \rightharpoonup L$  1 . *(see page 398)* 

#### **[AI3 max. value]**  $\Gamma$   $\vdash$  H  $\exists$   $\star$

AI3 current scaling parameter of 0% This parameter can be accessed if [AI3 Type]  $A \cdot B \cdot B$  is set to **[Voltage]**  $\circ$   $A$ Identical to **[AI1 max. value]**  $\Gamma$   $\Gamma$  H 1. [\(see page 398\)](#page-397-3)

#### **[AI3 Lowest Process]** $A$   $\rightarrow$   $B$

Minimum process value for selected input. Identical to [AI1 Lowest Process]  $A_1$  | J. [\(see page 399\)](#page-398-0)

#### **[AI3 Highest Process]** $A \cdot B \cdot B$

Maximum process value for selected input. Identical to [AI1 Highest Process]  $A \cdot I K$ . [\(see page 399\)](#page-398-1)

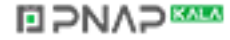

# **[AI4 Installation Flow] F**  $\cdot$  **F** 4 - Menu

#### **Access**

## **[Complete settings] [Pump functions] [Friction loss compensation] [AI4 Installation Flow]**

### **About This Menu**

Identical to **[AI1 Installation Flow]** F<sub>1</sub> F<sub>1</sub> - [\(see page 329\)](#page-328-0).

The following parameters can be accessed if **[Mode Selection]**  $F L T \overline{L}$  is not set to **[Inactive]**  $n \overline{D}$  and **[Inst. Flow Assign.]**  $F \subseteq 1 \cup R$  is set to  $[A1 4]$   $B \cup 4$ .

#### <span id="page-401-0"></span> $[Al4$  Type]  $H_1$   $H_2$

Configuration of analog input AI4.

This parameter can be accessed if VW3A3203 I/O extension module has been inserted.

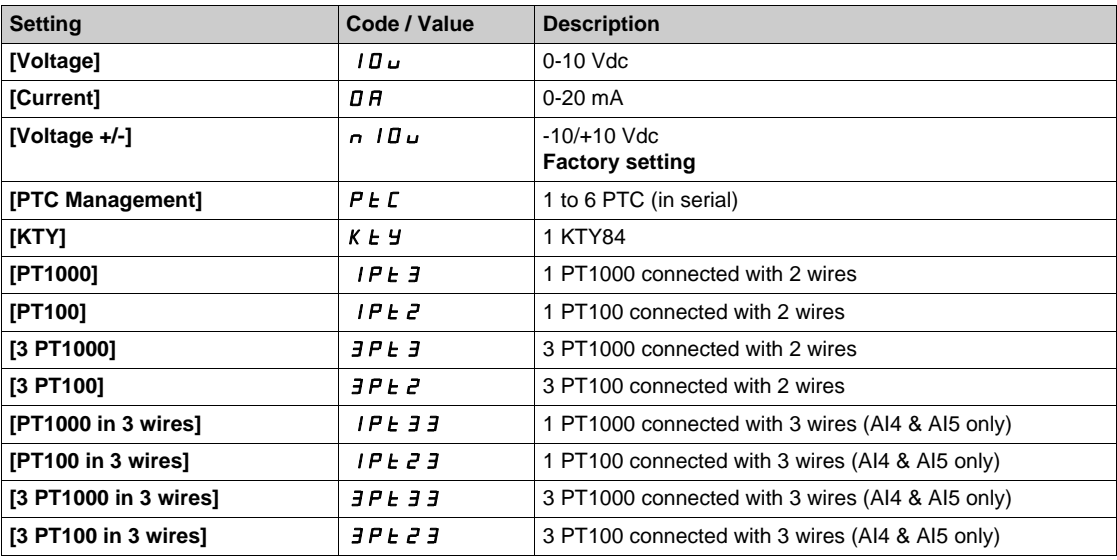

## **[Al4 min value]**  $U \cdot L$  4  $\star$

AI4 voltage scaling parameter of 0%. Identical to **[AI1 min value]** الحاء الدار [\(see page 398\)](#page-397-0).

## **[Al4 max value]**  $U \cdot H$   $H \star \star$

AI4 voltage scaling parameter of 0%. Identical to **[AI1 max value]** UIH1 *[\(see page 398\)](#page-397-1)*.

# [Al4 min. value]  $\mathcal{L} \cap \mathcal{L}$  4  $\star$

AI4 current scaling parameter of 0%. Identical to [AI1 min. value]  $C - L$  1 . *(see page 398)* 

## **[Al4 max. value]**  $C \rightarrow H + \star \star$

AI4 current scaling parameter of 0%. Identical to [AI1 max. value]  $\Gamma$  r H 1. [\(see page 398\)](#page-397-3)

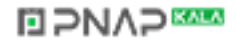

## **[AI4 Lowest Process]A**  $14J$

Minimum process value for selected input. Identical to **[AI1 Lowest Process]**AI1J. *[\(see page 399\)](#page-398-0)*

## **[AI4 Highest Process]** $A \cdot H K$

Maximum process value for selected input. Identical to [AI1 Highest Process]  $H \cdot IK$ . [\(see page 399\)](#page-398-1)

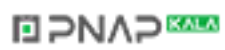

# **[AI5 Installation Flow] F**  $\cdot$  **F** 5 - Menu

#### **Access**

**[Complete settings] [Pump functions] [Friction loss compensation] [AI5 Installation Flow]**

#### **About This Menu**

The following parameters can be accessed if **[Mode Selection]** FLCM is not set to **[Inactive]** nO and **[Inst. Flow Assign.]**  $F51A$  is set to  $[A14]A14$ .

#### **[AI5 Type]**  $\overline{A}$   $\overline{B}$   $\overline{C}$   $\overline{C}$   $\overline{D}$

Configuration of analog input AI5. This parameter can be accessed if VW3A3203 I/O extension module has been inserted. Identical to [AI4 Type]  $H \cdot 4E$  [\(see page 402\)](#page-401-0).

#### **[AI5 min value]**  $U/L$  5  $\star$

AI5 voltage scaling parameter of 0%. Identical to **[AI1 min value]** اس**ل** I [\(see page 398\)](#page-397-0).

## **[AI5 max value]**  $\cup$   $\cdot$  H 5  $\star$

AI5 voltage scaling parameter of 0%. Identical to **[AI1 max value]** UIH1 *[\(see page 398\)](#page-397-1)*.

## **[AI5 min. value]**  $C \sim L$  5  $\star$

AI5 current scaling parameter of 0%. Identical to **[AI1 min. value]**  $C \rightharpoonup L$  1. *(see page 398)* 

## **[AI5 max. value]**  $C \rightarrow H5$   $\star$

AI5 current scaling parameter of 0%. Identical to **[AI1 max. value]**  $C \rightharpoonup H$  1. [\(see page 398\)](#page-397-3)

#### **[AI5 Lowest Process]** $A$ <sub>1</sub> 5 J

Minimum process value for selected input. Identical to **[AI1 Lowest Process]**  $A_1$  | J. *(see page 399)* 

#### **[AI5 Highest Process]** $A \cdot B \cdot K$

Maximum process value for selected input. Identical to **[AI1 Highest Process]**  $A_1$  **IK.** [\(see page 399\)](#page-398-1)

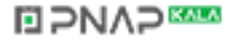

# **[PI5 Installation Flow]**  $F$  *i* **F B - Menu**

#### **Access**

**[Complete settings] [Pump functions] [Friction loss compensation] [PI5 Installation Flow]**

## **About This Menu**

The following parameters can be accessed if **[Mode Selection]** F L C  $\Pi$  is not set to **[Inactive]**  $n \neq 0$  and **[Inst. Flow Assign.]** F 5 I A is set to **[DI5 PulseInput Assignment ]** P <sub>i</sub> 5.

## **[PulseInput DI5 Low Freq] P** IL 5

Minimum pulse input.

Pulse input DI5: frequency for 0% of the equivalent analog signal.

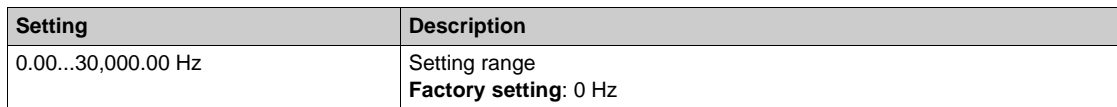

#### **[PulseInput DI5 High Freq] P**  $H$  **H** 5

Maximum pulse input.

Pulse input DI5: frequency for 100% of the equivalent analog signal.

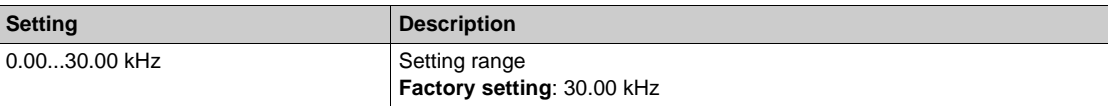

#### **[DI5 Min Process]** $P$ , 5 J

Minimum process value for selected input.

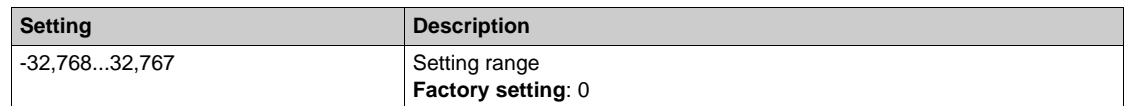

## **[DI5 Max Process]** $P \cdot 5K$

Maximum process value for selected input.

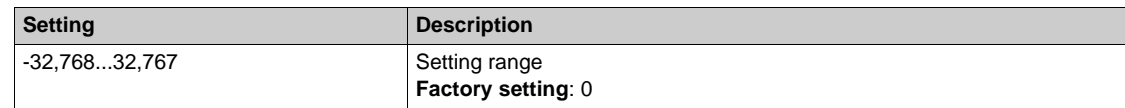

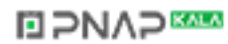

# **[PI6 Installation Flow]**  $F$  *i* **F 9 - Menu**

#### **Access**

**[Complete settings] [Pump functions] [Friction loss compensation] [PI6 Installation Flow]**

#### **About This Menu**

The following parameters can be accessed if **[Mode Selection]** F L C  $\Pi$  is not set to **[Inactive]**  $n a$  and **[Inst. Flow Assign.] F 5 I A is set to <b>[DI6 PulseInput Assignment** ] P  $\cdot$  *b*.

# **[PulseInput DI6 Low Freq] P** , L &

Minimum pulse input.

Pulse input DI5: frequency for 0% of the equivalent analog signal.

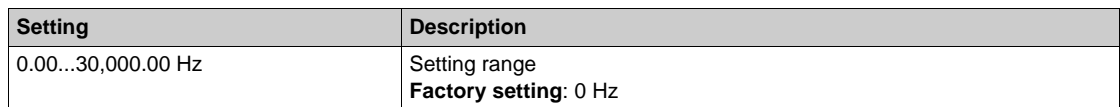

#### **[PulseInput DI6 High Freq] P**  $\cdot$  H &

Maximum pulse input.

Pulse input DI5: frequency for 100% of the equivalent analog signal.

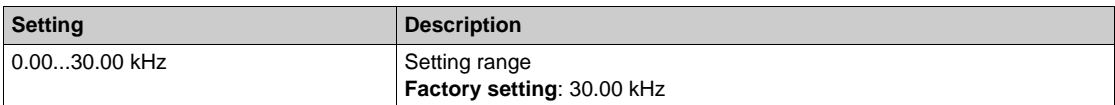

## **[DI6 Min Process]** $P$  *i* **6 J**

Minimum process value for selected input.

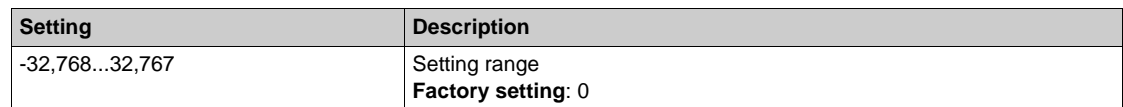

## **[DI6 Max Process]** $P \cdot 6K$

Maximum process value for selected input.

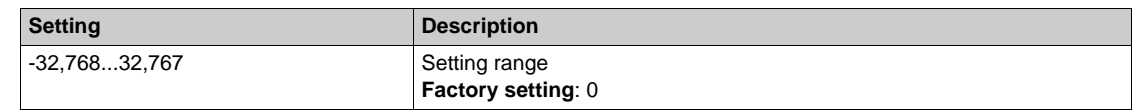

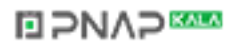

# **[AIV1 Installation flow] F I I** - Menu

#### **Access**

**[Complete settings] [Pump functions] [Friction loss compensation] [AIV1 Installation flow]**

## **About This Menu**

The following parameters can be accessed if **[Mode Selection]** F L C  $\Pi$  is not set to **[Inactive]**  $n \neq 0$  and **[Inst. Flow Assign.]** F 5 I A is set to **[AI Virtual 1 ]** A  $\overline{1}$ 

## **[AIV1 Channel Assignment] A IC 1**

Channel assignment for virtual analog input AIV1.

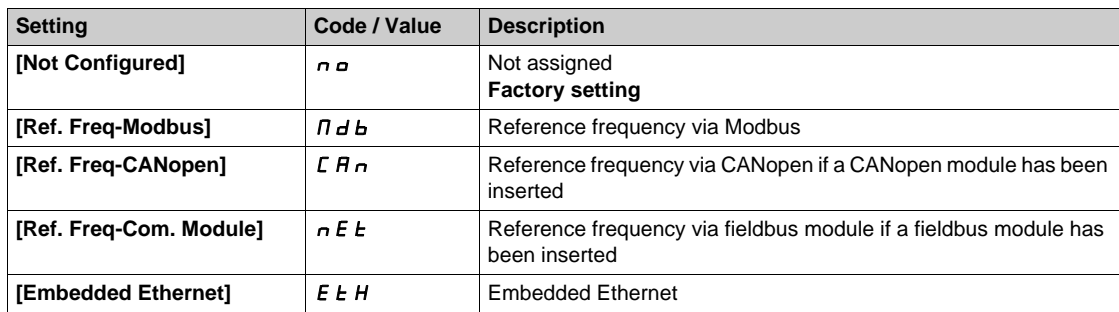

## **[AIV1 Lowest Process] AU1J**

AI virtual x: minimum process value.

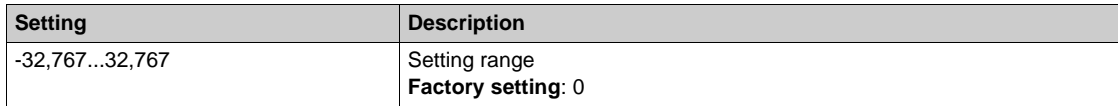

## **[AIV1 Highest Process]**  $H_U$  **IK**

AI virtual x: maximum process value.

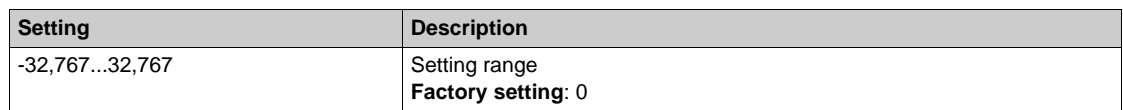

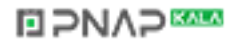

# **[Friction loss comp]** FLC- **Menu**

#### **Access**

**[Complete settings] → [Pump functions] → [Friction loss comp]** 

## **About This Menu**

The following parameters can be accessed if **[Mode Selection ]** F L C  $\Pi$  is not set to **[Inactive]**  $n \neq 0$  and **[Inst. Flow Assign.]** F 5 I A is set to **[Not Configured]**  $n \rho$ .

#### **[Static Compensation] F L H**D ★

Static compensation.

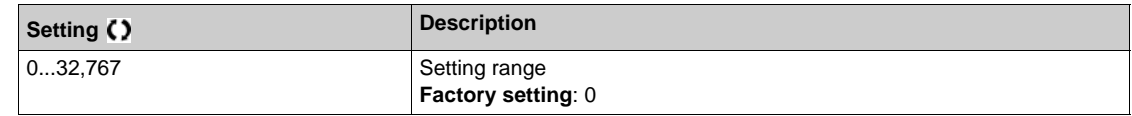

## **[Flow at Point 1]**  $FLq$  $\rightarrow$

Flow at point 1.

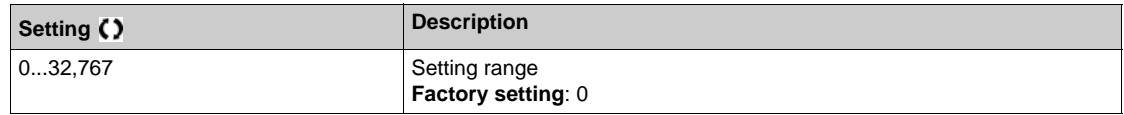

## **[Comp. at Point 1]**  $F L H I \star \star$

Compensation at point 1.

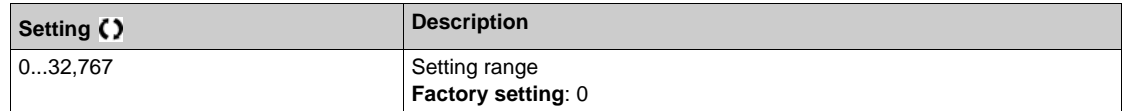

# $[Alpha]$   $FL$   $d$   $H$   $\star$

Alpha.

This parameter can be accessed if [Access Level] L A C is set to [Expert] E P r.

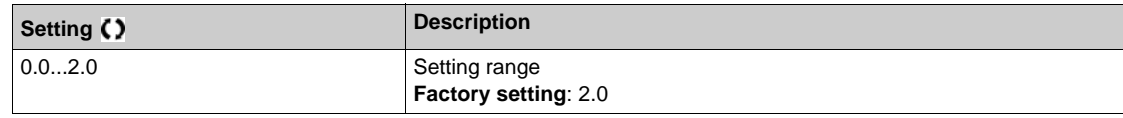

## **[Delta Pressure] FLPd**★

Friction loss delta pressure.

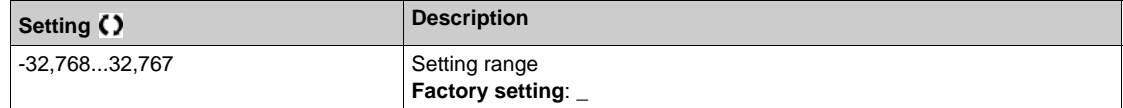

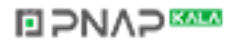

# **Section 7.17 [Pump functions] - [Jockey pump]**

## **[Jockey pump]** JKP- **Menu**

**Access**

**[Complete settings] [Pump functions] [Jockey pump]**

#### **About This Menu**

This menu can be accessed if:

- **• [Type of control]**  $E \nightharpoonup L E$  is set to **[PRESSURE]**  $P \nightharpoonup E$  5 5, and
- **[PID feedback]** P<sub>IF</sub> is assigned, and
- z **[Sleep Detect Mode]** SLPM is not set to **[No]** no.

This function allows managing a jockey pump.

The jockey pump can be:

- A direct on-line pump in parallel to the variable speed pump, controlled by a digital output, or
- The variable speed pump used at fixed speed.

The jockey pump works in on/off control between two pressure set points.

The jockey pump is used during sleep period to maintain the service pressure.

From an energy efficiency point of view, it is better to start and stop a fixed speed pump than running the variable speed pump continuously at low speed.

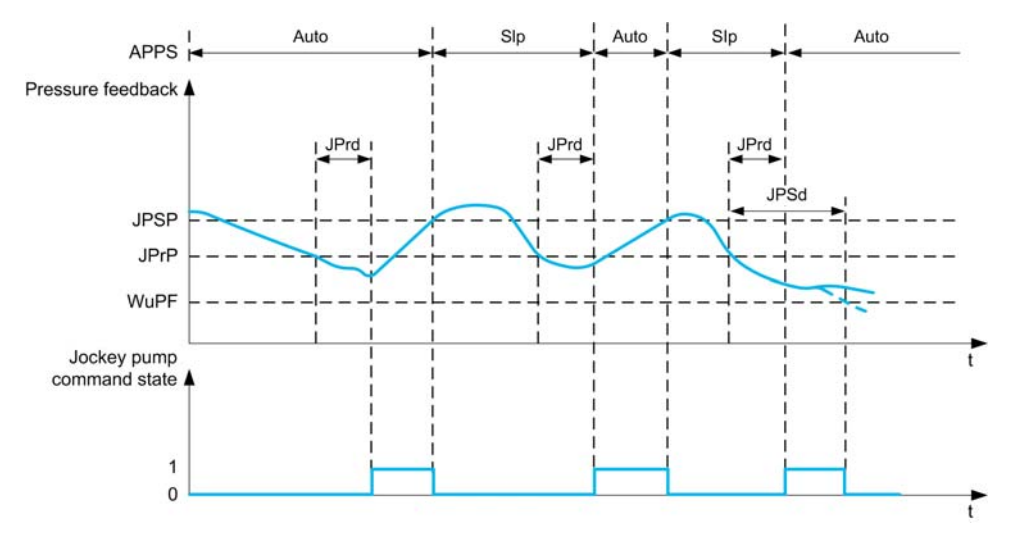

During sleep mode, the pressure feedback is still monitored:

- If the pressure feedback falls below the jockey start pressure **[Minimum Pressure]** JPr P during a time longer than **[Delay to Start]**  $J \rightharpoondown \rightharpoondown T$ , the jockey pump is started;
- If the pressure feedback is over jockey stop pressure **[Maximum Pressure]** JP 5 P, the jockey pump is stopped

When the jockey pump is started, the pressure feedback is still monitored:

- If the pressure feedback stays below the jockey start pressure **[Maximum Pressure]** JPSP for longer than the wake-up delay **[Wake Up Delay]** JPWd, it means that the request is greater than what jockey pump can supply alone. The system wakes up and exit from sleep mode.
- **If the pressure feedback falls below the wake-up pressure <b>[Wake UP Process level]** W<sub>u</sub> PF, the system wakes up and exit from sleep mode.

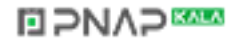

## **[Jockey Selection]** JP

Select the jockey pump.

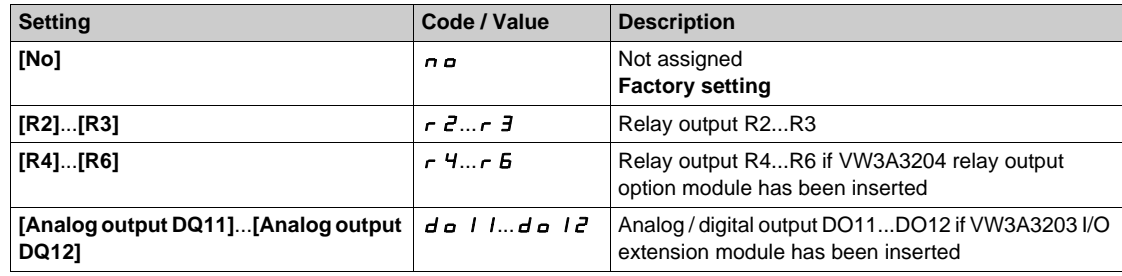

# **[Minimum Pressure]**  $JP$ <sub>r</sub> $P$   $\star$

Pressure threshold to start the jockey pump.

This parameter can be accessed if **[Jockey Selection]**  $\exists P$  is not set to **[No]**  $n \neq 0$ .

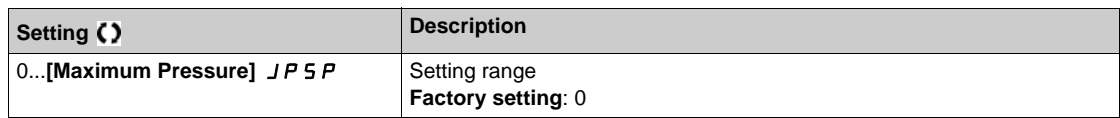

## **[Delay to Start]**  $JPI \rightharpoonup d \rightharpoonup d$

Delay to start the jockey pump.

This parameter can be accessed if **[Jockey Selection]** JP is not set to **[No]**  $n \rho$ .

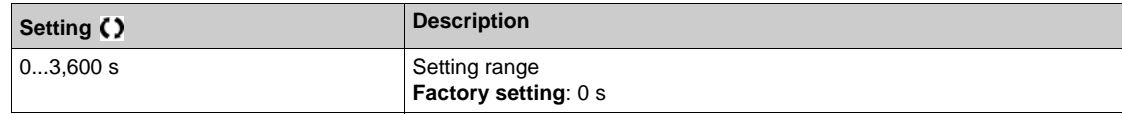

## **[Maximum Pressure]** JPSP

Pressure threshold to stop the jockey pump.

This parameter can be accessed if **[Jockey Selection]** JP is not set to **[No]**  $n a$ .

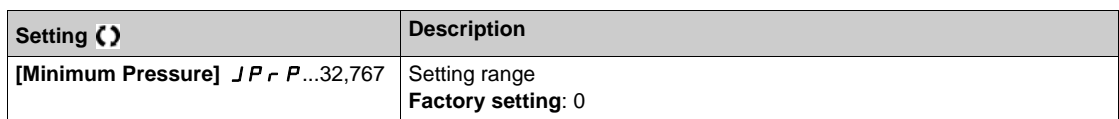

## **[Wake Up Delay]** *JPWd* ★

Delay to wake up the system when pressure feedback stays low.

This parameter can be accessed if **[Jockey Selection]** JP is not set to **[No]** No.

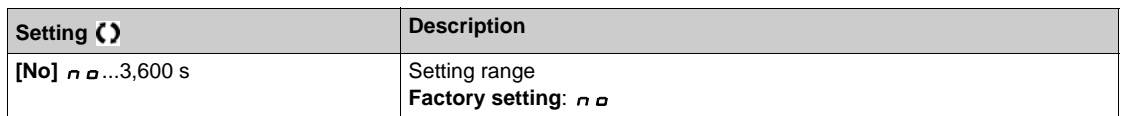

## **[Reference Speed]**  $JP \rightharpoonup 5 \star$

Pump speed when **[VSP]** V 5 P is selected as jockey pump.

This parameter can be accessed if **[Jockey Selection]**  $\exists P$  is set to **[VSP]**  $V$  5  $P$ .

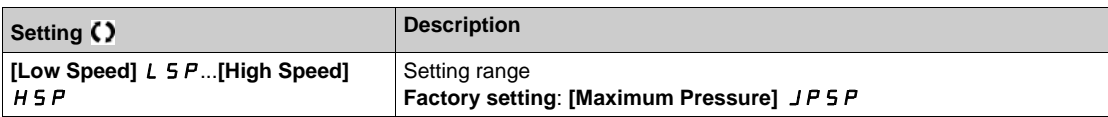

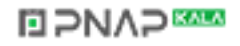

# **Section 7.18 [Pump functions] - [Priming pump ctrl]**

## **What Is in This Section?**

This section contains the following topics:

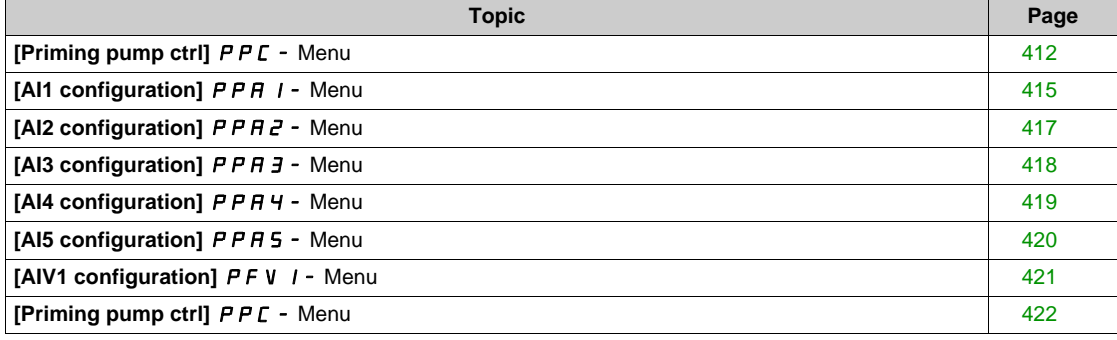

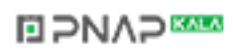

# <span id="page-411-0"></span>**[Priming pump ctrl]** PPC- **Menu**

#### **Access**

## **[Complete settings] → [Pump functions] → [Priming pump ctrl]**

#### **About This Menu**

This function manages a priming pump.

The priming pump is placed at the inlet of the variable speed lead pump, controlled with a digital output.

The priming pump is used to maintain the inlet pressure to the lead pump.

This is done by running the priming pump before the main pump starts. Nevertheless, it is recommended to enable the dry-Run monitoring function.

The priming pumps keep pumping as long as the lead pump is active.

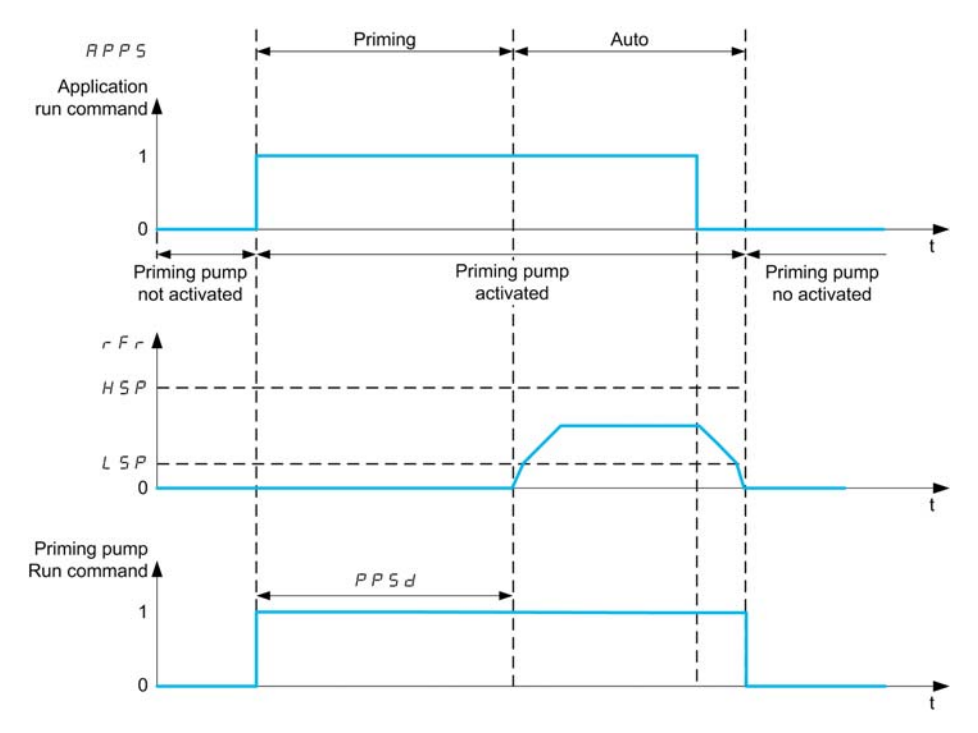

If the priming pump function is activated and the conditions to start the lead pump are present, the priming pump is started immediately while the lead pump will be started when one of the primed conditions is met : • After the **[Priming Time]** P P 5 d delay

- When the digital input assigned with **[Primed Switch Assign]** P PW R is active for longer than **[Primed**
- **Condition Delay]**  $PPF d$ .
- When the analog input assigned with **[InletPres Assign]** P 5 I R is over **[Primed Inlet Level]** P P <sub>I</sub> L for longer than **[Primed Condition Delay]** PPF d.

If the priming pump is active, it is stopped when the lead pump is stopped, at the end of the deceleration phase.

When the system goes to the sleep mode, the priming pump is also deactivated.

When the system wakes up, the priming pump is immediately activated while the lead pump will be started when one of the primed conditions is met.

**NOTE:** If, for any reason, one of the pumps has to stop, the other pump has to be stopped too.

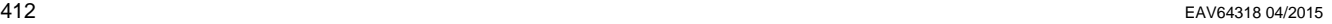

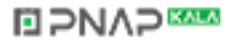

## **[Priming Pump Assign]**  $PP$ <sub>0</sub> $H$

Select the priming pump.

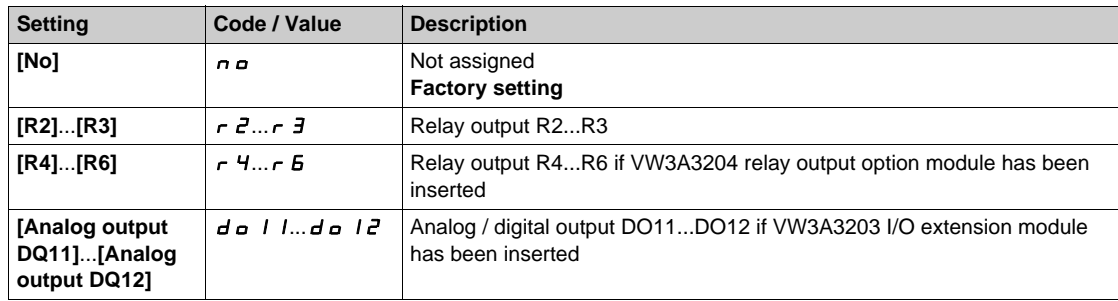

## **[Primed Switch Assign]** PPwA

Primed condition: external switch assignment.

This parameter can be accessed if **[Priming Pump Assign]** PPOA is not set to **[No]** No.

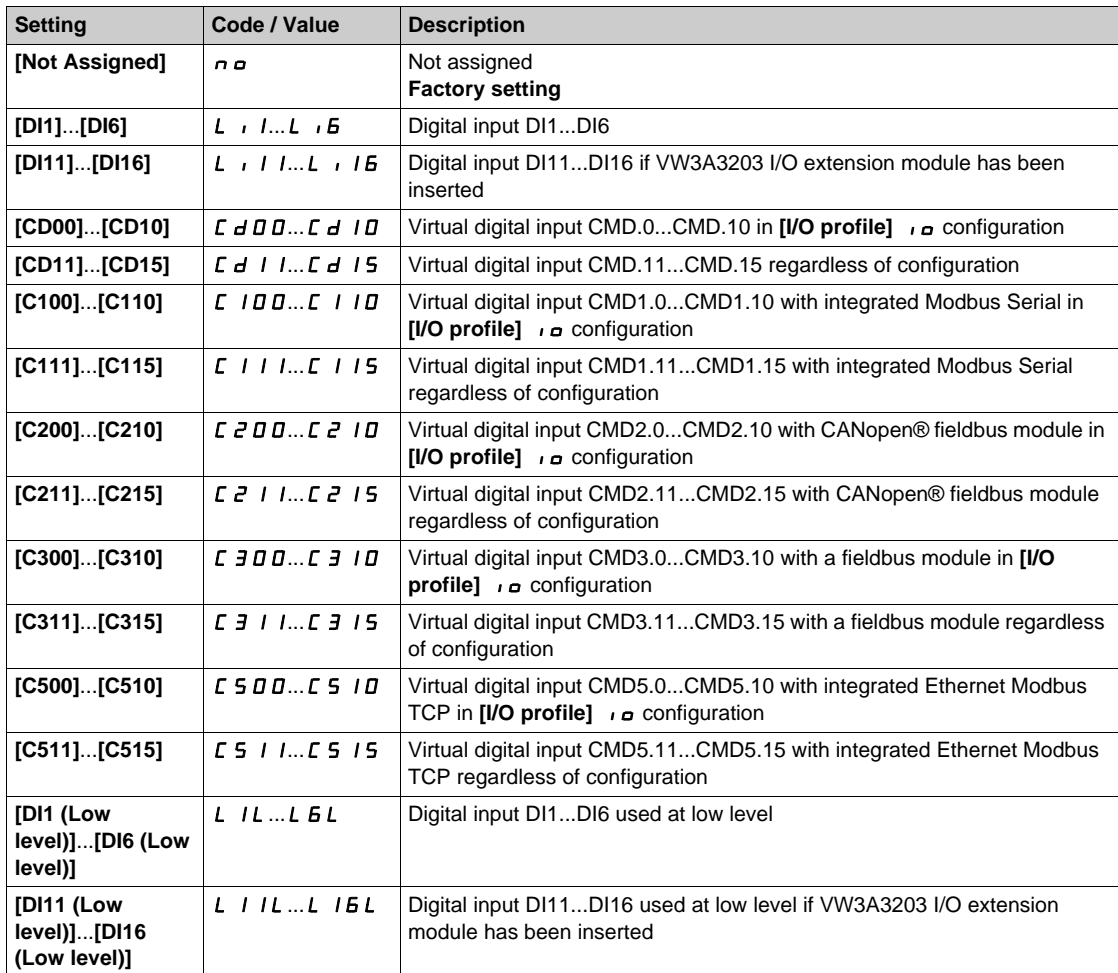

## **[Primed Inlet Level]**  $PP$ <sub>*IL*</sub>  $\star$

Primed condition: inlet pressure detection level.

This parameter can be accessed if **[Priming Pump Assign]**  $PP \circ B$  is not set to **[No]**  $n \circ A$ .

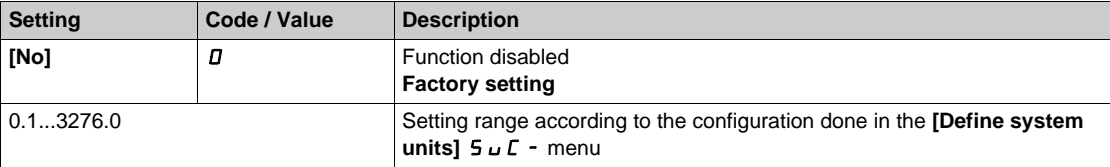

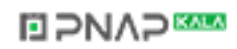

# **[InletPres Assign] PS IR ★**

Inlet pressure sensor assignment.

This parameter can be accessed if:

- z **[Priming Pump Assign]** PPoA is not set to **[No]** No.
- **• [Primed Inlet Level]**  $PP$  i L is not set to **[No]** D.

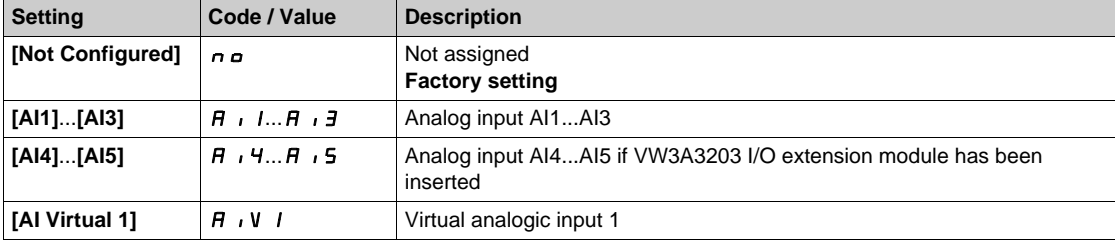

# <span id="page-414-0"></span>**[AI1 configuration]** PPA1- **Menu**

#### **Access**

## **[Complete settings] [Pump functions] [Priming pump ctrl] [AI1 configuration]**

#### **About This Menu**

This menu can be accessed if **[InletPres Assign]** P 5 I R is set to [AI1] R i I.

#### $[Al1 Type]$   $R$   $I$   $I$

Configuration of analog input AI1.

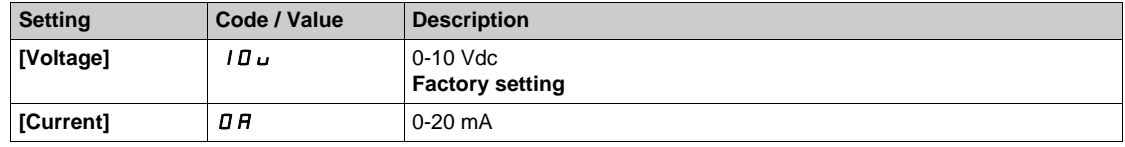

## **[AI1 min value]**  $U/L$   $I +$

AI1 voltage scaling parameter of 0%.

This parameter can be accessed if [AI1 Type]  $H \cup I$  is set to [Voltage]  $10\,\mu$ .

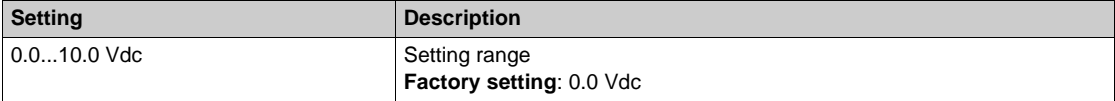

## **[AI1 max value]**  $\overline{U}$   $\overline{H}$   $\overline{I}$   $\overline{\overline{X}}$

AI1 voltage scaling parameter of 100%.

This parameter can be accessed if [AI1 Type]  $H \cup I$  is set to [Voltage]  $10\,\mu$ .

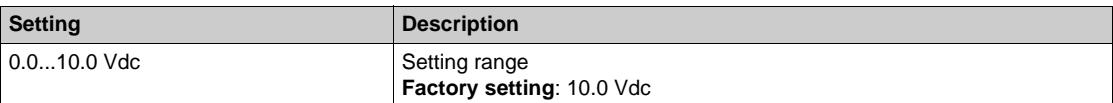

## [Al1 min. value]  $\vec{L}$   $\vec{r}$   $\vec{l}$   $\vec{k}$

AI1 current scaling parameter of 0%.

This parameter can be accessed if [AI1 Type]  $H \cup IE$  is set to [Current]  $I\Box H$ .

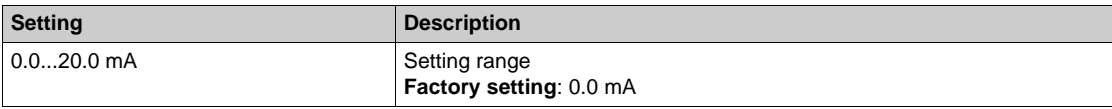

## [AI1 max. value]  $C \cap H$  /  $\star$

AI1 current scaling parameter of 100%.

This parameter can be accessed if [AI1 Type]  $A \cdot IE$  is set to [Current]  $D A$ .

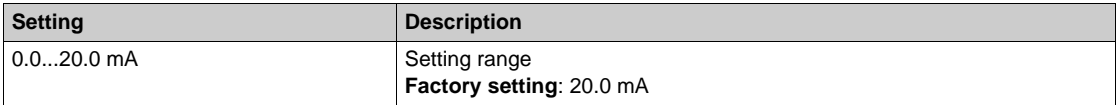

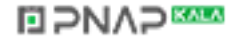

# **[AI1 Lowest Process] A** 11J

AI1 lowest process.

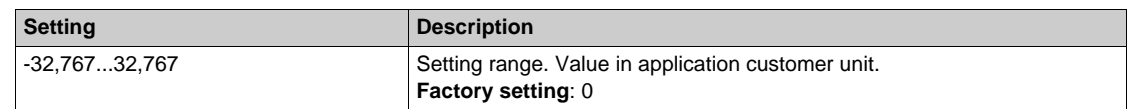

# **[AI1 Highest Process] A** 1 K

AI1 highest process.

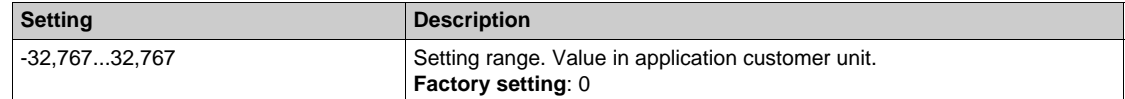

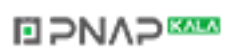

# <span id="page-416-0"></span>**[AI2 configuration]** PPA2- **Menu**

#### **Access**

## **[Complete settings] [Pump functions] [Priming pump ctrl] [AI2 configuration]**

#### **About This Menu**

This menu can be accessed if **[InletPres Assign]** P 5 1 R is set to [AI2] R i 2.

#### $[Al2 Type]$   $A \rightarrow B$

Configuration of analog input AI2.

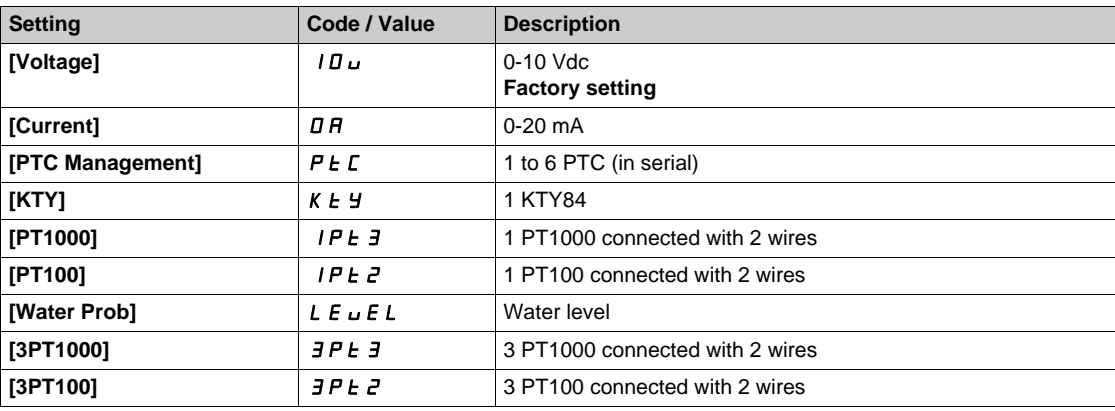

## **[Al2 min value]**  $U/LZ$

AI2 voltage scaling parameter of 0%. This parameter can be accessed if [AI2 Type]  $H \rightarrow ZE$  is set to **[Voltage]** 10u. Identical to **[AI1 min value]** الحاد الد L I [\(see page 385\)](#page-384-0).

## **[Al2 max value]**  $\cup$   $\cdot$   $H \neq \star$

AI2 voltage scaling parameter of 100%. This parameter can be accessed if [AI2 Type]  $A \cdot B \cdot E$  is set to [Voltage]  $10 \, \mu$ . Identical to **[AI1 max value]** UIH1 *[\(see page 385\)](#page-384-1)*.

## **[Al2 min. value]**  $C \rightharpoonup L$   $2 \star$

AI2 current scaling parameter of 0%. This parameter can be accessed if  $[Al2 Type]$   $H \rightarrow ZE$  is set to  $[Current] \rightarrow H$ . Identical to [AI1 min. value]  $\Gamma$  r L 1 [\(see page 385\)](#page-384-2).

## **[AI2 max. value]**  $\Gamma \cap H \neq \star$

AI2 current scaling parameter of 100%. This parameter can be accessed if **[AI2 Type]**  $A \cdot B \cdot B$  is set to **[Current]**  $\sigma A$ . Identical to **[AI1 max. value]**  $C \rightharpoonup H$  *I [\(see page 385\)](#page-384-3)*.

#### **[AI2 Lowest Process] A**  $\overline{\phantom{a}}$   $\overline{\phantom{a}}$

AI2 lowest process. Identical to **[AI1 Lowest Process]**  $H \cup I$  *(see page 386)*.

## **[AI2 Highest Process] A**  $\overline{\phantom{a}}$  &  $\overline{\phantom{a}}$  K

AI2 highest process. Identical to [AI1 Highest Process]  $H \cup K$  [\(see page 386\)](#page-385-1).

# <span id="page-417-0"></span>**[AI3 configuration]** PPA3- **Menu**

#### **Access**

**[Complete settings] [Pump functions] [Priming pump ctrl] [AI3 configuration]**

#### **About This Menu**

This menu can be accessed if **[InletPres Assign]** P 5 1 R is set to [AI3] R  $\rightarrow$  3.

#### **[AI3 Type]**  $A \cdot B \cdot B$

Configuration of analog input AI3. Identical to **[AI2 Type]**  $A \cdot B \cdot B$  with factory setting: **[Current]**  $D \cdot A$  [\(see page 387\)](#page-386-0).

## **[AI3 min value]**  $U/L \exists \star$

AI3 voltage scaling parameter of 0%. This parameter can be accessed if [AI2 Type]  $A \cdot B \cdot E$  is set to [Voltage]  $10 \, \mu$ . Identical to [AI1 min value] **UILI** / [\(see page 385\)](#page-384-0).

#### **[AI3 max value]**  $U \cdot H \cdot \overline{J}$

AI3 voltage scaling parameter of 100%. This parameter can be accessed if [AI3 Type]  $A \cdot B \cdot B$  is set to [Voltage]  $10 \, \mu$ . Identical to **[AI1 max value]** UIH1 *[\(see page 385\)](#page-384-1)*.

#### **[AI3 min. value]**  $C \cap L \neq \mathbf{\star}$

AI3 current scaling parameter of 0%. This parameter can be accessed if [AI3 Type]  $A \cdot B \cdot B$  is set to [Current]  $\sigma A$ . Identical to [AI1 min. value]  $C - L$  *I [\(see page 385\)](#page-384-2)*.

#### **[AI3 max. value]**  $C \rightharpoonup H \rightharpoonup \rightharpoonup \$

AI3 current scaling parameter of 100%. This parameter can be accessed if [AI3 Type]  $A \cdot B \cdot B$  is set to [Current]  $\sigma A$ . Identical to **[AI1 max. value]**  $C \rightharpoonup H$  *I [\(see page 385\)](#page-384-3)*.

#### **[AI3 Lowest Process] A**  $\rightarrow$  3 J

AI3 lowest process. Identical to **[AI1 Lowest Process]**  $\vec{H}$  **i J** [\(see page 386\)](#page-385-0).

#### **[AI3 Highest Process] A**  $\overline{A}$

AI3 highest process. Identical to **[AI1 Highest Process]**  $H \cup K$  [\(see page 386\)](#page-385-1).

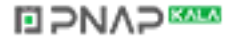

# <span id="page-418-0"></span>**[AI4 configuration]** PPA4- **Menu**

#### **Access**

## **[Complete settings] [Pump functions] [Priming pump ctrl] [AI4 configuration]**

#### **About This Menu**

This menu can be accessed if **[InletPres Assign]** P 5 I R is set to [AI4] R  $\cdot$  4.

## [Al4 Type]  $\vec{H}$ ,  $4E \times$

Configuration of analog input AI4.

This parameter can be accessed if VW3A3203 I/O extension module has been inserted.

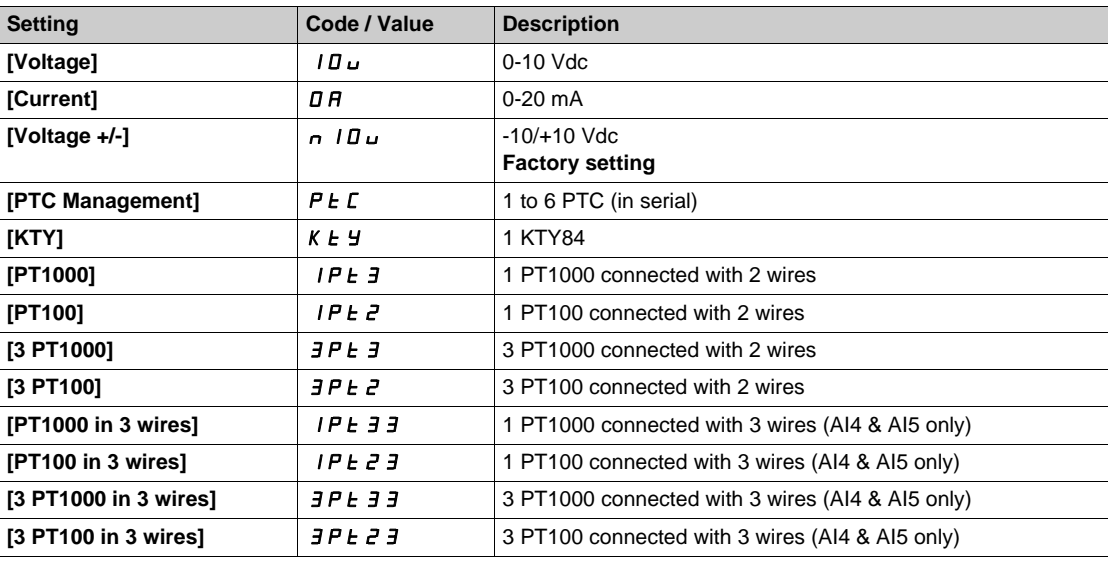

#### **[Al4 min value]**  $U \cdot L$  4  $\star$

AI4 voltage scaling parameter of 0%. Identical to **[AI1 min value]** الحاء التي IL 1 [\(see page 385\)](#page-384-0).

## **[AI4 max value]**  $U \cdot H$   $H \star \star$

AI4 voltage scaling parameter of 100%. Identical to **[AI1 max value]** UIH1 *[\(see page 385\)](#page-384-1)*.

## [Al4 min. value]  $C \rightharpoonup L$  4  $\star$

AI4 current scaling parameter of 0%. Identical to **[AI1 min. value]**  $\Gamma$   $\Gamma$  1 *(see page 385)*.

## **[Al4 max. value]**  $C \rightarrow H + \star \star$

AI4 current scaling parameter of 100%. Identical to [AI1 max. value]  $\Gamma$  r H 1 [\(see page 385\)](#page-384-3).

#### **[AI4 Lowest Process] A**  $\rightarrow$  4 J

AI4 lowest process. Identical to **[AI1 Lowest Process]**  $\vec{H}$  **i J** [\(see page 386\)](#page-385-0).

## **[AI4 Highest Process] A**  $\cdot$  4K

AI4 highest process. Identical to [AI1 Highest Process]  $H$  , IK [\(see page 386\)](#page-385-1).

# **DIPNAPEER**

# <span id="page-419-0"></span>**[AI5 configuration]** PPA5- **Menu**

#### **Access**

**[Complete settings] [Pump functions] [Priming pump ctrl] [AI5 configuration]**

#### **About This Menu**

This menu can be accessed if **[InletPres Assign]** P 5 I R is set to [AI5] R i 5.

## [AI5 Type]  $\vec{H}$   $\rightarrow$  5  $\pm$   $\star$

Configuration of analog input AI5. This parameter can be accessed if VW3A3203 I/O extension module has been inserted. Identical to [AI4 Type]  $H \cup H$  [\(see page 390\)](#page-389-0).

## **[AI5 min value]**  $U \cup L$  5  $\star$

AI5 voltage scaling parameter of 0%. Identical to **[AI1 min value]** است IL 1 [\(see page 385\)](#page-384-0).

# **[AI5 max value]**  $\cup$   $\cdot$  H 5  $\star$

AI5 voltage scaling parameter of 100%. Identical to **[AI1 max value]** *U I H I* [\(see page 385\)](#page-384-1).

## **[Al5 min. value]**  $C \sim L$  5  $\star$

AI5 current scaling parameter of 0%. Identical to **[AI1 min. value]** CrL1 *[\(see page 385\)](#page-384-2)*.

## [Al5 max. value]  $C \rightharpoondown H5 \star$

AI5 current scaling parameter of 100%. Identical to **[AI1 max. value]**  $C \rightharpoonup H$  *I [\(see page 385\)](#page-384-3)*.

## **[AI5 Lowest Process] A 15 J**

AI5 lowest process. Identical to **[AI1 Lowest Process]**  $H \cup I$  *(see page 386)*.

## **[AI5 Highest Process] A** 15K

AI5 highest process. Identical to [AI1 Highest Process]  $H \cdot IK$  [\(see page 386\)](#page-385-1).

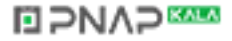

# <span id="page-420-0"></span>**[AIV1 configuration]**  $PFV$  / - Menu

## **Access**

# **[Complete settings] [Pump functions] [Priming pump ctrl] [AIV1 configuration]**

## **About This Menu**

This menu can be accessed if **[InletPres Assign]** P 5 I R is set to **[AIv1]** R  $\cdot$  V I.

## **[AIV1 Channel Assignment] A IC I**

Channel assignment for virtual analog input AIV1.

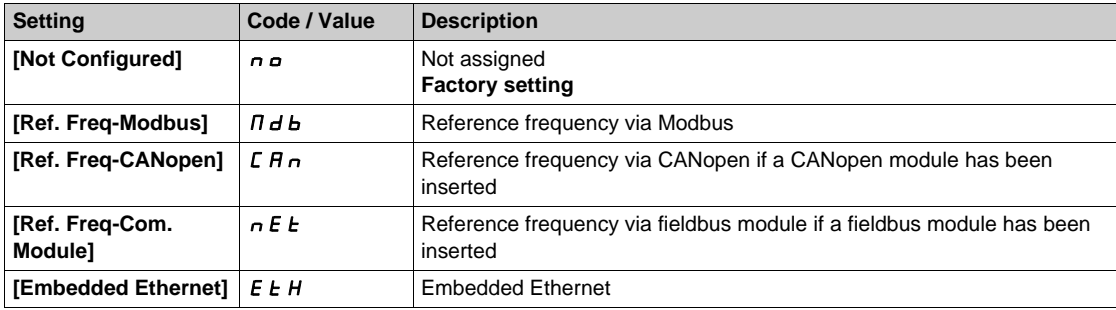

## **[AIV1 Lowest Process] Au IJ**

AI virtual x: minimum process value.

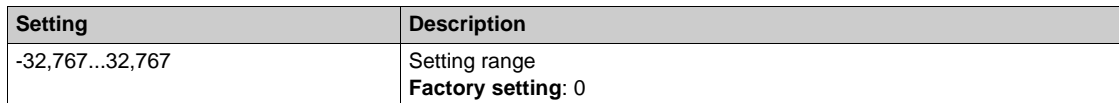

## **[AIV1 Highest Process] Au IK**

AI virtual x: maximum process value.

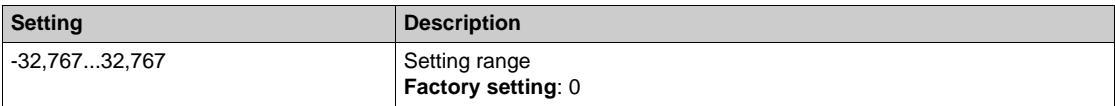

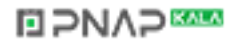

# <span id="page-421-0"></span>**[Priming pump ctrl]** PPC- **Menu**

## **Access**

**[Complete settings] → [Pump functions] → [Priming pump ctrl]** 

## **[Primed Condition Delay]**  $PPF d\bigstar$

Primed condition delay.

This parameter can be accessed if:

- **• [Priming Pump Assign]**  $PP \circ R$  is not set to **[No]**  $n \circ R$ .
- **•** [Primed Switch Assign]  $PPWH$  is not set to [Not Assigned]  $n =$ .
- **• [Primed Inlet Level]**  $\overline{PP}$  *i* L is not set to **[No]**  $\overline{D}$ .

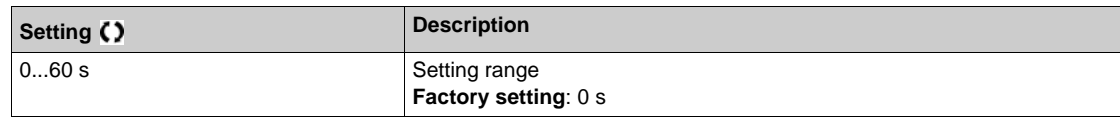

# **[Priming Time]** PPSd

Delay before starting the lead pump.

This parameter can be accessed if **[Priming Pump Assign]**  $PP \nI$  is not set to **[No]**  $n \nI$ .

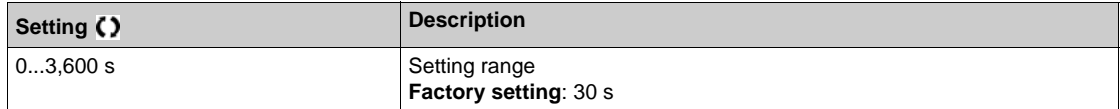

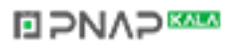

# **Section 7.19 [Pump functions] - [Flow limitation]**

## **What Is in This Section?**

This section contains the following topics:

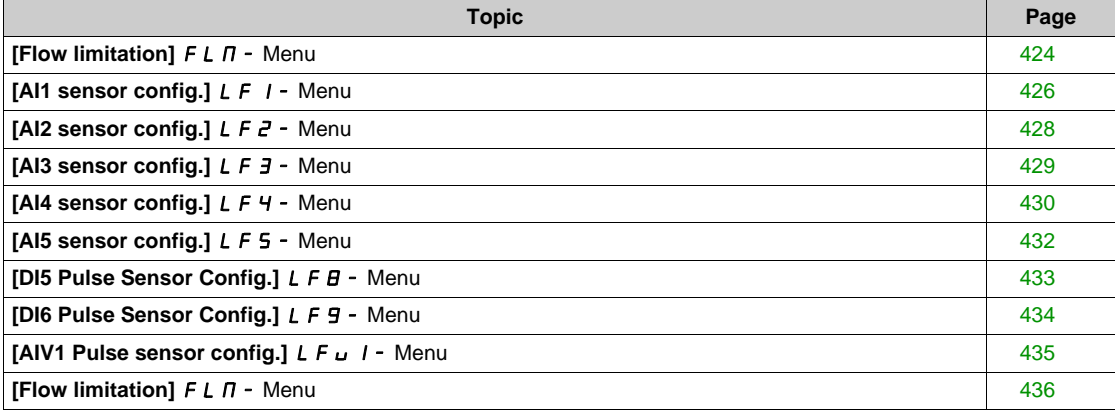

# <span id="page-423-0"></span>**[Flow limitation]**  $F L \nI - M$ enu

#### **Access**

## **[Complete settings] [Pump functions] [Flow limitation]**

#### **About This Menu**

This function allows you to limit the flow of the system to a configured value (according to local requirements, regulation, or availability of water).

This monitoring function is at station level and not a pump level only.

This function requires a flow sensor to monitor the flow of the system.

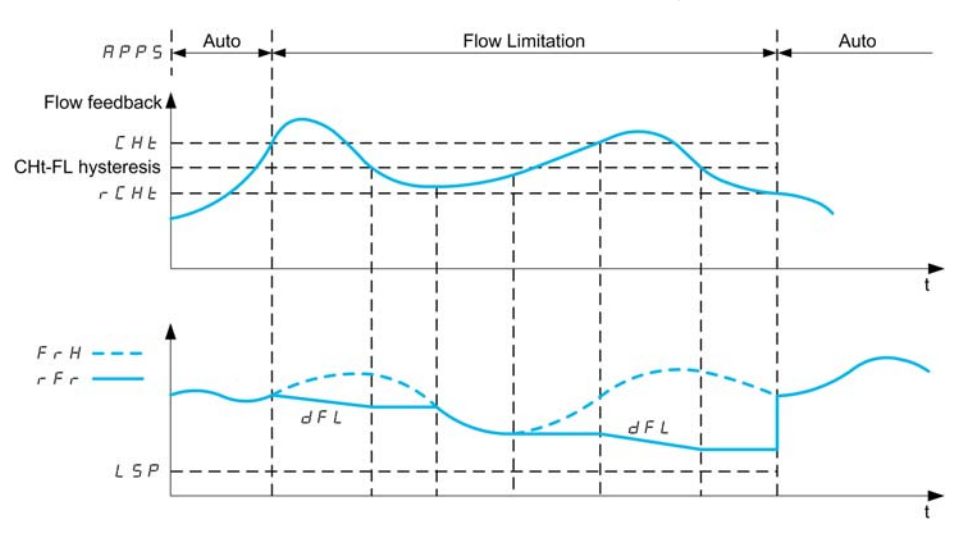

When the flow feedback is higher than the high flow **[Flow Lim Thd Active]**  $\Gamma$  H  $E$ , the pump reduces the speed set point according to the deceleration ramp [Flow. Limit Dec.]  $dF L$ .

When the flow feedback is lower than the high flow **[Flow Lim Thd Active]**  $C$  H  $E$  reduced by a fixed hysteresis value, the pump speed is maintained or reduced if the reference frequency decrease.

When the flow feedback is lower than the low flow **[FlowLim Thd Disable]**  $r \mathbf{C} H \mathbf{E}$ , the flow limitation stops and the pump speed follows the system reference frequency.

**NOTE:** This function does not decrease the motor speed under [Low Speed] L 5 P value.

#### **[Flow limitation Mode] FLM**

Flow limitation mode.

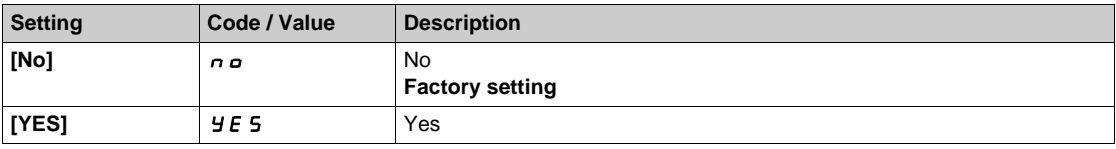

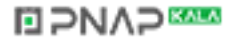

# **[Inst. Flow Assign.]**  $F51R*$

Installation flow sensor assignment.

This parameter can be accessed if **[Flow limitation Mode]** F L  $\Pi$  is not set to **[No]**  $n \rho$ .

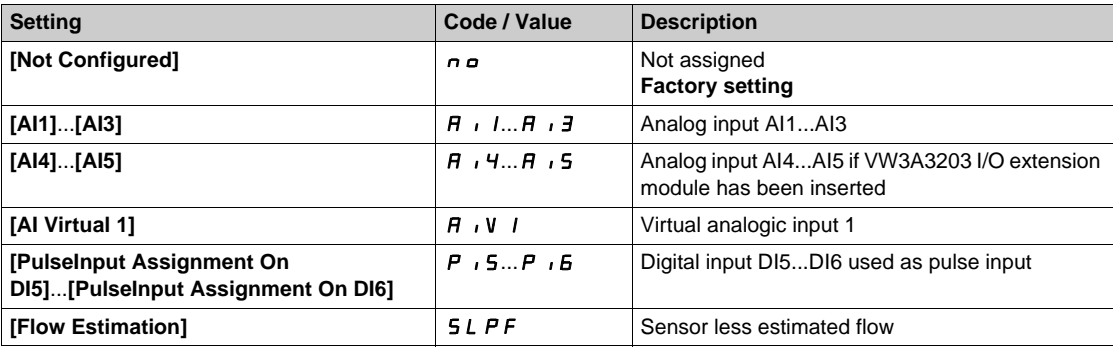

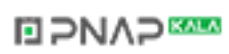

# <span id="page-425-0"></span>**[AI1 sensor config.]** LF1- **Menu**

#### **Access**

**[Complete settings] [Pump functions] [Flow limitation] [AI1 sensor config.]**

#### **About This Menu**

The following parameters can be accessed if **[Mode Selection]** F L C  $\Pi$  is not set to **[Inactive]**  $n a$  and **[Inst. Flow Assign.]**  $F51A$  is set to  $[Al1]A11$ .

#### $[Al1$  Type]  $H \,$ <sub>1</sub>  $1E$

Configuration of analog input AI1.

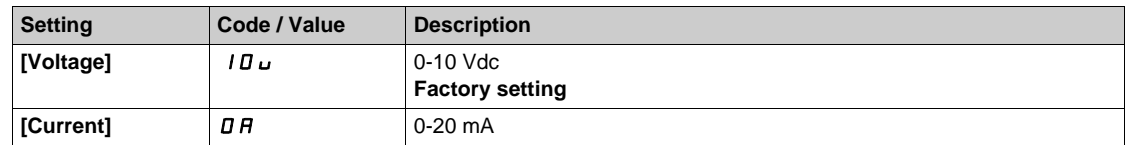

## <span id="page-425-1"></span>**[AI1 min value]**  $U/L$   $\rightarrow$

AI1 voltage scaling parameter of 0%.

This parameter can be accessed if [AI1 Type]  $H \cup I$  is set to **[Voltage]**  $I \Box \cup$ .

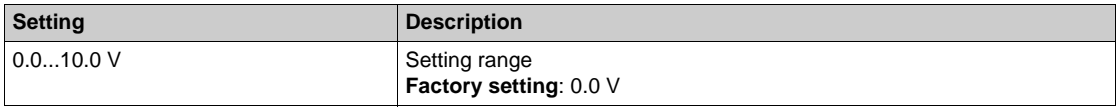

## <span id="page-425-2"></span>**[AI1 max value]**  $\overline{U}$   $\overline{H}$   $\overline{I}$   $\overline{\overline{X}}$

AI1 voltage scaling parameter of 100%.

This parameter can be accessed if [AI1 Type]  $H \cup I$  is set to [Voltage]  $10\,\mu$ .

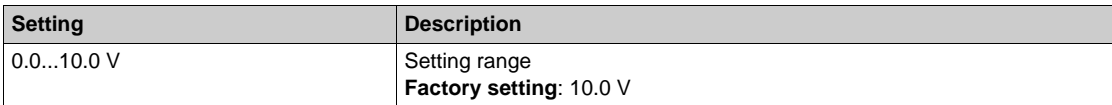

## <span id="page-425-3"></span>**[Al1 min. value]**  $\Gamma \cap L$   $\uparrow \star$

AI1 current scaling parameter of 0%.

This parameter can be accessed if  $[Al1 Type]$   $H \rightarrow IE$  is set to  $[Current]$   $I\,I\,I$ .

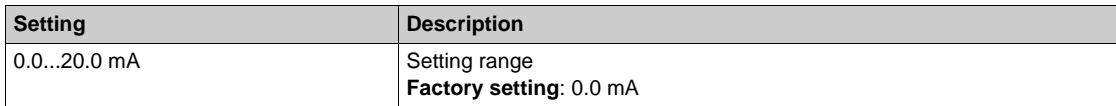

## <span id="page-425-4"></span>**[AI1 max. value]**  $C \cap H$   $\rightarrow \mathbf{\star}$

AI1 current scaling parameter of 100%.

This parameter can be accessed if  $[Al1 Type]$   $H \rightarrow IE$  is set to  $[Current]$   $I\,I\,I$ .

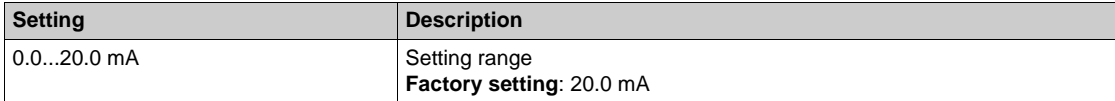

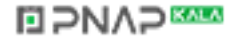

# <span id="page-426-0"></span>**[AI1 Lowest Process]** $A \cup I$

Minimum process value for selected input.

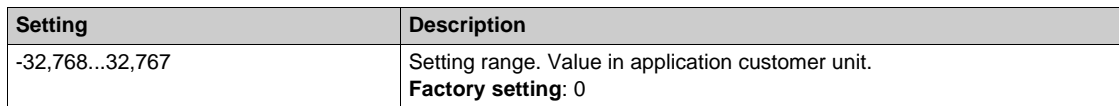

## <span id="page-426-1"></span>**[AI1 Highest Process]** $A \cdot K$

Maximum process value for selected input.

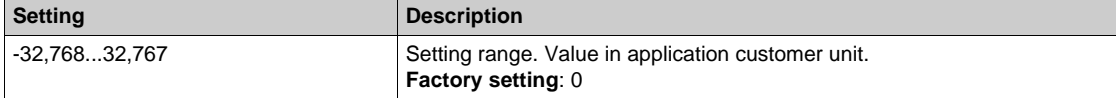

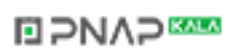

# <span id="page-427-0"></span>**[AI2 sensor config.]** *L F 2 -* Menu

#### **Access**

## **[Complete settings] [Pump functions] [Flow limitation] [AI2 sensor config.]**

#### **About This Menu**

and The following parameters can be accessed if **[Mode Selection]** F L C  $\Pi$  is not set to **[Inactive]**  $n \rho$  and **[Inst. Flow Assign.]**  $F51A$  is set to  $[A12]A12$ .

#### <span id="page-427-1"></span> $[Al2 Type]$   $A \rightarrow B$

Configuration of analog input AI2.

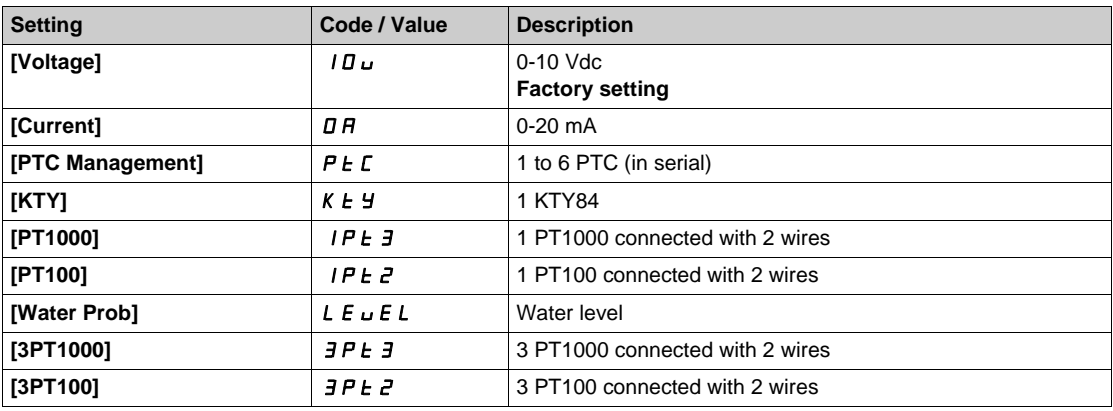

# **[AI2 min value]**  $\overline{U}$  i L  $\overline{Z}$   $\overline{\overline{X}}$

AI2 voltage scaling parameter of 0%.

This parameter can be accessed if [AI2 Type]  $H \cdot I Z E$  is set to [Voltage]  $I U U$ . Identical to **[AI1 min value]** اس**ل** I [\(see page 426\)](#page-425-1).

#### **[Al2 max value]**  $\overline{U}$  if  $\overline{E}$   $\overline{\mathbf{X}}$

AI2 voltage scaling parameter of 100%. This parameter can be accessed if  $[Al2 Type]$   $H \rightarrow ZE$  is set to  $[Voltage]$   $10 \mu$ . Identical to [AI1 max value]  $U/H$  / [\(see page 426\)](#page-425-2).

## **[AI2 min. value]**  $C \rightharpoonup L$   $2 \star$

AI2 current scaling parameter of 0%.

This parameter can be accessed if **[AI2 Type]** AI2t is set to **[Current]** oA1 Identical to **[AI1 min. value]**  $\Gamma$   $\Gamma$  L  $\Gamma$  [\(see page 426\)](#page-425-3).

## **[AI2 max. value]**  $C \rightarrow H \neq \star$

AI2 current scaling parameter of 100%. This parameter can be accessed if  $[Al2 Type]$   $H \rightarrow ZE$  is set to  $[Current] \rightarrow H$ . Identical to [AI1 max. value]  $C_r$  H 1 [\(see page 426\)](#page-425-4).

#### **[AI2 Lowest Process]** $A \cdot B \cdot J$

Minimum process value for selected input. **Identical to [AI1 Lowest Process]**  $H \cup I$  [\(see page 427\)](#page-426-0).

#### **[AI2 Highest Process]** $A \cdot B \cdot K$

Maximum process value for selected input. Identical to [AI1 Highest Process] A 1 K [\(see page 427\)](#page-426-1).

# **DIPNAPEER**

## <span id="page-428-0"></span>**[AI3 sensor config.]** LF3- **Menu**

#### **Access**

**[Complete settings] [Pump functions] [Flow limitation] [AI3 sensor config.]**

#### **About This Menu**

The following parameters can be accessed if **[Mode Selection]** F L C Π is not set to **[Inactive]** n a and **[Inst. Flow Assign.]**  $F51A$  is set to  $[A13]A13$ .

#### $[A13 Type]$   $A \rightarrow B$

Configuration of analog input AI3. Identical to **[AI2 Type]**  $A \cdot B \cdot B$  [\(see page 428\)](#page-427-1) with factory setting: **[Current]**  $B \cdot B$ .

## **[AI3 min value]**  $U \cup L \nexists \star$

AI3 voltage scaling parameter of 0%. This parameter can be accessed if **[AI3 Type]**  $A \cdot \exists t$  is set to **[Voltage]**  $10 \text{ u}$ . Identical to **[AI1 min value]** است IL 1 [\(see page 426\)](#page-425-1).

#### **[AI3 max value]**  $\cup$   $\cdot$  **H**  $\exists$   $\star$

AI3 voltage scaling parameter of 100%. This parameter can be accessed if **[AI3 Type]**  $A \cdot B \cdot B$  is set to **[Voltage]**  $10 \cdot$ . Identical to [AI1 max value] *U H I* [\(see page 426\)](#page-425-2).

## **[AI3 min. value]** CrL3

AI3 current scaling parameter of 0%. This parameter can be accessed if [AI3 Type]  $H \cdot JL$  is set to [Current]  $aH$ . Identical to **[AI1 min. value]**  $C - L$  *I [\(see page 426\)](#page-425-3)*.

#### **[AI3 max. value]**  $C \rightharpoondown H \rightharpoondown \rightharpoondown$

AI3 current scaling parameter of 100%. This parameter can be accessed if **[AI3 Type]**  $H \cup J$  is set to **[Current]**  $\sigma$   $H$ . Identical to [AI1 max. value]  $\Gamma$   $\Gamma$  *H* 1 [\(see page 426\)](#page-425-4).

#### **[AI3 Lowest Process]** $A$   $, 3$  J

Minimum process value for selected input. Identical to **[AI1 Lowest Process]**  $\vec{H}$  **i J** [\(see page 427\)](#page-426-0).

#### **[AI3 Highest Process]** $A \cdot B \cdot B$

Maximum process value for selected input. Identical to **[AI1 Highest Process]**  $A \cdot I$  K [\(see page 427\)](#page-426-1).

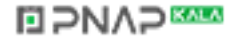

# <span id="page-429-0"></span>**[AI4 sensor config.] L F 4 - Menu**

#### **Access**

## **[Complete settings] → [Pump functions] → [Flow limitation] → [AI4 sensor config.]**

#### **About This Menu**

The following parameters can be accessed if **[Mode Selection]** F L C  $\Pi$  is not set to **[Inactive]**  $n \neq 0$  and **[Inst. Flow Assign.]**  $F \subseteq 1H$  is set to  $[A1 4]$   $H \cup H$ .

## <span id="page-429-1"></span>**[AI4 Type]**  $H_1$   $4E \star$

Configuration of analog input AI4.

This parameter can be accessed if VW3A3203 relay output option module has been inserted.

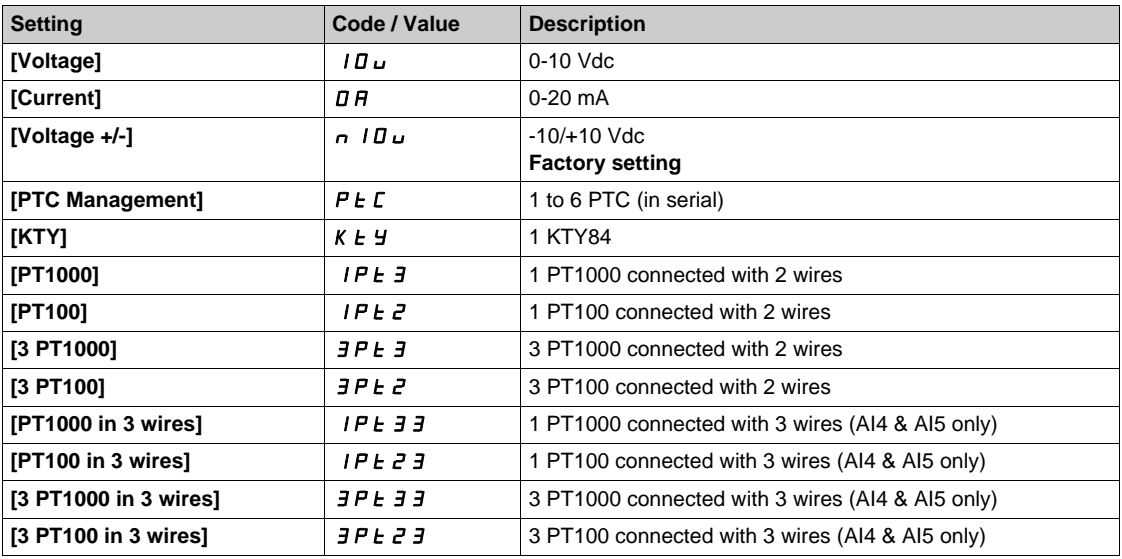

## **[Al4 min value]**  $\cup$   $\cdot L$  4  $\star$

AI4 voltage scaling parameter of 0%. Identical to **[AI1 min value]** اس**l** [\(see page 426\)](#page-425-1).

#### **[Al4 max value]**  $\cup$   $\cdot$   $H$  4  $\star$

AI4 voltage scaling parameter of 100%. Identical to **[AI1 max value]** UIH 1 [\(see page 426\)](#page-425-2).

## **[Al4 min. value]**  $C \rightharpoonup L$  4  $\star$

AI4 current scaling parameter of 0%. Identical to **[AI1 min. value]**  $C - L$  *I [\(see page 426\)](#page-425-3)*.

### **[Al4 max. value]**  $C \rightarrow H + \star \star$

AI4 current scaling parameter of 100%. Identical to [AI1 max. value]  $C_r$  H 1 [\(see page 426\)](#page-425-4).

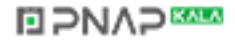

## **[AI4 Lowest Process]A**  $14J$

Minimum process value for selected input. Identical to [AI1 Lowest Process]  $A_1$  | J [\(see page 427\)](#page-426-0).

## **[AI4 Highest Process]** $A \cdot H K$

Maximum process value for selected input. Identical to [AI1 Highest Process]  $A_1$  IK [\(see page 427\)](#page-426-1).

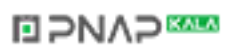

# <span id="page-431-0"></span>**[AI5 sensor config.]** LF5- **Menu**

#### **Access**

**[Complete settings] → [Pump functions] → [Flow limitation] → [AI5 sensor config.]** 

#### **About This Menu**

The following parameters can be accessed if **[Mode Selection]** FLCM is not set to **[Inactive]** nO and **[Inst. Flow Assign.]**  $F51A$  is set to  $[A15]A15$ .

#### **[AI5 Type]**  $\vec{H}$   $\rightarrow$  5  $\vec{t}$   $\star$

Configuration of analog input AI5. This parameter can be accessed if VW3A3203 relay output option module has been inserted. Identical to [AI4 Type]  $H \cup H$  [\(see page 430\)](#page-429-1).

## **[AI5 min value]**  $U/L$  5  $\star$

AI5 voltage scaling parameter of 0%. Identical to **[AI1 min value] UIL1** [\(see page 426\)](#page-425-1).

## **[AI5 max value]**  $\cup$   $\cdot$  H 5  $\star$

AI5 voltage scaling parameter of 100%. Identical to **[AI1 max value]** UIH1 *[\(see page 426\)](#page-425-2)*.

## **[Al5 min. value]**  $C - L$  5  $\star$

AI5 current scaling parameter of 0%. Identical to [AI1 min. value]  $\mathcal{L} \cap \mathcal{L}$  / [\(see page 426\)](#page-425-3).

## **[AI5 max. value]**  $C \rightarrow H5$   $\star$

AI5 current scaling parameter of 100%. Identical to [AI1 max. value]  $C_f$  H 1 [\(see page 426\)](#page-425-4).

#### **[AI5 Lowest Process]** $A$ <sub>1</sub> 5 J

Minimum process value for selected input. Identical to **[AI1 Lowest Process]**  $H \cup I$  *See page 427)*.

#### **[AI5 Highest Process]** $A \cdot B \cdot K$

Maximum process value for selected input. Identical to [AI1 Highest Process] A 1 K [\(see page 427\)](#page-426-1).
## **[DI5 Pulse Sensor Config.] L F B - Menu**

#### **Access**

**[Complete settings] [Pump functions] [Flow limitation] [DI5 Pulse Sensor Config.]**

## **About This Menu**

The following parameters can be accessed if **[Flow limitation Mode]** F L  $\Pi$  is not set to **[No]**  $n \neq 0$  and **[Inst. Flow Assign.]** F 5 I A is set to **[DI5 PulseInput Assignment]** P <sub>i</sub> 5.

## **[PulseInput DI5 Low Freq] P** IL 5

Pulse input DI5 low frequency.

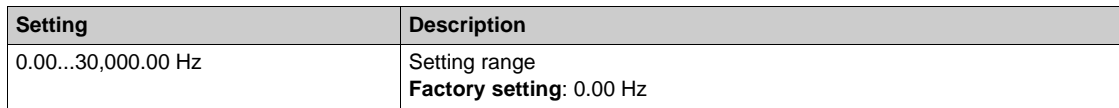

## **[PulseInput DI5 High Freq] P**  $H$  **H** 5

Pulse input DI5 high frequency.

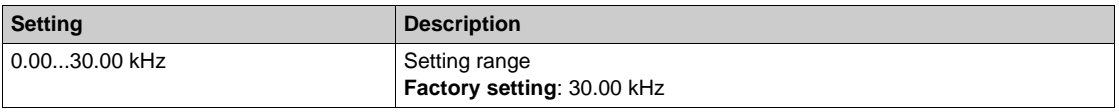

## **[DI5 Min Process]**  $P$   $\rightarrow$  5 J

Minimum process value for selected input.

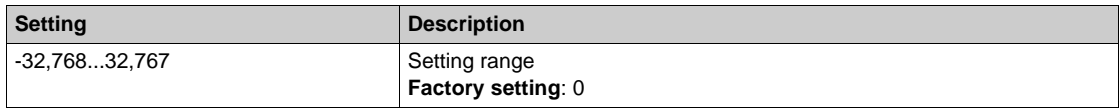

#### **[DI5 Max Process]**  $P \cdot 5K$

Maximum process value for selected input.

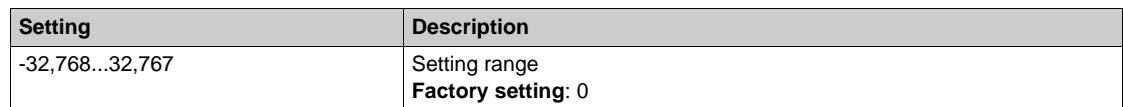

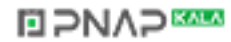

## **[DI6 Pulse Sensor Config.]** LF9- **Menu**

#### **Access**

**[Complete settings] [Pump functions] [Flow limitation] [DI6 Pulse Sensor Config.]**

#### **About This Menu**

### Identical to **[DI5 Pulse Sensor Config.]** L F B - Menu [\(see page 337\)](#page-336-0).

The following parameters can be accessed if **[Flow limitation Mode]** F L *Π* is not set to **[No]** n a and **[Inst. Flow Assign.] F 5 I A is set to <b>[DI6 PulseInput Assignment**] P  $\overline{16}$ .

## **[PulseInput DI6 Low Freq] P IL 6**

Pulse input DI6 low frequency.

## **[PulseInput DI6 High Freq] P** , H &

Pulse input DI6 high frequency.

### **[DI6 Min Process] P 16J**

Minimum process value for selected input.

## **[DI6 Max Process]**  $P \cdot 6K$

Maximum process value for selected input.

## **[AIV1 Pulse sensor config.]** *L F u 1 -* Menu

#### **Access**

## **[Complete settings] [Pump functions] [Flow limitation] [AIV1 Pulse sensor config.]**

## **About This Menu**

The following parameters can be accessed if **[Flow limitation Mode]** F L M is not set to **[No]**  $n a$  and **[Inst. Flow Assign.]** F 5 I A is set to [AI Virtual 1] A  $\overline{I}$ 

## **[AIV1 Channel Assignment] A** *I* **I**

Channel assignment for virtual analog input AIV1.

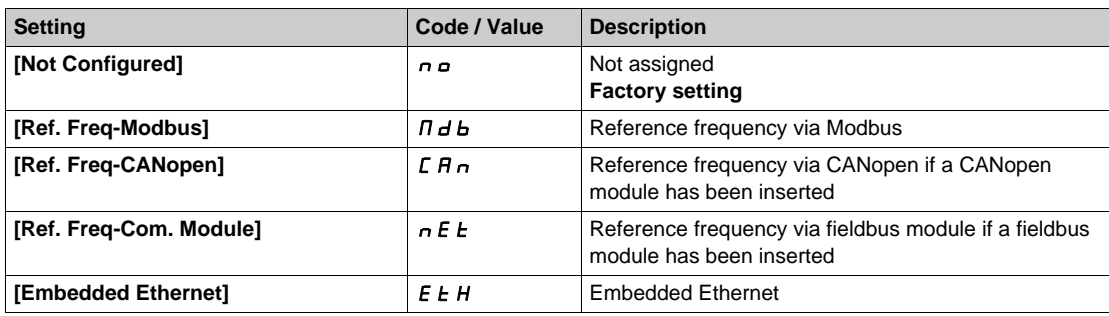

### **[AIV1 Lowest Process] AU1J**

AI virtual x: minimum process value.

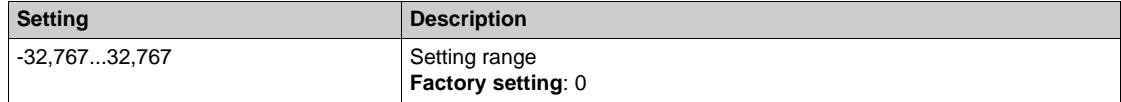

### **[AIV1 Highest Process] Au IK**

AI virtual x: maximum process value.

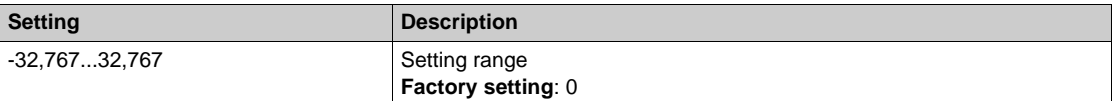

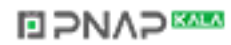

## **[Flow limitation]**  $FL \Pi -$  Menu

## **Access**

## **[Complete settings] [Pump functions] [Flow limitation]**

## **[Flow Lim Thd Active]**  $\mathcal{L} H E \star$

Flow limitation function threshold activation.

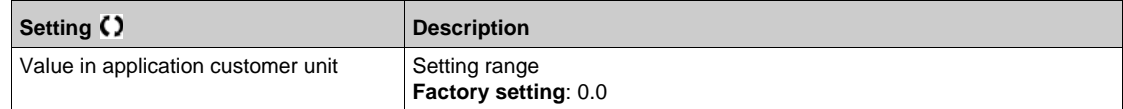

## **[Flow.Lim.Thres.Inact.]**  $r$  **C** H **E** ★

Flow limitation function threshold deactivation.

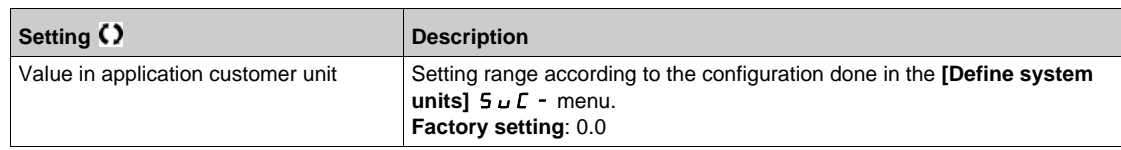

## **[Flow. Limit Dec.]**  $dFL \star$

Flow limitation function deceleration time (between  $F \rightharpoondown 5$  and 0).

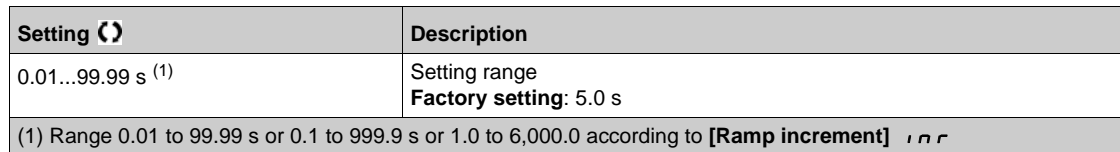

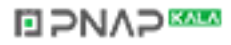

# **Section 7.20 [Pump monitoring] - [Pumpcycle monitoring]**

## **[Pumpcycle monitoring]**  $\Gamma$  5  $\mathsf{P}$  - Menu

#### **Access**

#### **[Complete settings] [Pump monitoring] [Pumpcycle monitoring]**

#### **About This Menu**

The purpose of this function is to monitor the number of start sequences during a configured time window in order to prevent from an unwanted aging of the system and to detect any abnormal operation.

An internal counter counts the number of pump start sequences. Each time the pump is started, the counter is incremented. It is decreased by one every time window corresponding to one start.

If the counter reaches the maximum number allowed **[PumpCycle MaxStarts]**  $P \nI P n$ , a warning **[Pump Cycle warning]** P L P A is triggered.

If a start command occurs while the detected warning is active, an error **[PumpCycle Start Error]** P E P F is triggered. The application follows the **[PumpCycleError Resp]** P L P b defined behavior.

Restarting the pump is allowed as soon as the counter decreases under the maximum number of starts allowed, if the detected error has been cleared.

The function is based on the sliding time window in which the pump start commands are counted.

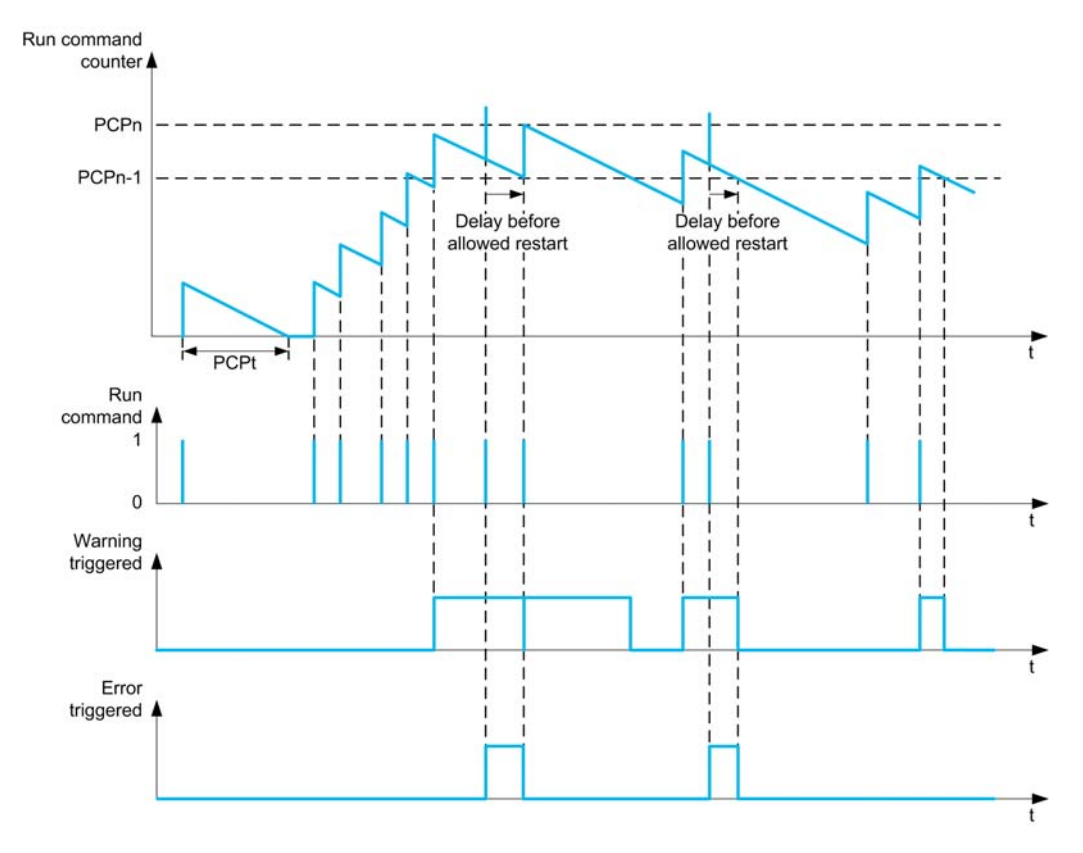

If **[PumpCycle Monitoring]**  $P \subset P \cap I$  is set to **[Mode 1]**  $P \subset P \cap I$ , the function is activated without power Off time management.

If **[PumpCycle Monitoring]**  $P \mathbb{C} P \mathbb{T}$  is set to **[Mode 2]**  $\mathbb{C} F \mathbb{C}$ , the function is activated with power Off time management. This requires a time clock source such as the Graphic Display Terminal plugged at power On of the drive, or a Time server configured over Ethernet.

**NOTE:** Anti-Jam sequence is counted as one start whatever the effective number of start commands in the sequence.

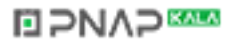

## **[PumpCycle Monitoring]**  $P C P \Pi$

Pumpcycle monitoring mode.

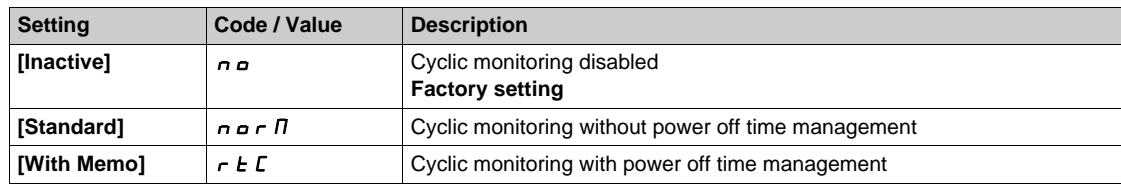

## **[PumpCycle MaxStarts] P C P n ★**

Maximum number of events to trip.

This parameter can be accessed if **[PumpCycle Monitoring]** P E P  $\Pi$  is not set to **[No]**  $n \rho$ .

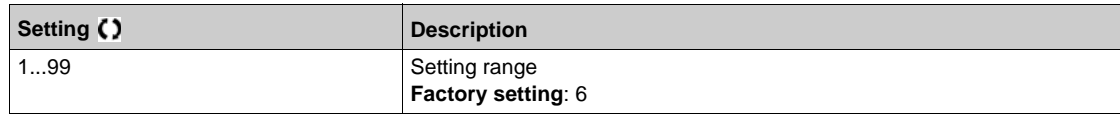

## **[PumpCycle Timeframe]**  $P C P E$  ★

Window time.

This parameter can be accessed if  $P \cap P \cap P$  is not set to **[Inactive]**  $n \neq 0$ .

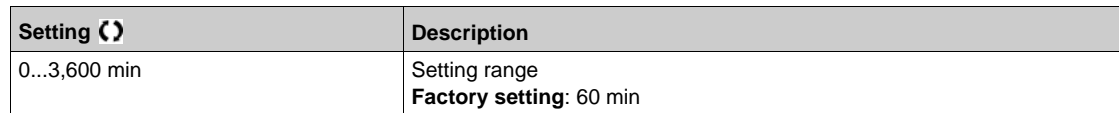

## **[PumpCycleError Resp] P C P b ★**

Pumpcycle monitoring response to a detected error.

This parameter can be accessed if  $P \cap P \cap P$  is not set to **[Inactive]**  $P \cap P$ .

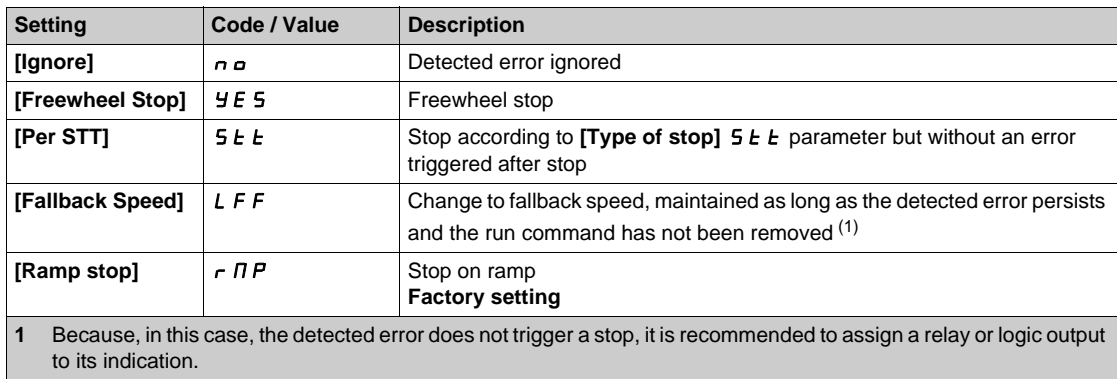

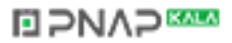

# **Section 7.21 [Pump monitoring] - [Anti jam]**

## **[Anti-jam monit]** J A N - Menu

#### **Access**

#### **[Complete settings] [Pump monitoring] [Anti-jam monit]**

#### **About This Menu**

In waste water applications, clogging substances reduce the efficiency of the system and may decrease the pump service life.

It may also help to clear a blocked impeller, pipe, or valve at downstream location.

The anti-Jam function allows, manually and/or automatically, to execute forward and reverse pump rotation cycles.

The frequency reference, acceleration and deceleration, in forward and in reverse direction can be adjusted by dedicated parameters. It allows you to set up the function in accordance with the application specifications. Refer to the pump datasheet while setting up the function.

**NOTE:** The anti-Jam configuration overrides other configurations such as **[PID acceleration time]** A C C P or **[Start Accel Ramp]** A C C 5.

# *NOTICE*

### **DAMAGE TO THE PUMP**

This function uses forward and reverse operations. Verify that the pump and the installation are compatible with reverse operation before setting up this function.

**Failure to follow these instructions can result in equipment damage.**

#### **Anti-Jam Cycle**

The anti-Jam function can be triggered:

- By an external trigger that can be assigned to a digital input (or word bit in IO profile).
- Automatically:
	- An automatic trigger can occur at each start command, or
	- Automatic triggers can occur within a predefined duration, or
	- Automatic triggers can occur depending on the motor torque threshold monitoring.

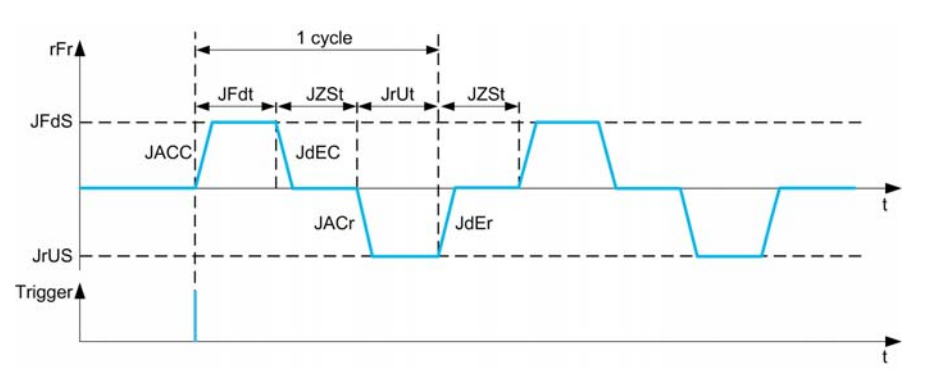

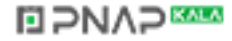

An Anti-Jam cycle is composed of:

- 1 forward action according to **[Anti-Jam Fwd Acc]** J A L L, **[Anti-Jam Fwd Time]** J F d L, **[Anti-Jam** Fwd Speed] JF d 5, [Anti-Jam Fwd Dec] J d E L,
- 1 stop action during **[Anti-Jam Stop Time]** JZ 5 *E*,
- **o** 1 reverse action according to **[Anti-Jam Rv Acc]** JAC r. [Anti-Jam Rv Time] Jrd L. [Anti-Jam Rv Speed] Jr V 5, **[Anti-Jam Rv Dec]** JdEr,
- 1 stop action during **[Anti-Jam Stop Time]** JZ 5 *E*,

An Anti-Jam sequence corresponds to a number of consecutive anti-Jam cycles: **[Anti-Jam Cycle Nb]** JnbC

**NOTE:** In case of an external trigger, if the command is removed before the end of the anti-Jam sequence, the anti-Jam sequence continues up to the end. In addition to the trigger, a run command is necessary during the whole anti-Jam sequence.

### **Anti-Jam Counting**

The anti-Jam function monitors the number of sequences during a configured time window **[Anti-Jam Interval]** JANt. It helps to detect untimely aging of the system and abnormal operation. For example, it occurs on an automatic trigger on a motor torque threshold.

An internal counter counts the number of sequences. Each time the sequence is started, the counter is incremented. It is decremented for each time window corresponding to one start.

If the counter reaches the maximum number allowed, **[Anti-Jam Max Seq ]** J **H**  $\Pi$   $\sigma$ , a warning **[Anti-Jam Warning]** J A N A and an error [Anti Jam Error] J A N F are triggered. The application follows the [Anti-Jam Error Resp] J A  $\Pi$  b behavior defined.

## **[Anti-Jam Ext Trig] JE L C**

Switch input selection.

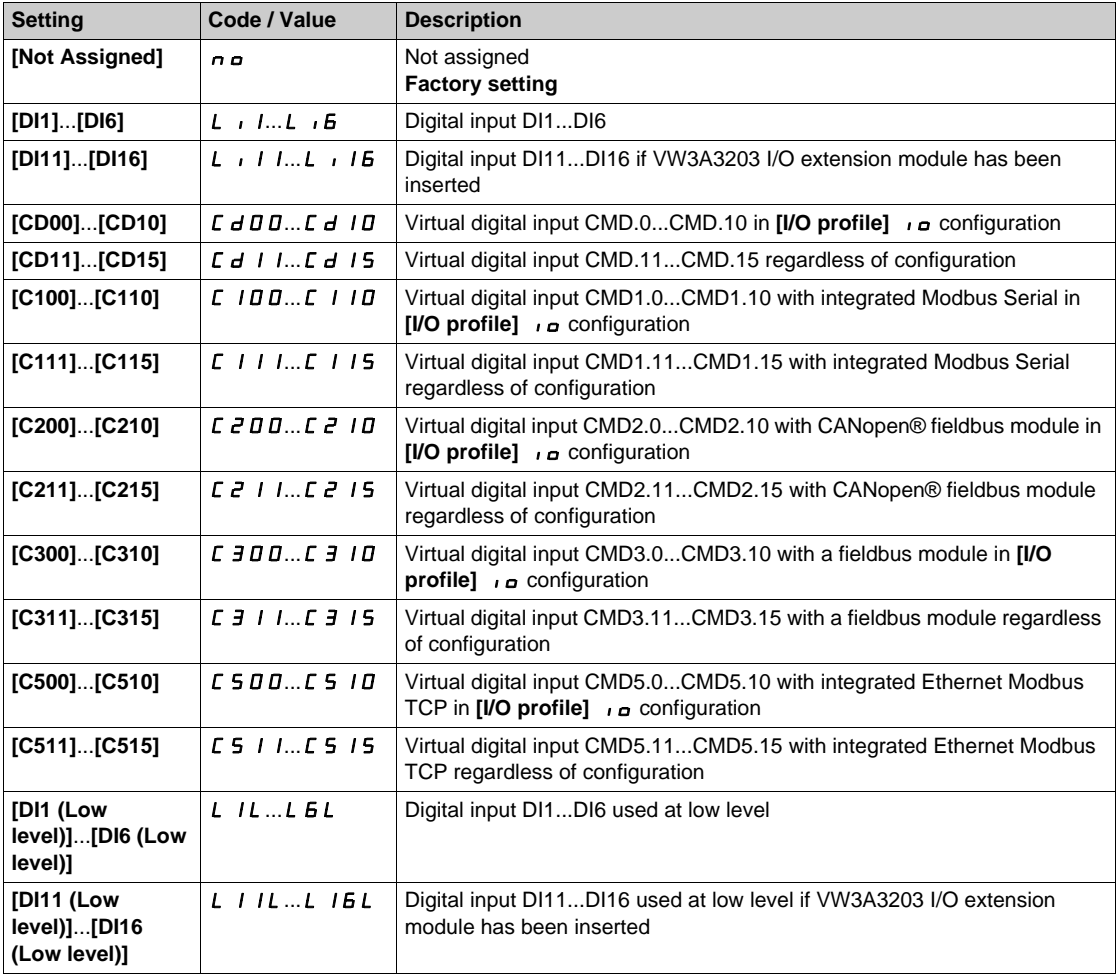

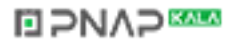

## **[Anti-Jam Auto Trig] J R Ł C**

Anti-Jam trigger mode.

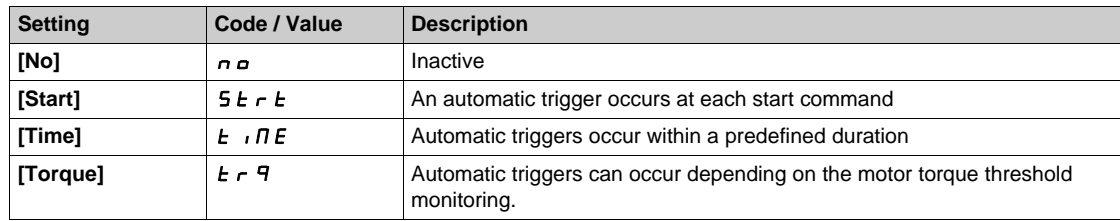

## **[Anti-Jam Trigger Time]** JECE  $\star$

Inactive time before triggering an Anti-Jam when the pump has not been running. This parameter can be accessed if  $[Anti-Jam Auto Trig]$   $JHLC$  is set to  $[Time]$   $L \cdot ITE$ .

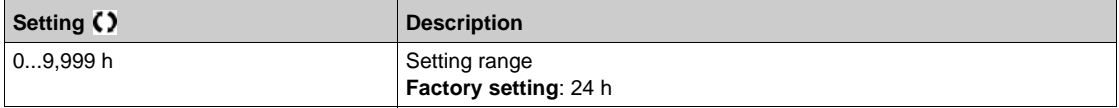

## **[Anti-jam Torque]** J **L** C L ★

Level of torque to trigger.

This parameter can be accessed if  $[Anti-Jam Auto Trig]$   $JHE E$  is set to  $[Torque]$   $E \rightharpoonup T$ .

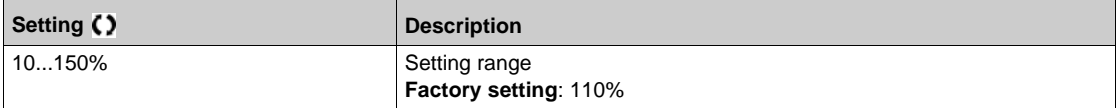

## **[Anti-Jam Start Delay]** J **L C** d  $\star$

Delay to trigger when an overtorque is detected.

This parameter can be accessed if  $[Anti-Jam Auto Trig]$   $JHE\mathcal{L}$  is set to  $[Torque]$   $E \rightharpoonup T$ .

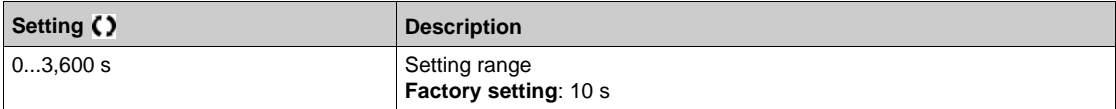

### **[Anti-Jam Fwd Acc] JRCC** ★

Anti-Jam acceleration in forward.

- **•** [Anti-Jam Ext Trig] JE L C is not set to [No]  $n a$ , or
- **[Anti-Jam Auto Trig]**  $JH E E$  is not set to  $[No]$  no.

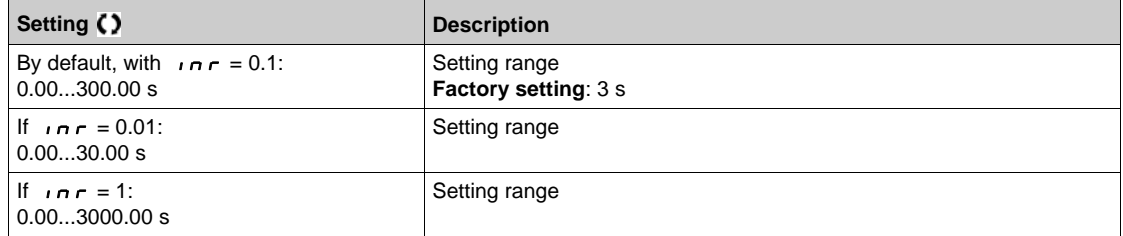

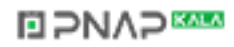

## **[Anti-Jam Fwd Dec]** JdEC ★

Anti-Jam deceleration in forward.

- This parameter can be accessed if:
- **•** [Anti-Jam Ext Trig] JE L C is not set to [No]  $n a$ , or
- **•** [Anti-Jam Auto Trig] JR L C is not set to [No]  $nQ$ .

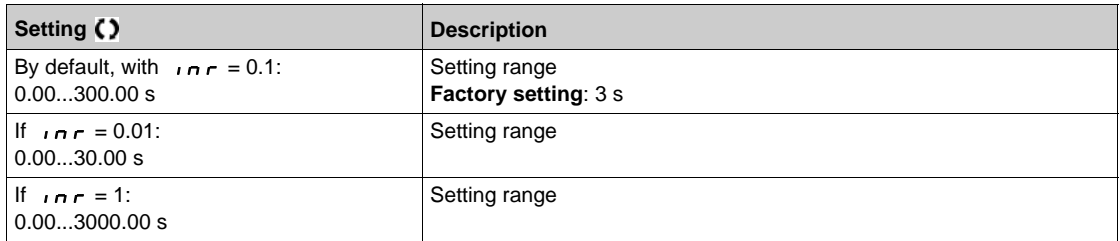

## **[Anti-Jam Rv Acc]** JACr ★

Anti-Jam acceleration in reverse.

- This parameter can be accessed if:
- **•** [Anti-Jam Ext Trig] JE L C is not set to [No]  $n a$ , or
- **[Anti-Jam Auto Trig]** JRLC is not set to **[No]**  $n \rho$ .

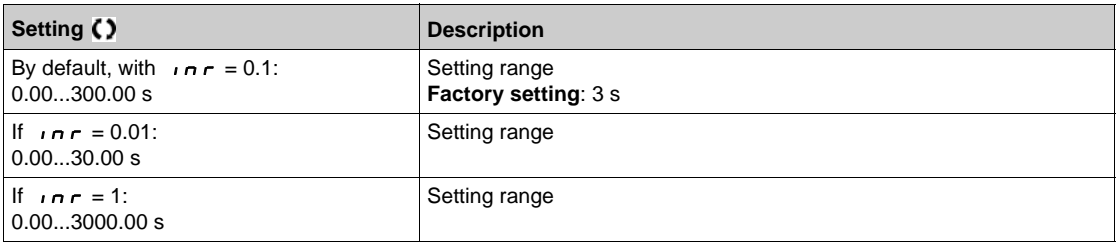

## **[Anti-Jam Rv Dec]** JdEr ★

Anti-Jam deceleration in reverse.

This parameter can be accessed if:

- **•** [Anti-Jam Ext Trig] JE L C is not set to [No]  $n a$ , or
- **•** [Anti-Jam Auto Trig] JR L C is not set to [No]  $nQ$ .

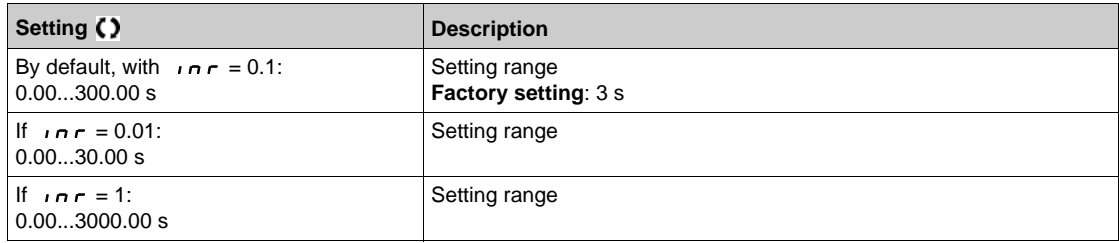

### **[Anti-Jam Fwd Speed]** JF d 5  $\star$

Anti-Jam speed in forward.

- **•** [Anti-Jam Ext Trig] JE L C is not set to [No]  $n a$ , or
- **•** [Anti-Jam Auto Trig] JR L C is not set to [No]  $nQ$ .

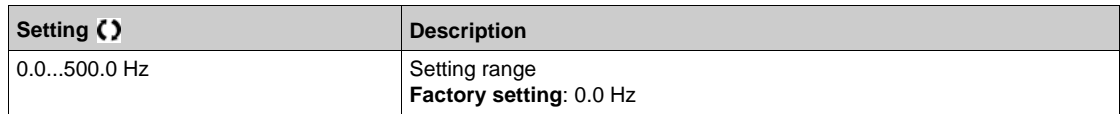

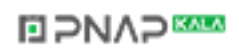

### **[Anti-Jam Rv Speed] Jrus**

Anti-Jam speed in reverse.

This parameter can be accessed if:

- **•** [Anti-Jam Ext Trig] JE L C is not set to [No]  $n a$ , or
- **[Anti-Jam Auto Trig]** JR *E* is not set to **[No]**  $n \rho$ .

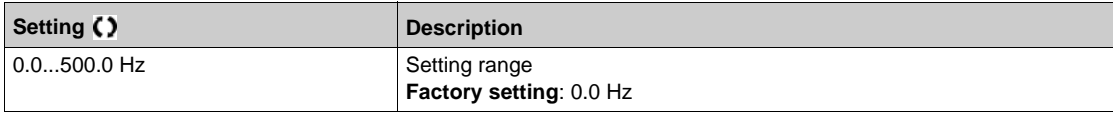

#### **[Anti-Jam Fwd Time]**  $JF dE$   $\star$

Anti-Jam time in forward.

This parameter can be accessed if:

- **•** [Anti-Jam Ext Trig] JE E C is not set to [No]  $n a$ , or
- **•** [Anti-Jam Auto Trig] JR L C is not set to [No]  $nQ$ .

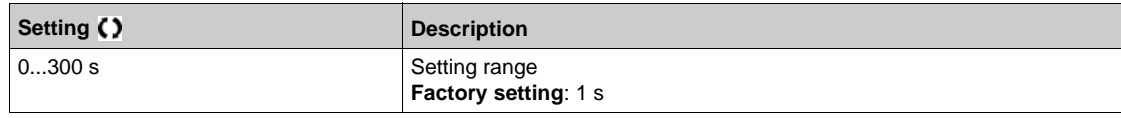

### **[Anti-Jam Rv Time]**  $J \rightharpoonup L \star$

Anti-Jam time in reverse.

This parameter can be accessed if:

- **•** [Anti-Jam Ext Trig] JE L C is not set to [No]  $n a$ , or
- **•** [Anti-Jam Auto Trig] JR L C is not set to [No] n a.

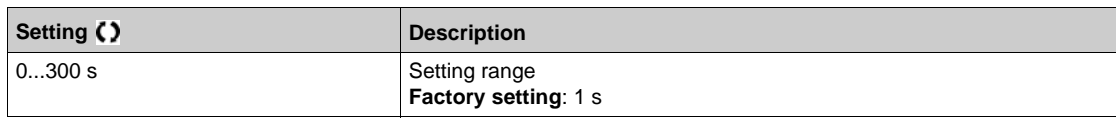

### **[Anti-Jam Stop Time] JZSE ★**

Anti-Jam time between forward and reverse.

This parameter can be accessed if:

- **[Anti-Jam Ext Trig]**  $JEEE$  is not set to **[No]**  $n \rho$ , or
- **[Anti-Jam Auto Trig]**  $J H L C$  is not set to **[No]**  $n \rho$ .

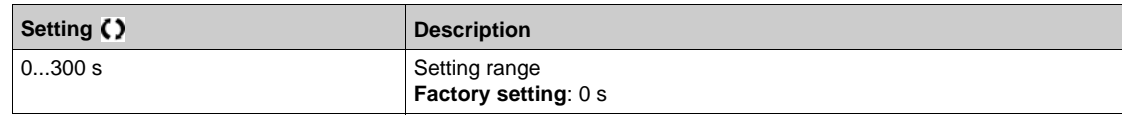

## [Anti-Jam Cycle Nb] Jnb C<sup>★</sup>

Anti-Jam cycle number.

- **[Anti-Jam Ext Trig]**  $JEEE$  is not set to **[No]**  $n \neq 0$ , or
- **•** [Anti-Jam Auto Trig] JR E C is not set to [No]  $nQ$ .

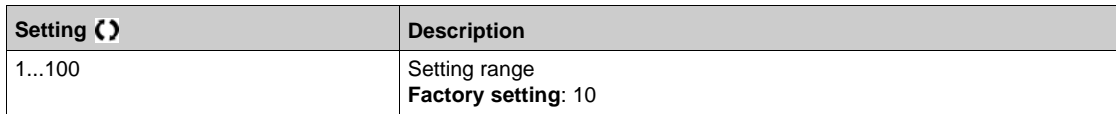

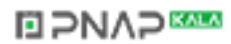

## [Anti-Jam Max Seq] *JR n* n ★

Maximum consecutive anti-Jam sequences allowed.

This parameter can be accessed if:

- **•** [Anti-Jam Ext Trig] JE L C is not set to [No]  $n a$ , or
- **•** [Anti-Jam Auto Trig] JR L C is not set to [No]  $nQ$ .

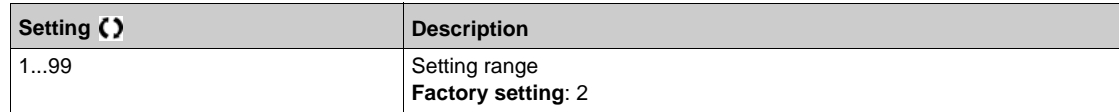

### **[Anti-Jam Interval]**  $JH H E$   $\star$

Anti-Jam minimum time between two non-consecutive sequences.

This parameter can be accessed if:

- **•** [Anti-Jam Ext Trig] JE L C is not set to [No]  $n a$ , or
- **•** [Anti-Jam Auto Trig] JR L C is not set to [No]  $nQ$ .

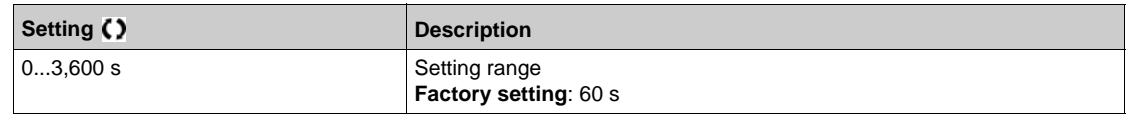

## **[Anti-Jam Error Resp]** JR n b ★

Anti-Jam monitoring function response to a detected error.

- **[Anti-Jam Ext Trig]** JE **L** C is not set to **[No]**  $n \neq 0$ , or
- **•** [Anti-Jam Auto Trig] JR L C is not set to [No] n a.

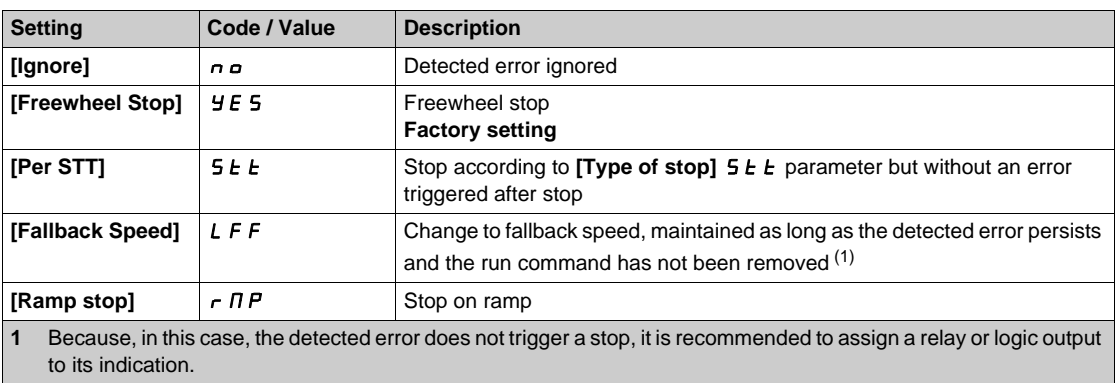

# **Section 7.22 [Pump monitoring] - [Dry run]**

## **[Dry run Monit]**  $dY_r$  - Menu

**Access**

#### **[Complete settings] [Pump monitoring] [Dry run Monit]**

#### **Dry-Run Condition**

A dry-run condition occurs when the pump impeller is not totally submerged. Working in dry running during a long time can cause premature wear of the pump impeller.

Dry run occurs when there is excessive air in the suction pipe:

- Because the pump is not primed, or
- Due to excessive air leak in the suction line.

This significantly may reduce the bearings and seal service life due to high temperature raise and poor lubrication.

#### **About This Menu**

This function prevents the pump from operating in dry condition.

The dry-run function monitors the flow using:

- $\bullet$  a flow switch, or
- a set of 2 points (speed; power) for a flow estimation.

When using a flow switch, the dry-run condition occurs when the switch is at a high level.

**NOTE:** It is recommended to use a flow switch that is open in case of a low flow and to use a digital input active at low level (DIxL). This allows you to stop the pump in case of a broken wire of the flow switch.

During the function setup, it is necessary to perform measurements at no-flow but with water in the system.

When using the flow estimation, the dry-run condition occurs if the estimated flow is lower than the no-flow power curve by **[Dry Run Factor]**  $d \cdot 9X$ .

The no-flow power curve is defined by a set of 2 points:

- Minimum speed **[Low Speed]**  $nF$  L 5 ; Power at minimum speed **[Low Power]**  $nF$  L P
- **•** Maximum speed **[High Speed]**  $n \in H$  **5**; Power at maximum speed **[High Power]**  $n \in H$  **P**

This no-flow power curve is also used by the pump low flow monitoring function.

**NOTE:** The no-flow power curve characterization shall be done after setting the motor control type.

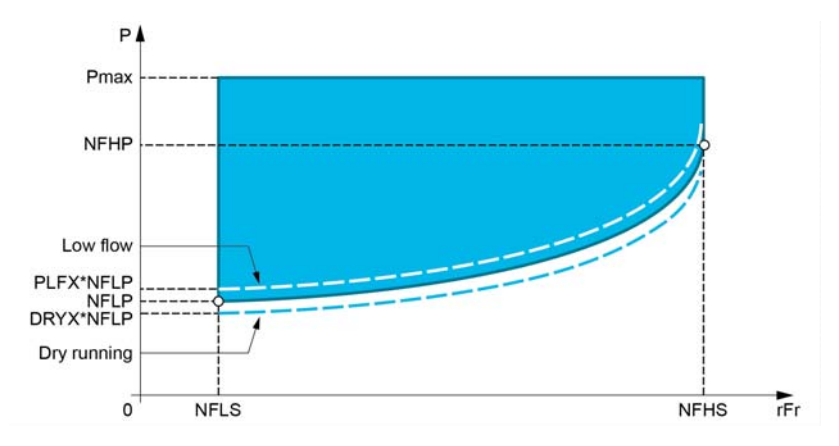

In case of dry-run conditions, this function will:

- **Trigger a warning <b>[Drive Running Warning]**  $d \rightharpoondown H$  if the dry-run condition is present.
- Trigger an error **[Dry Run Error]**  $d \rightharpoondown f$  if the dry-run condition is present for a time longer than **[DryRun Error Delay]**  $d \rightharpoonup d$ . After the error has been triggered, even if the detected error has been cleared, it is not possible to restart the pump before the end of the **[DryRun Restart Delay]**  $d \cdot 9 \cdot c$ .

**NOTE:** The detected error is not saved in case of a drive power OFF.

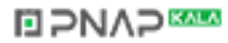

## **[DryRun Mode]**  $d \cdot 9$  n

Dry-run mode.

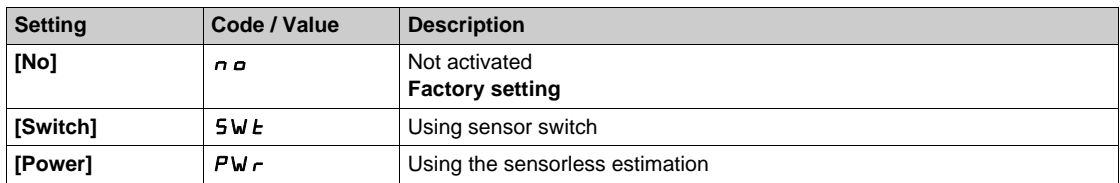

## **[Switch Select] d**<sub>r</sub> yw ★

Dry-run switches select.

This parameter can be accessed if **[DryRun Mode]**  $d \cdot H$  is set to **[Switch]**  $5 \text{W}$   $t$ .

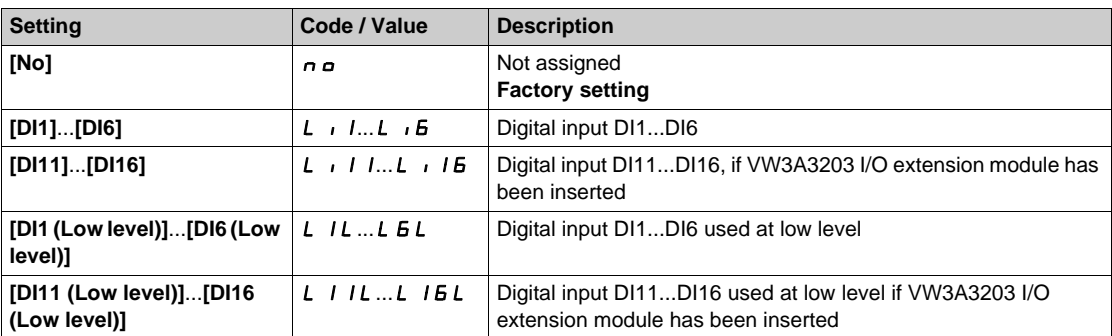

### **[Power Estim Value]**  $\sigma P \subset W$ **\***

Motor mechanical power estimation

This parameter can be accessed if **[DryRun Mode]**  $d \cdot H$  is set to **[Power]** PWr.

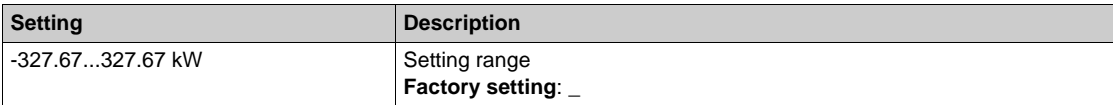

## **[Low Power]** nFLP

No-flow low power.

This parameter can be accessed if **[DryRun Mode]**  $d \cdot H$  is set to **[Power]** PWr.

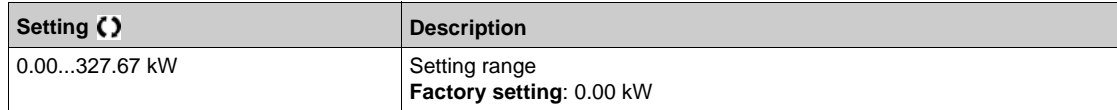

## **[Low Speed]** nFLS

No-flow low speed.

This parameter can be accessed if **[DryRun Mode]**  $d \cdot H$  is set to **[Power]** PWr.

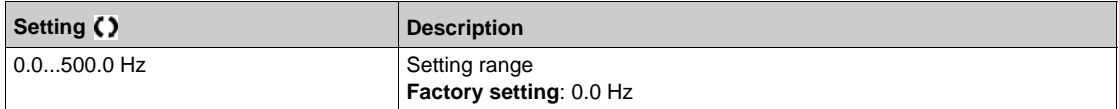

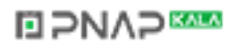

## **[High Power]** nFHP

No-flow high power.

This parameter can be accessed if **[DryRun Mode]**  $d \rightharpoondown H \rightharpoondown M \rightharpoondown M \rightharpoondown M$ .

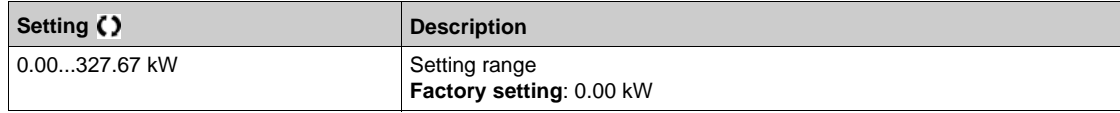

## [High Speed] n F H 5 ★

No-flow high speed.

This parameter can be accessed if **[DryRun Mode]**  $d \cdot H$  is set to **[Power]** PWr.

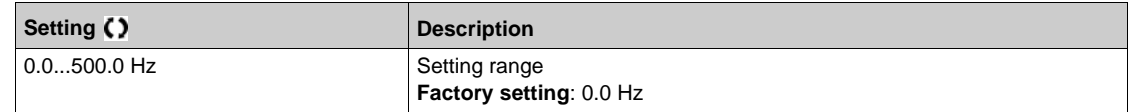

## **[Dry Run Factor]**  $d \cdot 4 \times \mathbf{X}$

Dry-run factor.

This parameter can be accessed if **[DryRun Mode]**  $d \rightharpoondown H$  is set to **[Power]**  $PW \rightharpoondown$ .

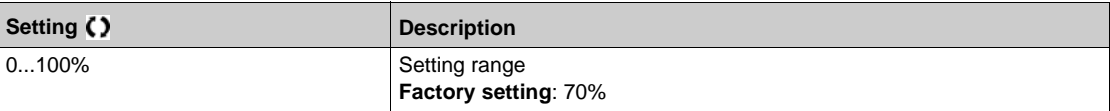

## **[DryRun Error Delay]**  $d \rightharpoondown d \rightharpoondown d \rightharpoondown$

Dry run detected error delay.

This parameter can be accessed if **[DryRun Mode]**  $d \rightharpoondown H \rightharpoondown R$  is not set to **[No]**  $n \rightharpoondown R$ .

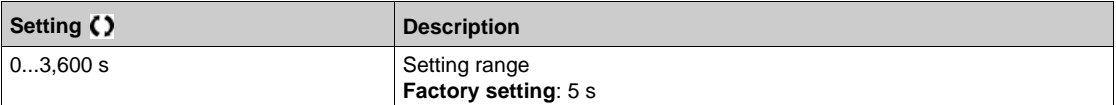

### **[DryRun Restart Delay]**  $d \rightharpoondown d \rightharpoondown \rightharpoondown \rightharpo$

Dry run detected error restart.

This parameter can be accessed if **[DryRun Mode]**  $d \rightharpoondown f$  is not set to **[No]**  $n \rightharpoondown f$ .

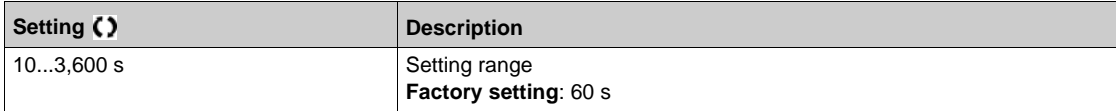

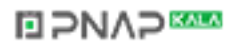

# **Section 7.23 [Pump monitoring] - [Pump low flow Monit]**

## **What Is in This Section?**

This section contains the following topics:

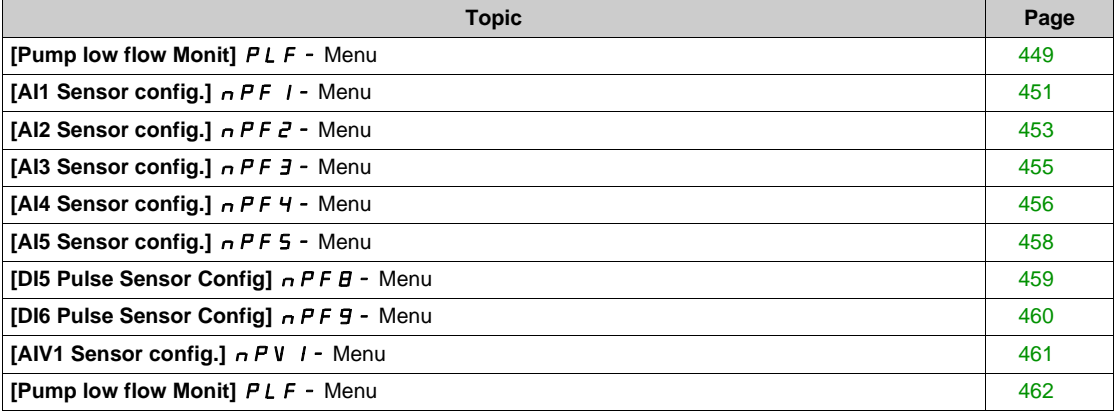

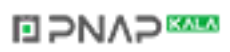

## <span id="page-448-0"></span>**[Pump low flow Monit]** PLF- **Menu**

#### **Access**

#### **[Complete settings] → [Pump monitoring] → [Pump low flow Monit]**

#### **About This Menu**

The main consequence of running in low flow pump area is an increase of pump temperature as the pump is cooled by the liquid flow.

In addition, the low flow area is not a good working area from energy efficiency point of view.

No flow or low flow could be caused by:

- The verify valve at the discharge is closed.
- $\bullet$  Issue on the pipe at the discharge (blocked pipes, ...).

This function helps to prevent the pump from being damaged by working at no or low flow.

The monitoring can be carried out with different methods using or not sensors and whether the system is mono or multi-pump.

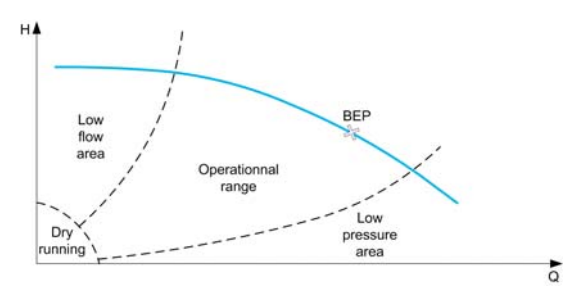

This function helps to detect probable no or low flow situation with different methods:

- Using a flow switch that indicates directly low flow condition: this method can be used only in monopump system or if the flow switch is connected on protected pump. **NOTE:** It is recommended to use a flow switch that is open in case of a low flow and to use a digital input active at low level (DIxL). This allows you to stop the pump in case of a broken wire of the flow switch.
- Using a flow sensor and comparing the actual flow value to a given threshold:
	- This method can be used only in mono-pump system or if the flow sensor is connected on protected pump.
	- All data related to the selected input shall be configured according to the sensor(Type, minimum, and maximum process value, scaling, …).
- Using a flow sensor and comparing the actual flow value to "Low flow system curve" QN characteristic:
	- This method can be used only in mono-pump system or if the flow sensor is connected on protected pump.
	- All data related to the selected input shall be configured according to the sensor(Type, minimum, and maximum process value, scaling, …).
- Using Power/Speed estimation and comparing pump working point to "No Flow" Power characteristic:
	- Entering two [Speed; Power] points is required, first point in No Flow area (at Low speed point LSP), second point in high-speed area (At high-speed point HSP).
	- This method is not recommended in case of flat PQ curve.

Low flow monitoring is activated only after **[PumpLF ActivDelay]** PL F A after the pump has been started in order to disable the monitoring function during start operation.

Once a low flow condition is detected, a warning **[Low Flow Warning]** L F H is raised. Warning is automatically cleared when drive is stopped.

If the condition continues for longer than the configured **[PumpLF Error Delay]** PLF d delay, a detected error is raised and the drive reacts according to the configured **[PumpLF Error Resp]** PLFb error response. The monitoring is active even during the deceleration phase. It is recommended to set a greater delay than the complete deceleration sequence.

After error has been detected, it is maintained during **[PumpLF Restart Delay]** PLF<sub>r</sub> even if the warning has been reset.

**NOTE:** the drive restarts without delay if it is powered-off and on (restart delay is not saved). During the setup of the function, it is necessary to perform measurements at no flow but with water in the system.

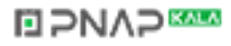

## **[PumpLF Monitoring] PLFM**

Pump low flow monitoring mode.

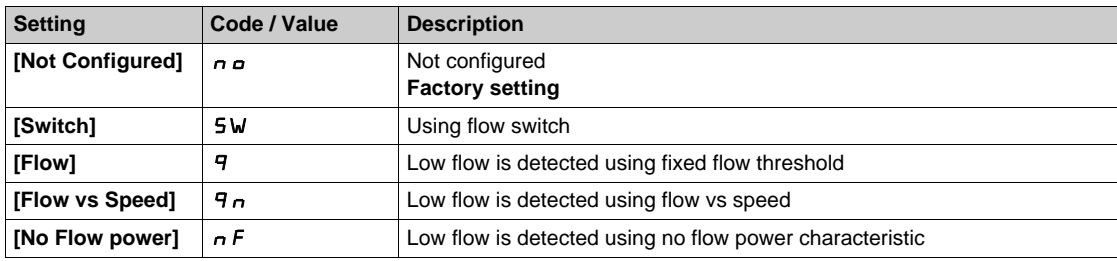

## **[PumpLF DI Assign]** PLFW

Pump low flow no flow switch selection.

This parameter can be accessed if **[PumpLF Monitoring]** PL F  $\Pi$  is set to **[Switch]** 5W.

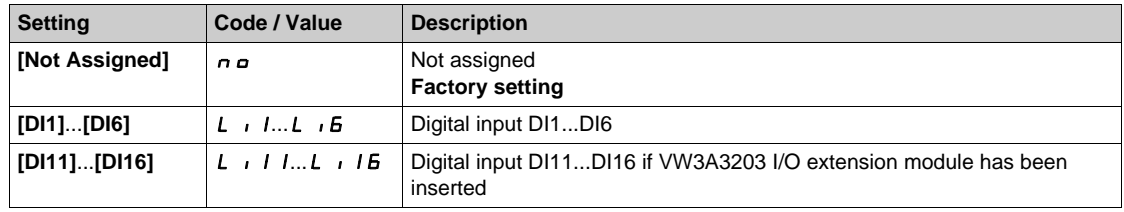

## **[Pump Flow Assign.] F** 5 2 **R** ★

Pump flow sensor assignment.

This parameter can be accessed if **[PumpLF Monitoring]** PL F  $\Pi$  is set to **[Flow]** 9 or to **[Flow vs** Speed]  $9n$ .

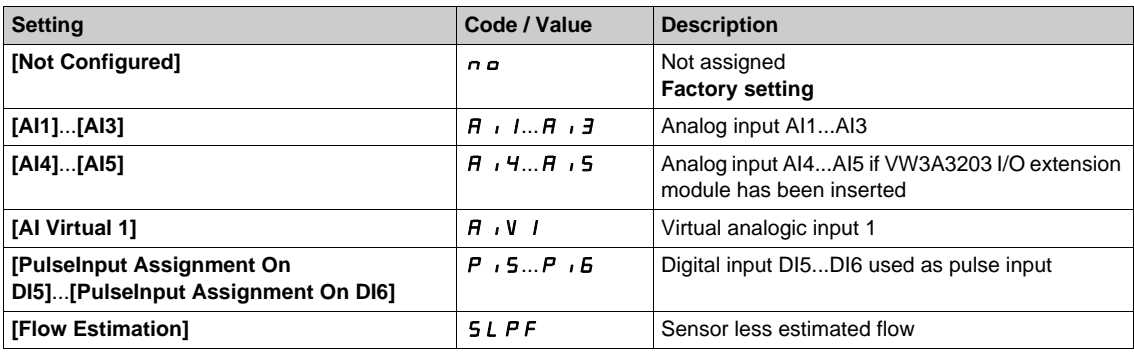

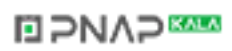

## <span id="page-450-0"></span>**[AI1 Sensor config.]** nPF1- **Menu**

#### **Access**

## **[Complete settings] [Pump monitoring] [Pump low flow Monit] [AI1 Sensor config.]**

### **About This Menu**

Following parameters can be accessed if:

- **[PumpLF Monitoring]** PL F  $\Pi$  is set to **[Flow]**  $\Pi$  or **[Flow vs Speed]**  $\Pi$   $n$ , and
- **[Pump Flow Assign.]**  $F \subseteq 2H$  is set to  $[Al1]$   $\overline{H}$  ,  $I$ .

### **[AI1 Type]**  $\vec{H}$   $\vec{H}$

Configuration of analog input AI1.

This parameter can be accessed if [AI1 Type]  $H \cup I$  is set to **[Voltage]**  $I \Box \cup$ .

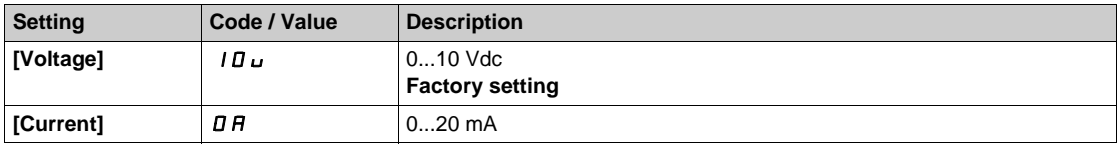

### <span id="page-450-1"></span>**[AI1 min value]**  $U/L$   $I + I$

AI1 voltage scaling parameter of 0%.

This parameter can be accessed if [AI1 Type]  $\overline{A}$  ,  $IE$  is set to **[Voltage]**  $IBD$ .

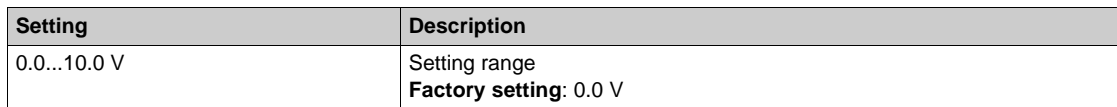

#### <span id="page-450-2"></span>**[AI1 max value]**  $\overline{U}$   $\overline{H}$   $\overline{I}$   $\overline{\overline{X}}$

AI1 voltage scaling parameter of 100%.

This parameter can be accessed if [AI1 Type]  $H \cup I$  is set to **[Voltage]**  $I \Box \cup$ .

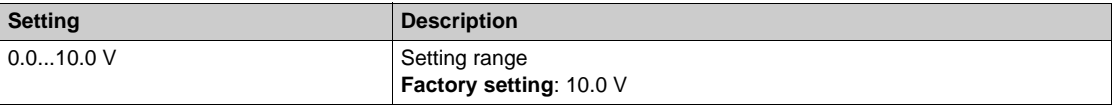

### <span id="page-450-3"></span>**[Al1 min. value]**  $\Gamma$   $\Gamma$   $\Gamma$  1  $\star$

AI1 current scaling parameter of 0%.

This parameter can be accessed if  $[Al1 Type]$   $H \rightarrow IE$  is set to  $[Current]$   $I\,I\,I$ .

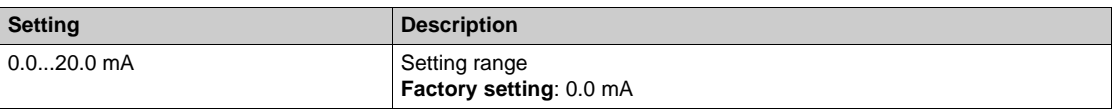

### <span id="page-450-4"></span>**[AI1 max. value]**  $\mathcal{L} \cap \mathcal{H}$  1  $\star$

AI1 current scaling parameter of 100%.

This parameter can be accessed if  $[Al1 Type]$   $H \rightarrow IE$  is set to  $[Current]$   $I\,I\,I$ .

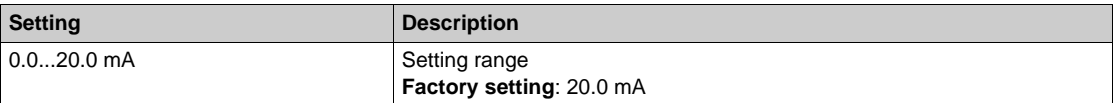

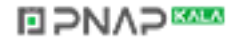

## <span id="page-451-0"></span>**[AI1 Lowest Process] A** 11J

Minimum process value for selected input.

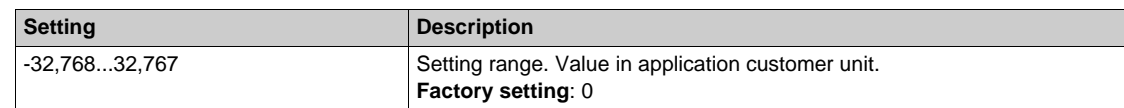

## <span id="page-451-1"></span>**[AI1 Highest Process] A** 1 IK

Maximum process value for selected input.

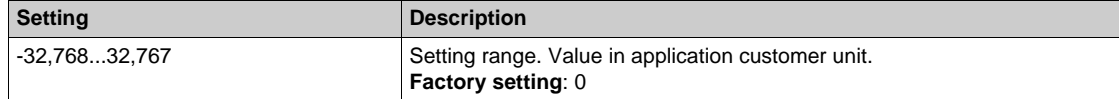

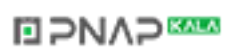

## <span id="page-452-0"></span>**[AI2 Sensor config.]** nPF2- **Menu**

#### **Access**

## **[Complete settings] [Pump monitoring] [Pump low flow Monit] [AI2 Sensor config.]**

### **About This Menu**

- Following parameters can be accessed if:
- **[PumpLF Monitoring]** PL F  $\Pi$  is set to **[Flow]**  $\Pi$  or **[Flow vs Speed]**  $\Pi$   $n$ , and
- **[Pump Flow Assign.]**  $F \subseteq 2H$  is set to  $[Al2]$   $\overline{H}$   $\overline{H}$ .

#### <span id="page-452-1"></span> $[Al2 Type]$   $H \rightarrow ZE$

Configuration of analog input AI2.

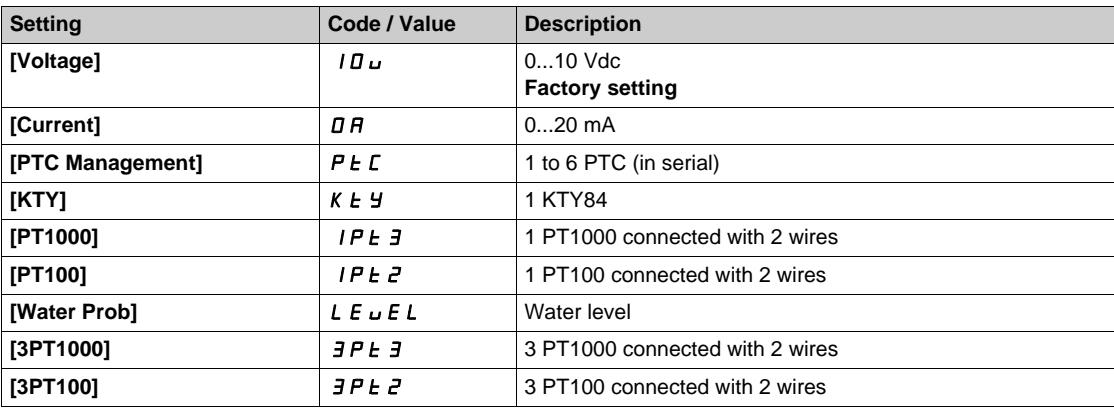

#### **[AI2 min value]**  $U \cdot L \neq \star$

AI2 voltage scaling parameter of 0%.

This parameter can be accessed if [AI2 Type]  $H \cdot I2E$  is set to [Voltage]  $I1D \cup I2$ . Identical to **[AI1 min value]** UIL1. *[\(see page 451\)](#page-450-1)*

### **[Al2 max value]**  $\cup$   $\cdot$  **H**  $\in$   $\star$

AI2 voltage scaling parameter of 100%. This parameter can be accessed if [AI2 Type]  $A \cdot B \cdot E$  is set to [Voltage]  $10 \, \mu$ . Identical to **[AI1 max value]** UIH1 *[\(see page 451\)](#page-450-2)*.

#### **[Al2 min. value]**  $C \rightharpoonup L \nightharpoonup \mathbb{Z}$

AI2 current scaling parameter of 0%. This parameter can be accessed if  $[Al2 Type]$   $H \rightarrow ZE$  is set to  $[Current] \rightarrow H$ . Identical to **[AI1 min. value]**  $C \rightharpoonup L$  *I [\(see page 451\)](#page-450-3)*.

#### **[AI2 max. value]**  $\Gamma$   $\vdash$  H  $\geq$   $\star$

AI2 current scaling parameter of 100%. This parameter can be accessed if **[AI2 Type]**  $A \cdot B \cdot B$  is set to **[Current]**  $B \cdot A$ . Identical to **[AI1 max. value]**  $\Gamma$   $\Gamma$  *H* 1 [\(see page 451\)](#page-450-4).

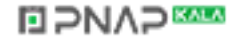

## **[AI2 Lowest Process] A**  $\overline{12}$

Minimum process value for selected input.

Identical to [AI1 Lowest Process]  $A_1$  | J. *(see page 452)* 

## **[AI2 Highest Process]** $A \cdot B \cdot K$

Maximum process value for selected input. Identical to [AI1 Highest Process]  $H \cdot IK$  [\(see page 452\)](#page-451-1).

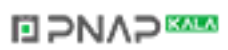

## <span id="page-454-0"></span>**[AI3 Sensor config.]** nPF3- **Menu**

#### **Access**

### **[Complete settings] [Pump monitoring] [Pump low flow Monit] [AI3 Sensor config.]**

### **About This Menu**

Following parameters can be accessed if:

- **[PumpLF Monitoring]** PLF  $\Pi$  is set to **[Flow]** 9 or **[Flow vs Speed]** 9  $n$ , and
- **[Pump Flow Assign.]**  $F \subseteq F$  and is set to [AI3]  $H \cup J$ .

#### $[A13 Type]$   $A \cdot B$

Configuration of analog input AI3. Identical to **[AI2 Type]**  $\vec{H}$   $\vec{c}$  *L* with factory setting: **[Current]**  $\vec{D}$  *A* [\(see page 453\)](#page-452-1).

### **[AI3 min value]**  $U \cup L \nexists \star$

AI3 voltage scaling parameter of 0%. This parameter can be accessed if [AI3 Type]  $A \cdot B \cdot B$  is set to **[Voltage]**  $10 \, \mu$ . Identical to **[AI1 min value]** *U . [\(see page 451\)](#page-450-1)* 

#### **[AI3 max value]**  $\cup$   $\cdot$  **H**  $\exists$   $\star$

AI3 voltage scaling parameter of 100%. This parameter can be accessed if [AI3 Type]  $A \cdot B \cdot B$  is set to [Voltage]  $10 \, \mu$ . Identical to **[AI1 max value] UILER 11** [\(see page 451\)](#page-450-2).

### **[AI3 min. value]**  $C \cap L \nexists \star$

AI3 current scaling parameter of 0%. This parameter can be accessed if [AI3 Type]  $A \cdot B \cdot B$  is set to [Current]  $D A$ . Identical to **[AI1 min. value]**  $C \rightharpoonup L$  *I [\(see page 451\)](#page-450-3)*.

### **[AI3 max. value]**  $C \rightharpoondown H \rightharpoondown \rightharpoondown$

AI3 current scaling parameter of 100%. This parameter can be accessed if **[AI3 Type]**  $A \cdot \overline{J}E$  is set to **[Current]**  $\overline{D}R$ . Identical to **[AI1 max. value]**  $\Gamma$   $\Gamma$  *H* 1 [\(see page 451\)](#page-450-4).

#### **[AI3 Lowest Process]** $A$   $\rightarrow$   $B$

Minimum process value for selected input. Identical to **[AI1 Lowest Process]**  $\vec{H}$  **i J**. *(see page 452)* 

## **[AI3 Highest Process]** $A \cdot B \cdot B$

Maximum process value for selected input. Identical to [AI1 Highest Process]  $H \cdot IK$  [\(see page 452\)](#page-451-1).

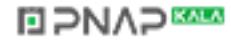

## <span id="page-455-0"></span>**[AI4 Sensor config.]** nPF4- **Menu**

### **Access**

**[Complete settings] [Pump monitoring] [Pump low flow Monit] [AI4 Sensor config.]**

### **About This Menu**

Following parameters can be accessed if:

- **[PumpLF Monitoring]** PL F  $\Pi$  is set to **[Flow]** 9 or **[Flow vs Speed]** 9  $n$ ,
- **[Pump Flow Assign.]**  $F$  5  $\overline{Z}$   $\overline{H}$  is set to  $[$ AI4]  $\overline{H}$  ,  $\overline{H}$ , and
- VW3A3203 I/O extension module has been inserted.

## <span id="page-455-1"></span>[Al4 Type]  $\vec{H}$ , 4  $\vec{t}$   $\star$

Configuration of analog input AI4.

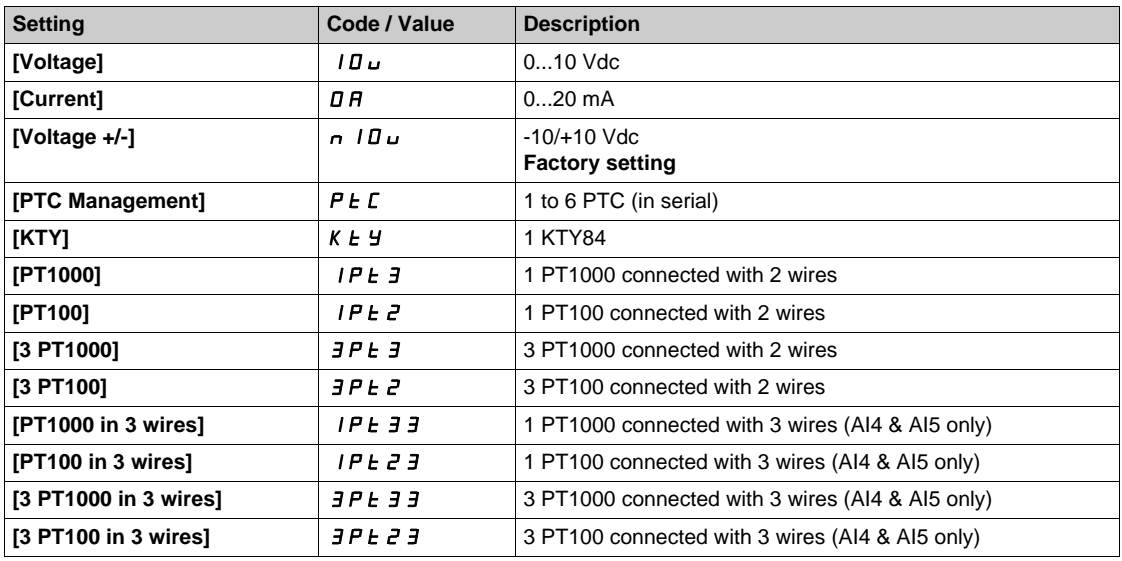

## **[Al4 min value]**  $U/L4$   $\star$

AI4 voltage scaling parameter of 0%.

This parameter can be accessed if  $[Al4\text{ Type}]$   $H \rightarrow HE$  is set to:

- **•** [Voltage]  $10U$ , or
- **•** [Voltage +/-]  $n$  10u.

Identical to [AI1 min value] u<sub>1</sub>L<sub>1</sub>. [\(see page 451\)](#page-450-1)

### **[AI4 max value]**  $\mu$  ,  $H H \star \star$

AI4 voltage scaling parameter of 100%.

This parameter can be accessed if [AI4 Type]  $H \cdot H$  is set to:

- $[Voltage]$   $10_U$ , or
- **•** [Voltage +/-]  $n$  10u.

Identical to **[AI1 max value]** UIH1 *[\(see page 451\)](#page-450-2)*.

### **[Al4 min. value]**  $C \cap L$  4  $\star$

AI4 current scaling parameter of 0%.

This parameter can be accessed if [AI4 Type]  $H \cdot 4E$  is set to [Current]  $H \cdot H$ . Identical to **[AI1 min. value]**  $\Gamma$   $\Gamma$  1 [\(see page 451\)](#page-450-3).

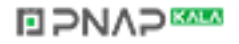

## [Al4 max. value]  $C \rightharpoonup H$   $4 \star$

AI4 current scaling parameter of 100%. This parameter can be accessed if [AI4 Type]  $H \cdot H$  is set to [Current]  $H \cdot H$ . Identical to [AI1 max. value]  $C \rightharpoonup H$  1 [\(see page 451\)](#page-450-4).

### **[AI4 Lowest Process]** $A \cup B$

Minimum process value for selected input. Identical to [AI1 Lowest Process]  $A_1$  | J. *(see page 452)* 

## **[AI4 Highest Process]** $A$ <sub>1</sub> 4K

Maximum process value for selected input. Identical to [AI1 Highest Process]  $H \cdot IK$  [\(see page 452\)](#page-451-1).

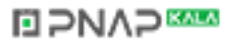

## <span id="page-457-0"></span>**[AI5 Sensor config.]** nPF5- **Menu**

#### **Access**

**[Complete settings] [Pump monitoring] [Pump low flow Monit] [AI5 Sensor config.]**

#### **About This Menu**

Following parameters can be accessed if:

- **[PumpLF Monitoring]** PL F  $\Pi$  is set to **[Flow]** 9 or **[Flow vs Speed]** 9  $n$ ,
- **[Pump Flow Assign.] F 5 2 A is set to [AI5] A 15, and**
- VW3A3203 I/O extension module has been inserted.

## **[AI5 Type]**  $A \cdot 5E \star$

Configuration of analog input AI5.

Identical to **[AI4 Type]**  $\vec{H}$   $\vec{H}$  +  $\vec{H}$ . *(see page 456)* 

### **[AI5 min value]**  $U/L$  5  $\star$

AI5 voltage scaling parameter of 0%.

This parameter can be accessed if [AI5 Type]  $\overline{H}$  , 5 *E* is set to:

**v** [Voltage]  $10U$ , or

**v** [Voltage +/-] n 10u.

Identical to **[AI1 min value]** است IL I. [\(see page 451\)](#page-450-1)

### **[AI5 max value]**  $\cup$   $\cdot$  H 5  $\star$

AI5 voltage scaling parameter of 100%.

This parameter can be accessed if  $[Al5 Type]$   $A \rightarrow B \rightarrow B$  is set to:

- **•** [Voltage]  $10U$ , or
- **•** [Voltage +/-]  $n$  10u.

Identical to **[AI1 max value]** UIH1 *[\(see page 451\)](#page-450-2)*.

#### **[AI5 min. value]**  $C \cap L$  **5**  $\star$

AI5 current scaling parameter of 0%.

This parameter can be accessed if  $[AI5 Type]$   $H \rightarrow 5E$  is set to  $[Current]$   $H \rightarrow H$ . Identical to **[AI1 min. value]**  $\Gamma$   $\Gamma$  1 *(see page 451)*.

## [Al5 max. value]  $C \rightharpoondown H5 \star$

AI5 current scaling parameter of 100%.

This parameter can be accessed if [AI5 Type]  $A \cdot 5E$  is set to [Current]  $\sigma A$ . Identical to [AI1 max. value]  $C_r$  H 1 [\(see page 451\)](#page-450-4).

#### **[AI5 Lowest Process]** $A$ <sub>1</sub> 5 J

Minimum process value for selected input. Identical to **[AI1 Lowest Process]** A<sub>1</sub> 1 J. [\(see page 452\)](#page-451-0)

#### **[AI5 Highest Process]** $A \cdot B \cdot K$

Maximum process value for selected input. Identical to **[AI1 Highest Process]**AI1K *[\(see page 452\)](#page-451-1)*.

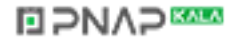

## <span id="page-458-0"></span>**[DI5 Pulse Sensor Config]**  $nPFB$  - Menu

#### **Access**

**[Complete settings] [Pump monitoring] [Pump low flow Monit] [DI5 Pulse Sensor Config]**

### **About This Menu**

Following parameters can be accessed if:

- **[PumpLF Monitoring]** PL F  $\Pi$  is set to **[Flow]**  $\Pi$  or **[Flow vs Speed]**  $\Pi$   $\pi$ , and
- **[Pump Flow Assign.]** F 5 2 R is set to **[DI5 PulseInput Assignment]** P 15.

## **[PulseInput DI5 Low Freq] P** IL 5

Minimum pulse input.

Pulse input DI5: frequency for 0% of the equivalent analog signal.

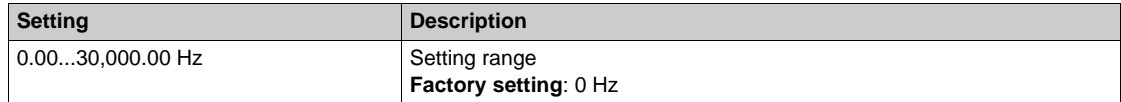

### **[PulseInput DI5 High Freq] P**  $H$  **H** 5

Maximum pulse input.

Pulse input DI5: frequency for 100% of the equivalent analog signal.

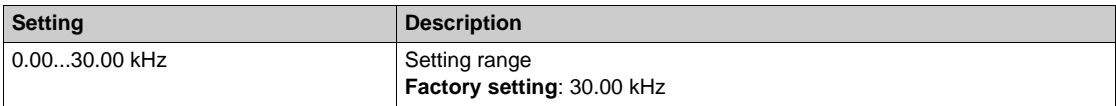

### **[DI5 Min Process]**PI5J

Minimum process value for selected input.

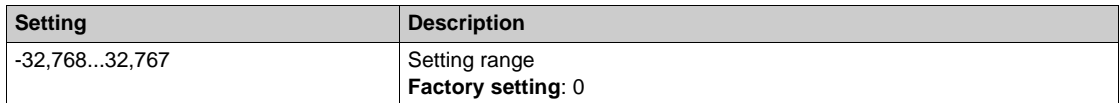

### **[DI5 Max Process]**PI5K

Maximum process value for selected input.

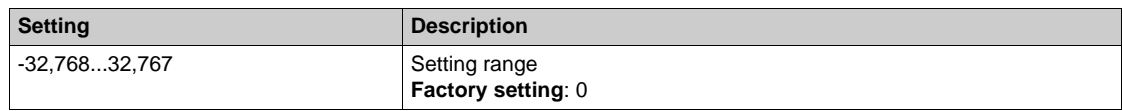

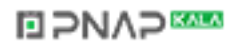

## <span id="page-459-0"></span>**[DI6 Pulse Sensor Config]** NPF9- **Menu**

### **Access**

**[Complete settings] [Pump monitoring] [High flow monitoring] [DI6 Pulse Sensor Config]**

### **About This Menu**

Following parameters can be accessed if:

- **[PumpLF Monitoring]** PL F  $\Pi$  is set to **[Flow]**  $\Pi$  or **[Flow vs Speed]**  $\Pi$   $n$ , and
- **[Pump Flow Assign.]** F 5 2 R is set to **[DI6 PulseInput Assignment]** P  $\cdot$  6.

## **[PulseInput DI6 Low Freq] P** IL 6

Minimum pulse input.

Pulse input DI5: frequency for 0% of the equivalent analog signal.

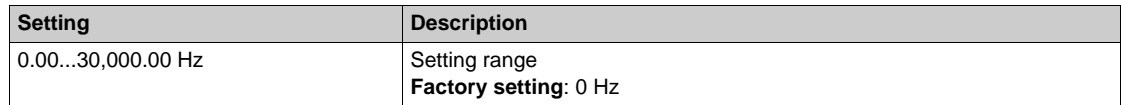

### **[PulseInput DI6 High Freq] P**  $\cdot$  H &

Maximum pulse input.

Pulse input DI5: frequency for 100% of the equivalent analog signal.

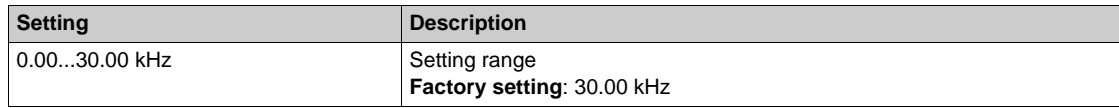

### **[DI6 Min Process]** $P$  *i* **6 J**

Minimum process value for selected input.

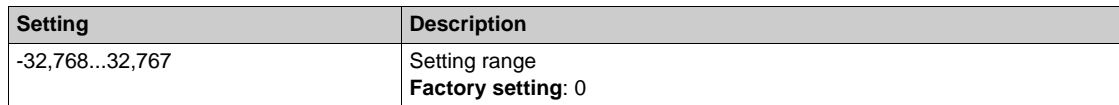

### **[DI6 Max Process]** $P$   $\cdot$  **6K**

Maximum process value for selected input.

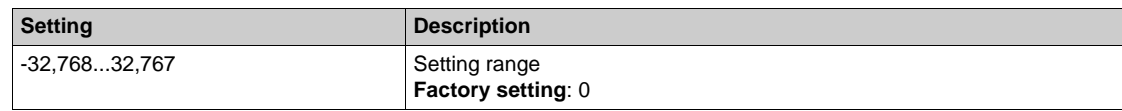

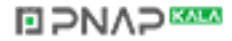

## <span id="page-460-0"></span>**[AIV1 Sensor config.]** nPV1- **Menu**

#### **Access**

## **[Complete settings] [Pump functions] [Pump low flow Monit] [AIV1 Sensor config.]**

## **About This Menu**

Following parameters can be accessed if:

- **•** [PumpLF Monitoring]  $PL$  F  $\Pi$  is set to [Flow]  $\vartheta$  or [Flow vs Speed]  $\Pi_{PI}$ , and
- **[Pump Flow Assign.]** F 5 2 H is set to **[AI Virtual 1]**  $\overline{H}$  1 V 1.

## **[AIV1 Channel Assignment] A IC 1**

Channel assignment for virtual analog input AIV1.

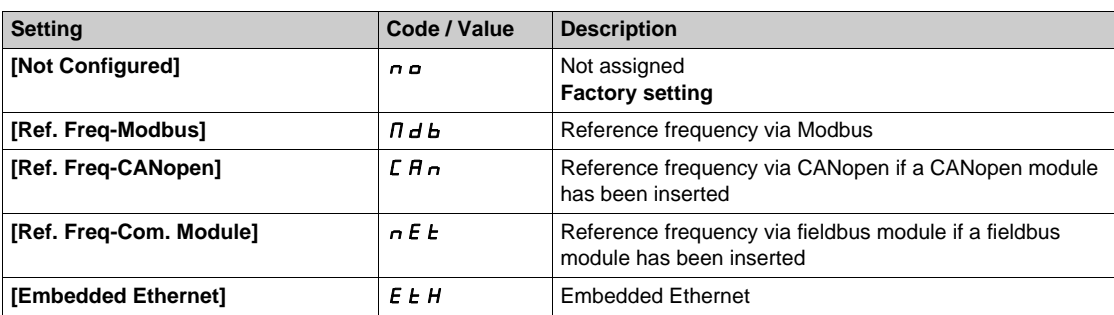

### **[AIV1 Lowest Process] AV 1J**

AI virtual x: minimum process value.

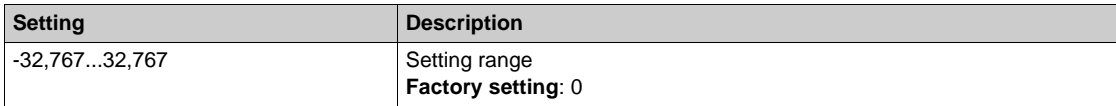

### **[AIV1 Highest Process] AV IK**

AI virtual x: maximum process value.

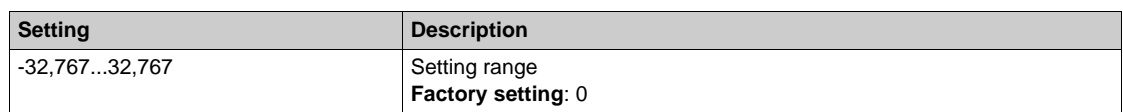

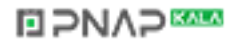

## <span id="page-461-0"></span>**[Pump low flow Monit]** PLF- **Menu**

### **Access**

### **[Complete settings] → [Pump monitoring] → [Pump low flow Monit]**

#### **About This Menu**

During the setup of the function, it is necessary to perform measurements at no or low flow but always with water in the system.

### **[PumpLF Min Level]** PLFL

Pump low flow minimum flow level.

This parameter can be accessed if **[PumpLF Monitoring]** PLFM is set to **[Flow]** 9 or **[Flow vs Speed]**  $q_n$ .

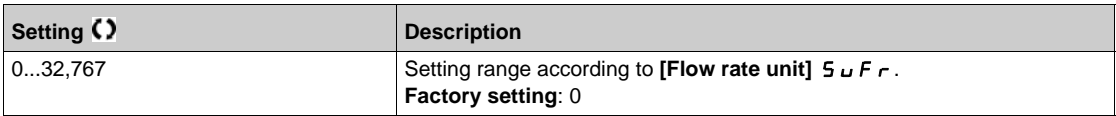

### **[Power Estim Value]**  $\sigma P \cap W$  **\***

Motor mechanical power estimation. It can be used to set **[Low Power]**  $n \in L$  P and **[High Power]**  $n$ F HP values.

This parameter can be accessed if **[PumpLF Monitoring]**  $PLF \Pi$  is set to **[No Flow Power]**  $nF$ .

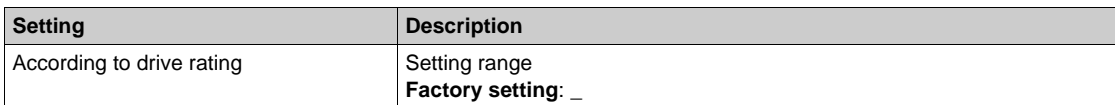

### **[Low Speed]** nFLS

No flow low speed.

This parameter can be accessed if **[PumpLF Monitoring]**  $PLF \Pi$  is set to **[No Flow Power]**  $nF$ .

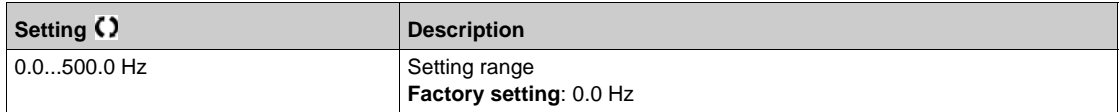

## **[High Speed]**  $nF$  H 5  $\star$

No flow high speed.

This parameter can be accessed if **[PumpLF Monitoring]** PLFM is set to **[No Flow Power]**  $nF$ .

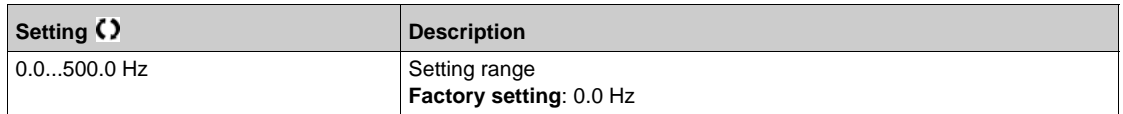

### **[Low Power]** nFLP

No flow low power.

This parameter can be accessed if **[PumpLF Monitoring]**  $PL$  F  $\Pi$  is set to **[No Flow Power]**  $nF$ .

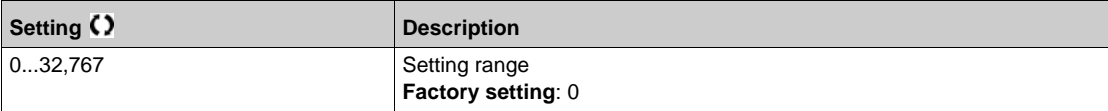

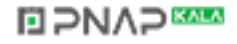

## [High Power] n F H P ★

No flow high power.

This parameter can be accessed if **[PumpLF Monitoring]**  $PL$  F  $\Pi$  is set to **[No Flow Power]**  $nF$ .

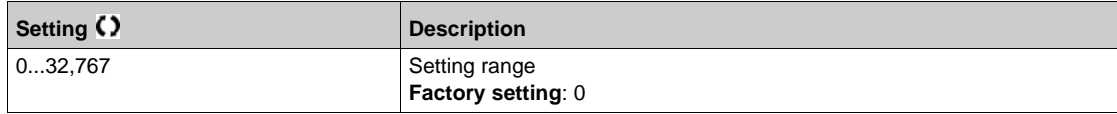

## **[PumpLF Power Factor]** PLFX

Pump low flow power factor.

This parameter can be accessed if **[PumpLF Monitoring]** PL F  $\Pi$  is set to **[No Flow Power]**  $nF$ .

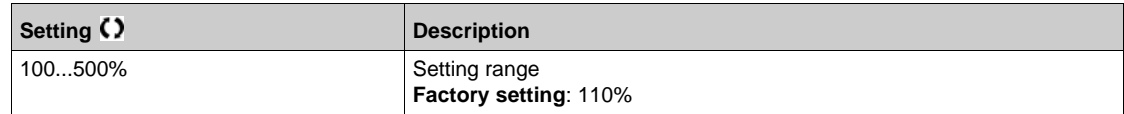

## **[PumpLF ActivDelay]** PLFA

Pump low flow monitoring activation delay after the pump has been started.

This parameter can be accessed if **[PumpLF Monitoring]** PL F  $\Pi$  is not set to **[No]**  $n \rho$ .

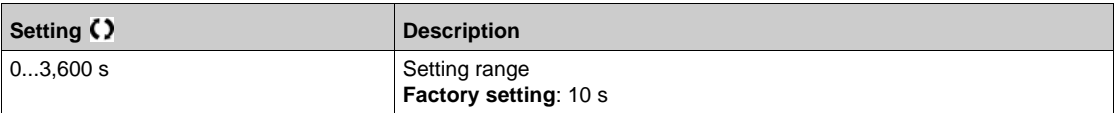

### **[PumpLF Error Delay]** PLFd

Pump low flow detected error delay.

This parameter can be accessed if **[PumpLF Monitoring]** PL F  $\Pi$  is not set to **[No]**  $n \rho$ .

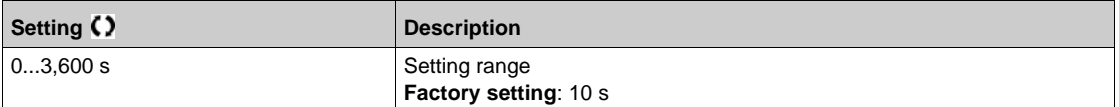

### **[PumpLF Error Resp]**  $P$  **L F b ★**

Pump low flow monitoring function response to a detected error.

This parameter can be accessed if **[PumpLF Monitoring]** PL F  $\Pi$  is not set to **[No]**  $n \rho$ .

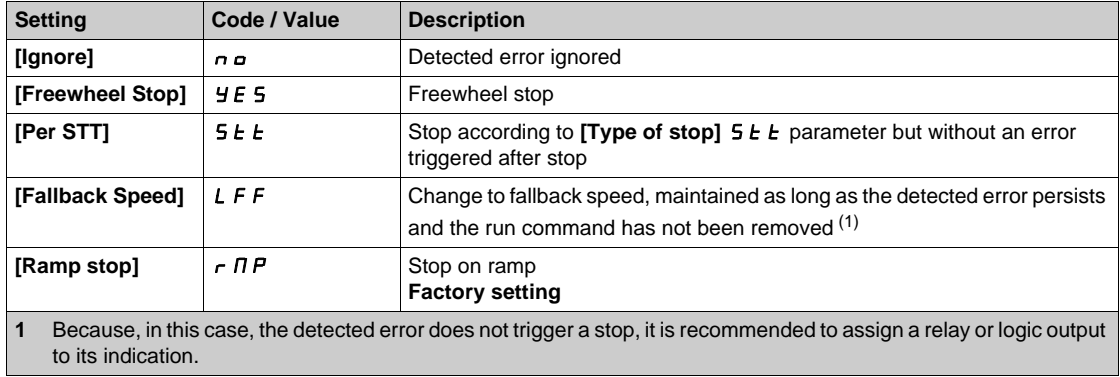

# **[PumpLF Restart Delay]** PLFr

Pump low flow restart delay.

This parameter can be accessed if **[PumpLF Monitoring]** PLFM is not set to **[No]** no.

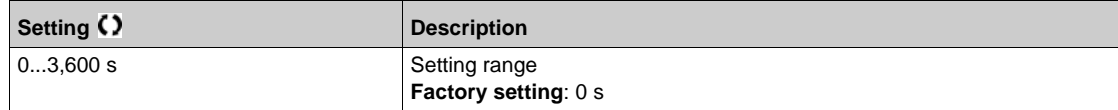

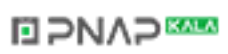

# **Section 7.24 [Pump monitoring] - [Pump thermal monit]**

## **[Pump thermal monit]**  $F$  P - Menu

#### **Access**

#### **[Complete settings] [Pump monitoring] [Pump thermal monit]**

#### **About This Menu**

The thermal monitoring function helps to prevent against high temperature by monitoring the real temperature by the drive.

PTC, PT100, PT1000, and KTY84 thermal probes are supported by this function.

The function gives the possibility to manage 2 levels of monitoring:

- A Warning level: the drive triggers an event without stopping the application.
- An Error level: the drive triggers an event and stop the application.

The thermal probe is monitored for the following detected error:

- Overheating
- Probe break (loss of signal)
- Probe short-circuit

PTC State

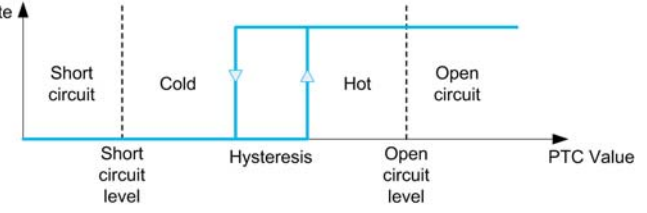

#### **Activation**

- **[AIx Th Monitoring]**  $E$  H X 5 allows you to activate the thermal monitoring on the related analog input:
- $\bullet$  **[No]**  $\sigma$   $\bullet$  : the function is disabled
- **[Yes]**  $\frac{1}{2}E$  5: the thermal monitoring is enabled on the related AIx.

#### **Type of Thermal Probe Selection**

**[Alx Type]**  $\vec{H}$  i X  $\vec{E}$  allows you to select the type of thermal sensor(s) connected on the related analog input:

- **i [No]** no sensor
- **[PTC Management]**  $P_1$   $C_2$ : 1 to 6 PTC (in serial) is used
- **[KTY]**  $K \trightarrow Y$ : 1 KTY84 is used
- **[PT100]** IP **L** 2: 1 PT100 connected with 2 wires is used
- $\bullet$  [3PT100]  $\exists$  P  $E$   $\neq$  : 3 PT100 connected with 2 wires are used
- $\bullet$  [PT1000]  $IPL 3: 1$  PT1000 connected with 2 wires is used
- $\bullet$  [3PT1000]  $\exists P \vdash \exists: 3 \text{ PT}1000 \text{ connected with } 2 \text{ wires are used}$
- **[PT100 in 3 wires]**  $IPLZJ:1$  PT100 connected with 3 wires is used (AI4 & AI5 only)
- **[3PT100 in 3 wires]**  $\exists P \in \mathcal{P}$   $\exists$ : 3 PT100 connected with 3 wires are used (AI4 & AI5 only)
- **[PT1000 in 3 wires]**  $IPE \nvert J \nvert J$ : 1 PT1000 connected with 3 wires is used (AI4 & AI5 only)
- $\bullet$  **[3PT1000 in 3 wires]**  $\exists P \models \exists \exists$ : 3 PT1000 connected with 3 wires are used (AI4 & AI5 only)

2-wire thermal probes are supported on analog input 2 to analog input 5.

3-wire thermal probes are supported on analog input 4 and analog input 5. These inputs are available with the I/O extension option module.

If the probe is far from the drive, the 3-wire connection is recommended as compared to a 2-wire connection.

**NOTE:** In case of 3 serial probes, the drive monitors the average probe values.

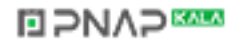

## **Wiring for PT100 and PT1000 Probes**

For 2-wire probes, the following wirings are possible:

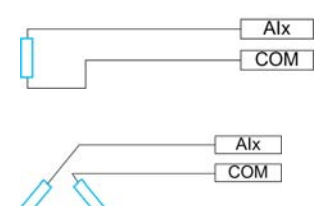

For 3-wire probes, the following wirings are possible:

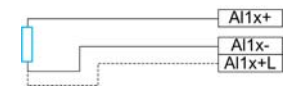

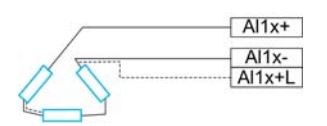

## **[AI2 Th Monitoring]**  $E$  H  $2$  5

Activation of the thermal monitoring on AI2.

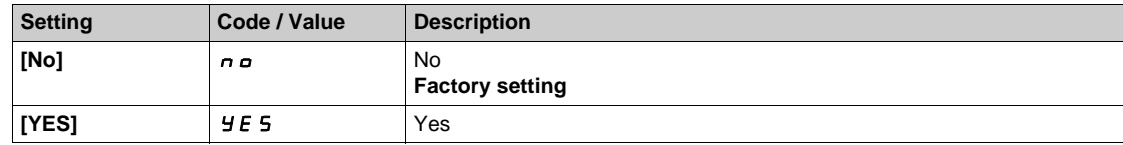

## <span id="page-465-0"></span>[Al2 Type]  $\vec{H}$   $\vec{c}$   $\vec{E}$   $\vec{\star}$

AI2 assignment.

This parameter can be accessed if **[AI2 Th Monitoring]**  $E H Z 5$  is not set to **[No]**  $n a$ .

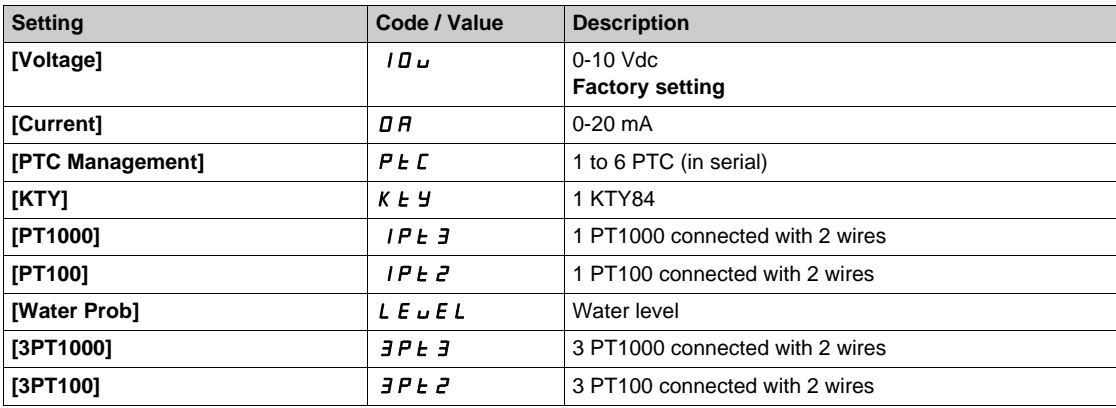

### **[AI2 Th Error Resp]**  $E H Z B \star$

Thermal monitoring response to a detected error for AI2.

This parameter can be accessed if [AI2 Type]  $H \cup Z$  is not set to

- **•** [Voltage]  $10U$ , or
- $\bullet$  [Current]  $\Box$   $H$ .

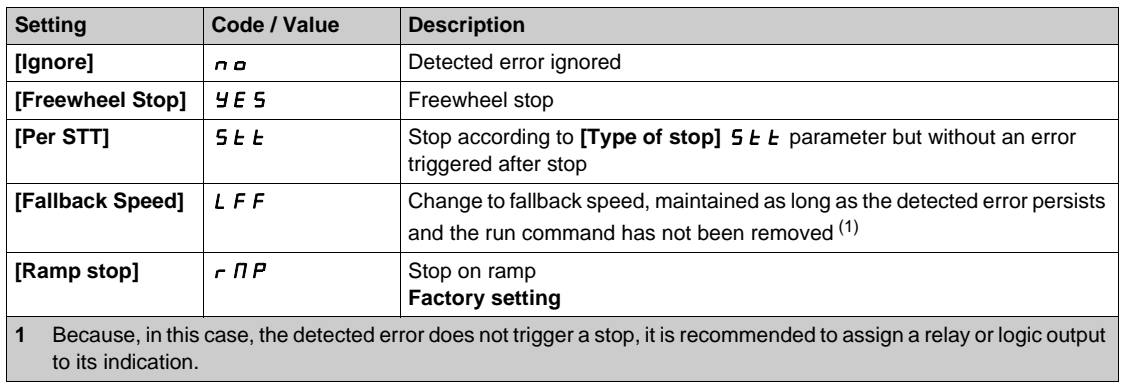

## **[AI2 Th Error Level]**  $E H Z F$   $\star$

Error detection level for AI2.

This parameter can be accessed if  $[Al2 Type]$   $H \rightarrow ZE$  is not set to:

- **•** [Voltage]  $10U$ , or
- $\bullet$  [Current]  $\Box$  *A*, or
- $\bullet$  [PTC Management]  $P \nmid C$ .

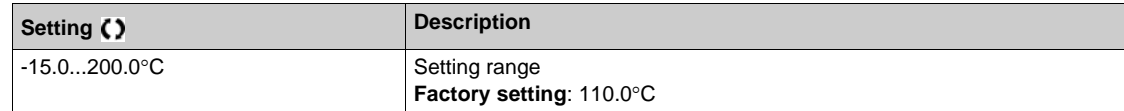

## **[AI2 Th Warn Level]**  $E H Z H \star$

Warning level for AI2.

This parameter can be accessed if  $[Al2 Type]$   $H \rightarrow ZE$  is not set to:

- **•** [Voltage]  $10U$ , or
- $\bullet$  **[Current]**  $\overline{D}$  **A**, or
- [PTC Management]  $P E$ .

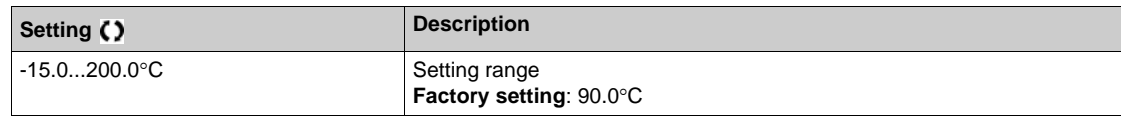

## **[AI2 Th Value]**  $E$  H  $2\mu$   $\star$

AI2 thermal value.

This parameter can be accessed if  $[Al2 Type]$   $H \rightarrow ZE$  is not set to:

- $\bullet$  [Voltage]  $10\,\mu$ , or
- $\bullet$  **[Current]**  $\Box$   $H$ , or
- [PTC Management]  $P E$ .

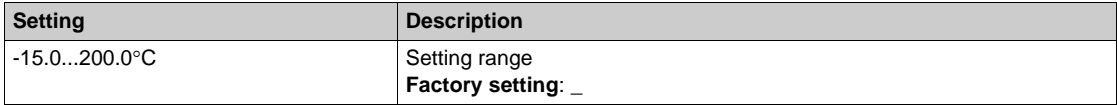

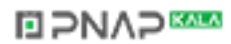

## **[AI3 Th Monitoring]**  $E$  H 3 5

Activation of the thermal monitoring on AI3.

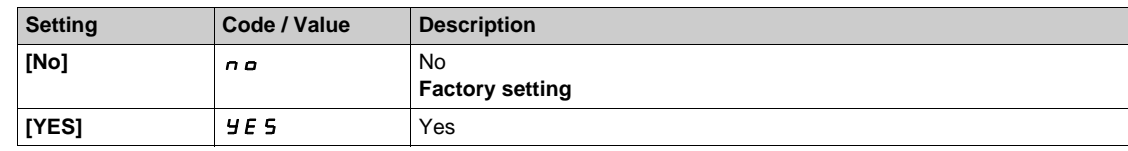

## [AI3 Type]  $\vec{H}$   $\rightarrow$   $\vec{J}$   $\vec{E}$   $\star$

AI3 assignment.

This parameter can be accessed if **[AI3 Th Monitoring]**  $E$  H 3 **5** is not set to **[No]**  $n \rho$ . Identical to **[AI2 Type]**  $\vec{H}$   $\vec{P}$   $\vec{E}$  [\(see page 466\)](#page-465-0) with factory setting: **[Current]**  $\vec{D}$   $\vec{H}$ .

## **[AI3 Th Error Resp]**  $E H J B \star$

Thermal monitoring response to a detected error for AI3.

This parameter can be accessed if  $[Al3 Type]$   $H \rightarrow JE$  is not set to:

- **•** [Voltage]  $10U$ , or
- $\bullet$  [Current]  $\Box$  *A*, or

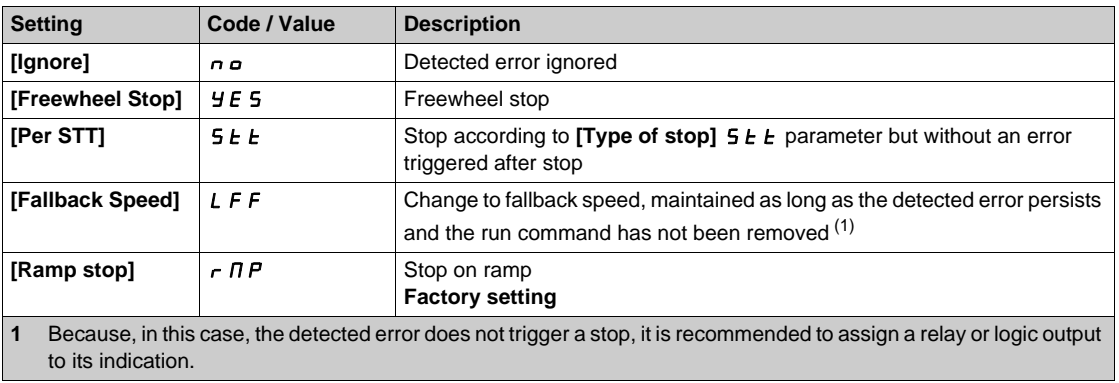

## **[AI3 Th Error Level]**  $E H J F \star$

Error detection level for AI3.

This parameter can be accessed if  $[Al3 Type]$   $A \cdot B \cdot B$  is not set to:

- $\bullet$  [Voltage]  $10\,\mu$ , or
- $\bullet$  [Current]  $\Box$  *A*, or
- $\bullet$  [PTC Management]  $P \not\vdash C$ .

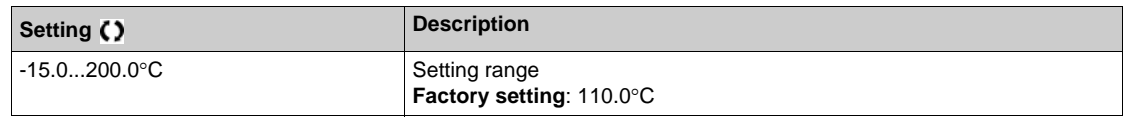

## **[AI3 Th Warn Level]**  $E$  H  $\exists$  H  $\star$

Warning level for AI3.

This parameter can be accessed if  $[Al3 Type]$   $H \rightarrow H$  is not set to:

- **•** [Voltage]  $10U$ , or
- $\bullet$  **[Current]**  $\Box$   $H$ , or
- $\bullet$  [PTC Management]  $P \not\vdash C$ .

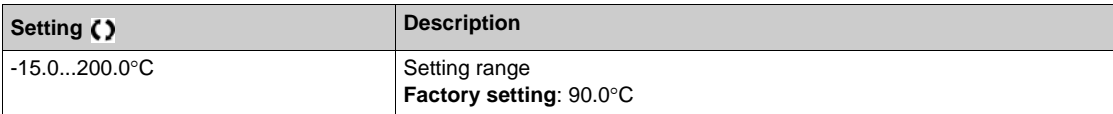

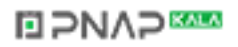
# [AI3 Th Value]  $E$  H  $\exists$  u  $\star$

AI3 thermal value.

This parameter can be accessed if  $[Al3 Type]$   $H \rightarrow H$  is not set to:

- **•** [Voltage]  $10 \text{ u}$ , or
- $\bullet$  [Current]  $\Box$  *R*, or
- $\bullet$  [PTC Management]  $P \in \mathcal{L}$ .

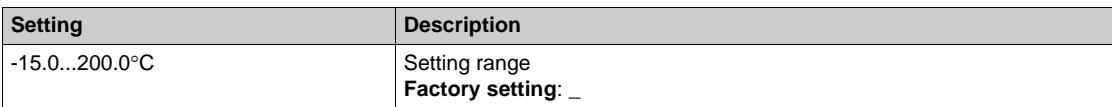

# **[AI4 Th Monitoring]**  $EHH5*$

Activation of the thermal monitoring on AI4.

This parameter can be accessed if VW3A3203 relay output option module has been inserted.

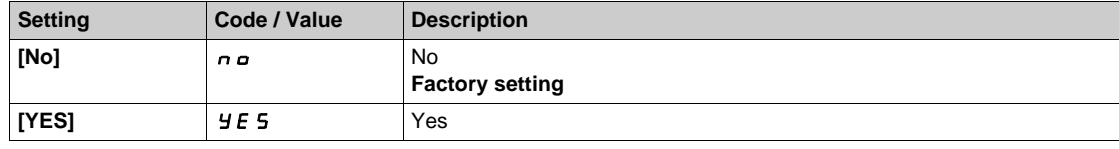

# <span id="page-468-0"></span>[Al4 Type]  $A_1$ , 4  $E$   $\star$

AI4 assignment.

This parameter can be accessed if  $[$ AI4 Th **Monitoring** $]$   $E$  H  $4$  5 is not set to  $[$ **No** $]$   $n$   $a$ .

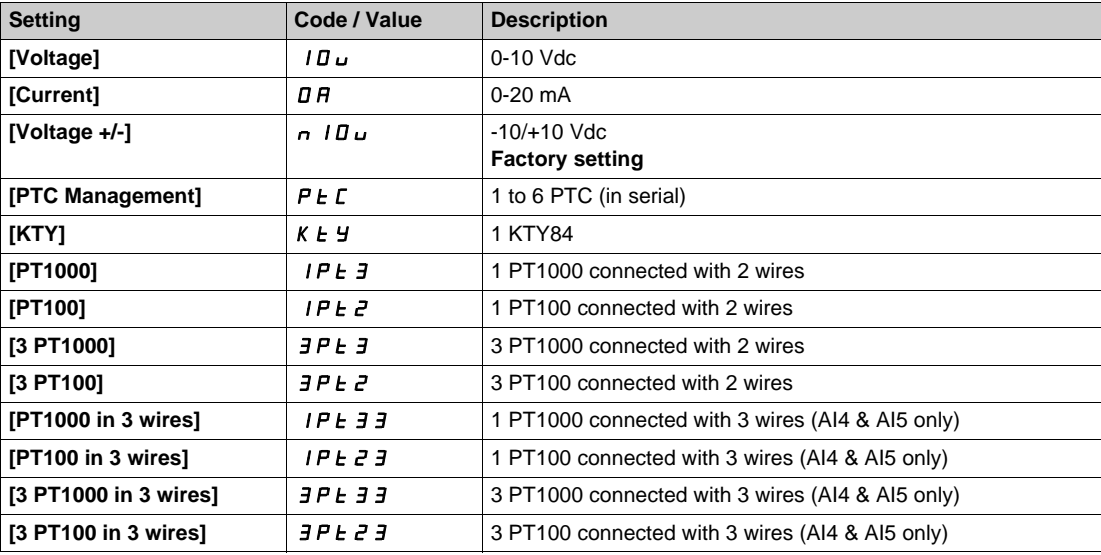

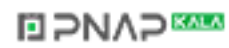

# **[AI4 Th Error Resp]**  $E H H b \star$

Thermal monitoring response to a detected error for AI4.

This parameter can be accessed if [AI4 Type]  $H \cdot 4E$  is not set to

- **•** [Voltage]  $10U$ , or
- $\bullet$  [Current]  $\Box$   $H$ .

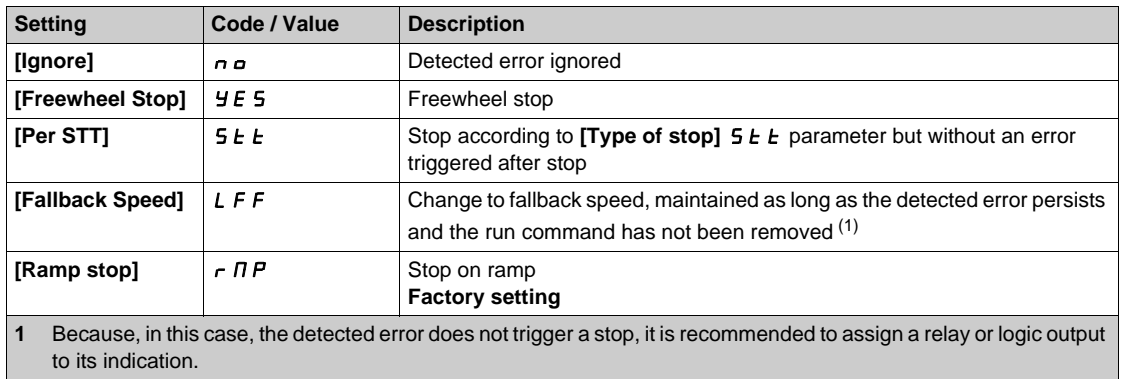

# **[AI4 Th Error Level]**  $E H H F \star$

Error detection level for AI4.

This parameter can be accessed if  $[Al4 Type]$   $H \rightarrow HE$  is not set to:

- **•** [Voltage] *I D u*, or
- $\bullet$  [Current]  $\overline{a}$  *R*, or
- $\bullet$  [PTC Management]  $P \nmid C$ .

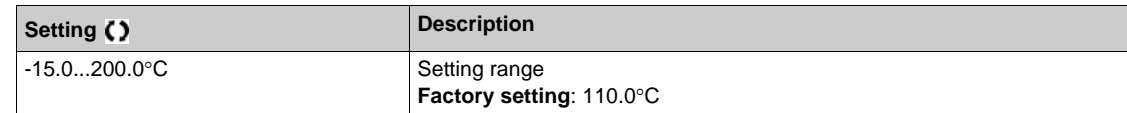

# **[AI4 Th Warn Level]**  $E H H H \star$

Warning level for AI4.

This parameter can be accessed if [AI4 Type]  $H \cdot H$  is not set to:

- $\bullet$  [Voltage]  $10U$ , or
- $\bullet$  **[Current]**  $\overline{D}$  **A**, or
- [PTC Management]  $P E C$ .

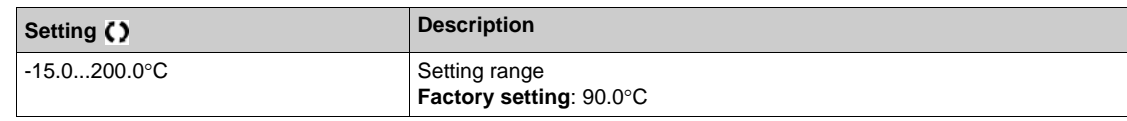

# $[A]$ <sup>4</sup> Th Value]  $E$  H 4  $\mu$   $\star$

AI4 thermal value.

This parameter can be accessed if  $[Al4\text{ Type}]$   $H \rightarrow HE$  is not set to:

- $\bullet$  [Voltage]  $10\,\mu$ , or
- $\bullet$  **[Current]**  $\overline{a}$  **A**, or
- $\bullet$  [PTC Management]  $P \not\vdash C$ .

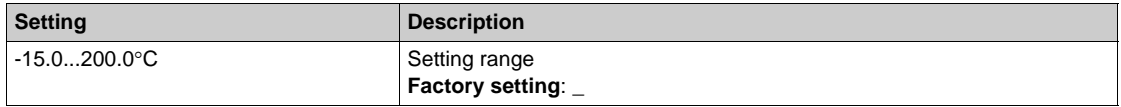

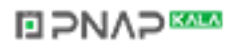

### **[AI5 Th Monitoring]**  $E$  H 5 5  $\star$

Activation of the thermal monitoring on AI5.

This parameter can be accessed if VW3A3203 relay output option module has been inserted.

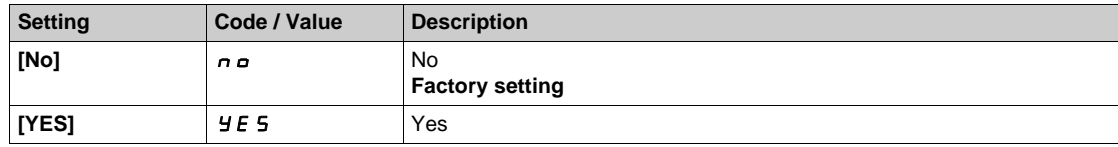

### [Al5 Type]  $\vec{H}$   $\rightarrow$  5  $\pm$   $\star$

AI5 assignment.

This parameter can be accessed if **[AI5 Th Monitoring]**  $E$  H 5 5 is not set to **[No]**  $n \rho$ . Identical to [AI4 Type]  $\overline{H}$   $I$  <sup>4</sup>  $E$  [\(see page 469\)](#page-468-0).

### **[AI5 Th Error Resp]**  $E H 5b \star$

Thermal monitoring response to a detected error for AI5.

This parameter can be accessed if [AI5 Type]  $\overline{A}$  is not set to

- **•** [Voltage]  $10U$ , or
- $\bullet$  [Current]  $\Box$  *A*.

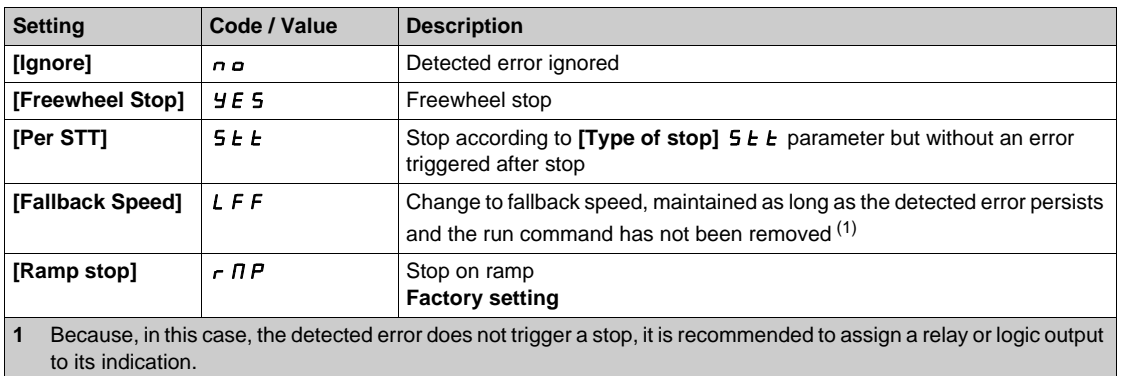

### **[AI5 Th Error Level]**  $k$  H 5 F  $\star$

Error detection level for AI5.

This parameter can be accessed if  $[Al5 Type]$   $H \rightarrow 5E$  is not set to:

- **•** [Voltage] *I D u*, or
- $\bullet$  [Current]  $\Box$  *A*, or
- **•** [PTC Management]  $P \nmid C$ .

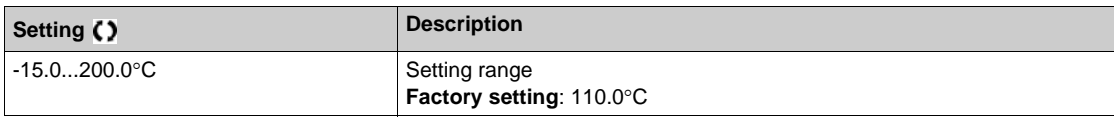

### **[AI5 Th Warn Level]**  $E$  H 5 H  $\star$

Warning level for AI5.

This parameter can be accessed if  $[Al5 Type]$   $A \rightarrow B \rightarrow E$  is not set to:

- **•** [Voltage]  $10U$ , or
- $\bullet$  **[Current]**  $\Box$   $H$ , or
- **[PTC Management]**  $P \nmid C$ .

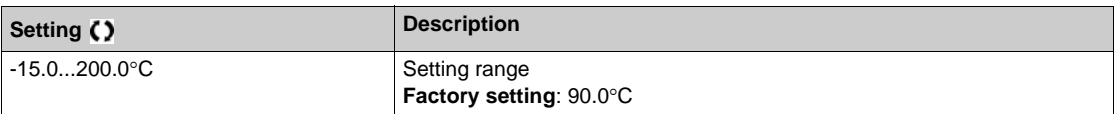

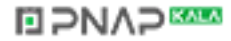

# **[AI5 Th Value]**  $E$  H 5  $\mu$

AI5 thermal value.

This parameter can be accessed if [AI5 Type]  $A \cdot 5E$  is not set to:

- **•** [Voltage] *I D u*, or
- **[Current]** D H, or
- $[PTC$  Management]  $P \nmid C$ .

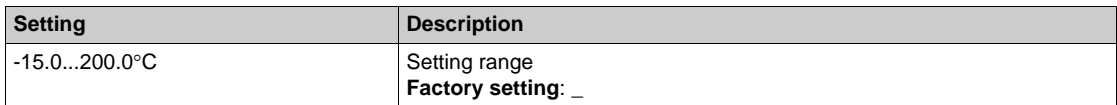

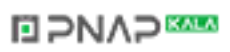

# **Section 7.25 [Pump monitoring] - [Inlet pressure monitori..]**

### **What Is in This Section?**

This section contains the following topics:

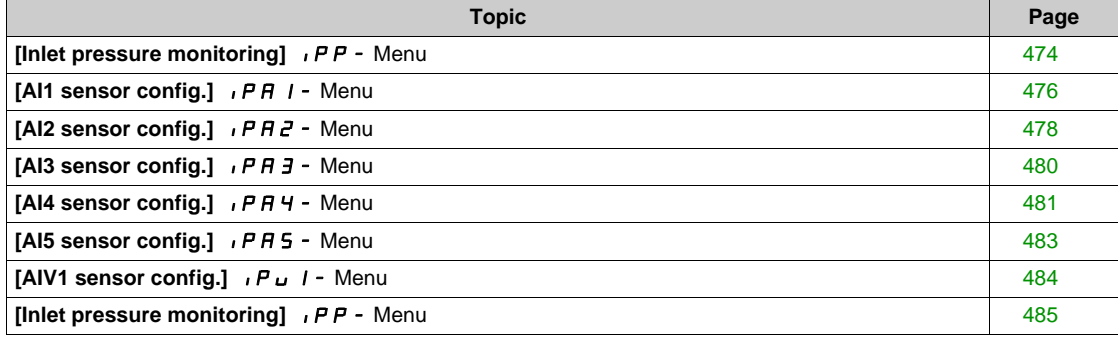

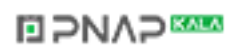

# <span id="page-473-0"></span>**[Inlet pressure monitoring]**  $IPP$  - Menu

#### **Access**

### **[Complete settings] → [Pump monitoring] → [Inlet pressure monitoring]**

### **About This Menu**

This function helps to detect an inlet low-pressure situation.

This monitoring function is at station level and not a pump level only.

This function requires a pressure sensor to monitor the inlet pressure of the system.

In case of low inlet pressure situation, this function:

- Triggers a warning and reduces the outlet pressure set point within a predefined range in order to maintain the inlet pressure at an acceptable level. The inlet pressure compensation applies only to pressure controlled application.
- Triggers a detected error signal if, despite of this pressure set point reduction, the inlet pressure feedback is less than the minimum acceptable value configured.

The inlet pressure monitoring function can be used for mono-pump or multi-pump stations.

This is an example of a station architecture:

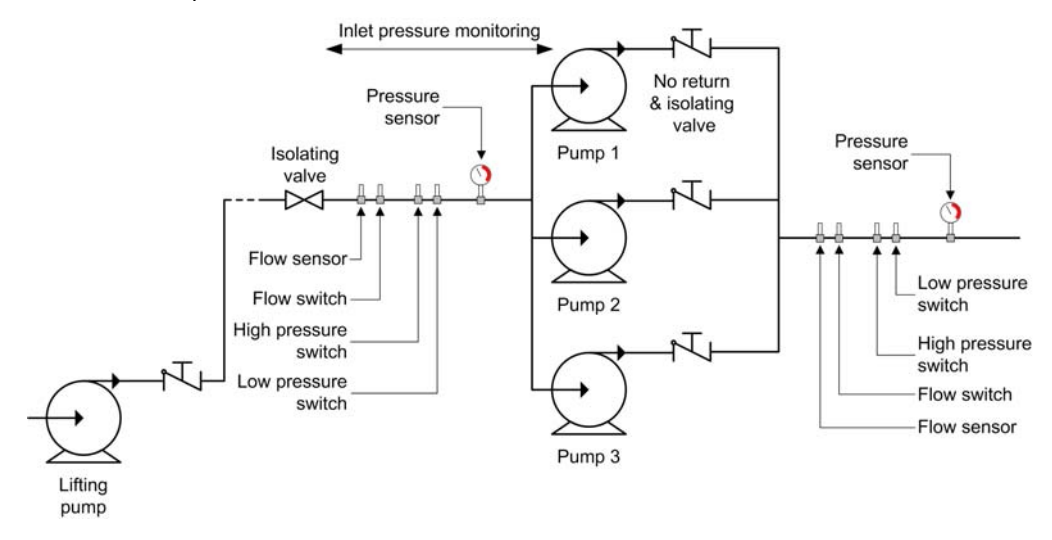

### **Monitoring Diagram**

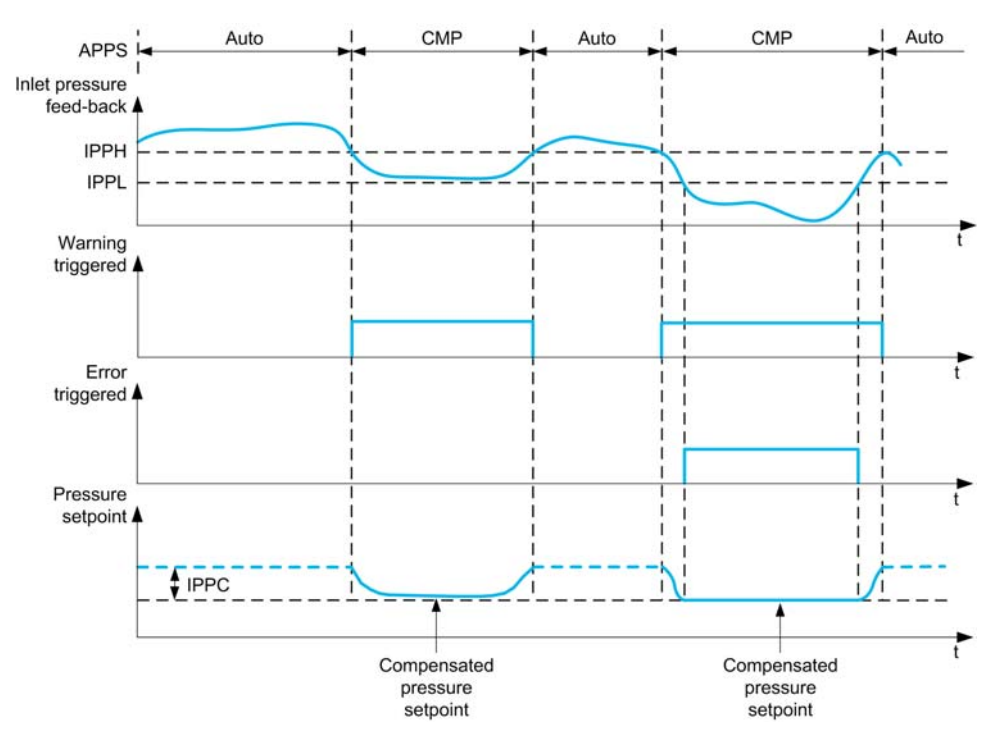

When the inlet pressure feedback is lower than **[InletPres High Thd]** IPPH, a warning **[InletPres Warning]** IPP **F** is triggered. In case of a pressure controlled application, the pressure set point is reduced according to **[InletPres Max Comp] IPPC**.

When the inlet pressure feedback is less than **[InletPres High Thd]** IPPL, a detected error **[Inlet Pressure Error]** IPPF is triggered. The application follows the **[InletPresErrorResp]** IPF **b** defined behavior.

# **[InletPres Monitoring] IPP**  $\Pi$

Inlet pressure monitoring mode.

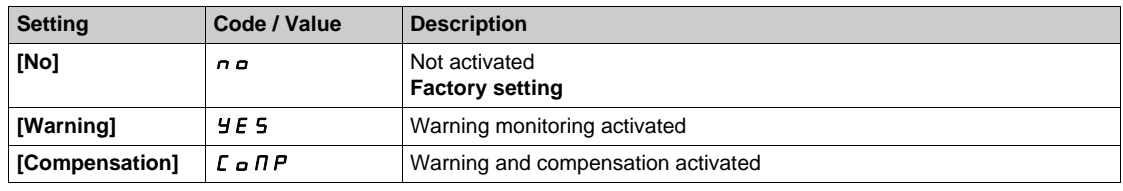

### **[InletPres Assign]**  $\overline{P}$  5 **1** A ★

Inlet pressure sensor assignment.

This parameter can be accessed if **[InletPres Monitoring]** IPP *n* is not set to **[No]**  $n \rho$ .

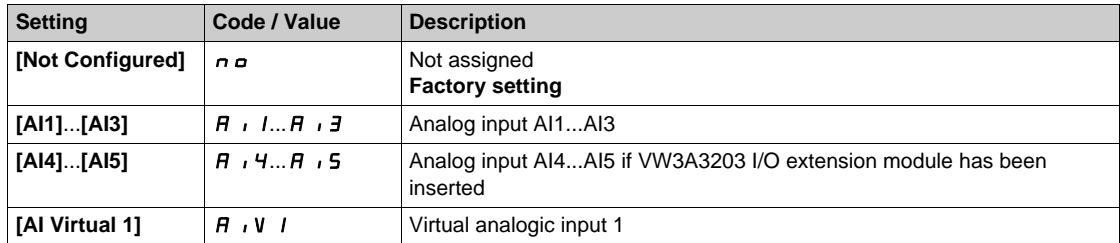

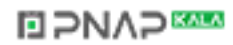

# <span id="page-475-0"></span>**[AI1 sensor config.]**  $IPR I -$  Menu

### **Access**

[Complete settings] → [Pump monitoring] → [Inlet pressure monitoring] → [AI1 sensor config.]

### **About This Menu**

Following parameters can be accessed if:

- **•** [InletPres Monitoring]  $I$ , PPN is not set to [No]  $n \rho$ , and
- **[InletPres Assign]** P 5 I A is set to [AI1] A i I.

# $[A11 Type]$   $R$   $I$   $I$

Configuration of analog input AI1.

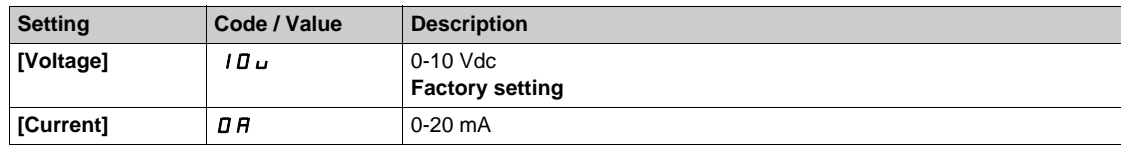

# <span id="page-475-1"></span>**[AI1 min value]**  $U/L$   $I$   $\star$

AI1 voltage scaling parameter of 0%.

This parameter can be accessed if [AI1 Type]  $\overline{H}$  ,  $I$  L is set to [Voltage]  $I$   $\overline{U}$   $\overline{U}$ .

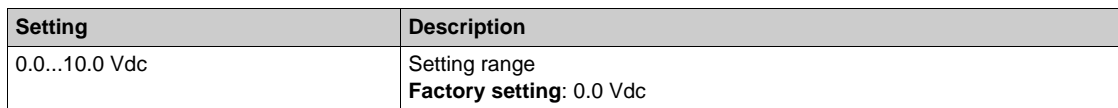

### <span id="page-475-2"></span>**[AI1 max value]**  $\cup$   $\cdot$   $\cdot$   $\cdot$   $\uparrow$   $\star$

AI1 voltage scaling parameter of 100%.

This parameter can be accessed if [AI1 Type]  $H \cdot IE$  is set to [Voltage]  $10\,\mu$ .

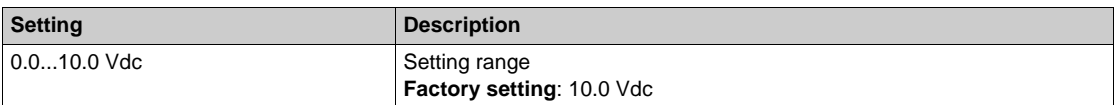

### <span id="page-475-3"></span>**[Al1 min. value]**  $C \rightharpoonup L$   $\uparrow \star$

AI1 current scaling parameter of 0%.

This parameter can be accessed if  $[Al1 Type]$   $H \rightarrow IE$  is set to  $[Current]$   $D H$ .

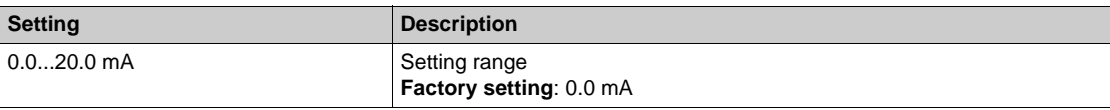

### <span id="page-475-4"></span>**[AI1 max. value]**  $C \rightharpoonup H$   $\uparrow \star$

AI1 current scaling parameter of 100%.

This parameter can be accessed if **[AI1 Type]**  $H \cup I$  is set to **[Current]**  $I\!I\!I$ .

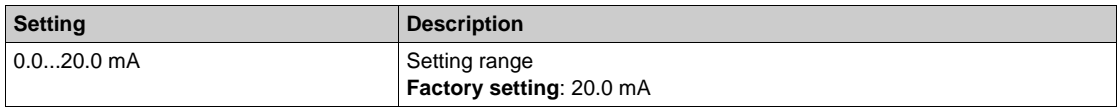

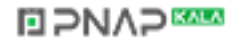

# <span id="page-476-0"></span>**[AI1 Lowest Process]** $A \cup I$

Minimum process value for selected input.

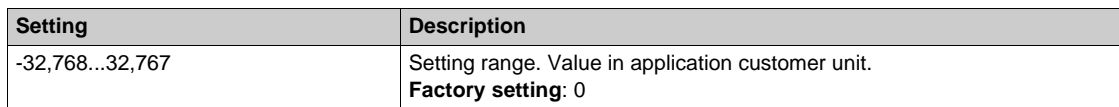

# <span id="page-476-1"></span>**[AI1 Highest Process]** $A \cdot K$

Maximum process value for selected input.

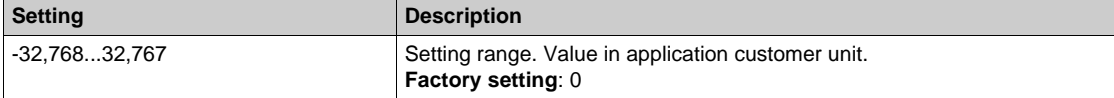

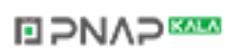

# <span id="page-477-0"></span>**[AI2 sensor config.]**  $IPRZ -$  Menu

### **Access**

**[Complete settings] [Pump monitoring] [Inlet pressure monitoring] [AI2 sensor config.]**

### **About This Menu**

Following parameters can be accessed if:

- **•** [InletPres Monitoring] IPP *n* is not set to [No]  $n \rho$ , and
- **[InletPres Assign]** P 5 I A is set to [AI2] A i 2.

### <span id="page-477-1"></span> $[Al2 Type]$   $A \cdot B \cdot B$

Configuration of analog input AI2.

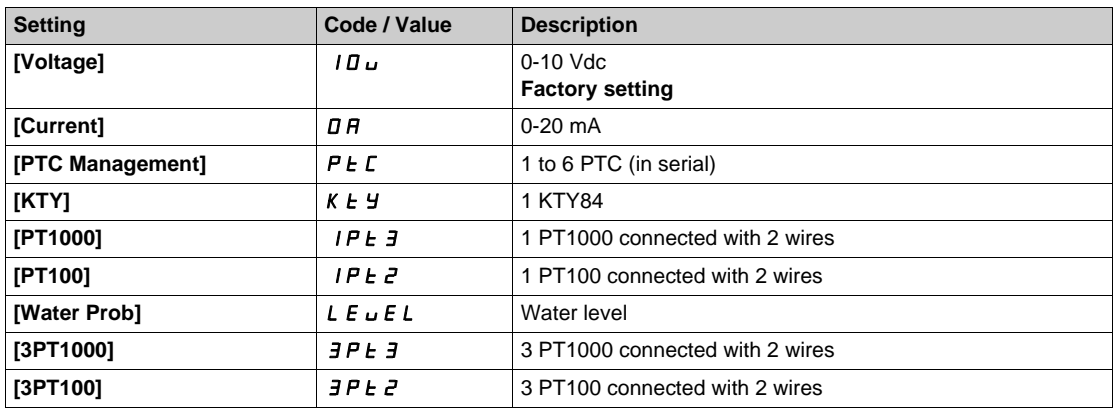

# **[AI2 min value]**  $U \cup L \n\in \mathbb{R}$

AI2 voltage scaling parameter of 0%. This parameter can be accessed if [AI2 Type]  $H \cdot I2E$  is set to [Voltage]  $10\,\mu$ . Identical to **[AI1 min value]** الحاء الدار Identical to **[AI1 min value]** 

### **[Al2 max value]**  $\cup$   $\cdot$  **H**  $\in$   $\star$

AI2 voltage scaling parameter of 100%. This parameter can be accessed if [AI2 Type]  $A \cdot B \cdot E$  is set to [Voltage]  $10 \, \mu$ . Identical to **[AI1 max value]** UIH1 *[\(see page 476\)](#page-475-2)*.

# **[Al2 min. value]**  $\Gamma \cap L \neq \star$

AI2 current scaling parameter of 0%. This parameter can be accessed if  $[Al2 Type]$   $H \rightarrow ZE$  is set to  $[Current]$   $D H$ . Identical to **[AI1 min. value]**  $\Gamma$   $\Gamma$  1 [\(see page 476\)](#page-475-3).

### **[AI2 max. value]**  $\Gamma \cap H \neq \star$

AI2 current scaling parameter of 100%. This parameter can be accessed if **[AI2 Type]**  $A \cdot B \cdot B$  is set to **[Current]**  $B \cdot B$ .

Identical to [AI1 max. value]  $C_r$  H 1 [\(see page 476\)](#page-475-4).

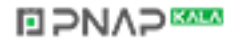

### **[AI2 Lowest Process] A**  $\rightarrow$  2 J

Minimum process value for selected input. Identical to [AI1 Lowest Process]  $A_1$  1 J [\(see page 477\)](#page-476-0).

# **[AI2 Highest Process] A**  $\overline{\phantom{a}}$   $\overline{\phantom{a}}$   $\overline$

Maximum process value for selected input. Identical to [AI1 Highest Process]  $A \cdot I K$  [\(see page 477\)](#page-476-1).

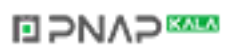

# <span id="page-479-0"></span>**[AI3 sensor config.]**  $IPR \rightarrow P$ **Menu**

#### **Access**

**[Complete settings] [Pump monitoring] [Inlet pressure monitoring] [AI3 sensor config.]**

### **About This Menu**

Following parameters can be accessed if:

- **•** [InletPres Monitoring] IPP *n* is not set to [No]  $n \rho$ , and
- **[InletPres Assign]**  $P5$  I  $H$  is set to [AI3]  $H$   $I3$ .

### $[A13 Type]$   $A \cdot B$

Configuration of analog input AI3. Identical to **[AI2 Type]**  $\vec{H}$   $\vec{P}$   $\vec{E}$  with factory setting: **[Current]**  $\vec{D}$   $\vec{H}$ . [\(see page 478\)](#page-477-1)

### **[AI3 min value]**  $U \cup L \nexists \star$

AI3 voltage scaling parameter of 0%. This parameter can be accessed if **[AI3 Type]**  $A \cdot B \cdot B$  is set to **[Voltage]**  $10 \, \mu$ .

Identical to **[AI1 min value]** الحاد الد L I [\(see page 476\)](#page-475-1).

### **[AI3 max value]**  $\cup$   $\cdot$   $\cdot$   $\cdot$   $\neq$  **X**

AI3 voltage scaling parameter of 100%. This parameter can be accessed if [AI3 Type]  $A \cdot B \cdot B$  is set to [Voltage]  $10 \, \mu$ . Identical to [AI1 max value] **UIFF 1** [\(see page 476\)](#page-475-2).

# [AI3 min. value]  $\mathcal{L} \cap \mathcal{L} \ni \star$

AI3 current scaling parameter of 0%. This parameter can be accessed if [AI3 Type]  $\overline{A}$  is set to<sup>[</sup>Current]  $\overline{a}$   $\overline{A}$ . Identical to **[AI1 min. value]**  $\mathcal{L} \cdot \mathcal{L}$  1 [\(see page 476\)](#page-475-3) with factory setting: **[Current]**  $\mathcal{Q}$  **A**.

# **[AI3 max. value]**  $C \rightarrow H \rightarrow \star$

AI3 current scaling parameter of 100%. This parameter can be accessed if [AI3 Type]  $A \cdot B \cdot B$  is set to [Current]  $\sigma A$ . Identical to **[AI1 max. value]**  $\mathcal{L} \cdot \mathcal{H}$  *I [\(see page 476\)](#page-475-4)* with factory setting: **[Current]**  $\mathcal{Q} \cdot \mathcal{H}$ .

#### **[AI3 Lowest Process] A**  $\rightarrow$  3 J

Minimum process value for selected input. Identical to **[AI1 Lowest Process]**  $\vec{H}$   $\vec{I}$  J *(see page 477)*.

#### **[AI3 Highest Process] A**  $\rightarrow$  3K

Maximum process value for selected input. Identical to **[AI1 Highest Process]**  $\vec{H}$  **i IK** [\(see page 477\)](#page-476-1).

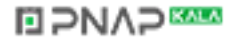

# <span id="page-480-0"></span>**[AI4 sensor config.]**  $I$  P A 4 - Menu

### **Access**

# **[Complete settings] [Pump monitoring] [Inlet pressure monitoring] [AI4 sensor config.]**

### **About This Menu**

Following parameters can be accessed if:

- **•** [InletPres Monitoring]  $I$ , PPN is not set to [No]  $n \rho$ , and
- **[InletPres Assign]** P5 IR is set to [AI4] R  $\overline{1}$ , 4.

### <span id="page-480-1"></span>[Al4 Type]  $\vec{H}$ ,  $4E \star$

Configuration of AI4.

This parameter can be accessed if VW3A3203 I/O extension module has been inserted.

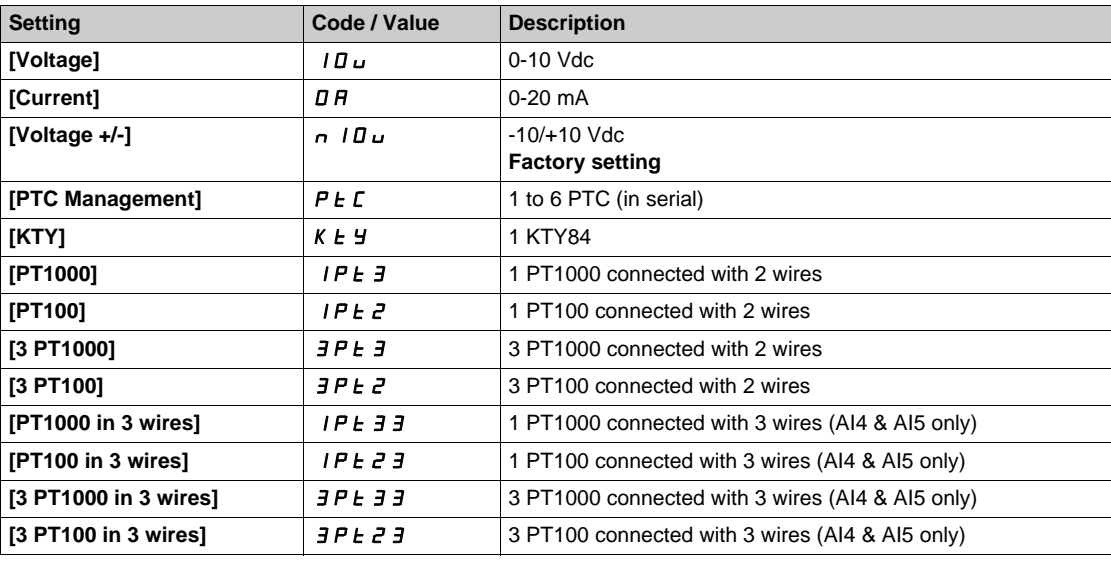

### **[Al4 min value]**  $U \cdot L$  4  $\star$

AI4 voltage scaling parameter of 0%. Identical to **[AI1 min value]** الس**ال** IL 1 [\(see page 476\)](#page-475-1).

### **[AI4 max value]**  $U \cdot H$   $H \star \star$

AI4 voltage scaling parameter of 100%. Identical to **[AI1 max value]** UIH1 *[\(see page 476\)](#page-475-2)*.

#### **[Al4 min. value]**  $C \rightharpoondown L$  4  $\star$

AI4 current scaling parameter of 0%. Identical to **[AI1 min. value]**  $\Gamma \Gamma$  L *I [\(see page 476\)](#page-475-3)* with factory setting: **[Current]**  $\Box$  A.

### **[Al4 max. value]**  $C \rightarrow H + \star \star$

AI4 current scaling parameter of 100%. Identical to **[AI1 max. value]**  $\mathcal{L} \cdot \mathcal{H}$  I with factory setting: **[Current]**  $\mathcal{Q} \cdot \mathcal{H}$  [\(see page 476\)](#page-475-4).

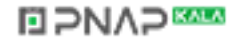

# **[AI4 Lowest Process]**AI4J

Minimum process value for selected input. Identical to [AI1 Lowest Process]  $A \cup I$  *[\(see page 477\)](#page-476-0)*.

# **[AI4 Highest Process]** $A \cdot 4K$

Maximum process value for selected input. Identical to [AI1 Highest Process]  $A \cdot I K$  [\(see page 477\)](#page-476-1).

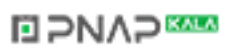

# <span id="page-482-0"></span>**[AI5 sensor config.]**  $IPR5 -$  Menu

### **Access**

**[Complete settings] [Pump monitoring] [Inlet pressure monitoring] [AI5 sensor config.]**

### **About This Menu**

- Following parameters can be accessed if:
- **•** [InletPres Monitoring]  $I$ , PPN is not set to [No]  $n \rho$ , and
- **•** [InletPres Assign] P 5 I A is set to [AI5] A 15.

### [AI5 Type]  $\vec{H}$  **i** 5  $\vec{E}$   $\vec{\star}$

Configuration of AI5. This parameter can be accessed if VW3A3203 I/O extension module has been inserted. Identical to [AI4 Type]  $H \cup H$  [\(see page 481\)](#page-480-1).

### **[AI5 min value]**  $U/L$  5  $\star$

AI5 voltage scaling parameter of 0%. Identical to **[AI1 min value]** الحاء الدار [\(see page 476\)](#page-475-1).

# **[AI5 max value]**  $\cup$   $\cdot$  H 5  $\star$

AI5 voltage scaling parameter of 100%. Identical to [AI1 max value] **U**<sub>1</sub> H<sub>1</sub> [\(see page 476\)](#page-475-2).

### **[Al5 min. value]**  $C \sim L$  5  $\star$

AI5 current scaling parameter of 0%. Identical to [AI1 min. value]  $\mathbb{C} \cdot \mathbb{L}$  1 [\(see page 476\)](#page-475-3) with factory setting: **[Current]**  $\mathbb{D} \mathbb{H}$ .

#### **[AI5 max. value]**  $\Gamma$   $\vdash$  H 5  $\star$

AI5 current scaling parameter of 100%. Identical to **[AI1 max. value]**  $\Gamma \cap H$  *I [\(see page 476\)](#page-475-4)* with factory setting: **[Current]**  $\Box$   $\Box$   $\Box$ 

### **[AI5 Lowest Process]** $A$ <sub>1</sub> 5 J

Minimum process value for selected input. Identical to **[AI1 Lowest Process]**  $H \cup I$  *See page 477)*.

#### **[AI5 Highest Process]** $A \cdot B \cdot K$

Maximum process value for selected input. Identical to **[AI1 Highest Process]**  $A \cdot I$  K [\(see page 477\)](#page-476-1).

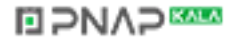

# <span id="page-483-0"></span>**[AIV1 sensor config.]**  $IPU1$ - Menu

### **Access**

# **[Complete settings] [Pump monitoring] [Inlet pressure monitoring] [AIV1 sensor config.]**

# **[AIV1 Channel Assignment] A IC 1**

Channel assignment for virtual analog input AIV1.

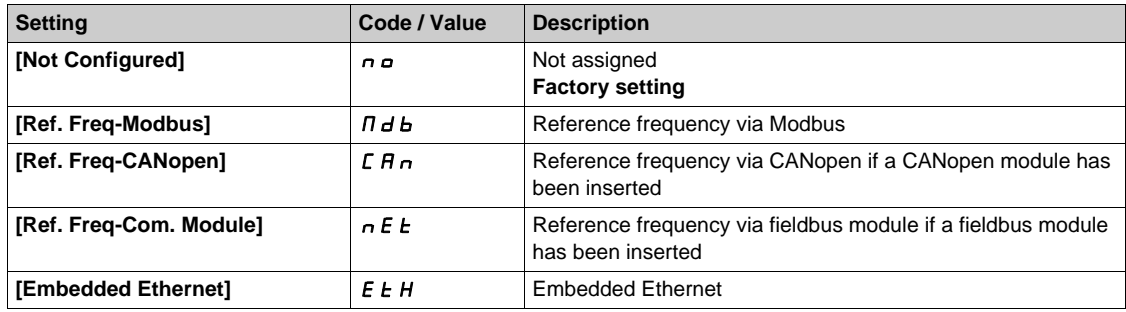

# **[AIV1 Lowest Process] AU1J**

AI virtual x: minimum process value.

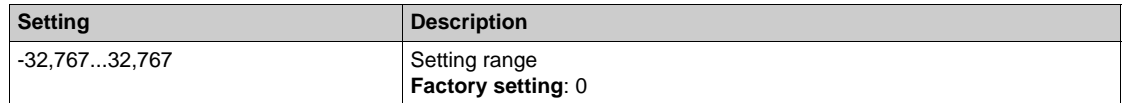

# **[AIV1 Highest Process]**  $H_U$  **IK**

AI virtual x: maximum process value.

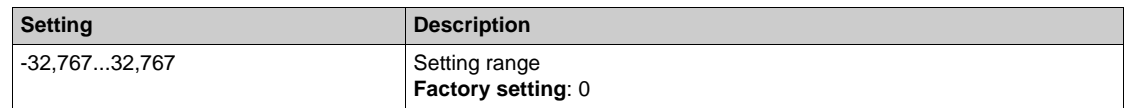

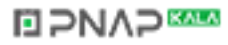

# <span id="page-484-0"></span>**[Inlet pressure monitoring]**  $IPP$  - Menu

#### **Access**

### **[Complete settings] → [Pump monitoring] → [Inlet pressure monitoring]**

### **[InletPres High Thd] IPPH**

Inlet pressure monitoring high/acceptable pressure.

This parameter can be accessed if **[InletPres Monitoring]** IPP  $\Pi$  is not set to **[No]**  $n \rho$ .

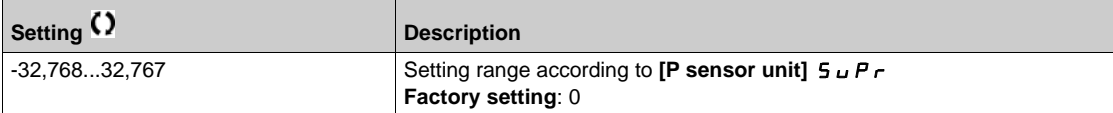

### **[InletPres Low Thd] IPPL** ★

Inlet pressure monitoring low/minimum pressure.

This parameter can be accessed if **[InletPres Monitoring]** IPP *n* is not set to **[No]** n a.

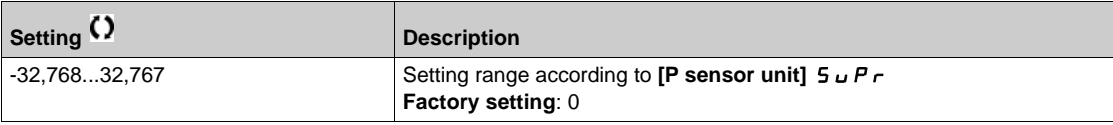

# **[InletPres Max Comp] IPPC** ★

Inlet pressure monitoring max compensation.

This parameter can be accessed if **[InletPres Monitoring]**  $I$ ,  $P$   $P$   $\Pi$  is set to **[Compensation]**  $C \cap D$   $P$ .

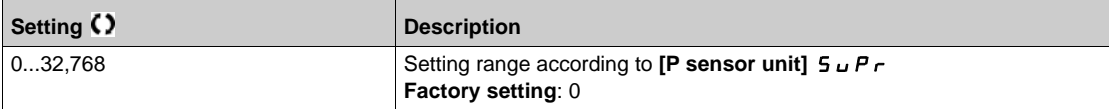

# **[InletPresError Resp]** *IPPb*★

Pressure monitoring function response to a detected error.

This parameter can be accessed if **[InletPres Monitoring]** IPP  $\Pi$  is not set to **[No]**  $n \rho$ .

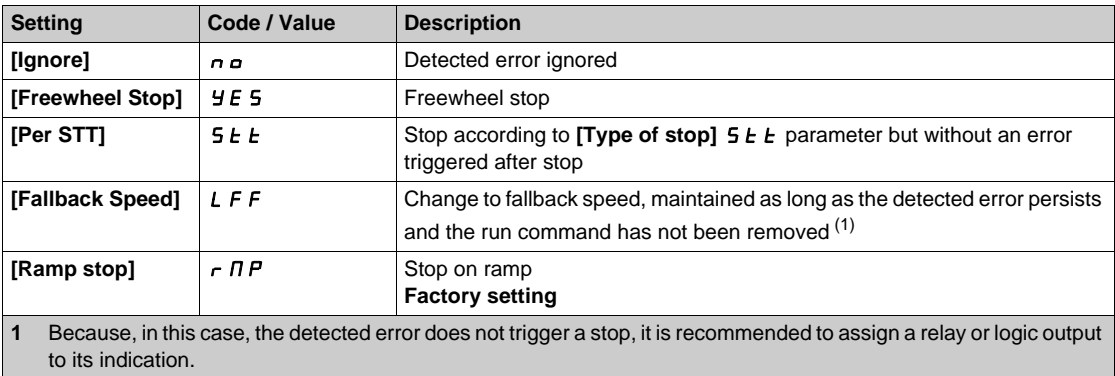

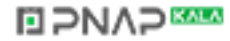

# **Section 7.26 [Pump monitoring] - [Outlet pressure monitoring]**

# **What Is in This Section?**

This section contains the following topics:

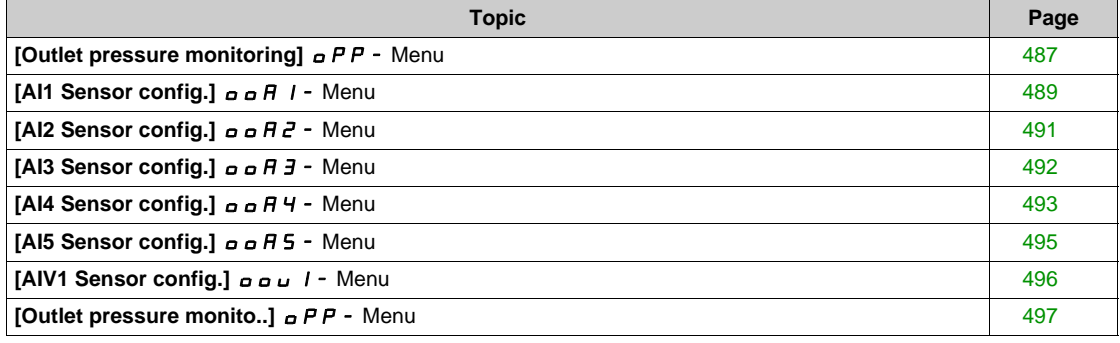

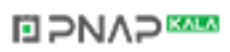

# <span id="page-486-0"></span>**[Outlet pressure monitoring]**  $\alpha$  P P - Menu

#### **Access**

### **[Complete settings] [Pump monitoring] [Outlet pressure monitoring]**

#### **About This Menu**

This function detects an outlet high and low-pressure situation.

- It helps to prevent from high outlet pressure situations that can damage the hydraulic network (for example, pipe burst)
- It monitors low outlet pressure situations that can reflect damage on the hydraulic network (for example, pipe break)

This monitoring function is at the outlet station level.

The outlet pressure monitoring function requires a pressure sensor and/or a pressure switch to monitor the outlet pressure of the system.

- A high-pressure switch allows the activation of the high outlet pressure monitoring, according to the pressure switch specification.
- A pressure sensor allows the activation of both high and low outlet pressure monitoring, according to the **[OutPres Min Level]**  $\sigma$  PPL and **[OutPres Max Level]**  $\sigma$  PPH values.

Example of the station architecture:

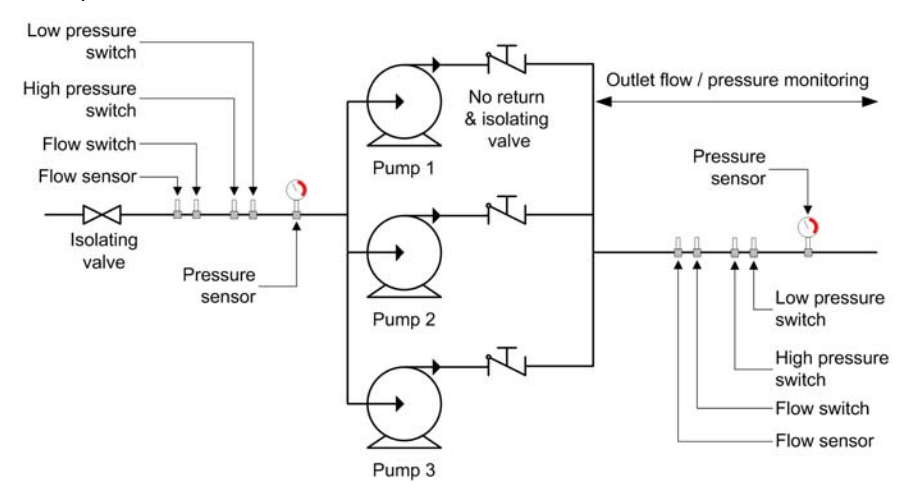

The outlet pressure monitoring function monitors the outlet pressure of the system.

- When a low-Pressure condition is present, a **[Low OutPres Warning] PL R** warning is triggered.
- When a high-Pressure condition is present, coming from the sensor, a **[High OutPres Warning]**  $PHH$  warning is triggered.
- When a high-Pressure condition is present, coming from the switch, a **[Switch OutPres Warning]**  $P 5H$  warning is triggered.
- If the high-pressure condition remains for longer than **[OutPresError Delay]** *OPP* **d** time, a detected **[Out Pressure High]**  $\alpha$  P H F error is triggered. The application follows the **[OutPresErrorResp]**  $P$  P  $P$  defined behavior.
- If the low-pressure condition remains for longer than **[OutPresError Delay]**  $\sigma P P d$  time, a detected **[Out Pressure Low]**  $\alpha$  P L F error is triggered. The application follows the **[OutPresError Delay]**  $P$   $P$   $d$  defined behavior.

#### **NOTE:**

- It is recommended to use a pressure switch that is open in case of high pressure and to use a digital input active at low level (DIxL). This allows stopping the pump in case of broken wire of the pressure switch.
- It is recommended to use a 4-20 mA pressure sensor and to enable the 4-20 mA loss function. This allows stopping the pump in case of broken wire of the pressure sensor.

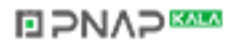

# **[OutPres Monitoring]** *QPPN*

Mode selection.

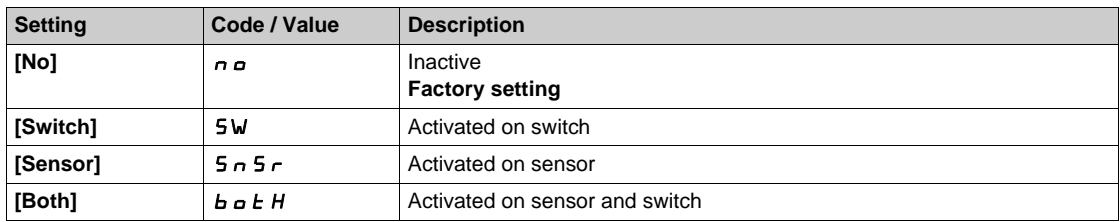

# **[OutPres DI Assign]** *o* **P PW** ★

High outlet pressure switch source.

This parameter can be accessed if:

- **[OutPres Monitoring]** *o P P N* is set to [Switch] 5W, or
- **[OutPres Monitoring]**  $\sigma$  P P  $\bar{\Pi}$  is set to **[Both]**  $\bar{\Phi}$   $\sigma$  *E H*.

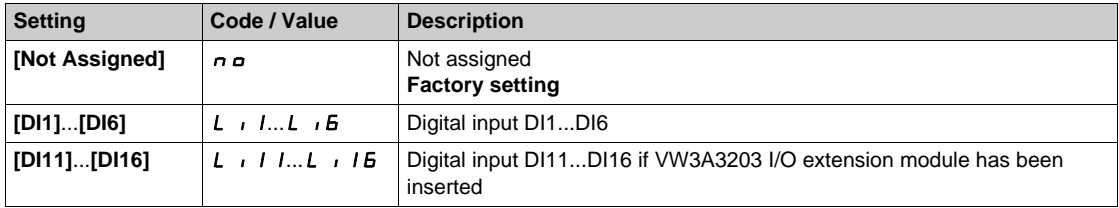

# **[OutletPres Assign]**  $P$  5  $2R$  ★

Outlet pressure sensor assignment.

This parameter can be accessed if:

- **•** [OutPres Monitoring]  $\sigma$  P P  $\Pi$  is set to [Sensor] 5  $\sigma$  5  $\sigma$ , or
- **[OutPres Monitoring]**  $\sigma$  P P N is set to **[Both]**  $\sigma$  b b H.

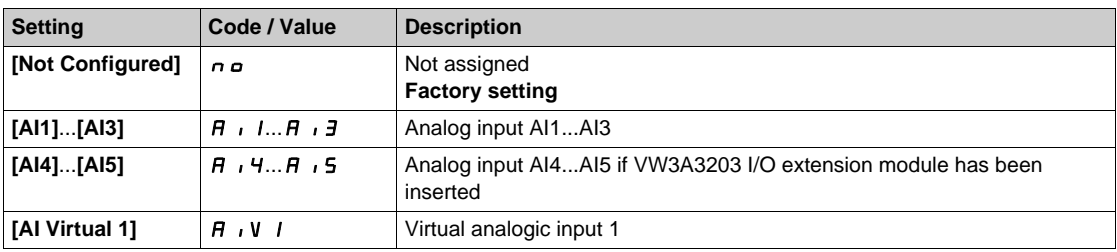

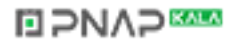

# <span id="page-488-0"></span>**[AI1 Sensor config.]**  $\sigma$   $\sigma$  *R* 1 - Menu

### **Access**

# **[Complete settings] [Pump monitoring] [Outlet pressure monito..] [AI1 Sensor config.]**

### **About This Menu**

Following parameters can be accessed if:

- **• [OutPres Monitoring]** *a P P N* is not set to **[No]**  $n$  *a*, and
- **[OutletPres Assign]**  $P 5 2 4$  is set to [AI1]  $\overline{A}$   $\overline{I}$ .

### $[A11 Type]$   $R$   $I$   $I$

Configuration of analog input AI1.

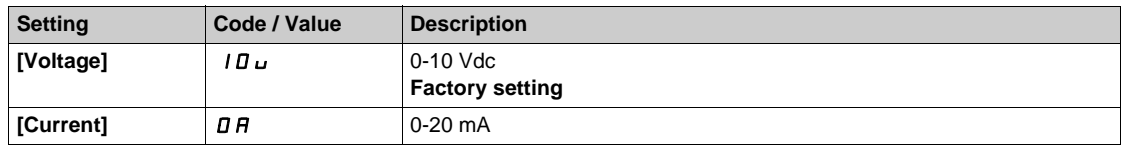

# <span id="page-488-1"></span>**[AI1 min value]**  $U/L$  /  $\star$

AI1 voltage scaling parameter of 0%.

This parameter can be accessed if [AI1 Type]  $H \cup I$  is not set to [Current]  $I\Box H$ .

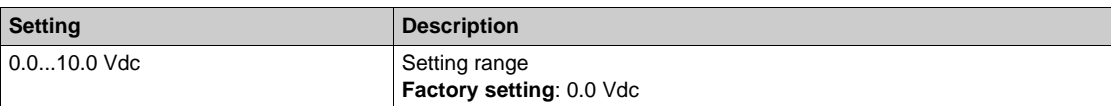

### <span id="page-488-2"></span>**[AI1 max value]**  $U/H$  /  $\star$

AI1 voltage scaling parameter of 100%.

This parameter can be accessed if [AI1 Type]  $H \cup I$  is not set to [Current]  $I\hspace{-.05cm}I\hspace{-.05cm}I$ .

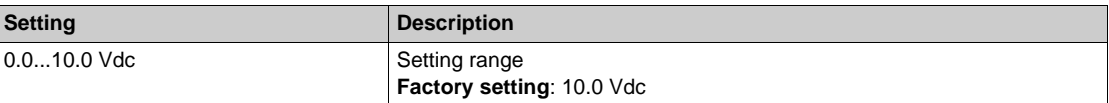

### <span id="page-488-3"></span>**[Al1 min. value]**  $C \rightharpoonup L$   $\mathbf{1} \star \mathbf{1}$

AI1 current scaling parameter of 0%.

This parameter can be accessed if [AI1 Type]  $A \cdot IE$  is set to [Current]  $I\!I\!I$ .

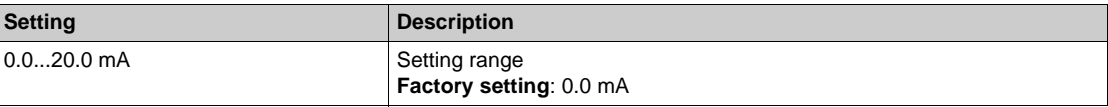

### <span id="page-488-4"></span>**[AI1 max. value]**  $C \rightharpoonup H$   $\uparrow \star$

AI1 current scaling parameter of 100%.

This parameter can be accessed if [AI1 Type]  $H \cdot IE$  is set to [Current]  $I\!I\!I$ .

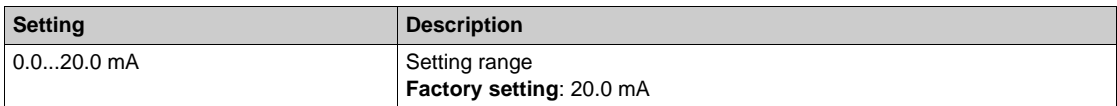

# <span id="page-489-0"></span>**[AI1 Lowest Process]** $A \cup I$

Minimum process value for selected input.

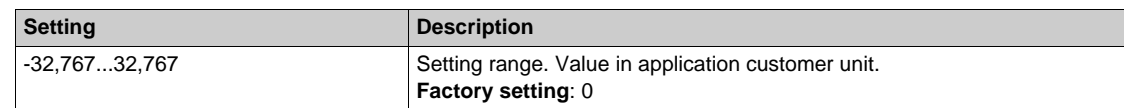

# <span id="page-489-1"></span>**[AI1 Highest Process]** $A \cdot K$

Maximum process value for selected input.

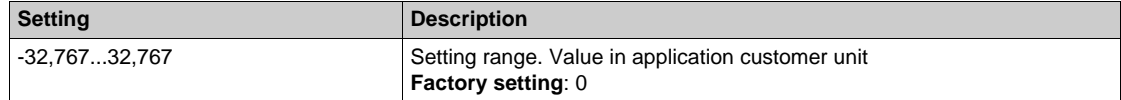

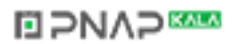

# <span id="page-490-0"></span>**[AI2 Sensor config.]**  $\sigma$   $\sigma$   $\vec{H}$   $\vec{c}$  - Menu

### **Access**

# **[Complete settings] [Pump monitoring] [Outlet pressure monito..] [AI2 Sensor config.]**

### <span id="page-490-1"></span> $[Al2 Type]$   $A \rightarrow B$

Configuration of analog input AI2.

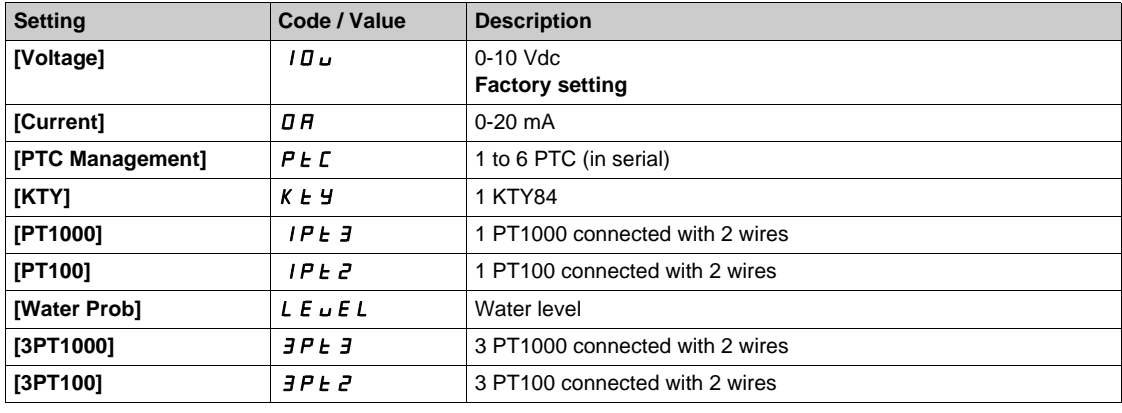

### **[AI2 min value]**  $U \cup L$   $2 \star$

AI2 voltage scaling parameter of 0%.

This parameter can be accessed if [AI2 Type]  $H \cdot B E$  is set to [Voltage]  $10 \, \mu$ . Identical to **[AI1 min value]** اس**ل** I [\(see page 489\)](#page-488-1).

### **[Al2 max value]**  $\overline{U}$   $\overline{H}$   $\overline{Z}$   $\overline{\overline{X}}$

AI2 voltage scaling parameter of 100%. This parameter can be accessed if [AI2 Type]  $H \cap Z$  is set to **[Voltage]**  $10 \cup$ . Identical to **[AI1 max value]** UIH1 *[\(see page 489\)](#page-488-2)*.

#### **[AI2 min. value]**  $\Gamma$   $\Gamma$   $\Gamma$   $\Gamma$   $\geq$   $\star$

AI2 current scaling parameter of 0%. This parameter can be accessed if  $[Al2 Type]$   $A \rightarrow B \rightarrow B$  is set to  $[Current]$   $D A$ . Identical to [AI1 min. value]  $C \r L$  *I [\(see page 489\)](#page-488-3)*.

### **[AI2 max. value]**  $\Gamma$   $\vdash$  H  $\geq$  **\***

AI2 current scaling parameter of 100%. This parameter can be accessed if  $[Al2 Type]$   $H \rightarrow PE$  is set to  $[Current]$   $D H$ . Identical to [AI21max. value]  $C \rightharpoonup H$  1 [\(see page 489\)](#page-488-4).

### **[AI2 Lowest Process] A**  $\overline{I}$  *AI*

Minimum process value for selected input. Identical to [AI1 Lowest Process]  $A \cup I$  [\(see page 490\)](#page-489-0).

### **[AI2 Highest Process] A**  $\overline{\phantom{a}}$  & K

Maximum process value for selected input. Identical to [AI1 Highest Process] A 1 K [\(see page 490\)](#page-489-1).

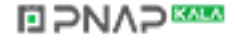

# <span id="page-491-0"></span>**[AI3 Sensor config.]**  $\alpha$   $\beta$   $\beta$  - Menu

#### **Access**

**[Complete settings] [Pump monitoring] [Outlet pressure monito..] [AI3 Sensor config.]**

#### $[A13 Type]$   $A \rightarrow B$

Configuration of analog input AI3. Identical to **[AI2 Type]**  $\vec{H} \cdot \vec{c}$  **L** [\(see page 491\)](#page-490-1) with factory setting: **[Current]**  $\vec{D}$  **A**.

### **[AI3 min value]**  $U/L \exists \star$

AI3 voltage scaling parameter of 0%. This parameter can be accessed if  $[Al3 Type]$   $A \rightarrow B \rightarrow$  is set to  $[Voltage]$   $10 \mu$ . Identical to **[AI1 min value]** الحاء التي IL 1 [\(see page 489\)](#page-488-1).

### **[AI3 max value]**  $\cup$   $\cdot$   $\cdot$   $\cdot$   $\cdot$   $\cdot$   $\pm$   $\cdot$   $\star$

AI3 voltage scaling parameter of 100%. This parameter can be accessed if [AI3 Type]  $\vec{H}$   $\vec{J}$   $\vec{E}$  is set to **[Voltage]**  $I\vec{B}$   $\vec{v}$ . Identical to **[AI1 max value]** UIH1 *[\(see page 489\)](#page-488-2)*.

### **[AI3 min. value]**  $C \rightharpoonup L$   $\exists \star$

AI3 current scaling parameter of 0%. This parameter can be accessed if  $[Al3 Type]$   $H \rightarrow JE$  is set to  $[Current]$   $D H$ . Identical to **[AI1 min. value]**  $\Gamma$   $\Gamma$  1 [\(see page 489\)](#page-488-3).

# **[AI3 max. value]**  $C \rightarrow H \rightarrow \star$

AI3 current scaling parameter of 100%. This parameter can be accessed if [AI3 Type]  $A \cdot B \cdot B$  is set to [Current]  $D A$ . Identical to **[AI21max. value]**  $\Gamma$   $\vdash$  H 1 [\(see page 489\)](#page-488-4).

#### **[AI3 Lowest Process] A**  $\rightarrow$  3 J

Minimum process value for selected input. Identical to **[AI1 Lowest Process]**AI1J *[\(see page 490\)](#page-489-0)*.

# **[AI3 Highest Process] A**  $\rightarrow$  3K

Maximum process value for selected input. Identical to **[AI1 Highest Process]**  $A \cdot I$  K [\(see page 490\)](#page-489-1).

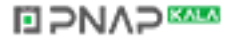

# <span id="page-492-0"></span>**[AI4 Sensor config.]**  $\sigma$   $\sigma$   $H$  4 - Menu

#### **Access**

### **[Complete settings] [Pump monitoring] [Outlet pressure monito..] [AI4 Sensor config.]**

### <span id="page-492-1"></span>[Al4 Type]  $H_1$   $H_2$   $\star$

Configuration of analog input AI4.

This parameter can be accessed if VW3A3203 I/O extension module has been inserted.

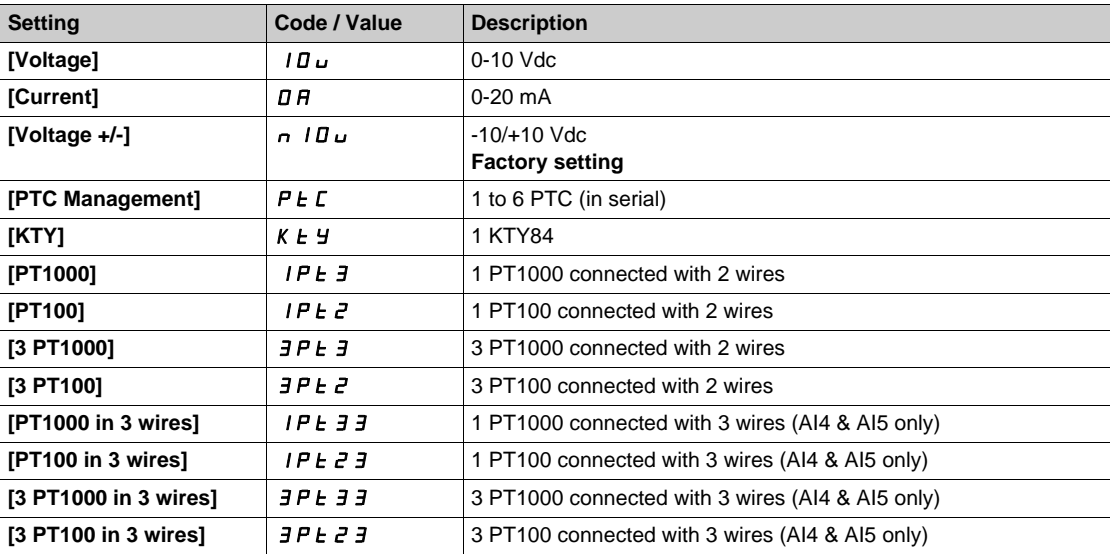

### **[Al4 min value]**  $U \cdot L$  4  $\star$

AI4 voltage scaling parameter of 0%.

This parameter can be accessed if:

- **•** [Al4 Type]  $\overline{H}$   $\overline{H}$  +  $\overline{H}$  is set to **[Voltage]**  $\overline{H}$   $\overline{H}$  or
- $[Al4 \text{ Type}]$   $H \rightarrow H + E$  is set to  $[Voltage +/-]$   $\sim$  10 $\mu$ .

Identical to **[AI1 min value]** الس**ال** I [\(see page 489\)](#page-488-1).

#### **[AI4 max value]**  $\cup$   $\cdot$   $H$  4  $\star$

AI4 voltage scaling parameter of 100%.

This parameter can be accessed if:

- **•** [Al4 Type]  $H \cup H$  is set to [Voltage]  $H \cup H$ , or
- $[Al4 \text{ Type}]$   $H \rightarrow 4E$  is set to  $[Voltage +/-]$   $n$   $1D\omega$ .

Identical to [AI1 max value]  $U$ <sub>1</sub> H 1 [\(see page 489\)](#page-488-2).

### **[Al4 min. value]**  $C \rightharpoonup L$  4  $\star$

AI4 current scaling parameter of 0%.

Identical to [AI1 min. value]  $\mathcal{L} \cap \mathcal{L}$  1 [\(see page 489\)](#page-488-3).

### **[Al4 max. value]**  $\Gamma$   $\Gamma$   $\vdash$   $H$   $\vdash$   $\star$

AI4 current scaling parameter of 100%. Identical to [AI21max. value]  $\Gamma$  - H 1 [\(see page 489\)](#page-488-4).

### **[AI4 Lowest Process]**AI4J

Minimum process value for selected input. Identical to [AI1 Lowest Process]  $A \cup I$  *(see page 490)*.

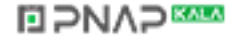

# **[AI4 Highest Process]** $A$ <sub>1</sub> 4K

Maximum process value for selected input.

Identical to [AI1 Highest Process]  $A \cdot IK$  [\(see page 490\)](#page-489-1).

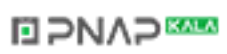

# <span id="page-494-0"></span>**[AI5 Sensor config.]**  $\sigma$   $\sigma$  *R* 5 - Menu

#### **Access**

**[Complete settings] [Pump monitoring] [Outlet pressure monito..] [AI5 Sensor config.]**

### **[AI5 Type]**  $\vec{H}$   $\rightarrow$  5  $\vec{E}$   $\vec{X}$

Configuration of AI5.

This parameter can be accessed if VW3A3203 I/O extension module has been inserted. Identical to [AI4 Type]  $H \cdot 4E$  [\(see page 493\)](#page-492-1).

### **[AI5 min value]**  $U/L$  5  $\star$

AI5 voltage scaling parameter of 0%.

This parameter can be accessed if:

- [AI5 Type]  $\vec{H}$   $\vec{H}$  5  $\vec{E}$  is set to **[Voltage]**  $\vec{H}$   $\vec{H}$  or
- $[Al5 Type]$   $H \rightarrow 5E$  is set to  $[Voltage +/-]$   $n$   $1D\omega$ .
- Identical to **[AI1 min value]** اس**ل** I [\(see page 489\)](#page-488-1).

# **[AI5 max value]**  $\cup$   $\cdot$  H 5  $\star$

AI5 voltage scaling parameter of 100%.

This parameter can be accessed if:

- **[AI5 Type]**  $\vec{H}$   $\vec{B}$  is set to **[Voltage]**  $\vec{B}$   $\vec{B}$  or
- $[Al5 Type]$   $H \rightarrow 5E$  is set to  $[Voltage +/-]$   $n$   $1D\ldots$

Identical to **[AI1 max value] UILF 1** [\(see page 489\)](#page-488-2).

### **[AI5 min. value]**  $\Gamma$   $\Gamma$   $\Gamma$  5  $\star$

AI5 current scaling parameter of 0%. Identical to **[AI1 min. value]**  $C \rightharpoonup L$  *I [\(see page 489\)](#page-488-3)*.

#### **[AI5 max. value]**  $\Gamma$   $\Gamma$   $\vdash$  H 5  $\star$

AI5 current scaling parameter of 100%. Identical to [AI21max. value]  $C$   $\vdash$  H 1 [\(see page 489\)](#page-488-4).

#### **[AI5 Lowest Process] A 15 J**

Minimum process value for selected input. Identical to **[AI1 Lowest Process]**  $\vec{H}$  **i 1** *J* [\(see page 490\)](#page-489-0).

# **[AI5 Highest Process] A** 15K

Maximum process value for selected input.

Identical to [AI1 Highest Process]  $H \cup K$  [\(see page 490\)](#page-489-1).

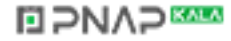

# <span id="page-495-0"></span>**[AIV1 Sensor config.]** OOU1- **Menu**

### **Access**

# **[Complete settings] [Pump monitoring] [Outlet pressure monito..] [AIV1 Sensor config.]**

# **[AIV1 Channel Assignment] A IC 1**

Channel assignment for virtual analog input AIV1.

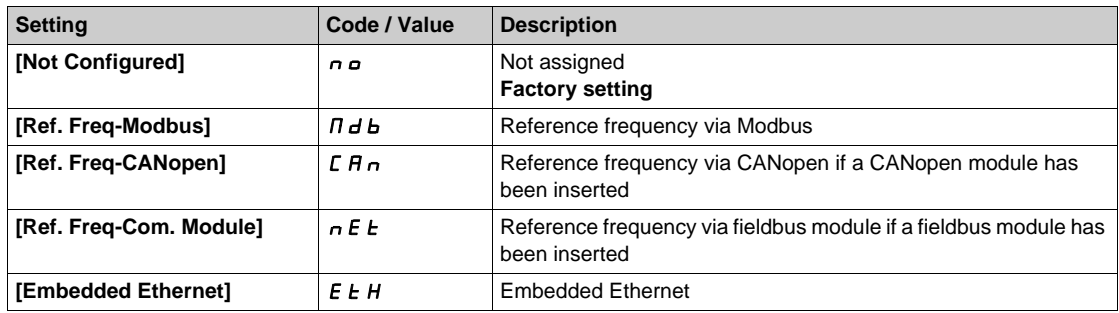

# **[AIV1 Lowest Process] AU1J**

AI virtual x: minimum process value.

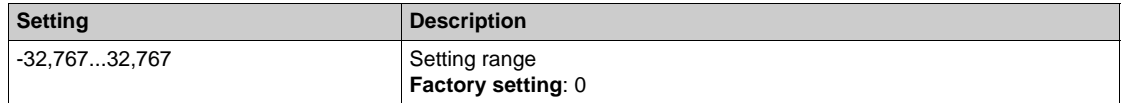

# **[AIV1 Highest Process]**  $H_U$  **IK**

AI virtual x: maximum process value.

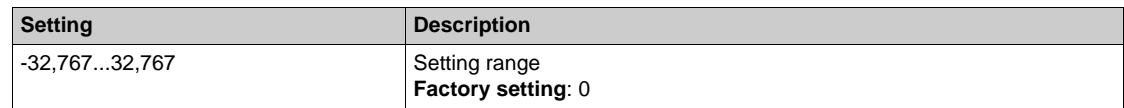

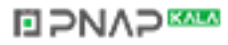

# <span id="page-496-0"></span>**[Outlet pressure monito..]**  $\alpha$  P P - Menu

#### **Access**

**[Complete settings] [Pump monitoring] [Outlet pressure monito..]**

### **[OutPres Min Level]** *o P P L* **★**

Outlet pressure minimum level.

This parameter can be accessed if:

- **•** [OutPres Monitoring]  $\sigma$  P P N is set to [Sensor] 5 n 5 r , or
- **[OutPres Monitoring]**  $\sigma$  P P  $\Pi$  is set to **[Both]**  $\sigma$  *b*  $\sigma$  *k* H.

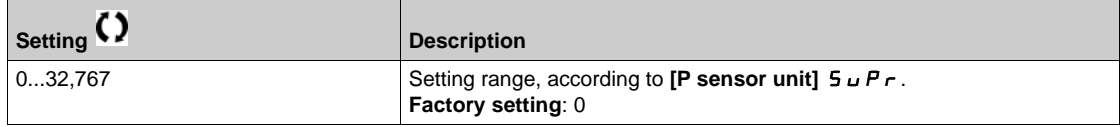

#### **[OutPres Max Level]** *o P P H*

Outlet pressure maximum level.

This parameter can be accessed if:

- **[OutPres Monitoring]** *QPPN* is set to [Sensor]  $5n5r$ , or
- **• [OutPres Monitoring]** *aPPN* is set to **[Both]**  $b$  *a EH*.

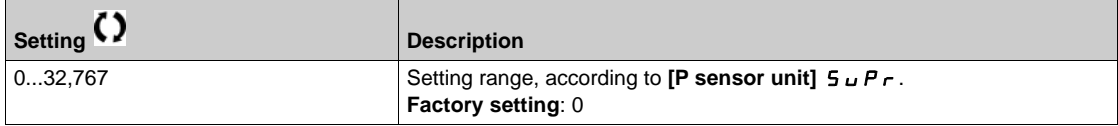

### **[OutPresError Delay]** *o P P d* $\star$

Outlet pressure monitoring time.

This parameter can be accessed if **[OutPres Monitoring]** *o P P N* is not set to **[No]**  $n \rho$ .

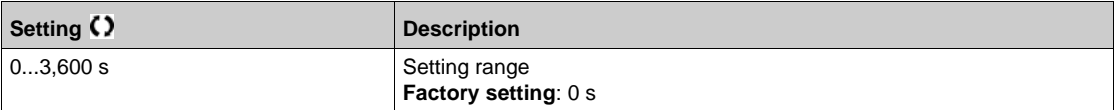

# **[OutPresError Resp]** <sub> $a$ </sub>  $P$   $P$   $b$   $\star$

Outlet pressure fault config.

This parameter can be accessed if **[OutPres Monitoring]**  $\alpha P P \Pi$  is not set to **[No]**  $\alpha \Delta \Pi$ .

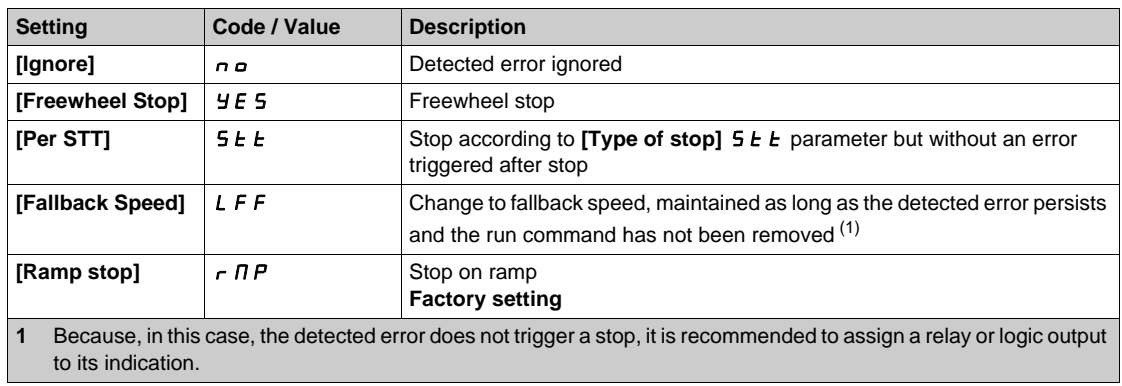

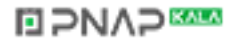

# **Section 7.27 [Pump monitoring] - [High flow monitoring]**

# **What Is in This Section?**

This section contains the following topics:

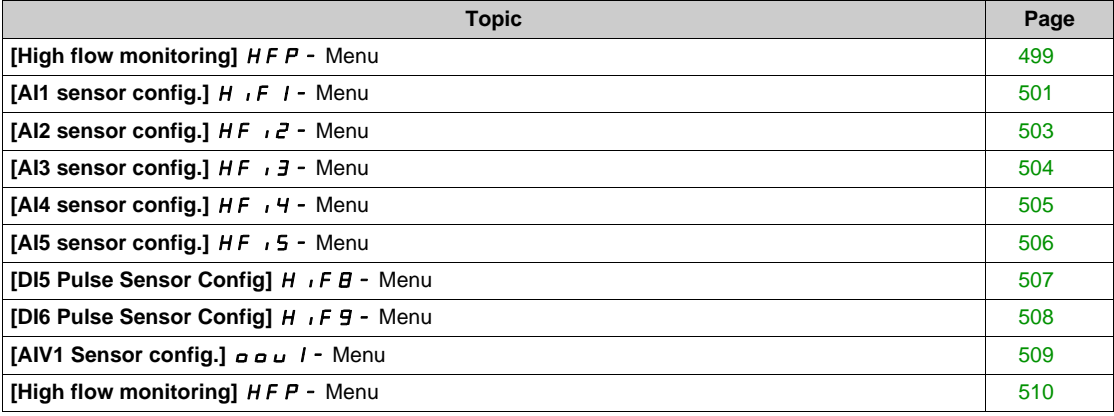

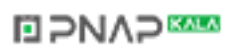

# <span id="page-498-0"></span>**[High flow monitoring]** HFP- **Menu**

#### **Access**

### **[Complete settings] [Pump monitoring] [High flow monitoring]**

### **About This Menu**

The high flow monitoring helps to detect abnormal outlet high flow situation:

- Works outside application flow capabilities
- $\bullet$  Helps to detect pipe burst

This monitoring function is at outlet station level.This function requires a flow sensor to monitor the outlet flow of the system.

This is an example of a station architecture:

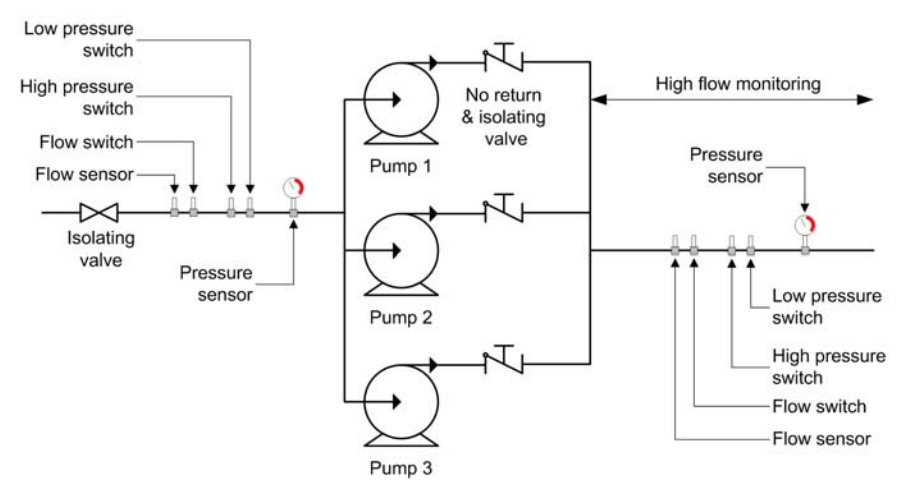

High flow monitoring function monitors the outlet flow of the system:

- When the outlet flow feedback is higher than **[HighFlow MaxLevel]** HFPL, a warning **[High Flow Warning]** HFPA is triggered. The application does not stop.
- If the outlet flow feedback remains higher than **[HighFlow MaxLevel]** HFPL for longer than **[HighFlowError Delay]** HFP d time, a detected error **[High Flow Error]** HFPF is triggered. The application follows the [HighFlowErrorResp] HFPb defined behavior.

If a high flow situation is detected in a multi-pump system, all the pumps stop.

#### **[HighFlow Activation]**  $HFP\Pi$

Mode selection.

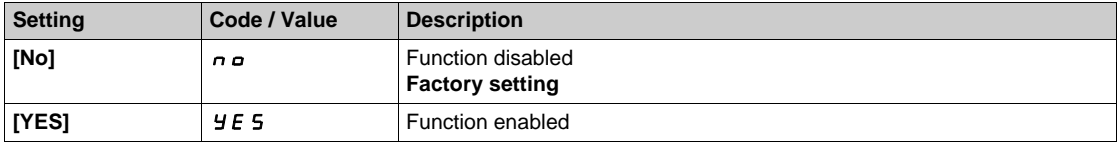

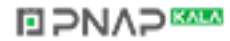

# **[Inst. Flow Assign.]**  $FS1R*$

Installation flow sensor assignment.

This parameter can be accessed if **[HighFlow Activation]**  $H F P \Pi$  is not set to **[No]**  $n \rho$ .

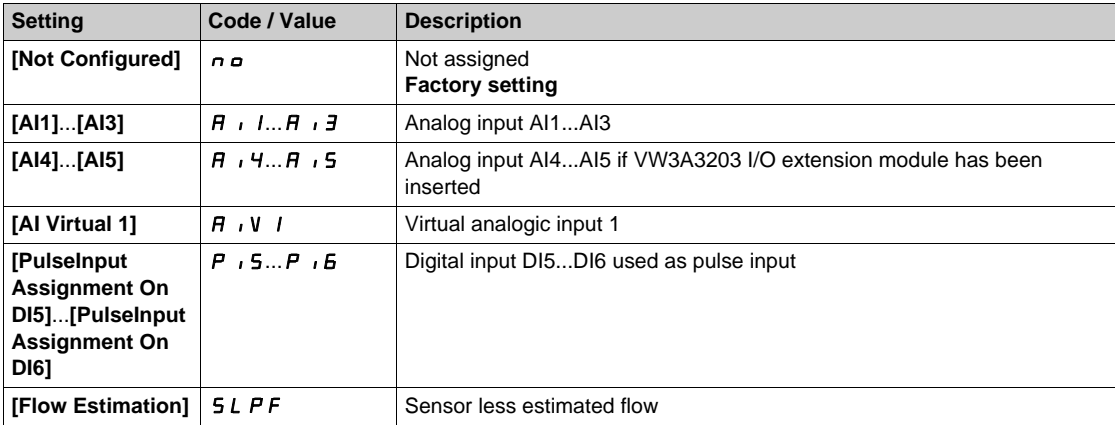

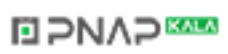

# <span id="page-500-0"></span>**[AI1 sensor config.]**  $H$ <sub>IF</sub>  $I$  - Menu

### **Access**

# **[Complete settings] [Pump monitoring] [High flow monitoring] [AI1 sensor config.]**

### **About This Menu**

Following parameters can be accessed if:

- **• [Flow limitation Mode]** FLM is not set to **[No]**  $n \rho$ , and
- [Inst. Flow Assign.]  $F 5$  I  $H$  is set to  $[Al1]$   $H$   $I$   $I$ .

### $[A11 Type]$   $R$   $I$   $I$

Configuration of analog input AI1.

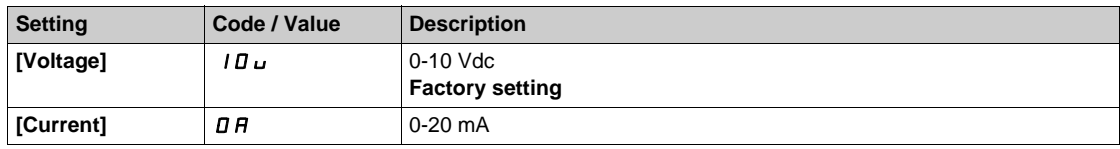

# <span id="page-500-1"></span>**[AI1 min value]**  $U/L$  /  $\star$

AI1 voltage scaling parameter of 0%.

This parameter can be accessed if [AI1 Type]  $H \cup I$  is set to [Voltage]  $10\,\mu$ .

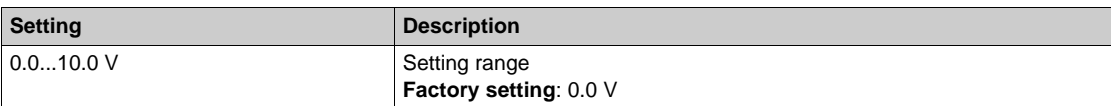

### <span id="page-500-2"></span>**[AI1 max value]**  $U/H$  /  $\star$

AI1 voltage scaling parameter of 100%.

This parameter can be accessed if [AI1 Type]  $H \cup IE$  is set to [Voltage]  $10\,\mu$ .

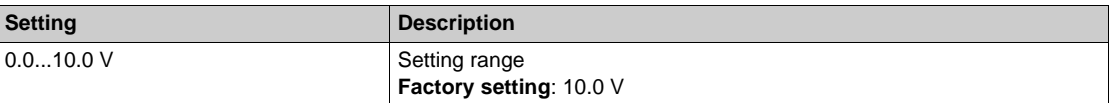

### <span id="page-500-3"></span>**[Al1 min. value]**  $C \rightharpoonup L$   $\mathbf{1} \star \mathbf{1}$

AI1 current scaling parameter of 0%.

This parameter can be accessed if [AI1 Type]  $A \cdot IE$  is set to [Current]  $I\!I\!I$ .

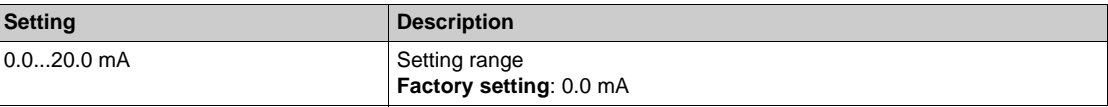

### <span id="page-500-4"></span>**[AI1 max. value]**  $C \rightharpoonup H$   $\uparrow \star$

AI1 current scaling parameter of 100%.

This parameter can be accessed if [AI1 Type]  $H \cdot IE$  is set to [Current]  $I\!I\!I$ .

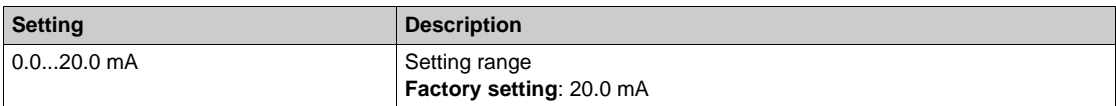

# <span id="page-501-0"></span>**[AI1 Lowest Process]** $A \cup I$

Minimum process value for selected input.

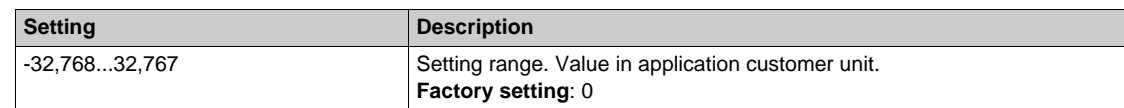

# <span id="page-501-1"></span>**[AI1 Highest Process]** $A \cdot K$

Maximum process value for selected input.

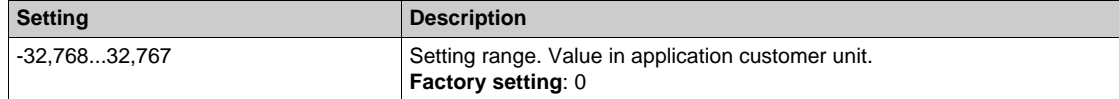

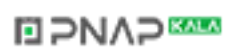

# <span id="page-502-0"></span>**[AI2 sensor config.]**  $HF \rightarrow Z$  - Menu

#### **Access**

# **[Complete settings] [Pump monitoring] [High flow monitoring] [AI2 sensor config.]**

### <span id="page-502-1"></span> $[Al2 Type]$   $A \rightarrow B$

Configuration of analog input AI2.

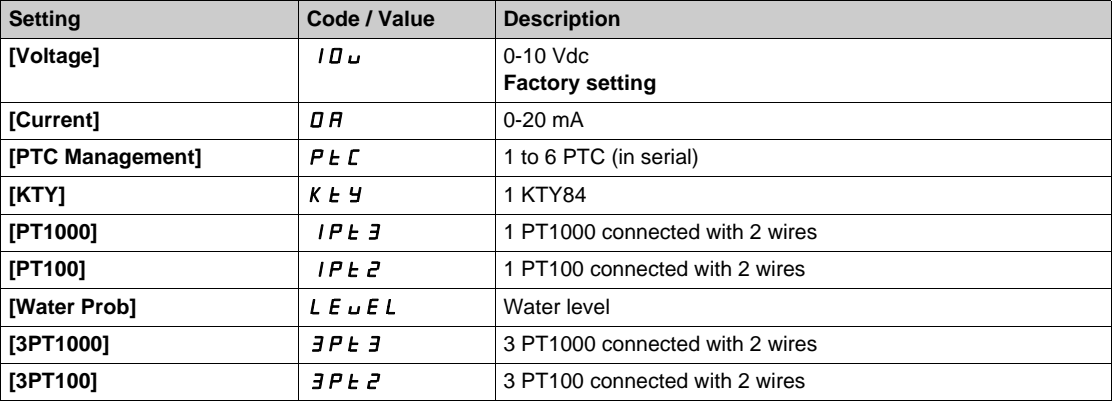

### **[AI2 min value]**  $U \cup L$   $2 \star$

AI2 voltage scaling parameter of 0%.

This parameter can be accessed if [AI2 Type]  $H \cdot B E$  is set to [Voltage]  $10 \, \mu$ . Identical to **[AI1 min value]** است I [\(see page 501\)](#page-500-1).

### **[Al2 max value]**  $\overline{U}$   $\overline{H}$   $\overline{Z}$   $\overline{\overline{X}}$

AI2 voltage scaling parameter of 100%. This parameter can be accessed if [AI2 Type]  $H \cap Z$  is set to **[Voltage]**  $10 \cup$ . Identical to **[AI1 max value]** UIH1 *[\(see page 501\)](#page-500-2)*.

#### **[AI2 min. value]**  $\Gamma$   $\Gamma$   $\Gamma$   $\Gamma$   $\geq$   $\star$

AI2 current scaling parameter of 0%. This parameter can be accessed if [AI2 Type]  $A \cdot B \cdot E$  is set to [Current]  $\sigma A$ . Identical to [AI1 min. value]  $C \rightharpoonup L$  / [\(see page 501\)](#page-500-3).

### **[AI2 max. value]**  $\Gamma$   $\vdash$  H  $\geq$  **\***

AI2 current scaling parameter of 100%. This parameter can be accessed if  $[Al2 Type]$   $H \rightarrow ZE$  is set to  $[Current] \rightarrow H$ . Identical to **[AI1 max. value]**  $C \rightharpoonup H$  *I [\(see page 501\)](#page-500-4)*.

### **[AI2 Lowest Process]**AI2J

Minimum process value for selected input. Identical to **[AI1 Lowest Process]**  $A \cup I$  [\(see page 502\)](#page-501-0).

#### **[AI2 Highest Process]** $A \cdot B \cdot K$

Maximum process value for selected input. Identical to [AI1 Highest Process] A 1 K [\(see page 502\)](#page-501-1).

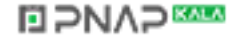

# <span id="page-503-0"></span>**[AI3 sensor config.]**  $HF \rightarrow J -$  Menu

#### **Access**

### **[Complete settings] [Pump monitoring] [High flow monitoring] [AI3 sensor config.]**

#### $[A13 Type]$   $A \rightarrow B$

Configuration of analog input AI3 type. Identical to **[AI2 Type]**  $\vec{H} \cdot \vec{e}$  **L** [\(see page 503\)](#page-502-1) with factory setting: **[Current]**  $\vec{D}$   $\vec{H}$ .

### **[AI3 min value]**  $U/L \exists \star$

AI3 voltage scaling parameter of 0%. This parameter can be accessed if  $[Al3 Type]$   $A \rightarrow B \rightarrow$  is set to  $[Voltage]$   $10 \mu$ . Identical to **[AI1 min value]** الحاء التي IL 1 [\(see page 501\)](#page-500-1).

### **[AI3 max value]**  $\cup$   $\cdot$   $\cdot$   $\cdot$   $\cdot$   $\cdot$   $\pm$   $\cdot$   $\star$

AI3 voltage scaling parameter of 100%. This parameter can be accessed if [AI3 Type]  $\vec{H}$   $\vec{J}$   $\vec{E}$  is set to **[Voltage]**  $I\vec{B}$   $\vec{v}$ . Identical to **[AI1 max value]** UIH1 *[\(see page 501\)](#page-500-2)*.

# **[AI3 min. value]**  $C \rightharpoonup L$   $\exists \star$

AI3 current scaling parameter of 0%. This parameter can be accessed if **[AI3 Type]**  $H \cup J$  is set to **[Current]**  $\sigma$   $H$ . Identical to **[AI1 min. value]**  $\Gamma$   $\Gamma$  1 [\(see page 501\)](#page-500-3).

### **[AI3 max. value]**  $C \rightarrow H \rightarrow \star$

AI3 current scaling parameter of 100%. This parameter can be accessed if [AI3 Type]  $A \cdot B \cdot B$  is set to [Current]  $\sigma A$ . Identical to [AI1 max. value]  $C_r$  H 1 [\(see page 501\)](#page-500-4).

#### **[AI3 Lowest Process]** $A$   $, 3$  J

Minimum process value for selected input. Identical to **[AI1 Lowest Process]**AI1J *[\(see page 502\)](#page-501-0)*.

# **[AI3 Highest Process]** $A$ , 3K

Maximum process value for selected input. Identical to **[AI1 Highest Process]**  $A \cdot I$  K [\(see page 502\)](#page-501-1).
## **[AI4 sensor config.]**  $HF$   $4$  - Menu

#### **Access**

## **[Complete settings] [Pump monitoring] [High flow monitoring] [AI4 sensor config.]**

#### <span id="page-504-0"></span>[Al4 Type]  $\vec{H}$   $\rightarrow$  4  $\vec{t}$   $\star$

Configuration of analog input AI4.

This parameter can be accessed if VW3A3203 relay output option module has been inserted.

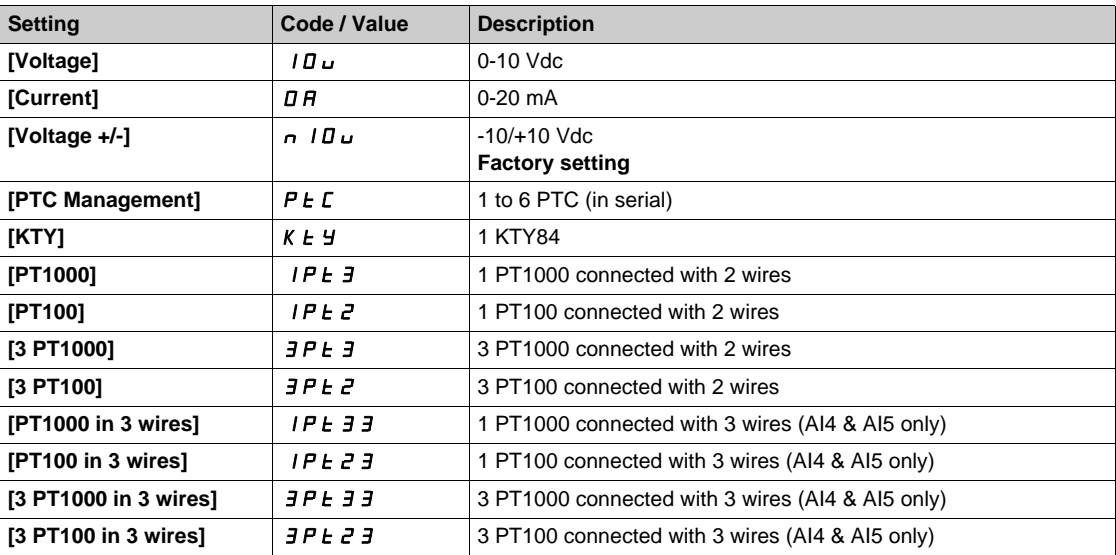

#### **[Al4 min value]**  $U \cdot L$  4  $\star$

AI4 voltage scaling parameter of 0%. Identical to [AI1 min value] **U** *I* [\(see page 501\)](#page-500-0).

## **[AI4 max value]**  $\mathbf{u} \cdot \mathbf{H} + \mathbf{H} \star \mathbf{H}$

AI4 voltage scaling parameter of 100%. Identical to **[AI1 max value]** UIH1 *[\(see page 501\)](#page-500-1)*.

#### **[Al4 min. value]**  $C \rightharpoonup L$  4  $\star$

AI4 current scaling parameter of 0%. Identical to [AI1 min. value]  $C - L$  *I [\(see page 501\)](#page-500-2)*.

#### **[Al4 max. value]**  $C \rightarrow H + \star \star$

AI4 current scaling parameter of 100%. Identical to **[AI1 max. value]**  $\Gamma$  **r** H 1 [\(see page 501\)](#page-500-3).

#### **[AI4 Lowest Process]**AI4J

Minimum process value for selected input. Identical to **[AI1 Lowest Process]**  $A \cup I$  [\(see page 502\)](#page-501-0).

#### **[AI4 Highest Process]** $A \cdot H K$

Maximum process value for selected input. Identical to **[AI1 Highest Process]**  $A \cdot I K$  [\(see page 502\)](#page-501-1).

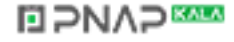

## **[AI5 sensor config.]**  $HF$  **5 - Menu**

#### **Access**

**[Complete settings] [Pump monitoring] [High flow monitoring] [AI5 sensor config.]**

## [AI5 Type]  $\vec{H}$   $\rightarrow$  5  $\pm$   $\star$

Configuration of analog input AI5.

This parameter can be accessed if VW3A3203 I/O extension module has been inserted. Identical to [AI4 Type]  $H \rightarrow H + f$  [\(see page 505\)](#page-504-0).

## **[AI5 min value]**  $U/L$  5  $\star$

AI5 voltage scaling parameter of 0%. Identical to **[AI1 min value]** UIL1 *[\(see page 501\)](#page-500-0)*.

## **[AI5 max value]**  $\cup$   $\cdot$  **H** 5  $\star$

AI5 voltage scaling parameter of 100%. Identical to **[AI1 max value]** UIH1 *[\(see page 501\)](#page-500-1)*.

## **[AI5 min. value]**  $C \rightharpoondown L$  **5**  $\star$

AI5 current scaling parameter of 0%. Identical to **[AI1 min. value]**  $C \rightharpoonup L$  *I [\(see page 501\)](#page-500-2)*.

#### **[AI5 max. value]**  $C \cap H \subseteq \bigstar$

AI5 current scaling parameter of 100%. Identical to **[AI1 max. value]**  $C \rightharpoonup H$  *I [\(see page 501\)](#page-500-3)*.

#### **[AI5 Lowest Process]** $A$ <sub>1</sub> 5 J

Minimum process value for selected input. Identical to **[AI1 Lowest Process]**AI1J *[\(see page 502\)](#page-501-0)*.

### **[AI5 Highest Process]** $A \cdot B \cdot K$

Maximum process value for selected input. Identical to [AI1 Highest Process] A 1 K [\(see page 502\)](#page-501-1).

## **[DI5 Pulse Sensor Config]**  $H$   $IF$   $B$  - Menu

#### **Access**

## **[Complete settings] [Pump monitoring] [High flow monitoring] [DI5 Pulse Sensor Config]**

## **[DI5 PulseInput Low Freq] P IL 5**

Minimum pulse input.

Pulse input DI5: frequency for 0% of the equivalent analog signal.

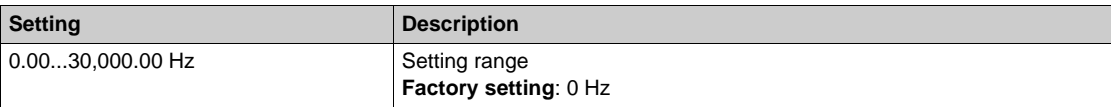

#### **[DI5 PulseInput High Freq] P**  $H$  **H** 5

Maximum pulse input.

Pulse input DI5: frequency for 100% of the equivalent analog signal.

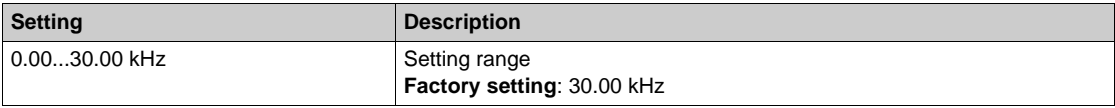

#### **[DI5 Min Process]**PI5J

Minimum process value for selected input.

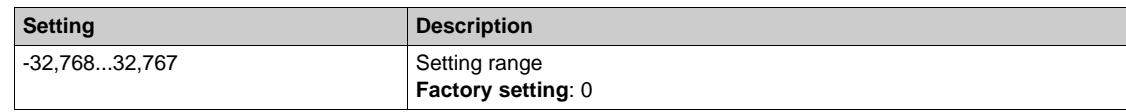

#### **[DI5 Max Process]** $P \cdot 5K$

Maximum process value for selected input.

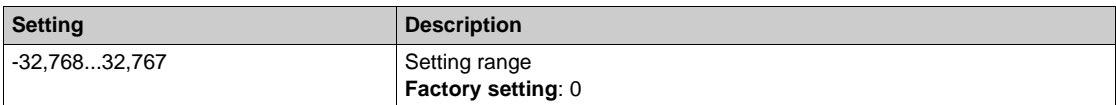

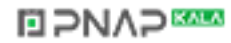

# **[DI6 Pulse Sensor Config]**  $H$   $F$   $9$  - Menu

#### **Access**

## **[Complete settings] [Pump monitoring] [High flow monitoring] [DI6 Pulse Sensor Config]**

## **[DI6 PulseInput Low Freq] P IL6**

Minimum pulse input.

Pulse input DI5: frequency for 0% of the equivalent analog signal.

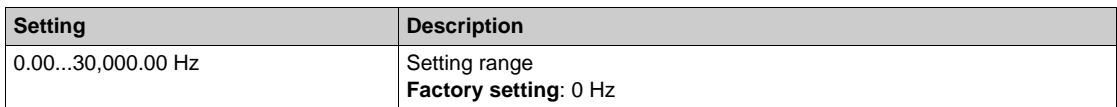

## **[DI6 PulseInput High Freq] P** , H &

Maximum pulse input.

Pulse input DI5: frequency for 100% of the equivalent analog signal.

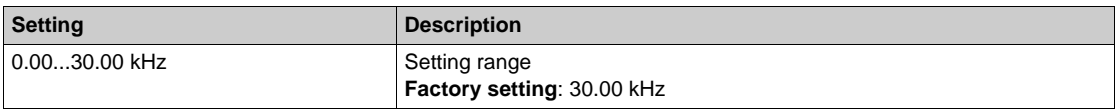

#### **[DI6 Min Process]** $P$ <sub>1</sub> $B$  J

Minimum process value for selected input.

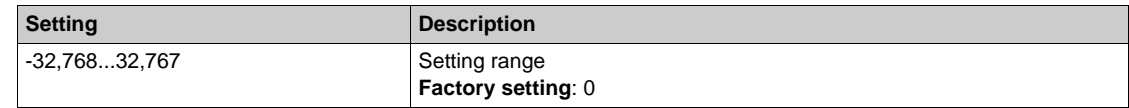

#### **[DI6 Max Process]** $P \cdot 6K$

Maximum process value for selected input.

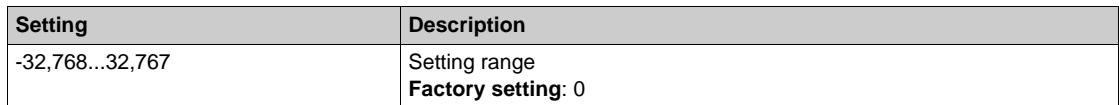

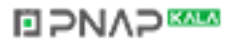

## **[AIV1 Sensor config.]** OOU1- **Menu**

#### **Access**

## **[Complete settings] [Pump monitoring] [High flow monitoring] [AIV1 Sensor config.]**

## **[AIV1 Channel Assignment] A IC 1**

Channel assignment for virtual analog input AIV1.

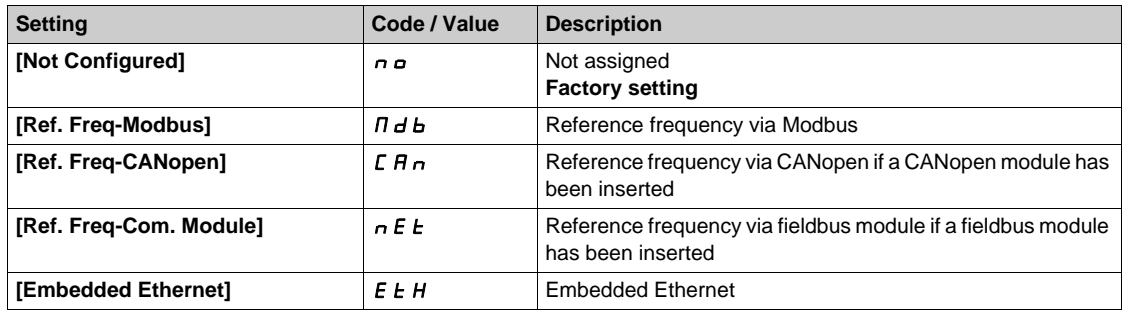

#### **[AIV1 Lowest Process]** Av1J

Aiv1 lowest process.

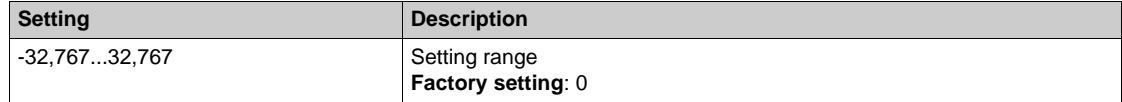

#### **[AIV1 Highest Process] AV IK**

Aiv1 highest process.

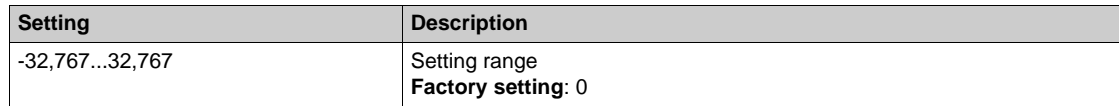

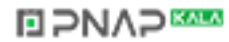

# **[High flow monitoring]** HFP- **Menu**

## **Access**

**[Complete settings] [Pump monitoring] [High flow monitoring]**

## **About This Menu**

Following parameters can be accessed if **[HighFlow Activation]**  $HF$  *P n* is not set to **[No]**  $n \rho$ .

# **[HighFlow MaxLevel]** HFPL ★

High flow max level.

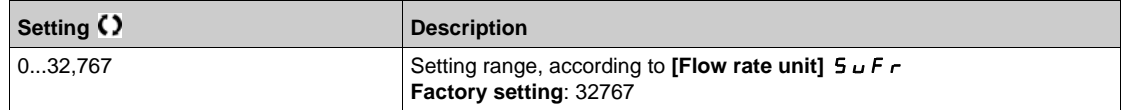

## **[HighFlowError Delay]** HFPd★

High flow delay.

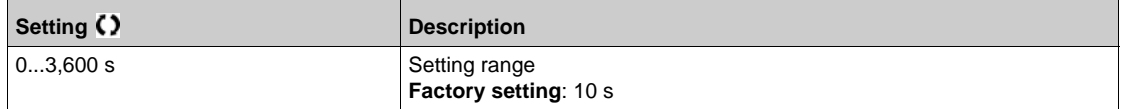

## **[HighFlowError Resp] HFPb ★**

High flow monitoring function response to a detected error.

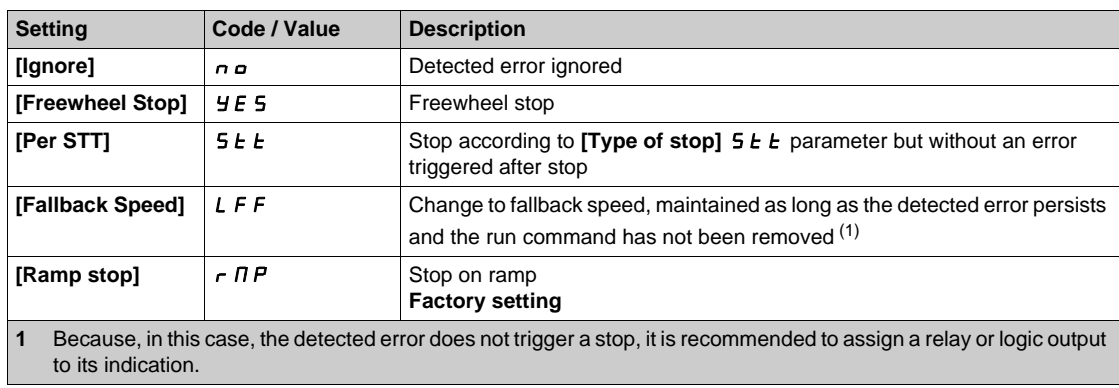

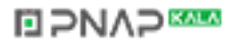

# **Section 7.28 [Fan] - [PID controller]**

#### **What Is in This Section?**

This section contains the following topics:

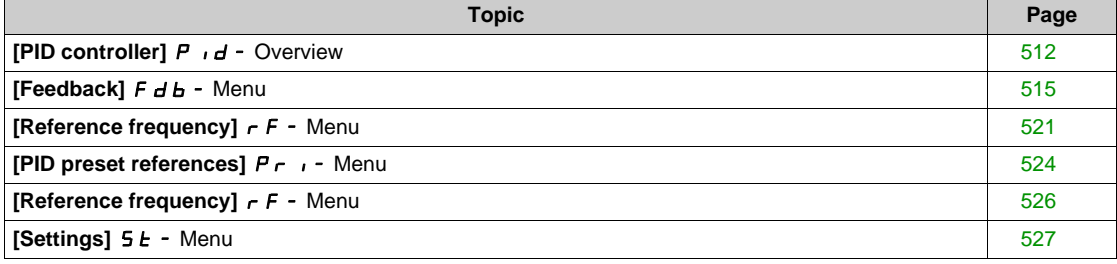

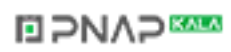

## <span id="page-511-0"></span>**[PID controller] P**<sub>Id</sub> - Overview

#### **About This Menu**

**NOTE:** This function cannot be used with some other functions. Follow the instructions about the compatibility of functions.

#### <span id="page-511-1"></span>**Block Diagram**

The function is activated by assigning an analog input to the PID feedback (measurement).

The PID feedback needs to be assigned to one of the analog inputs AI1 to AI5 or a pulse input, according to whether any I/O extension module has been inserted.

The PID reference needs to be assigned to the following parameters:

- Preset references via digital inputs (**[Ref PID Preset 2]** r P 2, **[Ref PID Preset 3]** r P 3, **[Ref PID Preset 4]**  $r$  P 4).
- **•** In accordance with the configuration of **[Intern PID Ref]** P<sub>II</sub>:
	- **• [Internal PID ref]**  $r$  **P** *i*, or
	- **•** Reference A **[Ref Freq 1 Config]**  $F \nI$  or **[Ref.1B channel]**  $F \nI$  **b**.

## **Combination Table for Preset PID References:**

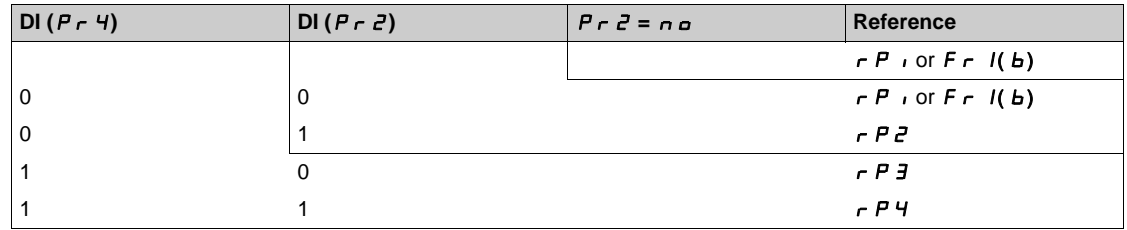

A predictive speed reference can be used to initialize the speed on restarting the process.

Scaling of feedback and references:

- **[Min PID feedback]** P<sub>IFI</sub>, **[Max PID feedback]** P<sub>IF</sub> 2 parameters can be used to scale the PID feedback (sensor range). **This scale MUST be maintained for all other parameters.**
- **[Min PID Process]** P<sub>I</sub>P<sub>1</sub>, **[Max PID Process]** P<sub>1</sub>P<sub>2</sub> parameters can be used to scale the adjustment range, for example the reference. **Check that the adjustment range remains within the sensor range.**

The maximum value of the scaling parameters is 32,767. To facilitate the installation, it is recommended to use values as close as possible to this maximum level, while retaining powers of 10 in relation to the actual values. The scaling is without unit if **[Type of control]**  $E \cdot D E E$  is set to **[NA]**  $n \cdot H$ , in % if set to **[OTHER]**  $\boldsymbol{\sigma}$  *E H E r*, in process unit if set to **[PRESSURE]**  $\boldsymbol{P}$  *r E* 5 5 or **[FLOW]** *F L*  $\boldsymbol{\sigma}$  W.

#### **Example**

Adjustment of the volume in a tank,  $6...15$  m<sup>3</sup>.

- Probe used 4-20 mA, 4.5 m<sup>3</sup> for 4 mA and 20 m<sup>3</sup> for 20 mA, with the result that  $P$ ,  $F$  I = 4,500 and  $P \cdot F \cdot P = 20,000$ .
- Adjustment range 6 to 15 m<sup>3</sup>, with the result that P<sub>I</sub>P<sub>I</sub> = 6,000 (min. reference) and P<sub>I</sub>P<sub>2</sub> = 15,000 (max. reference).
- Example references:
	- $\tau$  P 1 (internal reference) = 9,500
	- $r$  P 2 (preset reference) = 6,500
	- $\rightarrow$  P 3 (preset reference) = 8,000
	- $rP$  4 (preset reference) = 11,200

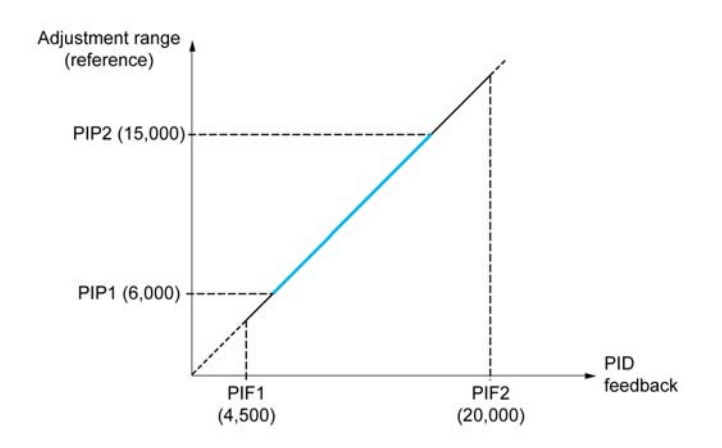

Other parameters:

- **•** Reversal of the direction of correction **[PID Inversion]** P **i**C. If **[PID Inversion]** P **iC** is set to **[No]** n o, the speed of the motor increases when the detected error is positive (for example pressure control with a compressor). If **[PID Inversion]** P<sub>IC</sub> is set to **[Yes]**  $4E$  5, the speed of the motor decreases when the detected error is positive (for example temperature control using a cooling fan).
- The integral gain may be short-circuited by a digital input.
- A warning on the **[PID feedback]** may be configured.
- A warning on the **[PID error]** may be configured.

#### **"Manual - Automatic" Operation with PID**

This function combines the PID controller, the preset speeds, and a manual reference. Depending on the state of the digital input, the speed reference is given by the preset speeds or by a manual reference input via the PID function.

Manual PID reference **[Manual PID reference]** P  $\cdot$   $\Pi$ :

- Analog inputs AI1 to AI5
- Pulse inputs

Predictive speed reference **[Predictive Speed Ref]** F P i:

- $[Al1]$   $H$   $I$  : analog input
- $[Al2]$   $H \rightarrow Z$ : analog input
- $[Al3]$   $H$   $I$   $J$ : analog input
- $[Al4]$   $H$   $I$   $4$ : analog input
- $[Al5]$   $H$   $I$   $S$ : analog input
- **[DI5 PulseInput Assignment]** P , 5: pulse input
- **[DI6 PulseInput Assignment]** P , **6**: pulse input
- **[Ref.Freq-Rmt.Term]** *L C C*: Graphic Display Terminal
- **[Modbus]**  $\Pi$  **d b**: integrated Modbus
- **EXAMOPEN]** C A<sub>n</sub>: CANopen®
- **[Com. Module]**  $n \in L$ : fieldbus option module (if inserted)
- **[Embedded Ethernet]**  $E \nmid H$ : integrated Ethernet Modbus TCP

#### **Setting Up the PID controller**

#### **1. Configuration in PID mode.**

Refer to the Block Diagram *[\(see page 512\)](#page-511-1)*.

## **2. Perform a test in factory settings mode.**

To optimize the drive, adjust **[PID Prop.Gain]**  $r$  P G or **[PID Intgl.Gain]**  $r \cdot I$  gradually and independently, and observe the effect on the PID feedback in relation to the reference.

## **3. If the factory settings are unstable or the reference is incorrect.**

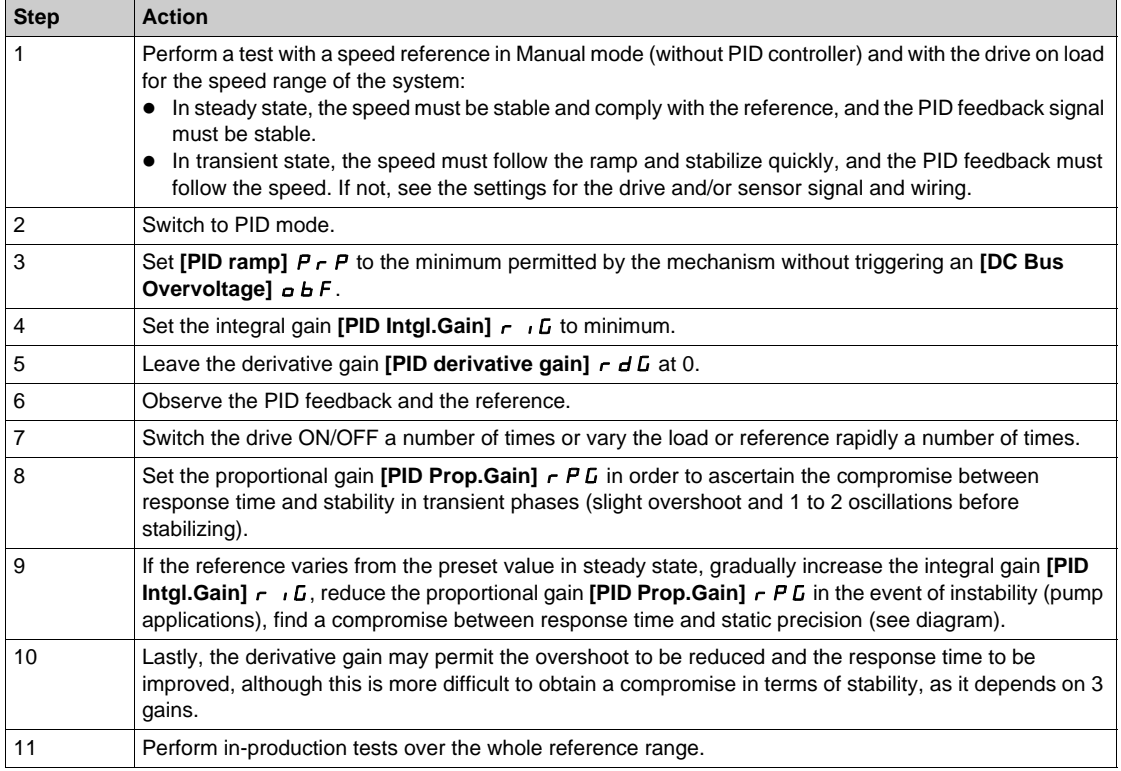

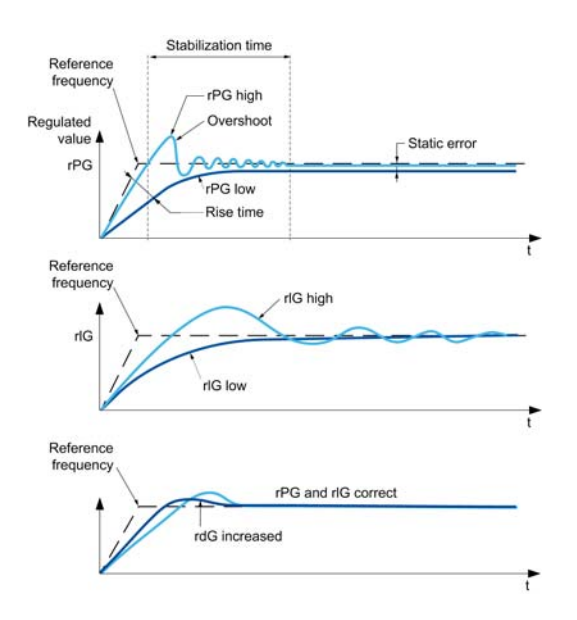

The oscillation frequency depends on the system kinematics:

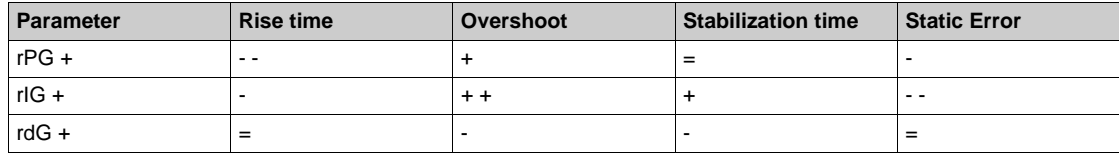

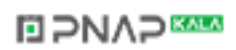

## <span id="page-514-0"></span>**[Feedback]**  $F d b -$  Menu

#### **Access**

## [Complete settings] → [Fan] → [PID controller] → [Feedback]

## **About This Menu**

**NOTE:** This function cannot be used with some other functions. Follow the instructions about the compatibility of functions.

#### **[Type of Control]**  $E \circ E$

Type of control for the  $PID = unit$  choice.

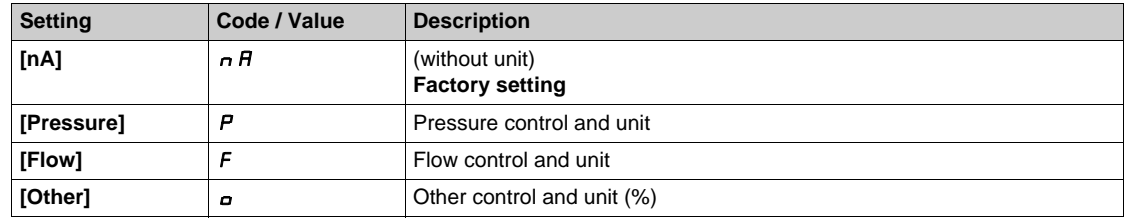

#### **[PID Feedback] P** IF

PID controller feedback.

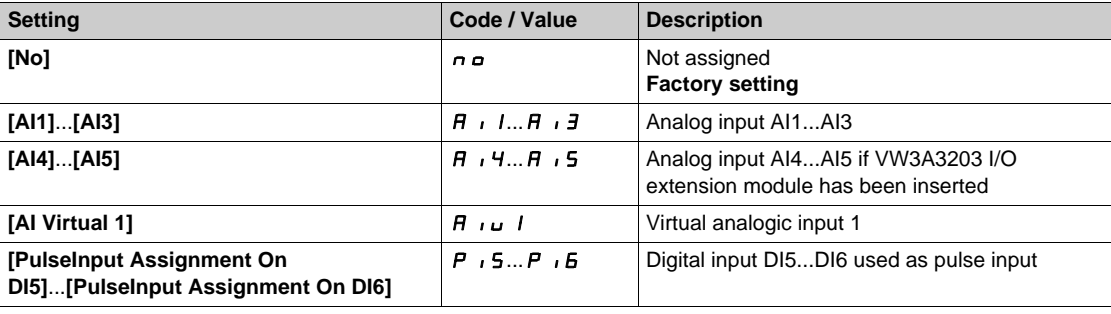

## [AI1 Type]  $\overline{A}$   $\overline{A}$   $\overline{B}$

Configuration of analog input AI1.

This parameter can be accessed if **[PID Feedback]**  $P$  ,  $F$  is set to **[AI1]**  $H$  ,  $I$ .

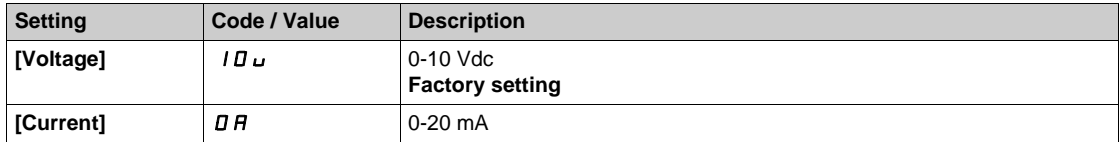

## <span id="page-514-1"></span>**[AI1 min value]**  $U/L$   $I$   $\star$

AI1 voltage scaling parameter of 0%.

This parameter can be accessed if:

- **•** [PID Feedback] P<sub>IF</sub> is set to [AI1]  $\overline{H}$  , I, and
- **•** [AI1 Type]  $H \cup I$  is not set to **[Voltage]**  $I \cup U$ .

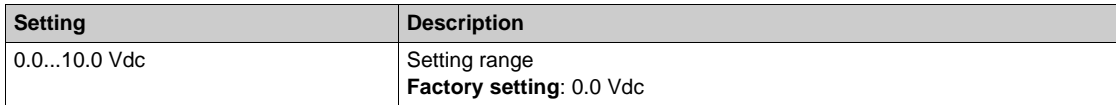

## <span id="page-515-0"></span>**[AI1 max value]**  $\mathbf{U}$   $\mathbf{H}$   $\mathbf{I}$   $\star$

AI1 voltage scaling parameter of 100%.

- This parameter can be accessed if:
- **•** [PID Feedback]  $P \cdot F$  is set to [AI1]  $H \cdot I$ , and
- **[AI1 Type]**  $\vec{H}$   $\vec{H}$  is not set to **[Voltage]**  $I\vec{B}$  $\vec{u}$ .

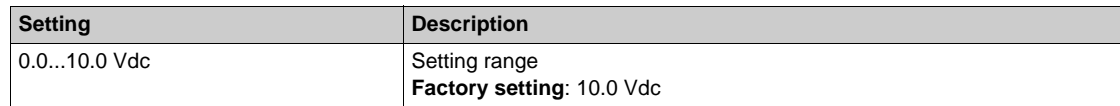

## <span id="page-515-1"></span>**[AI1 min. value]**  $C \rightharpoonup L$   $\uparrow \star$

AI1 current scaling parameter of 0%.

This parameter can be accessed if:

- **[PID Feedback]**  $P$   $iF$  is set to **[AI1]**  $H$   $iI$ , and
- [AI1 Type]  $\overline{H}$   $\overline{I}$  is not set to **[Current]**  $\overline{a}$   $\overline{H}$ .

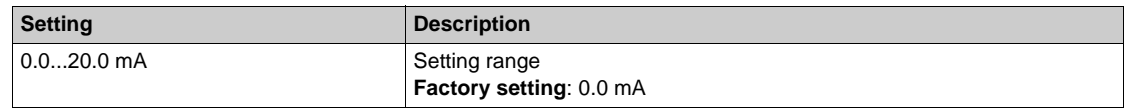

#### <span id="page-515-2"></span>**[AI1 max. value]**  $C \rightharpoonup H$   $\uparrow \star$

AI1 current scaling parameter of 100%.

This parameter can be accessed if:

- **[PID Feedback]** P<sub>IF</sub> is set to [AI1]  $\overline{H}$  , I, and
- $[Al1$  Type]  $\overline{H}$   $\overline{I}$  I  $E$  is not set to  $[Current]$   $\overline{I}$   $\overline{H}$ .

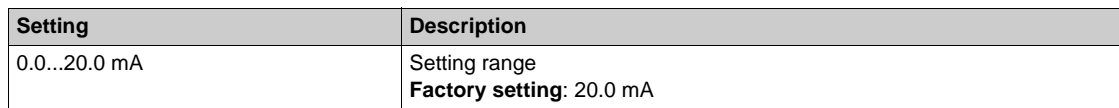

#### <span id="page-515-3"></span>**[AI2 Type]**  $\vec{H}$   $\vec{c}$   $\vec{t}$   $\vec{\star}$

Configuration of analog input AI2.

This parameter can be accessed if **[PID Feedback]**  $P \cdot F$  is set to **[AI2]**  $H \cdot P$ .

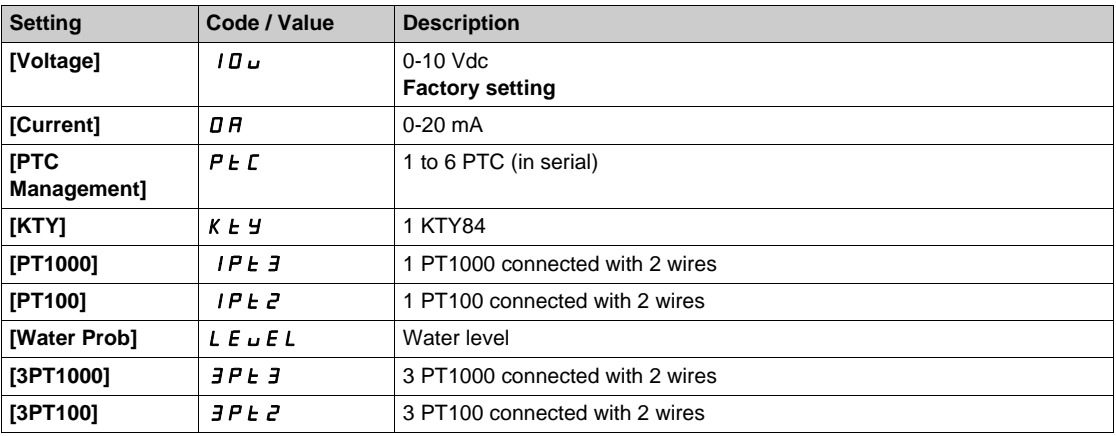

## **[Al2 min value]**  $\cup$   $\cdot$  L  $2 \star$

AI2 voltage scaling parameter of 0%.

This parameter can be accessed if:

- **[PID Feedback]**  $P \cdot F$  is set to [AI2]  $H \cdot P$ , and
- **•** [AI2 Type]  $\overline{A}$   $\overline{A}$   $\overline{C}$   $\overline{C}$  is not set to **[Voltage]**  $\overline{10}$   $\overline{U}$ .

Identical to [AI1 min value]  $U \cup L$  *I. [\(see page 515\)](#page-514-1)* 

#### **[Al2 max value]**  $\cup$   $\cdot$  *H 2*  $\star$

AI2 voltage scaling parameter of 100%.

- This parameter can be accessed if:
- **• [PID Feedback]** P **i** F is set to **[AI2]** A **i**  $\overrightarrow{e}$ , and
- $[Al2 \text{ Type}]$   $H \rightarrow ZE$  is not set to  $[Voltage] \quad I \Box \Box$ .

Identical to **[AI1 max value]** UIH1. *[\(see page 516\)](#page-515-0)*

#### **[AI2 min. value]**  $\Gamma$   $\Gamma$   $\Gamma$   $\Gamma$   $\geq \star$

AI2 current scaling parameter of 0%.

This parameter can be accessed if:

- **[PID Feedback]**  $P \cdot F$  is set to [AI2]  $H \cdot P$ , and
- **[AI2 Type]**  $\vec{H} \cdot \vec{c}$  **L** is not set to **[Current]**  $\vec{a}$   $\vec{H}$ .

Identical to **[AI1 min. value]**  $\Gamma$   $\Gamma$  1 *(see page 516)*.

#### **[AI2 max. value]**  $\Gamma$   $\vdash$  H  $\geq$   $\star$

AI2 current scaling parameter of 100%.

This parameter can be accessed if:

- **• [PID Feedback]** P<sub>IF</sub> is set to **[AI2]** A<sub>1</sub>, 2, and
- [AI2 Type]  $H \iota Z$  is not set to **[Current]**  $\sigma H$ .

Identical to **[AI1 max. value]**  $\mathcal{L} \cdot \mathcal{H}$  1 [\(see page 516\)](#page-515-2).

## [AI3 Type]  $\vec{H}$   $\rightarrow$   $\vec{J}$   $\vec{E}$   $\star$

Configuration of analog input AI3.

This parameter can be accessed if **[PID Feedback]**  $P \cdot F$  is set to **[AI3]**  $H \cdot J$ .

Identical to **[AI2 Type]**  $\vec{H} \cdot \vec{e}$  to with factory setting: **[Current]**  $\vec{B}$   $\vec{H}$  [\(see page 516\)](#page-515-3) with factory setting: **[Current]**  $\overline{D}$  *R*.

#### **[AI3 min value]**  $U/L$   $\rightarrow$   $\star$

AI3 voltage scaling parameter of 0%.

This parameter can be accessed if:

- **[PID Feedback]**  $P$   $\in$  **F** is set to [AI3]  $H \in$  **3**, and
- **•** [AI3 Type]  $\overline{H}$   $\overline{J}$   $\overline{L}$  is not set to **[Voltage]**  $I\overline{B}$  $\overline{L}$ .

Identical to [AI1 min value]  $U \cdot L$  *I. [\(see page 515\)](#page-514-1)* 

#### **[AI3 max value]**  $\cup$   $\cdot$   $\cdot$   $\cdot$   $\neq$   $\star$

AI3 voltage scaling parameter of 100%.

This parameter can be accessed if:

- **[PID Feedback]**  $P \cdot F$  is set to **[AI3]**  $H \cdot J$ , and
- $[Al3 Type]$   $A \rightarrow B$  is not set to  $[Voltage]$   $10 \cup$ .

Identical to **[AI1 max value]** UIH1. *[\(see page 516\)](#page-515-0)*

#### [AI3 min. value]  $\vec{L}$   $\vec{r}$   $\vec{L}$   $\vec{3}$   $\star$

AI3 current scaling parameter of 0%.

- This parameter can be accessed if:
- **[PID Feedback]**  $P \cdot F$  is set to [AI3]  $H \cdot J$ , and
- **[AI3 Type]**  $\overline{H}$   $\overline{J}E$  is not set to **[Current]**  $\overline{D}R$ .

Identical to **[AI1 min. value]**  $\Gamma$   $\Gamma$  1 *(see page 516)*.

## **[AI3 max. value]**  $C \rightharpoonup H \rightharpoonup \rightharpoonup \$

AI3 current scaling parameter of 100%.

This parameter can be accessed if:

- **[PID Feedback]**  $P \cdot F$  is set to [AI3]  $H \cdot J$ , and
- [AI3 Type]  $\vec{H} \cdot \vec{J}$  L is not set to **[Current]**  $\vec{J}$   $\vec{H}$ .

Identical to [AI1 max. value]  $C_r$  H 1 [\(see page 516\)](#page-515-2).

## **[AI4 Type]**  $\vec{H}$   $\vec{H}$   $\vec{F}$

Configuration of analog input AI4.

This parameter can be accessed if:

- VW3A3203 I/O extension module has been inserted, and
- **[PID Feedback]** P<sub>IF</sub> is set to **[AI4]** AI4.

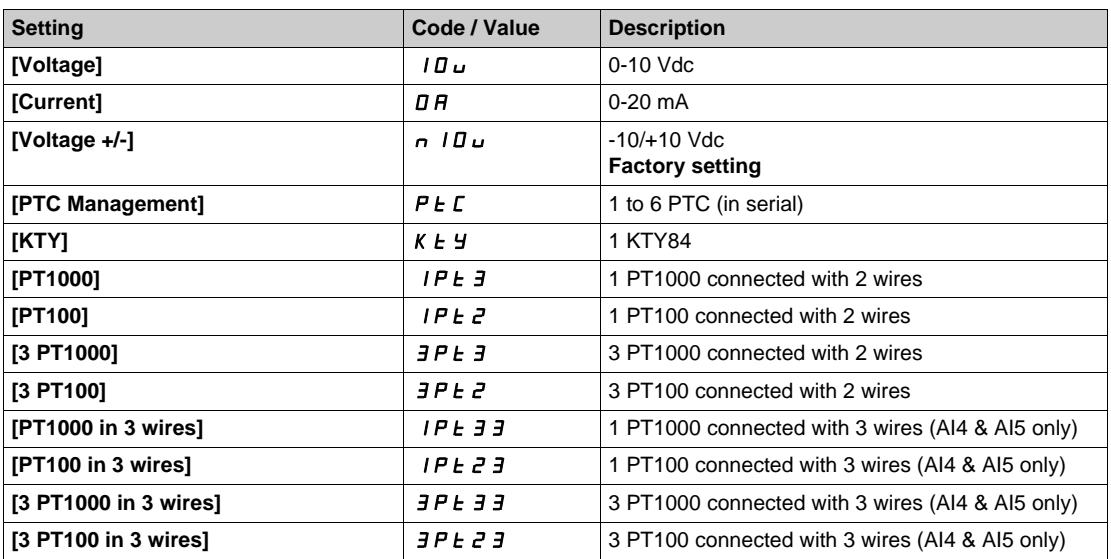

## **[AI4 min value]**  $U \cup L$  4  $\star$

AI4 voltage scaling parameter of 0%.

This parameter can be accessed if:

- **[PID Feedback]**  $P \cdot F$  is set to **[AI4]**  $H \cdot H$ , and
- **•** [AI4 Type]  $\overline{H}$   $I$   $H$  is not set to **[Voltage]**  $I$   $\overline{U}$   $\overline{U}$ .

Identical to [AI1 min value]  $U \cup L$  *I. [\(see page 515\)](#page-514-1)* 

## **[Al4 max value]**  $U \cdot H$   $H \star \star$

AI4 voltage scaling parameter of 100%.

This parameter can be accessed if:

- **[PID Feedback]**  $P$   $\cdot$  **F** is set to [AI4]  $H$   $\cdot$  4, and
- **•** [Al4 Type]  $\overline{H}$   $I$   $H$  is not set to **[Voltage]**  $I$   $\overline{U}$   $\overline{U}$ .

Identical to **[AI1 max value]** UIH1. *[\(see page 516\)](#page-515-0)*

## **[Al4 min. value]**  $C \cap L$  4 **\***

AI4 current scaling parameter of 0%.

This parameter can be accessed if:

- **[PID Feedback]** P <sub>I</sub>F is set to **[AI4]** A <sub>1</sub> 4, and
- $[Al4 \text{ Type}]$   $H \rightarrow H + E$  is not set to  $[Current]$   $H \rightarrow H$ .

Identical to **[AI1 min. value]**  $C - L$  *I [\(see page 516\)](#page-515-1)*.

## [Al4 max. value]  $C \rightharpoonup H$   $4 \star$

AI4 current scaling parameter of 100%.

- This parameter can be accessed if:
- **• [PID Feedback]** P<sub>IF</sub> is set to **[AI4]** A<sub>1</sub> 4, and
- [AI4 Type]  $\vec{H}$   $\vec{H}$  +  $\vec{H}$  is not set to **[Current]**  $\vec{H}$ .

Identical to **[AI1 max. value]**  $C \rightharpoonup H$  *I [\(see page 516\)](#page-515-2)*.

#### **[AI5 Type]**  $\overline{A}$   $\overline{A}$   $\overline{C}$   $\overline{D}$   $\overline{D}$

Configuration of analog input AI5.

This parameter can be accessed if:

- VW3A3203 I/O extension module has been inserted, and
- **[PID Feedback]**  $P$   $\cdot$  F is set to **[AI5]**  $\overline{H}$   $\cdot$  5.

Identical to [AI4 Type]  $H_1$  + 4  $H_2$ .

## **[AI5 min value]**  $U/L$  5  $\star$

AI5 voltage scaling parameter of 0%.

This parameter can be accessed if:

- **• [PID Feedback]** P<sub>IF</sub> is set to **[AI5]** A<sub>15</sub>, and
- [AI5 Type]  $\vec{H}$   $\vec{H}$  5  $\vec{E}$  is set to **[Voltage]**  $\vec{H}$   $\vec{H}$ .

Identical to **[AI1 min value]** UIL1. *[\(see page 515\)](#page-514-1)*

## **[AI5 max value]**  $\cup$   $\cdot$  H 5  $\star$

AI5 voltage scaling parameter of 100%.

This parameter can be accessed if:

- **[PID Feedback]**  $P \cdot F$  is set to **[AI5]**  $H \cdot 5$ , and
- **•** [AI5 Type]  $\overline{H}$   $\overline{H}$  5  $E$  is not set to **[Voltage]** 10u.

Identical to **[AI1 max value]** UIH 1. [\(see page 516\)](#page-515-0)

#### **[AI5 min. value]**  $C \rightharpoondown L$  **5**  $\star$

AI5 current scaling parameter of 0%.

This parameter can be accessed if:

- **•** [PID Feedback]  $P \cdot F$  is set to [AI5]  $H \cdot 5$ , and
- **[AI5 Type]**  $\overline{H}$   $\overline{H}$  **5 L** is not set to **[Current]**  $\overline{H}$ .

Identical to **[AI1 min. value]**  $\Gamma$   $\Gamma$  1 [\(see page 516\)](#page-515-1).

#### **[Al5 max. value]**  $C \rightharpoondown H5 \star$

AI5 current scaling parameter of 100%.

This parameter can be accessed if:

- **[PID Feedback]**  $P$  **i** F is set to [AI5]  $H$  **i** 5, and
- [AI5 Type]  $\overline{H}$   $\overline{H}$  5  $E$  is not set to **[Current]**  $\overline{H}$ .

Identical to [AI1 max. value]  $C \rightharpoonup H$  1 [\(see page 516\)](#page-515-2).

## **[Min PID feedback]**  $P$ <sub>1</sub> $F$ <sub>1</sub> $\star$

Minimum PID feedback.

This parameter can be accessed if **[PID Feedback]** P<sub>i</sub>F is not set to **[Not Configured]** n a.

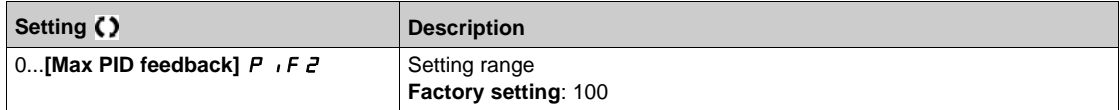

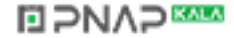

## **[Max PID feedback]**  $P$   $F Z$

Maximum PID feedback.

This parameter can be accessed if **[PID Feedback]** P<sub>I</sub>F is not set to **[Not Configured]**  $\sigma$   $\sigma$ .

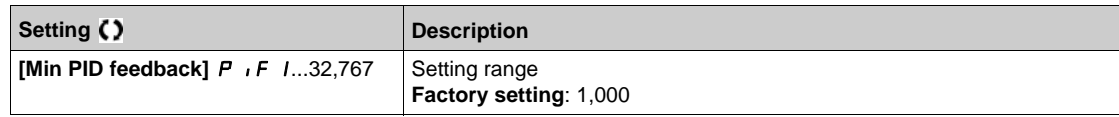

### **[PID feedback]**  $r$   $P$   $F$   $\star$

Value for PID feedback, display only.

This parameter can be accessed if **[PID Feedback]** P<sub>i</sub>F is not set to **[Not Configured]**  $n a$ .

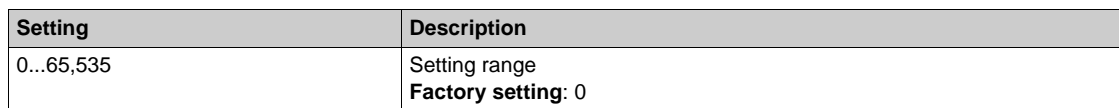

## **[Min Fbk Warning] PAL ★**

Minimum feedback level warning.

This parameter can be accessed if **[PID Feedback]** P iF is not set to **[Not Configured]**  $n a$ .

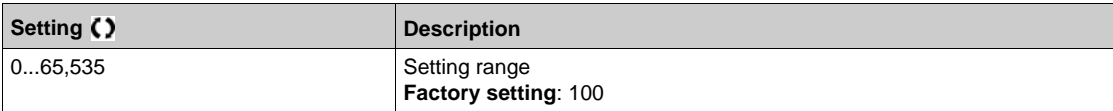

## **[Max Fbk Warning]**  $PHH$   $\star$

Maximum feedback level warning.

This parameter can be accessed if **[PID Feedback]**  $P \cdot F$  is not set to **[Not Configured]**  $n \rho$ .

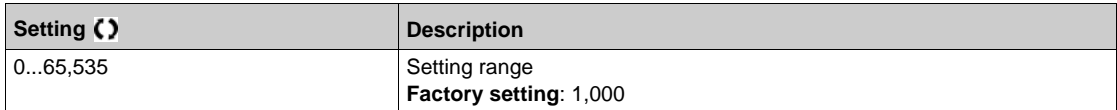

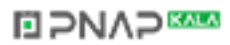

## <span id="page-520-0"></span>**[Reference frequency]**  $rF$  - Menu

#### **Access**

## **[Complete settings] [Fan] [PID controller] [Reference frequency]**

#### **About This Menu**

**NOTE:** This function cannot be used with some other functions. Follow the instructions about the compatibility of functions.

## **[Intern PID Ref]**  $P \rightarrow \mathbf{\star}$

Internal PID controller reference.

This parameter can be accessed if **[PID Feedback]** P **F** is not set to **[Not Configured]**  $\sigma$  **p**.

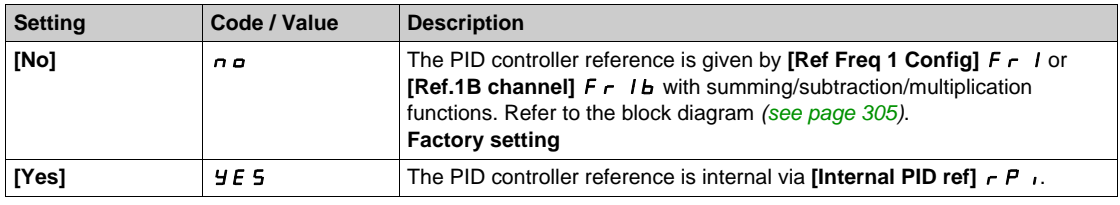

## **[Ref Freq 1 Config]**  $F - I \star$

Configuration reference frequency 1.

This parameter can be accessed if:

- **• [PID Feedback]** P **i** F is not set to **[Not Configured]** n a, and
- **a** [Intern PID Ref] *P* i is set to [No] n a.

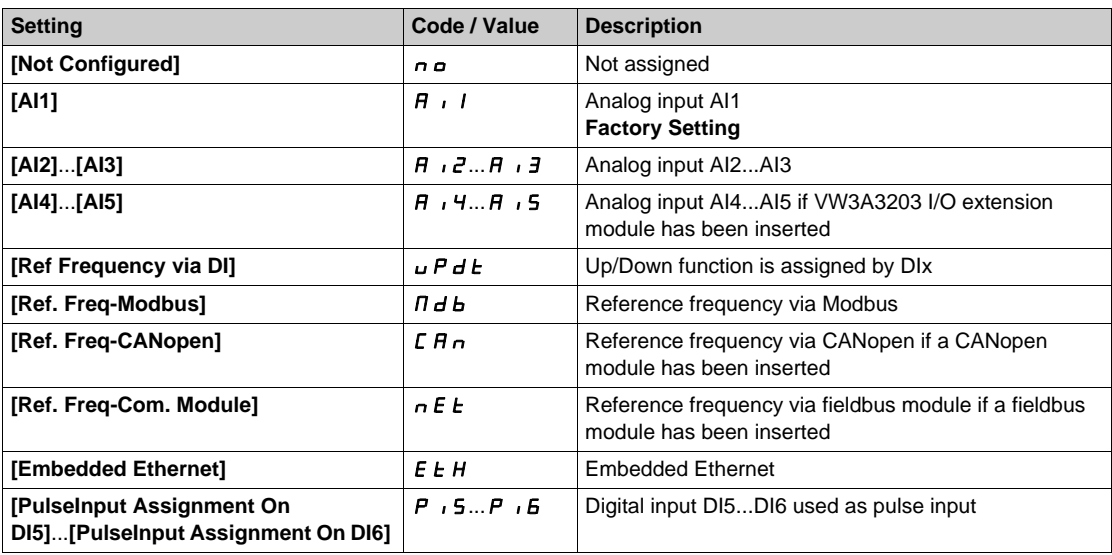

## **[Min PID reference]**  $P$   $P$   $\uparrow$

Minimum PID reference.

This parameter can be accessed if **[PID Feedback]** P<sub>IF</sub> is not set to **[Not Configured]**  $n a$ .

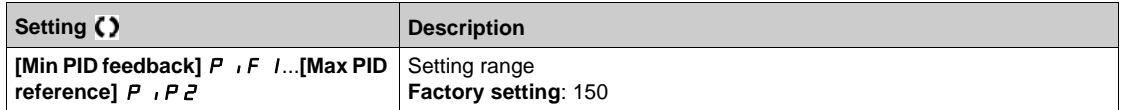

## **[Max PID reference] P i P z** ★

Maximum PID reference.

This parameter can be accessed if **[PID Feedback]** P  $\overrightarrow{P}$  is not set to **[Not Configured]**  $\overrightarrow{n}$   $\overrightarrow{D}$ .

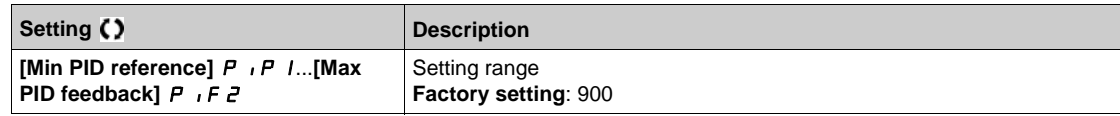

## **[Internal PID ref]**  $\in$  P<sub>I</sub> $\star$

Internal PID controller reference.

This parameter can be accessed if:

- **•** [PID Feedback] P , F is not set to [Not Configured] n a, and
- **•** [Intern PID Ref] P  $\rightarrow$  is set to [Yes]  $4E$  5.

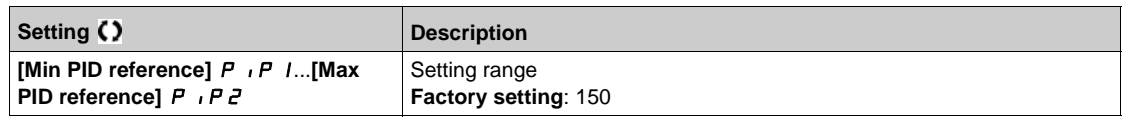

## **[Auto/Manual assign.]**  $P H ∪ \star$

Auto/Manual select input.

This parameter can be accessed if **[PID Feedback]** P  $\overrightarrow{F}$  is not set to **[Not Configured]**  $\overrightarrow{n}$   $\overrightarrow{D}$ .

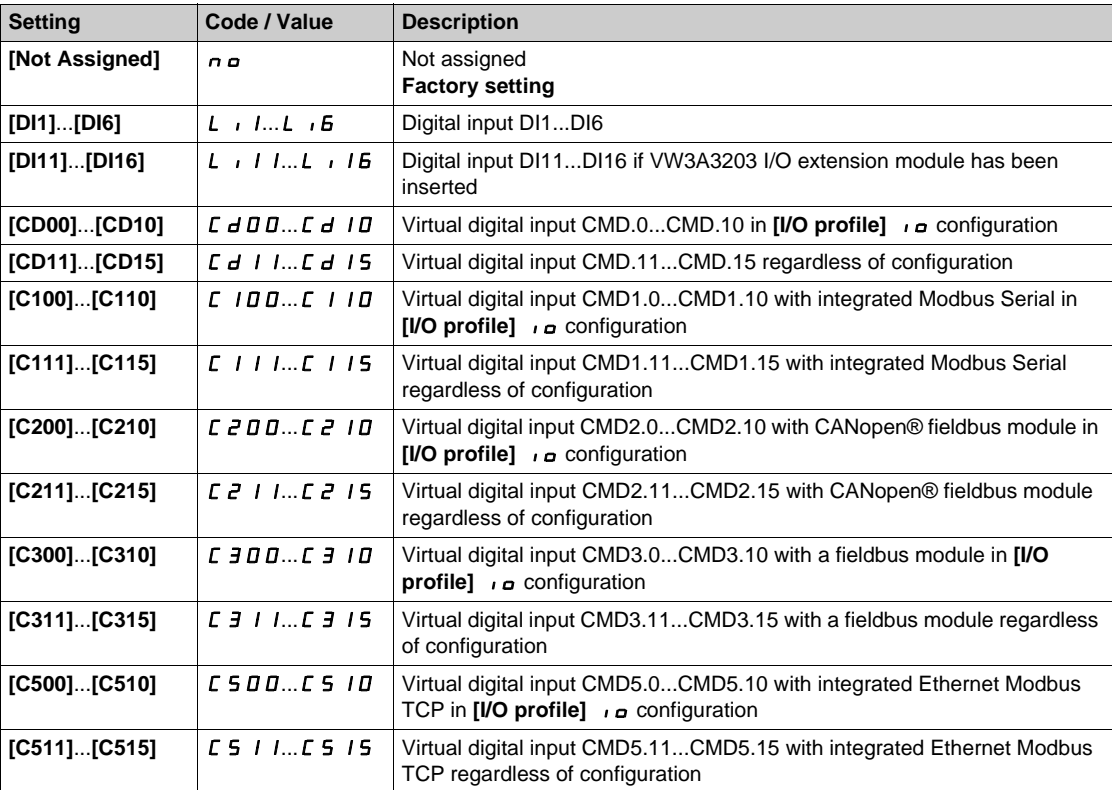

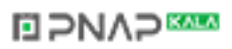

## **[Manual PID Reference] P**  $\cdot \Pi$  \*

Manual PID reference.

Reference input in manual mode.

This parameter can be accessed if:

- **• [PID Feedback]** P<sub>IF</sub> is not set to **[Not Configured]**  $n \neq 0$ , and
- **•** [Auto/Manual assign.]  $PHU$  is not set to [No]  $nQ$ .

The preset speeds are active on the manual reference if they have been configured.

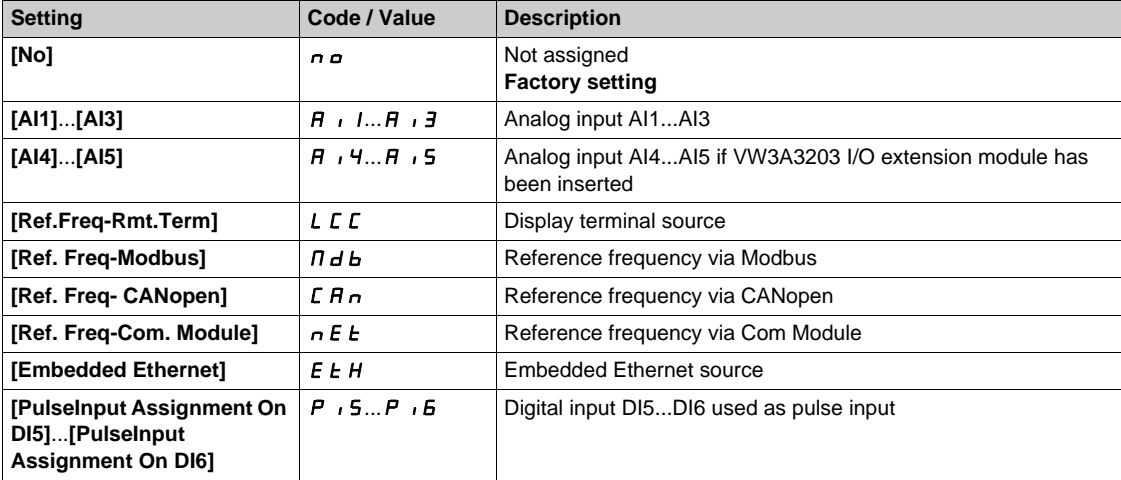

# <span id="page-523-0"></span>**[PID preset references]**  $P_r$   $\rightarrow$  **Menu**

#### **Access**

**[Complete settings] [Fan] [PID controller] [Reference frequency] [PID preset references]**

## **About This Menu**

The function can be accessed if **[PID feedback ass.]** P<sub>IF</sub> is assigned.

## <span id="page-523-1"></span>**[2 PID Preset Assign]**  $P \rightharpoonup R$

2 PID Preset assignment.

If the assigned input or bit is at 0, the function is inactive.

If the assigned input or bit is at 1, the function is active.

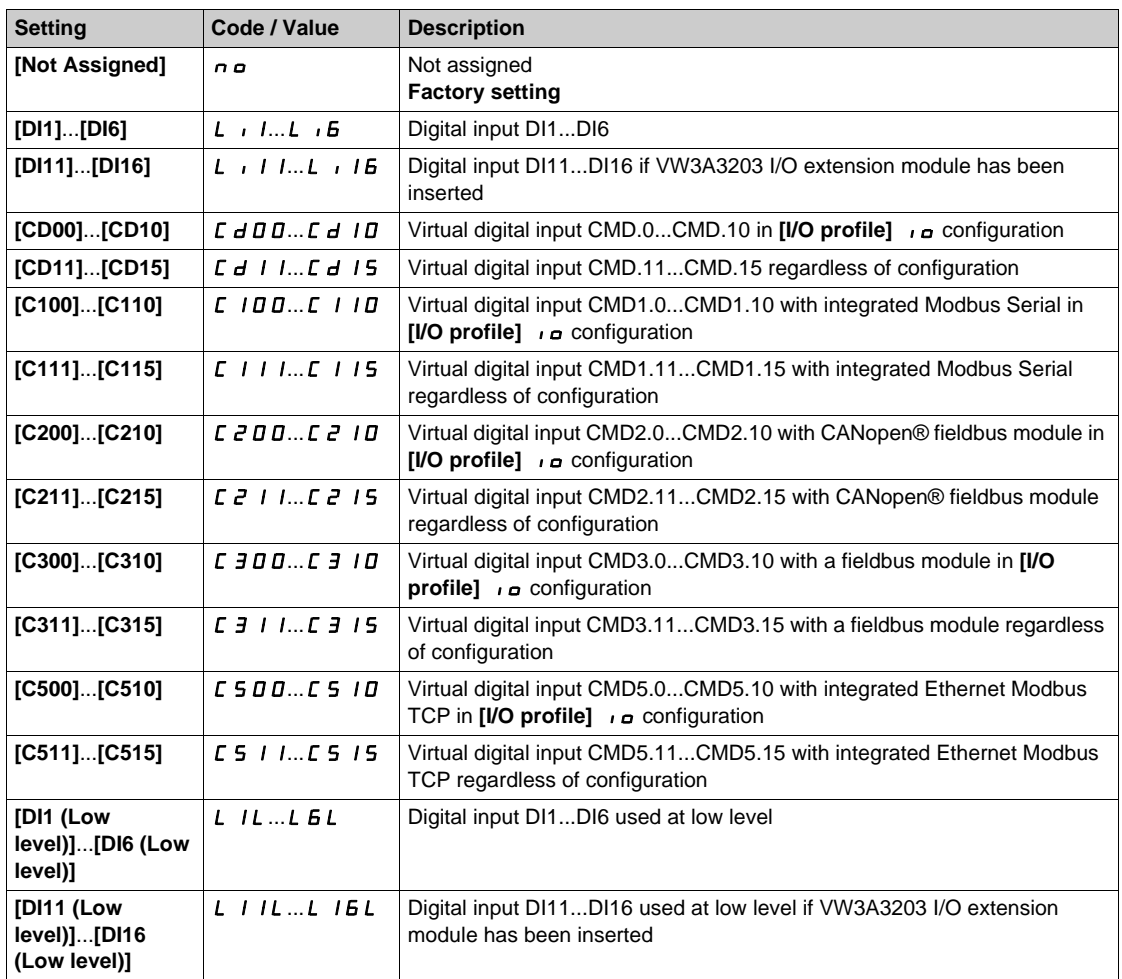

#### **[4 PID Preset Assign] Pr4**

4 PID Preset assignment.

Identical to **[2 PID Preset Assign]**  $P \rightharpoondown P$  [\(see page 524\)](#page-523-1).

Verify that **[2 PID Preset Assign]**  $P \rightharpoonup z$  has been assigned before assigning this function.

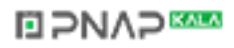

## **[Ref PID Preset 2]**  $\mathsf{r} \mathsf{P} \mathsf{P} \mathsf{P} \star$

Second PID preset reference.

This parameter can be accessed only if [2 PID Preset Assign]  $P \rightharpoondown P$  is assigned.

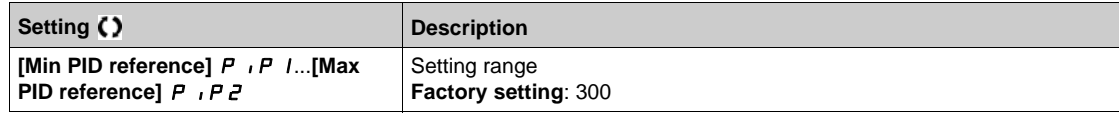

### **[Ref PID Preset 3]**  $r$  P  $\exists$   $\star$

Third PID preset reference.

This parameter can be accessed only if **[4 preset PID ref.]** P  $\sim$  4 is assigned.

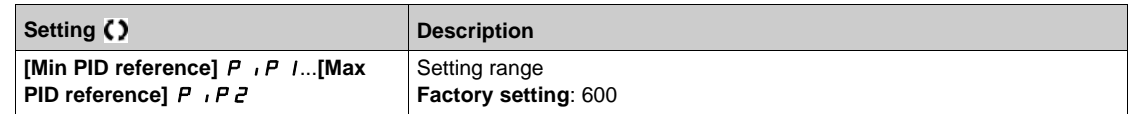

## **[Ref PID Preset 4]**  $rP4\star$

Fourth PID preset reference.

This parameter can be accessed only if [2 preset PID ref.]  $P \rightharpoondown P$  and [4 preset PID ref.]  $P \rightharpoondown P$  are assigned.

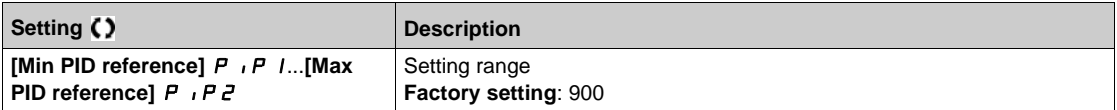

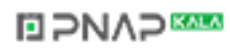

# <span id="page-525-0"></span>**[Reference frequency]**  $rF$  - Menu

## **Access**

## [Complete settings] → [Fan] → [PID controller] → [Reference frequency]

## **[Predictive Speed Ref]**  $\mathsf{F} \mathsf{P}$ **1**

Speed reference assignment.

This parameter can be accessed if **[Access Level]** L  $H L$  is set to **[Expert]**  $E P r$ .

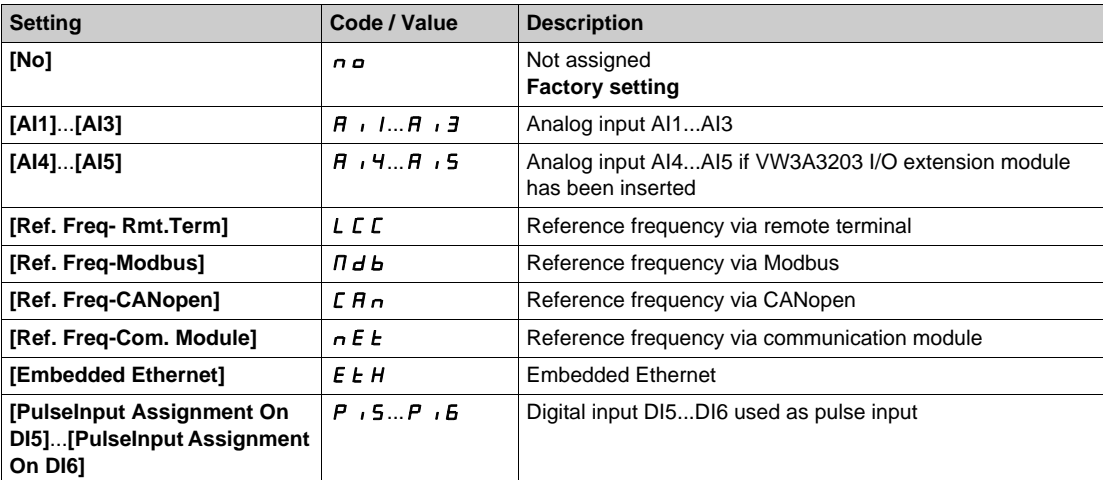

## **[Speed input %] PSr**

PID speed input % reference.

This parameter can be accessed if [Access Level] L A C is set to [Expert] E P r.

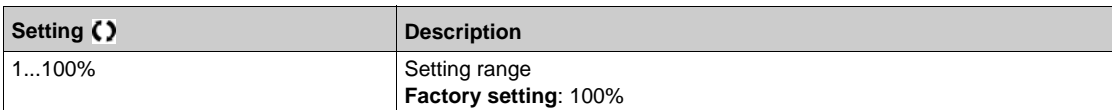

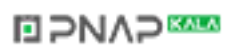

## <span id="page-526-0"></span>**[Settings] 5 L - Menu**

#### **Access**

```
[Complete settings] [Fan] [PID controller] [Settings]
```
## **About This Menu**

Following parameters can be accessed if **[PID feedback ass.]** P<sub>IF</sub> is not set to **[Not Configured]**  $n \rho$ . **NOTE:** This function cannot be used with some other functions. Follow the instructions about the compatibility of functions.

# **[PID Prop.Gain]**  $r$  P G  $\star$

Proportional gain.

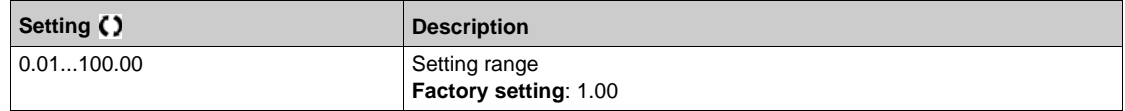

## **[PID Intgl.Gain]**  $r \cdot 5 \star$

Integral gain.

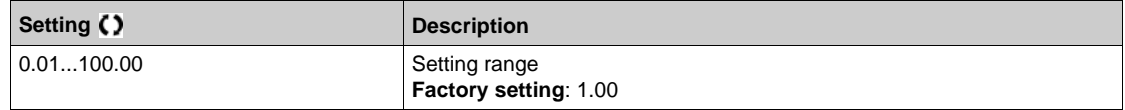

## **[PID derivative gain]**  $r dL$  ★

Derivative gain.

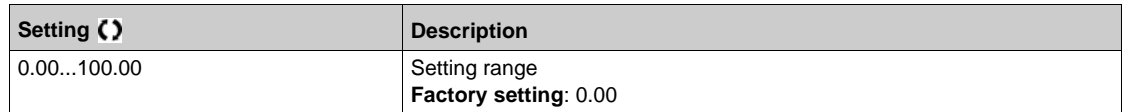

### **[PID ramp]**  $P \nmid P \nmid \mathbf{r}$

PID acceleration/deceleration ramp, defined to go from **[Min PID reference]** P<sub>1</sub> P<sub>1</sub> to **[Max PID reference]**  $P$   $P$   $P$   $Z$  and conversely.

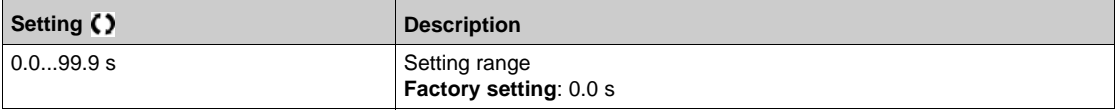

## **[PID Inversion] P IC**  $\star$

PID inversion.

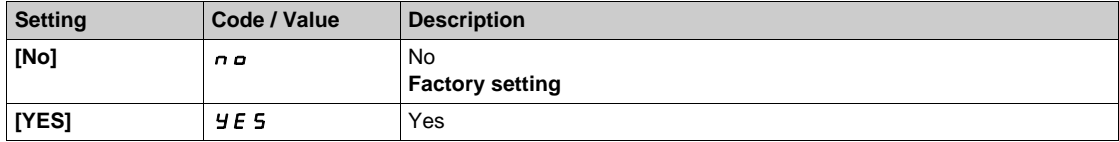

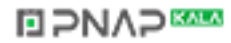

# **[PID Min Output]**  $P \circ L \star$

PID controller minimum output in Hz.

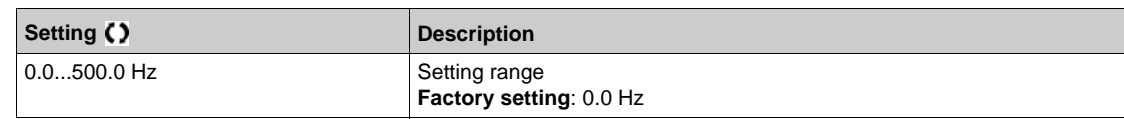

## **[PID Max Output]**  $P \circ H \star$

PID controller maximum output in Hz.

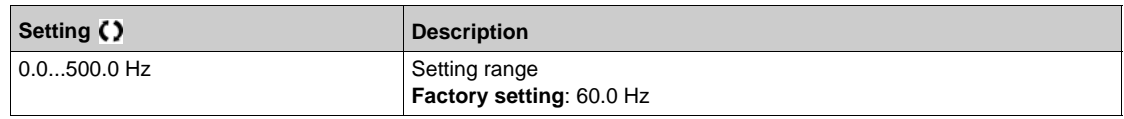

## **[PID error Warning]**  $P E_r$   $\star$

PID error warning.

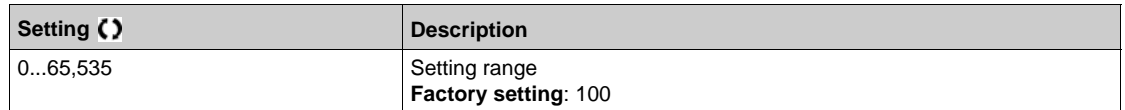

## **[PID Integral OFF]**  $P$ , 5  $\star$

Integral shunt.

If the assigned input or bit is at 0, the function is inactive (the PID integral is enabled).

If the assigned input or bit is at 1, the function is active (the PID integral is disabled).

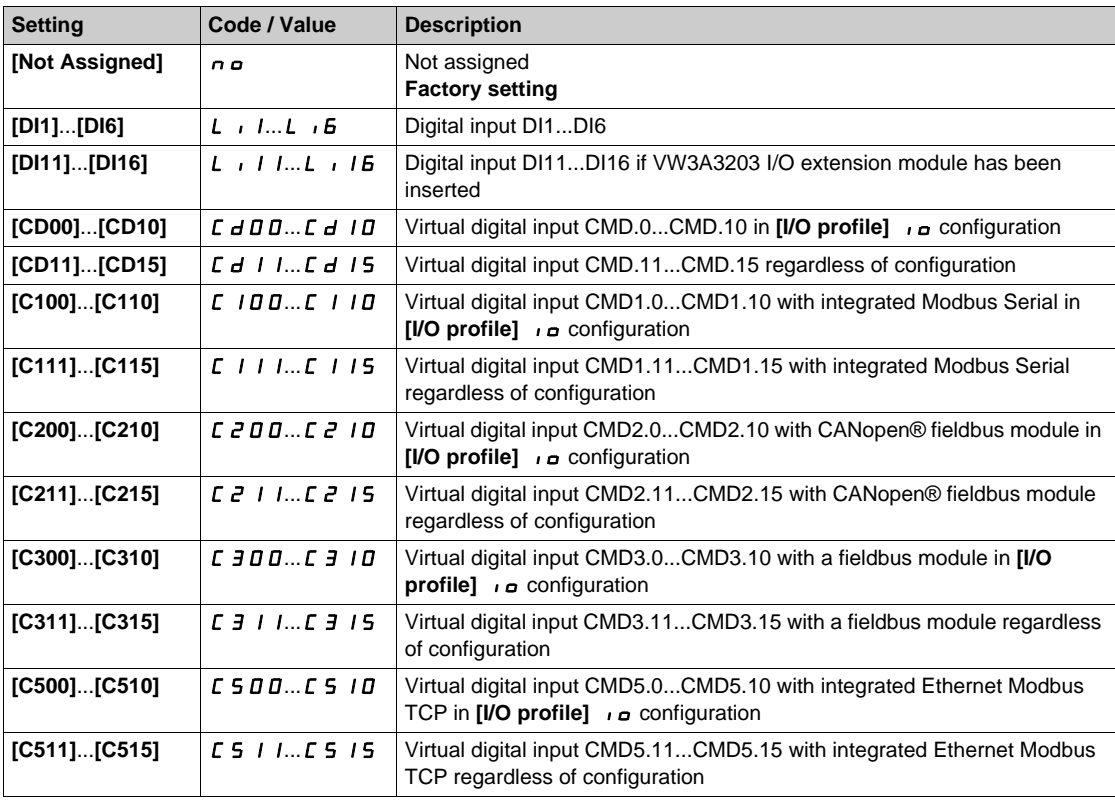

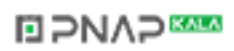

## **[PID acceleration time]**  $A C C P$  $\star$

PID: acceleration during start-up.

PID start ramp can be applied before starting the PID controller to allow reaching quickly the PID reference without increasing PID gains. If configured, the **[Start Accel Ramp]** ACC 5 is applied up to **[Low Speed]** L 5 P instead of **[PID acceleration time]**  $H C C P$ .

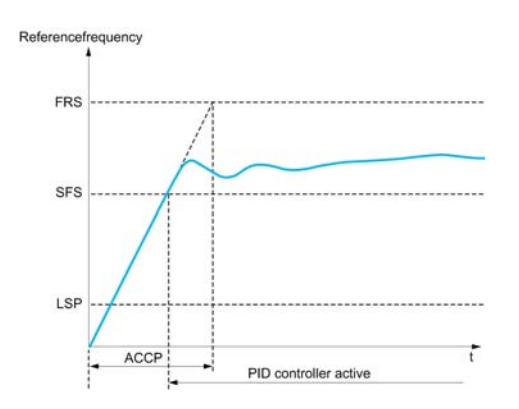

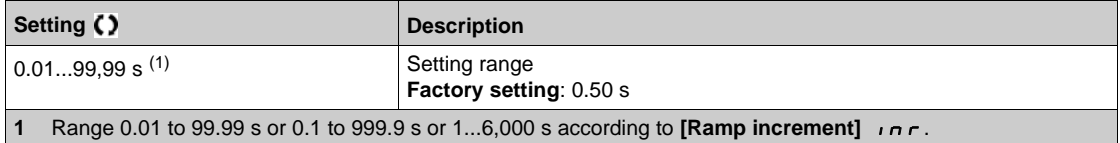

#### **[PID Start Ref Freq] 5 F 5 \***

PID: speed reference for start-up.

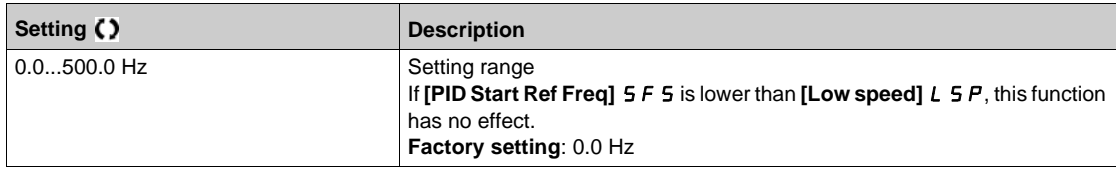

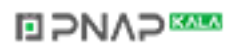

# **Section 7.29 [Fan] - [Feedback monitoring]**

# **[Feedback monitoring]**  $FK \Pi -$  Menu

**Access**

[Complete settings] → [Fan] → [Feedback monitoring]

#### **About This Menu**

Identical to **[Feedback monitoring]** F K  $\Pi$  - Menu [\(see page 365\)](#page-364-0).

# **Section 7.30 [Fan] - [Jump frequency]**

## **[Jump frequency]** JUF- **Menu**

#### **Access**

## **[Complete settings] [Fan] [Jump frequency]**

#### **About This Menu**

This function helps to prevent prolonged operation within an adjustable range around the regulated frequency.

This function can be used to help to prevent a speed, which could cause resonance, being reached. Setting the function to 0 renders it inactive.

#### **[Skip Frequency]** JPF

Jump frequency.

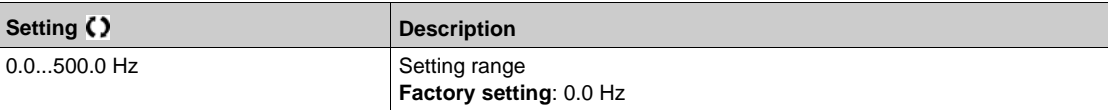

#### **[Skip Frequency 2]** JF 2

Jump frequency 2.

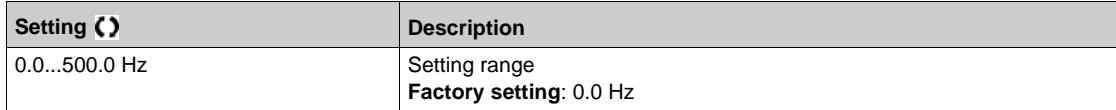

#### **[3rd Skip Frequency]** JF 3

Jump frequency 3.

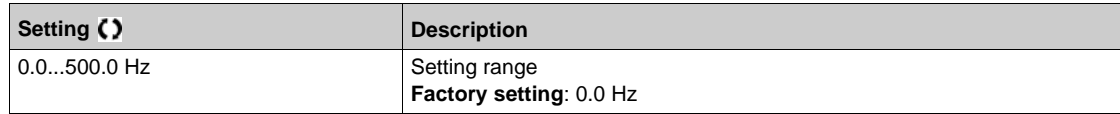

#### **[Skip.Freq.Hysteresis]** JFH

Jump frequency bandwidth.

This parameter can be accessed if at least one skip frequency  $JPF$ ,  $JFZ$ , or  $JFZ$  is different from 0. Skip frequency range: between  $JPF - JFH$  and  $JPF + JFH$  for example.

This adjustment is common to the 3 frequencies  $JPF$ ,  $JFZ$ ,  $JFJ$ .

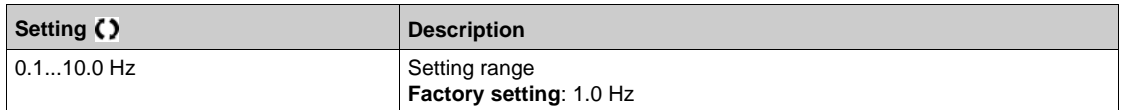

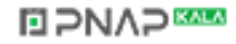

# **[Fan] Section 7.31 [Fan]**

## **[Fan]** CSFA- **Menu**

#### **Access**

**[Complete settings] [Fan]**

# **[Auto Fault Reset]** Atr

This function can be used to automatically perform individual or multiple Fault Resets. If the cause of the error that has triggered the transition to the operating state Fault disappears within while this function is active, the drive resumes normal operation. While the Fault Reset attempts are performed automatically, the output signal **[Operating state Fault]** is not available. If the attempts to perform the Fault Reset are not successful, the drive remains in the operating state Fault and the output signal **[Operating state Fault]** becomes active.

# **WARNING**

#### **UNANTICIPATED EQUIPMENT OPERATION**

- Verify that activating this function does not result in unsafe conditions.
- Verify that the fact that the output signal "Operating state Fault" is not available while this function is active does not result in unsafe conditions.

**Failure to follow these instructions can result in death, serious injury, or equipment damage.**

The drive error relay remains activated if this function is active. The speed reference and the operating direction must be maintained.

It is recommended to use 2-wire control (**[2/3-wire control]**  $E \mathbb{C}$  is set to **[2-Wire Control]**  $E \mathbb{C}$  and **[2wire type]**  $E E E$  is set to  $[Level] L E L$ ).

If the restart has not taken place once the configurable time **[Fault Reset Time]**  $E$   $H$ <sub>r</sub> has elapsed, the procedure is aborted and the drive remains locked until it is turned off and then on again.

The detected error codes, which permit this function, are listed.

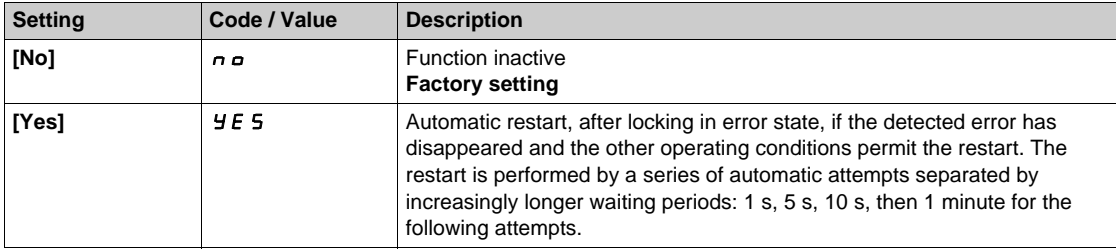

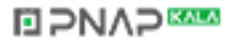

## **[Catch On Fly] FL r**

Catch on the fly function assignment.

- Used to enable a smooth restart if the run command is maintained after the following events:
- Loss of line supply or disconnection.
- Clearance of current detected error or automatic restart.
- Freewheel stop (a delay of 5 time the **[Rotor Time Const]**  $E \rightharpoonup R$  is applied before taking the next run command into account).

The speed given by the drive resumes from the estimated speed of the motor at the time of the restart, then follows the ramp to the reference speed.

This function requires 2-wire level control.

When the function is operational, it activates at each run command, resulting in a slight delay of the current (0.5 s max).

#### **[Catch On Fly]** FL<sub>r</sub> is forced to **[No]**  $n \circ$  if **[Auto DC Injection]** Ad C is set to **[Continuous]** C E.

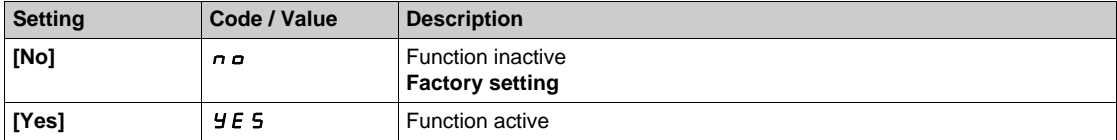

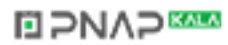

# **Section 7.32 [Generic functions] - [Speed limits]**

## **[Speed limits]**  $5L \pi$  **- Menu**

#### **Access**

#### **[Complete settings] [Generic functions] [Speed limits]**

#### **About This Menu**

This function defines how the acceleration and deceleration are controlled during start and stop of the pump.

The pump working area is within the speed range [Low Speed] L 5 P - [High Speed] H 5 P.

The minimum speed is provided by the pump manufacturer according to the application.

Running below the minimum speed and/or starting the pump with a long acceleration ramp time has an impact on the lubrication of the seal, on the cooling of the impeller and the bearings.

A specific check-valve deceleration ramp is available to reduce any large variation of pressure that can generate an instability of the valve.

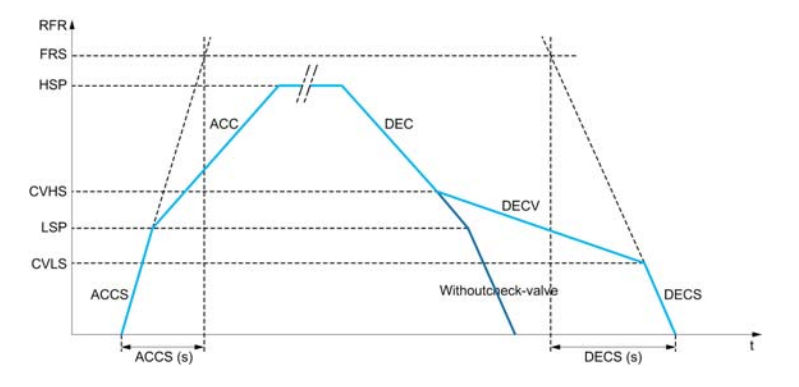

When the pump starts, the pump accelerates up to **[Low Speed]** L 5 P according to **[Start Accel Ramp]** A C C 5. When the pump speed is above **[Low Speed]** L 5 P, the pump acceleration and deceleration are managed according to **[Acceleration]**  $H L L$  and **[Deceleration]**  $d E L$  if no other function is activated.

When the pump stops:

- The pump decelerates down to **[Check Valve Spd 2]** *L* V *H* 5 according to **[Deceleration]** *d E L*
- The pump decelerates from **[Check Valve Spd 2]**  $\Gamma$  V H 5 to **[Check Valve Spd 1]**  $\Gamma$  V L 5 according to **[Dec. Check Valve]**  $dE V$
- The pump decelerates from **[Check Valve Spd 1]** *L* V *L* 5 to zero speed according to **[Deceleration** on Stop]  $dE$  C 5

If **[Start Accel Ramp]**  $H \subset \Gamma$  5 = 0, the start ramp is ignored and **[Acceleration]**  $H \subset \Gamma$  is used to start the pump.

If **[Dec. Check Valve]**  $\boldsymbol{d} \boldsymbol{E} \boldsymbol{\Gamma}$  **V** = 0, the check-valve ramp is ignored and is used to decelerate down to **[Low Speed]**  $L$  5  $P$ , then **[Deceleration on Stop]**  $dE$   $E$  5 is used (see below).

If **[Deceleration on Stop]**  $\overline{d}E\Gamma$  5 = 0, the normal deceleration **[Deceleration]**  $\overline{d}E\Gamma$  is used to stop the pump.

#### **[Low Speed] L 5 P**

Motor frequency at low speed.

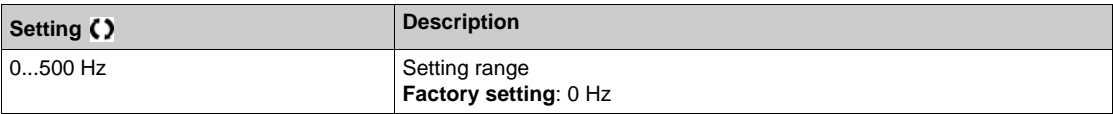

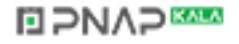

## **[High Speed]**  $H5P$

Motor frequency at high speed.

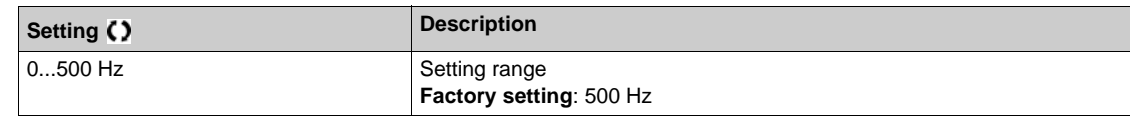

## **[Ref Freq Template]** *b* **5 P**

Low speed management (template).

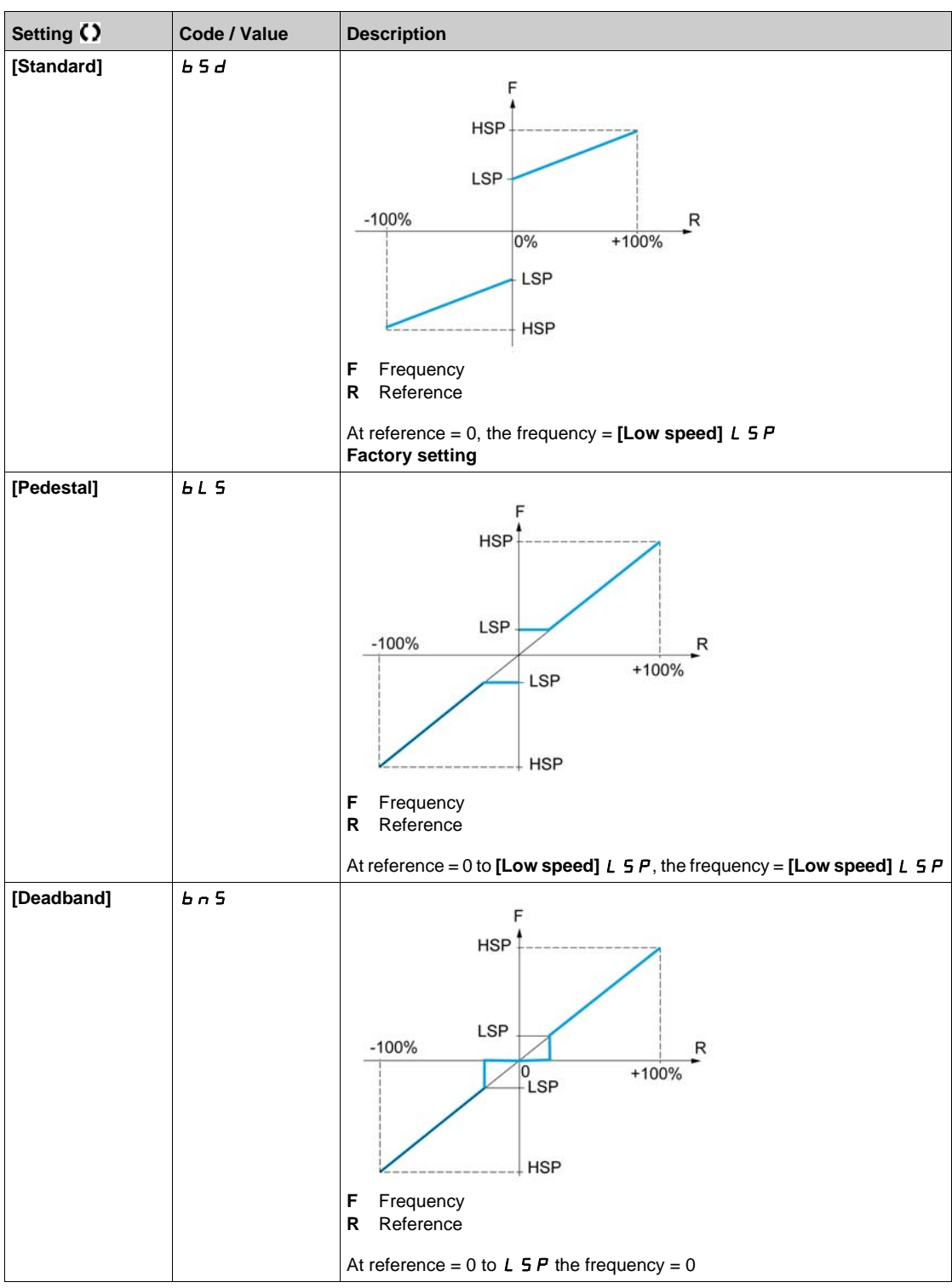

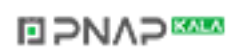

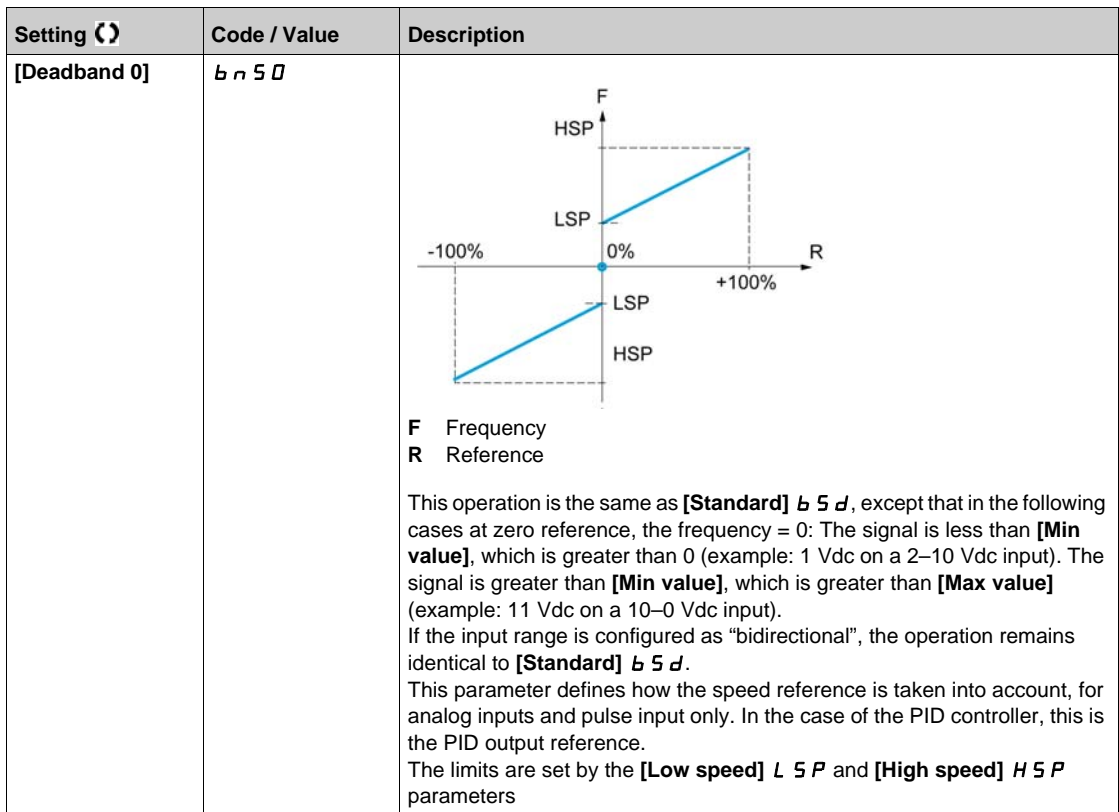

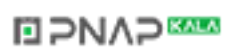

# **Section 7.33 [Generic functions] - [Ramp]**

## **[Ramp]**  $r$   $A \Pi P$  - **Menu**

#### **Access**

## **[Complete settings] [Generic functions] [Ramp]**

## **[Ramp Type]**  $r$  P Ł

Type of ramp.

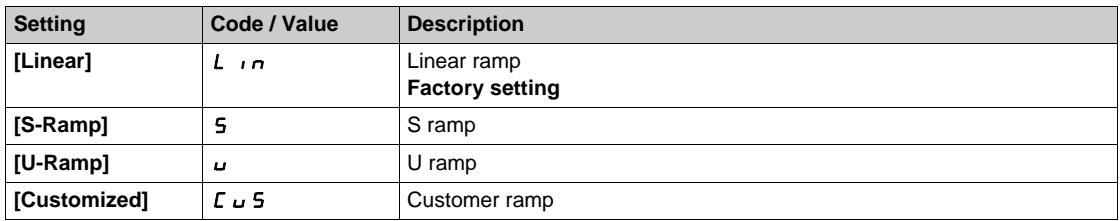

## **[Ramp increment]**  $\ln$

This parameter is valid for **[Acceleration]**  $H C C$ , **[Deceleration]**  $d E C$ , **[Acceleration 2]**  $H C Z$  and **[Deceleration 2]**  $dE$   $dE$ .

This table presents the parameter settings:

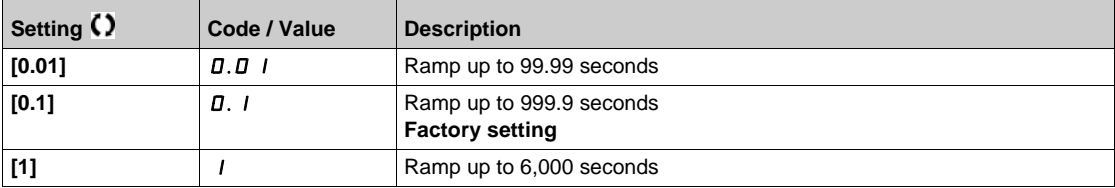

#### **[Acceleration] A C C**

Time to accelerate from 0 to the **[Nominal Motor Freq]**  $F \rightharpoondown 5$ .

To have repeatability in ramps, the value of this parameter must be set according to the possibility of the application.

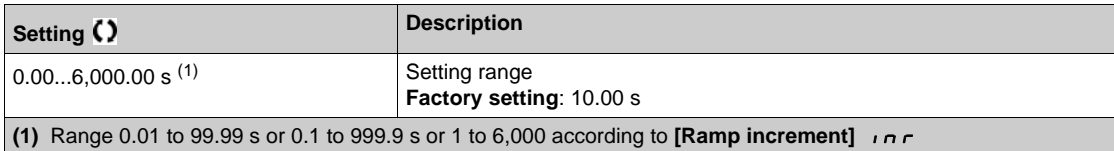

#### **[Deceleration] d E C**

Time to decelerate from the **[Nominal Motor Freq]**  $F \rightharpoondown 5$  to 0.

To have repeatability in ramps, the value of this parameter must be set according to the possibility of the application.

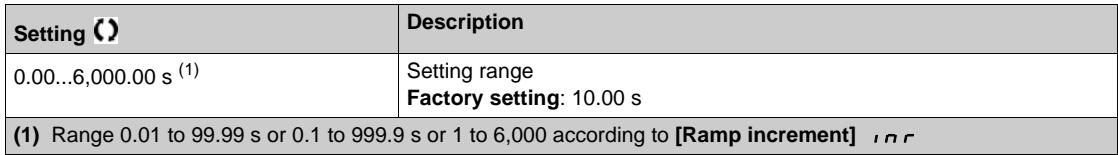

## **[Begin Acc round]**  $E \times H$   $\rightarrow \star$

Rounding of start of acceleration ramp as a % of the **[Acceleration]**  $H L L$  or **[Acceleration 2]**  $H L Z$  ramp time.

Can be set from 0 to 100%.

This parameter can be accessed if the **[Ramp type]**  $\mathsf{F} \mathsf{P} \mathsf{E}$  is set to **[Customized]**  $\mathsf{E} \cup \mathsf{S}$ .

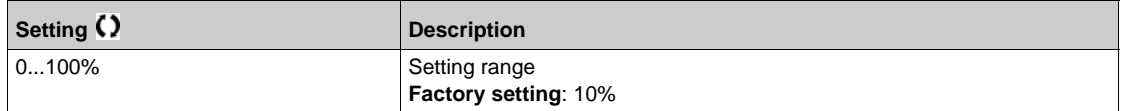

#### **[End Acc round]**  $E \cdot H \cdot Z \cdot \bigstar$

Rounding of end of acceleration ramp as a % of the **[Acceleration]**  $H L L$  or **[Acceleration 2]**  $H L Z$  ramp time.

Can be set between 0 and (100% - [Begin Acc round]  $E \nmid 1$ ).

This parameter can be accessed if the  $[Ramp type]$   $\vdash$   $PL$  is set to  $[Customerized]$   $\vdash$   $\sqcup$  5.

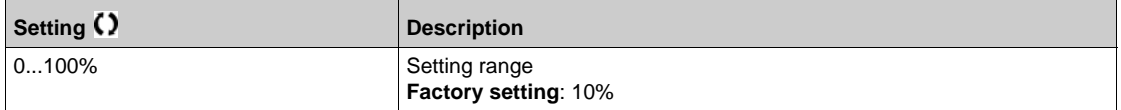

## **[Begin Dec round]**  $E \overline{H} \overline{J} \overline{\star}$

Rounding of start of deceleration ramp as a % of the **[Deceleration]**  $\overline{d}E\overline{L}$  or **[Deceleration 2]**  $\overline{d}E\overline{L}$  ramp time.

Can be set from 0 to 100%.

This parameter can be accessed if the **[Ramp type]**  $r$  P  $E$  is set to **[Customized]**  $\Gamma \cup \Gamma$ .

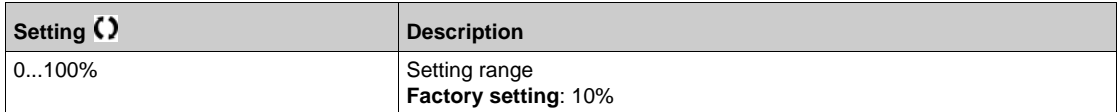

#### **[End Dec round]**  $E \cdot H + \star$

Rounding of end of deceleration ramp as a % of the **[Deceleration]**  $dE$  C or **[Deceleration 2]**  $dE$  2 ramp time.

Can be set between 0 and (100% - [Begin Dec round]  $E \nmid A3$ ).

This parameter can be accessed if the **[Ramp type]**  $\mathsf{r}$  P **E** is **[Customized]**  $\mathsf{L}$  **u** 5.

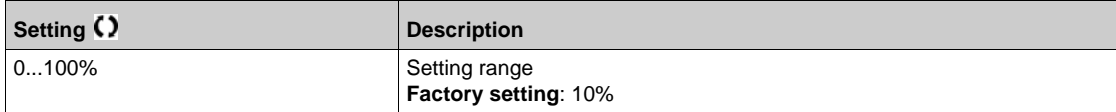

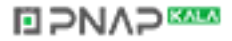

## **[Dec.Ramp Adapt]**  $b \cdot A$

Deceleration ramp adaptation.

# *NOTICE*

## **DAMAGE TO THE MOTOR**

Only set this parameter to  $55$  or  $n \circ$  if the connected motor is a permanent magnet synchronous motor. Other settings demagnetize permanent magnet synchronous motors.

**Failure to follow these instructions can result in equipment damage.**

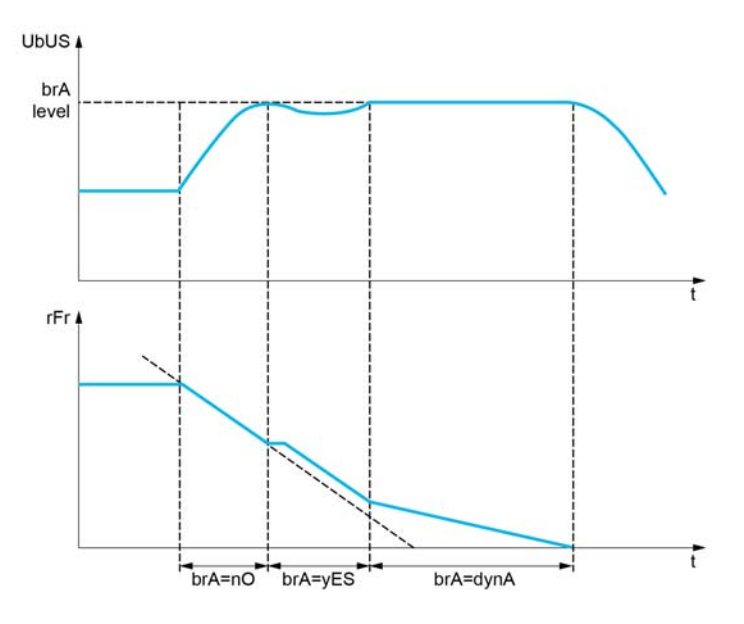

Activating this function automatically adapts the deceleration ramp, if this has been set at a too low value according to the inertia of the load, which can cause an overvoltage detected error.

The function is incompatible with applications requiring:

- Positioning on a ramp
- $\bullet$  The use of a braking resistor (the resistor would not operate correctly).

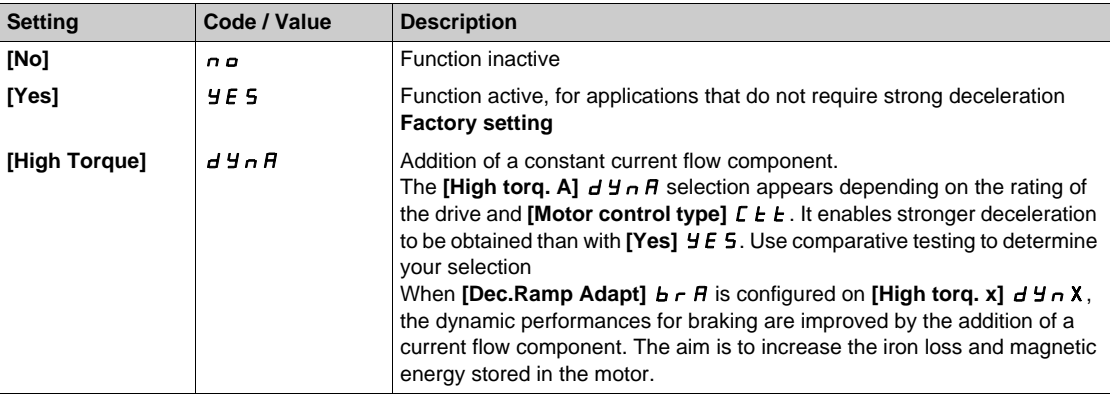

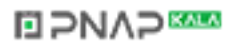

# **Section 7.34 [Generic functions] - [Ramp switching]**

## **[Ramp switching]**  $r P E$  - Menu

#### **Access**

## **[Complete settings] [Generic functions] [Ramp switching]**

## **[Ramp 2 Thd]**  $F \rightharpoonup F$

Ramp 2 frequency threshold

The second ramp is switched if the value of **[Ramp 2 Thd]**  $F \rightharpoonup E$  is not 0 (0 deactivates the function) and the output frequency is greater than  $[Ramp 2 Thd]$   $F \rightharpoonup F$ .

Threshold ramp switching can be combined with **[Ramp Switch Assign]**  $r$  P 5 switching as follows:

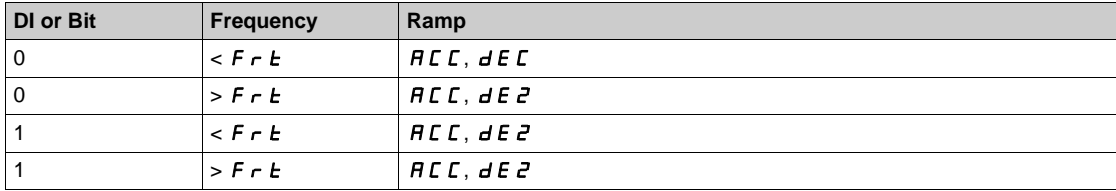

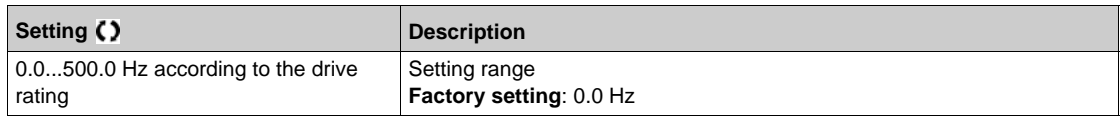

#### **[Ramp Switch Assign]**  $r$  P 5

Ramp switching.

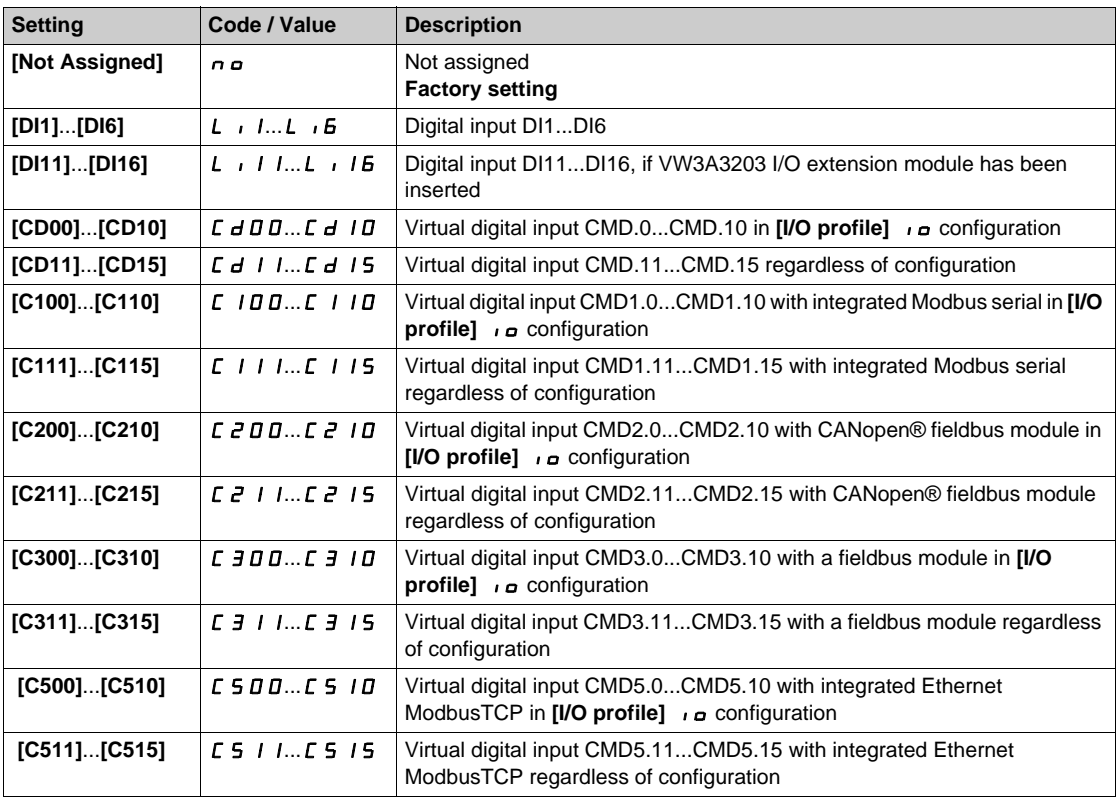

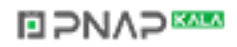
### **[Acceleration 2]**  $\overline{A}C \overline{C} \overline{C}$

Acceleration 2 ramp time.

Time to accelerate from 0 to the **[Nominal Motor Freq]**  $F \sim 5$ . To have repeatability in ramps, the value of this parameter must be set according to the possibility of the application.

This parameter can be accessed if **[Ramp 2 Thd]**  $F \rightharpoonup E$  is greater than 0 or if **[Ramp Switch Assign]**  $r$  P S is assigned.

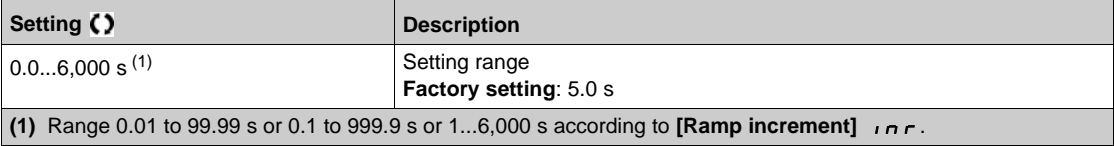

## **[Deceleration 2]**  $\vec{d} \in \vec{c} \times \vec{\boldsymbol{c}}$

Time to decelerate from the **[Nominal Motor Freq]**  $F \rightharpoonup 5$  to 0. To have repeatability in ramps, the value of this parameter must be set according to the possibility of the application.

This parameter can be accessed if:

- **[Ramp 2 Thd]**  $F \rightharpoonup E$  is greater than 0, or
- **[Ramp Switch Assign]**  $r$  P 5 is assigned.

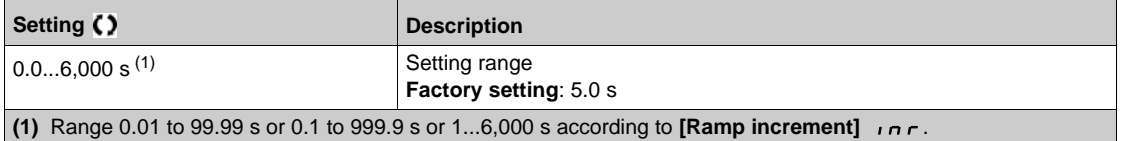

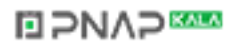

# **Section 7.35 [Generic functions] - [Stop configuration]**

## **[Stop configuration]**  $5 \text{ } t \text{ } t$  **- Menu**

#### **Access**

#### **[Complete settings] [Generic functions] [Stop configuration]**

#### **About This Menu**

**NOTE:** Some types of stops cannot be used with all other functions. Follow the instructions

#### **[Type of stop] 5** *E E*

Normal stop mode.

Stop mode on disappearance of the run command or appearance of a stop command.

**NOTE:** If **[Low speed time out]**  $E$  L 5 is not 0, only ramp type stops may be configured.

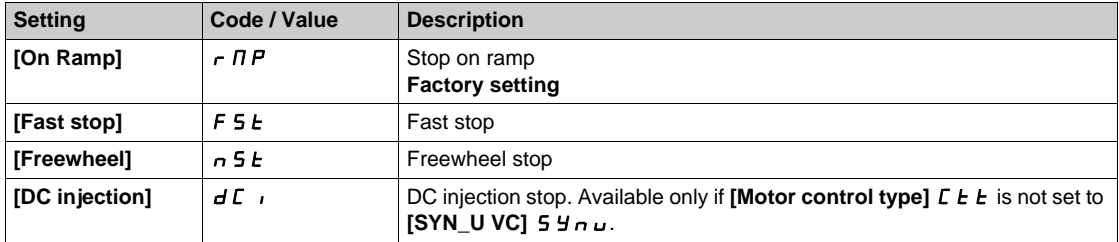

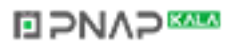

#### **[Freewheel stop ass.]**  $n 5k$

Freewheel stop.

The stop is activated when the input or the bit changes to 0. If the input returns to state 1 and the run command is still active, the motor will only restart if [2/3-wire control]  $E C$  is set to [2-Wire Control]  $E C$ and if **[2-wire type]**  $E \subset E$  is set to **[Level]**  $L \in L$  or **[Fwd priority]**  $P \in E$   $\cup$  If not, a new run command must be sent.

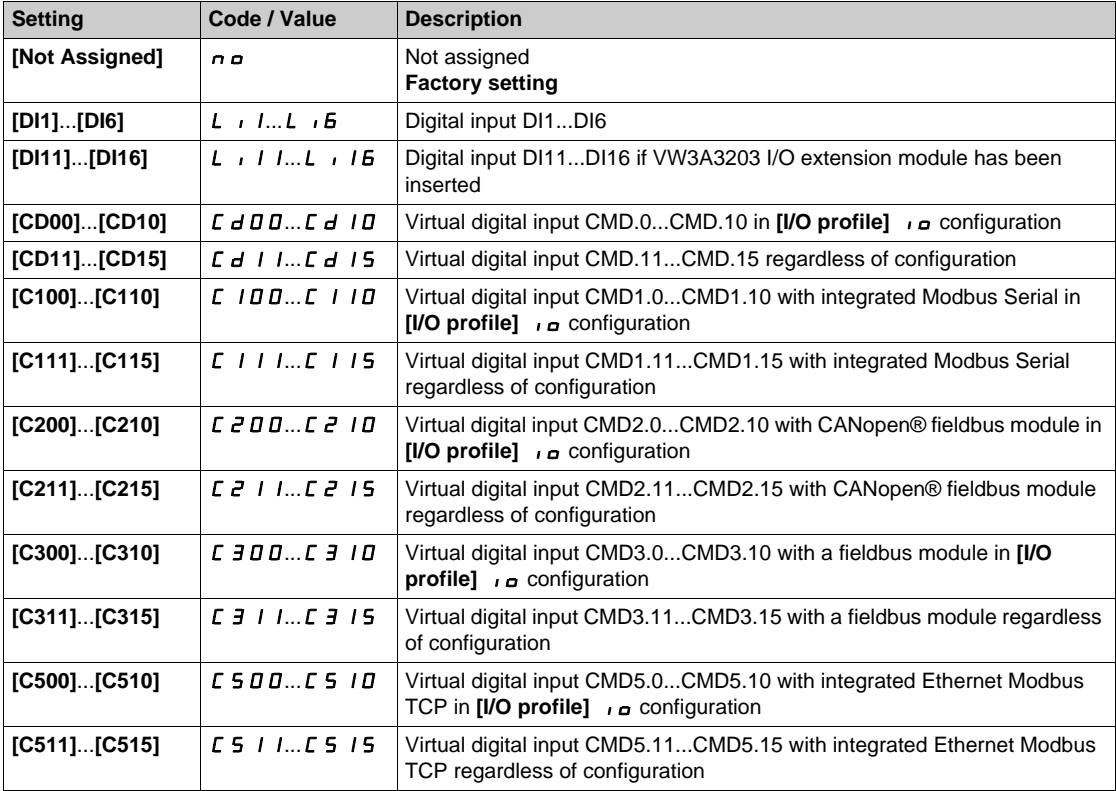

#### **[Freewheel stop Thd]**  $F F E$   $\star$

Freewheel stop threshold.

Speed threshold below which the motor will switch to freewheel stop.

This parameter supports switching from a ramp stop or a fast stop to a freewheel stop below a low speed threshold.

This parameter can be accessed if:

- **[Type of stop]**  $5 \text{ } t \text{ } t$  is set to **[Fast stop]**  $F$   $5 \text{ } t$  or **[Ramp stop]**  $r \text{ } \Pi P$ , and
- **[Auto DC Injection]**  $H \, d \, L$  is configured.

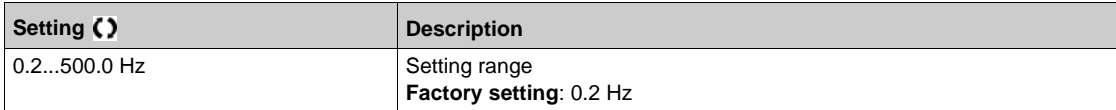

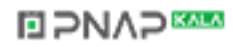

## **[Fast stop ass.]** F 5 L

Fast stop.

The stop is activated when the input changes to 0 or the bit changes to 1 (bit in **[I/O profile]**  $\iota$ **a** at 0).

If the input returns to state 1 and the run command is still active, the motor will only restart if **[2/3-wire control]**  $E C$  is set to [2-Wire Control]  $2C$  and if [2-wire type]  $E C E$  is set to [Level]  $E C C$  or [Fwd **priority**] PF<sub>a</sub>.

If not, a new run command must be sent.

**NOTE:** This function cannot be used with some other functions. Follow the instructions about the compatibility of functions.

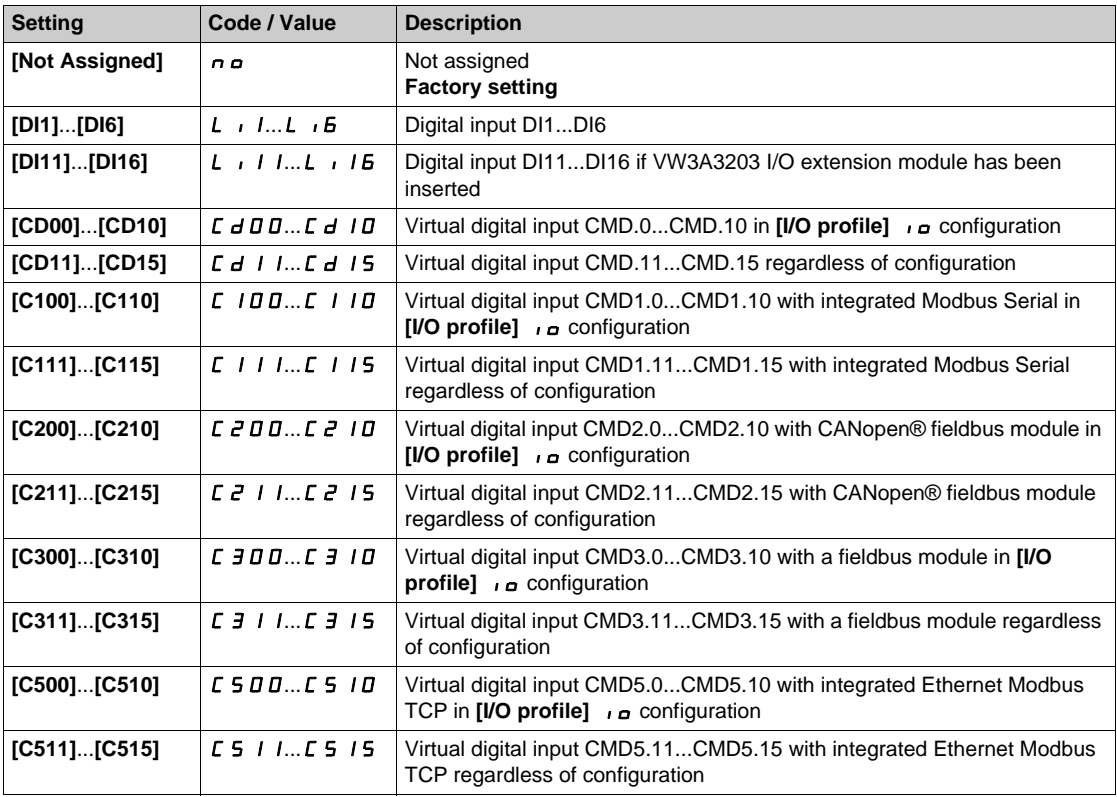

## **[Ramp Divider] d C F** ★

Fast Stop deceleration ramp reduction coefficient.

This parameter can be accessed if:

- **[Type of stop]**  $5 \text{ } E E$  is set to **[Fast stop]**  $F 5E$ , and
- **• [Fast stop assign.]**  $F 5E$  is not set to **[No]**  $n \neq 0$ , and
- **[Stop type]**  $P \nvert R 5$  is set to **[Fast stop]**  $F \nvert 5E$ .

The ramp that is enabled (**[Deceleration]**  $dE\ C$  or **[Deceleration 2]**  $dE\ D$  is then divided by this coefficient when stop requests are sent.

Value 0 corresponds to a minimum ramp time.

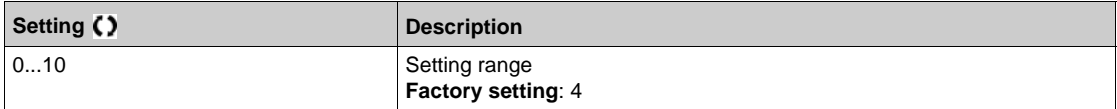

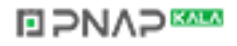

#### **[DC Injection Assign]**  $dC$

DC injection brake assignment.

## **WARNING**

## **UNINTENDED MOVEMENT**

- Do not use DC injection to generate holding torque when the motor is at a standstill.
- Use a holding brake to keep the motor in the standstill position.

**Failure to follow these instructions can result in death, serious injury, or equipment damage.**

DC injection braking is initiated when the assigned input or bit changes to state 1.

If the input returns to state 0 and the run command is still active, the motor will only restart if **[2/3-wire control]**  $E \subset \Gamma$  is set to [2-Wire Control]  $E \subset \Gamma$  and if [2-wire type]  $E \subset E$  is set to [Level]  $E \subset \Gamma$  or [Fwd **priority]** PF<sub>o</sub>. If not, a new run command must be sent.

**NOTE:** This function cannot be used with some other functions. Follow the instructions about the compatibility of functions.

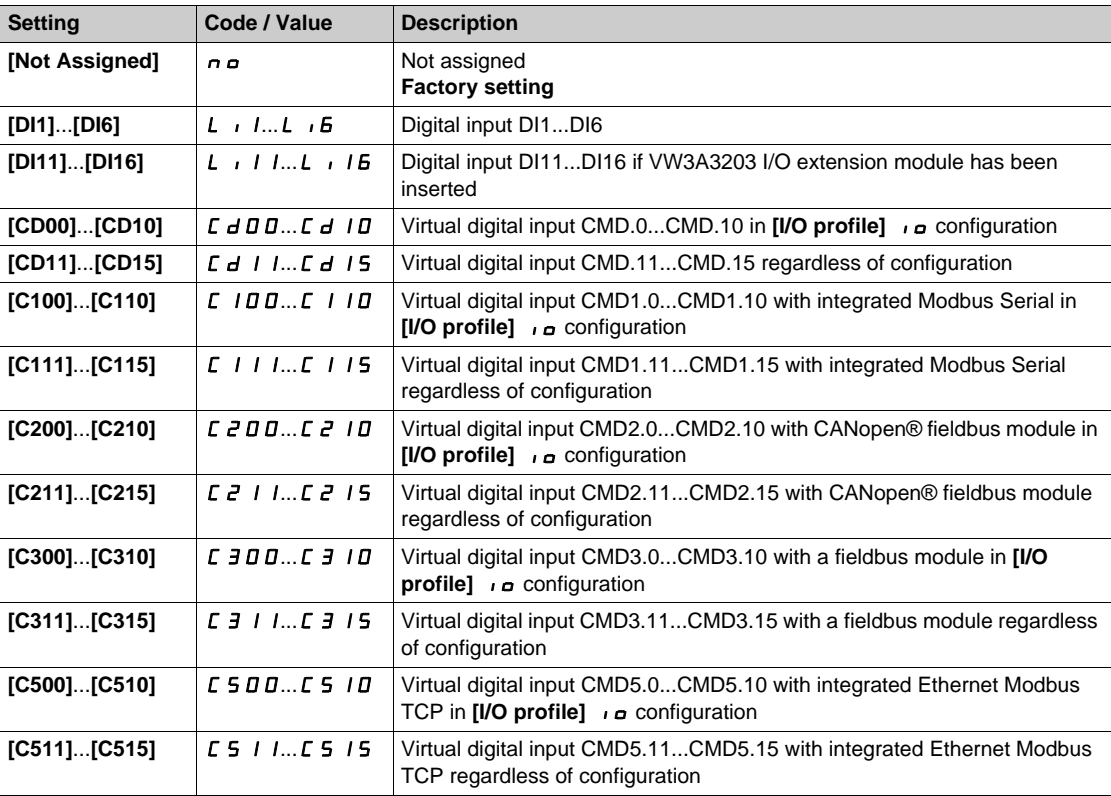

## **[DC inject. level 1]**  $\overrightarrow{d}$   $\overrightarrow{c}$   $\overrightarrow{c}$

DC injection current.

## *NOTICE*

## **OVERHEATING AND DAMAGE TO THE MOTOR**

Verify that the connected motor is properly rated for the DC injection current to be applied in terms of amount and time in order to avoid overheating and damage to the motor.

#### **Failure to follow these instructions can result in equipment damage.**

Level of DC injection braking current activated via digital input or selected as stop mode.

This parameter can be accessed if:

- **•** [Type of stop]  $5 \text{ } E E$  is set to [DC injection]  $dE$ , or
- **[DC.Brake DI]**  $dC$  is not set to **[No]**  $n \neq 0$ .

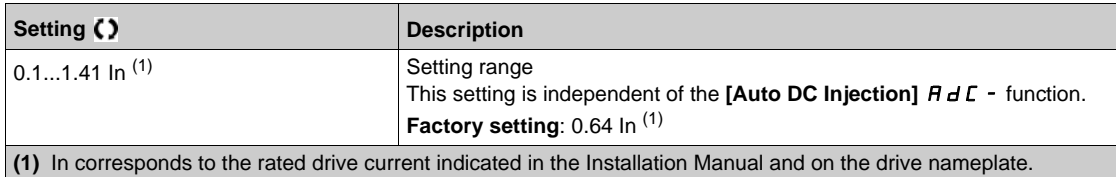

#### **[DC injection time 1]**  $t$   $d \cdot \mathbf{\star}$

DC injection time 1.

## *NOTICE*

## **OVERHEATING AND DAMAGE TO THE MOTOR**

Verify that the connected motor is properly rated for the DC injection current to be applied in terms of amount and time in order to avoid overheating and damage to the motor.

**Failure to follow these instructions can result in equipment damage.**

Maximum current injection time **[DC inject. level 1]**  $\overrightarrow{d}$  C. After this time, the injection current becomes **[DC inject. level 2]**  $\iota$  d  $\iota$   $\bar{c}$ .

This parameter can be accessed if:

- **•** [Type of stop]  $5 \text{ } E E$  is set to [DC injection]  $dE$ , or
- **[DC.Brake DI]**  $dC$  is not set to **[No]**  $nQ$ .

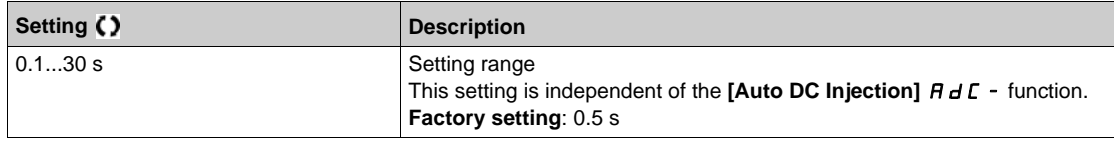

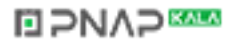

## **[DC inject. level 2]**  $\overrightarrow{d}$  **L**  $\overrightarrow{c}$   $\star$

DC injection current 2.

## *NOTICE*

## **OVERHEATING AND DAMAGE TO THE MOTOR**

Verify that the connected motor is properly rated for the DC injection current to be applied in terms of amount and time in order to avoid overheating and damage to the motor.

**Failure to follow these instructions can result in equipment damage.**

Injection current activated by digital input or selected as stop mode once period **[DC injection time 1]**  $t$   $d$  , has elapsed.

This parameter can be accessed if:

- **•** [Type of stop]  $5 \text{ } t \text{ } t$  is set to [DC injection]  $d \text{ } C \rightarrow 0$ , or
- **[DC.Brake DI]**  $dC$  is not set to **[No]**  $nQ$ .

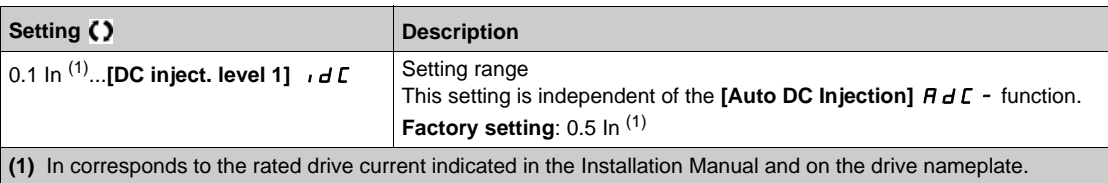

## $[DC Inj Time 2]$  **t** d  $C$   $\star$

2nd DC injection time.

## *NOTICE*

#### **OVERHEATING AND DAMAGE TO THE MOTOR**

Verify that the connected motor is properly rated for the DC injection current to be applied in terms of amount and time in order to avoid overheating and damage to the motor.

**Failure to follow these instructions can result in equipment damage.**

Maximum injection time **[DC inject. level 2]**  $\overrightarrow{d}$  C  $\overrightarrow{e}$  for injection, selected as stop mode only. This parameter can be accessed if **[Type of stop]**  $5 \text{ E }$  E is set to **[DC injection]**  $d \text{ E }$ .

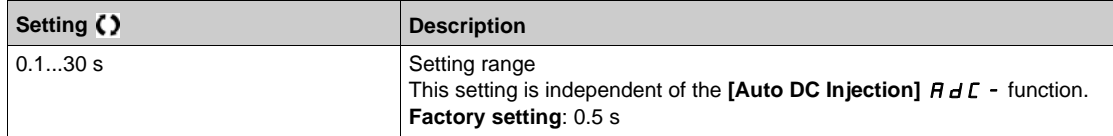

## **[SwitchOnDisable Stp]**  $d$   $d$   $d$   $d$

Disable operation stop mode.

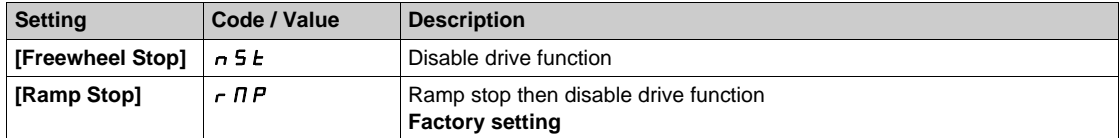

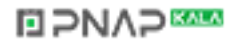

# **Section 7.36 [Generic functions] - [Auto DC injection]**

## **[Auto DC injection]**  $H dC$  **- Menu**

#### **Access**

**[Complete settings] [Generic functions] [Auto DC injection]**

#### **About This Menu**

This menu presents the automatic injection of motor current function. This is used to hold the rotor of the motor at the end of the deceleration ramp.

# **[Auto DC Injection]**  $A dC$

Automatic DC Injection.

# **A A DANGER**

#### **HAZARD OF ELECTRIC SHOCK, EXPLOSION, OR ARC FLASH**

If the parameter **[Auto DC Injection]**  $H \, d\mathcal{L}$  is set to **[Continuous]**  $\mathcal{L}$   $\mathcal{L}$ , DC injection is always active, even if the motor does not run.

• Verify that using this setting does not result in unsafe conditions.

**Failure to follow these instructions will result in death or serious injury.**

# **WARNING**

#### **UNINTENDED MOVEMENT**

• Do not use DC injection to generate holding torque when the motor is at a standstill.

• Use a holding brake to keep the motor in the standstill position.

**Failure to follow these instructions can result in death, serious injury, or equipment damage.**

Automatic current injection on stopping (at the end of the ramp).

**NOTE:** There is an interlock between this function and **[Motor fluxing]** FLU. If **[Motor fluxing]** FLU is set to **[Continuous]** F L L, **[Auto DC Injection]**  $H dL$  must be **[No]**  $n a$ .

**[Auto DC Injection]**  $H dC$  is forced to **[No]**  $n \infty$  when **[Brake assignment]**  $b \in C$  is not set to **[No]**  $n \infty$ . This parameter gives rise to the injection of current even if a run command has not been sent.

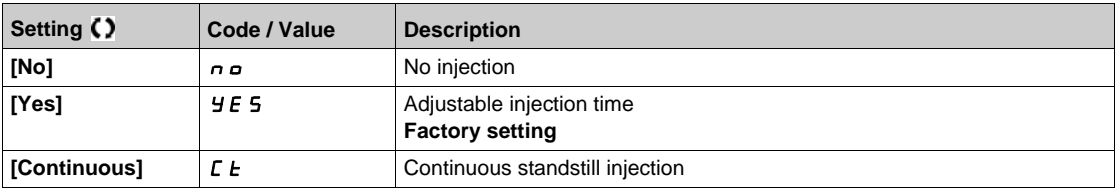

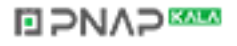

## [Auto DC inj Level 1]  $5dC_1$ **\***

Auto DC injection level 1.

## *NOTICE*

#### **OVERHEATING AND DAMAGE TO THE MOTOR**

Verify that the connected motor is properly rated for the DC injection current to be applied in terms of amount and time in order to avoid overheating and damage to the motor.

**Failure to follow these instructions can result in equipment damage.**

Level of standstill DC injection current **[Auto DC Injection]**  $H dL$  is not **[No]**  $n \rho$ .

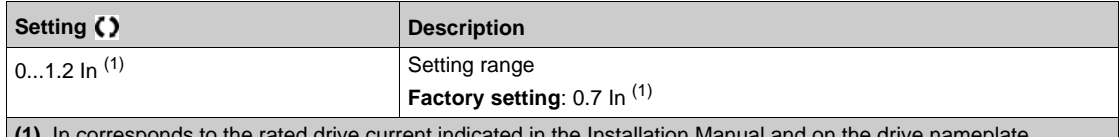

**(1)** In corresponds to the rated drive current indicated in the Installation Manual and on the drive nameplate.

#### **[Auto DC Inj Time 1]**  $E \, dE$   $\mathbf{I} \star \mathbf{I}$

Auto DC injection time 1.

## **OVERHEATING AND DAMAGE TO THE MOTOR**

Verify that the connected motor is properly rated for the DC injection current to be applied in terms of amount and time in order to avoid overheating and damage to the motor.

*NOTICE*

**Failure to follow these instructions can result in equipment damage.**

#### This parameter can be accessed if **[Auto DC Injection]**  $H dE$  is not set to **[No]**  $n \rho$ .

If **[Motor control type]**  $\mathcal{L}$   $\mathcal{L}$  is set to **[SYN\_U VC]**  $\mathcal{L}$   $\mathcal{L}$   $\mathcal{L}$ , this time corresponds to the zero speed maintenance time.

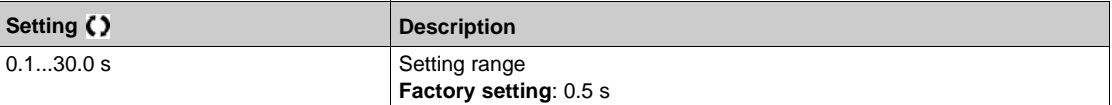

#### [Auto DC inj Level 2]  $5 dC2 \star$

Auto DC injection level 2.

## *NOTICE*

#### **OVERHEATING AND DAMAGE TO THE MOTOR**

Verify that the connected motor is properly rated for the DC injection current to be applied in terms of amount and time in order to avoid overheating and damage to the motor.

**Failure to follow these instructions can result in equipment damage.**

Second level of standstill DC injection current.

This parameter can be accessed if **[Auto DC Injection]**  $H dL$  is not set to **[No]**  $n \rho$ .

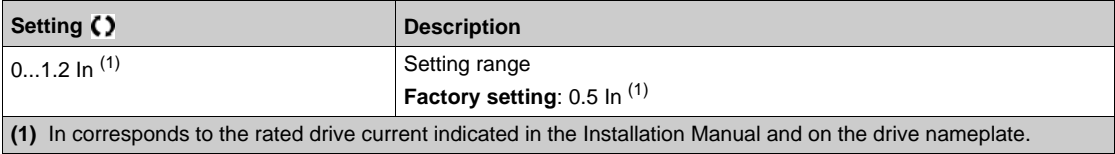

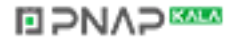

## **[Auto DC Inj Time 2]**  $E dE 2 \star$

Auto DC injection time 2.

## *NOTICE*

## **OVERHEATING AND DAMAGE TO THE MOTOR**

Verify that the connected motor is properly rated for the DC injection current to be applied in terms of amount and time in order to avoid overheating and damage to the motor.

#### **Failure to follow these instructions can result in equipment damage.**

Second standstill injection time.

This parameter can be accessed if **[Auto DC Injection]**  $H dC$  is set to **[YES]**  $YE$  5.

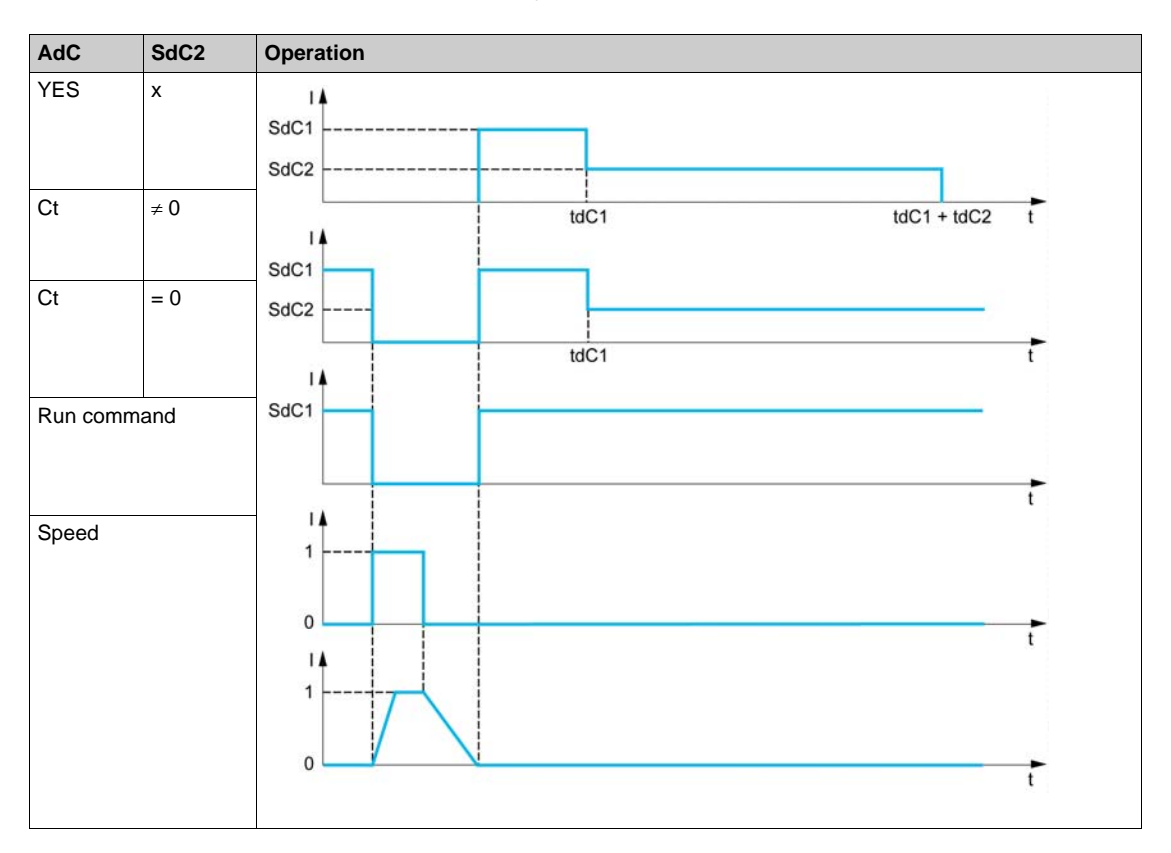

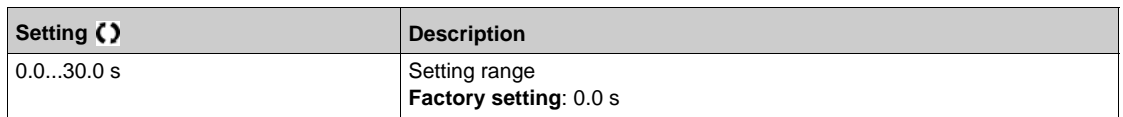

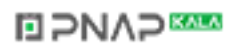

## **Section 7.37 [Generic functions] - [Ref. operations]**

## **[Ref. operations]**  $\sigma$  *R*  $\prime$  - Menu

#### **Access**

**[Complete settings] [Generic functions] [Ref. operations]**

#### **About This Menu**

Summing input / subtraction input / multiplier

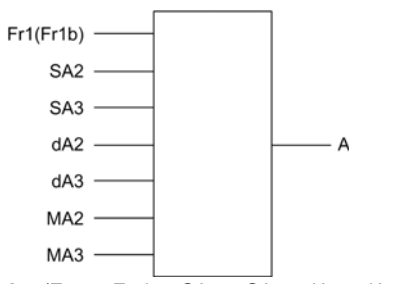

**A** (Fr1 or Fr1b + SA2 + SA3 - dA2 - dA3) x MA2 x MA3

#### **NOTE:**

- If  $5A2$ ,  $5A3$ ,  $dA2$ ,  $dA3$  are not assigned, they are set to 0.
- If  $\overline{\Pi}$   $\overline{H}$   $\overline{Z}$ ,  $\overline{\Pi}$   $\overline{H}$   $\overline{J}$  are not assigned, they are set to 1.
- $\bullet$  A is limited by the minimum L 5 P and maximum H 5 P parameters.
- For a multiplication, the signal on  $\overline{H}$   $\overline{H}$  or  $\overline{H}$   $\overline{H}$  is interpreted as a %. 100% corresponds to the maximum value of the corresponding input. If  $\Pi H Z$  or  $\Pi H Z$  is sent via the communication bus or Graphic Display Terminal, an  $\Pi F r$  multiplication variable must be sent via the bus or Graphic Display Terminal.
- Reversal of the direction of operation in the event of a negative result can be blocked (see **[Reverse** Disable]  $r \cdot n$ ).

#### **[Summing Input 2] 5 A 2**

Summing input 2.

Selection of a reference to be added to **[Ref Freq 1 Config]**  $F \nabla$  or **[Ref.1B channel]**  $F \nabla$  **[b.**]

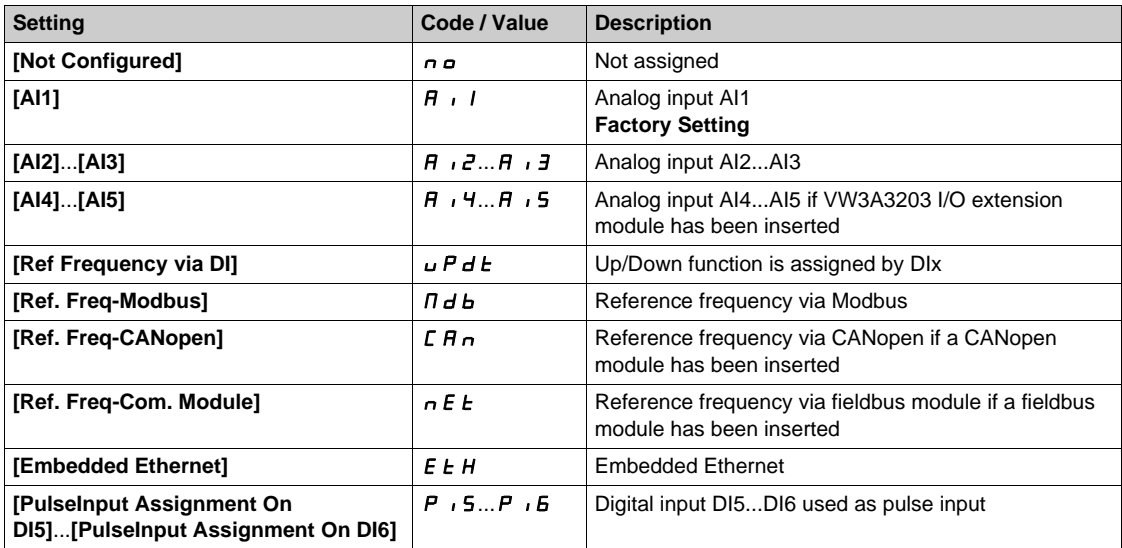

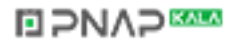

## **[Summing Input 3] 5 A 3**

Summing input 3.

Selection of a reference to be added to **[Ref Freq 1 Config]**  $F \sim 1$  or **[Ref.1B channel]**  $F \sim 1b$ . Identical to **[Summing Input 2]** 5 A 2

#### **[Subtract Ref Freq 2]**  $dR$

Subtract reference frequency 2.

Selection of a reference to be subtracted from **[Ref Freq 1 Config]**  $F \sim 1$  or **[Ref.1B channel]**  $F \sim 1b$ . Identical to [Summing Input 2] 5 A 2

#### **[Subtract Ref Freq 3] d A 3**

Subtract reference frequency 3 (in % of the source range).

Selection of a reference to be subtracted from **[Ref Freq 1 Config]**  $F \rightharpoonup 1$  or **[Ref.1B channel]**  $F \rightharpoonup 1b$ . Identical to **[Summing Input 2]** 5 A 2.

#### **[Ref Freq 2 Multiply]**  $\overline{\Pi}$  **A** 2

Reference frequency 2 multiply (in % of the source range). Selection of a multiplier reference **[Ref Freq 1 Config]**  $F \rightharpoondown I$  or **[Ref.1B channel]**  $F \rightharpoondown I$  Ib. Identical to **[Summing Input 2]** 5 A 2.

#### **[Ref Freq 3 Multiply]**  $\overline{H}$  **A** 3

Reference frequency 3 multiply.

Selection of a multiplier reference **[Ref Freq 1 Config]** F r 1 or **[Ref.1B channel]** F r 1 b. Identical to [Summing Input 2] 5 A 2.

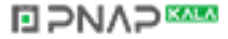

# **Section 7.38 [Generic functions] - [Preset speeds]**

## **[Preset speeds]**  $P55 -$  **Menu**

**Access**

#### **[Complete settings] [Generic functions] [Preset speeds]**

#### **About This Menu**

**NOTE:** This function cannot be used with some other functions. Follow the instructions about the compatibility of functions.

#### <span id="page-552-0"></span>**Combination Table for Preset Speed Inputs**

2, 4, 8 or 16 speeds can be preset, requiring 1, 2, 3 or 4 digital inputs respectively.

It is necessary to configure:

- 2 and 4 speeds in order to obtain 4 speeds.
- 2, 4 and 8 speeds in order to obtain 8 speeds.
- 2, 4, 8 and 16 speeds in order to obtain 16 speeds.

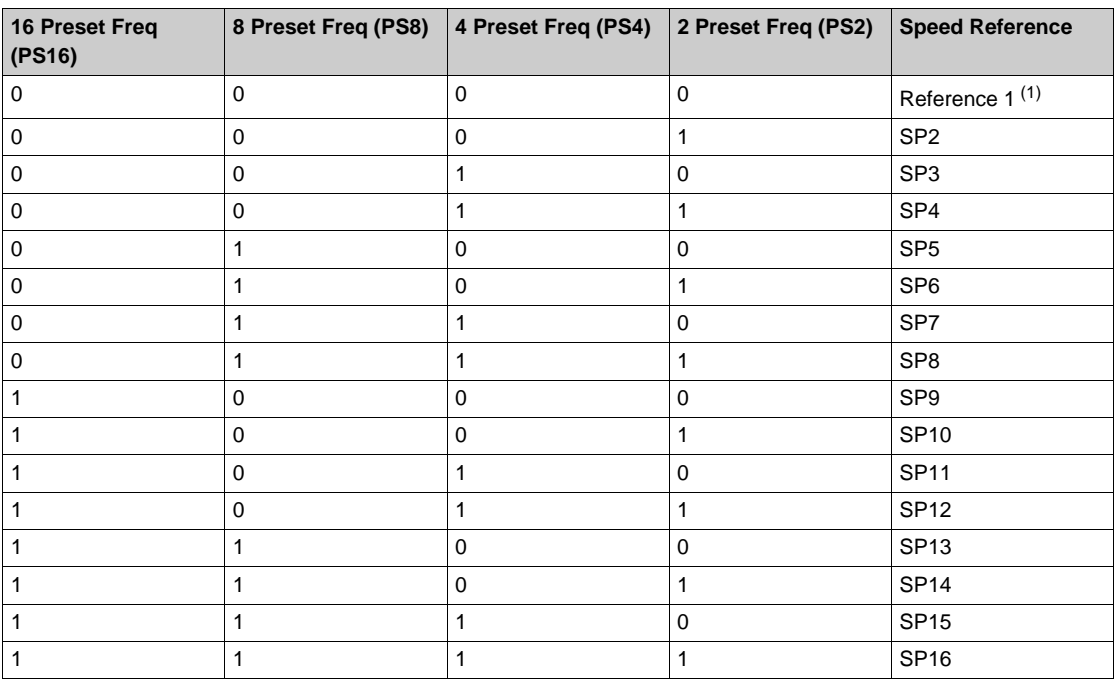

(1) Reference  $1 = 5P$  *I*, refer to diagram *[\(see page 251\)](#page-250-0)* 

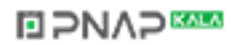

## **[2 Preset Freq]** PS2

2 preset freq assignment.

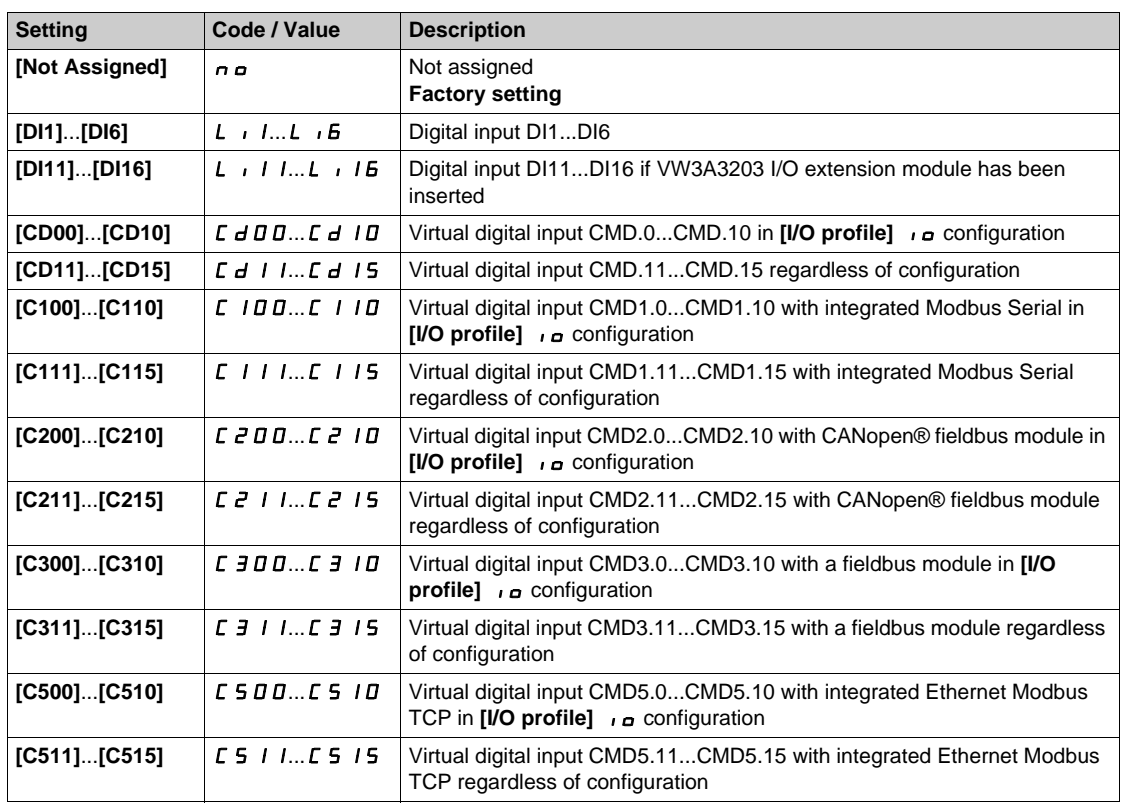

#### **[4 Preset Freq]**  $P54$

4 preset freq assignment.

Identical to [2 Preset Freq] P 5 2

To obtain 4 speeds, you must also configure 2 speeds.

#### **[8 Preset Freq] P 5 B**

8 preset freq assignment.

Identical to [2 Preset Freq] P 5 2

To obtain 8 speeds, you must also configure 2 and 4 speeds.

#### **[16 Preset Freq]** PS16

16 preset freq assignment.

Identical to [2 Preset Freq] P 5 2

To obtain 8 speeds, you must also configure 2 and 4 speeds.

## **[Preset speed 2]** SP2

Preset speed 2. See the combination table for preset speed inputs *[\(see page 553\)](#page-552-0)*.

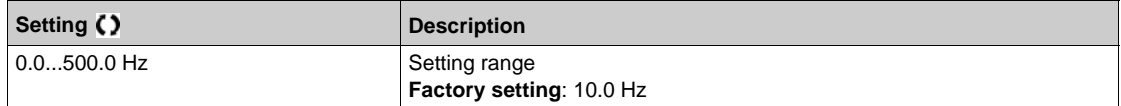

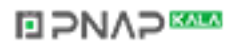

#### **[Preset speed 3]**  $5P \cancel{\exists x}$

Preset speed 3. See the combination table for preset speed inputs *[\(see page 553\)](#page-552-0)*.

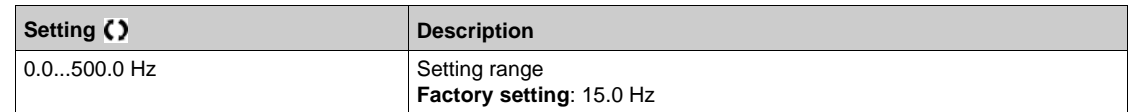

#### **[Preset speed 4]**  $5P4\star$

Preset speed 4. See the combination table for preset speed inputs *[\(see page 553\)](#page-552-0)*.

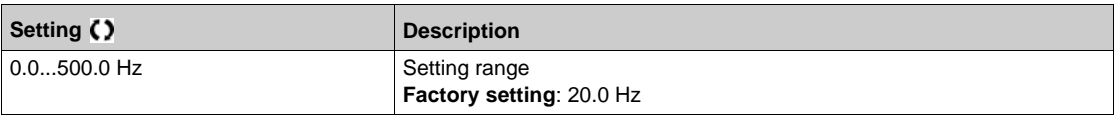

#### **[Preset speed 5]**  $5P5*$

Preset speed 5. See the combination table for preset speed inputs *[\(see page 553\)](#page-552-0)*.

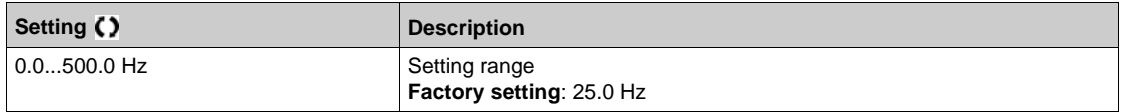

#### **[Preset speed 6]**  $5P5 \star$

Preset speed 6. See the combination table for preset speed inputs *[\(see page 553\)](#page-552-0)*.

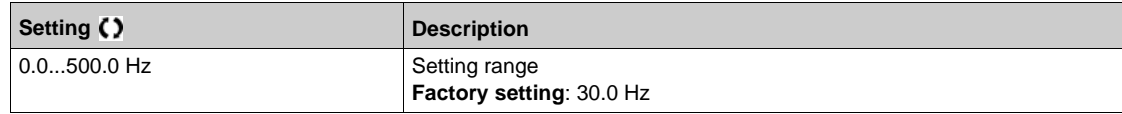

#### **[Preset speed 7] 5 P 7 \***

Preset speed 7. See the combination table for preset speed inputs *[\(see page 553\)](#page-552-0)*.

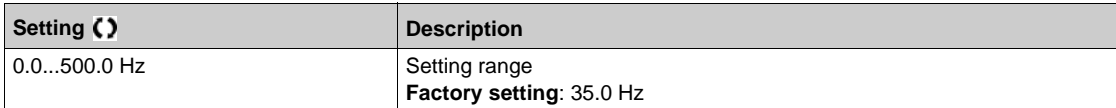

#### **[Preset speed 8]**  $5PBA$

Preset speed 8. See the combination table for preset speed inputs *[\(see page 553\)](#page-552-0)*.

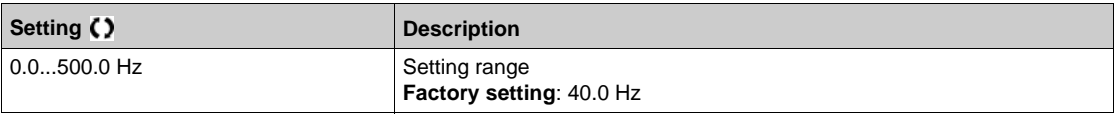

#### **[Preset speed 9]** SP9

Preset speed 9. See the combination table for preset speed inputs *[\(see page 553\)](#page-552-0)*.

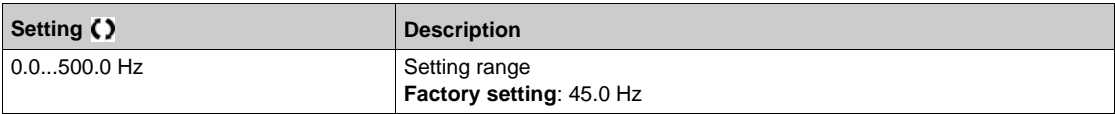

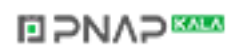

## **[Preset speed 10]**  $5P$  $1D \star$

Preset speed 10. See the combination table for preset speed inputs *[\(see page 553\)](#page-552-0)*.

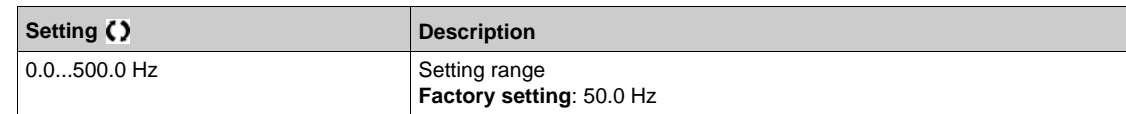

#### **[Preset speed 11]**  $5P+1$

Preset speed 11. See the combination table for preset speed inputs *[\(see page 553\)](#page-552-0)*.

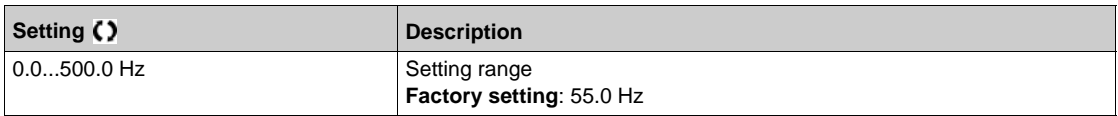

#### **[Preset speed 12]**  $5P$  $12 \times$

Preset speed 12. See the combination table for preset speed inputs *[\(see page 553\)](#page-552-0)*.

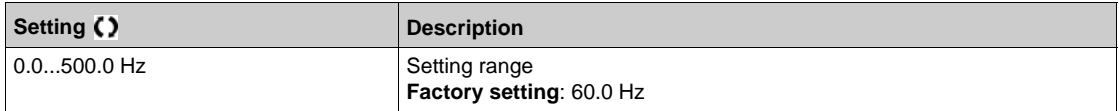

## **[Preset speed 13] 5 P 1 3 ★**

Preset speed 13. See the combination table for preset speed inputs *[\(see page 553\)](#page-552-0)*.

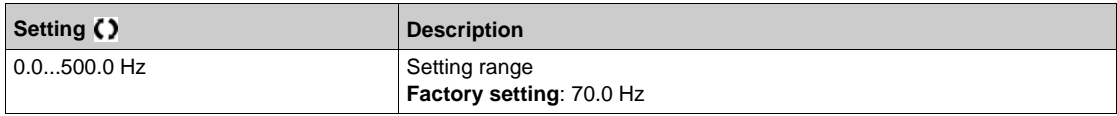

#### **[Preset speed 14]**  $5P$  $14*$

Preset speed 14. See the combination table for preset speed inputs *[\(see page 553\)](#page-552-0)*.

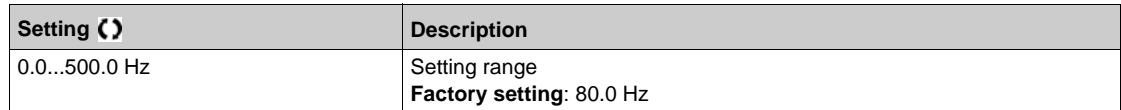

#### **[Preset speed 15]**  $5P$  **15**  $\star$

Preset speed 15 See the combination table for preset speed inputs *[\(see page 553\)](#page-552-0)*.

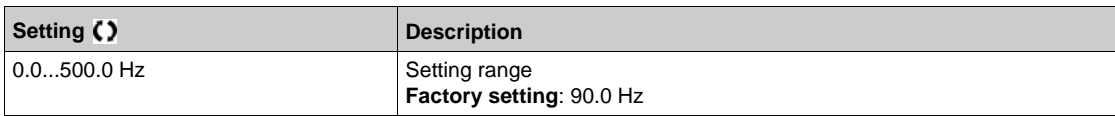

#### **[Preset speed 16]**  $5P$   $16 \star$

Preset speed 16. See the combination table for preset speed inputs *[\(see page 553\)](#page-552-0)*.

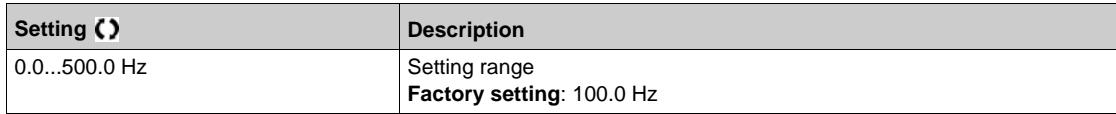

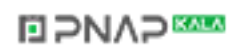

# **[Generic functions]** - **[+/- speed] Section 7.39 [Generic functions] - [+/- speed]**

## **[+/-** speed]  $\cup$  *P d -* Menu

#### **Access**

#### **[Complete settings] [Generic functions] [+/- speed]**

#### **About This Menu**

This function can be accessed if reference channel **[Ref Freq 2 Config]** F  $\tau$  2 is set to **[Ref Frequency** via DI] u P d L

**NOTE:** This function cannot be used with some other functions. Follow the instructions about the compatibility of functions.

2 types of operations are available:

- z **Use of single action keys:** 2 digital inputs are required in addition to the operating directions. The input assigned to the "+ speed" command increases the speed, the input assigned to the "– speed" command decreases the speed.
- **Use of double action keys:** Only one digital input assigned to "+ speed" is required.

+/– speed with double-press buttons:

Description: 1 button pressed twice (2 steps) for each direction of rotation. A contact closes each time the button is pressed.

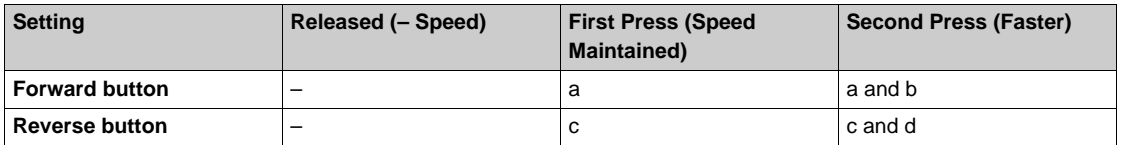

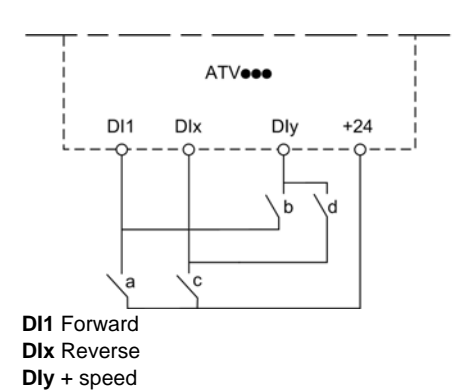

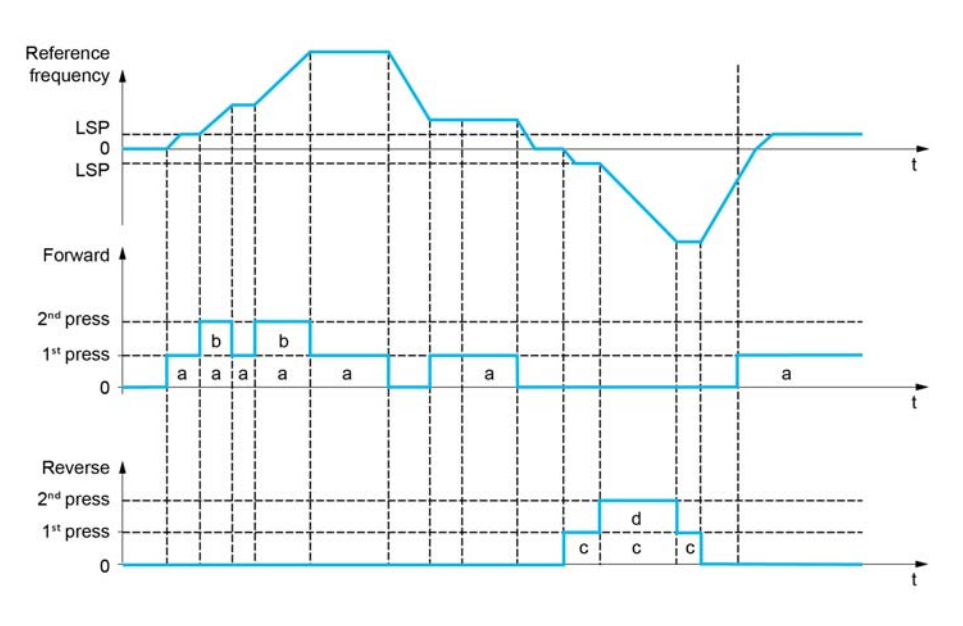

Do not use this +/– speed type with a 3-wire control.

Whichever type of operation is selected, the max. speed is set by [High speed]  $H 5 P$ .

**NOTE:** If the reference is switched via **[Freq Switch Assign]**  $r$  F C from any reference channel to another reference channel with "+/- speed", the value of reference **[Motor Frequency]**  $\mathsf{F} \mathsf{F}$  (after ramp) may be copied at the same time in accordance with the **[Copy Ch1-Ch2]**  $C \nI$  **P** parameter.

If the reference is switched via **[Freq Switch Assign]**  $r$  F C from one reference channel to any other reference channel with "+/- speed", the value of reference **[Motor Frequency]**  $r \in r$  (after ramp) is copied at the same time.

This helps to prevent the speed from being incorrectly reset to zero when switching takes place.

#### **[+ Speed Assign]**  $\cup$  5 P

Increase speed input assignment.

Function active if the assigned input or bit is at 1.

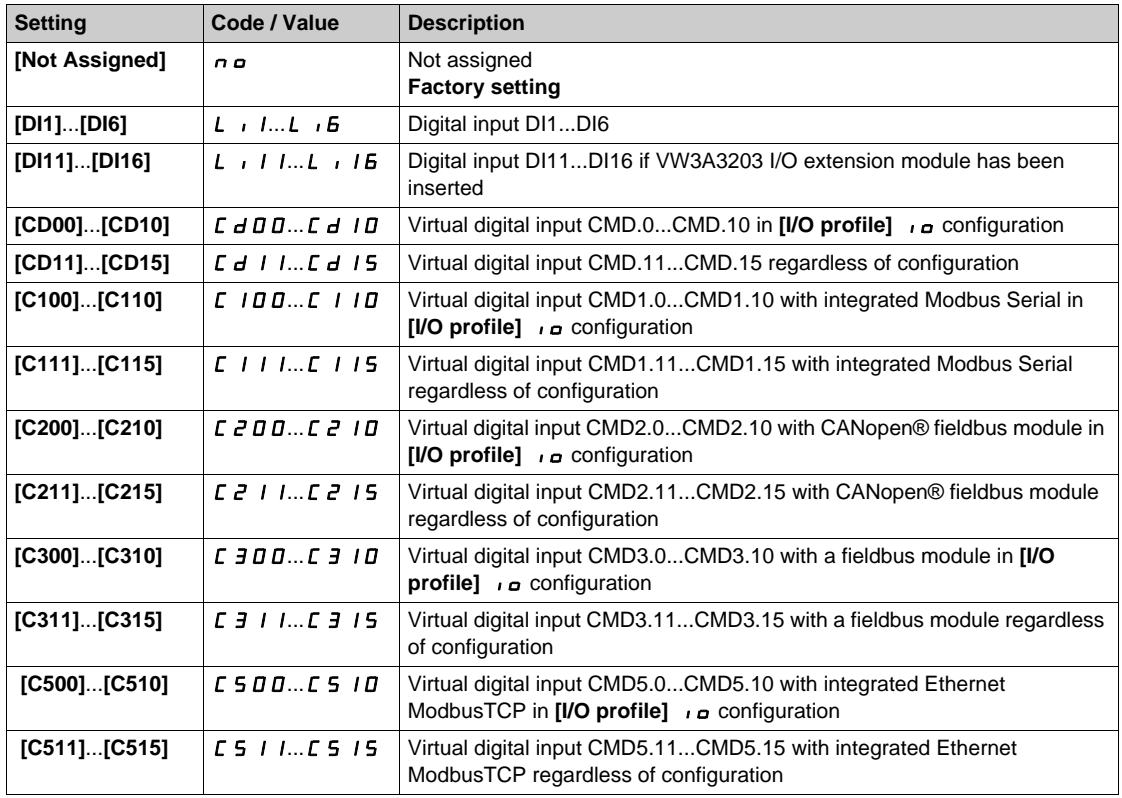

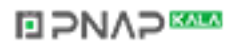

#### **[- Speed Assign]**  $d$  5  $P$

Down speed input assignment. See the assignment conditions.

**Parameter settings identical to [+ Speed Assign]**  $\cup$  5 P.

Function active if the assigned input or bit is at 1.

#### **[Ref Frequency Save] 5 L r \***

Reference frequency saves. This parameter can be accessed if **[+ Speed Assign]** USP is not set to **[Not**  Assigned] n a.

Associated with the "+/– speed" function, this parameter can be used to save the reference:

- When the run commands disappear (saved to RAM).
- When the supply mains or the run commands disappear (saved to EEPROM).

Therefore, next time the drive starts up, the speed reference is the last reference frequency saved.

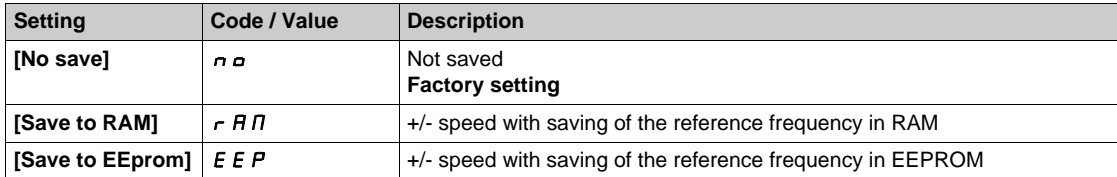

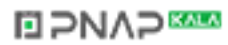

# **Section 7.40 [Generic functions] - [Jump frequency]**

## **[Jump frequency]** JUF- **Menu**

**Access**

**[Complete settings] [Generic functions] [Jump frequency]**

#### **About This Menu**

Identical to [Jump frequency]  $J \cup F$  - Menu [\(see page 531\)](#page-530-0).

# **Section 7.41 [Generic functions] - [PID controller]**

#### **What Is in This Section?**

This section contains the following topics:

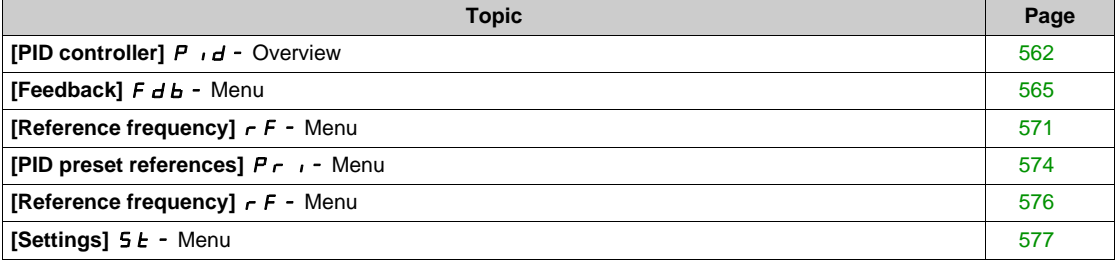

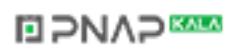

## <span id="page-561-0"></span>**[PID controller] P**<sub>Id</sub> - Overview

#### **About This Menu**

**NOTE:** This function cannot be used with some other functions. Follow the instructions about the compatibility of functions.

#### <span id="page-561-1"></span>**Block Diagram**

The function is activated by assigning an analog input to the PID feedback (measurement).

The PID feedback needs to be assigned to one of the analog inputs AI1 to AI5 or a pulse input, according to whether any I/O extension module has been inserted.

The PID reference needs to be assigned to the following parameters:

- Preset references via digital inputs (**[Ref PID Preset 2]** r P 2, **[Ref PID Preset 3]** r P 3, **[Ref PID Preset 4]**  $r$  P 4).
- **•** In accordance with the configuration of **[Intern PID Ref]** P<sub>II</sub>:
	- **• [Internal PID ref]**  $r$  **P** *i*, or
	- **•** Reference A **[Ref Freq 1 Config]**  $F \nI$  or **[Ref.1B channel]**  $F \nI$  **b**.

#### **Combination Table for Preset PID References:**

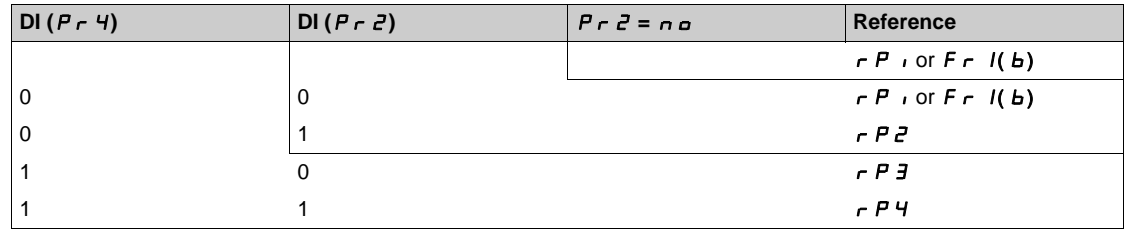

A predictive speed reference can be used to initialize the speed on restarting the process.

Scaling of feedback and references:

- **[Min PID feedback]** P<sub>IFI</sub>, **[Max PID feedback]** P<sub>IF</sub> 2 parameters can be used to scale the PID feedback (sensor range). **This scale MUST be maintained for all other parameters.**
- **[Min PID Process]** P<sub>I</sub>P<sub>1</sub>, **[Max PID Process]** P<sub>1</sub>P<sub>2</sub> parameters can be used to scale the adjustment range, for example the reference. **Check that the adjustment range remains within the sensor range.**

The maximum value of the scaling parameters is 32,767. To facilitate the installation, it is recommended to use values as close as possible to this maximum level, while retaining powers of 10 in relation to the actual values. The scaling is without unit if **[Type of control]**  $E \cdot D E E$  is set to **[NA]**  $n \cdot H$ , in % if set to **[OTHER]**  $\boldsymbol{\sigma}$  *E H E r*, in process unit if set to **[PRESSURE]**  $\boldsymbol{P}$  *r E* 5 5 or **[FLOW]** *F L*  $\boldsymbol{\sigma}$  W.

#### **Example**

Adjustment of the volume in a tank,  $6...15$  m<sup>3</sup>.

- Probe used 4-20 mA, 4.5 m<sup>3</sup> for 4 mA and 20 m<sup>3</sup> for 20 mA, with the result that  $P$ ,  $F$  I = 4,500 and  $P \cdot F \cdot P = 20,000$ .
- Adjustment range 6 to 15 m<sup>3</sup>, with the result that P<sub>I</sub>P<sub>I</sub> = 6,000 (min. reference) and P<sub>I</sub>P<sub>2</sub> = 15,000 (max. reference).
- Example references:
	- $\tau$  P 1 (internal reference) = 9,500
	- $r$  P 2 (preset reference) = 6,500
	- $\rightarrow$  P 3 (preset reference) = 8,000
	- $rP$  4 (preset reference) = 11,200

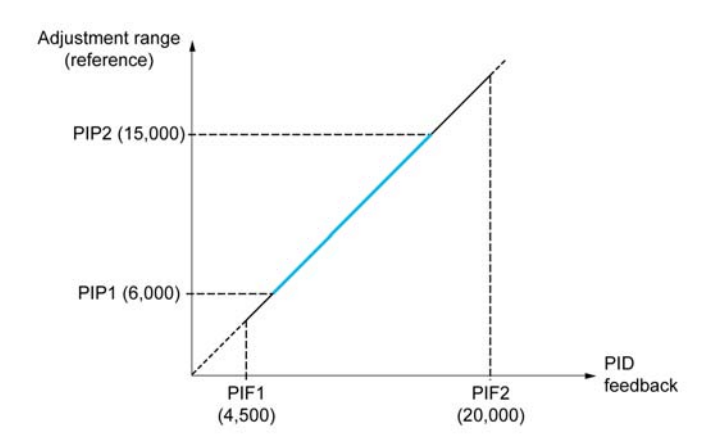

Other parameters:

- **•** Reversal of the direction of correction **[PID Inversion]** P **i**C. If **[PID Inversion]** P **iC** is set to **[No]**  $n_{\alpha}$ , the speed of the motor increases when the detected error is positive (for example pressure control with a compressor). If **[PID Inversion]** P<sub>IC</sub> is set to **[Yes]**  $4E$  5, the speed of the motor decreases when the detected error is positive (for example temperature control using a cooling fan).
- The integral gain may be short-circuited by a digital input.
- A warning on the **[PID feedback]** P <sub>i</sub> F may be configured.
- A warning on the **[PID error]**  $r$  **P E** may be configured.

#### **"Manual - Automatic" Operation with PID**

This function combines the PID controller, the preset speeds, and a manual reference. Depending on the state of the digital input, the speed reference is given by the preset speeds or by a manual reference input via the PID function.

Manual PID reference **[Manual PID reference]** P  $\cdot$   $\Pi$ :

- Analog inputs AI1 to AI5
- Pulse inputs

Predictive speed reference **[Predictive Speed Ref]** F P i:

- $[Al1]$   $H$   $I$  : analog input
- $[Al2]$   $H \rightarrow Z$ : analog input
- $[Al3]$   $H \rightarrow J$ : analog input
- $[Al4]$   $H$   $I$   $4$ : analog input
- $[Al5]$   $H$   $I$   $S$ : analog input
- **[DI5 PulseInput Assignment]** P , 5: pulse input
- **[DI6 PulseInput Assignment]** P  $i$  *E*: pulse input
- **[Ref.Freq-Rmt.Term]** *L C C*: Graphic Display Terminal
- **[Modbus]**  $\Pi$  **d b**: integrated Modbus
- **EXAMOPEN]** C A<sub>n</sub>: CANopen®
- **[Com. Module]**  $n \in L$ : fieldbus option module (if inserted)
- **[Embedded Ethernet]**  $E \nmid H$ : integrated Ethernet Modbus TCP

#### **Setting Up the PID controller**

**1. Configuration in PID mode.**

Refer to the Block Diagram *[\(see page 562\)](#page-561-1)*.

#### **2. Perform a test in factory settings mode.**

To optimize the drive, adjust **[PID Prop.Gain]**  $r$  **P** G or **[PID Intgl.Gain]**  $r \cdot I_G$  gradually and independently, and observe the effect on the PID feedback in relation to the reference.

**3. If the factory settings are unstable or the reference is incorrect.**

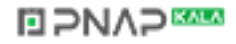

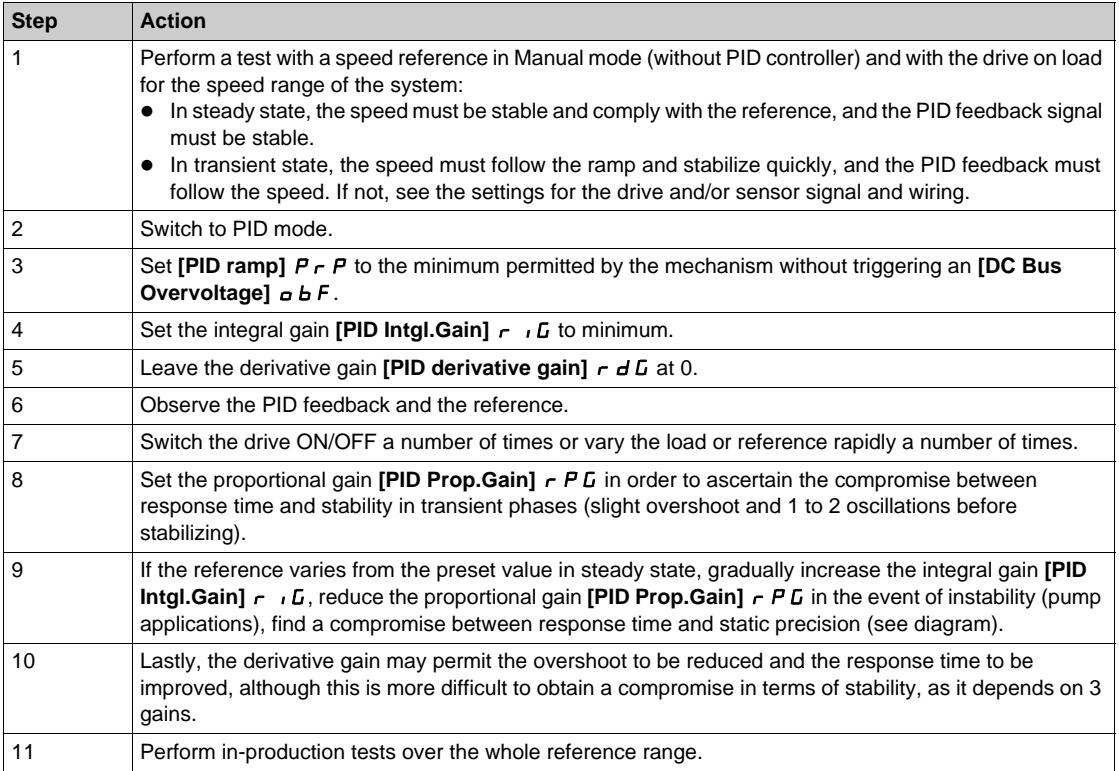

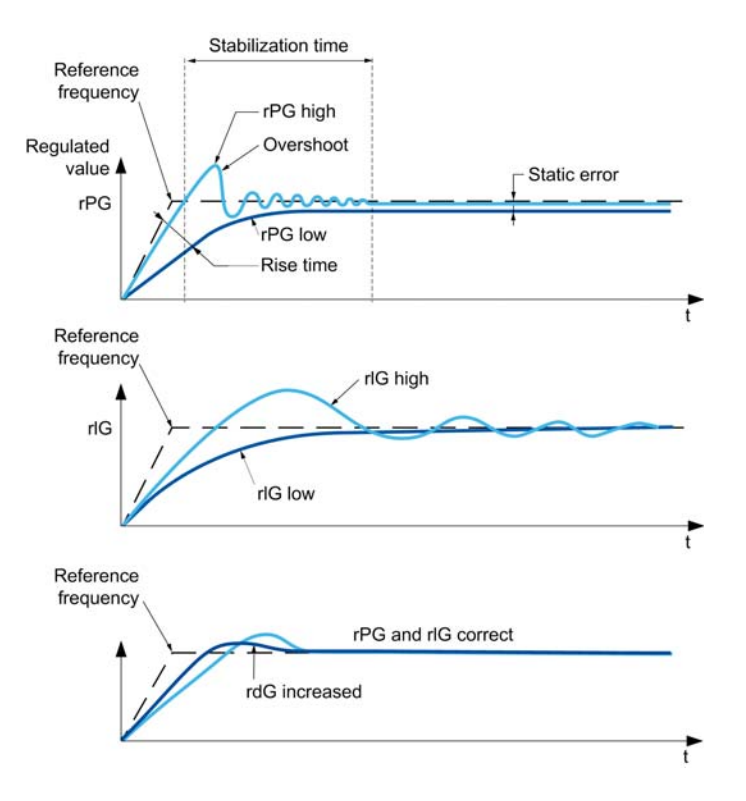

The oscillation frequency depends on the system kinematics:

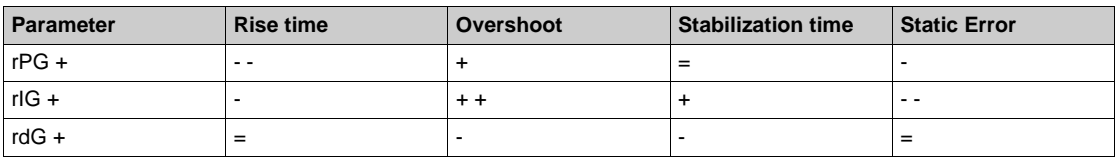

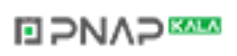

## <span id="page-564-0"></span>**[Feedback]**  $F d b -$  Menu

#### **Access**

### **[Complete settings] [Generic functions] [PID controller] [Feedback]**

#### **About This Menu**

**NOTE:** This function cannot be used with some other functions. Follow the instructions about the compatibility of functions.

#### **[Type of Control]**  $E \circ E$

Type of control for the  $PID = unit$  choice.

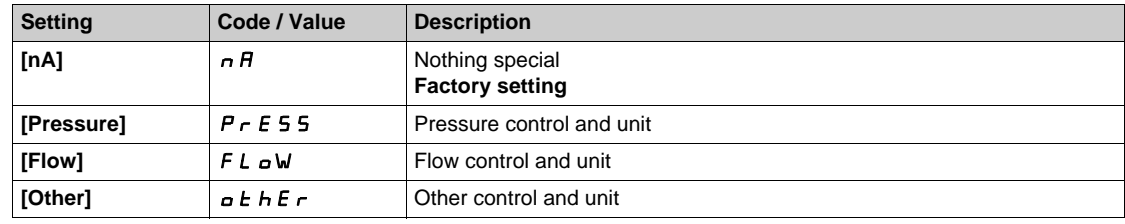

#### **[PID Feedback] P** IF

PID controller feedback.

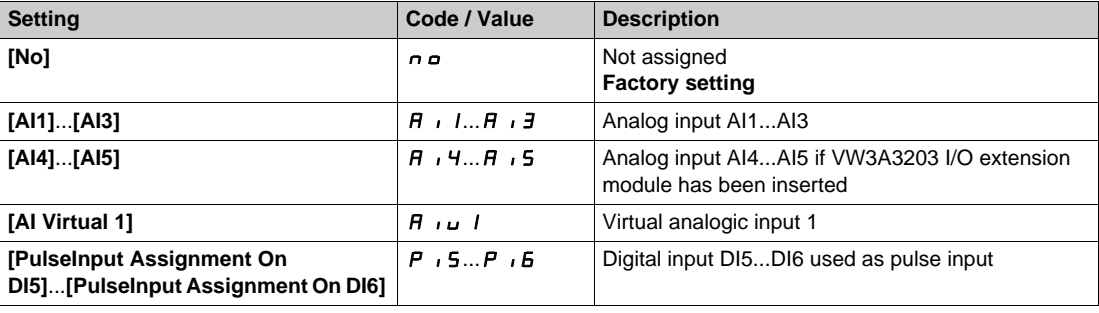

#### [AI1 Type]  $\overline{A}$   $\overline{A}$   $\overline{B}$

Configuration of analog input AI1.

This parameter can be accessed if **[PID Feedback]**  $P$  ,  $F$  is set to **[AI1]**  $H$  ,  $I$ .

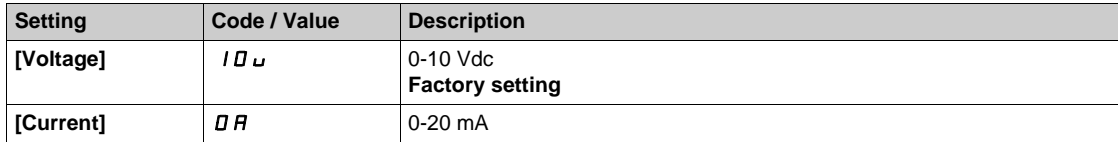

## <span id="page-564-1"></span>**[AI1 min value]**  $U/L$   $I$   $\star$

AI1 voltage scaling parameter of 0%.

This parameter can be accessed if:

- **•** [PID Feedback] P<sub>IF</sub> is set to [AI1]  $\overline{H}$  , I, and
- **•** [AI1 Type]  $H \cup I$  is not set to **[Voltage]**  $I \cup U$ .

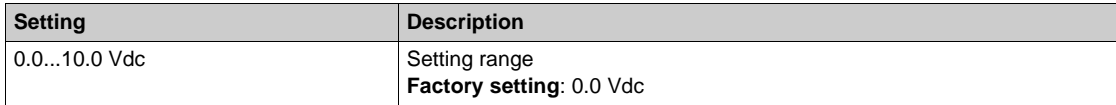

## <span id="page-565-0"></span>**[AI1 max value]**  $\mathbf{U}$   $\mathbf{H}$   $\mathbf{I}$   $\star$

AI1 voltage scaling parameter of 100%.

- This parameter can be accessed if:
- **•** [PID Feedback]  $P \cdot F$  is set to [AI1]  $H \cdot I$ , and
- **[AI1 Type]**  $\vec{H}$  ,  $I\vec{E}$  is not set to **[Voltage]**  $I\vec{B}$  $\vec{U}$ .

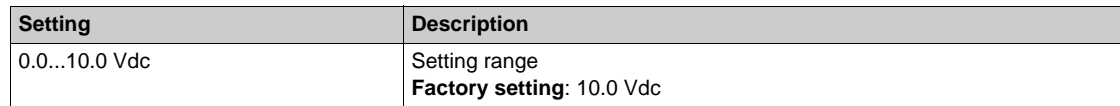

#### <span id="page-565-1"></span>**[AI1 min. value]**  $C \rightharpoonup L$   $\mathbf{1} \star \mathbf{1}$

AI1 current scaling parameter of 0%.

This parameter can be accessed if:

- **[PID Feedback]**  $P$   $iF$  is set to **[AI1]**  $H$   $iI$ , and
- $[Al1 Type]$   $H \rightarrow IE$  is not set to  $[Current]$   $I\,I\,I$ .

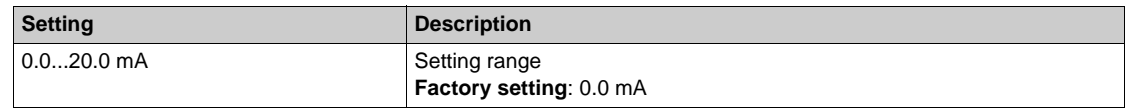

#### <span id="page-565-2"></span>**[AI1 max. value]**  $C \rightharpoonup H$   $\uparrow \star$

AI1 current scaling parameter of 100%.

This parameter can be accessed if:

- **[PID Feedback]** P<sub>IF</sub> is set to [AI1]  $\overline{H}$  , I, and
- $[$ AI Type]  $H \rightarrow I$  is not set to  $[Current]$   $\overline{I}$   $\overline{H}$ .

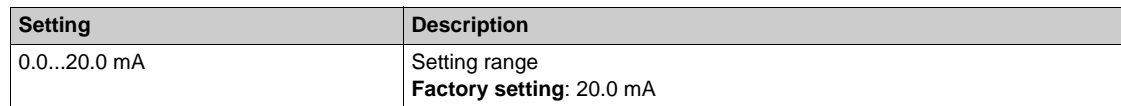

#### <span id="page-565-3"></span>**[AI2 Type]**  $\vec{H}$   $\vec{c}$   $\vec{t}$   $\vec{\star}$

Configuration of analog input AI2.

This parameter can be accessed if **[PID Feedback]**  $P \cdot F$  is set to **[AI2]**  $H \cdot P$ 

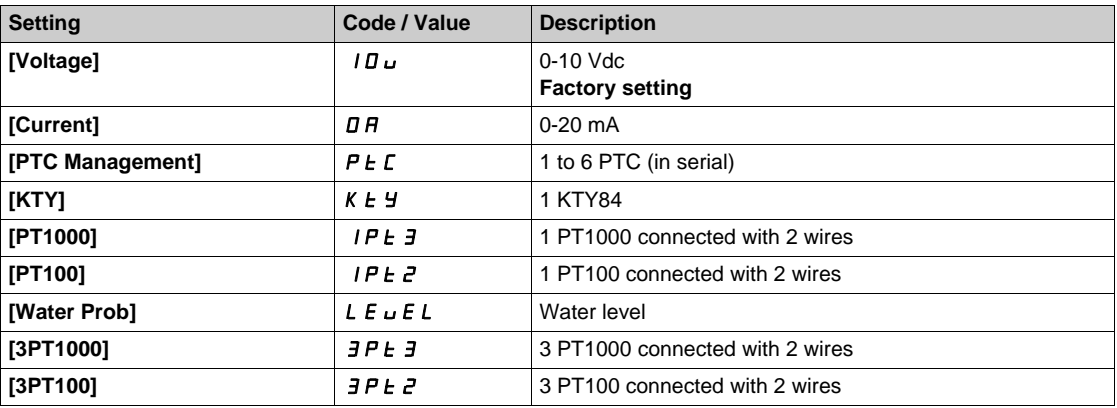

## **[Al2 min value]**  $\overline{U}$   $\overline{U}$   $\overline{Z}$   $\overline{\overline{X}}$

AI2 voltage scaling parameter of 0%.

This parameter can be accessed if:

- **[PID Feedback]**  $P \cdot F$  is set to [AI2]  $H \cdot P$ , and
- **[AI2 Type]**  $\vec{H} \cdot \vec{c}$  **L** is not set to **[Voltage]**  $I\vec{B}$   $\vec{u}$ .

Identical to **[AI1 min value]** است IL 1 [\(see page 565\)](#page-564-1).

#### **[Al2 max value]**  $\cup$   $\cdot$  *H 2*  $\star$

AI2 voltage scaling parameter of 100%.

- This parameter can be accessed if:
- **[PID Feedback]**  $P \cdot F$  is set to [AI2]  $H \cdot P$ , and
- $[Al2 \text{ Type}]$   $H \rightarrow ZE$  is not set to  $[Voltage] \quad I \Box \Box$ .

Identical to **[AI1 max value] UILF 1** [\(see page 566\)](#page-565-0).

#### **[AI2 min. value]**  $\Gamma$   $\Gamma$   $\Gamma$   $\Gamma$   $\geq \star$

AI2 current scaling parameter of 0%.

This parameter can be accessed if:

- **[PID Feedback]**  $P \cdot F$  is set to [AI2]  $H \cdot P$ , and
- **[AI2 Type]**  $\vec{H} \cdot \vec{c}$  **L** is not set to **[Current]**  $\vec{D}$   $\vec{H}$ .

Identical to **[AI1 min. value]**  $C \rightharpoonup L$  *I [\(see page 566\)](#page-565-1)*.

#### **[AI2 max. value]**  $\Gamma$   $\vdash$  H  $\geq$   $\star$

AI2 current scaling parameter of 100%.

This parameter can be accessed if:

- **• [PID Feedback]** P<sub>IF</sub> is set to **[AI2]** A<sub>1</sub>, 2, and
- $[Al2 Type]$   $H \iota Z$   $E$  is not set to  $[Current]$   $D$   $H$ .

Identical to **[AI1 max. value]**  $\mathcal{L} \cdot \mathcal{H}$  1 [\(see page 566\)](#page-565-2).

### [AI3 Type]  $\vec{H}$   $\rightarrow$   $\vec{J}$   $\vec{E}$   $\star$

Configuration of analog input AI3.

This parameter can be accessed if **[PID Feedback]**  $P \cdot F$  is set to **[AI3]**  $H \cdot J$ .

Identical to **[AI2 Type]**  $\vec{H}$   $i \, \vec{e}$   $E$  [\(see page 566\)](#page-565-3) with factory setting: **[Current]**  $\vec{D}$   $\vec{H}$ .

#### **[AI3 min value]**  $U \cup L$   $\exists \star$

AI3 voltage scaling parameter of 0%.

This parameter can be accessed if:

- **•**  $[PID \text{ Feedback}]$   $P \text{ }$   $F$  is set to  $[Al3]$   $H \text{ }$   $I \text{ } J$ , and
- **•** [AI3 Type]  $A \cdot B \cdot B$  is not set to **[Voltage]** 10u.

Identical to **[AI1 min value]** است IL 1 [\(see page 565\)](#page-564-1).

#### **[AI3 max value]**  $\cup$   $\cdot$   $\cdot$   $\cdot$   $\cdot$   $\pm$   $\pm$

AI3 voltage scaling parameter of 100%.

This parameter can be accessed if:

- **[PID Feedback]**  $P \cdot F$  is set to [AI3]  $H \cdot J$ , and
- $[$ AI3 Type]  $H \cdot JE$  is not set to  $[$ Voltage]  $10\,\mu$ .

Identical to **[AI1 max value] UIL1** [\(see page 566\)](#page-565-0).

#### **[AI3 min. value]**  $\vec{L} \cdot \vec{L}$   $\vec{J}$   $\vec{\star}$

AI3 current scaling parameter of 0%.

This parameter can be accessed if:

- **[PID Feedback]**  $P \cdot F$  is set to [AI3]  $H \cdot J$ , and
- [AI3 Type]  $\vec{H} \cdot \vec{J}$   $\vec{E}$  is not set to **[Current]**  $\vec{B}$   $\vec{H}$ .

Identical to **[AI1 min. value]**  $C - L$  *I [\(see page 566\)](#page-565-1)*.

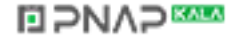

## **[AI3 max. value]**  $C \rightharpoonup H \rightharpoonup \rightharpoonup \$

AI3 current scaling parameter of 100%.

This parameter can be accessed if:

- **•** [PID Feedback]  $P \cdot F$  is set to [AI3]  $H \cdot J$ , and
- [AI3 Type]  $\vec{H} \cdot \vec{J}$   $\vec{E}$  is not set to **[Current]**  $\vec{D}$   $\vec{H}$ .

Identical to [AI1 max. value]  $C_r$  H 1 [\(see page 566\)](#page-565-2).

#### **[AI4 Type]**  $\vec{H}$   $\vec{H}$   $\vec{F}$

Configuration of analog input AI4.

This parameter can be accessed if:

- VW3A3203 I/O extension module has been inserted, and
- **[PID Feedback]**  $P$   $\cdot$  F is set to **[AI4]**  $H$   $\cdot$   $H$ .

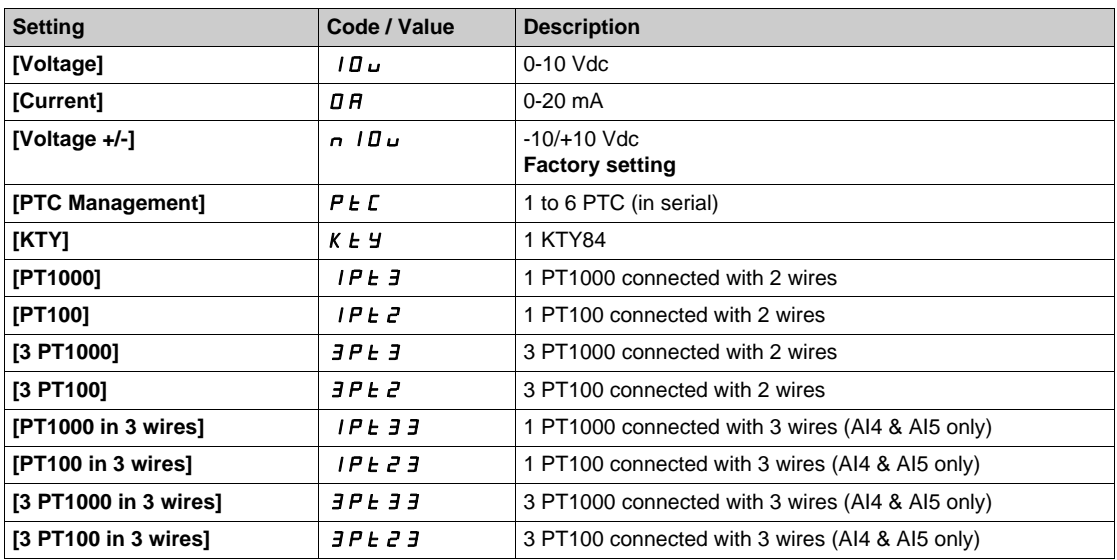

#### **[Al4 min value]**  $U \cdot L$  4  $\star$

AI4 voltage scaling parameter of 0%.

This parameter can be accessed if:

- **[PID Feedback]**  $P \cdot F$  is set to **[AI4]**  $H \cdot H$ , and
- **•** [AI4 Type]  $\overline{H}$   $I$   $H$  is not set to **[Voltage]**  $I$   $\overline{U}$   $\overline{U}$ .

Identical to [AI1 min value]  $U \cdot L$  / [\(see page 565\)](#page-564-1).

#### **[Al4 max value]**  $U \cdot H$   $H \star \star$

AI4 voltage scaling parameter of 100%.

This parameter can be accessed if:

- **[PID Feedback]**  $P$   $\cdot$  **F** is set to [AI4]  $H$   $\cdot$  4, and
- **•** [Al4 Type]  $\overline{H}$   $I$   $H$  is not set to **[Voltage]**  $I$   $\overline{U}$   $\overline{U}$ .

Identical to [AI1 max value]  $U$ <sub>1</sub> H 1 [\(see page 566\)](#page-565-0).

#### **[Al4 min. value]**  $C \cap L$  4 **\***

AI4 current scaling parameter of 0%.

This parameter can be accessed if:

- **[PID Feedback]** P <sub>I</sub>F is set to **[AI4]** A <sub>1</sub> 4, and
- $[Al4 \text{ Type}]$   $H \rightarrow H + E$  is not set to  $[Current]$   $D H$ .

Identical to **[AI1 min. value]**  $C - L$  *I [\(see page 566\)](#page-565-1)*.

### [Al4 max. value]  $C_f H H \star$

AI4 current scaling parameter of 100%.

- This parameter can be accessed if:
- **• [PID Feedback]** P<sub>IF</sub> is set to **[AI4]** A<sub>1</sub> 4, and
- $[Al4 \text{ Type}]$   $H \rightarrow 4E$  is not set to  $[Current]$   $I\,I$ .

Identical to **[AI1 max. value]**  $C \rightharpoonup H$  *I [\(see page 566\)](#page-565-2)*.

#### **[AI5 Type]**  $\overline{A}$   $\overline{A}$   $\overline{C}$   $\overline{D}$   $\overline{D}$

Configuration of analog input AI5.

This parameter can be accessed if:

- VW3A3203 I/O extension module has been inserted, and
- **[PID Feedback]**  $P$   $\cdot$  F is set to **[AI5]**  $\overline{H}$   $\cdot$  5.

Identical to [AI4 Type]  $H_1$  + 4  $H_2$ .

#### **[AI5 min value]**  $U/L$  5  $\star$

AI5 voltage scaling parameter of 0%.

This parameter can be accessed if:

- **• [PID Feedback]** P<sub>IF</sub> is set to **[AI5]** A<sub>15</sub>, and
- **•** [Al4 Type]  $H \cup B$  is not set to [Voltage]  $10\,\mu$ .

Identical to **[AI1 min value]** UIL1 *[\(see page 565\)](#page-564-1)*.

#### **[AI5 max value]**  $\cup$   $\cdot$  H 5  $\star$

AI5 voltage scaling parameter of 100%.

This parameter can be accessed if:

- **[PID Feedback]**  $P \cdot F$  is set to **[AI5]**  $H \cdot 5$ , and
- **•** [AI4 Type]  $\overline{H}$   $\overline{H}$  5  $E$  is not set to **[Voltage]**  $\overline{H}$   $\overline{H}$ .

Identical to **[AI1 max value]** UIH1 *[\(see page 566\)](#page-565-0)*.

#### **[AI5 min. value]**  $C \rightharpoondown L$  **5**  $\star$

AI5 current scaling parameter of 0%.

This parameter can be accessed if:

- **•** [PID Feedback]  $P \cdot F$  is set to [AI5]  $H \cdot 5$ , and
- **[AI5 Type]**  $\overline{H}$   $\overline{H}$  **5 L** is not set to **[Current]**  $\overline{H}$   $\overline{H}$ .

Identical to [AI1 min. value]  $C \rightharpoonup L$  / [\(see page 566\)](#page-565-1).

#### **[Al5 max. value]**  $C \rightharpoondown H5 \star$

AI5 current scaling parameter of 100%.

This parameter can be accessed if:

- **[PID Feedback]**  $P$  **i** F is set to [AI5]  $H$  **i** 5, and
- $[Al5 Type]$   $H \rightarrow 5E$  is not set to  $[Current]$   $I\,I$ .

Identical to **[AI1 max. value]**  $C \rightharpoonup H$  *I [\(see page 566\)](#page-565-2)*.

#### **[Min PID feedback]**  $P$   $F$   $\uparrow$

Minimum PID feedback.

This parameter can be accessed if **[PID Feedback]** P<sub>IF</sub> is not set to **[Not Configured]** n a.

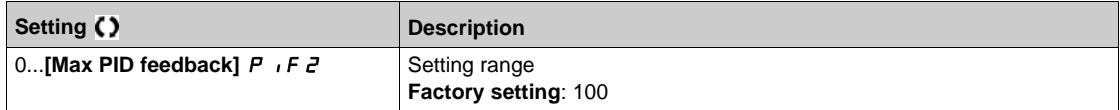

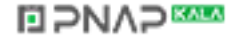

## **[Max PID feedback]**  $P$  **i**  $F \neq \star$

Maximum PID feedback.

This parameter can be accessed if **[PID Feedback]** P<sub>IF</sub> is not set to **[Not Configured]**  $\sigma$   $\sigma$ .

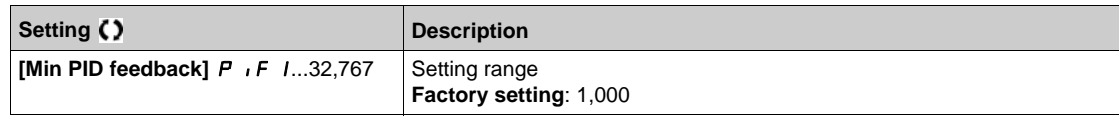

#### **[PID feedback]**  $r$   $P$   $F$   $\star$

Value for PID feedback, display only.

This parameter can be accessed if **[PID Feedback]**  $P \cdot F$  is not set to **[Not Configured]**  $n \cdot a$ .

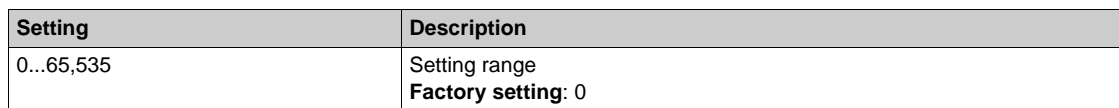

## **[Min Fbk Warning]** PAL

Minimum feedback level warning.

This parameter can be accessed if **[PID Feedback]**  $P$   $\cdot$  F is not set to **[Not Configured]**  $n \cdot a$ .

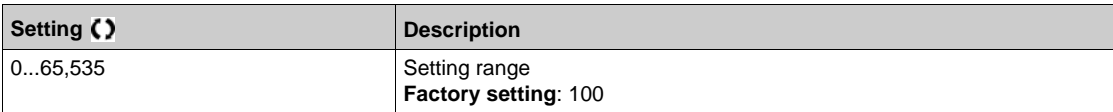

## **[Max Fbk Warning]**  $PHH$ \*

Maximum feedback level warning.

This parameter can be accessed if **[PID Feedback]** P<sub>IF</sub> is not set to **[Not Configured]**  $n \rho$ .

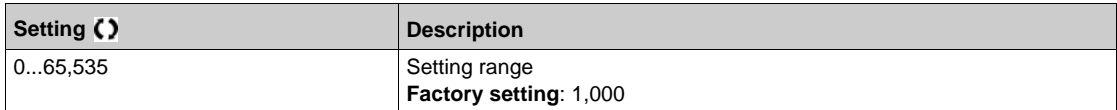

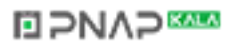

## <span id="page-570-0"></span>**[Reference frequency]**  $rF$  - Menu

#### **Access**

### **[Complete settings] [Generic functions] [PID controller] [Reference frequency]**

#### **About This Menu**

**NOTE:** This function cannot be used with some other functions. Follow the instructions about the compatibility of functions.

### **[Intern PID Ref]**  $P \rightarrow \mathbf{\star}$

Internal PID reference.

This parameter can be accessed if **[PID Feedback]** P<sub>IF</sub> is not set to **[Not Configured]**  $\sigma$   $a$ .

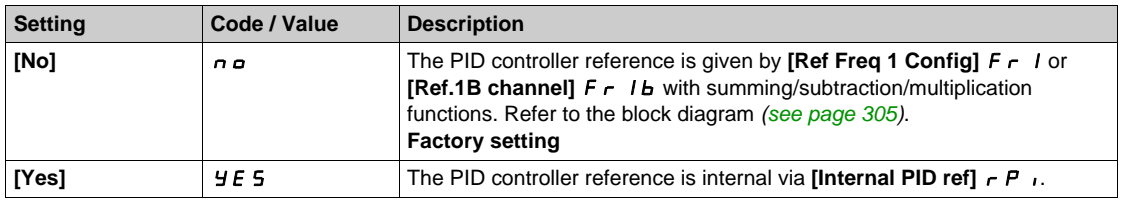

### **[Ref Freq 1 Config]**  $F - I \star$

Configuration reference frequency 1.

This parameter can be accessed if:

- **•** [PID Feedback] P **i** F is not set to [Not Configured] n a, and
- **a** [Intern PID Ref] *P* i is set to [No] n a.

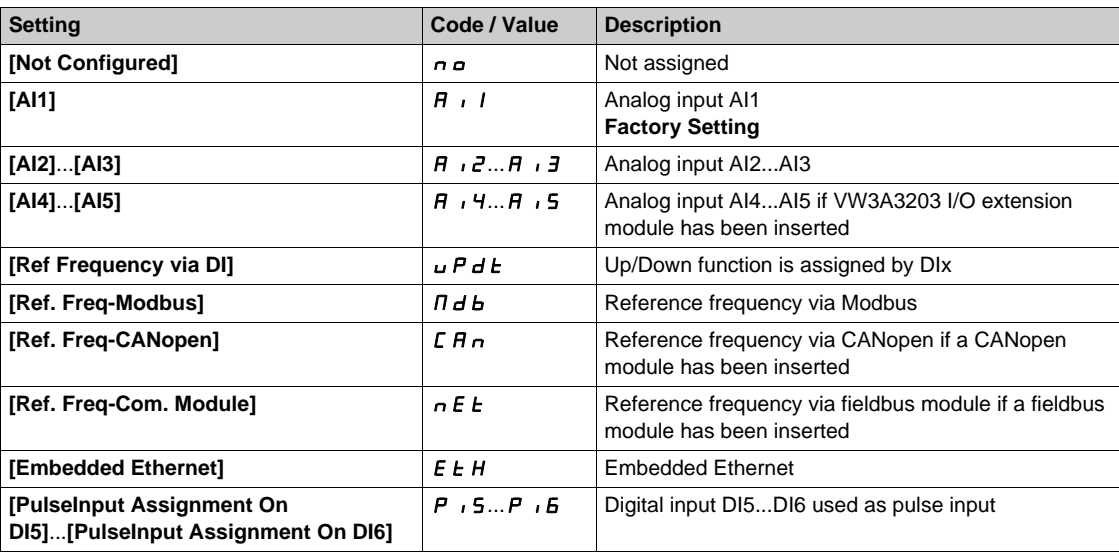

#### **[Min PID reference]**  $P$   $P$   $\uparrow$

Minimum PID reference.

This parameter can be accessed if **[PID Feedback]**  $P \cdot F$  is not set to **[Not Configured]**  $n \cdot a$ .

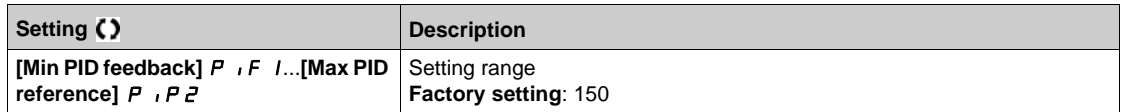

## **[Max PID reference] P i P z** ★

Maximum PID reference.

This parameter can be accessed if **[PID Feedback]** P  $\overrightarrow{P}$  is not set to **[Not Configured]**  $\overrightarrow{P}$  .

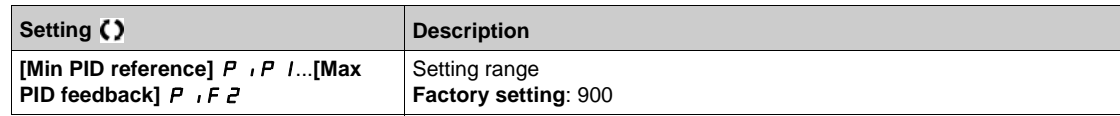

### **[Internal PID ref]**  $\in$  P<sub>I</sub> $\star$

Internal PID reference.

This parameter can be accessed if:

- **•** [PID Feedback] P , F is not set to [Not Configured] n a, and
- **•** [Intern PID Ref] P  $\rightarrow$  is set to [Yes]  $4E$  5.

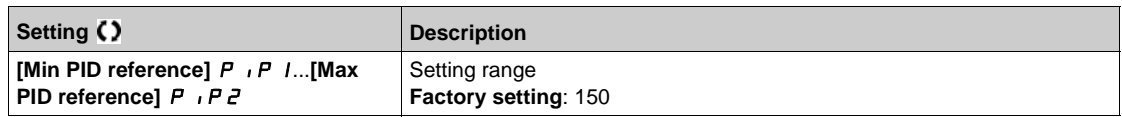

## **[Auto/Manual assign.]**  $P H ∪ \star$

Auto/Manual select input.

This parameter can be accessed if **[PID Feedback]** P  $\overrightarrow{P}$  is not set to **[Not Configured]**  $\overrightarrow{n}$  a.

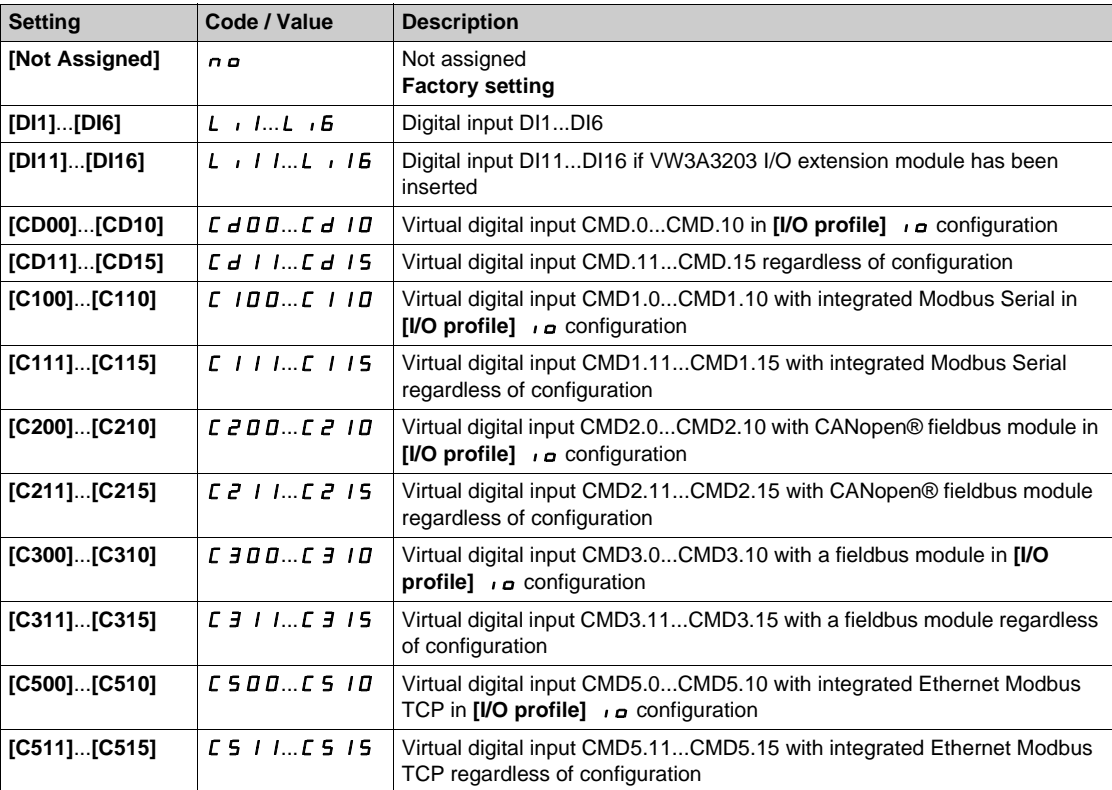

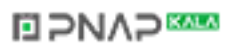

## **[Manual PID Reference] P**  $\cdot \Pi$  \*

Manual PID reference.

Reference input in manual mode.

This parameter can be accessed if:

- **• [PID Feedback]** P<sub>IF</sub> is not set to **[Not Configured]**  $n \neq 0$ , and
- **•** [Auto/Manual assign.]  $PHU$  is not set to [No]  $nQ$ .

The preset speeds are active on the manual reference if they have been configured.

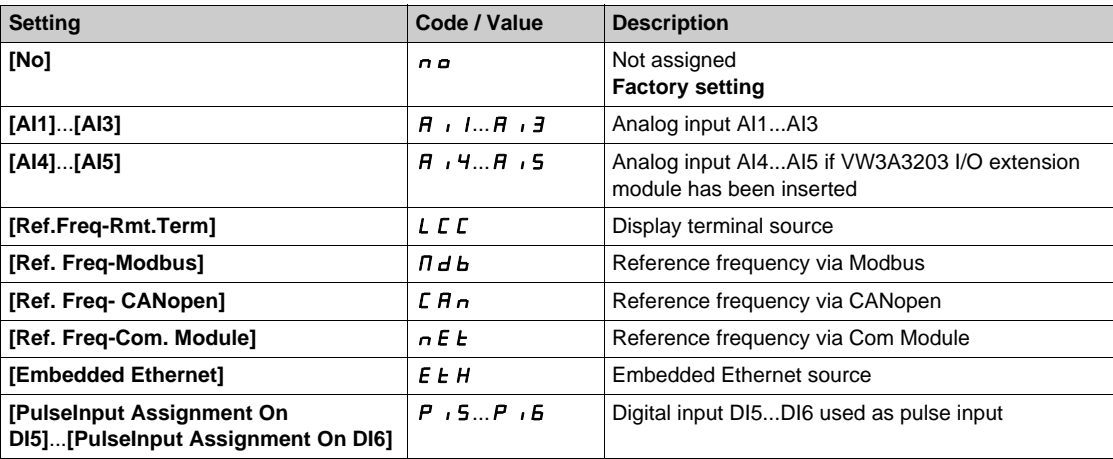

## <span id="page-573-0"></span>**[PID preset references]**  $P_r$   $\rightarrow$  **Menu**

#### **Access**

**[Complete settings] [Generic functions] [PID controller] [Reference frequency] [PID preset references]**

### **About This Menu**

The function can be accessed if **[PID feedback ass.]** P<sub>IF</sub> is assigned.

### <span id="page-573-1"></span>**[2 PID Preset Assign]**  $P \rightharpoonup R$

2 PID Preset assignment.

If the assigned input or bit is at 0, the function is inactive.

If the assigned input or bit is at 1, the function is active.

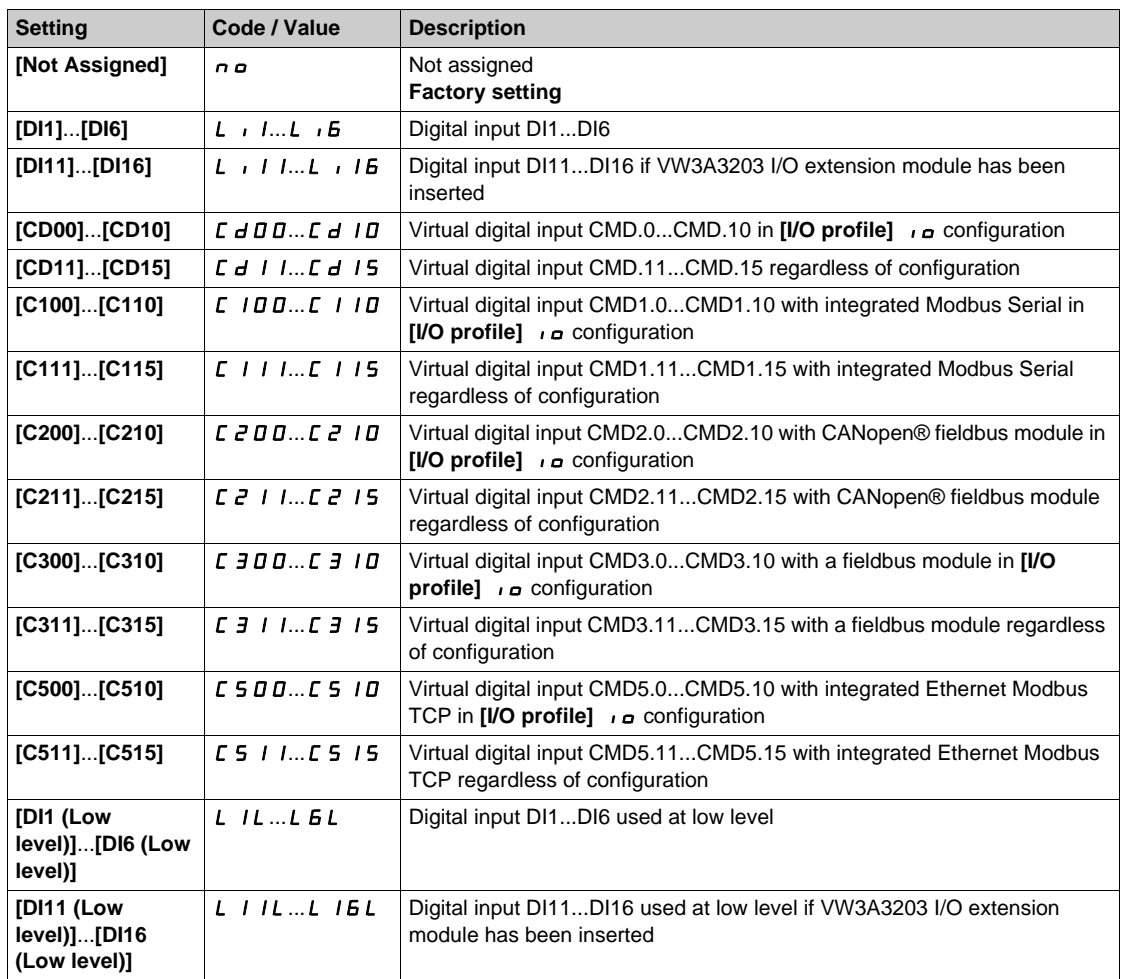

#### **[4 PID Preset Assign] Pr4**

4 PID Preset assignment.

Identical to **[2 PID Preset Assign]**  $P \rightharpoondown P$  [\(see page 574\)](#page-573-1).

Verify that **[2 PID Preset Assign]**  $P \rightharpoondown P$  has been assigned before assigning this function.

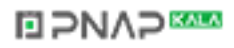

## **[Ref PID Preset 2]**  $\mathsf{r} \mathsf{P} \mathsf{P} \mathsf{P} \star$

Second PID preset reference.

This parameter can be accessed only if [2 PID Preset Assign]  $P \rightharpoondown P$  is assigned.

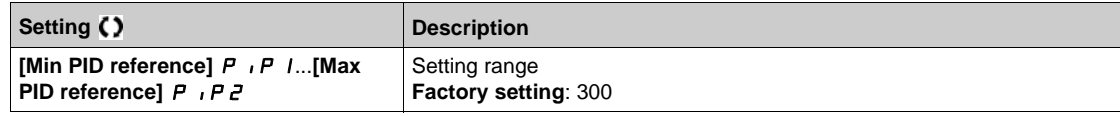

#### **[Ref PID Preset 3]**  $r$  P  $\exists$   $\star$

Third PID preset reference.

This parameter can be accessed only if [4 PID Preset Assign]  $P \rightharpoondown F$  is assigned.

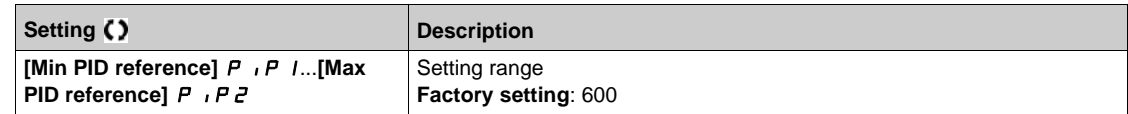

### **[Ref PID Preset 4]**  $rP4\star$

Fourth PID preset reference.

This parameter can be accessed only if **[4 PID Preset Assign]**  $P \rightharpoonup$  4 and **[2 PID Preset Assign]**  $P \rightharpoonup$  2 are assigned.

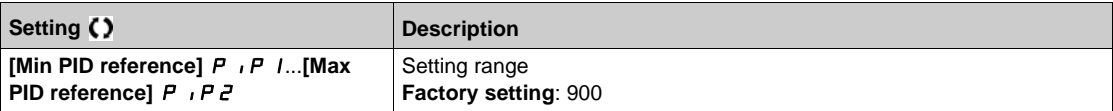

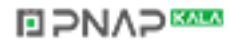

## <span id="page-575-0"></span>**[Reference frequency]**  $rF$  - Menu

#### **Access**

## **[Complete settings] [Generic functions] [PID controller] [Reference frequency]**

## **[Predictive Speed Ref]**  $\mathsf{F} \mathsf{P}$ **1**

Predictive speed reference.

This parameter can be accessed if **[Access Level]** L  $H L$  is set to **[Expert]**  $E P r$ .

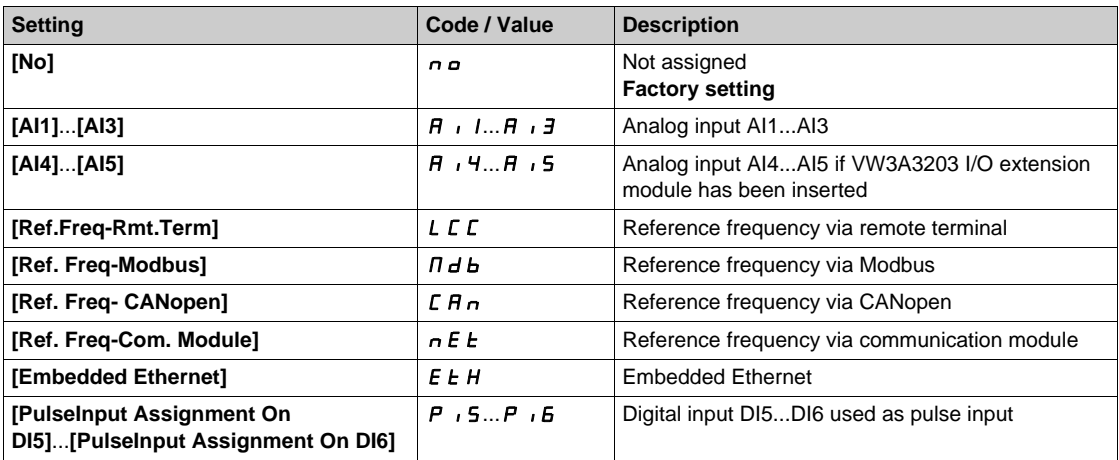

## **[Speed Input %]** PSr

PID speed input % reference.

This parameter can be accessed if [Access Level] L A L is set to [Expert] E P r.

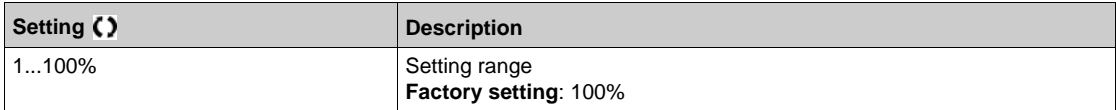

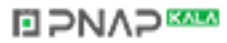
# **[Settings] 5 L - Menu**

### **Access**

# **[Complete settings] → [Generic functions] → [PID controller] → [Settings]**

# **About This Menu**

Following parameters can be accessed if **[PID Feedback]**  $P \cdot F$  is not set to **[Not Configured]**  $n \neq 0$ . **NOTE:** This function cannot be used with some other functions. Follow the instructions about the compatibility of functions.

# **[PID Prop.Gain]**  $r$  P G  $\star$

PID proportional gain.

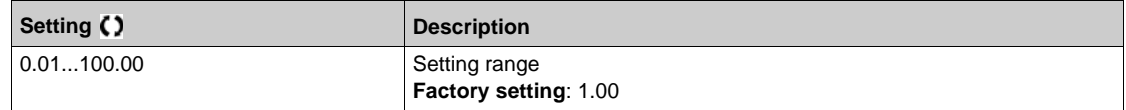

# **[PI Intgl.Gain]**  $r \cdot 6 \star$

Integral gain.

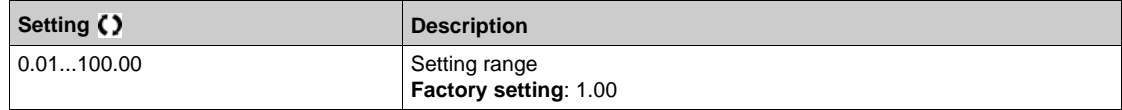

# **[PID derivative gain]**  $r dL \star$

Derivative gain.

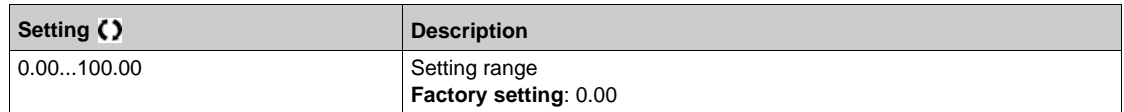

# **[PID ramp]**  $P \nmid P \nmid \mathbf{r}$

PID acceleration/deceleration ramp, defined to go from **[Min PID reference]** P<sub>1</sub> P<sub>1</sub> to **[Max PID reference]**  $P$   $P$   $P$   $Z$  and conversely.

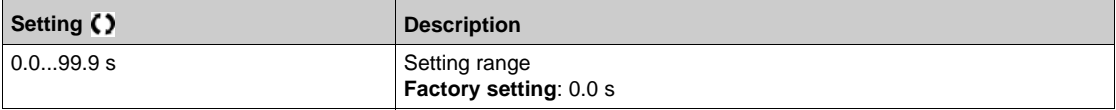

# **[PID Inversion] P IC**  $\star$

PID inversion.

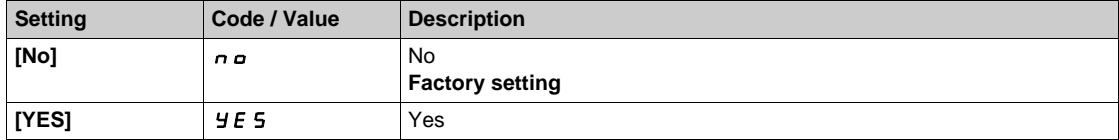

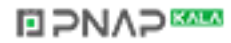

# **[PID Min Output]**  $P \circ L \star$

PID controller minimum output in Hz.

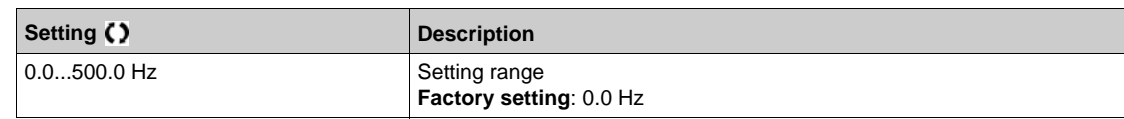

# **[PID Max Output]**  $P \circ H \star$

PID controller maximum output in Hz.

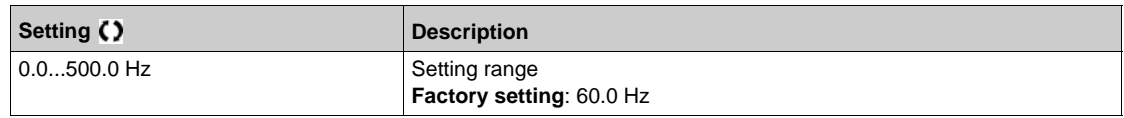

# **[PID Error Warning]**  $P E F$

PID error warning.

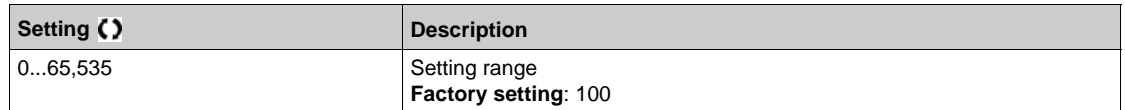

# **[PID Integral OFF]**  $P$ , 5  $\star$

Integral shunt.

If the assigned input or bit is at 0, the function is inactive (the PID integral is enabled).

If the assigned input or bit is at 1, the function is active (the PID integral is disabled).

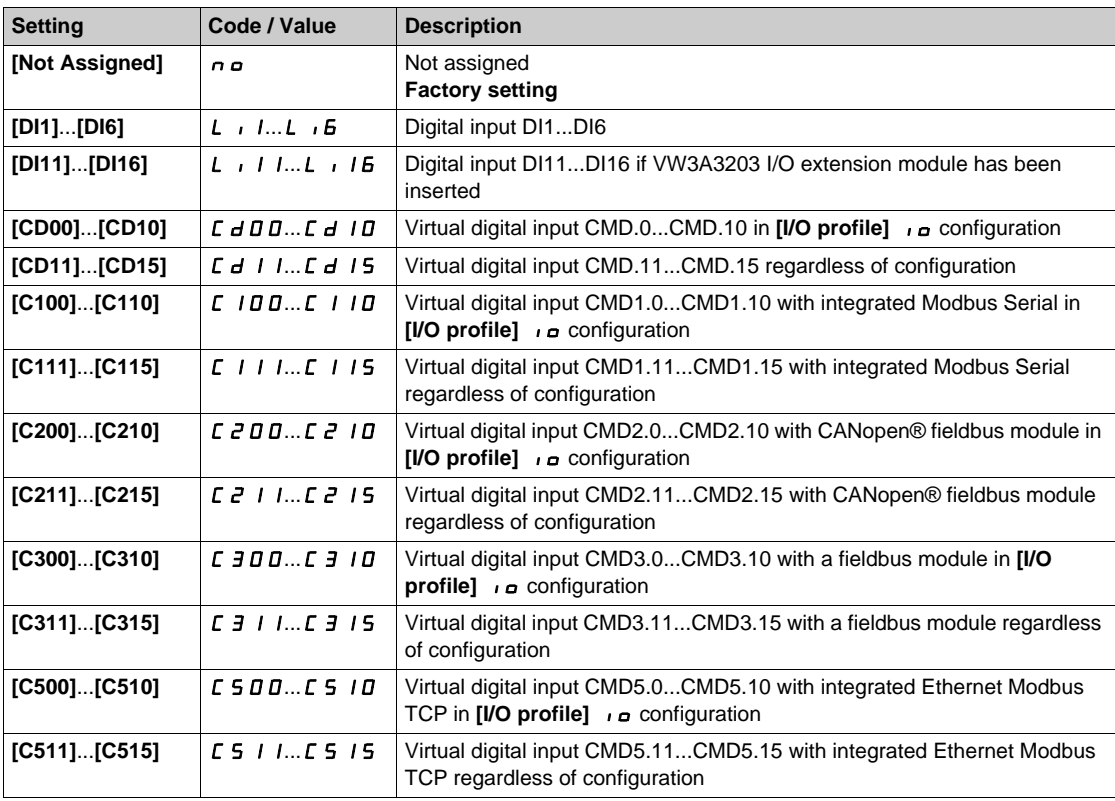

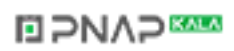

## **[PID acceleration time]**  $A C C P$  $\star$

PID: acceleration during start-up.

PID start ramp can be applied before starting the PID controller to allow reaching quickly the PID reference without increasing PID gains. If configured, the **[Start Accel Ramp]** A *E* E 5 is applied up to **[Low Speed]** L 5 P instead of **[PID acceleration time]**  $H C C P$ .

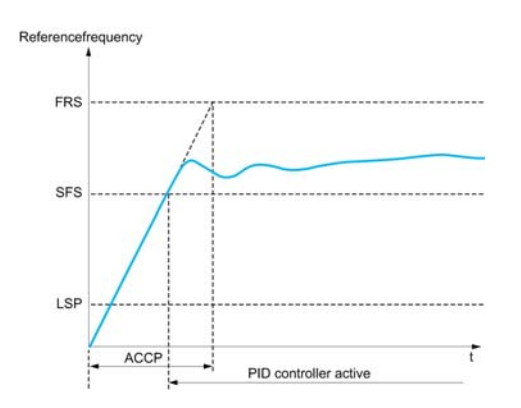

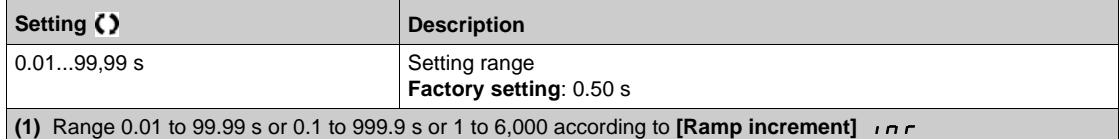

### **[PID Start Ref Freq] 5 F 5 \***

PID start reference frequency.

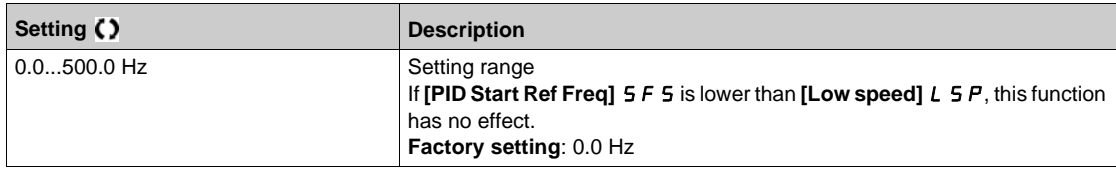

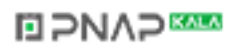

# **Section 7.42 [Generic functions] - [Feedback mon.]**

# **[Feedback monitoring]**  $FK \Pi -$  Menu

**Access**

**[Complete settings] [Generic functions] [Feedback monitoring]**

#### **About This Menu**

Identical to **[Feedback monitoring]** F K  $\Pi$  - Menu [\(see page 365\)](#page-364-0).

# **Section 7.43 [Generic functions] - [Threshold reached]**

# **[Threshold reached]**  $E H \rightharpoonup E$  - Menu

#### **Access**

### **[Complete settings] [Generic functions] [Threshold reached]**

### **[Low I Threshold]**  $\mathcal{L} \mathcal{L}$  d L

Current low threshold value.

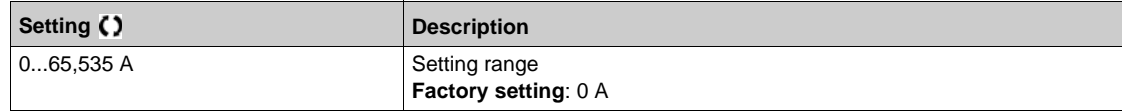

### **[High Current Thd]**  $C \t d$

Current high threshold value.

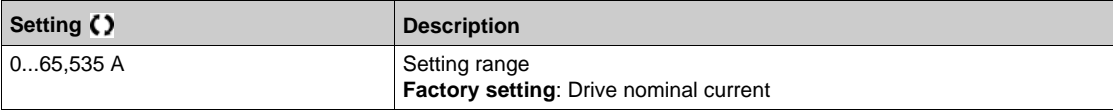

### **[Low Freq. Threshold]** F L d L

Motor low frequency threshold.

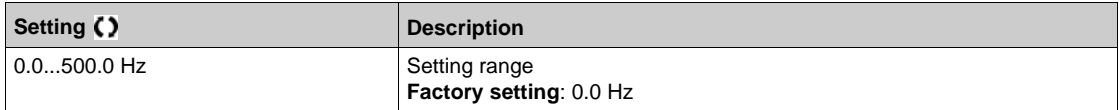

### **[Motor Freq Thd]** F Ł d

Motor frequency threshold.

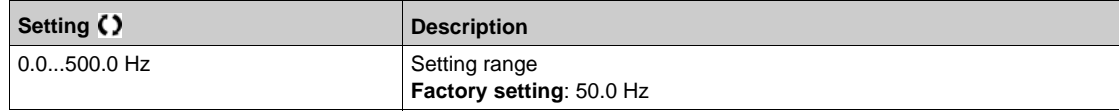

#### **[2 Freq. Threshold] F** 2 d L

Motor low frequency second threshold.

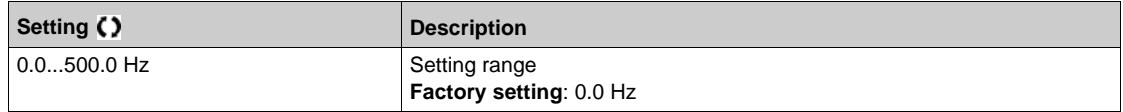

#### **[Freq. threshold 2]** F 2 d

Motor frequency threshold 2.

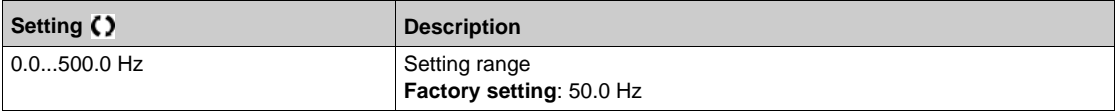

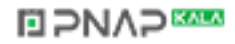

# **[Motor Thermal Thd]**  $E E d$

Motor thermal state threshold.

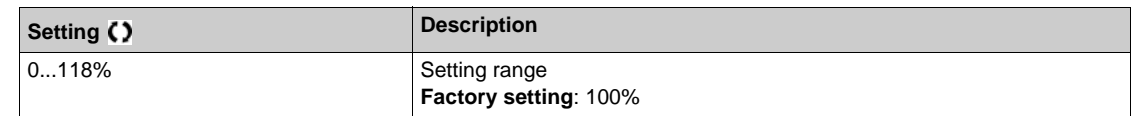

# **[Reference high Thd]**  $r t d$

Reference frequency high threshold.

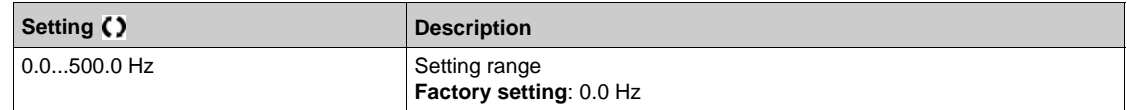

# **[Reference low Thd]**  $r L dL$

Reference low threshold.

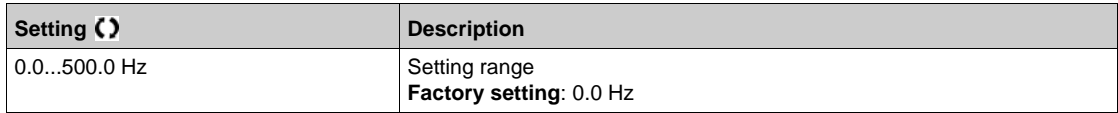

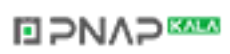

# **Section 7.44 [Generic functions] - [Mains contactor command]**

# **[Mains contactor command]** *L L C -* Menu

#### **Access**

#### **[Complete settings] [Generic functions] [Mains contactor command]**

#### **About This Menu**

The line contactor closes every time a run command (forward or reverse) is sent and opens after every stop, as soon as the drive is locked. For example, if the stop mode is stop on ramp, the contactor opens when the motor reaches zero speed.

**NOTE:** The drive control power supply must be provided via an external 24 Vdc source.

# *NOTICE*

### **DAMAGE TO THE DRIVE**

This function must not be activated with a cycle shorter than 60 s.

**Failure to follow these instructions can result in equipment damage.**

Example circuit (24 Vdc power supply):

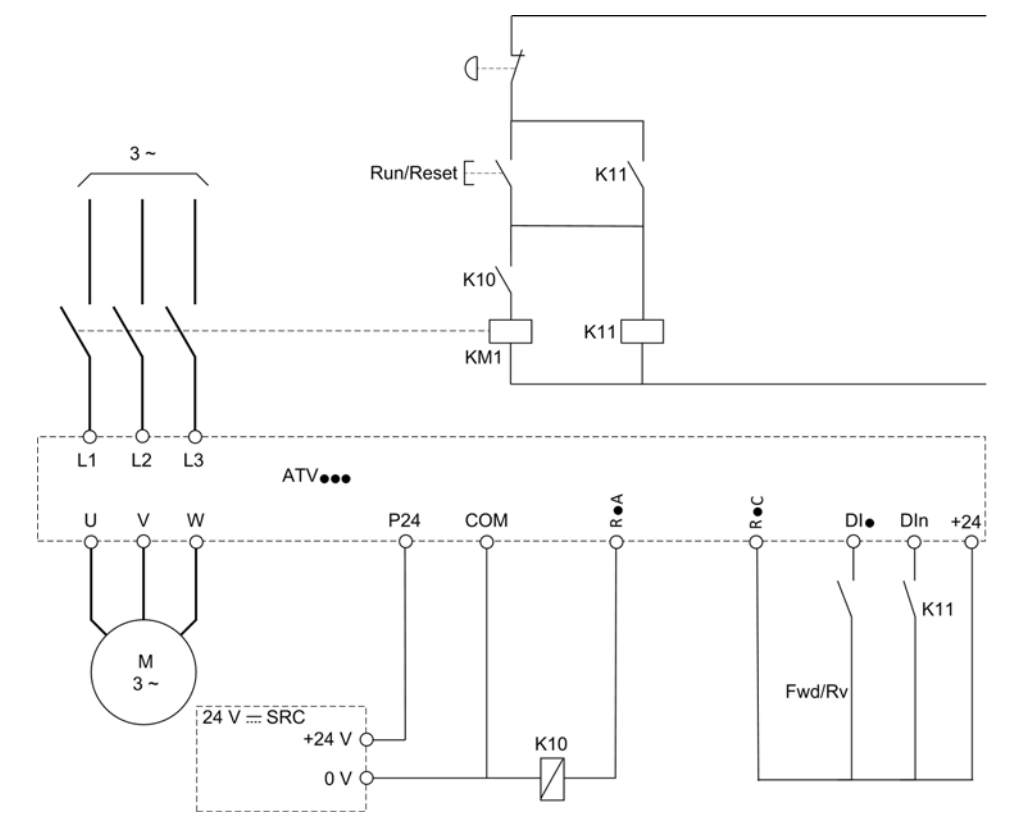

DIï = Run command **[Forward]**  $F \rightharpoonup d$  or **[Reverse]**  $r \rightharpoonup 5$ 

RïA/RïC = **[Mains Contactor]** LLC

### DIn = **[Drive Lock]** *L E 5*

**NOTE:** The Run/Reset key must be pressed once the emergency stop key has been released.

# **[Mains Contactor] L L C**

Mains contactor control.

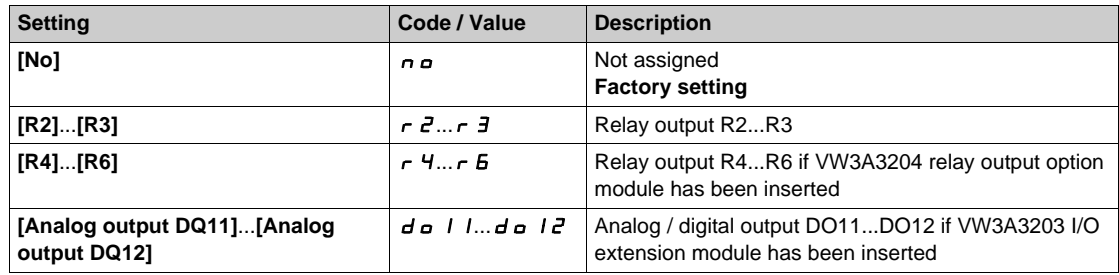

# **[Drive Lock]** *L E* 5 ★

Drive lock assignment.

This parameter can be accessed if **[Mains Contactor]** L L C is not set to **[No]**  $n a$ .

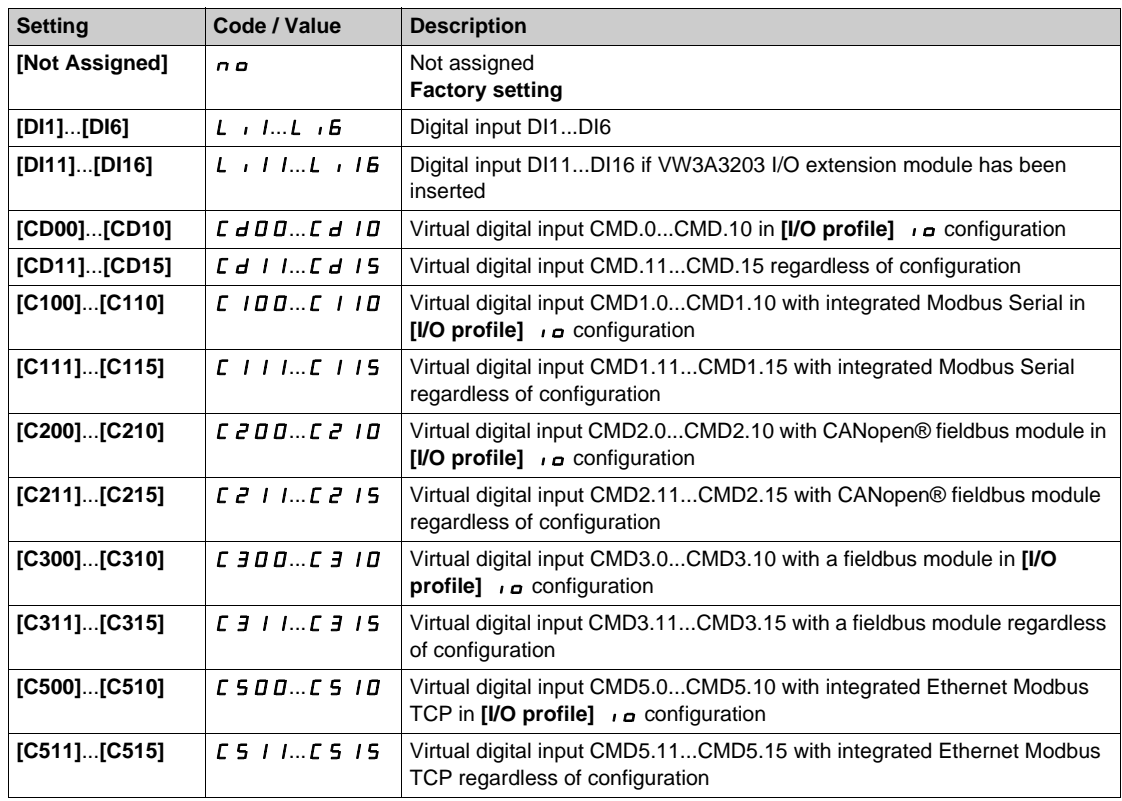

# **[Mains V. time out]**  $L \mathbb{C}$   $\mathbb{C}$   $\star$

Monitoring time for closing of line contactor.

This parameter can be accessed if **[Mains Contactor]** L L C is not set to **[No]**  $n a$ .

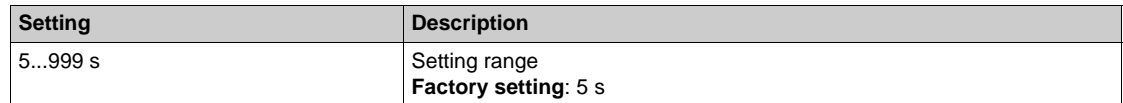

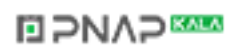

# **Section 7.45 [Generic functions] - [Reverse disable]**

# **[Reverse disable]**  $rE$   $n-$  Menu

#### **Access**

### [Complete settings] → [Generic functions] → [Reverse disable]

#### **[Reverse Disable]**  $r \cdot n$

Reverse direction disable.

**NOTE:** Anti-Jam function takes priority over **[Reverse Disable]**  $r \in \mathbb{R}$  function. If an Anti-Jam function is used, reverse direction is applied despite of the **[Reverse disable]**  $\mathbf{r}$  in configuration.

Reverse direction requests sent by digital inputs are taken into account.

Reverse direction requests sent by the Graphic Display Terminal or sent by the line are not taken into account.

Any reverse speed reference originating from the PID, summing input, and so on, is interpreted as a zero reference (0 Hz).

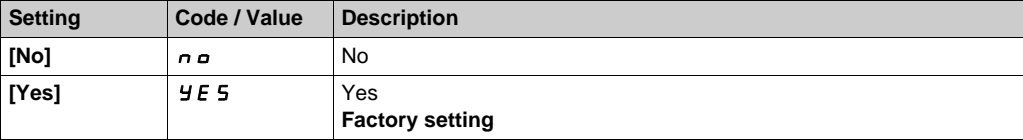

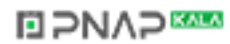

# **Section 7.46 [Generic functions] - [Torque limitation]**

# **[Torque limitation]**  $E \circ L$  - Menu

#### **Access**

### **[Complete settings] [Generic functions] [Torque limitation]**

### **About This Menu**

There are 2 types of torque limitation:

- $\bullet$  With a value that is fixed by a parameter
- With a value that is set by an analog input (AI or pulse)

If both types are enabled, the lowest value is taken into account.

The 2 types of limitation can be configured or switched remotely using a digital input or via the communication bus.

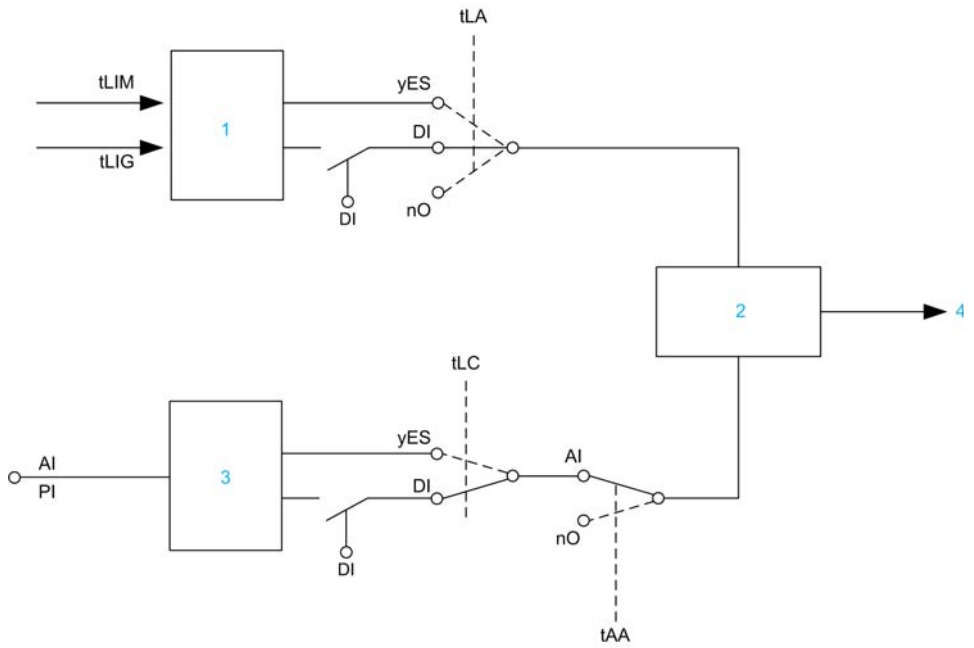

- **1** Torque limitation via parameter.
- **2** Lowest value taken into account.
- **3** Torque limitation via analog input, RP.
- **4** Limitation value.

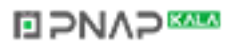

### **[Torque limit activ.]** *L L A*

If the assigned input or bit is at 0, the function is inactive.

If the assigned input or bit is at 1, the function is active.

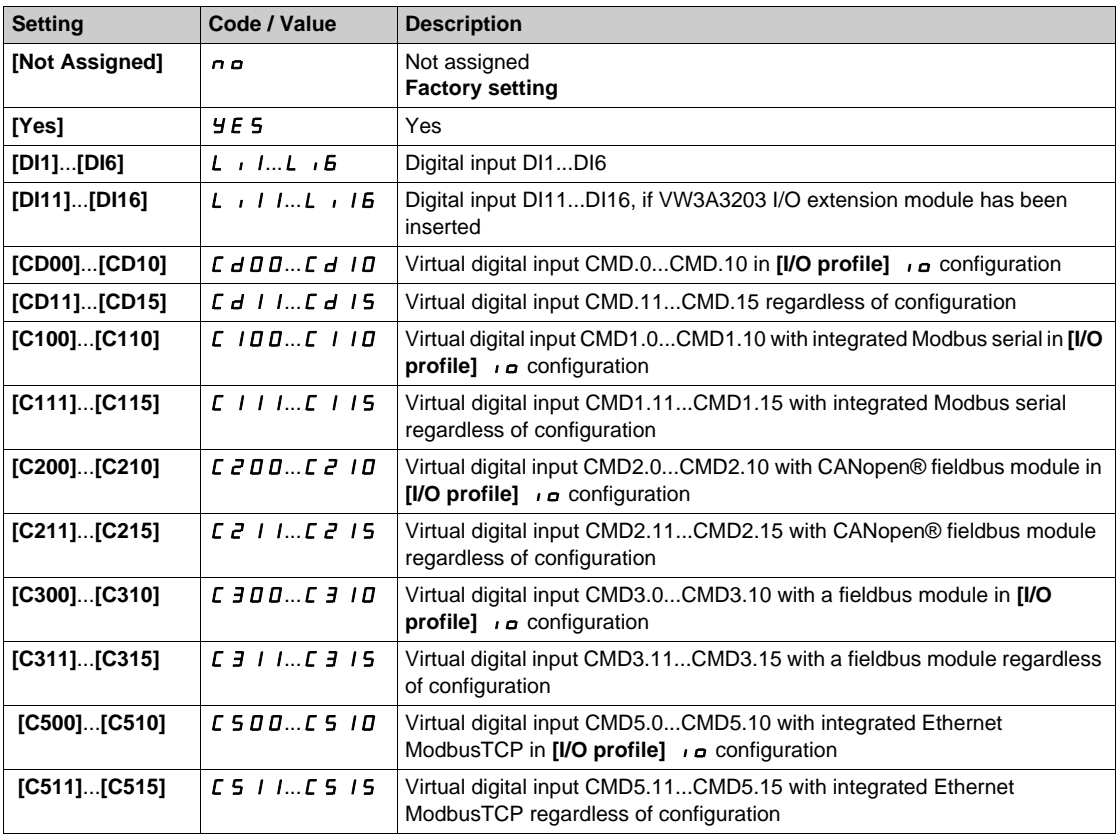

# **[Pmax Motor]**  $E$   $P$   $\Pi$   $\Pi$   $\star$

Maximum acceptable power in motor mode.

This parameter can be accessed if **[Torque limit activ.]**  $E L H$  is not set to **[Not Assigned]**  $n \rho$ .

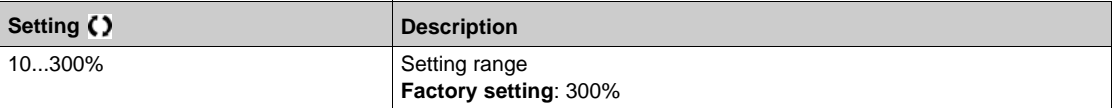

# **[Pmax Generator]**  $E$  P  $\Pi$  G  $\star$

Maximum acceptable power in generator mode.

This parameter can be accessed if **[Torque limit activ.]**  $E L H$  is not set to **[Not Assigned]**  $n \rho$ .

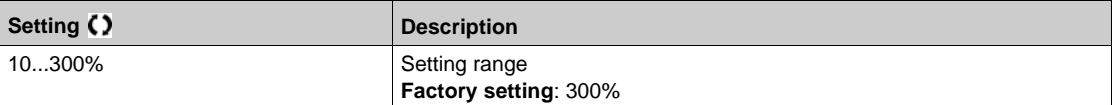

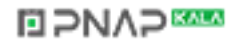

# **Section 7.47 [Generic functions] - [Parameters switching]**

# **What Is in This Section?**

This section contains the following topics:

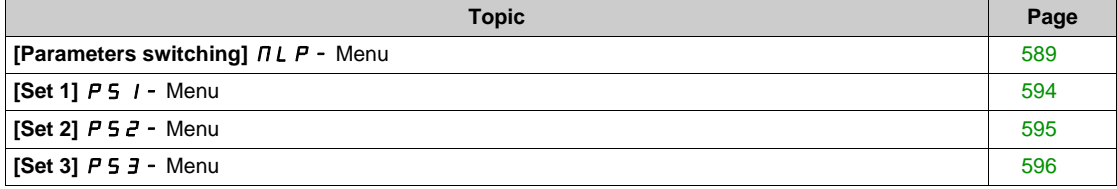

# <span id="page-588-0"></span>**[Parameters switching]**  $\Pi L P$  - Menu

#### **Access**

### **[Complete settings] [Generic functions] [Parameters switching]**

#### **About This Menu**

A set of 1 to 15 parameters from the **[Parameter Selection]** SPS list *[\(see page 590\)](#page-589-0)* can be selected and 2 or 3 different values assigned. These 2 or 3 sets of values can then be switched using 1 or 2 digital inputs or control word bits. This switching can be performed during operation (motor running). It can also be controlled based on 1 or 2 frequency thresholds, whereby each threshold acts as a digital input ( $0 =$ threshold not reached,  $1 =$  threshold reached).

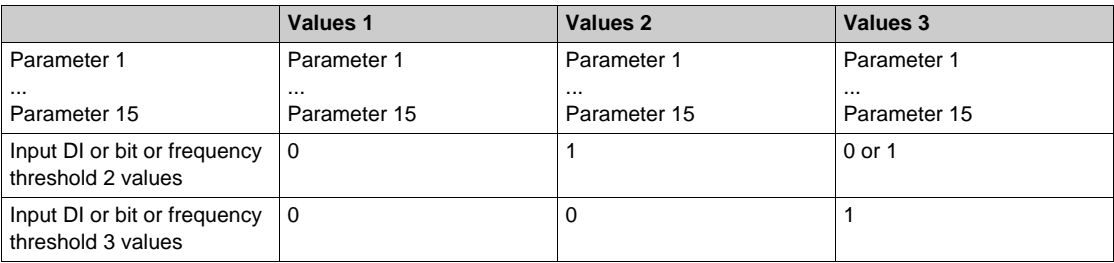

**NOTE:** Do not modify the parameters in **[Parameter Selection]** SPS *[\(see page 590\)](#page-589-0)*, because any modifications made in this menu will be lost on the next power-up. The parameters can be adjusted during operation in the **[Parameters switching]**  $\Pi$  L P - menu, on the active configuration.

### **[2 Parameter sets]**  $CHH1$

Parameter switching assignment 1.

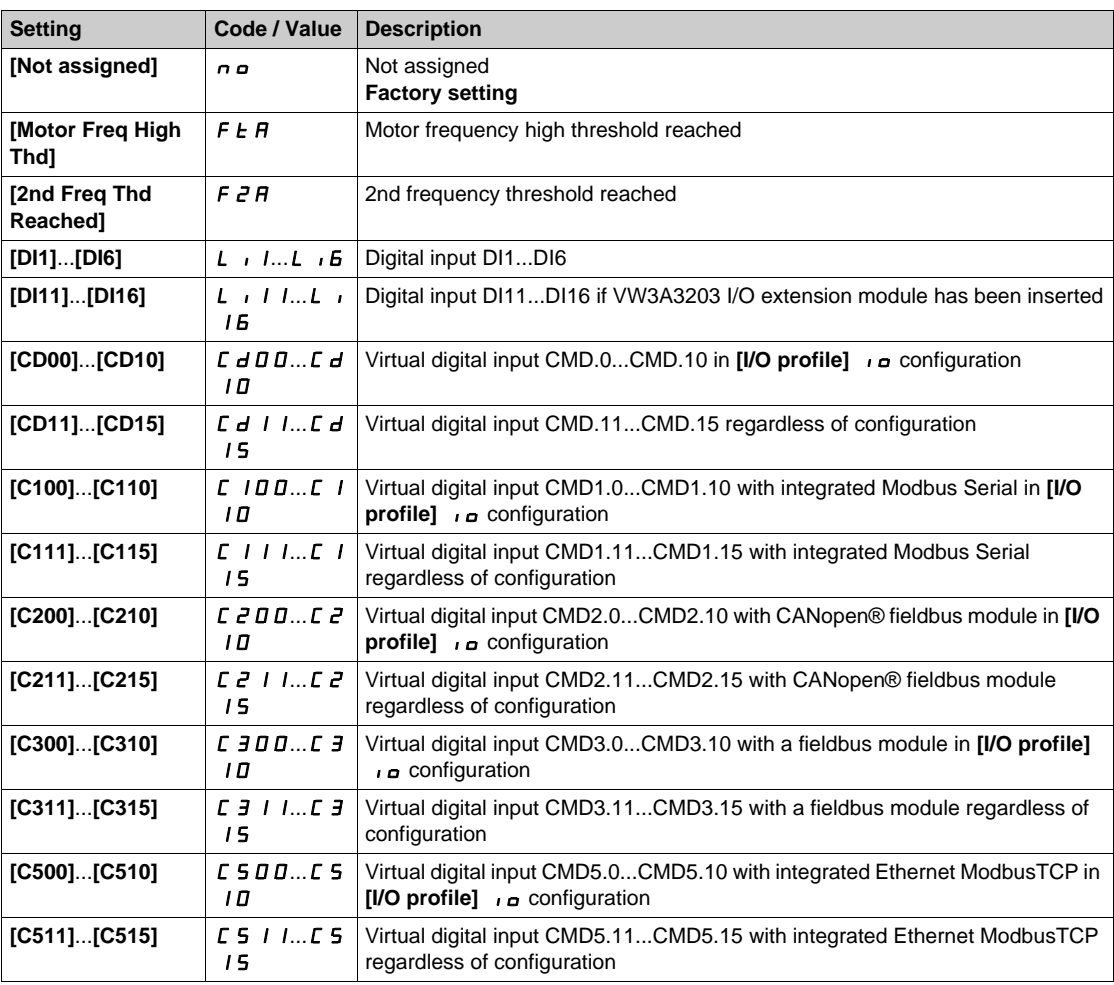

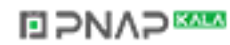

### **[3 Parameter sets]** *C* H A 2

Parameter switching assignment 2.

Identical to [2 Parameter sets]  $CHH$  1.

Switching 3 parameter sets.

**NOTE:** In order to obtain 3 parameter sets, it is necessary to configure first [2 Parameter sets]  $CHH$  1.

# <span id="page-589-0"></span>**[Parameter Selection]** SPS

This parameter can be accessed if **[2 Parameter sets]**  $CHH$  *I* is not set to **[No]**  $n \rho$ .

Making an entry in this parameter opens a window containing all the adjustment parameters that can be accessed. Select 1 to 15 parameters using **OK** key. Parameter(s) can also be deselected using **OK** key. Available parameters for parameters switching function are:

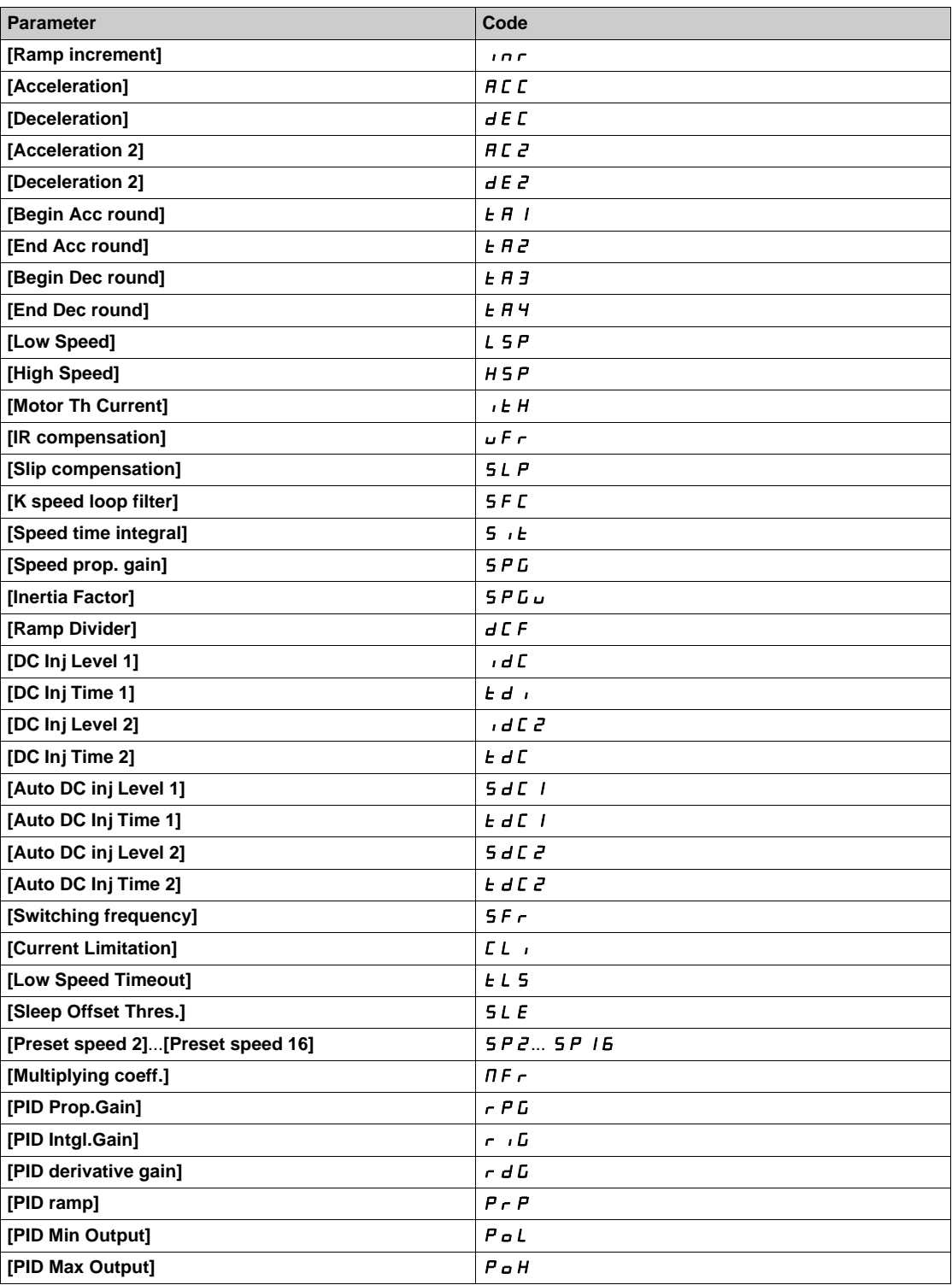

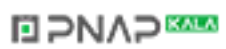

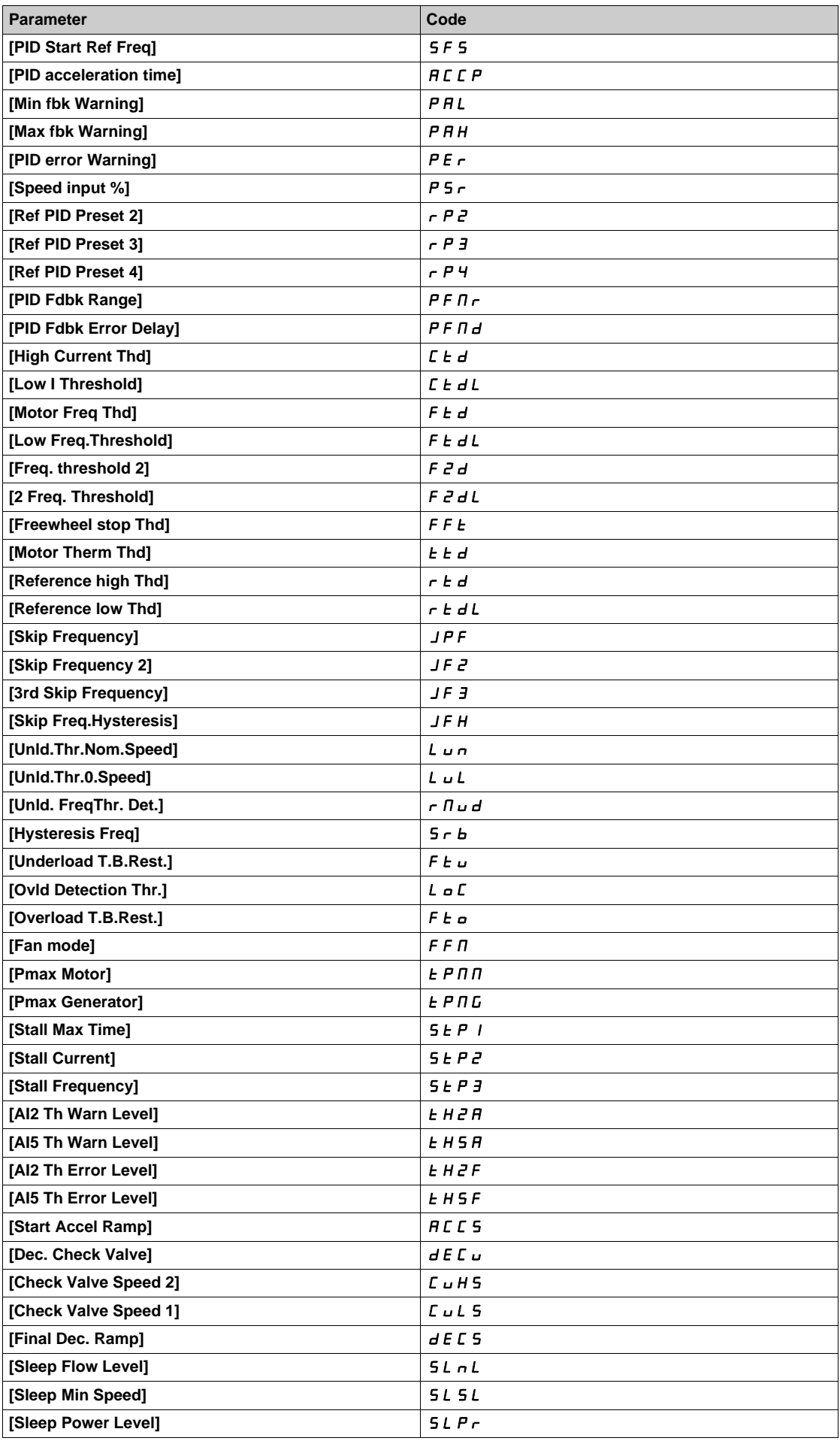

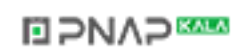

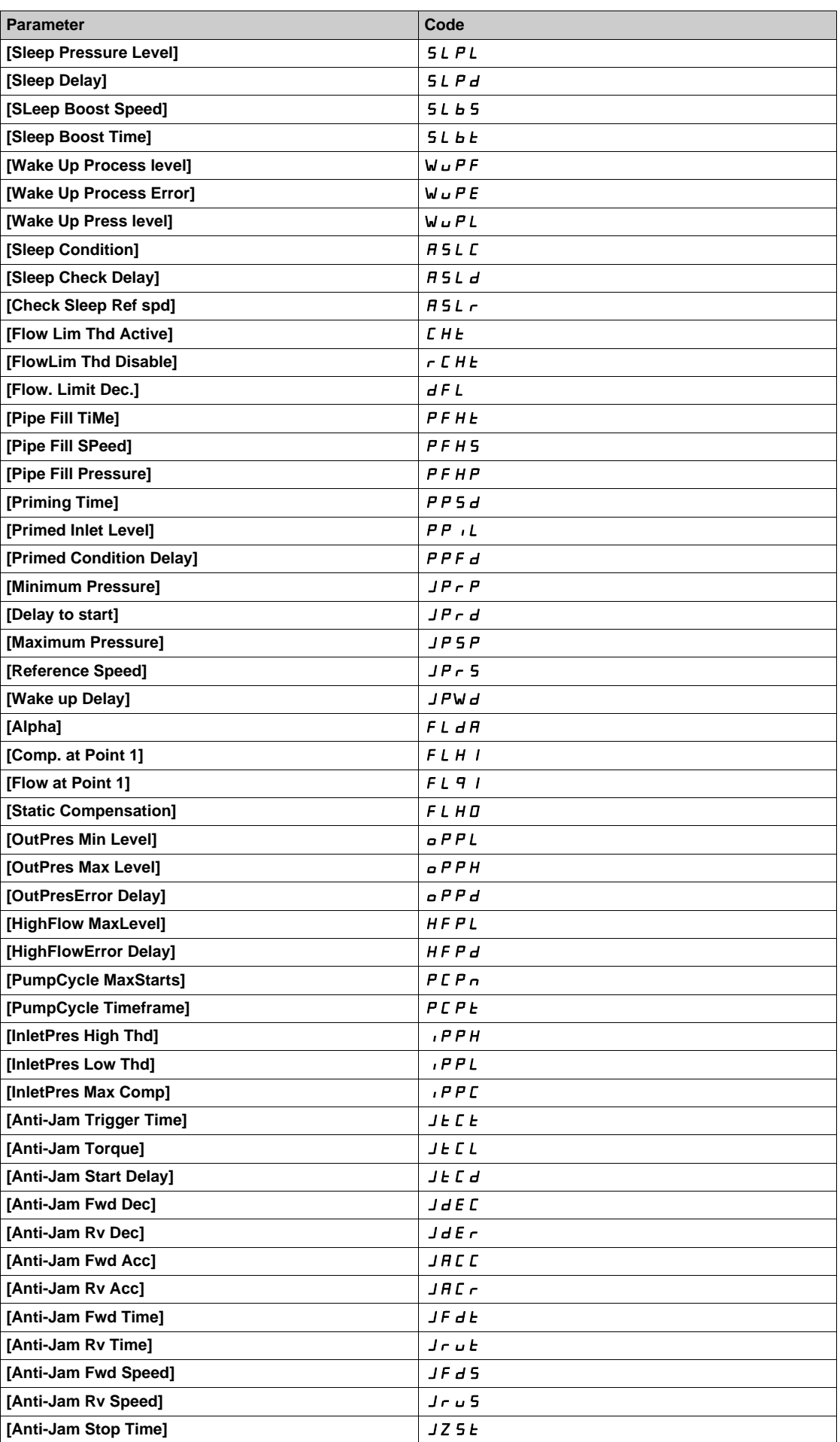

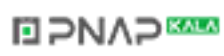

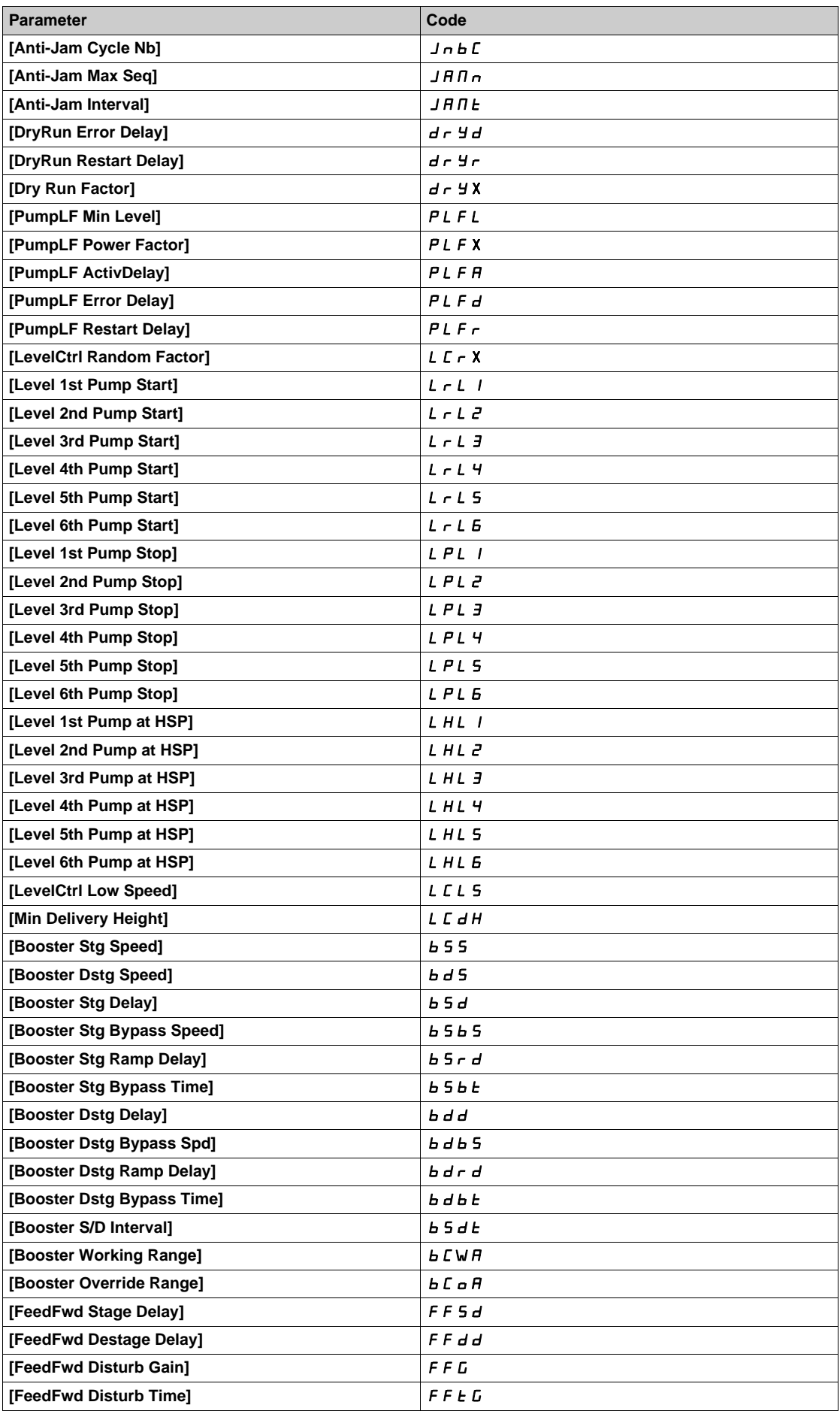

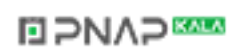

# <span id="page-593-0"></span>**[Set 1]** PS1- **Menu**

### **Access**

# **[Complete settings] [Generic functions] [Parameters switching] [Set 1]**

# **About This Menu**

Making an entry in this menu opens a settings window containing the selected parameters in the order in which they were selected.

# <span id="page-594-0"></span>**[Set 2]** PS2- **Menu**

**Access**

**[Complete settings] [Generic functions] [Parameters switching] [Set 2]**

<span id="page-594-1"></span>**About This Menu**

Identical to [Set 1]  $P 5 1 -$  [\(see page 595\)](#page-594-1).

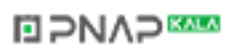

# <span id="page-595-0"></span>**[Set 3]** PS3- **Menu**

### **Access**

**[Complete settings] [Generic functions] [Parameters switching] [Set 3]**

# **About This Menu**

Identical to [Set 1]  $P 5 1 -$  [\(see page 595\)](#page-594-1).

# **Section 7.48 [Generic functions] - [Stop on prolonged spd]**

# **[Stop after speed timeout]**  $P_r$  5  $P$  - Menu

#### **Access**

#### **[Complete settings] [Generic functions] [Stop after speed timeout]**

#### **Sleep/Wake-Up in Speed Control Mode**

The drive is in Speed control mode, when PID is not active, typically when:

- PID is not configured (the motor speed setpoint is controlled by an external PLC, for example).
- PID is in manual mode (manual application mode, for example).
- PID is not active because Channel 1 is not selected (forced local mode enabled, for example).

When the drive is used in Speed Control (PID not used or not active), a speed condition is used to switch the application to the sleep state. When the drive is in sleep state, the motor is restarted if the sleep condition disappears.

This function avoids prolonged operation at low speeds when neither useful nor compliant with the system constraints. It stops the motor after a period of operation at reduced speed. This time and speed can be adjusted.

In Speed control mode, Sleep/Wake-up is managed according to the following rules:

- The motor is stopped when **[Pre-Ramp Ref Freq]** F r H and **[Output frequency]** r F r become and stay lower than [Low speed] L 5 P + [Sleep Offset Thres.]  $5$  L E during [Low Speed Timeout]  $EL$ 5.
- The motor is restarted when **[Pre-Ramp Ref Freq]**  $F \nightharpoonup H$  > **[Low speed]** L 5 P + **[Sleep Offset Thres.]** SLE.

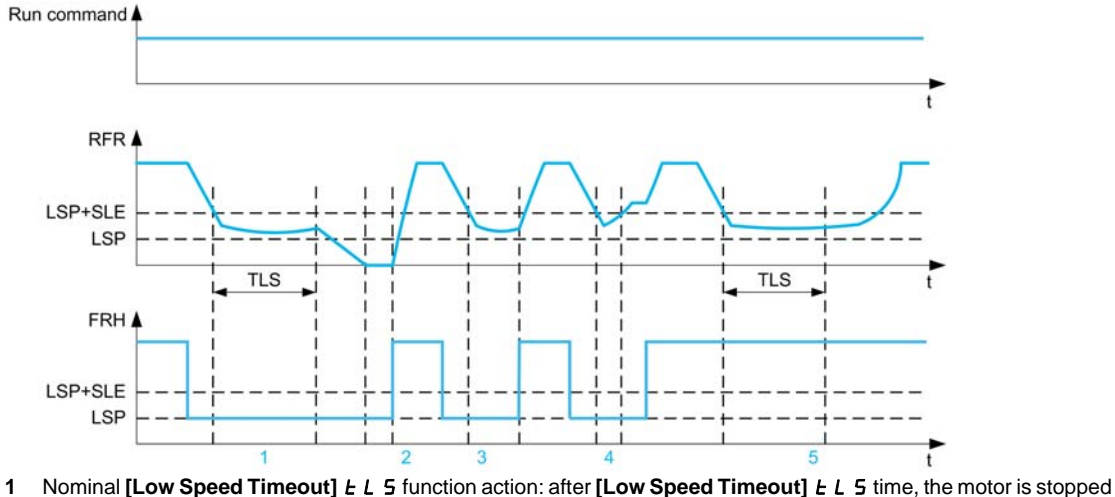

- according to the current deceleration ramp
- **2 [Pre-Ramp Ref Freq]** F r H becomes greater than **[Low speed]** L 5 P + **[Sleep Offset Thres.]** 5 L E and run order still present **[Low Speed Timeout]**  $E L 5$  function is deactivated
- **3 [Low Speed Timeout]** *EL* 5 function is not activated because **[Pre-Ramp Ref Freq]** F r H becomes greater than **[Low speed]** L 5 P + **[Sleep Offset Thres.]** 5 L E before **[Low Speed Timeout]** L L 5 has expired
- **[Low Speed Timeout]**  $E$  L 5 function is not activated because **[Output frequency]**  $r \nvdash r$  becomes greater than **[Low speed]** L **5 P** + **[Sleep Offset Thres.] 5 L E** before **[Low Speed Timeout]** *E* L **5** has expired
- **5 [Low Speed Timeout]** *L L* 5 function is not activated because **[Pre-Ramp Ref Freq]**  $F \nmid F$  stays greater than **[Low speed]** LSP + **[Sleep Offset Thres.]** SLE

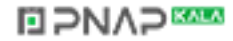

# **[Low Speed Timeout]**  $E L 5$

Time limited speed.

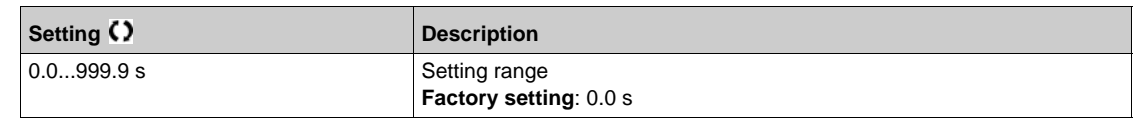

# **[Sleep Offset Thres.]** SLE

Sleep offset threshold.

Adjustable restart threshold (offset) following a stop after prolonged operation at [Low speed] L 5 P + **[Sleep Offset Thres.] 5 L E**, in Hz. The motor restarts if the reference rises above (LSP + SLE) and if a run command is still present.

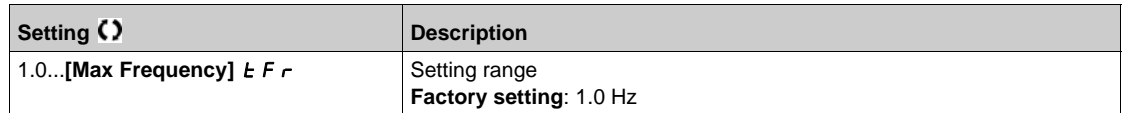

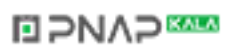

# **Section 7.49 [Generic monitoring]**

# **What Is in This Section?**

This section contains the following topics:

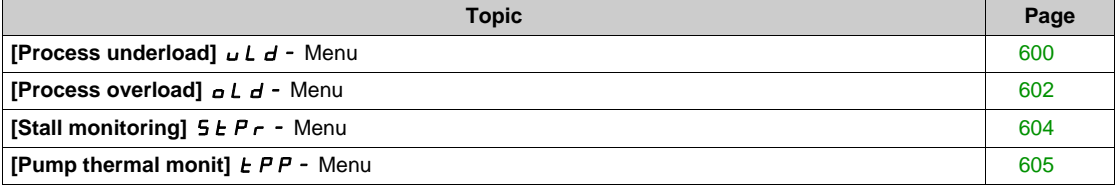

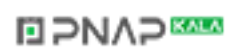

# <span id="page-599-0"></span>**[Process underload]**  $\cup$  *L*  $\cup$  - Menu

### **Access**

**[Complete settings] [Generic monitoring] [Process underload]**

#### **Process Underload Detected Error**

A process underload is detected when the next event occurs and remains pending for a minimum time **[Unld T. Del. Detect]**  $\cup$  **L**  $E$ , which is configurable:

- **The motor is in steady state and the torque is below the set underload limit ([Unld.Thr.0.Speed]** L **u** L, **[Unld.Thr.Nom.Speed]**  $L \cup n$ , **[Unld. FreqThr. Det.]**  $r \cap L \cup d$  parameters).
- The motor is in steady state when the offset between the frequency reference and motor frequency falls below the configurable threshold [Hysteresis Freq]  $5 - b$ .

Between zero frequency and the rated frequency, the curve reflects the following equation: Torque =  $L \cup L$ + (L  $\mu$  - L  $\mu$  L) x (frequency)<sup>2</sup> / (rated frequency)<sup>2</sup>The underload function is not active for frequencies below  $r \Pi u d$ .

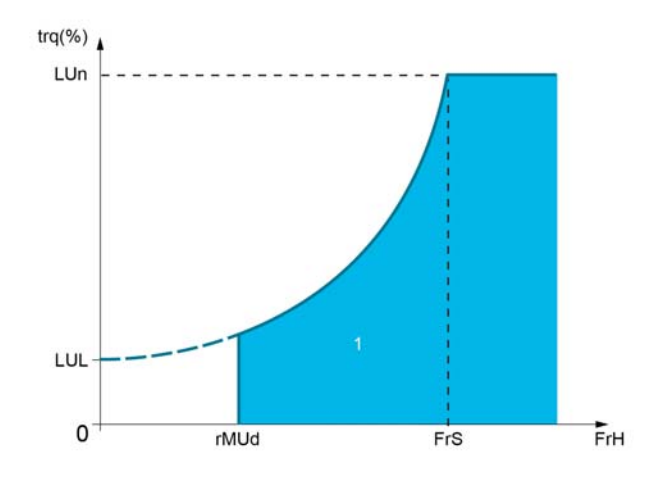

**1** Underload zone.

A relay or a digital output can be assigned to the signaling of this detected error in the **[Input/Output]** IO- , **[I/O assignment]**  $\overline{I}$  **D** A 5 - menus.

### **[Unld T. Del. Detect] uL L**

Underload detection time delay.

A value of 0 deactivates the function and makes the other parameters inaccessible.

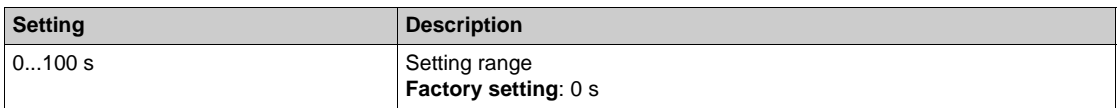

### **[Unld.Thr.Nom.Speed]** *L* µ n ★

Underload threshold at nominal motor speed **[Nominal Motor Freq]** F  $\tau$  5, as a % of the rated motor torque.

This parameter can be accessed if **[Unld T. Del. Detect]**  $\cup$  *L E* is not set to 0.

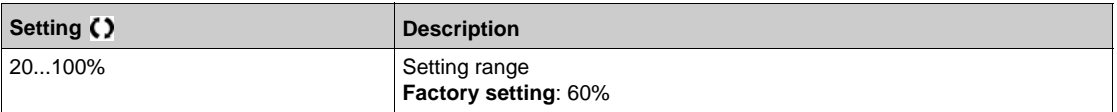

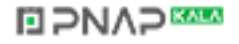

### **[Unld.Thr.0.Speed]**  $L \cup L$   $\star$

Underload threshold at zero frequency as a % of the rated motor torque. This parameter can be accessed if **[Unld T. Del. Detect]**  $\mu$  **L E** is not set to 0.

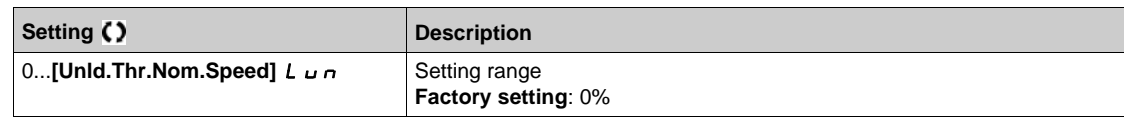

### **[Unld. FreqThr. Det.]**  $\in \Pi \cup d \times$

.

Minimum frequency underload detection threshold.

This parameter can be accessed if **[Unld T. Del. Detect]**  $\mu$  *L E* is not set to 0

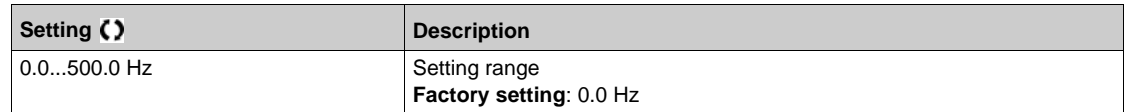

#### **[Hysteresis Freq]**  $5 - b \star$

Maximum deviation between the frequency reference and the motor frequency, which defines a steady state operation.

This parameter can be accessed if **[Unld T. Del. Detect]**  $\mu$  L  $\pm$  or **[Ovld Time Detect.]**  $\pm$   $\mu$  L is not set to 0.

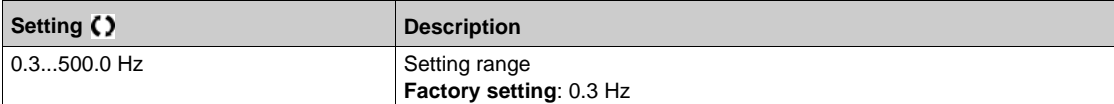

#### **[Underload Mangmt.]** *u* **d L ★**

Underload Management.

Behavior on switching to underload detection.

This parameter can be accessed if **[Unld T. Del. Detect]**  $\mu$  *L E* is not set to 0.

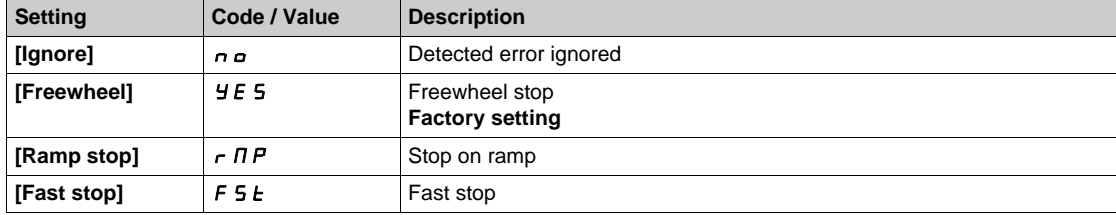

# **[Underload T.B.Rest.]** F Ł u ★

Minimum time permitted between an underload being detected and any automatic restart.

To allow an automatic restart, the value of **[Fault Reset Time]**  $E$   $F$  must exceed this parameter by at least 1 minute.

This parameter can be accessed if **[Underload Mangmt.]** UdL is not set to **[Ignore]** No.

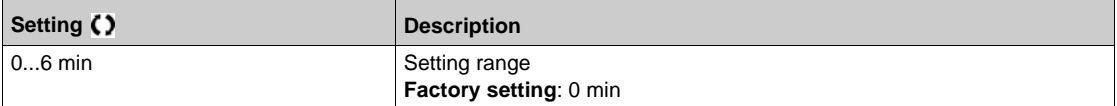

# <span id="page-601-0"></span>**[Process overload]**  $\sigma$  *L*  $\sigma$  - Menu

#### **Access**

### **[Complete settings] [Generic monitoring] [Process overload]**

#### **About This Menu**

A process overload error is detected when the next event occurs and remains pending for a minimum time **[Ovid Time Detect.]**  $E \circ L$ , which is configurable:

- The drive is in current limitation mode.
- **The motor is in steady state and the current is above the set overload threshold [Ovld Detection Thr.]** LOC.

The motor is in steady state when the offset between the frequency reference and motor frequency falls below the configurable threshold **[Hysteresis Freq]**  $5 - b$ .

A relay or a digital output can be assigned to the signaling of this detected error.

#### **[Ovid Time Detect.]** *t*  $\alpha$  *L*

Overload reaction time.

A value of 0 deactivates the function and makes the other parameters inaccessible.

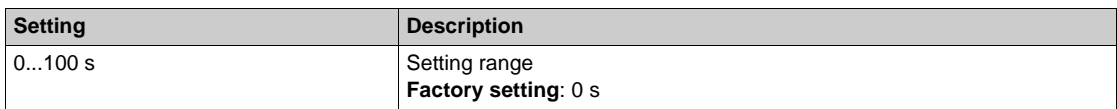

#### **[Ovid Detection Thr.] L o C**  $\star$

Overload threshold.

Overload detection threshold, as a % of the rated motor current **[Nom Motor Current]**  $n \in \mathbb{R}$ . This value must be less than the limit current in order for the function to work.

This parameter can be accessed if **[Ovld Time Detect.]**  $E \neq L$  is not set to 0.

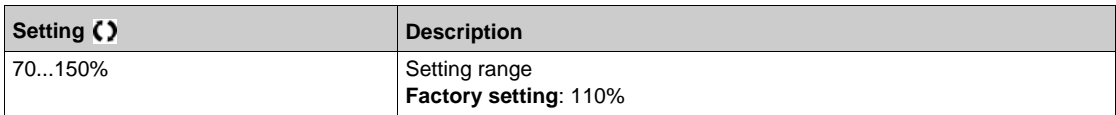

### **[Hysteresis Freq]** 5 r b ★

Hysteresis for steady state.

Maximum deviation between the frequency reference and the motor frequency, which defines a steady state operation.

This parameter can be accessed if **[Ovld Time Detect.]**  $E \nabla L$  or **[Unld T. Del. Detect.]**  $\Delta L E$  is not set to 0.

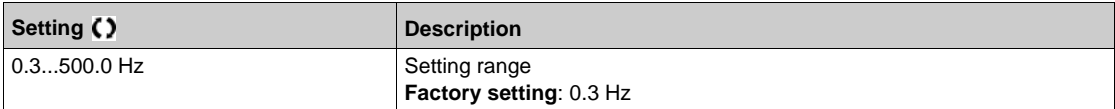

## **[Ovid.Proces.Mngmt]**  $\sigma$  d L  $\star$

Behavior on switching to overload detection.

This parameter can be accessed if **[Ovid Time Detect.]**  $E \neq L$  is not set to 0.

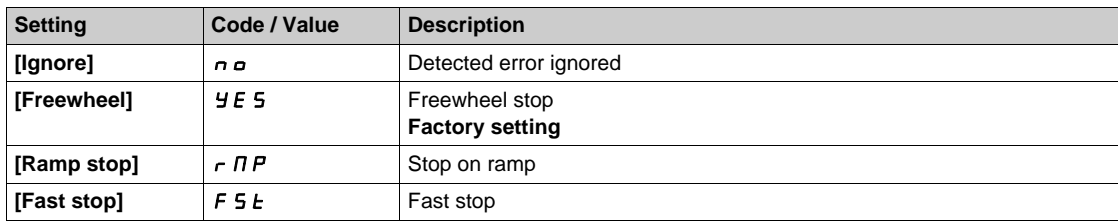

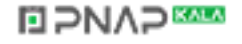

# **[Overload T.B.Rest.]**  $F E B \star \star$

Minimum time permitted between an overload being detected and any automatic restart.

In order to allow an automatic restart, the value of [Fault Reset Time]  $E$   $A$ <sub>r</sub> must exceed this parameter by at least 1 minute.

This parameter can be accessed if **[Ovld Time Detect.]**  $E \circ L$  or **[Unld T. Del. Detect.]**  $\cup L E$  is not set to 0.

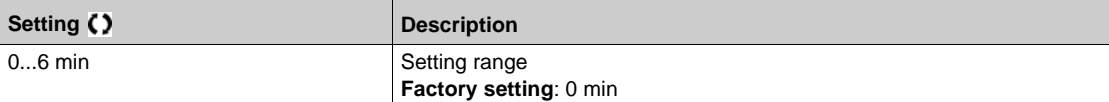

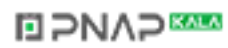

# <span id="page-603-0"></span>**[Stall monitoring]**  $5EPT -$  **Menu**

### **Access**

### **[Complete settings] → [Generic monitoring] → [Stall monitoring]**

#### **About This Menu**

This function helps to prevent a motor overload by monitoring the motor current and the speed rise time.

- A stalling condition is when:
- An output frequency is smaller than the stalling frequency **[Stall Frequency]**  $5 \text{ E } P \text{ } \overline{3}$
- And an output current is higher than the stalling current **[Stall Current]**  $5E\ P\ Z$
- During a time longer than the stalling time [Stall Max Time]  $5 \nmid P$  I

When a stalling condition occurs, an **[Motor Stall Error]** 5 *E F* error is triggered.

### **[Stall Monitoring] 5 L P C**

Stall monitoring activation.

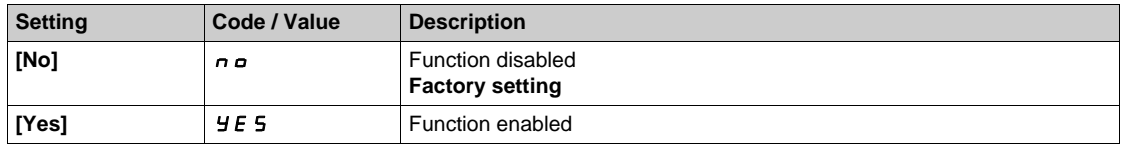

### **[Stall Max Time]**  $5 \text{ E } P$   $\rightarrow \star$

Motor stall maximum time.

This parameter can be accessed if **[Stall Monitoring]**  $5 \nvdash P \notimes$  is not set to **[No]** n a.

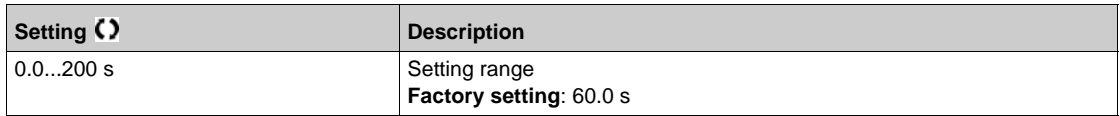

### **[Stall Current] 5** *E P 2* ★

Stall monitoring current level.

This parameter can be accessed if **[Stall Monitoring]**  $5 \text{ E } P \text{ } C$  is not set to **[No]**  $n \text{ } a$ .

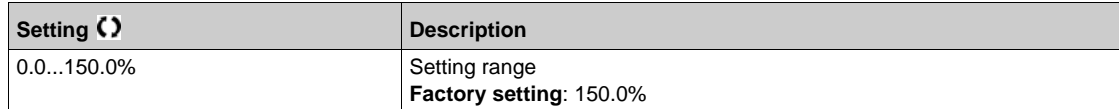

## **[Stall Frequency] 5** *E P* 3 ★

Stall monitoring frequency level.

This parameter can be accessed if **[Stall Monitoring]**  $5 \nvdash P\mathcal{L}$  is not set to **[No]** n a.

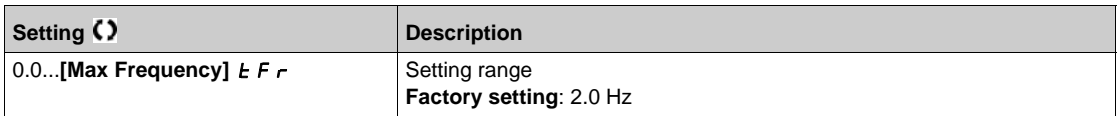

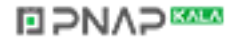

# <span id="page-604-0"></span>**[Pump thermal monit]**  $EPP -$  **Menu**

#### **Access**

# **[Complete settings] [Generic monitoring] [Pump therm monit]**

# **About This Menu**

Identical to Pump Thermal Monitoring *[\(see page 465\)](#page-464-0)*.

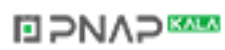

# **Section 7.50 [Input/Output] - [I/O assignment]**

## **What Is in This Section?**

This section contains the following topics:

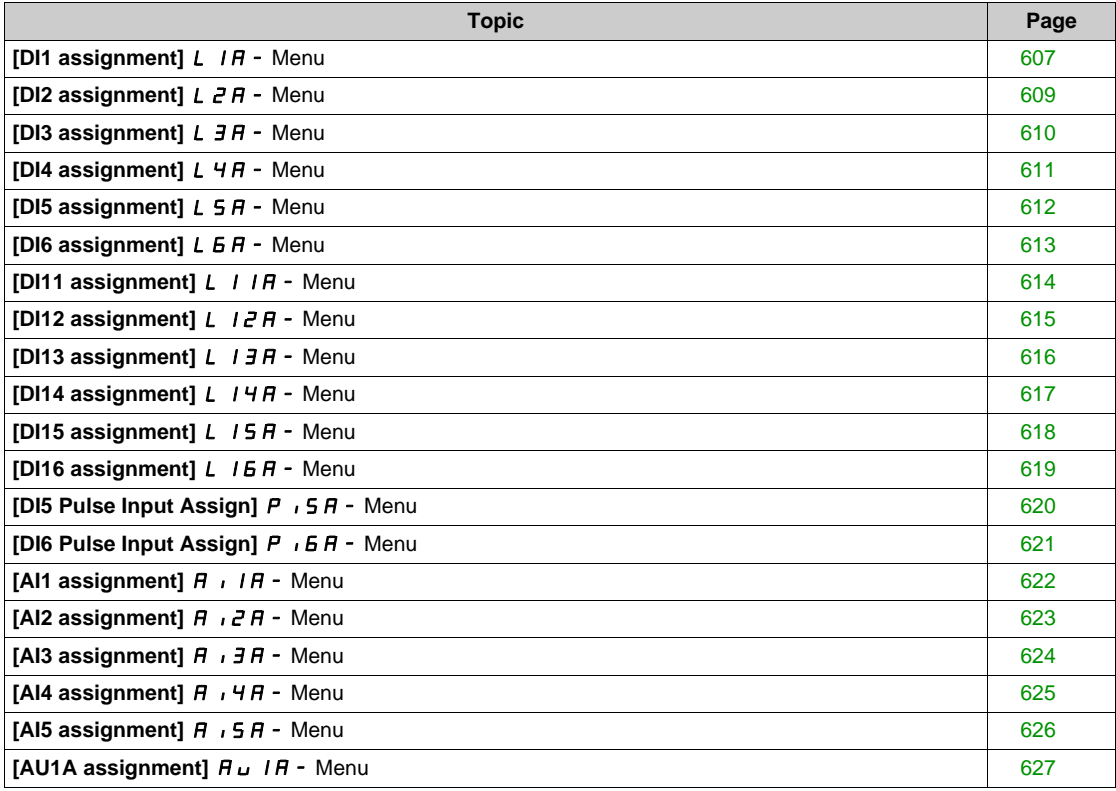

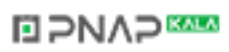

# <span id="page-606-0"></span>**[DI1 assignment]** L1A- **Menu**

### **Access**

# **[Complete settings] → [Input/Output] → [I/O assignment] → [DI1 assignment]**

# **[DI1 Low Assignment] L IL**

DI1 low assignment.

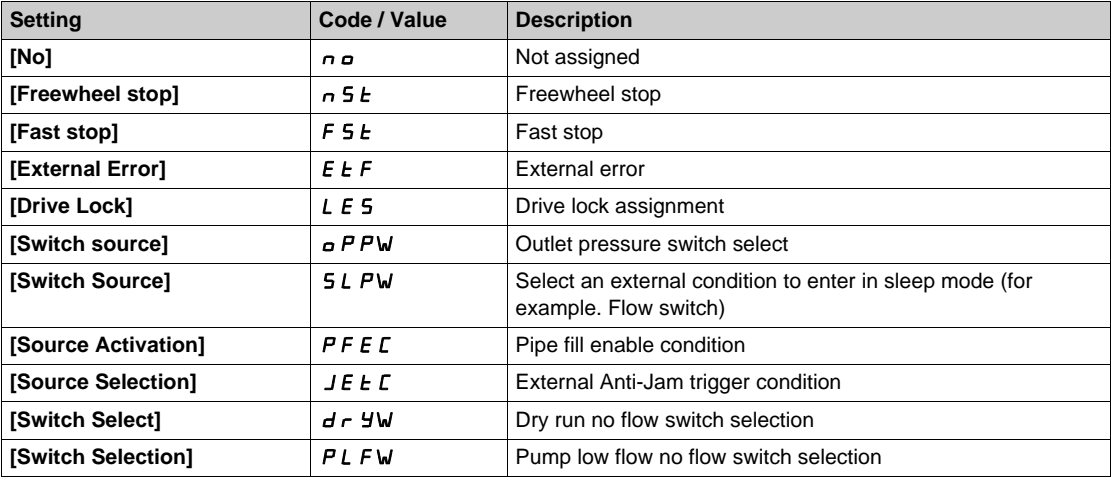

# **[DI1 High Assignment] L 1H**

DI1 high assignment.

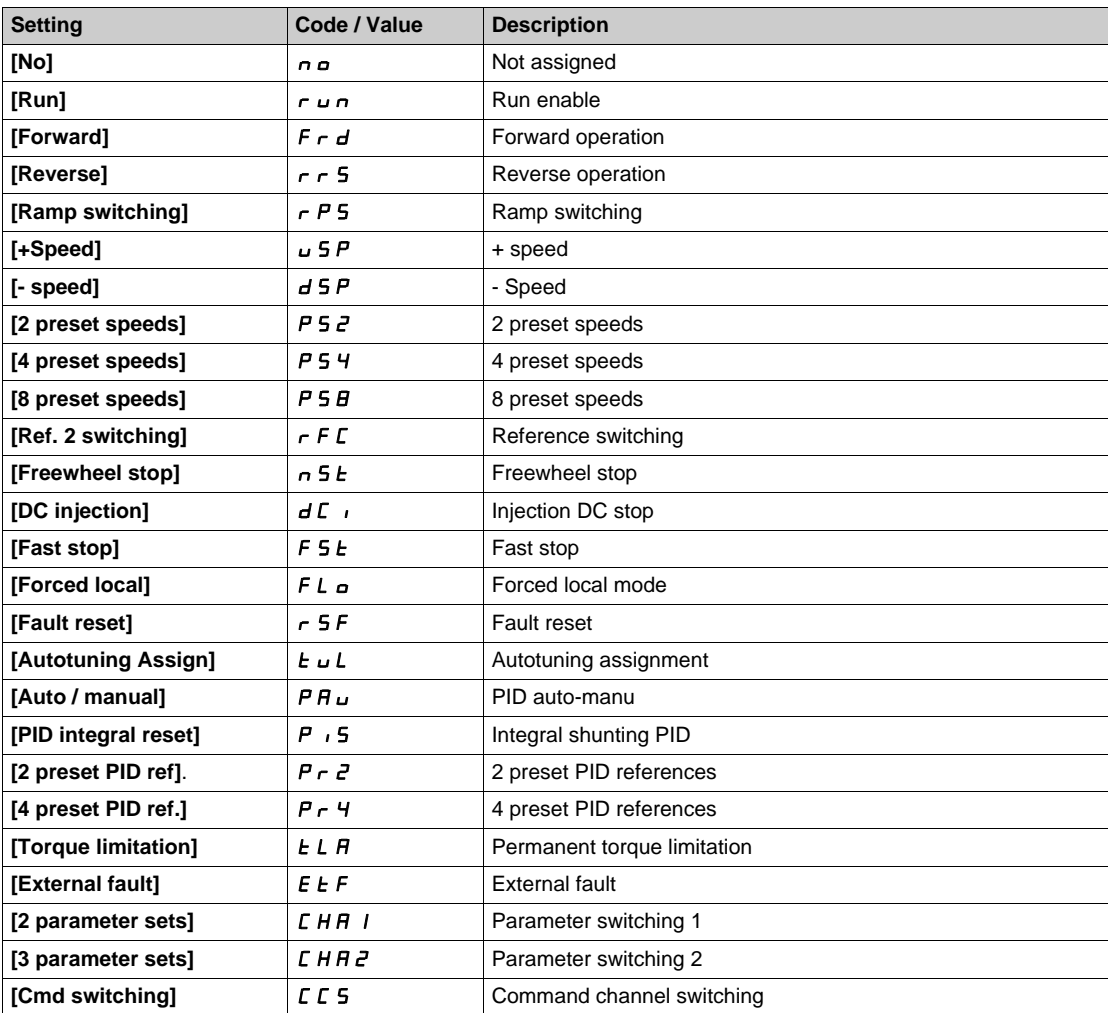

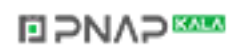

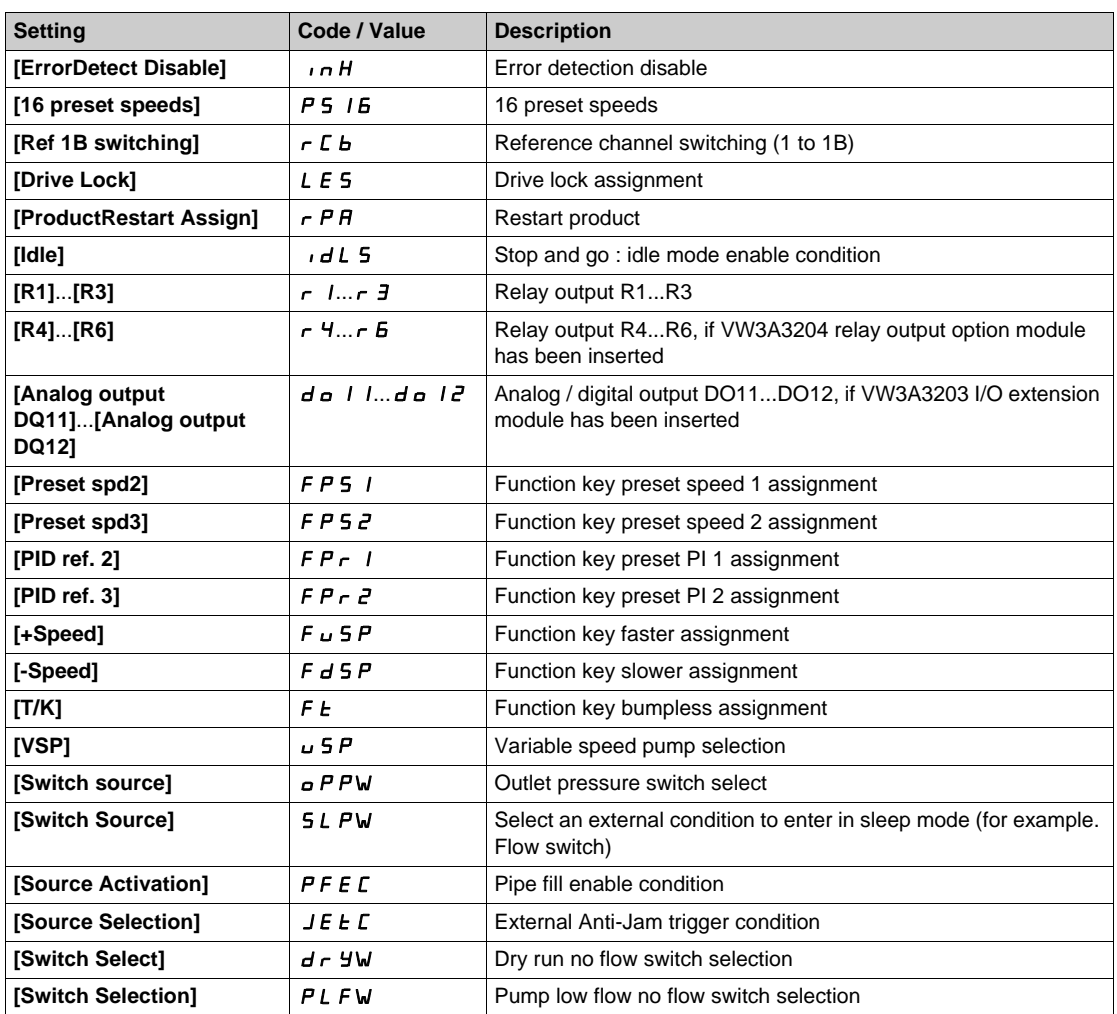

# <span id="page-608-0"></span>**[DI2 assignment]**  $L$   $2H$  - Menu

### **Access**

**[Complete settings] → [Input/Output] → [I/O assignment] → [DI2 assignment]** 

### **About This Menu**

Identical to **[DI1 assignment]** L IR - menu [\(see page 607\)](#page-606-0).

# **[DI2 Low Assignment] L 2 L**

DI2 low assignment.

# **[DI2 High Assignment] L 2 H**

DI2 high assignment.

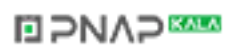

# <span id="page-609-0"></span>**[DI3 assignment]**  $L \exists H$  - Menu

### **Access**

**[Complete settings] → [Input/Output] → [I/O assignment] → [DI3 assignment]** 

# **About This Menu**

Identical to **[DI1 assignment]** L1A- menu *[\(see page 607\)](#page-606-0)*.

# **[DI3 Low Assignment] L 3L**

DI3 low assignment.

# **[DI3 High Assignment] L 3H**

DI3 high assignment.

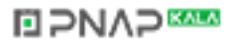

# <span id="page-610-0"></span>**[DI4 assignment]** L4A- **Menu**

### **Access**

**[Complete settings] → [Input/Output] → [I/O assignment] → [DI4 assignment]** 

### **About This Menu**

Identical to **[DI1 assignment]** L IA - menu [\(see page 607\)](#page-606-0).

# **[DI4 Low Assignment] L 4L**

DI4 low assignment.

### **[DI4 High Assignment] L 4H**

DI4 high assignment.

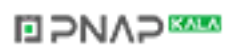

# <span id="page-611-0"></span>**[DI5 assignment]** L5A- **Menu**

### **Access**

**[Complete settings] → [Input/Output] → [I/O assignment] → [DI5 assignment]** 

# **About This Menu**

Identical to **[DI1 assignment]** L1A- menu *[\(see page 607\)](#page-606-0)*.

# **[DI5 Low Assignment] L 5 L**

DI5 low assignment.

# **[DI5 High Assignment]** L5H

DI5 high assignment.

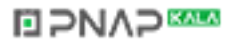
## **[DI6 assignment]** *L* **6** A - Menu

#### **Access**

**[Complete settings] → [Input/Output] → [I/O assignment] → [DI6 assignment]** 

#### **About This Menu**

Identical to **[DI1 assignment]** L IA - menu [\(see page 607\)](#page-606-0).

## **[DI6 Low Assignment] L 6 L**

DI6 low assignment.

## **[DI6 High Assignment] L 6 H**

DI6 high assignment.

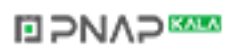

## **[DI11 assignment]** L11A- **Menu**

#### **Access**

## **[Complete settings] → [Input/Output] → [I/O assignment] → [DI11 assignment]**

## **About This Menu**

Identical to **[DI1 assignment]** L IA - menu [\(see page 607\)](#page-606-0).

Following parameters can be accessed if VW3A3203 relay output option module has been inserted.

## **[DI11 Low Assignment]** *L* 1 1 L ★

DI11 low assignment.

## **[DI11 High Assignment]**  $L$   $H$   $H$   $\star$

DI11 high assignment.

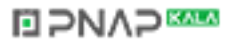

## **[DI12 assignment]** L12A- **Menu**

#### **Access**

## **[Complete settings] → [Input/Output] → [I/O assignment] → [DI12 assignment]**

### **About This Menu**

Identical to **[DI1 assignment]** L IR - menu [\(see page 607\)](#page-606-0).

Following parameters can be accessed if VW3A3203 relay output option module has been inserted.

## **[DI12 Low Assignment] L IZL ★**

DI12 low assignment.

## **[DI12 High Assignment]** *L* 12H<sup>★</sup>

DI12 high assignment.

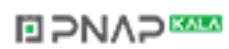

## **[DI13 assignment]** L13A- **Menu**

#### **Access**

## **[Complete settings] → [Input/Output] → [I/O assignment] → [DI13 assignment]**

## **About This Menu**

Identical to **[DI1 assignment]** L IA - menu [\(see page 607\)](#page-606-0).

Following parameters can be accessed if VW3A3203 relay output option module has been inserted.

## **[DI13 Low Assignment] L 13L ★**

DI13 low assignment.

## **[DI13 High Assignment]** *L* 13H<sup>★</sup>

DI13 high assignment.

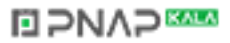

## **[DI14 assignment]** L14A- **Menu**

#### **Access**

## **[Complete settings] → [Input/Output] → [I/O assignment] → [DI14 assignment]**

### **About This Menu**

Identical to **[DI1 assignment]** L IR - menu [\(see page 607\)](#page-606-0).

Following parameters can be accessed if VW3A3203 relay output option module has been inserted.

## **[DI14 Low Assignment] L 14L ★**

DI14 low assignment.

## **[DI14 High Assignment]** *L* 14H<sup>★</sup>

DI14 high assignment.

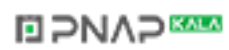

## **[DI15 assignment]** L15A- **Menu**

#### **Access**

## **[Complete settings] → [Input/Output] → [I/O assignment] → [DI15 assignment]**

## **About This Menu**

Identical to **[DI1 assignment]** L IA - menu [\(see page 607\)](#page-606-0).

Following parameters can be accessed if VW3A3203 relay output option module has been inserted.

## **[DI15 Low Assignment] L 15L ★**

DI15 low assignment.

## **[DI15 High Assignment]** *L* 15 H ★

DI15 high assignment.

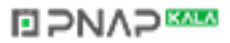

## **[DI16 assignment]** L16A- **Menu**

#### **Access**

## **[Complete settings] → [Input/Output] → [I/O assignment] → [DI16 assignment]**

### **About This Menu**

Identical to **[DI1 assignment]** L IR - menu [\(see page 607\)](#page-606-0).

Following parameters can be accessed if VW3A3203 relay output option module has been inserted.

## **[DI16 Low Assignment] L IEL ★**

DI16 low assignment.

## **[DI16 High Assignment]** *L* 16H<sup>★</sup>

DI16 high assignment.

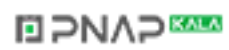

## **[DI5 Pulse Input Assign]** PI5A- **Menu**

#### **Access**

### **[Complete settings] → [Input/Output] → [I/O assignment] → [DI5 Pulse Input Assign]**

## **About This Menu**

Following parameters can be accessed on the Graphic Display Terminal by pressing the OK key on the **[DI5 Frequency Measured] PFC5 parameter.** 

## **[DI5 Pulse Input Assign] P**  $\rightarrow$  5 A

DI5 pulse input assignment.

It displays all the functions associated with the pulse input in order to verify, for example, for compatibility problems.

If no functions have been assigned, **[No]**  $n \neq 0$  is displayed.

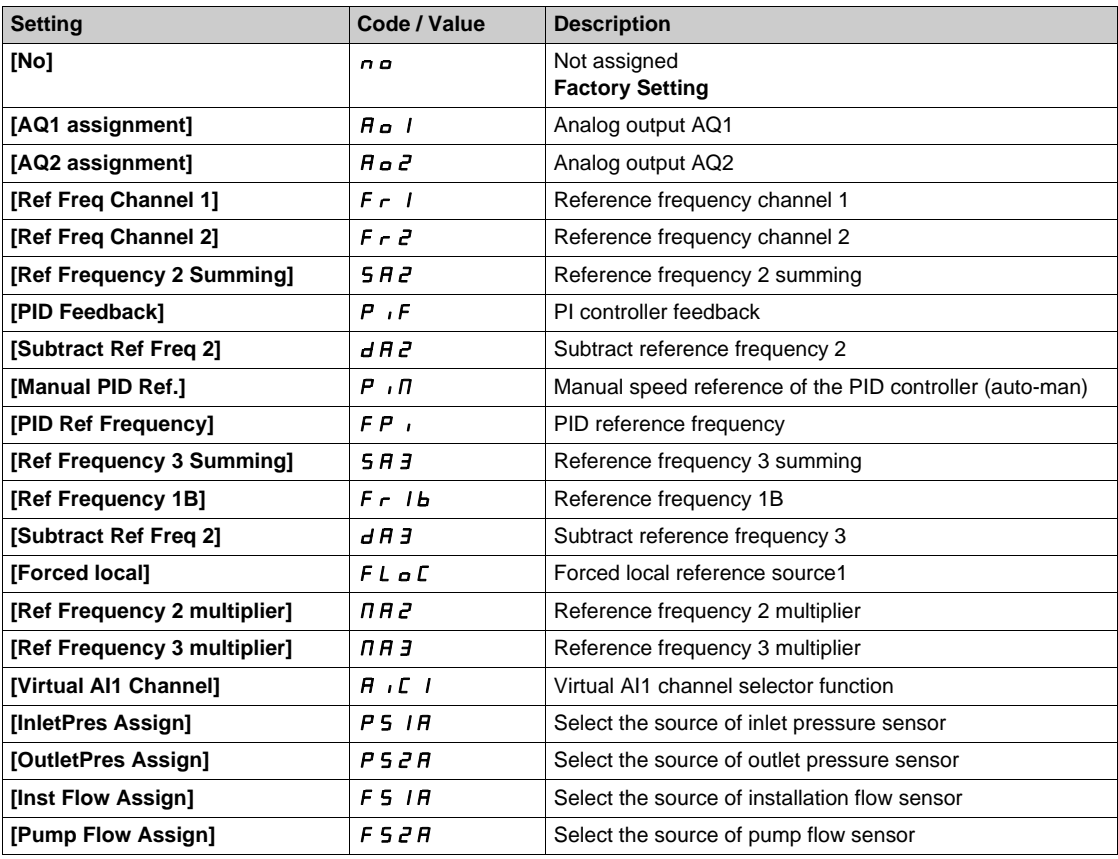

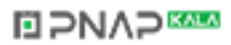

## **[DI6 Pulse Input Assign]**  $P$  *i* **6 A - Menu**

#### **Access**

## **[Complete settings] → [Input/Output] → [I/O assignment] → [Pulse Input DI6 Assign]**

#### **About This Menu**

Identical to **[DI5 Pulse Input Assign]** P  $\rightarrow$  5 A - [\(see page 131\)](#page-130-0).

Following parameters can be accessed on the Graphic Display Terminal by pressing the OK key on the **[DI6 Frequency Measured] PFC6 parameter.** 

## **[Pulse Input DI6 Assign] P 6** B

Pulse Input DI6 Assignment.

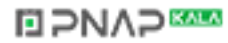

## <span id="page-621-0"></span>**[AI1 assignment] A** , IA - Menu

#### **Access**

## **[Complete settings] → [Input/Output] → [I/O assignment] → [AI1 assignment]**

## **[AI1 Assignment] A** , IA

Analog input AI1 functions assignment.

Read-only parameter, cannot be configured. It displays all the functions associated with input AI1 in order to verify, for example, for compatibility problems.

If no functions have been assigned, **[No]**  $n \neq 0$  is displayed.

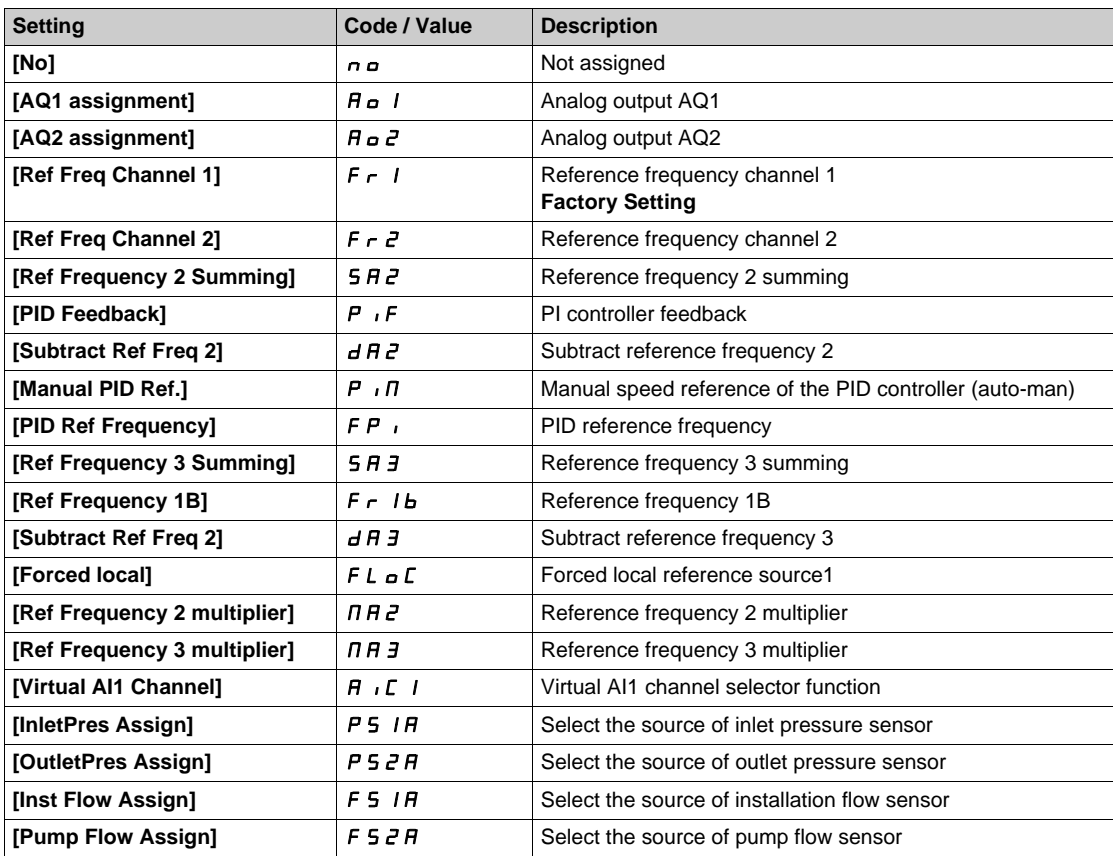

## **[AI2 assignment]**  $\overline{A}$   $\overline{A}$   $\overline{C}$   $\overline{A}$  - Menu

#### **Access**

**[Complete settings] → [Input/Output] → [I/O assignment] → [AI2 assignment]** 

### **About This Menu**

Identical to [AI1 assignment]  $H \cdot I H$  - menu [\(see page 622\)](#page-621-0).

## **[AI2 Assignment] A**  $\imath$  **2 A**

AI2 assignment.

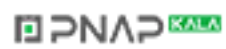

## **[AI3 assignment]**  $A \cdot \overline{A} + \overline{B}$  - Menu

#### **Access**

## [Complete settings] → [Input/Output] → [I/O assignment] → [AI3 assignment]

## **About This Menu**

Identical to [AI1 assignment]  $H \cdot I H$  - menu [\(see page 622\)](#page-621-0).

## [AI3 assignment]  $\overline{A}$  ,  $\overline{A}$   $\overline{A}$

AI3 assignment.

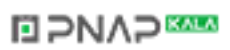

## **[AI4 assignment] A**  $\cdot$  4 A - Menu

#### **Access**

## **[Complete settings] → [Input/Output] → [I/O assignment] → [AI4 assignment]**

### **About This Menu**

Identical to [AI1 assignment]  $H \cdot I H$  - menu [\(see page 622\)](#page-621-0).

## **[AI4 Assignment] A** , 4A★

AI4 assignment.

This parameter can be accessed if VW3A3203 relay output option module has been inserted.

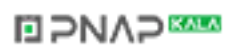

## **[AI5 assignment] A 15A - Menu**

#### **Access**

## **[Complete settings] → [Input/Output] → [I/O assignment] → [AI5 assignment]**

## **About This Menu**

Identical to [AI1 assignment]  $H \cdot I H$  - menu [\(see page 622\)](#page-621-0).

## **[AI5 Assignment] A** , 5 A ★

AI5 assignment.

This parameter can be accessed if VW3A3203 relay output option module has been inserted.

## **[AU1A assignment]**  $H \cup H - M$ enu

#### **Access**

**[Complete settings] → [Input/Output] → [I/O assignment] → [AU1A assignment]** 

### **About This Menu**

Identical to [AI1 assignment]  $H \cdot I H$  - menu [\(see page 622\)](#page-621-0).

## **[AIV1 Assignment]**  $H_U$  *IH*

Virtual analog input 1 function assignment.

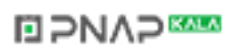

# **Section 7.51 [Input/Output] - [DI/DQ]**

### **What Is in This Section?**

This section contains the following topics:

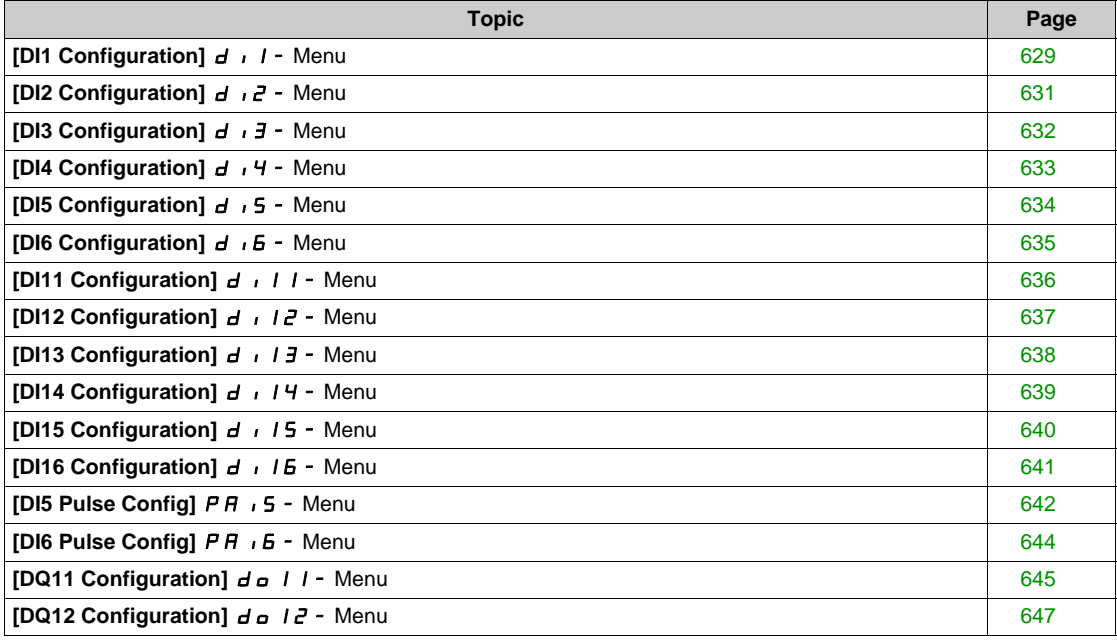

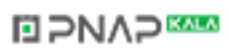

## <span id="page-628-0"></span>**[DI1 Configuration] d** 1 1 - Menu

#### **Access**

## **[Complete settings] → [Input/Output] → [DI/DQ] → [DI1 Configuration]**

## **[DI1 Low Assignment] L IL**

DI1 low assignment.

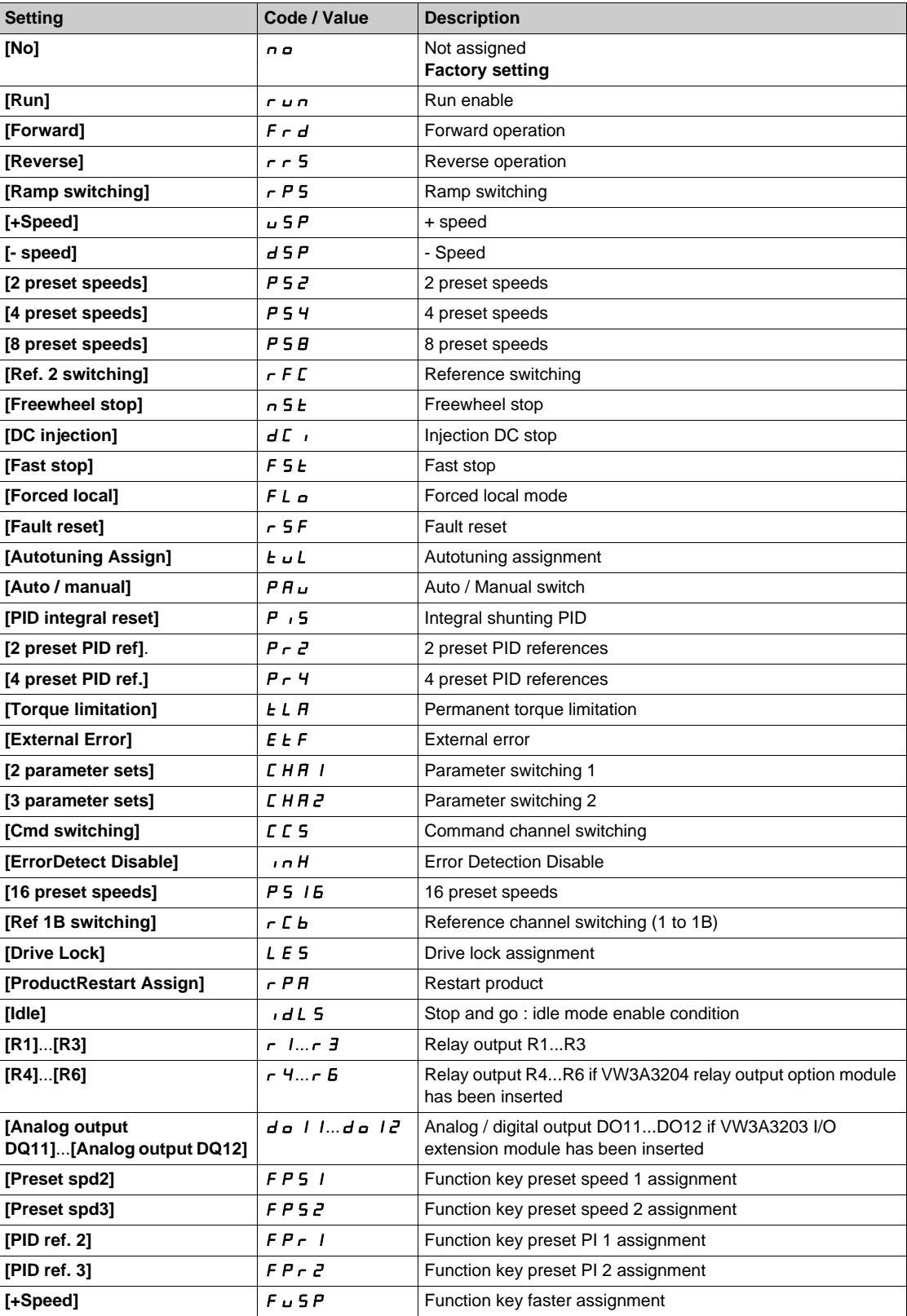

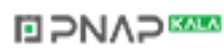

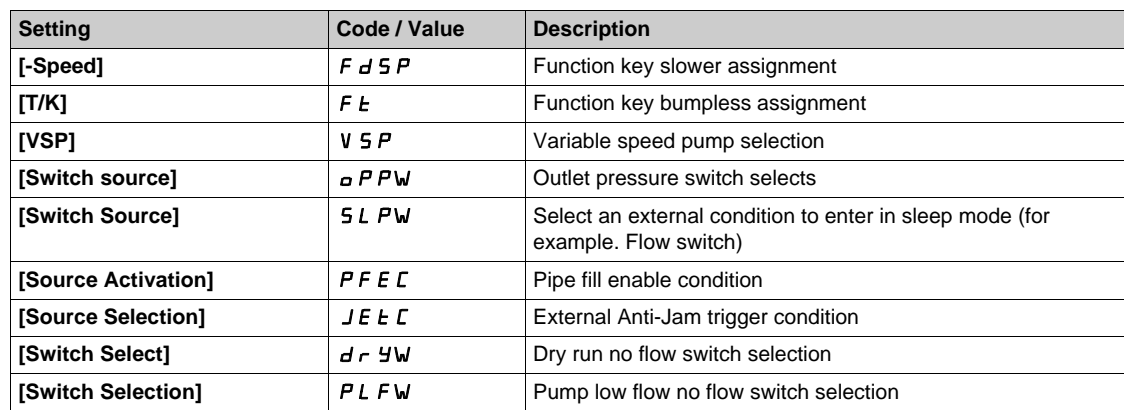

## **[DI1 High Assignment] L IH**

DI1 high assignment.

Identical to low assignment.

## **[D1 Delay]** L1d

DI1 delay.

**NOTE:** Commands received via this digital input are processed once the delay time set via this parameter has elapsed.

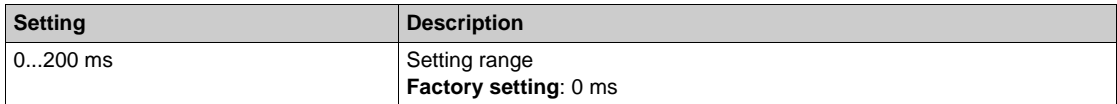

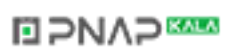

## <span id="page-630-0"></span>**[DI2 Configuration]**  $d \cdot d^2$  - Menu

#### **Access**

**[Complete settings] [Input/Output] [DI/DQ] [DI2 Configuration]**

## **About This Menu**

Identical to **[DI1 Configuration]**  $d \cdot 1$  - menu *(see page 629)*.

## **[DI2 Low Assignment] L 2 L**

DI2 low assignment.

#### **[DI2 High Assignment] L 2 H**

DI2 high assignment.

## **[DI2 Delay]** *L 2 d*

DI2 delay.

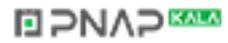

## <span id="page-631-0"></span>**[DI3 Configuration]**  $d \cdot 3 - M$ enu

#### **Access**

## **[Complete settings] [Input/Output] [DI/DQ] [DI3 Configuration]**

## **About This Menu**

Identical to **[DI1 Configuration]**  $d \cdot 1$  - menu [\(see page 629\)](#page-628-0).

## **[DI3 Low Assignment] L 3L**

DI3 low assignment.

## **[DI3 High Assignment] L 3H**

DI3 high assignment.

## **[DI3 Delay]** *L* 3 d

DI3 delay.

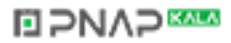

## <span id="page-632-0"></span>**[DI4 Configuration] d**  $44 -$  **Menu**

#### **Access**

**[Complete settings] [Input/Output] [DI/DQ] [DI4 Configuration]**

## **About This Menu**

Identical to **[DI1 Configuration]**  $d \cdot 1$  - menu *(see page 629)*.

## **[DI4 Low Assignment] L 4L**

DI4 low assignment.

#### **[DI4 High Assignment] L 4H**

DI4 high assignment.

#### **[DI4 Delay]**  $L$  4 d

DI4 delay.

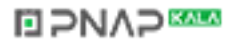

## <span id="page-633-0"></span>**[DI5 Configuration] d** 15 - Menu

### **Access**

## **[Complete settings] [Input/Output] [DI/DQ] [DI5 Configuration]**

## **About This Menu**

Identical to **[DI1 Configuration]**  $d \cdot 1$  - menu [\(see page 629\)](#page-628-0).

## **[DI5 Low Assignment] L 5 L**

DI5 low assignment.

#### **[DI5 High Assignment]** L5H

DI5 high assignment.

## **[DI5 Delay]** L5d

DI5 delay.

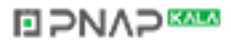

## <span id="page-634-0"></span>**[DI6 Configuration]**  $d \cdot 6$  - Menu

#### **Access**

**[Complete settings] [Input/Output] [DI/DQ] [DI6 Configuration]**

## **About This Menu**

Identical to **[DI1 Configuration]**  $d \cdot 1$  - menu *(see page 629)*.

## **[DI6 Low Assignment] L 6 L**

DI6 low assignment.

#### **[DI6 High Assignment] L 6 H**

DI6 high assignment.

## **[DI6 Delay]** *L* **6** d

DI6 delay.

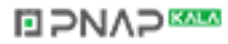

## <span id="page-635-0"></span>**[DI11 Configuration] d** 1 1 - Menu

### **Access**

[Complete settings] → [Input/Output] → [DI/DQ] → [DI11 Configuration]

## **About This Menu**

Identical to **[DI1 Configuration]**  $d \cdot 1$  - menu *(see page 629)*.

## **[DI11 Low Assignment]** *L* 1 1 L ★

DI11 low assignment.

## **[DI11 High Assignment]**  $L$   $H$   $H$   $\star$

DI11 high assignment.

## **[DI11 Delay]** L11d

DI11 delay.

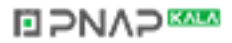

## <span id="page-636-0"></span>**[DI12 Configuration] d** 1 12 - Menu

#### **Access**

[Complete settings] → [Input/Output] → [DI/DQ] → [DI12 Configuration]

## **About This Menu**

Identical to **[DI1 Configuration]**  $d \cdot 1$  - menu *(see page 629)*.

## **[DI12 Low Assignment]** *L* 12L ★

DI12 low assignment.

## **[DI12 High Assignment]** *L* 12H<sup>★</sup>

DI12 high assignment.

## **[DI12 Delay]** L12d

DI12 delay.

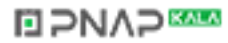

## <span id="page-637-0"></span>**[DI13 Configuration] d** 1 1 3 - Menu

### **Access**

[Complete settings] → [Input/Output] → [DI/DQ] → [DI13 Configuration]

## **About This Menu**

Identical to **[DI1 Configuration]**  $d \cdot 1$  - menu *(see page 629)*.

## **[DI13 Low Assignment] L 13L ★**

DI13 low assignment.

## **[DI13 High Assignment]** *L* 13H<sup>★</sup>

DI13 high assignment.

## **[DI13 Delay]** *L* 13d ★

DI13 delay.

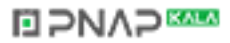

## <span id="page-638-0"></span>**[DI14 Configuration]**   $d$  14 - Menu

#### **Access**

[Complete settings] → [Input/Output] → [DI/DQ] → [DI14 Configuration]

## **About This Menu**

Identical to **[DI1 Configuration]**  $d \cdot 1$  - menu *(see page 629)*.

# **[DI14 Low Assignment]** L14L

DI14 low assignment.

## **[DI14 High Assignment] L 14H \***

DI14 high assignment.

## **[DI14 Delay]** *L* 14d  $\star$

DI14 delay.

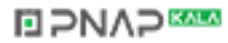

## <span id="page-639-0"></span>**[DI15 Configuration] d** 115 - Menu

### **Access**

[Complete settings] → [Input/Output] → [DI/DQ] → [DI15 Configuration]

## **About This Menu**

Identical to **[DI1 Configuration]**  $d \cdot 1$  - menu *(see page 629)*.

## **[DI15 Low Assignment] L 15L ★**

DI15 low assignment.

## **[DI15 High Assignment]** *L* 15 H ★

DI15 high assignment.

## **[DI15 Delay]** *L* 15 d ★

DI15 delay.

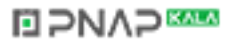

## <span id="page-640-0"></span>**[DI16 Configuration] d** 1 **16** - Menu

### **Access**

[Complete settings] → [Input/Output] → [DI/DQ] → [DI16 Configuration]

### **About This Menu**

Identical to **[DI1 Configuration]**  $d \cdot 1$  - menu *(see page 629)*.

## **[DI16 Low Assignment]** *L* 16 L ★

DI16 low assignment.

## **[DI16 High Assignment]** *L* 16H<sup>★</sup>

DI16 high assignment.

## **[DI16 Delay]** *L* 16 d ★

DI16 delay.

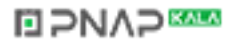

## <span id="page-641-0"></span>**[DI5 Pulse Config]**  $PH$   $, 5$  - Menu

#### **Access**

## [Complete settings] → [Input/Output] → [DI/DQ] → [DI5 Pulse Config]

## **About This Menu**

Following parameters can be accessed on the Graphic Display Terminal by pressing the **OK** key on the **[DI5 Frequency Measured] PFC5 parameter.** 

#### **[DI5 Pulse Input Assign] P**  $\rightarrow$  5 H

Di5 pulse input assignment.

It displays all the functions associated with the pulse input in order to verify, for example, for compatibility problems.

If no functions have been assigned, **[No]**  $n \neq 0$  is displayed.

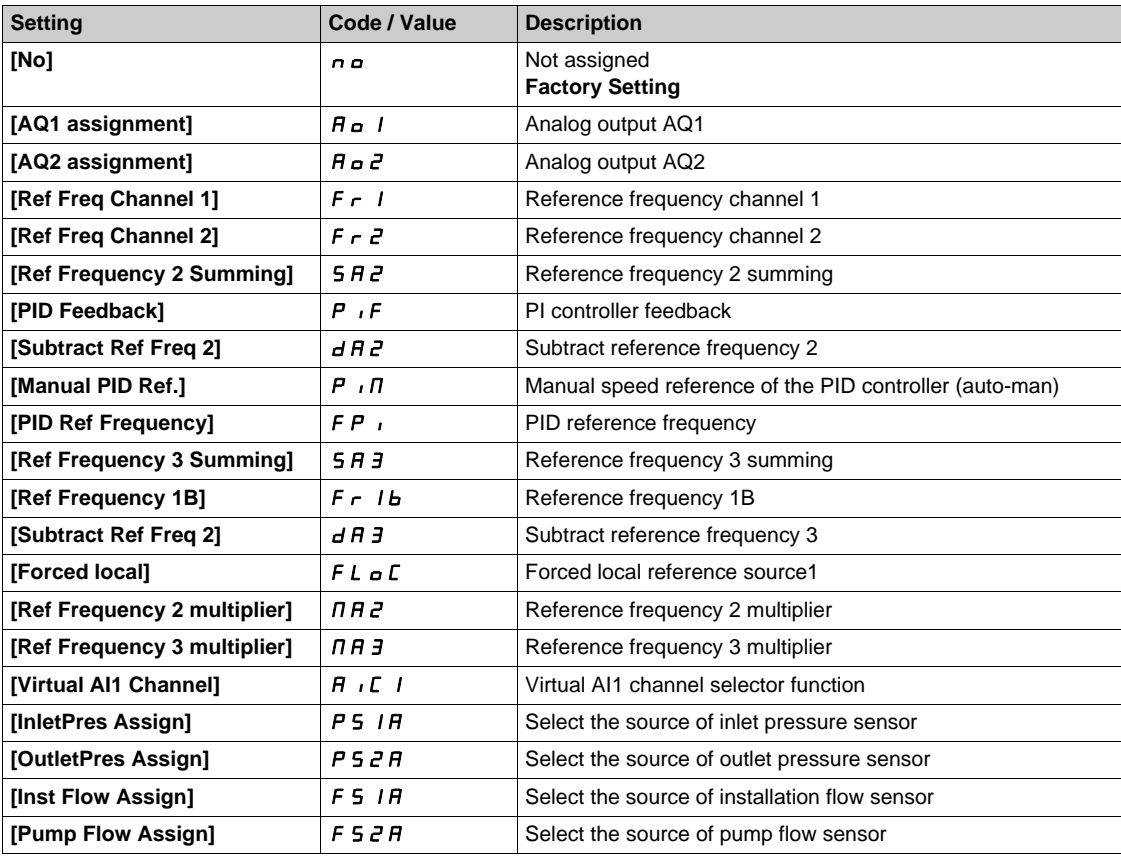

#### **[DI5 PulseInput Low Freq] P** *i* L 5

DI5 pulse input low frequency.

Pulse input scaling parameter of 0% in Hz x 10 unit.

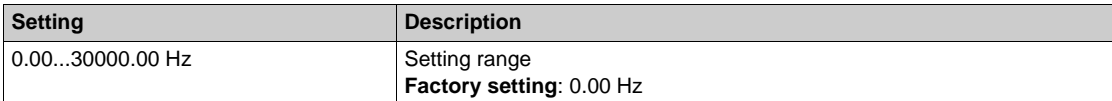

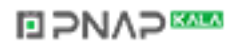

## **[DI5 PulseInput High Freq] P**  $H$  5

DI5 pulse input high frequency.

Pulse input scaling parameter of 100% in Hz x 10 unit.

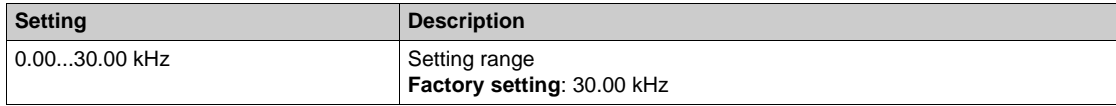

## **[DI5 Frequency Filter] PF** 15

Interference filtering pulse input cut-off time of the low-filter.

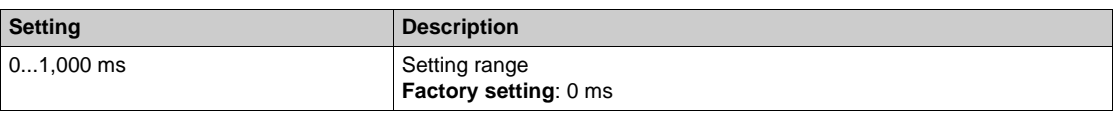

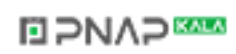

## <span id="page-643-0"></span>**[DI6 Pulse Config]**  $\overline{PB}$   $\overline{b}$  - Menu

#### **Access**

[Complete settings] → [Input/Output] → [DI/DQ] → [DI6 Pulse Config]

#### **About This Menu**

Following parameters can be accessed on the Graphic Display Terminal by pressing the **OK** key on the **[DI6 Frequency Measured] PFC6 parameter.** 

## **[DI6 Pulse Input Assign] P 6** A

Filtered customer pulse input frequency reference. Identical to **[DI5 Pulse Input Assign]** P  $\rightarrow$  5 A [\(see page 131\)](#page-130-0).

## **[DI6 PulseInput Low Freq] P IL6**

DI6 pulse input low frequency. Identical to **[DI5 PulseInput Low Freq]** P<sub>1</sub> L 5 [\(see page 131\)](#page-130-1).

## **[DI6 PulseInput High Freq] P**  $\cdot$  H &

DI6 pulse input high frequency. Identical to **[DI5 PulseInput High Freq]** P , H 5 [\(see page 132\)](#page-131-0).

## **[DI6 Frequency Filter] PF**  $\overline{AB}$

Interference filtering pulse input cut-off time of the low-filter. Identical to **[DI5 Frequency Filter]** P F 15 [\(see page 132\)](#page-131-1).

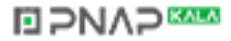

## <span id="page-644-0"></span>**[DQ11 Configuration]**  $d \rho 11$  - Menu

#### **Access**

## **[Complete settings] → [Input/Output] → [DI/DQ] → [DQ11 Configuration]**

#### **About This Menu**

Following parameters can be accessed if VW3A3203 I/O extension module has been inserted.

## **[DQ11 Assignment]**  $d \circ 11 \star$

Digital output 11 assignment.

Identical to **[R1 Assignment]**  $r$  *I [\(see page 666\)](#page-665-0)* in addition to:

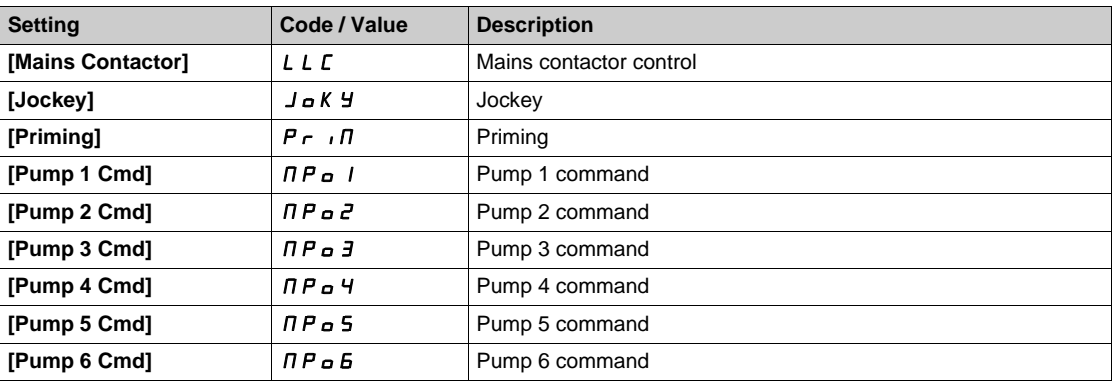

## **[DQ11 actv delay] d** 1 l **d**  $\star$

DO11 activation delay time.

The delay cannot be set for the **[Operating State "Fault"]** F L E and **[Mains Contactor]** L L C assignments, and remains at 0.

The change in state only takes effect once the configured time has elapsed when the information becomes true.

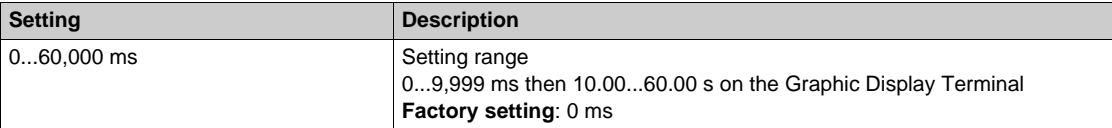

## **[DQ11 status]**  $d$  115  $\star$

DO11 status (output active level).

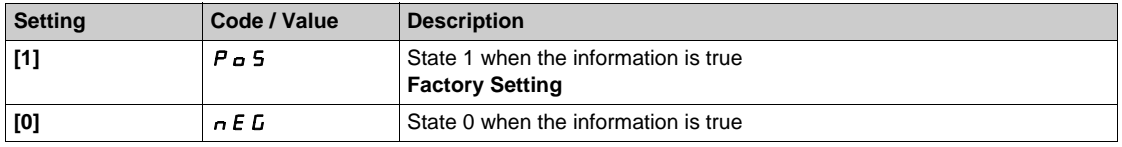

The configuration [1]  $P \circ S$  cannot be modified for the **[Operating State "Fault"]** F L E, [Brake **Sequence]**  $b L C$ , and **[Mains Contactor]**  $L L C$  assignments.

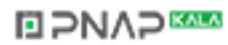

## $[$ DQ11 hold delay]  $d$   $1$   $1H$   $\star$

DO11 holding delay time.

The holding time cannot be set for the **[Operating State "Fault"]** FL L, **[Brake Sequence]** LL C, and **[Mains Contactor] L L C** assignments, and remains at 0.

The change in state only takes effect once the configured time has elapsed when the information becomes false.

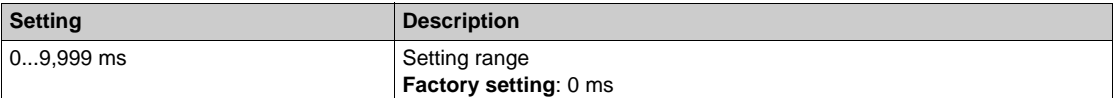

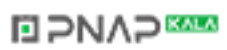

## <span id="page-646-0"></span>**[DQ12 Configuration]**  $d \circ l^2$  - Menu

#### **Access**

[Complete settings] → [Input/Output] → [DI/DQ] → [DQ12 Configuration]

## **About This Menu**

Identical to **[DQ11 Configuration]**  $d \rho 11$  - Menu [\(see page 645\)](#page-644-0). Following parameters can be accessed if VW3A3203 I/O extension module has been inserted.

## **[DQ12 Assignment]**  $d \rho$  12 \*

Digital output 12 assignment.

## **[DQ12 actv delay]**  $d$   $d$   $d$   $d$

DO12 activation delay time.

## **[DQ12 status]** *d* 12 5 ★

DO12 status (output active level).

## **[DQ12 hold delay]**  $d$   $l$   $d$   $H$   $\star$

DO12 holding delay time.

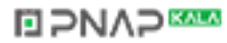

# **Section 7.52 [Input/Output] - [Analog I/O]**

## **What Is in This Section?**

This section contains the following topics:

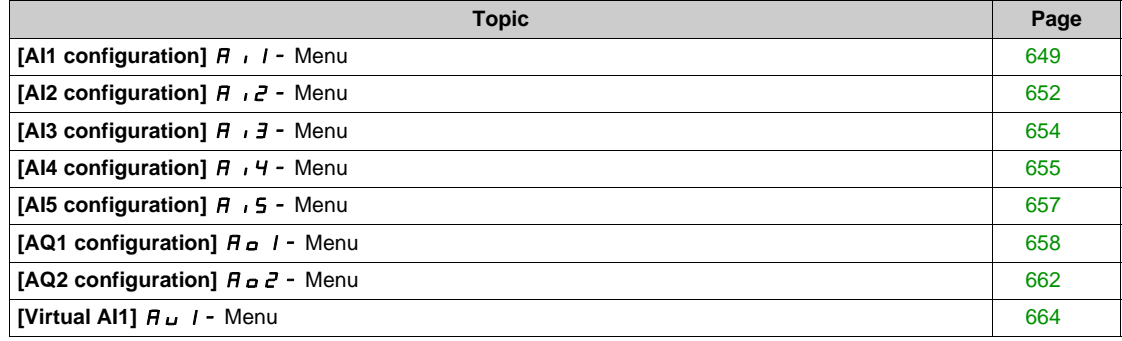

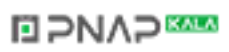
# **[AI1 configuration]**  $\overline{A}$   $\overline{I}$   $\overline{I}$  - Menu

#### **Access**

## **[Complete settings] [Input/Output] [AI/AQ] [AI1 configuration]**

#### **About This Menu**

The input can be delinearized by configuring an intermediate point on the input/output curve of this input:

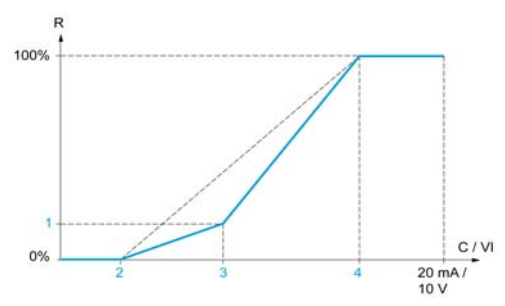

**R** Reference

- **C / VI** Current or Voltage Input
- **1 [Y Interm. point]**
- **2 [Min value]** (0%)
- **3 [X Interm. point]**
- **4 [Max value]** (100%)

**NOTE:** For **[X Interm. point]**, 0% corresponds to **[Min value]** and 100% to **[Max value]**.

#### <span id="page-648-0"></span>**[AI1 Assignment] A** , IA

Analog input AI1 functions assignment.

Read-only parameter, cannot be configured. It displays all the functions associated with input AI1 in order to verify, for example, for compatibility problems.

If no functions have been assigned, **[No]**  $n \neq 0$  is displayed.

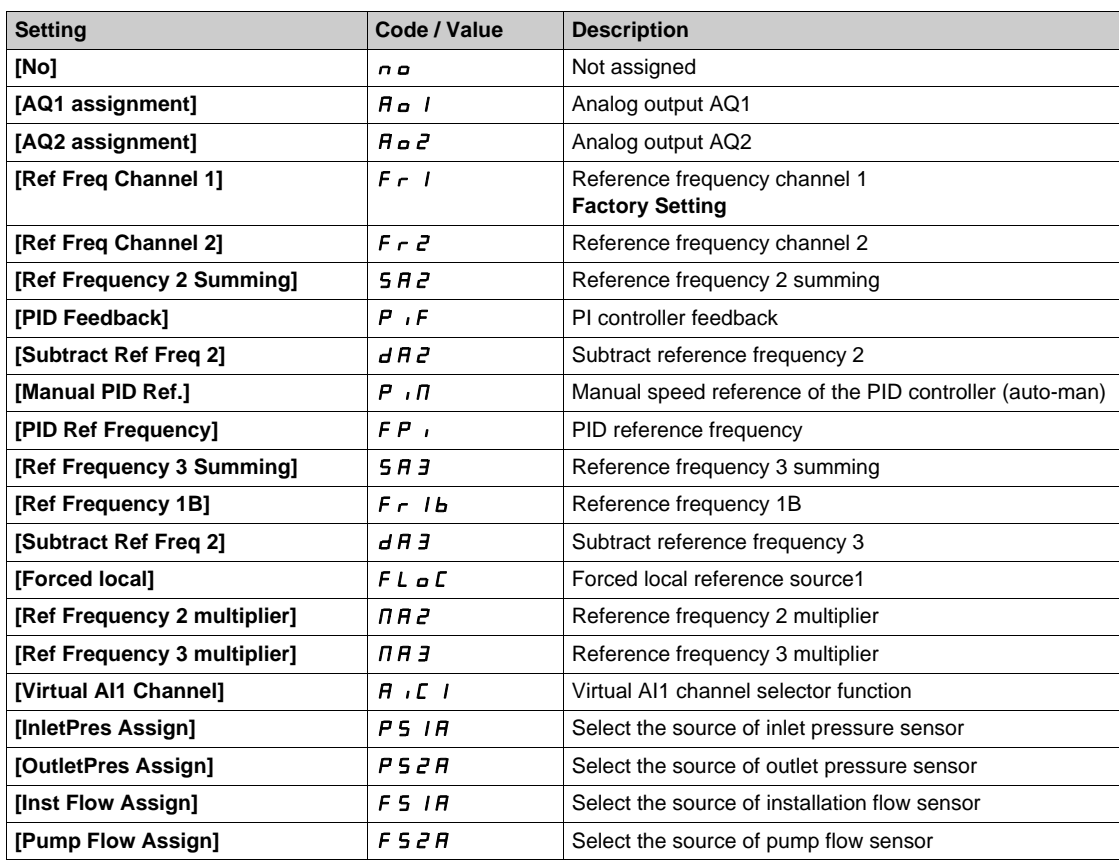

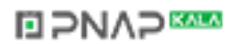

## $[A11 Type]$   $H$   $I$   $I$

Configuration of analog input AI1.

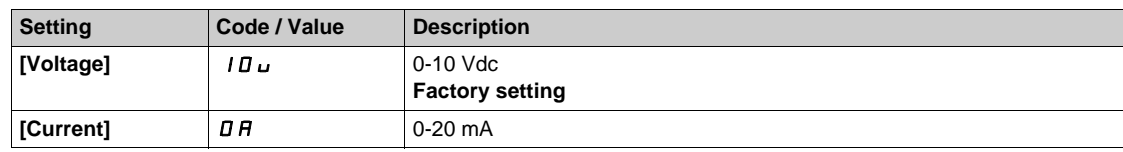

## <span id="page-649-0"></span>**[AI1 min value]**  $U/L$   $I +$

AI1 voltage scaling parameter of 0%.

This parameter can be accessed if [AI1 Type]  $H \cup I$  is set to [Voltage]  $10\,\mu$ .

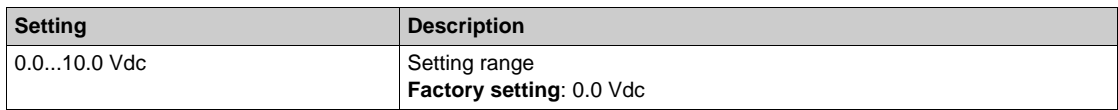

## <span id="page-649-1"></span>**[AI1 max value]**  $U/H$   $\downarrow$

AI1 voltage scaling parameter of 100%.

This parameter can be accessed if [AI1 Type]  $H \cup I$  is set to [Voltage]  $10\,\mu$ .

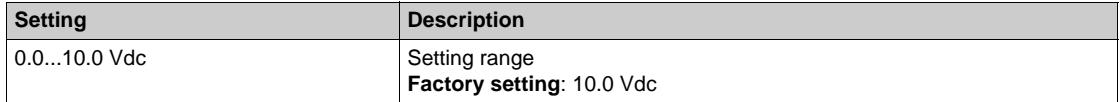

## <span id="page-649-2"></span>**[AI1 min. value]**  $C \rightharpoonup L$   $\mathbf{1} \star \mathbf{1}$

AI1 current scaling parameter of 0%.

This parameter can be accessed if [AI1 Type]  $H \cdot IE$  is set to [Current]  $I\!I\!I$ .

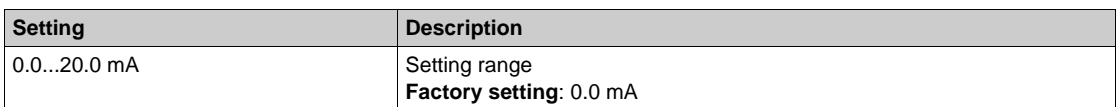

## <span id="page-649-3"></span>**[AI1 max. value]**  $C \cap H$   $\rightarrow$

AI1 current scaling parameter of 100%.

This parameter can be accessed if [AI1 Type]  $H \cdot IE$  is set to [Current]  $I\!I\!I$ .

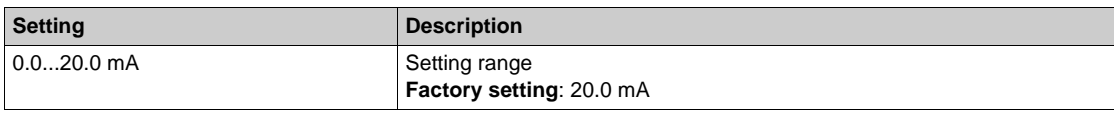

#### <span id="page-649-4"></span>**[AI1 filter] A** 1 IF

AI1 cutoff time of the low filter.

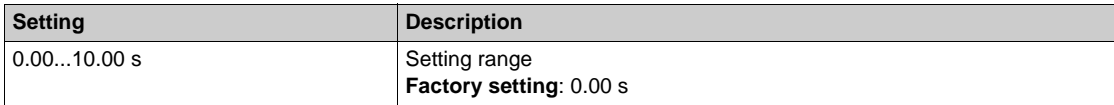

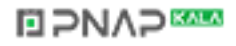

#### <span id="page-650-0"></span>[AI1 X Interm. point]  $\overline{H}$   $\overline{I}$  **IE**

Input delinearization point coordinate. Percentage of the physical input signal.

0% corresponds to [AI1 min value] (u IL<sub>I</sub>)

100% corresponds to [AI1 max value] (u IH<sub>I</sub>)

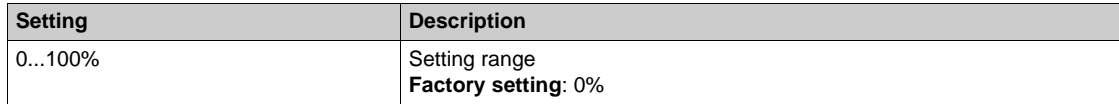

## <span id="page-650-1"></span>**[AI1 Y Interm. point] A** 115

Input delinearization point coordinate (frequency reference).

Percentage of the internal frequency reference corresponding to the [AI1 X Interm. point] ( $A \cdot I E$ ) percentage of physical input signal.

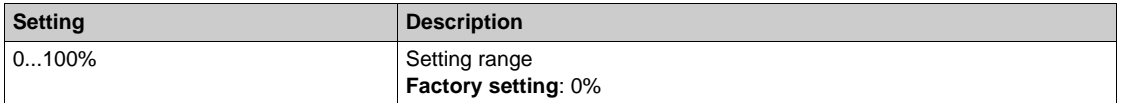

# **[AI2 configuration]**  $\overline{A}$   $\overline{C}$  - Menu

#### **Access**

## **[Complete settings] → [Input/Output] → [AI/AQ] → [AI2 configuration]**

#### **[AI2 Assignment] A**  $\imath$  **2 A**

AI2 functions assignment. Identical to **[AI1 Assignment]**  $\vec{H}$  *i* 1*H* [\(see page 649\)](#page-648-0).

#### <span id="page-651-0"></span>**[AI2 Type]**  $A \cdot B \cdot B$

Configuration of analog input AI2.

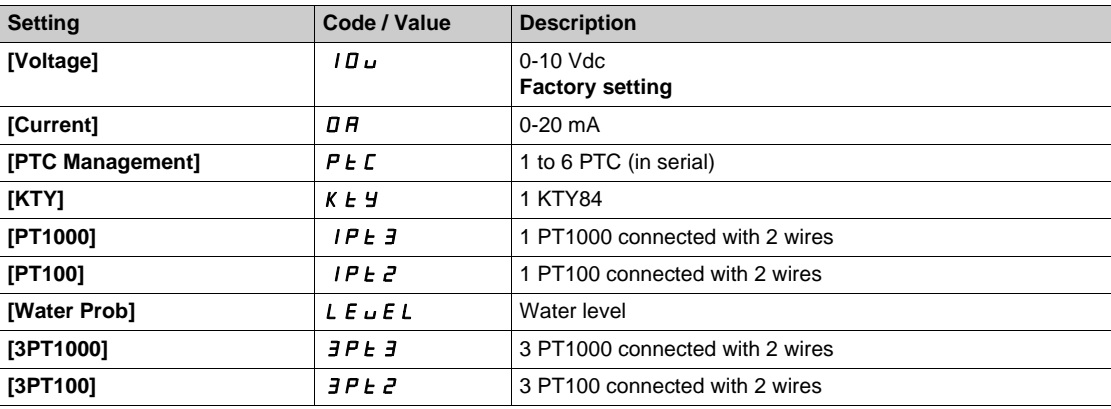

## **[AI2 min value]**  $U \cup L \n\in \mathbb{X}$

AI2 voltage scaling parameter of 0%. This parameter can be accessed if **[AI2 Type]**  $A \cdot B \cdot B$  is set to **[Voltage]**  $10 \cdot B$ . Identical to **[AI1 min value]** الحاد سـ I *(see page 650)*.

## **[Al2 max value]**  $\cup$   $\cdot$  *H 2*  $\star$

AI2 voltage scaling parameter of 100%. This parameter can be accessed if [AI2 Type]  $A \cdot B \cdot E$  is set to [Voltage]  $10 \, \mu$ . Identical to **[AI1 max value]** UIH1 *[\(see page 650\)](#page-649-1)*.

#### **[Al2 min. value]**  $\Gamma$   $\sim$   $\Gamma$   $\geq$   $\star$

AI2 current scaling parameter of 0%. This parameter can be accessed if  $[Al2 Type]$   $H \rightarrow ZE$  is set to  $[Current]$   $D H$ . Identical to **[AI1 min. value]**  $\Gamma$   $\Gamma$  **L** 1 [\(see page 650\)](#page-649-2).

#### **[AI2 max. value]**  $\Gamma$   $\sim$  H  $\geq$   $\star$

AI2 current scaling parameter of 100%. This parameter can be accessed if **[AI2 Type]**  $A \cdot B \cdot B$  is set to **[Current]**  $B \cdot B$ . Identical to [AI1 max. value]  $C_r$  H 1 [\(see page 650\)](#page-649-3).

#### **[AI2 filter]**  $A \cdot B \cdot B$

AI2 filter. Identical to [AI1 filter]  $H \cdot IF$  [\(see page 650\)](#page-649-4).

### [AI2 X Interm. point]  $\overline{A}$   $\overline{A}$   $\overline{C}$  E

AI2 delinearization input level. Identical to **[AI1 X Interm. point]**  $H \cdot I E$  [\(see page 651\)](#page-650-0).

## **[AI2 Y Interm. point] A**  $\sqrt{25}$

AI2 delinearization output level. Identical to [AI1 Y Interm. point]  $H \rightarrow I5$  [\(see page 651\)](#page-650-1).

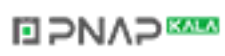

# **[AI3 configuration]**  $\overline{A}$   $\overline{A}$  - Menu

#### **Access**

#### **[Complete settings] → [Input/Output] → [AI/AQ] → [AI3 configuration]**

#### **[AI3 Assignment] A**  $\cdot$  3 H

AI3 functions assignment. Identical to **[AI1 Assignment]**  $\overline{H}$  . **If [\(see page 649\)](#page-648-0)**.

#### $[A13 Type]$   $A \rightarrow B$

Configuration of analog input AI3. Identical to **[AI2 Type]**  $\vec{H} \cdot \vec{e}$  *L* [\(see page 652\)](#page-651-0) with factory setting: **[Current]**  $\vec{D}$  *A*.

#### **[AI3 min value]**  $U \cup L \nexists \star$

AI3 voltage scaling parameter of 0%. Identical to **[AI1 min value]** الحاد الـ L I [\(see page 650\)](#page-649-0). This parameter can be accessed if **[AI3 Type]**  $H \rightarrow H$  is set to **[Voltage]**  $H \rightarrow H$ .

#### **[AI3 max value]**  $\cup$   $\cdot$   $\cdot$   $\cdot$   $\cdot$   $\cdot$   $\pm$   $\cdot$   $\star$

AI3 voltage scaling parameter of 100%. Identical to **[AI1 max value]** UIH1 *[\(see page 650\)](#page-649-1)*. This parameter can be accessed if [AI3 Type]  $A \cdot B \cdot B$  is set to [Voltage]  $10 \, \mu$ .

#### **[AI3 min. value]**  $\Gamma$   $\Gamma$   $\Gamma$   $\Gamma$   $\Gamma$   $\star$

AI3 current scaling parameter of 0%. Identical to **[AI1 min. value]**  $C - L$  *I [\(see page 650\)](#page-649-2)*. This parameter can be accessed if  $[Al3 Type]$   $H \rightarrow H$  is set to  $[Current]$   $I \rightarrow H$ .

#### **[AI3 max. value]**  $C \rightharpoonup H \rightharpoonup \rightharpoonup \$

AI3 current scaling parameter of 100%. Identical to [AI1 max. value]  $C$  - H 1 [\(see page 650\)](#page-649-3). This parameter can be accessed if [AI3 Type]  $A \cdot \exists t$  is set to [Current]  $\Box A$ .

#### $[A13 filter]$   $\overline{H}$   $\overline{J}$   $\overline{F}$

AI3 cutoff time of the low filter. Identical to **[AI1 filter]**  $H \cdot IF$  [\(see page 650\)](#page-649-4).

#### [AI3 X Interm. point]  $\overline{H}$   $\overline{J}$   $\overline{E}$

AI3 delinearization input level. Identical to **[AI1 X Interm. point]**  $H \cup I$  *I E [\(see page 651\)](#page-650-0)*.

#### **[AI3 Y Interm. point]**  $\overline{A}$   $\overline{A}$   $\overline{B}$  **5**

AI3 delinearization output level. Identical to **[AI1 Y Interm. point]**  $\vec{H}$  , 15 [\(see page 651\)](#page-650-1).

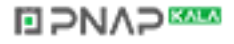

## **[AI4 configuration]**  $\overline{A}$   $\overline{A}$   $\overline{A}$  - Menu

#### **Access**

## **[Complete settings] → [Input/Output] → [AI/AQ] → [AI4 configuration]**

#### **[AI4 Assignment] A**  $\cdot$  4 A  $\star$

AI4 functions assignment.

This parameter can be accessed if VW3A3203 relay output option module has been inserted. Identical to [AI1 Assignment]  $H \cdot I H$  [\(see page 649\)](#page-648-0).

## <span id="page-654-0"></span>[Al4 Type]  $\vec{H}$   $\rightarrow$  4  $\vec{E}$   $\star$

Configuration of analog input AI4.

This parameter can be accessed if VW3A3203 relay output option module has been inserted.

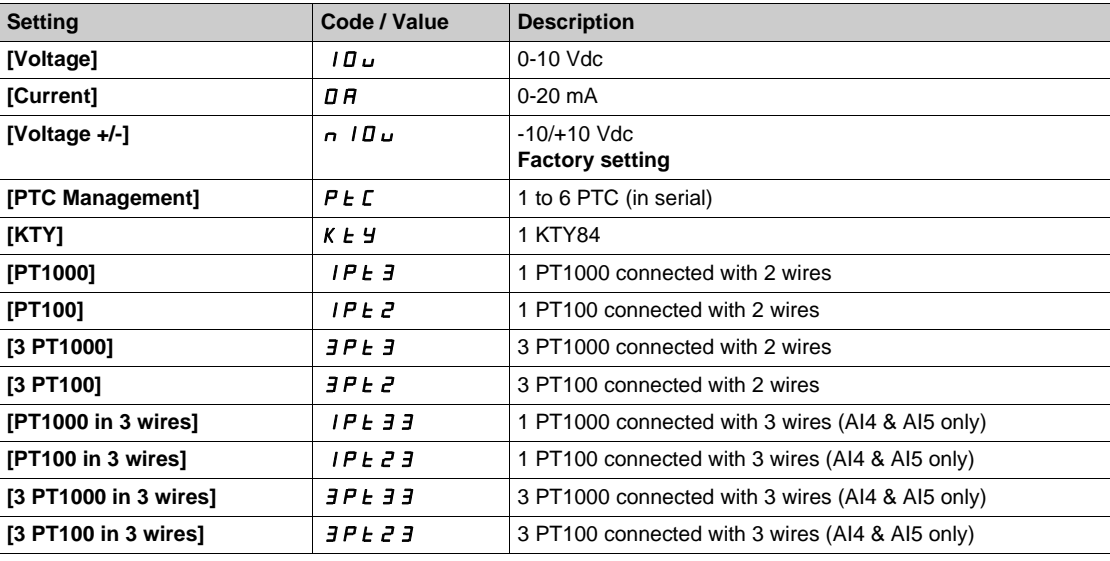

#### **[Al4 min value]**  $U/L4$   $\star$

AI4 voltage scaling parameter of 0%. Identical to **[AI1 min value]** الحاد الد L I [\(see page 650\)](#page-649-0).

#### **[Al4 max value]**  $U \cdot H$   $H \star \star$

AI4 voltage scaling parameter of 100%. Identical to **[AI1 max value]** UIH1 *[\(see page 650\)](#page-649-1)*.

#### [Al4 min. value]  $C_r L 4 \star$

AI4 current scaling parameter of 0%. Identical to **[AI1 min. value]**  $C \rightharpoonup L$  *I [\(see page 650\)](#page-649-2)*.

#### **[Al4 max. value]**  $C \rightarrow H + \star \star$

AI4 current scaling parameter of 100%. Identical to [AI1 max. value]  $C \rightharpoonup H$  1 [\(see page 650\)](#page-649-3).

#### [Al4 filter]  $\vec{H}$   $\rightarrow$  4  $\vec{F}$   $\star$

AI4 cutoff time of the low filter.

This parameter can be accessed if VW3A3203 relay output option module has been inserted. Identical to [AI1 filter]  $H \cdot IF$  [\(see page 650\)](#page-649-4).

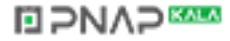

# [AI4 X Interm. point]  $\overline{A}$  , 4 E  $\overline{\star}$

AI4 delinearization input level.

This parameter can be accessed if VW3A3203 relay output option module has been inserted. Identical to [AI1 X Interm. point]  $A \cdot I E$  [\(see page 651\)](#page-650-0).

## [AI4 Y Interm. point]  $\overline{A}$  , 45  $\star$

AI4 delinearization output level.

This parameter can be accessed if VW3A3203 relay output option module has been inserted. Identical to **[AI1 Y Interm. point]**  $H$  , 15 [\(see page 651\)](#page-650-1).

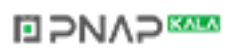

## **[AI5 configuration]**  $\overline{A}$   $\overline{B}$  - Menu

#### **Access**

## **[Complete settings] → [Input/Output] → [AI/AQ] → [AI5 configuration]**

## **[AI5 Assignment]**  $\vec{A}$  **AIS**

AI5 functions assignment.

This parameter can be accessed if VW3A3203 relay output option module has been inserted. Identical to [AI1 Assignment]  $H \cdot I H$  [\(see page 649\)](#page-648-0).

## [Al5 Type]  $\vec{H}$   $\rightarrow$  5  $\pm$   $\star$

Configuration of analog input AI5 .

This parameter can be accessed if VW3A3203 relay output option module has been inserted. Identical to **[AI4 Type]**  $\vec{H}$  , 4  $\vec{E}$ . *(see page 655)* 

#### **[AI5 min value]**  $U/L$  5  $\star$

AI5 voltage scaling parameter of 0%. Identical to **[AI1 min value]** است IL 1 [\(see page 650\)](#page-649-0).

#### **[AI5 max value]**  $\cup$   $\cdot$  H 5  $\star$

AI5 voltage scaling parameter of 100%. Identical to **[AI1 max value] UILER 11** [\(see page 650\)](#page-649-1).

#### **[AI5 min. value]**  $\Gamma$   $\sim$  L 5  $\star$

AI5 current scaling parameter of 0%. Identical to **[AI1 min. value]**  $C \rightharpoonup L$  *I [\(see page 650\)](#page-649-2)*.

#### **[AI5 max. value]**  $C \rightharpoondown H$  **5**  $\star$

AI5 current scaling parameter of 100%. Identical to **[AI1 max. value]**  $C \rightharpoonup H$  *I [\(see page 650\)](#page-649-3)*.

#### [AI5 filter]  $\vec{H}$  **AIS K**

AI5 cutoff time of the low filter.

This parameter can be accessed if VW3A3203 relay output option module has been inserted. Identical to **[AI1 filter]**  $H \cdot IF$  [\(see page 650\)](#page-649-4).

#### **[AI5 X Interm. point]**  $\overline{A}$  **AIF**

AI5 delinearization input level.

This parameter can be accessed if VW3A3203 relay output option module has been inserted. Identical to **[AI1 X Interm. point]**  $H \cdot I E$  [\(see page 651\)](#page-650-0).

## **[AI5 Y Interm. point]**  $\overline{A}$   $\overline{A}$  **5 5**  $\overline{\overline{X}}$

AI5 delinearization output level.

This parameter can be accessed if VW3A3203 relay output option module has been inserted. Identical to **[AI1 Y Interm. point]**  $H \rightarrow 15$  [\(see page 651\)](#page-650-1).

# **[AQ1 configuration]**  $A_{\text{D}}$  *I* - Menu

#### **Access**

#### **[Complete settings] [Input/Output] [AI/AQ] [AQ1 configuration]**

#### **Minimum and Maximum Output Values**

The minimum output value, in volts, corresponds to the lower limit of the assigned parameter and the maximum value corresponds to its upper limit. The minimum value may be greater than the maximum value.

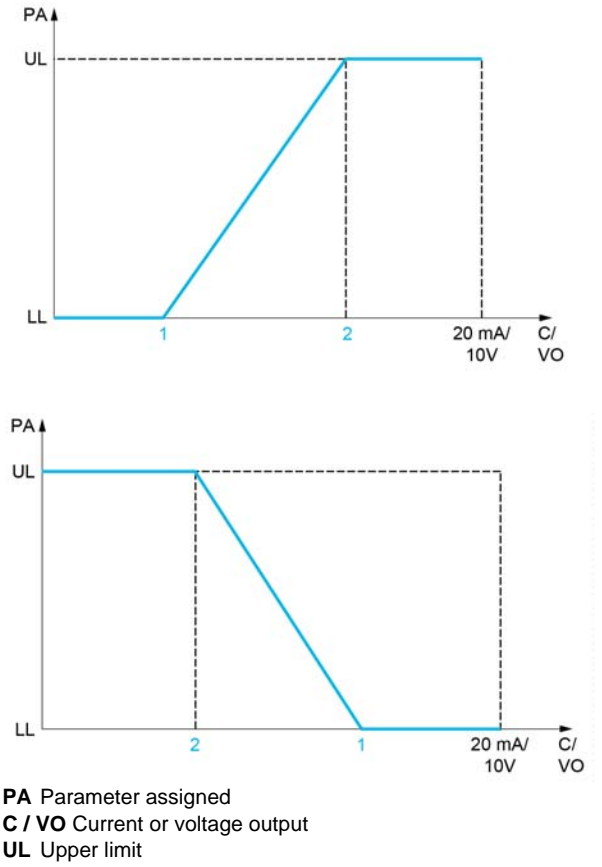

- **LL** Lower limit
- **1** [Min Output]  $H \circ L X$  or  $\theta \circ L X$
- **2** [Max Output]  $H \circ H X$  or  $H X$

#### **Scaling of the Assigned Parameter**

The scale of the assigned parameter can be adapted in accordance with the requirements by modifying the values of the lower and upper limits with 2 parameters for each analog output.

These parameters are given in %. 100% corresponds to the total variation range of the configured parameter, so: 100% = upper limit - lower limit.

For example, [Sign. torque] 5  $E$  <sup>q</sup> which varies between -3 and +3 times the rated torque, 100% corresponds to 6 times the rated torque.

- The **[Scaling AQx min]**  $A \subseteq L X$  parameter modifies the lower limit: new value = lower limit + (range x  $H 5 L X$ ). The value 0% (factory setting) does not modify the lower limit.
- The **[Scaling AQx max]**  $A \times B \times A$  parameter modifies the upper limit: new value = lower limit + (range  $x$   $A$  5 L X). The value 100% (factory setting) does not modify the upper limit.
- **[Scaling AQx min]**  $H 5L X$  must always be lower than **[Scaling AQx max]**  $H 5H X$ .

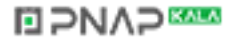

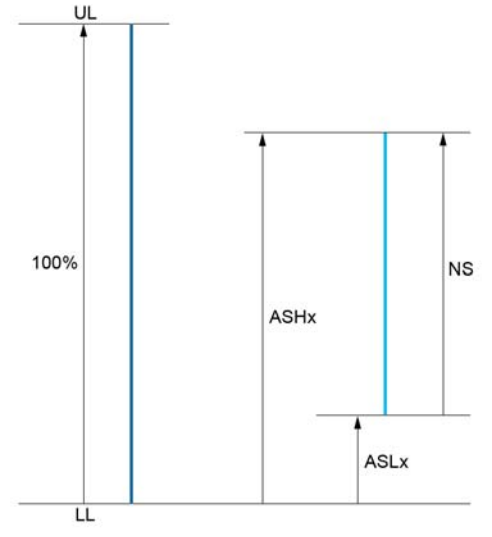

**UL** Upper limit of the assigned parameter

**LL** Lower limit of the assigned parameter

- **NS** New scale
- **1** ASHx
- **2** ASLx

#### **Application Example**

The value of the motor current at the AO1 output is to be transferred with 0...20 mA, range 2 in motor, In motor being the equivalent of a 0.8 In drive.

- The **[Motor Current]** *o*  $\Gamma$  *r* parameter varies from 0 to 2 times the rated drive current, or a range of 2.5 times the rated drive current.
- [Scaling AQ1 min]  $B5L$  I must not modify the lower limit, which therefore remains at its factory setting of 0%.
- **[Scaling AQ1 max]**  $A = H$  I must modify the upper limit by 0.5x the rated motor torque, or 100 100/5  $= 80\%$  (new value = lower limit + (range x **[Scaling AQ1 max]**  $H 5H 1$ ).

#### <span id="page-658-0"></span>**[AQ1 Assignment]**  $\overline{H}$  o *I*

AO1 assignment.

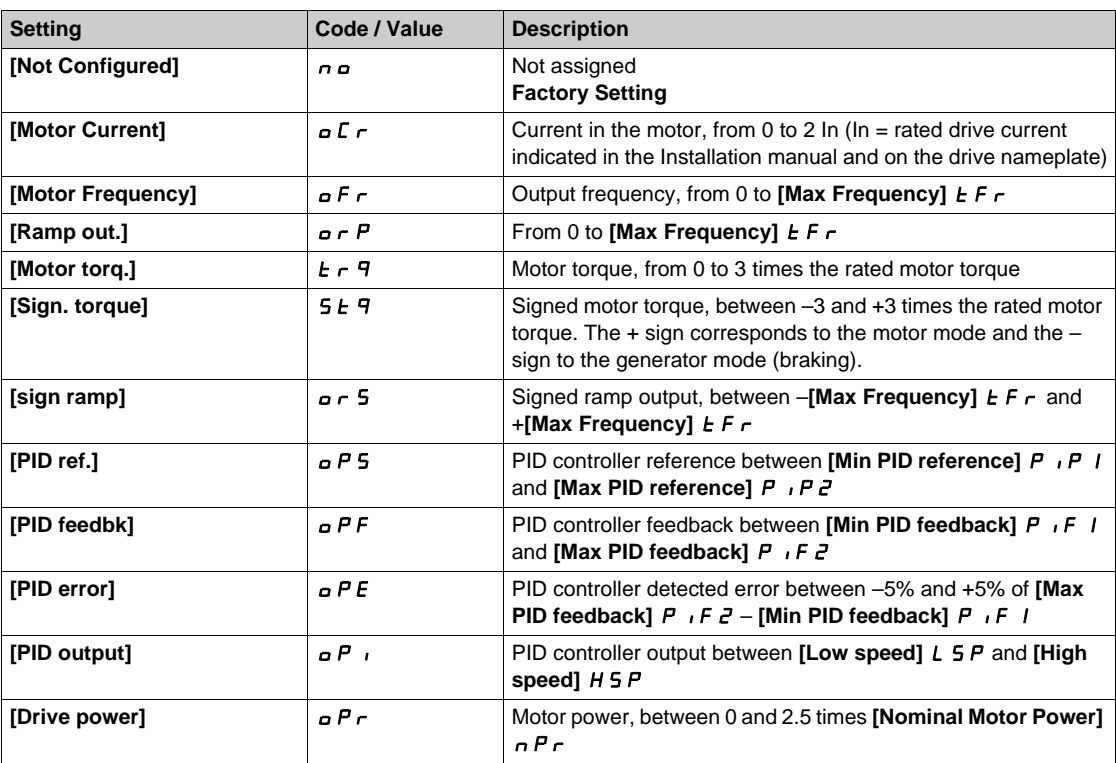

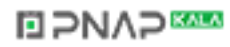

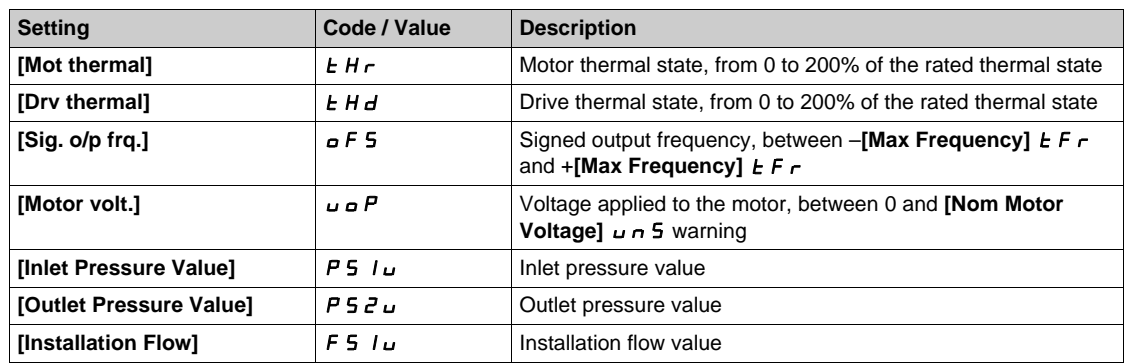

#### **[AQ1 Type]**  $H_0$  *I L*

AO1 type.

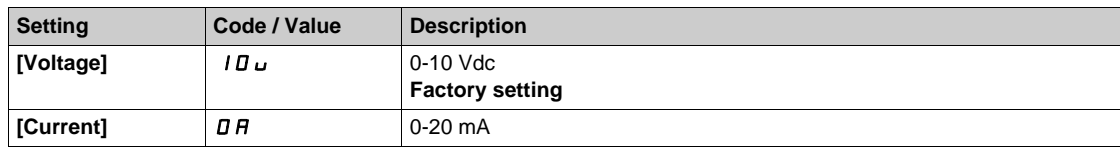

#### <span id="page-659-0"></span>**[AQ1 min output]**  $H \circ L$   $\rightarrow \star$

AO1 current scaling parameter of 0%.

This parameter can be accessed if  $[AQ1 Type]$   $H \rightarrow IE$  is set to  $[Current]$   $D H$ .

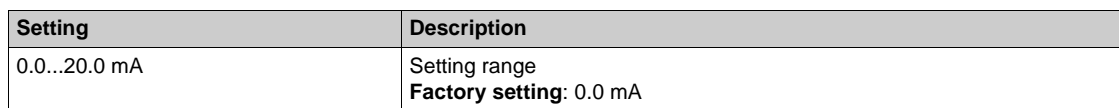

### <span id="page-659-1"></span>**[AQ1 max output]**  $H \circ H$   $\uparrow \star$

AO1 current scaling parameter of 100%.

This parameter can be accessed if [AQ1 Type]  $A \circ I$  is set to [Current]  $D A$ .

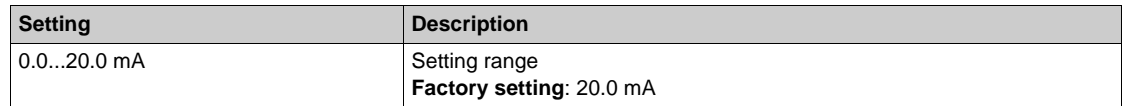

## <span id="page-659-2"></span> $[AA1$  min Output]  $\omega \rho L$  /  $\star$

AO1 voltage scaling parameter of 0%.

This parameter can be accessed if **[AQ1 Type]**  $A \cdot B \cdot I$  is set to **[Voltage]**  $I \cdot B \cdot J \cdot I$ .

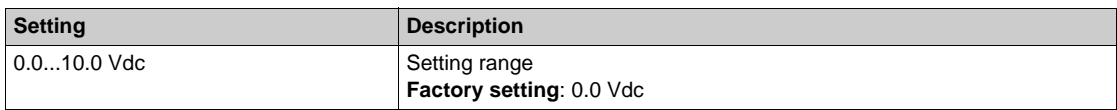

## <span id="page-659-3"></span>**[AQ1 max Output]**  $\overline{U}$  **D**  $\overline{H}$  1  $\overline{K}$

AO1 voltage scaling parameter of 100%.

This parameter can be accessed if **[AQ1 Type]**  $H \cdot B$  is set to **[Voltage]**  $I \cdot B \cdot B$ .

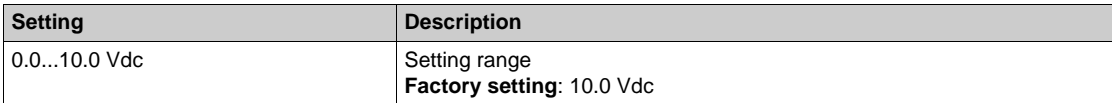

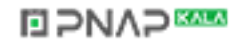

## <span id="page-660-0"></span>**[Scaling AQ1 min]**  $\overline{A}$  **5 L 1**

AO1 scaling parameter of 0%.

Scaling of the lower limit of the assigned parameter, as a % of the maximum possible variation.

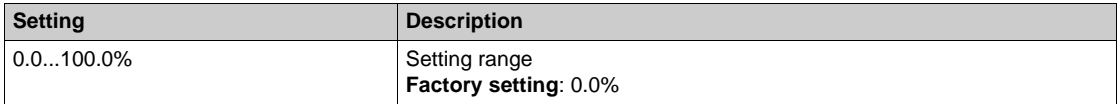

### <span id="page-660-1"></span>**[Scaling AQ1 max]**  $A5H1$

AO1 scaling parameter of 100%.

Scaling of the upper limit of the assigned parameter, as a % of the maximum possible variation.

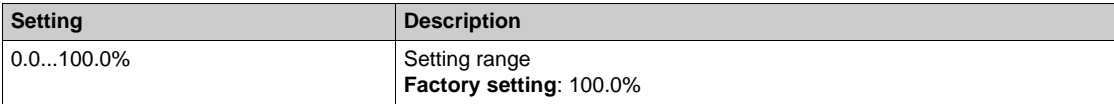

## <span id="page-660-2"></span>**[AQ1 Filter]** AO1F

AO1 cutoff time of the low-filter.

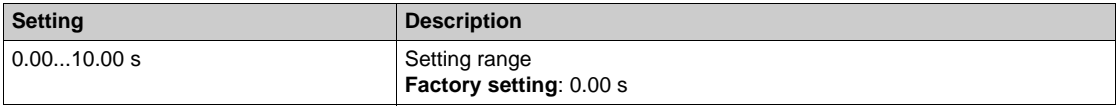

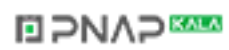

# **[AQ2 configuration]**  $A \circ B = C$  Menu

#### **Access**

## **[Complete settings] [Input/Output] [AI/AQ] [AQ2 configuration]**

#### $[AQ2]$  assignment]  $A \rightarrow C$

AO2 assignment.

Identical to **[AQ1 assignment]**  $A \cdot B \cdot I$  [\(see page 659\)](#page-658-0).

#### **[AQ2 Type]**  $H_0$  2  $E$

AO2 type.

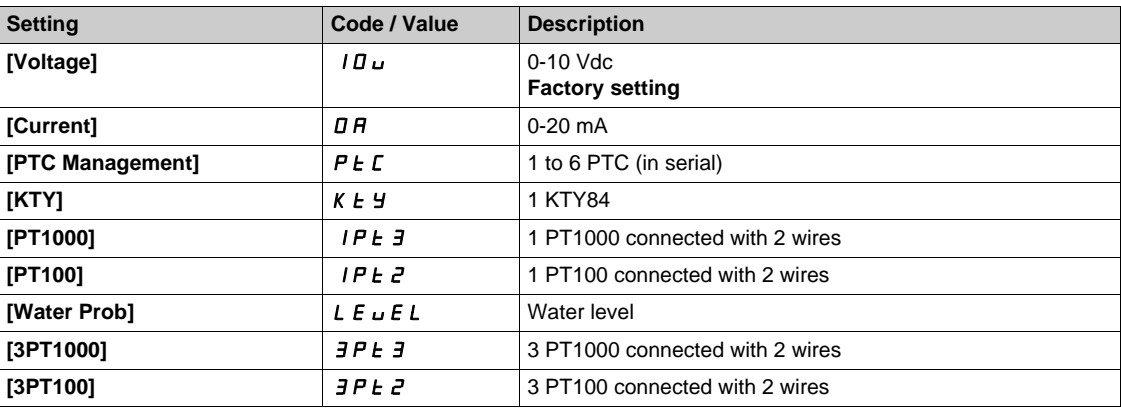

## **[AQ2 min output]**  $H \circ L \neq \star$

AO2 current scaling parameter of 0%.

This parameter can be accessed if **[AQ2 Type]**  $A \cup B \cup B$  is set to **[Current]**  $D A$ . Identical to **[AQ1 min output]**  $H \circ L$  *I [\(see page 660\)](#page-659-0)*.

## **[AQ2 max output]**  $H \circ H \circ H$

AO2 current scaling parameter of 100%. This parameter can be accessed if **[AQ2 Type]**  $A \cup B$  is set to **[Current]**  $D A$ . Identical to **[AQ1 max output]**  $H \circ H$  *I [\(see page 660\)](#page-659-1)*.

#### **[AQ2 min Output]**  $\omega$   $\omega$  L  $\overline{c}$  \*

AO2 voltage scaling parameter of 0%. This parameter can be accessed if  $[AQ2 Type]$   $A \cup B \cup C$  is set to **[Voltage]**  $|B \cup C \cup C|$ Identical to **[AQ1 min Output]** الصدر Identical to **[AQ1 min Output]** 

#### **[AQ2 max Output]**  $\omega$   $\omega$  H 2  $\star$

AO2 voltage scaling parameter of 100%. This parameter can be accessed if **[AQ2 Type]**  $H \circ H$  is set to **[Voltage]**  $H \circ H$ . Identical to **[AQ1 max Output]**  $\mu$  **DH** 1 [\(see page 660\)](#page-659-3).

#### **[Scaling AQ2 min] ASL 2**

AQ2 scaling parameter of 0%. Identical to **[Scaling AQ1 min]**  $H 5L$  *I [\(see page 661\)](#page-660-0)*.

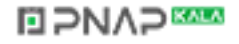

## **[Scaling AQ2 max]**  $A5H2$

AO2 scaling parameter of 100%. Identical to **[Scaling AQ1 max]**  $H$  5 H 1 [\(see page 661\)](#page-660-1).

## **[AQ2 Filter]**  $\overline{H}$  *a*  $\overline{c}$  *F*

AO2 cutoff time of the low-filter. Identical to [AQ1 Filter]  $A \circ I F$  [\(see page 661\)](#page-660-2).

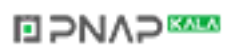

# **[Virtual AI1]**  $H_{\text{u}}$  **/ - Menu**

## **Access**

## **[Complete settings] → [Input/Output] → [AI/AQ] → [Virtual AI1]**

## **[AIV1 Assignment]**  $H_U$  *IH*

Virtual AI1 function assignment.

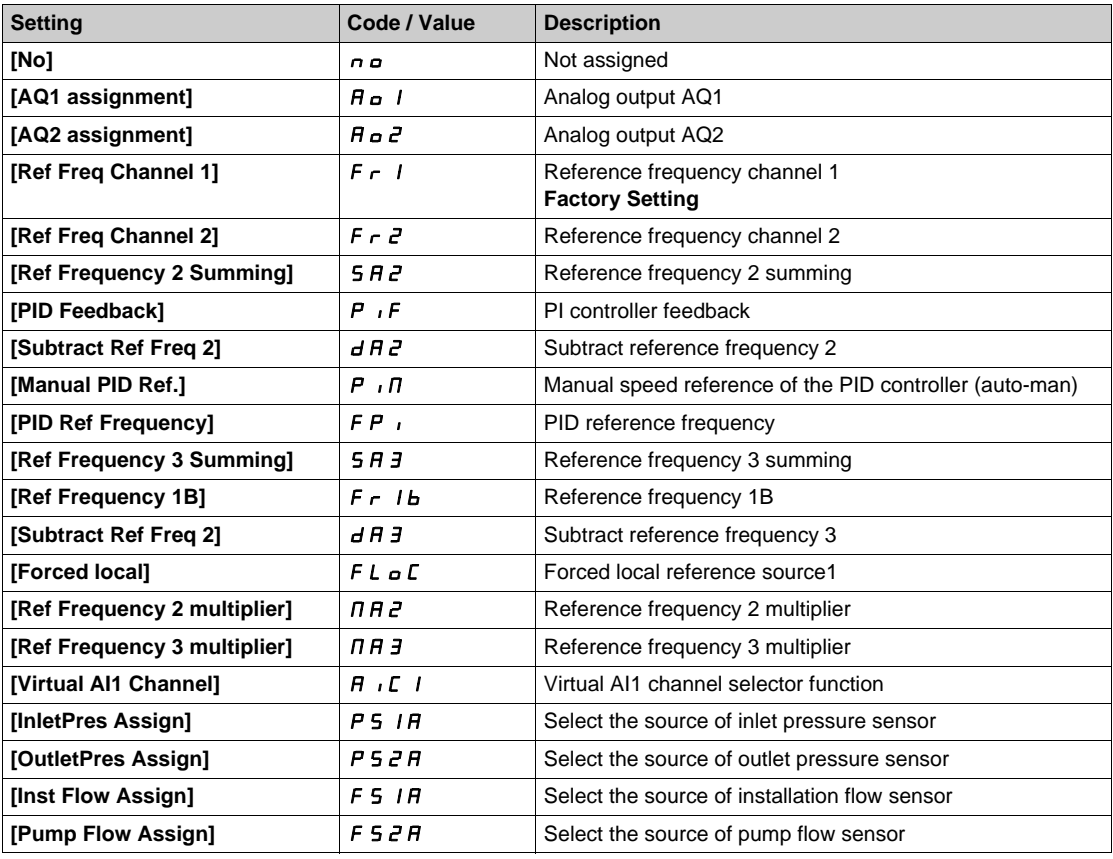

## **[AIV1 Channel Assignment] A IC 1**

Channel assignment for virtual analog input AIV1.

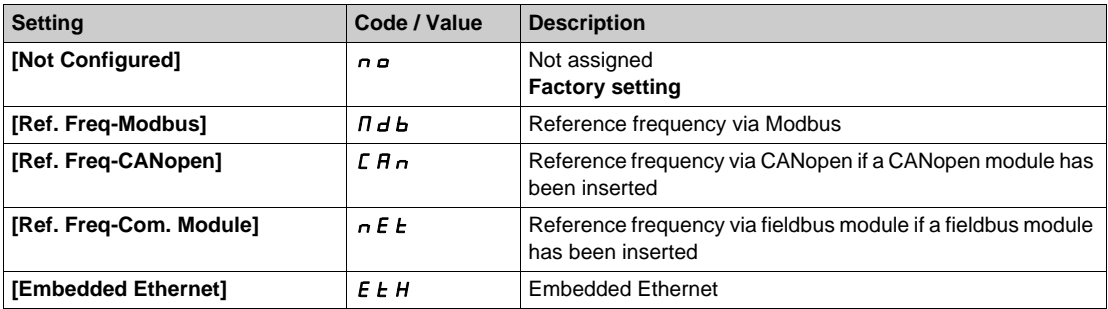

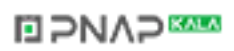

# **Section 7.53 [Input/Output] - [Relay]**

## **What Is in This Section?**

This section contains the following topics:

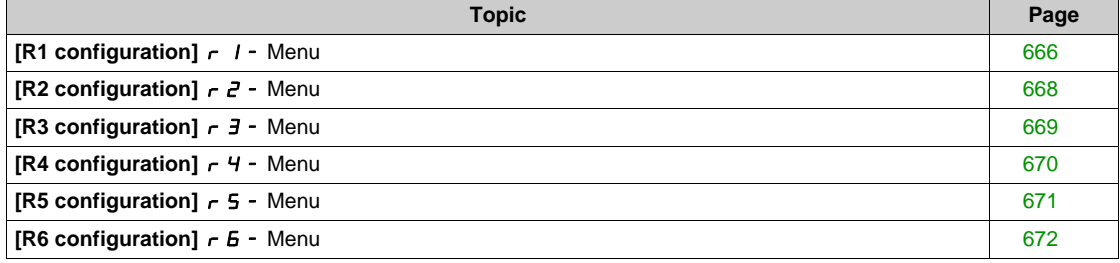

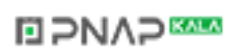

# <span id="page-665-0"></span>**[R1 configuration]** r1- **Menu**

## **Access**

## [Complete settings] → [Input/Output] → [Relay] → [R1 configuration]

## <span id="page-665-1"></span>**[R1 Assignment]**  $r-1$

R1 assignment.

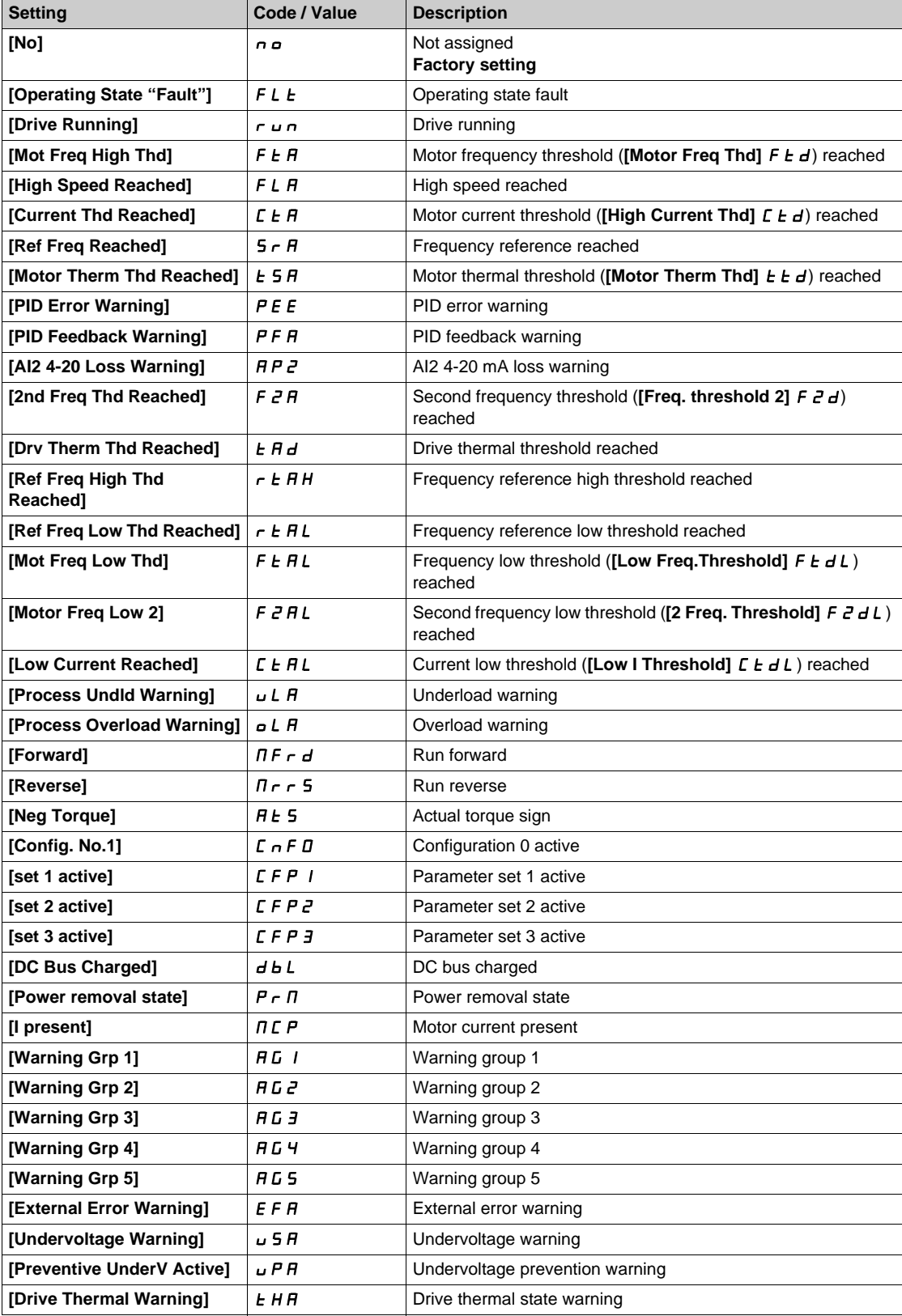

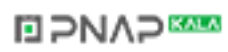

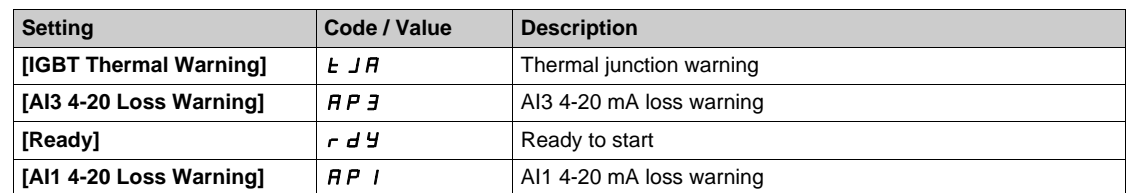

#### **[R1 Delay time]**  $r$  1 d

R1 activation delay time.

The change in state takes effect once the configured time has elapsed when the information becomes true. The delay cannot be set for the **[Operating State "Fault"]** F L E assignment; and remains at 0.

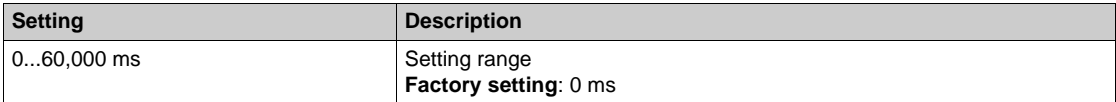

#### **[R1 Active at]**  $r$  15

R1 status (output active level).

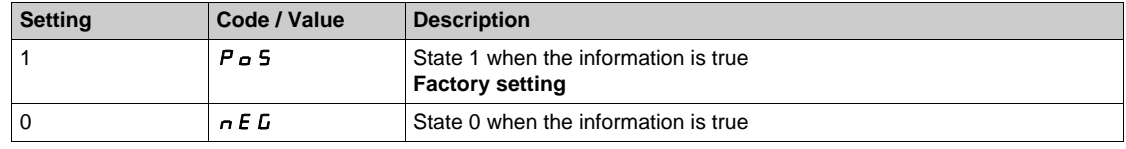

Configuration **[1]**  $P_0$  5 cannot be modified for the **[Operating State "Fault"**]  $F L E$  assignment.

#### **[R1 Holding time]**  $r$  1H

R1 holding delay time.

The change in state takes effect once the configured time has elapsed when the information becomes false.

The holding time cannot be set for the **[Operating State "Fault"]** F L E assignment, and remains at 0.

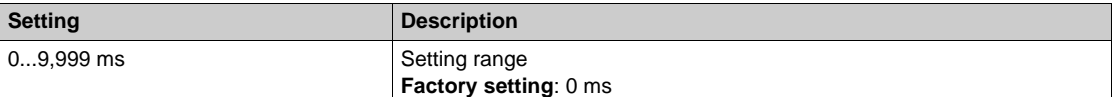

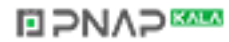

# <span id="page-667-0"></span>**[R2 configuration]** r2- **Menu**

### **Access**

## **[Complete settings] → [Input/Output] → [Relay] → [R2 configuration]**

## **About This Menu**

Identical to **[R1 configuration]**  $r$  1 - Menu [\(see page 666\)](#page-665-0).

#### <span id="page-667-1"></span>**[R2 Assignment]**  $r^2$

R2 assignment.

Identical to **[R1 Assignment]**  $r$  1 [\(see page 666\)](#page-665-1) in addition to:

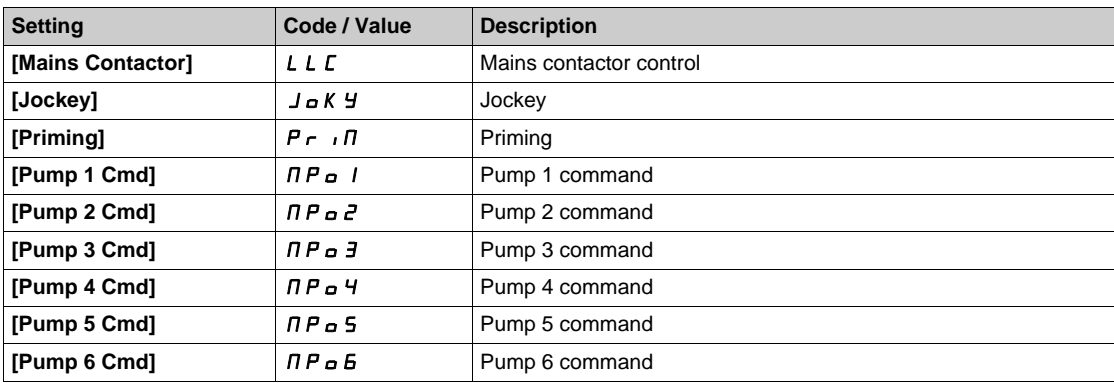

## **[R2 Delay time]**  $r^2d$

R2 activation delay time.

## **[R2 Active at]**  $r$  **2 5**

R2 status (output active level).

## **[R2 Holding time]**  $r$   $2H$

R2 holding delay time.

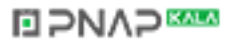

# <span id="page-668-0"></span>**[R3 configuration]**  $r$   $\overline{3}$  - Menu

### **Access**

**[Complete settings] [Input/Output] [Relay] [R3 configuration]**

## **About This Menu**

Identical to **[R1 configuration]**  $r$  1 - Menu [\(see page 666\)](#page-665-0).

## **[R3 Assignment]**  $r \nvert 3$

R3 assignment. Identical to **[R2 Assignment]**  $r^2$  [\(see page 668\)](#page-667-1).

## **[R3 Delay time]**  $r \n3 d$

R3 activation delay time.

## **[R3 Active at]**  $r \n3$

R3 status (output active level).

#### **[R3 Holding time]**  $r$  3H

R3 holding delay time.

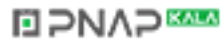

# <span id="page-669-0"></span>**[R4 configuration]** r4- **Menu**

### **Access**

**[Complete settings] → [Input/Output] → [Relay] → [R4 configuration]** 

## **About This Menu**

Identical to **[R1 configuration]**  $r$  1 - Menu [\(see page 666\)](#page-665-0). Following parameters can be accessed if VW3A3204 relay output option module has been inserted.

## **[R4 Assignment]** r4

R4 assignment. Identical to **[R2 Assignment]**  $r^2$  [\(see page 668\)](#page-667-1).

# **[R4 Delay time]**  $r4d \star$

R4 activation delay time.

## **[R4 Active at]**  $r$  45  $\star$

R4 status (output active level).

## **[R4 Holding time]**  $r$   $4H\star$

R4 holding delay time.

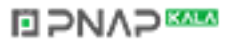

## <span id="page-670-0"></span>**[R5 configuration]** r5- **Menu**

### **Access**

**[Complete settings] → [Input/Output] → [Relay] → [R5 configuration]** 

## **About This Menu**

Identical to **[R1 configuration]**  $r$  1 - Menu [\(see page 666\)](#page-665-0). Following parameters can be accessed if VW3A3204 relay output option module has been inserted.

## **[R5 Assignment]** r5

R5 assignment. Identical to **[R2 Assignment]**  $r^2$  [\(see page 668\)](#page-667-1).

## $[R5$  Delay time]  $r5d \star$

R5 activation delay time.

## **[R5 Active at]**   $\sim$  5 S ★

R5 status (output active level).

## **[R5 Holding time]**  $r$  5 H $\star$

R5 holding delay time.

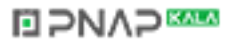

# <span id="page-671-0"></span>**[R6 configuration]**  $r_6$  - Menu

### **Access**

**[Complete settings] → [Input/Output] → [Relay] → [R6 configuration]** 

## **About This Menu**

Identical to **[R1 configuration]**  $r$  1 - Menu [\(see page 666\)](#page-665-0). Following parameters can be accessed if VW3A3204 relay output option module has been inserted.

## [R6 Assignment] **r 6** ★

R6 assignment. Identical to **[R2 Assignment]**  $r^2$  [\(see page 668\)](#page-667-1).

# $[R6$  Delay time]  $r6d \star$

R6 activation delay time.

## **[R6 Active at]**  $r$  **6 S \***

R6 status (output active level).

# **[R6 Holding time]**  $r 6 H \star$

R6 holding delay time.

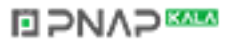

# **Section 7.54 [Error/Warning handling]**

## **What Is in This Section?**

This section contains the following topics:

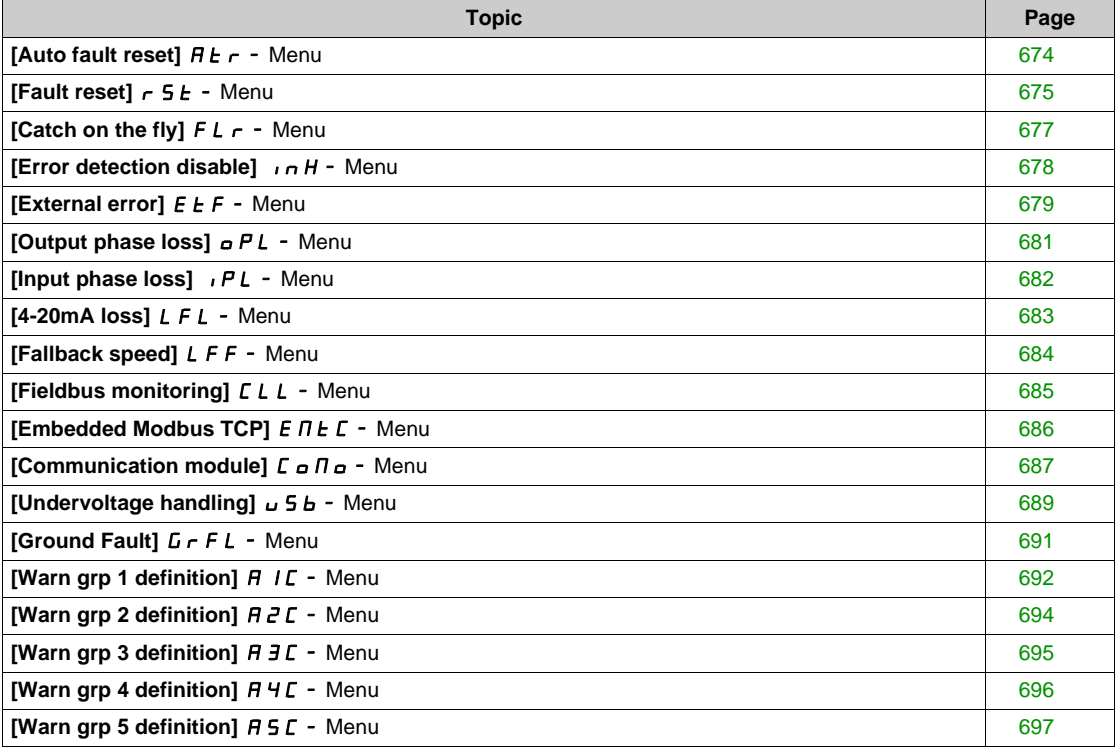

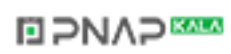

# <span id="page-673-0"></span>**[Auto fault reset]**  $\overline{A}E$  **- Menu**

#### **Access**

## **[Complete settings] [Error/Warning handling] [Auto fault reset]**

# **[Auto Fault Reset] AL r A**

## Automatic restart.

This function can be used to automatically perform individual or multiple Fault Resets. If the cause of the error that has triggered the transition to the operating state Fault disappears within while this function is active, the drive resumes normal operation. While the Fault Reset attempts are performed automatically, the output signal **[Operating state Fault]** is not available. If the attempts to perform the Fault Reset are not successful, the drive remains in the operating state Fault and the output signal **[Operating state Fault]** becomes active.

# **WARNING**

#### **UNANTICIPATED EQUIPMENT OPERATION**

- Verify that activating this function does not result in unsafe conditions.
- Verify that the fact that the output signal "Operating state Fault" is not available while this function is active does not result in unsafe conditions.

**Failure to follow these instructions can result in death, serious injury, or equipment damage.**

The drive fault relay remains activated if this function is active. The speed reference and the operating direction must be maintained.

#### It is recommended to use 2-wire control ( $[2/3$ -wire control]  $E\subset\mathbb{C}$  is set to  $[2 \text{ wire}]$   $E\subset\mathbb{C}$  and  $[2\text{-wire type}]$ **E C E** is set to **[Level]** L E L, refer to **[2/3-wire control]** E C C.

If the restart has not taken place once the configurable time **[Fault Reset Time]**  $E$   $\vec{H}$  has elapsed, the procedure is aborted and the drive remains locked until it is turned off and then on again.

The detected error codes, which permit this function, are listed in the Diagnostics part of the manual.

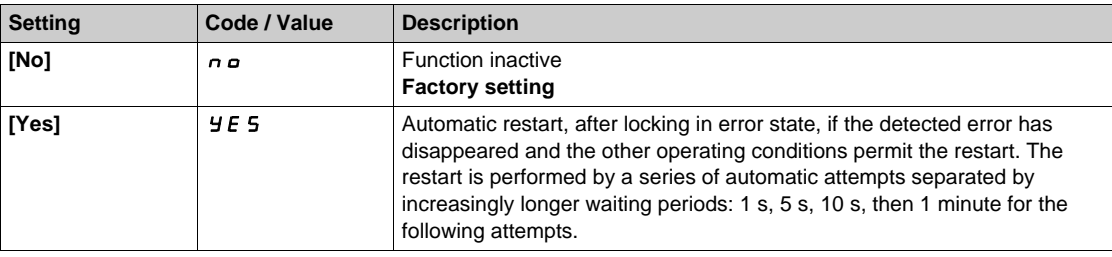

#### **[Fault Reset Time]**  $EAR \star \star$

Maximum time for automatic restart function.

This parameter appears if **[Auto Fault Reset]**  $H \epsilon$  is set to **[Yes]**  $H \epsilon$  5. It can be used to limit the number of consecutive restarts on a recurrent detected error.

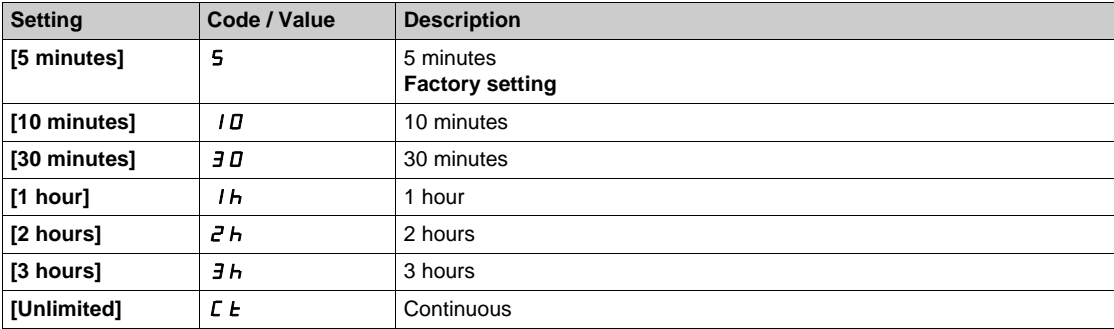

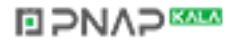

## <span id="page-674-0"></span>**[Fault reset]**  $r$  5  $F$  - Menu

#### **Access**

#### **[Complete settings] → [Error/Warning handling] → [Fault reset]**

#### **[Fault Reset Assign]**  $r$  5 F

Error reset input assignment.

Detected errors are cleared manually when the assigned input or bit changes to 1 if the cause of the detected error has disappeared.

The **STOP/RESET** key on the Graphic Display Terminal performs the same function.

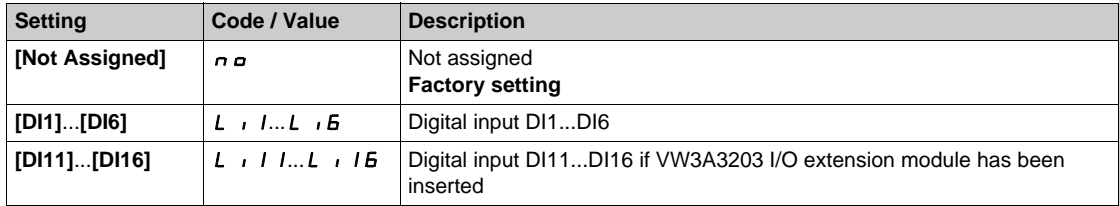

## **[Product Restart]**  $\overline{r}P\overline{\overline{R}}$

The Restart function performs a Fault Reset and then restarts the drive. During this Restart procedure, the drive goes through the same steps as if it had been switched off and on again. Depending on the wiring and the configuration of the drive, this may result in immediate and unanticipated operation.

# **WARNING**

## **UNANTICIPATED EQUIPMENT OPERATION**

The Restart function performs a Fault Reset and restarts the drive.

• Verify that activating this function does not result in unsafe conditions.

**Failure to follow these instructions can result in death, serious injury, or equipment damage.**

#### Product restart.

This parameter can be accessed if **[Access Level]**  $L$   $H$   $\Gamma$  is set to **[Expert]**  $E$   $P$   $\Gamma$  mode.

This parameter can be used to reset all detected errors without having to disconnect the drive from the supply mains.

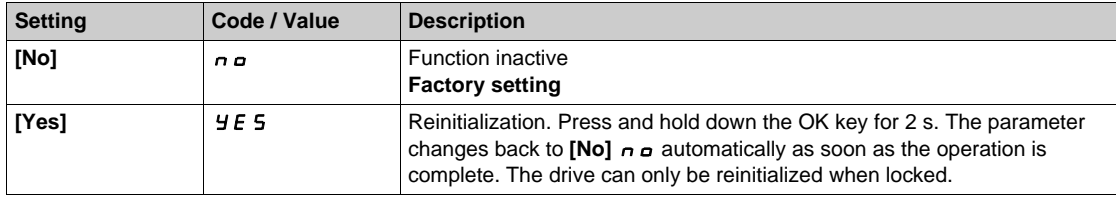

## **[Prod Restart Assign]**  $r$   $P$   $R$   $\star$   $\overline{\Delta}$

Product restart assignment.

The Restart function performs a Fault Reset and then restarts the drive. During this Restart procedure, the drive goes through the same steps as if it had been switched off and on again. Depending on the wiring and the configuration of the drive, this may result in immediate and unanticipated operation. The Restart function can be assigned to a digital input

# **WARNING**

## **UNANTICIPATED EQUIPMENT OPERATION**

The Restart function performs a Fault Reset and restarts the drive. • Verify that activating this function does not result in unsafe conditions.

**Failure to follow these instructions can result in death, serious injury, or equipment damage.**

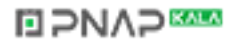

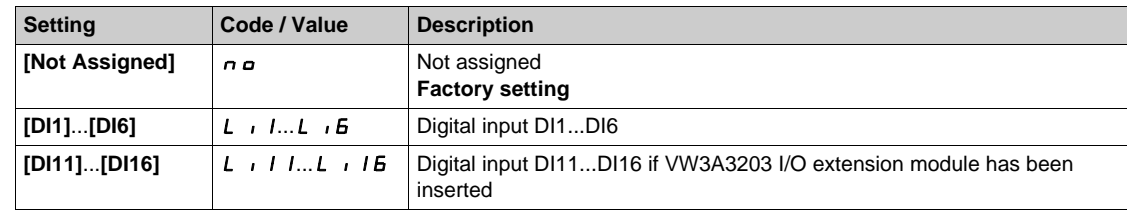

This parameter can be accessed if  $[Access Level] L H C$  is set to  $[Expert] E P r$  mode.

## <span id="page-676-0"></span>**[Catch on the fly]**  $FLr -$  Menu

#### **Access**

## [Complete settings] → [Error/Warning handling] → [Catch on the fly]

#### **[Catch On Fly]** FLr

Catch on the fly.

Used to enable a smooth restart if the run command is maintained after the following events:

- Loss of line supply or disconnection.
- Clearance of current detected error or automatic restart.
- Freewheel stop.

The speed given by the drive resumes from the estimated speed of the motor at the time of the restart, then follows the ramp to the reference speed.

This function requires 2-wire level control.

When the function is operational, it activates at each run command, resulting in a slight delay of the current (0.5 s max).

#### **[Catch On Fly]**  $FL \rightharpoonup$  is forced to **[No]**  $n \rightharpoonup$  if **[Auto DC Injection]**  $H dL$  is set to **[Continuous]**  $L \rightharpoonup$ .

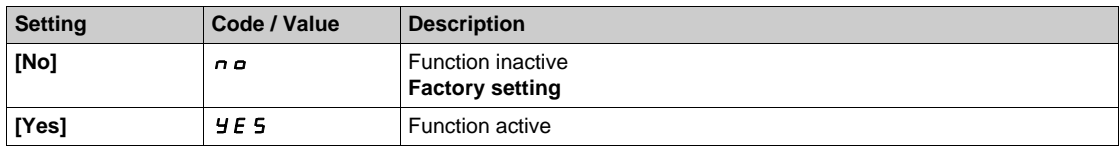

## **[Catch on Fly Sensitivity] µ L b** ★

Catch on fly sensitivity.

This parameter can only be accessed if **[Access Level]**  $L$   $\overline{H}$   $\overline{L}$  is set to **[Expert]**  $E$   $\overline{P}$   $\overline{r}$ .

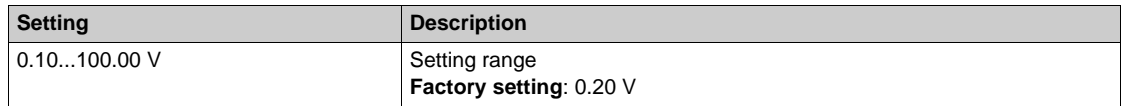

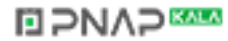

# <span id="page-677-0"></span>**[Error detection disable]**  $\overline{I}$   $\overline{I}$   $\overline{H}$  - Menu

#### **Access**

**[Complete settings] [Error/Warning handling] [Error detection disable]**

## **About This Menu**

# **ADANGER**

## **MONITORING FUNCTIONS DISABLED, NO ERROR DETECTION**

- Only use this parameter after a thorough risk assessment in compliance with all regulations and standards that apply to the device and to the application.
- Implement alternative monitoring functions for disabled monitoring functions that do not trigger automatic error responses of the drive, but allow for adequate, equivalent responses by other means in compliance with all applicable regulations and standards as well as the risk assessment.
- Commission and test the system with the monitoring functions enabled.
- During commissioning, verify that the drive and the system operate as intended by performing tests and simulations in a controlled environment under controlled conditions.

**Failure to follow these instructions will result in death or serious injury.**

## **[ErrorDetect Disabled]**  $\overrightarrow{I}$

Disable error detection.

This parameter can be accessed if **[Access Level]** L  $H$  L is set to **[Expert]** E P r.

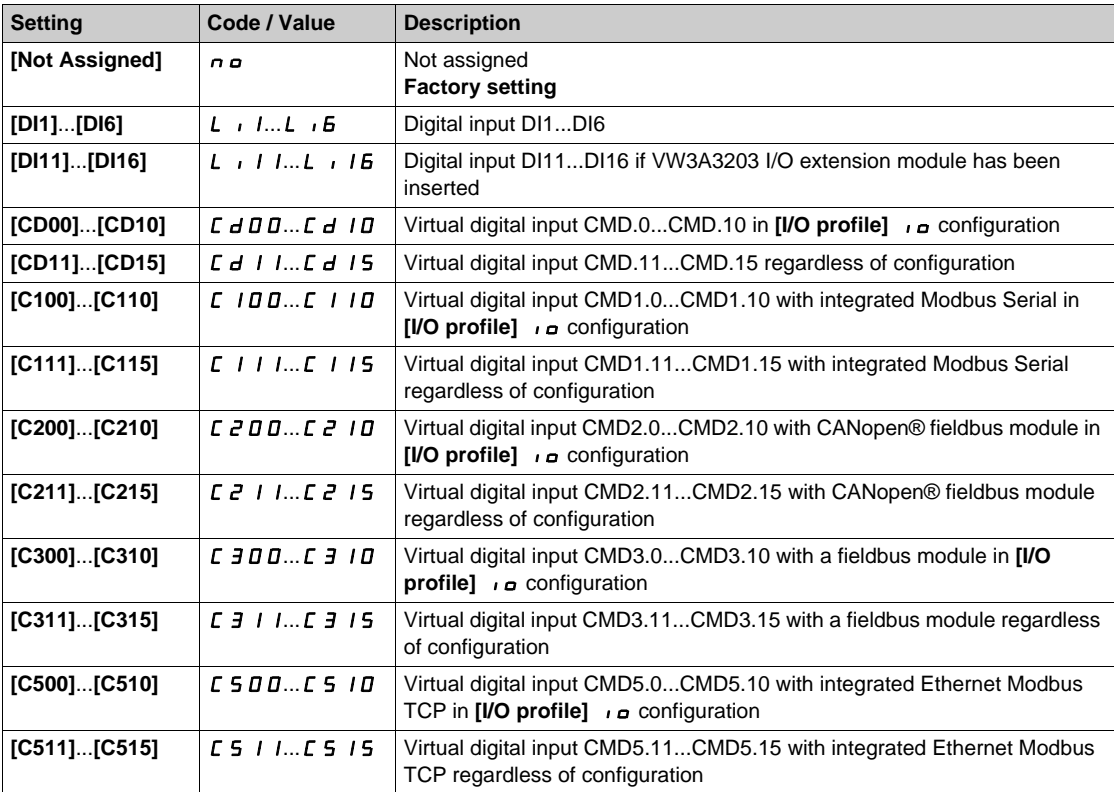

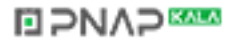

## <span id="page-678-0"></span>**[External error]**  $E E F$  - Menu

#### **Access**

## **[Complete settings] [Error/Warning handling] [External error]**

## **[Ext Error Assign] E L F**

External error assignment.

If the assigned bit state is:

 $\bullet$  0: there is no external error.

 $\bullet$  1: there is an external error

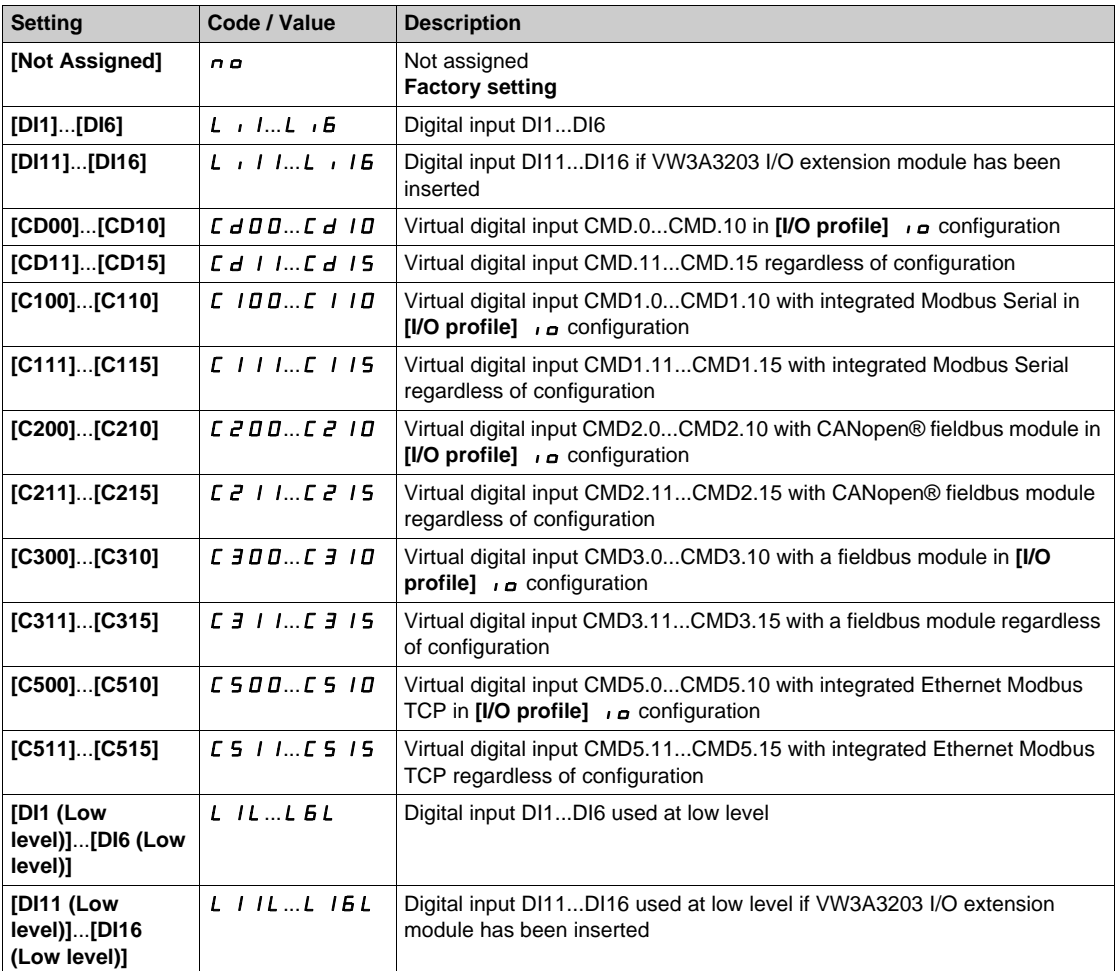

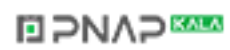

# **[Ext Error Resp]** EPL

Drive response to external error.

Type of stop in the event of an external detected error.

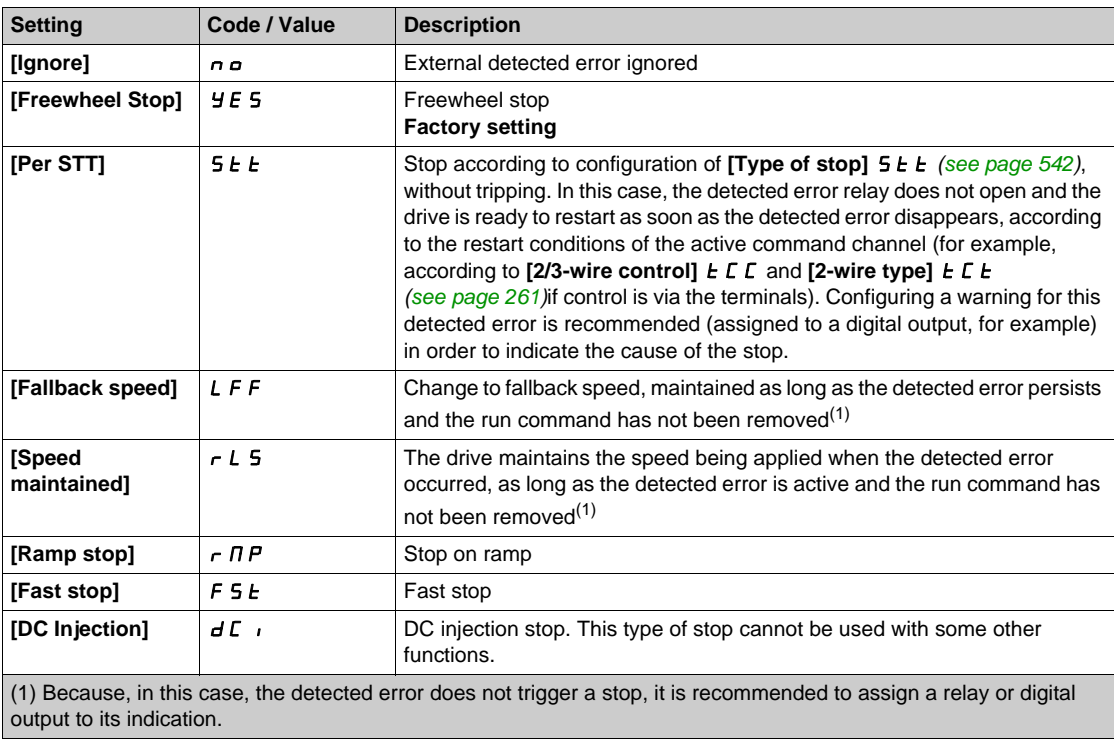

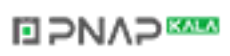

## <span id="page-680-0"></span>**[Output phase loss]**  $\sigma$  *PL* - Menu

#### **Access**

**[Complete settings] → [Error/Warning handling] → [Output phase loss]** 

**[OutPhaseLoss Assign]** *o PL* 

Output phase loss assignment.

# **AADANGER**

**HAZARD OF ELECTRIC SHOCK, EXPLOSION OR ARC FLASH**

If output phase monitoring is disabled, phase loss and, by implication, accidental disconnection of cables, are not detected.

• Verify that the setting of this parameter does not result in unsafe conditions.

**Failure to follow these instructions will result in death or serious injury.**

**NOTE: [OutPhaseLoss Assign]**  $\alpha$  P L is set to [Function Inactive]  $\alpha$   $\alpha$  when [Motor control type]  $L \tdiv E$  is set to **[SYN\_U VC]** 5  $\frac{1}{2}$  n  $\frac{1}{2}$ .

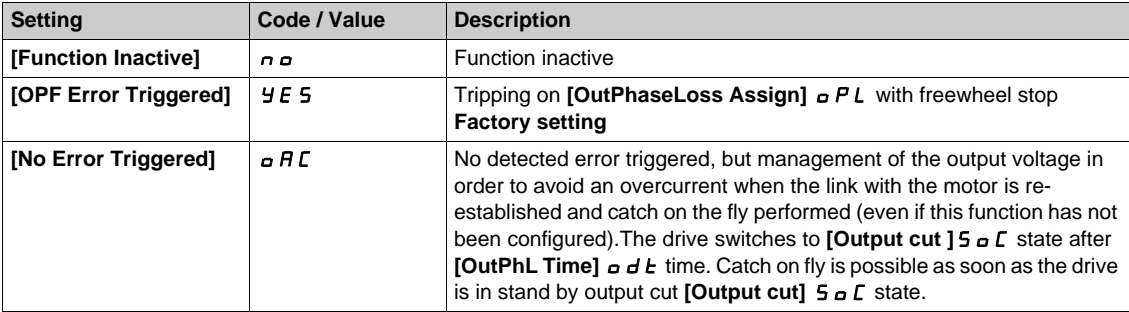

#### **[OutPhaseLoss Delay]**  $\sigma$  d *E*

Output (motor) phase loss detection time.

Time delay for taking the **[OutPhaseLoss Assign] PL** detected error into account.

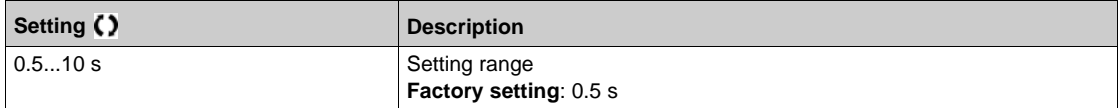

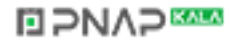

# <span id="page-681-0"></span>**[Input phase loss]** IPL- **Menu**

#### **Access**

## **[Complete settings] → [Error/Warning handling] → [Input phase loss]**

# **[InPhaseLoss Assign]**  $\Pi$   $PL$   $\overline{\mathbf{A}}$   $\star$

Loss of input phase error response.

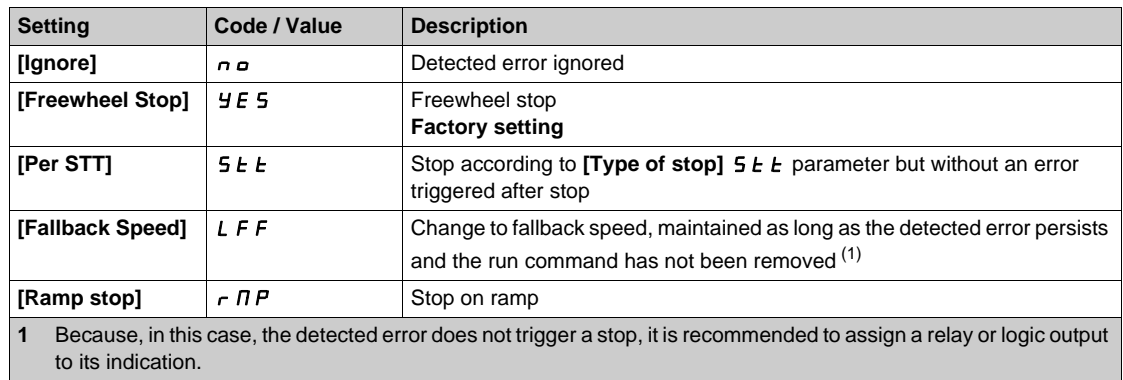

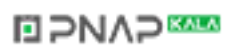

## <span id="page-682-0"></span>**[4-20mA loss]** LFL- **Menu**

#### **Access**

## [Complete settings] → [Error/Warning handling] → [4-20mA loss]

#### **[AI1 4-20mA Loss]** LFL1

Response to 4-20mA loss on AI1. Drive behavior on AI1 4-20 event.

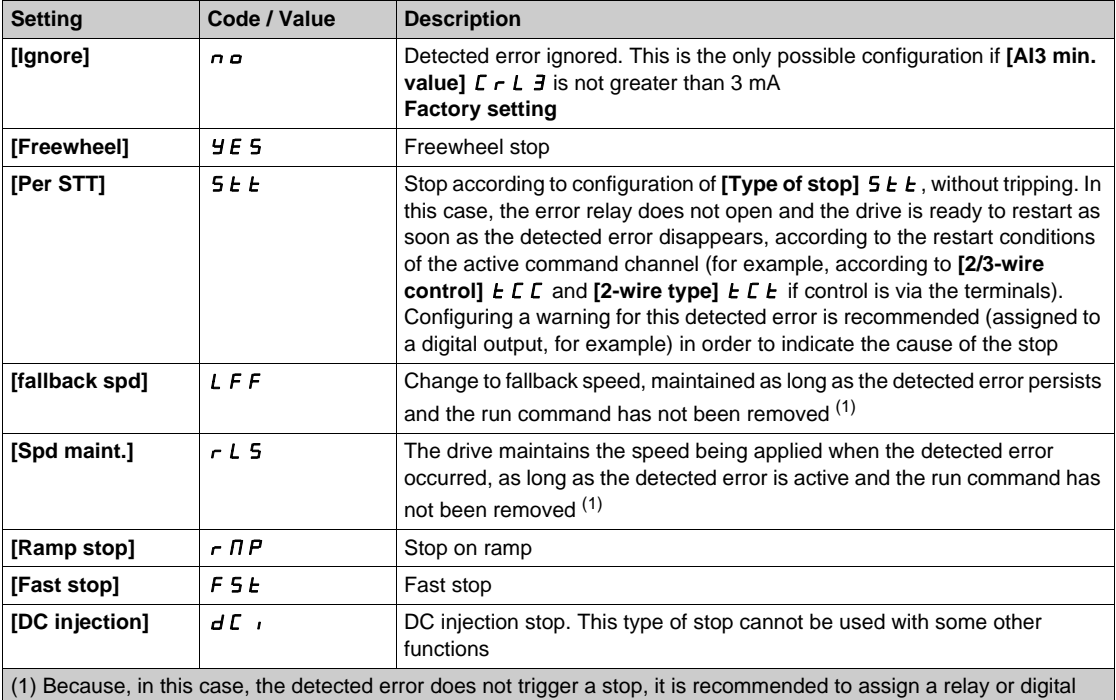

output to its indication.

#### **[AI2 4-20mA loss]** LFL2

Response to 4-20mA loss on AI2. Drive behavior on AI2 4-20 event. Identical to [AI1 4-20mA Loss] L F L 1

#### **[AI3 4-20mA loss]** LFL3

Response to 4-20mA loss on AI3. Drive behavior on AI3 4-20 event. Identical to **[AI1 4-20mA Loss]** *LFL 1* 

# [AI4 4-20mA loss] *L F L 4* ★

Response to 4-20mA loss on AI4.

Drive behavior on AI4 4-20 event.

#### Identical to [AI1 4-20mA Loss] L F L 1

This parameter can be accessed if VW3A3203 I/O extension module has been inserted.

#### **[AI5 4-20mA loss]** *L F L* 5 ★

Response to 4-20mA loss on AI5.

Drive behavior on AI5 4-20 event.

#### Identical to **[AI1 4-20mA Loss]** L F L 1

This parameter can be accessed if VW3A3203 I/O extension module has been inserted.

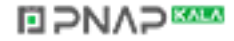

# <span id="page-683-0"></span>**[Fallback speed]** LFF- **Menu**

### **Access**

## [Complete settings] → [Error/Warning handling] → [Fallback speed]

## **[Fallback Speed]** LFF

Fall back speed.

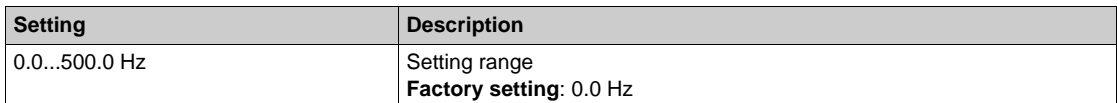

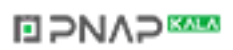
## **[Fieldbus monitoring]** CLL- **Menu**

#### **Access**

## **[Complete settings] → [Error/Warning handling] → [Fieldbus monitoring]**

#### **[Modbus Error Resp]** SLL

Stop mode at Modbus SLF.

# **WARNING**

## **LOSS OF CONTROL**

If this parameter is set to  $\sigma \sigma$ , Modbus communication monitoring is disabled.

- Only use this setting after a thorough risk assessment in compliance with all regulations and standards that apply to the device and to the application.
- Only use this setting for tests during commissioning.
- Verify that communication monitoring has been re-enabled before completing the commissioning procedure and performing the final commissioning test.

**Failure to follow these instructions can result in death, serious injury, or equipment damage.**

Behavior of the drive in the event of a communication interruption with integrated Modbus.

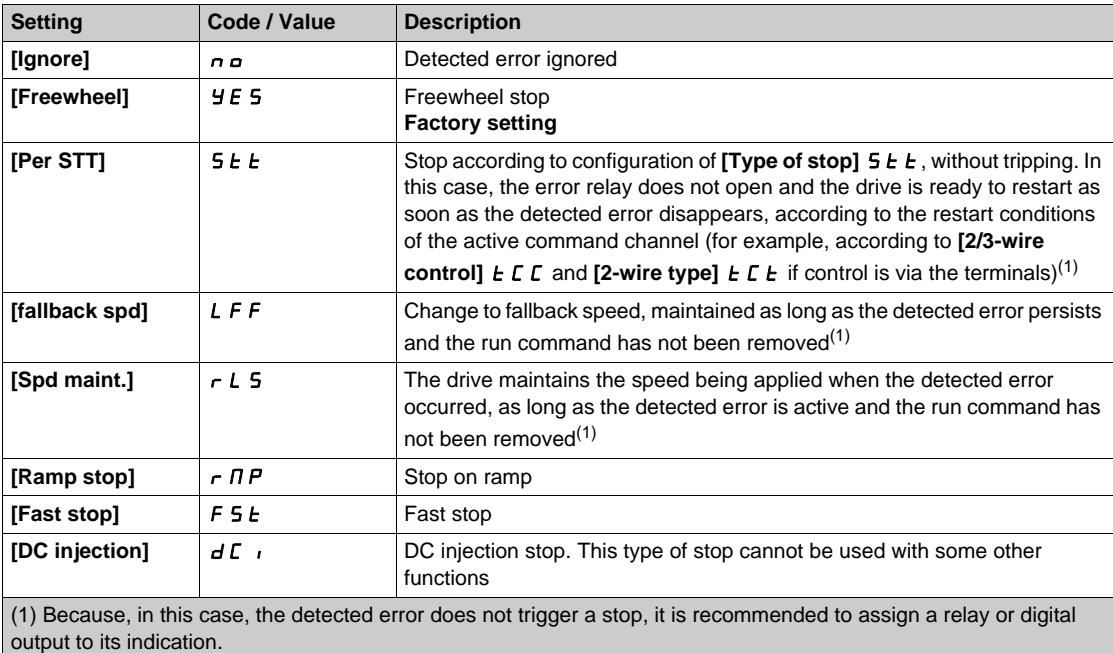

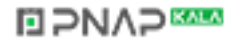

## **[Embedded Modbus TCP]**  $E \cap E \subset$  - Menu

#### **Access**

[Complete settings] → [Error/Warning handling] → [Embedded Modbus TCP]

#### **[Eth Error Response]**  $E E H L$

# **WARNING**

## **LOSS OF CONTROL**

If this parameter is set to  $\theta$ , Ethernet communication monitoring is disabled.

- Only use this setting after a thorough risk assessment in compliance with all regulations and standards that apply to the device and to the application.
- Only use this setting for tests during commissioning.
- Verify that communication monitoring has been re-enabled before completing the commissioning procedure and performing the final commissioning test.

**Failure to follow these instructions can result in death, serious injury, or equipment damage.**

Ethernet error response.

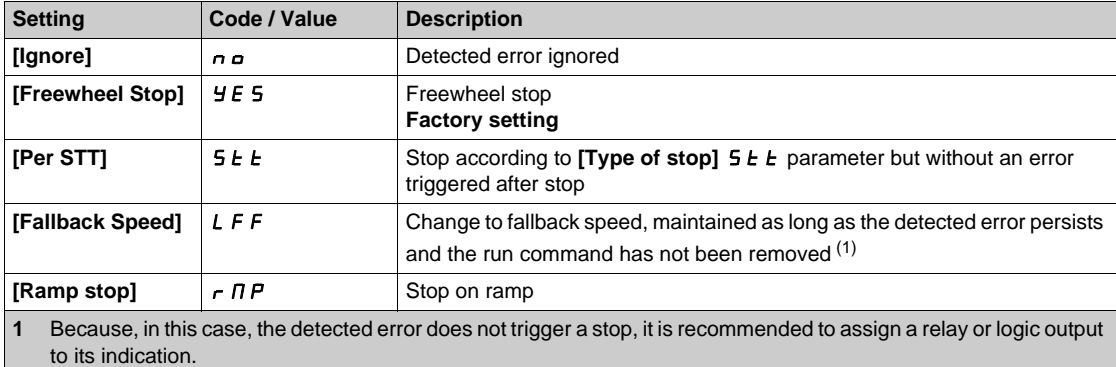

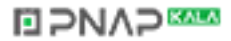

## **[Communication module]** COMO- **Menu**

#### **Access**

**[Complete settings] → [Error/Warning handling] → [Communication module]** 

#### **[Fieldbus Interrupt Resp]**  $CLL$

# **WARNING**

## **LOSS OF CONTROL**

If this parameter is set to  $\sigma \circ f$ , fieldbus communication monitoring is disabled.

- Only use this setting after a thorough risk assessment in compliance with all regulations and standards that apply to the device and to the application.
- Only use this setting for tests during commissioning.
- Verify that communication monitoring has been re-enabled before completing the commissioning procedure and performing the final commissioning test.

**Failure to follow these instructions can result in death, serious injury, or equipment damage.**

Response to fieldbus module communication interruption.

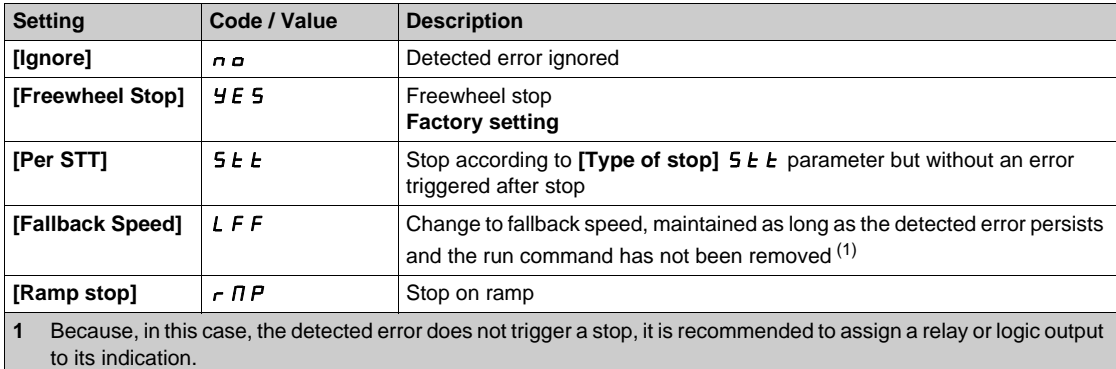

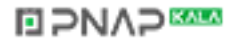

## **[CANopen Error Resp]**  $C_0L$

# **WARNING**

## **LOSS OF CONTROL**

If this parameter is set to  $nD$ , CANopen communication monitoring is disabled.

- Only use this setting after a thorough risk assessment in compliance with all regulations and standards that apply to the device and to the application.
- Only use this setting for tests during commissioning.
- Verify that communication monitoring has been re-enabled before completing the commissioning procedure and performing the final commissioning test.

**Failure to follow these instructions can result in death, serious injury, or equipment damage.**

Response to CANopen error.

Behavior of the drive in the event of a communication interruption with CANopen®.

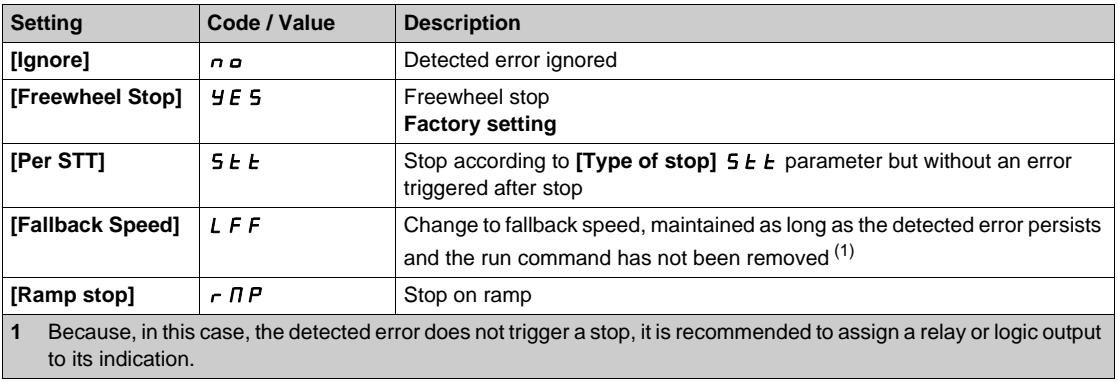

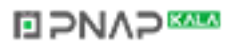

## **[Undervoltage handling]**  $\cup$  5  $\overline{b}$  - Menu

#### **Access**

## **[Complete settings] [Error/Warning handling] [Undervoltage handling]**

## **[Undervoltage Resp]**  $\overline{u}$  5 b

Response to undervoltage.

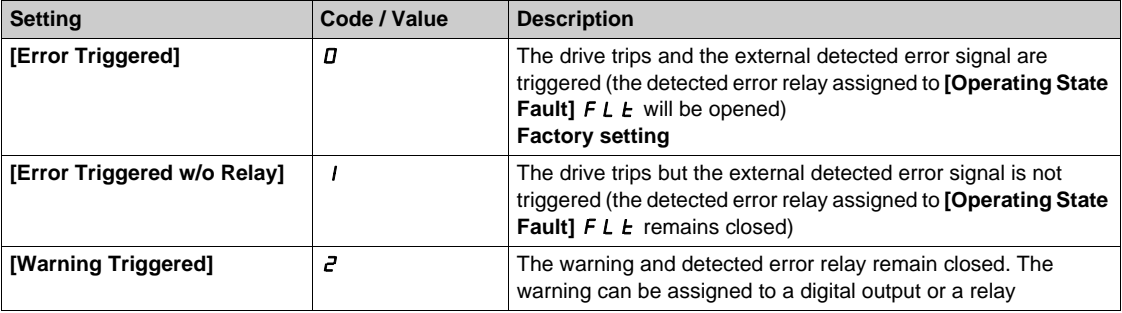

## **[Mains Voltage] U** r E 5

Rated voltage of the mains supply in Vac.

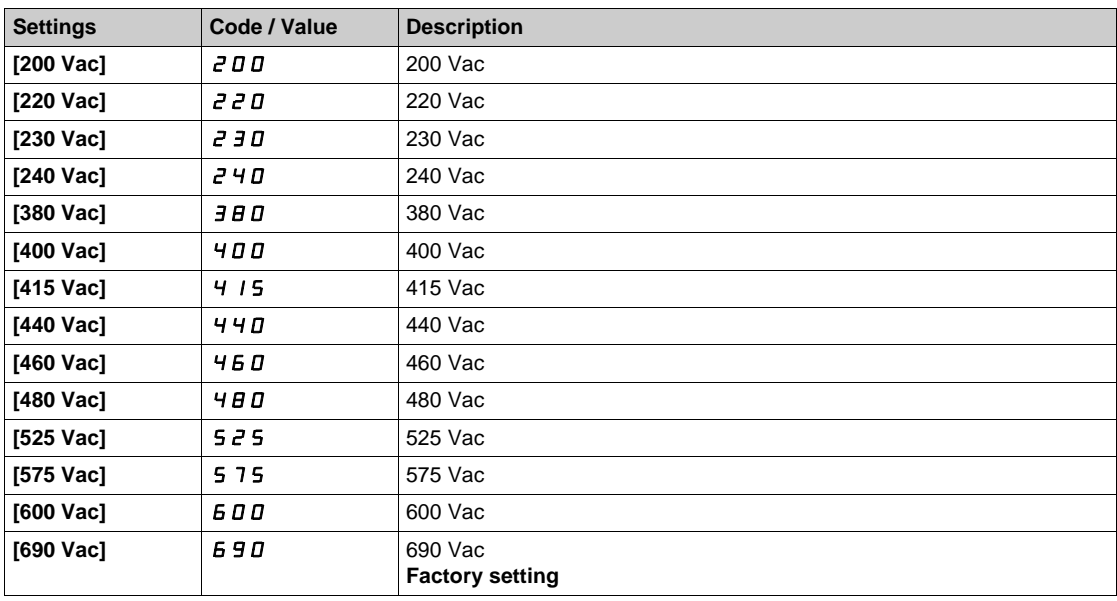

#### **[Undervoltage Level] u** 5 L

Undervoltage level.

The factory setting is determined by the drive voltage rating.

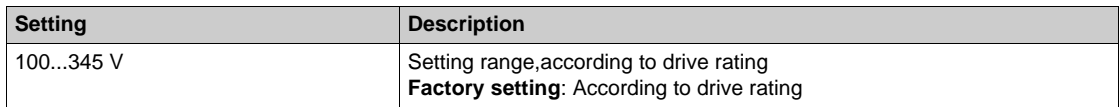

### **[UnderVolt Timeout] u** 5 **E**

Undervoltage timeout.

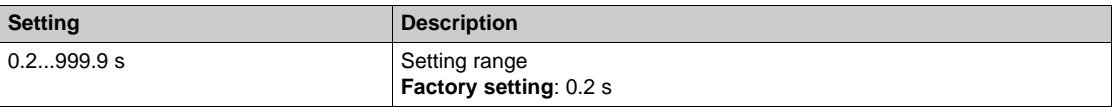

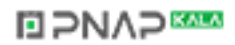

## **[CtrlStopPLoss] 5 E P**

Controlled stop on power loss.

Behavior in the event of the undervoltage prevention level being reached.

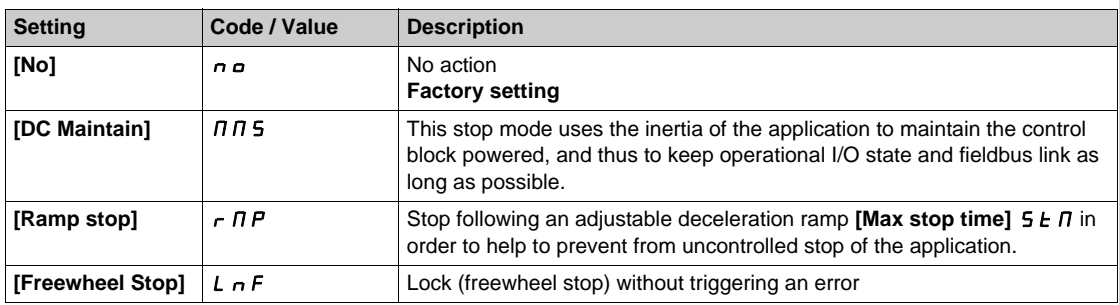

#### **[UnderV. Restart Tm]**  $E$  S  $\pi$   $\star$

Undervoltage restart time.

This parameter can be accessed if **[CtrlStopPLoss]**  $5 \text{ E } P$  is set to **[Ramp stop]**  $r \Pi P$ .

The time delay before authorizing the restart after a complete stop for **[CtrlStopPLoss]**  $5 \text{ }\mathsf{F}$  is set to **[Ramp stop]**  $\sim$   $\pi$  P if the voltage has returned to normal.

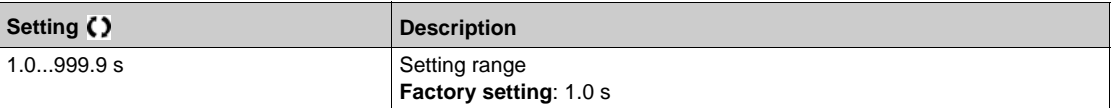

#### **[Prevention Level] UPL \***

Undervoltage prevention level.

This parameter can be accessed if **[CtrlStopPLoss]**  $5 \nvdash P$  is set to **[No]**  $n \nabla$ .

The adjustment range and factory setting are determined by the drive voltage rating and the **[Mains Voltage] u** r E 5 value.

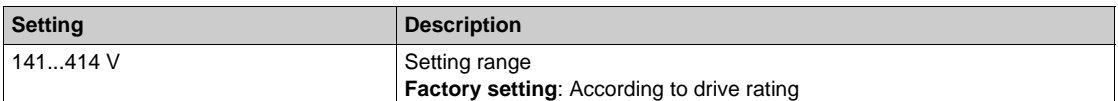

#### **[Max Stop Time]** StM

Maximum stop time.

#### This parameter can be accessed if **[CtrlStopPLoss]**  $5 \text{ }\mathsf{F}$  P is set to **[Ramp stop]**  $\mathsf{F} \mathsf{P}$  P.

This parameter defines the deceleration ramp time in case of mains loss. During this controlled stop, the drive is powered thanks to the inertia of the application, the motor is in generator mode. It is recommended to verify that the deceleration set is compatible with the application inertia.

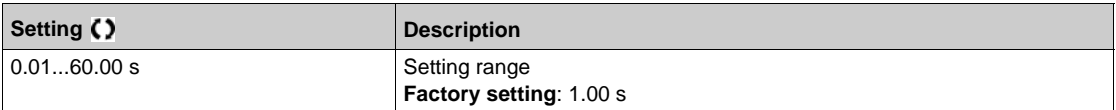

## **[DC Bus Maintain Time]**  $E \cancel{b} 5 \cancel{\star}$

DC bus maintain time.

This parameter can be accessed if **[CtrlStopPLoss]**  $5 \text{ }\mathsf{E} \text{ } P$  is set to **[DC Maintain]**  $\Pi \Pi \mathsf{S}$ .

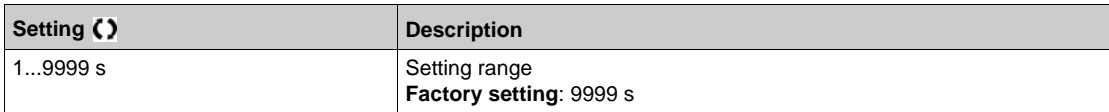

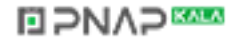

## **[Ground Fault]** GrFL- **Menu**

#### **Access**

## [Complete settings] → [Error/Warning handling] → [Ground Fault]

## **About This Menu**

## **[Ground Fault Activation]**  $G \cap F$  L

Ground fault error response.

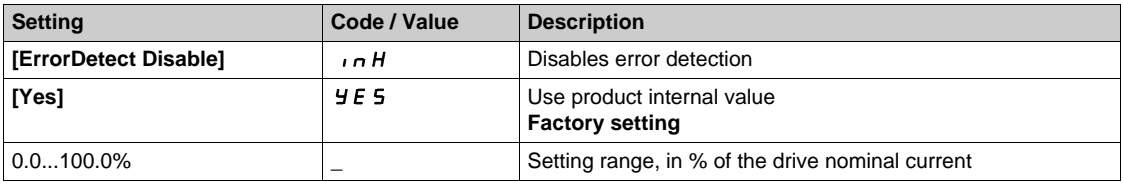

## <span id="page-691-0"></span>**[Warn grp 1 definition]**  $A \cap C$  **- Menu**

#### **Access**

**[Complete settings] → [Error/Warning handling] → [Warning groups config] → [Warn grp 1 definition]**

## **About This Menu**

The following submenus group the warnings into 1 to 5 groups, each of which can be assigned to a relay or a digital output for remote signaling.

When one or a number of warnings selected in a group occur, this warning group is activated.

#### **List of Warnings**

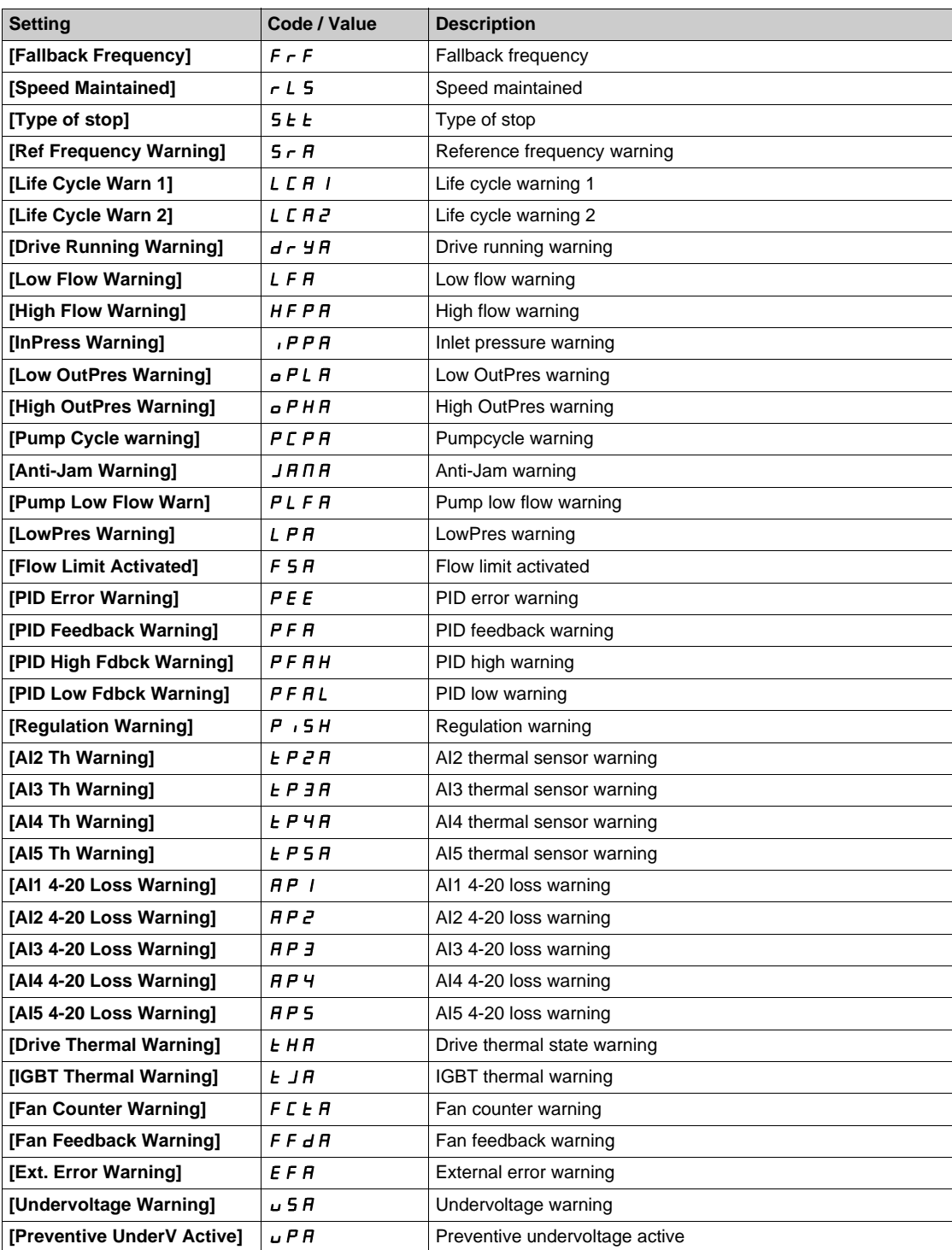

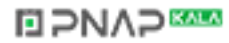

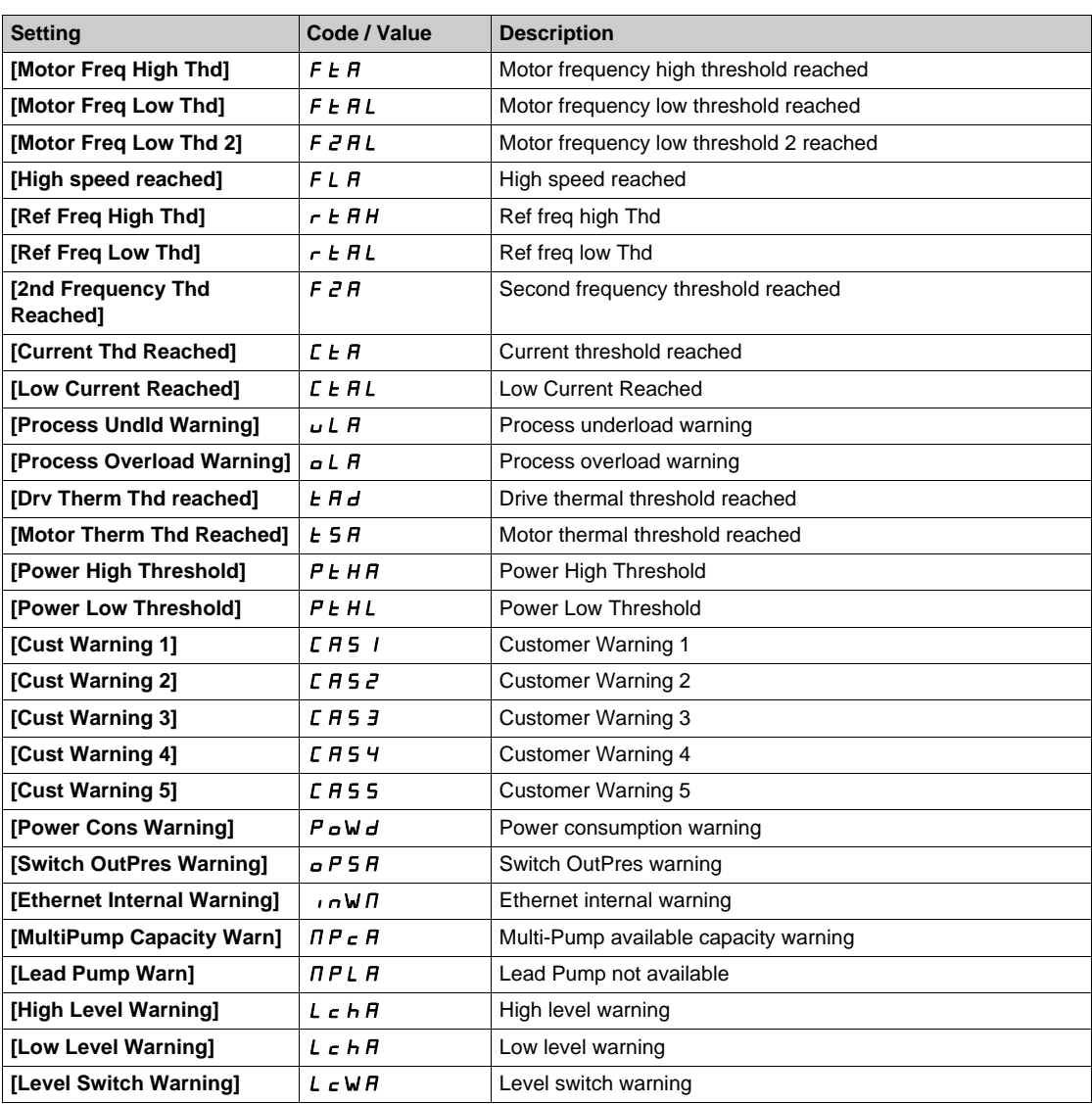

## **[Warn grp 2 definition]** A2C- **Menu**

#### **Access**

**[Complete settings] [Error/Warning handling] [Warning groups config] [Warn grp 2 definition]**

## **About This Menu**

Identical to **[Warn grp 1 definition]**  $H$  I  $C$  [\(see page 692\)](#page-691-0)

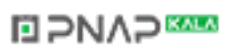

## **[Warn grp 3 definition]**  $A \exists C$  **- Menu**

#### **Access**

**[Complete settings] [Error/Warning handling] [Warning groups config] [Warn grp 3 definition]**

### **About This Menu**

Identical to **[Warn grp 1 definition]** A1C *[\(see page 692\)](#page-691-0)*

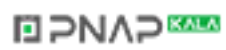

## **[Warn grp 4 definition]**  $A + C$  - Menu

#### **Access**

**[Complete settings] → [Error/Warning handling] → [Warning groups config] → [Warn grp 4 definition]**

## **About This Menu**

Identical to **[Warn grp 1 definition]**  $H$  I  $C$  [\(see page 692\)](#page-691-0)

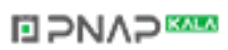

## **[Warn grp 5 definition]** A5C- **Menu**

#### **Access**

**[Complete settings] [Error/Warning handling] [Warning groups config] [Warn grp 5 definition]**

### **About This Menu**

Identical to **[Warn grp 1 definition]** A1C *[\(see page 692\)](#page-691-0)*

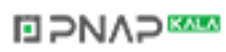

# **Section 7.55 [Maintenance]**

### **What Is in This Section?**

This section contains the following topics:

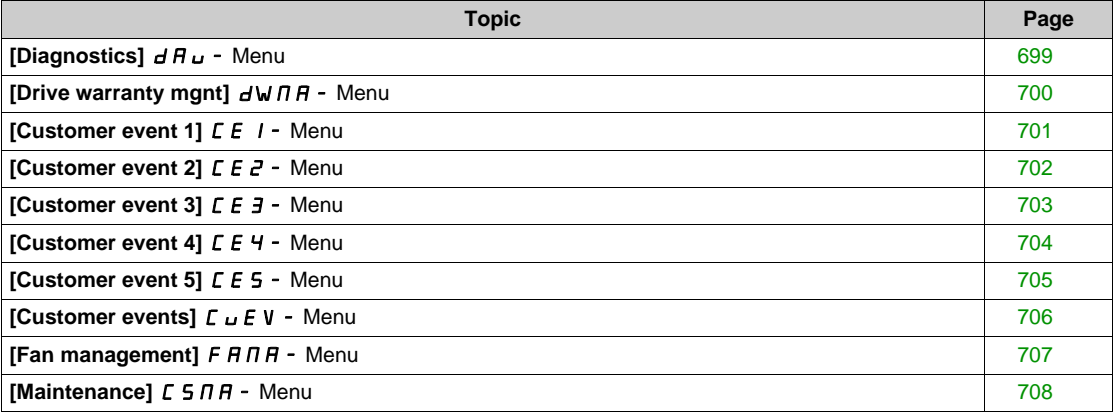

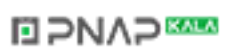

## <span id="page-698-0"></span>**[Diagnostics]**  $d$  A  $u$  - Menu

### **Access**

## **[Complete settings] [Maintenance] [Diagnostics]**

## **About This Menu**

This menu allows you to make simple test sequences for diagnostics.

#### **[FAN Diagnostics]**  $F \nightharpoonup E$

Diagnostics of internal fan(s). This starts a test sequence.

## **[LED Diagnostics] HL L**

Diagnostics of product LED(s). This starts a test sequence.

## **[IGBT Diag w motor]**  $\sqrt{U}$

Diagnostics of internal fan(s). This starts a test sequence with the motor (open circuit/short-circuit).

#### **[IGBT Diag w/o motor]**  $\sqrt{U}$

Diagnostics of product IGBT(s). This starts a test sequence without the motor (short-circuit).

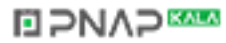

## <span id="page-699-0"></span>**[Drive warranty mgnt]**  $d \text{W} \Pi H$  - Menu

#### **Access**

### **[Complete settings] → [Maintenance] → [Drive warranty mgnt]**

## **About This Menu**

The product life cycle date is initialized during product manufacturing.

A **[Life Cycle Warn 1] L C A** 1 is triggered 2 months before the end of the warranty period. At the end of the warranty period a **[Life Cycle Warn 2]** *L C R 2* is triggered. This function requires date and time data coming from Graphic Display Terminal or a time server configured trough Ethernet.

#### **[LifeCycle Warning] L C A C**

Life cycle warning configuration.

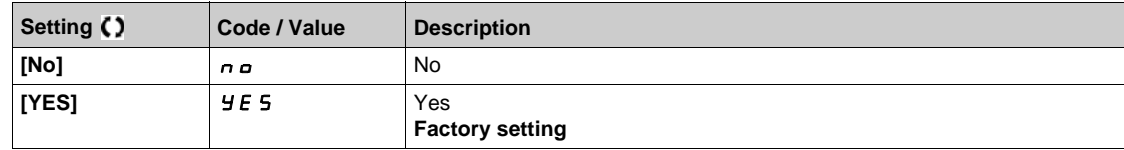

## **[Warranty Expired] L C A d**

Life cycle date.

End of warranty date (YYYY/MM/DD).

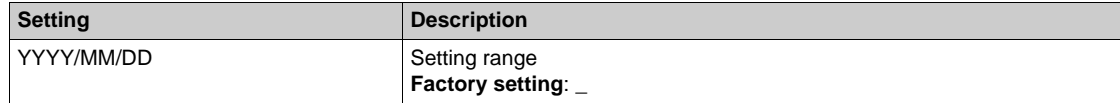

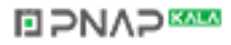

## <span id="page-700-0"></span>**[Customer event 1]**  $\overline{C}E$  / - Menu

#### **Access**

## **[Complete settings] [Maintenance] [Customer events] [Customer event 1]**

### <span id="page-700-1"></span>**About This Menu**

This menu allows you to define customized customer events based on the time.

## **[Config Warning 1]**  $CCH1$

Configuration of customer warning 1.

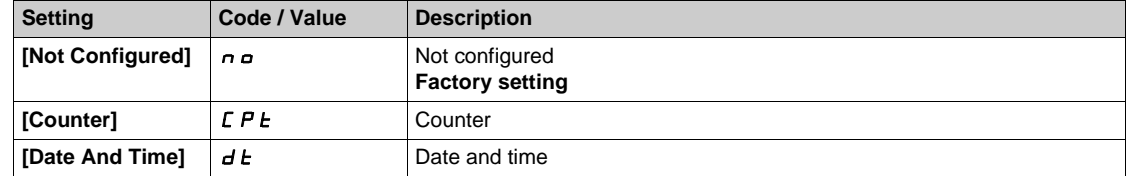

#### **[Counter Limit 1]**  $CCL1$

Configuration counter limit 1.

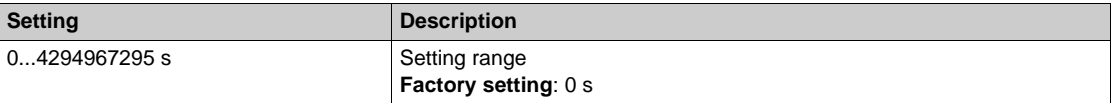

#### **[Counter Source 1]**  $C \subseteq 5$

Configuration counter source 1.

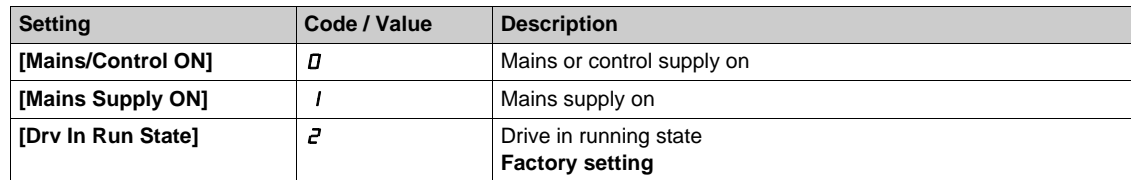

## **[Current Counter 1]** *CC I*

Current counter 1.

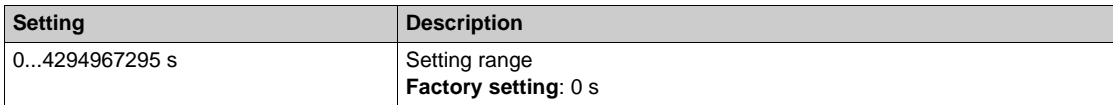

## **[Date Time Warn 1]**  $C dE$

Date time warning 1.

This parameter can be accessed with the Graphic Display Terminal only.

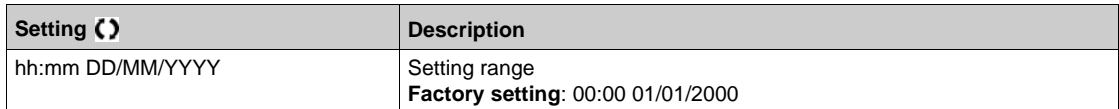

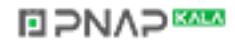

## <span id="page-701-0"></span>**[Customer event 2]**  $\Gamma$  **E**  $\bar{c}$  - **Menu**

#### **Access**

## **[Complete settings] [Maintenance] [Customer events] [Customer event 2]**

## **About This Menu**

Identical to **[Customer event 1]**  $\overline{L}$  **E**  $I$  - menu *(see page 701)*.

## **[Config Warning 2]**   $C$   $C$   $H$   $2$

Configuration of customer warning 2.

### **[Counter Limit 2] C C L 2**

Configuration counter limit 2.

### **[Counter Source 2] C C 5 2**

Configuration counter source 2.

## **[Current Counter 2] C C 2**

Current counter 2.

## **[Date Time Warn 2]**  $C \, dE \, Z^*$

Date time warning 2. This parameter can be accessed with the Graphic Display Terminal only.

## <span id="page-702-0"></span>**[Customer event 3]**  $\overline{L}E\overline{3}$  **- Menu**

#### **Access**

**[Complete settings] [Maintenance] [Customer events] [Customer event 3]**

### **About This Menu**

Identical to **[Customer event 1]**  $\mathbf{\Gamma} \mathbf{E}$  **1** - menu [\(see page 701\)](#page-700-1).

## **[Config Warning 3]**  $C$   $C$   $H$   $\overline{3}$

Configuration of customer warning 3.

### **[Counter Limit 3] C C L 3**

Configuration counter limit 3.

#### **[Counter Source 3] C C 5 3**

Configuration counter source 3.

#### **[Current Counter 3] C C 3**

Current counter 3.

## **[Date Time Warn 3]**  $C dE \neq \star$

Date time warning 3. This parameter can be accessed with the Graphic Display TerminalGraphic display terminal only.

## <span id="page-703-0"></span>**[Customer event 4]**  $\Gamma$  **E 4 - Menu**

#### **Access**

### **[Complete settings] [Maintenance] [Customer events] [Customer event 4]**

## **About This Menu**

Identical to **[Customer event 1]**  $\overline{L}$  **E**  $I$  - menu *(see page 701)*.

## **[Config Warning 4] C C A 4**

Configuration of customer warning 4.

### **[Counter Limit 4]**  $C C L 4$

Configuration counter limit 4.

### **[Counter Source 4]**  $C C 5 4$

Configuration counter source 4.

## **[Current Counter 4]**  $C C 4$

Current counter 4.

## **[Date Time Warn 4]**  $C dE 4 \star$

Date time warning 4. This parameter can be accessed with the Graphic Display TerminalGraphic display terminal only.

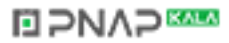

## <span id="page-704-0"></span>**[Customer event 5]**  $\Gamma$  **E 5 - Menu**

#### **Access**

**[Complete settings] [Maintenance] [Customer events] [Customer event 5]**

### **About This Menu**

Identical to **[Customer event 1]**  $\mathbf{\Gamma} \mathbf{E}$  **1** - menu [\(see page 701\)](#page-700-1).

## **[Config Warning 5] C C A 5**

Configuration of customer warning 5.

## **[Counter Limit 5] C C L 5**

Configuration counter limit 5.

#### **[Counter Source 5] C C 5 5**

Configuration counter source 5.

#### **[Current Counter 5] C C 5**

Current counter 5.

## **[Date Time Warn 5]**  $C \, d \, E \, 5 \, \star$

Date time warning 5. This parameter can be accessed with the Graphic Display Terminal only.

## <span id="page-705-0"></span>**[Customer events]**  $L \cup E$  V - Menu

### **Access**

## [Complete settings] → [Maintenance] → [Customer events]

## **[Warning Clearing]** *CA<sub>r</sub>*

Customer warning clearing.

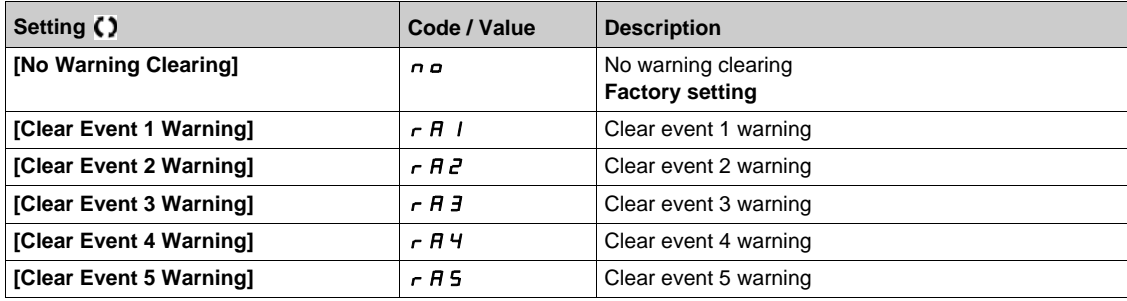

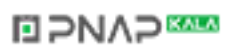

## <span id="page-706-0"></span>**[Fan management]**  $F A H H -$  Menu

#### **Access**

## **[Complete settings] [Maintenance] [Fan management]**

#### **About This Menu**

Fan speed and [Fan Operation Time] F P b L are monitored values.

An abnormal low speed or the fan trigger a warning **[Fan Feedback Warning]** F F d R. As soon as **[Fan Operation Time]** FPb E reach the predefined value of 45,000 hours, a warning **[Fan Counter Warning]**  $F C E H$  is triggered.

**[Fan Operation Time]**  $F P b E$  counter can be set to 0 by using the **[Counter Reset]**  $r P r$  parameter.

#### **[Fan Mode]**  $F$   $F$   $\Pi$

Fan activation mode.

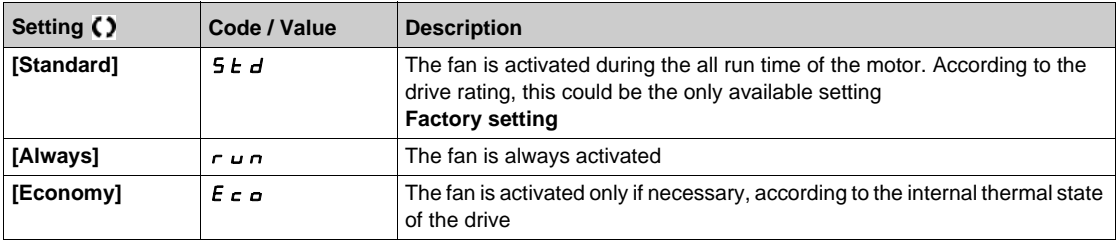

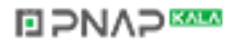

## <span id="page-707-0"></span>**[Maintenance]**  $C$  5  $\overline{A}$   $\overline{A}$  - Menu

### **Access**

## **[Complete settings] [Maintenance]**

## **[Counter Reset]**  $r Pr$

Counter reset.

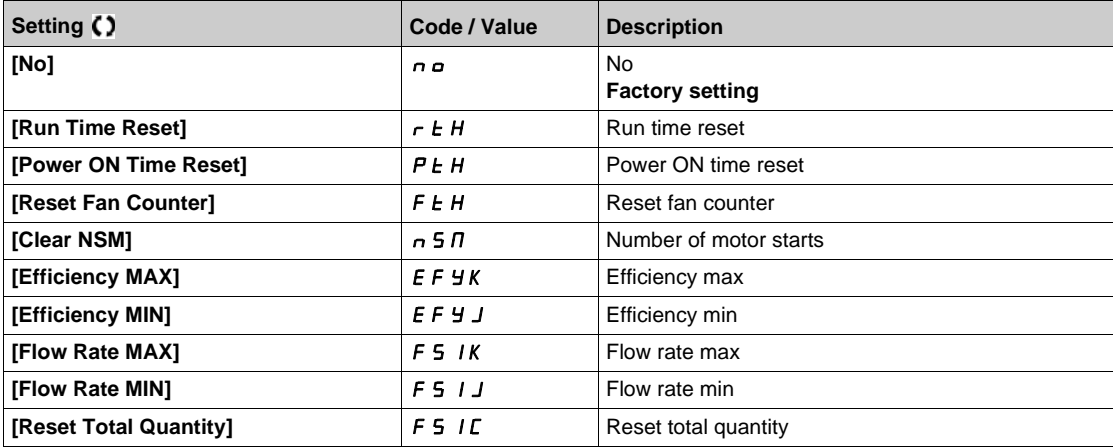

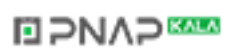

# **Chapter 8 [Communication]**  $\Gamma \circ \Pi$  -

## **Introduction**

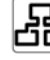

**[COMMUNICATE: COMMUNICATE: OF A - MEDUA COMMUNICATE: COMMUNICATE: COMMUNICATE: COMMUNICATE: COMMUNICATE: COMMUNICATE: COMMUNICATE: COMMUNICATE: COMMUNICATE: COMMUNICATE: COMMUNICATE: COMMUNICATE: COMMUNICATE: COMMUNICATE:** 

## **What Is in This Chapter?**

This chapter contains the following topics:

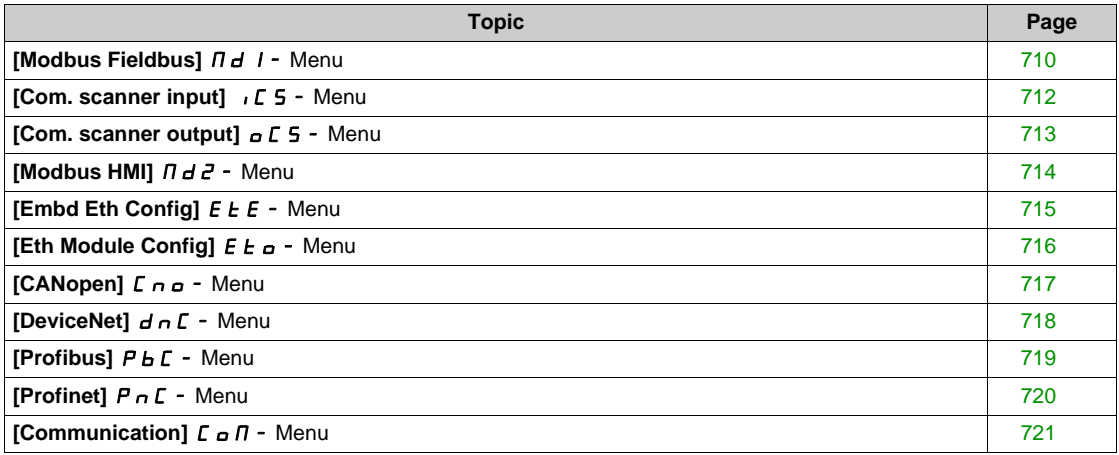

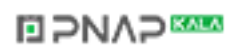

## <span id="page-709-0"></span>**[Modbus Fieldbus]**  $\overline{\Pi}$  d  $\overline{\Pi}$  - Menu

#### **Access**

## **[Communication] [Comm parameters] [Modbus SL] [Modbus Fieldbus]**

## **About This Menu**

This menu is related to the Modbus serial communication port on the bottom of the control block. Refer to the Modbus serial manual.

#### **[Modbus Address] Add**

Drive Modbus address.

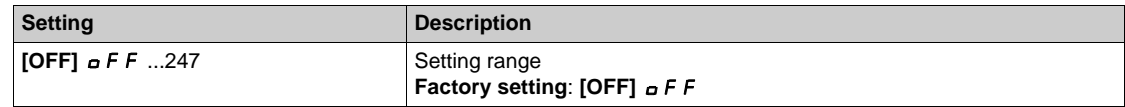

#### **[Bd.RateModbus]**  $k$   $h$   $r$

Baud rate Modbus.

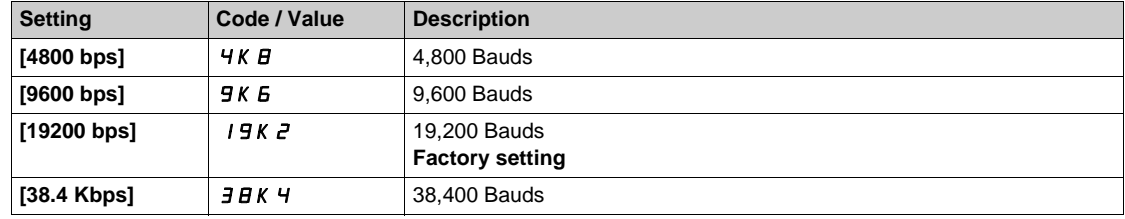

## **[Term Word Order]**  $E W \circ \bigstar$

Terminal Modbus: word order.

This parameter can be accessed if  $[Access Level] L H C$  is set to  $[Expert] E P r$ .

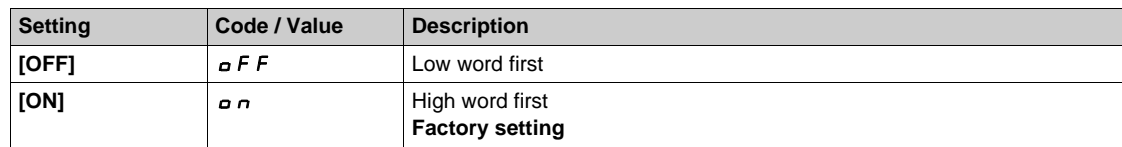

#### **[Modbus Format]**  $k \in \mathcal{L}$

Modbus communication format.

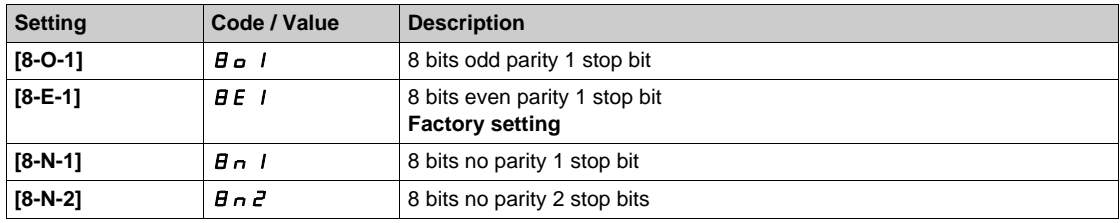

## **[Modbus Timeout]**  $k \neq a$

Modbus timeout.

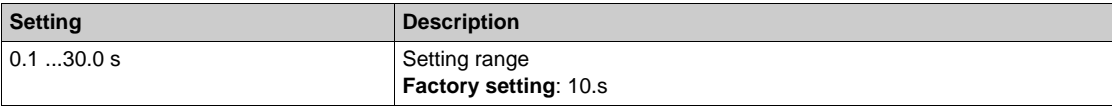

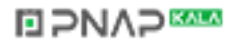

## **[Mdb Com Stat]**  $C \circ \Pi$  1

Modbus communication status.

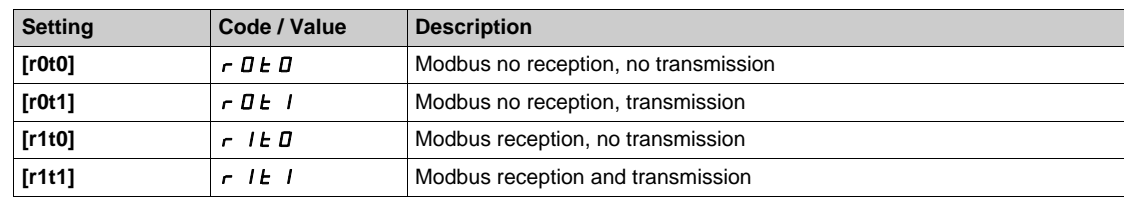

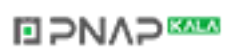

## <span id="page-711-0"></span>**[Com. scanner input]**  $\sqrt{C}$  5 - Menu

#### **Access**

**[Communication] [Comm parameters] [Modbus SL] [Modbus Fieldbus] [Com. scanner input]**

#### **[Scan. IN1 address]**  $n \nPi$  1

Address of the first input word.

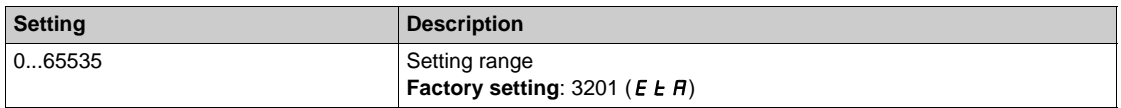

#### **[Scan. IN2 address]**  $n \Pi R$ 2

Address of the second input word.

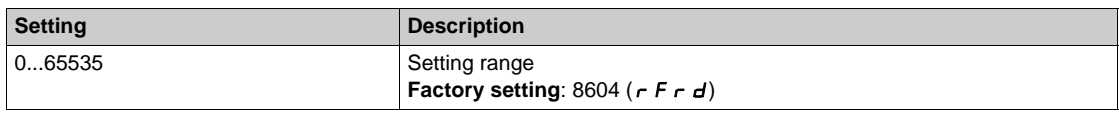

### **[Scan. IN3 address]**  $n \nPi$  **A** 3

Address of the third input word.

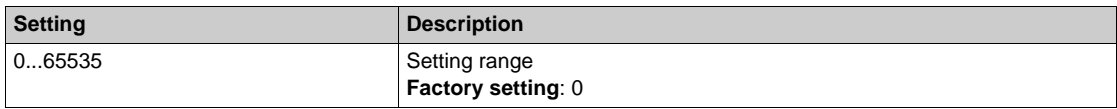

#### **[Scan. IN4 address]**  $n \Pi H$ 4

Address of the fourth input word. Identical to **[Scan. IN3 address]**  $n \nPi H$  3.

### **[Scan. IN5 address]**  $n \Pi B$ 5

Address of the fifth input word. Identical to **[Scan. IN3 address]**  $n \nparallel H_3$ .

#### **[Scan. IN6 address]**  $n \overline{\textit{n}}$  **A** 6

Address of the sixth input word. Identical to **[Scan. IN3 address]**  $n \nPi$  **A** 3.

#### **[Scan. IN7 address]**  $n \nPi$  7

Address of the seventh input word. Identical to **[Scan. IN3 address]**  $n \nPi \nPi \nI$ .

#### **[Scan. IN8 address]**  $n \overline{\textit{n}}$  **A B**

Address of the eighth input word. Identical to **[Scan. IN3 address]**  $n \nparallel H_3$ .

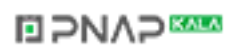

## <span id="page-712-0"></span>**[Com. scanner output]**  $\sigma$  **C 5 - Menu**

#### **Access**

**[Communication] [Comm parameters] [Modbus SL] [Modbus Fieldbus] [Com. scanner output]**

#### **[Scan.Out1 address]**  $nCH1$

Address of the first output word.

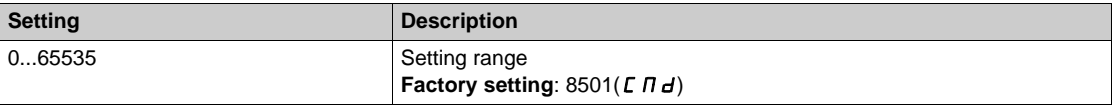

#### **[Scan.Out2 address]**  $nC$  **A** 2

Address of the second output word.

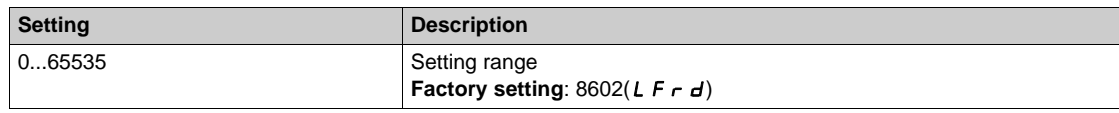

#### **[Scan.Out3 address]**  $n \in$  **A** 3

Address of the third output word.

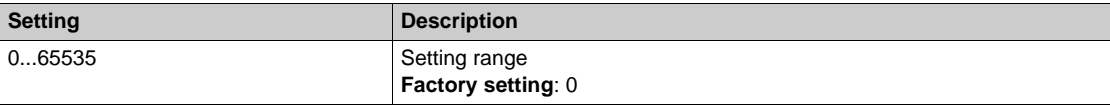

#### **[Scan.Out4 address]**  $nE$  *R* 4

Address of the fourth output word.

Identical to **[Scan.Out3 address]**  $n \in \mathbb{A}$  3.

#### **[Scan.Out5 address]**  $n \in \mathbb{R}$ **5**

Address of the fifth output word. Identical to **[Scan.Out3 address]**  $n \in \mathbb{H}$  3.

## **[Scan.Out6 address]**  $n \in A6$

Address of the sixth output word. Identical to **[Scan.Out3 address]**  $n \in \mathbb{A}$  3.

#### **[Scan.Out7 address]**  $n \in R$  7

Address of the seventh output word. Identical to **[Scan.Out3 address]**  $n \in \mathbb{H}$  3.

#### **[Scan.Out8 address]**  $n \in AB$

Address of the eighth output word. Identical to **[Scan.Out3 address]**  $n \in \mathbb{A}$  3.

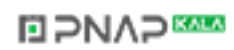

## <span id="page-713-0"></span>**[Modbus HMI]**  $\overline{\Pi}$  d  $\overline{c}$  - Menu

#### **Access**

### **[Communication] [Comm parameters] [Modbus SL] [Modbus HMI]**

### **About This Menu**

This menu is related to the Modbus serial communication port on the front of the control block. It is used by default for the Graphic Display Terminal. The Graphic Display Terminal is compliant with baud rate equal to or lower than 19,200 bps.

## **[HMI Baud Rate]**  $E$   $F$   $F$

Baud rate Modbus.

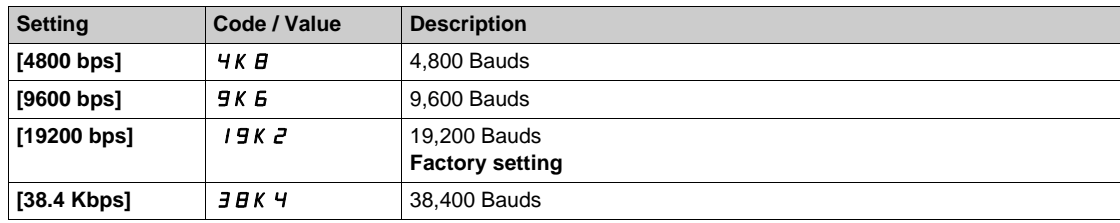

## **[Term 2 word order]**  $E W_0 Z$   $\star$

Terminal Modbus 2: Word order.

This parameter can be accessed if [Access Level] L A C is set to [Expert] E P r.

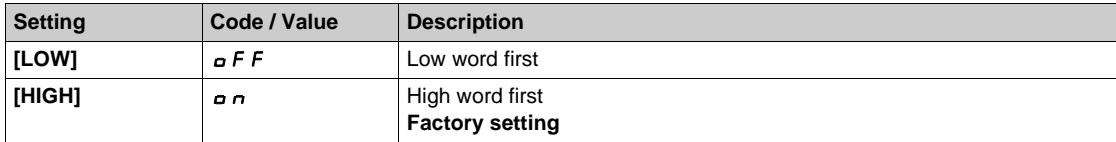

#### **[HMI Format]**  $E$  F  $\sigma$  2

HMI format.

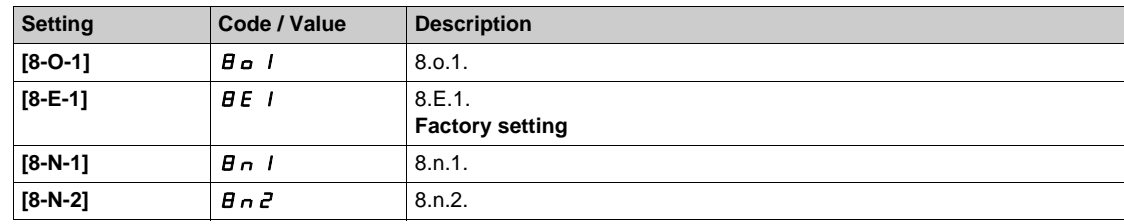

#### **[Mdb com start]** *C* **a** *Π* 2

Modbus communication status.

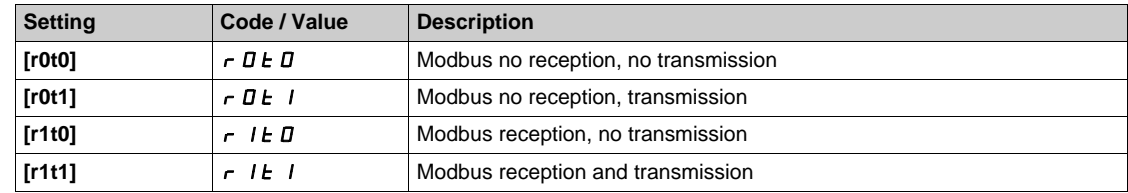

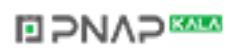

## <span id="page-714-0"></span>**[Embd Eth Config]**  $E E F$  - Menu

#### **Access**

### **[Communication] [Comm parameters] [Embd Eth Config]**

#### **About This Menu**

Refer to the Ethernet embedded manual.

#### **[Device Name]** PAn

The FDR (Fast Device Replacement) service is based on identification of the device by a "Device Name". In the case of the Altivar drive, this is represented by the **[Device Name]**  $P H n$  parameter. Check that all the network devices have different "Device Names".

#### **[IP Mode Ether. Embd] India**

IP mode Ethernet embedded.

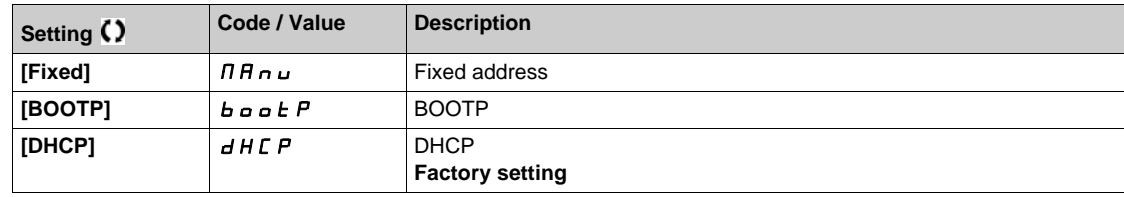

#### **[IP address] ICD**

IP Address ( $I \subset I$ ,  $I \subset I$ ,  $I \subset I$ ,  $I \subset I$ ,  $I \subset I$ ,  $I \subset I$ 

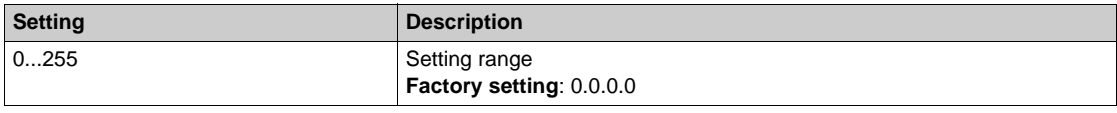

#### **[Mask]**  $\sqrt{n}$

Subnet mask  $($   $\overline{1011},$   $\overline{102},$   $\overline{109},$   $\overline{104})$ .

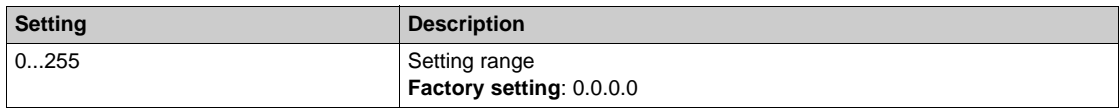

## **[Gateway] IGO**

Gateway address  $( I G I I, I G I Z, I G I J, I G I 4).$ 

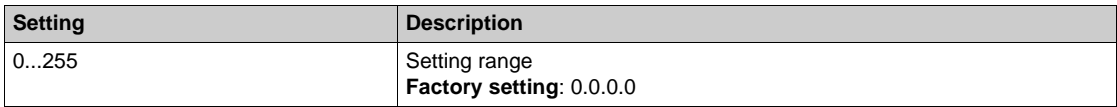

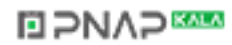

## <span id="page-715-0"></span>**[Eth Module Config]**  $E E_0 - M$ enu

#### **Access**

## **[Communication] [Comm parameters] [Eth Module Config]**

## **About This Menu**

Refer to the Ethernet-IP Modbus TCP fieldbus module manual.

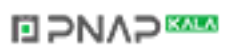

## <span id="page-716-0"></span>**[CANopen]**  $C \cap D$  - Menu

**Access**

[Communication] → [Comm parameters] → [CANopen]

### **About This Menu**

Refer to the CANopen fieldbus module manual.

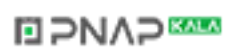

## <span id="page-717-0"></span>**[DeviceNet]** dnC- **Menu**

#### **Access**

## [Communication] → [Comm parameters] → [DeviceNet]

## **About This Menu**

Refer to the DeviceNet fieldbus module manual.

## <span id="page-718-0"></span>**[Profibus]** PbC- **Menu**

**Access**

## **[Communication] [Comm parameters] [Profibus]**

## **About This Menu**

Refer to the Profibus DP fieldbus module manual.

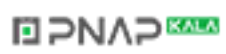

## <span id="page-719-0"></span>**[Profinet]** PnC- **Menu**

#### **Access**

## **[Communication] [Comm parameters] [Profinet]**

## **About This Menu**

Refer to the PROFINET fieldbus module manual.
# **[Communication]**  $C \nI$  - Menu

#### **Access**

### **[Communication]**

#### **[Go to Multipoint Screen]**  $\overline{L} \overline{n}$  5

Communication is possible between a Graphic Display Terminal and a number of drives connected on the same Modbus serial fieldbus. The addresses of the drives must be configured in advance in the **[Communication]**  $\Gamma \circ \Pi$  - menu using the **[Modbus Address]**  $H d d$  parameter.

When a number of drives are connected to the same Graphic Display Terminal, the terminal automatically displays the list of the drives connected, sorted by Modbus addresses. It is possible to scroll the list and to display in full screen the selected drive by pressing the **OK** key. **ESC** key allows you to go back to the list of drives.

Selection of drives for multipoint dialog (select each address and verify the box by pressing **OK**).

All menus can be accessed in multipoint mode. Only drive control via the Graphic Display Terminal is not authorized, apart from the **Stop/Reset** key, which locks all the drives.

If there is a detected error on a drive, this drive is displayed.

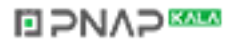

# **Chapter 9 [File management]**  $F \nI E$  -

### **Introduction**

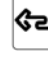

**(32)**<br>**[File management]** F  $\pi$  L - menu presents the management of drive configuration files.

## **What Is in This Chapter?**

This chapter contains the following topics:

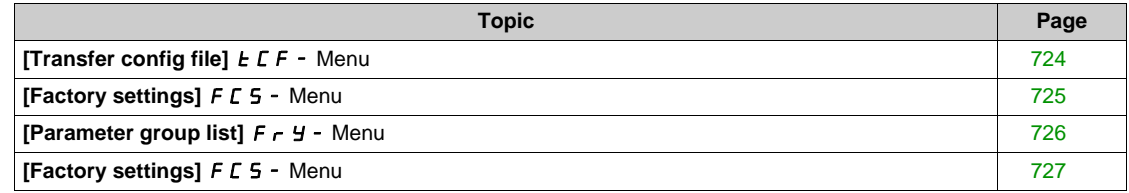

# <span id="page-723-0"></span>**[Transfer config file]**  $E$   $F$  - Menu

### **Access**

**[File management] [Transfer config file]**

## **[OPEN]** OPF

This allows to select a previously saved drive configuration from the Graphic Display Terminal memory and transfer it to the drive.

# **[SAVE AS]** SAF

This allows to save the actual drive configuration into the Graphic Display Terminal memory.

# <span id="page-724-0"></span>**[Factory settings]**  $F C 5 -$  Menu

### **Access**

**[File management] [Factory settings]**

### **About This Menu**

This parameter allows to select the configuration to restore in case of factory setting operation.

# **[Config. Source] F C 5**

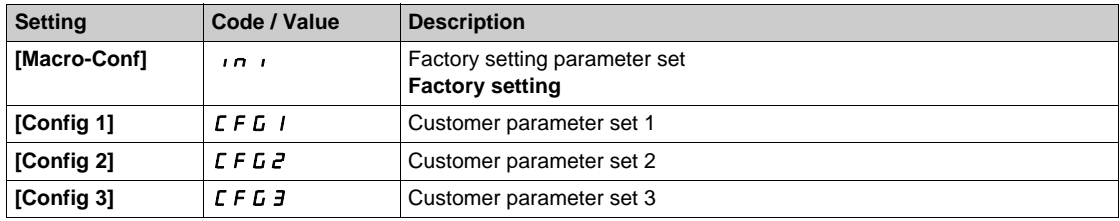

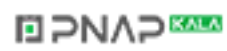

# <span id="page-725-0"></span>**[Parameter group list]**  $F \rightharpoonup 4$  - Menu

#### **Access**

```
[File management] [Factory settings] [Parameter group list]
```
## **About This Menu**

Selection of menus to be loaded.

**NOTE:** In factory configuration and after a return to "factory settings", [Parameter group list] F  $\vdash$  Y will be empty.

### **[All]** ALL

All parameters in all menus.

## **[Drive Configuration]**  $d \cdot \Pi$

Load **[Complete settings]**  $C$  5  $E$  - menu.

### **[Motor Param]**  $\theta$  o *E*

Load [Motor parameters]  $\overline{APR}$  - menu.

# **[Comm. Menu]**  $\Gamma$   $\alpha$   $\pi$

Load **[Communication]**  $C \circ \Pi$  - menu. This parameter can be accessed if **[Config. Source]** F E 5 is set to **[Macro-Conf]** in i.

# **[Display Config.] d i** 5

Load **[Display screen type]**  $\Pi$  5  $\Gamma$  - menu.

This parameter can be accessed if **[Config. Source]** F E 5 is set to **[Macro-Conf]** in i.

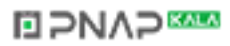

# <span id="page-726-0"></span>**[Factory settings]**  $F \subset S$  **- Menu**

#### **Access**

**[File management] [Factory settings]**

### **[Go to Factory settings]**  $\overline{L}FS$

# **WARNING**

## **UNANTICIPATED EQUIPMENT OPERATION**

Verify that restoring the factory settings is compatible with the type of wiring used.

**Failure to follow these instructions can result in death, serious injury, or equipment damage.**

It is only possible to revert to the factory settings if at least one group of parameters has previously been selected.

## **[Save Configuration] 5 C 5 / X**

Save configuration.

The active configuration to be saved does not appear for selection. For example, if it is [Config 0] 5  $E$   $\sim$  0, only **[Save Config 1]**  $5 \text{ L } r$  I and **[Config 2]**  $5 \text{ L } r$  2 appear. The parameter changes back to **[No]**  $n \text{ o}$ as soon as the operation is complete.

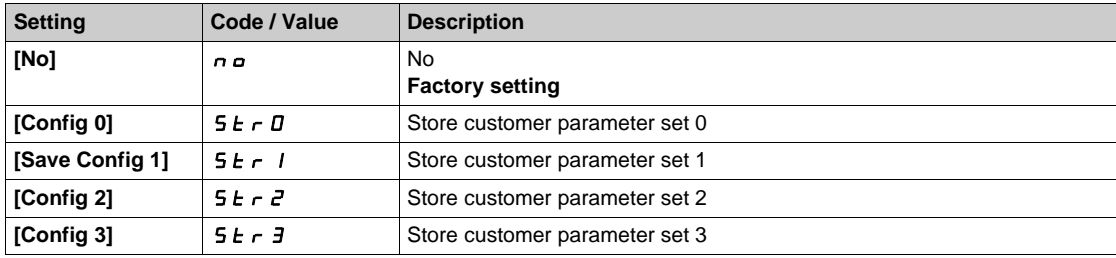

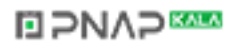

# **Chapter 10 [My preferences]**  $\pi$  *H P -*

## **Introduction**

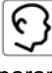

**[My preferences]**  $\Pi$  **HP** - menu presents the possible settings for the user-defined HMI and parameter access.

### **What Is in This Chapter?**

This chapter contains the following sections:

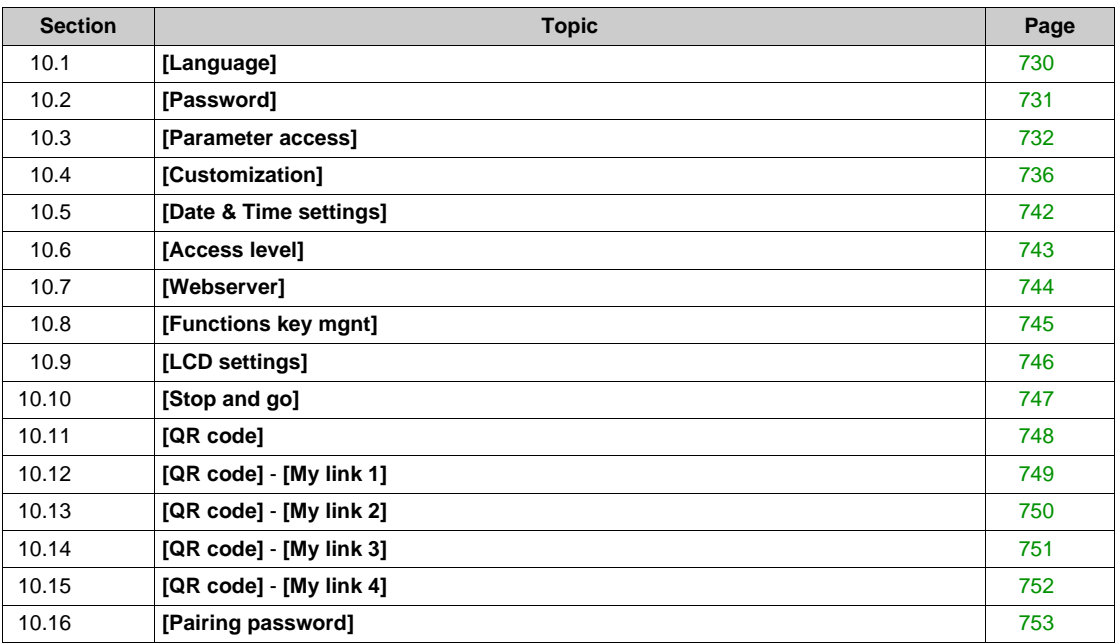

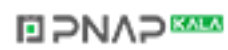

# <span id="page-729-0"></span>**Section 10.1 [Language]**

# **[Language]** LnG- **Menu**

**Access**

**[My preferences] [Language]**

## **About This Menu**

This menu allows to select the Graphic Display Terminal language.

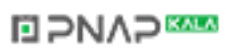

# <span id="page-730-0"></span>**Section 10.2 [Password]**

# **[Password]**  $C$   $\sigma$   $d$  - Menu

**Access**

### **[My preferences] [Password]**

#### **About This Menu**

Enables the configuration to be protected with an access code or a password to be entered in order to access a protected configuration:

- The drive is unlocked when the password is set to **[No password defined]**  $n \neq 0$  or when the correct password has been entered. All menus can be accessed.
- Before protecting the configuration with a password, you must:
	- Define the **[Upload rights]**  $UL \rightharpoonup$  and **[Download rights]**  $dL \rightharpoonup$ .
	- Make a careful note of the password and keep it in a place where you are able to find it.

#### **[Password status] PSSE**

Password status.

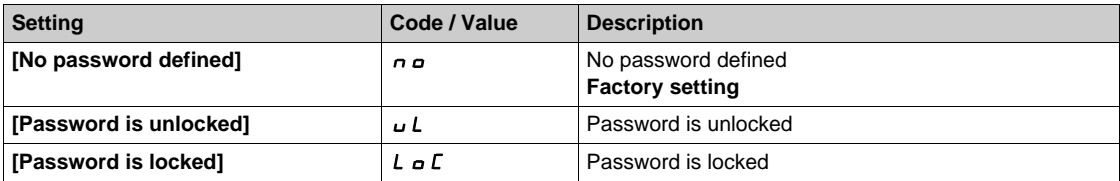

### **[Password]** PWd

6-digits password. The password must be entered in order to unlock the drive. Once the correct code has been entered, the drive is unlocked until the next time the supply mains is disconnected.

#### **[Upload rights] UL r**

Upload rights.

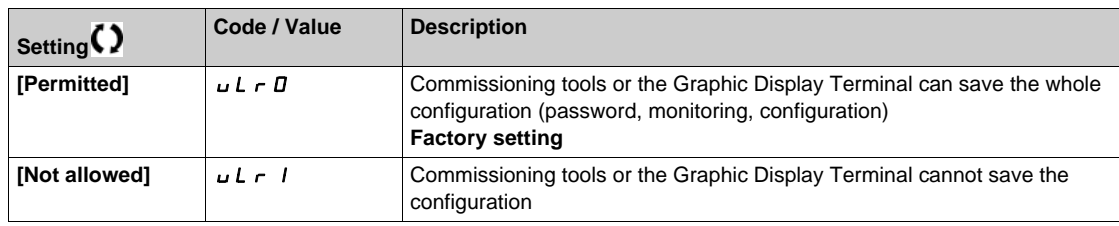

#### **[Download rights]**  $dLr$

Download rights.

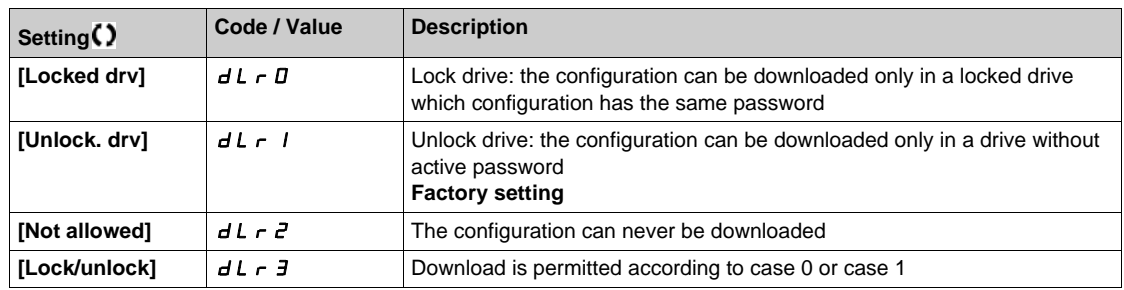

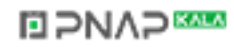

# <span id="page-731-0"></span>**Section 10.3 [Parameter access]**

### **What Is in This Section?**

This section contains the following topics:

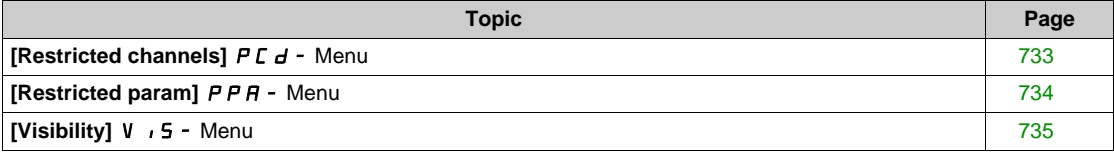

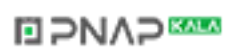

# <span id="page-732-0"></span>**[Restricted channels]**  $PLd -$  Menu

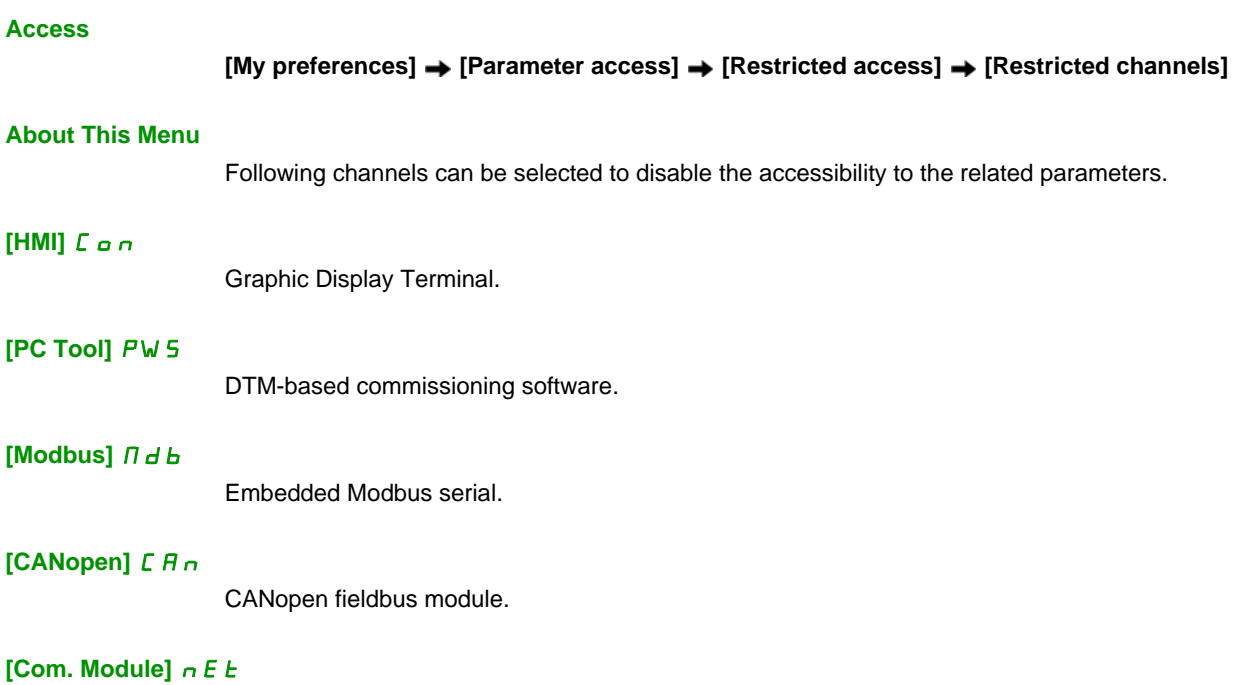

Fieldbus option module.

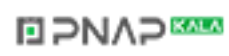

# <span id="page-733-0"></span>**[Restricted param]** PPA- **Menu**

#### **Access**

### **[My preferences] [Parameter access] [Restricted access] [Restricted param]**

### **About This Menu**

In these screens, all parameters in the **[Complete settings]**  $C$  5  $E$  - menu can be protected and are displayed for selection, except for the Expert parameters.

Press the **All** key to select all the parameters. Press the **All** key again to deselect all the parameters.

Content of the **[Complete settings]**  $C$  5  $E$  - menu. No selections can be made in this screen if there are no parameters.

# <span id="page-734-0"></span>**[Visibility] V**  $, 5 -$  **Menu**

### **Access**

# [My preferences] **→** [Parameter access] → [Visibility]

### **About This Menu**

Selection to display all parameters or only the active parameters.

# **[Parameters]**  $PV \tcdot 5$

Parameters.

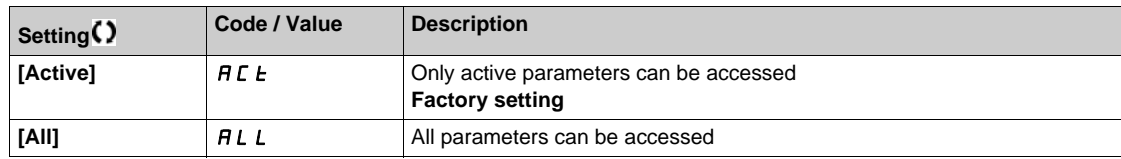

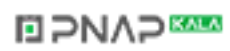

# <span id="page-735-0"></span>**Section 10.4 [Customization]**

### **What Is in This Section?**

This section contains the following topics:

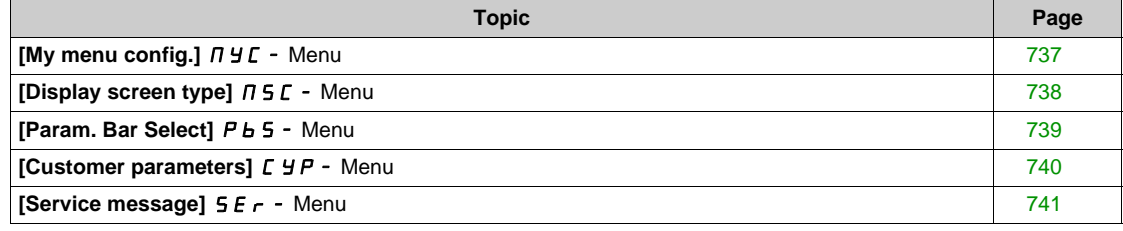

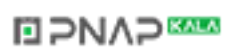

# <span id="page-736-0"></span>**[My menu config.]**  $\pi$   $\pi$   $\pi$  - Menu

### **Access**

**[My preferences] [Customization] [My menu config.]**

## **About This Menu**

This menu allows to customize the **[My Menu]**  $\Pi$  **H** $\Pi$ <sub>n</sub> - menu [\(see page 50\)](#page-49-0).

## **[Parameter Selection] U**  $\Pi$  P

## Content of the **[Complete settings]**  $C$  5  $E$  - menu.

No selection can be made in this screen if there are no parameters.

## **[Selected List] U**  $\prod$

This menu allows to sort the selected parameters.

## **[My Menu]**  $\Box$   $\Box$   $\Box$   $\Box$

Used to define the name of the customized menu.

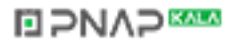

# <span id="page-737-0"></span>**[Display screen type]**  $\pi$  5  $\pi$  - Menu

### **Access**

# **[My preferences] [Customization] [Display screen type]**

## **About This Menu**

This parameter allows to select the type of display for the default screen.

## **[Display value type]**  $\Pi dE$

Type of screen display.

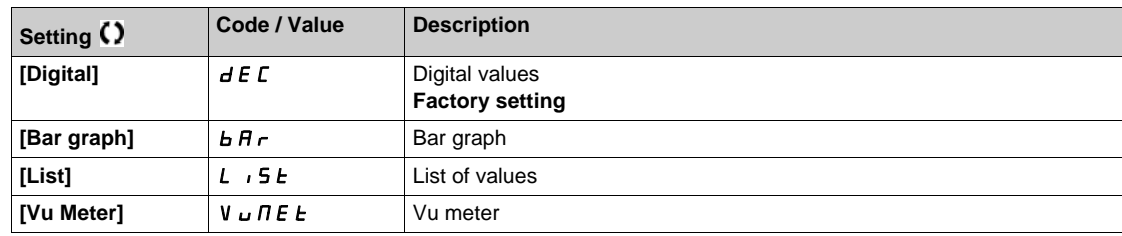

### **[Parameter Selection]**  $\prod P C$

Customized selection.

This view allows to select the parameters to display on the default screen.

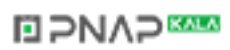

# <span id="page-738-0"></span>**[Param. Bar Select]** PbS- **Menu**

**Access**

# **[My preferences] [Customization] [Param. Bar Select]**

## **About This Menu**

This view allows to select the parameters to display on the top line of the Graphic Display Terminal screen.

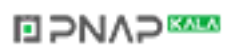

# <span id="page-739-0"></span>**[Customer parameters]**  $C_1YP - M$ enu

#### **Access**

### **[My preferences] [Customization] [Customer parameters]**

### **About This Menu**

This menu allows to rename up to 15 parameters.

### **[Parameter Selection] 5 C P**

Parameter selection.

This view allows to select up to 15 parameters.

## **[Custom Selection]**  $\Gamma$  P  $\Pi$

Customized selection.

This view allows to set for each selected parameter:

- The name
- The unit if relevant (a custom unit is available)
- $\bullet$  A multiplier (1...1000) if relevant
- $\bullet$  A divisor (1...1000) if relevant
- $\bullet$  An offset (-99.00...99.00) if relevant

# <span id="page-740-0"></span>**[Service message]** SEr- **Menu**

### **Access**

**[My preferences] [Customization] [Service message]**

## **About This Menu**

This menu allows to define a user-defined service message (5 lines, 23 digits per line). This message can be displayed in [theDiagnostics]  $d$  ,  $H$  -, [Diag. data]  $d$   $d$   $t$  - menu and [Service **message] SE**  $r$  - submenus.

### **[LINE 1] 5 NL 0 1**

Line 1.

### **[LINE 2]** SML02

Line 2.

## **[LINE 3]** SML03

Line 3.

### **[LINE 4]** SML04

Line 4.

### **[LINE 5]** SML05

Line 5.

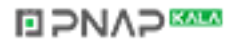

# <span id="page-741-0"></span>**Section 10.5 [Date & Time settings]**

# **[Date/time settings]**  $r E$  - Menu

**Access**

### **[My preferences] [Date/time settings]**

#### **About This Menu**

This view allows to set date and time. This information is used for the time stamping of all logged data.

If a time server is connected over Ethernet and configured in the webserver, date and time data are updated automatically according to the configuration.

Date and time information shall be available (time server available and configured, or Graphic Display Terminal plugged) at drive power up to enable the time stamping of the logged data.

Modifying these settings will modify previously logged data value in case of average data based on time.

# <span id="page-742-0"></span>**Section 10.6 [Access level]**

# **[Access level]** *L A C -* Menu

#### **Access**

**[My preferences] [Access level]**

#### **About This Menu**

# **WARNING**

### **UNINTENDED EQUIPMENT OPERATION**

A single input can activate several functions at the same time (reverse and 2nd ramp for example).

Verify that activating a digital input to several functions does not result in unsafe conditions.

**Failure to follow these instructions can result in death, serious injury, or equipment damage.**

### **[Access Level] L A C**

Level of access control.

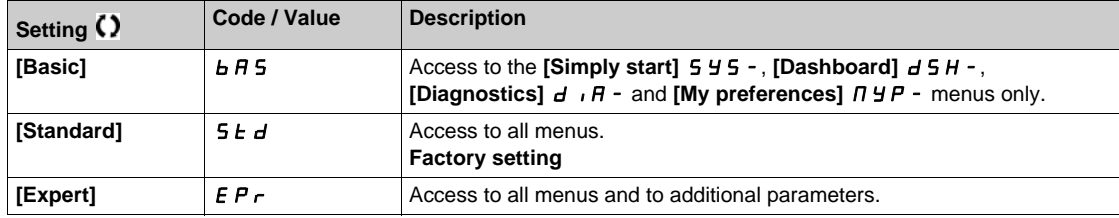

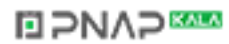

# <span id="page-743-0"></span>**Section 10.7 [Webserver]**

# **[Webserver]** W **b 5 - Menu**

#### **Access**

### **[My preferences] [Webserver]**

### **About This Menu**

This menu allows to manage Web services.

## **[EnableWebserver]** EWEE

Enable Web services for the embedded Ethernet Modbus TCP adapter.

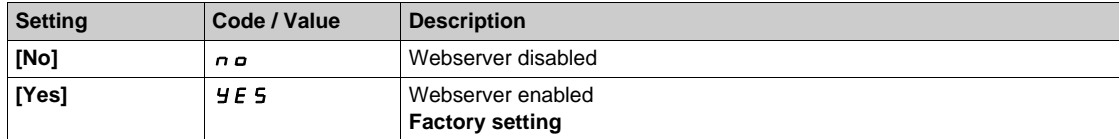

# **[EnableWebserver]**  $E$  W  $E$  ★

Enable Web services for the Ethernet based modules.

This parameter can be accessed if Ethernet-IP Modbus TCP or PROFINET fieldbus module has been inserted.

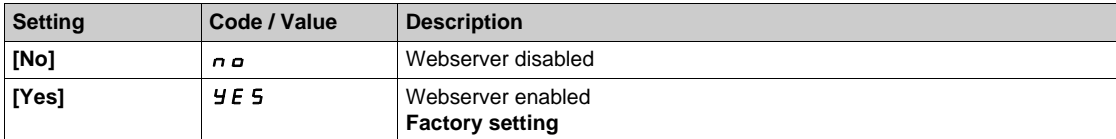

### **[Reset EmbWeb]**  $\overline{r}$  W P E

Reset the embedded Ethernet Modbus TCP webserver to its default configuration. The default password is ADMIN.

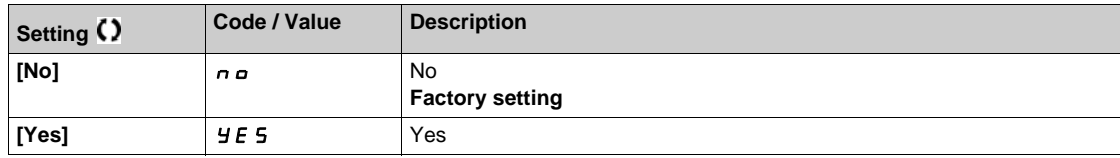

### **[Reset OptWeb Passwd]**  $r$  W P o ★

Reset the password of the Ethernet-IP Modbus TCP fieldbus module webserver.

This parameter can be accessed if Ethernet-IP Modbus TCP fieldbus module has been inserted.

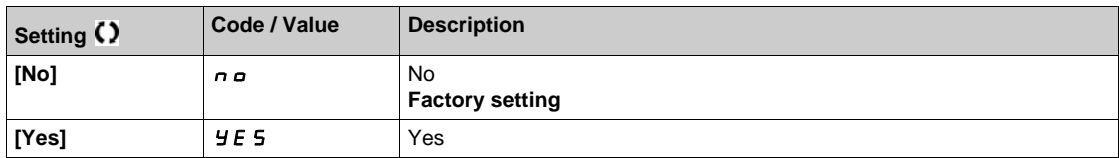

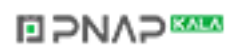

# <span id="page-744-0"></span>**Section 10.8 [Functions key mgnt]**

# **[Functions key mgnt]** FKG- **Menu**

### **Access**

### **[My preferences] [Functions key mgnt]**

### **About This Menu**

This menu allows to assign functions to the Graphic Display Terminal function keys.

## **[F1 key assignment]**  $F \nI$

Function key 1. Following possible assignments cannot be accessed in **[I/O profile] i** a configuration.

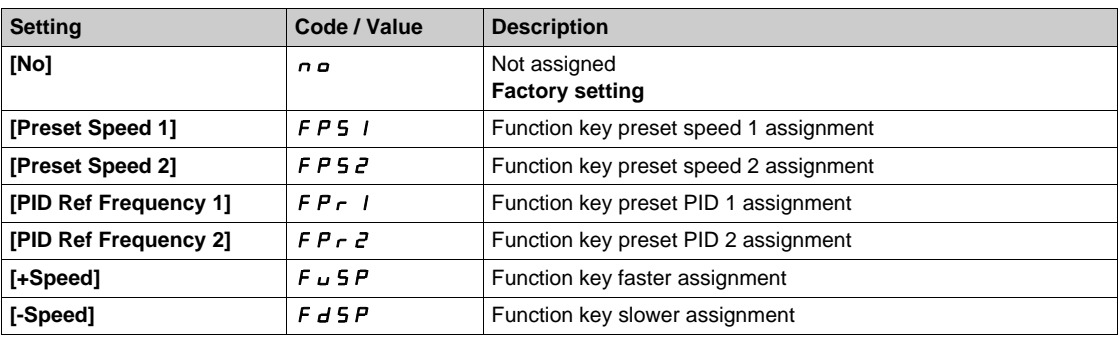

## **[F2 key assignment]**  $F \nightharpoonup \vec{e}$

Function key 2. Identical to **[F1 key assignment]**  $F \nI$ .

## **[F3 key assignment]**  $F \nightharpoonup \overline{3}$

Function key 3. Identical to **[F1 key assignment]**  $F \nI$ .

## **[F4 key assignment]**  $F \nightharpoonup 4$

Function key 4. Identical to **[F1 key assignment]**  $F \nightharpoonup 1$ .

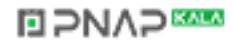

# <span id="page-745-0"></span>**Section 10.9 [LCD settings]**

# **[LCD settings]**  $C_nL$  - Menu

#### **Access**

### **[My preferences] [LCD settings]**

#### **About This Menu**

This menu allows to set the Graphic Display Terminal related parameters.

#### **[Screen Contrast]**  $C$  5  $E$

Screen contrast setting.

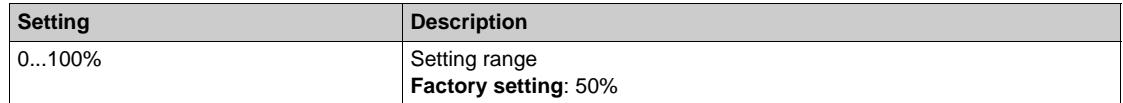

### **[Standby] 5 b Y**

### Stand-by delay.

**NOTE:** Disabling the automatic standby function of the display terminal backlight will reduce the backlight service time.

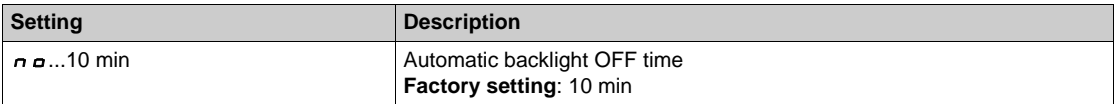

### **[Display Terminal locked] K L C K**

Graphic Display Terminal key locked. Press **ESC** and **Home** keys to Lock manually & unlock the Graphic Display Terminal keys. The **Stop** key remains active when the Graphic Display Terminal is locked.

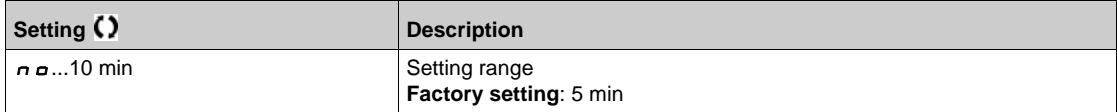

### [Red Backlight] **b** C K L ★

Graphic Display Terminal red backlight function disabeled in case or an error triggered.

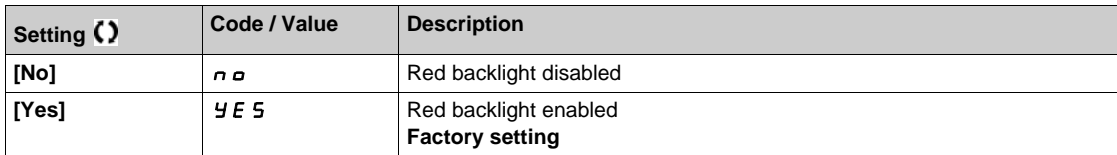

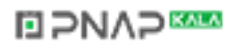

# <span id="page-746-0"></span>**Section 10.10 [Stop and go]**

# **[Stop and go]**  $5E$  **G - Menu**

**Access**

#### **[My preferences] [Stop and go]**

### **About This Menu**

This function is available for drives from frame size 4 to 7. When the function is active, the DC bus voltage is no longer maintained at operational level in order to save energy. When the drive is in energy saving state, the next run command shall be delayed up to 1 second during the DC bus charge.

# **[Energy Saving Delay]**  $\iota$  d L  $\Pi$

Wait time before going to energy saving (ESAV) mode after motor is stopped.

The value  $[No]$   $\sigma$  deactivate the function.

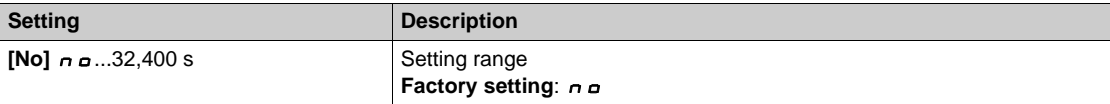

#### **[Energy Saving Assign]**  $idL5$

Energy saving mode digital input assignment.

At active state rising edge, the drive switches to energy saving state if the motor is stopped without a run command active. A falling edge switch the drive to normal operation.

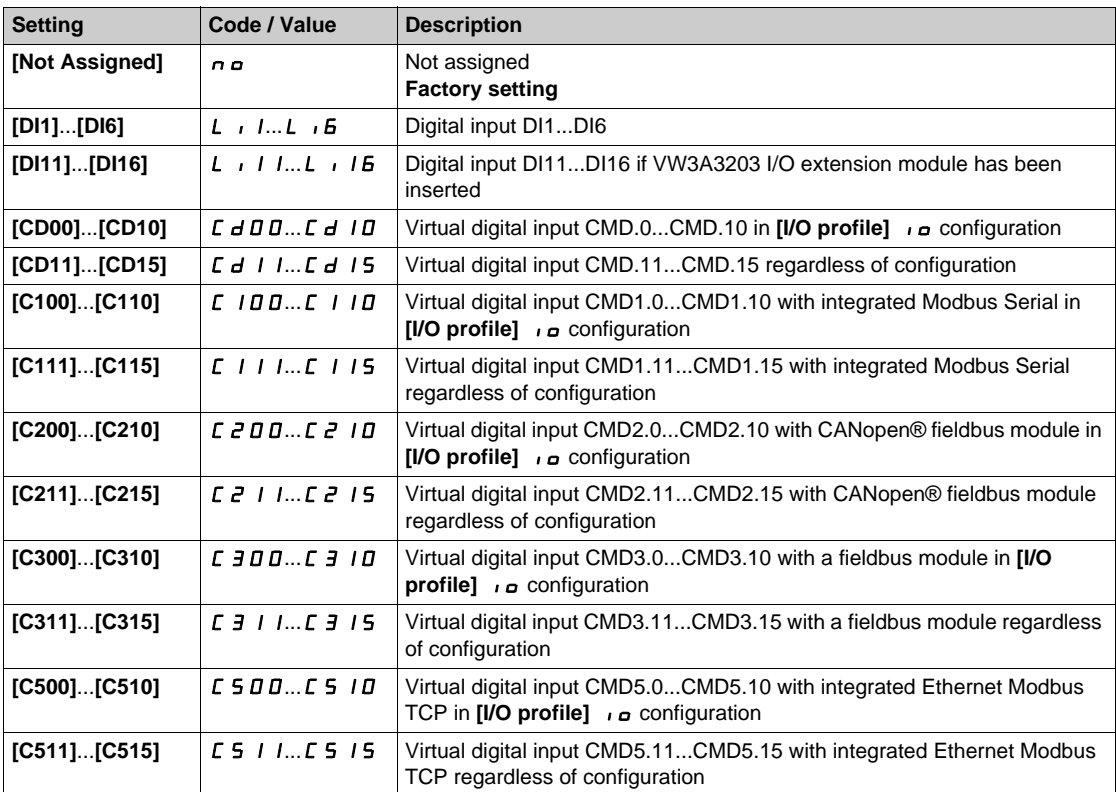

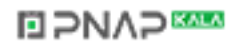

# <span id="page-747-0"></span>**Section 10.11 [QR code]**

# **[QR code]** qrC- **Menu**

**Access**

**[My preferences] [QR code]**

### **About This Menu**

This menu gives access to a QR Codes on the Graphic Display Terminal.

## **[QR Code]**  $9C$

Scan of this QR code brings to a landing page on Internet with the information on:

- Technical product datasheet,
- Link for Schneider Electric App available for services.

# <span id="page-748-0"></span>**Section 10.12 [QR code] - [My link 1]**

# **[My link 1]**  $\overline{\overline{H}}$   $\overline{H}$   $\overline{H}$   $I$  - **Menu**

**Access**

**[My preferences] [QR code] [My link 1]**

### **About This Menu**

This menu gives access to a QR Code customized with the commissioning software.

# **[MyLink 1] 9L /**

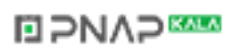

# <span id="page-749-0"></span>**Section 10.13 [QR code] - [My link 2]**

# **[My link 2]**  $\overline{\Pi}$  *H* L 2 - Menu

**Access**

**[My preferences] [QR code] [My link 2]**

### **About This Menu**

This menu gives access to a QR Code customized with the commissioning software.

# **[MyLink 2] 9L 2**

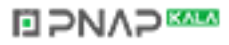

# <span id="page-750-0"></span>**Section 10.14 [QR code] - [My link 3]**

# **[My link 3]**  $\pi$ *y* **L** *3* **- Menu**

**Access**

**[My preferences] [QR code] [My link 3]**

### **About This Menu**

This menu gives access to a QR Code customized with the commissioning software.

### **[MyLink 3] 9L 3**

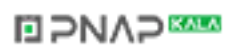

# <span id="page-751-0"></span>**Section 10.15 [QR code] - [My link 4]**

# **[My link 4]**  $\pi$  *My* - Menu

**Access**

**[My preferences] [QR code] [My link 4]**

### **About This Menu**

This menu gives access to a QR Code customized with the commissioning software.

## **[MyLink 4] 9L 4**

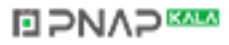

# <span id="page-752-0"></span>**Section 10.16 [Pairing password]**

# **[Pairing password]**  $PP$ <sub>1</sub>

**Access**

### **[My preferences] [Pairing password]**

#### **About This Menu**

This function can only be accessed in Expert mode.This function is used to detect whenever an option module has been replaced or the software has been modified in any way. When a pairing password is entered, the parameters of the option modules currently inserted are stored. On every subsequent powerup, these parameters are verified and, in the event of a discrepancy, the drive locks in **[Boards Compatibility]** H C F. Before the drive can be restarted, it is necessary to revert to the original situation or reenter the pairing password.

The following parameters are verified:

- The type of option modules.
- The software version of the drive and the option modules.
- The serial number for the control block boards.

#### **[Pairing password]**  $PP$ <sub>1</sub>

Operation as a pair password.

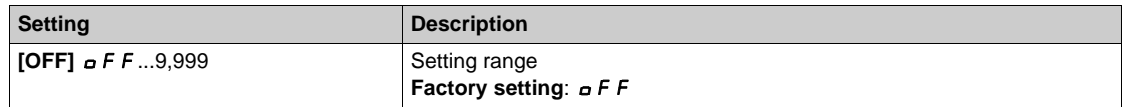

The **[OFF]**  $\sigma$  F F value signifies that the pairing password function is inactive.

The [ON]  $\sigma$   $\sigma$  value signifies that the pairing password function is active and that a password is required to start the drive in the event of a **[Boards Compatibility]** HCF detected error.

As soon as the password has been entered, the drive is unlocked and the code changes to [ON]  $\rho$  n.

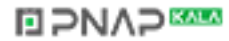

## **What Is in This Part?**

This part contains the following chapters:

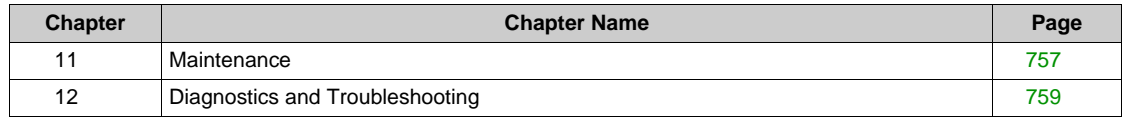

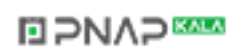

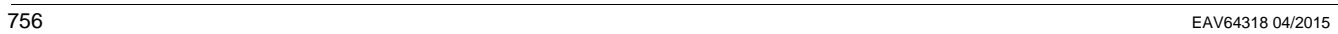

# **ED PNAPER**
## **Chapter 11 Maintenance**

#### **Maintenance**

#### **Limitation of Warranty**

The warranty does not apply if the product has been opened, except by Schneider Electric services.

#### **Servicing**

# **A A DANGER**

#### **HAZARD OF ELECTRIC SHOCK, EXPLOSION OR ARC FLASH**

Read and understand the instructions in **Safety Information** chapter before performing any procedure in this chapter.

**Failure to follow these instructions will result in death or serious injury.**

## *NOTICE*

#### **RISK OF DAMAGE TO THE DRIVE**

Perform the following activities.

**Failure to follow these instructions can result in equipment damage.**

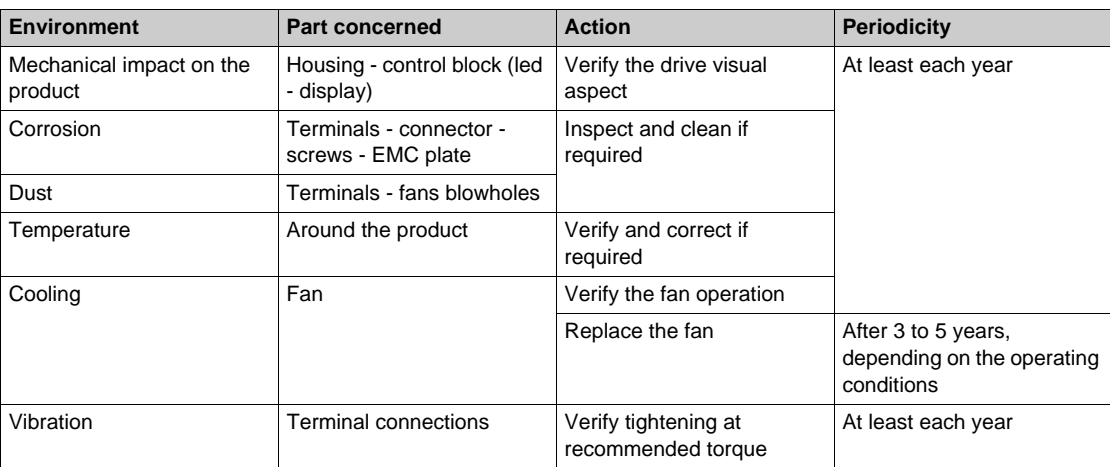

#### **Spares and Repairs**

Serviceable product. Please contact your Schneider Electric representative.

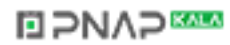

#### **Long Time Storage**

## **A** CAUTION

#### **RISK OF DERATED PERFORMANCE DUE TO CAPACITOR AGING**

The product capacitor performances after a long time storage above 2 years can be degraded.In that case, before using the product, apply the following procedure:

- Use a variable AC supply connected between L1 and L2
- $\bullet$  Increase AC supply voltage to have:
	- 80% of rated voltage during 30 min
	- 100% of rated voltage for another 30 min

**Failure to follow these instructions can result in injury or equipment damage.**

#### **Fan Replacement**

It is possible to order a new fan for the drive maintenance, see the catalog numbers on *[www.schneider](www.schneider-electric.com)[electric.com](www.schneider-electric.com)*.

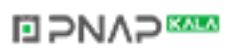

## **Chapter 12 Diagnostics and Troubleshooting**

#### **Overview**

This chapter describes the various types of diagnostics and provides troubleshooting assistance.

## **A A DANGER**

#### **HAZARD OF ELECTRIC SHOCK, EXPLOSION OR ARC FLASH**

Read and understand the instructions in **Safety Information** chapter before performing any procedure in this chapter.

**Failure to follow these instructions will result in death or serious injury.**

#### **What Is in This Chapter?**

This chapter contains the following sections:

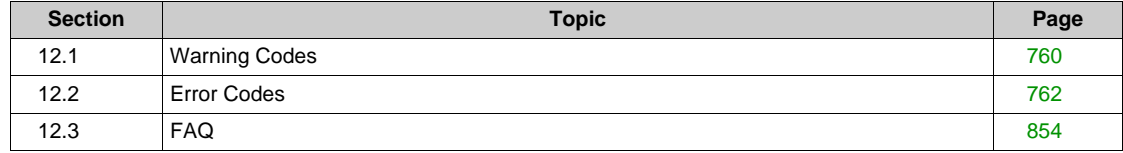

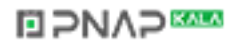

## <span id="page-759-0"></span>**Section 12.1 Warning Codes**

### **Warning Codes**

#### **List of Available Warnings**

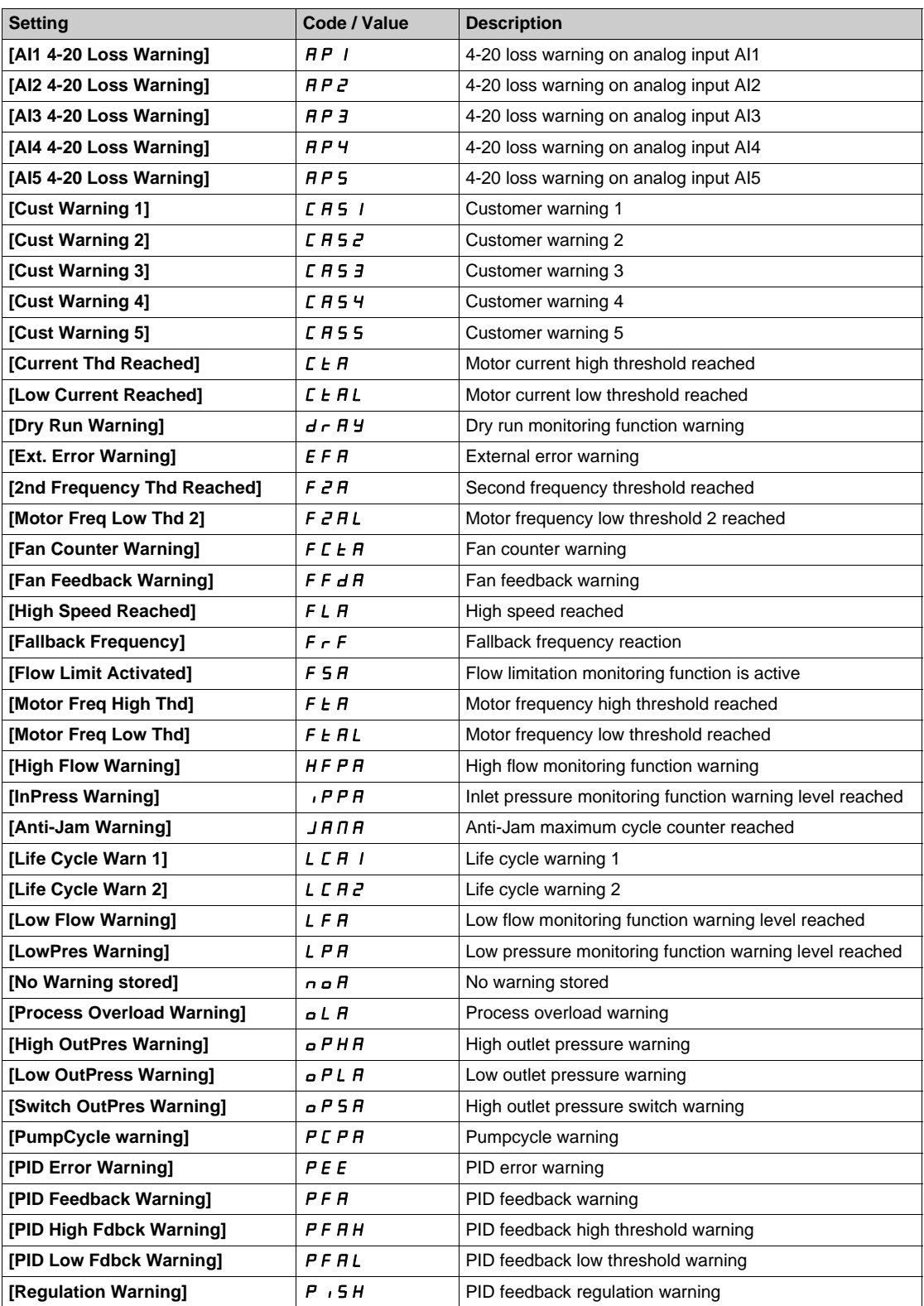

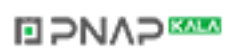

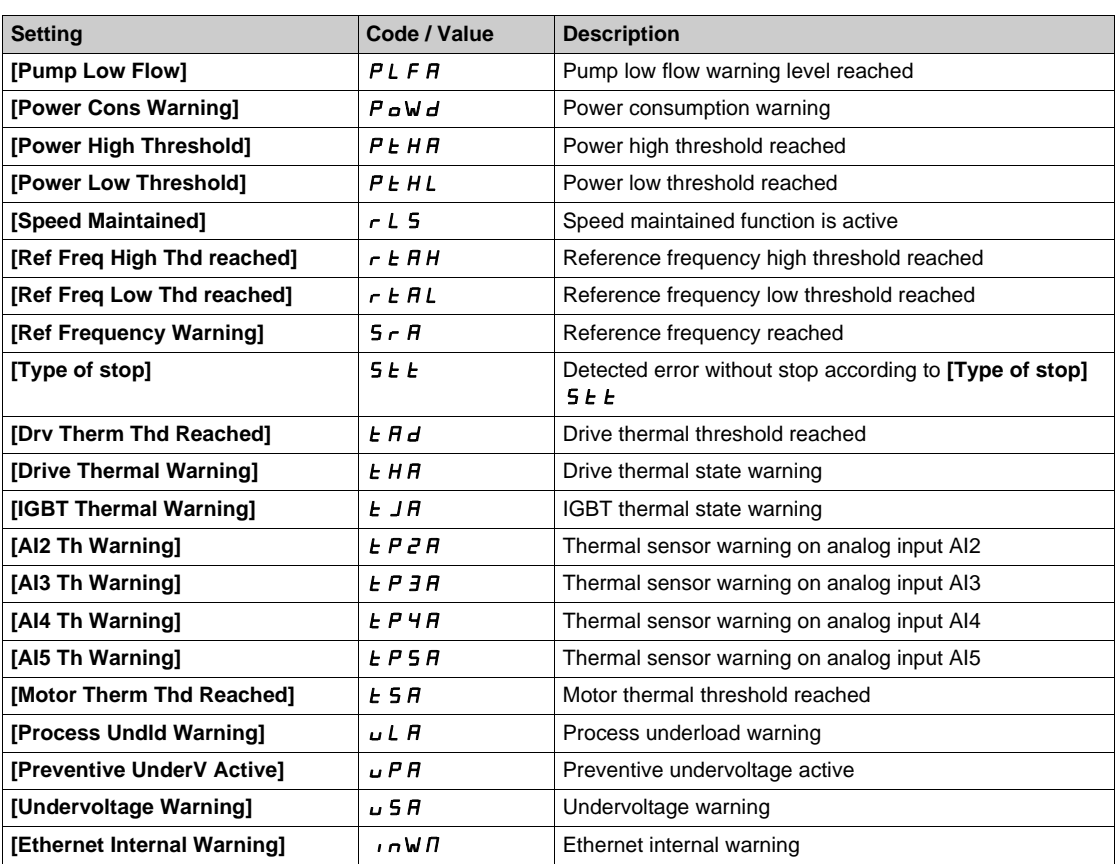

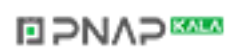

## <span id="page-761-0"></span>**Section 12.2 Error Codes**

#### **What Is in This Section?**

This section contains the following topics:

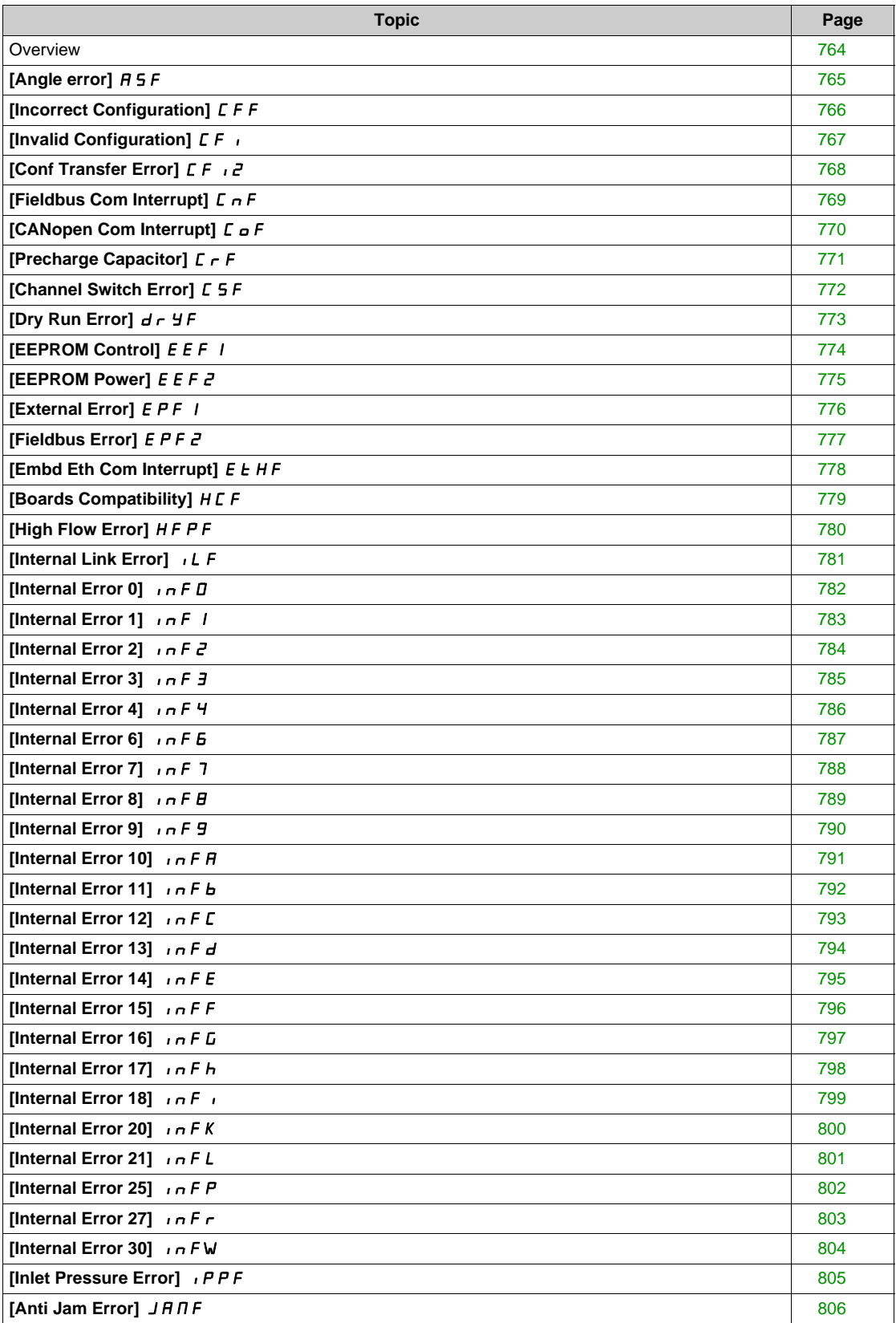

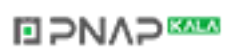

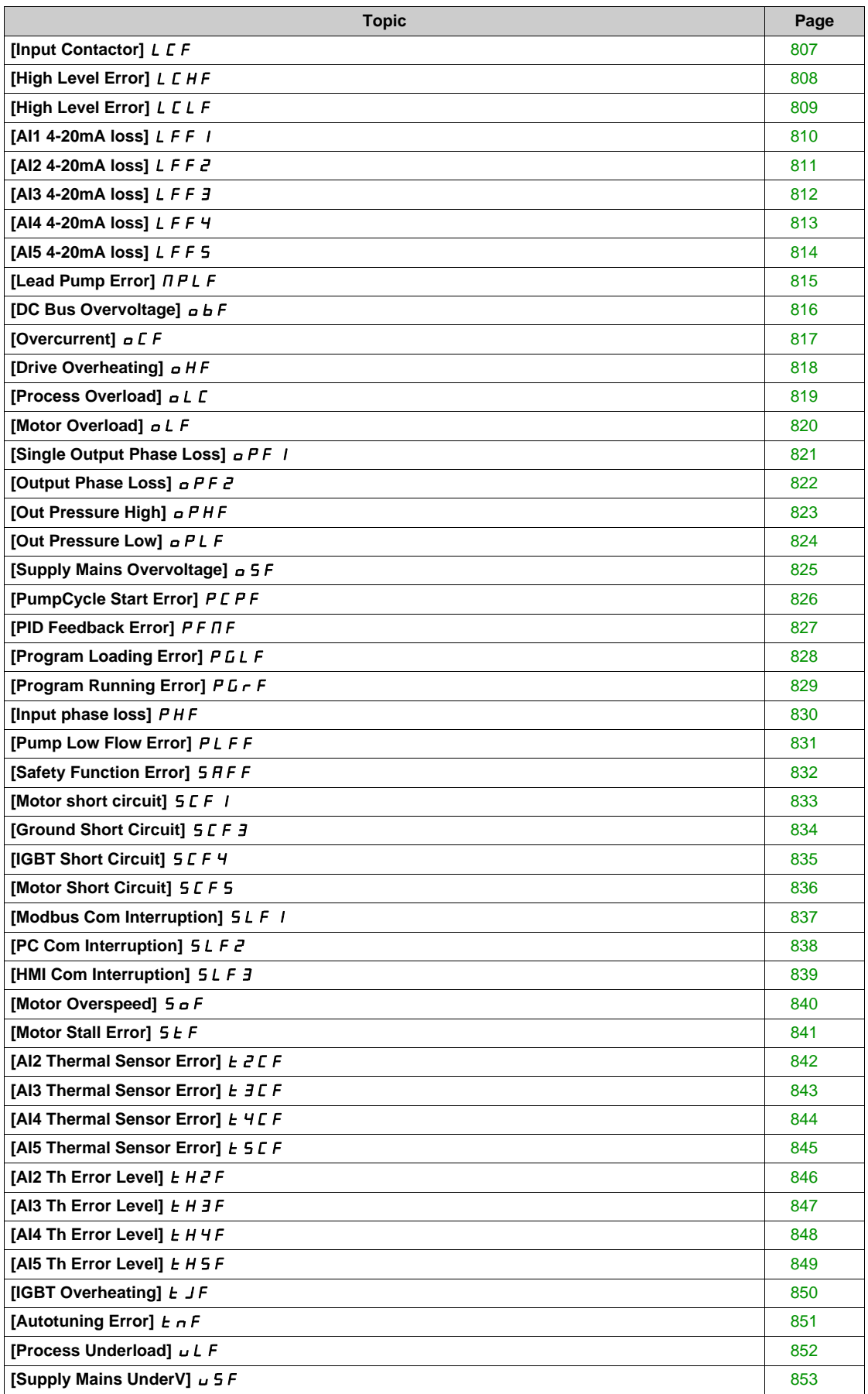

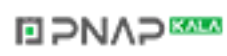

#### <span id="page-763-0"></span>**Overview**

#### **Clearing the Detected Error**

This table presents the steps to follow if intervention on the drive system is required:

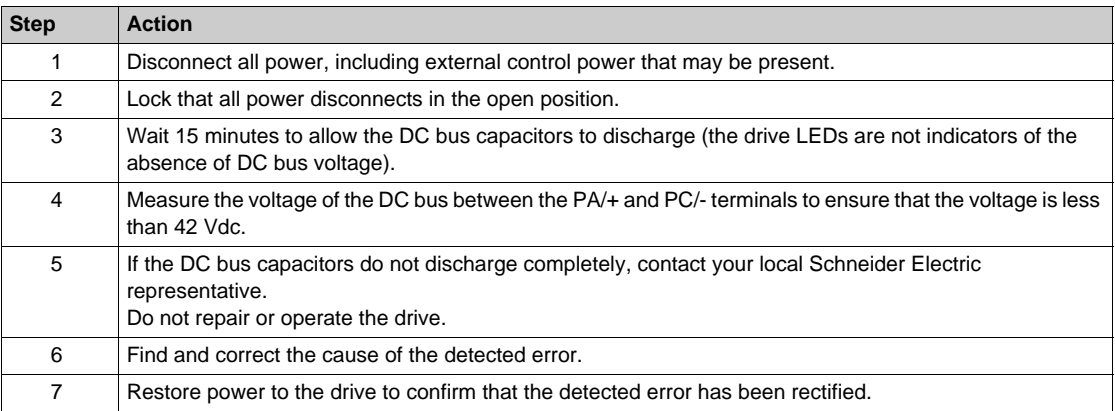

After the cause has been removed, the detected error can be cleared by:

- Switching off the drive.
- Using the **[Product Restart]**  $r$  P parameter.
- Using the **[Auto Fault Reset]**  $AE$  function.
- A digital input or control bit set to the **[Fault reset]**  $r$  **5**  $k$  function.
- **Pressing the STOP/RESET** key on the Graphic Display Terminal if the active command channel is set to [Ref. Freq-Rmt.Term] L C C.

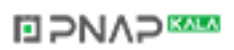

### <span id="page-764-0"></span>**[Angle error]**  $A$  5 F

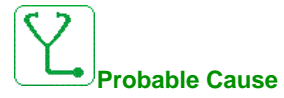

For the motor control type [Sync. mot.] 5 Y  $\sim$  u, wrong setting of the speed loop when the reference goes through 0.

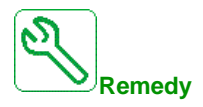

- Verify the speed loop parameters.
- Verify the motor phases and the maximum current allowed by the drive.

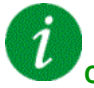

#### **Clearing the Error Code**

This detected error can be cleared manually with the [Fault Reset Assign]  $r$  5 F parameter after the cause has disappeared.

### <span id="page-765-0"></span>**[Incorrect Configuration]**  $\Gamma$  F F

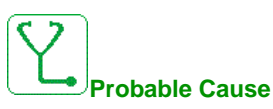

- Option module changed or removed.
- Control block replaced by a control block configured on a drive with a different rating.
- The current configuration is inconsistent.

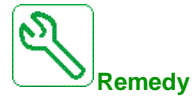

- Verify that there is no detected error on the option module.
- In the event of the control block being changed deliberately, see the remarks below.
- Return to factory settings or retrieve the backup configuration if it is valid.

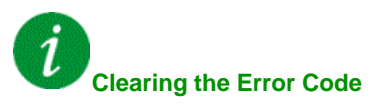

#### <span id="page-766-0"></span>**[Invalid Configuration]**  $CF$

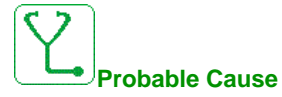

Invalid configuration. The configuration loaded in the drive via the commissioning tool or fieldbus is inconsistent.

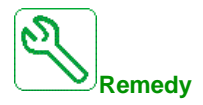

- Verify the previously loaded configuration.
- Load a compatible configuration.

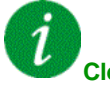

#### **Clearing the Error Code**

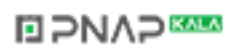

### <span id="page-767-0"></span>**[Conf Transfer Error]**  $CF \tcdot 2$

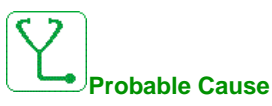

- The configuration has not been transferred properly.
- The configuration loaded is not compatible with the drive.

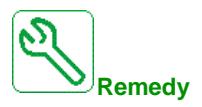

- Check the configuration loaded previously.
- Load a compatible configuration.

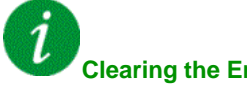

### **Clearing the Error Code**

#### <span id="page-768-0"></span>**[Fieldbus Com Interrupt]**  $\Gamma nF$

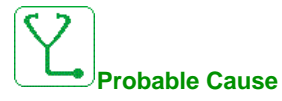

Communication interruption on fieldbus module.

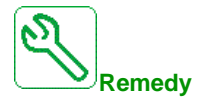

- Verify the environment (electromagnetic compatibility).
- $\bullet\;$  Verify the wiring.
- Verify the timeout.
- Replace the option module.
- Contact your local Schneider Electric representative

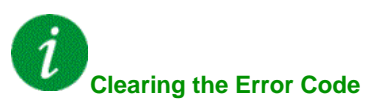

This detected error can be cleared with the **[Auto Fault Reset]**  $AE \rightharpoondown$  or manually with the **[Fault Reset** Assign]  $r$  5 F parameter after the cause has disappeared.

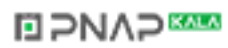

### <span id="page-769-0"></span>**[CANopen Com Interrupt]**  $C$  o F

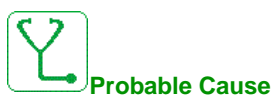

Communication interruption on the CANopen® fieldbus

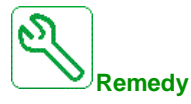

- Verify the communication fieldbus.
- Verify the timeout.
- Refer to the CANopen® user manual.

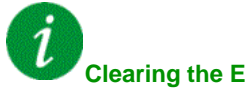

#### **Clearing the Error Code**

This detected error can be cleared with the **[Auto Fault Reset]**  $AE$   $r$  or manually with the **[Fault Reset** Assign]  $r$  5 F parameter after the cause has disappeared.

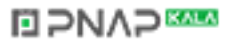

#### <span id="page-770-0"></span>**[Precharge Capacitor]**  $C \rightarrow F$

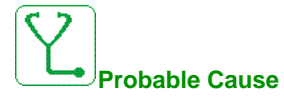

Charging circuit control detected error or charging resistor damaged.

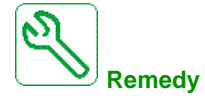

- Turn off the drive and then turn on again.
- $\bullet\;$  Verify the internal connections.
- Contact your local Schneider Electric representative

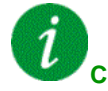

### **Clearing the Error Code**

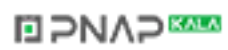

### <span id="page-771-0"></span>**[Channel Switch Error]**  $C$  5 F

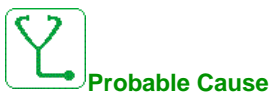

Switch to a not valid channel.

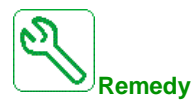

Verify the function parameters.

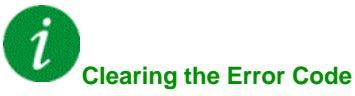

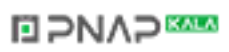

#### <span id="page-772-0"></span>**[Dry Run Error]**  $d \rightharpoondown d \rightharpoondown f$

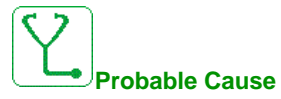

The dry run monitoring function has detected an error.

**NOTE:** After the error has been triggered, even if the detected error has been cleared, it is not possible to restart the pump before the end of the **[DryRun Restart Delay]**  $d \rightharpoondown d \rightharpoondown r$ .

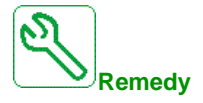

- $\bullet$  Verify that the pump is well primed.
- Verify that there is no air leak in the suction line.
- Verify the settings of the monitoring function.

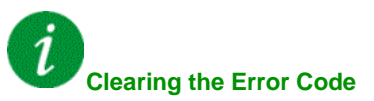

This detected error can be cleared with the **[Auto Fault Reset]**  $H \varepsilon$  or manually with the **[Fault Reset** Assign]  $r$  5 F parameter after the cause has disappeared.

### <span id="page-773-0"></span>**[EEPROM Control]**  $E E F I$

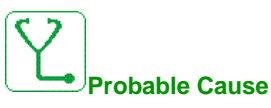

An error of the internal memory of the control block has been detected.

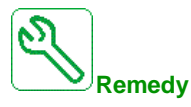

- Verify the environment (electromagnetic compatibility).
- Switch off the product.
- Return to factory settings.
- Contact your local Schneider Electric representative.

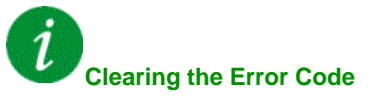

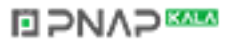

#### <span id="page-774-0"></span>**[EEPROM Power]**  $E E F Z$

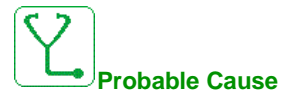

An error of the internal memory of the power board has been detected.

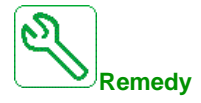

- Verify the environment (electromagnetic compatibility).
- $\bullet$  Switch off the product.
- Return to factory settings.
- Contact your local Schneider Electric representative.

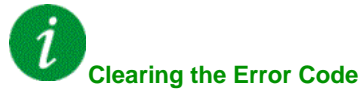

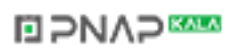

### <span id="page-775-0"></span>**[External Error]**  $E P F 1$

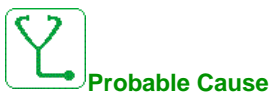

Event triggered by an external device, depending on user.

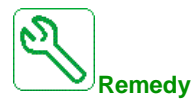

Remove the cause of the external error.

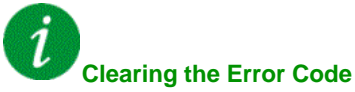

This detected error can be cleared with the **[Auto Fault Reset]**  $H \varepsilon$  or manually with the **[Fault Reset** Assign]  $r$  5 F parameter after the cause has disappeared.

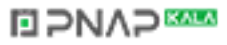

#### <span id="page-776-0"></span>**[Fieldbus Error]**  $E P F Z$

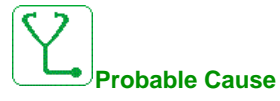

An external error has been triggered via fieldbus.

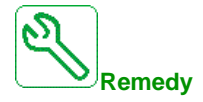

Remove the cause of the external error.

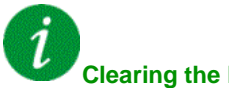

## **Clearing the Error Code**

This detected error can be cleared with the **[Auto Fault Reset]**  $H \varepsilon$  or manually with the **[Fault Reset** Assign]  $r$  5 F parameter after the cause has disappeared.

### <span id="page-777-0"></span>**[Embd Eth Com Interrupt]**  $E E H F$

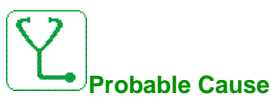

Communication interruption on the Ethernet ModbusTCP bus.

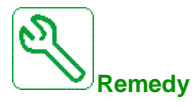

- Check the communication bus.
- Refer to the Ethernet user manual.

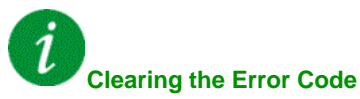

This detected error can be cleared with the **[Auto Fault Reset]**  $AE$   $r$  or manually with the **[Fault Reset** Assign]  $r$  5  $F$  parameter after the cause has disappeared.

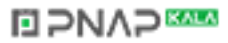

#### <span id="page-778-0"></span>**[Boards Compatibility] H C F**

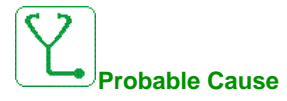

The **[Pairing password]** PP<sub>1</sub> parameter has been enabled and an option module has been changed.

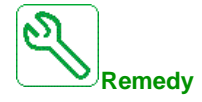

- Refit the original option module.
- Confirm the configuration by entering the **[Pairing password]** PP<sub>i</sub> if the module was changed deliberately.

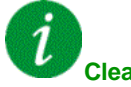

#### **Clearing the Error Code**

#### <span id="page-779-0"></span>**[High Flow Error]**  $HFPF$

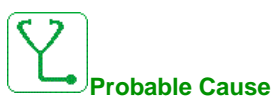

The high flow monitoring function has detected an error.

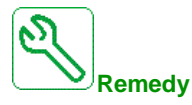

- Verify that the system works in its flow capabilities.
- Verify that there is no pipe burst at the outlet of the system.
- Verify the settings of the monitoring function.

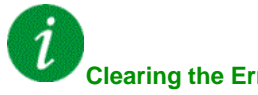

#### **Clearing the Error Code**

This detected error can be cleared with the **[Auto Fault Reset]**  $AE$   $r$  or manually with the **[Fault Reset** Assign]  $r$  5  $F$  parameter after the cause has disappeared.

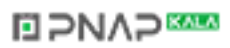

#### <span id="page-780-0"></span>**[Internal Link Error] ILF**

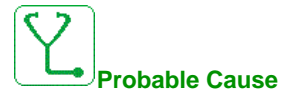

Communication interruption between option module and the drive.

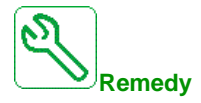

- Verify the environment (electromagnetic compatibility).
- Verify the connections.
- Replace the option module.
- Contact your local Schneider Electric representative.

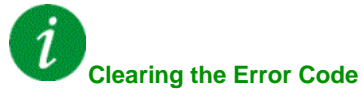

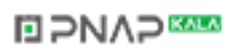

### <span id="page-781-0"></span>**[Internal Error 0] Inf** D

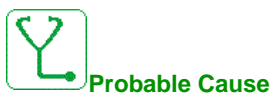

Communication interruption between microprocessors of the control board.

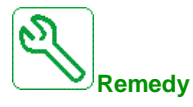

Contact your local Schneider Electric representative.

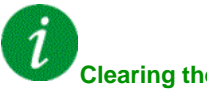

**Clearing the Error Code**

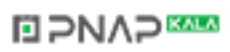

### <span id="page-782-0"></span>**[Internal Error 1]**  $\ln F$  1

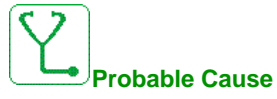

The power board rating is not valid.

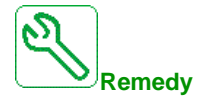

Contact your local Schneider Electric representative.

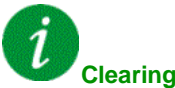

#### **Clearing the Error Code**

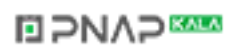

### <span id="page-783-0"></span>**[Internal Error 2] Inf 2**

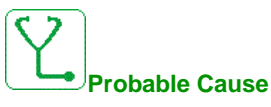

The power board is incompatible with the control block software.

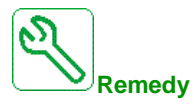

Contact your local Schneider Electric representative.

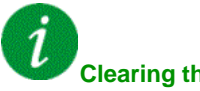

#### **Clearing the Error Code**

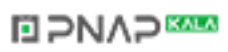

### <span id="page-784-0"></span>**[Internal Error 3]**  $\ln F \neq 3$

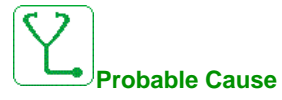

Internal communication detected error.

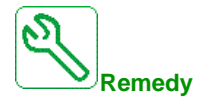

- Verify the wiring on drive control terminals (internal 10V supply for analog inputs overloaded).
- Contact your local Schneider Electric representative.

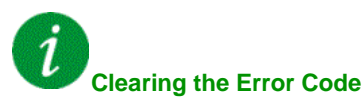

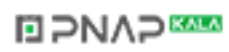

### <span id="page-785-0"></span>**[Internal Error 4]**  $\overline{I}$

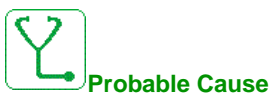

Internal data inconsistent.

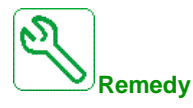

Contact your local Schneider Electric representative.

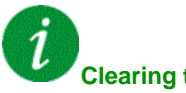

### **Clearing the Error Code**

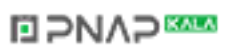

### <span id="page-786-0"></span>**[Internal Error 6] Inf** E

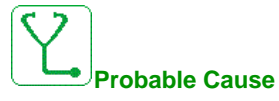

The option module installed in the drive is not recognized.

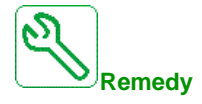

Verify the catalog number and compatibility of the option module.

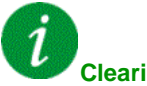

#### **Clearing the Error Code**

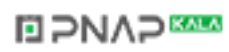

### <span id="page-787-0"></span>**[Internal Error 7] Inf** 7

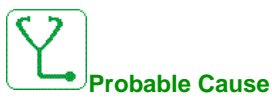

Communication interruption with CPLD component of Control board.

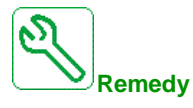

Contact your local Schneider Electric representative.

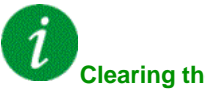

**Clearing the Error Code**

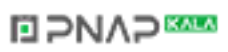

### <span id="page-788-0"></span>**[Internal Error 8] Inf** B

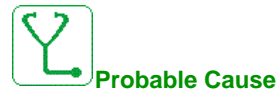

The internal power switching supply is not correct.

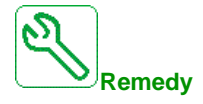

Contact your local Schneider Electric representative.

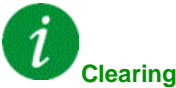

#### **Clearing the Error Code**

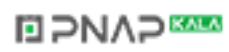

#### <span id="page-789-0"></span>**[Internal Error 9] Infermal**

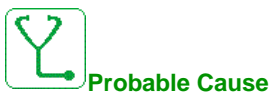

An error on the current circuit measurement has been detected.

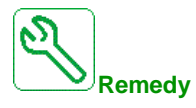

Contact your local Schneider Electric representative.

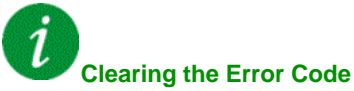

This detected error can be cleared with the **[Auto Fault Reset]**  $H \varepsilon$  or manually with the **[Fault Reset** Assign]  $r$  5 F parameter after the cause has disappeared.

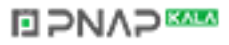

### <span id="page-790-0"></span>**[Internal Error 10] Inf A**

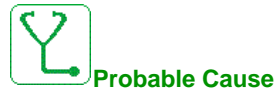

The input stage is not operating correctly.

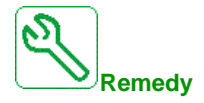

Contact your local Schneider Electric representative.

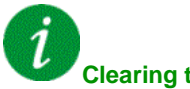

**Clearing the Error Code**

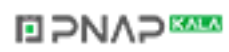

### <span id="page-791-0"></span>**[Internal Error 11] Inf b**

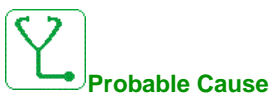

The internal drive thermal sensor is not operating correctly.

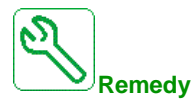

Contact your local Schneider Electric representative.

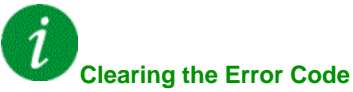

This detected error can be cleared with the **[Auto Fault Reset]**  $H \varepsilon$  or manually with the **[Fault Reset** Assign]  $r$  5 F parameter after the cause has disappeared.

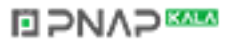
# **[Internal Error 12] Inf** C

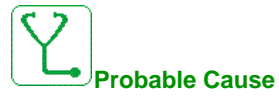

Internal current supply error.

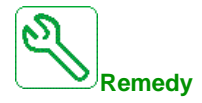

Contact your local Schneider Electric representative.

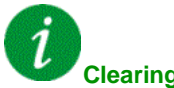

## **Clearing the Error Code**

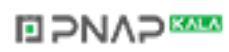

# **[Internal Error 13] Inf d**

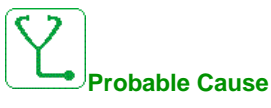

Differential current deviation.

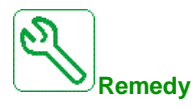

Contact your local Schneider Electric representative.

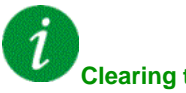

**Clearing the Error Code**

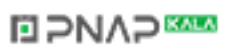

# **[Internal Error 14] In F E**

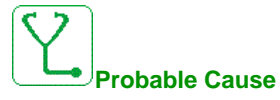

Internal microprocessor detected error.

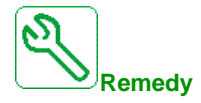

- Verify that the error code can be cleared.
- Contact your local Schneider Electric representative.

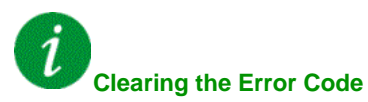

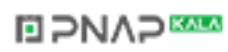

# **[Internal Error 15] In FF**

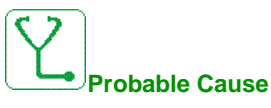

Serial memory flash format error.

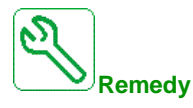

Contact your local Schneider Electric representative.

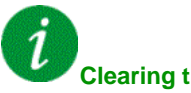

## **Clearing the Error Code**

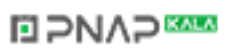

# **[Internal Error 16] Inf** G

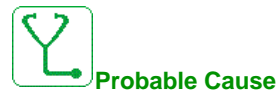

Communication interruption with the Extension module of output relays module or internal error of the Extension module of output relays

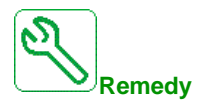

- $\bullet$  Replace the option module.
- Contact your local Schneider Electric representative.

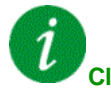

## **Clearing the Error Code**

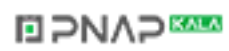

## **[Internal Error 17] Infinity**

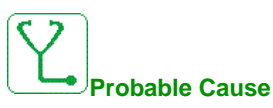

Communication interruption with the Extension module of digital & analog I/O or internal error of the Extension module of digital & analog I/O.

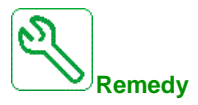

- Replace the option module.
- Contact your local Schneider Electric representative.

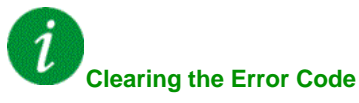

# **[Internal Error 18] Infinity**

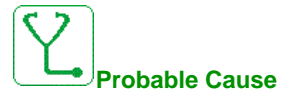

Communication interruption with Safety function module or internal error of the Safety function module.

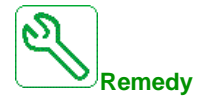

- Replace the option module.
- Contact your local Schneider Electric representative.

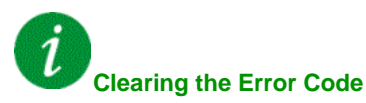

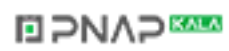

# **[Internal Error 20] Inf** K

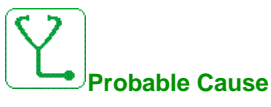

Option module interface board error.

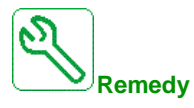

Contact your local Schneider Electric representative.

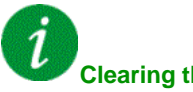

**Clearing the Error Code**

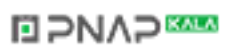

# **[Internal Error 21] Infl.**

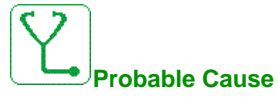

Internal Real Time Clock error.

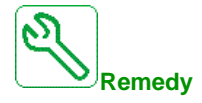

Contact your local Schneider Electric representative.

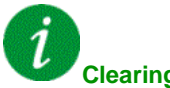

### **Clearing the Error Code**

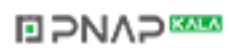

# **[Internal Error 25] Inf** P

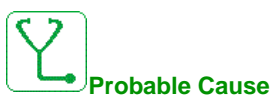

Incompatibility between Control Board hardware version and firmware version.

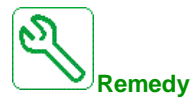

- Update the firmware package.
- Contact your local Schneider Electric representative.

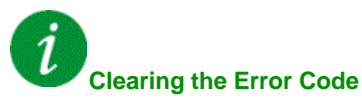

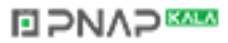

# **[Internal Error 27] Infri**

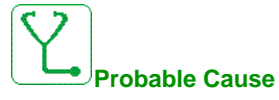

Diagnostics in CPLD have detected an error.

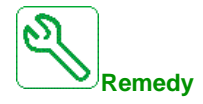

Contact your local Schneider Electric representative.

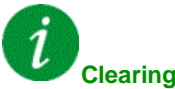

### **Clearing the Error Code**

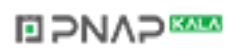

# **[Internal Error 30] Inf** W

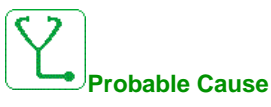

Firmware update function has detected an error.

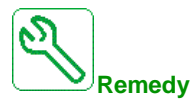

Contact your local Schneider Electric representative.

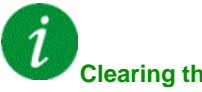

# **Clearing the Error Code**

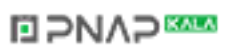

## **[Inlet Pressure Error] iPPF**

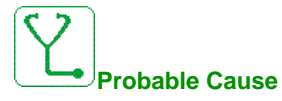

The inlet pressure monitoring function has detected an error.

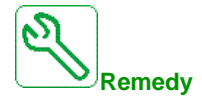

- Search for a possible cause of low pressure at the inlet of system.
- Verify the settings of the monitoring function.

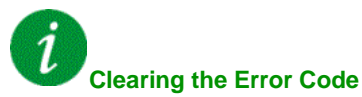

# **[Anti Jam Error]** JANF

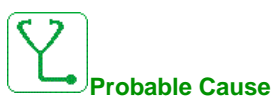

The Anti-Jam monitoring function has exceeded the maximum number of sequences allowed in the time window.

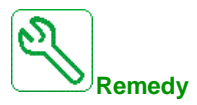

- Search for a clogging substance in the impeller.
- Verify the settings of the monitoring function.

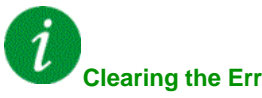

#### **Clearing the Error Code**

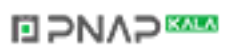

## **[Input Contactor] L C F**

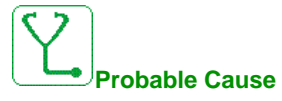

The drive is not switched on even though **[Mains V. time out ] L E L** timeout has elapsed.

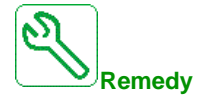

- Verify the input contactor and its wiring.
- Verify the **[Mains V. time out ]** *L C E* timeout.
- Verify the supply mains/contactor/drive wiring.

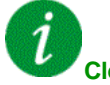

## **Clearing the Error Code**

# **[High Level Error] L C HF**

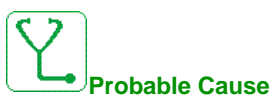

The maximum level switch is active during filling process.

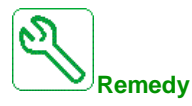

- Verify the parameter **[Max Level Switch Assign]** L CWL.
- Verify the state of the corresponding drive digital input and its wiring.

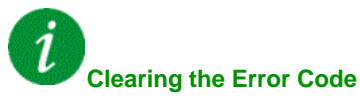

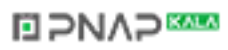

# **[High Level Error] L C L F**

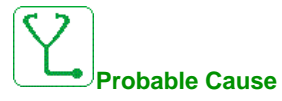

The minimum level switch is active during emptying process.

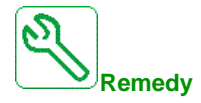

- Verify the parameter **[Min Level Switch Assign]** L C W H.
- Verify the state of the corresponding drive digital input and its wiring.

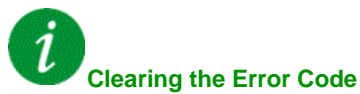

# **[AI1 4-20mA loss]** LFF1

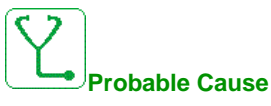

Loss of the 4-20 mA on analog input AI1.

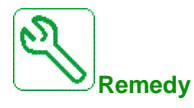

Verify the connection on the analog inputs.

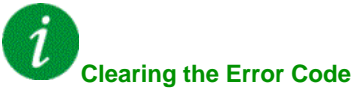

## **[AI2 4-20mA loss] L F F 2**

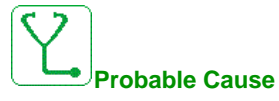

Loss of the 4-20 mA on analog input AI2.

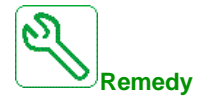

Verify the connection on the analog inputs.

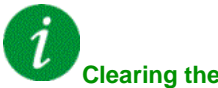

# **Clearing the Error Code**

# **[AI3 4-20mA loss] L F F 3**

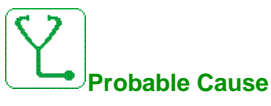

Loss of the 4-20 mA on analog input AI3.

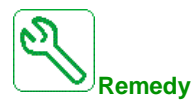

Verify the connection on the analog inputs.

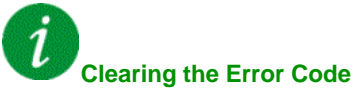

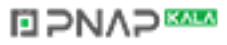

#### **[AI4 4-20mA loss] L F F 4**

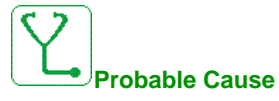

Loss of the 4-20 mA on analog input AI4.

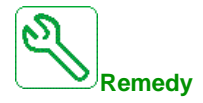

Verify the connection on the analog inputs.

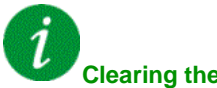

# **Clearing the Error Code**

## **[AI5 4-20mA loss] L F F 5**

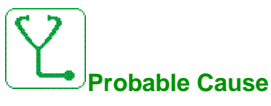

Loss of the 4-20 mA on analog input AI5.

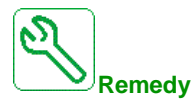

Verify the connection on the analog inputs.

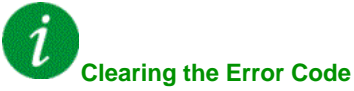

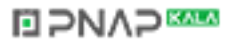

# **[Lead Pump Error]**  $\prod P L F$

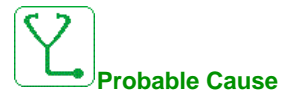

The selected lead pump is not available while in run.

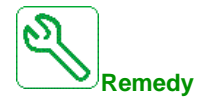

Verify the state of the corresponding drive digital input for the pump availability information (for example **[Pump 1 Ready Assign]**  $\prod P_i$  I for the pump 1).

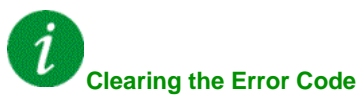

# **[DC Bus Overvoltage]**  $\sigma$  **b** F

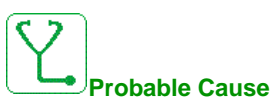

- Deceleration time too short or driving load.
- Supply mains voltage too high.

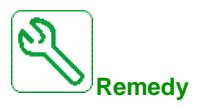

- $\bullet$  Increase the deceleration time.
- Configure the **[Dec ramp adapt.]** $b \ncap B$  function if it is compatible with the application.
- Verify the supply mains voltage.

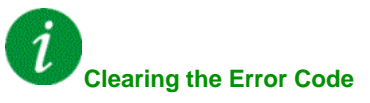

# **[Overcurrent]** *o C F*

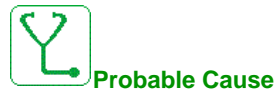

- Parameters in the **[Motor data]**  $\Pi \circ \mathbf{H}$  menu are not correct.
- $\bullet$  Inertia or load too high.
- Mechanical locking.

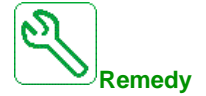

- Verify the parameters.
- Verify the size of the motor/drive/load.
- $\bullet$  Verify the state of the mechanism.
- **•** Decrease *[Current limitation]*  $CL$ <sub>1</sub>.
- $\bullet$  Increase the switching frequency.

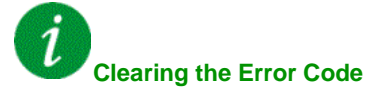

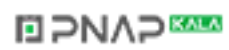

# **[Drive Overheating]** *o* HF

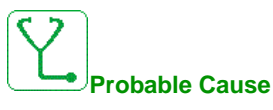

Drive temperature too high.

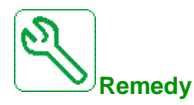

Verify the motor load, the drive ventilation, and the ambient temperature. Wait for the drive to cool down before restarting.

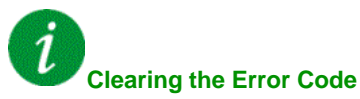

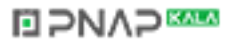

## **[Process Overload]** *o L C*

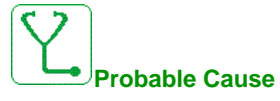

Process overload.

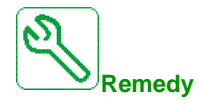

- Verify and remove the cause of the overload.
- Verify the parameters of the **[Process overload]**  $\sigma$  *L*  $d$  function.

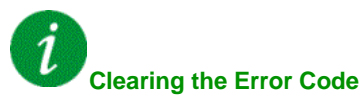

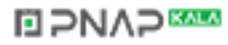

## **[Motor Overload]** *o L F*

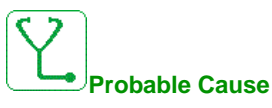

Triggered by excessive motor current.

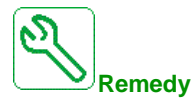

Verify the setting of the motor thermal monitoring,verify the motor load. Wait for the motor to cool down before restarting.

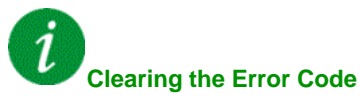

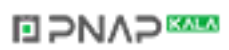

## **[Single Output Phase Loss]**  $\sigma$  P F 1

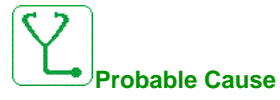

Loss of one phase at drive output.

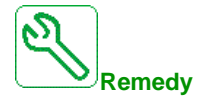

Verify the wiring from the drive to the motor.

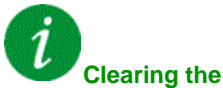

# **Clearing the Error Code**

# **[Output Phase Loss]** *o P F 2*

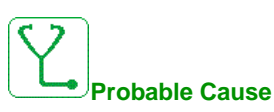

- Motor not connected or motor power too low.
- Output contactor opened.
- $\bullet$  Instantaneous instability in the motor current.

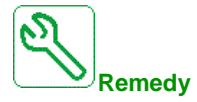

- $\bullet$  Verify the wiring from the drive to the motor.
- **•** If an output contactor is being used, set **[OutPhaseLoss Assign]**  $\alpha$  PL to **[No Error Triggered]**  $O<sub>B</sub>$
- If the drive is connected to a low-power motor or not connected to a motor: In factory settings mode, notor phase loss detection is active **[Output Phase Loss]**  $\rho$  **L** = **[OPF Error Triggered]** *YE* 5. Deactivate motor phase loss detection **[Output Phase Loss]**  $\rho$  P L = **[Function Inactive]**  $\rho$   $\rho$ .
- z Verify and optimize the following parameters: **[IR compensation]** UFr, **[Nom Motor Voltage]** UnS and **[Rated mot. current]**  $n \in \mathbb{R}$  and perform **[Autotuning]**  $E \cup n$ .

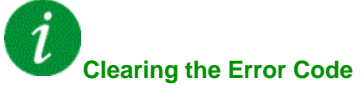

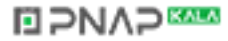

#### **[Out Pressure High] Q** P H F

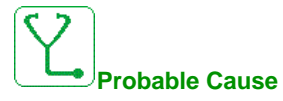

The outlet pressure monitoring function has detected a high pressure error.

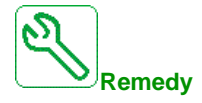

- Search for a possible cause of high pressure at the outlet of system.
- Verify the settings of the monitoring function.

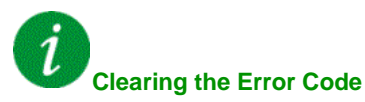

# **[Out Pressure Low]** *o P L F*

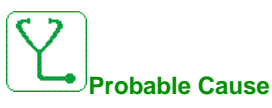

The outlet pressure monitoring function has detected a low pressure error.

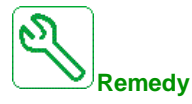

- Verify that there is no pipe broken at the outlet of the system.
- Search for a possible cause of low pressure at the outlet of system.
- $\bullet$  Verify the settings of the monitoring function.

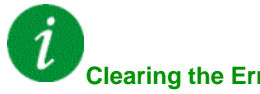

#### **Clearing the Error Code**

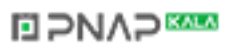

# **[Supply Mains Overvoltage] o 5 F**

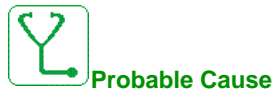

- Supply mains voltage too high.
- Disturbed supply mains.

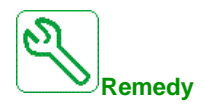

Verify the supply mains voltage.

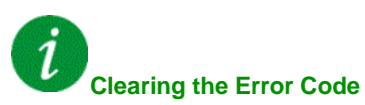

# **[PumpCycle Start Error] P [ P F**

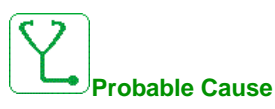

The Pumpcycle monitoring function has exceeded the maximum number of start sequences allowed in the time window.

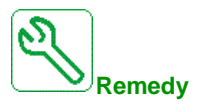

- Search for a possible cause of repetitive start of system.
- $\bullet$  Verify the settings of the monitoring function.

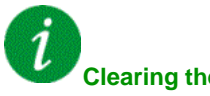

#### **Clearing the Error Code**

### **[PID Feedback Error]**  $PF$  N F

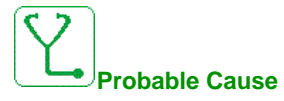

The PID feedback error was out of the allowed range around the set point during the time window.

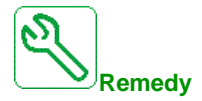

- Check for mechanical breakdown of pipes.
- Check for water leakage.
- $\bullet$  Check for open discharge valve.
- Check for fire hydrant opened.
- $\bullet$  Verify the settings of the monitoring function.

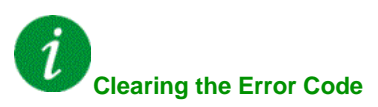

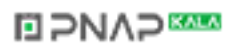

# **[Program Loading Error] PGLF**

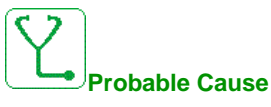

Verify that the error code can be cleared.

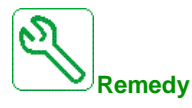

Contact your local Schneider Electric representative.

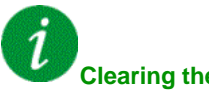

**Clearing the Error Code**

This detected error is cleared as soon as its cause disappears.

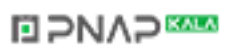
## **[Program Running Error]**  $P G F F$

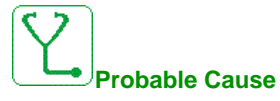

Verify that the error code can be cleared.

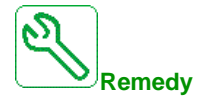

Contact your local Schneider Electric representative.

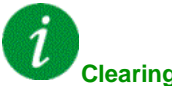

## **Clearing the Error Code**

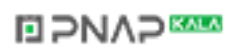

## **[Input phase loss]**  $PHF$

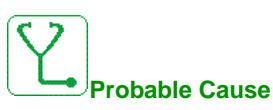

- Drive incorrectly supplied or a tripped fused.
- One phase missing.
- 3-phase drive used on a single-phase supply mains.
- Unbalanced load.

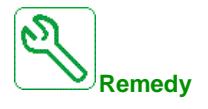

- Check the power connection and the fuses.
- $\bullet$  Use a 3-phase supply mains.
- Disable the detected error by **[Input phase loss]** IPL = **[No]**  $n \neq 0$  if single phase supply mains is used.

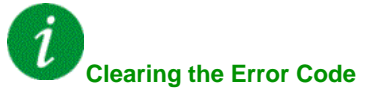

This detected error is cleared as soon as its cause disappears.

## **[Pump Low Flow Error]**  $PLFF$

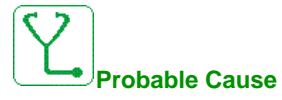

The pump low flow monitoring function has detected an error.

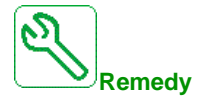

- Check valve is closed on discharge.
- Pipes are damaged on the discharge.
- Search for a possible cause of low flow at the outlet of system.
- Verify the settings of the monitoring function.

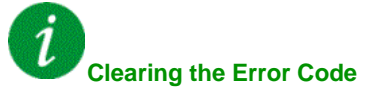

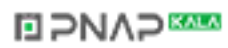

## **[Safety Function Error] 5 A F F**

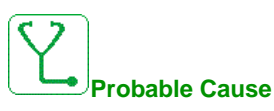

- Debounce time exceeded.
- $\bullet$  Internal hardware error.

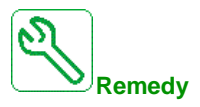

- Verify the wiring of the digital inputs STOA and STOB.
- Contact your local Schneider Electric representative.

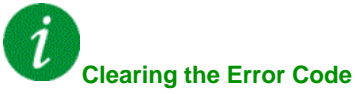

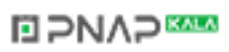

## **[Motor short circuit]**  $5CF1$

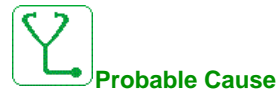

Short-circuit or grounding at the drive output.

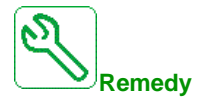

- Verify the cables connecting the drive to the motor, and the motor insulation.
- Reduce the switching frequency.
- Connect chokes in series with the motor.
- Verify the adjustment of speed loop and brake.
- Increase the **[Time to restart]**  $E$   $\sim$
- Increase the switching frequency.

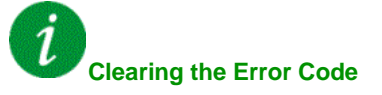

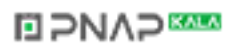

## **[Ground Short Circuit]**  $5CF3$

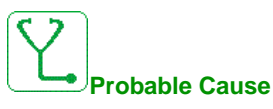

Significant ground leakage current at the drive output if several motors are connected in parallel.

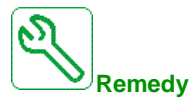

- Verify the cables connecting the drive to the motor, and the motor insulation.
- Reduce the switching frequency.
- Connect chokes in series with the motor.
- Verify the adjustment of speed loop and brake.
- Increase the **[Time to restart]**  $E$   $\sim$
- Increase the switching frequency.

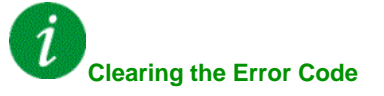

## **[IGBT Short Circuit]**  $5CF4$

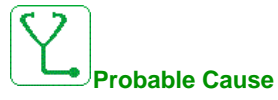

Power component detected error.

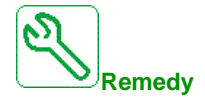

Contact your local Schneider Electric representative.

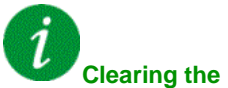

# **Clearing the Error Code**

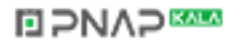

## **[Motor Short Circuit]**  $5CF5$

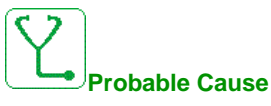

Short-circuit at drive output.

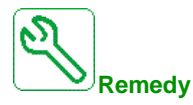

- Verify the cables connecting the drive to the motor, and the motor's insulation.
- Contact your local Schneider Electric representative.

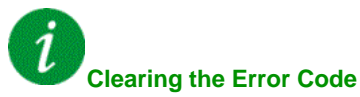

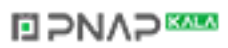

## **[Modbus Com Interruption]**  $5 L F I$

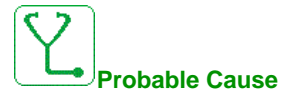

Communication interruption on the Modbus port.

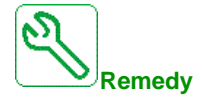

- Verify the communication bus.
- Verify the timeout.
- Refer to the Modbus user manual.

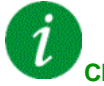

## **Clearing the Error Code**

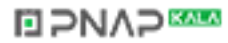

## **[PC Com Interruption]** SLF2

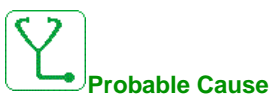

Communication interruption with the commissioning software.

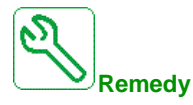

- Verify the commissioning software connecting cable.
- Verify the timeout.

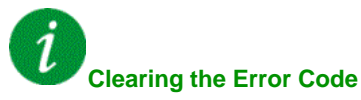

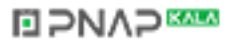

## **[HMI Com Interruption]**  $5LFJ$

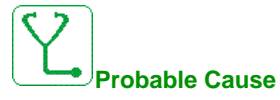

Communication interruption with the Display Terminal.

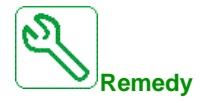

- Verify the Display Terminal connection.
- Verify the timeout.

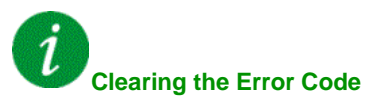

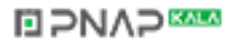

## **[Motor Overspeed] 5**  $\sigma$  F

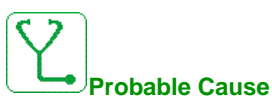

- Instability or driving load too high.
- If a downstream contactor is used, the contacts between the motor and the drive have not been closed before applying a Run command.

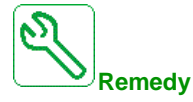

- Verify the motor parameter settings.
- Verify the size of the motor/drive/load.
- Verify and close the contacts between the motor and the drive before applying a Run command.

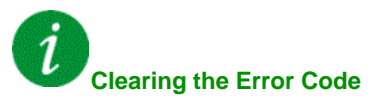

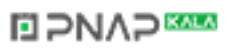

## **[Motor Stall Error]**  $5 \text{ }\epsilon$  F

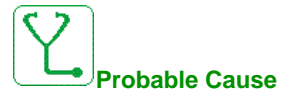

The stall monitoring function has detected an error.

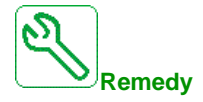

- Search for a mechanical blocking of the motor.
- Search for a possible cause of motor overload.
- $\bullet$  Verify the settings of the monitoring function.

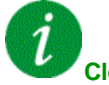

## **Clearing the Error Code**

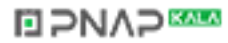

# **[AI2 Thermal Sensor Error]** *L* 2 C F

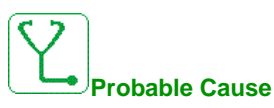

The thermal sensor monitoring function has detected a thermal sensor error on analog input AI2:

- Open circuit, or
- Short circuit.

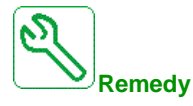

- Verify the sensor and its wiring.
- Replace the sensor.

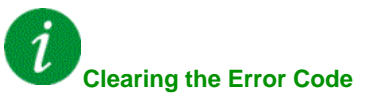

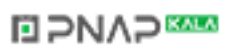

#### **[AI3 Thermal Sensor Error]**  $t$   $\exists$  C F

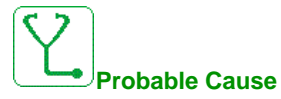

The thermal sensor monitoring function has detected a thermal sensor error on analog input AI3:

- Open circuit, or
- Short circuit.

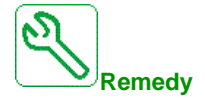

- Verify the sensor and its wiring.
- Replace the sensor.

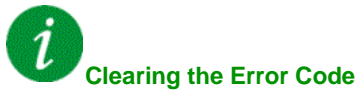

# **[AI4 Thermal Sensor Error]**  $E 4CF$

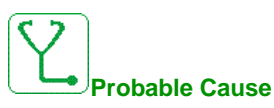

The thermal sensor monitoring function has detected a thermal sensor error on analog input AI4:

- Open circuit, or
- Short circuit.

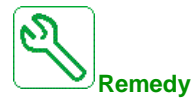

- Verify the sensor and its wiring.
- Replace the sensor.

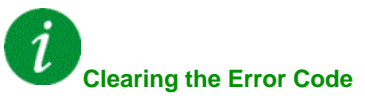

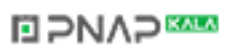

#### **[AI5 Thermal Sensor Error]** *L* **5 C F**

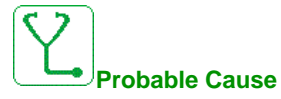

The thermal sensor monitoring function has detected a thermal sensor error on analog input AI5:

- Open circuit, or
- Short circuit.

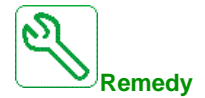

- Verify the sensor and its wiring.
- Replace the sensor.

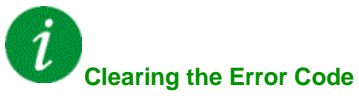

# **[AI2 Th Error Level]**  $E H Z F$

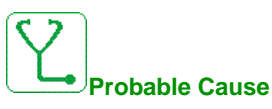

The thermal sensor monitoring function has detected a high temperature error on analog input AI2.

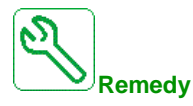

- Search for a possible cause of overheating.
- Verify the settings of the monitoring function.

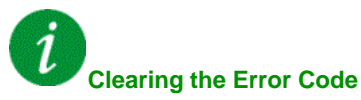

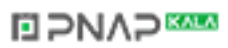

#### **[AI3 Th Error Level]**  $E H J F$

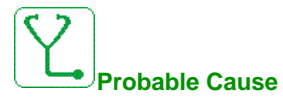

The thermal sensor monitoring function has detected a high temperature error on analog input AI3.

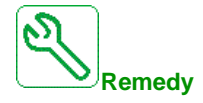

- Search for a possible cause of overheating.
- Verify the settings of the monitoring function.

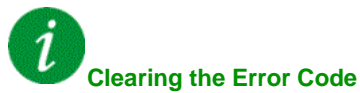

## **[AI4 Th Error Level]**  $EHHF$

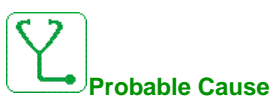

The thermal sensor monitoring function has detected a high temperature error on analog input AI4.

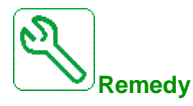

- Search for a possible cause of overheating.
- Verify the settings of the monitoring function.

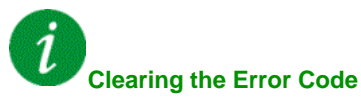

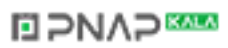

#### **[AI5 Th Error Level]**  $E$  H 5 F

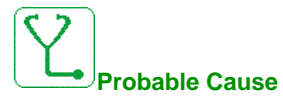

The thermal sensor monitoring function has detected a high temperature error on analog input AI5.

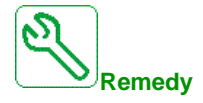

- Search for a possible cause of overheating.
- Verify the settings of the monitoring function.

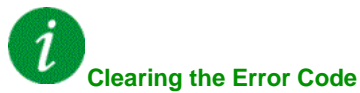

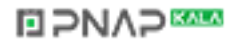

## **[IGBT Overheating]** *L* JF

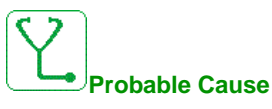

Drive power stage overheating.

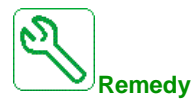

- Verify the size of the load/motor/drive according to environment conditions.
- Reduce the switching frequency.

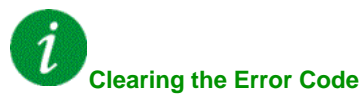

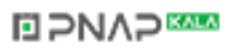

#### **[Autotuning Error]**  $k \nI$

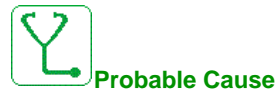

- Special motor or motor whose power is not suitable for the drive.
- $\bullet$  Motor not connected to the drive.
- Motor not stopped.

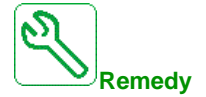

- Verify that the motor/drive are compatible.
- Verify that the motor is connected to the drive during autotuning.
- If an output contactor is being used, verify that it is closed during autotuning.
- Verify that the motor is stopped during autotuning.

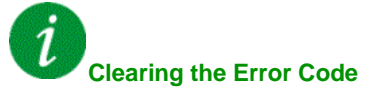

This detected error can be cleared manually with the **[Fault Reset Assign]**  $r$  5 F parameter after the cause has disappeared.

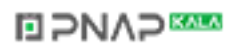

## **[Process Underload] ULF**

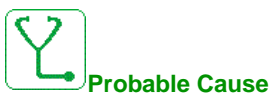

Process underload.

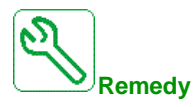

- Verify and remove the cause of the underload.
- Verify the parameters of the **[PROCESS UNDERLOAD]** u L d function

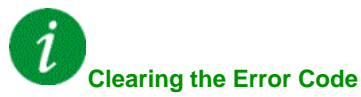

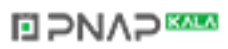

## **[Supply Mains UnderV]**  $\cup$  5 F

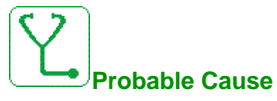

- supply mains too low.
- $\bullet$  Transient voltage dips.

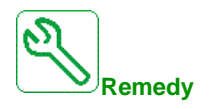

Verify the voltage and the parameters of **[Undervoltage handling]**  $\boldsymbol{\omega}$  5 **b**.

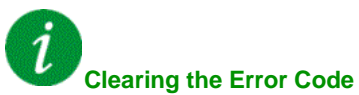

This detected error is cleared as soon as its cause disappears.

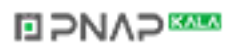

# **Section 12.3 FAQ**

# **FAQ**

#### **Introduction**

If the display does not light up, verify the supply mains to the drive.

The assignment of the fast stop or freewheel functions help to prevent the drive starting if the corresponding digital inputs are not switched on. The drive then displays **[Freewheel]** n 5 k in freewheel stop and **[Fast stop]** F 5 L in fast stop. This is a normal behavior since these functions are active at zero so that the drive is stopped if there is a wire break.

Verify that the run command input is activated in accordance with the selected control mode (**[2/3-wire control]**  $E C C$  and  $[2\text{-wire type}] E C E$  parameters).

If the reference channel or command channel is assigned to a fieldbus, when the supply mains is connected, the drive displays **[Freewheel]**  $n \leq k$ . It remains in stop mode until the fieldbus gives a command.

#### **Option Module Changed or Removed**

When an option module is removed or replaced by another, the drive locks in **[Incorrect configuration]**  $E$  F F error mode at power-on. If the option module has been deliberately changed or removed, the detected error can be cleared by pressing the **OK** key twice, which causes the factory settings to be restored for the parameter groups affected by the option module.

#### **Control Block Changed**

When a control block is replaced by a control block configured on a drive with a different rating, the drive locks in **[Incorrect configuration]**  $\mathcal{L}$  F F fault mode at power-on. If the control block has been deliberately changed, the detected error can be cleared by pressing the **OK** key twice, which **causes all the factory settings to be restored.**

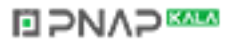

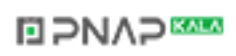

Altivar\_Process\_Programming\_Manual\_EN\_EAV64318\_03 04/2015

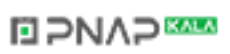